# **iDRAC9 with Lifecycle Controller Version 3.31.31.31** RACADM CLI Guide

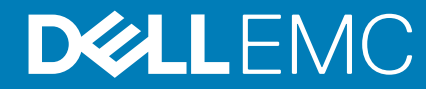

### Notes, cautions, and warnings

**NOTE: A NOTE indicates important information that helps you make better use of your product.**

**CAUTION: A CAUTION indicates either potential damage to hardware or loss of data and tells you how to avoid the problem.**

**WARNING: A WARNING indicates a potential for property damage, personal injury, or death.**

**© 2018 - 2019 Dell Inc. or its subsidiaries. All rights reserved.** Dell, EMC, and other trademarks are trademarks of Dell Inc. or its subsidiaries. Other trademarks may be trademarks of their respective owners.

2019 - 05

# **Contents**

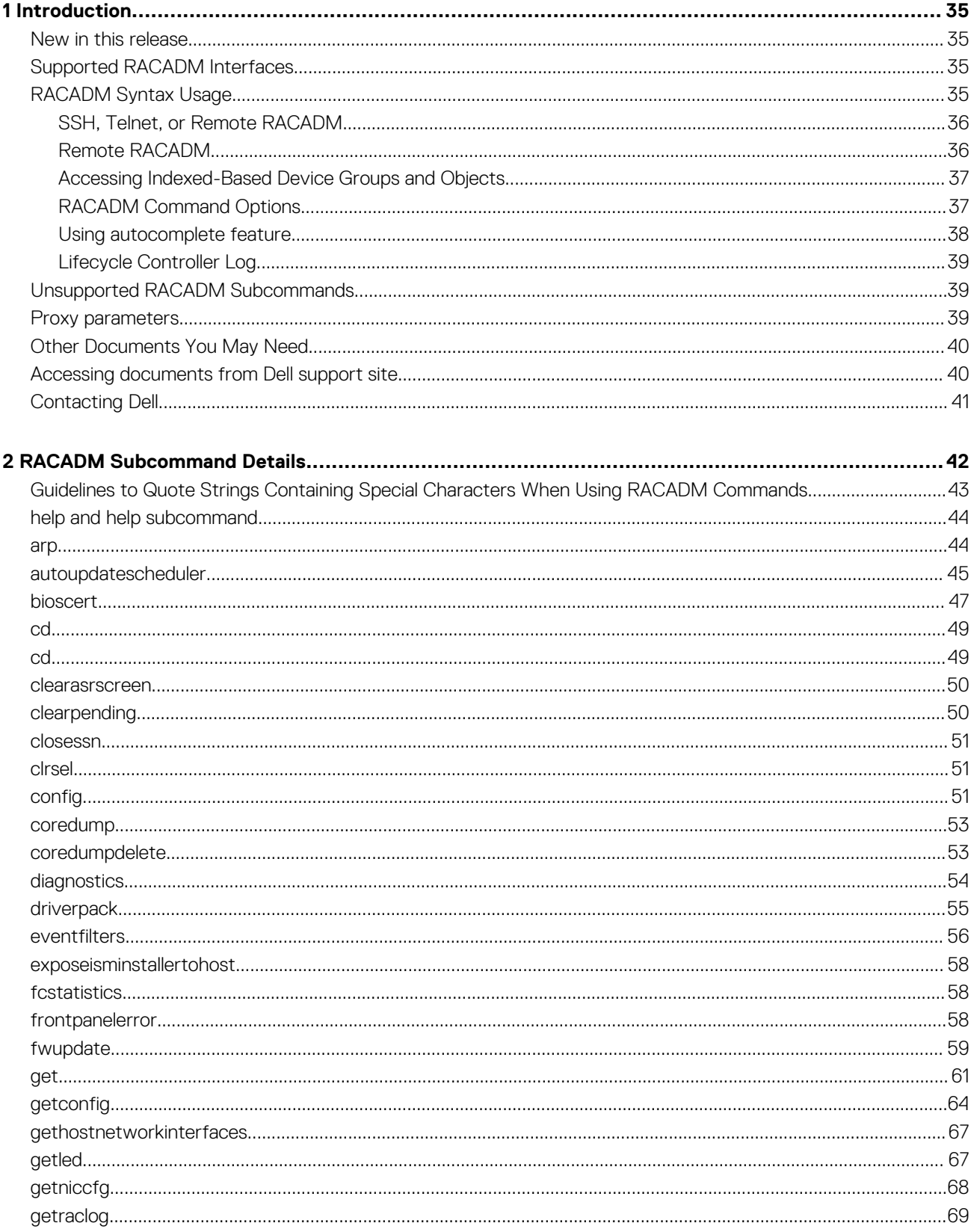

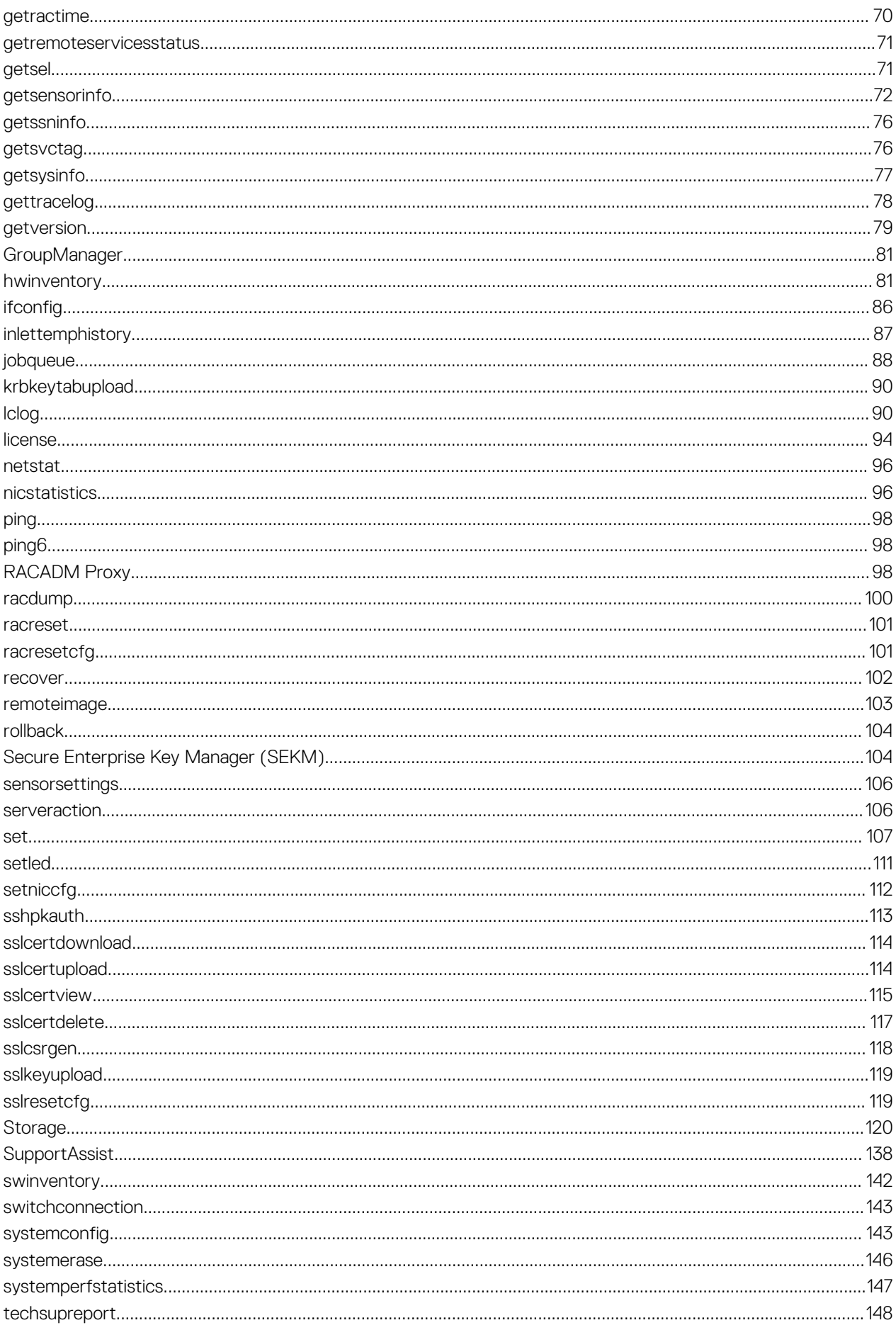

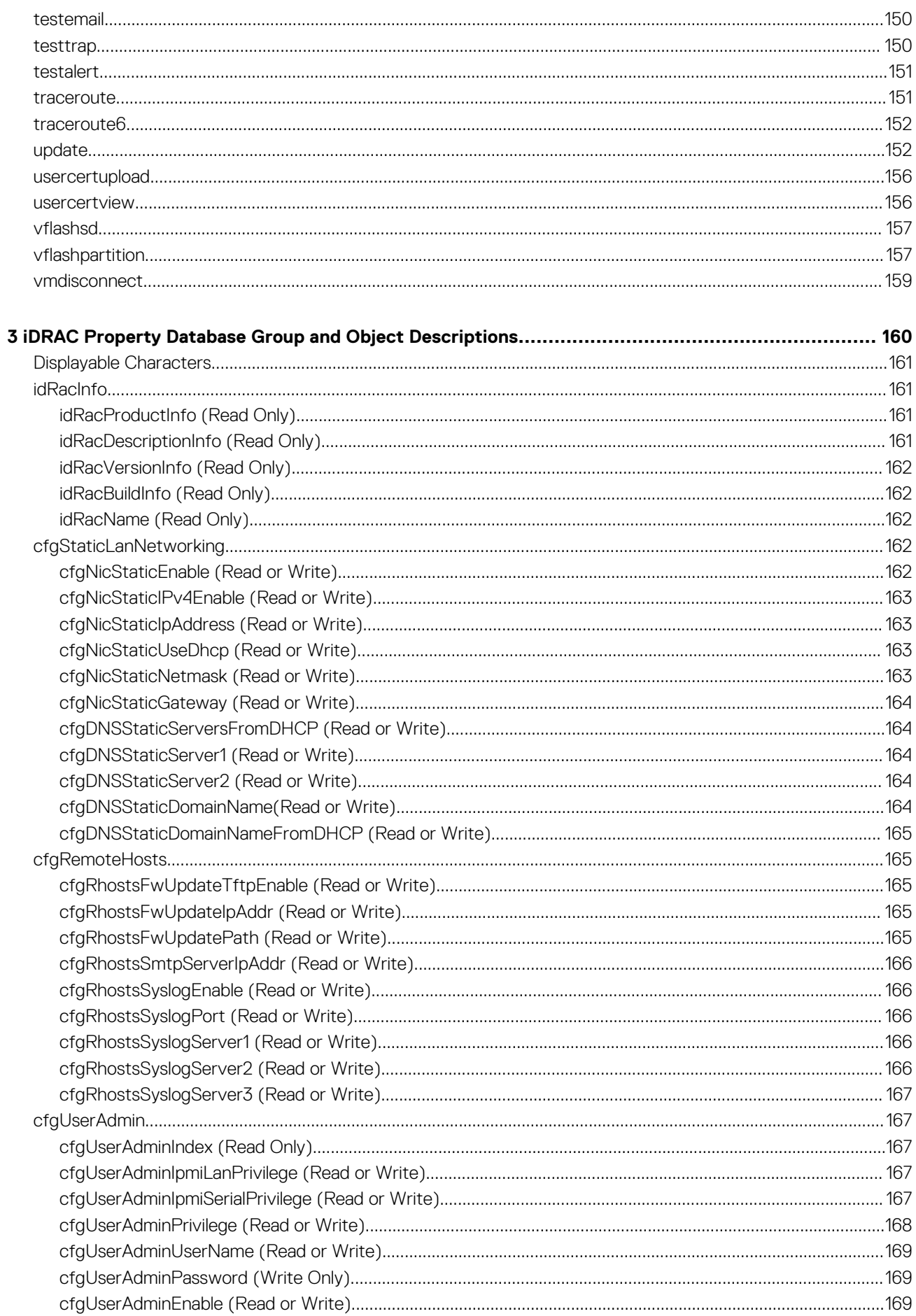

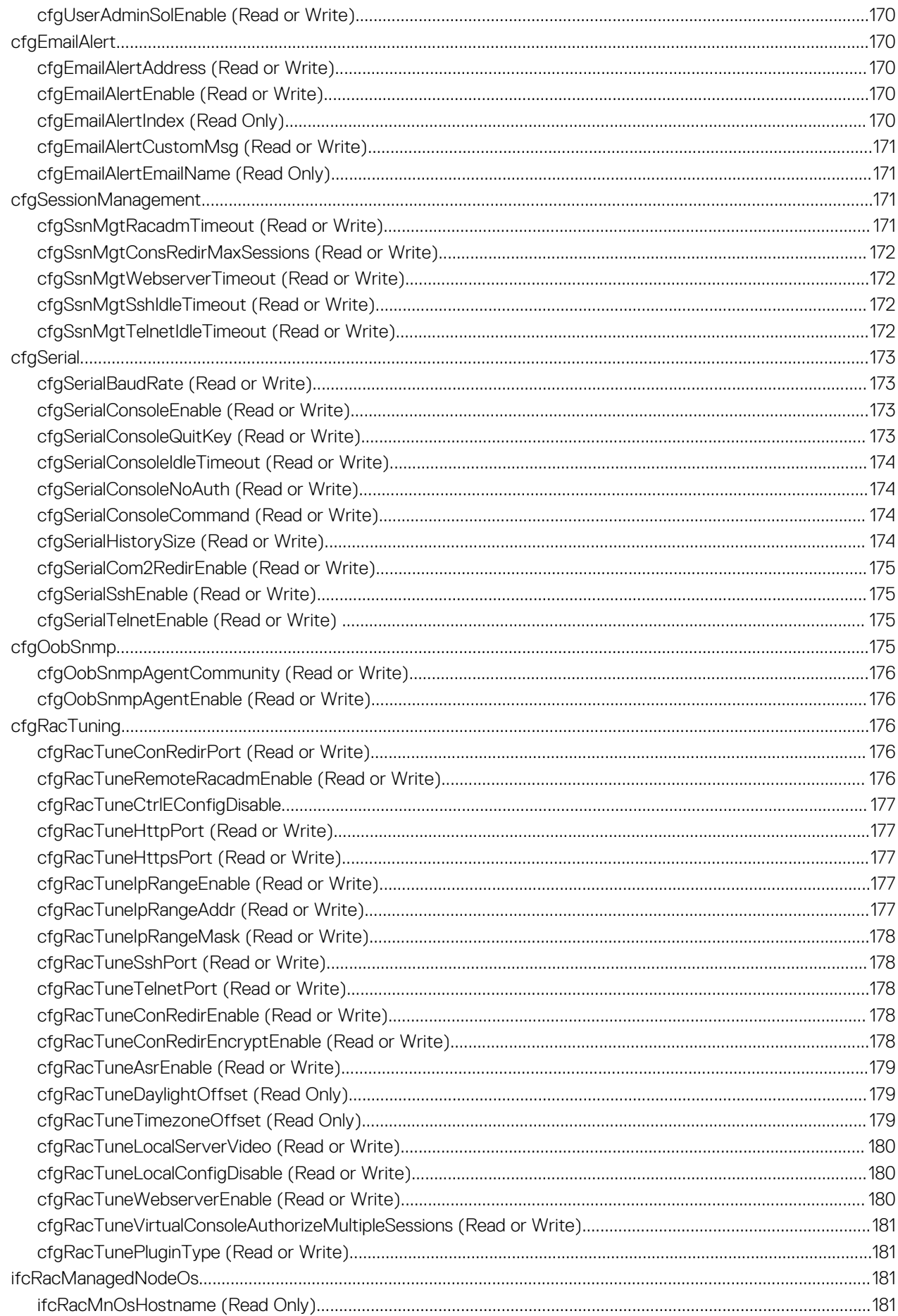

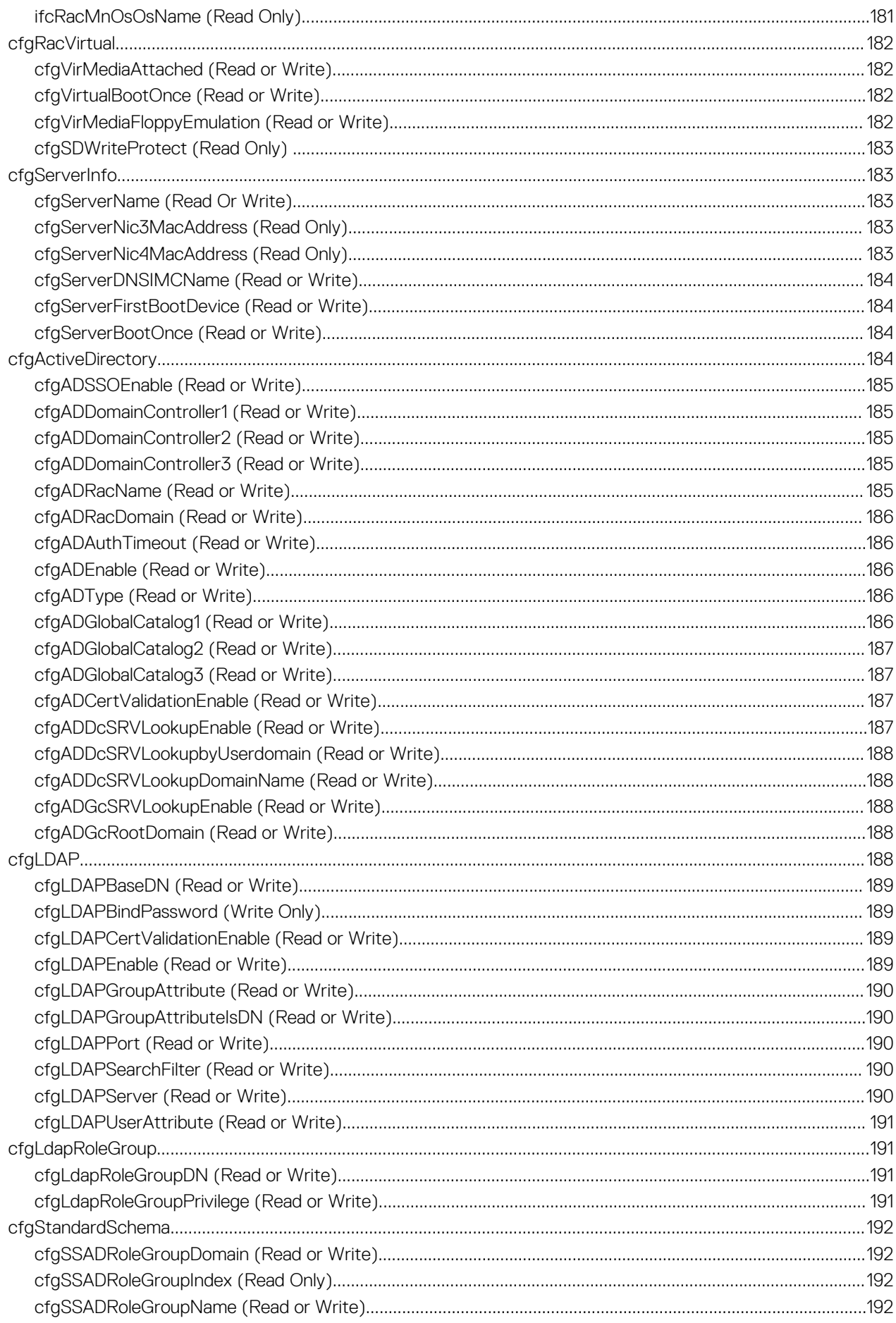

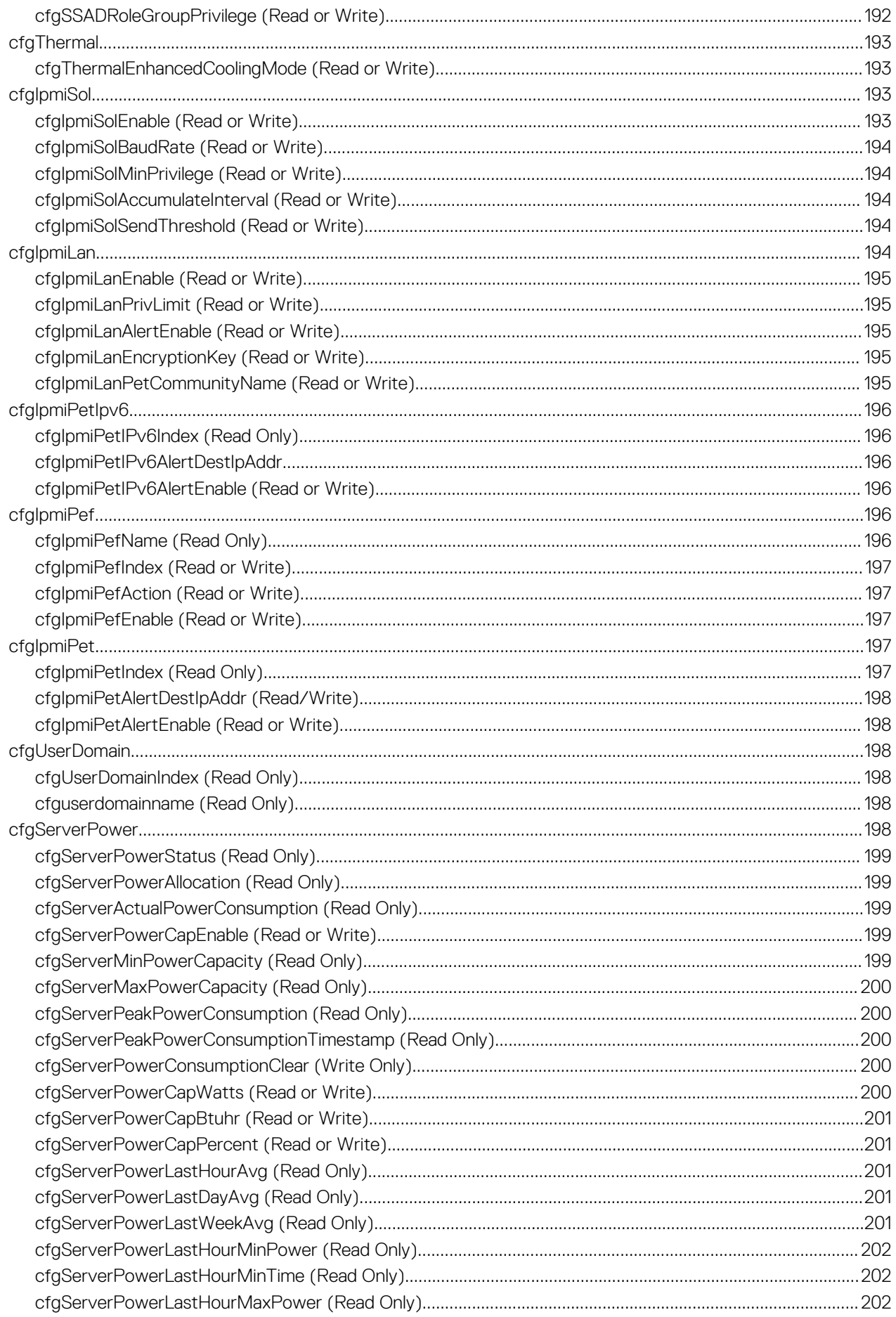

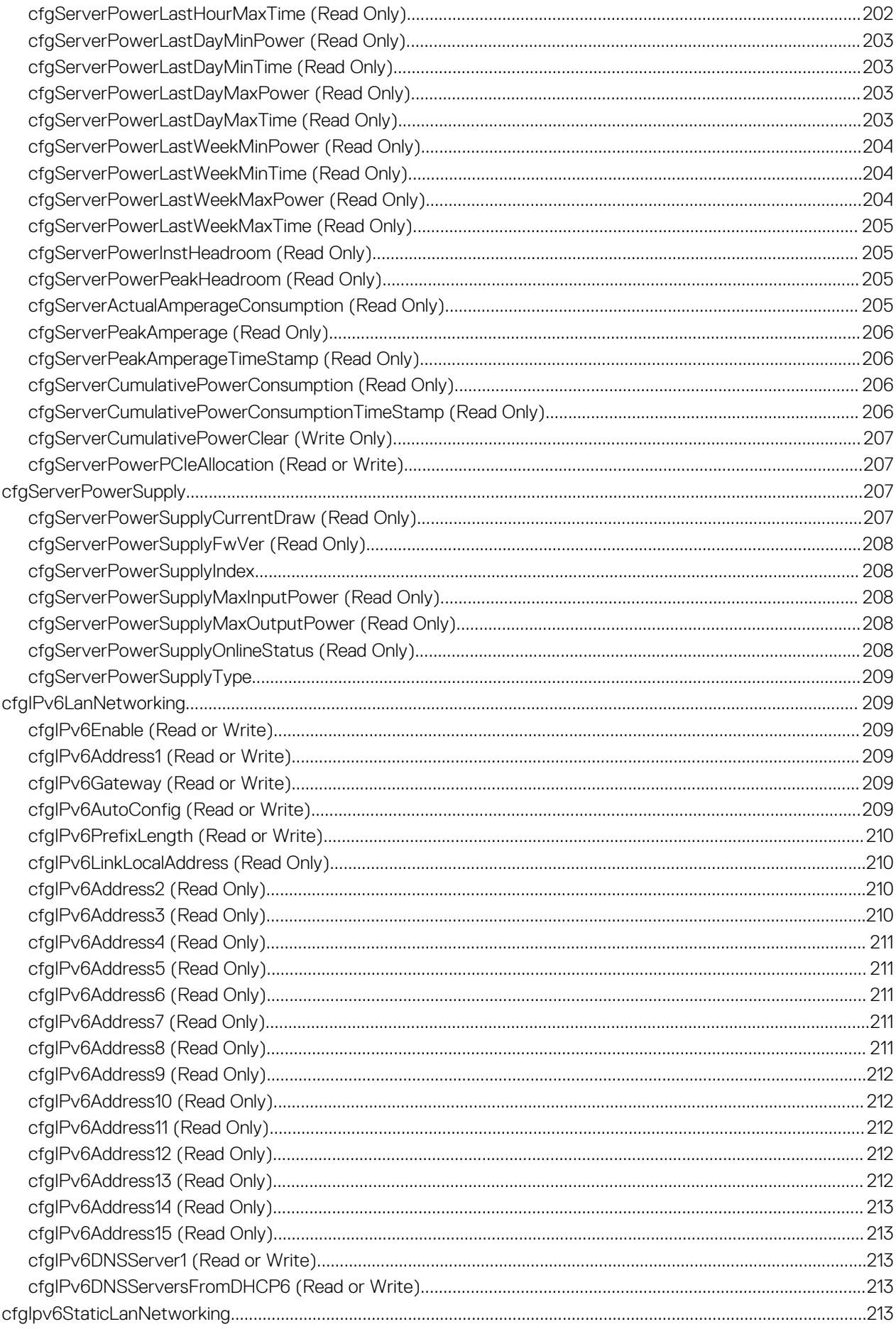

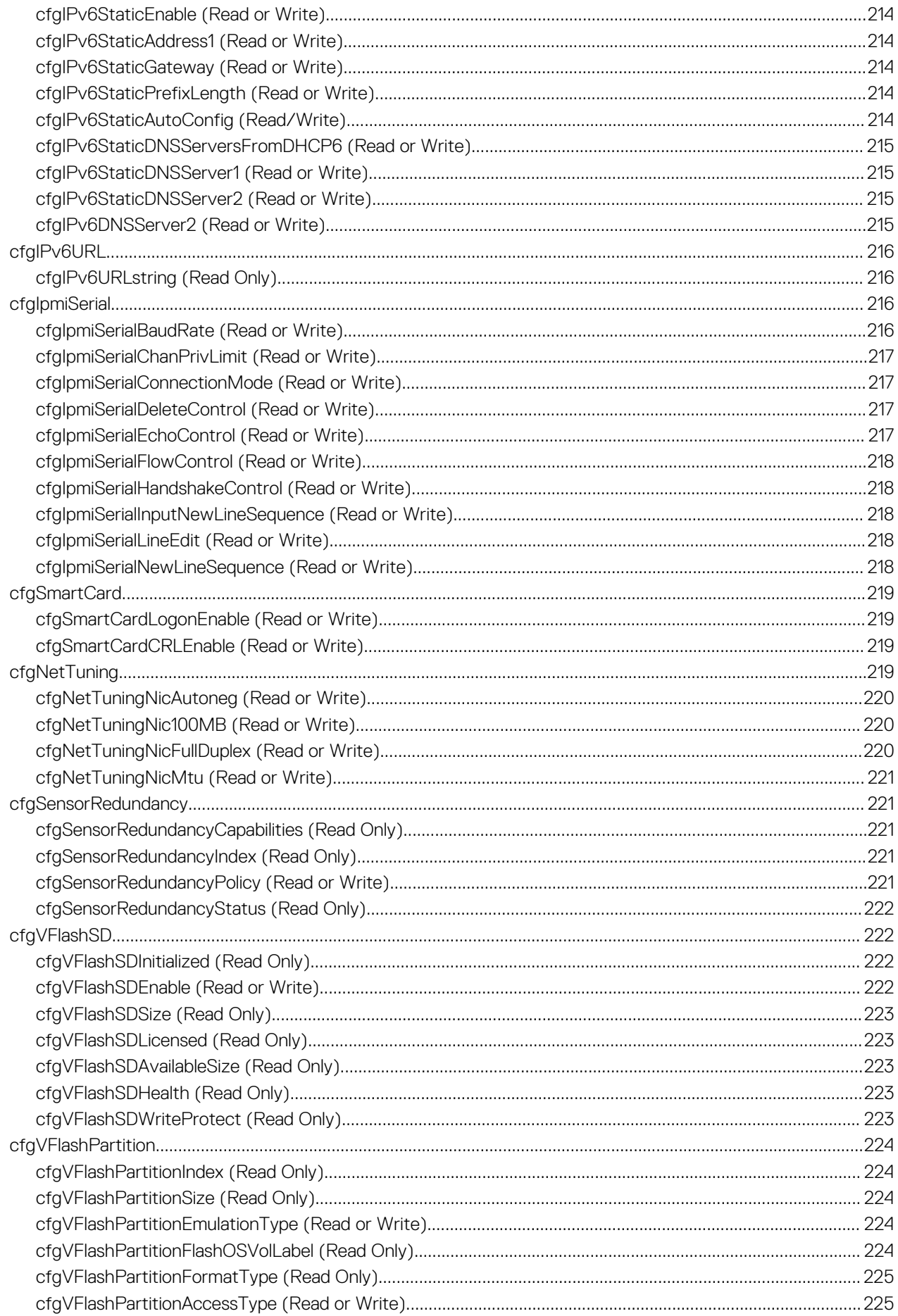

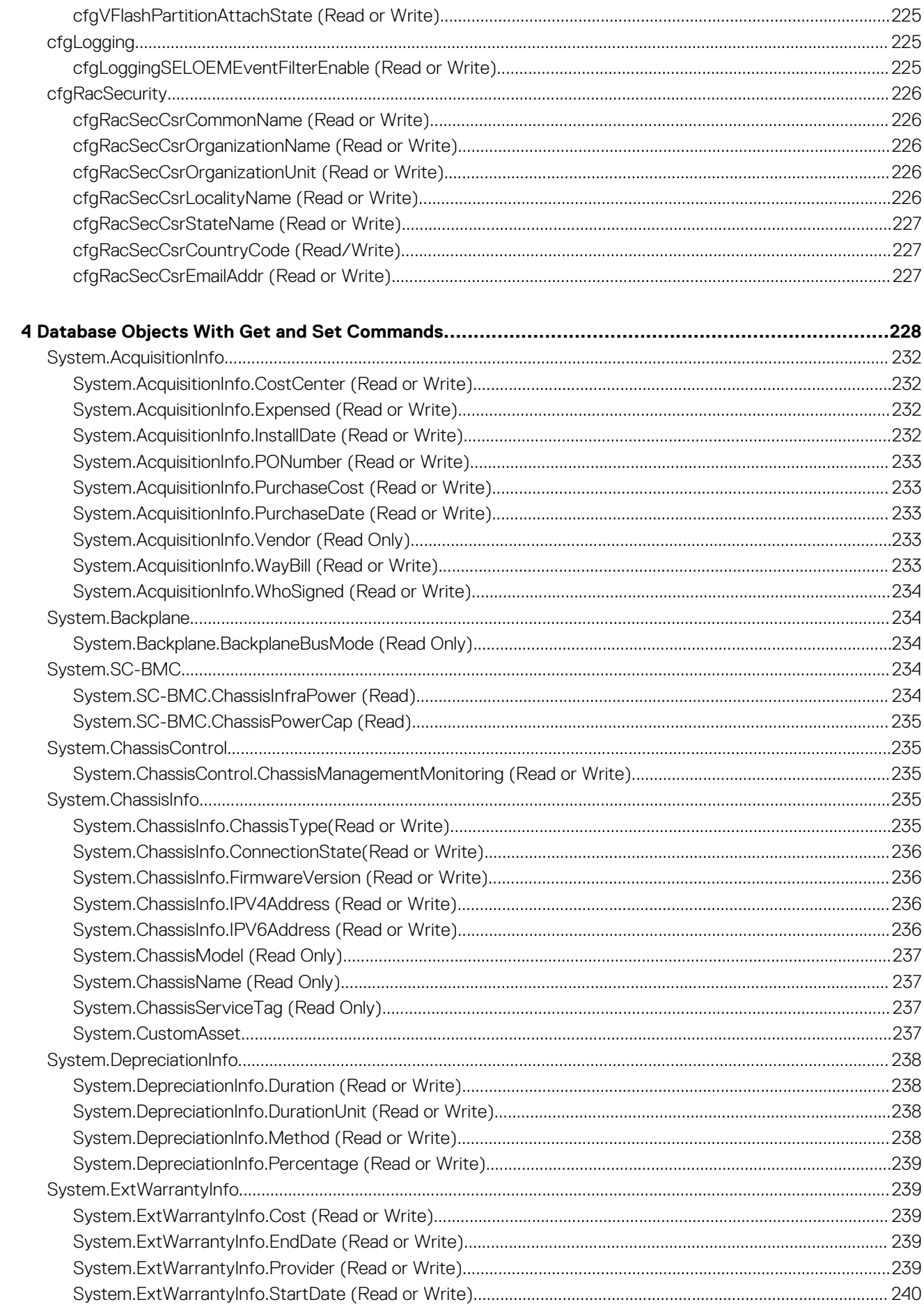

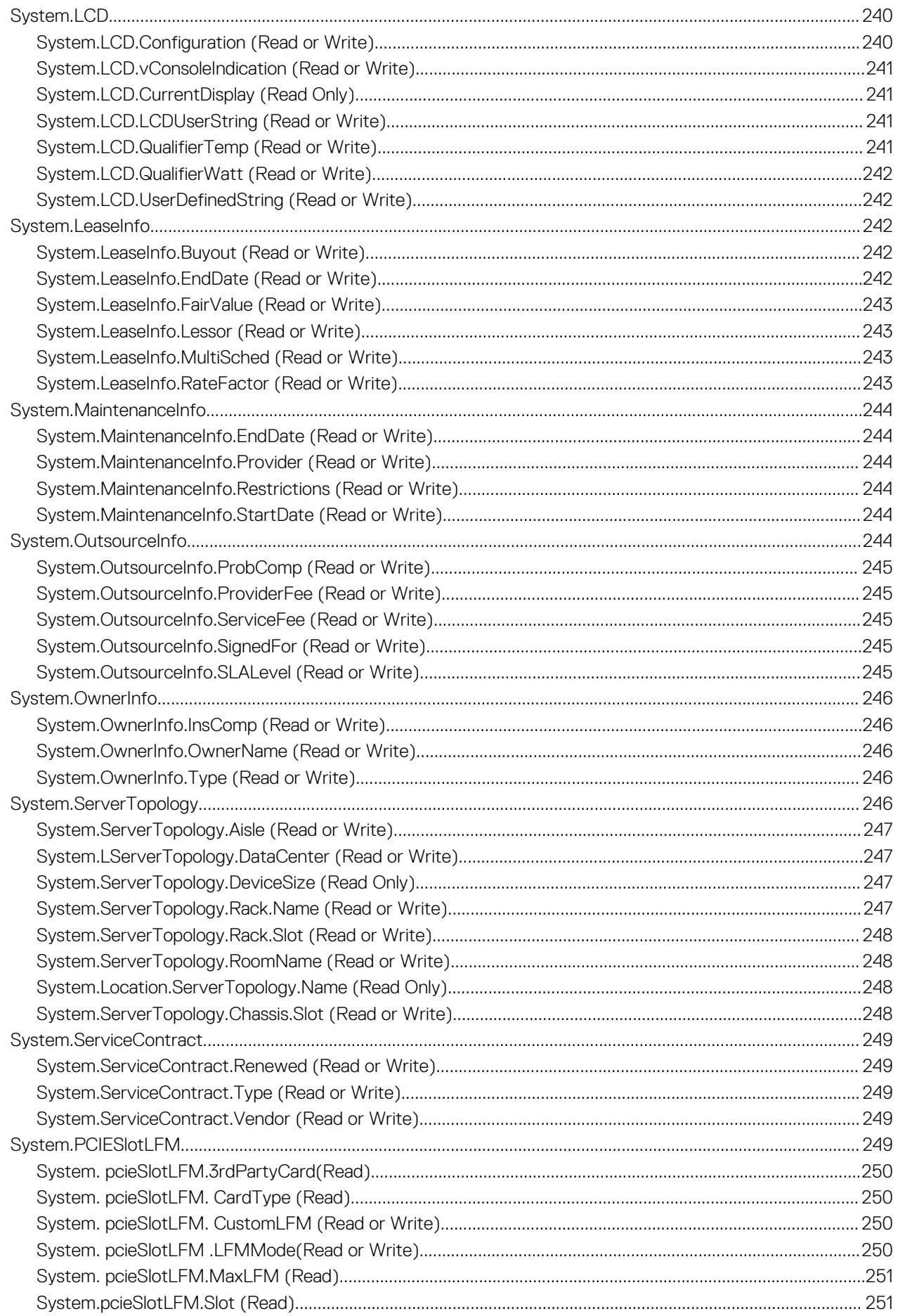

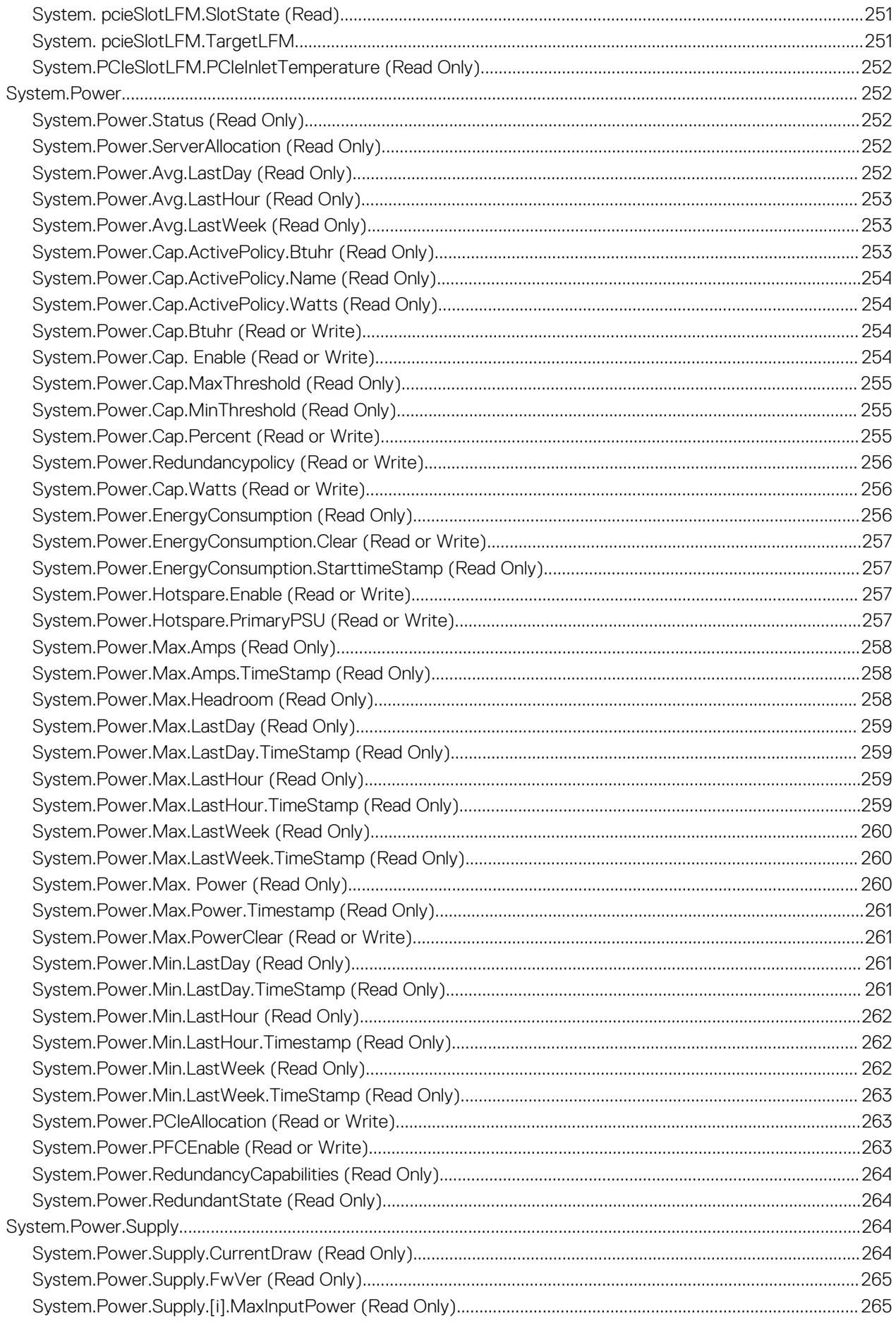

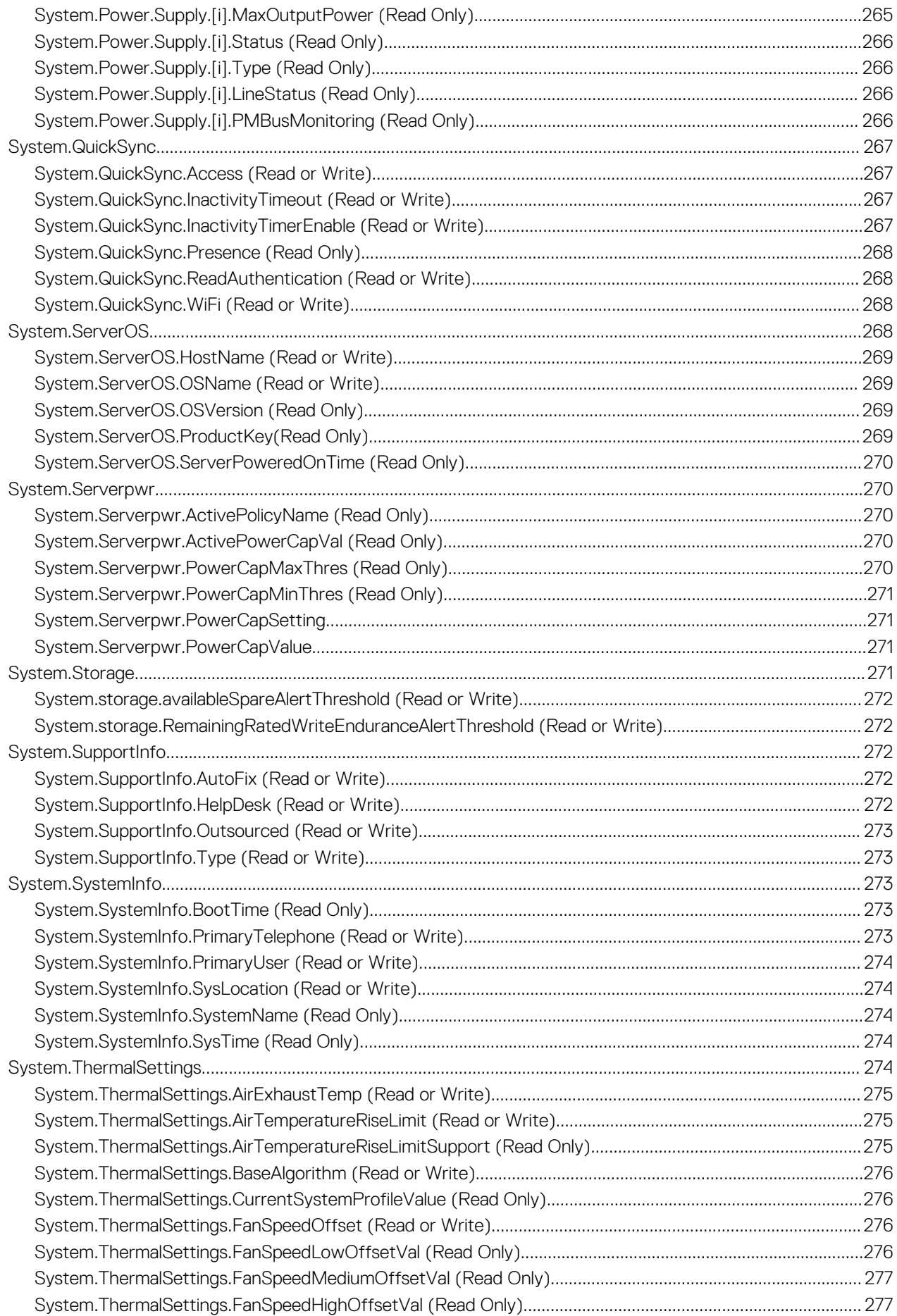

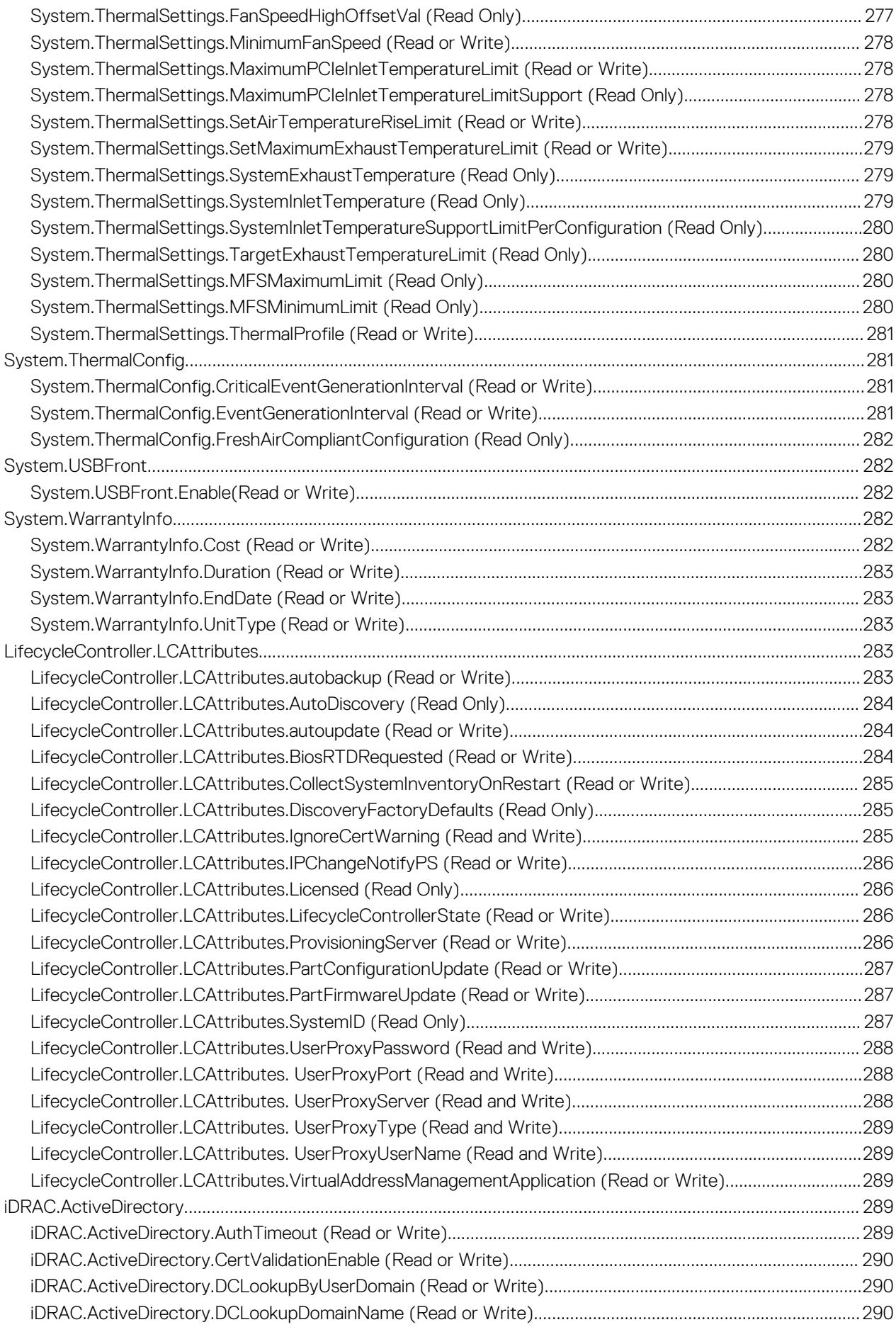

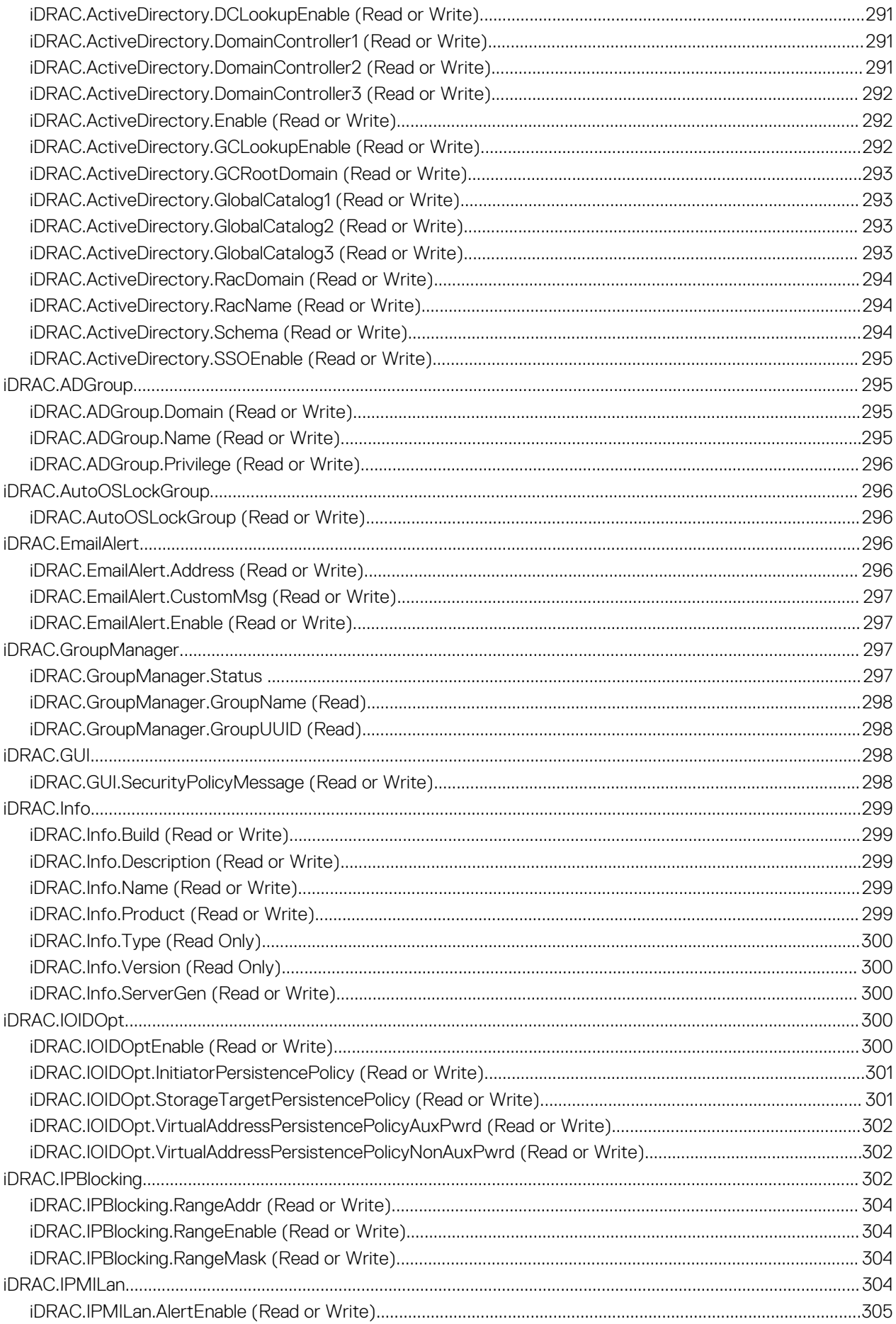

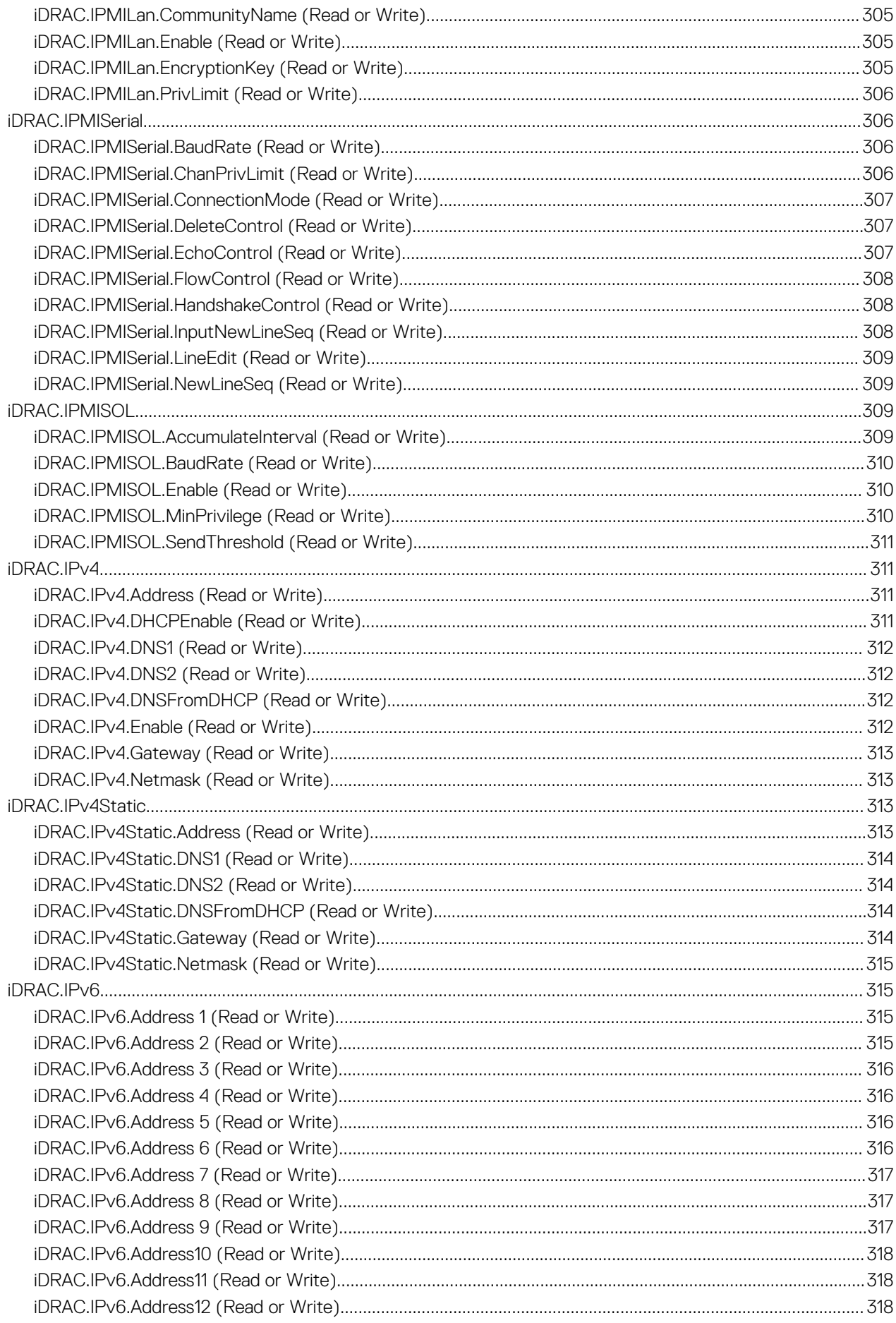

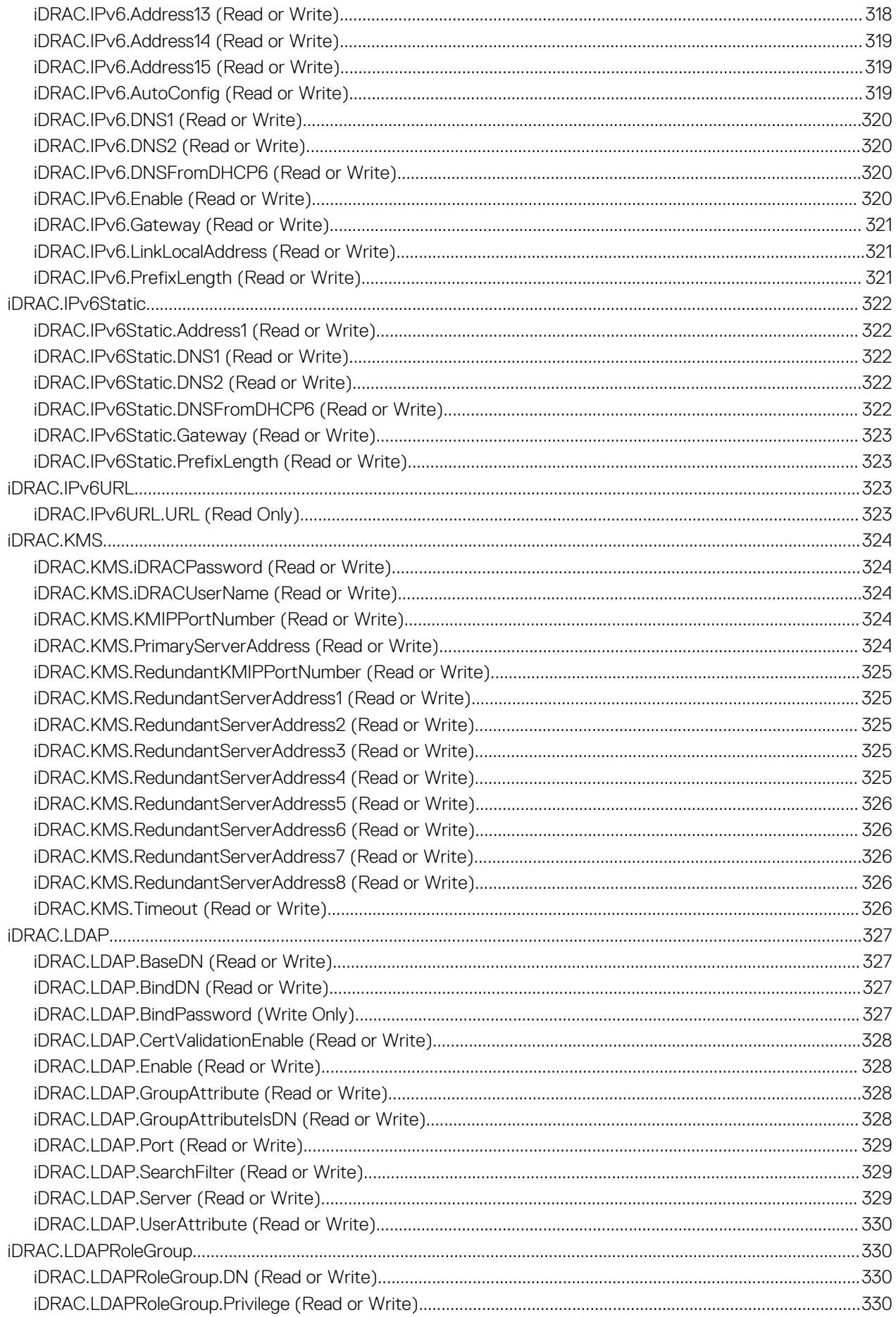

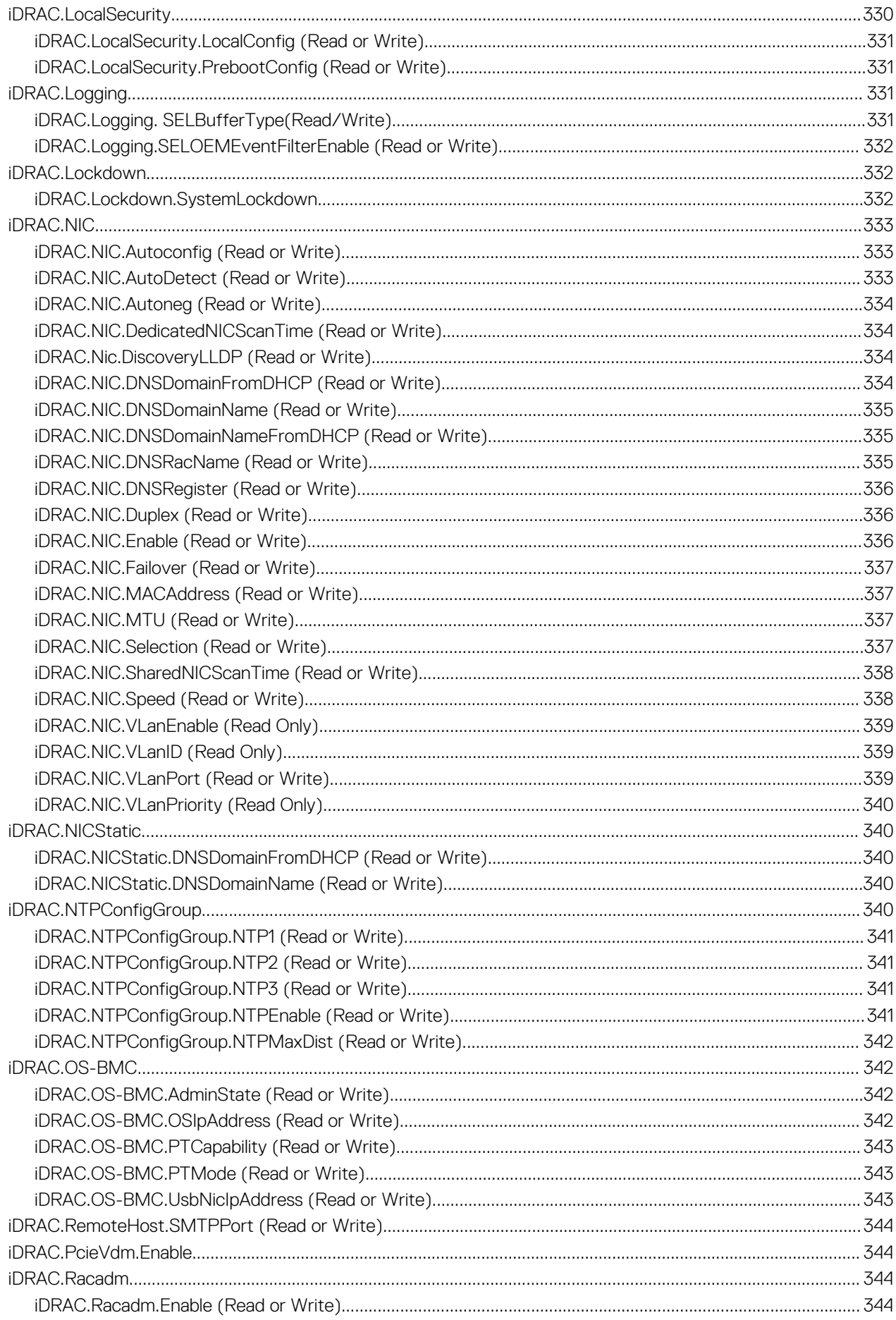

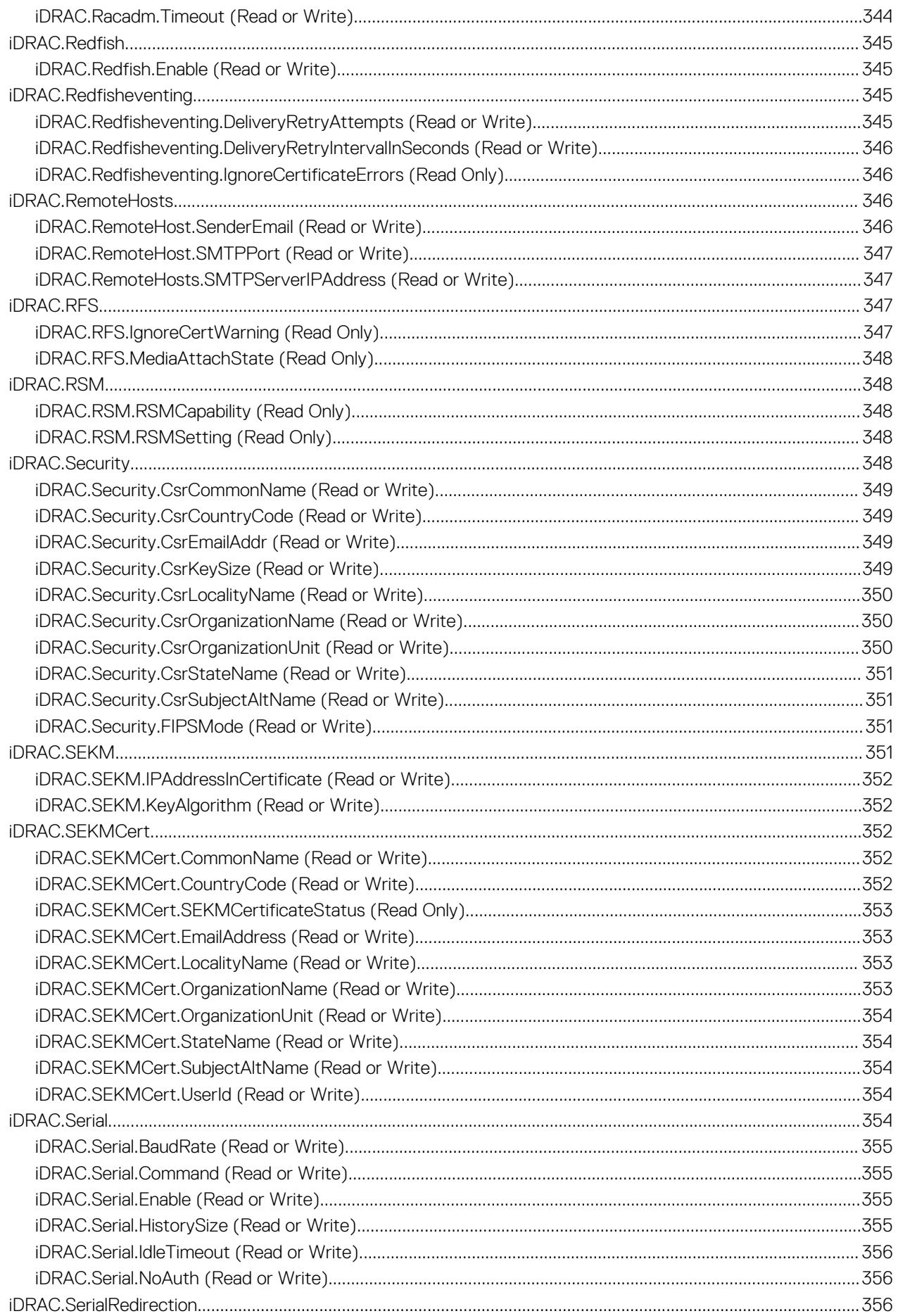

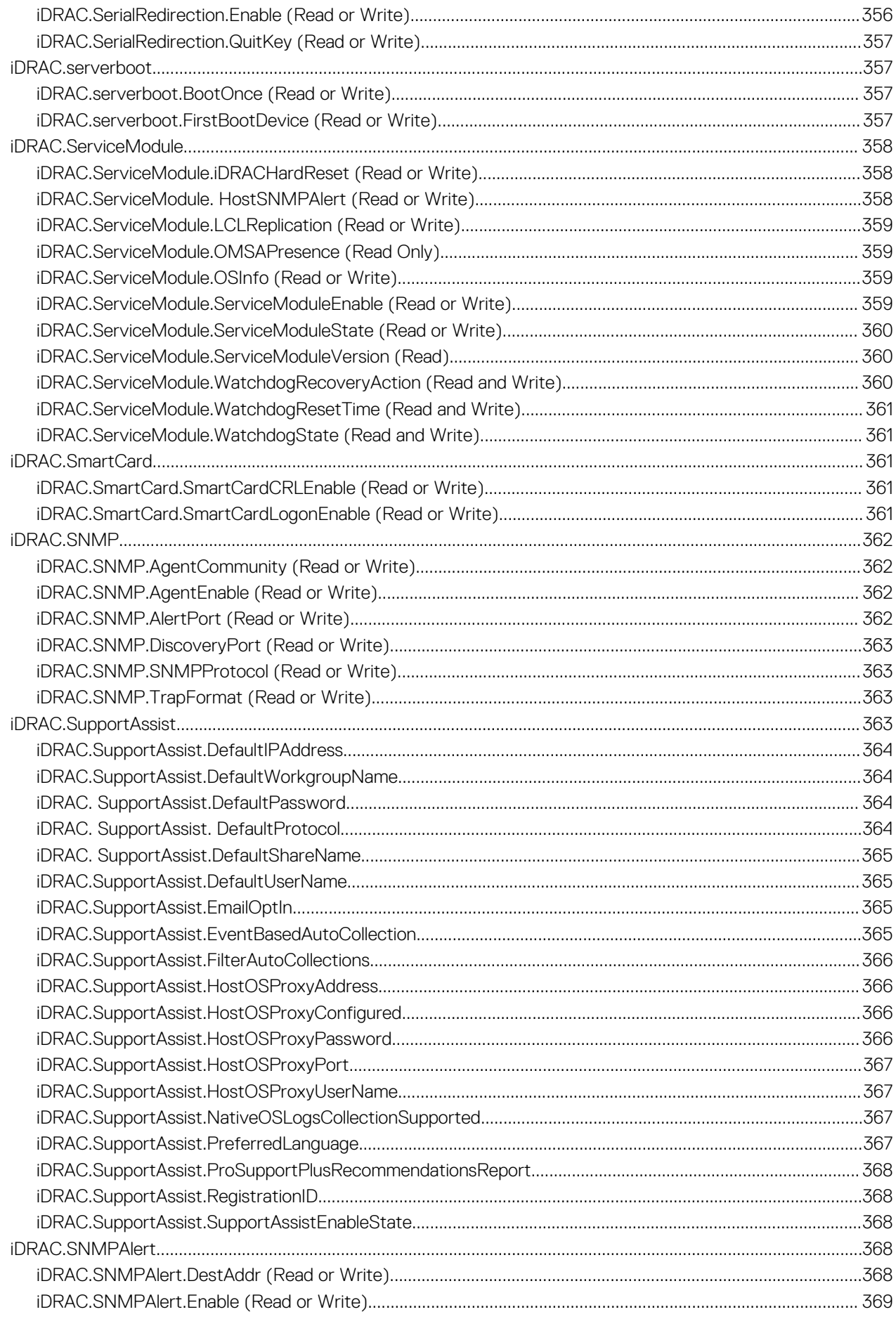

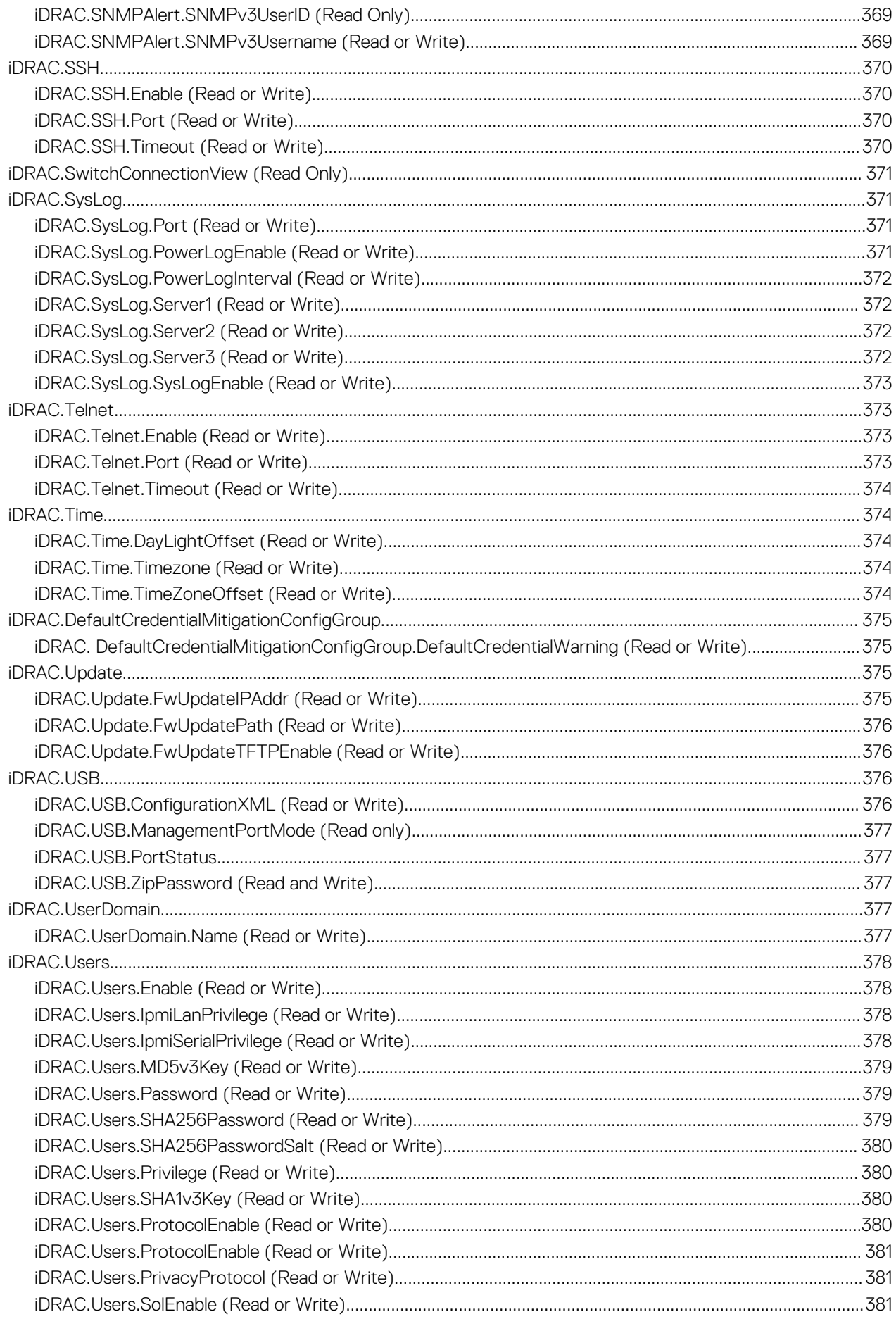

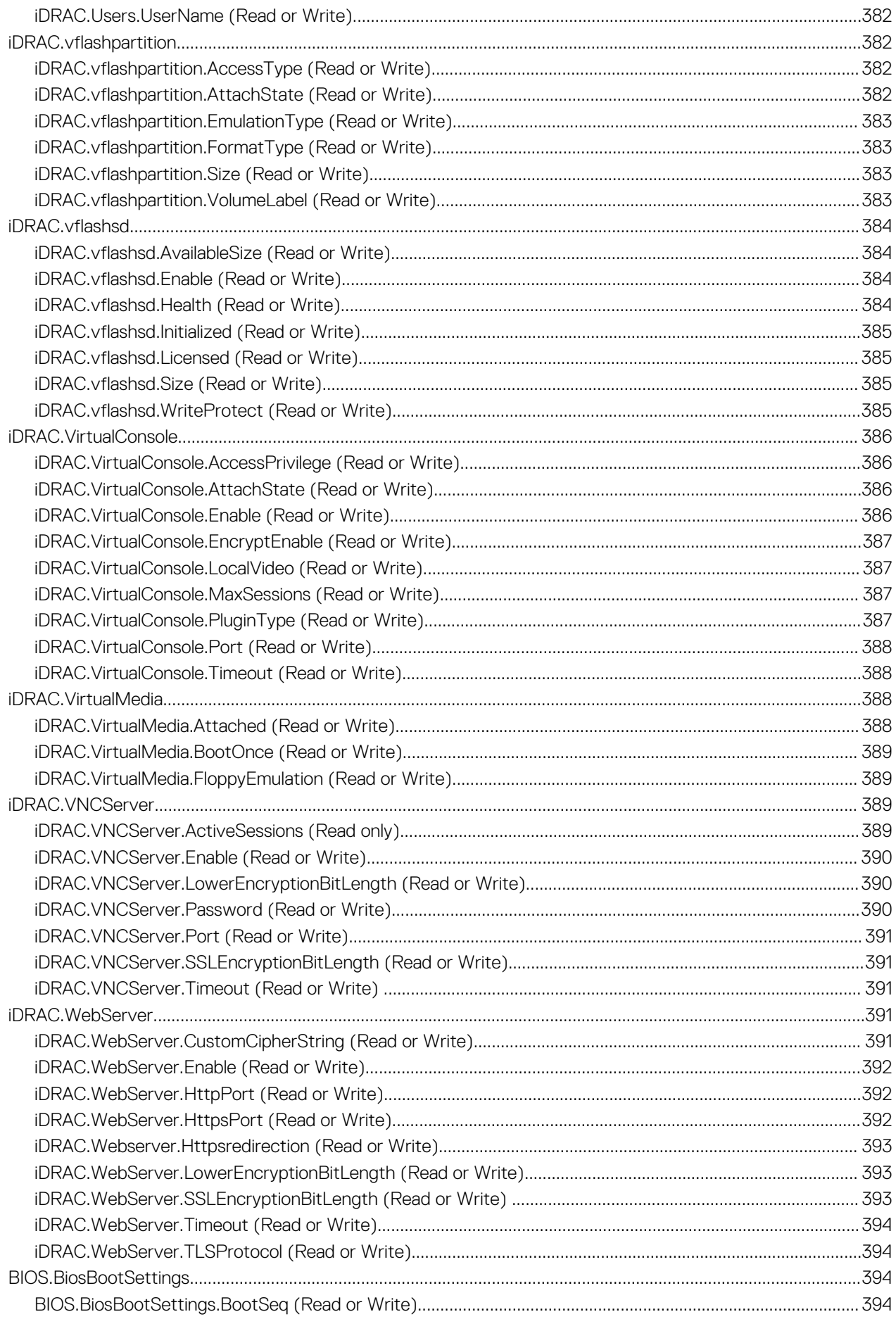

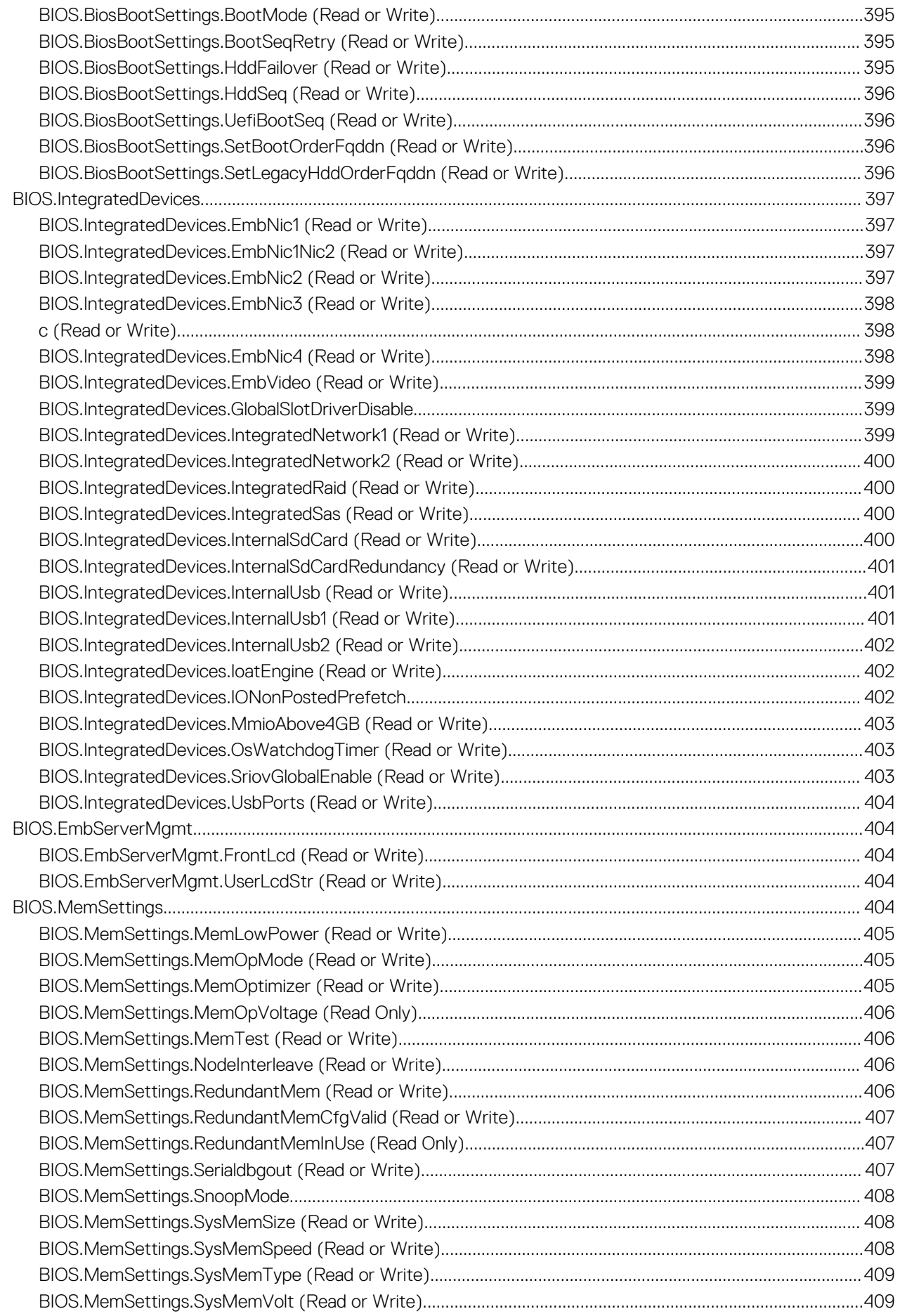

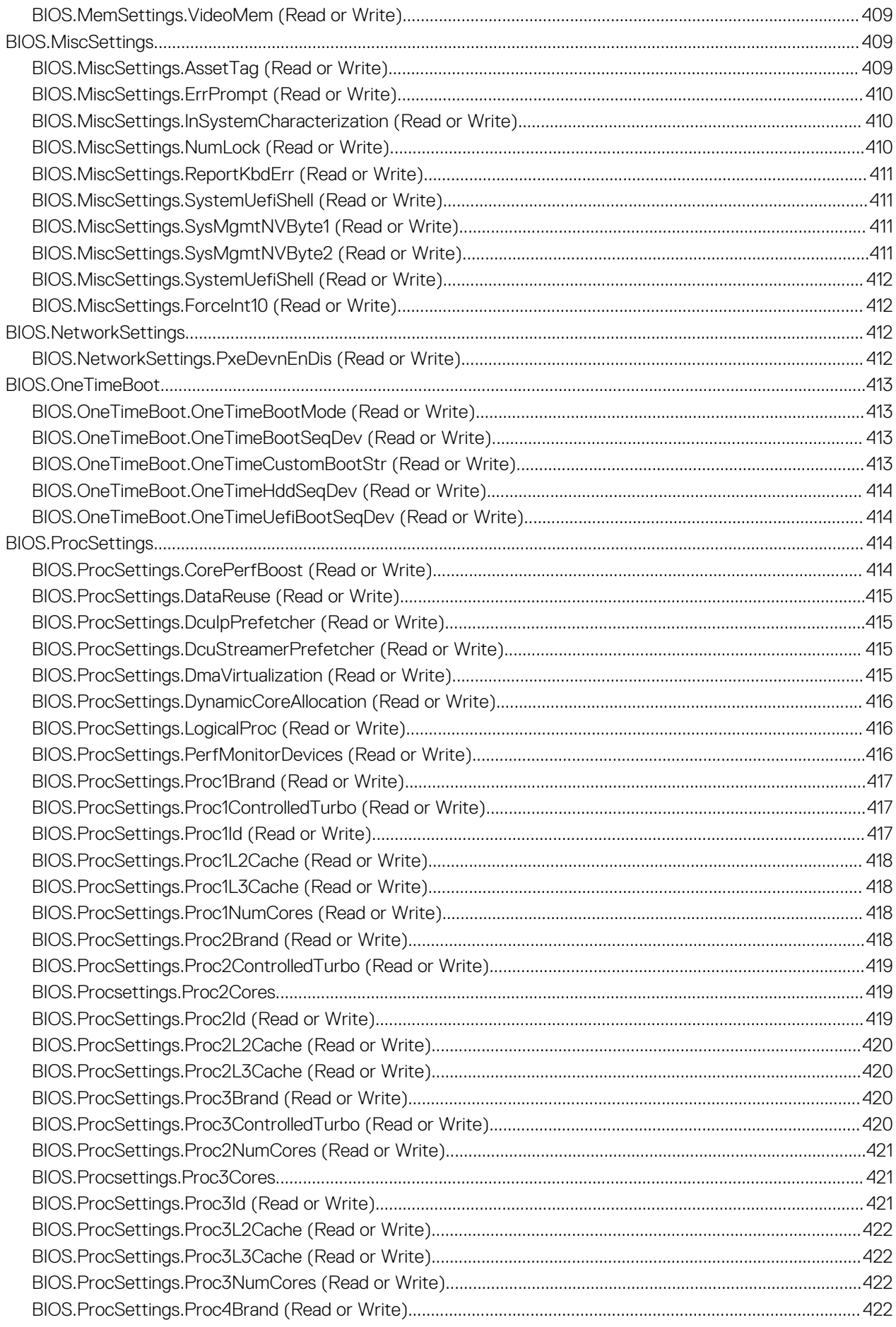

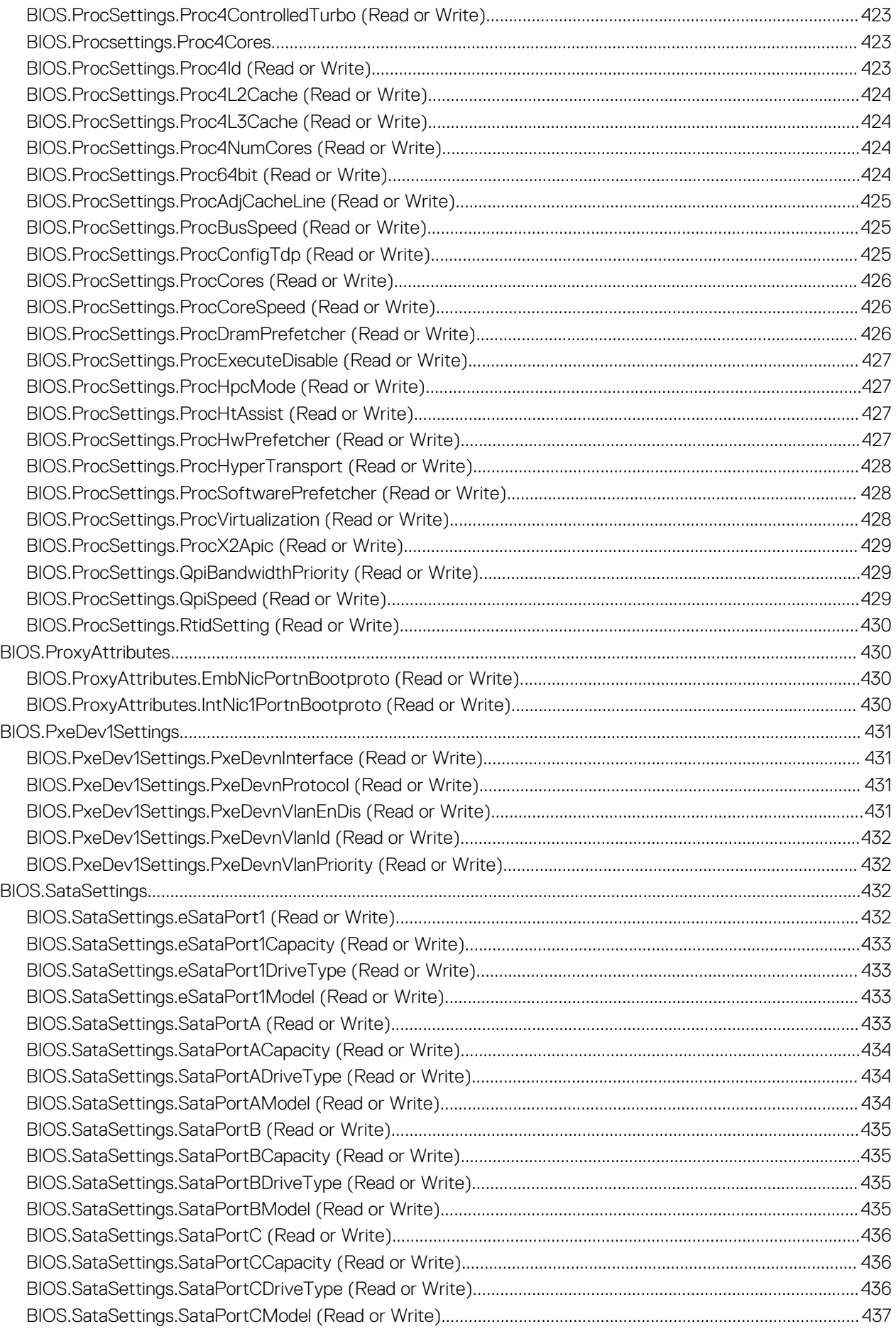

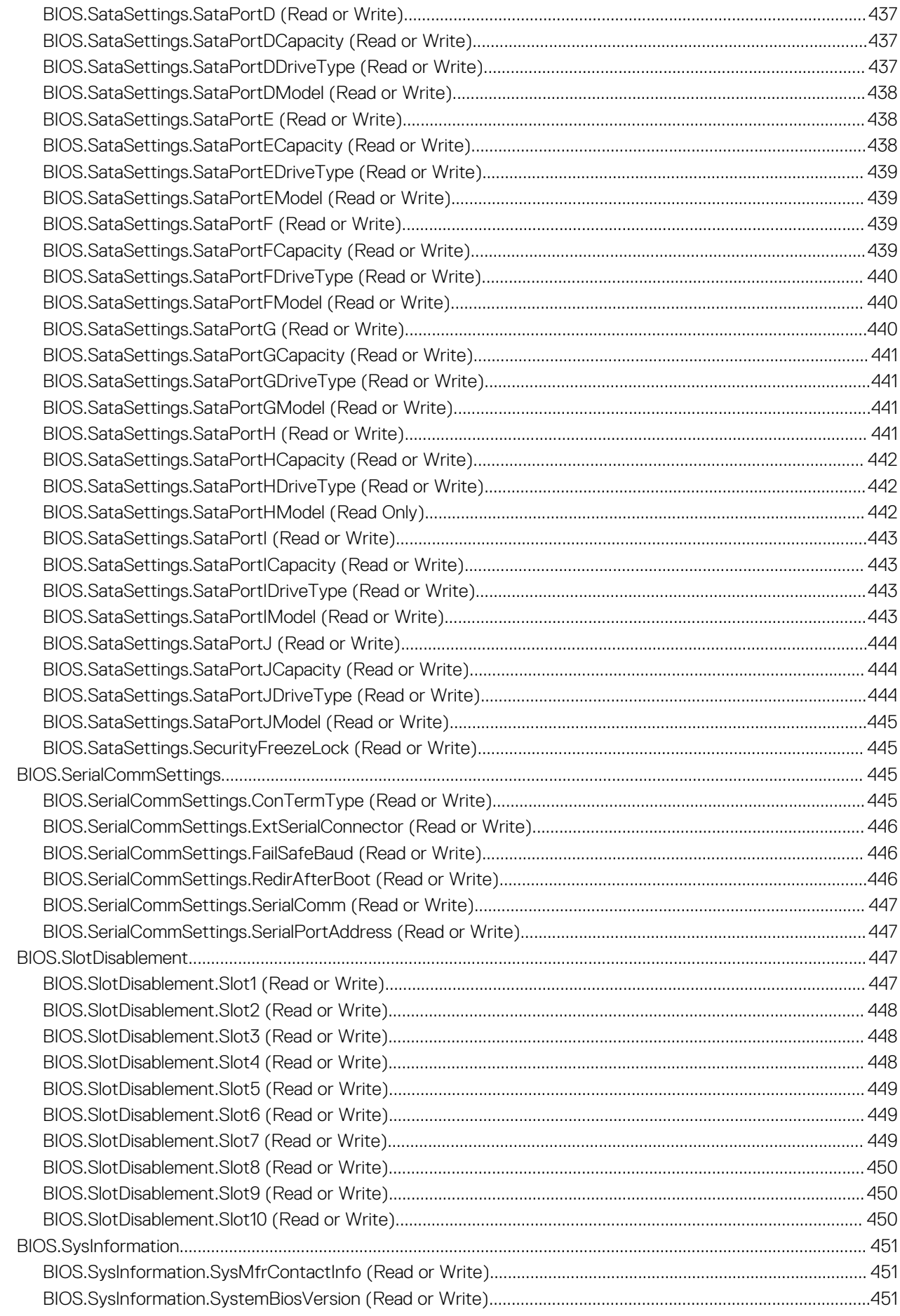

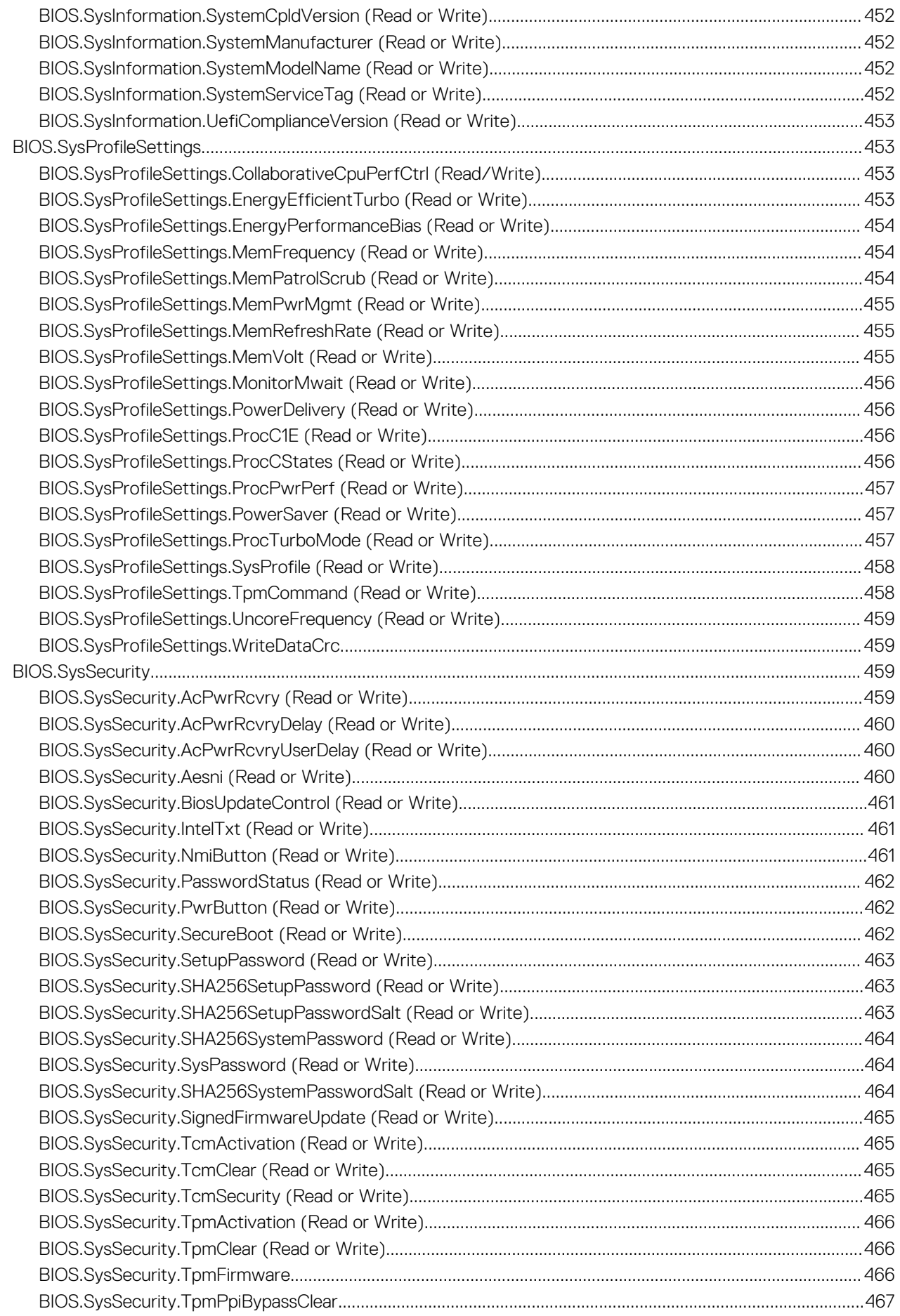

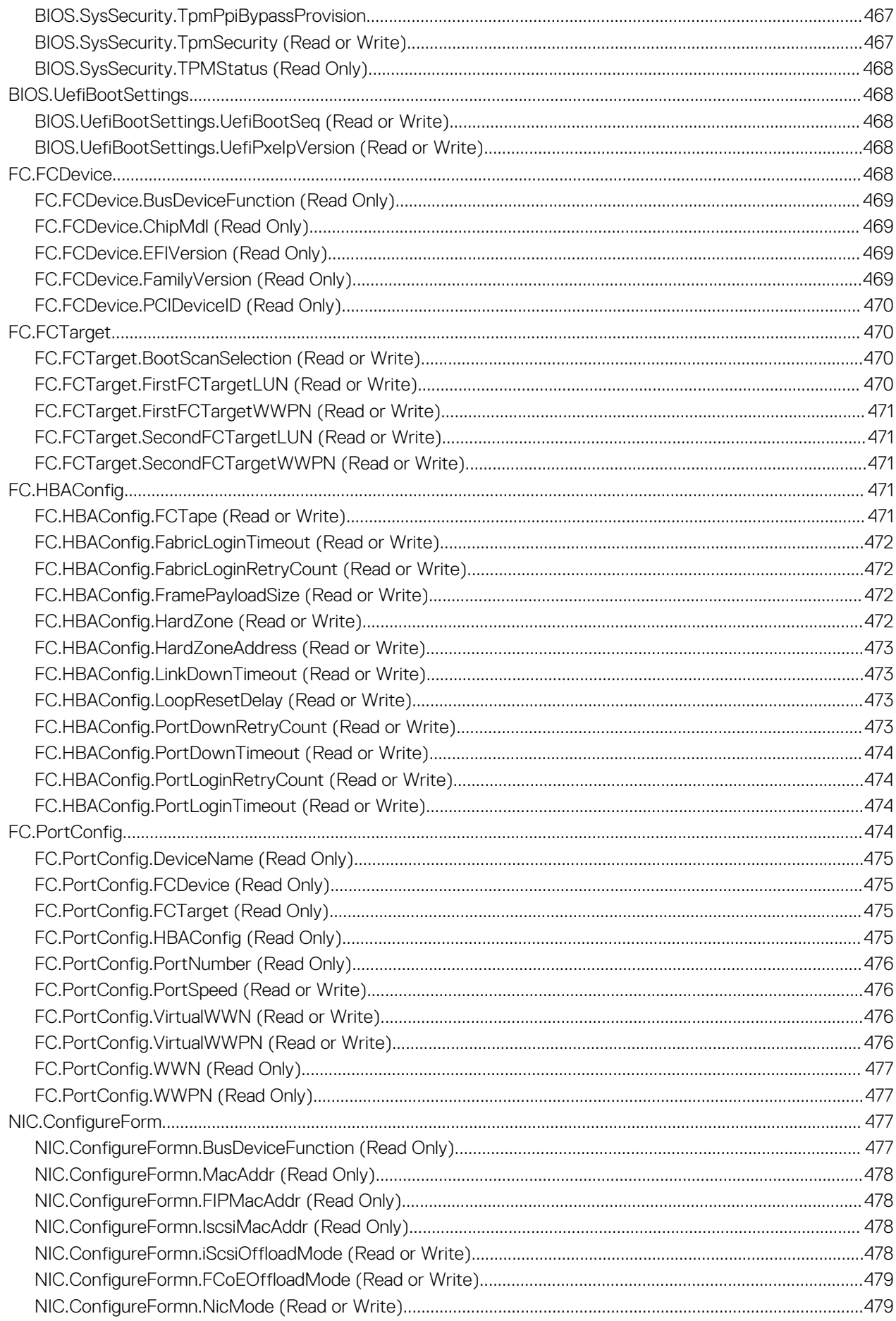

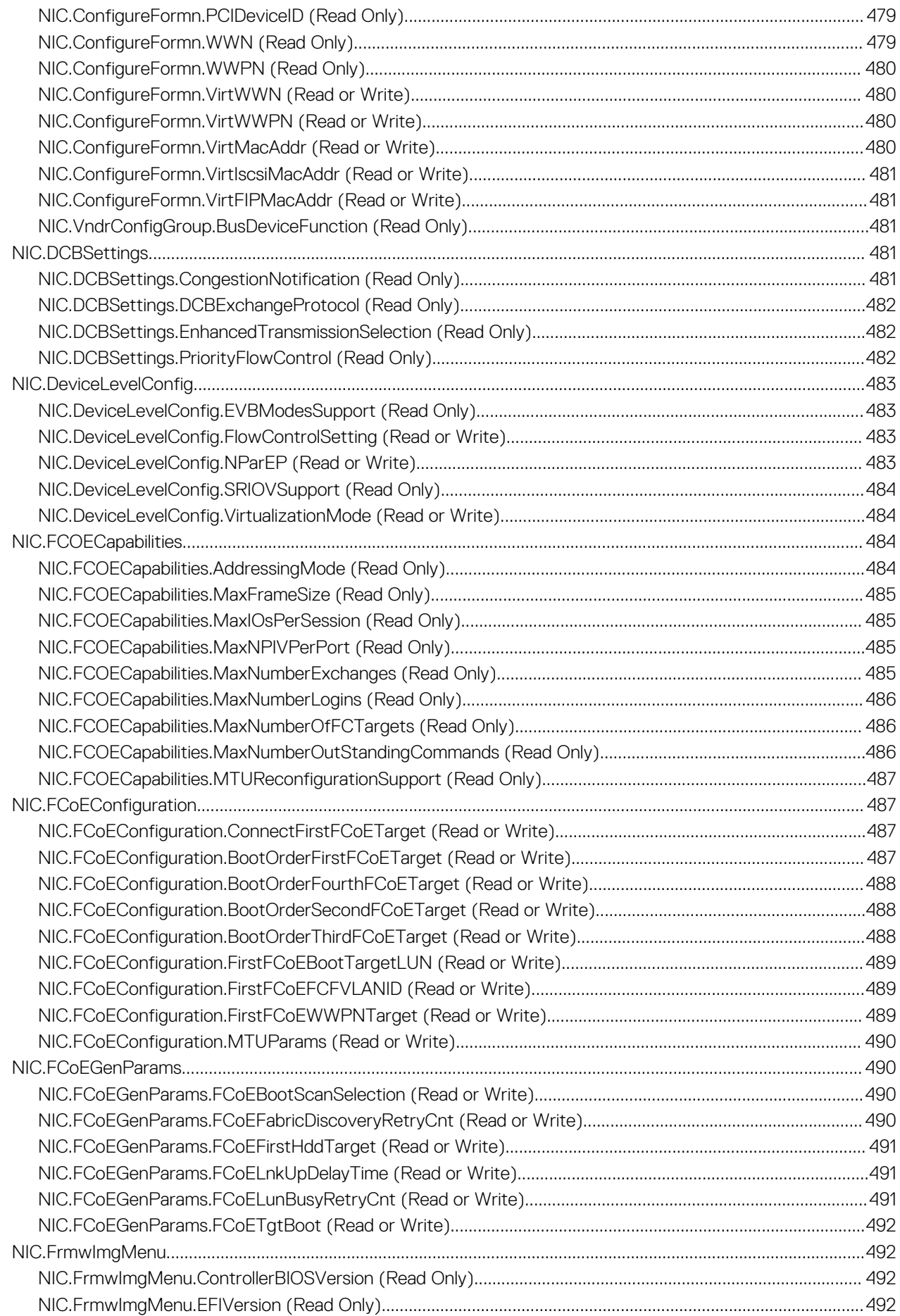

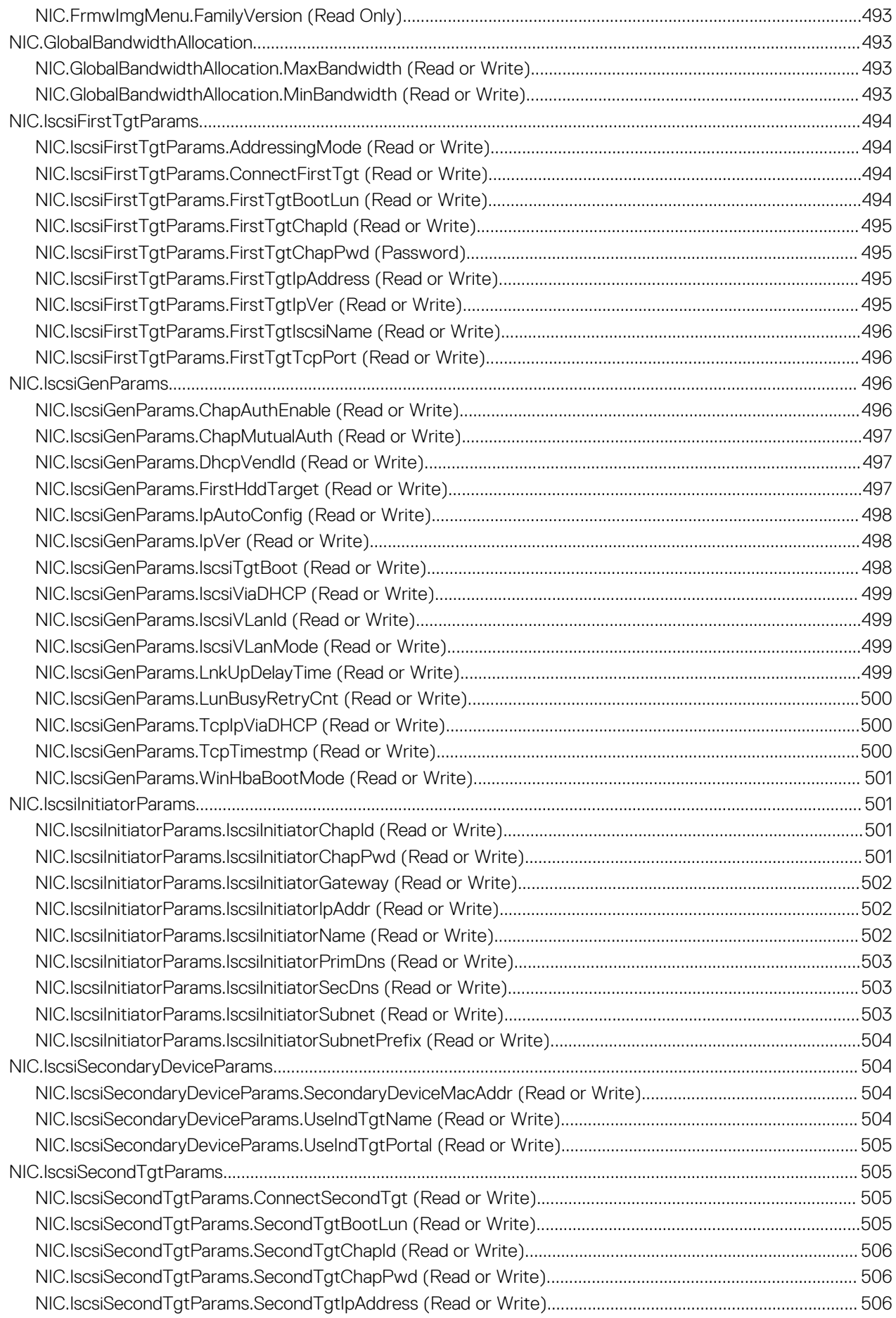

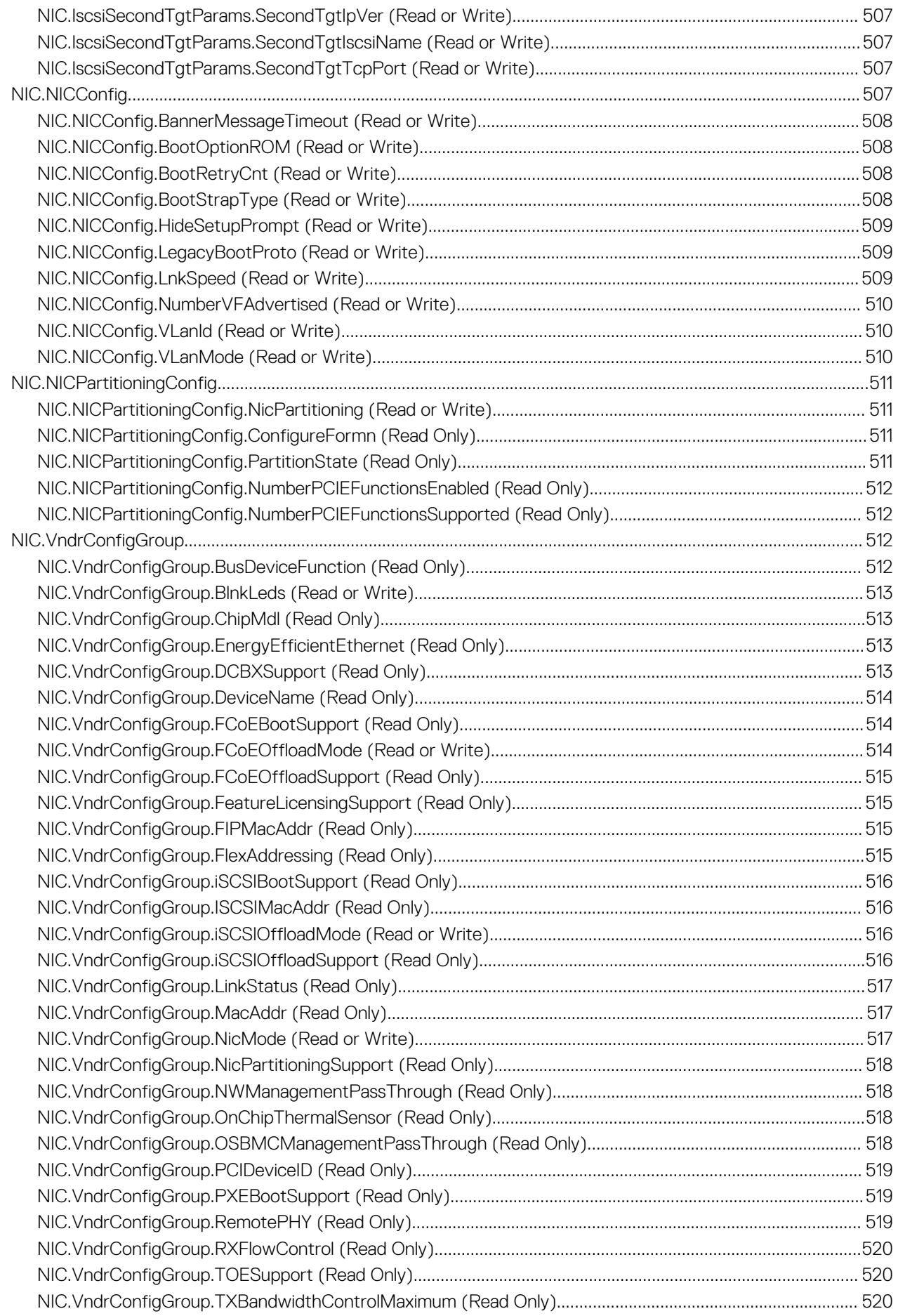

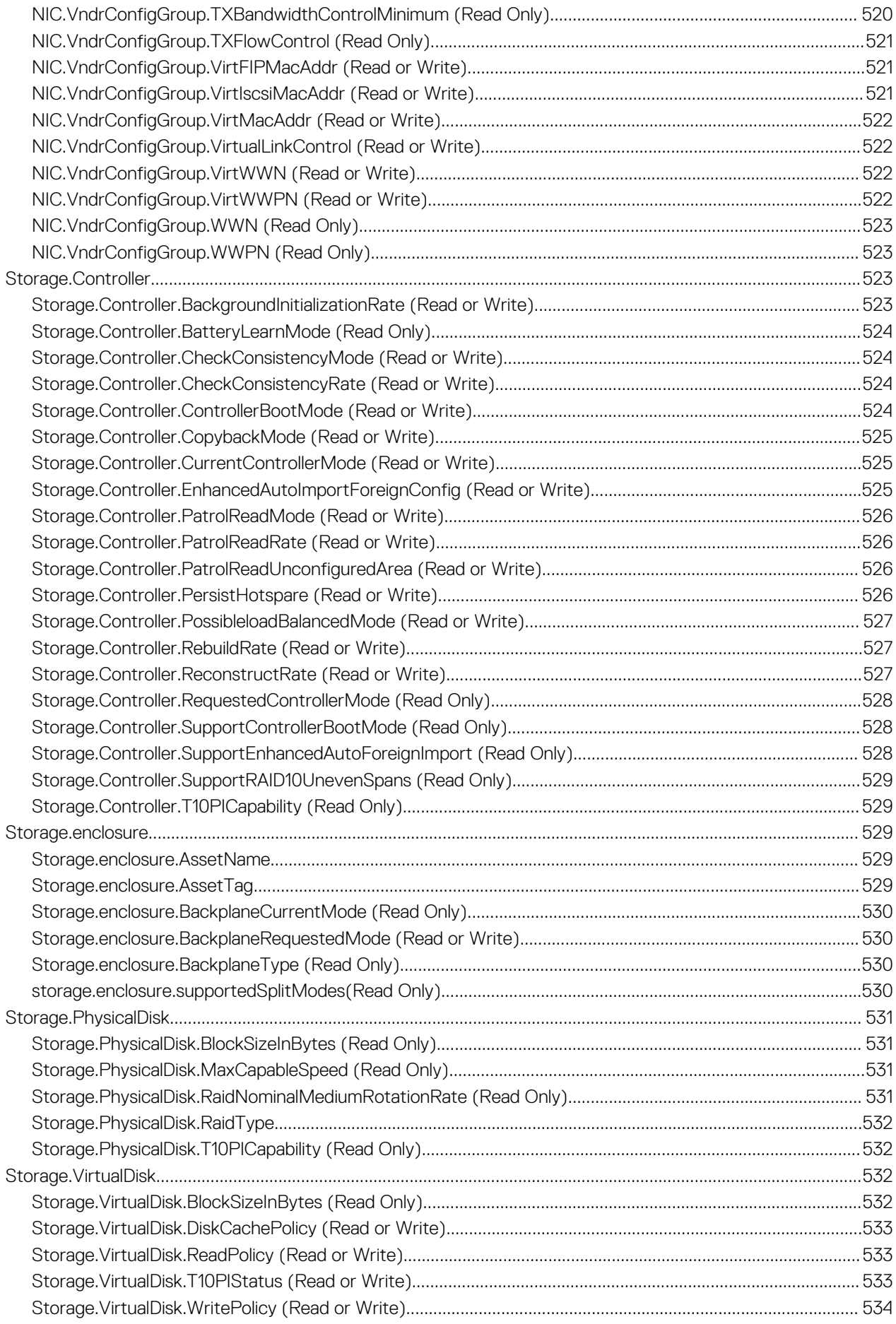

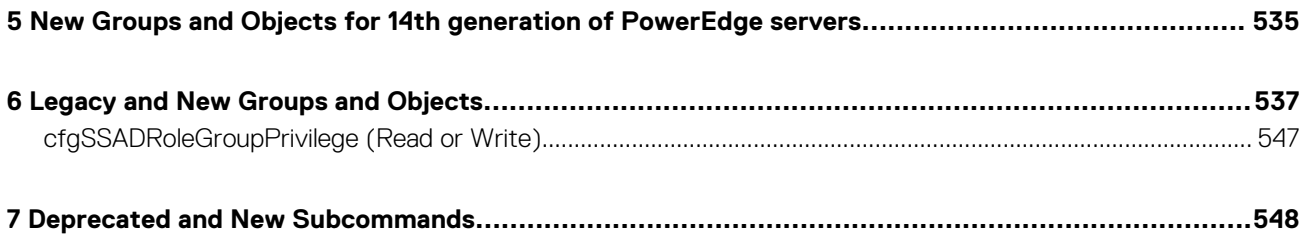

# **Introduction**

**1**

<span id="page-34-0"></span>This document provides information about the RACADM subcommands, supported RACADM interfaces, and property database groups and object definitions for iDRAC for the Dell EMC servers.

### **Topics:**

- New in this release
- Supported RACADM Interfaces
- RACADM Syntax Usage
- [Unsupported RACADM Subcommands](#page-38-0)
- [Proxy parameters](#page-38-0)
- [Other Documents You May Need](#page-39-0)
- [Accessing documents from Dell support site](#page-39-0)
- [Contacting Dell](#page-40-0)

## **New in this release**

• Added support for Dell EMC OpenManage Secure Enterprise Key Manager with the new SEKM subcommand.

## **Supported RACADM Interfaces**

The RACADM command-line utility provides a scriptable interface that allows you to locally or remotely configure your iDRAC. The utility runs on the management station and the managed system. The RACADM utility is available on the *Dell OpenManage Systems Management and Documentation* DVD or at [www.dell.com/support.](https://www.dell.com/support)

The RACADM utility supports the following interfaces:

• Local—Supports running RACADM commands from the managed server's operating system. To run local RACADM commands, install the OpenManage software on the managed server. Only one instance of Local RACADM can be executed on a system at a time. If you try to open another instance, an error message is displayed and the second instance of Local RACADM closes immediately. To download the local RACADM tool from [www.dell.com/support](https://www.dell.com/support), select **Drivers and Downloads**, select a server, and then select **Systems Management** > **Dell Toolkit**.

#### G) **NOTE: Local RACADM and local RACADM proxy runs with root user privilege.**

- SSH or Telnet—Also known as Firmware RACADM. Firmware RACADM is accessible by logging in to iDRAC using SSH or Telnet. Similar to Remote RACADM, at the RACADM prompt, directly run the commands without the RACADM prefix.
- Remote—Supports running RACADM commands from a remote management station such as a laptop or desktop. To run Remote RACADM commands, install the DRAC Tools utility from the OpenManage software on the remote computer. To run Remote RACADM commands:
	- Formulate the command as a SSH or Telnet RACADM command.

#### $\bigcirc$ **NOTE: You must have administrator privileges to run RACADM commands using Remote RACADM.**

For more information about the options, see [RACADM Subcommand Details](#page-41-0). To download the local RACADM tool, go to [www.dell.com/poweredgemanuals,](https://www.dell.com/poweredgemanuals) select the desired server. and then click **Drivers & downloads**.

## **RACADM Syntax Usage**

The following section describes the syntax usage for SSH or Telnet, and Remote RACADM.

### <span id="page-35-0"></span>**SSH, Telnet, or Remote RACADM**

racadm -r <racIPAddr> -u username -p password <subcommand> racadm -r <racIPAddr> -u username -p password getconfig -g <group name> -o <object name> racadm <subcommand> **Example** racadm getsysinfo racadm -r 192.168.0.2 -u username -p xxx getsysinfo racadm -r 192.168.0.2 -u username -p xxx getconfig -g cfgchassispower

### **Remote RACADM**

**NOTE: By default, TLS version 1.0 is enabled on Windows 2012 R2 which is not supported on the Remote RACADM. Install the latest Windows update available, to updgrade TLS to version 1.1 or higher. Also, set the TLS version in the iDRAC.Webserver.TLSProtocol as appropriate. For more information about Windows update see, [support.microsoft.com/en-us/help/3140245/update-to-enable-tls-1-1-and-tls-1-2-as-default-secure-protocols-in-wi](https://support.microsoft.com/en-us/help/3140245/update-to-enable-tls-1-1-and-tls-1-2-as-default-secure-protocols-in-wi)**

racadm -r <racIPAddr> -u <username> -p <password> <subcommand>

### **Example**

```
racadm -r 192.168.0.2 -u root -p xxxx getsysinfo 
Security Alert: Certificate is invalid - Certificate is not signed by Trusted Third Party 
Continuing execution.
```
**NOTE: The following command does not display a security error:**

racadm -r 192.168.0.2 -u noble -p xxx getsysinfo --nocertwarn

The remote RACADM commands must link to the libssl library on the HOST, which corresponds to the version of OpenSSL package installed on the HOST. Perform the following steps to verify and link the library.

• Check the openssl version installed in the HOST:

```
[root@localhost ~]# openssl
OpenSSL> version
OpenSSL 1.0.1e-fips 11 Feb 2013
OpenSSL>
```
• Locate the openSSL libraries are in the HOST machine (/usr/lib64/ in case of RHEL), and to check the various versions of the libraries:

```
[root@localhost ~]# ls -l /usr/lib64/libssl*
-rwxr-xr-x. 1 root root 249368 Oct 15 2013 /usr/lib64/libssl3.so
lrwxrwxrwx. 1 root root 16 Oct 29 2014 /usr/lib64/libssl.so.10 -> libssl.so.1.0.1e
-rwxr-xr-x. 1 root root 439912 Sep 27 2013 /usr/lib64/libssl.so.1.0.1e
```
• Link the library libssl.so using ln -s command to the appropriate OpenSSL version in the HOST:

[root@localhost ~]# ln -s /usr/lib64/libssl.so.1.0.1e /usr/lib64/libssl.so

• Verify if the libssl.so soft linked to libssl.so.1.0.1e:

```
[root@localhost ~]# ls -l /usr/lib64/libssl*
-rwxr-xr-x. 1 root root 249368 Oct 15 2013 /usr/lib64/libssl3.so
```
```
lrwxrwxrwx. 1 root root 27 Aug 28 13:31 /usr/lib64/libssl.so -> /usr/lib64/
libssl.so.1.0.1e<br>lrwxrwxrwx. 1 root root
                             16 Oct 29 2014 /usr/lib64/libssl.so.10 -> libssl.so.1.0.1e
-rwxr-xr-x. 1 root root 439912 Sep 27 2013 /usr/lib64/libssl.so.1.0.1e
```
### **Accessing Indexed-Based Device Groups and Objects**

• To access any object, run the following syntax:

device.<group name>.[<index>].<object name>

• To display the supported indexes for a specified group, run:

racadm get device.<group name>

#### **Example**

```
racadm get nic.nicconfig
NIC.nicconfig.1 [Key=NIC.Integrated.1-1-1#nicconfig]
NIC.nicconfig.2 [Key=NIC.Integrated.1-2-1#nicconfig]
NIC.nicconfig.3 [Key=NIC.Integrated.1-3-1#nicconfig]
NIC.nicconfig.4 [Key=NIC.Integrated.1-4-1#nicconfig]
```
• To display the object list for the specified group, run:

```
racadm get device.<group name>.<index>
```
#### **Example**

```
racadm get nic.nicconfig.2
[Key=NIC.Integrated.1-2-1#nicconfig]
BannerMessageTimeout=5
BootStrapType=AutoDetect
HideSetupPrompt=Disabled
LegacyBootProto=NONE
LnkSpeed=AutoNeg
#VLanId=1
VLanMode=Disabled
```
• To display a single object for the specified group, run:

racadm get device.<group name>.<index>.<object name>

#### **Example**

```
racadm get nic.nicconfig.3.legacybootproto
[Key=NIC.Integrated.1-3#NICConfig]
Legacybootproto=PXE
```
### **RACADM Command Options**

The following table lists the options for the RACADM command:

#### **Table 1. RACADM Command Options**

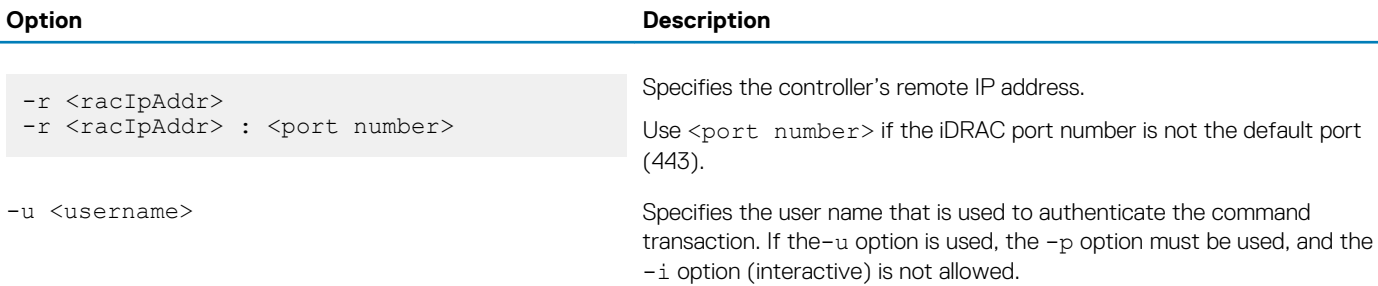

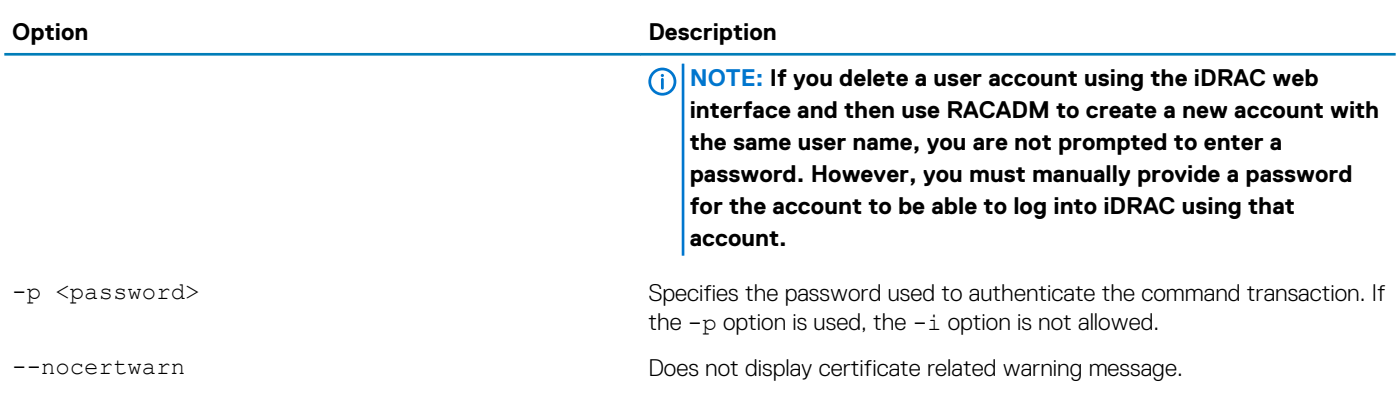

### **Using autocomplete feature**

Use the autocomplete feature in firmware RACADM to:

- Display all the available RACADM commands in the alphabetical order on pressing the tab key at the prompt.
- View the complete list, enter the starting letter of the command at the prompt and press tab key.
- Navigate the cursor within a command, press:

Home key: Directs to the starting of the command.

End key: Directs to the end of the command.

- View the history of the commands that were run in the current session, press up and down arrow key.
- Exit the Autocomplete mode, enter Quit, Exit, or press Ctrl+D key.

For example:

• Example 1: racadm> <press tab>

```
arp
autoupdatescheduler
clearasrscreen
clearpending
closessn
clrraclog
.
.
.
.
.
.
.
vflashsd
vflashpartition
vmdisconnect
cd
quit
```
• Example 2: racadm> get <press tab>

get getconfig getled getniccfg getraclog getractime getsel getsensorinfo getssninfo getsvctag getsysinfo gettracelog getversion

<span id="page-38-0"></span>• Example 3:

racadm> qetl<press tab>

```
racadm> getled <press enter> or <racadm getled>
LEDState: Not-Blinking
```
• Example 4:

```
racadm>> get bios.uefiBootSettings
BIOS.UefiBootSettings
BIOS.UefiBootSettings.UefiBootSeq
BIOS.UefiBootSettings.UefiPxeIpVersion
```
**NOTE: In the RACADM autocomplete mode, certain RACADM commands may not be listed inline with the platforms. In such scenarios, execute the RACADM command in the normal execution mode.**

**NOTE: In the RACADM autocomplete mode, type the commands directly without giving racadm as prefix.**

**NOTE: The RACADM get or set attributes with value length up to 512 characters are supported from autocomplete mode. If the value length is 512 characters or more, execute the RACADM command in the normal execution mode.**

### **Lifecycle Controller Log**

Lifecycle Controller logs provide the history of changes related to components installed on a managed system. You can also add work notes to each log entry.

The following events and activities are logged:

- System events
- Storage devices
- Network devices
- **Configuration**
- Audit
- **Updates**

You can view and filter logs based on the category and severity level. You can also export and add a work note to a log event.

If you initiate configuration jobs using RACADM CLI or iDRAC web interface, the Lifecycle log captures the information about the user, interface used, and the IP address of the system from which you initiate the job.

# **Unsupported RACADM Subcommands**

The following table provides the list of RACADM subcommands which are not supported.

#### **Table 2. Unsupported RACADM Subcommands**

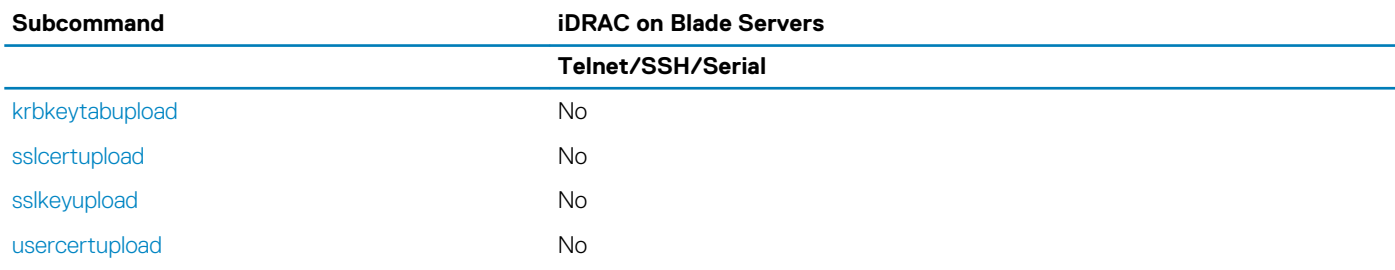

## **Proxy parameters**

Some commands do not support setting the proxy parameters if the share location (-l) is HTTP/HTTPS. To perform the operation with HTTP or HTTPS through a proxy, the proxy parameters must be first configured using the lifecyclecontroller.lcattributes. Once these proxy parameters are configured, they become the part of default configuration; the proxy attributes should be cleared to end use of the HTTP/HTTPS proxy.

The valid lifecyclecontroller.lcattributes HTTP/HTTPS proxy parameters are:

- UserProxyUserName
- UserProxyPassword
- UserProxyServer
- UserProxyPort
- UserProxyType

To view the list of proxy attributes, use racadm get lifecycleController.lcAttributes.

**NOTE: Squid proxy configuration is not supported to access HTTP/HTTPS shares.**

# **Other Documents You May Need**

In addition to this guide, you can access the following guides available on the Dell Support website at [www.dell.com/esmmanuals.](https://www.dell.com/esmmanuals) To access the documents, click the appropriate product link.

- The *Integrated Dell Remote Access Controller User's Guide* provides information about configuring and using an iDRAC to remotely manage and monitor your system and its shared resources through a network.
- The *iDRAC9 with Lifecycle Controller Attribute Registry* provides information about all attributes to perform get and set operations using RACADM interface.
- Documentation specific to your third-party management console application.
- The *Dell OpenManage Server Administrator's User's Guide* provides information about installing and using Dell OpenManage Server Administrator.
- The *Dell Update Packages User's Guide* provides information about obtaining and using Dell Update Packages as part of your system update strategy.
- The *Glossary* provides information about the terms used in this document.

The following system documents are also available to provide more information about the system in which iDRAC is installed:

- The *Hardware Owner's Manual* provides information about system features and describes how to troubleshoot the system and install or replace system components.
- Documentation for any components you purchased separately provides information to configure and install the options.
- Release notes or readme files may be included to provide last-minute updates to the system or documentation or advanced technical reference material intended for experienced users or technicians.

Updates are sometimes included with the system to describe changes to the system, software, and/or documentation. Always read the updates first because they often supersede information in other documents.

See the *Safety and Regulatory* information that is shipped with your system.

**NOTE: Warranty information may be included within this document or as a separate document.**

# **Accessing documents from Dell support site**

You can access the required documents in one of the following ways:

- Using the following links:
	- For all Enterprise Systems Management documents [www.dell.com/esmmanuals](https://www.dell.com/esmmanuals)
	- For OpenManage documents — [www.dell.com/openmanagemanuals](https://www.dell.com/openmanagemanuals)
	- For iDRAC and Lifecycle Controller documents — [www.dell.com/idracmanuals](https://www.dell.com/idracmanuals)
	- For OpenManage Connections Enterprise Systems Management documents [www.dell.com/omconnectionsclient](https://www.dell.com/omconnectionsclient)
	- For Serviceability Tools documents — [www.dell.com/ServiceabilityTools](https://www.dell.com/support/home/Products/software/svrblty_tools)
	- For Client Command Suite Systems Management documents [www.dell.com/DellClientCommandSuiteManuals](https://dell.com/DellClientCommandSuiteManuals)
- From the Dell Support site:
	- 1. Go to [www.dell.com/support/home](https://Dell.com/support/home).
	- 2. Under **Select a product** section, click **Software & Security**.
	- 3. In the **Software & Security** group box, click the required link from the following:
		- **Enterprise Systems Management**
		- **Remote Enterprise Systems Management**
		- **Serviceability Tools**
- **Dell Client Command Suite**
- **Connections Client Systems Management**
- 4. To view a document, click the required product version.
- Using search engines:
	- Type the name and version of the document in the search box.

# **Contacting Dell**

### **NOTE: If you do not have an active Internet connection, you can find contact information on your purchase invoice, packing slip, bill, or Dell product catalog.**

Dell provides several online and telephone-based support and service options. Availability varies by country and product, and some services may not be available in your area. To contact Dell for sales, technical support, or customer service issues:

- 1. Go to [www.dell.com/support.](https://www.dell.com/support)
- 2. Select your support category.
- 3. Verify your country or region in the **Choose a Country/Region** drop-down list at the bottom of the page.
- 4. Select the appropriate service or support link based on your need.

# **RACADM Subcommand Details**

This section provides detailed description of the RACADM subcommands including the syntax and valid entries.

#### **Topics:**

- [Guidelines to Quote Strings Containing Special Characters When Using RACADM Commands](#page-42-0)
- [help and help subcommand](#page-43-0)
- [arp](#page-43-0)
- [autoupdatescheduler](#page-44-0)
- [bioscert](#page-46-0)
- [cd](#page-48-0)
- [cd..](#page-48-0)
- [clearasrscreen](#page-49-0)
- [clearpending](#page-49-0)
- [closessn](#page-50-0)
- [clrsel](#page-50-0)
- [config](#page-50-0)
- [coredump](#page-52-0)
- [coredumpdelete](#page-52-0)
- [diagnostics](#page-53-0)
- [driverpack](#page-54-0)
- **[eventfilters](#page-55-0)**
- [exposeisminstallertohost](#page-57-0)
- [fcstatistics](#page-57-0)
- [frontpanelerror](#page-57-0)
- [fwupdate](#page-58-0)
- [get](#page-60-0)
- [getconfig](#page-63-0)
- [gethostnetworkinterfaces](#page-66-0)
- [getled](#page-66-0)
- [getniccfg](#page-67-0)
- **[getraclog](#page-68-0)**
- **[getractime](#page-69-0)**
- [getremoteservicesstatus](#page-70-0)
- [getsel](#page-70-0)
- [getsensorinfo](#page-71-0)
- [getssninfo](#page-75-0)
- [getsvctag](#page-75-0)
- [getsysinfo](#page-76-0)
- [gettracelog](#page-77-0)
- [getversion](#page-78-0)
- [GroupManager](#page-80-0)
- [hwinventory](#page-80-0)
- [ifconfig](#page-85-0)
- [inlettemphistory](#page-86-0)
- [jobqueue](#page-87-0)
- [krbkeytabupload](#page-89-0)
- [lclog](#page-89-0)
- **[license](#page-93-0)**
- [netstat](#page-95-0)
- [nicstatistics](#page-95-0)
- <span id="page-42-0"></span>• [ping](#page-97-0)
- [ping6](#page-97-0)
- [RACADM Proxy](#page-97-0)
- [racdump](#page-99-0)
- [racreset](#page-100-0)
- **[racresetcfg](#page-100-0)**
- **[recover](#page-101-0)**
- [remoteimage](#page-102-0)
- [rollback](#page-103-0)
- [Secure Enterprise Key Manager \(SEKM\)](#page-103-0)
- [sensorsettings](#page-105-0)
- **[serveraction](#page-105-0)**
- [set](#page-106-0)
- **[setled](#page-110-0)**
- [setniccfg](#page-111-0)
- [sshpkauth](#page-112-0)
- [sslcertdownload](#page-113-0)
- [sslcertupload](#page-113-0)
- [sslcertview](#page-114-0)
- [sslcertdelete](#page-116-0)
- [sslcsrgen](#page-117-0)
- [sslkeyupload](#page-118-0)
- sslresetcfa
- **[Storage](#page-119-0)**
- [SupportAssist](#page-137-0)
- [swinventory](#page-141-0)
- [switchconnection](#page-142-0)
- [systemconfig](#page-142-0)
- **[systemerase](#page-145-0)**
- **[systemperfstatistics](#page-146-0)**
- [techsupreport](#page-147-0)
- **[testemail](#page-149-0)**
- **[testtrap](#page-149-0)**
- [testalert](#page-150-0)
- [traceroute](#page-150-0)
- [traceroute6](#page-151-0)
- [update](#page-151-0)
- [usercertupload](#page-155-0)
- [usercertview](#page-155-0)
- [vflashsd](#page-156-0)
- [vflashpartition](#page-156-0)
- [vmdisconnect](#page-158-0)

# **Guidelines to Quote Strings Containing Special Characters When Using RACADM Commands**

When using strings that contain special characters, use the following guidelines:

Strings containing the following special characters must be quoted using single quotation marks or double quotation marks:

- $\cdot$  \$ (dollar sign)
- " (double quotation marks)
- ` (backward quotation marks)
- $\cdot \quad \setminus$  (backward slash)
- $\cdot$  ~ (tilde)
- | (vertical bar)
- ( (left parentheses)
- <span id="page-43-0"></span>• ) (right parentheses)
- & (ampersand)
- $\cdot$  > (greater than)
- $\cdot$  < (less than)
- $\cdot$  # (pound)
- ASCII code 32 (space)

There are different escaping rules for double quotation marks.

#### **For using double quotation marks:**

The following characters must be escaped by prepending a backward slash:

- $\cdot$  \$ (dollar sign)
- " (double quotation marks)
- ` (back quotation marks)

# **help and help subcommand**

#### **Table 3. help and help subcommand**

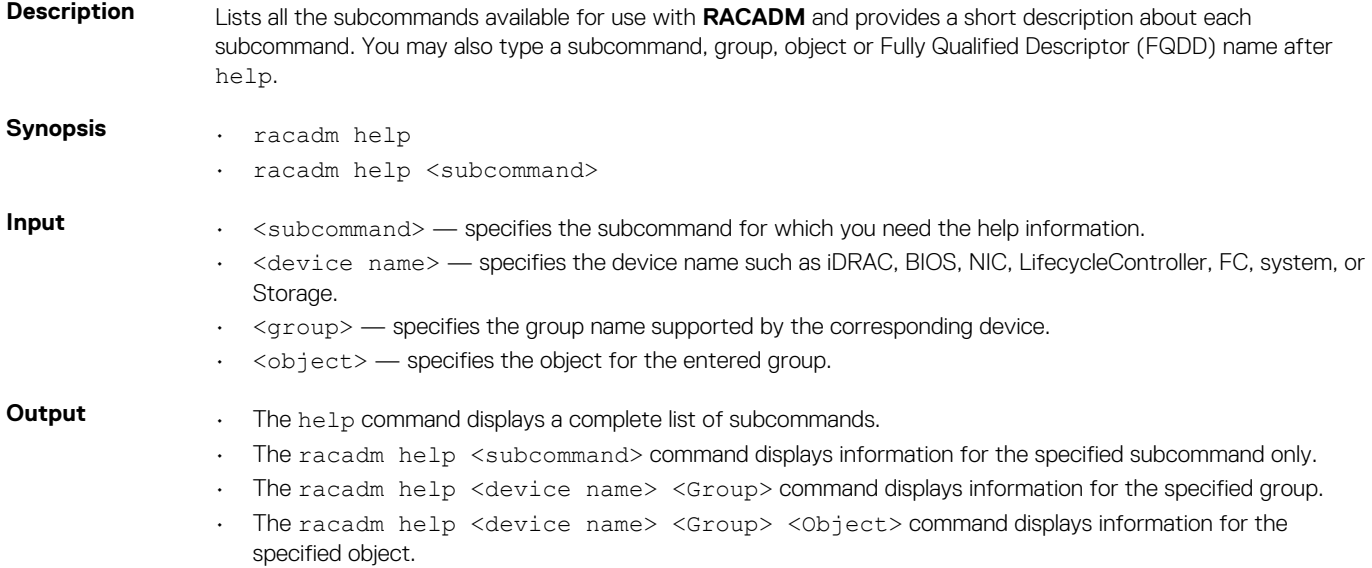

### **arp**

#### **Table 4. Details of arp sub command**

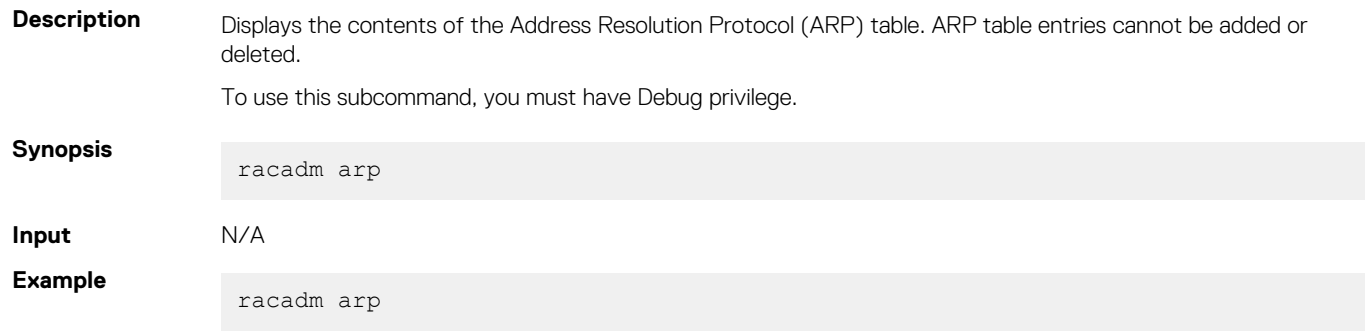

#### **Output**

<span id="page-44-0"></span>**Table 5. Details of output**

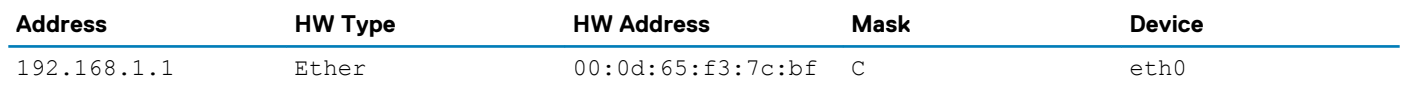

### **autoupdatescheduler**

#### **Table 6. Details of the autoupdatescheduler command**

**Description** You can automatically update the firmware of the devices on the server. To run this subcommand, you must have the Server Control privilege. **NOTE: • The autoupdatescheduler subcommand can be enabled or disabled. • Lifecycle Controller and CSIOR may not be enabled to run this subcommand. • The autoupdatescheduler can be enabled or disabled. • The minimum Lifecycle Controller version required is Lifecycle Controller 1.3. • When a job is already scheduled and the clear command is run, the scheduling parameters are cleared. • If the network share is not accessible or the catalog file is missing when the job is scheduled, then the job is unsuccessful. Synopsis** • To create the AutoUpdateScheduler, run the command. racadm autoupdatescheduler create -u <user> -p <password> -l <location> -f <filename> -time <time> -dom <DayOfMonth> -wom <WeekOfMonth> -dow <DayofWeek> -rp <repeat> -a <applyreboot> -ph <proxyHost> -pu <proxyUser> pp <proxyPassword> -po <proxyPort> -pt <proxyType> To view AutoUpdateScheduler parameter, run the command. racadm autoupdatescheduler view • To clear and display AutoUpdateScheduler parameter, run the command. racadm autoupdatescheduler clear **NOTE: After the parameters are cleared, the AutoUpdateScheduler is disabled. To schedule the update again, enable the AutoUpdateScheduler. Input Valid options:** -u - Specifies the user name of the remote share that stores the catalog file. **NOTE: For CIFS, enter the domain name as domain or username.**  $-p$  – Specifies the password of the remote share that stores the catalog file. • -l — Specifies the network share (NFS, CIFS, FTP, TFTP,HTTP, or HTTPS) location of the catalog file. IPv4 and IPv6 addresses are supported. • -f — Specifies the catalog location and the filename. If the filename is not specified, then the default file used is catalog.xml. **NOTE: If the file is in a subfolder within the share location, then enter the network share location in the –l option and enter the subfolder location and the filename in the –f option.** • -ph — Specifies the FTP/HTTP proxy host name. • -pu — Specifies the FTP/HTTP proxy user name. • -pp — Specifies the FTP/HTTP proxy password. • -po — Specifies the FTP/HTTP proxy port.  $\cdot$  -pt  $-$  Specifies the FTP/HTTP proxy type. • -time — Specifies the time to schedule an autoupdate in the HH:MM format. This option must be specified.

> • -dom — Specifies the day of month to schedule an autoupdate. Valid values are 1–28, L (Last day) or '\*' (default — any day).

- -wom Specifies the week of month to schedule an autoupdate. Valid values are 1–4, L (Last week) or '\*' (default — any week).
- -dow Specifies the day of week to schedule an autoupdate. Valid values are sun, mon, tue, wed, thu, fri, sat, or  $**$  (default  $-$  any day).

**NOTE: The -dom, -wom, or -dow option must be included in the command for the autoupdate schedule. The \* value for the options must be included within ' ' (single quotation mark).**

- **• If the -dom option is specified, then the -wom and -dow options are not required.**
- **• If the-wom option is specified, then the-dow is required and -dom is not required.**
- **• If the-dom option is non-'\*', then the schedule repeats by month.**
- **• If the-wom option is non-'\*', then the schedule repeats by month.**
- **• If the-dom and -wom options are '\*' and the -dow option is non-'\*', then the schedule repeats by week.**
- **• If all the three -dom, -wom and -dow options are '\*', then the schedule repeats by day.**
- $-rp$  Specifies the repeat parameter. This parameter must be specified.
	- $\cdot$  If the-dom option is specified, then the valid values for -rp are 1-12.
	- $\cdot$  If the-wom option is specified, then the valid values for -rp are 1-52.
	- $\cdot$  If the-dow option is specified, then the valid values for -rp are 1–366.
	- $-a$  Applies reboot (1 Yes, 0 No). This option must be specified.

#### **Example** Usage examples:

- To configure autoupdate feature settings.
	- For CIFS, run the command:

```
racadm autoupdatescheduler create -u domain/admin -p xxx -l //1.2.3.4/
share -f cat.xml -time 14:30 -wom 1 -dow sun -rp 1 -a 1
```
• For NFS, run the command:

 racadm autoupdatescheduler create -u nfsadmin -p nfspwd -l 1.2.3.4:/ share -f cat.xml -time 14:30 -dom 1 -rp 5 -a 1

• For FTP, run the command:

racadm autoupdatescheduler create -u ftpuser -p ftppwd -l **ftp.test.com** -f cat.xml.gz -ph 10.20.30.40 -pu padmin -pp ppwd -po 8080 -pt http -time 14:30 -dom 1 -rp 5 -a 1

• For HTTP, run the command:

racadm autoupdatescheduler create -u httpuser -p httppwd -l http:// test.com -f cat.xml -ph 10.20.30.40 -pu padmin -pp ppwd -po 8080 -pt http -time 14:30 -dom 1 -rp 5 -a 1

• For TFTP, run the command:

```
racadm autoupdatescheduler create -1 tftp://1.2.3.4 -f cat.xml.qz -
time 14:30 -dom 1 
-rp 5 -a 1
```
• To view AutoUpdateScheduler parameter:

```
racadm autoupdatescheduler view
hostname = 192.168.0<br>sharename = nfs
sharename
sharetype = nfscatalogname = Catlog.xml<br>time = 14:30davoft = 14:30dayofmonth =1repeat
applyreboot = 1idracuser = racuser
```
• To clear and display AutoUpdateScheduler parameter:

```
racadm autoupdatescheduler clear
RAC1047: Successfully cleared the Automatic Update (autoupdate) feature 
settings
```
# <span id="page-46-0"></span>**bioscert**

#### **Table 7. Details of the bioscert subcommand**

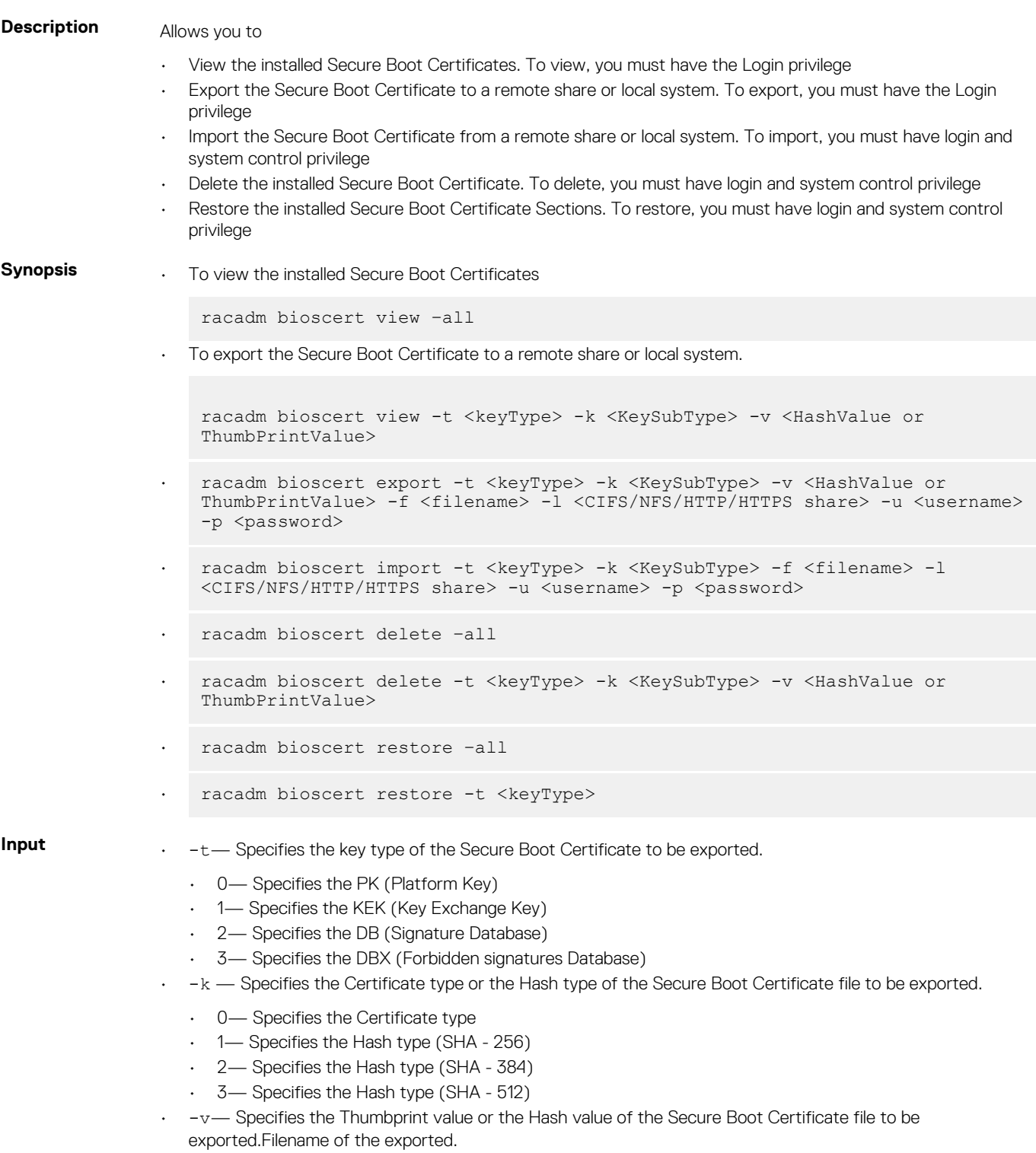

- -f—Specifies the file name of the exported Secure Boot Certificate.
- -l—Specifies the network location to where the Secure Boot Certificate file must be exported.
- -u—Specifies the username for the remote share to where the Secure Boot Certificate file must be exported.
- -p—Specifies the password for the remote shre to where the Secure Boot Certificate file must be exported.

**Example • To view the installed Secure boot Certificates.** 

racadm bioscert view –all

• To view an installed PK Certificate

racadm bioscert view -t 0 -k 0 -v AB:A8:F8:BD:17:1E:35:12:90:67:CD:0E:69:66:79:9B:BE:64:52:0E

• To view installes DBX certificate of HASH type SHA-256

```
 racadm bioscert view -t 3 -k 1 -v 
416e3e4a6722a534afba9040b6d6a69cc313f1e48e7959f57bf248d543d00245
```
• Export the KEK certificate to a remote CIFS share

```
 racadm bioscert export -t 1 -k 0 -v 
AB:A8:F8:BD:17:1E:35:12:90:67:CD:0E:69:66:79:9B:BE:64:52:0E 
-f kek cert.der -1 //10.94.161.103/share -u admin -p mypass
```
• Export the DBX (Hash Type SHA-256) to a remote NFS share

```
 racadm bioscert export -t 3 -k 1 -v 
416e3e4a6722a534afba9040b6d6a69cc313f1e48e7959f57bf248d543d00245 
-f kek cert.der -1 192.168.2.14:/share
```
• Export the KEK certificate to a local share using the local racadm

```
 racadm bioscert export -t 1 -k 0 -v 
AB:A8:F8:BD:17:1E:35:12:90:67:CD:0E:69:66:79:9B:BE:64:52:0E -f 
kek_cert.der
```
• Export the KEK certificate to a local share using remote racadm

```
racadm -r 10.94.161.119 -u root -p calvin bioscert export -t 1 -k 0 -v 
AB:A8:F8:BD:17:1E:35:12:90:67:CD:0E:69:66:79:9B:BE:64:52:0E -f kek_cert.der
```
• Import the KEK certificate from the CIFS share to the embedded iDRAC

```
racadm bioscert import -t 1 -k 0 -f kek_cert.der -l //10.94.161.103/share -
u admin -p mypass
```
• Import KEK (Hash Type SHA-256) from a CIFS share to the embedded iDRAC

```
racadm bioscert import -t 1 -k 1 -f kek_cert.der -l //192.168.2.140/
licshare -u admin -p passwd
```
• Import KEK certificate from a NFS share to the embedded iDRAC

```
 racadm bioscert import -t 1 -k 0 -f kek_cert.der -l 192.168.2.14:/share
```
• Import KEK certificate from a local share using Local RACADM

racadm bioscert import -t 1 -k 0 -f kek\_cert.der

• Import KEK certificate from a local share using remote RACADM

```
racadm -r 10.94.161.119 -u root -p calvin bioscert import -t 1 -k 0 -f 
kek_cert.der
```
<span id="page-48-0"></span>• To delete an installed KEK Secure Boot Certificate

racadm bioscert delete -t 3 -k 0 -v 416e3e4a6722a534afba9040b6d6a69cc313f1e48e7959f57bf248d543d00245

• To delete an installed DBX Secure Boot Certificate of HASH type SHA-256

racadm bioscert delete -t 3 -k 1 -v 416e3e4a6722a534afba9040b6d6a69cc313f1e48e7959f57bf248d543d00245

• To delete all the installed KEK Secure Boot Certificates

racadm bioscert delete --all

• To restore the installed KEK Secure Boot Certificates

racadm bioscert restore -t 1

• To restore all the installed Secure Boot Certificates

racadm bioscert restore --all

### **cd**

#### **Table 8. cd**

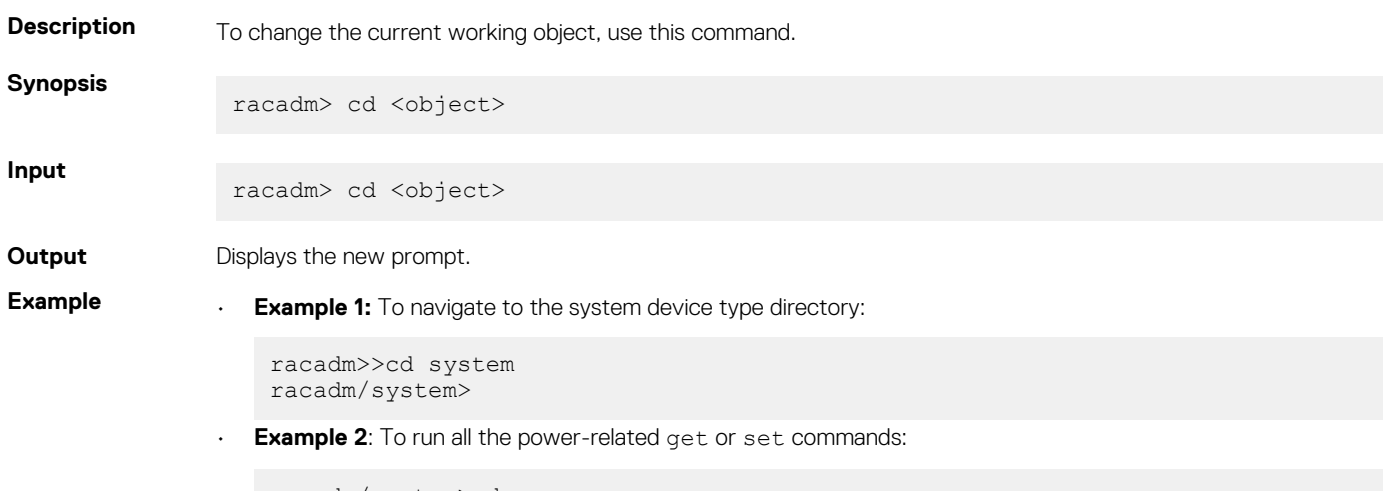

racadm/system>cd power racadm/Power>

### **cd..**

#### **Table 9. cd..**

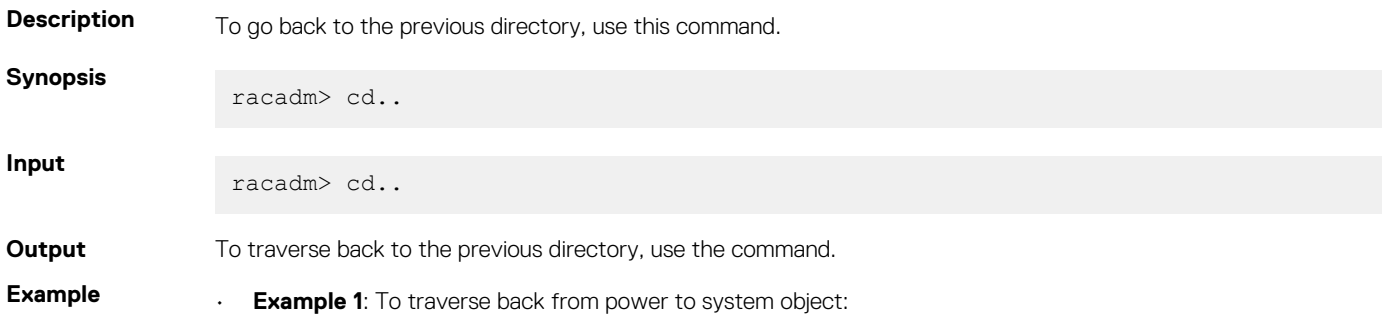

- <span id="page-49-0"></span>• Input: racadm/power> cd..
- Output:

system>>

- **Example 2**: To traverse back from system object to the prompt:
	- Input: racadm/system> cd..
	- Output:

racadm>>

# **clearasrscreen**

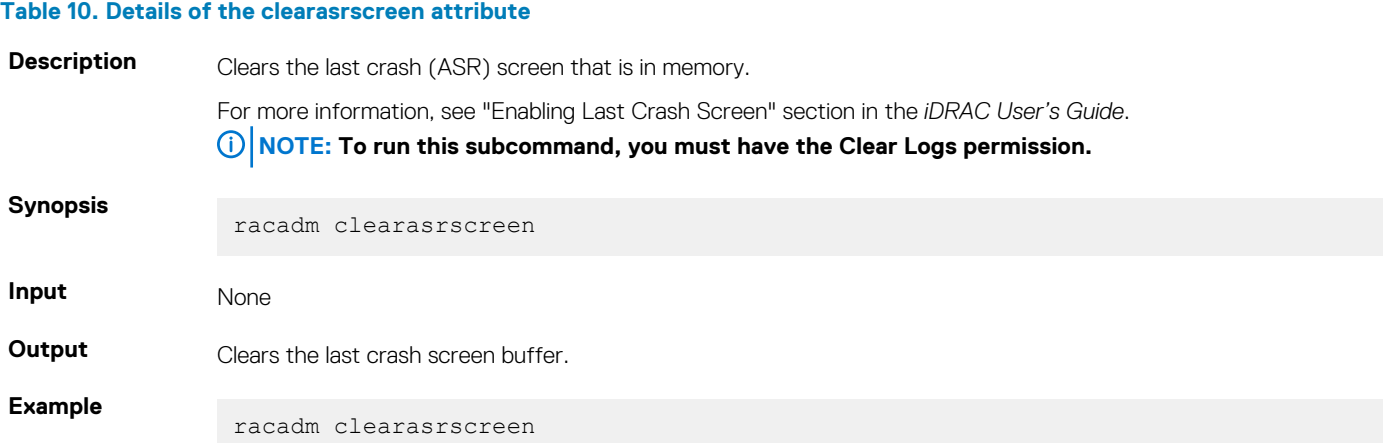

# **clearpending**

#### **Table 11. clearpending**

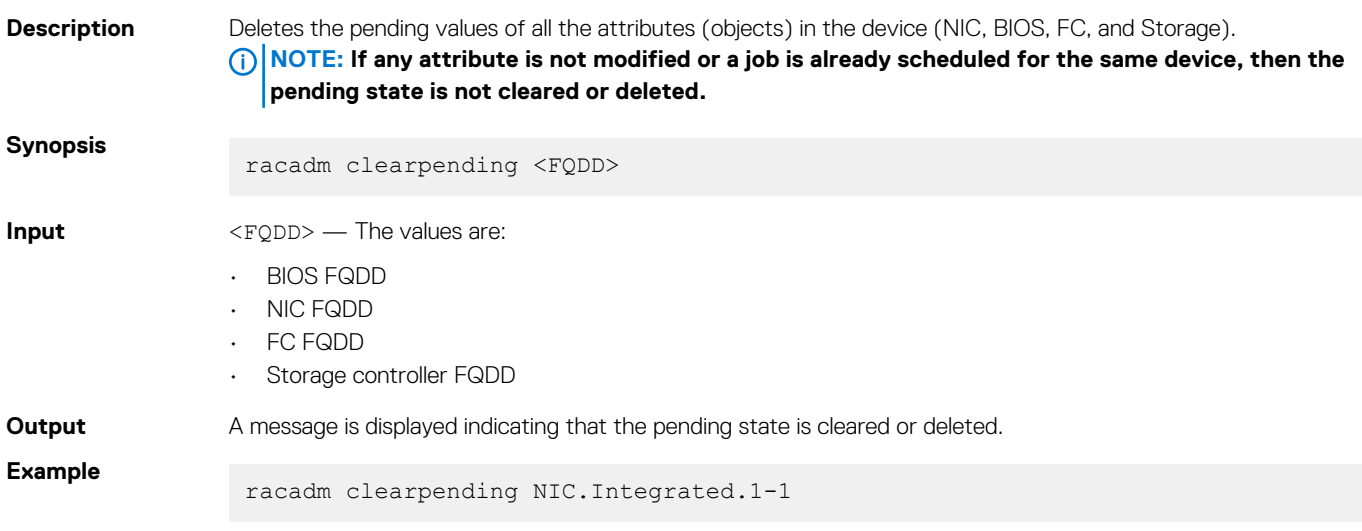

## <span id="page-50-0"></span>**closessn**

#### **Table 12. Details of closessn**

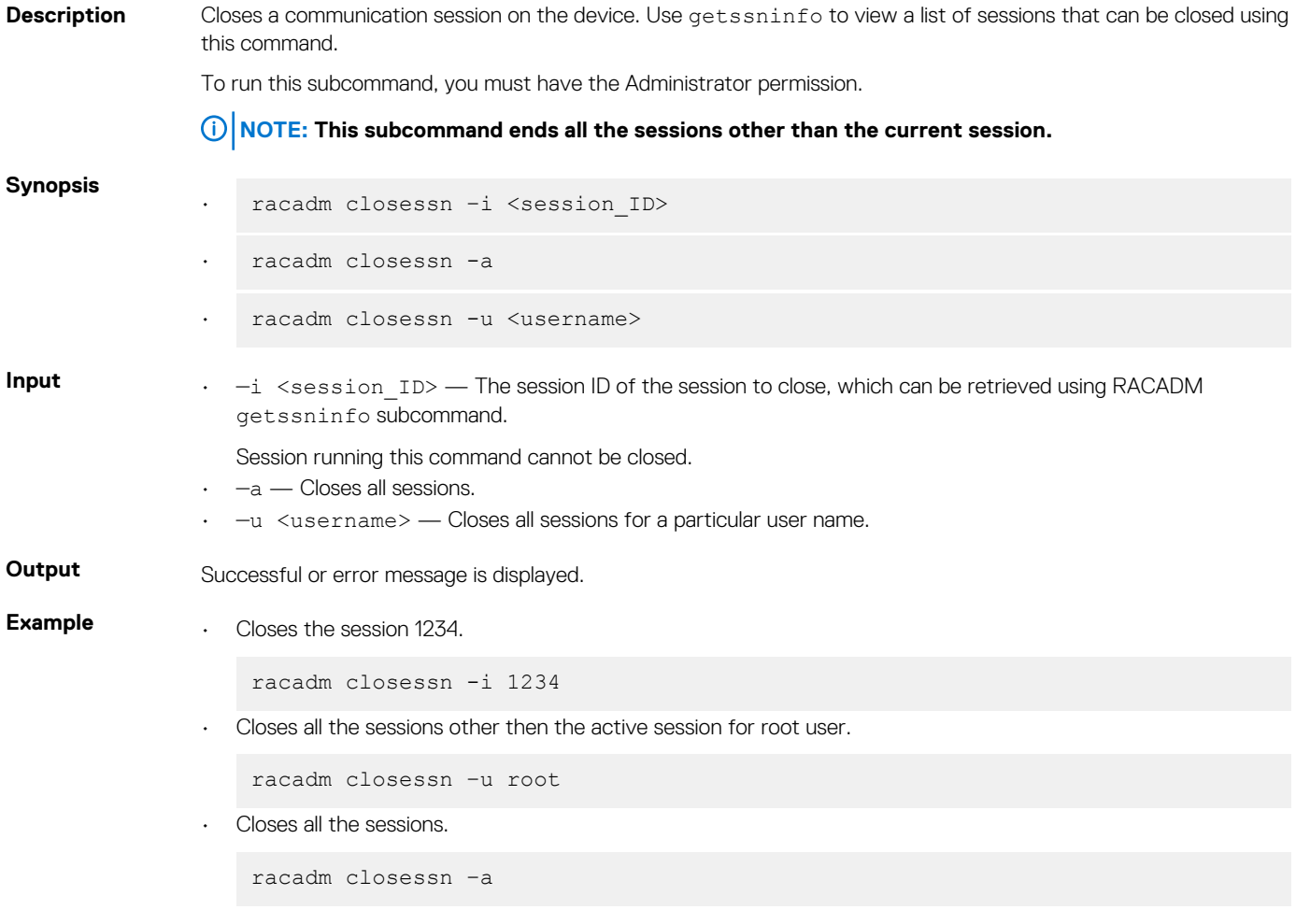

# **clrsel**

#### **Table 13. Details of clrsel**

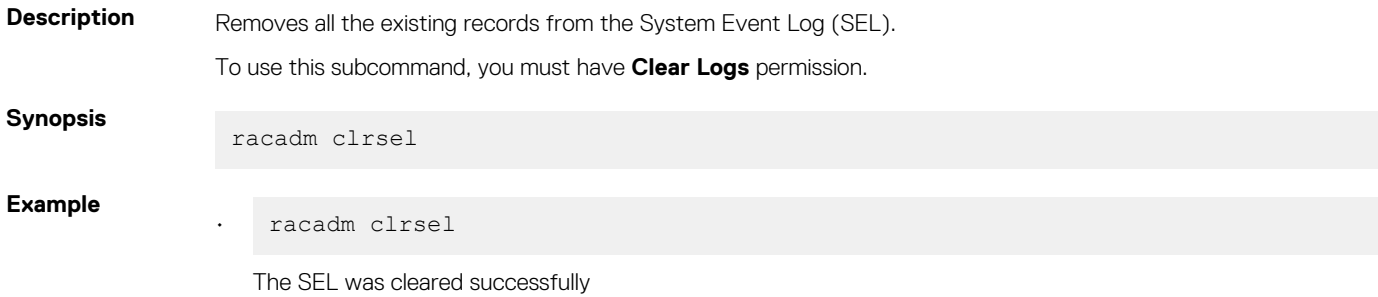

# **config**

#### **Table 14. Details of config**

**Description** Allows you to set iDRAC configuration parameters individually or to batch them as part of a configuration file and then modify iDRAC configuration properties. If the data is different, the iDRAC object is written with a new value.

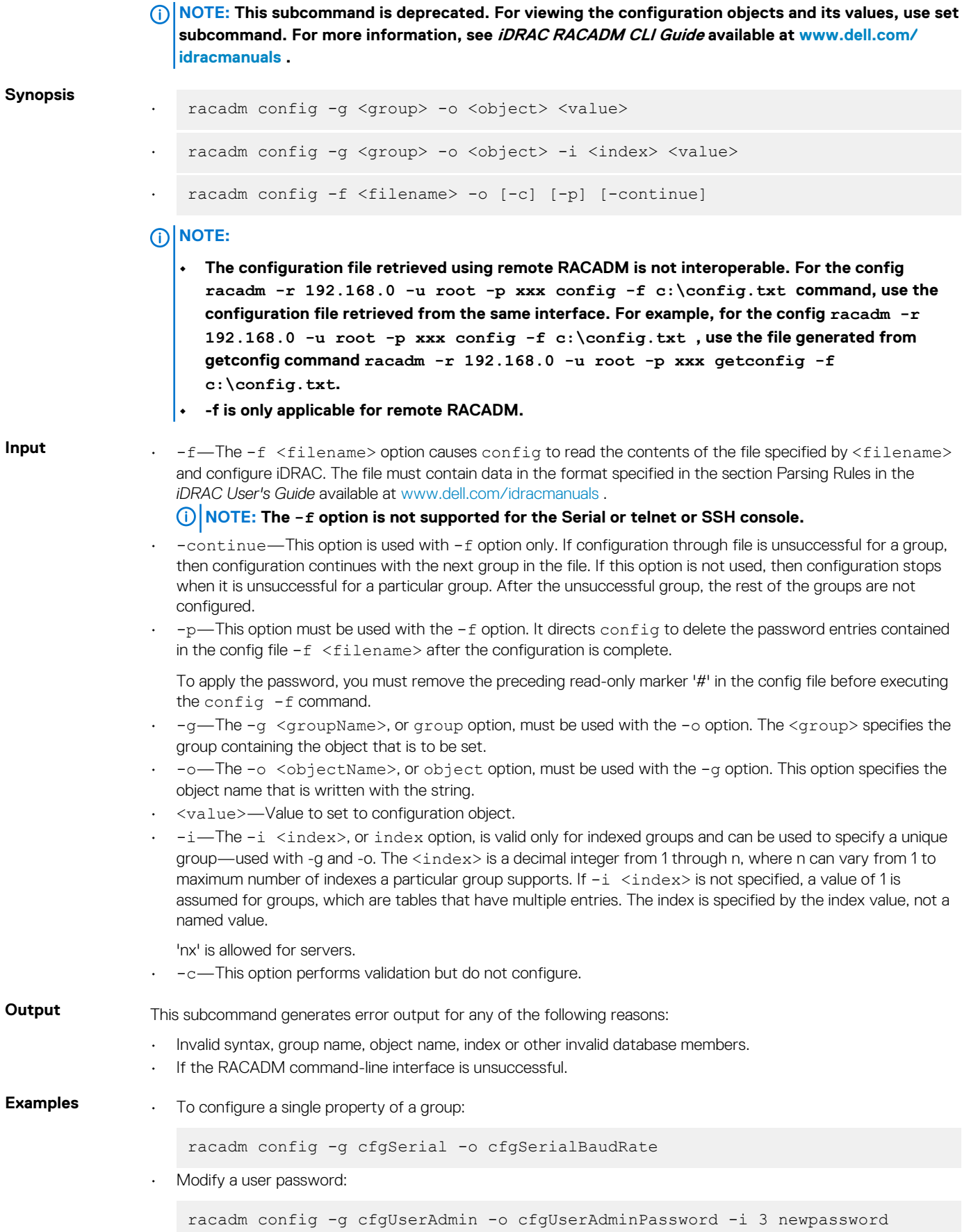

<span id="page-52-0"></span>• Configure a RAC from a configuration file:

racadm config -f config.txt

• Configure a RAC from a configuration file and continue if a group fails to get configured:

```
racadm set -f config.txt --continue
```
### **coredump**

#### **Table 15. Details of coredump**

**Description** Displays detailed information related to any recent critical issues that have occurred with iDRAC. The coredump information can be used to diagnose these critical issues.

> If available, the coredump information is persistent across iDRAC power cycles and remains available until either of the following conditions occur:

The coredump information is deleted using the coredumpdelete subcommand.

For more information about clearing the coredump, see the coredumpdelete.

#### **NOTE: To use this subcommand, you must have the Execute Debug privilege.**

**Synopsis**

racadm coredump

**Example**

• racadm coredump There is no coredump currently available. • racadm coredump Feb 19 15:51:40 (none) last message repeated 5 times Feb 19 15:52:41 (none) last message repeated 4 times Feb 19 15:54:12 (none) last message repeated 4 times Feb 19 15:56:11 (none) last message repeated 2 times

### **coredumpdelete**

### **Table 16. Details of coredumpdelete Description** Deletes any currently available coredump data stored in the RAC.

To use this subcommand, you must have **Execute Debug** Command permission.

Feb 22 11:46:11 (none) kernel:

**NOTE: If a coredumpdelete command is issued and a coredump is not currently stored in the RAC, the command displays a success message. This behavior is expected. See the coredump subcommand for more information about viewing a coredump.**

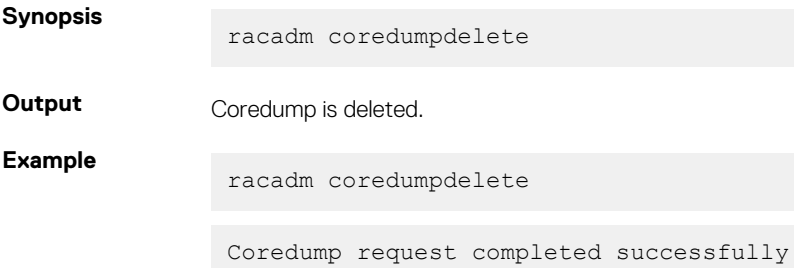

# <span id="page-53-0"></span>**diagnostics**

### **Table 17. Details of diagnostics**

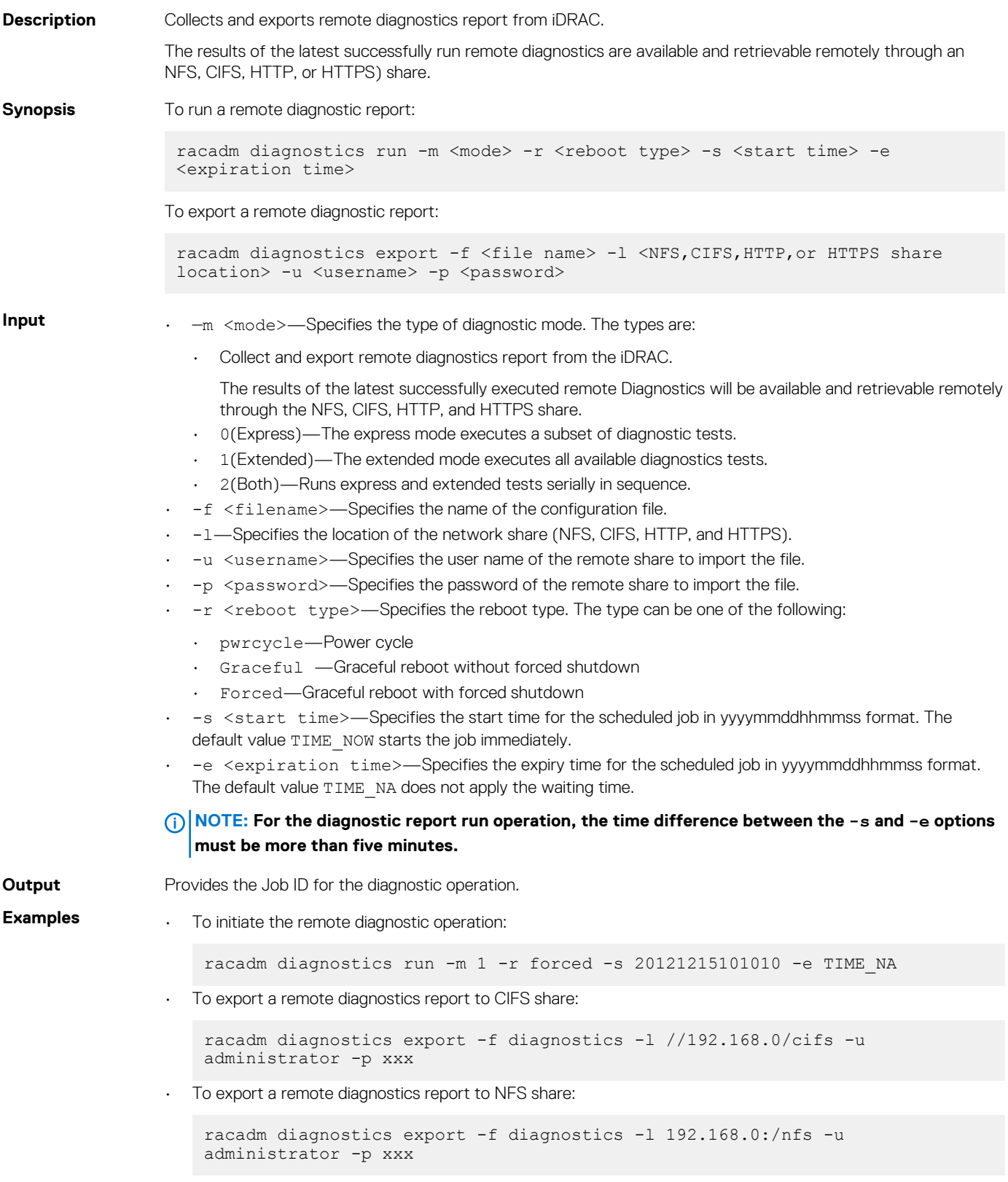

<span id="page-54-0"></span>• To export a remote diagnostics report to the HTTP share:

```
racadm diagnostics export -f diags.txt -u httpuser -p httppwd -l http://
test.com
```
• To export a remote diagnostics report to the HTTPS share:

```
 racadm diagnostics export -f diags.txt -u httpsuser -p httpspwd -l 
https://test.com
```
• To export a remote diagnostics report to a local share:

```
racadm diagnostics export -f diags.txt
```
## **driverpack**

#### **Table 18. Details of driverpack**

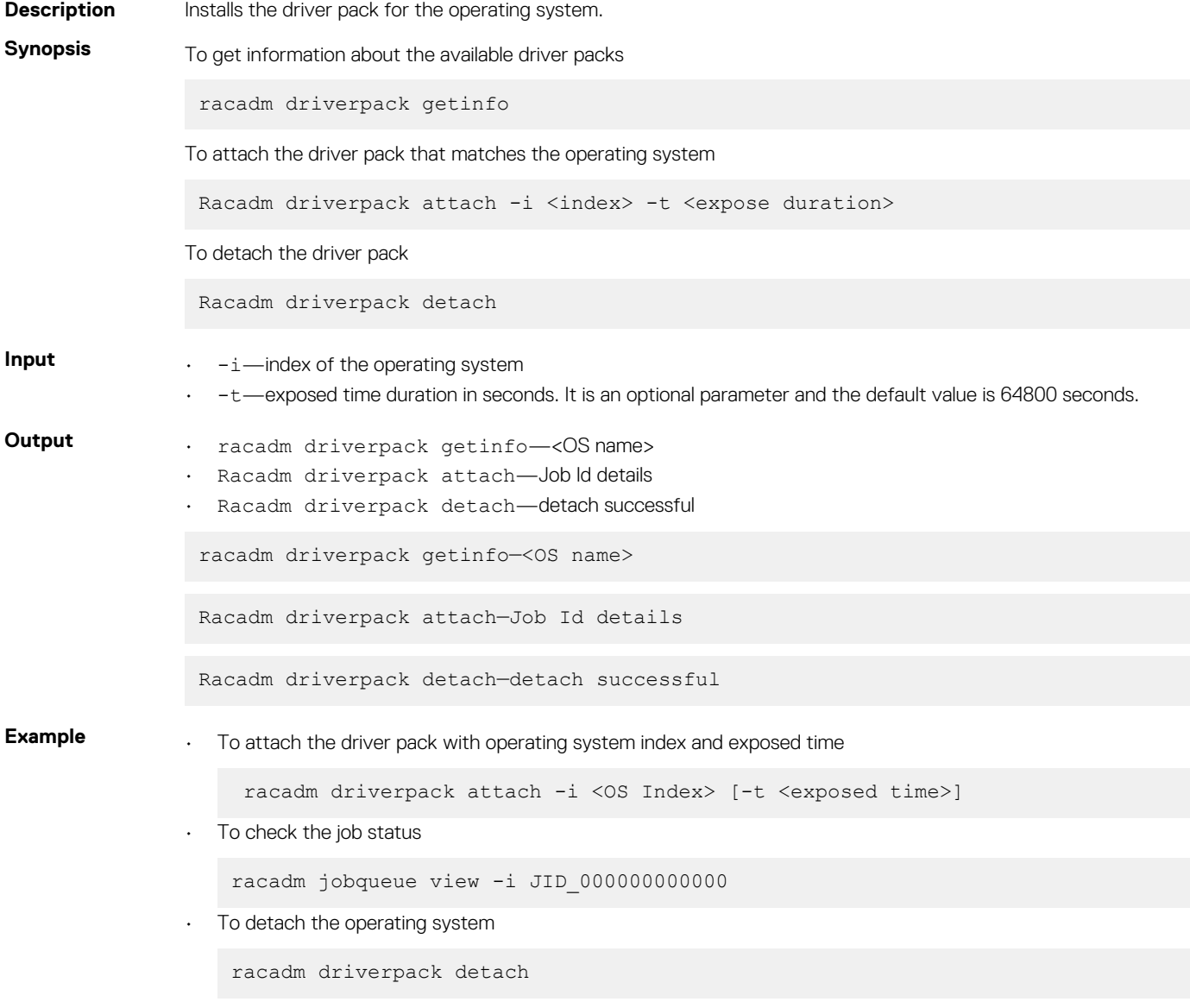

### <span id="page-55-0"></span>**eventfilters**

#### **Table 19. Details of eventfilters**

**Description** Displays the list of event filter settings.

**Synopsis**

racadm eventfilters <eventfilters command type>

racadm eventfilters get -c <alert category>

racadm eventfilters set -c <alert category> -a <action> -n <notifications>

racadm eventfilters set -c <alert category> -a <action> -r <recurrence>

To use this subcommand with the set and test option, you must have the **Administrator** privilege.

racadm eventfilters test -i <Message ID to test>

#### **NOTE: The general format of an alert category:**

**idrac.alert.category.[subcategory].[severity]**

**where category is mandatory, but subcategory and severity are optional. A severity cannot precede a subcategory.**

Valid Category values are:

- All
- **System**
- Storage
- Updates
- Audit
- Config
- Worknotes

Definitions of the values are:

- System Health—System Health category represents all the alerts that are related to hardware within the system chassis. Examples include temperature errors, voltage errors, and device errors.
- Storage Health—Storage Health category represents alerts that are related to the storage subsystem. Examples include, controller errors, physical disk errors, and virtual disk errors.
- Updates—Update category represents alerts that are generated when firmware/drivers are upgraded or downgraded.

#### **NOTE: This does not represent firmware inventory.**

- Audit—Audit category represents the audit log. Examples include, user login/logout information, password authentication failures, session info, and power states.
- Configuration—Configuration category represents alerts that are related to hardware, firmware, and software configuration changes. Examples include, PCIe card added/removed, RAID configuration changed, iDRAC license changed.
- Work notes—Work notes represents an entry in the Lifecycle log. You can add a work note to the Lifecycle Log to record comments for your reference. You can enter comments such as scheduled downtime or changes that are made by administrators who work in different shifts for the later reference.

#### **NOTE: idrac.all.all is not a valid sub category.**

Valid Severity values are:

- Critical
- Warning
- Info

Valid examples of alert queries are:

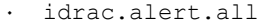

- idrac.alert.audit
- idrac.alert.audit.lic
- idrac.alert.audit.warning
- idrac.alert.audit.lic.critical

This command does not support setting the proxy parameters if the share location (-l) is HTTP/HTTPS. For more information, see [Proxy parameter](#page-38-0) section.

- **Input** get—Displays the list of eventfilter settings
	- set—Configures the actions and notifications for a given eventfilter configuration
	- $-i$ —Message ID for which the simulation is needed
	- -c—Alert category of the specific event filter
	- -a—The action that must be invoked when the event occurs. Valid values are none, powercycle, power off, or systemreset
	- -n—The notification is sent when the event occurs. Valid values are all, snmp, ipmi, ws-events, redfish-events, oslog, email, remotesyslog, or none. You can append multiple notifications that are separated by a comma. You cannot enter the values all or none with other notifications. If incorrect notification is specified along with other valid notifications, the valid and invalid notification set is failed.
	- -r—Event generation interval. This option is applicable only to the temperature statistics subcategory tmps. You can use this option as a stand-alone or with -n and -a.

#### **NOTE: If both event generation interval and notifications are configured and there is an error while configuring the notifications, the event generation interval is not set. The valid values are 0–365. 0 disables the event generation.**

**Example** • Display all available event filter configurations.

racadm eventfilters get -c idrac.alert.all

• Display eventfilter configurations for a specific category. For example, audit

racadm eventfilters get -c idrac.alert.audit

• Display eventfilter configurations for a specific subcategory. For example, licensing under the audit category

racadm eventfilters get -c idrac.alert.audit.lic

• Display eventfilter configurations for a specific severity. For example, warning under the audit category

racadm eventfilters get -c idrac.alert.audit.warning

• Display eventfilter configurations for a specific severity and subcategory. For example, a severity of warning in the subcategory licensing under audit category

racadm eventfilters get -c idrac.alert.audit.lic.warning

Clear all available alert settings.

racadm eventfilters set -c idrac.alert.all -a none -n none

• Configure using severity as a parameter. For example, all informational events in storage category are assigned power off as action, and email and SNMP as notifications.

```
racadm eventfilters set -c idrac.alert.storage.info -a poweroff -n 
email, snmp
```
• Configure using subcategory as a parameter. For example, all configurations under the licensing subcategory in the audit category are assigned power off as action and all notifications are enabled.

```
racadm eventfilters set -c idrac.alert.audit.lic -a poweroff -n all
```
<span id="page-57-0"></span>• Configure using subcategory and severity as parameters. For example, all information events under the licensing subcategory in the audit category are assigned power off as action and all notifications are disabled:

racadm eventfilters set -c idrac.alert.audit.lic.info -a poweroff -n none

• Configure the event generation interval for temperature statistics.

racadm eventfilters set -c idrac.alert.system.tmps.warning -r 10

Configure the event generation interval and notifications for temperature statistics.

```
racadm eventfilters set -c idrac.alert.system.tmps -r 5 -a none -n snmp
```
Send a test alert for the fan event.

racadm eventfilters test -i FAN0001

To configure the proxy parameter.

racadm set lifecyclecontroller.lcattributes.UserProxyUsername admin1

To remove the proxy parameter.

racadm set lifecyclecontroller.lcattributes.UserProxyUsername

To view the list of proxy attributes.

racadm get lifecycleController.lcAttributes

### **exposeisminstallertohost**

#### **Table 20. Details of exposeisminstallertohost**

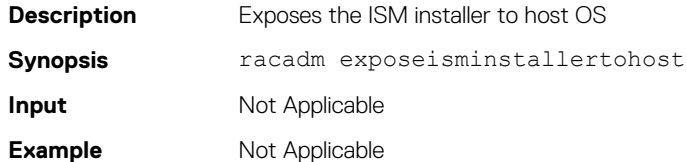

## **fcstatistics**

#### **Table 21. Details of fcstatistics**

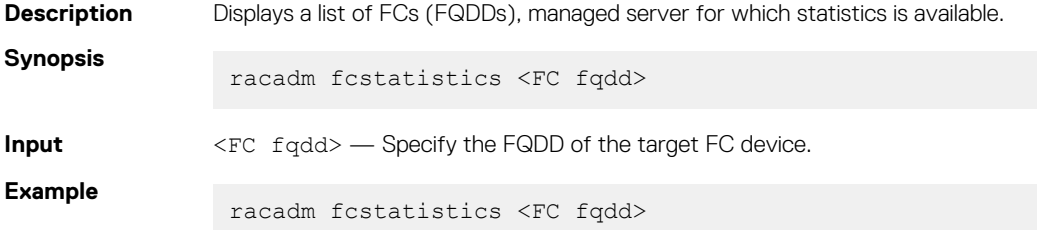

## **frontpanelerror**

#### **Table 22. Details of frontpanelerror**

**Description** Enables or disables the live-feed of the errors currently being displayed on the LCD screen. For error acknowledge use hide, and error assert use show.

<span id="page-58-0"></span>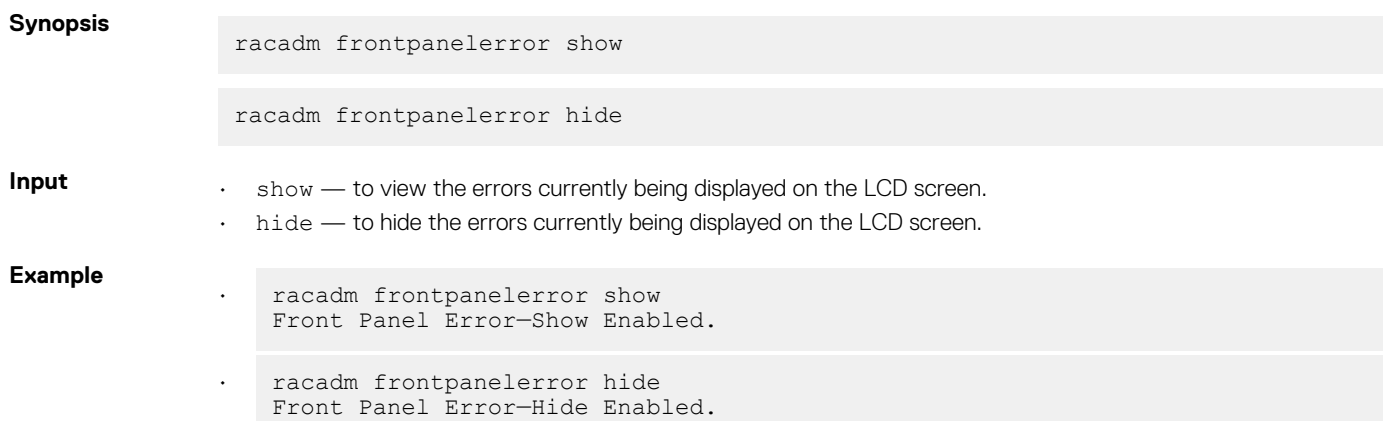

## **fwupdate**

#### **Table 23. Details of fwupdate**

**Description** Allows you to update the firmware. You can:

- Check the firmware update process status.
- Update iDRAC firmware from FTP or TFTP server by providing an IP address and optional path.
	- Update iDRAC firmware from the local file system using Local and Remote RACADM.
- Roll back to the standby firmware.

To use this subcommand, you must have Configure iDRAC permission.

**NOTE: This command is only for iDRAC firmware update. For any other firmware update like BIOS or DUPs, use Update subcommand.**

**NOTE: If the iSM is exposed on the host server, you may see the Firmware update operation is already in progress error.**

**Synopsis**

racadm fwupdate -s

```
racadm fwupdate -q -u -a <TFTP Server IP Address>
[-d <path> [--clearcfg]
```
racadm -r <iDRAC IP\_Address> -u <username> -p <password> fwupdate -f <ftpserver ip> <ftpserver username> <ftpserver password> -d <path> where path is the location on the ftp server where firmimg.d7 is stored.

racadm fwupdate -r

racadm fwupdate -p -u [-d <path>]

**NOTE: When attempting to run firmware update task, if the firmware image path length is greater than 256 characters, remote RACADM client exits with the error message "ERROR: Specified path is too long".**

- **Input** —u—The update option performs a checksum of the firmware update file and starts the update process. This option may be used along with the —g or —p options. At the end of the update, iDRAC performs a soft reset.
	- $-s$ —This option returns the status of the update process.
	- -a—The -a option specifies TFTP server IP address that is used for firmware image. This option must be used with the -g option.
	- -clearcfg—The -clearcfg option removes the previous iDRAC configuration after firmware update.

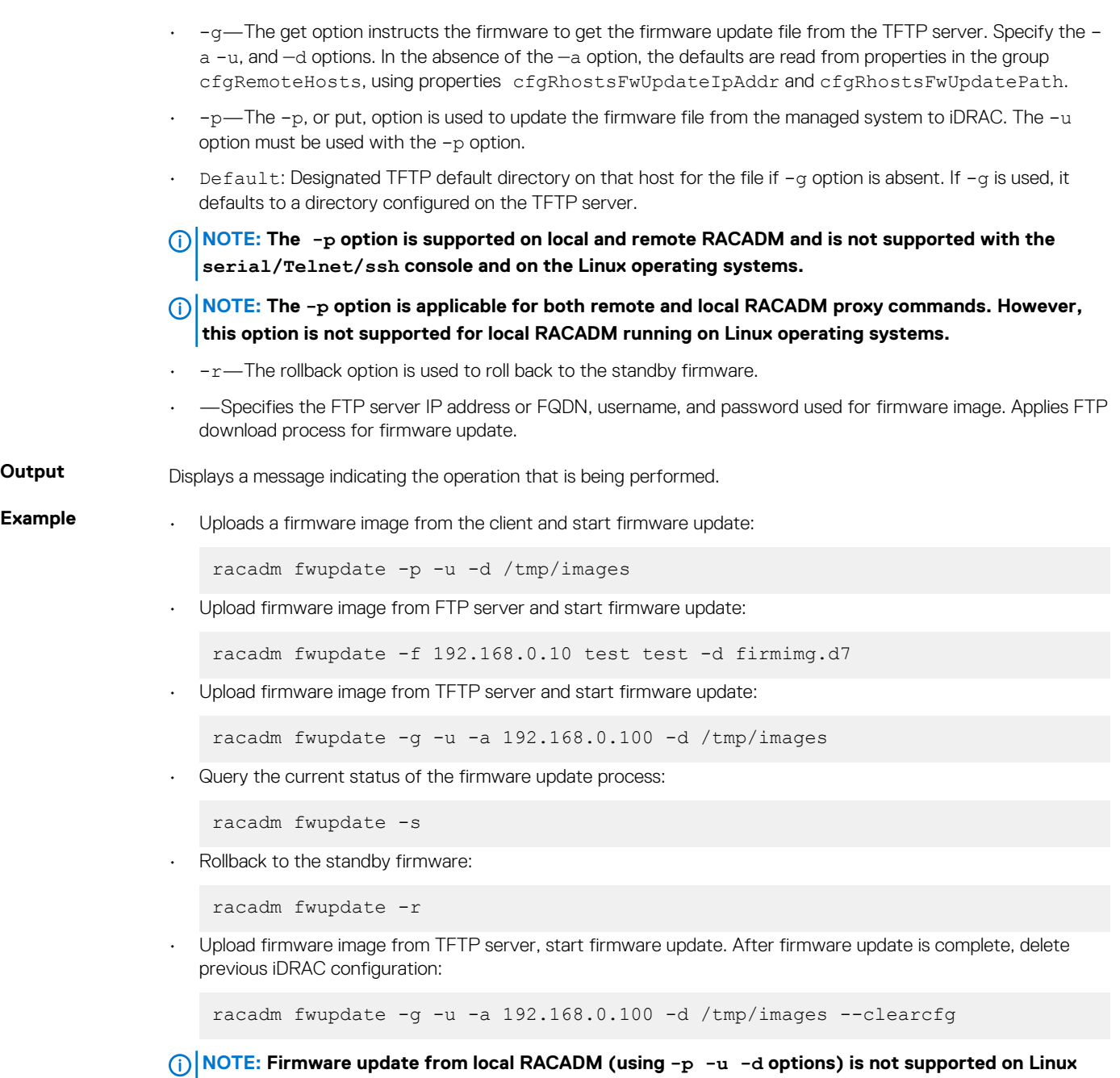

The following table describes the firmware update method that is supported for each interface:

### **Table 24. Details of fwupdate methods**

**operating system.**

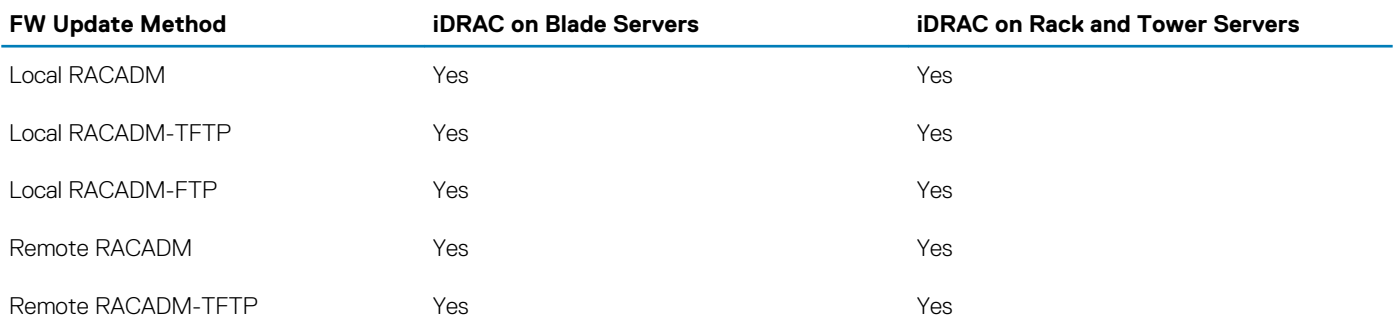

<span id="page-60-0"></span>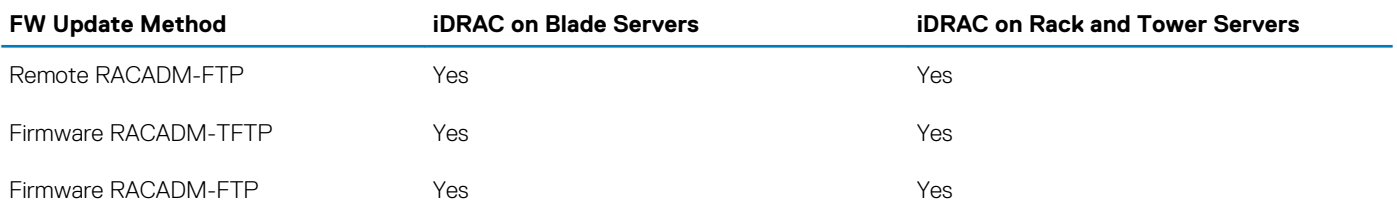

## **get**

#### **Table 25. Details of get**

**Description** Displays the value of one or more objects. The get subcommand has two forms.

- Displays the value of a single object.
- Exports the value of multiple objects to a file.

It supports multiple object value exports in two file formats

- JSON format— SCP JSON files can be exported to a network share file.
- INI format—The INI format files can be exported to a local file only.
- Server Configuration Profile XML format-XML format files can be exported to a local/NFS/CIFS/FTP/TFTP network share.

**NOTE: To run the Get sub-command for Server Configuration Profile XML files, use the Lifecycle Controller version 1.1 or later.**

**NOTE: Some objects may have a pending value if a Set operation is performed on the object through a reboot job. To complete the pending operation, schedule the job using a jobqueue command, and then check for completion of the job using the returned Job ID. For more information, see jobqueue.**

### **Synopsis Single-object Get**

racadm get <FQDD Alias>.<group> racadm get <FQDD Alias>.<group>.<object> racadm get <FQDD Alias>.<group>.[<index>].<object> racadm get <FQDD Alias>.<index>.<group>.<index>.<object>

#### **Multi-object Get**

```
racadm get -f <filename>
racadm get -f <filename> -t xml -l <NFS share> [--clone | --replace ] [--
includeph]
racadm get -f <filename> -t xml -l <NFS share> -c <FQDD>[,<FQDD>*]
racadm get -f <filename> -t xml -u <username> -p <password> -l <FTP share> -c
<FQDD>
racadm get -f <filename> -t xml -l <TFTP share> -c <FQDD>
racadm get -f <filename> -t xml -u <username> -p <password> -l <CIFS share>
[--clone | --replace ] [--includeph]
racadm get -f <filename> -t xml -u <username> -p <password> -l <CIFS share> -
c <FQDD>[,<FQDD>*]
racadm get -f <filename> -t xml -u <username> -p <password> -l <HTTP share> -
c <FQDD>
racadm get -f <filename> -t xml -u <username> -p <password> -l <HTTPS share> -
c <FQDD>
```
**Input** • <FODD Alias>

- Examples for FQDDs
	- System.Power
	- System.Power.Supply
	- System.Location
	- LifecycleController.LCAttributes
	- System.LCD
	- iDRAC.Serial

For the list of supported groups and objects under the get command, see Database objects with get and set commands.

- <group>—Specifies the group containing the object that must be read.
- <object>—Specifies the object name of the value that must be read.
- <index>—Specifies where FQDD Aliases or Groups must be indexed.
- -f <filename>—This option enables you to export multiple object values to a file. This option is not supported in the Firmware RACADM interface.
- -u—Specifies user name of the remote CIFS share to which the file must be exported.
- $\cdot$  -p-Specifies password for the remote CIFS share to which the file must be exported.
- -1-Specifies network share location to which the file is exported.
- -t—Specifies the file type to be exported.

#### The valid values are:

- JSON—It exports the SCP JSON file to a network share file.
- xml—It exports the SCP xml format file, either to a local or network share file.
- ini—It exports the legacy configuration file. If -t is not specified, then the ini format file is exported. It can only be exported to a local file.
- **NOTE: To import or export Server Configuration Profile xml files, Lifecycle Controller version 1.1 or later is required.**
- --clone—Gets the configuration .xml files without system-related details such as service tag. The .xml file received does not have any virtual disk creation option.
- --replace—Gets the configuration .xml files with the system-related details such as service tag.
- -c—Specifies the FQDD or list of FQDDs separated by ',' of the components for which the configurations
- should be exported. If this option is not specified, the configuration related to all the components are exported. • --includeph—Specifies that the output of the passwords included in the exported configuration .xml file are in the hashed format.

**NOTE: if --includeph is not used, the output of the passwords are in the .xml file in clear text.**

**NOTE: For --clone and --replace options, only .xml file template is received. These options - clone and --replace cannot be used in the same command.**

This command does not support proxy parameters. To perform the operation with http and https, the proxy parameters has to be configured in the lifecyclecontroller.lcattributes. Once these proxy parameters are configured, they become the part of default configuration. They have to be removed to ignore the proxy parameters.

This command does not support setting the proxy parameters if the share location (-l) is HTTP/HTTPS. To perform the operation with HTTP or HTTPS through a proxy, the proxy parameters must be first configured using the lifecyclecontroller.lcattributes. Once these proxy parameters are configured, they become the part of default configuration; the proxy attributes should be cleared to end use of the HTTP/HTTPS proxy.

The valid lifecyclecontroller.lcattributes HTTP/HTTPS proxy parameters are:

- UserProxyUserName
- UserProxyPassword
- UserProxyServer
- UserProxyPort
- UserProxyType

To view the list of proxy attributes, use racadm get lifecycleController.lcAttributes.

**Examples** • Get system LCD information.

racadm get system.lcdLCDUserString

• Display an entire group, in this case the topology configuration.

racadm get system.location

• Display a single object from a particular group.

racadm get system.location.rack.name

Export the xml configuration to a CIFS share.

racadm get -f file -t xml -u myuser -p xxx -l //192.168.0/share

Export the xml configuration to an NFS share.

racadm get -f file -t xml -l 192.168.0:/myshare

• Export a "cloned" xml configuration to a CIFS share

```
racadm get -f xyz_temp_clone -t xml -u Administrator -p xxx -l //192.168.0/
xyz --clone
```
Export a "replace" xml configuration to a CIFS share

racadm get -f xyz\_temp\_replace -t xml -u Administrator -p xxx -l // 192.168.0/xyz --replace

Export the xml configuration of the iDRAC component to FTP share.

racadm get -f file -t xml -u username -p password -l ftp://192.168.10.24/

<span id="page-63-0"></span>Export the JSON configuration of the iDRAC component to FTP share.

racadm get -f file -t json -u username -p password -l ftp://192.168.10.24/

• Export the xml configuration of the iDRAC component to TFTP share.

racadm get -f file -t xml -l tftp://192.168.10.24/

• Export the JSON configuration of the iDRAC component to TFTP share.

racadm get -f file -t json -l ftp://192.168.10.24/

• Export the xml configuration of the iDRAC component to a CIFS share.

```
racadm get -f file -t xml -u myuser -p xxx -l //192.168.0/share -c 
iDRAC.Embedded.1
```
• Export the xml configuration of the iDRAC component to NFS share.

racadm get -f file -t xml -l 10.1.12.13:/myshare

• Export the xml configuration of the iDRAC component to HTTP share.

racadm get -f file -t xml -u httpuser -p httppwd -l http://test.com/myshare

• Export the xml configuration of the iDRAC component to HTTPS share.

```
racadm get -f file -t xml -u httpuser -p httppwd -l https://test.com/myshare
```
• Export the JSON configuration of the iDRAC component to HTTP share.

```
racadm get -f file -t json -u httpuser -p httppwd -l http://test.com/myshare
```
• Export the JSON configuration of the iDRAC component to HTTPS share.

```
racadm get -f file -t json -u httpuser -p httppwd -l https://test.com/
myshare
```
Include password hash in the configuration . xml file.

```
racadm get -f<filename> -t xml -l<NFS or CIFS share> -u<username> -
p<password> -t xml --includeph
```
• Configure proxy parameters.

racadm set lifecyclecontroller.lcattributes.UserProxyUsername admin1

racadm set lifecyclecontroller.lcattributes.UserProxyUsername

• View the list of proxy attributes

racadm get lifecycleController.lcAttributes

### **getconfig**

#### **Table 26. Details of getconfig subcommand**

**Description** Retrieves iDRAC configuration parameters individually or all iDRAC configuration groups may be retrieved and saved to a file.

> **NOTE: This subcommand is deprecated. For viewing the configuration objects and its values, use get subcommand. For more information, see the iDRAC RACADM CLI Guide available at [www.dell.com/idracmanuals](https://www.dell.com/idracmanuals).**

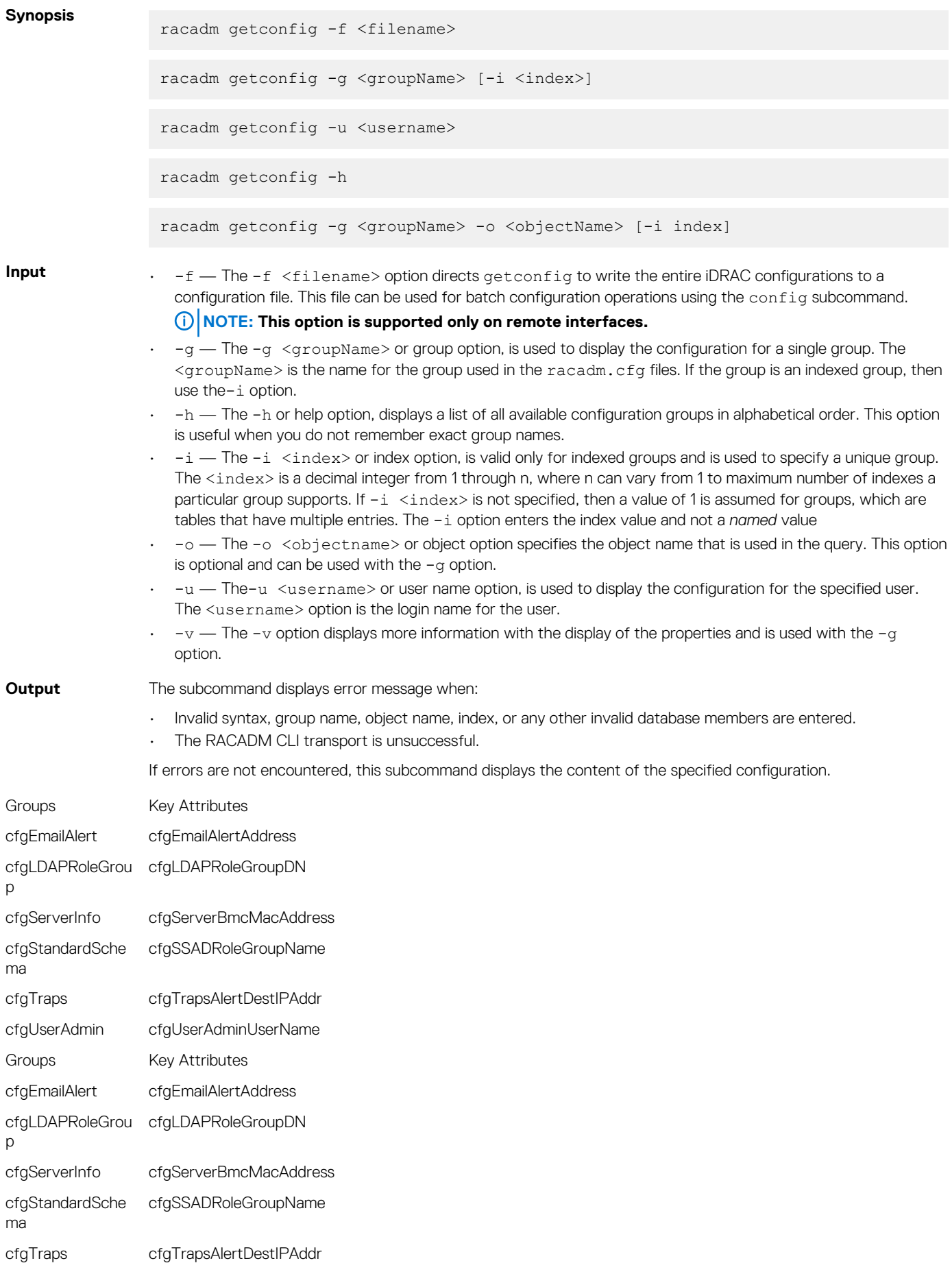

#### cfgUserAdmin cfgUserAdminUserName

**Example** • Displays the configuration properties (objects) that are contained in the group cfqLanNetworking.

```
racadm getconfig -g cfgLanNetworking
```
Saves all group configuration objects from iDRAC to myrac.cfg.

```
racadm getconfig -f myrac.cfg
```
If you do not configure the following key attributes in their respective groups for a particular index, the groups are not saved in to the file. This is applicable for all the index groups.

Saves all group configuration objects from iDRAC to myrac.cfg.

racadm getconfig -f myrac.cfg

Saves all group configuration objects from iDRAC to myrac.cfg.

racadm getconfig -f myrac.cfg

If you do not configure the following key attributes in their respective groups for a particular index, the groups are not saved in to the file. This is applicable for all the index groups.

#### **Table 27. Details of groups and key attributes**

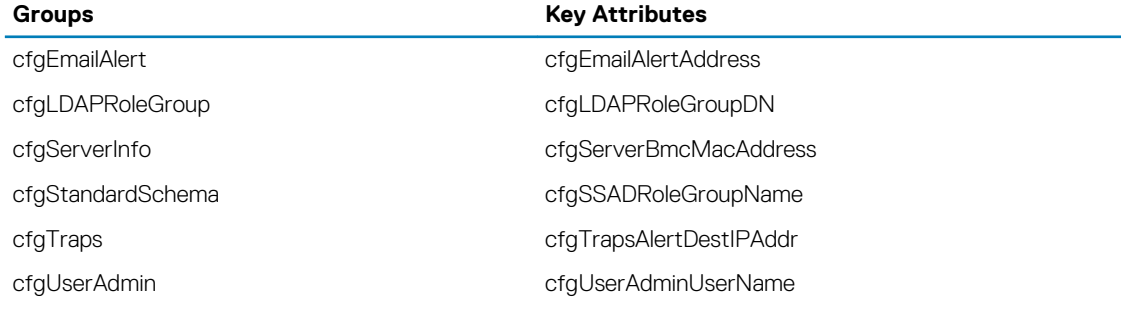

• Displays a list of the available configuration groups on iDRAC in an alphabetical order.

racadm getconfig -h

• Displays the configuration properties for the user named **root**.

racadm getconfig -u root

• Displays the user group instance at index 2 with verbose information for the property values.

```
racadm getconfig -g cfgUserAdmin -i 2 -v
```
• Displays an entire group of serial configuration.

racadm getconfig -g cfgSerial

Displays a single object from a particular group.

racadm getconfig -g cfgSerial -o cfgSerialBaudRate

• Displays an indexed group.

racadm getconfig -g cfgUserAdmin -o cfgUserAdminUserName -i 2

• Displays the current Enhanced Cooling Mode property configuration.

```
racadm getconfig –g cfgThermal
```
# <span id="page-66-0"></span>**gethostnetworkinterfaces**

#### **Table 28. Details of gethostnetworkinterfaces**

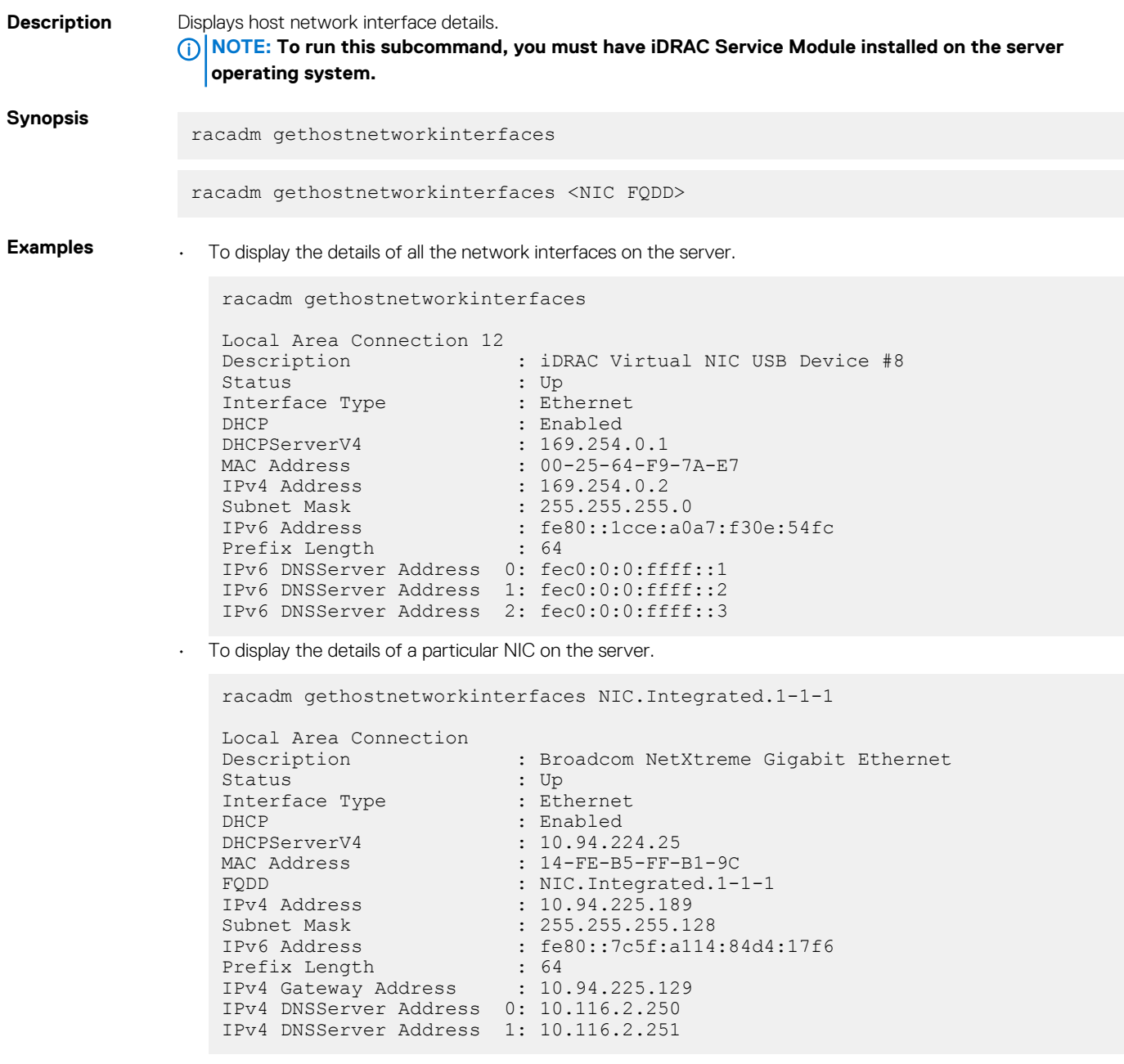

# **getled**

#### **Table 29. Details of getled**

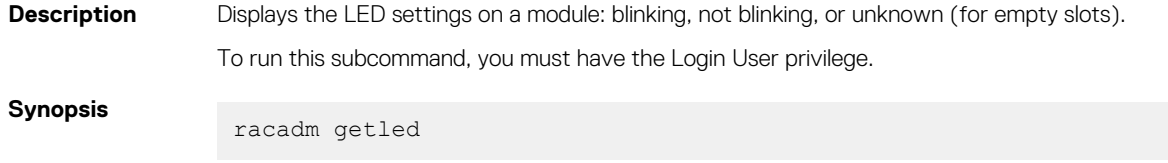

**Input**

<span id="page-67-0"></span>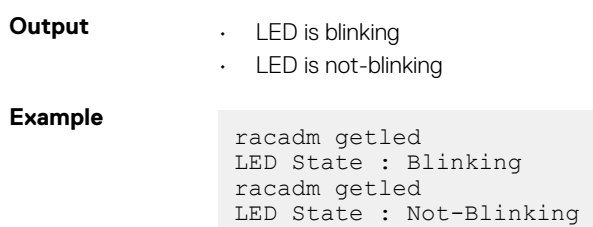

# **getniccfg**

#### **Table 30. Details of getniccfg**

**Description** Displays the current and static NIC settings for iDRAC.

**Synopsis**

racadm getniccfg

#### **Input**

**Output** The getniccfg subcommand displays an appropriate error message if the operation is not successful. Otherwise, the output is displayed in the following format:

#### **Table 31. Details of IPV4 settings**

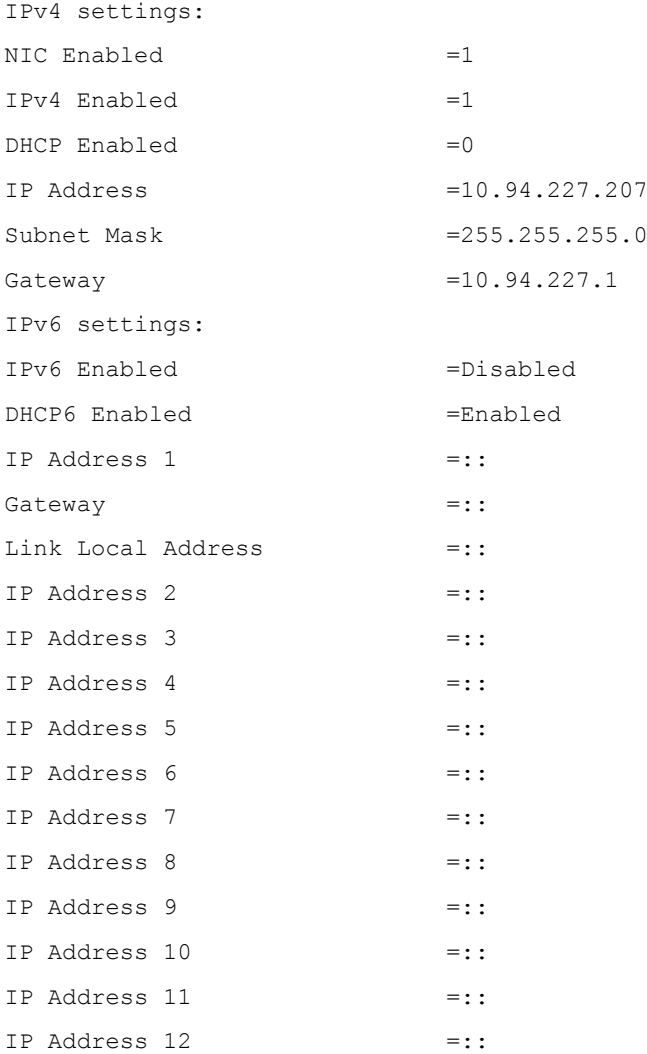

<span id="page-68-0"></span>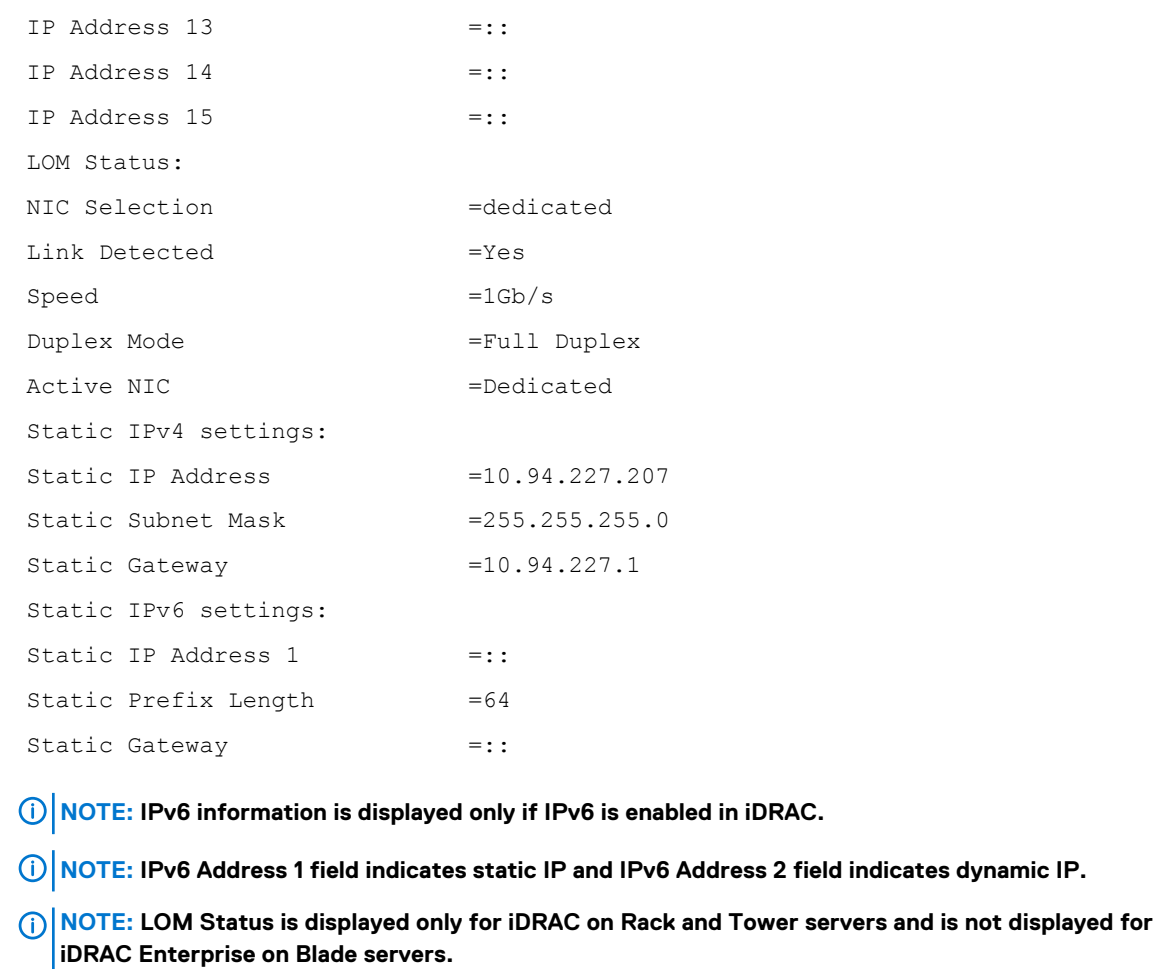

**Example** • Display iDRAC network settings in server slot 1

racadm getniccfg

# **getraclog**

#### **Table 32. Details of getraclog**

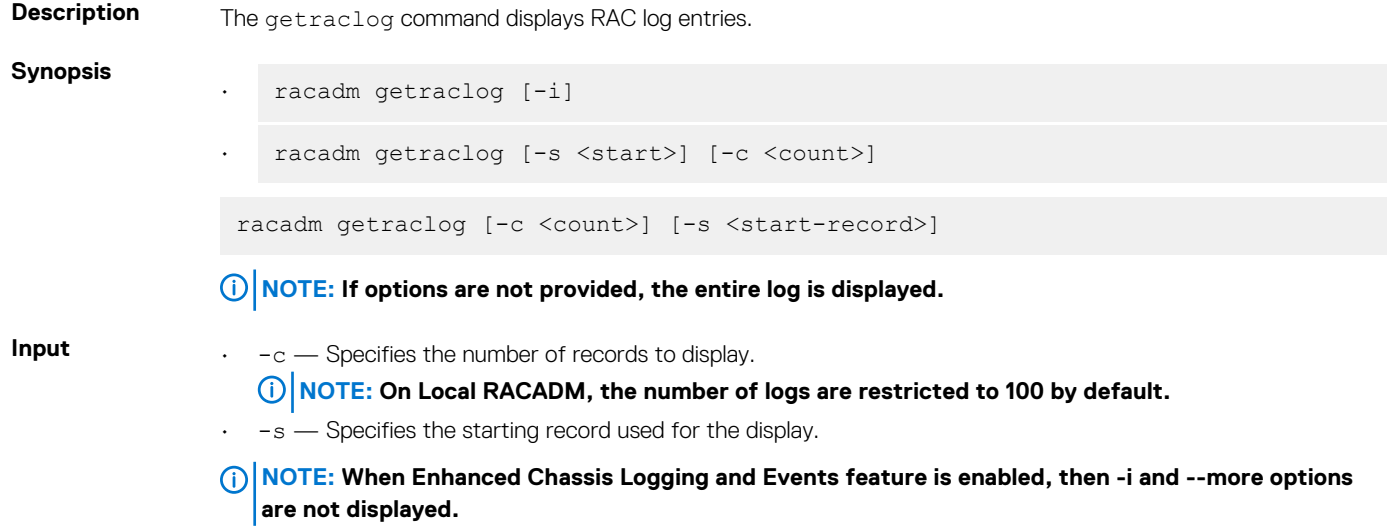

<span id="page-69-0"></span>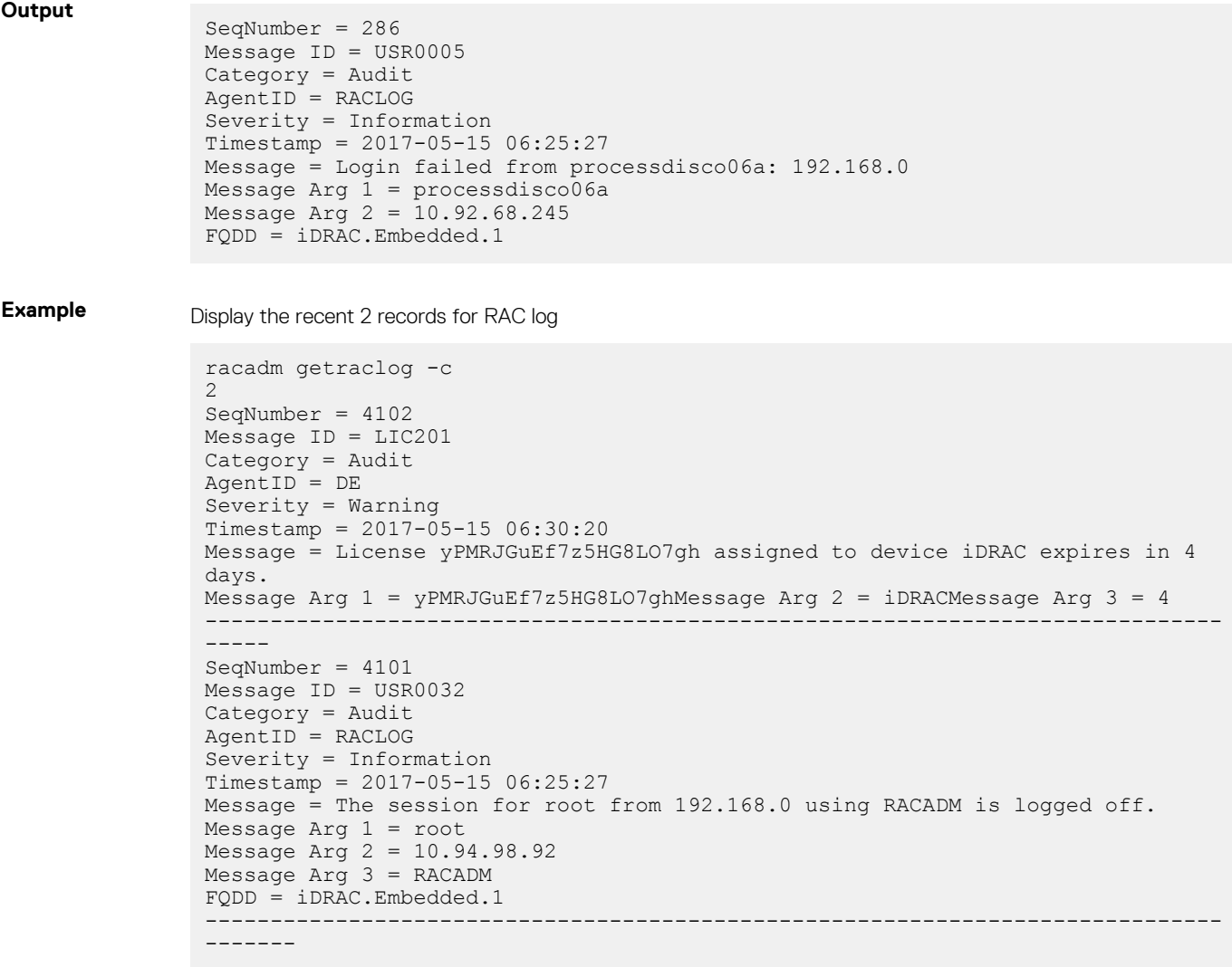

# **getractime**

### **Table 33. Details of getractime**

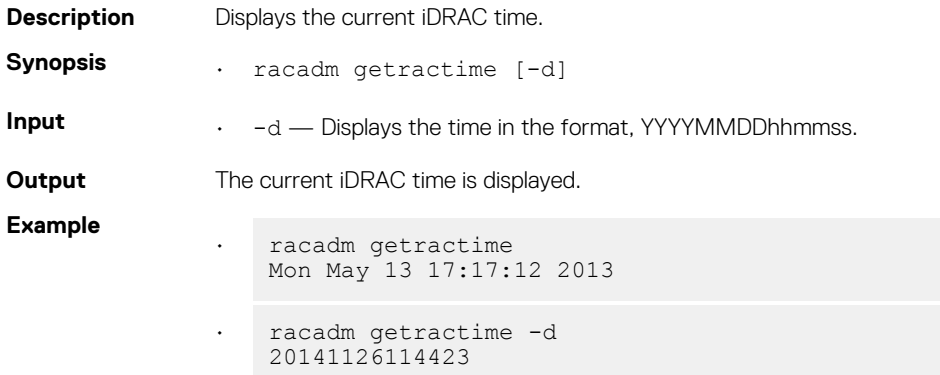

# <span id="page-70-0"></span>**getremoteservicesstatus**

#### **Table 34. Details of getremoteservicesstatus**

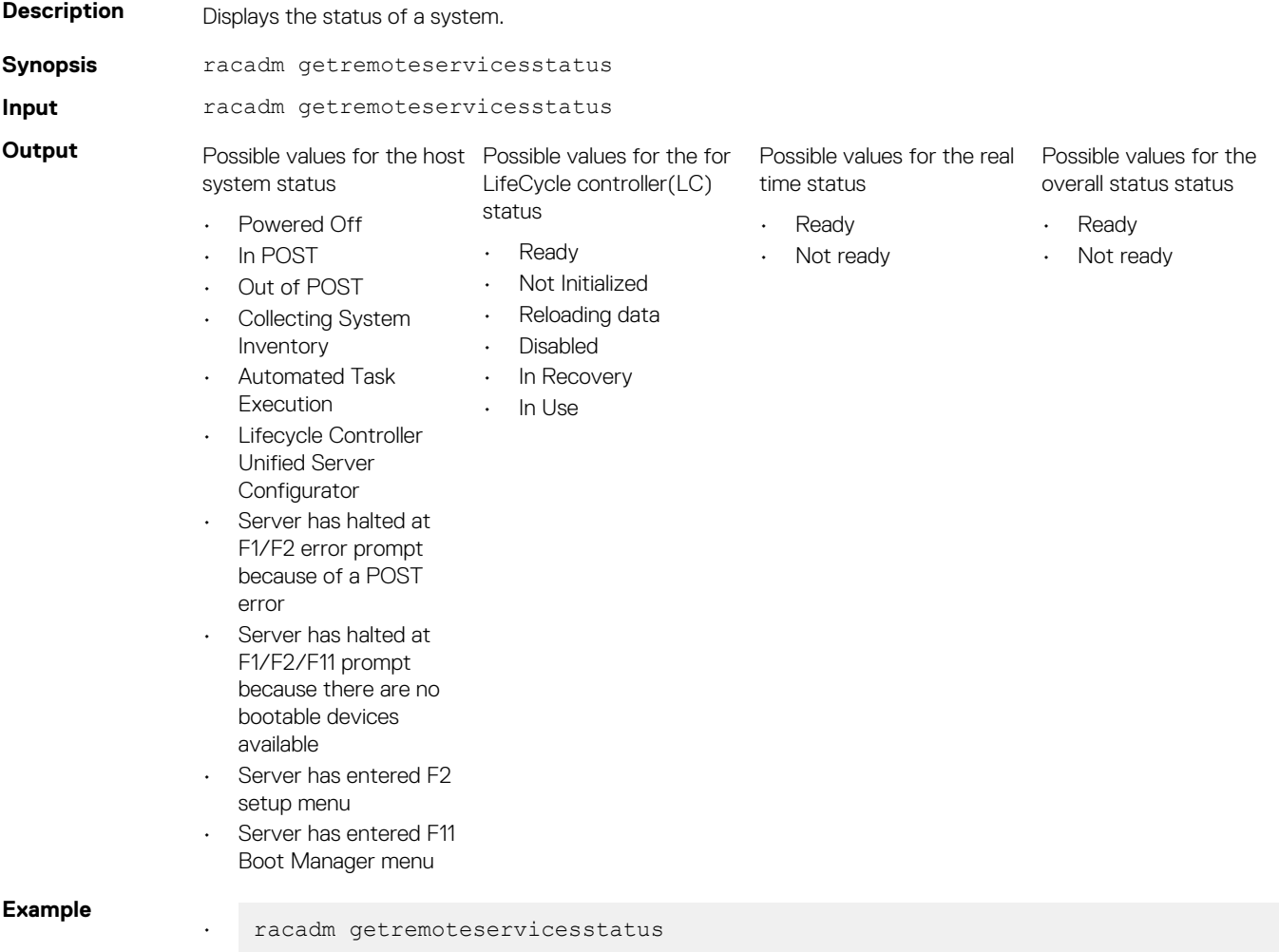

# **getsel**

#### **Table 35. Details of getsel**

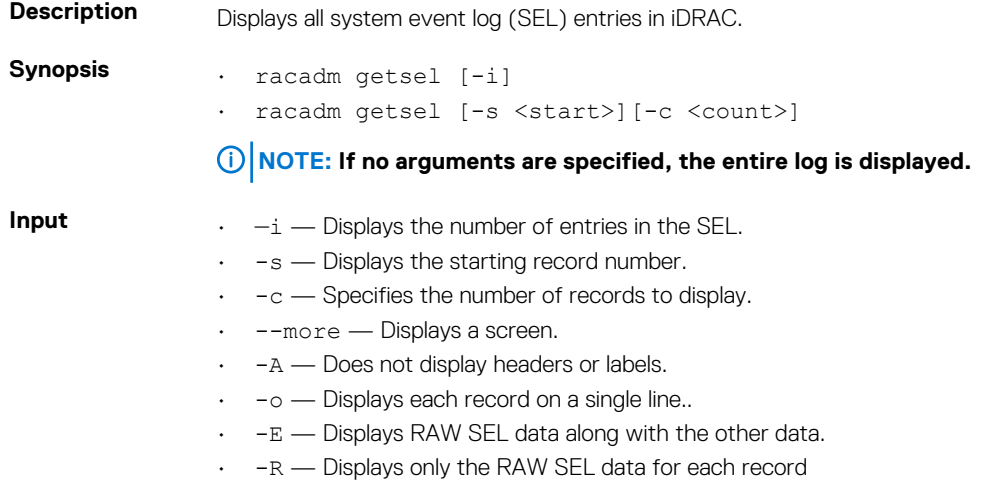

<span id="page-71-0"></span>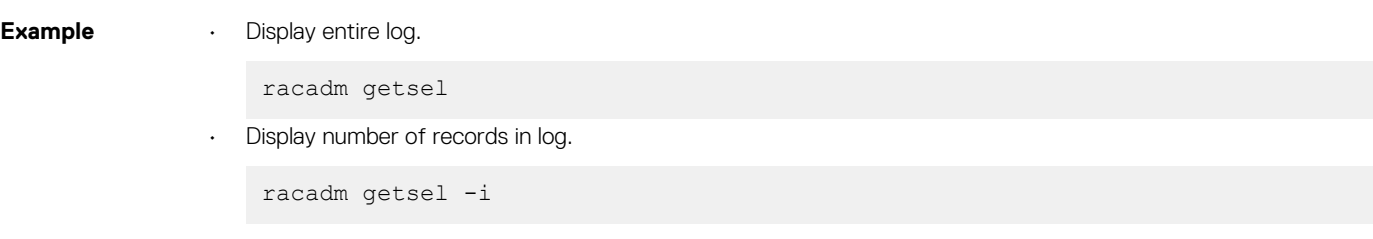

# **getsensorinfo**

#### **Table 36. Details of getsensorinfo**

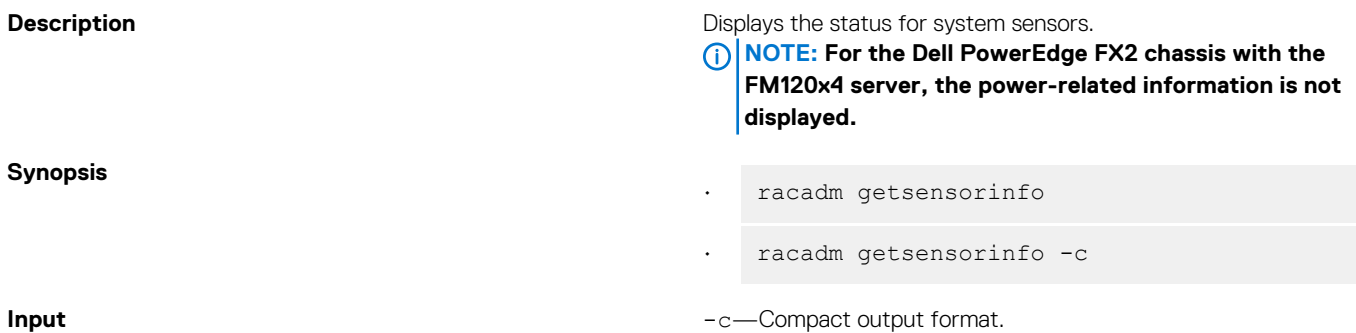

**NOTE: Chassis Controller is supported only on Dell PowerEdge FX2, and GPU sensors are displayed only on PowerEdge C4130 servers.**

#### **Example**

racadm getsensorinfo Sensor Type : POWER

#### **Table 37. racadm getsensorinfo Sensor Type : POWER**

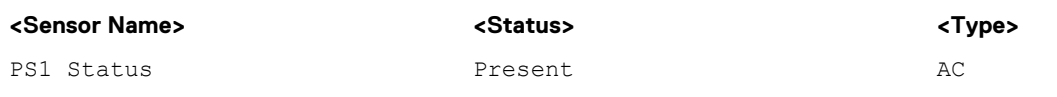

Sensor Type : TEMPERATURE

#### **Table 38. Sensor Type : TEMPERATURE**

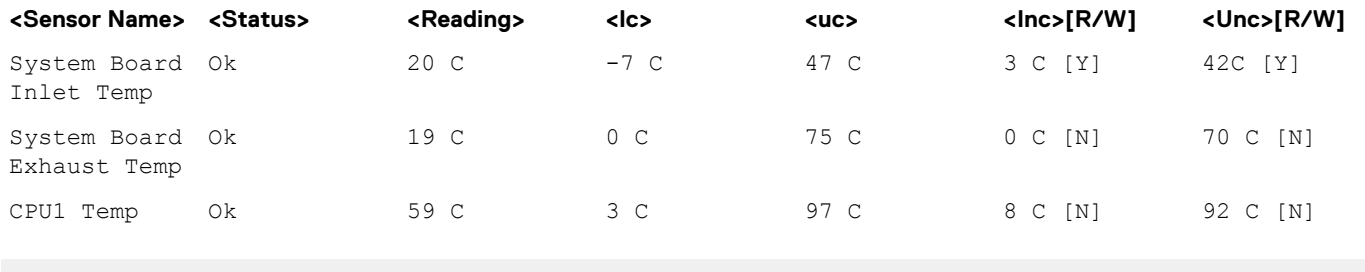

Sensor Type : FAN

#### **Table 39. Sensor Type : FAN**

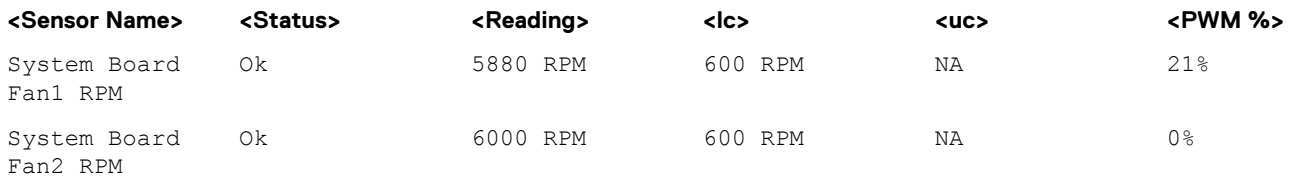
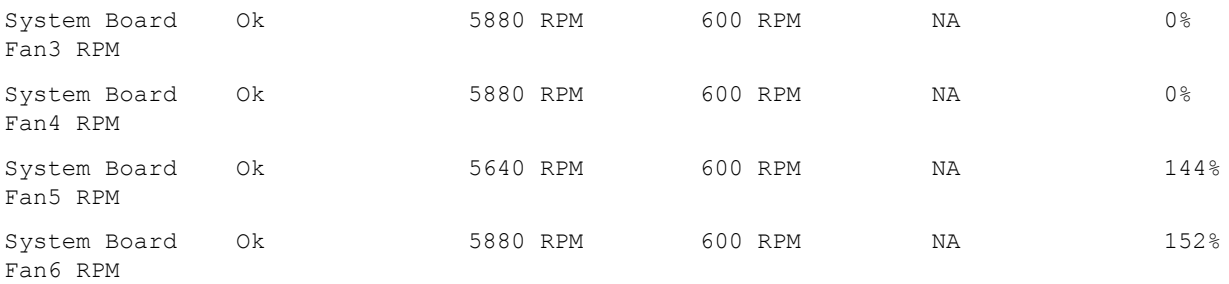

Sensor Type : VOLTAGE

### **Table 40. Sensor Type : VOLTAGE**

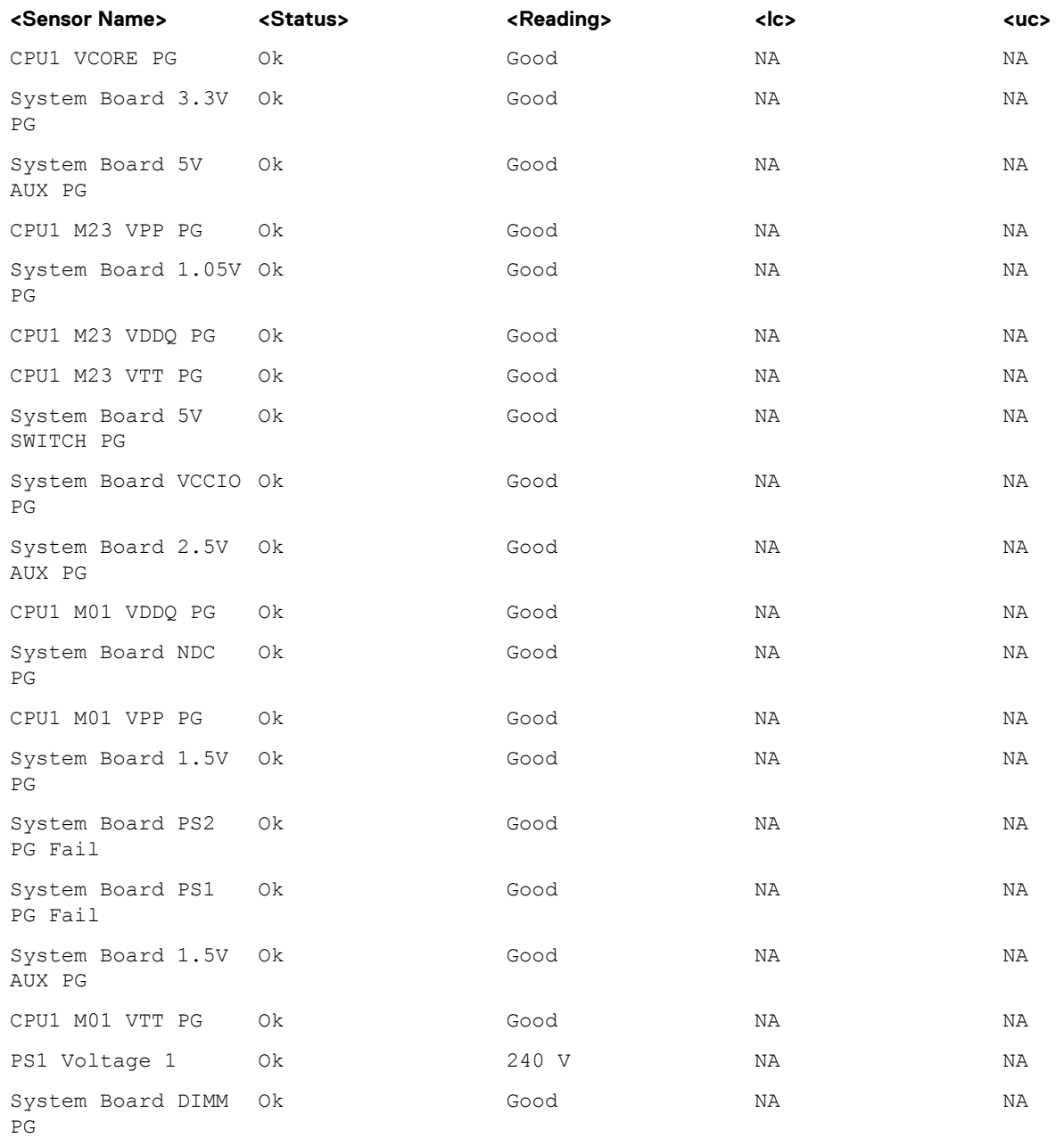

Sensor Type : CURRENT

### **Table 41. Sensor Type : CURRENT**

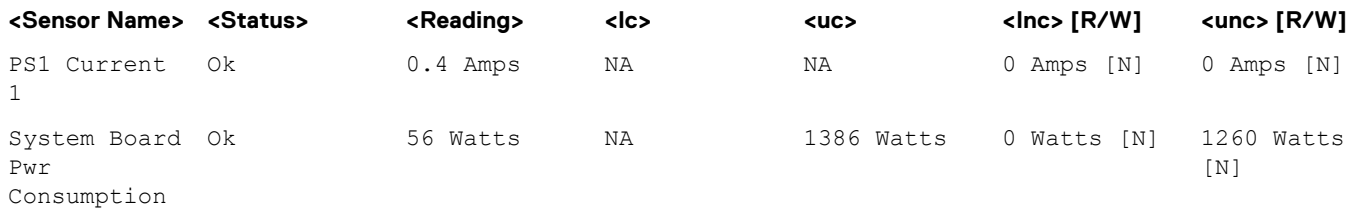

Sensor Type : PROCESSOR

### **Table 42. Sensor Type : PROCESSOR**

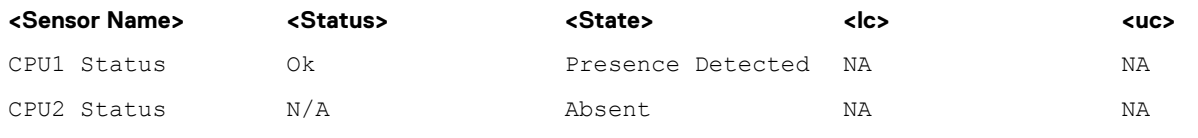

Sensor Type : MEMORY

### **Table 43. Sensor Type : MEMORY**

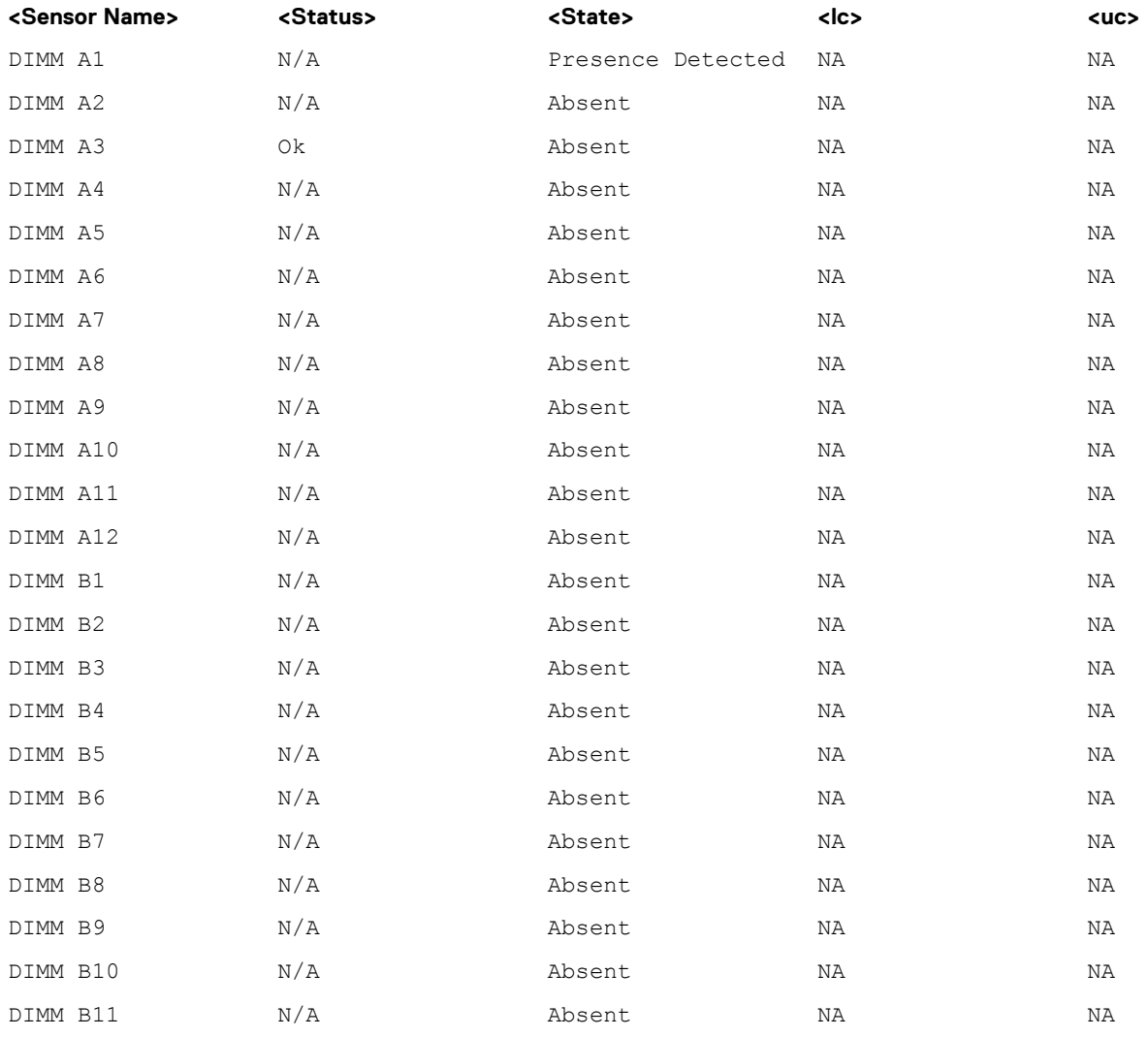

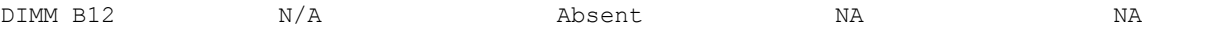

Sensor Type : Chassis Controller

### **Table 44. Sensor Type : Chassis Controller**

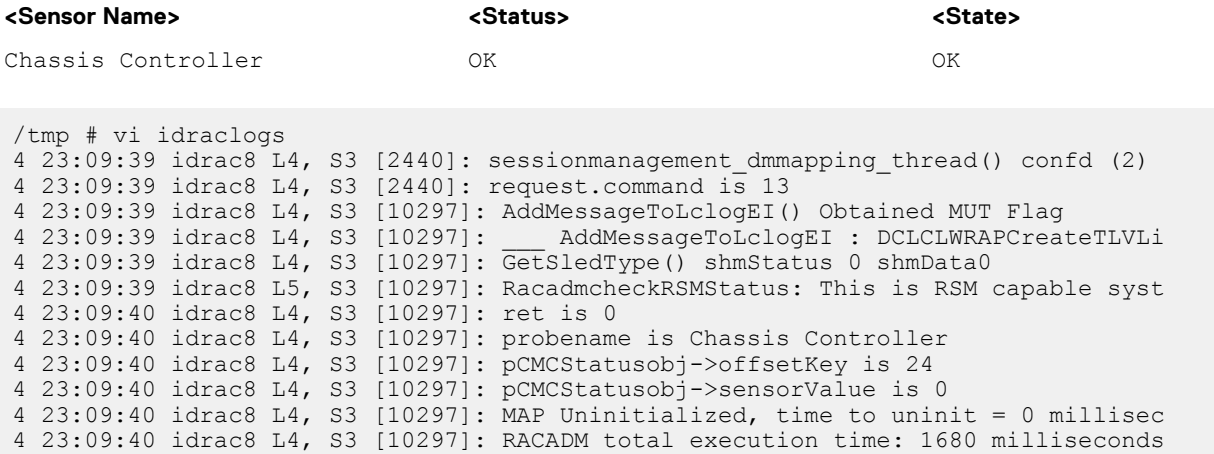

Sensor Type : BATTERY

### **Table 45. Sensor Type : BATTERY**

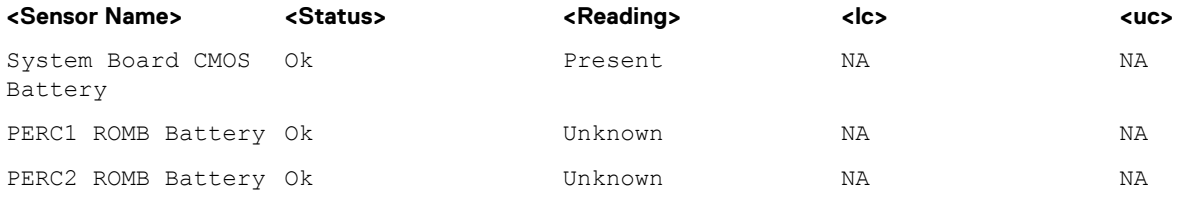

Sensor Type : PERFORMANCE

### **Table 46. Sensor Type : PERFORMANCE**

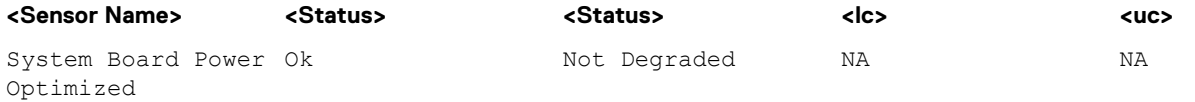

Sensor Type : INTRUSION

### **Table 47. Sensor Type : INTRUSION**

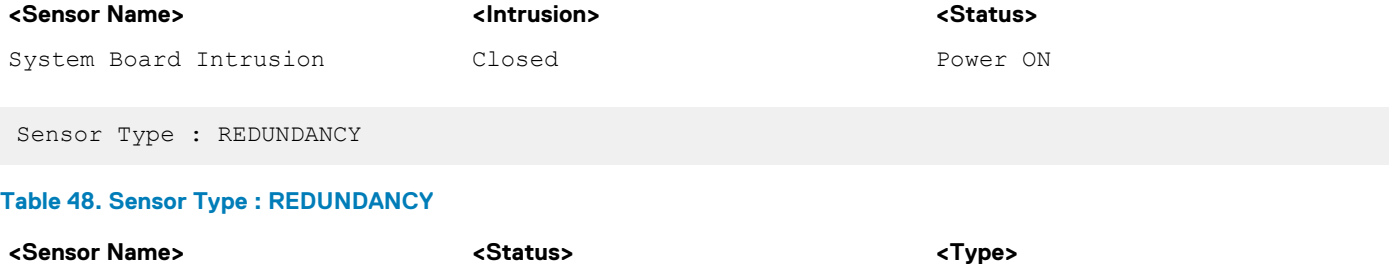

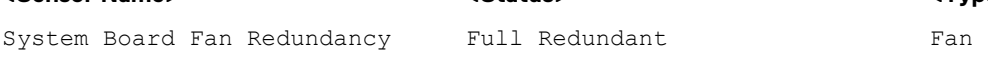

System Board PS Redundancy Disabled PSU

Sensor Type : SYSTEM PERFORMANCE

### **Table 49. Sensor Type : SYSTEM PERFORMANCE**

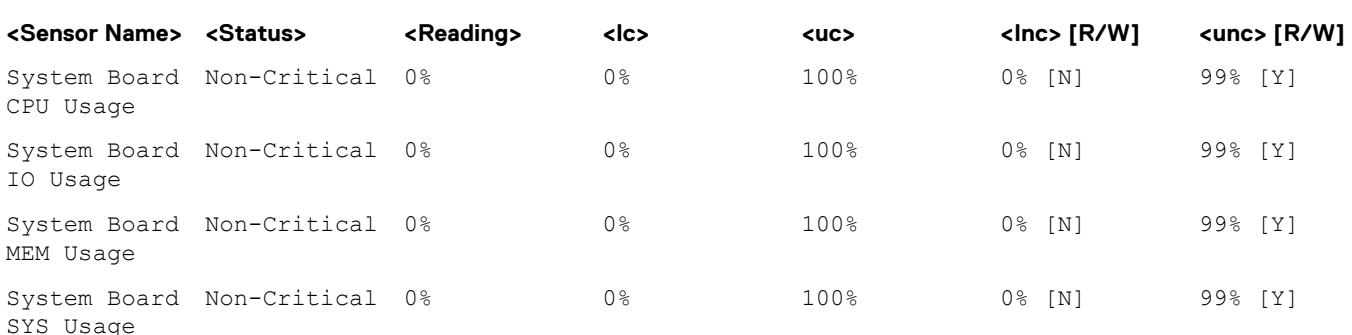

### **getssninfo**

#### **Table 50. Details of getssninfo**

**Description** Displays a list of users that are connected to iDRAC. The following information is displayed:

- Session ID
- Username
- IP address (if applicable)
- Session type (for example, serial or Telnet)
- Login date and time in MM/DD/YYYY HH:MM:SS format

**NOTE: Based on the Session ID (SSNID) or the user name (User), the iDRAC administrator can close the respective sessions or all the sessions using the closessn subcommand. For more information, see [closessn.](#page-50-0)**

### **Synopsis**

- racadm getssninfo [-u <username>] [-A]
- 
- **Input**  $-u$  displays only sessions associated with a specific user.
	- -A does not display headers or labels.

### **Example**

```
racadm getssninfo
```
### **Table 51. racadm getssninfo**

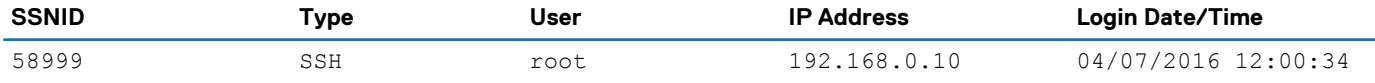

### Display the details of sessions without header

racadm getssninfo -A

"43584" "SSH" "root" "192.168.0.10" "04/07/2016 12:00:34"

## **getsvctag**

### **Table 52. Details of getsvctag**

**Description** Displays the service tag of the host system.

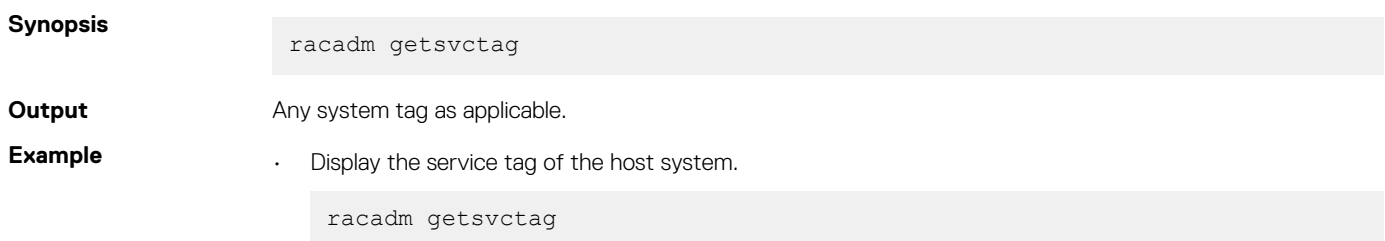

## **getsysinfo**

### **Table 53. Details of getsysinfo**

**Description** Displays information related to iDRAC, managed system, and watchdog configuration.

**NOTE: The hostname and OS Name fields in the getsysinfo output display accurate information only if the OpenManage Server Administrator (OMSA) is installed on the managed system. If OMSA is not installed these fields may be blank or inaccurate. An exception to this are VMware operating system names, which are displayed even if OMSA is not installed on the managed system.**

**Synopsis** racadm getsysinfo [-d] [-A] [-c] [-4] [-6]

**Input**  $\cdot$   $-4$ —Displays IPv4 settings

- —6—Displays IPv6 settings
- —c—Displays common settings
- —d—Displays iDRAC information
- —A—Eliminates the printing of headers or labels

#### **Output**

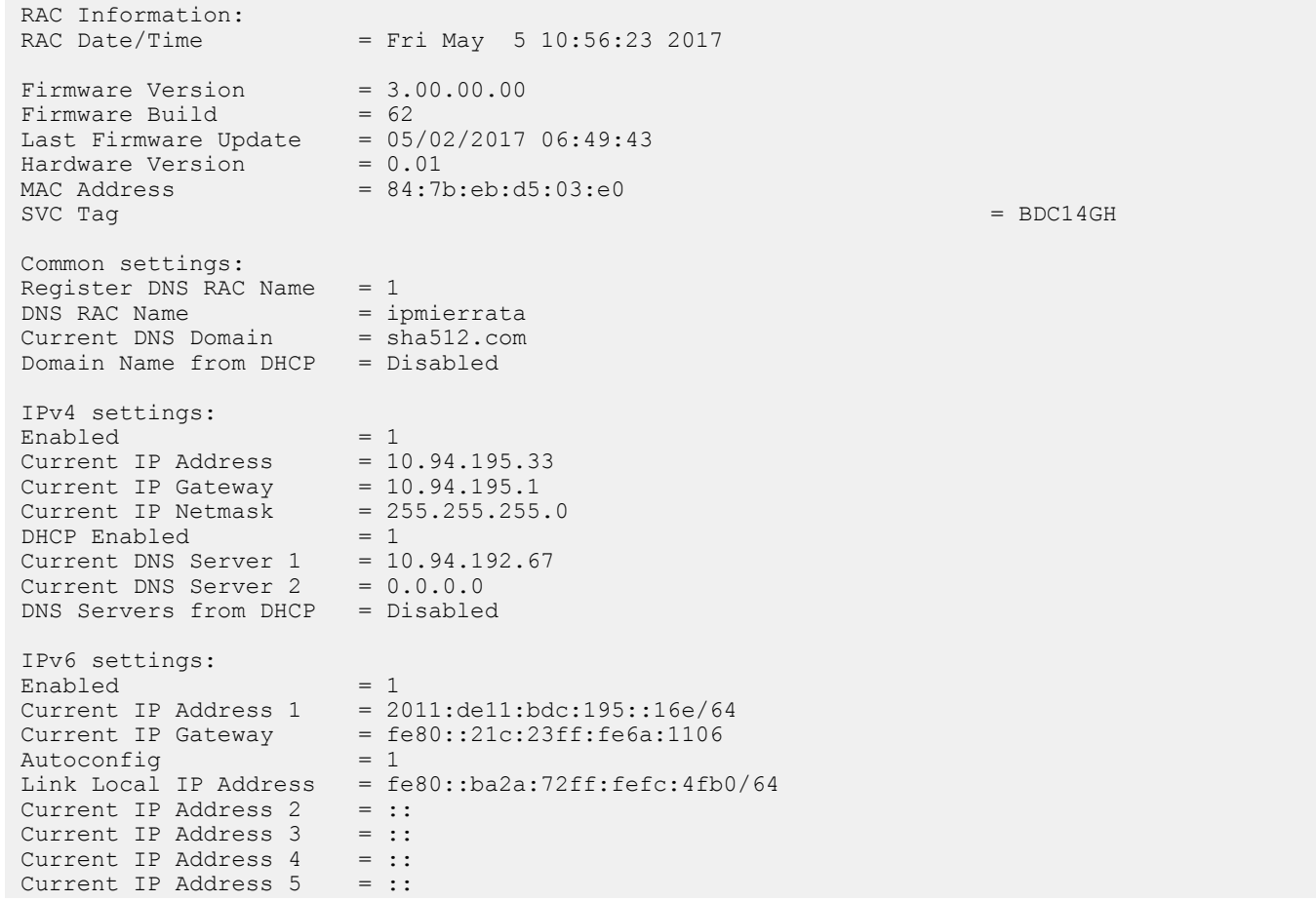

```
Current IP Address 6 = ::
 Current IP Address 7 = ::Current IP Address 8 = ::Current IP Address 9 = ::<br>Current IP Address 10 = ::<br>Current IP Address 11 = ::Current IP Address 10
Current IP Address 11
Current IP Address 12 = ::
Current IP Address 13 = ::<br>Current IP Address 14 = ::
Current IP Address 14 = ::<br>Current IP Address 15 = ::Current IP Address 15
DNS Servers from DHCPv6 = Disabled
 Current DNS Server 1 = 2011:de11:bdc:192::67/64
 Current DNS Server 2 = ::System Information:<br>System Model
                           = PowerEdge R630<br>= I
System Revision
System BIOS Version = 1.3.6<br>Service Tag = 62T3232Service Tag = 62T3232Express Svc Code = 13230477902Host Name = WIN-2TA05N3JSLD<br>OS Name = Microsoft Window
OS Name = Microsoft Windows Server 2008 R2, Enterprise x64 Edition<br>OS Version = Version 6.1 (Build 7601 : Service Pack 1) (x64) Server F
                            = Version 6.1 (Build 7601 : Service Pack 1) (x64) Server Full In
 Power Status = OFF
 Fresh Air Capable = Yes
```
#### **Example**

• Display system information

racadm getsysinfo -c

• Display iDRAC information

racadm getsysinfo -d

• Display IPv4 details without header

racadm getsysinfo -A

```
"RAC IPv4 Information:"
"1"
"10.94.195.33"
"10.94.195.1"
"255.255.255.0"
"1"
"10.94.192.67"
"0.0.0.0"
"1"
```
• Display svctag information

racadm -r 10.94.95.96 getsysinfo -d

### **gettracelog**

### **Table 54. Details of gettracelog**

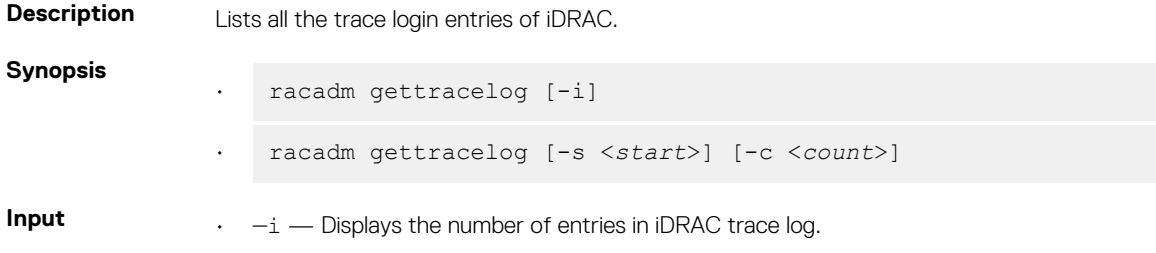

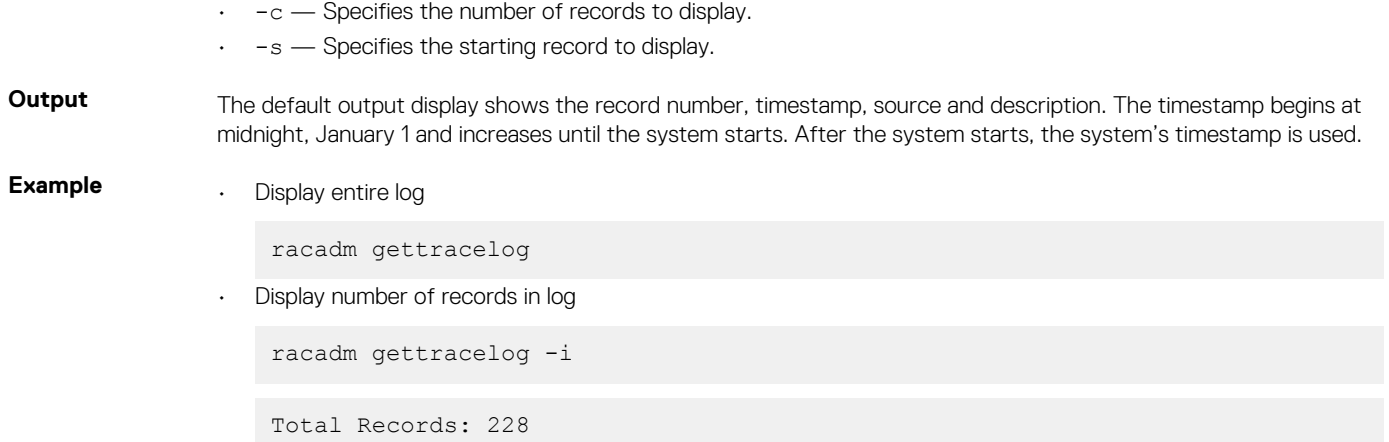

# **getversion**

### **Table 55. Details of getversion**

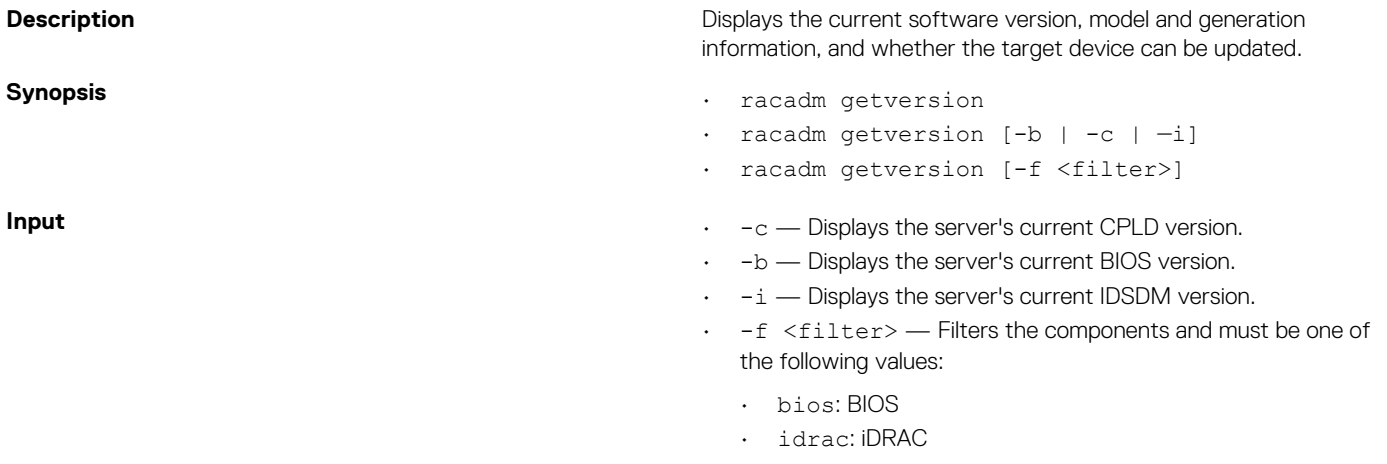

- lc: Lifecycle Controller
- idsdm: SD card

racadm getversion -c

### **Table 56. Details of racadm getversion -c**

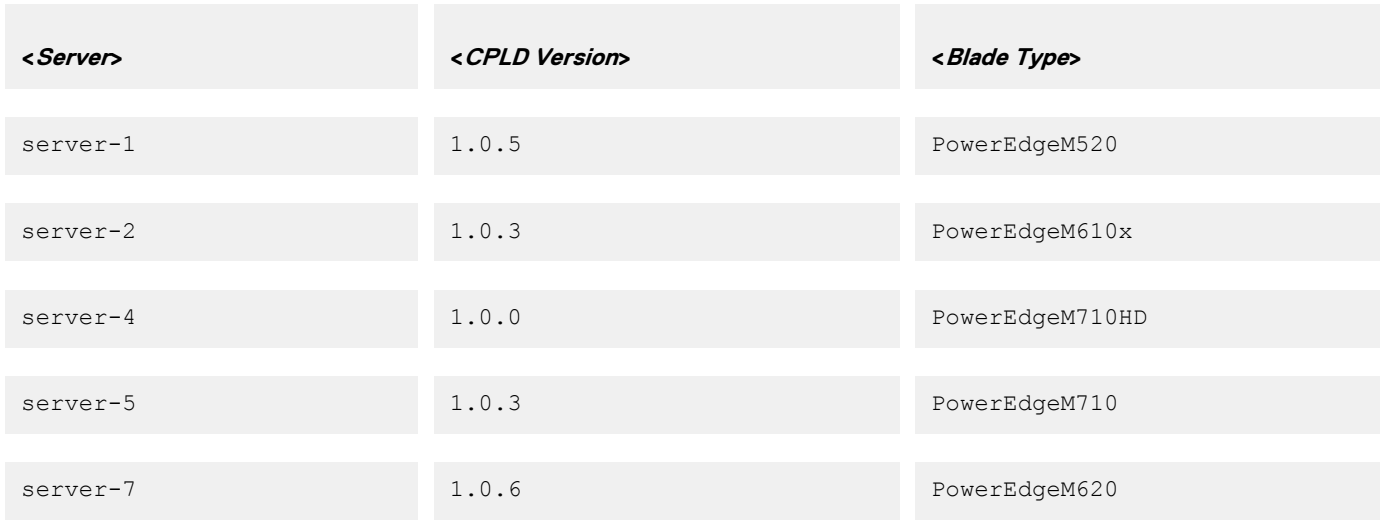

```
racadm getversion
Bios Version = 2.0.18
iDRAC Version = 2.00.00.00
Lifecycle Controller Version = 2.00.00.00
```
racadm getversion -b

### **Table 57. Details of racadm getversion -b**

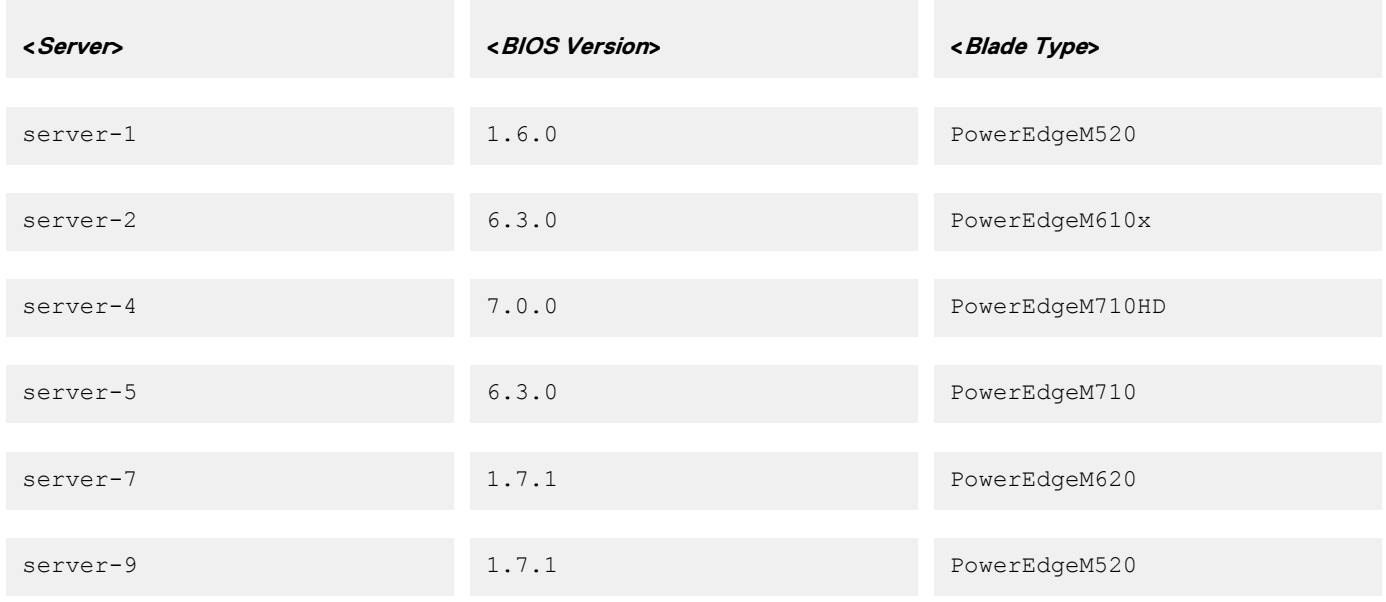

### **Table 58. Details**

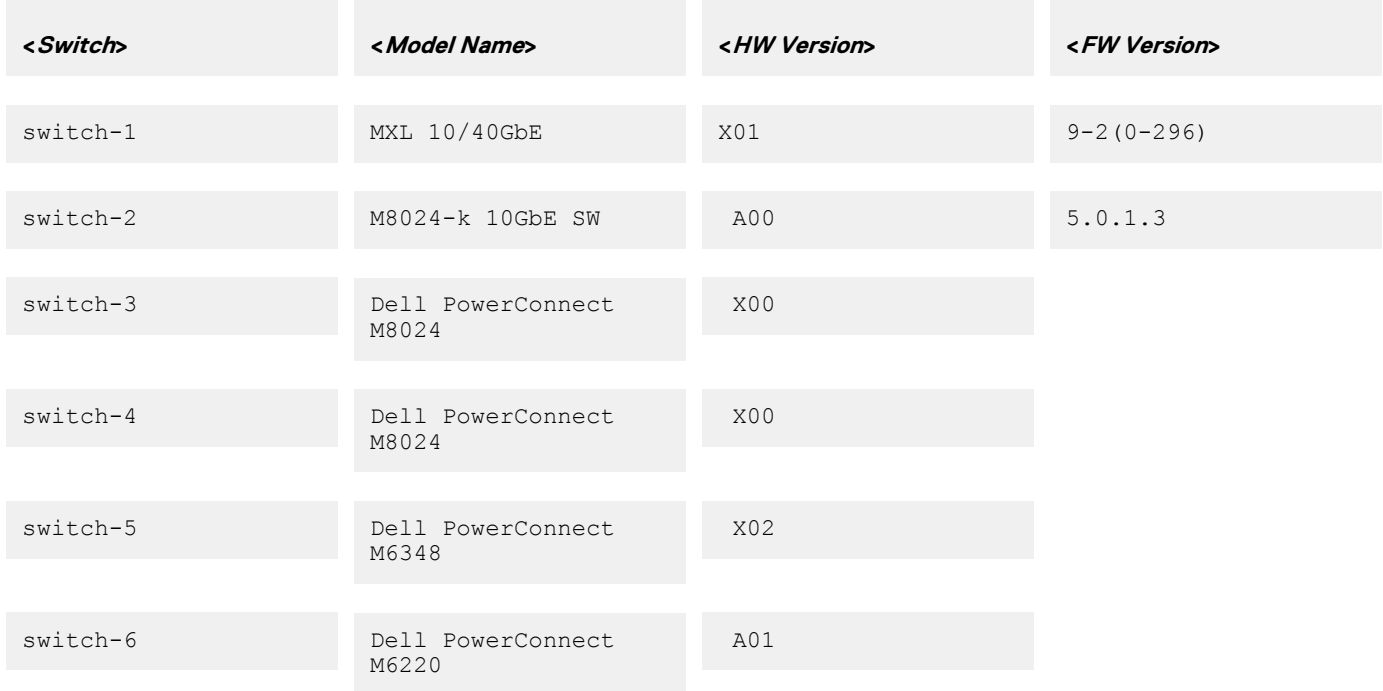

# **GroupManager**

### **Table 59. Details of GroupManager**

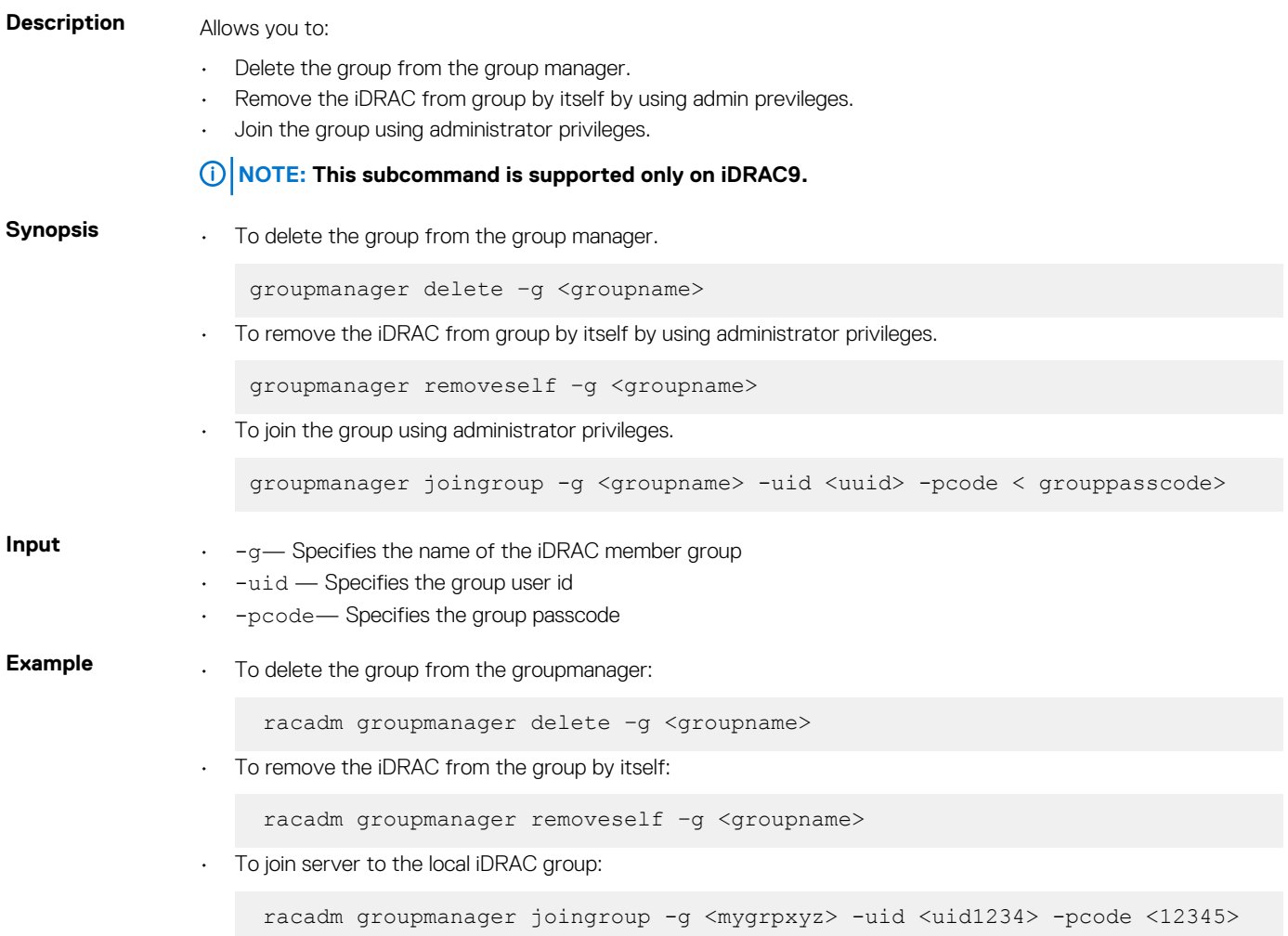

# **hwinventory**

### **Table 60. Details of hwinventory**

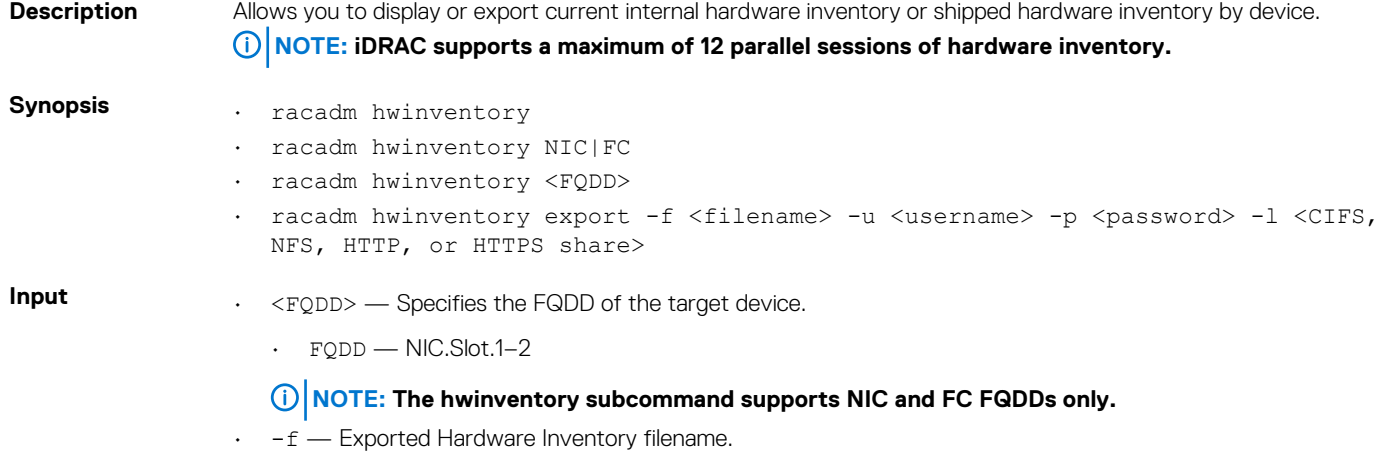

- $\cdot$  -u  $-$  Username of the remote share to where the file must be exported. Specify user name in a domain as **domain/username**
- $\cdot$  -p  $-$  Password for the remote share to where the file must be exported.
- $\cdot$  -1 Network share location to where the Hardware Inventory must be exported.

### **Examples**

• To get the hwinventory, run the following command:

```
racadm hwinventory
[InstanceID: DIMM.Socket.B1]
Device Type = Memory
RemainingRatedWriteEndurance = 0 % 
SystemEraseCapability = Not Supported
CacheSize = 0 MB
NonVolatileSize = 0 MB
VolatileSize = 32768 MB
MemoryTechnology = NVDIMM-F
Rank = Double Rank
PrimaryStatus = OK
ManufactureDate = Mon Jun 12 07:00:00 2017 UTC
Model = DDR4 DIMM
PartNumber = M393A4K40BB2-CTD
SerialNumber = 35F0538B
Manufacturer = Samsung
BankLabel = B
Size = 32768 MB
CurrentOperatingSpeed = 2133 MHz
Speed = 2666 MHzMemoryType = DDR-4
DeviceDescription = DIMM B1
FQDD = DIMM.Socket.B1
InstanceID = DIMM.Socket.B1
LastUpdateTime = 2018-05-21T14:25:36
LastSystemInventoryTime = 2018-06-04T03:53:01
                                                  -1-\frac{1}{2}[InstanceID: DIMM.Socket.A2]
Device Type = Memory
SystemEraseCapability = Not Supported
CacheSize = 0 MB
NonVolatileSize = 0 MB
VolatileSize = 32768 MB
MemoryTechnology = NVDIMM-F
Rank = Double Rank
PrimaryStatus = OK
ManufactureDate = Mon Jun 12 07:00:00 2017 UTC
Model = DDR4 DIMM
PartNumber = M393A4K40BB2-CTD
SerialNumber = 35F045C3
Manufacturer = Samsung
BankLabel = A
Size = 32768 MB
CurrentOperatingSpeed = 2133 MHz
Speed = 2666 MHzMemoryType = DDR-4
DeviceDescription = DIMM A2
FQDD = DIMM.Socket.A2
InstanceID = DIMM.Socket.A2
LastUpdateTime = 2018-05-21T14:25:36
LastSystemInventoryTime = 2018-06-04T03:53:01
-------------------------------------------------------------------
[InstanceID: DIMM.Socket.A7]
```
Device Type = Memory SystemEraseCapability = Not Supported CacheSize = 0 MB NonVolatileSize = 16384 MB VolatileSize = 0 MB MemoryTechnology = NVDIMM-P Rank = Single Rank

```
PrimaryStatus = OK
ManufactureDate = Mon Mar 13 07:00:00 2017 UTC
Model = DDR4 DIMM
PartNumber = 18ASF2G72XF12G6V21AB
SerialNumber = 1648DCC4
Manufacturer = Micron Technology
BankLabel = A
Size = 16384 MB
CurrentOperatingSpeed = 2133 MHz
Speed = 2666 MHz
MemoryType = DDR-4
DeviceDescription = DIMM A7
FQDD = DIMM.Socket.A7
InstanceID = DIMM.Socket.A7
LastUpdateTime = 2018-05-21T14:25:36
LastSystemInventoryTime = 2018-06-04T03:53:01
-------------------------------------------------------------------
```
• To get the list of NIC FQDDs, run the following command:

```
racadm hwinventory nic
NIC.Slot.2-1-1:Emulex OCe14102-U1-D - 00:90:FA:4C:FE:C2
PartitionCapable : 1
NIC.Slot.2-1-2:Emulex OCe14102-U1-D - 00:90:FA:4C:FE:C3
PartitionCapable : 2
NIC.Slot.2-1-3:Emulex OCe14102-U1-D - 00:90:FA:4C:FE:C4
PartitionCapable : 3
NIC.Slot.2-1-4:Emulex OCe14102-U1-D - 00:90:FA:4C:FE:C5
PartitionCapable : 4
```
• To display the statistics for the NIC FQDD, type the following command:

\$racadm hwinventory <NIC FQDD>

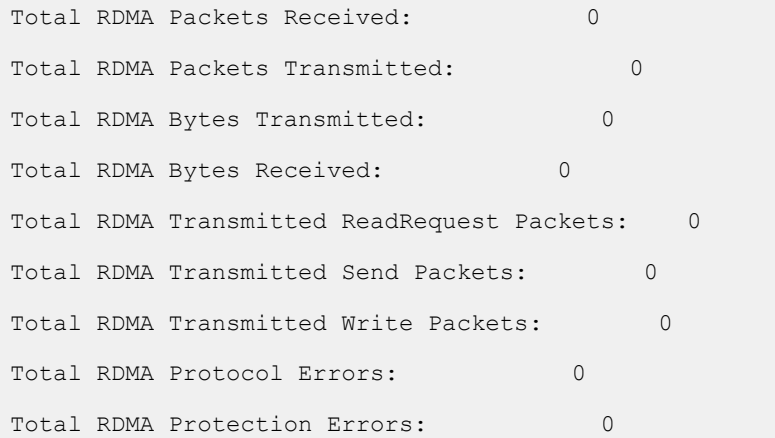

• To get the complete details for NIC.Integrated.1-4-1, type the following command:

```
racadm hwinventory NIC.Integrated.1-4-1
                                                 Integrated NIC 1 Port 4 Partition 1<br>14e4
PCI Vendor ID: 14e4<br>PCI Sub Vendor ID: 1028
PCI Sub Vendor ID: 1028<br>PCI Device ID: 165F
PCI Device ID: 165F<br>PCI Sub Device ID: 165F<br>165b
PCI Sub Device ID:
Current MAC Address: 74:86:7A:D6:E0:EF<br>Permanent MAC Address: 74:86:7A:D6:E0:EF
Permanent MAC Address: 74:86:7A:D6<br>
Virtual iSCSI MAC Address: 74:86:7A:D6
Virtual iSCSI MAC Address: Unavailable<br>
Permanent iSCSI MAC Address: Unavailable
Permanent iSCSI MAC Address: Unavailable<br>Virtual FIP MAC Address: Unavailable
Virtual FIP MAC Address: Unavailable<br>
Permanent FIP MAC Address: Unavailable
Permanent FIP MAC Address: Unavailable<br>
Permanent FCoE MAC Address: Unavailable
Permanent FCoE MAC Address:
Slot Type: \blacksquareData Bus Width: Unknown
```
Slot Length: Not Applicable Bus Number: 2<br>DeviceNumber: 0 DeviceNumber: 0 Function Number: 1<br>
Last Update Time: 2 Last System Inventory Time:<br>ProductName: ProductName: The Contract of the BRCM GbE 4P 5720-t rNDC www. www.<br>
VirtWWN: Unavailable<br>
Unavailable VirtWWN: Unavailable<br>WMPN: Unavailable WWPN: Unavailable WWPN: Unavailable<br>
VirtWWPN: Unavailable<br>
Unavailable Family Version: 7.8.<br>1.32 Controller BIOS Version: 1.32 Controller BIOS Version: 1.32<br>EFI Version: 16.2.4 EFI Version: 1<br>Max Bandwidth: 0 Max Bandwidth: 0<br>
Min Bandwidth: 0<br>
0 Min Bandwidth: FCoE WWNN: Vendor Name: Broadcom Corp Number of PCI-e Functions Supported per Port: 1 Number of PCI-e Functions Currently Enabled per Port: 1<br>
Family Driver Version: 1<br>
Unavailable Family Driver Version: Unavailable Unavailable Unavaration: Unavaration: Unavaration: Unavaration: U<br>1 Protocol:<br>Link Duplex: Link Speed: Not Applicable<br>
Auto Negotiated: Not Applicable<br>
Disabled Disabled Auto Negotiated: Dis<br>Transmit Flow Control: 066 Transmit Flow Control: Off Receive Flow Control:  $\begin{array}{ccc}\n\text{Nedia Type:} & \text{Simplifying the following equation}\n\end{array}$ Media Type: Unavailable Unavailable Unavailable Unavailable Unavailable Unavailable Unavailable Unav<br>NIC Mode: Unavailable Unavailable Unavailable Unavailable Unavailable Unavailable Unavailable Unavailable Unav NIC Mode: Disabled<br>
FCoE Offload Mode: Disabled<br>
Disabled FCoE Offload Mode: Disabled<br>iSCSI Offload Mode: Disabled<br>Disabled iSCSI Offload Mode: Max Number of IOs per session supported: 0<br>Number of Max LOGINs per port: 0 Number of Max LOGINs per port: Max Number of exchanges: 0<br>
Max NPIV WWN per port: 0 Max NPIV WWN per port:<br>Number of Targets Supported: 0 Number of Targets Supported: Max Number of outstanding commands supported across all sessions: 0 Flex Addressing: Capable (Capable UEFI: Capable UEFI: Capable (Capable UEFI: Capable Capable U UEFI: Capable (1999)<br>1999: ISCSI Offload: Capable (1999)<br>1999: ISCSI Offload: Capable (1999) iSCSI Boot: Capable Capable Capable Capable Capable Capable Capable Capable Capable Capable Capable Capable Capable Capable Capable Capable Capable Capable Capable Capable Capable Capable Capable Capable Capable Capable Ca TCP OffloadEngine:<br>FCoE: FCoE: Not Capable<br>
FCoE Boot: Not Capable<br>
Not Capable FCoE Boot: Not Capable<br>
PXE Boot: Capable<br>
Capable Capable PXE Boot: Capable SRIOV: Capable SRIOV: Capable SRIOV: Capable SRIOV: Capable SRIOV: Capable SRIOV: Capable SRIOV: Capable SRIOV: Capable SRIOV: Capable SRIOV: Capable SRIOV: Capable SRIOV: Capable SRIOV: Capable SRIOV: Ca Wake on LAN: Network Management Pass Through: Capable<br>
OS2BMC PassThrough: Capable OS2BMC PassThrough: Capable<br>
Energy Efficient Ethernet: Capable<br>
Capable Energy Efficient Ethernet: Capable<br>
On Chip Thermal Sensor: Capable<br>
Capable On Chip Thermal Sensor:<br>NPar: NPar: Not Capable<br>Remote PHY: Not Capable<br>Not Capable Feature Licensing: Not Capable IPSec Offload: Not Capable<br>
MAC Sec: Not Capable<br>
MAC Sec: Not Capable MAC Sec: Not Capable 2014<br>RDMA: Not Capable 2014 Enhanced Transmission Selection: Not Capable<br>Priority Flow Control: Not Capable Priority Flow Control: Not Capable<br>DCB Exchange Protocol: Not Capable DCB Exchange Protocol: Not Capable<br>
Congestion Notification: Not Capable Congestion Notification: Not Capable<br>
VEB-VEPA Single Channel: Not Capable<br>
Not Capable VEB-VEPA Single Channel: VEB-VEPA Multi Channel: Not Capable<br>EVB BPE: Not Capable<br>
Open Flow: Not Capable<br>
Not Capable Partition WOL Support: Not Capable Virtual Link Control Not Capable Virtual Link Control Partition RX Flow Control: Not Capable Partition TX Flow Control: Not Capable

20140508190902.000000+000<br>20140515163940.000000+000 Unavailable<br>7.8.16 Not Applicable Not Capable<br>Capable Not Capable<br>Capable Not Capable Not Capable Not Capable Not Capable<br>Not Capable

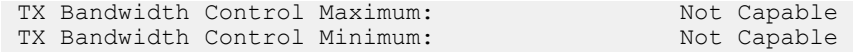

• To export the inventory to a remote CIFS share, type the following command:

racadm hwinventory export -f Myinventory.xml -u admin -p xxx -l //1.2.3.4/share

• To export the inventory to a remote NFS share, type the following command:

racadm hwinventory export -f Myinventory.xml -u admin -p xxx -l 1.2.3.4:/share

• To export the inventory to local file system using local Racadm, type the following command:

racadm hwinventory export -f Myinventory.xml

• To export the inventory to a remote HTTP share:

racadm hwinventory export -f Myinventory.xml -u httpuser -p httppass -l http://test.com/ share

• To export the inventory to a remote HTTPS share:

racadm hwinventory export -f Myinventory.xml -u httpuser -p httppass -l http://test.com/ share

• To display the Standard hardware inventory verbose description for the FC.Slot.2–1, type the following command:

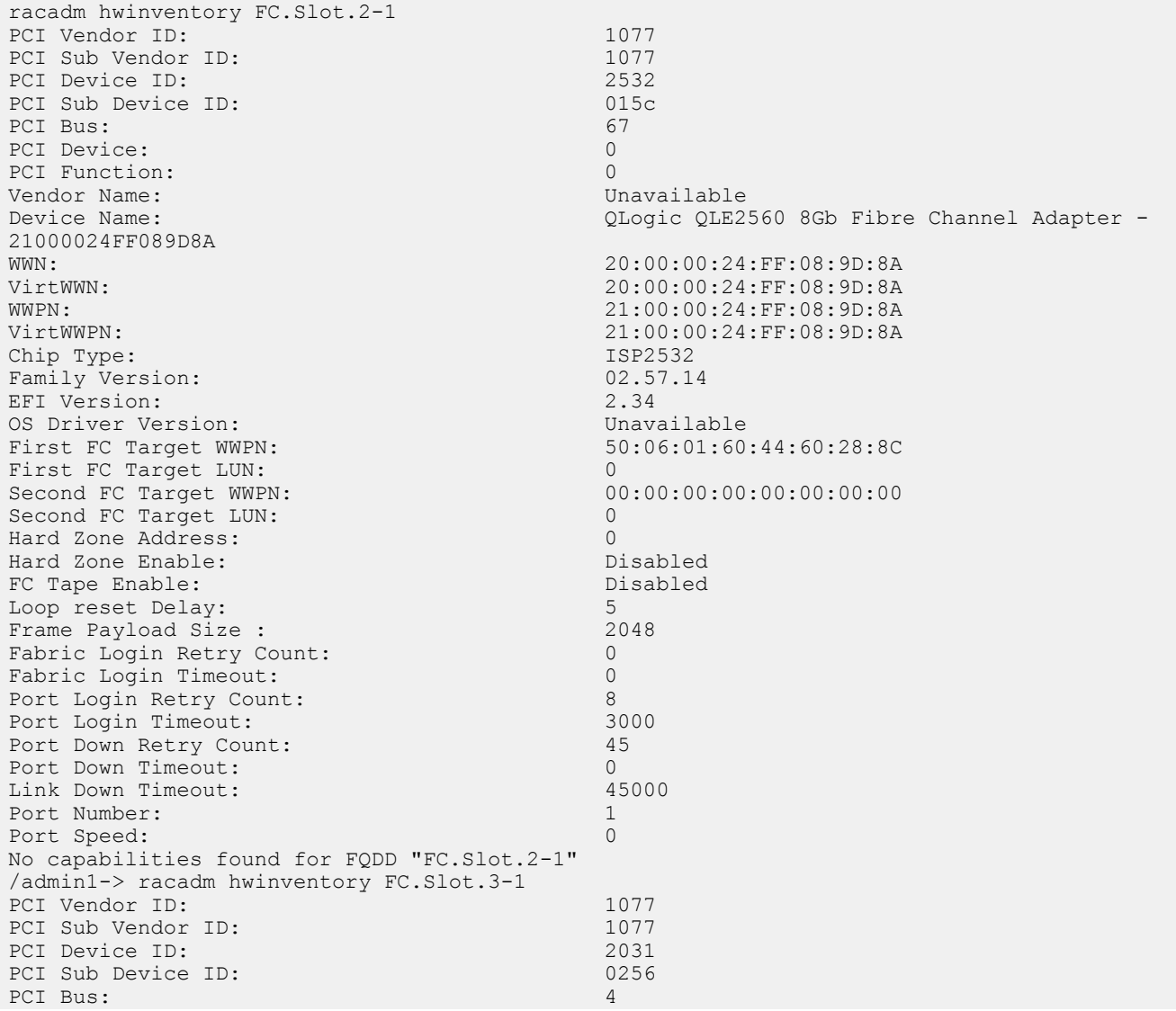

PCI Device: 0<br>PCI Function: 0 PCI Function: Vendor Name: QLogic<br>Device Name: Quantity of Change (Device Name: QLogic QLogic QLE2660 16Gb FC Adapter -2001000E1E091075<br>WWN: WWN: 20:00:00:00:0E:1E:09:10:75<br>
VirtWWN: 20:00:00:0E:1E:09:10:75 VirtWWN: 20:00:00:00:0E:1E:09:10:75<br>WWPN: 20:01:00:0E:1E:09:10:75 WWPN: 20:01:00:0E:1E:09:10:75<br>
VirtWWPN: 20:01:00:0E:1E:09:10:75 VirtWWPN: 20:01:00:0E:1E:09:10:75<br>
Chip Type: 20:01:00:0E:1E:09:10:75 8324, Rev. 02 Family Version: 02.00.84<br>EFI Version: 02.00.84 EFI Version: 5.30<br>
OS Driver Version: 5.30<br>
9.1.10.27 OS Driver Version:<br>First FC Target WWPN: First FC Target WWPN: 00:00:00:00:00:00:00:00 First FC Target LUN:<br>Second FC Target WWPN:  $00:00:00:00:00:00:00:00:00$ Second FC Target LUN: 0<br>
Hard Zone Address: 0 Hard Zone Address: 0 Hard Zone Enable: Disabled<br>
FC Tape Enable: Disabled FC Tape Enable: Loop reset Delay: 5<br>
Frame Payload Size : 5<br>
2048 Frame Payload Size : Fabric Login Retry Count: 0<br>
Fabric Login Timeout: 0 Fabric Login Timeout: 0<br>Port Login Betry Count: 0 Port Login Retry Count: 8<br>Port Login Timeout: 8000 Port Login Timeout: 30<br>
Port Down Retry Count: 30 Port Down Retry Count: 3<br>Port Down Timeout: 00 Port Down Timeout: 0<br>
Link Down Timeout: 0<br>
30000 Link Down Timeout: Port Number: 1<br>Port Speed: 0 Port Speed: 0 Max Number of IOs per connection supported: 9 Maximum number of Logins per port: 8 Maximum number of exchanges: 9 Maximum NPIV per port: 1 Maximum number of FC Targets supported: 8 Maximum number of outstanding commands across all connections: 9 Flex Addressing: Capable (Capable UEFI: Capable UEFI: Capable Capable (Capable UEFI: Capable Capable Capable Capable (Capable Capable Capable Capable Capable Capable Capable Capable Capable Capable Capable Capable Capable Capable<br>Capable FC Start: On Chip Thermal Sensor: Capable Capable Capable Feature Licensing: Capable Not Capable Feature Licensing:

## **ifconfig**

### **Table 61. Details of ifconfig**

**Description** Displays the contents of the network interface table.

To use this subcommand, you must have the Execute Diagnostic Commands permission.

**Synopsis**

racadm ifconfig

**Input** N/A

#### **Table 62. Example**

eth0 Link encap:Ethernet HWaddr 00:1D:09:FF:DA:23 inet addr:192.168.0.0 Bcast:192.168.0.255 Mask:255.255.255.0 UP BROADCAST RUNNING MULTICAST MTU:1500 Metric:1 RX packets:2550665 errors:0 dropped:0 overruns:0 frame:0 TX packets:0 errors:0 dropped:0 overruns:0 carrier:0 collisions:0 txqueuelen:1000 RX bytes:272532097 (259.9 MiB) TX bytes:0 (0.0 B)

# **inlettemphistory**

### **Table 63. Details of inlettemphistory**

**Description** Displays the average and the peak temperatures during the last hour, day, week, month, or year. Also Exports the inlet temperature history data file. The file can be exported to a remote file share, local file system, or the management station.

### **NOTE: For FM120x4 systems, this subcommand provides the historical data for system board temperature.**

#### **Synopsis**

• racadm inlettemphistory export –f <filename> –t <type> [–u <username of the network share>] [-p <password for the remote share>] [-i <network share location>]

• racadm inlettemphistory get

This command does not support setting the proxy parameters if the share location (-l) is HTTP/HTTPS. To perform the operation with HTTP or HTTPS through a proxy, the proxy parameters must be first configured using the lifecyclecontroller.lcattributes. Once these proxy parameters are configured, they become the part of default configuration; the proxy attributes should be cleared to end use of the HTTP/HTTPS proxy.

The valid lifecyclecontroller.lcattributes HTTP/HTTPS proxy parameters are:

- UserProxyUserName
- UserProxyPassword
- UserProxyServer
- UserProxyPort
- UserProxyType

To view the list of proxy attributes, use racadm get lifecycleController.lcAttributes.

**Input** • -f — Exports inlet temperature history filename. The maximum length of this parameter is 64 characters. **NOTE: If a file with the specified filename exists, then the older file is replaced with the new history file.**

- -u User name of the remote share to export the file. Specify user name in a domain as domain or username.
- $-p$   $-$  Password for the remote share to where the file must be exported.
- -1 Network share location to where the inlet temperature history must be exported. The maximum length of this parameter is 256 characters.

#### **NOTE: The supported network locations are CIFS, NFS, HTTP, and HTTPS.**

- $-$  Specifies the exported file type. Valid values are  $x$ ml and  $csv$ . These values are case-insensitive.
- **NOTE: From firmware RACADM, only export to a remote share is supported. The behavior of remote share is not defined when the path specified (-l) contains special characters.**

**Example** • Export the log to a remote CIFS share.

```
racadm inlettemphistory export -f Mylog.xml -u admin -p xxx -l //1.2.3.4/
share -t xml
```
Export the log to a remote HTTP share.

```
racadm inlettemphistory export -f Mylog.xml -u httpuser -p httppwd\n -l 
http://test.com -t xml
```
• Export the log to a remote HTTPS share.

racadm inlettemphistory export -f Mylog.xml -u httpsuser -p httpspwd\n -l https://test.com -t xml

Export the log to local file system using Local RACADM.

```
racadm inlettemphistory export -f Mylog.xml -t xml
```
<span id="page-87-0"></span>• Export the log to management station using Remote RACADM.

```
racadm -r 1.2.3.4 -u user -p xxx inlettemphistory export -f Mylog.csv -t csv
```
View the inlet temperature history.

```
racadm inlettemphistory get 
Duration Above Warning Threshold as Percentage = 0.0%
Duration Above Critical Threshold as Percentage = 0.0%
Average Temperatures
Last Hour = 23C ( 73.4F )
Last Day = 24C ( 75.2F )
Last Week = 24C ( 77.0F )
Last Month = 25C ( 77.0F )
Last Year = 23C ( 73.4F )
Peak Temperatures
Last Hour = 23C ( 73.4F ) [At Wed, 21 May 2017 11:00:57]
Last Day = 25C ( 77.0F ) [At Tue, 21 May 2017 15:37:23]
Last Week = 27C ( 80.6F ) [At Fri, 20 May 2017 10:38:20]
Last Month = 29C ( 84.2F ) [At Wed, 16 May 2017 15:34:13]
Last Year = 29C ( 84.2F ) [At Wed, 16 May 2017 15:34:13]
```
• Configure the proxy parameter.

racadm set lifecyclecontroller.lcattributes.UserProxyUsername admin1

Remove the the proxy parameter.

racadm set lifecyclecontroller.lcattributes.UserProxyUsername

View the list of proxy attributes.

racadm get lifecycleController.lcAttributes

### **jobqueue**

#### **Table 64. Details of jobqueue**

**Description** Enables you to view and delete a job or jobs in the current Job Queue. **NOTE:** 

- **• To run this subcommand, you must have the Server control privilege.**
- **• If an unexpected error message is displayed for any operation, ensure you delete some jobs in the jobqueue and retry the operation.**
- **• Use jobqueue create command after applying a pending device configuration. Else, you may see a job creation and deletion in the lclog.**
- **• Multi-object Set commands using INI, XML, or JSON files do NOT require a jobqueue create command; jobs will be automatically created by the Set command.**

**Synopsis**

racadm jobqueue view -i<jobid>

racadm jobqueue delete [-i<jobid>][--all]

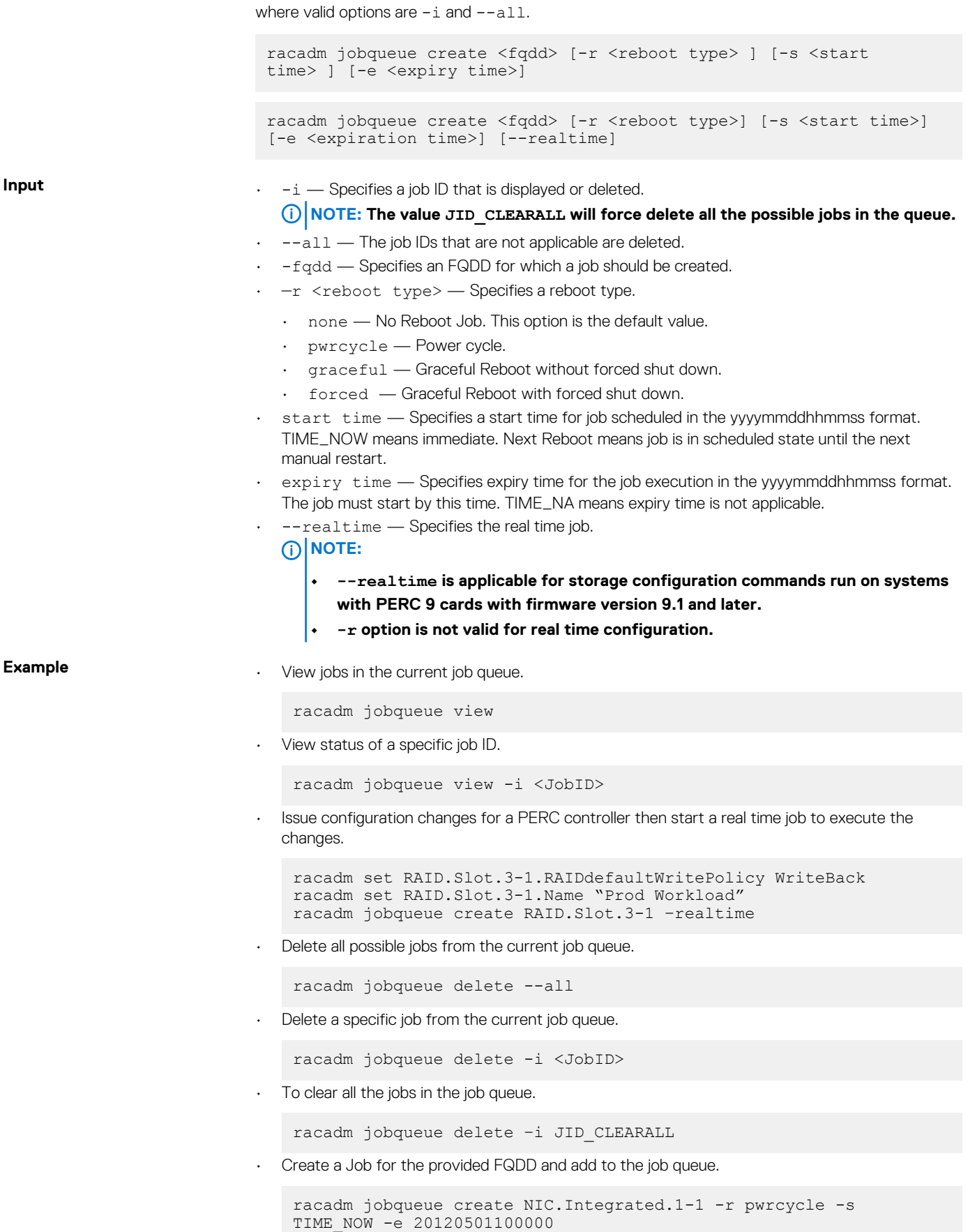

• Create a real time configuration job for the specified RAID controller.

racadm jobqueue create RAID.Integrated.1-1 -s TIME\_NOW --realTime RAC1024: Successfully scheduled a job. Verify the job status using "racadm jobqueue view -i JID\_xxxxx" command. Commit JID = JID\_927008261880

### **krbkeytabupload**

### **Table 65. details of krbkeytabupload**

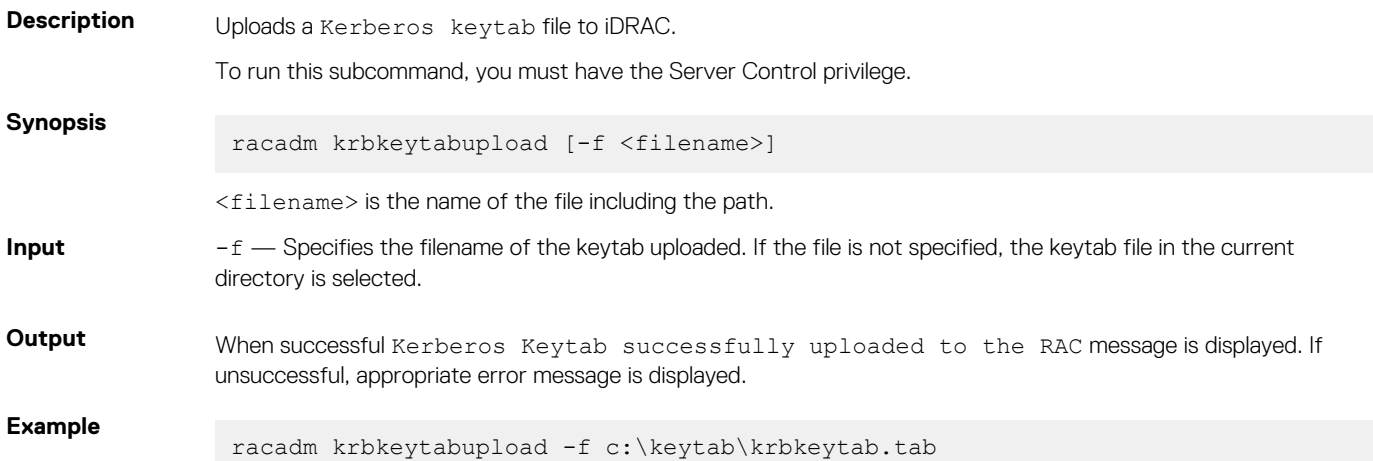

## **lclog**

#### **Table 66. Details of lclog**

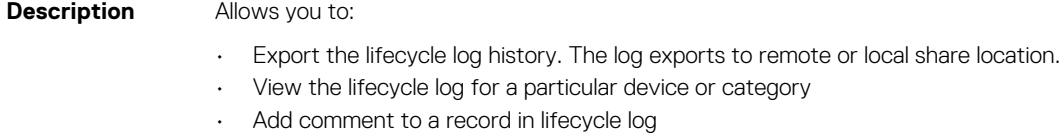

- Add a work note (an entry) in the lifecycle log
- View the status of a configuration job.

### **NOTE:**

- **• When you run this command on Local RACADM, the data is available to RACADM as a USB partition and may display a pop-up message.**
- **• While Lifecycle Controller is running for racadm commands, you cannot perform other operation which needs Lifecycle Controller Partition. If the Lifecycle Controller Partition is unreleased (because of improper closure of racadm command in the partition), then you must wait 20-35 minutes to clear the Lifecycle Controller Partition**

### **Synopsis** racadm lclog comment edit –q <sequence number> -m <Text to be added> racadm lclog view -i <number of records> -a <agent id> -c <category> -s <severity> -b <sub-category> -q <sequence no> -n <number of records> -r <start timestamp> -e <end timestamp> racadm lclog export -f <filename> -u <username> -p <password> -l <CIFS or NFS or HTTP or HTTPS or TFTP or FTP share> racadm lclog export -f <filename> -u <username> -p <password> -l <CIFS or NFS or HTTP or HTTPS or TFTP or FTP share> --complete racadm -r <idracip> -u <idrac username> -p <idrac password> lclog export\ -f <filename> -u <username> -p <password> -l <CIFS or NFS or HTTP or HTTPS or TFTP or FTP share> racadm -r <idracip> -u <idrac username> -p <idrac password> lclog export\ -f <filename> -u <username> -p <password> -l <CIFS or NFS or HTTP or HTTPS or TFTP or FTP share> -- complete racadm lclog viewconfigresult -j <job ID> racadm lclog worknote add -m <text to be added> **Input** •  $-i$ -Displays the number of records present in the active log. • -a—The agent ID used to filter the records. Only one agent ID is accepted. The value is case-insensitive. Valid Agent-ID values: • UEFI\_SS\_USC • CusOsUp • UEFI\_Inventory • iDRAC • UEFI\_DCS • SEL • RACLOG • DE • WSMAN • RACADM • iDRAC\_GUI • -k—Filters the records based on the filter string provided in **racadm lclog view** command. • -c — The category used to filter the records. Provides multiple categories using a "," as the delimiter. The value is case-insensitive. Valid category values: • System • Storage

- Worknotes
- Config
- Updates
- Audit
- -b -The subcategory used to filter the records. Provides multiple subcategories using a "," as the delimiter.
- -q—The sequence number from which the records must be displayed. Records older than this sequence number is displayed.

### **NOTE: This parameter input is an integer. If an alphanumeric input is provided, then invalid subcommand syntax error is displayed.**

• -n—Specifies the n number of records that must be displayed. On Local RACADM, if this parameter is not specified, by default 100 logs are retrieved.

- $-r$ —Displays events that have occurred after this time. The time format is yyyy-mm-dd HH:MM:SS. The time stamp must be provided within double quotation marks.
- -e—Displays events that have occurred before this time. The time format is yyyy-mm-dd HH:MM:SS. The time stamp must be provided within double quotation marks.
- -f <filename>—Specifies the file location and name where lifecycle log is exported.
- -a <name>-Specifies the FTP Server IP address or FQDN, user name, and password.
- -l <location>—Specifies the location of the network share or area on file system where lifecycle log is exported. Two types of network shares are supported:
	- SMB-mounted path: //<ipaddress or domain name>/<share name>/<path to image>
	- NFS-mounted path: <ipaddress>:/<path to image>.
- -u <user>—Specifies the user name for accessing the FTP server, or Domain and user name for accessing network share location.
- -p <password>—Specifies the password for accessing the FTP server or share location.
- -s—The severity used to filter the records. Provide multiple severities using a "," as the delimiter. The value is case-insensitive. Valid Severity values:
	- Warning
	- Critical
	- Info
- —m <Comment> —User comment string for a record that must be inserted in the Lifecycle Controller log. This comment string must be less than 128 characters. The text must be specified within double quotation mark.

### **NOTE: HTML-specific characters may appear as escaped text.**

• -m <Worknote>—Adds a worknote (an entry) in the Lifecycle log. This worknote must be less than 256 characters. The text must be specified within double quotation mark.

### **NOTE: HTML-specific characters may appear as escaped text.**

### **NOTE: For -m <worknote> and —m <comment> options, you need test alert privilege.**

- --complete—Export the complete Lifecycle log as a compressed file. The exported file is of the type .xml.gz.
- -j<Job ID>—Specifies the Job ID.

**Example** • Display the number of records present in the Lifecycle log.

racadm lclog view -i

Display the records containing the string session

racadm lclog view -k session

• Display the iDRAC agent idrac records, under the storage category and storage physical disk drive subcategory, with severity set to warning.

racadm lclog view -a idrac -c storage -b pdr -s warning

• Display the records under storage and system categories with severities set to warning or critical.

racadm lclog view -c storage,system -s warning,critical

• Display the records having severities set to warning or critical, starting from sequence number 4.

racadm lclog view -s warning,critical -q 4

• Display 5 records starting from sequence number 20.

racadm lclog view -q 20 -n 5

• Display all records of events that have occurred between 2011-01-02 23:33:40 and 2011-01-03 00:32:15.

racadm lclog view -r "2011-01-02 23:33:40" -e "2011-01-03 00:32:15"

• Display all the available records from the active Lifecycle log.

racadm lclog view

**NOTE: If output is not returned when this command is used remotely, then retry increasing the remote RACADM timeout value. To increase the timeout value, run the command racadm set iDRAC.Racadm.Timeout <value>. Alternatively, you can retrieve few records.**

Add a comment to record number 5 in the Lifecycle log.

racadm lclog comment edit –q 5 –m "This is a test comment."

Add a worknote to the Lifecycle log.

racadm lclog worknote add -m "This is a test worknote."

• Export the complete Lifecycle log in gzip format to a remote FTP share

```
racadm lclog export -f log.xml.gz -u ftppuser -p ftppwd –l ftp://192.168.0/
share
```
• Export the complete Lifecycle log in gzip format to a remote TFTP share

racadm lclog export -f log.xml.gz tftp://192.168.0.1/

• Export the Lifecycle log to a remote FTP share

```
racadm lclog export -f Mylog.xml -u ftppuser -p ftppwd –l ftp://192.168.0/
share
```
Export the Lifecycle log to a remote TFTP share

racadm lclog export -f Mylog.xml tftp://192.168.0.1/

Export the Lifecycle log to a remote CIFS share.

racadm lclog export -f Mylog.xml -u admin -p xxx -l //192.168.0/share

Export the complete Lifecycle log in gzip format to a remote CIFS share.

```
racadm lclog export -f log.xml.gz -u admin -p xxx -l //192.168.0/share --
complete
```
Export the Lifecycle log to a remote NFS share.

racadm lclog export -f Mylog.xml -l 192.168.0:/home/lclog\_user

• Export the Lifecycle log to a local share using Local RACADM.

racadm lclog export -f Mylog.xml

• Export the complete Lifecycle log in gzip format to a local share using Local RACADM.

racadm lclog export -f log.xml.gz --complete

Export the Lifecycle log  $lclog$  to a local share using Remote RACADM.

racadm -r 192.168.0 -u admin -p xxx lclog export -f Mylog.xml

• Display the status of the specified Job ID with Lifecycle Controller.

racadm lclog viewconfigresult -j JID\_123456789012

• Export the complete Lifecycle Log in gzip format to a remote HTTP share:

```
racadm lclog export -f log.xml.gz -u httpuser -p httppwd -l http://test.com
```
• Export the complete Lifecycle Log in gzip format to a remote HTTPS share

```
racadm lclog export -f log.xml.gz -u httpsuser -p httpspwd -l https://
test.com
```
• Export the Life Cycle Log to a remote HTTP share

```
racadm lclog export -f Mylog.xml -u httpuser -p httppwd -l http://test.com
```
• Export the Life Cycle Log to a remote HTTPS share

```
racadm lclog export -f Mylog.xml -u httpsuser -p httpspwd -l https://
test.com
```
**NOTE: Squid proxy configuration is not supported to access http/https shares.**

### **license**

### **Table 67. license**

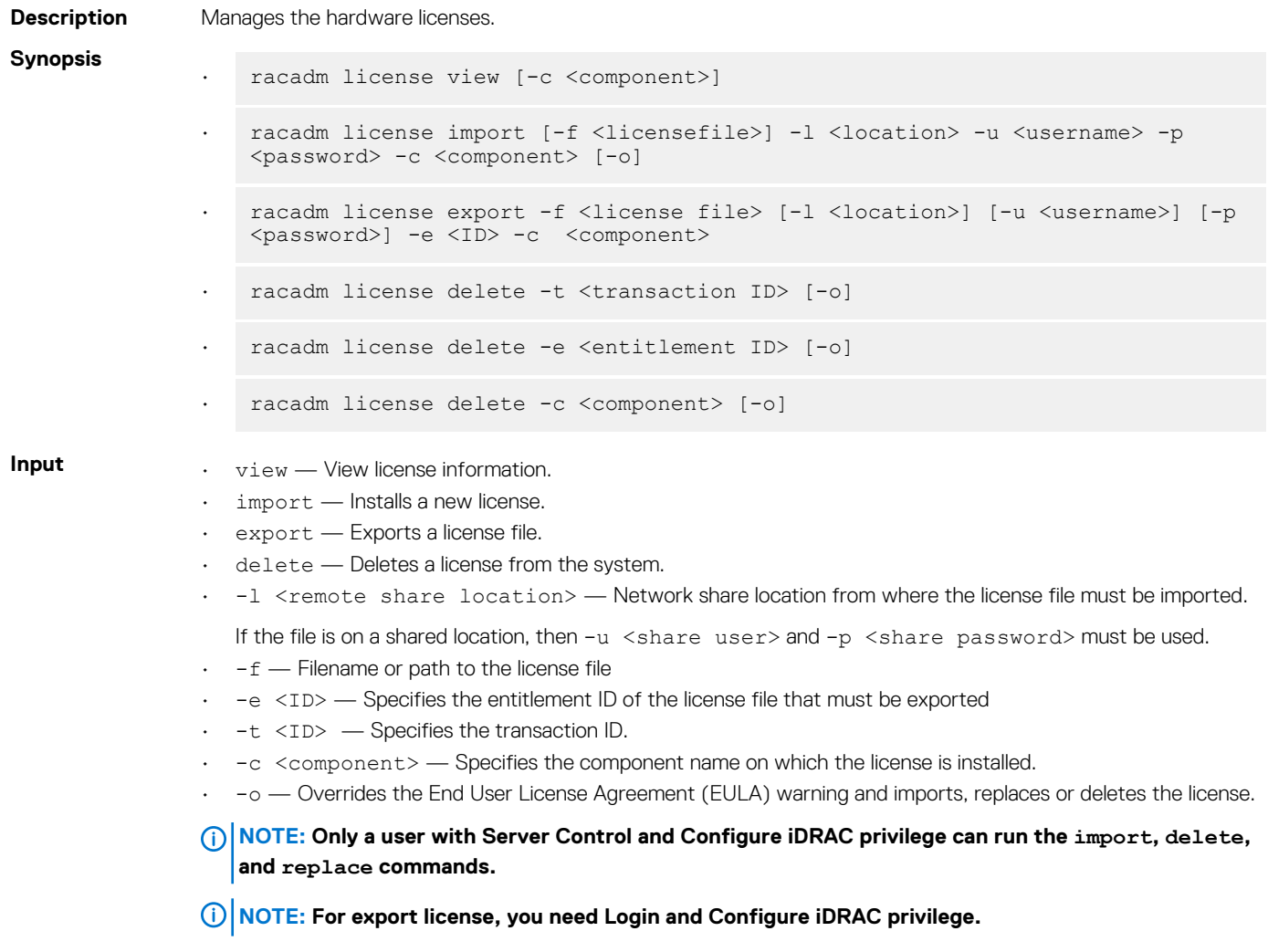

#### **Examples**

• View all License Information on System.

```
$racadm license view
iDRAC.Embedded.1
       Status = OK<br>Device = iDI= iDRAC.Embedded.1
Device Description = iDRAC
Unique Identifier = H1VGF2S
               License #1
Status = OK
Transaction ID = 5
                     License Description = iDRAC Enterprise License<br>License Type = PERPETUALLicense Type = PERPETUAL<br>Entitlement ID = Q3XJmvoxZ
                                     = Q3XJmvoxZdJVSuZemDehlcrd<br>= H1VGF2S
                     License Bound
                     Expiration = Not Applicable
```
• Import a new license to a specific device in a known location.

\$racadm license import -f license.xml -l //shareip/sharename -u <*share user*> -p <*share user password*> -c idrac.embedded.1

• Import a license from a CIFS share to a device, in this case Embedded iDRAC.

 racadm license import -u admin -p xxx -f License.xml -l //192.168.0/licshare -c idrac.embedded.1

• Import a license from an NFS share to a device, in this case Embedded iDRAC.

 racadm license import -f Licen.xml -l 192.168.0:/share -c idrac.embedded.1

Import a license by overriding the EULA warning.

```
racadm license import -u admin -p passwd -f License.xml -l //192.168.0/licshare -c 
idrac.embedded.1 -o
```
-Import a license from the local filesystem using local racadm: racadm license import -f License.xml -c idrac.embedded.1

-Import a license from the local filesystem using remote racadm: racadm license import -f C:\Mylicdir\License.xml -c idrac.embedded.1

• Import a license from the local file system using Local RACADM.

racadm license import -f License.xml -c idrac.embedded.1

• Import a license from the local file system using Remote RACADM.

 racadm -r 192.168.0.1 -u admin -p xxx license import -f C:\Mylicdir\License.xml -c idrac.embedded.1

• Export a license file.

racadm license export -f license.xml -l 192.168.0:/share -u uname -p xxx -c iDRAC.Embedded.1

Instead of -c, you can use -e <ID> or -t <ID>

For Remote RACADM, if filename is not specified, the files are exported to the directory where RACADM is running. • Export license to an NFS share using transaction ID, in this case transaction 27.

```
racadm license export -f License.xml -l 192.168.0:/licshare
-t 27
```
• Export license to a CIFS share specifying the entitlement ID, in this case abcdxyz.

racadm license export -u admin -p passwd -f License.xml -l //192.168.0/licshare -e abcdxyz racadm license export -u httpuser -p httppwd -f License.xml -l http://test.com -e abcdxyz racadm license export -u httpsuser -p httpspwd -f License.xml -l https://test.com -e

• Export license to a CIFS share specifying the FQDD. While using the -c option and exporting a license from a device, more than one license file may be exported. Therefore if a filename is given, an index is appended to the end of the filename such asLicenseFile0.xml, LicenseFile1.xml. In this case, the device is Embedded iDRAC.

racadm license export -u admin -p xxx -f LicenseFile.xml -l //192.168.0/licshare -c idrac.embedded.1

racadm license export -u httpuser -p httppswd -f LicenseFile.xml -l http://test.com -c idrac.embedded.1

racadm license export -u httpsuser -p httpspswd -f LicenseFile.xml -l https://test.com -c idrac.embedded.1

• Delete licenses on a particular device, in this case Embedded iDRAC.

racadm license delete -c idrac.embedded.1

• Delete a license using entitlement ID, in this case xYZabcdefg.

```
racadm license delete -e xYZabcdefg
```
• Delete a license using transaction ID, in this case 2.

```
racadm license delete -t 2
```
Debug

### **netstat**

abcdxyz

### **Table 68. Details of netstat**

**Description** Display the routing table and network statistics.

**Synopsis** racadm netstat

### **Required Examples**

**Privilege** 

• To display the routing table and network statistics, type the following command:

```
$ racadm netstat
```
### **nicstatistics**

### **Table 69. Details of nicstatistics**

**Description** Displays the statistics for the NIC FQDD.

**Synopsis**

• racadm nicstatistics

- racadm nicstatistics <NIC FQDD>
- racadm hwinventory NIC.Integrated.1-1

#### **Examples**

• To displays the statistics for the NIC FQDD, type the following command:

```
$racadm nicstatistics <NIC FQDD>
```
- Total RDMA Packets Received: 0
- Total RDMA Packets Transmitted: 0
- Total RDMA Bytes Transmitted: 0
- Total RDMA Bytes Received: 0
- Total RDMA Transmitted ReadRequest Packets: 0
- Total RDMA Transmitted Send Packets: 0
- Total RDMA Transmitted Write Packets: 0
- Total RDMA Protocol Errors: 0
- Total RDMA Protection Errors: 0
- To display the statistics for the integrated NIC, type the following command:

```
$ racadm nicstatistics NIC.Integrated.1-1
```
Total Bytes Received: 0

```
Total Bytes Transmitted: 0
```
- Total Unicast Bytes Received: 0
- Total Multicast Bytes Received: 0
- Total Broadcast Bytes Received: 0
- Total Unicast Bytes Transmitted: 0
- To get the network statistics, type the following command:

```
$ racadm nicstatistics
```
NIC.Slot.5-2-1 : QLogic CNA Gigabit Ethernet-B8:AC:6F:B3:BF:10

NIC.Slot.5-2-1 : QLogic CNA Gigabit Ethernet-B8:AC:6F:B3:BF:11

NIC.Slot.5-2-1 : QLogic CNA Gigabit Ethernet-B8:AC:6F:B3:BF:12

NIC.Slot.5-2-1 : QLogic CNA Gigabit Ethernet-B8:AC:6F:B3:BF:13

NIC.Slot.5-2-1 : QLogic CNA Gigabit Ethernet-B8:AC:6F:B3:BF:14

# **ping**

### **Table 70. Details of ping**

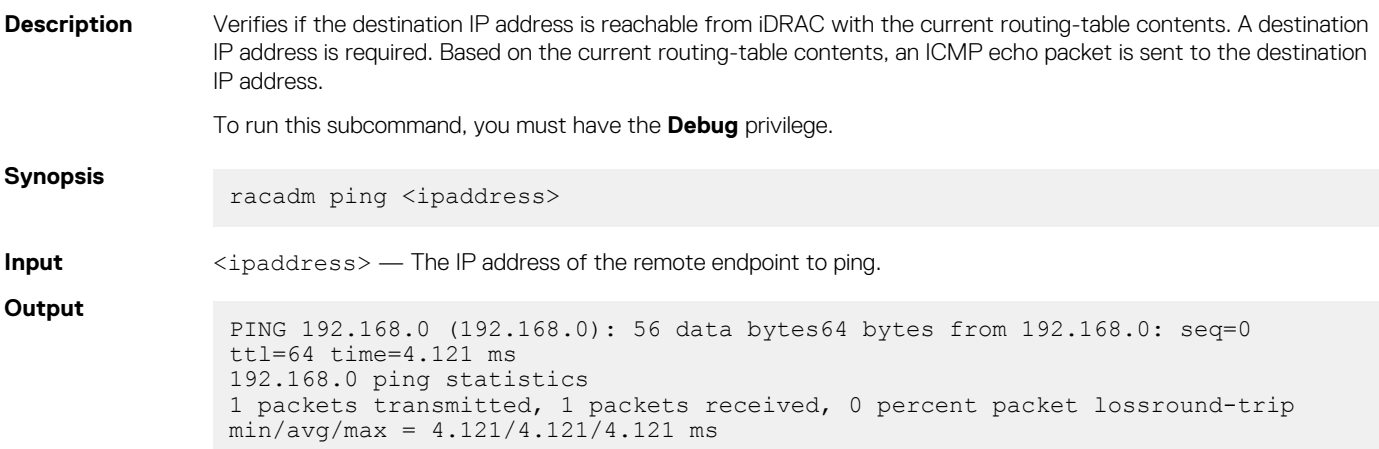

# **ping6**

### **Table 71. Details of ping6**

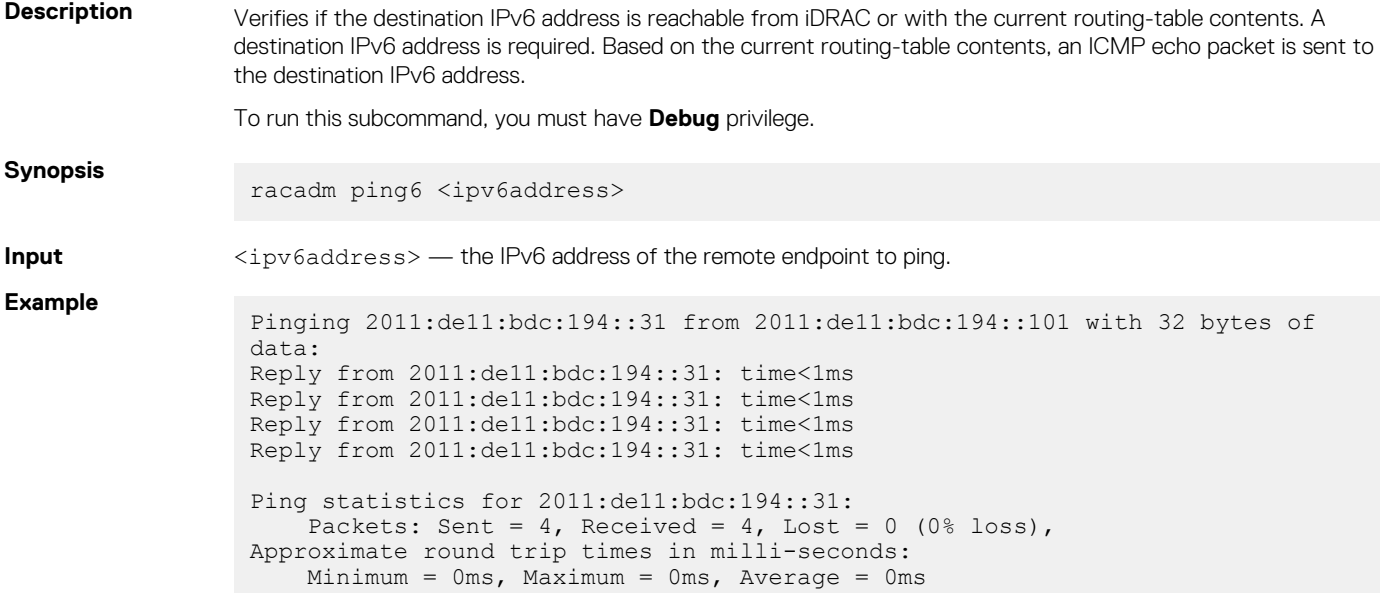

## **RACADM Proxy**

### **Table 72. Details of RACADM Proxy**

**Description** On the PowerEdge FX2/FX2s systems, you can manage the compute sleds and CMC using the iDRAC's RACADM Proxy feature that redirects commands from iDRAC to CMC. You can return the CMC response to local or remote RACADM.to access the CMC configuration and reporting features without placing the CMC on the management network. The CMC configuration commands are supported through local proxy when local configuration is enabled on iDRAC.

**NOTE: Local racadm and local racadm proxy runs with root user privilege.**

**Synopsis** Local RACADM proxy usage

racadm <CMC racadm subcommand> --proxy

Remote RACADM proxy usage

```
racadm <CMC racadm subcommand> -u <username> -p <password> -r <idrac-ip
connected to cmc> --proxy
```
### **NOTE:**

- **• The attribute racadm getconfig -g cfgractuning -o cfgRacTuneChassisMgmtAtServer must be set as non-zero in CMC.**
- **• The attribute racadm get system.ChassisControl.ChassisManagementMonitoring attribute must be enabled in iDRAC.**
- **• --proxy must be entered at the end of the command.**
- **• The root privilege is the default privilege for Local RACADM proxy.**
- **• The user privilege in the Remote RACADM proxy for CMC maps to iDRAC privilege.**

### **Table 73. Details of CMC and iDRAC privilege for an operation**

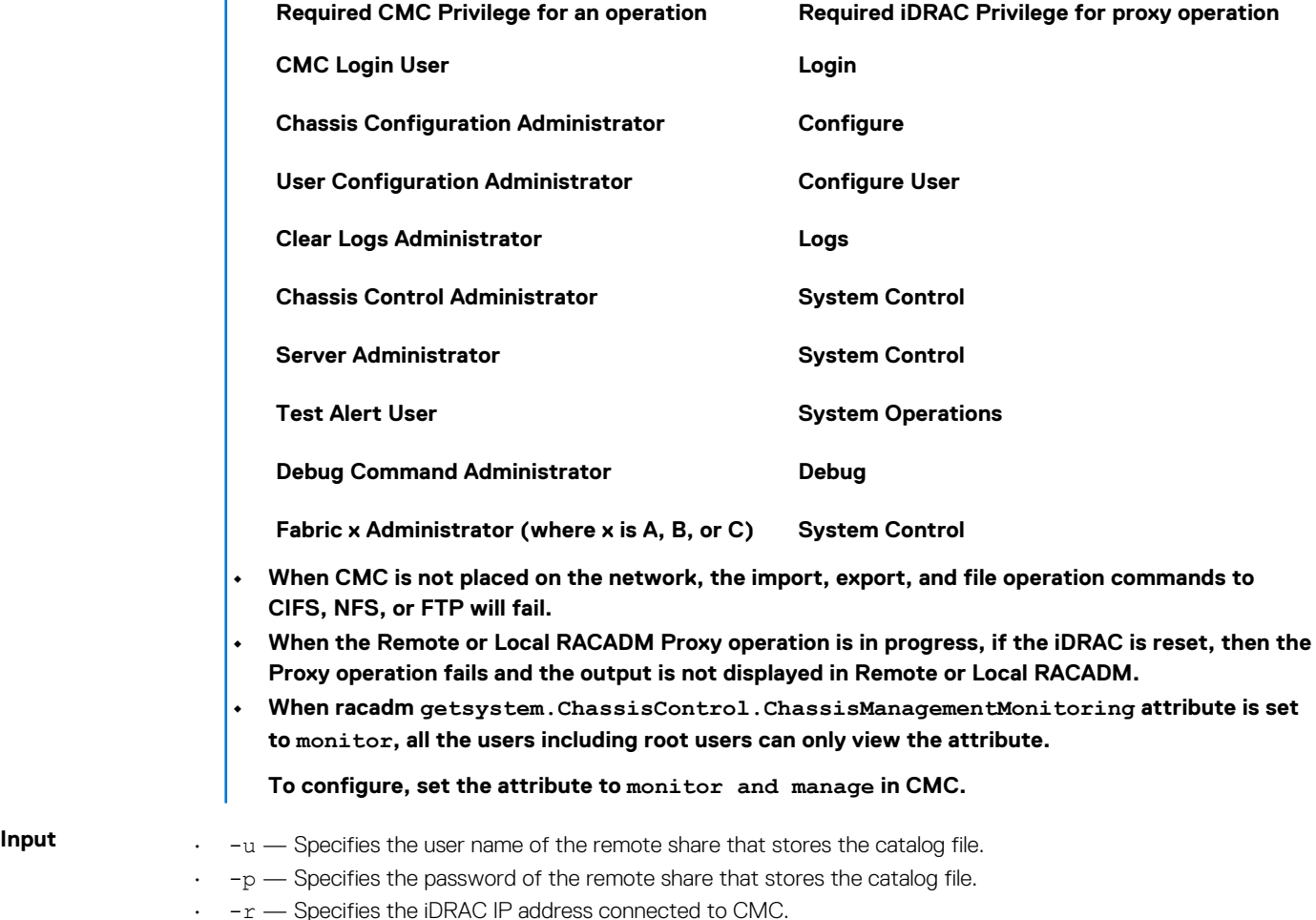

### **Example** Local RACADM

racadm getractime --proxy

Remote RACADM

racadm getractime -u root -p xxx -r 192.168.0 getractime --proxy

### **racdump**

#### **Table 74. Details of racdump**

**Description** Provides a single command to get dump, status, and general iDRAC board information.

To run this subcommand, you must have the Debug permission.

- General System/RAC Information
- Coredump Information
- **Network Interface Statistics**
- Session Information
- Process Information
- RAC Firmware Build Log

### **NOTE: The RAC debug logs are not part of Local and Remote RACADM. It is available only on Firmware RACADM**

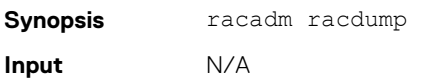

#### **Example**

=============================================================================== General

```
System/RAC Information 
=============================================================================== RAC Information:
```

```
RAC Date/Time = Thu May 18 13:35:32 2017 Firmware Version = 3.00.00.00 Firmware Build = 12 Last 
Firmware Update = 04/04/2017 19:41:38 Hardware Version = 0.01 MAC Address = 18:03:73:F7:B7:CA 
Common settings: Register DNS RAC Name = 0 DNS RAC Name = idrac Current DNS Domain = Domain Name 
from DHCP = Disabled IPv4 settings: Enabled = 1 Current IP Address = 192.168.0.1 Current IP 
Gateway = 192.168.0.1 Current IP Netmask = 192.168.0.1 DHCP Enabled = 0 Current DNS Server 1 =
0.0.0.0 Current DNS Server 2 = 0.0.0.0 DNS Servers from DHCP = Disabled IPv6 settings: Enabled = 
0 Current IP Address 1 = :: Current IP Gateway = :: Autoconfig = 1 Link Local IP Address = ::
Current IP Address 2 = :: Current IP Address 3 = :: Current IP Address 4 = :: Current IP Address 
5 = :: Current IP Address 6 = :: Current IP Address 7 = :: Current IP Address 8 = :: Current IP
Address 9 = :: Current IP Address 10 = :: Current IP Address 11 = :: Current IP Address 12 = ::Current IP Address 13 = :: Current IP Address 14 = :: Current IP Address 15 = :: DNS Servers 
from DHCPv6 = Disabled Current DNS Server 1 = :: Current DNS Server 2 = :: System Information: 
System Model = PowerEdge R720 System Revision = I System BIOS Version = 3.0.00 Service Tag = 
Express Svc Code = Host Name = localhost.localdomain OS Name = OS Version = Power Status = ON 
Fresh Air Capable = No Watchdog Information: Recovery Action = None Present countdown value = 
478 seconds Initial countdown value = 480 seconds Embedded NIC MAC Addresses: 
NIC.Integrated.1-3-1 Ethernet = 78:2B:CB:4B:C2:ED NIC.Integrated.1-1-1 Ethernet = 
78:2B:CB:4B:C2:EB 
=============================================================================== Coredump 
Information =============================================================================== 
There is no coredump currently available.
=============================================================================== Network 
Interface Statistics 
=============================================================================== Kernel IPv6 
routing table Destination Next Hop Flags Metric Ref Use Iface ::1/128 :: U 0 1 1 lo ::1/128 :: U 
256 0 0 lo fe80::1a03:73ff:fef7:b7ca/128 :: U 0 0 1 lo fe80::/64 :: U 256 0 0 eth1 ff00::/8 :: U 
256 0 0 eth1 Kernel IP routing table Destination Gateway Genmask Flags MSS Window irtt Iface 
0.0.0.0 192.168.0.1 0.0.0.0 UG 0 0 0 bond0 192.168.0.1 0.0.0.0 192.168.0.1 U 0 0 0 bond0 Active 
Internet connections (w/o servers) Proto Recv-Q Send-Q Local Address Foreign Address State tcp 0 
0 192.168.0.1:53986 192.168.0.1:199 ESTABLISHED tcp 0 0 192.168.0.1:53985 192.168.0.1:199 
ESTABLISHED tcp 0 0 192.168.0.1:199 192.168.0.1:53986 ESTABLISHED tcp 0 0 192.168.0.1:199 
192.168.0.1:53985 ESTABLISHED 
=============================================================================== Session 
Information =============================================================================== No 
active sessions currently exist. 
=============================================================================== Process 
Information =============================================================================== PID 
USER VSZ STAT COMMAND 1 root 5236 S {systemd} /sbin/init 2 root 0 SW [kthreadd] 3 root 0 SW
```
[ksoftirqd/0] 6 root 0 SW [watchdog/0] 7 root 0 SW< [khelper] 8 root 0 SW [kdevtmpfs] 9 root 0 SW< [netns] 153 root 0 SW [sync\_supers] 155 root 0 SW [bdi-default] 157 root 0 SW< [kblockd] 166 root 0 SW [khubd] 16233 root 40916 S racadm racdump 16246 root 3824 S sh -c /bin/ps 16247 root 3828 R /bin/ps 26851 root 0 SW [kworker/u:3] =============================================================================== RAC Firmware

Build Log =============================================================================== BLD\_TAG=idracfw\_bldtag\_3.00.00.00\_691231\_1800\_00 BLD\_VERSION=3.00.00.00 BLD\_NUMBER=69.12.31 BLD\_DATE=2.00.00.00.733 BLD\_TYPE=idrac BLD\_KERNEL=ZIMAGE

### **racreset**

### **Table 75. Details of racreset**

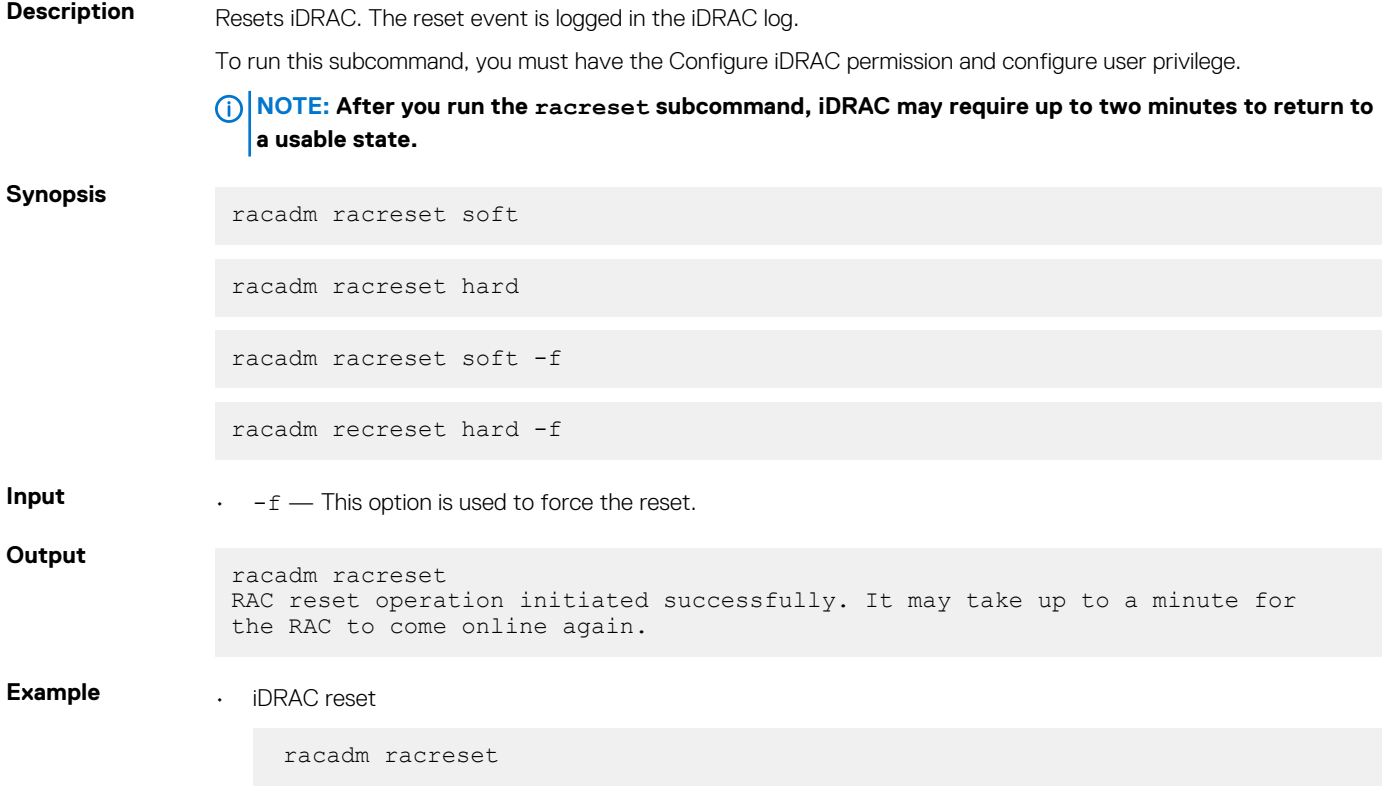

### **racresetcfg**

#### **Table 76. Details of racresetcfg**

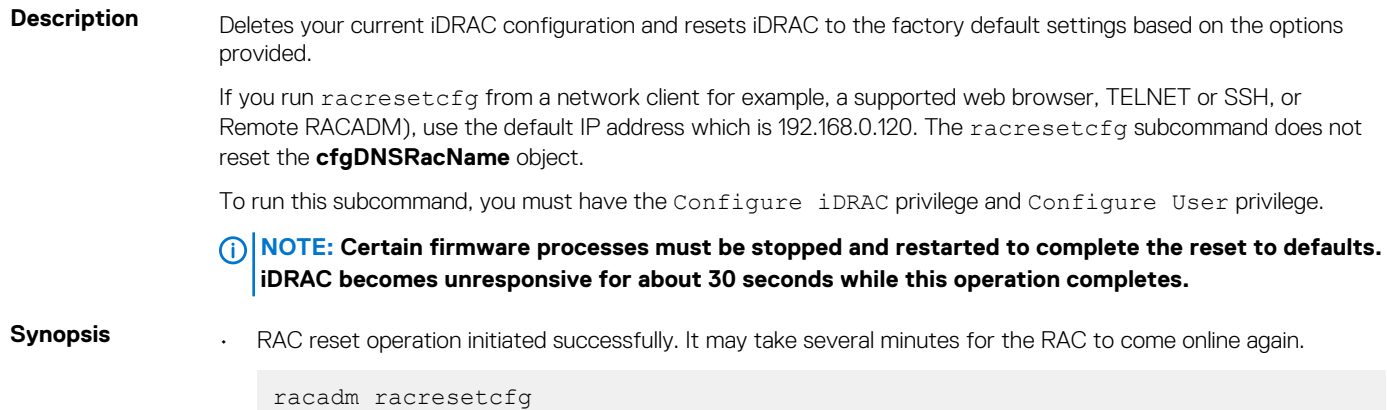

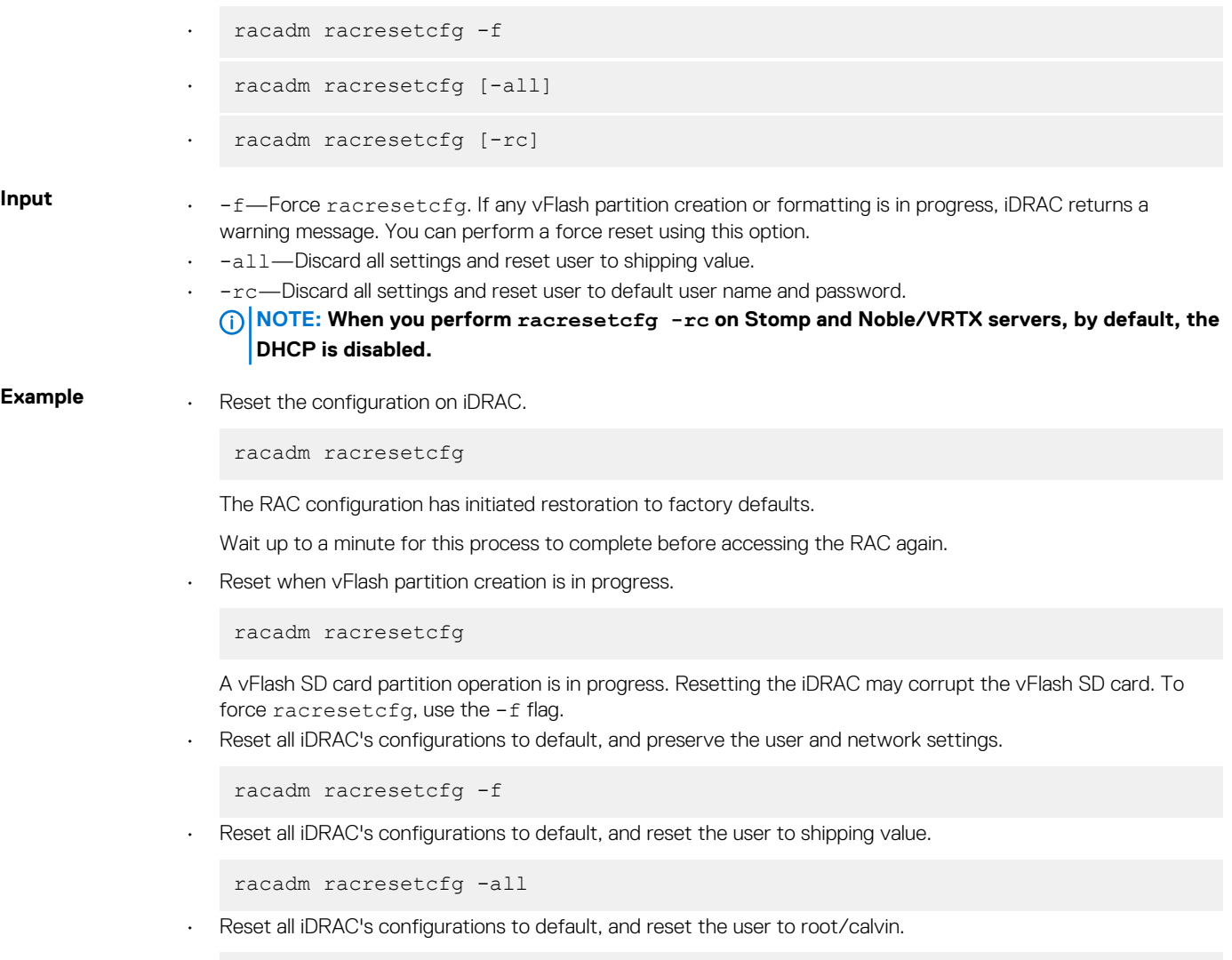

```
racadm racresetcfg -rc
```
### **recover**

### **Table 77. Details of Recover sub-command**

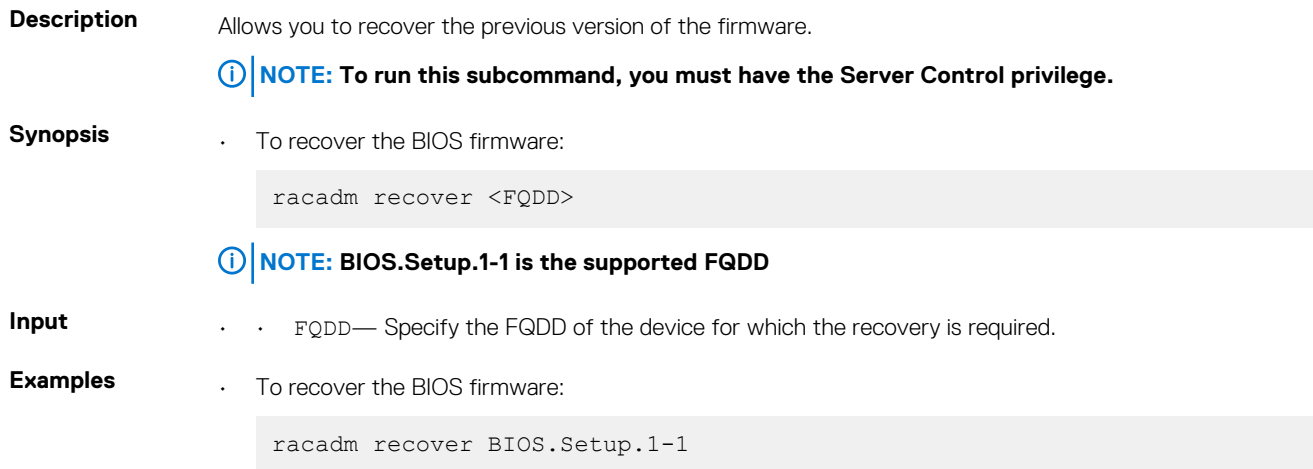

RAC1234: Recovery operation initiated successfully. Check the Lifecycle logs for the status of the operation by running RACADM command "racadm lclog view".

## **remoteimage**

### **Table 78. Details of remoteimage**

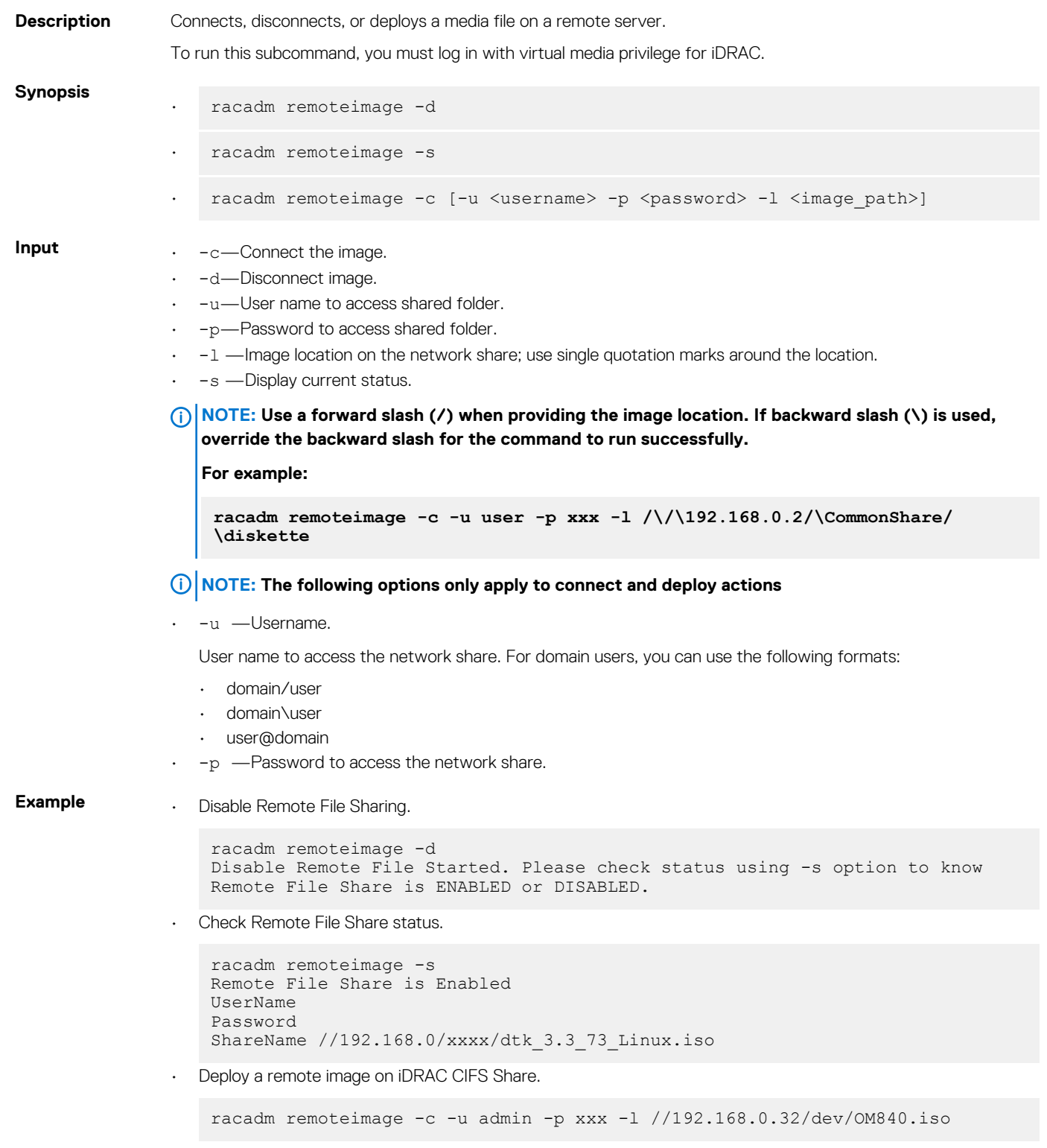

• Deploy a remote image on iDRAC NFS Share.

```
racadm remoteimage -c -u root -p password -l '192.168.1.113:/opt/nfs/
OM840.iso
```
• Deploy a remote image on iDRAC HTTP Share.

racadm remoteinage -c -u "user" -p "xxx" -l http://shrloc/foo.iso

• Deploy a remote image on iDRAC HTTPS Share.

racadm remoteinage -c -u "user" -p "xxx" -l https://shrloc/foo.iso

**NOTE: -p and -u options are not mandatory in case of HTTP/HTTPS based remoteimage commands.**

### **rollback**

#### **Table 79. Details of rollback**

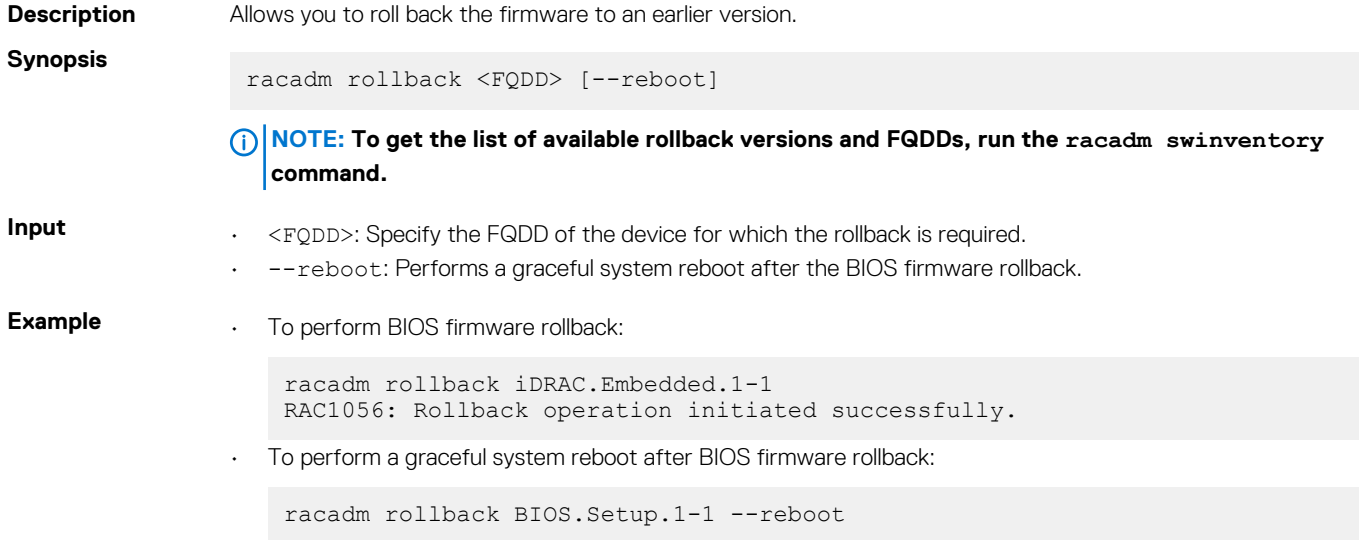

### **Secure Enterprise Key Manager (SEKM)**

#### **Table 80. Details of SEKM**

**Description** The Secure Enterprise Key Manager (SEKM) subcommand is used to enable and disable SEKM support for a server, rekey SEKM-supported devices on a server, and test the SSL connection to a given SEKM server.

To run this subcommand, you must have the following privileges:

- **Enable**—server control and configure iDRAC privileges
- **Disable**—server control and configure iDRAC privileges
- **Rekey**—server control and configure iDRAC privileges
- **Testserverconnection**—server control and configure iDRAC privileges
- **Getstatus**—login privileges

**Synopsis NOTE: To run enable, disable, and testserverconnection commands, the target server must have SEKM license.**

To get SEKM status.

racadm sekm getstatus

To enable SEKM feature.

racadm sekm enable

**NOTE: When you execute racadm sekm enable, a job ID is returned, query this job id to see the status of SEKM. If the query reports failure, check the job ID config results or LC logs to find the reason for failure.**

To disable SEKM feature.

racadm sekm disable

To request iDRAC to rekey all the devices.

racadm sekm rekey <IDRAC FQDD>

To test primary SEKM server connection.

racadm sekm testserverconnection -p -i <index of the SEKM server>

To test the secondary SEKM server connection.

racadm sekm testserverconnection -s -i <index of the SEKM server>

- **Input**  $\cdot$   $-i$ —Index of the SEKM server to test
	- -p-Indicates primary SEKM server
	- -s-Indicates secondary SEKM server

### **Example** To get SEKM status.

racadm sekm getstatus

To enable SEKM feature.

racadm sekm enable

To disable SEKM feature.

racadm sekm disable

To request iDRAC to rekey all the devices.

racadm sekm rekey iDRAC.Embedded.1

To test primary SEKM server connection.

racadm sekm testserverconnection -p -i 1

To test the secondary SEKM server connection.

racadm sekm testserverconnection -s -i 1

**NOTE: Only one primary server is supported. Option -i should be 1.**

**NOTE: For sekm getstatus, the returned values and their meaning are as follows:**

- **• Disabled—SEKM functionality has been disabled on iDRAC and no SEKM functions are available.**
- **• Enabled—SEKM functionality has been enabled on iDRAC and all SEKM functions are available.**
- **• Failed—iDRAC is unable to communicate with the SEKM server.**
- **• Unverified Changes Exist—Changes have been made to the SEKM configuration but not yet enabled using the racadm sekm enable command.**

### **sensorsettings**

### **Table 81. sensorsettings**

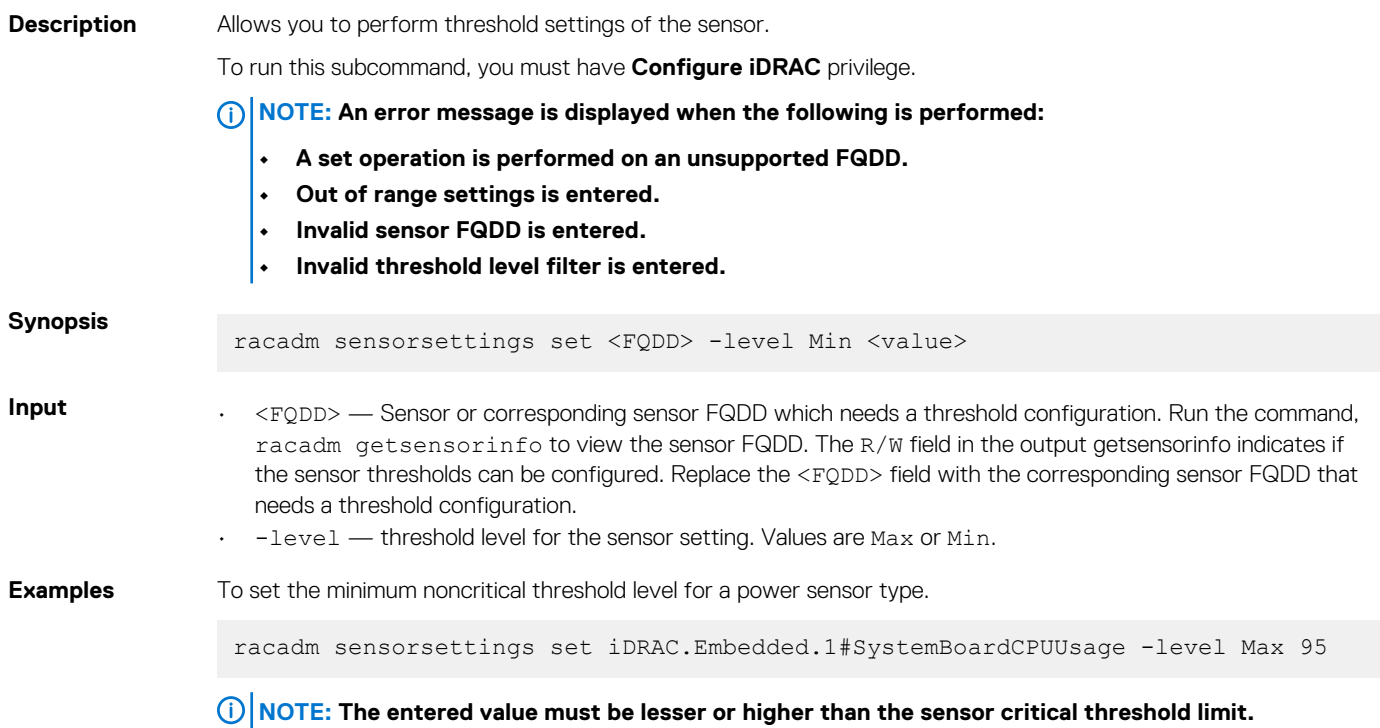

### **serveraction**

### **Table 82. serveraction**

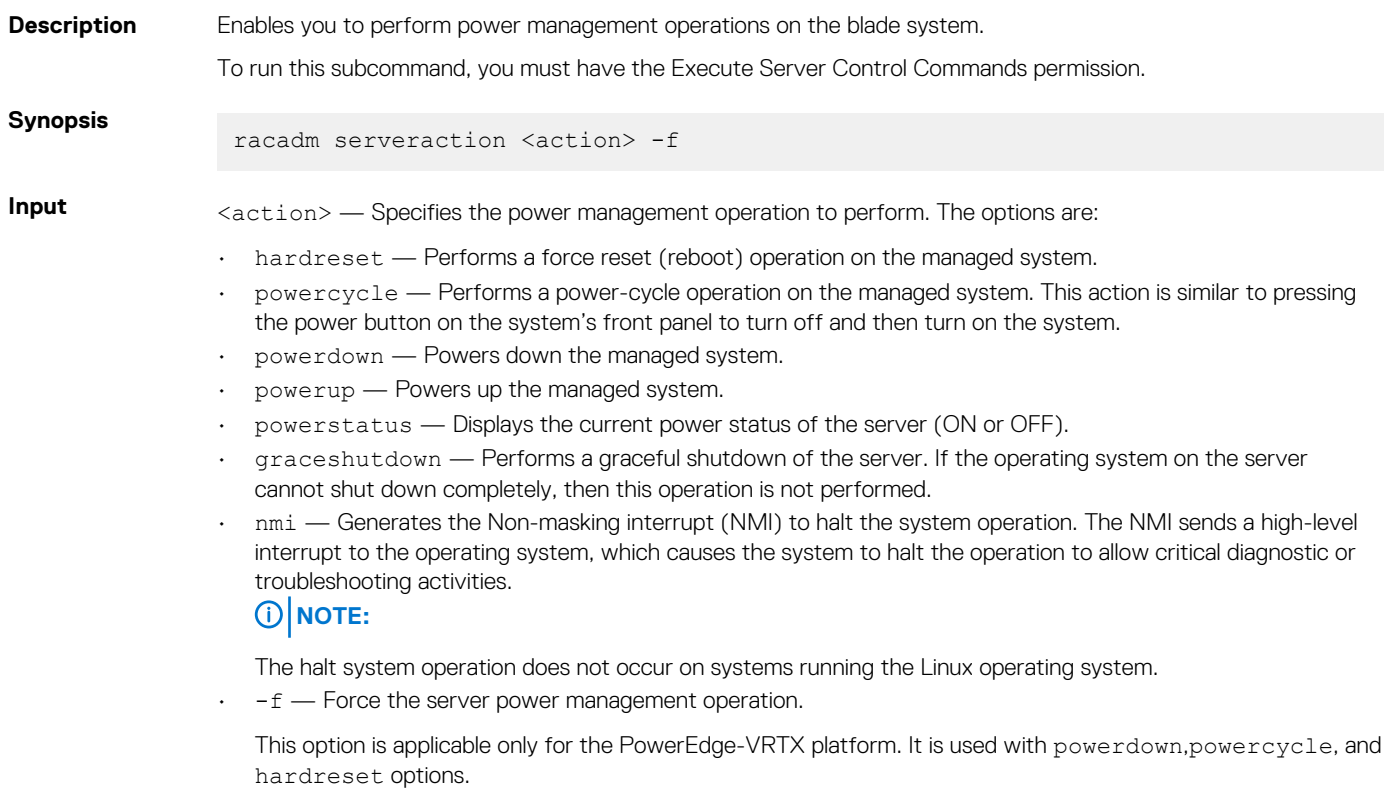

#### **NOTE: The actionpowerstatus is not allowed with -a option.**

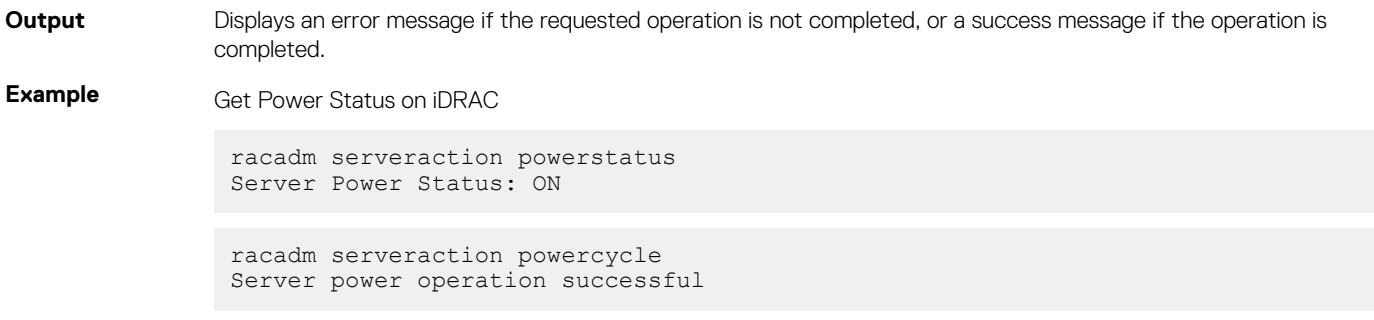

### **set**

#### **Table 83. Details of set**

**Description** Modifies the value of configuration objects on a component. The Set sub-command has two forms:

- The modification of a single object to a new value specified in the command line.
- The modification of multiple objects to new values using a configuration file.

It supports multi-object value import from two configuration file formats.

- INI format The INI format files can be imported from a local file only
- Server Configuration Profile(SCP) XML and JSON format XML and JSON format files can be imported from a local file, from an NFS, CIFS, HTTP, HTTPS, FTP and TFTP network share.

### **NOTE: To run theSet sub-command for Server Configuration Profile XML files, use the Lifecycle Controller version 1.1 or later.**

Depending on the type of configuration object being modified, the new values could be applied immediately (in "real-time") or require staging and a reboot of the system to apply the new values. The following components support either real-time or staged application of new values:

- iDRAC with Lifecycle Controller
- PERC RAID controllers
	- **NOTE: Use PERC RAID controllers with firmware version 9.1 or later. The real-time support is provided only while performing hardware RAID configuration.**

The following components require staging and system reboot for application of new values:

- BIOS
- Other PERC RAID controllers For software RAID configuration
- Networking devices Ethernet and Fibre Channel

### **NOTE:**

**• To modify the value of staged objects such as BIOS or NIC, commit and reboot job creation must be used to apply the pending values. When single object Setoperations are used to stage value modification, use the jobqueue command to schedule a job to reboot the server and apply the new values. For staged multi-object Setoperations using ini and xml configuration files, a job will automatically be created by the Set command; use the –b, -w and -s options to specify how the staged reboot will be performed. For more information, see [jobqueue.](#page-87-0)**

### **Synopsis** Single-object Set

• racadm set <FQDD Alias>.<group> <value> • racadm get <FQDD Alias>.<group>.<object> <value> • racadm get <FQDD Alias>.<group>.[<index>].<object> <value> • racadm get <FQDD Alias>.<index>.<group>.<index>.<object> <value>

#### Multi-object Set

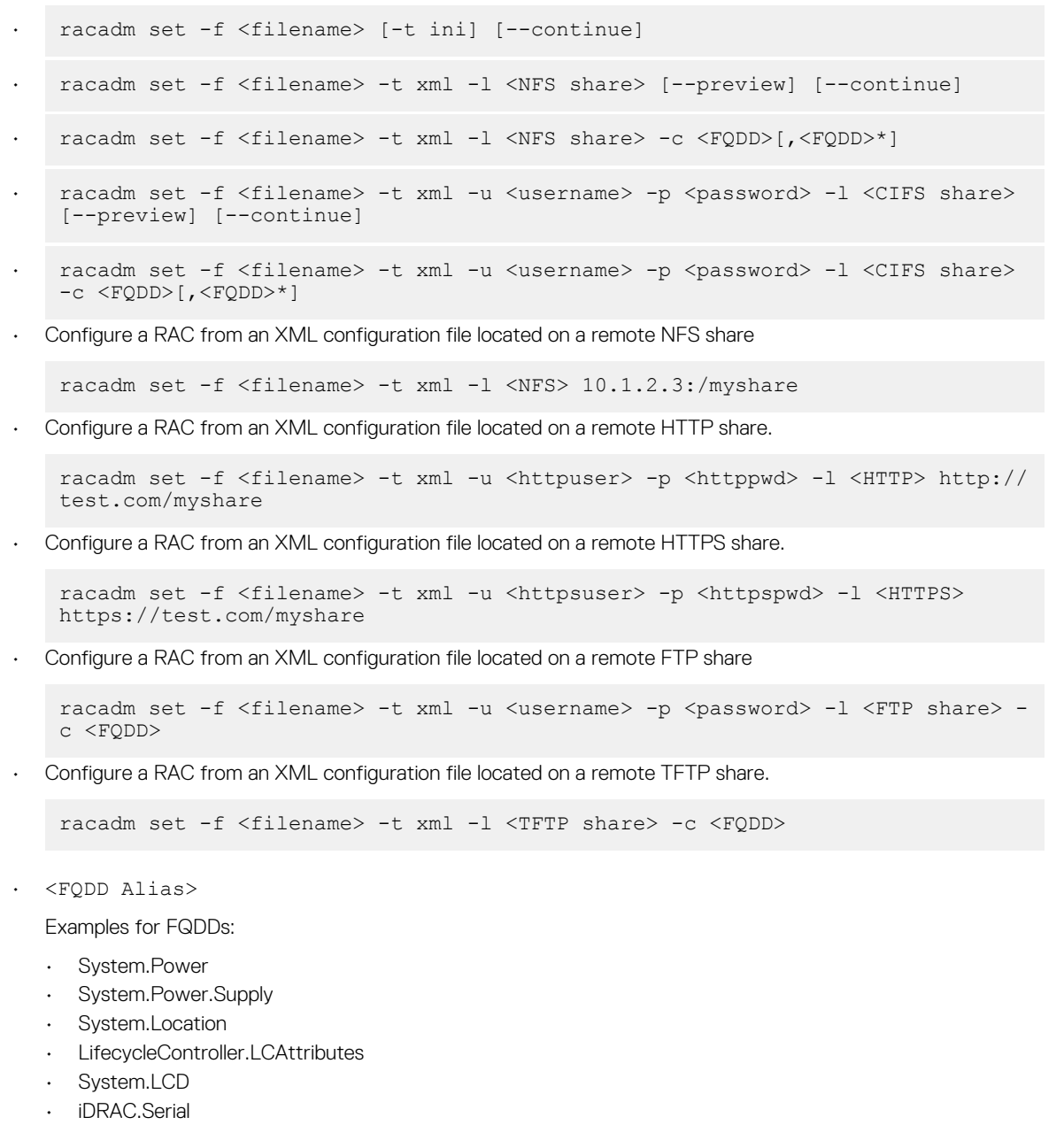

- $\cdot$  <group>  $-$  Specifies the group containing the object that must be written.
- <object> Specifies the object name of the value that must be written.
- <index> This option is specified where FQDD Aliases or Groups must be indexed.
- -f <filename> Enables set to configure the device from a specified file. This option is not supported in the Firmware RACADM interface.
- --continue This option is used with –f only and is applicable for only for INI file operation.. If a multi-object Set is unsuccessful for a <group>, then Set continues with the next <group> in the file. If this option is not used, then Set stops when it is unsuccessful for a particular <group>. After the unsuccessful <group>, the remaining <group>s are not configured.

### $\bigcirc$  NOTE:

This option is applicable only for INI file operation.

- $\cdot$  -u  $-$  Specifies user name of the CIFS remote share from which the file must be imported
- $\cdot$  -p  $-$  Specifies password for the remote CIFS share from which the file must be imported.
- -1 Specifies network share location from where the file must be imported.
- -t Specifies the file type to be imported.

**Input**
The valid values are:

- xml—Imports the Server Configuration Profile in XML format either from a local or network share file.
- JSON-Specifies a JSON file.
- INI- files can only be imported from a local file.

#### **NOTE: To import or export Server Configuration Profile.xml, use the Lifecycle Controller version 1.1 or later.**

Staging and reboot control options

The following options control when and how system reboots are performed when using the –f option. As noted above, some FQDDs require a system reboot to apply the new values; other FQDDs optionally support immediate application of new values. If the imported file contains ONLY immediate application-capable FODDs such as iDRAC, do NOT use the –b option and the Set command will schedule a real-time job to immediately apply the new values.

#### **NOTE: The –b, -w, –s, and --preview options are applicable only with –f option.**

 $-b$  — . Specifies the type of shutdown for the system after a file import operation completes. The parameters are Graceful, Forced, and NoReboot for graceful shutdown, forced shutdown, and no reboot respectively. If -b is not specified, graceful shutdown is taken as the default except as noted above for files containing new values for immediate application-capable <FQDD>s.

**NOTE: If the operating system is in use, then the graceful shutdown option may time out within 300 seconds. If this operation is unsuccessful, then retry with the force option.**

- $-w$  Maximum time to wait for the graceful shutdown to occur. The value must be entered in seconds. Minimum accepted value is 300 seconds and the maximum accepted value is 3600 seconds. The default value is 1800 seconds.
- -s Power state of the host when the import operation completes. The parameters are "On" for powered ON and "Off" for powered OFF. If this parameter is not specified, power ON is taken as default.
- --preview Validates the configuration .xml file and view the status.

The --preview option provides the **Job ID** to verify the status of the file preview operation. The **Job ID** can be tracked by running the racadm jobqueue view –I <JID> command.

### **NOTE:**

- **• The --preview option does not restart the system.**
- **• The-b,-w options cannot be included with the --preview option.**
- **• A scheduled job or pending configuration should not be running while using the --preview option.**
- -c Specifies the FQDD or list of FQDDs separated by ',' of the components for which the configurations should be imported. If this option is not specified, configuration related to all the components are imported.

**NOTE: To use the -c or --preview option, the minimum Lifecycle Controller version required is 1.2.**

- **NOTE: On certain devices, importing the server configuration profile requires two imports to apply the configuration to all the devices. The first import of the profile enables hidden devices which are then configured with a second import. The devices that require two imports are as follows:**
	- **• PERC S110 and PERC S130 controllers**
	- **• PERC S110 and PERC S130 controllers**
	- **• BIOS and PCIe device: enabling PCIe slots in the system that are disabled and configuring the PCIe device**
	- **• BIOS: enabling processor trusted execution (TXT) when server has Trusted Platform Module (TPM) 2.0 installed**
	- **• BIOS: if SCP contains only a BIOS section that includes switching boot mode to UEFI and configuration of UEFI PXE network settings**
	- **• BIOS: if SCP contains only a BIOS section that includes switching boot mode to legacy BIOS or UEFI along with changes to the boot order sequence using changes to BootSeq, HddSeq, or UefiBootSeq attributes.**
	- **• BIOS: changing TPM 2.0 cryptographic support from the default of SHA-1**

#### **NOTE: Boot mode and boot order sequence can be changed with a single SCP import if the SetBootOrderFqddN and SetLegacyHddOrderFqddN attributes are used.**

This command does not support setting the proxy parameters if the share location (-l) is HTTP/HTTPS. For more information, see [Proxy parameter](#page-38-0) section.

#### **Example Single-object Set of real-time objects**

Configure LCD String.

\$ racadm set system.lcd.LCDUserString test

• • Configure iDRAC name.

racadm set iDRAC.Info.Name idrac-server100

#### **Single-object Set of staged objects**

• Configure several BIOS settings, create a job to initiate application of new values, reboot the system, then wait for the job to complete.

```
racadm set BIOS.SysProfileSettings.ProcTurboMode Disabled
racadm set BIOS.ProcSettings.ProcVirtualization Enabled
racadm set BIOS.ProcSettings.ControlledTurbo Enabled
racadm jobqueue create BIOS.Setup.1-1 –r Graceful
```
- Note of the Job ID output by the jobqueue command
- After reboot, wait for the job to complete by checking the job status

racadm jobqueue view –i <Job ID>

#### **Multi-object Set of real-time objects**

• Configure the iDRAC using a local INI file.

```
racadm set -f myidrac.ini
```
• Configure the iDRAC using a local Server Configuration Profile XML file containing only iDRAC settings.

- racadm set -f myidrac.xml -t xml
- Configure the iDRAC using a Server Configuration Profile XML file stored on an NFS share containing only iDRAC settings.

racadm set -f myidrac.xml -t xml -l 10.1.2.3:/myshare

• Import a Server Configuration Profile from a CIFS share, using only the iDRAC component.

```
racadm set -f file –t xml -u myuser -p mypassword -l //192.168.0/share -c 
iDRAC.Embedded.1
```
#### **Multi-object Set of staged objects**

• Configure a systems using a local Server Configuration Profile XML file containing a mix of real-time and staged objects; reboot the server gracefully with a wait time of ten minutes, leaving the server powered on after the reboot.

racadm set -f myfile.xml -t xml -b "graceful" -w 600 -s "on"

- Make note of the Job ID output by the Set command.
- After reboot, wait for the job to complete by checking the job status.

racadm jobqueue view –i <Job ID>

• Configure a systems using a local Server Configuration Profile XML file containing a mix of real-time and staged objects; postpone reboot until other operations have been completed.

racadm set -f myfile.xml -t xml -b NoReboot

- Make note of the Job ID output by the Set command; because of the NoReboot option, the job will be pending until the server is rebooted
- Complete other operations, then perform a reboot
- After reboot, wait for the job to complete by checking the job status

racadm jobqueue view –i <Job ID>

• Verify the Server Configuration Profile XML file content located in a remote CIFS share.

racadm set -f temp\_Configuration\_file -t xml -u Administrator -p Password l //192.168.0/xyz –preview

• Configure a RAC from an XML configuration file located on a remote FTP share.

racadm set -f myfile.xml -t xml -u username -p password -l ftp:// 192.168.10.24/

• Configure a RAC from a JSON configuration file located on a remote FTP share.

```
racadm set -f myfile.xml -t json -u httpsuser -p httpspwd -l ftp://
192.168.10.24/
```
• Configure a RAC from an XML configuration file located on a remote TFTP share.

racadm set -f myfile.xml -t xml -l tftp://192.168.10.24/

• Configure a RAC from a JSON configuration file located on a remote TFTP share.

racadm set -f myfile.xml -t json -l tftp://192.168.10.24/

• Configure a RAC from an XML configuration file located on a remote HTTP share.

```
racadm set -f myfile.xml -t xml -u httpuser -p httppwd -l http://test.com/
myshare
```
• Configure a RAC from an XML configuration file located on a remote HTTPS share.

```
racadm set -f myfile.xml -t xml -u httpsuser -p httpspwd -l https://
test.com/myshare
```
• Configure a RAC from a JSON configuration file located on a remote HTTPS share.

```
racadm set -f myfile.xml -t json -u httpsuser -p httpspwd -l https://
test.com/myshare
```
Configure the proxy parameter.

racadm set lifecyclecontroller.lcattributes.UserProxyUsername admin1

Remove the the proxy parameter.

racadm set lifecyclecontroller.lcattributes.UserProxyUsername

• View the list of proxy attributes.

racadm get lifecycleController.lcAttributes

### **setled**

#### **Table 84. Details of setled**

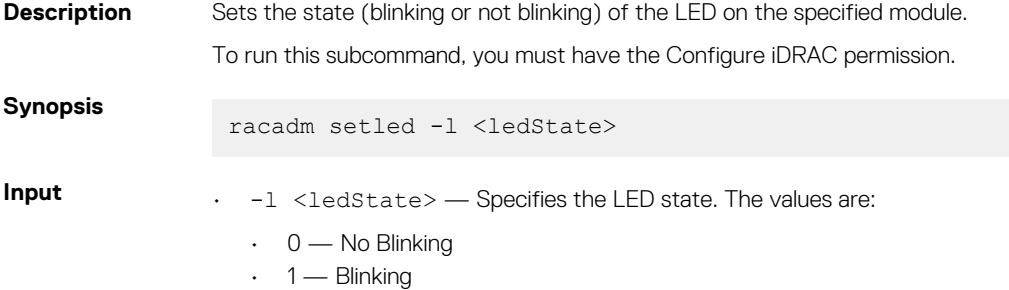

**Example** • From iDRAC stop LED from blinking.

```
racadm setled -l 0
RAC0908: System ID LED blink off.
```
• From iDRAC start LED to blink.

```
racadm setled -l 1
RAC0907: System ID LED blink on.
```
# **setniccfg**

### **Table 85. Details of setniccfg**

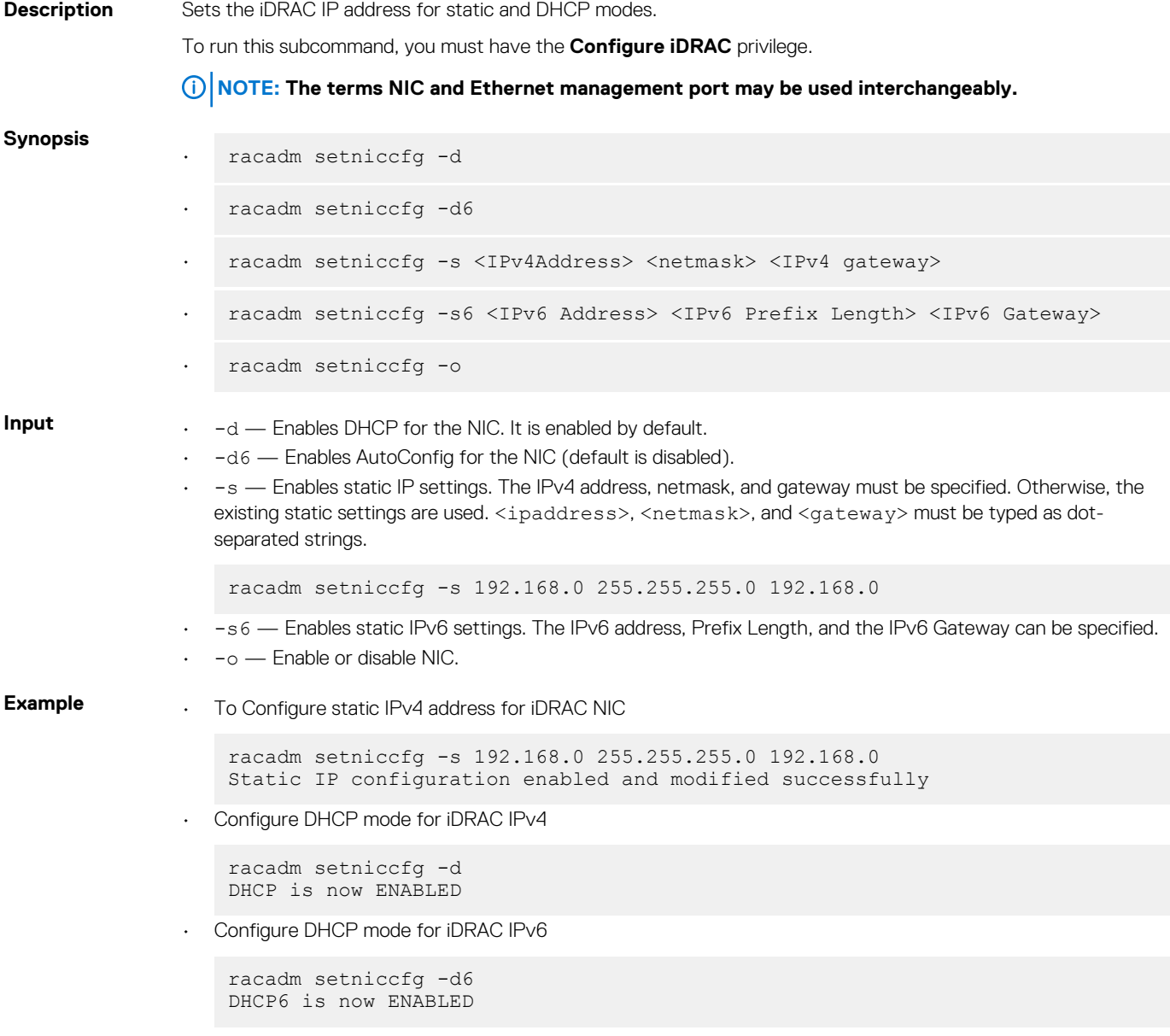

# **sshpkauth**

#### **Table 86. Details of sshpkauth**

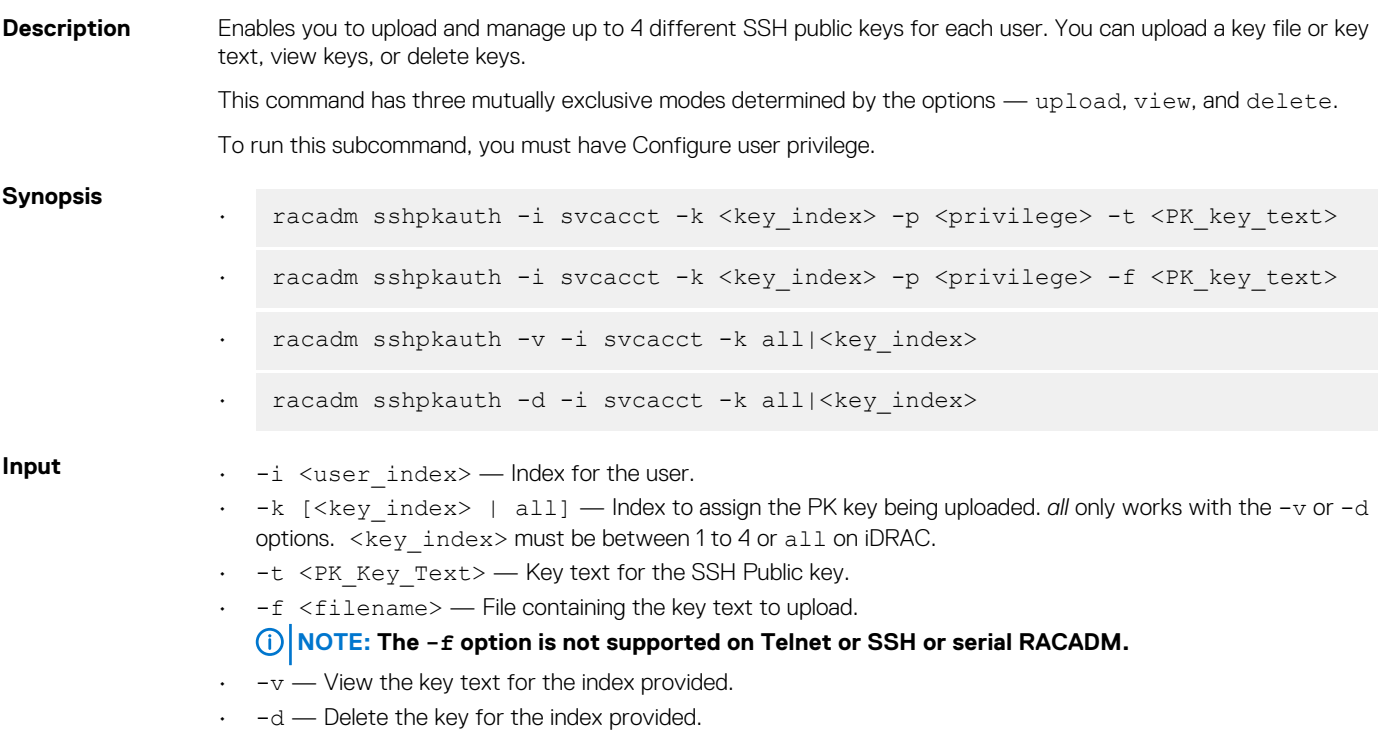

#### **Example**

Upload an invalid key to iDRAC User 2 in the first key space using a string.

```
$ racadm sshpkauth -i 2 -k 1 -t "This is invalid key
Text"
```
ERROR: Key text appears to be corrupt

• Upload a valid key to iDRAC User 2 in the first key space using a file.

\$ racadm sshpkauth -i 2 -k 1 -f pkkey.key

Key file successfully uploaded.

Get all keys for User 2 on iDRAC.

\$ racadm sshpkauth -v -i 2 -k all

\*\*\*\*\*\*\*\*\*\*\*\*\*\*\*\*\*\*\*\*\*\*\*\*\* User ID 2 \*\*\*\*\*\*\*\*\*\*\*\*\*\*\*\*\*\*

Key ID 1:

ssh-rsa AAAAB3NzaC1yc2EAAAABIwAAAIEAzzy+k2npnKqVEXGXIzo0sbR6JgA5YNbWs3ekoxXV fe3yJVpVc/5zrrr7XrwKbJAJTqSw8Dg3iR4n3vUaP+lPHmUv5Mn55Ea6LHUslAXFqXmOdlThd

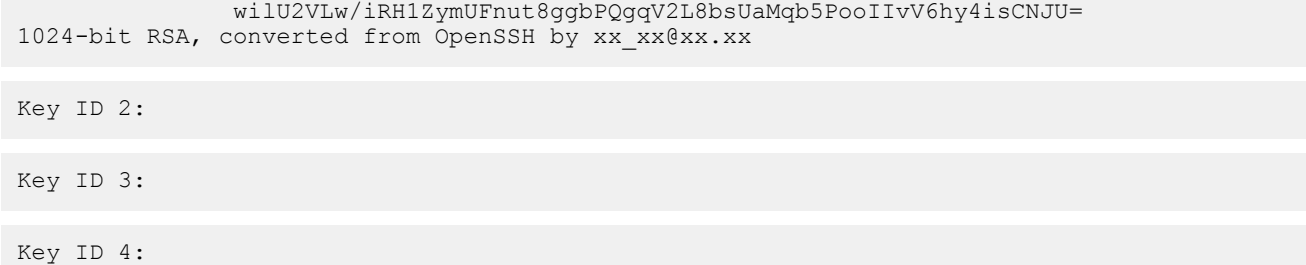

# **sslcertdownload**

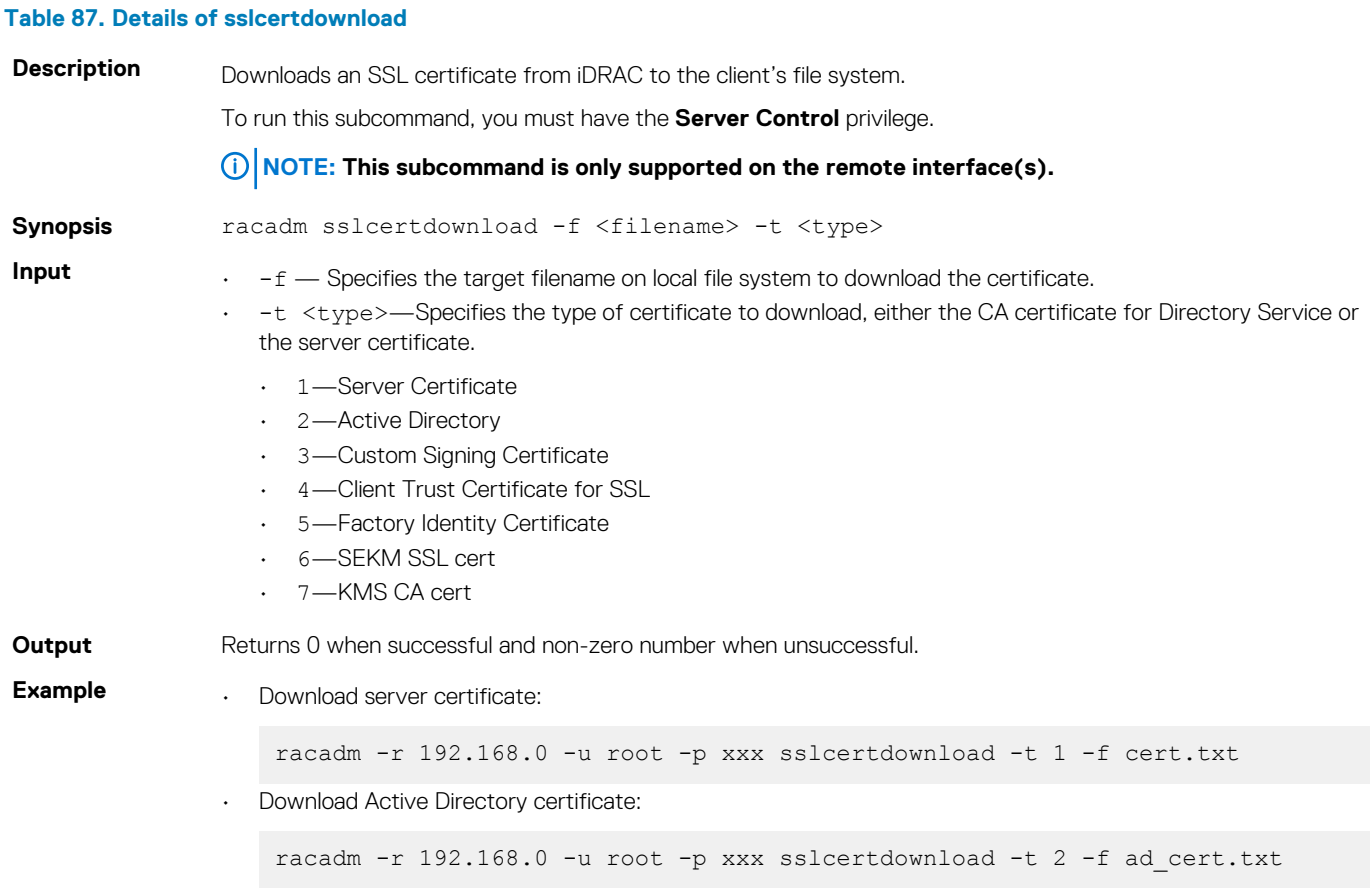

**NOTE: This command is not supported in the firmware RACADM interface as it is not a file system.**

## **sslcertupload**

#### **Table 88. Details of sslcertupload**

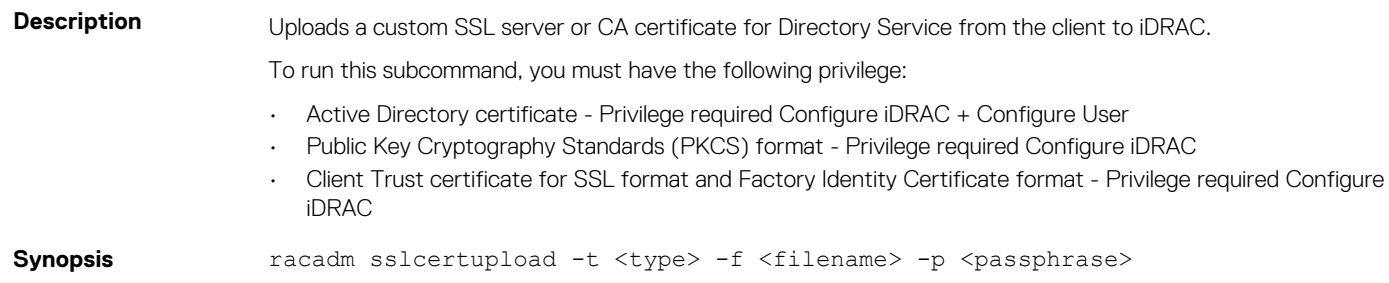

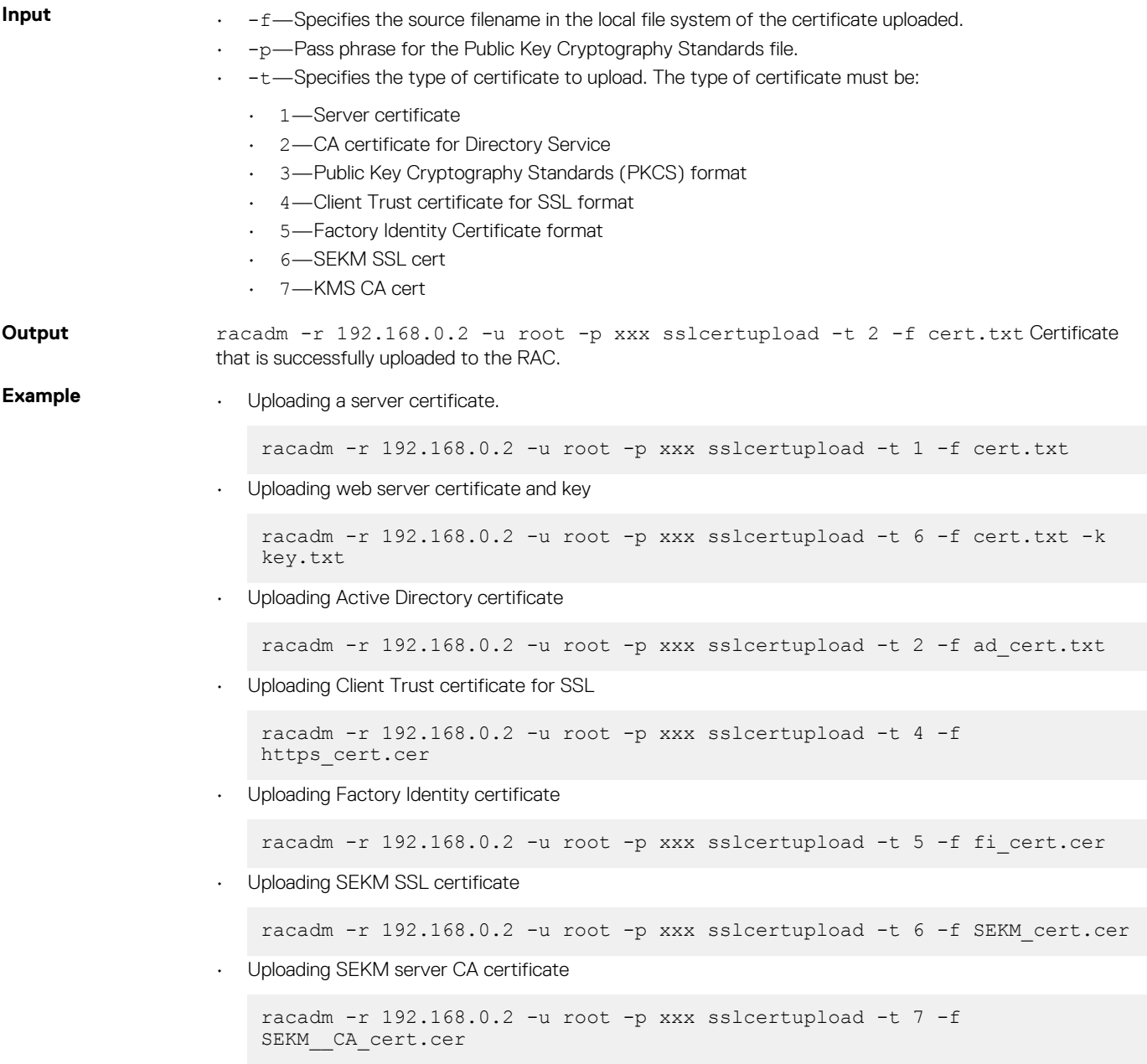

# **sslcertview**

#### **Table 89. Details of sslcertview**

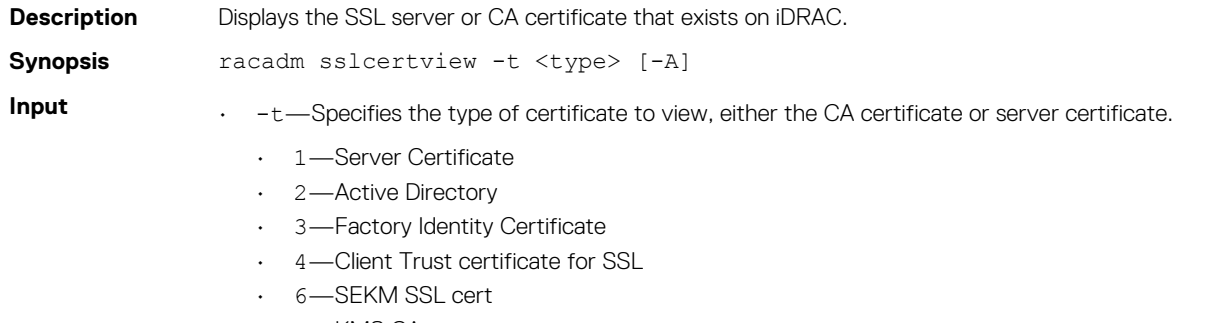

- 7—KMS CA cert
- -A—Prevents printing headers or labels.

**NOTE: If a certificate is generated using a comma ',' as one of the parameters, command displays the partial name in the following fields only until the comma:**

- **• Organization Name**
- **• Common Name**
- **• Location Name**
- **• State Name**

**The rest of the string is not displayed.**

#### **Table 90. Output**

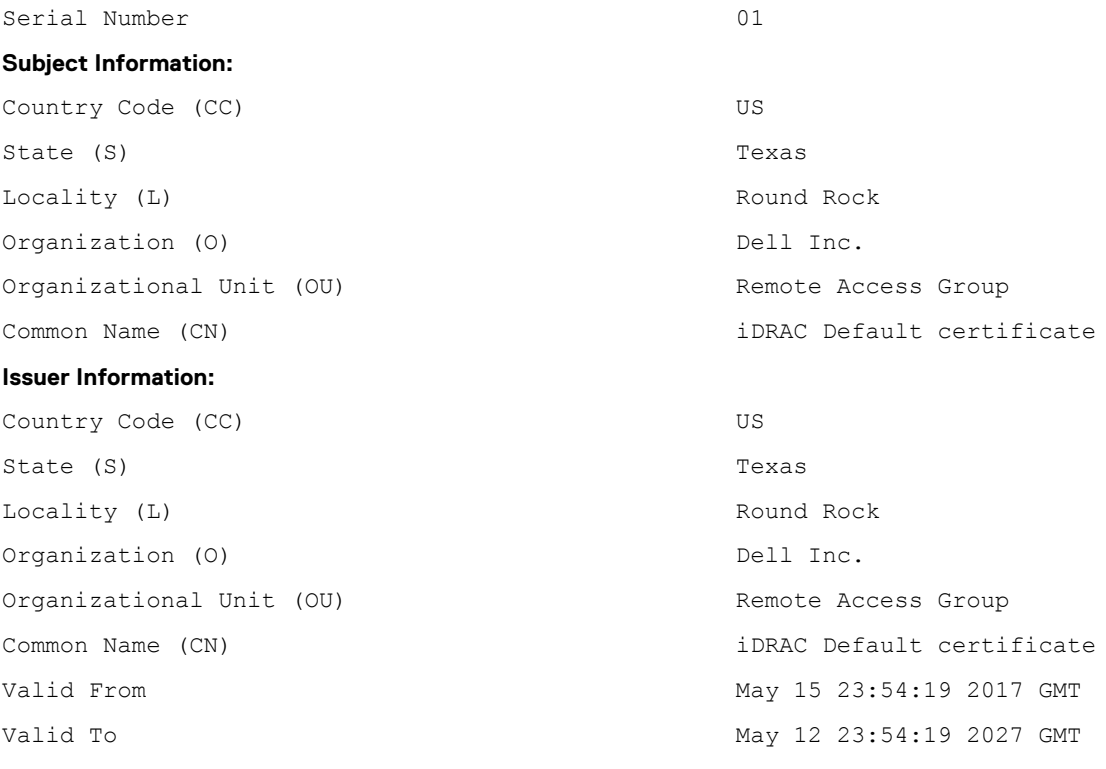

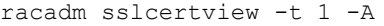

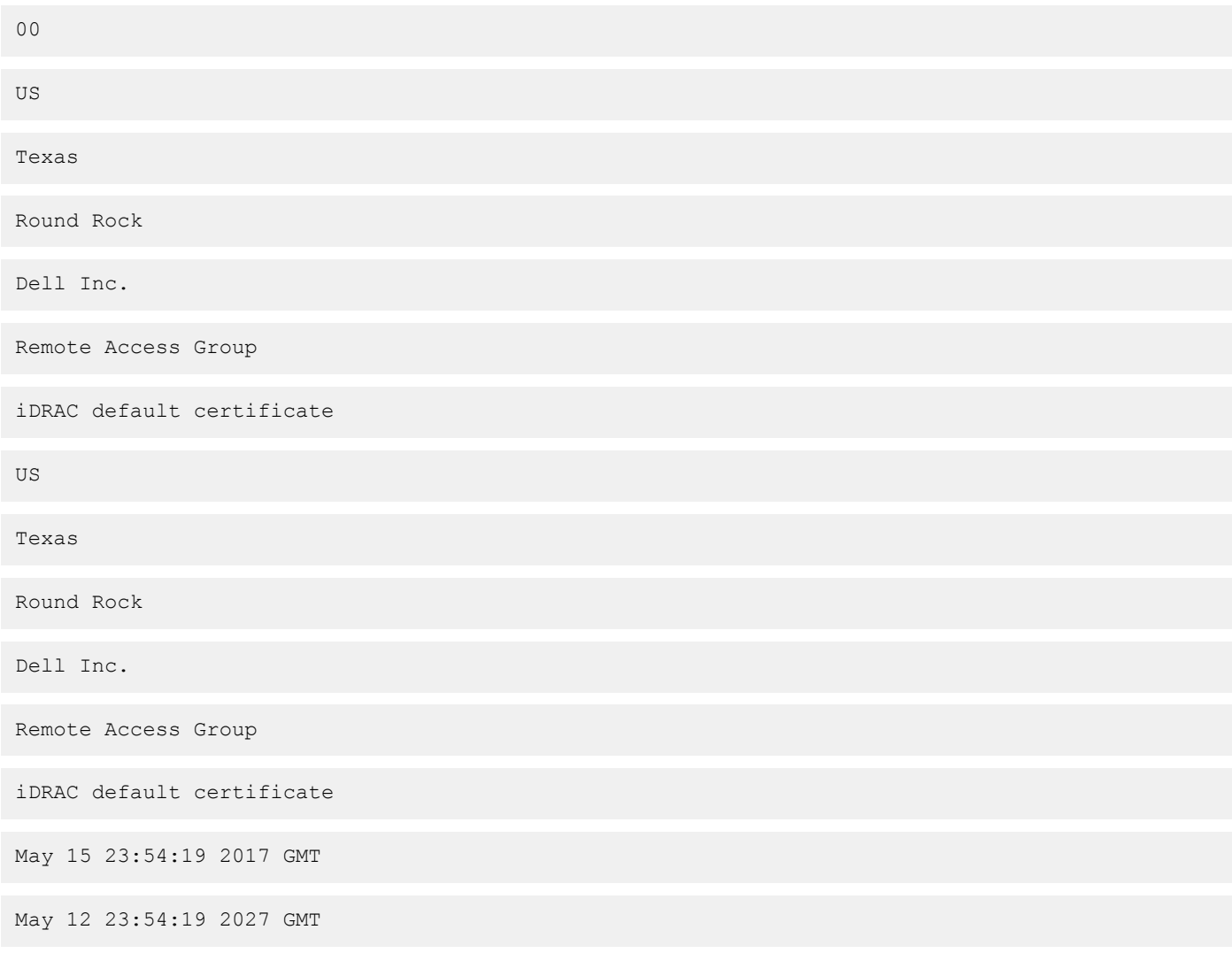

# **sslcertdelete**

### **Table 91. Details of sslcertdelete**

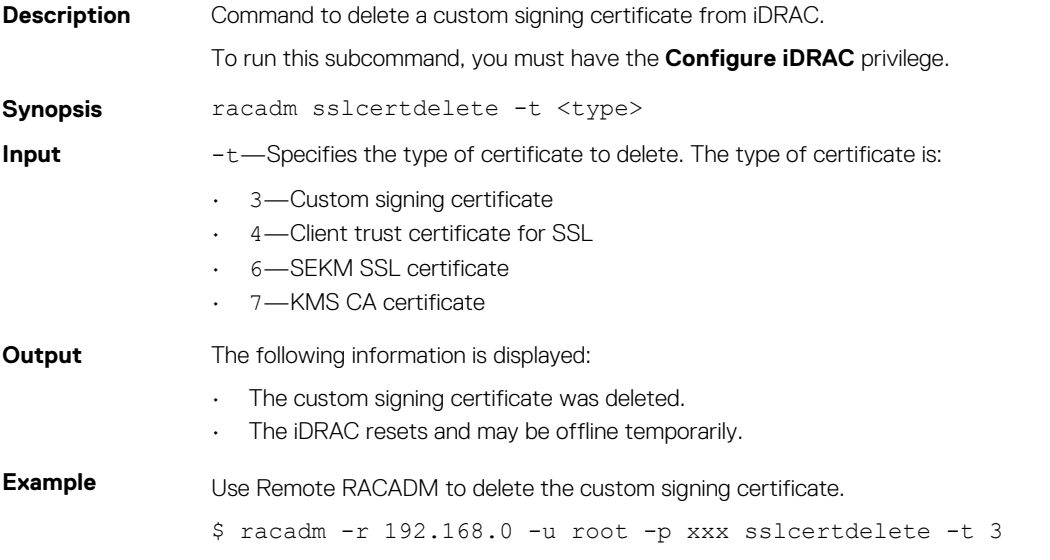

Use Remote RACADM to delete the Client Trust certificate for SSL.

\$ racadm -r 192.168.0 -u root -p xxx sslcertdelete -t 4

# **sslcsrgen**

### **Table 92. Details of sslcsrgen**

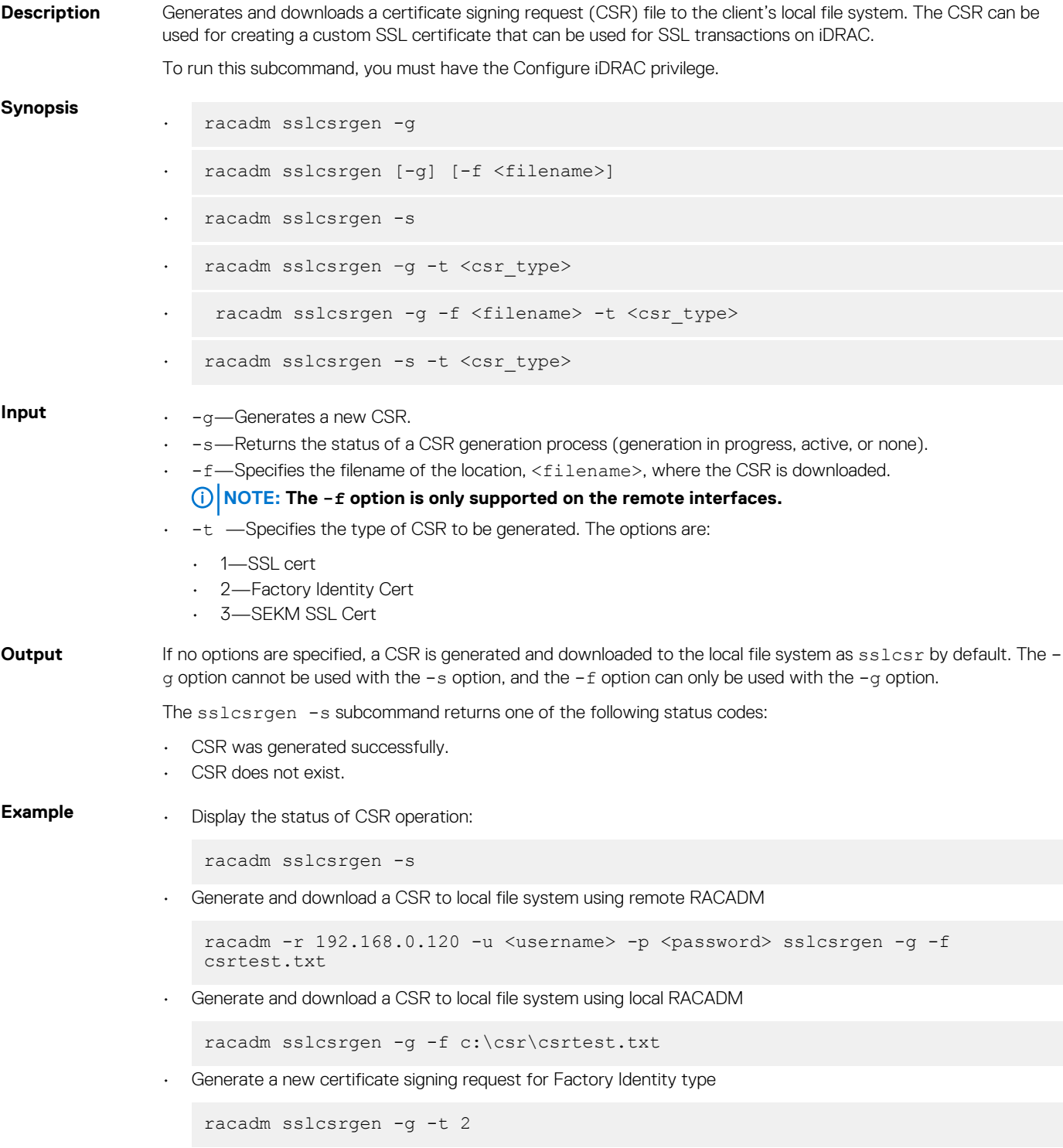

• Display the status of the current CSR operation for Factory Identity type

racadm sslcsrgen -s -t 2

• Generate and download a CSR for Factory Identity type to local file system using remote RACADM

racadm -r 192.168.0.120 -u root -p calvin sslcsrgen -g -f csrtest.txt –t 2

• Generate and download a CSR for Factory Identity type to local file system using local RACADM

racadm sslcsrgen -g -f c:\csr\csrtest.txt -t 2

• Generate a new certificate signing request for SEKM SSL Cert

racadm sslcsrgen -g -t 3

• Display the status of the current CSR operation for SEKM SSL Cert

racadm sslcsrgen -s -t 3

• Generate and download a CSR for SEKM SSL Cert Identity type to local file system using remote RACADM

racadm -r 192.168.0.120 -u root -p calvin sslcsrgen -g -f csrtest.txt –t 3

**NOTE: Before a CSR can be generated, the CSR fields must be configured in the RACADM iDRAC.Security group. For**   $\bigcap$ **example:**

 **racadm set iDRAC.security.commonname MyCompany** 

**NOTE: Before generating SEKM CSR, ensure the iDRAC SEKM certificate attributes are configured.**

**NOTE: In Telnet or SSH console, you can only generate and not download the CSR file.**  $\bigcirc$ 

### **sslkeyupload**

#### **Table 93. Details of sslkeyupload**

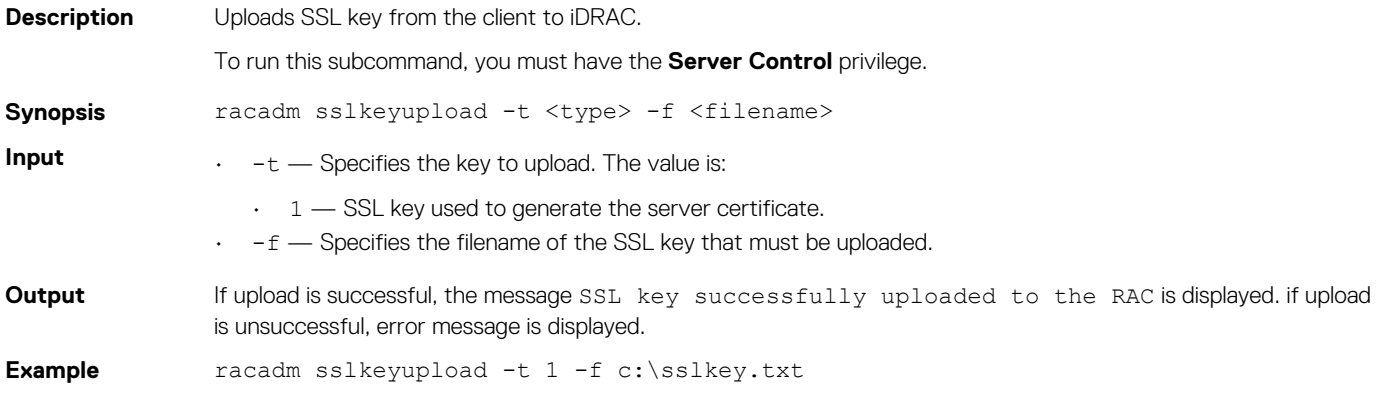

## **sslresetcfg**

#### **Table 94. Details sslresetcfg**

**Description** Restores the web-server certificate to factory default and restarts web-server. The certificate takes effect 30 seconds after the command is entered.

To run this subcommand, you must have the Configure iDRAC privilege.

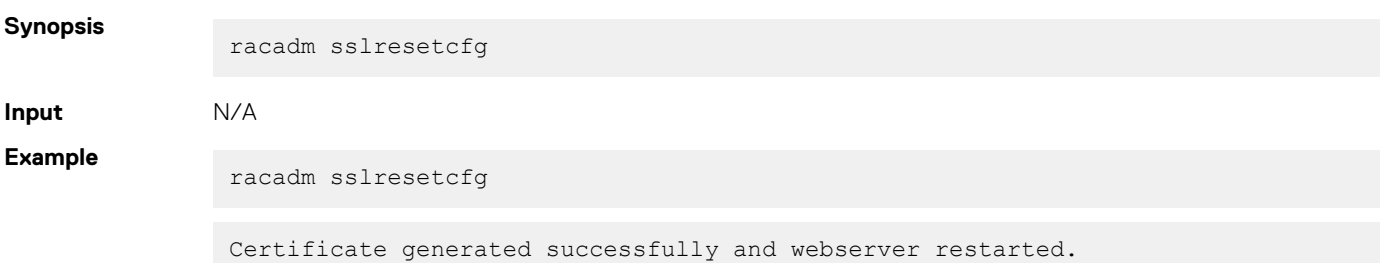

## **Storage**

#### **Table 95. Details of storage**

**Description** Allows you to run the commands to control storage arrays.

To run this subcommand for configuring the storage properties, you must have the server control permission.

### **Synopsis Inventory**

#### **NOTE: You can also run the command using raid in place of the storage command.**

• To view the help details for get command, run the following command:

racadm storage help get

• To generate and view information about the inventory of storage root node, run the following command:

racadm storage get status

• To generate and view information about the inventory of controllers, run the following command:

racadm storage get controllers -o

racadm storage get controllers -o -p <property names separated by comma>

To get the list of controllers, run the following command:

racadm storage get controllers

• To get the properties of PCIeSSD controller, run the following command:

racadm storage get controllers:<PcieSSD controller FQDD>

• To generate and view information about the inventory of batteries, run the following command:

racadm storage get batteries -o racadm storage get batteries --refkey <controller FQDDs separated by comma> racadm storage get batteries --refkey <controller FQDDs separated by comma>  $-$ o

racadm storage get batteries --refkey <controller FQDDs separated by comma> -o -p <property names separated by comma>

• To generate and view information about the inventory of virtual disks, run the following command:

racadm storage get vdisks racadm storage get vdisks --refkey <controller FQDDs separated by comma> racadm storage get vdisks --refkey <controller FQDDs separated by comma> -o racadm storage get vdisks --refkey <controller FQDDs separated by comma> -o -p <property names separated by comma>

• To generate and view information about the inventory of enclosures, run the following command:

racadm storage get enclosures -o

racadm storage get enclosures --refkey <connector FQDDs separated by comma>

racadm storage get enclosures --refkey <connector FQDDs separated by comma> -o -p <property names separated by comma>

• To get the list of enclosures, run the following command:

racadm storage get enclosures

• To get the properties of the PCIeSSD enclosure, run the following command:

racadm storage get enclosures:<PCIeSSD enclosure FQDD>

• To generate and view information about the inventory of physical disk drives, run the following command:

racadm storage get pdisks

racadm storage get pdisks -o

racadm storage get pdisks -o -p <property names separated by comma>

```
racadm storage get pdisks --refkey <enclosure/Backplanes FQDDs separated by 
comma>
```
racadm storage get pdisks --refkey <enclosure/Backplanes FQDDs separated by  $commab - \cap$ 

racadm storage get pdisks --refkey <enclosure/Backplanes FQDDs separated by comma> -o -p <property names separated by comma>

• To get the list of physical disks, run the following command:

racadm storage get pdisks

• To get the properties of PCIeSSD physical disk, run the following command:

racadm storage get pdisks:<PCIeSSD FQDD>

• To rename, expansion and raid level migration of the virtual disks. To rebuild, cancel rebuild and cancel the background initialization.

racadm storage renamevd:<VirtualDisk FQDD > -name <new vd name>

racadm storage capacityexpansion:<VirtualDisk FQDD > -size <new size VD> pdkey <PhysicalDisk FQDDs>

racadm storage capacityexpansion:<VD FQDD> -size <new size>.

racadm storage discardcache:<Controller FQDD>

racadm storage raidlevelmigration:<VirtualDisk FQDD > -new rl <raid level> pdkey:<pdisk\_fqdd separated by commas>

racadm storage rebuild:<PD FQDD>

racadm storage cancelrebuild:<PD FQDD>

racadm storage cancelbgi:<VD FQDD>

• To generate and view information about the inventory of fans, run the following command:

racadm storage get fans --refkey <enclosure FQDDs separated by comma>

racadm storage get fans --refkey <enclosure FQDDs separated by comma > -o

racadm storage get fans --refkey <enclosure FQDDs separated by comma> -o -p <property names separated by comma>

• To generate and view information about the inventory of EMMs, run the following command:

racadm storage get emms -refkey <enclosure FQDDs separated by comma>

racadm storage get emms --refkey <enclosure FQDDs separated by comma> -o

racadm storage get emms --refkey <enclosure FQDDs separated by comma> -o -p <property names separated by comma>

• To generate and view information about the inventory of PSU, run the following command:

racadm storage get psus -refkey <enclosure FQDDs separated by comma>

racadm storage get psus --refkey <enclosure FQDDs separated by comma> -o

racadm storage get psus --refkey <enclosure FQDDs separated by comma> -o -p <property names separated by comma>

#### **Configuration**

• To view the help details for a configuration command, run the following command:

racadm storage help <command> where command can take below values converttoraid, converttononraid, controllers, clearconfig, createsecuritykey, createvd, deletesecuritykey, deletevd, encryptvd, enclosures, emms, fans, hotspare, importconfig, ccheck, cryptographicerase, preparetoremove, blink, unblink, cancelcheck, renamevd, cancelbgi, rebuild, cancelrebuild, capacityexpanon, raidlevelmigrationinit, modifysecuritykey, psus, pdisks, resetconfig, tempprobes, vdisks, patrolread, forceonline, forceoffline, replacephysicaldisk, unlock, and setbootvd.

#### **NOTE: iSM must be running on the operating system to run the preparetoremove method:**

• To create, delete, and secure the virtual disks. To start or stop the consistency check on the specified virtual disk, run the following command:

```
racadm storage createvd:<Controller FQDD> -rl {r0|r1|r5|r6|r10|r50|r60}[-wp 
{wt|wb|wbf}] [-rp {nra|ra|ara}] [-ss {1k|2k|4k|8k|16k|32k|64k|128k|256k|
512k|1M|2M|4M|8M|16M}]-pdkey:<comma separated PD FQDD> [-dcp {enabled|
disabled|default}] [-name <VD name>] [-size <VD size>{b|k|m|g|t}] [-
T10PIEnable]
```
**NOTE: T10PI is no longer supported on PERC9 and PERC10 controllers:**

racadm storage init:<VD FQDD> -speed {fast|full}

racadm storage deletevd:<VD FQDD>

racadm storage encryptvd:<VD FQDD>

```
racadm storage createsecuritykey:<Controller FQDD> -key <Key id> -xxx 
<passphrase>
```
racadm storage modifysecuritykey:<Controller FQDD> -key <Key id>-xxx <old passphrase> -xxx <new passphrase>

racadm storage deletesecuritykey:<Controller FQDD>

racadm storage ccheck:<vdisk fqdd>

racadm storage cancelcheck:<vdisk fqdd>

• To set virtual disk as bootvd and replace physical disk in virtual disk:

racadm storage setbootvd:<controller FQDD> -vd <VirtualDisk FQDD >

racadm storage replacephysicaldisk:<Source PD FQDD > -dstpd <Destination PD FQDD>

• To convert the physical disk drives and assign or delete a hotspare. To scan physical disks that are connected to a controller and detect problem, run the following command:

racadm storage converttononraid:<PD FQDD>

racadm storage converttoraid:<PD FQDD>

**NOTE: Convert to RAID or Non RAID is not supported on PERC 10 and BOSS controller cards:**

```
-mdtype <metadataType>
```
racadm storage hotspare:<Physical Disk FQDD> -assign yes -type dhs -vdkey: <FQDD of VD>

racadm storage hotspare:<Physical Disk FQDD> -assign yes –type ghs

racadm storage hotspare:<Physical Disk FQDD> -assign no

racadm storage patrolread:<controller FQDD> -state start|stop

**NOTE: If the –assign option is no, you cannot add other options. If the –assign option is yes and if the -type option is not present, the global hotspare (ghs) is created by default.**

• To reset, clear, and import the storage configuration to the controller, run the following command:

racadm storage importconfig:<Controller FQDD>

racadm storage resetconfig:<Controller FQDD>

racadm storage clearconfig:<Controller FQDD>

• To unlock foreign configuration:

racadm storage unlock:<Controller FQDD> -key <Key id> -passwd <passphrase>

• To start or stop a blink or identify operation on the specified or PCIeSSD device, run the following command:

racadm storage blink:<FQDD>

racadm storage blink:<PCIeSSD FQDD>

racadm storage unblink:<FQDD>

racadm storage unblink:<PCIeSSD FQDD>

#### **NOTE: The Start or Stop a Blink feature is not supported for HHHL PCIe SSD devices:**

To force a physical disk online, offline

racadm storage forceonline:<PD FQDD>

racadm storage forceoffline:<PD FQDD>

To prepare the PCIeSSD drive for removal:

racadm storage preparetoremove <PCIeSSD FQDD>

#### **NOTE: The Prepare to Remove task is not supported for HHHL PCIe SSD devices.**

• To perform a cryptographic erase operation on PCIeSSD device, run the following command:

racadm storage cryptographicerase:<PCIeSSD FQDD>

To set the encryption mode:

racadm storage setencryptionmode:<Controller FQDD> -mode <KEY Management Mode>

• To request iDRAC to rekey all devices:

#### racadm storage rekey:<Controller FQDD>

- **Input ·** · · · · · · Specifies the optimized version.
	- -p—Specifies the property name.
	- --refkey—Specifies the controller or enclosure FQDDs.
	- -name—Specifies the new name for the virtual disk.
	- -size—Specifies the new size for the virtual disk. It should be more than the current size.
		- b—Specifies the size in bytes
		- $\cdot$  k—Specifies the size in kilobytes
		- m—Specifies the size in megabytes
		- g—Specifies the size in gigabytes
		- t-Specifies the size in terabytes
		- -rl-Sets the storage level.
			- r0—storage 0-Striping
			- r1—storage 1-Mirroring
			- r5-storage 5-Striping with Parity
			- r6—storage 6-Striping with Extra Parity
			- r10—storage 10-Spanned Striping with Mirroring
			- r50—storage 50-Spanned Striping with Parity
			- r60—storage 60-Spanned Striping with Extra Parity
		- -new  $r1$ —Specifies the new possible raid level for the virtual disk
		- r0—RAID0
		- r1—RAID1
		- r5—RAID5
		- r6—RAID6
		- **NOTE: This is a mandatory option must provide with RLM operation. Possible raid migrations with disk addition are R0-R1, R0-R5/R6,R1-R0/R5/R6, R5-R0/R6, R6-R0/R5. Possible raid migrations without disk addition are R1-R0, R5-R0, R6-R0/R5.**
	- $-wp(wt|wb|wbf)$  -Sets the write policy to Write Through, Write Back, or Write Back Force
	- -rp {nra|ra|ara}—Sets the read policy to No Read Ahead, Read Ahead, Adaptive Read Ahead
	- -ss—Specifies the stripe size to use.
	- -pdkey:<PD FQDD list>—Specifies the physical disk drive to use in the virtual disk.
	- -dcp—Sets the Disk Cache Policy in the Virtual Disk.
		- enabled—Allows the virtual disk to use the cache.
		- disabled—Does not allow the virtual disk to use the cache.
		- default—Uses the default cache policy. For SAS drives, use the disabled option and for SATA drives, use the enabled option by default.
	- -name <VD name>-Specifies the name of the virtual disk.
	- -size <VD size>—Specifies the size of each virtual disk.
		- b—Specifies the size in bytes
		- k—Specifies the size in kilobytes
		- m—Specifies the size in megabytes
		- g—Specifies the size in gigabytes
		- t—Specifies the size in terabytes
	- -sc—Number of spans in a virtual disk (required for multi-span RAID level)
	- **NOTE:** 
		- **• For PERC9, if the value of controller.SupportRAID10UnevenSpans is supported, you can enter only 0 for this option while creating RAID level 10. The created RAID10 virtual disk displays the spandepth as 1 (default).**
		- **• For other controllers:**
- **• The default value for multi-span RAID levels is 2 and for basic RAID level is 1.**
- **• For hybrid RAID levels such as RAID10, RAID50, and RAID60, this option is mandatory.**
- **• The value for-sc option can be 0 only for RAID10.**
- -T10PIEnable—Creates a virtual disk with protection information.
- -key <Key id>—Specifies the key id.
- -passwd <passphrase>—Specifies the passphrase.
- -newpasswd <passphrase>-Specifies the new passphrase.
- -assign {yes | no}—Assigns or unassigns the disk as a hotspare.
- $\cdot$  -type { ghs | dhs}—Assigns a global or dedicated hotspare.
- -vdkey:<VD FQDD>—Assigns the dedicated hotspare to the specified virtual disk. This option is required for dedicated hotspare.
- -state <start|stop>—start value starts a patrol read operation. stop value stops a running patrol read operation.

#### **NOTE: To start the operation, the Controller.PatrolReadMode must be in Manual mode.**

- -speed—Specifies the initialization of the Virtual disk.
	- fast—Performs fast initialization.
	- full—Performs slow initialization.
- blink: <FQDD> or unblink: <FQDD>—<FQDD> can be physical disk drives, virtual disks, or PCIeSSD.
- <PCIeSSD FQDD>—Specifies the PCIeSSD FQDD.
- <PCIeSSD controller|enclosure FQDD>—Specifies the PCIeSSD controller or enclosure FQDD.
- preparetoremove—Specifies the PCIeSSD drive to prepare for removal.

#### **NOTE: Ensure that ISM is installed and running to perform the preparetoremove operation.**

- cryptographicerase—Specifies the PCIeSSD drive to perform the cryptographic erase operation.-
- -mdtype { windows | linux}—Specifies the metadata type for the physical disk conversion to RAID **NOTE: SWRAID only supports mdtype.**
- -mode-Specifies the PERC key management type.

#### **Example**

#### **Inventory**

• To view the help details for get command, run the following command:

```
racadm>>storage help get
racadm storage help get
Storage monitoring and inventory of hardware RAID connected to the system.
Usage :
racadm storage get status
racadm storage help <Object type I/II>
racadm storage get <Object type I>
racadm storage get <Object type I> -current
racadm storage get <Object type I> -pending
racadm storage get <Object type I> -o
racadm storage get <Object type I> -o -p <property names separated by comma>
racadm storage get <Object type I>:<FQDDs of Object type I separated by comma> -p
<property names separated by comma>
racadm storage get <Object type I>:<FQDDs of Object type I separated by comma>
racadm storage get <Object type II> --refkey <reference keys separated by comma>
racadm storage get <Object type II> --refkey <reference keys separated by comma> -o
racadm storage get <Object type II> --refkey <reference keys separated by comma> -o
-p <property names separated by comma>
--------------------------------------------------------------------------------
Valid Options:
Object type I : controllers, batteries, vdisks, pdisks, fans, emms, tempprobes, psus, 
enclosures.<br>Object type II
                    : batteries, vdisks, pdisks, fans, emms, psus, tempprobes, enclosures.
-current <optional>: Displays only the current Raid objects from storage.If -pending not
mentioned it will consider as the default option
-pending : Displays only the Pending Raid Objects from Storage.<br>-0 : Displays all the properties of the selected Key or C
                    : Displays all the properties of the selected Key or Object.
```
-p : Displays the property names with filter.<br>FQDD's : Displays all the properties of the FQDD' FQDD's : Displays all the properties of the FQDD's Key. --refkey : Displays all the reference key of Object type. help : Displays each object type help. NOTE: Maximum Property names can be specified in -p option is = 10. NOTE: Maximum FQDD's or refkey can be specified is = 3. --------------------------------------------------------------------------------

```
Usage Examples :
racadm storage get controllers
racadm storage get psus
racadm storage get controllers -o
racadm storage get controllers -o -current
racadm storage get controllers -o -pending
racadm storage get enclosures -o
racadm storage get controllers -o -p name, status
racadm storage get vdisks -o -p layout,status
racadm storage get controllers:RAID.INTEGRATED.0
racadm storage get emms:EMM.Slot.0:ENCLOSURE.EXTERNAL.0-0:RAID.INTEGRATED.0
racadm storage get controllers:RAID.INTEGRATED.0 -p status
racadm storage get emms:EMM.Slot.0:ENCLOSURE.EXTERNAL.0-0:RAID.INTEGRATED.0 -p status
racadm storage get batteries --refkey RAID.INTEGRATED.0
racadm storage get pdisks --refkey ENCLOSURE.EXTERNAL.0-0:RAID.INTEGRATED.0
racadm storage get batteries --refkey RAID.INTEGRATED.0 -o -p status,state,name
racadm storage get fans --refkey RAID.INTEGRATED.0 -o -p status,speed,name
```
• To rename, expansion and raid level migration of the virtual disks. To rebuild, cancel rebuild and cancel the back-ground initialization.

racadm storage renamevd:<VirtualDisk FQDD > -name <new vd name>

```
racadm storage capacityexpansion:<VirtualDisk FQDD > -size <new size VD> -pdkey 
<PhysicalDisk FQDDs>
```

```
racadm storage raidlevelmigration:<VirtualDisk FODD > -new rl <raid level> -
pdkey:<pdisk_fqdd separated by commas>
```
racadm storage rebuild:<PD FQDD>

racadm storage cancelrebuild:<PD FQDD>

racadm storage cancelbgi:<VD FQDD>

- To generate and view information about the inventory of controllers, virtual disks, storage enclosures, and physical disk drives.
	- To generate and view information about the inventory of storage root node.

This command retrieves the status of the inventory for storage root node.

racadm storage get status raid Root Node Status : Ok

• To generate and view information about the inventory of controllers connected to the server.

**NOTE: If you set the NVMe mode to Non-Raid, then S140 RollupStatus is displayed as Unknown.**

```
racadm storage get controllers
RAID.Integrated.1-1
```
The following command is an optimized version and displays the full controller objects along with their keys:

```
racadm storage get controllers -o
RAID.Slot.4-1
  Status = Ok<br>DeviceDescription = RA
                                  = RAID Controller in Slot 4<br>= 0kRollupStatus
  Name = PERC H740P Adapter (PCI Slot 4)<br>Poislot = 4
  PciSlot = 4<br>FirmwareVersion = 50.5.1 - 1733FirmwareVersion
```
RebuildRate  $= 30$ <br>BqiRate  $= 30$  $BgilRate$  = 30<br>CheckConsistencyRate = 30 CheckConsistencyRate  $= 30$ <br>ReconstructRate  $= 30$  $ReconstructRate = 30$ <br> $PatholReadRate = 30$  $PatrolReadRate$  = 30<br> $PatrolReadMode$  = Automatic PatrolReadMode = Automat<br>PatrolReadState = Stopped PatrolReadState = Stoppe<br>
CheckConsistencyMode = Normal CheckConsistencyMode = Norm<br>LoadBalanceSetting = Auto LoadBalanceSetting = Autor = Autor = Autor = Autor = Autor = Autor = Autor = Autor = Autor = Autor = Autor = Au CopybackMode PreservedCache = Not Present<br>CacheMemorySize = 8192 MB CacheMemorySize = 8192 MB<br>PersistHotspare = Disabled PersistHotspare = Disa<br>KeyID = null  $KeyID = null$ SpindownUnconfiguredDrives = Disabled SpindownHotspare = Disabled Timeintervalforspindown = 30 (Minutes) SecurityStatus = Security Key Assigned<br>EncryptionMode = Security Enterprise K EncryptionMode  $=$  Security Enterprise Key Manager<br>SasAddress  $=$  0x5D09466073045100  $= 0x5D09466073045100$ <br>= 0x16 PciDeviceId  $= 0x16$ <br>PciSubdeviceId  $= 0x16$  $PciSubdeviceId$  =  $0x1fcb$ <br> $PciVendorId$  =  $0x1000$  $PeiVendorId$  = 0x1000<br> $PeiSubvendorId$  = 0x1028 PciSubvendorId  $= 0x1$ <br>PciBus  $= 0x0$ PciBus  $= 0x0$ <br>PciDevice  $= 0x0$ PciDevice  $= 0x0$ <br>PciFunction  $= 0x0$ PciFunction  $= 0x0$ <br>BusWidth  $= 0$ ther  $\begin{array}{lcl} \texttt{BusWidth} & = & \texttt{Other} \\ \texttt{SlotLength} & = & \texttt{Other} \end{array}$  $Slotlength$  = Other<br> $SlotlType$  = Other  $SlotType$  = Other<br>MaxCapableSpeed = 12.0 Gb/s MaxCapableSpeed<br>LearnMode = Not supported<br>= Not Capable T10PICapability = Not Capab<br>SupportRAID10UnevenSpans = Supported SupportRAID10UnevenSpans SupportEnhancedAutoForeignImport = Supported EnhancedAutoImportForeignConfig = Disabled SupportControllerBootMode = Supported ControllerBootMode = Continue Boot On Error  $\begin{array}{rcl} \texttt{RealtimeConfiguration Capacity} & = \texttt{Capable} \\ \texttt{RadioMode} & = \texttt{None} \end{array}$ RaidMode SharedSlotAssignmentAllowed = Not Applicable<br>bootVD = Disk.Virtual.0  $= \text{Disk.Virtual.0:RAID.Slot.4-1}$ <br> $= \text{RATD}$ CurrentControllerMode = RAID<br>SupportEnhancedHBA = Supported SupportEnhancedHBA

The following command displays the filtered property values for all returned controller objects:

```
racadm storage get controllers -o -p Name
RAID.Integrated.1-1
Name = PERC H710P Adapter (Embedded)
```
The following examples show the pending operation when used with storage get <object> commands:

To list storage objects without displaying the properties:

• This operation displays vdisk, which has pending operation:

```
racadm storage get vdisks -pending
DISK.Virtual.267386880:RAID.Slot.5-1
```
• This operation displays controllers, which have pending operations:

racadm storage get controllers -pending RAID.Integrated.1-1

This operation displays pdisk, which has pending operation:

```
racadm storage get pdisks -pending 
Disk.Bay.20:Enclosure.Internal.0-1:RAID.Integrated.1-1
```
This operation displays enclosures, which have pending operations:

```
racadm storage get enclosures -pending 
Enclosure.Internal.0-1:RAID.Integrated.1-1
```
Changing the attribute by using racadm set storage or storage configuration command displays the storage object in the -pending command output. If there are no pending objects, the following error message is displayed:

racadm storage get pdisks -pending ERROR: STOR0103 : No physical disks are displayed. Check if the server has power, physical disks are available, and physical disks are connected to the enclosure or backplane.

The following examples show the pending operation while listing the properties:

By default, if there is no change in properties, the -pending command displays the current value. If the property has any pending objects, the -pending command displays the pending value.

• This operation displays the current state of pdisk, which is in Ready state:

```
/admin1-> racadm storage get pdisks -o -p state
Disk.Bay.4:Enclosure.Internal.0-1:RAID.Integrated.1-1<br>State = Ready
                                         = Ready
```
• This operation displays state of a pdisk on which createvd operation is pending:

```
/admin1-> racadm storage get pdisks -o -p state -pending
Disk.Bay.4:Enclosure.Internal.0-1:RAID.Integrated.1-1
```
The following command displays the output for H740P adapter controller objects along with their keys:

```
racadm storage get controllers -o
   RAID.Slot.3-1
  Status = Ok<br>DeviceDescription = RA<br>
                                    = RAID Controller in Slot 3<br>= 0kRollupStatus<br>Name
                                    = PERC H740P Adapter (PCI Slot 3)<br>= 3
  PciSlot = 3<br>FirmwareVersion = 50.5.1 - 2571FirmwareVersion<br>DriverVersion
                                    = Information Not Available<br>= 33RebuildRate = 33<br>BoiRate = 44BgiRate = 44<br>
ChackConsistencyRate = 22
  CheckConsistencyRate = 22<br>
ReconstructRate = 98ReconstructRate = 98
PatrolReadRate = 30
  PatrolReadMode = Automatic<br>PatrolReadState = Stopped
PatrolReadState = Stopped
CheckConsistencyMode = Normal
  \text{LoadBalanceSetting} = \text{Auto}<br>CopybackMode = ON
  CopybackMode
  PreservedCache = Not Present<br>CacheMemorySize = 8192 MB
  CacheMemorySize = 8192 MB<br>PersistHotspare = bisabled
  PersistHotspare<br>KeyID
KeyID =1D509463F308D96D00C4BB14B1C0F51F860176C1E275264C73B62D7E96DD3007
  SpindownUnconfiguredDrives = Disabled
SpindownHotspare = Disabled
 Timeintervalforspindown = 30 (Minutes)
SecurityStatus = Security Key Assigned
  EncryptionMode = Secure Enterprise Key Manager<br>EncryptionCapability = Local Key Management and Secu
                                  = Secure Encerprise Rey Manager<br>= Local Key Management and Secure Enterprise Key
Manager Capable
  SasAddress<br>PciDeviceId = 0x5D0946600B5E9F00
   PciDeviceId = 0x16<br>PciSubdeviceId = 0x16PciSubdeviceId = 0x1fcb<br>PciVendorId = 0x1000PeiVendorId = 0x1000<br>PciSubvendorId = 0x1028
  PciSubvendorId<br>PciBus
                                    = 0 \times 33<br>= 0 \times 0PciDevice = 0x0<br>PciFunction = 0x0PciFunction
  BusWidth = 16x \text{ or } x16
```
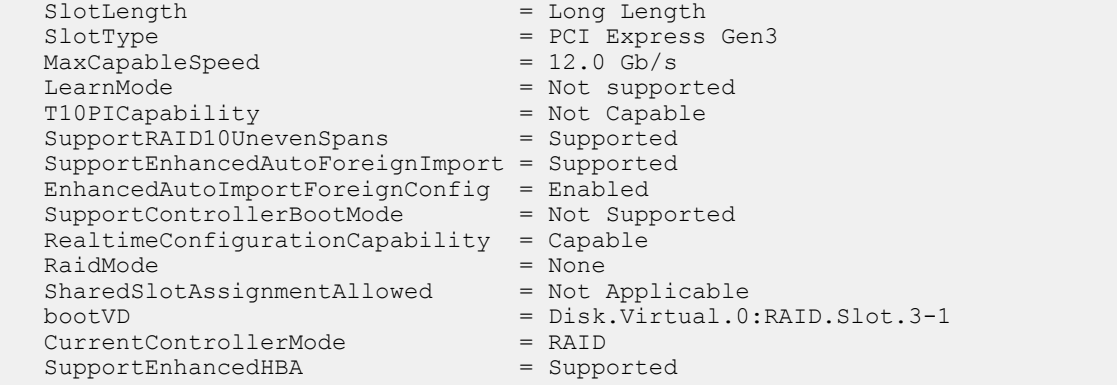

• To generate and view information about the inventory of batteries that are connected to the controller, run the following command:

racadm storage get batteries

The following command is an optimized version and displays the batteries along with their keys:

```
racadm storage get batteries -o
Battery.Integrated.1:RAID.Integrated.1-1 
Name = Battery<br>DeviceDescription = Battery<br>= Battery
                                 = Battery on Integrated raid Controller 1<br>= Ok
Status
State = Ready
```
The following command displays the filtered property values for all battery objects:

```
racadm storage get batteries -o -p Name
Battery.Integrated.1:RAID.Integrated.1-1
Name = Battery
```
The following command displays all battery keys that are connected to the controllers:

```
racadm storage get batteries --refkey RAID.Integrated.1-1
Battery.Integrated.1:RAID.Integrated.1-1
```
The following command is an optimized and filtered version:

```
racadm storage get batteries --refkey RAID.Integrated.1-1 -o -p Name
Battery.Integrated.1:RAID.Integrated.1-1
Name = Battery
```
• To generate and view information about the inventory of virtual disks that are connected to the controller, run the following command:

```
racadm storage get vdisks 
Disk.Virtual.0:RAID.Integrated.1-1
```
The following command displays all virtual disk keys that are connected to the controllers:

```
racadm storage get vdisks --refkey RAID.Integrated.1-1
Disk.Virtual.0:RAID.Integrated.1-1
```
The following command is an optimized and filtered version:

```
racadm storage get vdisks -o -p DeviceDescription,OperationalState
Disk.Virtual.0:RAID.Integrated.1-1
DeviceDescription = Virtual Disk 0 on Integrated raid Controller 1
OperationalState = Not applicable
```
• To generate and view information about the inventory of virtual disks, run the following command:

racadm storage get vdisks -o Disk.Virtual.2:RAID.Integrated.1-1

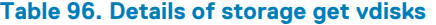

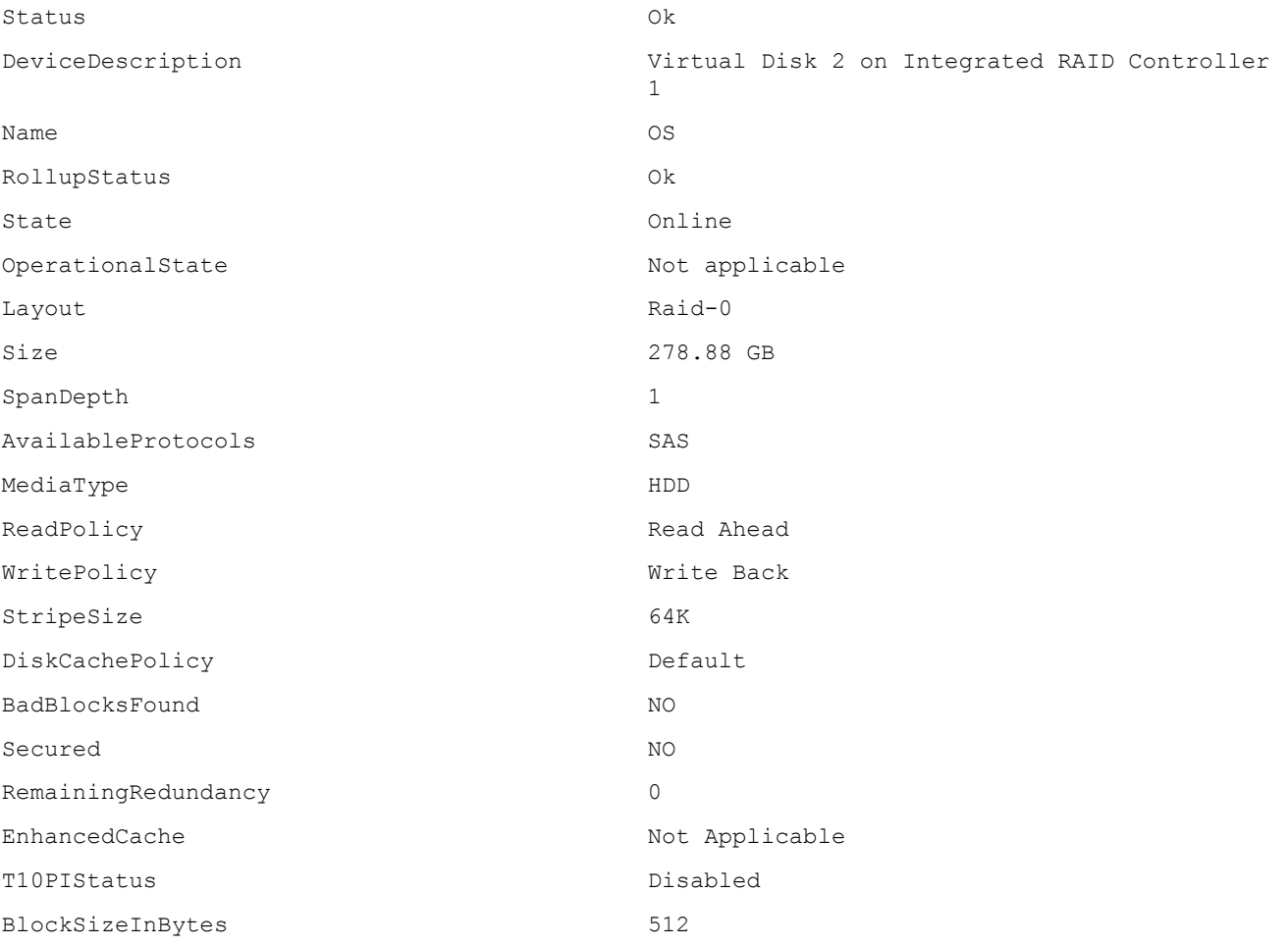

• To generate and view information about the inventory of storage enclosures that are connected to the connector.

This command displays all enclosure objects for the connector FQDD.

racadm storage get enclosures -o Enclosure.Internal.0-1:RAID.Integrated.1-1

#### **Table 97. Details of storage get enclosure**

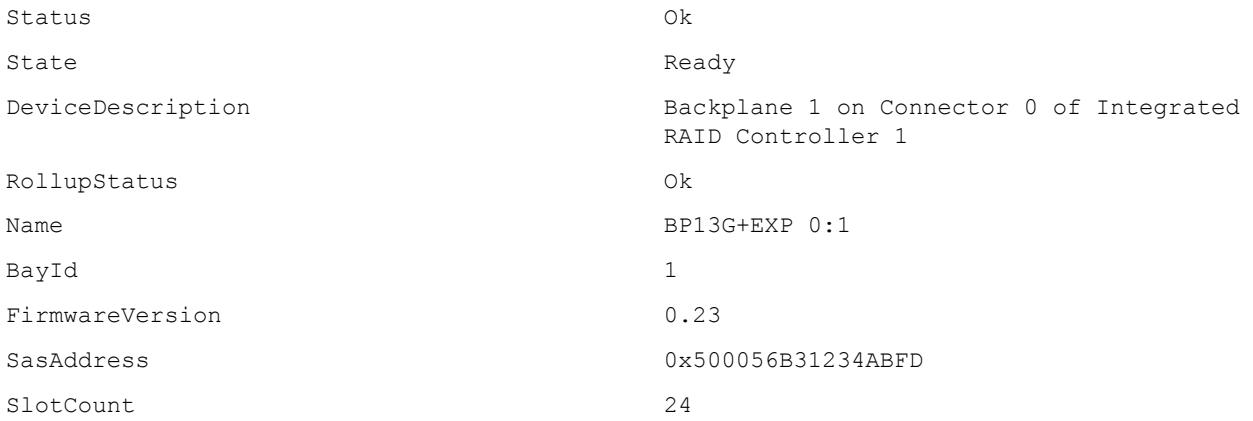

The following command displays all enclosure keys that are connected to the connectors:

```
racadm storage get enclosures --refkey RAID.Integrated.1-1
Enclosure.Internal.0-1:RAID.Integrated.1-1
```
The following command is an optimized and filtered version:

```
racadm storage get enclosures --refkey RAID.Integrated.1-1 -o -p Name
Enclosure.Internal.0-1:RAID.Integrated.1-1
Name = BP12G+EXP 0:1
```
• To generate and view information about the inventory of physical disk drives connected to the enclosure or backplanes, run the following command:

```
racadm storage get pdisks
Disk.Bay.0:Enclosure.Internal.0-1:RAID.Integrated.1-1
```
The following command is an optimized version and displays the full controller objects along with their keys:

```
racadm storage get pdisks -o
Disk.Bay.0:Enclosure.Internal.0-1:RAID.Slot.4-1
  Status = Ok<br>
DeviceDescription = Di<br>
= Ok
                                    = Disk 0 in Backplane 1 of RAID Controller in Slot 4
  RollupStatus = Ok
  Name = Physical Disk 0:1:0<br>State = Online = Online
  State = Online<br>OperationState = Not App
                                    = Not Applicable
  PowerStatus = \text{Spun-Up}<br>Size = 1117.250 \text{ GB}Size = 1117.250 GBFailurePredicted = NO
RemainingRatedWriteEndurance = Not Applicable
SecurityStatus = Not Capable
BusProtocol = SAS
  MediaType = HDD<br>UsedRaidDiskSpace = 200.001 GB
  Use dRaidDiskSpace = 200.001 GB<br>AvailableRaidDiskSpace = 917.250 GB
  AvailableRaidDiskSpace
  Hotspare = NO<br>
Manufacturer = SEAGATE
  Manufacturer<br>ProductId
                                    = ST1200MM0099<br>= ST31
  Revision = ST31<br>SerialNumber = WEK1BNX3
  SerialNumber<br>PartNumber
                                   = CN0G2G54SGW0087A01RHA00<br>= 12.0 Gb/s
  NegotiatedSpeed
  ManufacturedDay = 5<br>
ManufacturedWeek = 28
  ManufacturedWeek = 28<br>
ManufacturedYear = 2018ManufacturedYear
  ForeignKeyIdentifier = null<br>SasAddress = 0x50SasAddress<br>FormFactor = 0x5000C500B8ED7081<br>= 2.5 Inch
                                    = 2.5 Inch
  RaidNominalMediumRotationRate = 10000<br>T10PICapability = Not CapableT10PICapability = Not<br>BlockSizeInBytes = 512
  BlockSizeInBytes = 512<br>MaxCapableSpeed = 12 Gb/s
  MaxCapableSpeed<br>RaidType
   RaidType = None<br>SystemEraseCapability = = SecureErasePD
SystemEraseCapability = SecureErasePD
 SelfEncryptingDriveCapability = Not Capable
EncryptionCapability = Not Capable
 CryptographicEraseCapability = Capable
```
The following command displays the filtered property values for all returned controller objects:

```
racadm storage get pdisks -o -p State
Disk.Bay.0:Enclosure.Internal.0-1:RAID.Integrated.1-1
State = Online
```
The following command displays all physical disk drive keys that are connected to the enclosures:

```
racadm storage get pdisks --refkey RAID.Integrated.1-1
Disk.Bay.0:Enclosure.Internal.0-1:RAID.Integrated.1-1
```
The following command is an optimized version and displays all disk objects for the enclosure FQDD:

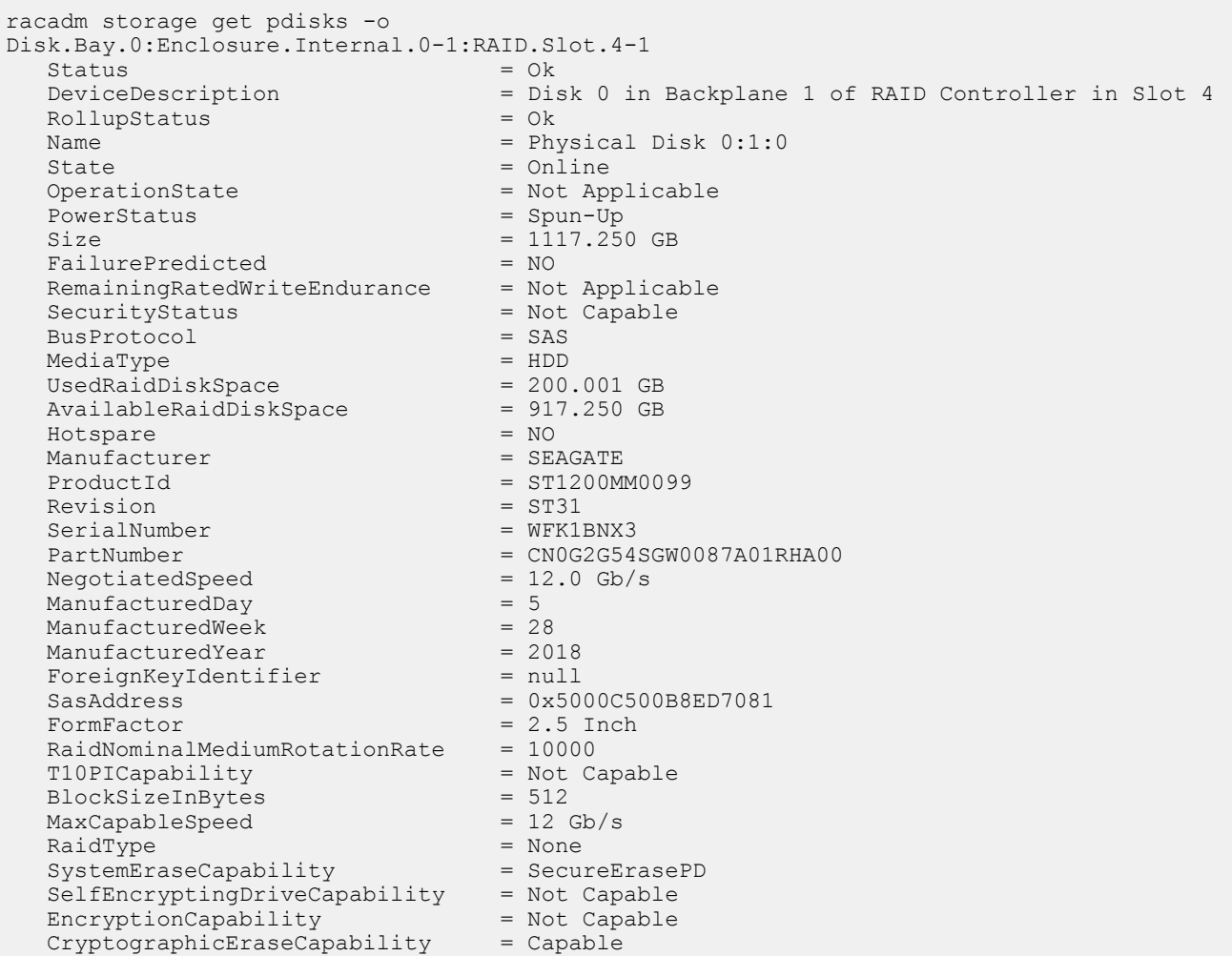

The following command is an optimized and filtered version:

```
racadm storage get pdisks --refkey Enclosure.Internal.0-1:RAID.Integrated.1-1 -o -p State
Disk.Bay.0:Enclosure.Internal.0-1:RAID.Integrated.1-1
State = Online
```
• To generate and view information about the inventory of fans that are connected to the enclosure.

The following command displays all the fan keys that are connected to the enclosures:

racadm storage get fans --refkey <enclosure FQDDs separated by comma>

The following command displays all the fan objects for the enclosure FQDD:

```
racadm storage get fans --refkey <enclosure FQDDs separated
by comma > -\circ
```
racadm storage get fans --refkey <enclosure FQDDs separated by comma> -o -p <property names separated by comma>

• To generate and view information about the inventory of EMMs connected to the enclosure.

The following command returns all the EMM keys that are connected to the enclosures:

```
racadm storage get emms -refkey <enclosure FQDDs separated
by comma enclosure FQDDs separated
by comma>
```
The following command is an optimized version and displays all the EMM objects for the enclosure FQDD:

racadm storage get emms --refkey <enclosure FQDDs separated by comma> -o

The following command is an optimized and filtered version:

racadm storage get emms --refkey <enclosure FQDDs separated by comma  $>$  -o -p <property names separated by comma>

• To generate and view information about the inventory of PSU connected to the enclosure.

The following command displays all the PSUs connected to the enclosures:

```
racadm storage get psus --refkey <enclosure FQDDs separated
by comma>
```
The following command is an optimized version and displays all the PSUs objects for the enclosure FQDD:

```
racadm storage get psus --refkey <enclosure FQDDs separated
by comma > -0
```
The following command is an optimized and filtered version:

```
racadm storage get psus --refkey <enclosure FQDDs separated
by comma> -o -p <property names separated by comma>
```
• To get the list of enclosures and properties of the PCIeSSD enclosure.

The following command provides the list of enclosures:

```
racadm storage get enclosures
Enclosure.Internal.0-1:RAID.Integrated.1-1\
Enclosure.Internal.0-1:PCIeExtender.Slot.3
```
• The following command provides the properties of the specified PCIeSSD enclosure:

```
racadm storage get enclosures:Enclosure.Internal.0-1:PCIeExtender.Slot.3
Enclosure.Internal.0-1:PCIeExtender.Slot.3
RollupStatus = Ok
DeviceDescription = Enclosure.Internal.0-1:PCIeExtender.Slot.3
Name = PCIe SSD BP 1
SlotCount = 4FirmwareVersion = 0.80
PcieSSDBusId = 182
PcieSSDDeviceId = 0
PcieSSDFunctionId = 0
```
• To get the list of physical disks and properties of the specified PCIeSSD physical disk.

The following command provides the list of physical disks:

```
racadm storage get pdisks
Disk.Bay.0:Enclosure.Internal.0-1:RAID.Integrated.1-1
Disk.Bay.1:Enclosure.Internal.0-1:RAID.Integrated.1-1
Disk.Bay.2:Enclosure.Internal.0-1:RAID.Integrated.1-1
Disk.Bay.3:Enclosure.Internal.0-1:RAID.Integrated.1-1
Disk.Bay.4:Enclosure.Internal.0-1:RAID.Integrated.1-1
Disk.Bay.5:Enclosure.Internal.0-1:RAID.Integrated.1-1
Disk.Bay.8:Enclosure.Internal.0-1:PCIeExtender.Slot.3
Disk.Bay.6:Enclosure.Internal.0-1:PCIeExtender.Slot.3
Disk.Bay.7:Enclosure.Internal.0-1:PCIeExtender.Slot.3
Disk.Bay.9:Enclosure.Internal.0-1:PCIeExtender.Slot.3
```
The following command provides the properties of the specified PCIeSSD physical disk:

```
racadm storage get pdisks:Disk.Bay.8:Enclosure.Internal.0-1:PCIeExtender.Slot.3
Disk.Bay.8:Enclosure.Internal.0-1:PCIeExtender.Slot.3
Status = 0kDeviceDescription = PCIe Solid-State Drive in Slot 8 in Bay 1
Name = Physical Device 8
```

```
State = Ready
Size = 745.21 GB
BusProtocol = PCIe
MediaType = SSD
Model = SAMSUNG MZWEI800HAGM 000D3
ProductId = a820
SerialNumber = S1J1NYAD90019
DeviceProtocol = NVMe1.0
Manufacturer = SAMSUNG
PCIeNegotiatedLinkWidth = x4
PCIeCapableLinkWidth = x4
MaxCapableSpeed = 8 GT/s
NegotiatedSpeed = 8 GT/s
FormFactor = 2.5 Inch
Revision = IPM0ED35SAM SAMSUNG MZWEI800HAGM 000D3
RemainingRatedWriteEndurance = 100 %
FailurePredicted = NO
```
To get the list of controllers and properties of the PCIeSSD controller:

The following command provides the list of controllers:

```
racadm storage get controllers
RAID.Integrated.1-1
PCIeExtender.Slot.3
```
The following command provides the properties of the specified PCIeSSD controller:

```
racadm storage get controllers:PCIeExtender.Slot.3
PCIeExtender.Slot.3
RollupStatus = Ok
DeviceDescription = PCIe Extender in PCIe Slot 3
Status = Ok
Name = PCIeExtender 3 (PCI Slot 3)
```
#### **Configuration**

• To view the help details for a configuration command, run the following command:

```
admin1-> racadm storage help createvd
Storage configuration of hardware RAID connected to the system.
Usage:
racadm storage createvd:<Controller FQDD> -rl {r0|r1|r5|r6|r10|r50|r60}[-wp {wt|wb|wbf}] [-
rp {nra|ra|ara}]
[-ss {1k|2k|4k|8k|16k|32k|64k|128k|256k|512k|1M|2M|4M|8M|16M}]
-pdkey:<comma separated PD FQDD> [-dcp {enabled|disabled|default}]
[-name <VD name>] [-size <VD size>{b|k|m|g|t}] [-T10PIEnable]
--------------------------------------------------------------------------------
```

```
Options :
-rl : Set the RAID Level
 r0 : RAID 0 - Striping
 r1 : RAID 1 - Mirroring
 r5 : RAID 5 - Striping with Parity
 r6 : RAID 6 - Striping with Extra Parity
r10 : RAID 10 - Spanned Striping with Mirroring<br>r50 : RAID 50 - Spanned Striping with Parity
 r50 : RAID 50 - Spanned Striping with Parity
 r60 : RAID 60 - Spanned Striping with Extra Parity
  -wp {wt | wb | wbf} : Set the write policy to Write Through or Write Back or Write 
Back Force
 -rp {nra|ra|ara} : Set the read policy to No Read Ahead, Read Ahead, Adaptive Read 
Ahead
 -ss \cdot : Specify the stripe size to use
  -pdkey:<PD FQDD list> : The PDs to use in the VD.
 -dcp : Set the Disk Cache Policy in the VD<br>enabled : Enabled - Allow the disk to use it's cac
 enabled : Enabled - Allow the disk to use it's cache<br>disabled : Disabled - Disallow the disk from using it
 disabled : Disabled - Disallow the disk from using it's cache
default : Default - Use the default cache policy.
 SAS Drives - Use Disabled by Default
  SATA Drives - Use Enabled by Default
-name <VD name> : The name to give the VD
 -size <VD size> : The size of the VD
```

```
b : Specify the size in bytes<br>k : Specify the size in kilob
 k : Specify the size in kilobytes
m \cdot Specify the size in megabytes
  g : Specify the size in gigabytes
 t : Specify the size in terabytes<br>-sc : Spandepth: Number of spans is
                    : Spandepth: Number of spans in a virtual disk
Note: 
   - This option is mandatory for hybrid raid level like RAID 10, RAID50 and RAID60.
  - The default value is one for basic RAID levels.
 - If RAID10 Uneven Span is Supported then for RAID10:
      -sc option will be optional.
- Will allow only 0 value for this option.<br>-T10PIEnable : To create a VD
                             : To create a VD with PI
--------------------------------------------------------------------------------
Description :
Create a VD.
--------------------------------------------------------------------------------
```

```
Examples :
racadm storage createvd:RAID.Integrated.1-1 -rl r0 -
pdkey:Disk.Bay.0:Enclosure.Internal.0-0:RAID.Integrated.1-1
```
- To create, delete, and secure the virtual disks.
	- The following command creates a virtual disk:

racadm storage createvd:RAID.Integrated.1-1 -rl r0 pdkey:Disk.Bay.0:Enclosure.Internal.0-0:RAID.Integrated.1-1

• The following command starts an initialization operation on a specified virtual disk:

racadm storage init:Disk.Virtual.0:RAID.Integrated.1-1 -speed fast

The following command deletes the specified virtual disk:

racadm storage deletevd:Disk.Virtual.0:RAID.Integrated.1-1

The following command encrypts the specified virtual disk:

racadm storage encryptvd:Disk.Virtual.0:RAID.Integrated.1-1

#### **NOTE: Virtual disk must be created with SED:**

The following command assigns Local Key Management (LKM) security key for controller:

racadm storage createsecuritykey:RAID.Integrated.1-1 -key <Key id> -xxx <passphrase>

• The following command modifies Local Key Management (LKM) security key for controller:

racadm storage modifysecuritykey:RAID.Integrated.1-1 -key <Key id> -oldpasswd <oldpassphrase> -newpasswd <newpassphrase>

• The following command deletes Local Key Management (LKM) security key for controller:

racadm storage deletesecuritykey:RAID.Integrated.1-1

- To convert the physical disk drive and assign hotspare.
	- The following command converts the specified nonstorage physical disk drive to a storage capable physical disk drive:

racadm storage converttoraid:Disk.Bay.0:Enclosure.Internal.0-0:RAID.Integrated.1-1

The following command converts the specified physical disk drive to a nonstorage physical disk drive:

racadm storage converttononraid:Disk.Bay.0:Enclosure.Internal.0-0:RAID.Integrated.1-1

• The following command assigns or unassigns a global or dedicated Hot spare:

racadm storage hotspare:Disk.Bay.0:Enclosure.Internal.0-0:RAID.Integrated.1-1 -assign no

racadm storage hotspare:Disk.Bay.0:Enclosure.Internal.0-0:RAID.Integrated.1-1 -assign yes -type ghs

racadm storage hotspare:Disk.Bay.0:Enclosure.Internal.0-0:RAID.Integrated.1-1 -assign yes -type dhs -vdkey:Disk.Virtual.0:RAID.Integrated.1-1

• The following command converts the specified nonstorage physical disk to a storage capable physical disk with windows meta data

racadm storage converttoraid:Disk.Bay.0:Enclosure.Internal.0-0:RAID.Integrated.1-1 mdtype windows

- To reset, clear, and import the storage configuration to the controller.
	- The following command imports the current foreign configuration from the controller:

racadm storage importconfig:RAID.Integrated.1-1

• The following command deletes all virtual disks and unassigns hot spare from the associated controller:

racadm storage resetconfig:RAID.Integrated.1-1

• The following command clears the current foreign configuration from the controller:

racadm storage clearconfig:RAID.Integrated.1-1

#### **NOTE: After a resetconfig or clearconfig operation, the data cannot be reversed.**

- To blink or unblink the PCIeSSD device.
	- The following command blinks the specified PCIeSSD device:

racadm storage blink:Disk.Bay.8:Enclosure.Internal.0-1:PCIeExtender.Slot.3 STOR095 : Storage operation is successfully completed.

• The following command unblinks the specified PCIeSSD device:

racadm storage unblink:Disk.Bay.8:Enclosure.Internal.0-1:PCIeExtender.Slot.3 STOR095 : Storage operation is successfully completed.

• To prepare the specified PCIeSSD device for removal, run the following command:

racadm storage preparetoremove: Disk.Bay.8:Enclosure.Internal.0-1:PCIeExtender.Slot.3 STOR089 : Successfully accepted the storage configuration operation. To apply the configuration operation, create a configuration job with --realtime option. To create the required commit jobs, run the jobqueue command. For more information about the jobqueue command, enter the RACADM command "racadm help jobqueue"

• To perform a cryptographic erase operation on the specified PCIeSSD device, run the following command:

racadm storage secureerase: Disk.Bay.8:Enclosure.Internal.0-1:PCIeExtender.Slot.3 RAC1040 : Successfully accepted the storage configuration operation. To apply the configuration operation, create a configuration job, and then restart the server. To create the required commit and reboot jobs, run the jobqueue command. For more information about the jobqueue command, enter the RACADM command "racadm help jobqueue"

• To perform a cryptographic erase operation on SED (self-encrypting drive) device, run the following command:

racadm storage cryptographicerase:<SED FQDD>

• To set Secure Enterprise Key Manager(SEKM) encryption mode:

racadm storage setencryptionmode:RAID.Integrated.1-1 -mode SEKM

To request iDRAC to rekey only a specific storage controller

```
racadm storage rekey:RAID.Integrated.1-1
```
## **SupportAssist**

#### **Table 98. Details of SupportAssist**

**Description** Allows you to perform SupportAssist operations such as:

- collect : Collects the SupportAssist data and exports to local share, or remote share, or Dell site depending on the parameters given in the command. You can specify the type of the logs to be in the collect command. To run this command, user must accept the End User License Agreement (EULA).
- register : Allows registration of SupportAssist to enable related features.
- exportlastcollection : Exports the last collected SupportAssist data to the share which is mentioned in the command or to the default share. Default share can be configured using the SupportAssist attributes.
- accepteula : Accepts the End User License Agreement (EULA).
- geteulastatus: Provides the status of the End User License Agreement (EULA).
- uploadlastcollection : Upload last collection to Dell SupportAssist server.
- exposeisminstallertohostos: Exposes iSM installer to host OS, so that user can install the iSM from host side.
- autocollectscheduler: Provides options to create view, and clear the time-based automatic collections. User must perform registration for this feature.
	- **NOTE: All the commands except accepteula,geteulastatus , and autocollectscheduler will create job ID to track the progress of the operation.**

**Synopsis** • To perform SupportAssist operation by specifying the type of the operation.

racadm supportassist <support assist command type>

To collect the data and store it in the iDRAC.

racadm supportassist collect –t <logtype>

To collect the data and export to network share

racadm supportassist collect –t <logtype> -l <CIFS/NFS/TFTP/FTP/HTTP/HTTPS share> -u <username> -p <password>

• To collect the data and upload to Dell SupportAssist server.

racadm supportassist collect –t <logtype> -upload

• To collect the data and export to local share. This is only allowed from remote and local RACADM.

racadm supportassist collect –t <logtype> -f <filename>

• To collect the data and export to remote share and to Dell SupportAssist server.

```
racadm supportassist collect –t <logtype> -l <CIFS or NFS share location> -
u <username> -p <password> --upload
```
• To Export the last collected SupportAssist data to a remote share.

```
racadm supportassist exportlastcollection -l <<CIFS/NFS/TFTP/FTP/HTTP/HTTPS 
share> -u myuser -p mypass
```
• To export the last collected SupportAssist data to the default network share.

racadm supportassist exportlastcollection

• To accept End User License Agreement (EULA)

racadm supportassist accepteula

• To check End User License Agreement (EULA) status

racadm supportassist geteulastatus

• To register iDRAC for SupportAssist features

```
racadm supportassist register -pfname <primary first name> -plname
<primary last name> -pmnumber <primary number> 
-panumber <primary alternate number> -pmailid <primary email id> -sfname
<secondary first name> -slname <secondary last name> -smnumber 
<secondary number> -sanumber <secondary alternate number>-smailid 
<secondary email id> -company <company name> -street1 <street1 name> 
-street2 <street2 name> -city <city name> -state <state name> -country
<country name> -zip <zip or postal code>
```
• To upload last collection to Dell SupportAssist server.

racadm supportassist uploadlastcollection

• To expose iSM installer to host operating system.

racadm supportassist exposeisminstallertohostos

• To schedule auto collection of SupportAssist data weekly.

racadm supportassist autocollectscheduler create -time <time> -dow <DayofWeek> -rp <repeat>

• To schedule auto collection of SupportAssist data monthly.

racadm supportassist autocollectscheduler create -time <time> -dom <DayOfMonth> -rp <repeat>

racadm supportassist autocollectscheduler create -time <time> -wom <WeekOfMonth> -dow <DayofWeek> -rp <repeat>

• To schedule auto collection of SupportAssist data quarterly.

racadm supportassist autocollectscheduler create -time <time> -wom <WeekOfMonth> -dow <DayofWeek> -rp <repeat>

To view the auto collection data

racadm supportassist autocollectscheduler view

• To clear the auto collection data

racadm supportassist autocollectscheduler clear

**Input** • -t—Specifies the types of logs to be included in the export data.

- -sysinfo—System information
- -osAppAll—OS and Application data
- -ttylog—Storage log information
- -Debug—iDRAC debug logs
- -l—Specifies the network share location.
- -u—Specifies the user name of the remote share.
- -p—Specifies the password of the remote share.
- -f—Specifies the target filename of the exported data.

#### **NOTE: The filename must have .zip as the extension.**

- -pfname—Specifies the primary user's first name for the registration.
- -plname—Specifies the primary user's last name for the registration.
- -pmnumber-Specifies the primary user's number.
- -panumber-Specifies the primary user's alternative number.
- -pmailid—Specifies the primary user' s email address.
- -sfname—Specifies the secondary user' s first name.
- -slname—Specifies the secondary user' s last name.
- -smnumber—Specifies the secondary user' s number.
- -sanumber—Specifies the secondary user' s alternate number.
- -smailid—Specifies the secondary user' s email address.
- -company—Specifies the company name.
- -street1—Specifies the street address of the company.
- -street2-Specifies the secondary street address of the company.
- -city—Specifies the name of the city.
- -state—Specifies the name of the state.
- -country—Specifies the name of the country.
- -zip—Specifies the zip or postal code.
- -time—Specifies the time to schedule a SupportAssist collection in HH:MM 12-hour format.
- -dom—Specifies the day of the month to schedule a SupportAssist collection. Valid values are 1-28, L(Last day) or '\*' (default - any day). If -dom option is included in the command, then -wom and -dow options should not be included.
- -wom—Specifies the week of the month to schedule a SupportAssist collection. Valid values are 1-4, L(Last week) or '\*' (default - any week). If -wom option is included in the command, then only -dow option should be included. -dom should not be included.
- -dow Specifies the day of the week to schedule a SupportAssist collection. Valid values sunday, monday,...saturday '\*' (default - any day).
- -rp Specifies the repeat parameter weekly, or monthly, or quarterly. Weekly is allowed only with dow parameter. Monthly/quarterly is allowed either with dom or dow and wom together.

#### **Example**

• To collect the system information data.

racadm supportassist collect

To collect the filtered data.

racadm supportassist collect –-filter

To collect the data and export to an FTP share.

racadm supportassist collect -t Debug -l ftp://192.168.10.24/share -u myuser -p mypass

To collect the data and export to a TFTP share.

racadm supportassist collect -t Debug -l tftp://192.168.10.24/share

To collect the data and export to an CIFS share.

racadm supportassist collect -t sysinfo -l //192.168.10.24/share -u myuser -p mypasss

• To collect the data and export to a HTTP share.

racadm supportassist collect -t TTYLog -l http://192.168.10.24/share -u myuser -p mypass

To collect the data and export to an HTTPS share.

```
racadm supportassist collect -t Debug -l https://192.168.10.24/share -u myuser -p mypass
```
• To export the last collected SupportAssist data to an FTP share

racadm supportassist exportlastcollection -l ftp://192.168.10.24/share -u myuser -p mypass

• To collect the data and export to an NFS network share:

racadm supportassist collect -l 10.94.161.103:/supportassist\_share

• To collect the data and upload to the Dell SupportAssist server.

```
 racadm supportassist collect --upload
```
• To collect the data and export to a local share. This is allowed only from a remote or a local RACADM.

racadm supportassist collect -f tsr.zip

• To collect the data and export to a remote share and to the Dell SupportAssist server.

 racadm supportassist collect -t Debug -l //192.168.10.24/share -u myuser -p mypass - upload

• To export the last collected SupportAssist data to a CIFS share

racadm supportassist exportlastcollection -l //192.168.10.24/share -u myuser -p mypass

• To export the collected SupportAssist data to the default network share.

racadm supportassist exportlastcollection

To accept the End User License Agreement (EULA).

racadm supportassist accepteula

To check the End User License Agreement (EULA) status.

racadm supportassist geteulastatus

To register the iDRAC for SupportAssist features.

```
racadm supportassist register -pfname abc -plname xyz -pmnumber 1234567890 -panumber 
1234567899 -pmailid abc_xyz@Dell.com -sfname abc -slname xyz -smnumber 1234567890 -
sanumber 7777799999 -smailid abc_xyz@dell.com -company dell -street1
xyztechpark -street2 -city bangalore -state karnataka -country india -zip 
123456
```
• To upload the last collection to the Dell SupportAssist server.

racadm supportassist uploadlastcollection

• To expose the iSM installer to the host operating system for the iSM installation.

racadm supportassist exposeisminstallertohostos

• To schedule auto collection of SupportAssist data weekly.

racadm supportassist autocollectscheduler create -time 4:05am -dow sunday -rp weekly

• To schedule auto collection of the SupportAssist data monthly.

racadm supportassist autocollectscheduler create -time 7:55pm -dom 20 -rp monthly

• To schedule auto collection of the SupportAssist data quarterly.

 racadm supportassist autocollectscheduler create -time 7:55am -wom 2 -dow monday -rp quarterly

• To view the auto collection schedule.

racadm supportassist autocollectscheduler view

• To clear the auto collection schedule.

racadm supportassist autocollectscheduler clear

### **swinventory**

#### **Table 99. Details of swinventory**

**Description** Displays the list of software objects and associated properties that are installed on a server.

```
NOTE: Lifecycle Controller and CSIOR should not be enabled to run this subcommand.
Synopsis
                 racadm swinventory
Input
                 racadm swinventory
Output
                 racadm swinventory
                     -------------------------SOFTWARE INVENTORY------------------------
                 ComponentType = FIRMWARE
                 ElementName = Integrated Dell Remote Access Controller
                 FQDD = iDRAC.Fmbedded.1-1InstallationDate = NA
                 Rollback Version = 3.30.30.30
                 HashValue = NA
                 -------------------------------------------------------------------
                 ComponentType = FIRMWARE
                 ElementName = Integrated Dell Remote Access Controller
                 FQDD = iDRAC.Embedded.1-1
                 InstallationDate = 2019-01-07T03:20:46Z
                 Current Version = 3.30.30.30
                 HashValue = NA
                 -------------------------------------------------------------------
                 ComponentType = FIRMWARE
                 ElementName = Broadcom Gigabit Ethernet BCM5720 - 00:0A:F7:E8:4A:C6
                 FQDD = NIC.Integrated.1-3-1
                 InstallationDate = NA
                 Available Version = 20.8.4
                 HashValue = e8abf74757e0d0e01ff5f483af68b3ae62c6908ea0f7443f685b01c7baa9a81b
                                                   -------------------------------------------------------------------
                 ComponentType = FIRMWARE
                 ElementName = Broadcom Gigabit Ethernet BCM5720 - 00:0A:F7:E8:4A:C6
                 FQDD = NIC.Integrated.1-3-1
                 InstallationDate = 2018-08-25T14:22:29Z
                 Current Version = 20.8.4
                 HashValue = e8abf74757e0d0e01ff5f483af68b3ae62c6908ea0f7443f685b01c7baa9a81b
                 -------------------------------------------------------------------
                 ComponentType = FIRMWARE
                 ElementName = Broadcom Gigabit Ethernet BCM5720 - 00:0A:F7:E8:4A:C7
                 FQDD = NIC.Integrated.1-4-1
                 InstallationDate = NA
                 Available Version = 20.8.4
                 HashValue = e8abf74757e0d0e01ff5f483af68b3ae62c6908ea0f7443f685b01c7baa9a81b
                 -------------------------------------------------------------------
                 ComponentType = FIRMWARE
                 ElementName = Broadcom Gigabit Ethernet BCM5720 - 00:0A:F7:E8:4A:C7
                 FQDD = NIC.Integrated.1-4-1
                 InstallationDate = 2018-08-25T14:22:31Z
                 Current Version = 20.8.4
                 HashValue = e8abf74757e0d0e01ff5f483af68b3ae62c6908ea0f7443f685b01c7baa9a81b
                 -------------------------------------------------------------------
                 ComponentType = FIRMWARE
                 ElementName = Broadcom Adv. Dual 10GBASE-T Ethernet - 00:0A:F7:E8:4A:C8
                 FQDD = NIC.Integrated.1-1-1
                InstallationDate = NA
```

```
Available Version = 20.08.04.03
HashValue = f4d291569d9b81ccbf3f9b07e3abf5e6ac0d886ca88a9ada770c882114c0e820
-------------------------------------------------------------------
ComponentType = FIRMWARE
ElementName = Broadcom Adv. Dual 10GBASE-T Ethernet - 00:0A:F7:E8:4A:C8
FQDD = NIC.Integrated.1-1-1
InstallationDate = 2018-08-25T14:27:34Z
Current Version = 20.08.04.03
HashValue = f4d291569d9b81ccbf3f9b07e3abf5e6ac0d886ca88a9ada770c882114c0e820
-------------------------------------------------------------------
ComponentType = FIRMWARE
ElementName = Broadcom Adv. Dual 10GBASE-T Ethernet - 00:0A:F7:E8:4A:C9
FQDD = NIC.Integrated.1-2-1
InstallationDate = NA
Available Version = 20.08.04.03
HashValue = f4d291569d9b81ccbf3f9b07e3abf5e6ac0d886ca88a9ada770c882114c0e820
-------------------------------------------------------------------
```
**NOTE: Configuration changes and firmware updates that are made within the operating system may not reflect properly**   $\bigcap$ **in the inventory until you perform a server restart.**

## **switchconnection**

#### **Table 100. Details of switchconnection**

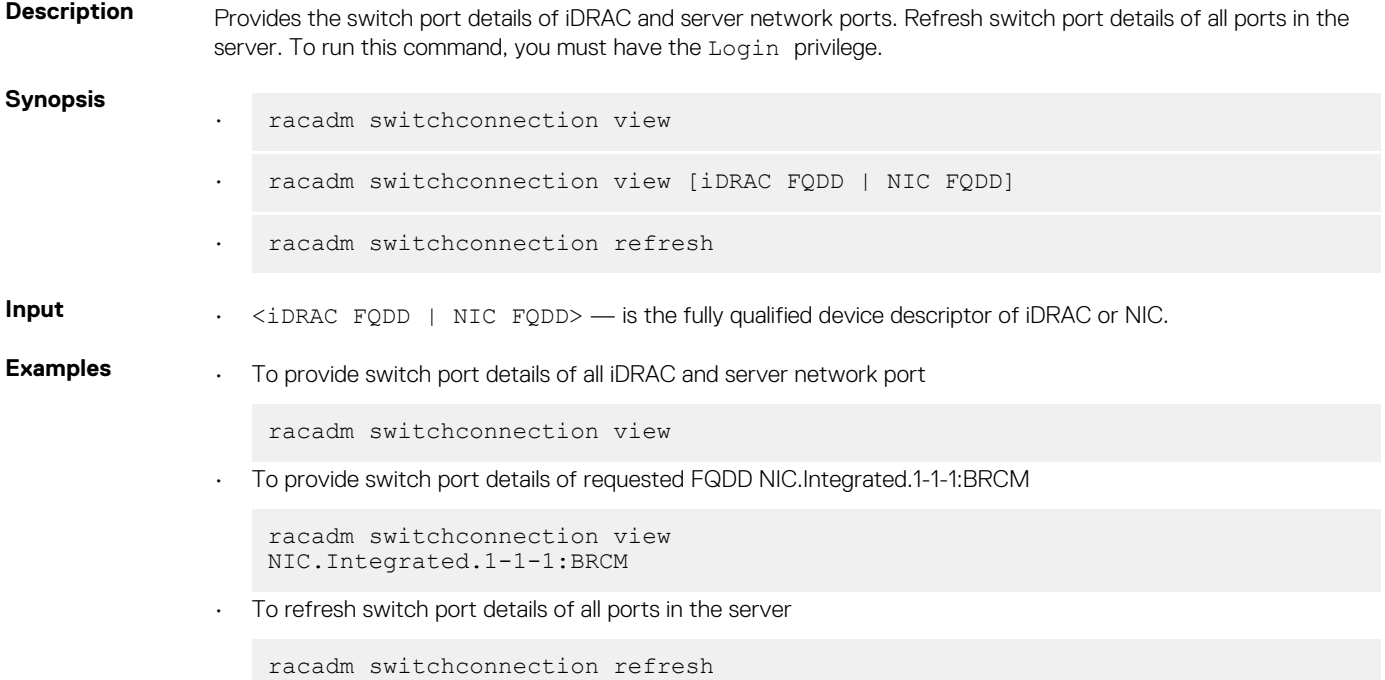

### **systemconfig**

#### **Table 101. Details of systemconfig**

- **Description** Enables you to perform the following:
	- Backup and restore for iDRAC and entire system configuration.
	- Automatic scheduling of backup operation.
	- View the auto backup feature settings.

Clear the auto backup feature settings.

### **NOTE:**

- **• To run this subcommand, you require the Server Profile Export and Import license.**
- **• Backup operation is licensed (Enterprise) but restore operation is not licensed.**
- **• If the Lifecycle Controller is disabled, starting a restore operation is unsuccessful.**
- **• You can reset iDRAC even when a server-profile backup or restore operation is in progress.**
- **• If CSIOR is disabled, the system inventory can have old data during the backup operation. An appropriate warning message is displayed.**
- **• The autobackupscheduler can be enabled or disabled.**
- **• The minimum Lifecycle Controller version 1.3 is required.**

#### **Synopsis**

```
• racadm systemconfig backup -f <filename> <target> [-n passphrase] [-l 
<location> -u <user name> -p <password>] [--vFlash]
```
- racadm systemconfig restore -f <filename> <target> [-n passphrase ] nopreserve] [-1 <location> -u <user name> -p <password>] [--vFlash]
- To create an AutoBackup Schedule.

```
racadm systemconfig backup [-f <filename>] <target> [-n <passphrase>][-l
<location> -u <user name> -p <password>] [--vFlash] -time <time> [-dom 
<DayOfMonth>] [-wom <WeekOfMonth>] [-dow <DayofWeek>] -rp <repeat> -mb
<MaxBackup>
```
• To view an AutoBackup Schedule.

racadm systemconfig getbackupscheduler

• To delete an AutoBackup Schedule.

racadm systemconfig clearbackupscheduler

#### **NOTE: After the parameters are cleared, the AutoBackupScheduler is disabled. To schedule the backup again, enable the AutoBackupScheduler.**

This command does not support setting the proxy parameters if the share location (-l) is HTTP/HTTPS. For more information, see [Proxy parameter](#page-38-0) section.

- **Input** -n—Specifies a pass phrase that is used to encrypt or decrypt the configuration data. The pass phrase must have 8-32 characters, and one upper and lower case character.
	- **NOTE: This pass phrase is optional.**
	- -l—Specifies the network share location, can be either CIFS, NFS, HTTP, or HTTPS.
	- -f—Specifies the image location and the file name.
		- **NOTE: If the file is in a subfolder within the share location, then specify the network share location in the –l option and specify the subfolder location and the filename in the –f option.**
	- -u—Specifies the user name for the remote share access.
	- -p-Specifies the password for the remote share access.
	- --vFlash—Selects vFlash SD as target location for back-up.
	- --nopreserve—Deletes all the virtual disks and configurations.
	- -time: Specifies the time to schedule an autobackup in HH:MM format. This parameter must be specified.
	- -dom: Specifies the day of month to schedule an autobackup. Valid values are 1–28, L(Last day) or '\*' (default —any day).
	- -wom: Specifies the week of month to schedule an autobackup. Valid values are 1–4, L(Last week) or '\*' (default—any week).
	- -dow: Specifies the day of week to schedule an autobackup. Valid values are sun, mon, tue, which is wed, thu, fri, sat, or '\*' (default—any day).

**NOTE: The -dom, -wom, or -dow option must be in the command for the autoupdate schedule. The \* value for the options must be included within ' ' (single quotation mark).**
- **• If the -dom option is specified, and then the -wom and -dom options are not required.**
- **• If the-wom option is specified, then the-dow is required and -dom is not required.**
- **• If the-dom option is non-'\*', then the schedule repeats by month.**
- **• If the-wom option is non-'\*', then the schedule repeats by month.**
- **• If the-dom and -wom options are '\*' and the -dow option is non-'\*', then the schedule repeats by week.**
- **• If all the three -dom, -wom and -dow options are '\*', then the schedule repeats by day.**

• -rp: Specifies the repeat parameter. This parameter must be specified.

- $\cdot$  If the-dom option is specified, then the valid values for -rp are 1-12.
- $\cdot$  If the-wom option is specified, then the valid values for -rp are 1–52
- $\cdot$  If the-dow option is specified, then the valid values for -rp are 1–366.
- $-$ mb: Specifies the maximum backup parameter. For  $-\nu$  flash maximum backup is 1.

#### **G** NOTE:

- **• Avoid using the -l, -u, and -p options with --vFlash option.**
- **• If a backup file is created in a subfolder within the CIFS shared folder, then the subfolder name must be mentioned in the filename option.**

**Output** Job ID is displayed when the backup or restore operation is successful.

**Example** • Back up system to CIFS share and encrypt the data.

```
racadm systemconfig backup -f image.img -l //192.168.0/share -u admin -p 
xxx -n Encryptp@sswd123
```
Back up system to NFS share and encrypt the data.

```
racadm systemconfig backup -f image.img -l 192.168.0 :/share -u admin -p 
xxx -n Encryptp@sswd123
```
Back up system to vFlash SD.

racadm systemconfig backup --vFlash

Restore system from vFlash SD and clear the VD configurations.

racadm systemconfig restore -vFlash --nopreserve

• Restore system from NFS share without clearing the VD configurations.

racadm systemconfig restore -f image.img -l 192.168.0:/share -u admin -p xxx

Restore system from HTTP share without clearing the VD configurations.

racadm systemconfig restore -f image.img -l http://test.com/share -u httpuser -p httppswd

Restore system from HTTPS share without clearing the VD configurations.

```
racadm systemconfig restore -f image.img -l https://test.com/share -u 
httpsuser -p httpspswd
```
• Create a backup file in a subfolder within the CIFS shared folder.

```
racadm systemconfig backup –f rts/Backup.img –l //192.168.0/CIFSshare –u 
username –p xxx
```
• To enable or disable AutoBackupScheduler.

```
racadm set lifecyclecontroller.lcattributes.autobackup 1 
racadm set lifecyclecontroller.lcattributes.autobackup 0
```
• AutoBackup system to CIFS share and encrypt the data.

```
racadm systemconfig backup -f image.img -l //192.168.0/share -u admin -p 
xxx -n encryptpasswd123 -time 14:30 -dom 1 -rp 6 -mb 10
```
• AutoBackup system to NFS share and encrypt the data.

racadm systemconfig backup -f image.img -l 192.168.0:/share -u admin -p xxx -n encryptpasswd123 -time 14:30 -dom 1 -rp 6 -mb 20

• AutoBackup system to vFlash SD.

racadm systemconfig backup --vFlash -time 10:30 -wom 1 -dow mon -rp 6 -mb 1

AutoBackup system to HTTP and encrypt the data.

```
racadm systemconfig backup -f image.img -l http://test.com -u admin -p 
passwd -n Encryptp@sswd123 -time 14:30 -dom 1 -rp 6 -mb 20
```
• AutoBackup system to HTTPS and encrypt the data.

```
racadm systemconfig backup -f image.img -l https://test.com -u admin -p 
passwd -n Encryptp@sswd123-time 14:30 -dom 1 -rp 6 -mb 20
```
### **systemerase**

#### **Table 102. systemerase**

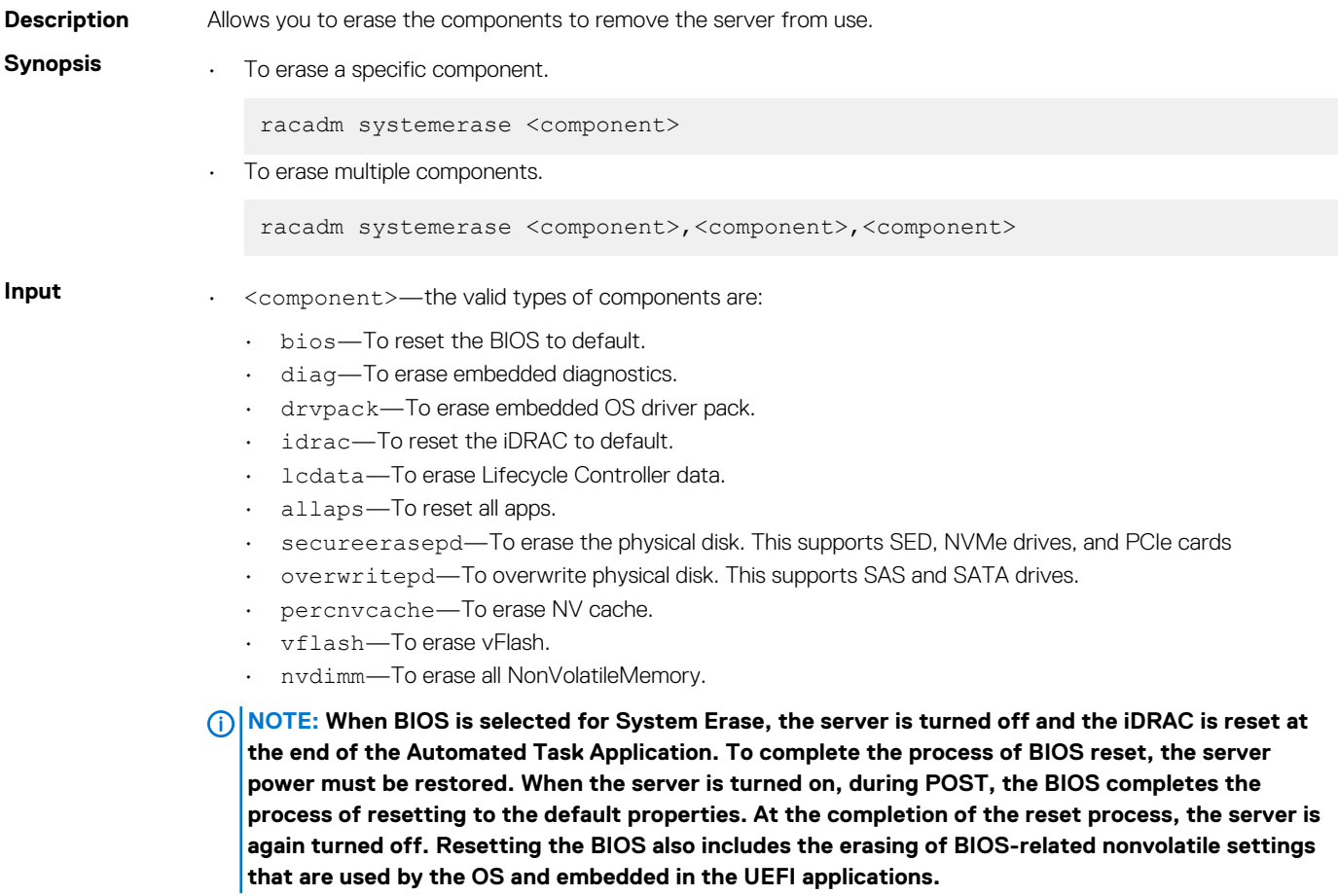

- **NOTE: When the racadm systemerase command is executed, the iDRAC will take the following actions if the:**
	- **• Server is powered off—it is powered on.**
- **• Server is powered on—a graceful system reboot will be executed.**
- **• ACPI is enabled on the server— a graceful shutdown occurs within a minute or two.**
- **• ACPI is not enabled—a forced shutdown occurs and it may require up to ten minutes to complete.**

**Following the server reboot, the Lifecycle Controller will execute the System Erase job to carry out the requested actions. All actions performed by the System Erase operations are recorded to the Lifecycle Log, including details of all devices erased. When these actions are completed, the server will be powered off and remain in this state, allowing service personnel to perform any needed posterase actions such as drive removal or hardware reconfiguration. When the server is powered on to return to service, the Lifecycle Controller will collect the system inventory and reflect any hardware or firmware changes made after the System Erase.**

#### **Examples**

- racadm systemerase bios
- racadm systemerase diag
- racadm systemerase drvpack
- racadm systemerase idrac
- racadm systemerase lcdata
- racadm systemerase bios,diag,drvpack
- racadm systemerase bios, idrac, lcdata
- racadm systemerase allapps
- racadm systemerase secureerasepd
- racadm systemerase overwritepd
- racadm systemerase percnvcache
- racadm systemerase vflash
- racadm systemerase secureerasepd, vflash, percnvcache
- racadm systemerase nvdimm

### **systemperfstatistics**

#### **Table 103. Details of systemperfstatistics**

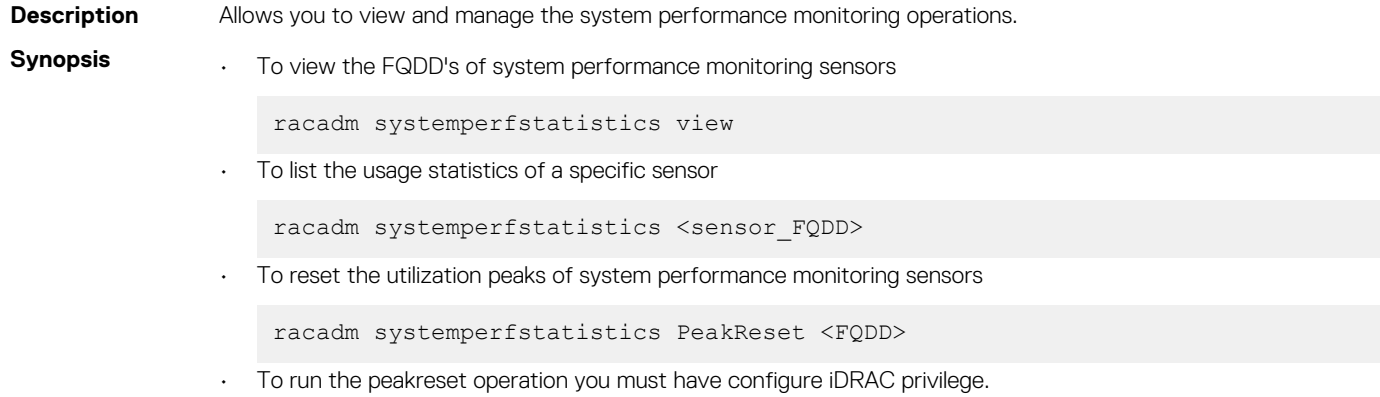

#### **Examples:**

• To view the FQDD's of system performance monitoring sensors

```
racadm systemperfstatistics view
[key = iDRAC.Embedded.1#SystemBoardCPUUsageStat]
[key = iDRAC.Embedded.1#SystemBoardIOUsageStat]
[key = iDRAC.Embedded.1#SystemBoardMEMUsageStat]
[key = iDRAC.Embedded.1#SystemBoardSYSUsageStat]
```
• To list the usage statistics of a specific sensor

```
racadm systemperfstatistics iDRAC.Embedded.1#SystemBoardCPUUsageStat
Minimum Readings
Last Hour = 0% [At Mon, 05 May 2017 17:13:04]
Last Day = 0% [At Mon, 05 May 2017 15:59:53]
Last Week = 0% [At Mon, 05 May 2017 15:59:53]
Maximum Readings
Last Hour = 0% [At Thu, 01 Jan 1970 00:00:00]
Last Day = 0% [At Thu, 01 Jan 1970 00:00:00]
Last Week = 0% [At Thu, 01 Jan 1970 00:00:00]
Average Readings
Last Hour = 0\%Last Day = 0%
Last Week = 0\%Peak Readings<br>Last Week
            \bigcirc 0% [At Mon, 05 May 2017 15:58:35]
```
• To reset the peak utilization of a specific sensor

```
racadm systemperfstatistics PeakReset iDRAC.Embedded.1#SystemBoardCPUUsageStat
RAC1163: The peak utilization value of Out-Of-Band performance monitoring sensor CPU Usage 
is successfully reset.
```
### **techsupreport**

#### **Table 104. Details of techsupreport subcommand**

**Description** Allows you to perform the technical support report operations.

Tech Support Report (TSR) is now known as SupportAssist Collections and the new term is used in all documentation and GUI. To maintain compatibility across server generations, the RACADM command has been retained as techsupreport.

The types of operations are:

• collect—Collects the technical support report data to export. You can specify the various types of logs to be in the report.

This operation generates a Job ID. Use this Job ID to check the status of the collect operation. To run this operation, you must have the Server Control Commands permission.

- export—Exports the collected Tech Support Report data. To run this subcommand, you must have the Execute Server Control Commands permission.
- getupdatetime—Gets the timestamp of the last operating system application data collection.
- updateosapp—Updates the operating system application data collection. To run this subcommand, you must have the Execute Server Control Commands permission.

**Synopsis** • To perform the technical support report operation by specifying the type of operation.

racadm techsupreport <tech support report command type>

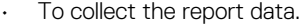

racadm techsupreport collect [-t <type of logs>]

• To export the collected report data.

racadm techsupreport export -l <CIFS,NFS,TFTP,FTP> -u <username> -p <password>

• To get the timestamp of the last operating system application data collection.

racadm techsupreport getupdatetime

To update the operating system application data collection.

racadm techsupreport updateosapp -t <type of OS App logs>

To export the collected report data to local share.

racadm techsupreport export -f <filename>

**Input** • -t—type of logs. You can specify any of the following values that are separated by a ',' (comma)

- SysInfo—System Information
- OSAppNoPII—Filtered OS and Application data
- OSAppAll—OS and Application data
- TTYLog—TTYLog data

#### **NOTE:**

- **• For updating the operating system application data collection, enter the value OSAppNoPII or OSAppAll to the -t option.**
- **• If no value is specified and system information data is collected.**
- **• To perform the OSLog collection, ensure that ISM is installed and running.**
- **• TTYLog includes PCIeSSD data.**
- -l—network share location to export the report
- -u—user name for the remote share to export the report
- -p—password for the remote share to export the report
- -f—target filename for the exported log.

#### **NOTE: The filename must have .zip as the extension.**

**Examples** • To collect the system information data.

racadm techsupreport collect —t <type of logs>

• To collect the system information and TTYLog data.

racadm techsupreport collect -t SysInfo, TTYLog

To collect the operating system application data.

racadm techsupreport collect -t OSAppAll

• To export the collected Tech Support Report, to an FTP share

```
racadm techsupreport export -l ftp://192.168.0/share -u myuser -p xxx
```
To export the collected Tech Support Report, to a TFTP share

racadm techsupreport export -l tftp://192.168.0/share

To export the collected Tech Support Report, to a CIFS share.

```
racadm techsupreport export -l //192.168.0/share -u myuser -p xxx
```
To export the collected Tech Support Report, to an NFS share.

racadm techsupreport export -l 192.168.0:/share

• To export the collected Tech Support Report to the local file system.

racadm techsupreport export -f tsr\_report.zip

### **testemail**

#### **Table 105. Details of testemail**

**Description** Sends a test email from iDRAC to a specified destination. Prior to running the test email command, make sure that the SMTP server is configured. The specified index in the **idrac.EmailAlert** group must be enabled and configured properly. For more information, see *iDRAC RACADM CLI Guide* available at [www.dell.com/idracmanuals](https://www.dell.com/idracmanuals). **Synopsis** racadm testemail -i <index> **Input**  $-i \leq$ index>  $-$  Specifies the index of the email alert to test. **Output** Success: Test e-mail sent successfully Failure: Unable to send test e-mail **Example Commands for the <b>idrac.EmailAlert** group: • Enable the alert. racadm set idrac.EmailAlert.1.Enable 1 Set the destination email address. racadm set idrac.EmailAlert.1.Address user1@mycompany.com Set the custom message that is sent to the destination email address. racadm set idrac.emailalert.1.CustomMsg "This is a test!" Make sure that the SMTP IP address is configured properly. racadm set idrac.remotehosts.SMTPServerIPAddress 192.168.0 • View the current email alert settings. racadm get idrac.EmailAlert.<index>

where  $\langle$  index $\rangle$  is a number from 1 to 8.

### **testtrap**

#### **Table 106. Details of testtrap**

**Description** Tests the RAC's SNMP trap alerting feature by sending a test trap from iDRAC to a specified destination trap listener on the network.

To run this subcommand, you must have the **Test Alert** permission.

#### **NOTE:**

- **• Before you run the testtrap subcommand, make sure that the specified index in the RACADM iDRAC.SNMPAlert group is configured properly.**
- **• The indices of testtrap subcommand is co-related to the indices of iDRAC.SNMPAlert group.**

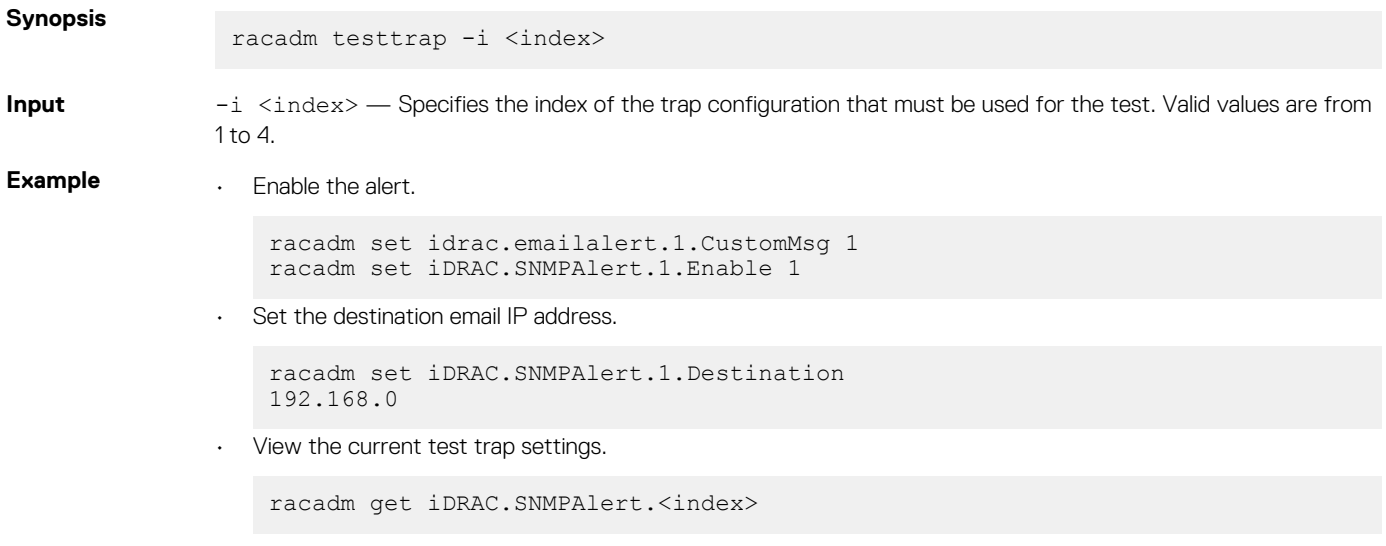

where  $\langle$ index> is a number from 1 to 8

# **testalert**

### **Table 107. Details of testalert**

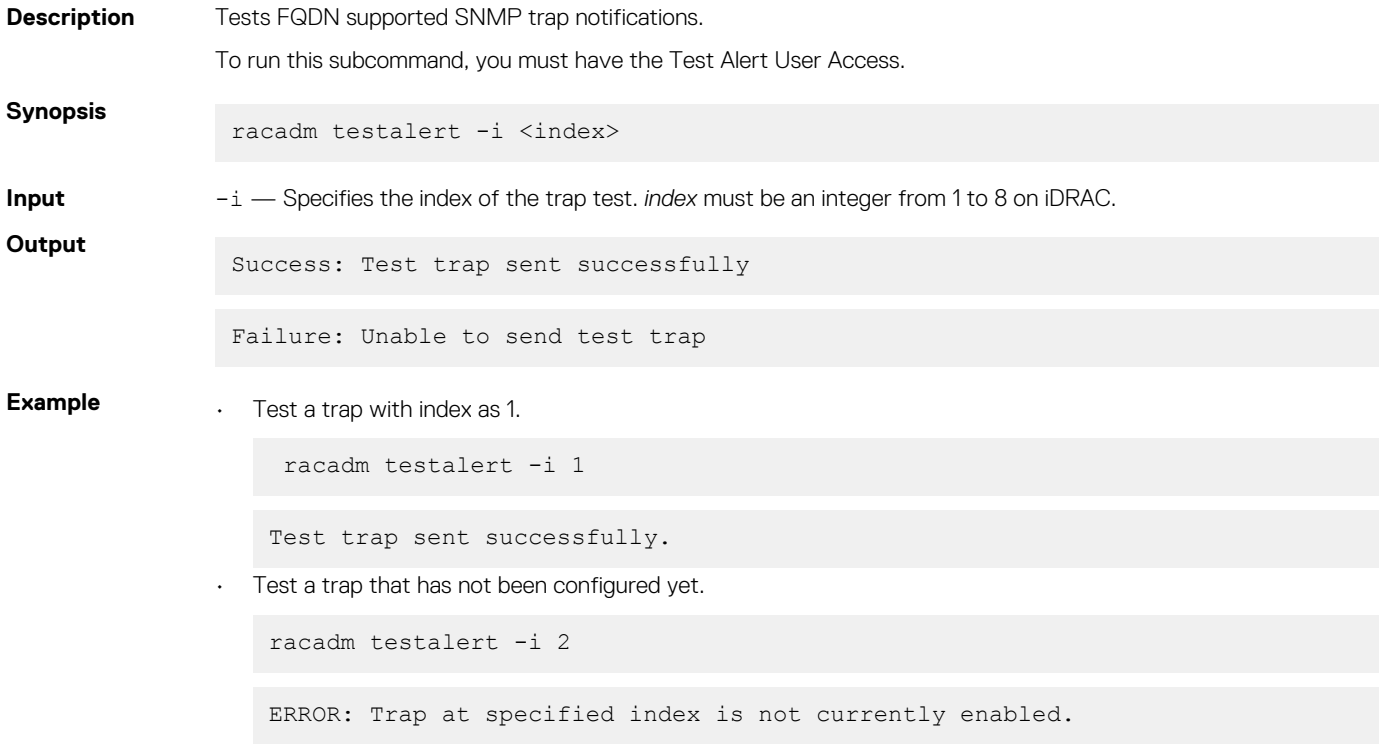

### **traceroute**

#### **Table 108. Details of traceroute**

**Description** Traces network path of the routers as the packets traverse from the system to a destination IPv4 address. To run this subcommand, you must have the Execute Diagnostic Commands permission.

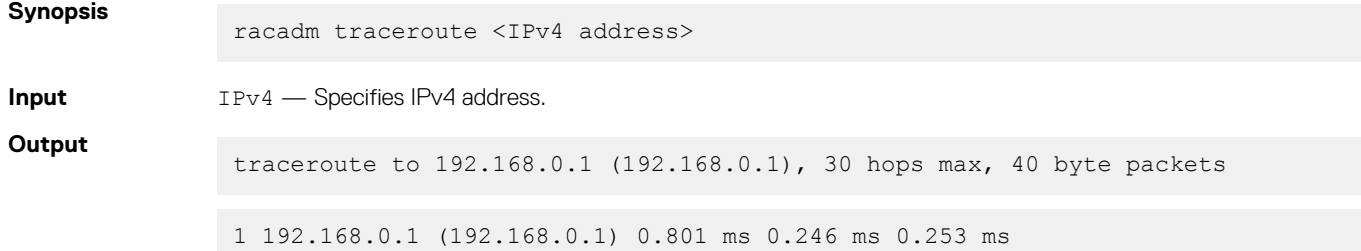

### **traceroute6**

#### **Table 109. Details of traceroute6**

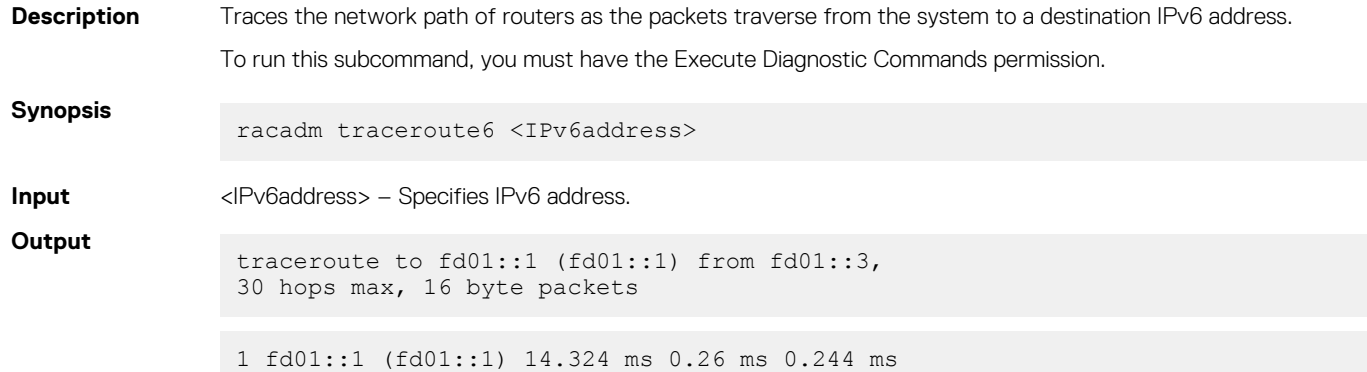

# **update**

#### **Table 110. Details of update subcommand**

**Description** Allows you to update the firmware of devices on the server. The supported firmware image file types are:

- .exe Windows-based Dell Update Package (DUP)
- .d9
- .pm
- .sc

The supported catalog files are:

- .xml
- xml.gzip

**NOTE: Updating the platforms from the repository is not supported for IPv6.**

- **NOTE: The firmware update through FTP has a limitation of file name up to 64 characters.**
- **NOTE: Depending on the network traffic, the HTTP packet transfer may fail if you perform update operation from a remote RACADM through a local share. In such cases, retry the operation. If the issue persists, use remote RACADM with the CIFS or NFS share.**
- **NOTE: The supported share types for single file or DUP updates are CIFS, NFS, HTTP, and HTTPS. For Repository updates, the supported share types are CIFS, NFS, FTP, TFTP, and HTTP.**

**Synopsis** For single file or DUP update:

racadm update -f <updatefile>

racadm update -f <updatefile> -l <location> -u <username for CIFS share> -p <password for CIFS share>

racadm update -f <updatefile> -l <location>

For Repository updates

```
racadm update -f <catalog file> -t <Repository type> -l <location> \ -u 
<username for CIFS share> -p <password for CIFS share> \ [-a <restart>] [--
verifycatalog]
```
racadm update -f <catalog file> -t <Repository type> \ -e <FTP server with the path to the catalog file>  $[-a \times \text{restart}>] \setminus [-\text{verify catalog}]$ 

```
racadm update -f <catalog file> -t <Repository type> \ -e <FTP server with 
the path to the catalog file> [-a \text{ 'res tart}>] \ \overline{\ } \ -p\overline{h} \ \text{ 'proxy ip}> -pu \ \text{ 'proxy}user> -pp <proxy pass> -po <proxy port> \
  -pt <proxy type>
```
racadm update viewreport

### **Input** For single file or DUP update:

- -f: <updatefile>—Update filename (Windows DUP, .d9,.pm, .sc) only.
- -u: < username for CIFS share>—Specifies username of the remote share that stores the update file. Specify username in a domain as domain/username.
- -p: <password for CIFS share—Specifies password of the remote share that stores the update file.
- $\cdot$  -1: <location>-Specifies network share location that stores the update file. For more information on NFS or CIFS share, see section on Usage examples
- —reboot—Performs a graceful system reboot after the firmware update.

For Repository update:

• -f: <updatefile>—Update filename .

For update from repository . xml files are allowed. If a file name is not specified for repository update, Catalog.xml is taken as default.

If a file name is not specified for repository update, then the Catalog.xml is taken as default.

- -u: < username for CIFS share>—Username of the remote share that stores the update file. Specify username in a domain as domain/username.
- -p: <password for CIFS share Specifies password of the remote share that stores the update file.

• -l: <location>—Specifies network share location (CIFS/NFS/HTTP/HTTPS/FTP), that stores the update file. For more information on network share, see section on Usage examples

- -a: <restart> This option indicates if the server should be restarted after the update from repository operation completes. Must be one of the below:
	- TRUE : restart after update completes
	- FALSE : do not restart after update completes

#### **NOTE: These options are case insensitive.**

- -t:Repository type>—Specifies the type of repository being used for the update.
	- Must be one of the below:
	- FTP: Repository is FTP • TFTP: Repository is TFTP
- HTTP: Repository is HTTP
- HTTPS: Repository is HTTPS
- CIFS: Repository is CIFS
- NFS: Repository is NFS

### **NOTE: These options are case insensitive. If the repository update functionality is to be invoked, this option is necessary.**

- -e:<FTP server with the path to the catalog file>—Specifies the Server path for the FTP, TFTP, HTTP, and HTTPS.
- $-\text{ph}$  :  $\langle \text{prox}_{y} \text{ ip}\rangle$  -Specifies the IP address of the proxy server.
- -pu : <proxy user>-Specifies the user name for proxy credentials.
- -pp :  $\langle$ proxy pass>—Specifies the password for proxy credentials.
- -po : <proxy port>—Specifies the port for proxy server.
- -pt : <proxy type>-Specifies the proxy type.

Must be one of the below:

- HTTP: Proxy is HTTP
- SOCKS4: Proxy is SOCKS4

#### **NOTE:**

- **• If the repository has to be through a proxy, the proxy server address, proxy username and the proxy password are necessary. The Lifecycle Controller must be enabled for repository update.**
- **• This command supports both IPV4 and IPV6 formats. IPV6 is applicable only for CIFS and NFS remote share.**

**Output** Firmware update job for <filename> is initiated.

This firmware update job may take several minutes to complete depending on the component or firmware being updated. To view the progress of the job, run the racadm jobqueue view command.

For repository update command, the output is:

```
Update from repository operation has been initiated. Check the progress of 
the operation using "racadm jobqueue view -i JID_809364633532" command.
```
For devices that perform update process without rebooting the host, the update status changes from Downloading to Completed. For devices that require host reboot to perform update process, the update status changes from Downloading to Scheduled. When the status is displayed as Scheduled, reboot the host to start the update process.

The following devices require host reboot to perform the update process:

- Backplanes
- BIOS
- Complex programmable logic device (CPLD)
- Hard disk drives
	- Solid-state drives (SSD)
- Network interface cards (NIC) or Fibre Channel (FC) cards
- PCIe SSD devices
- Power supply unit (PSU)
- Storage controllers

#### **Example** For single file or DUP updates:

Upload the update file from a remote FTP share

racadm update -f <updatefile> -u admin -p mypass -l ftp://1.2.3.4/share

• Upload the update file from a remote FTP share and to perform a graceful system reboot after update:

```
racadm update -f <updatefile> -u admin -p mypass -l ftp://1.2.3.4/share -
reboot
```
Upload the update file from a remote CIFS share:

racadm update  $-f$  <updatefile>  $-u$  admin  $-p$  mypass  $-1$  //1.2.3.4/share

Upload the update file from a remote CIFS share and under a user domain "dom":

```
racadm update -f <updatefile> -u dom/admin -p mypass -l //1.2.3.4/share
```
Upload the update file from a remote NFS share:

racadm update -f <updatefile> -l 1.2.3.4:/share

Upload the update file from a remote HTTP share:

racadm update -f <updatefile> -u admin -p mypass -l http://1.2.3.4/share

• Upload the update file from a remote HTTPS share:

racadm update -f <updatefile> -u admin -p mypass -l https://1.2.3.4/share

Upload the update file from the local file system using Local RACADM.

racadm update -f <updatefile>

Upload the Update file from a remote CIFS share and to perform a graceful system reboot after update:

```
racadm update -f <updatefile> -u admin -p mypass -l //1.2.3.4/share --reboot
```
Upload the Update file from a remote NFS share and to perform a graceful system reboot after update:

racadm update -f <updatefile> -l 1.2.3.4:/share --reboot

• Upload the update file from a remote HTTP share and to perform a graceful system reboot after update:

```
racadm update -f <updatefile> -u admin -p mypass -l http://1.2.3.4/share -
reboot
```
• Upload the Update file from the local file system using local racadm and to perform a graceful system reboot after update:

racadm update -f <updatefile> --reboot

For Repository updates:

• Perform update from an FTP repository and to apply the updates, reboot the server:

```
 racadm update -f Catalog.xml -l //192.168.11.10/Repo -u test -p passwd -a 
TRUE -t CIFS
```
Generate a comparison report using about the available updates in the repository:

```
racadm update -f Catalog.xml -l 192.168.11.10:/Repo -t NFS -a FALSE --
verifycatalog
```
• Perform update from an FTP repository and reboot the server to apply the updates:

racadm update -f Catalog.xml -e 192.168.11.10/Repo/MyCatalog -a TRUE -t FTP

• Perform update from an FTP repository with authentication and reboot the server to apply the updates

```
racadm update -f Catalog.xml -e 192.168.11.10/Repo/MyCatalog -u user -p 
mypass -a TRUE -t FTP
```
Perform update from a HTTP repository and restart the server to apply the updates.

racadm update -f Catalog.xml -e 192.168.11.10/Repo/MyCatalog -a TRUE -t HTTP

• Perform update from a TFTP repository and restart the server to apply the updates.

```
 racadm update -f Catalog.xml -e 192.168.11.10/Repo/MyCatalog -a TRUE -t 
TFTP
```
• Perform update from an FTP repository through a proxy server.

```
racadm update -f Catalog.xml -e 192.168.11.10/Repo/MyCatalog -a TRUE -ph 
145.140.12.56 -pu prxyuser -pp prxypass -po 80 -pt http -t FTP
```
• Perform update from an [downloads.dell.com](https://downloads.dell.com)

```
racadm update -f Catalog.xml.gz -e ftp.dell.com/Catalog -a TRUE -t FTP
```
• View the comparison report generated when --verifycatalog is used.

racadm update viewreport

### **usercertupload**

#### **Table 111. Details of usercertupload**

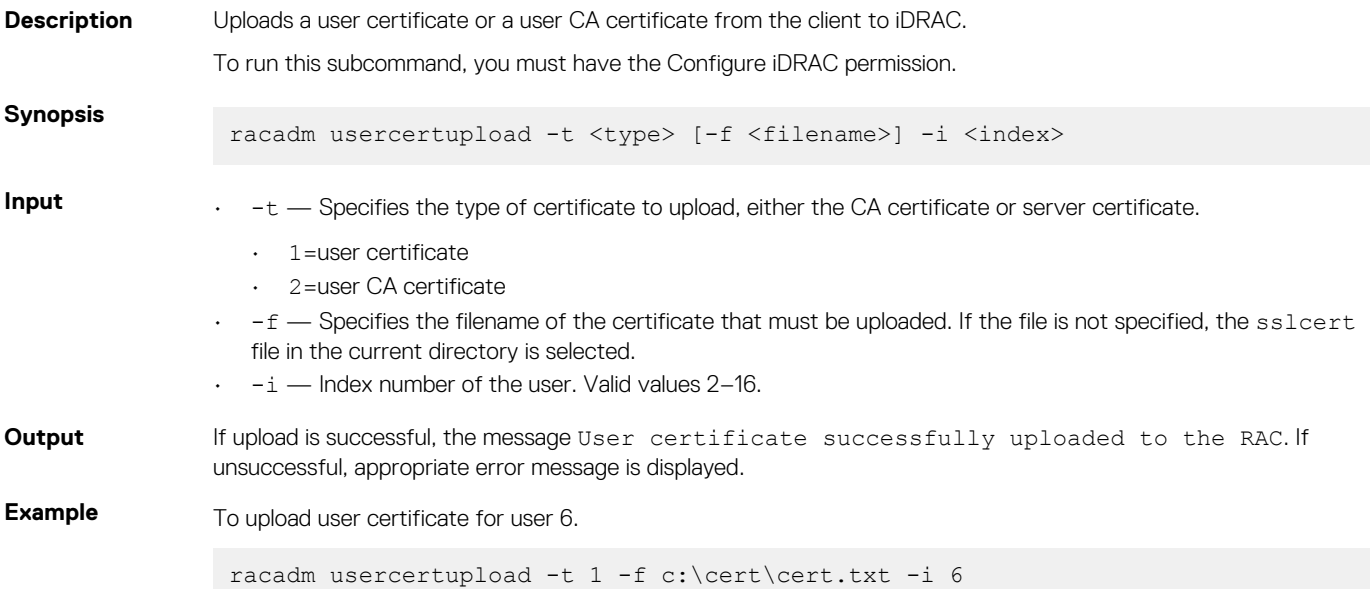

### **usercertview**

#### **Table 112. Details of usercertview**

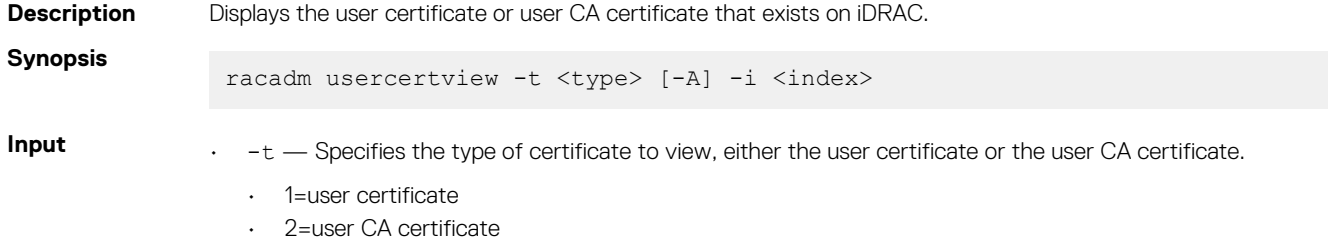

• - A — Prevents printing headers or labels.

```
Example To view user certificate for user 6.
                racadm usercertview -t 1 -i 6 
                Serial Number : 01
                Subject Information:
                Country Code (CC) : US<br>State (S) : Texas
                State (S) : Texas<br>
Locality (L) : Round Rock
                Locality (L) : Round Rock
                Organization (0) : Dell Inc.
                Common Name (CN) : iDRAC default certificate
                Issuer Information:
                Country Code (CC) : US<br>State (S) : Texas
                State (S) : Texas
                Locality (L) : Round Rock
                Organization (0) : Dell Inc.
                Organizational Unit (OU): Remote Access Group<br>Common Name (CN) : iDRAC default certi
                                        : iDRAC default certificate
                Valid From : May 7 23:54:19 2017 GMT<br>Valid To : May 4 23:54:19 2027 GMT
                                         : May 4 23:54:19 2027 GMT
```
 $\cdot$  -i — Index number of the user. Valid values are 2-16.

# **vflashsd**

#### **Table 113. Details of vflashsd**

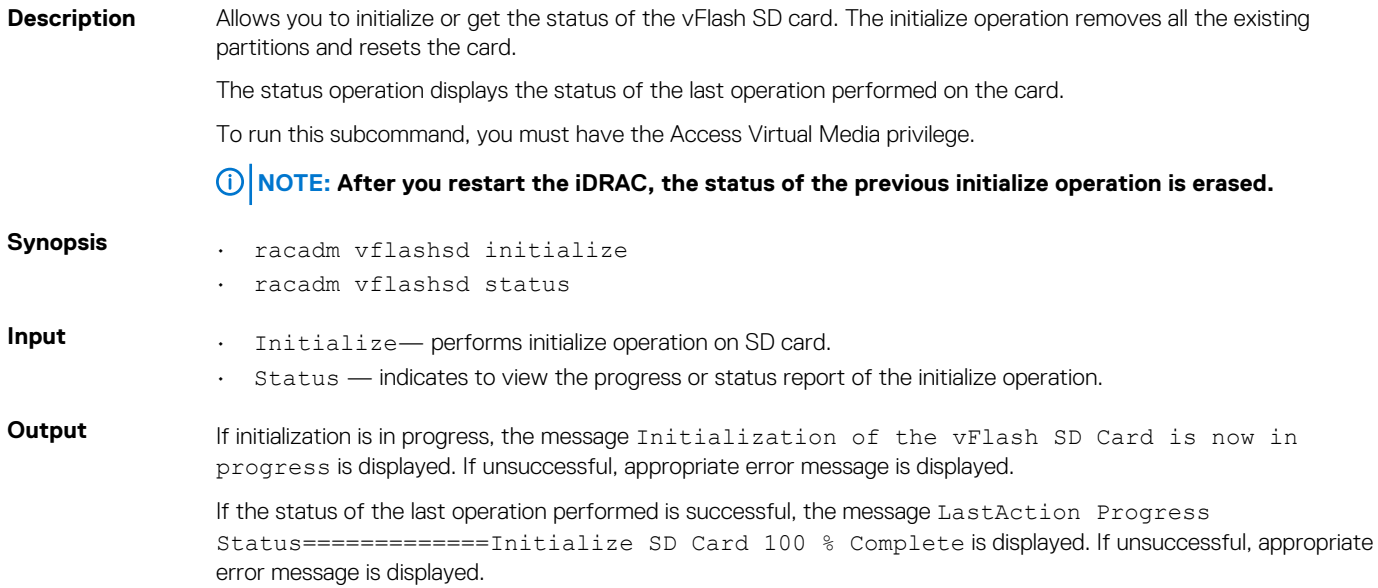

## **vflashpartition**

#### **Table 114. Details of vflashpartition subcommand**

**Description** Manages the partitions on the vFlash SD card. *C* NOTE:

- **• To run this subcommand, you must have the iDRAC Enterprise license.**
- **• After iDRAC restart, the status of the previous operation performed on the partition(s) is erased.**

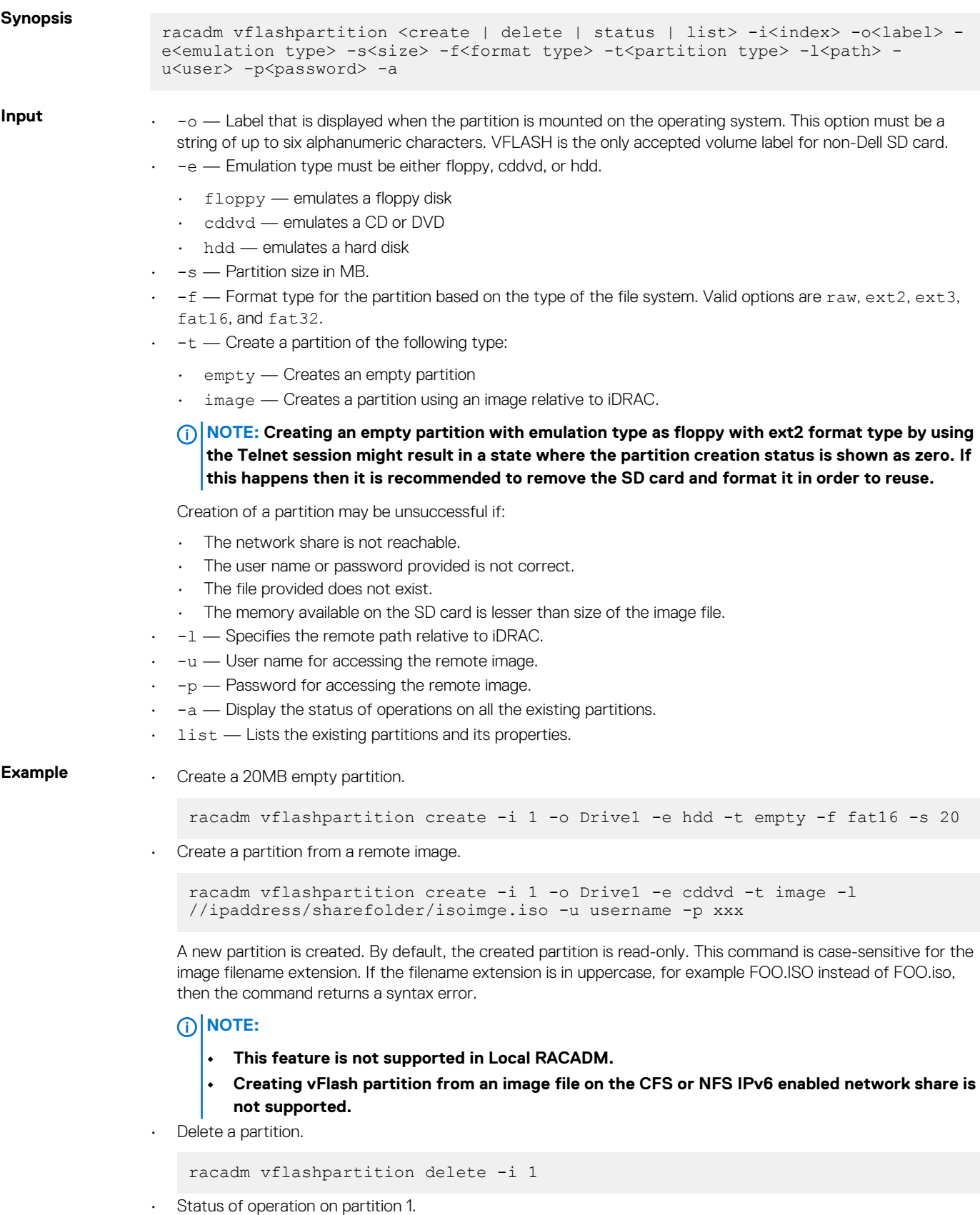

```
racadm vflashpartition status -i 1
```
• Status of all the existing partitions.

racadm vflashpartition status -a

• List all the existing partitions and its properties.

racadm vflashpartition list

# **vmdisconnect**

#### **Table 115. Details of vmdisconnect**

**Description** Allows you to end another Virtual Media session. After the session ends, the web-based interface reflects the correct connection status.

> Enables an iDRAC user to disconnect all active Virtual Media sessions. The active Virtual Media sessions are displayed on iDRAC web-based interface or by running the RACADM subcommands remoteimage or getssninfo.

To run this subcommand, you must have the Access Virtual Media permission.

**Synopsis**

racadm vmdisconnect

# **3**

# **iDRAC Property Database Group and Object Descriptions**

The iDRAC property database contains the configuration information for iDRAC. Associated object is organizing data, and object group is organizing object. The IDs for the groups and objects that the property database supports are listed in this section for iDRAC Enterprise on Blade Servers and iDRAC Enterprise or Express on Rack and Tower Servers.

To configure iDRAC, use the group and object IDs with the RACADM subcommands.

- **NOTE: You can configure a setting that does not have a hash symbol (#) as the prefix in its output name. To modify a configurable object, use the -o option.**
- **NOTE: Racadm sets the value of objects without performing any functional validation on them. For example, RACADM**   $\bigcap$ **allows you to set the Certificate Validation object to 1 with the Active Directory object set to 0, even though Certificate Validation can happen only if Active Directory is enabled. Similarly, the cfgADSSOEnable object can be set to 0 or 1 even if the cfgADEnable object is 0, but it takes effect only if Active Directory is enabled.**

All string values are limited to displayable ASCII characters, except where otherwise noted.

#### **Topics:**

- [Displayable Characters](#page-160-0)
- [idRacInfo](#page-160-0)
- [cfgStaticLanNetworking](#page-161-0)
- [cfgRemoteHosts](#page-164-0)
- [cfgUserAdmin](#page-166-0)
- [cfgEmailAlert](#page-169-0)
- [cfgSessionManagement](#page-170-0)
- [cfgSerial](#page-172-0)
- [cfgOobSnmp](#page-174-0)
- [cfgRacTuning](#page-175-0)
- [ifcRacManagedNodeOs](#page-180-0)
- [cfgRacVirtual](#page-181-0)
- [cfgServerInfo](#page-182-0)
- [cfgActiveDirectory](#page-183-0)
- [cfgLDAP](#page-187-0)
- [cfgLdapRoleGroup](#page-190-0)
- [cfgStandardSchema](#page-191-0)
- [cfgThermal](#page-192-0)
- [cfgIpmiSol](#page-192-0)
- [cfgIpmiLan](#page-193-0)
- cfglpmiPetlpv6
- cfglpmiPef
- [cfgIpmiPet](#page-196-0)
- [cfgUserDomain](#page-197-0)
- [cfgServerPower](#page-197-0)
- [cfgServerPowerSupply](#page-206-0)
- cfglPv6LanNetworking
- [cfgIpv6StaticLanNetworking](#page-212-0)
- cfglPv6URL
- [cfgIpmiSerial](#page-215-0)
- [cfgSmartCard](#page-218-0)
- [cfgNetTuning](#page-218-0)
- <span id="page-160-0"></span>• [cfgSensorRedundancy](#page-220-0)
- [cfgVFlashSD](#page-221-0)
- [cfgVFlashPartition](#page-223-0)
- [cfgLogging](#page-224-0)
- [cfgRacSecurity](#page-225-0)

# **Displayable Characters**

Displayable characters include the following set:

abcdefghijklmnopqrstuvwxwz

ABCDEFGHIJKLMNOPQRSTUVWXYZ

 $0123456789$ ~`!@#\$%^&\*() +-={}[]|\:";'<>,.?/

### **Table 116. Object groups for iDRAC Enterprise**

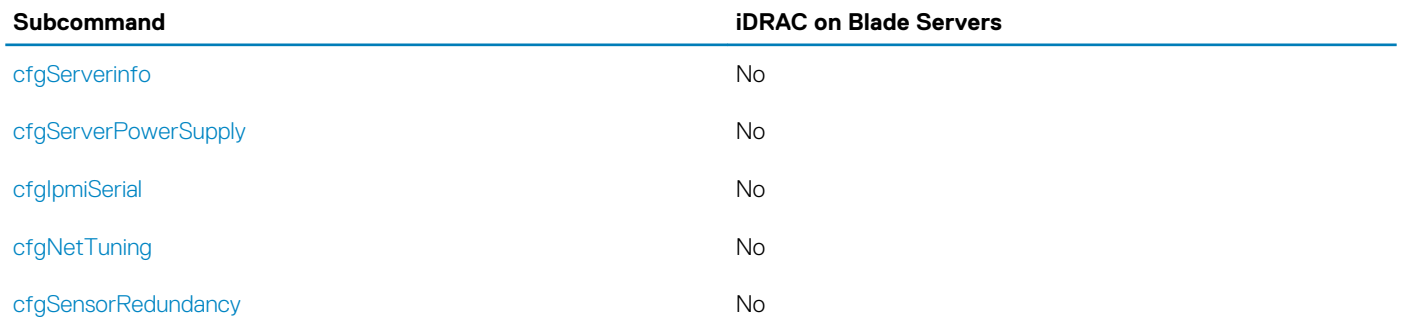

# **idRacInfo**

This group contains display parameters to provide information about the specifics of iDRAC being queried. One instance of the group is allowed.

The following sections provide information about the objects in the idRACInfo group.

# **idRacProductInfo (Read Only)**

### **Table 117. Details of idRacProductInfo**

**Description** A text string that identifies the product. **Legal Values** A string of up to 63 ASCII characters. **Default** iDRAC – Integrated Dell Remote Access Controller

## **idRacDescriptionInfo (Read Only)**

### **Table 118. Details of idRacDescriptionInfo**

- **Description** A text description of the RAC type.
- **Legal Values** A string of up to 255 ASCII characters.

**Default** This system component provides a complete set of remote management functions for **Dell PowerEdge** servers.

# <span id="page-161-0"></span>**idRacVersionInfo (Read Only)**

#### **Table 119. Details of idRacVersionInfo**

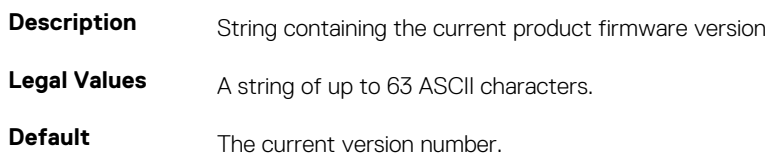

## **idRacBuildInfo (Read Only)**

#### **Table 120. Details of idRacBuildInfo**

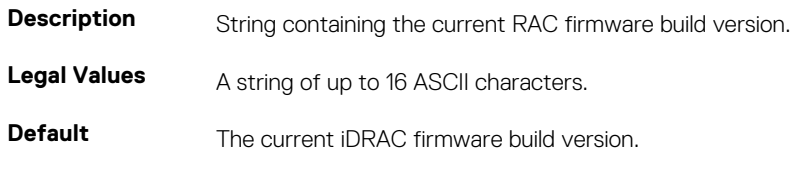

# **idRacName (Read Only)**

#### **Table 121. Details of idRacName**

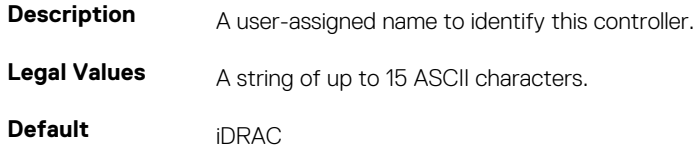

# **cfgStaticLanNetworking**

This group contains parameters to configure the device NIC for IPv4.

**NOTE: A few objects in this group may require the device NIC to be reset, that may cause a brief loss in connectivity.**

## **cfgNicStaticEnable (Read or Write)**

### **Table 122. cfgNicStaticEnable**

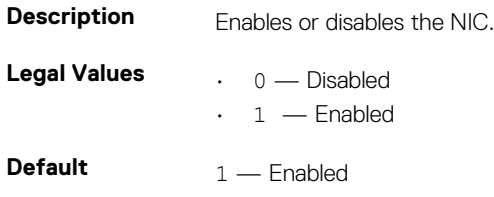

**NOTE: If this object is modified, then the object cfgNicEnable is also modified.**

### **cfgNicStaticIPv4Enable (Read or Write)**

### **Table 123. cfgNicStaticIPv4Enable**

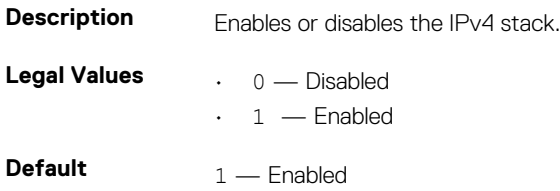

**NOTE: If this object is modified, then the object cfgNicIPv4Enable is also modified.**

# **cfgNicStaticIpAddress (Read or Write)**

#### **Table 124. cfgNicStaticIpAddress**

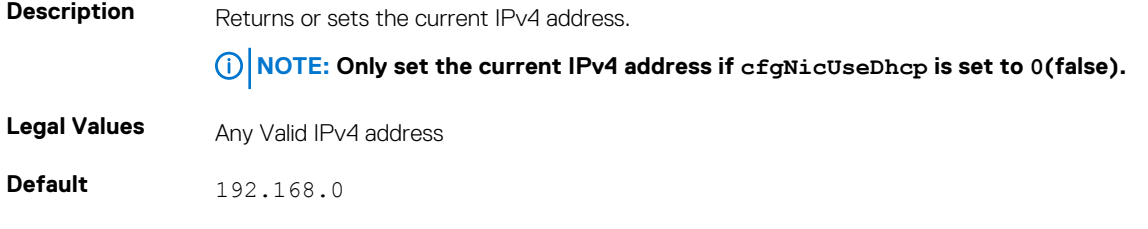

### **cfgNicStaticUseDhcp (Read or Write)**

### **Table 125. cfgNicStaticUseDhcp**

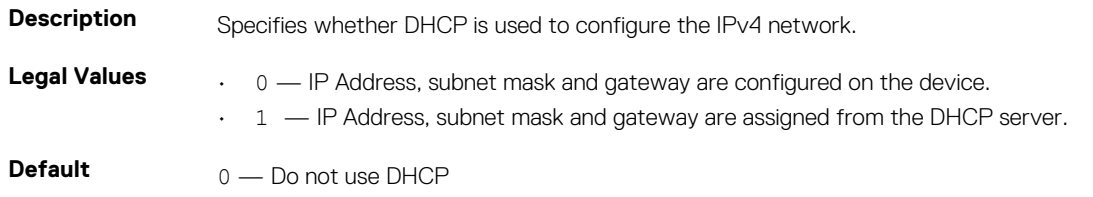

**NOTE: If this object is modified, then the object cfgNicUseDhcp is also modified.**

## **cfgNicStaticNetmask (Read or Write)**

### **Table 126. cfgNicStaticNetmask**

**Description** Returns or sets the static IPv4 Netmask. **NOTE: Only set the current IPv4 netmask, if cfgNicUseDhcp is set to 0 (false).** Legal Values Any Valid IPv4 Netmask

**Default** 255.255.255.0

### **cfgNicStaticGateway (Read or Write)**

#### **Table 127. cfgNicStaticGateway**

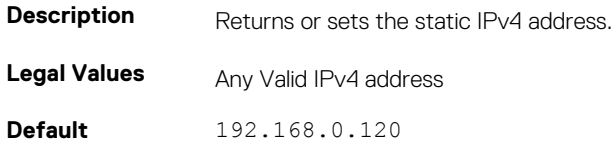

### **cfgDNSStaticServersFromDHCP (Read or Write)**

#### **Table 128. cfgDNSStaticServersFromDHCP**

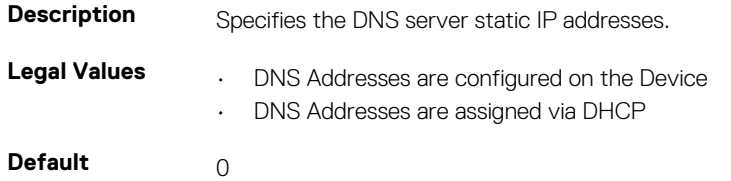

### **cfgDNSStaticServer1 (Read or Write)**

### **Table 129. cfgDNSStaticServer1**

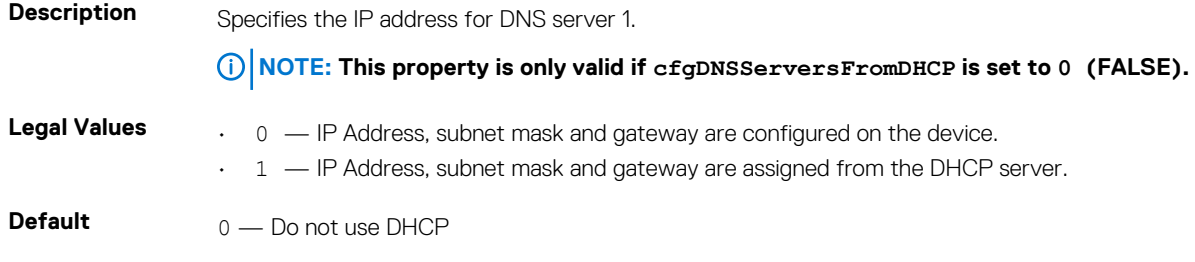

**NOTE: If this object is modified, then the object cfgNicUseDhcp is also modified.**

### **cfgDNSStaticServer2 (Read or Write)**

### **Table 130. cfgDNSStaticServer2**

**Description** Specifies the static IP address for DNS server 2.

**Legal Values** A Valid IPv4 Address

**Default** 0.0.0.0

### **cfgDNSStaticDomainName(Read or Write)**

#### **Table 131. cfgDNSStaticDomainName**

**Description** The DNS static domain name.

Legal Values String of up to 254 ASCII characters. Characters are restricted to alphanumeric, hyphens and periods. At least one of the characters must be alphabetic.

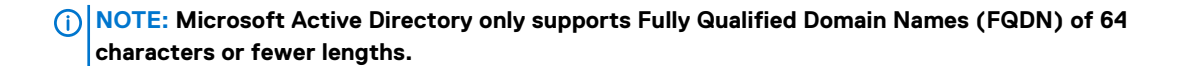

<span id="page-164-0"></span>**Default** Null

## **cfgDNSStaticDomainNameFromDHCP (Read or Write)**

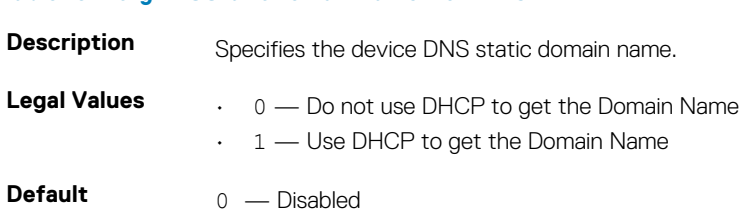

# **cfgRemoteHosts**

**Table 132. cfgDNSStaticDomainNameFromDHCP**

This group provides properties that allow configuration of the SMTP server for email alerts. Use this object with the config or getconfig subcommands. The following sections provide information about the objects in the cfgRemoteHosts group.

### **cfgRhostsFwUpdateTftpEnable (Read or Write)**

### **Table 133. cfgRhostsFwUpdateTftpEnable**

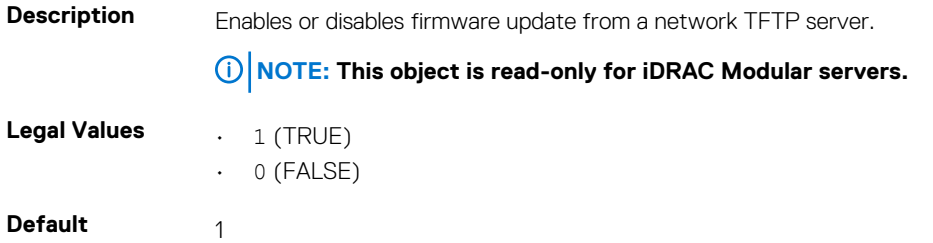

## **cfgRhostsFwUpdateIpAddr (Read or Write)**

#### **Table 134. Details of cfgRhostsFwUpdateIpAddr**

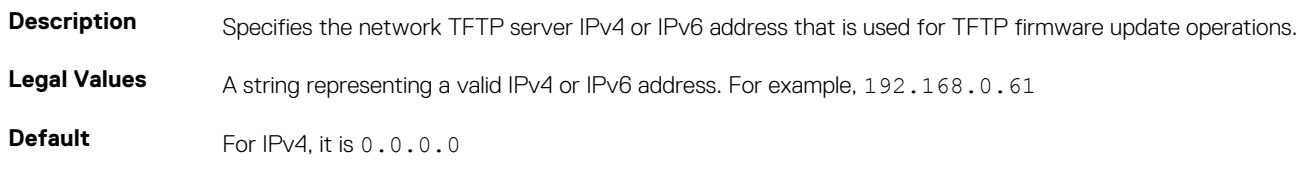

### **cfgRhostsFwUpdatePath (Read or Write)**

### **Table 135. cfgRhostsFwUpdatePath**

**Description** Specifies TFTP path where firmware image file exists on the TFTP server. The TFTP path is relative to the TFTP root path on the TFTP server.

**NOTE: The server may still require you to specify the drive (for example, C:).**

**Legal Values** A string with a maximum length of 255 ASCII characters.

**Default** <br/>  $$ 

### **cfgRhostsSmtpServerIpAddr (Read or Write)**

#### **Table 136. Details of cfgRhostsSmtpServerIpAddr**

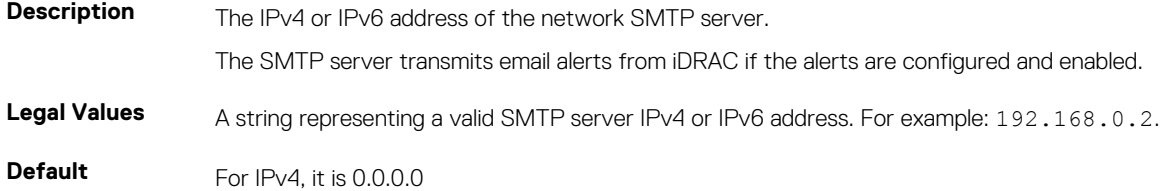

### **cfgRhostsSyslogEnable (Read or Write)**

### **Table 137. Details of cfgRhostsSyslogEnable**

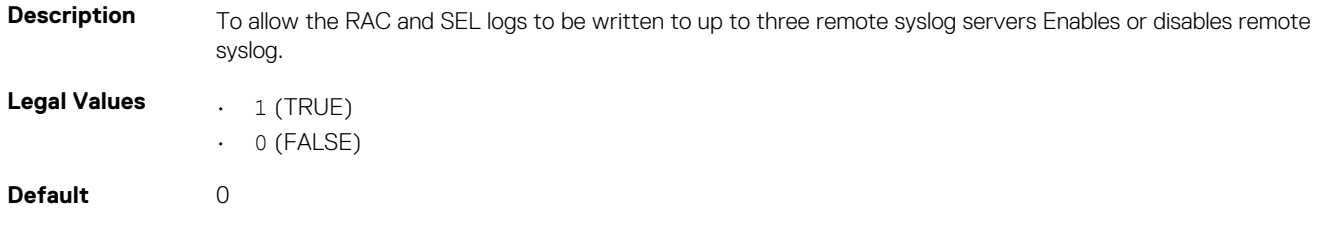

### **cfgRhostsSyslogPort (Read or Write)**

#### **Table 138. Details of cfgRhostsSyslogPort**

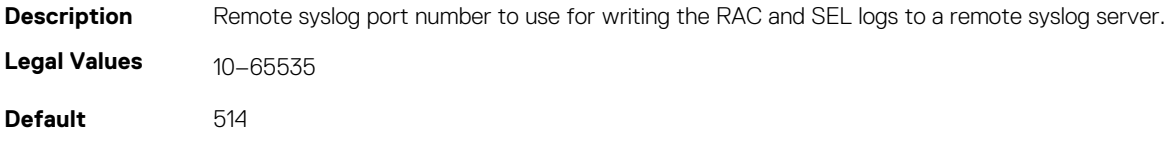

### **cfgRhostsSyslogServer1 (Read or Write)**

#### **Table 139. Details of cfgRhostsSyslogServer1**

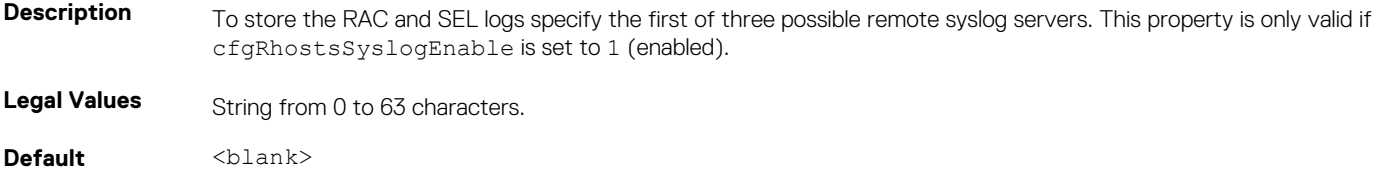

### **cfgRhostsSyslogServer2 (Read or Write)**

#### **Table 140. Details of cfgRhostsSyslogServer2**

**Description** To store the RAC and SEL logs Specify the second of three possible remote syslog servers. This property is only valid if cfgRhostsSyslogEnable is set to 1 (enabled).

<span id="page-166-0"></span>Legal Values String from 0 to 63 characters.

**Default** <br/>
<br/>
<br/>
<br/>
<br/>
<br/>
<br/>
<br/>
<br/>
<br/>
<<br/>
<<br/>
<<br/>
<<br/>
<<br/>
<<br/>
<<br/>
<<br/>
<<br/>
<<br/>
<<br/>
<<br/>
<t<br/>
<t<br/>
<t<br/>
<t<br/>
<t<t<t<t<t<t<t<t<td<td<td<td<td<td<t

## **cfgRhostsSyslogServer3 (Read or Write)**

#### **Table 141. Details of cfgRhostsSyslogServer3**

**Description** To store the RAC and SEL logs specify the third of three possible remote syslog servers. This property is only valid if cfgRhostsSyslogEnable is set to 1(enabled).

**Legal Values** String from 0 to 63 characters.

**Default** <blank>

# **cfgUserAdmin**

This group provides configuration information about the users allowed to access iDRAC through the available remote interfaces.

Up to 16 instances of the user group are allowed. Each instance represents the configuration for an individual user.

Use this object with the config or getconfig subcommands. To use the command as follows:  $-i$  <index group>, supply an index group number

The following sections provide information about the objects in the cfgUserAdmin group.

### **cfgUserAdminIndex (Read Only)**

#### **Table 142. Details of cfgUserAdminIndex**

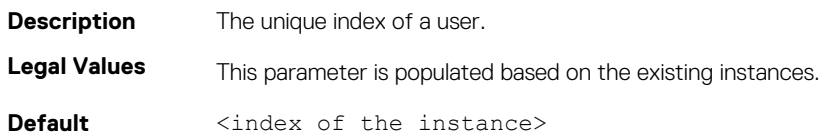

### **cfgUserAdminIpmiLanPrivilege (Read or Write)**

#### **Table 143. Details of cfgUserAdminIpmiLanPrivilege**

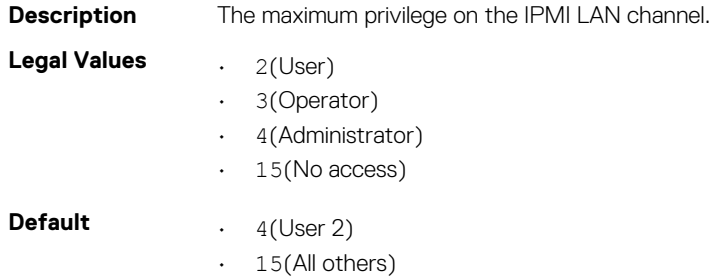

### **cfgUserAdminIpmiSerialPrivilege (Read or Write)**

#### **Table 144. Details of cfgUserAdminIpmiSerialPrivilege**

**Description** The maximum privilege on the IPMI LAN channel.

This object is applicable only for iDRAC on Rack and Tower Servers and not for iDRAC Enterprise on Blade Servers.

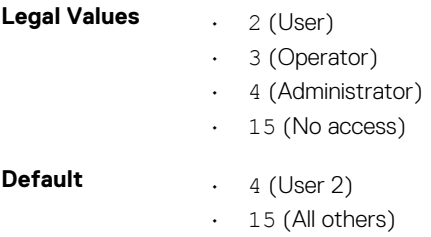

### **cfgUserAdminPrivilege (Read or Write)**

### **Table 145. Details of cfgUserAdminPrivilege**

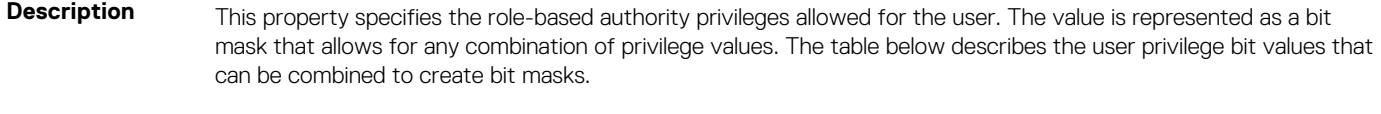

**Legal Values** 0x00000000 to 0x000001ff, and 0x0

**Default** 0x00000000

#### **Example**

```
racadm getconfig -g cfgUserAdmin -i 1
```

```
# cfgUserAdminIndex=1
cfgUserAdminEnable=1
cfgUserAdminUserName=root
# cfgUserAdminPassword=******** (Write-Only)
cfgUserAdminPrivilege=0x00000fff
```
#### **Table 146. Bit masks for user privileges**

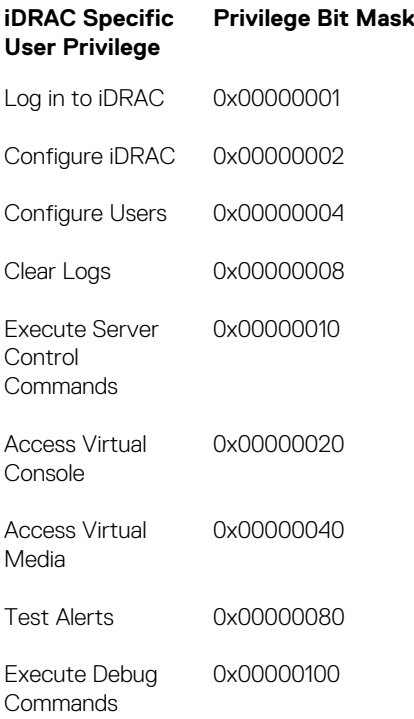

#### **Table 147. Examples**

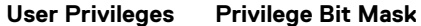

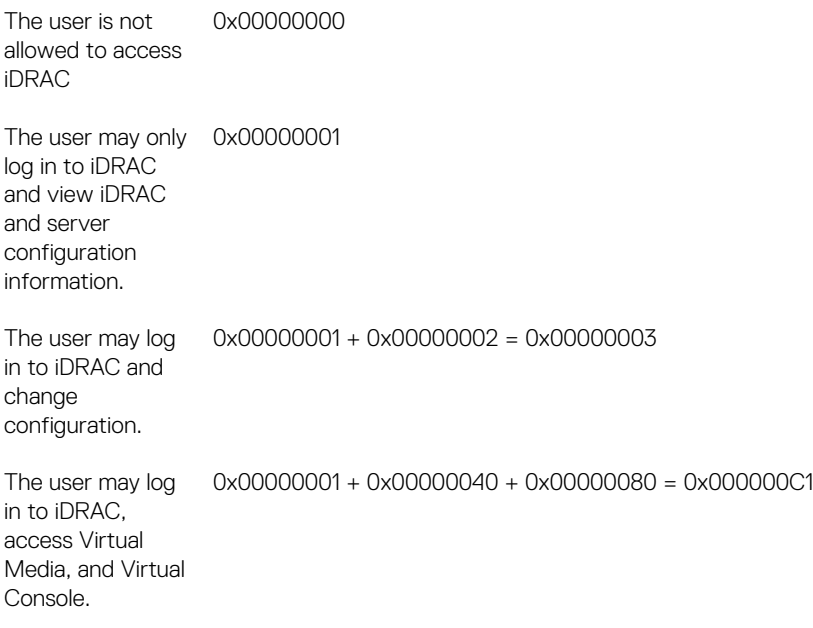

### **cfgUserAdminUserName (Read or Write)**

### **Table 148. Details of cfgUserAdminUserName**

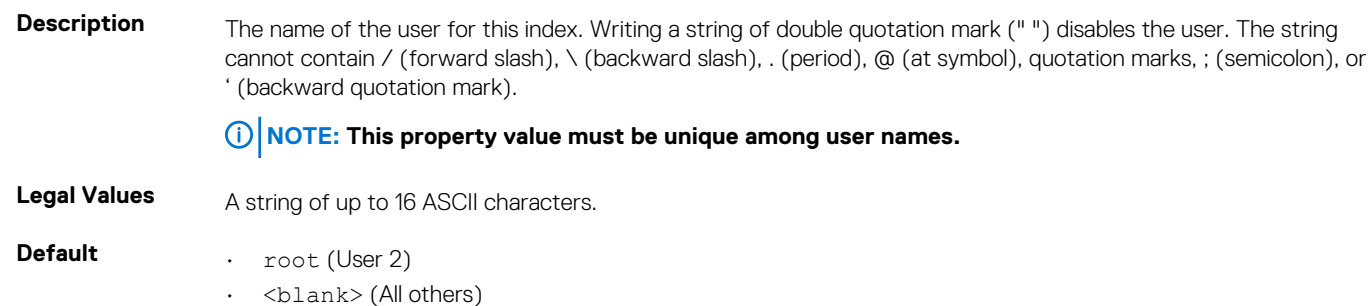

### **cfgUserAdminPassword (Write Only)**

#### **Table 149. Details of cfgUserAdminPassword**

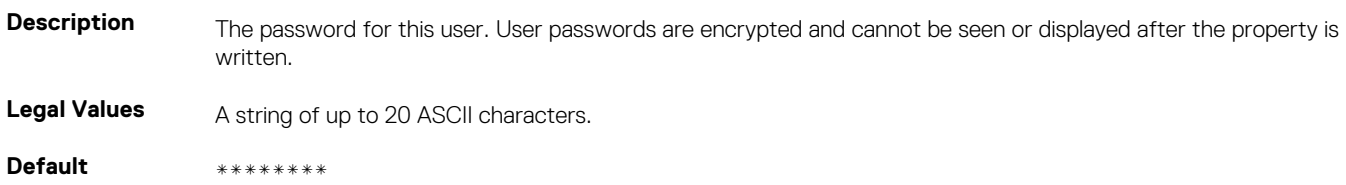

### **cfgUserAdminEnable (Read or Write)**

#### **Table 150. Details of cfgUserAdminEnable**

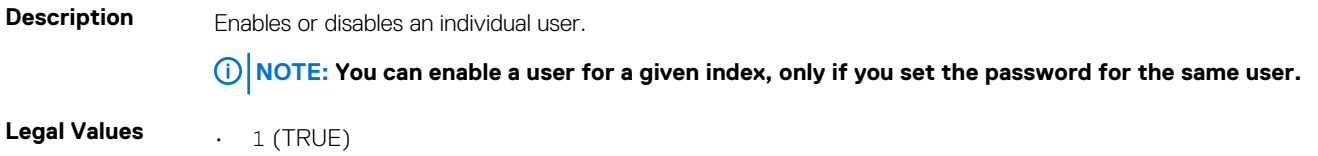

• 0(FALSE)

<span id="page-169-0"></span>**Default** 1 (User 2), 0 (All others)

# **cfgUserAdminSolEnable (Read or Write)**

### **Table 151. Details of cfgUserAdminSolEnable**

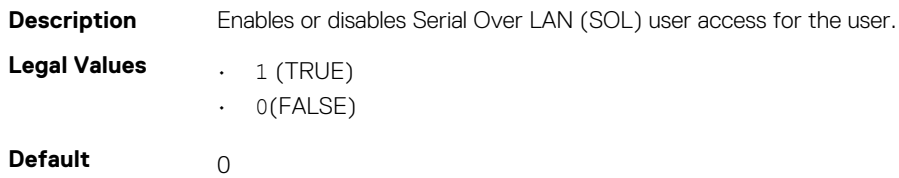

# **cfgEmailAlert**

This group contains parameters to configure iDRAC email alerting capabilities. Up to four instances of this group are allowed. Use this object with the config or getconfig subcommands. The following sections provide information about the objects in the cfgEmailAlert group.

### **cfgEmailAlertAddress (Read or Write)**

### **Table 152. Details of cfgEmailAlertAddress**

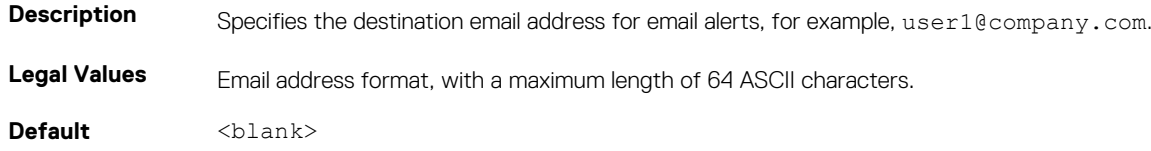

## **cfgEmailAlertEnable (Read or Write)**

### **Table 153. Details of cfgEmailAlertEnable**

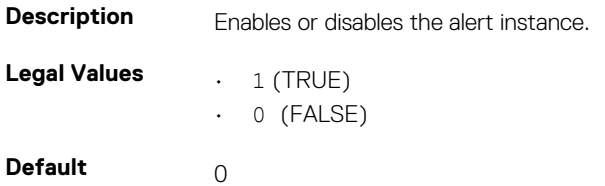

## **cfgEmailAlertIndex (Read Only)**

### **Table 154. Details of cfgEmailAlertIndex**

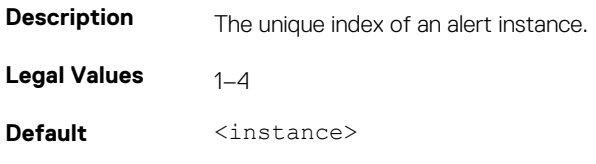

### <span id="page-170-0"></span>**cfgEmailAlertCustomMsg (Read or Write)**

#### **Table 155. Details of cfgEmailAlertCustomMsg**

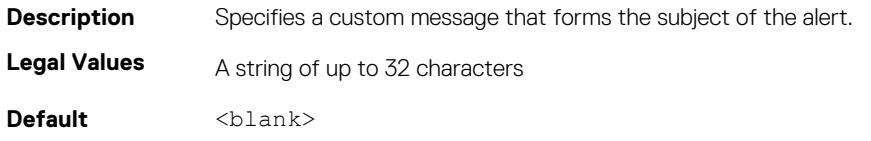

### **cfgEmailAlertEmailName (Read Only)**

#### **Table 156. Details of cfgEmailAlertEmailName**

**Description** Specifies name or other identifier associated with the destination email address. The email name can refer to an individual, group, location, department, and so on.

**Legal Values** A string of up to 32 characters

**Default** <blank>

#### **Example**

```
racadm getconfig -g cfgEmailAlert -i 2
```

```
# cfgEmailAlertIndex=1
cfgEmailAlertEnable=1
cfgEmailAlertAddress=kfulton@dell.com
cfgEmailAlertName=Kevin Fulton
```
# **cfgSessionManagement**

This group contains parameters to configure the number of sessions that can connect to iDRAC. One instance of the group is allowed. Displays current settings for and configures the idle timeout properties for web server, Telnet, SSH and RACADM sessions. Changes to idle time out settings take effect at the next login. To disable the idle time out property for a connection, set this property to 0.

The following sections provide information about the objects in the cfgSessionManagement group.

### **cfgSsnMgtRacadmTimeout (Read or Write)**

#### **Table 157. Details of cfgSsnMgtRacadmTimeout**

**Description** Defines the idle timeout in seconds for the Remote RACADM interface. If a remote RACADM session remains inactive for more than the specified sessions, the session closes.

Legal Values 10–1920

**Default** 60

#### **Example**

```
racadm getconfig -g cfgSessionManagement cfgSsnMgtWebserverTimeout=0
cfgSsnMgtTelnetIdleTimeout=0
cfgSsnMgtSshIdleTimeout=1800
cfgSsnMgtRacadmTimeout=0
```
### **cfgSsnMgtConsRedirMaxSessions (Read or Write)**

#### **Table 158. Details of cfgSsnMgtWebserverTimeout**

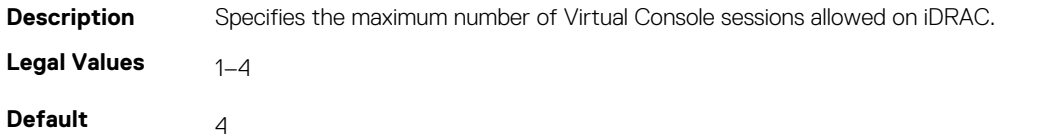

### **cfgSsnMgtWebserverTimeout (Read or Write)**

### **Table 159. Details of cfgSsnMgtWebserverTimeout Description** Defines the web server time-out. This property sets the amount of time (in seconds) that a connection is allowed to remain idle (there is no user input). The session is canceled if the time limit exceeds this property. Changes to this setting do not affect the current session. Log out and log in again to make the new settings effective. An expired web server session logs out the current session.

Legal Values 60–10800 **Default** 1800

### **cfgSsnMgtSshIdleTimeout (Read or Write)**

#### **Table 160. Details of cfgSsnMgtSshIdleTimeout**

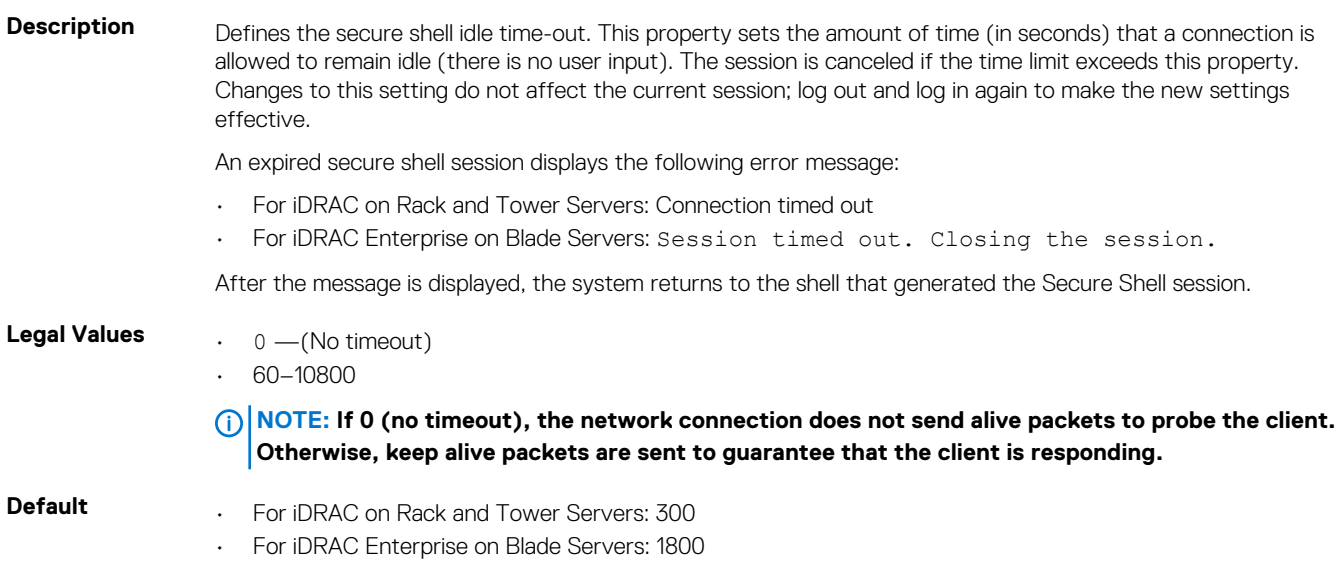

### **cfgSsnMgtTelnetIdleTimeout (Read or Write)**

### **Table 161. Details of cfgSsnMgtTelnetIdleTimeout Description** Defines the Telnet idle timeout. This property sets the amount of time in seconds that a connection is allowed to remain idle (there is no user input). The session is canceled if the time limit exceeds this property. Changes to this setting do not affect the current session (you must log out and log in again to make the new settings effective.)

An expired Telnet session displays the following error message:

• For iDRAC on Rack and Tower Servers: Connection timed out

<span id="page-172-0"></span>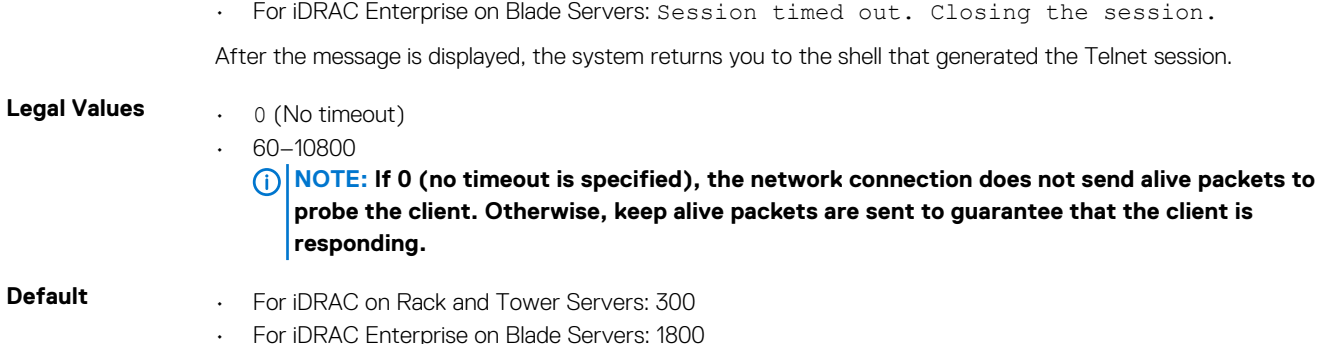

# **cfgSerial**

This group contains configuration parameters for the serial configuration. One instance of the group is allowed.

Use this object with the config or getconfig subcommands.

The following sections provide information about the objects in the cfgSerial group.

**NOTE: The cfgSerial object group is applicable for iDRAC Enterprise on Blade Servers for only two properties cfgSerialTelnetEnable=1 and cfgSerialSshEnable=1.**

### **cfgSerialBaudRate (Read or Write)**

#### **Table 162. Details of cfgSerialBaudRate**

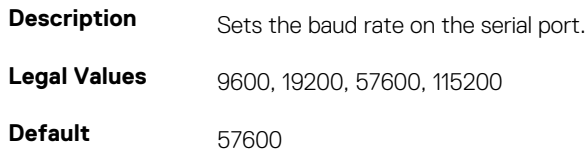

### **cfgSerialConsoleEnable (Read or Write)**

### **Table 163. Details of cfgSerialConsoleEnable**

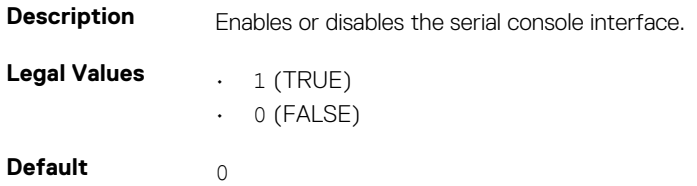

### **cfgSerialConsoleQuitKey (Read or Write)**

### **Table 164. Details of cfgSerialConsoleQuitKey**

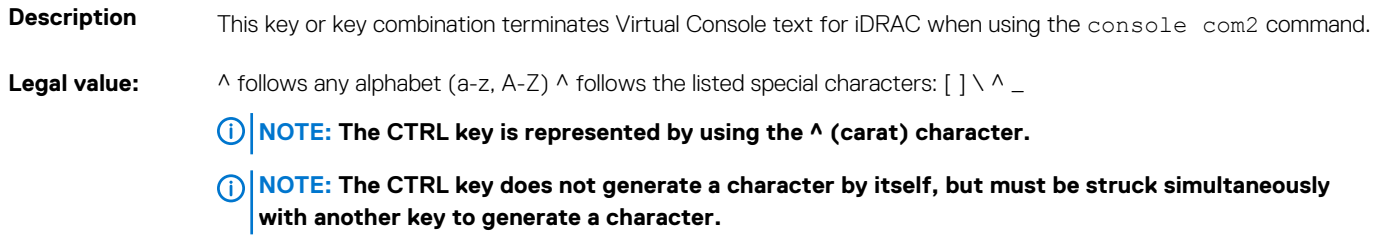

For example, striking both the CTRL key and the \ key simultaneously (rather than sequentially) is denoted as ^\. Configuration options: The value must start with the ^ character, and must follow one of the characters — a-z, A-Z, [,],  $\setminus$ In the input command, use \ without the quotes. For example: config -g cfgSerial -o cfgSerialConsoleQuitKey "SHIFT+6"\\

```
Default: <Ctrl>\
```
### **cfgSerialConsoleIdleTimeout (Read or Write)**

#### **Table 165. Details of cfgSerialConsoleIdleTimeou**

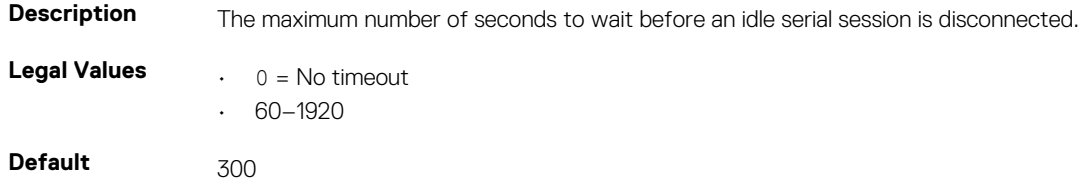

## **cfgSerialConsoleNoAuth (Read or Write)**

#### **Table 166. Details of cfgSerialConsoleNoAuth**

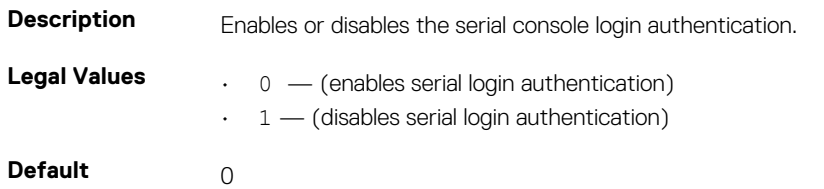

### **cfgSerialConsoleCommand (Read or Write)**

#### **Table 167. Details of cfgSerialConsoleCommand**

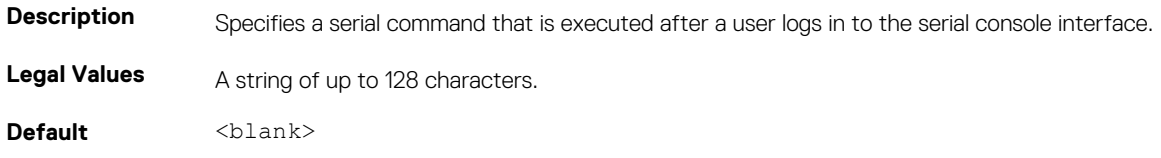

### **cfgSerialHistorySize (Read or Write)**

### **Table 168. Details of cfgSerialHistorySize**

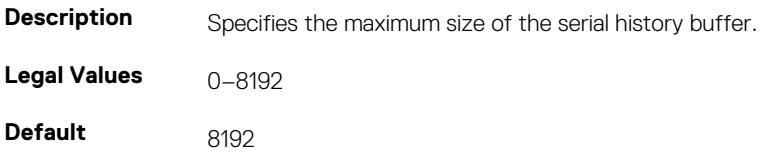

### <span id="page-174-0"></span>**cfgSerialCom2RedirEnable (Read or Write)**

### **Table 169. Details of cfgSerialSshEnable**

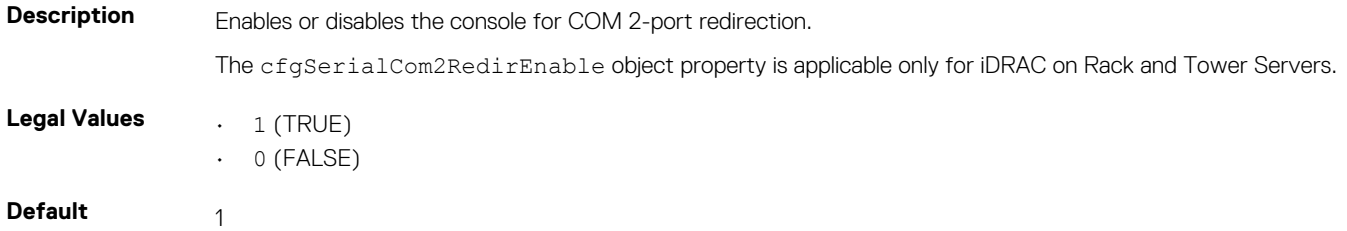

### **cfgSerialSshEnable (Read or Write)**

#### **Table 170. Details of cfgSerialSshEnable**

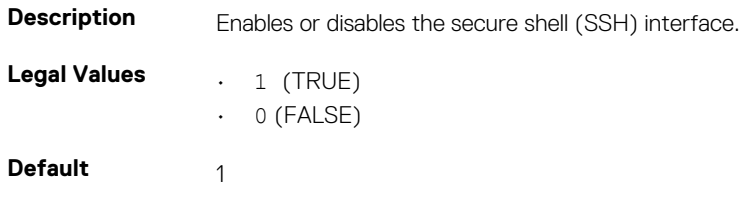

#### **Example**

```
racadm getconfig -g cfgSerial
```

```
cfgSerialBaudRate=115200
cfgSerialConsoleEnable=1
cfgSerialConsoleQuitKey=^\
cfgSerialConsoleIdleTimeout=1800
cfgSerialConsoleNoAuth=0
cfgSerialConsoleCommand=
cfgSerialConsoleColumns=0
cfgSerialHistorySize=8192
cfgSerialTelnetEnable=0
cfgSerialSshEnable=1
```
### **cfgSerialTelnetEnable (Read or Write)**

### **Table 171. Details of cfgSerialTelnetEnable**

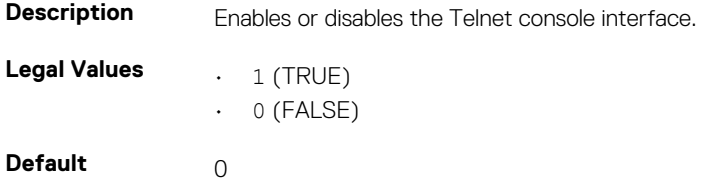

# **cfgOobSnmp**

This group contains parameters to configure the SNMP agent and trap capabilities of iDRAC. One instance of the group is allowed. The CMC SNMP agent supports the standard RFC1213 mib-2 and the Dell enterprise-specific the MIB.

This group is not applicable for iDRAC on Rack and Tower Servers.

The following sections provide information about the objects in the cfgOobSnmp group.

### <span id="page-175-0"></span>**cfgOobSnmpAgentCommunity (Read or Write)**

### **Table 172. Details of cfgOobSnmpAgentCommunity**

**Description** Specifies the SNMP Community Name used for SNMP traps. The community string acts as a password shared between different hosts over the network. This community string value must match with the other hosts for any kind of communication through SNMP.

**Legal Values** A string of up to 31 characters.

**Default** *public* 

#### **Example**

racadm getconfig -g cfgOobSnmp

cfgOobSnmpTrapsEnable=1 cfgOobSnmpAgentCommunity=public

### **cfgOobSnmpAgentEnable (Read or Write)**

#### **Table 173. Details of cfgOobSnmpAgentEnable**

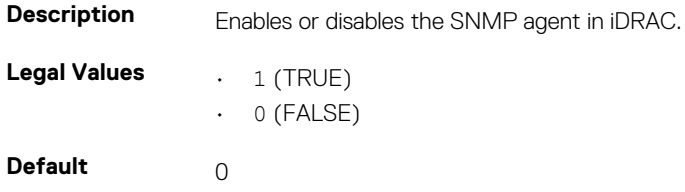

# **cfgRacTuning**

This group is used to configure various configuration properties, such as valid ports and security port restrictions.

Use this object with the config or getconfig subcommands.

The following sections provide information about the objects in the cfgRacTuning group.

### **cfgRacTuneConRedirPort (Read or Write)**

#### **Table 174. Details of cfgRacTuneConRedirPort**

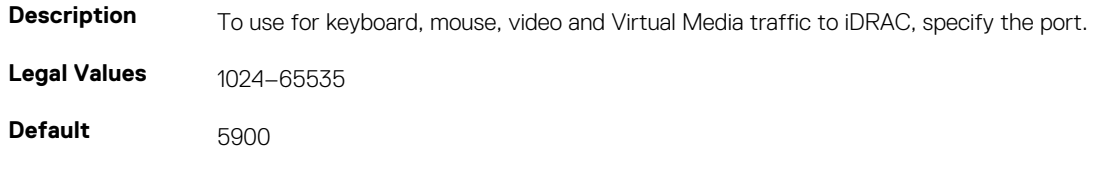

### **cfgRacTuneRemoteRacadmEnable (Read or Write)**

#### **Table 175. Details of cfgRacTuneRemoteRacadmEnable**

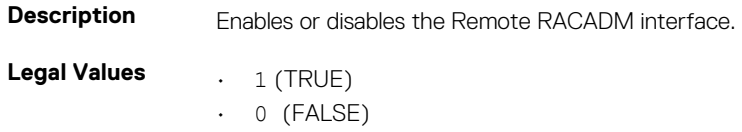

**Default** 1

### **cfgRacTuneCtrlEConfigDisable**

#### **Table 176. Details of cfgRacTuneCtrlEConfigDisable**

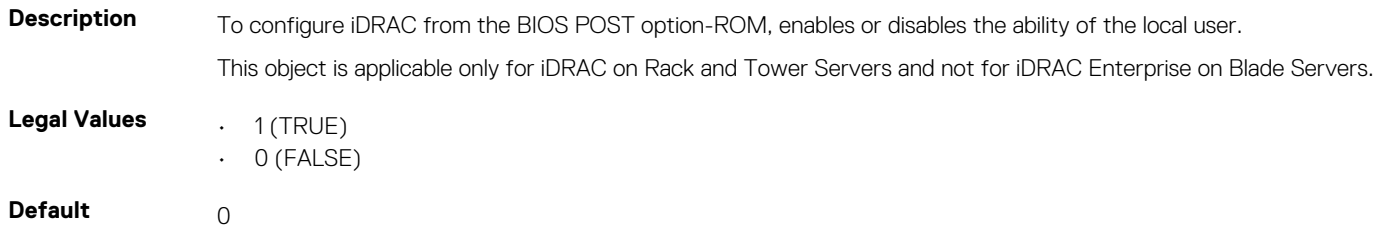

### **cfgRacTuneHttpPort (Read or Write)**

#### **Table 177. Details of cfgRacTuneHttpPort**

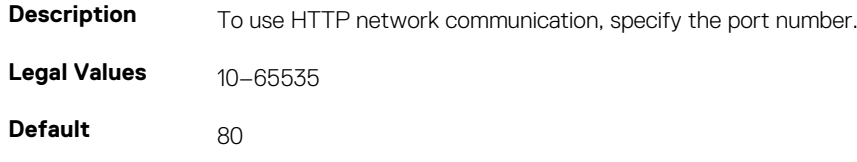

### **cfgRacTuneHttpsPort (Read or Write)**

#### **Table 178. Details of cfgRacTuneHttpsPort**

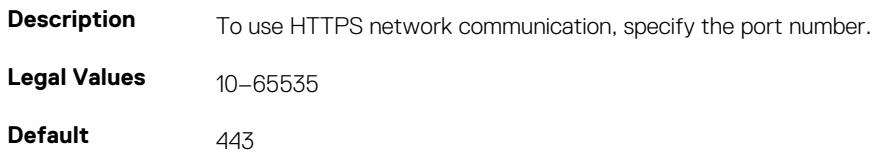

### **cfgRacTuneIpRangeEnable (Read or Write)**

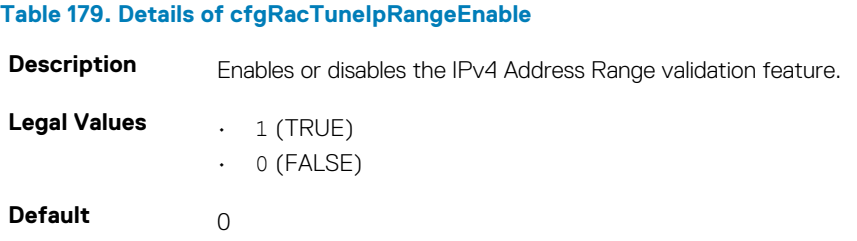

### **cfgRacTuneIpRangeAddr (Read or Write)**

#### **Table 180. Details of cfgRacTuneIpRangeAddr**

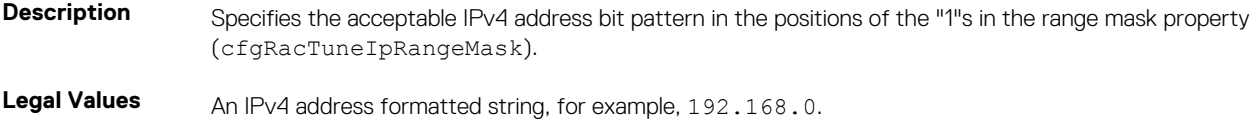

**Default** 192.168.0

### **cfgRacTuneIpRangeMask (Read or Write)**

### **Table 181. Details of cfgRacTuneIpRangeMask**

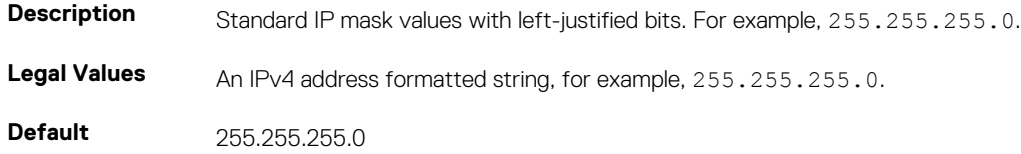

### **cfgRacTuneSshPort (Read or Write)**

#### **Table 182. Details of cfgRacTuneSshPort**

**Table 183. Details of cfgRacTuneTelnetPort**

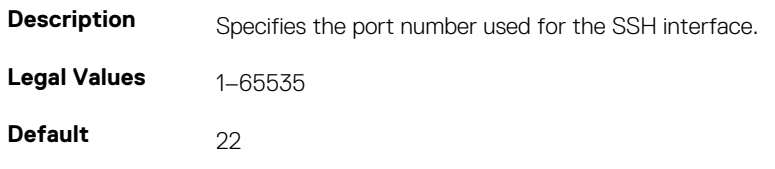

### **cfgRacTuneTelnetPort (Read or Write)**

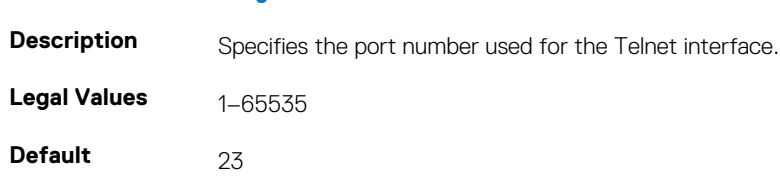

### **cfgRacTuneConRedirEnable (Read or Write)**

#### **Table 184. Details of cfgRacTuneConRedirEnable**

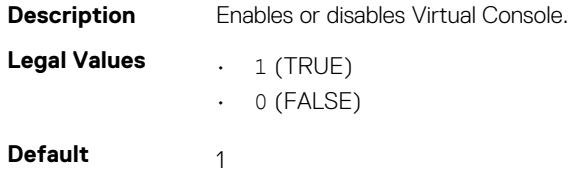

### **cfgRacTuneConRedirEncryptEnable (Read or Write)**

### **Table 185. Details of cfgRacTuneConRedirEncryptEnable**

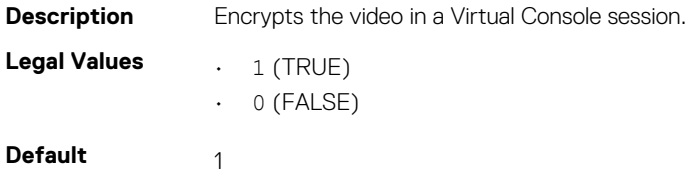

### **cfgRacTuneAsrEnable (Read or Write)**

### **Table 186. Details of cfgRacTuneAsrEnable**

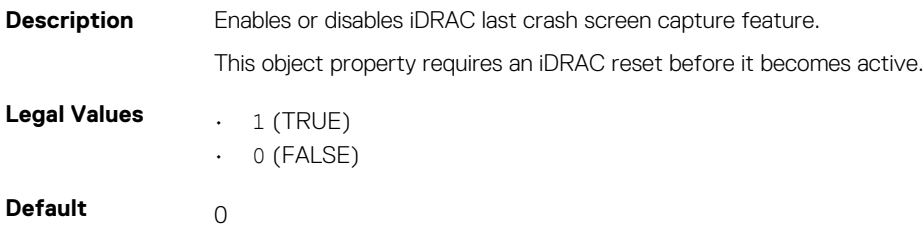

### **cfgRacTuneDaylightOffset (Read Only)**

### **Table 187. Details of cfgRacTuneDaylightOffset**

**Description** Specifies the daylight savings offset (in minutes) to use for the RAC Time. This value is 0 if the time zone is not a Daylight Saving time zone.

**Legal Values** 0–60

**Default** 0

#### **Example**

```
racadm getconfig -g cfgRacTuning -o
\overline{\epsilon}object name
> <
object value
>
```

```
cfgRacTuneRemoteRacadmEnable=1
cfgRacTuneWebserverEnable=1
cfgRacTuneHttpPort=80
cfgRacTuneHttpsPort=443
cfgRacTuneTelnetPort=23
cfgRacTuneSshPort=22
cfgRacTuneIpRangeEnable=0
cfgRacTuneIpRangeAddr=192.168.1.1
cfgRacTuneIpRangeMask=255.255.255.0
# cfgRacTuneTimezoneOffset=-18000
# cfgRacTuneDaylightOffset=3600
```
### **cfgRacTuneTimezoneOffset (Read Only)**

#### **Table 188. Details of cfgRacTuneTimezoneOffset**

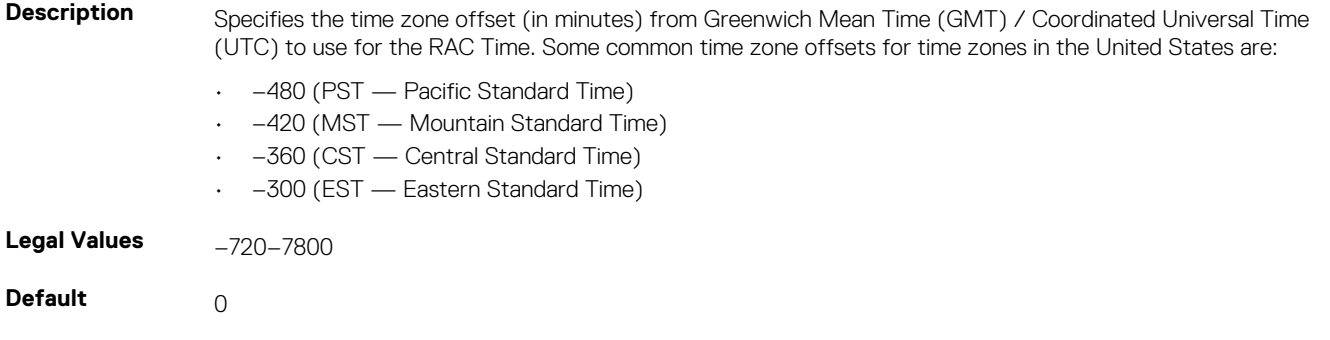

#### **Example**

```
cfgRacTuneRemoteRacadmEnable=1
cfgRacTuneWebserverEnable=1
cfgRacTuneHttpPort=80
cfgRacTuneHttpsPort=443
cfgRacTuneTelnetPort=23
cfgRacTuneSshPort=22
cfgRacTuneIpRangeEnable=0
cfgRacTuneIpRangeAddr=192.168.1.1
cfgRacTuneIpRangeMask=255.255.255.0
# cfgRacTuneTimezoneOffset=-18000
# cfgRacTuneDaylightOffset=3600
```
racadm getconfig -g cfgRacTuning

### **cfgRacTuneLocalServerVideo (Read or Write)**

#### **Table 189. Details of cfgRacTuneLocalServerVideo**

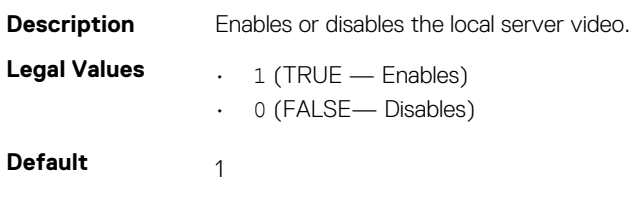

### **cfgRacTuneLocalConfigDisable (Read or Write)**

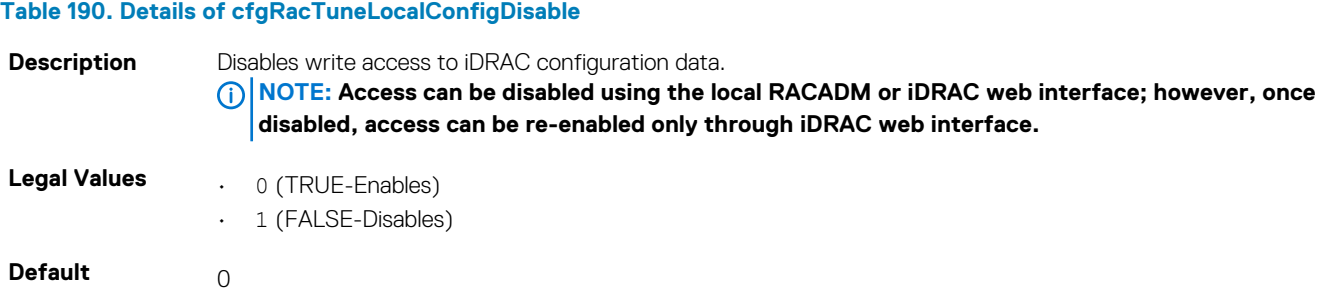

### **cfgRacTuneWebserverEnable (Read or Write)**

#### **Table 191. Details of cfgRacTuneWebserverEnable**

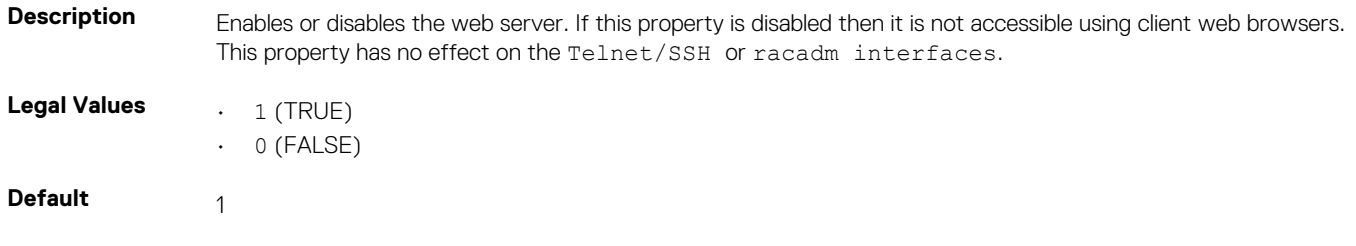
## **cfgRacTuneVirtualConsoleAuthorizeMultipleSessions (Read or Write)**

#### **Table 192. Details of cfgRacTuneVirtualConsoleAuthorizeMultipleSessions**

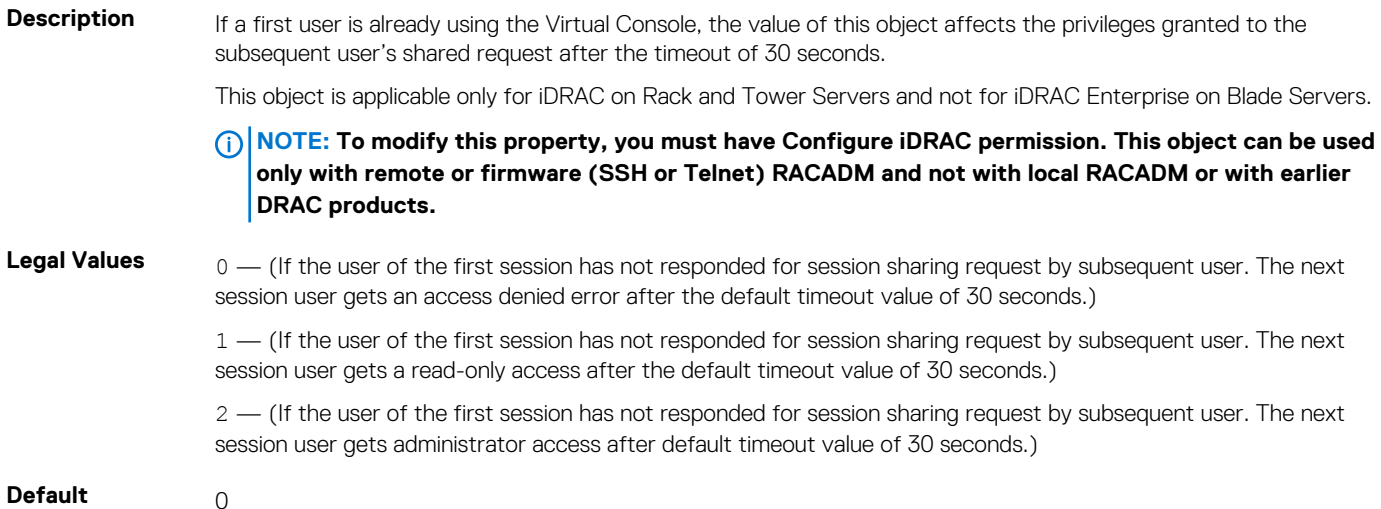

### **cfgRacTunePluginType (Read or Write)**

#### **Table 193. Details of cfgRacTunePluginType**

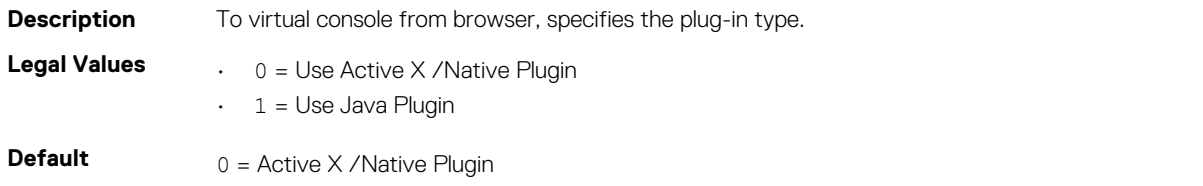

## **ifcRacManagedNodeOs**

This group contains properties that describe the managed server operating system. One instance of the group is allowed.

The following sections provide information about the objects in the ifcRacManagedNodeOs.

### **ifcRacMnOsHostname (Read Only)**

#### **Table 194. Details of ifcRacMnOsHostname**

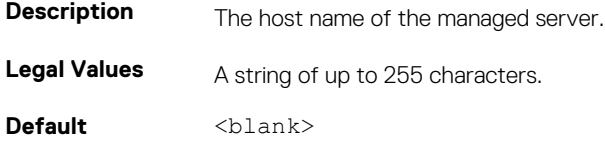

### **ifcRacMnOsOsName (Read Only)**

#### **Table 195. Details of ifcRacMnOsOsName**

**Description** The operating system name of the managed server.

**Legal Values** A string of up to 255 characters.

**Default** <br/>  $$ 

# **cfgRacVirtual**

This group contains parameters to configure the iDRAC Virtual Media feature. One instance of the group is allowed.

The following sections provide information about the objects in the  $cfqRacVirtual$ .

## **cfgVirMediaAttached (Read or Write)**

### **Table 196. Details of cfgVirMediaAttached**

**Description** This object is used to attach virtual devices to the system via the USB bus. When the devices are attached, the server recognizes valid USB mass storage devices attached to the system. Which is equivalent to attaching a local USB CDROM/floppy drive to a USB port on the system. When the devices are attached, they can be connected to the virtual devices remotely using iDRAC web interface or the CLI. Setting this object to 0 causes the devices to detach from the USB bus.

**NOTE: Modifying this property does not impact the remote file sharing operation.**

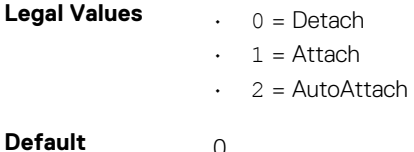

## **cfgVirtualBootOnce (Read or Write)**

### **Table 197. Details of cfgVirtualBootOnce**

**Description** Enables or disables the Virtual Media Boot Once feature of iDRAC. If this property is enabled when the host server is rebooted, this feature attempts to start from the virtual media devices — if the appropriate media is installed in the device. **Legal Values**  $\qquad 1$  (TRUE)  $\cdot$  0 (FALSE) **Default** 0

## **cfgVirMediaFloppyEmulation (Read or Write)**

#### **Table 198. Details of cfgVirMediaFloppyEmulation**

**Description** When set to 0, the virtual floppy drive is recognized as a removable disk by Windows operating systems. Windows operating systems assigns a drive letter that is C: or higher during enumeration. When set to 1, the Virtual Floppy drive is seen as a floppy drive by Windows operating systems. Windows operating systems assigns a drive letter of A: or B:.

> **NOTE: Virtual Media has to be reattached (using cfgVirMediaAttached) for this change to take effect.**

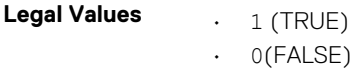

**Default** 0

## **cfgSDWriteProtect (Read Only)**

### **Table 199. Details of cfgSDWriteProtect**

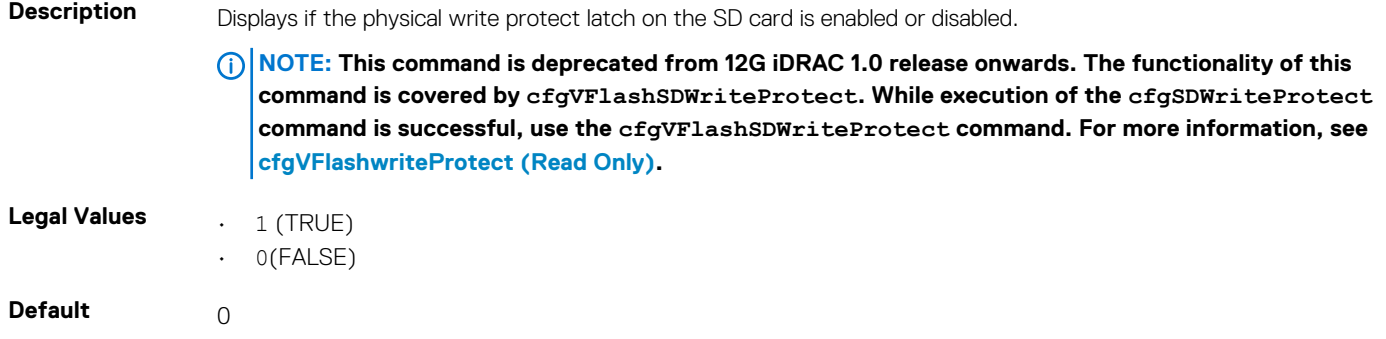

## **cfgServerInfo**

This group allows you to select the BIOS first boot device and provides the option to start the selected device only once.

Use this object with the config or getconfig subcommands.

The following sections provide information about the objects in the cfgServerInfo.

## **cfgServerName (Read Or Write)**

#### **Table 200. Details of cfgServerName**

**Description** Displays the name of the specified server. **Legal Values** Maximum of 15 non-extended (ASCII characters (ASCII codes 32 through 126). For more information, see [Guidelines to quote strings containing special character.](#page-42-0)

**Default** SLOT — <slot number>

### **cfgServerNic3MacAddress (Read Only)**

#### **Table 201. Details of cfgServerNic3MacAddress**

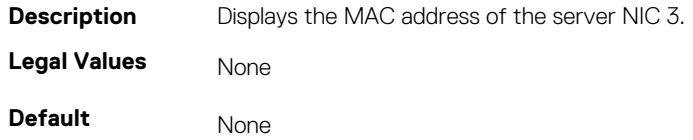

### **cfgServerNic4MacAddress (Read Only)**

### **Table 202. Details of cfgServerNic4MacAddress**

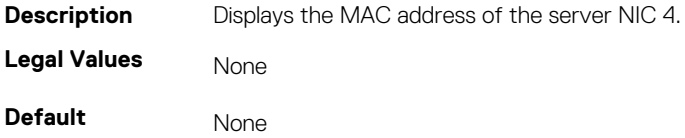

### **cfgServerDNSIMCName (Read or Write)**

#### **Table 203. Details of cfgServerDNSIMCName**

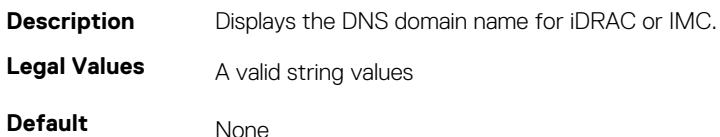

### **cfgServerFirstBootDevice (Read or Write)**

#### **Table 204. Details of cfgServerFirstBootDevice**

**Description** Sets or displays the first boot device.

You can also set a vFlash partition that is attached as a bootable device. For more information, see [cfgVFlashPartitionOSVoLabel.](#page-223-0)

- **NOTE: If RFS is configured as the next boot device, during restart, the system starts normally and not from RFS.**
- **NOTE: First attach, to configure vFlash as First Boot Device. When a detached / non-existent vFlash partition or a nonstandard boot device is configured as first boot device, the following error message is displayed:**

Invalid object value

### **Legal Values** • Normal

- PXE
- HDD
- DIAG
- CD-DVD
- BIOS
- vFDD
- VCD-DVD
- FDD
- SD
- F10
- 
- F11
- UEFIDevicePath
- UEFIHttp

**Default** No-Override

### **cfgServerBootOnce (Read or Write)**

#### **Table 205. Details of cfgServerBootOnce**

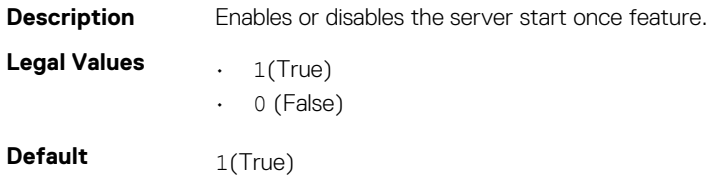

## **cfgActiveDirectory**

This group contains parameters to configure iDRAC Active Directory feature.

Use this object with the config or getconfig subcommands.

The following sections provide information about the objects in the cfgActiveDirectory.

## **cfgADSSOEnable (Read or Write)**

#### **Table 206. Details of cfgADSSOEnable**

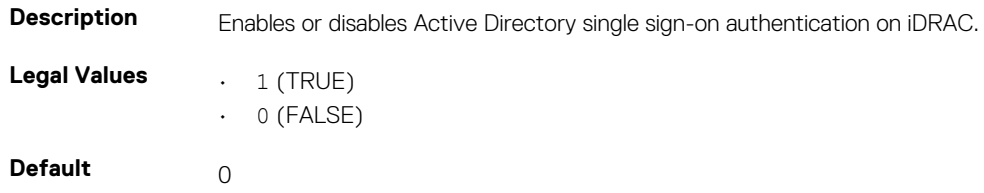

### **cfgADDomainController1 (Read or Write)**

#### **Table 207. Details of cfgADDomainController1**

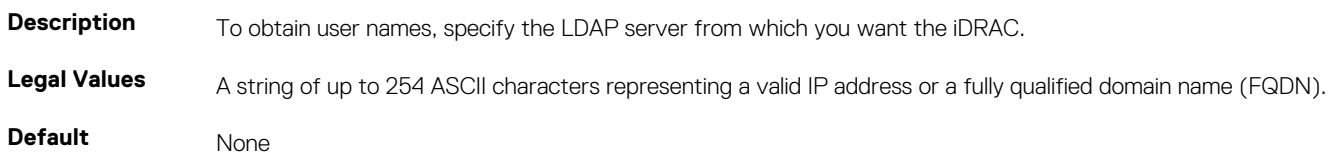

### **cfgADDomainController2 (Read or Write)**

#### **Table 208. Details of cfgADDomainController2**

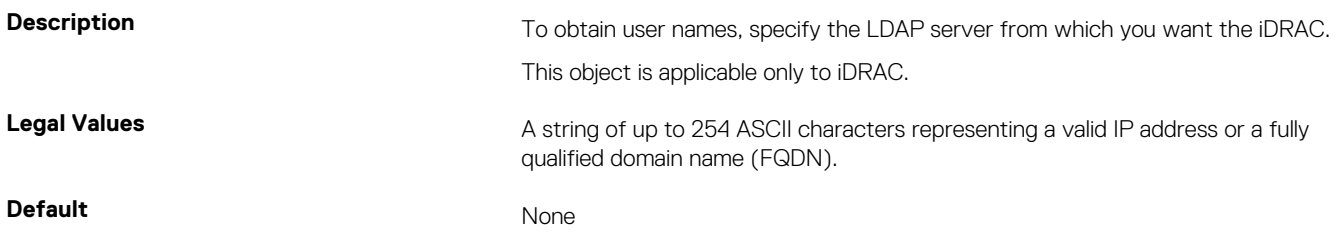

### **cfgADDomainController3 (Read or Write)**

#### **Table 209. Details of cfgADDomainController3**

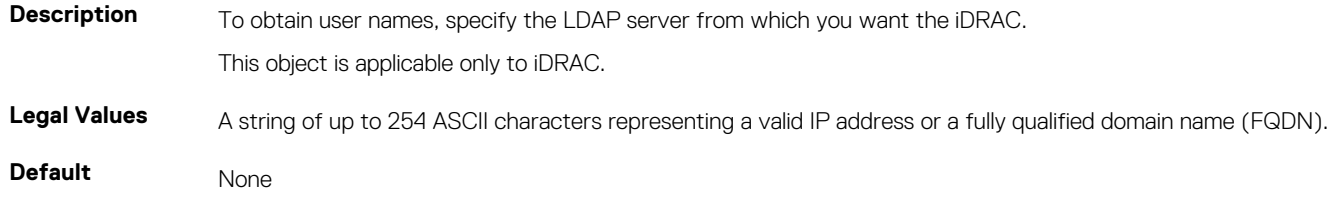

### **cfgADRacName (Read or Write)**

#### **Table 210. Details of cfgADRacName**

**Description** Name of iDRAC as recorded in the Active Directory forest.

**Legal Values** Any printable text string of up to 254 characters, with no white space.

**Default** <blank>

### **cfgADRacDomain (Read or Write)**

#### **Table 211. Details of cfgADRacDomain**

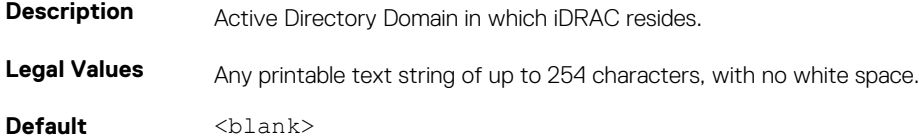

### **cfgADAuthTimeout (Read or Write)**

### **Table 212. Details of cfgADAuthTimeout**

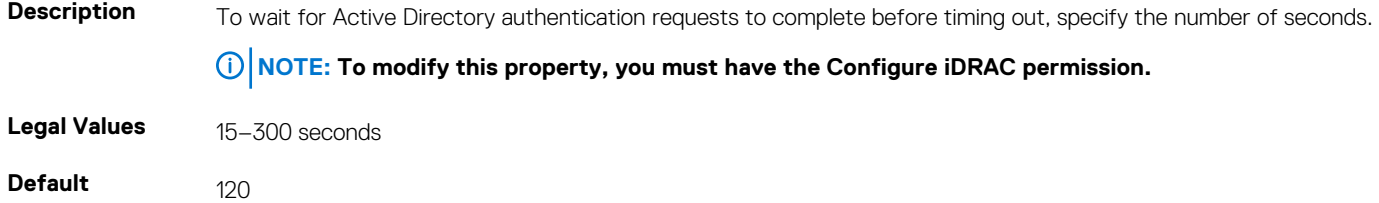

### **cfgADEnable (Read or Write)**

#### **Table 213. Details of cfgADEnable**

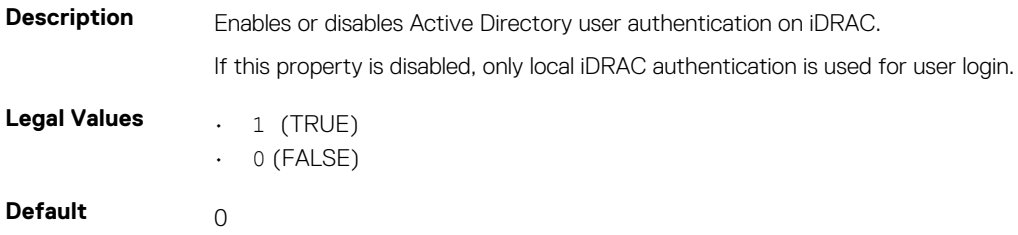

### **cfgADType (Read or Write)**

### **Table 214. Details of cfgADType**

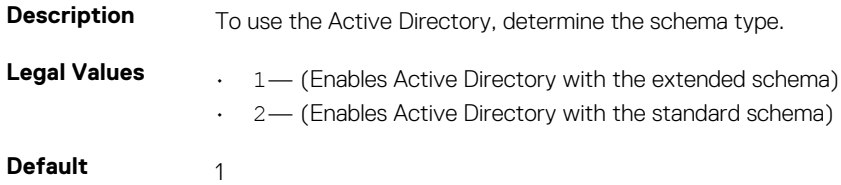

### **cfgADGlobalCatalog1 (Read or Write)**

#### **Table 215. Details of cfgADGlobalCatalog1**

**Description** To obtain user names, specify the Global Catalog server from which you want the iDRAC.

This object is applicable only to iDRAC.

Legal Values A string of up to 254 ASCII characters representing a valid IP address or a fully qualified domain name (FQDN). **Default** None

## **cfgADGlobalCatalog2 (Read or Write)**

### **Table 216. Details of cfgADGlobalCatalog2**

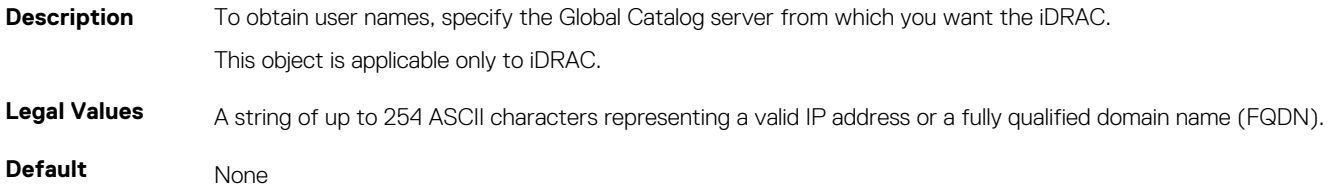

## **cfgADGlobalCatalog3 (Read or Write)**

### **Table 217. Details of cfgADGlobalCatalog3**

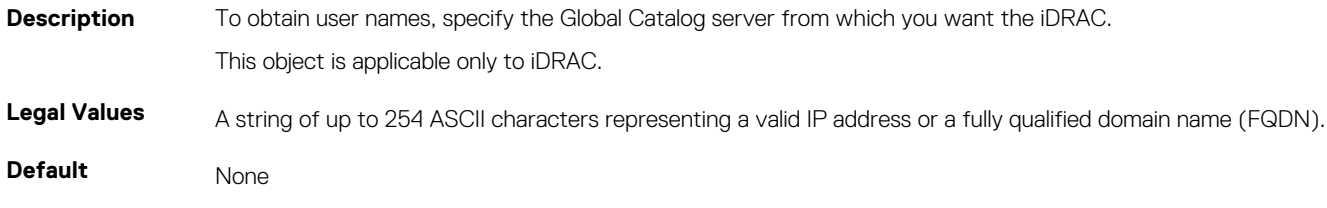

### **cfgADCertValidationEnable (Read or Write)**

### **Table 218. Details of cfgADCertValidationEnable**

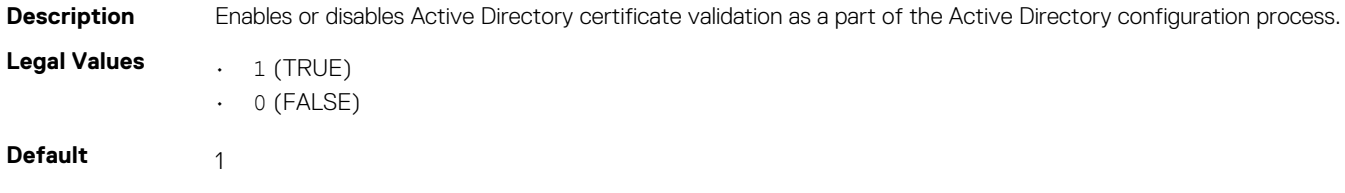

### **cfgADDcSRVLookupEnable (Read or Write)**

#### **Table 219. Details of cfgADDcSRVLookupEnable**

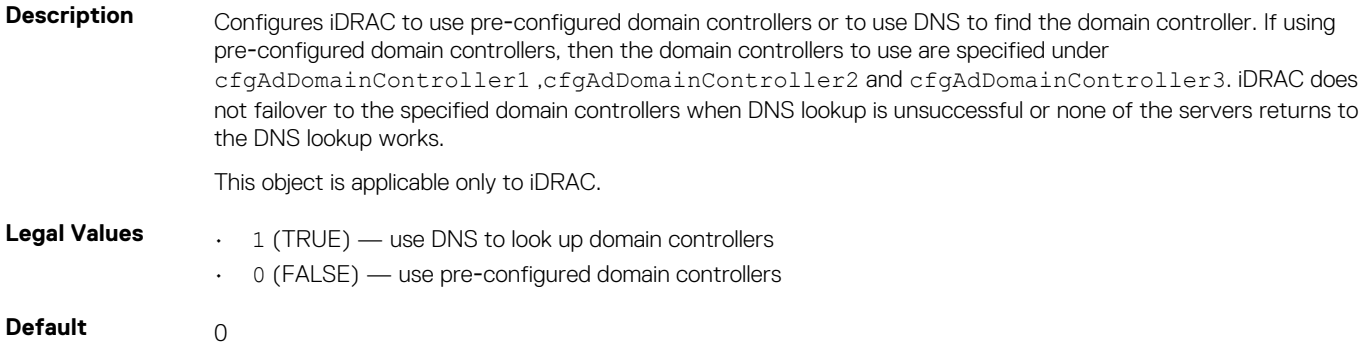

## **cfgADDcSRVLookupbyUserdomain (Read or Write)**

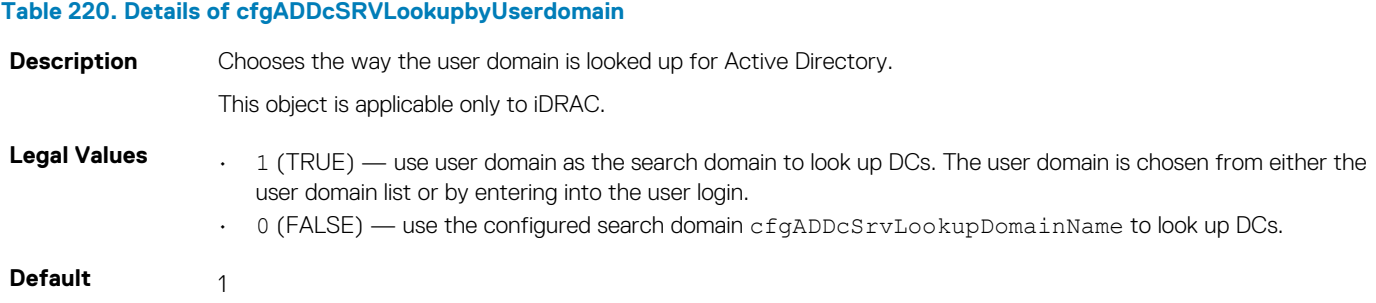

### **cfgADDcSRVLookupDomainName (Read or Write)**

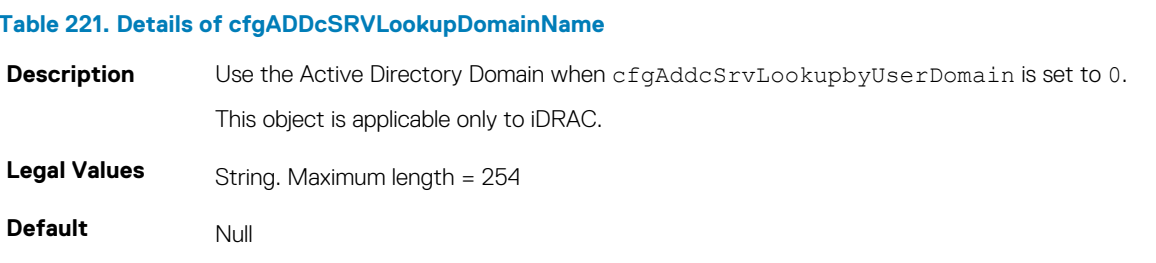

### **cfgADGcSRVLookupEnable (Read or Write)**

#### **Table 222. Details of cfgADGcSRVLookupEnable**

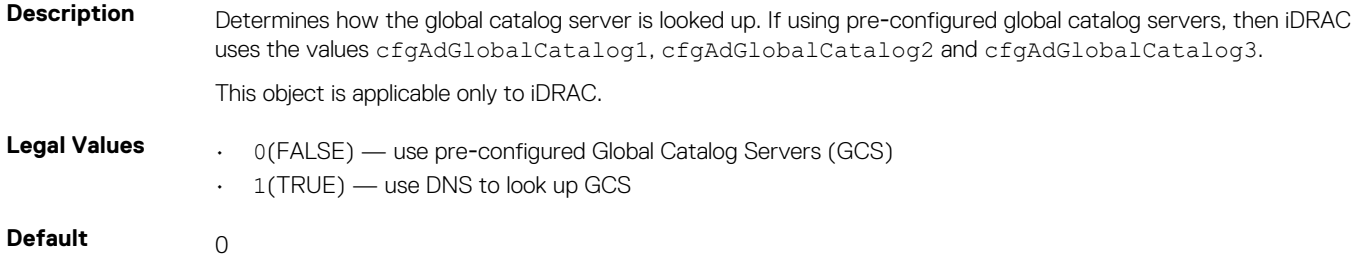

### **cfgADGcRootDomain (Read or Write)**

#### **Table 223. Details of cfgADGcRootDomain**

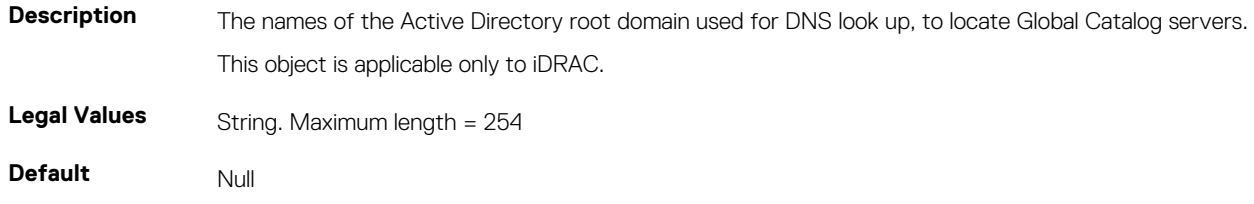

## **cfgLDAP**

This group allows you to configure settings related to the Lightweight Directory Access Protocol (LDAP).

Use this object with the config or getconfig subcommands.

The following sections provide information about the objects in the cfgLDAP.

## **cfgLDAPBaseDN (Read or Write)**

#### **Table 224. Details of cfgLDAPBaseDN**

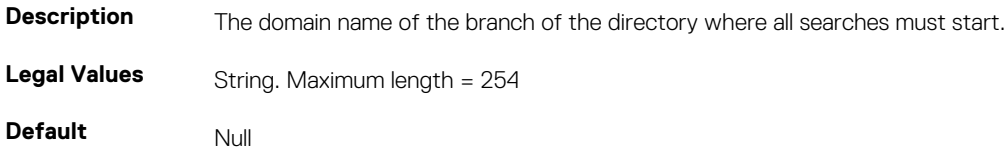

### **cfgLDAPBindPassword (Write Only)**

#### **Table 225. Details of cfgLDAPBindPassword**

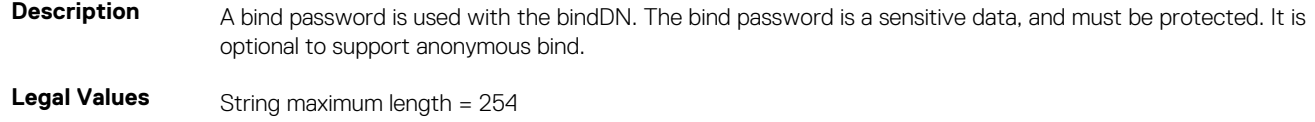

**Default** Null

### **cfgLDAPCertValidationEnable (Read or Write)**

#### **Table 226. Details of cfgLDAPCertValidationEnable**

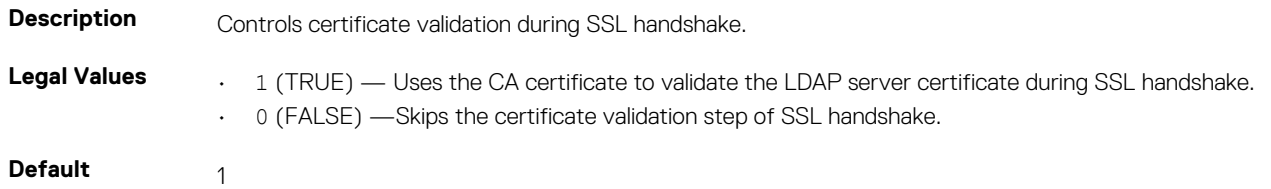

### **cfgLDAPBindDN (Read or Write)**

#### **Table 227. Details of cfgLDAPBindDN**

**Description** The distinguished name of a user used to bind to the server when searching for the login user's DN. If not provided, an anonymous bind is used. If necessary It is optional to support anonymous bind.

> **NOTE: If cfgLDAPBindDN is [null] and cfgLDAPBindPassword is [null], then the iDRAC attempts an anonymous bind.**

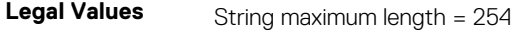

**Default** Null

### **cfgLDAPEnable (Read or Write)**

#### **Table 228. Details of cfgLDAPEnable**

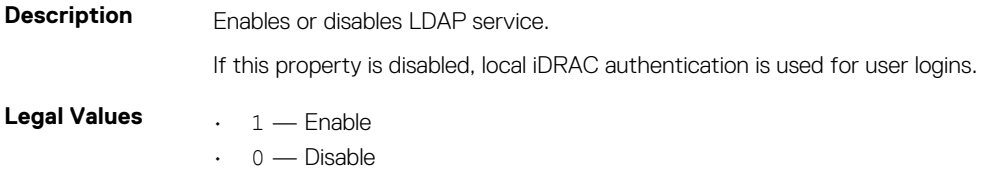

**Default** 0

## **cfgLDAPGroupAttribute (Read or Write)**

#### **Table 229. Details of cfgLDAPGroupAttribute**

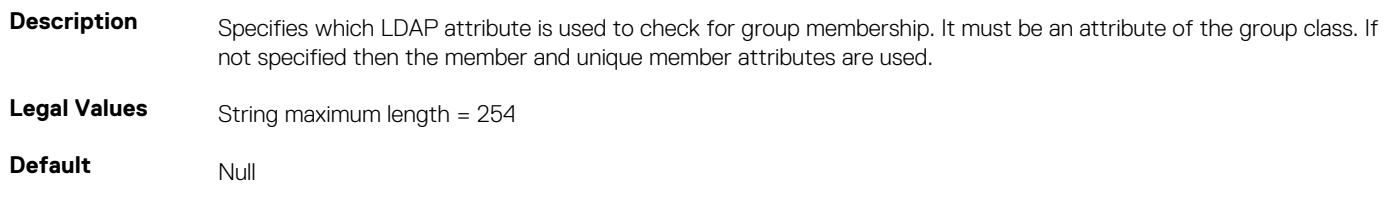

### **cfgLDAPGroupAttributeIsDN (Read or Write)**

### **Table 230. Details of cfgLDAPGroupAttributeIsDN attribute**

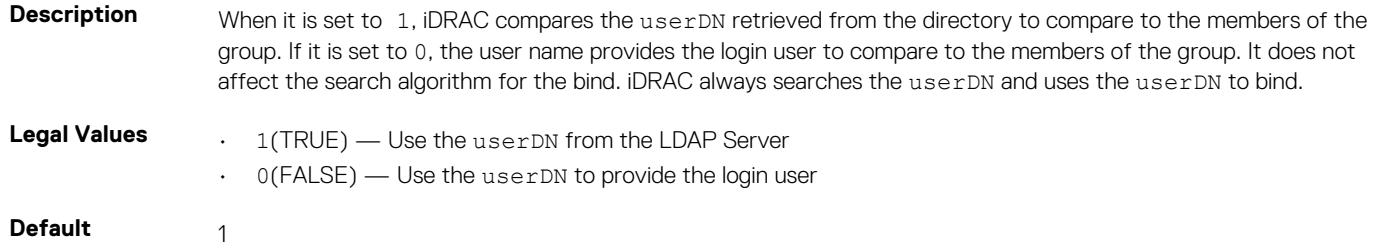

### **cfgLDAPPort (Read or Write)**

#### **Table 231. Details of cfgLDAPPort**

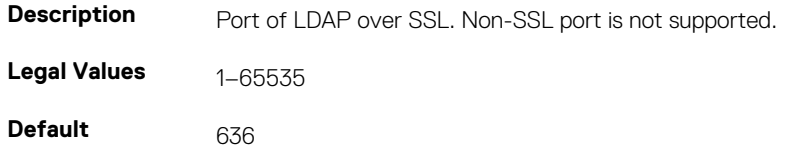

### **cfgLDAPSearchFilter (Read or Write)**

#### **Table 232. Details of cfgLDAPSearchFilter**

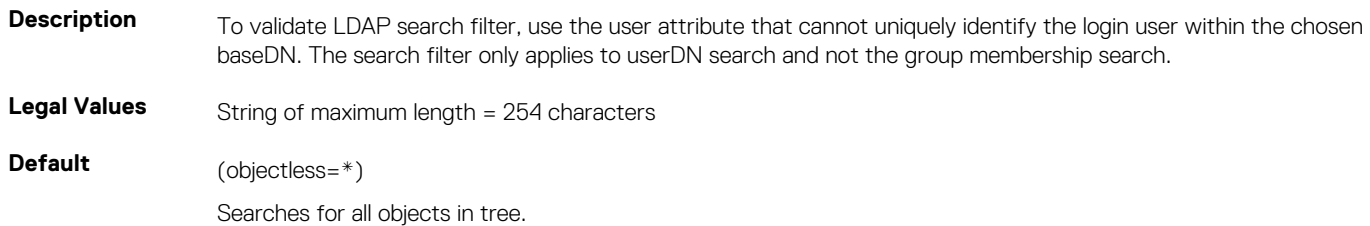

### **cfgLDAPServer (Read or Write)**

### **Table 233. Details of cfgLDAPServer**

**Description** Configures the address of the LDAP Server. IPv4 and IPv6 are supported.

### **NOTE: You can specify multiple servers by separating each server with a comma. For example, example.com, sub1.example.com**

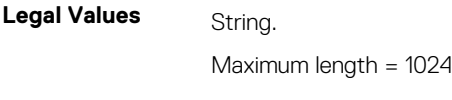

**Default** Null

## **cfgLDAPUserAttribute (Read or Write)**

#### **Table 234. Details of cfgLDAPUserAttribute**

**Description** To search for, specify the user attribute. It is recommended to be unique within the chosen baseDN, otherwise a search filter must be configured to make sure the uniqueness of the login user. If the userDN cannot be uniquely identified, login is unsuccessful with error.

**Legal Values** String. Maximum length = 254

**Default** Null

# **cfgLdapRoleGroup**

This group allows the user to configure role groups for LDAP.

Use this object with the config or getconfig subcommands.

cfgLDAPRoleGroup is indexed, containing instances numbered from 1 to 5. Each object instance consists of a pair of properties:

- cfgLDAPRoleGroupDN an LDAP distinguished name (DN)
- cfgLDAPRoleGroupPrivilege a iDRAC privilege map

Each LDAP-authenticated user assumes the total set of iDRAC privileges assigned to the matching LDAP distinguished names that the user belongs to. That is, if the user belongs to multiple role group DNs, the user receives all associated privileges for that DNs.

The following sections provide information about the objects in the cfgLdapRoleGroup.

## **cfgLdapRoleGroupDN (Read or Write)**

### **Table 235. Details of cfgLdapRoleGroupDN**

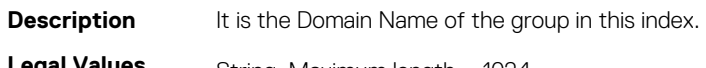

**Legal Values** String. Maximum length = 1024

**Default** None

#### **Example**

racadm getconfig -g cfgLDAPRoleGroup -o cfgLDAPRoleGroupDN -i 1 cn=everyone,ou=groups,dc=openldap,dc=com

## **cfgLdapRoleGroupPrivilege (Read or Write)**

#### **Table 236. Details of cfgLdapRoleGroupPrivilege**

**Description** A bit–mask defining the privileges associated with this particular group.

**Legal Values** 0x00000000 to 0x000001ff

**Default** 0x000

### **Example**

```
racadm getconfig -g cfgLDAPRoleGroup -o cfgLDAPRoleGroupPrivilege
-i 1 0x0
```
# **cfgStandardSchema**

This group contains parameters to configure the Active Directory standard schema settings.

Use this object with the config or getconfig subcommands.

The following sections provide information about the objects in the cfgStandardSchema.

## **cfgSSADRoleGroupDomain (Read or Write)**

### **Table 237. Details of cfgSSADRoleGroupDomain**

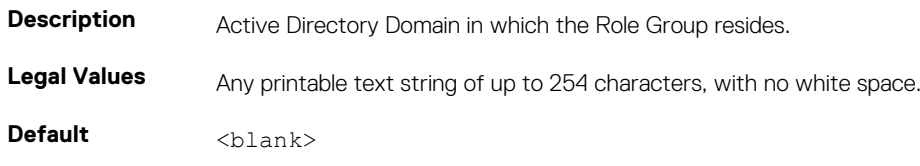

## **cfgSSADRoleGroupIndex (Read Only)**

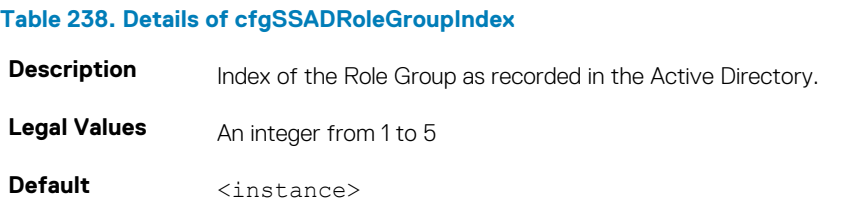

## **cfgSSADRoleGroupName (Read or Write)**

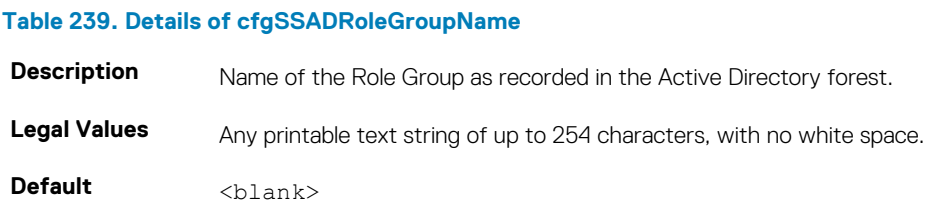

## **cfgSSADRoleGroupPrivilege (Read or Write)**

### **Table 240. Details of cfgSSADRoleGroupPrivilege**

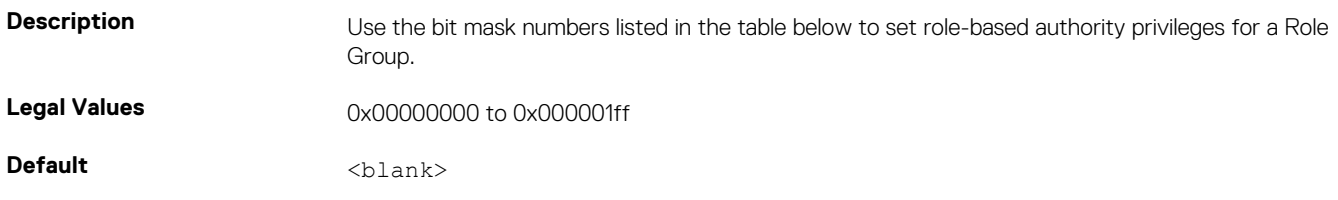

#### • **Example**

```
racadm getconfig -g cfgStandardSchema -i 1
# cfgSSADRoleGroupIndex=1
cfgSSADRoleGroupName=blsys-1
```
cfgSSADRoleGroupDomain=

```
cfgSSADRolGroupPrivilege=3081
```
### **Table 241. Bit masks for Role Group privileges**

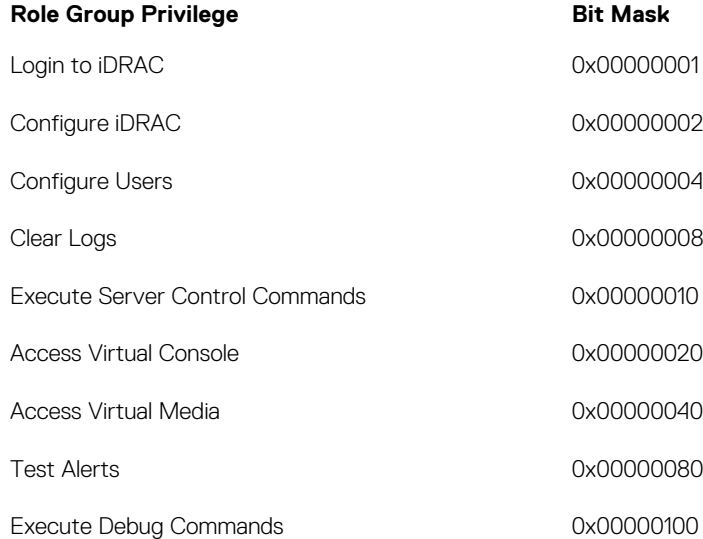

## **cfgThermal**

This group displays and configures the thermal settings. Use this object with the config or getconfig subcommands. To set the configurations, you must have the **Chassis Configuration Administrator** privileges.

## **cfgThermalEnhancedCoolingMode (Read or Write)**

### **Table 242. Details of cfgThermalEnhancedCoolingMode**

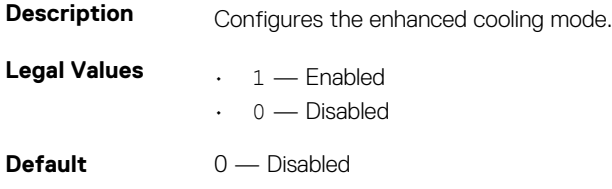

## **cfgIpmiSol**

This group is used to configure the Serial Over LAN (SOL) capabilities of the system.

The following sections provide information about the objects in the **cfgIpmiSol** group.

## **cfgIpmiSolEnable (Read or Write)**

### **Table 243. Details of cfgIpmiSolEnable**

**Description** Enables or disables SOL.

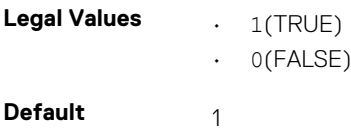

## **cfgIpmiSolBaudRate (Read or Write)**

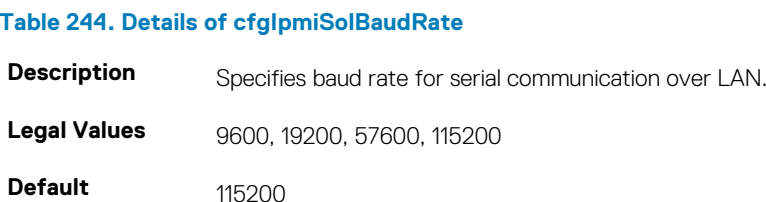

## **cfgIpmiSolMinPrivilege (Read or Write)**

### **Table 245. Details of cfgIpmiSolMinPrivilege**

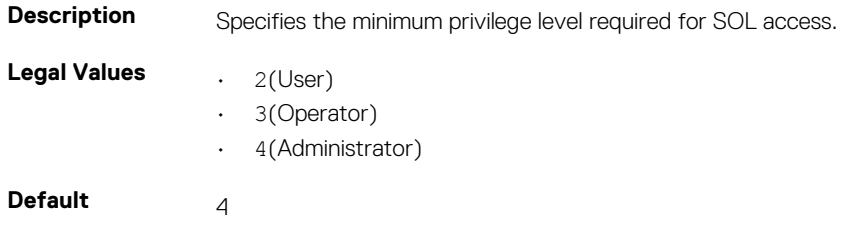

### **cfgIpmiSolAccumulateInterval (Read or Write)**

#### **Table 246. Details of cfgIpmiSolAccumulateInterval**

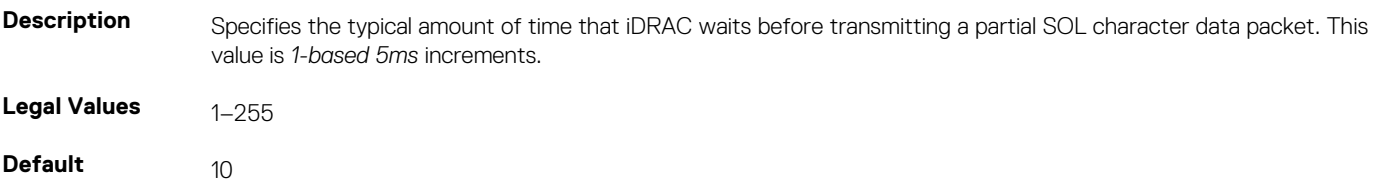

### **cfgIpmiSolSendThreshold (Read or Write)**

### **Table 247. Details of cfgIpmiSolSendThreshold**

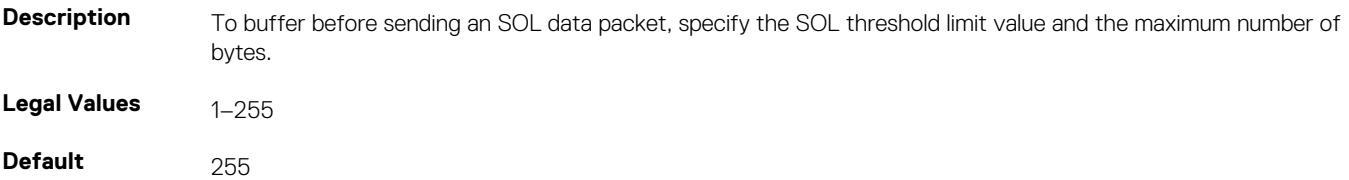

## **cfgIpmiLan**

This group is used to configure the IPMI over LAN capabilities of the system.

The following sections provide information about the objects in the cfgIpmiLan group.

## **cfgIpmiLanEnable (Read or Write)**

#### **Table 248. Details of cfgIpmiLanEnable**

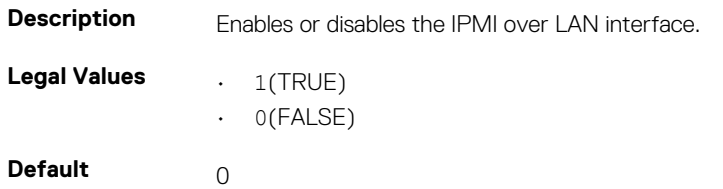

### **cfgIpmiLanPrivLimit (Read or Write)**

#### **Table 249. Details of cfgIpmiLanPrivLimit**

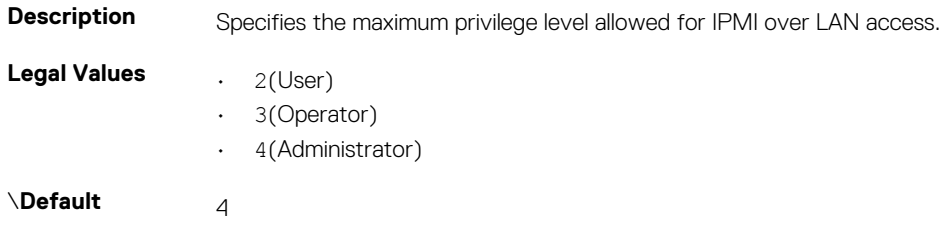

### **cfgIpmiLanAlertEnable (Read or Write)**

#### **Table 250. Details of cfgIpmiLanAlertEnable**

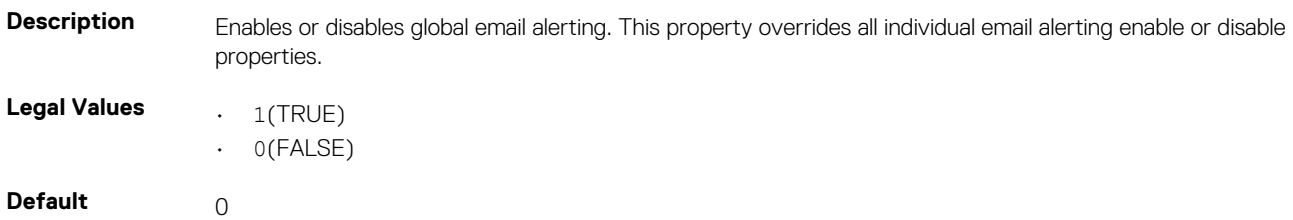

### **cfgIpmiLanEncryptionKey (Read or Write)**

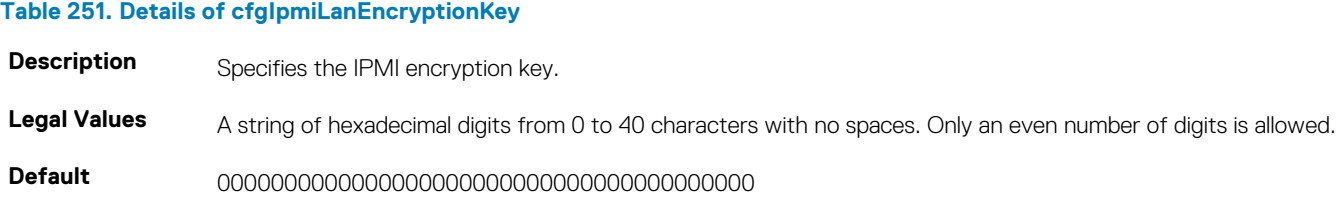

### **cfgIpmiLanPetCommunityName (Read or Write)**

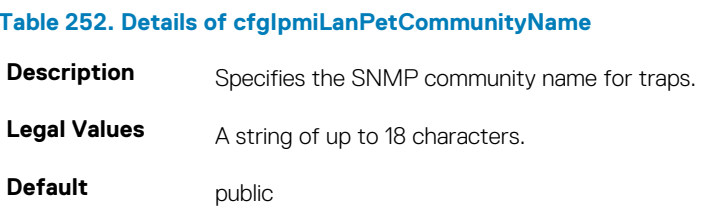

# **cfgIpmiPetIpv6**

This group is used to configure IPv6 platform event traps on the managed server. The following sections provide information about the objects in the cfgIpmiPetIpv6 group.

## **cfgIpmiPetIPv6Index (Read Only)**

### **Table 253. Details of cfgIpmiPetIPv6Index**

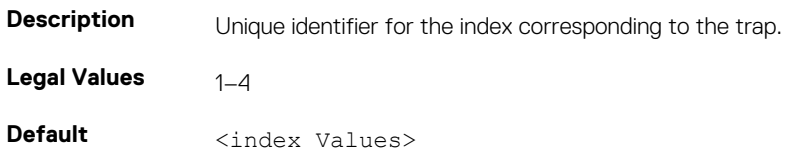

### **cfgIpmiPetIPv6AlertDestIpAddr**

### **Table 254. Details of cfgIpmiPetIPv6AlertDestIpAddr**

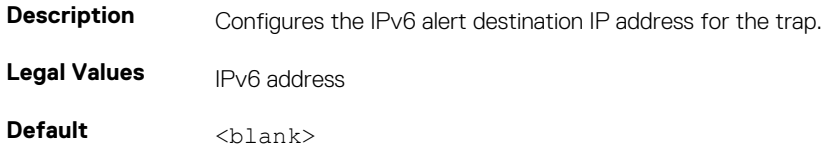

### **cfgIpmiPetIPv6AlertEnable (Read or Write)**

### **Table 255. Details of cfgIpmiPetIPv6AlertEnable**

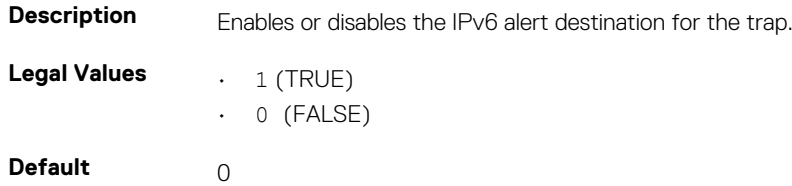

## **cfgIpmiPef**

This group is used to configure the platform event filters available on the managed server. The event filters can be used to control policy related to actions that are triggered when critical events occur on the managed server. The following sections provide information about the objects in the cfgIpmiPef group.

## **cfgIpmiPefName (Read Only)**

### **Table 256. Details of cfgIpmiPefName**

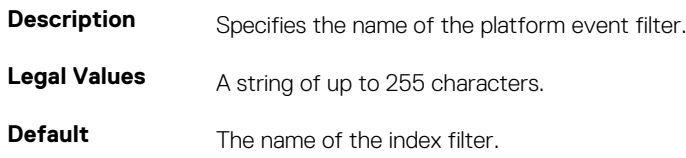

## **cfgIpmiPefIndex (Read or Write)**

### **Table 257. Details of cfgIpmiPefIndex**

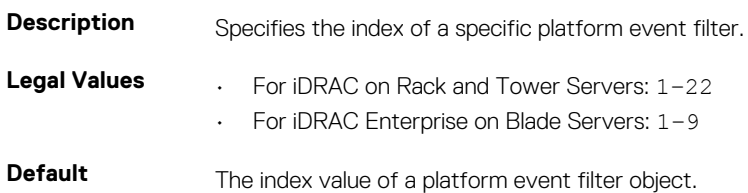

### **cfgIpmiPefAction (Read or Write)**

#### **Table 258. Details of cfgIpmiPefAction**

**Description** Specifies the action that is performed on the managed server when the alert is triggered.

**NOTE: For iDRAC on Rack and Tower servers, this object is read-only for indexes 20, 21, and 22.**

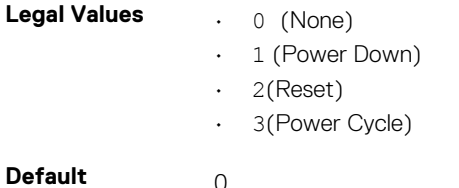

## **cfgIpmiPefEnable (Read or Write)**

### **Table 259. Details of cfgIpmiPefEnable**

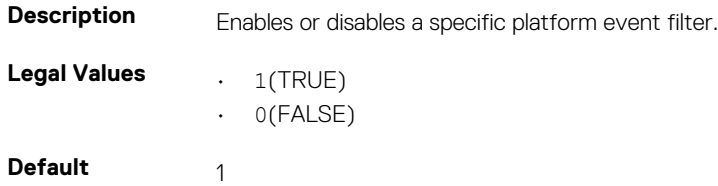

## **cfgIpmiPet**

This group is used to configure platform event traps on the managed server. The following sections provide information about the objects in the cfqIpmiPet group.

## **cfgIpmiPetIndex (Read Only)**

### **Table 260. Details of cfgIpmiPetIndex**

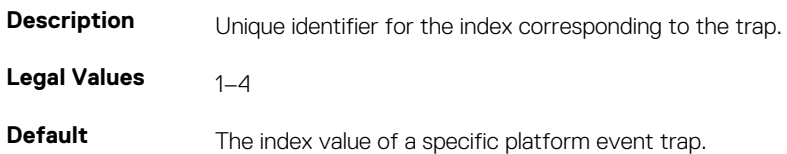

## **cfgIpmiPetAlertDestIpAddr (Read/Write)**

### **Table 261. Details of cfgIpmiPetAlertDestIpAddr**

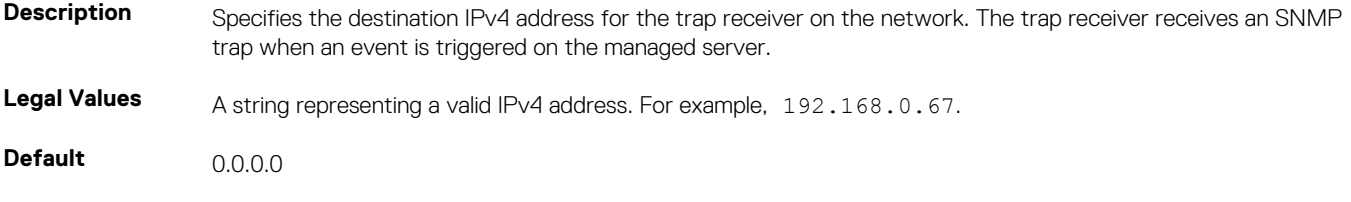

### **cfgIpmiPetAlertEnable (Read or Write)**

### **Table 262. Details of cfgIpmiPetAlertEnable**

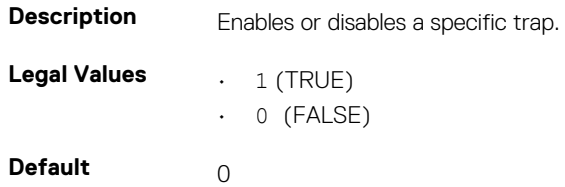

## **cfgUserDomain**

This group is used to configure the Active Directory user domain names. A maximum of 40 domain names can be configured at any given time.

The following sections provide information about the objects in the cfgUserDomain group.

### **cfgUserDomainIndex (Read Only)**

#### **Table 263. Details of cfgUserDomainIndex**

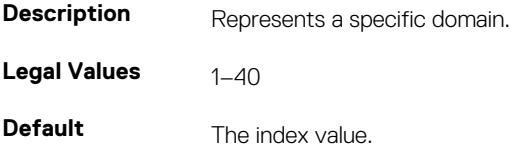

### **cfguserdomainname (Read Only)**

#### **Table 264. Details of cfguserdomainname**

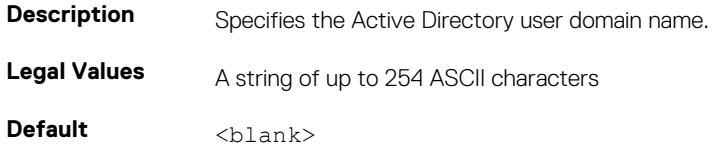

## **cfgServerPower**

This group provides several power management features. The following sections provide information about the objects in the cfgServerPower group.

## **cfgServerPowerStatus (Read Only)**

#### **Table 265. Details of cfgServerPowerStatus**

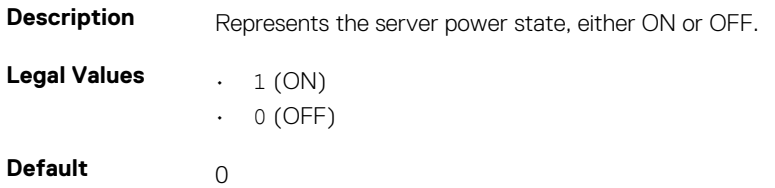

### **cfgServerPowerAllocation (Read Only)**

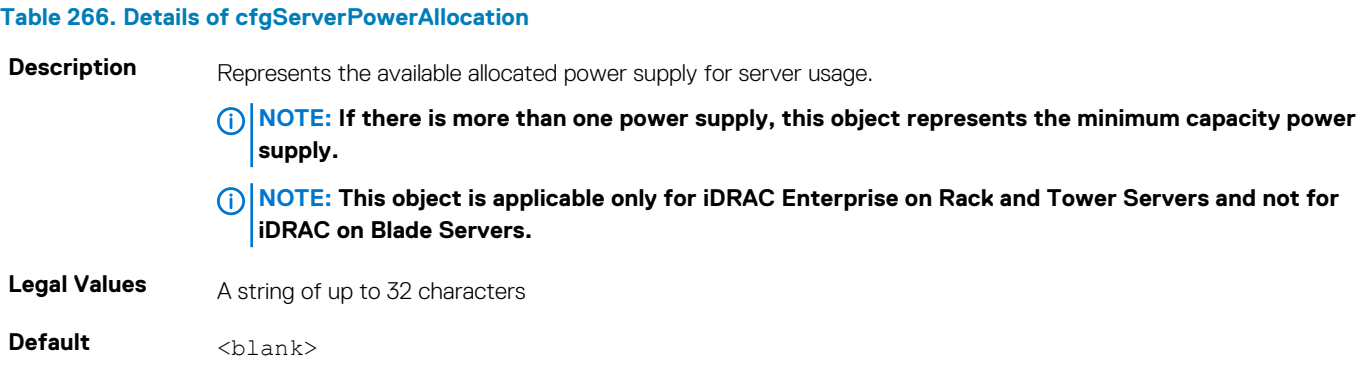

### **cfgServerActualPowerConsumption (Read Only)**

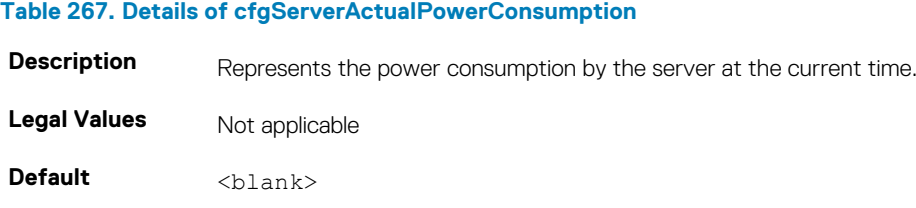

### **cfgServerPowerCapEnable (Read or Write)**

#### **Table 268. Details of cfgServerPowerCapEnable**

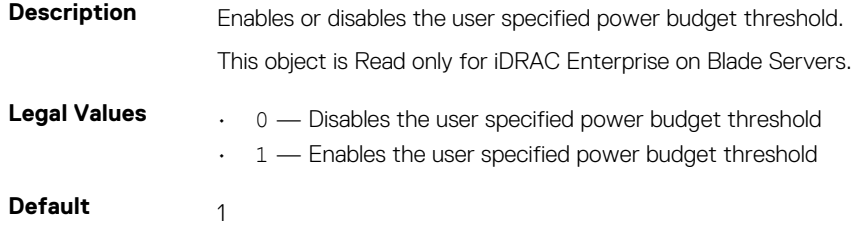

### **cfgServerMinPowerCapacity (Read Only)**

#### **Table 269. Details of cfgServerMinPowerCapacity**

**Description** Represents the minimum server power capacity on a blade based on the current component inventory.

**Legal Values** Not applicable **Default** <blank>

## **cfgServerMaxPowerCapacity (Read Only)**

### **Table 270. Details of cfgServerMaxPowerCapacity**

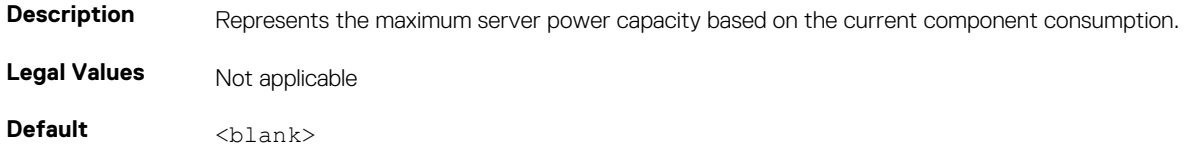

### **cfgServerPeakPowerConsumption (Read Only)**

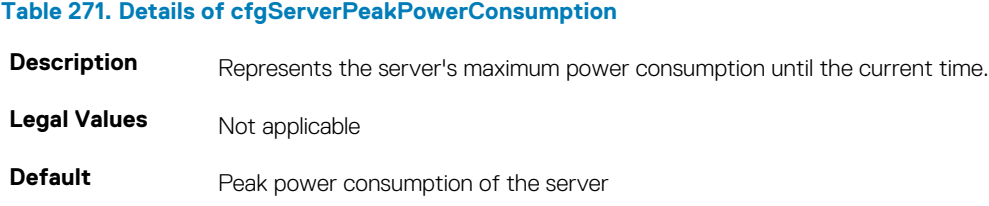

### **cfgServerPeakPowerConsumptionTimestamp (Read Only)**

### **Table 272. Details of cfgServerPeakPowerConsumptionTimestamp**

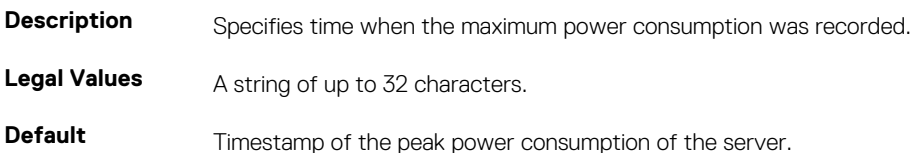

### **cfgServerPowerConsumptionClear (Write Only)**

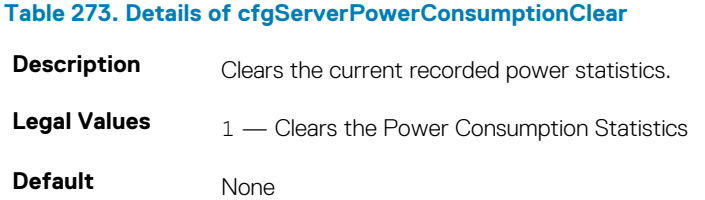

### **cfgServerPowerCapWatts (Read or Write)**

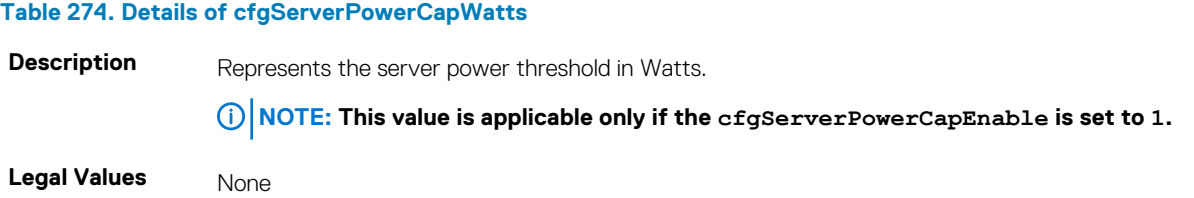

**Default** Server power threshold in Watts.

### **cfgServerPowerCapBtuhr (Read or Write)**

#### **Table 275. Details of cfgServerPowerCapBtuhr**

**Description** Represents the server power threshold in BTU/hr. **NOTE: This value is applicable only if cfgServerPowerCapEnable is set to 1.** Legal Values None **Default** Server power threshold in BTU/hr.

### **cfgServerPowerCapPercent (Read or Write)**

#### **Table 276. Details of cfgServerPowerCapPercent**

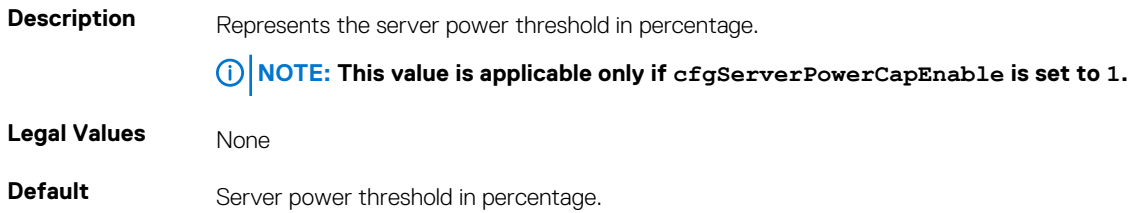

### **cfgServerPowerLastHourAvg (Read Only)**

### **Table 277. Details of cfgServerPowerLastHourAvg**

**Table 278. Details of cfgServerPowerLastDayAvg**

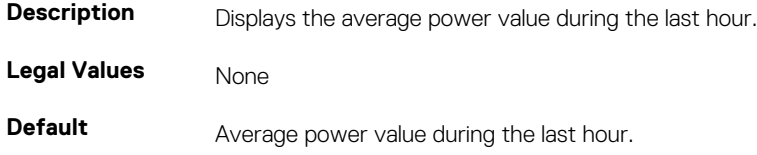

### **cfgServerPowerLastDayAvg (Read Only)**

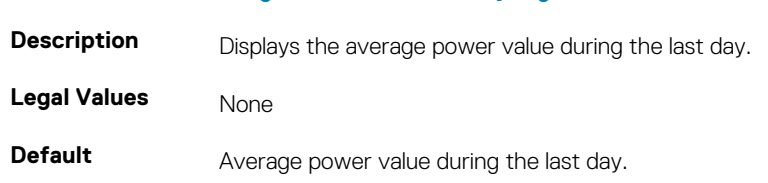

### **cfgServerPowerLastWeekAvg (Read Only)**

#### **Table 279. Details of cfgServerPowerLastWeekAvg**

**Description** Displays the average power value during the last week. Legal Values None

**Default Average power value during the last week.** 

## **cfgServerPowerLastHourMinPower (Read Only)**

#### **Table 280. Details of cfgServerPowerLastHourMinPower**

**Description** Displays the minimum power value during the last hour. **Legal Values** Not applicable **Default** Minimum power value during the last hour.

### **cfgServerPowerLastHourMinTime (Read Only)**

### **Table 281. Details of cfgServerPowerLastHourMinTime Description** Displays the timestamp of minimum power value during the last minute. **Legal Values** Time in the format: DD MM Date HH:MM:SS YYYY cfgServerPowerLastHourMinTime=Mon Sep 26 19:10:56 2011 where, • DD= Day of the week • MM= Month • Date=Date • YYYY = Year  $·$  HH = hour MM=Minutes SS = Seconds **Default** Minimum power value during the last minute.

## **cfgServerPowerLastHourMaxPower (Read Only)**

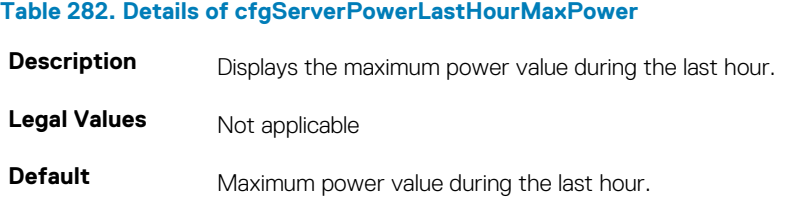

### **cfgServerPowerLastHourMaxTime (Read Only)**

#### **Table 283. Details of cfgServerPowerLastHourMaxTime**

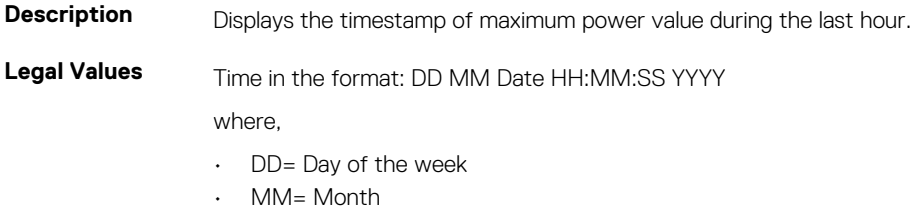

• Date=Date

- YYYY = Year
- $·$  HH = hour
- MM=Minutes
- SS = Seconds

**Default** Maximum power value during the last hour.

## **cfgServerPowerLastDayMinPower (Read Only)**

#### **Table 284. Details of cfgServerPowerLastDayMinPower**

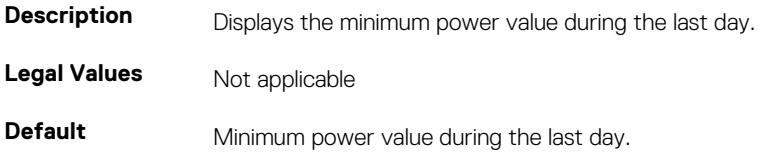

## **cfgServerPowerLastDayMinTime (Read Only)**

### **Table 285. Details of cfgServerPowerLastDayMinTime**

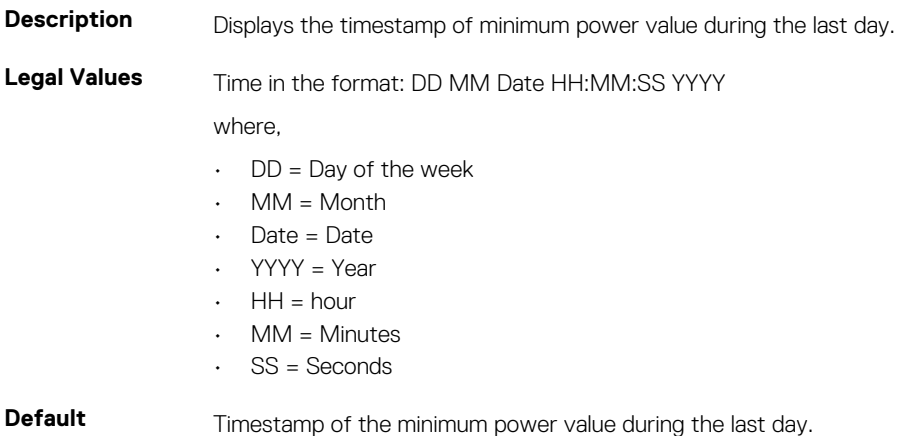

### **cfgServerPowerLastDayMaxPower (Read Only)**

#### **Table 286. Details of cfgServerPowerLastDayMaxPower**

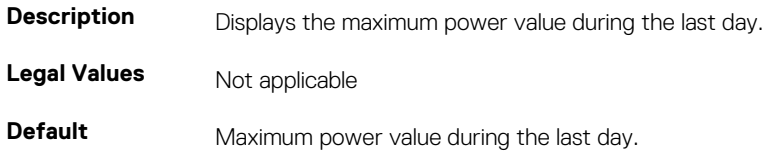

### **cfgServerPowerLastDayMaxTime (Read Only)**

#### **Table 287. Details of cfgServerPowerLastDayMaxTime**

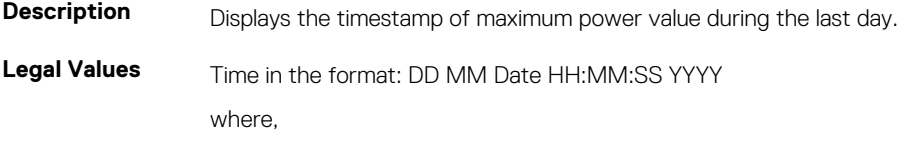

- $\cdot$  DD = Day of the week
- $·$  MM = Month
- $\cdot$  Date = Date
- YYYY = Year
- $·$  HH = hour
- $·$  MM = Minutes
- $\cdot$  SS = Seconds

**Default** Timestamp of the maximum power value during the last day.

### **cfgServerPowerLastWeekMinPower (Read Only)**

#### **Table 288. Details of cfgServerPowerLastWeekMinPower**

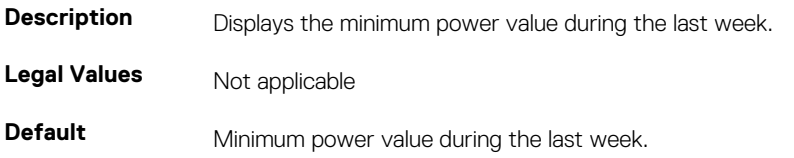

## **cfgServerPowerLastWeekMinTime (Read Only)**

#### **Table 289. Details of cfgServerPowerLastWeekMinTime**

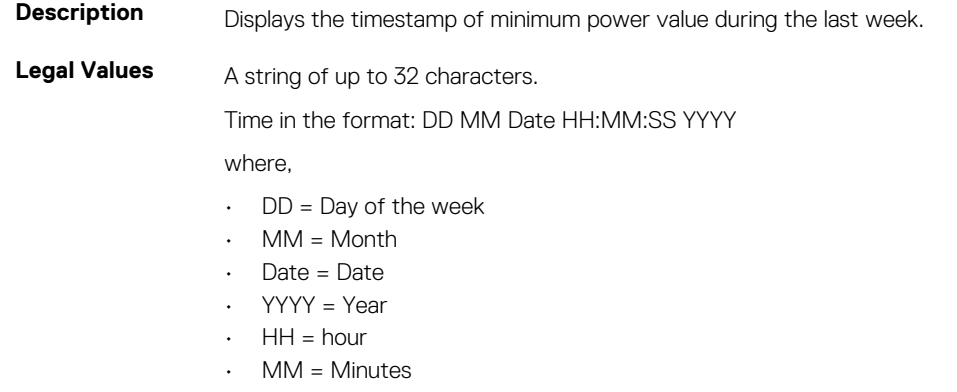

 $\cdot$  SS = Seconds

**Default** Timestamp of the minimum power value during the last week.

### **cfgServerPowerLastWeekMaxPower (Read Only)**

#### **Table 290. Details of cfgServerPowerLastWeekMaxPower**

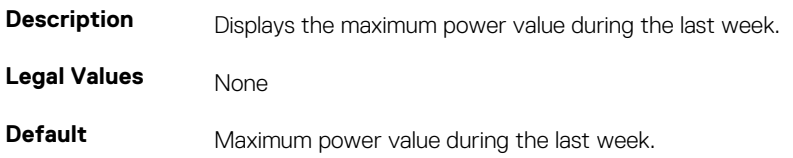

## **cfgServerPowerLastWeekMaxTime (Read Only)**

### **Table 291. Details of cfgServerPowerLastWeekMaxTime Description** Displays the timestamp of maximum power value during the last week. **Legal Values** A string of up to 32 characters. Time in the format: DD MM Date HH:MM:SS YYYY where,  $\cdot$  DD = Day of the week • MM= Month • Date = Date • YYYY = Year  $HH = hour$  $·$  MM = Minutes • SS = Seconds **Default** Timestamp of the maximum power value during the last week.

## **cfgServerPowerInstHeadroom (Read Only)**

#### **Table 292. Details of cfgServerPowerInstHeadroom**

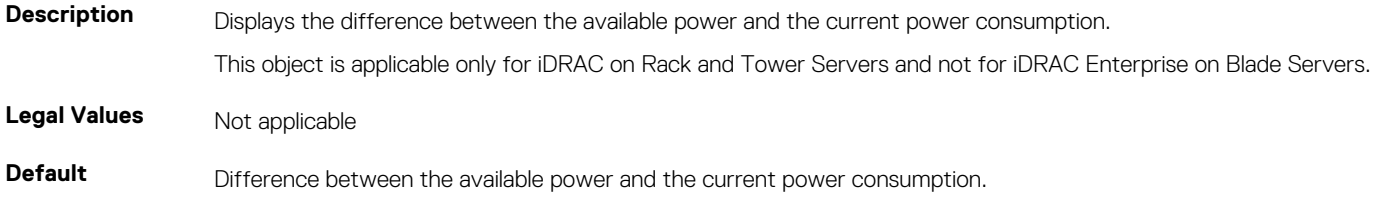

### **cfgServerPowerPeakHeadroom (Read Only)**

#### **Table 293. Details of cfgServerPowerInstHeadroom**

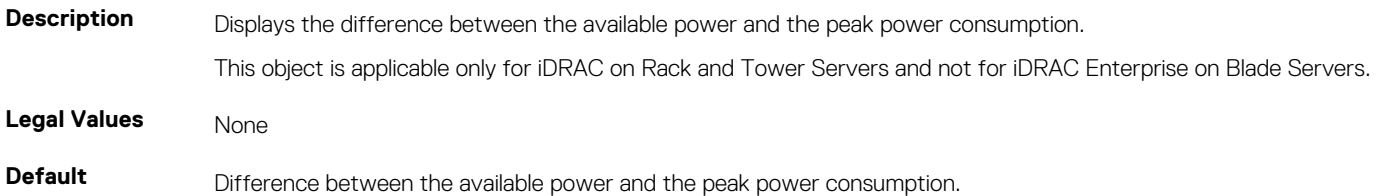

### **cfgServerActualAmperageConsumption (Read Only)**

### **Table 294. Details of cfgServerActualAmperageConsumption**

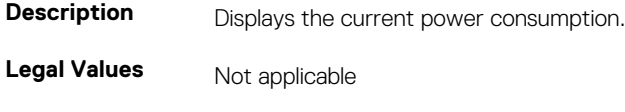

**Default Current power consumption.** 

## **cfgServerPeakAmperage (Read Only)**

#### **Table 295. Details of cfgServerPeakAmperage**

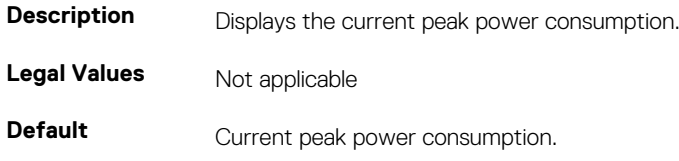

### **cfgServerPeakAmperageTimeStamp (Read Only)**

#### **Table 296. Details of cfgServerPeakAmperageTimeStamp**

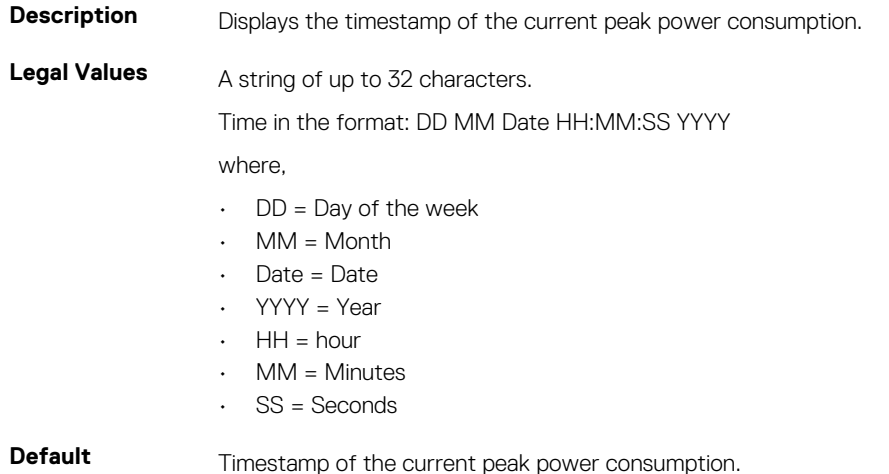

### **cfgServerCumulativePowerConsumption (Read Only)**

#### **Table 297. Details of cfgServerCumulativePowerConsumption**

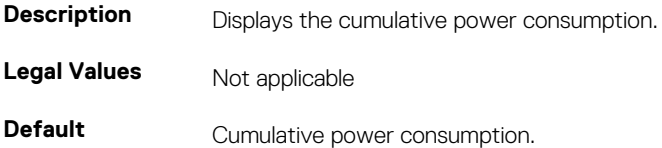

## **cfgServerCumulativePowerConsumptionTimeStamp (Read Only)**

#### **Table 298. Details of cfgServerCumulativePowerConsumptionTimeStamp**

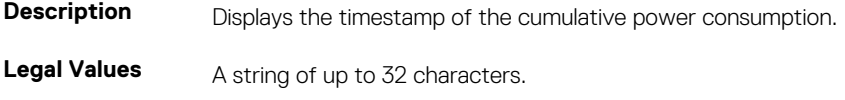

Time in the format: DD MM Date HH:MM:SS YYYY

where,

- $\cdot$  DD = Day of the week
- MM= Month
- Date=Date
- YYYY = Year
- $·$  HH = hour
- MM=Minutes
- SS = Seconds

**Default** Timestamp of the cumulative power consumption.

## **cfgServerCumulativePowerClear (Write Only)**

#### **Table 299. Details of cfgServerCumulativePowerClear**

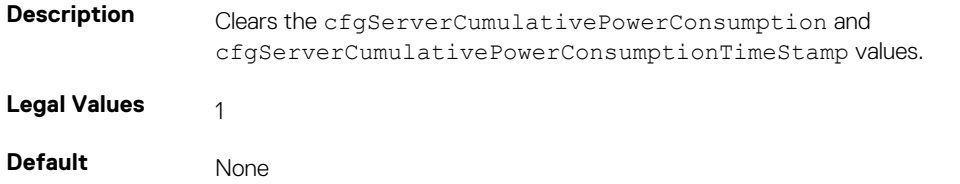

## **cfgServerPowerPCIeAllocation (Read or Write)**

#### **Table 300. Details of cfgServerPowerPCIeAllocation**

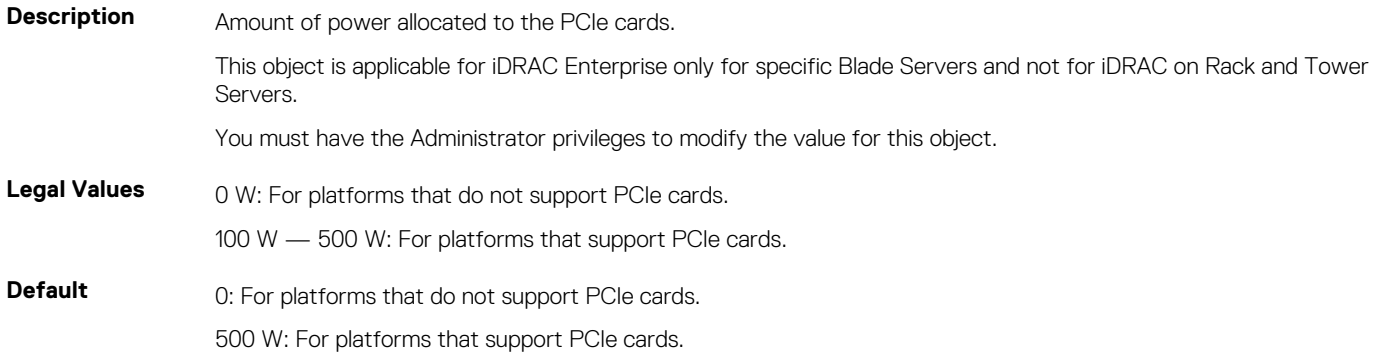

## **cfgServerPowerSupply**

This group contains information related to the power supplies.

The cfgServerPowerSupply object group is applicable only for iDRAC on Rack and Tower Servers and not for iDRAC Enterprise on Blade Servers.

**NOTE: The getconfig subcommand always shows eight cfgServerPowerSupply indexes, even if two power supplies are installed in the system or the system supports a maximum of two PSUs. For the uninstalled and unsupported units, all the objects in the cfgServerPowerSupply group displays a value of 0.**

The following sections provide information about the objects in the cfgServerPowerSupply group.

## **cfgServerPowerSupplyCurrentDraw (Read Only)**

### **Table 301. Details of cfgServerPowerSupplyCurrentDraw**

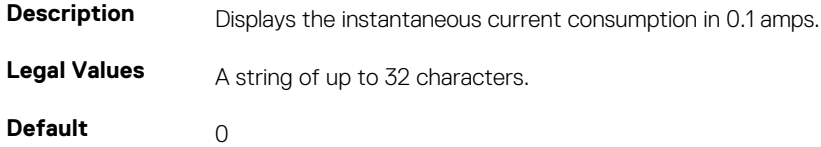

## **cfgServerPowerSupplyFwVer (Read Only)**

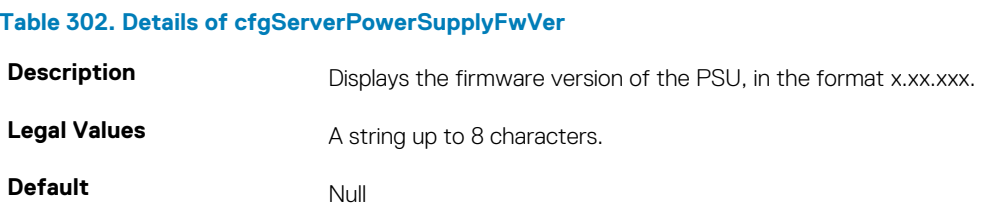

### **cfgServerPowerSupplyIndex**

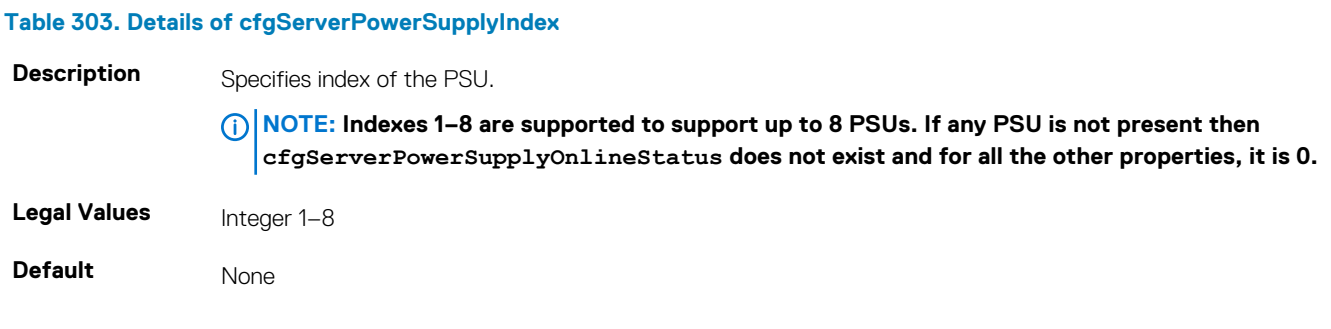

## **cfgServerPowerSupplyMaxInputPower (Read Only)**

### **Table 304. Details of cfgServerPowerSupplyMaxInputPower**

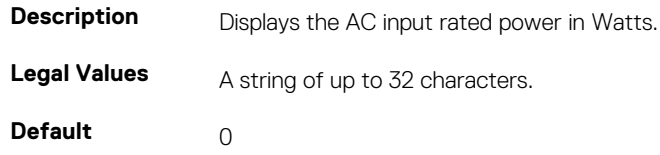

### **cfgServerPowerSupplyMaxOutputPower (Read Only)**

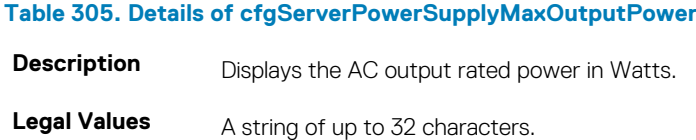

**Default** 0

### **cfgServerPowerSupplyOnlineStatus (Read Only)**

### **Table 306. Details of cfgServerPowerSupplyOnlineStatus**

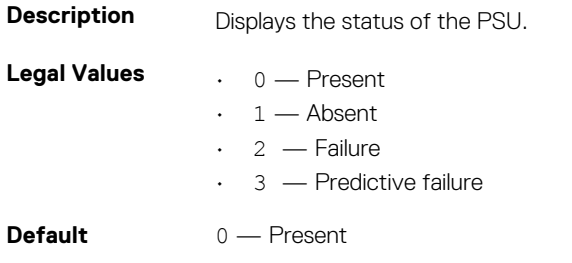

## **cfgServerPowerSupplyType**

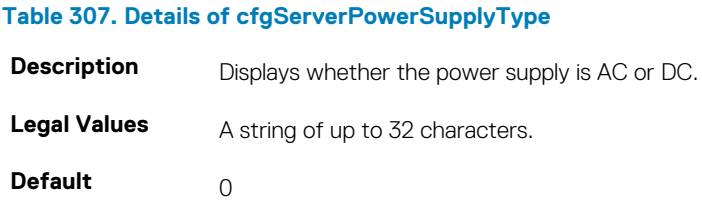

## **cfgIPv6LanNetworking**

This group is used to configure the IPv6 over LAN networking capabilities.

Use this object with the config or getconfig subcommands.

The following sections provide information about the objects in the cfgIPv6LanNetworking group.

## **cfgIPv6Enable (Read or Write)**

### **Table 308. Details of cfgIPv6Enable**

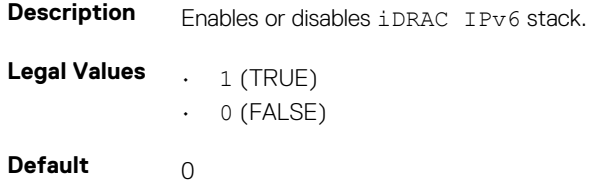

### **cfgIPv6Address1 (Read or Write)**

#### **Table 309. Details of cfgIPv6Address1**

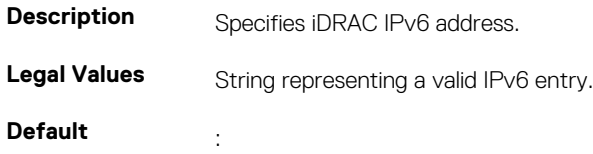

### **cfgIPv6Gateway (Read or Write)**

### **Table 310. Details of cfgIPv6Gateway**

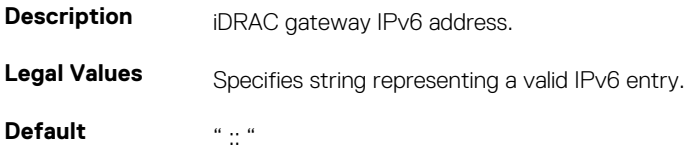

### **cfgIPv6AutoConfig (Read or Write)**

### **Table 311. Details of cfgIPv6AutoConfig**

**Description** Enables or disables the IPv6 Auto Configuration option.

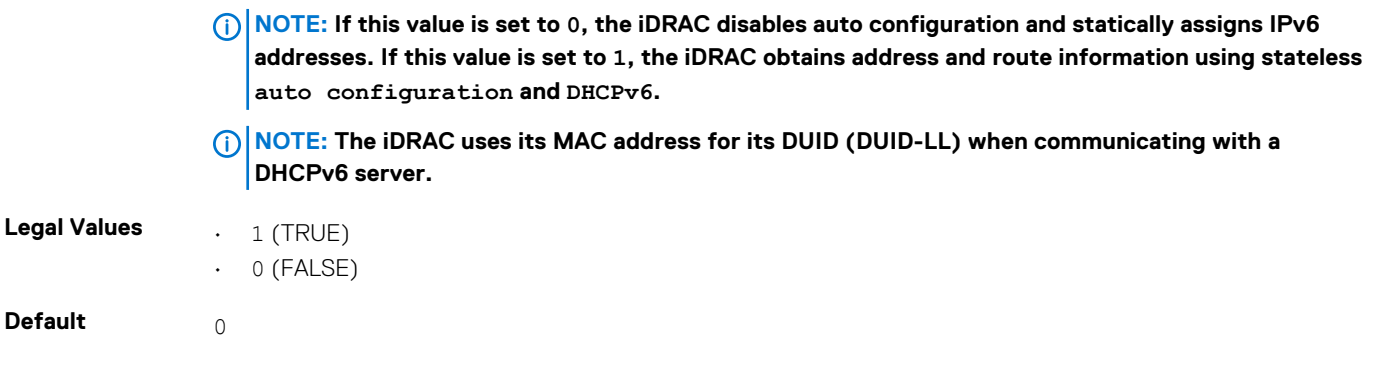

### **cfgIPv6PrefixLength (Read or Write)**

#### **Table 312. Details of cfgIPv6PrefixLength**

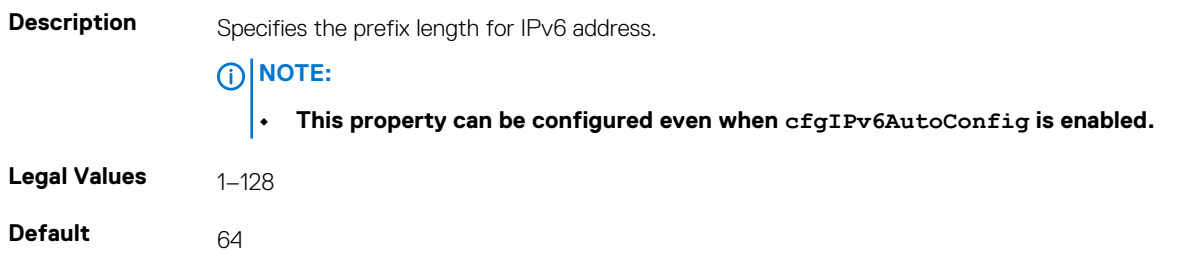

### **cfgIPv6LinkLocalAddress (Read Only)**

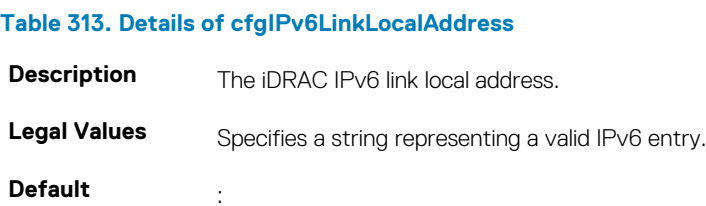

## **cfgIPv6Address2 (Read Only)**

### **Table 314. Details of cfgIPv6Address2**

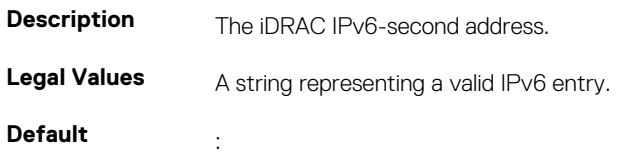

## **cfgIPv6Address3 (Read Only)**

### **Table 315. Details of cfgIPv6Address3**

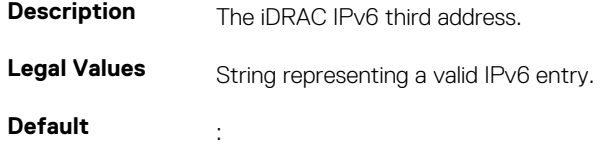

## **cfgIPv6Address4 (Read Only)**

### **Table 316. Details of cfgIPv6Address4**

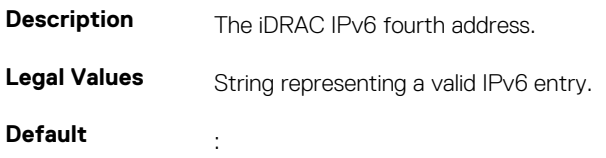

## **cfgIPv6Address5 (Read Only)**

#### **Table 317. Details of cfgIPv6Address5**

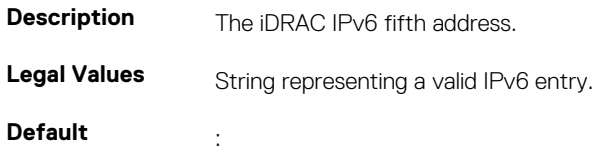

## **cfgIPv6Address6 (Read Only)**

#### **Table 318. Details of cfgIPv6Address6**

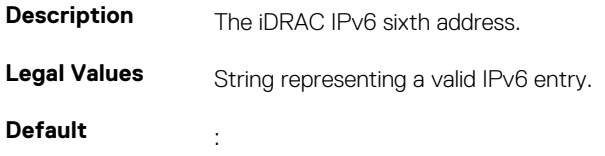

### **cfgIPv6Address7 (Read Only)**

### **Table 319. Details of cfgIPv6Address7**

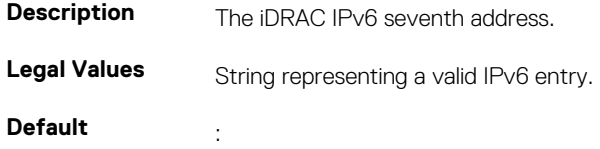

### **cfgIPv6Address8 (Read Only)**

### **Table 320. Details of cfgIPv6Address8**

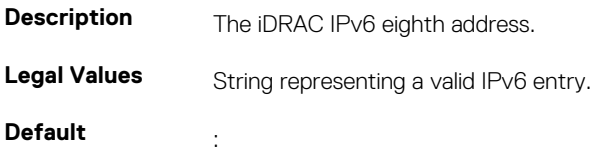

## **cfgIPv6Address9 (Read Only)**

### **Table 321. Details of cfgIPv6Address9**

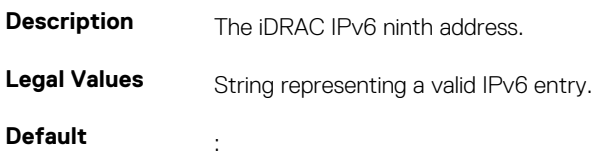

## **cfgIPv6Address10 (Read Only)**

#### **Table 322. Details of cfgIPv6Address10**

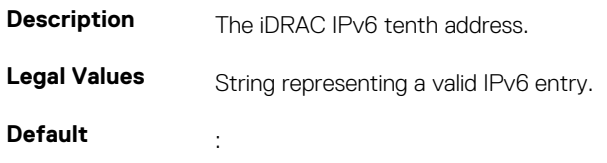

## **cfgIPv6Address11 (Read Only)**

### **Table 323. Details of cfgIPv6Address11**

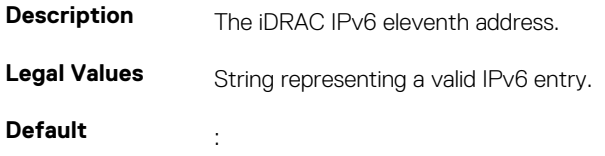

### **cfgIPv6Address12 (Read Only)**

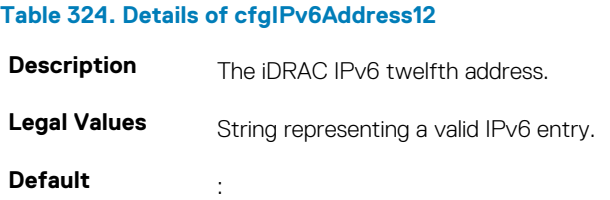

## **cfgIPv6Address13 (Read Only)**

### **Table 325. Details of cfgIPv6Address13**

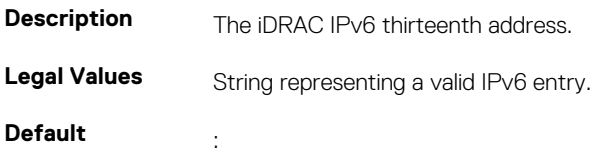

## **cfgIPv6Address14 (Read Only)**

### **Table 326. Details of cfgIPv6Address14**

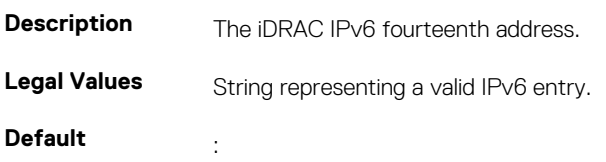

## **cfgIPv6Address15 (Read Only)**

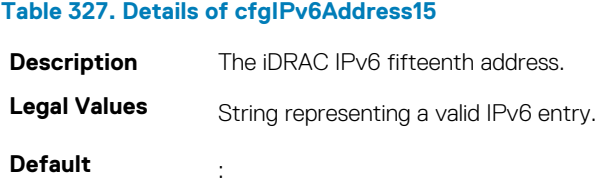

## **cfgIPv6DNSServer1 (Read or Write)**

#### **Table 328. Details of cfgIPv6DNSServer1**

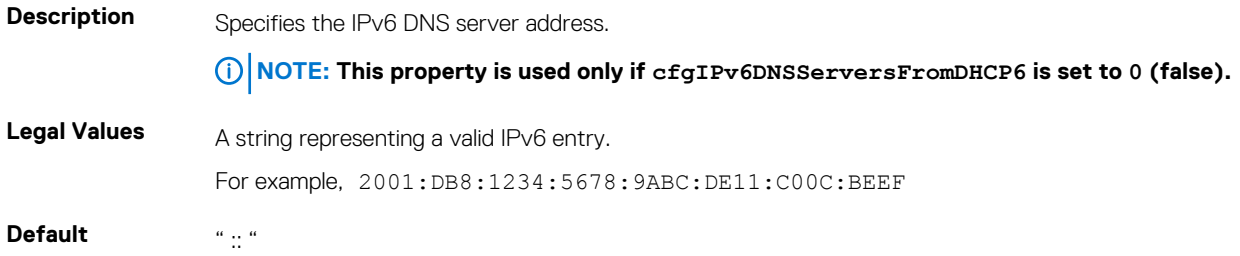

## **cfgIPv6DNSServersFromDHCP6 (Read or Write)**

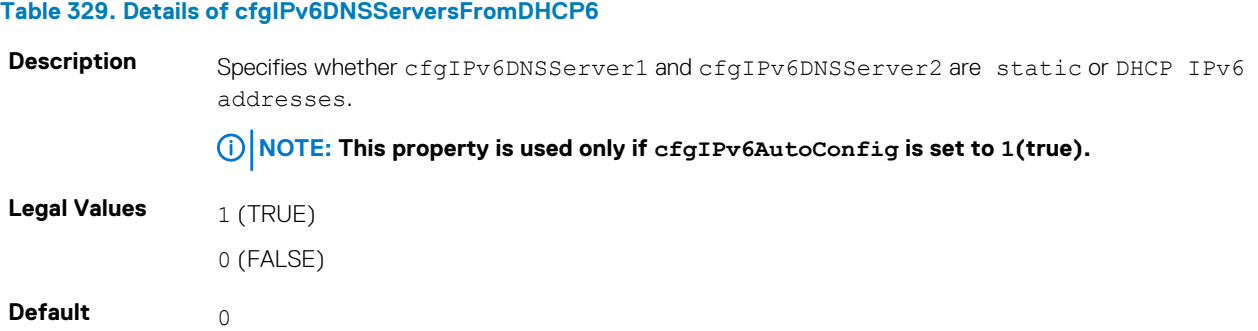

## **cfgIpv6StaticLanNetworking**

This group is used to configure the IPv6 Static over LAN networking capabilities.

### **cfgIPv6StaticEnable (Read or Write)**

### **Table 330. Details of cfgIPv6StaticEnable**

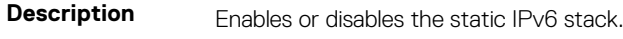

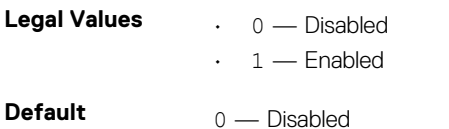

**NOTE: If this object is modified, then the object cfgIPv6Enable is also modified.**

## **cfgIPv6StaticAddress1 (Read or Write)**

### **Table 331. Details of cfgIPv6StaticAddress1**

**Description** Returns or sets the static IPv6 address1.

**NOTE: Only set the current IPv4 address if cfgNicUseDhcp is set to 0 (false).**

**Legal Values** Any IP<sub>V6</sub> address

### **Default**

### **cfgIPv6StaticGateway (Read or Write)**

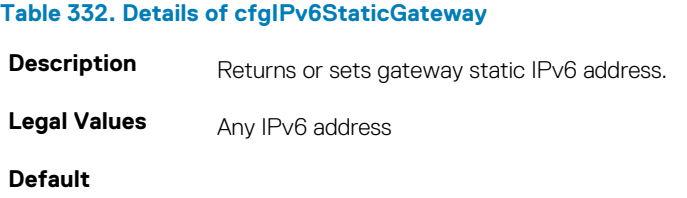

## **cfgIPv6StaticPrefixLength (Read or Write)**

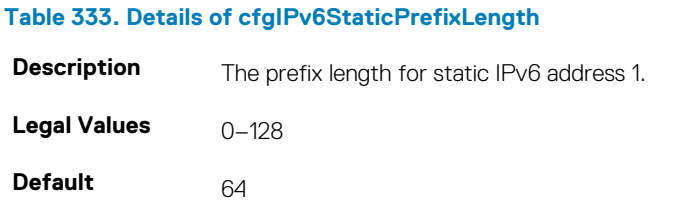

## **cfgIPv6StaticAutoConfig (Read/Write)**

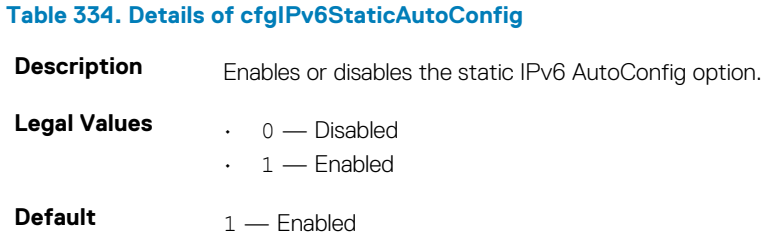

**NOTE: If this object is modified, then the object cfgIPv6Autoconfig is also modified.**

### **cfgIPv6StaticDNSServersFromDHCP6 (Read or Write)**

#### **Table 335. Details of cfgIPv6StaticDNSServersFromDHCP6**

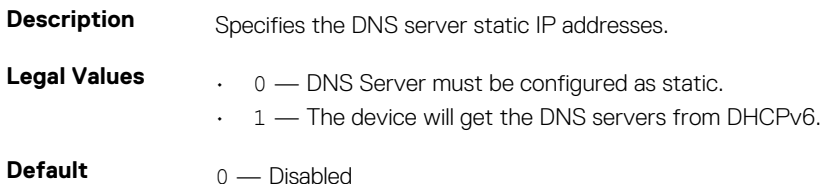

### **cfgIPv6StaticDNSServer1 (Read or Write)**

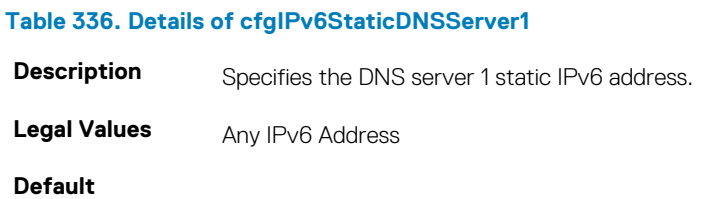

### **cfgIPv6StaticDNSServer2 (Read or Write)**

### **Table 337. Details of cfgIPv6StaticDNSServer2 Description** Specifies the DNS server 2 static IPv6 address. **Legal Values** Any IP<sub>V6</sub> address

**Default**

## **cfgIPv6DNSServer2 (Read or Write)**

#### **Table 338. Details of cfgIPv6DNSServer2**

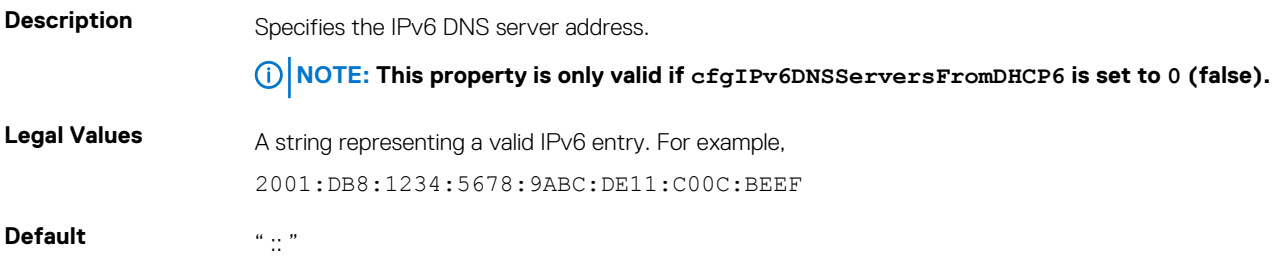

#### **Example**

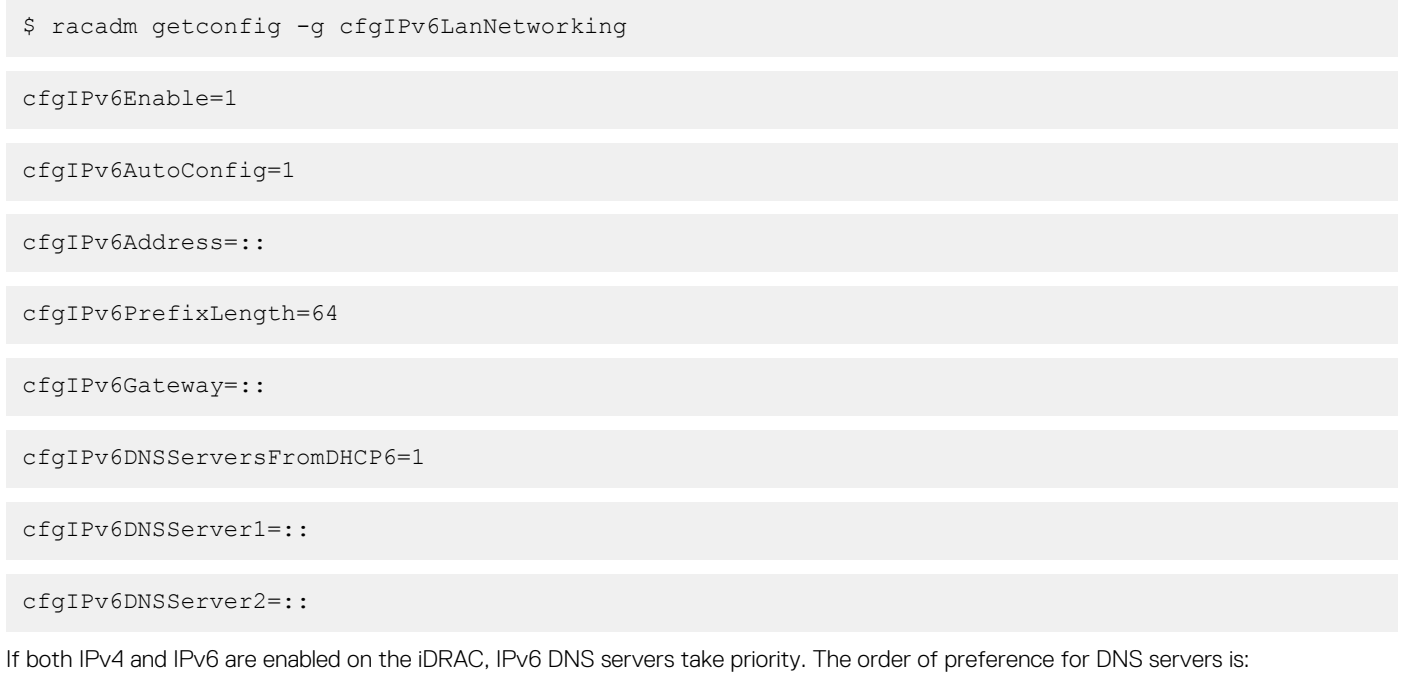

- cfgIPv6DNSServer1
- cfgIPv6DNSServer2
- cfgDNSServer1
- cfgDNSServer2

## **cfgIPv6URL**

This group specifies properties used to configure iDRAC IPv6 URL.

The following sections provide information about the objects in the cfgIPv6URL group.

## **cfgIPv6URLstring (Read Only)**

#### **Table 339. Details of cfgIPv6URLstring**

**Description** The iDRAC IPv6 URL.

**Legal Values** A string of up to 80 characters.

**Default** <blank>

# **cfgIpmiSerial**

This group specifies properties used to configure the IPMI serial interface of the BMC. It is applicable only for iDRAC on Rack and Tower Servers and not for iDRAC Enterprise on Blade Servers.

## **cfgIpmiSerialBaudRate (Read or Write)**

### **Table 340. Details of cfgIpmiSerialBaudRate**

**Description** Specifies the baud rate for a serial connection over IPMI. **Legal Values** 9600, 19200, 57600, 115200
**Default** 57600

## **cfgIpmiSerialChanPrivLimit (Read or Write)**

#### **Table 341. Details of cfgIpmiSerialChanPrivLimit**

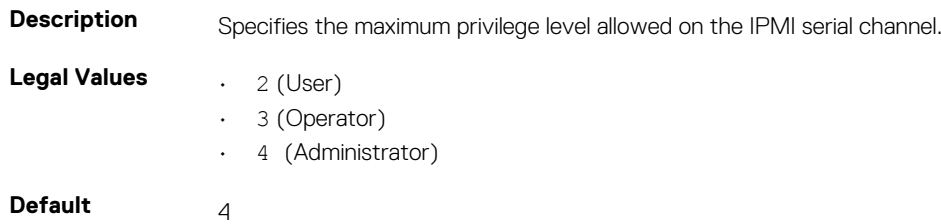

## **cfgIpmiSerialConnectionMode (Read or Write)**

#### **Table 342. Details of cfgIpmiSerialConnectionMode**

**Description** When the iDRAC cfgSerialConsoleEnable property is set to 0(disabled), the iDRAC serial port becomes the IPMI serial port. This property determines the IPMI defined mode of the serial port.

> In Basic mode, the port uses binary data with the intent of communicating with an application program on the serial client. In Terminal mode, the port assumes that a dumb ASCII terminal is connected and allows simple commands to be entered.

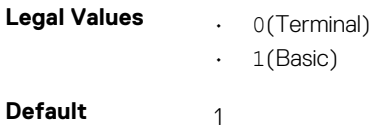

### **cfgIpmiSerialDeleteControl (Read or Write)**

#### **Table 343. Details of cfgIpmiSerialDeleteControl**

**Description** Enables or disables delete control on the IPMI serial interface. **Legal Values**  $\qquad \qquad . \qquad \odot$  (FALSE)  $\cdot$  1 (TRUE) **Default** 0

### **cfgIpmiSerialEchoControl (Read or Write)**

#### **Table 344. Details of cfgIpmiSerialEchoControl**

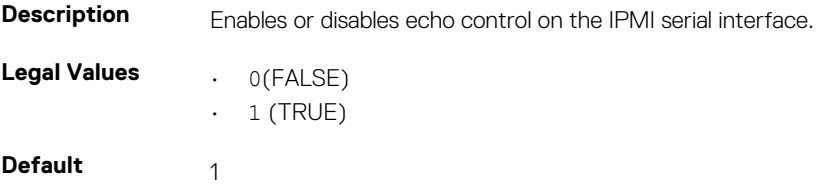

### **cfgIpmiSerialFlowControl (Read or Write)**

#### **Table 345. Details of cfgIpmiSerialFlowControl**

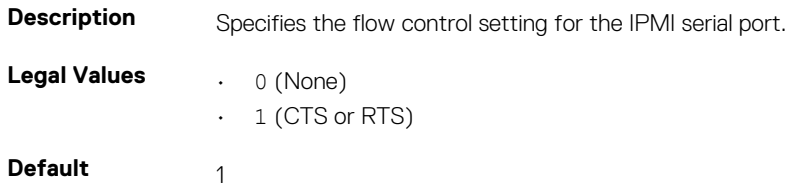

### **cfgIpmiSerialHandshakeControl (Read or Write)**

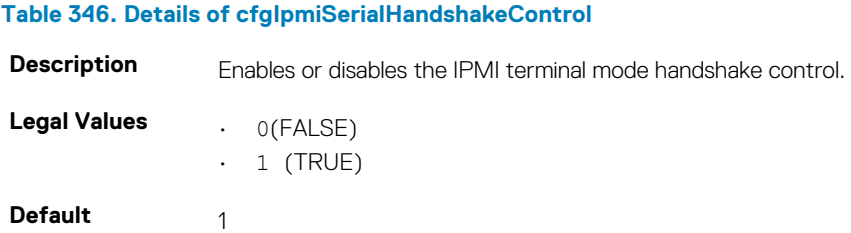

## **cfgIpmiSerialInputNewLineSequence (Read or Write)**

#### **Table 347. Details of cfgIpmiSerialInputNewLineSequence**

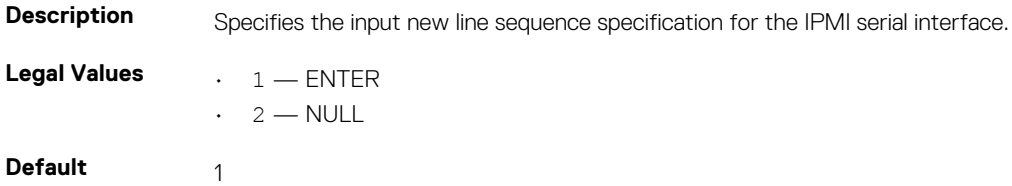

### **cfgIpmiSerialLineEdit (Read or Write)**

#### **Table 348. Details of cfgIpmiSerialLineEdit**

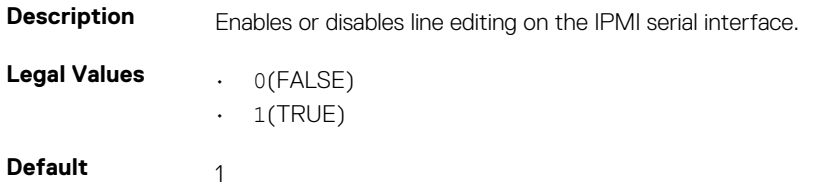

## **cfgIpmiSerialNewLineSequence (Read or Write)**

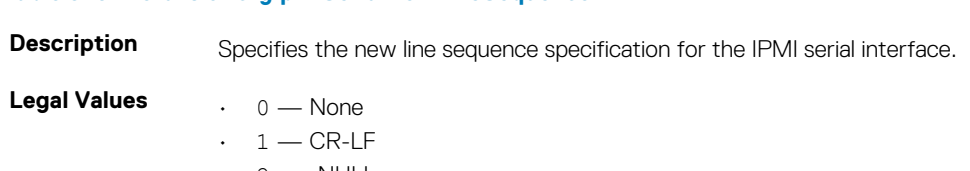

 $\cdot$  2 — NULL  $\cdot$  3 — CR

**Table 349. Details of cfgIpmiSerialNewLineSequence**

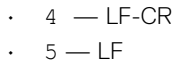

**Default** 1

# **cfgSmartCard**

This group specifies properties used to support access to iDRAC using a smart card. The following sections provide information about the objects in the cfgSmartCard group.

### **cfgSmartCardLogonEnable (Read or Write)**

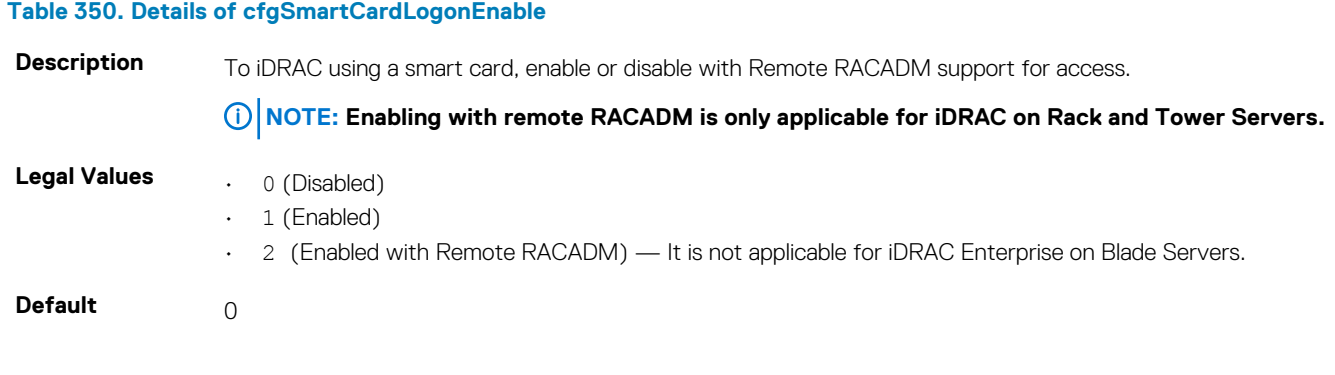

### **cfgSmartCardCRLEnable (Read or Write)**

#### **Table 351. Details of cfgSmartCardCRLEnable**

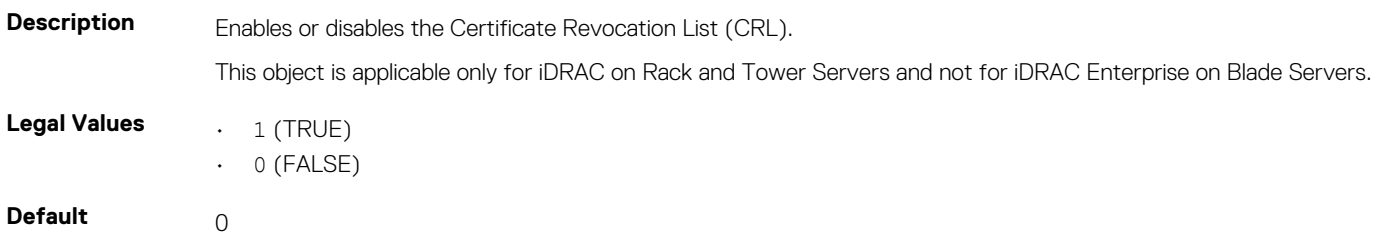

# **cfgNetTuning**

This group enables users to configure the advanced network interface parameters for the RAC NIC. When configured, the updated settings may take up to a minute to become active.

**NOTE: This group is applicable only for iDRAC on Rack and Tower Servers and not for iDRAC Enterprise on Blade Servers.**

**CAUTION: Use extra precaution when modifying properties in this group. Inappropriate modification of the properties in this group can result in your RAC NIC become inoperable.**

The following sections provide information about the objects in the cfgNetTuning group.

### **cfgNetTuningNicAutoneg (Read or Write)**

#### **Table 352. Details of cfgNetTuningNicAutoneg**

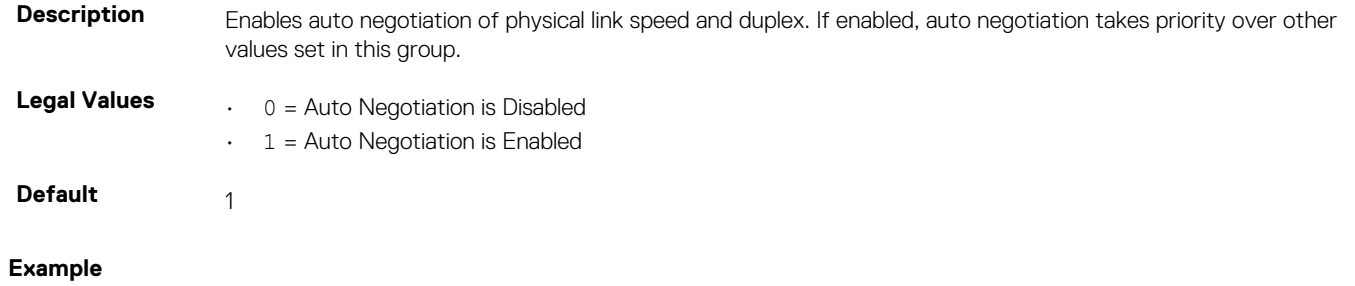

racadm getconfig -g cfgNetTuning

**Table 353. Details of cfgNetTuningNic100MB**

```
cfgNetTuningNicSpeed=100
cfgNetTuningNicFullDuplex=1
cfgNetTuningNicMtu=1500
cfgNetTuningNicAutoneg=1
```
### **cfgNetTuningNic100MB (Read or Write)**

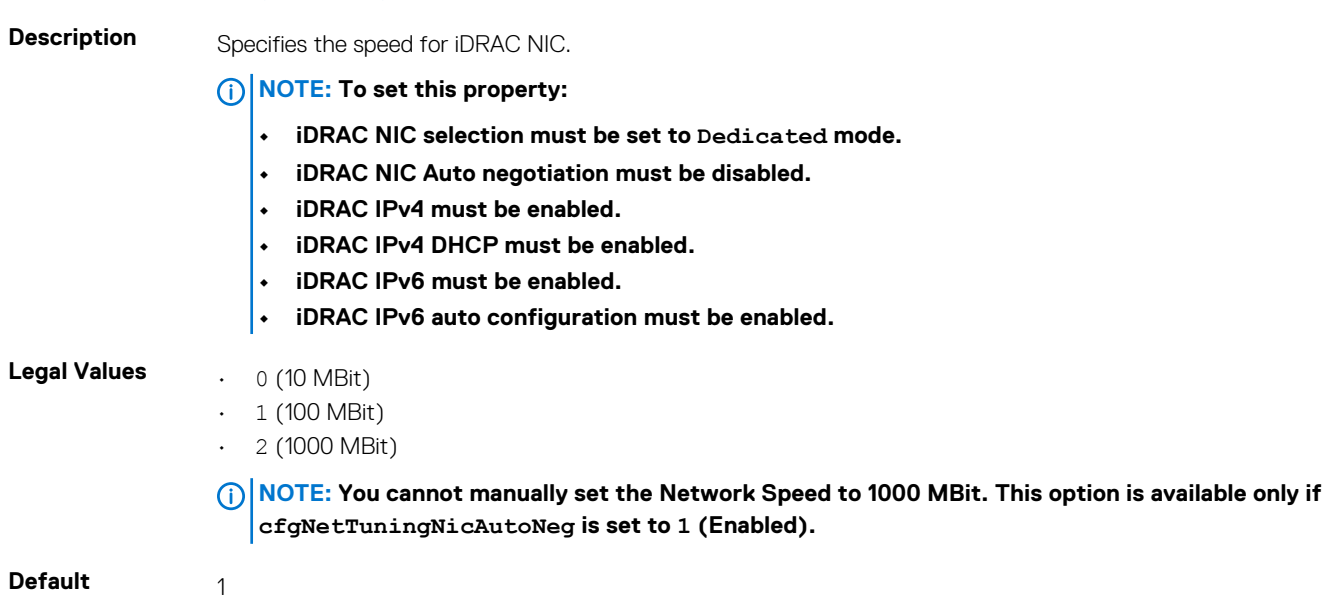

### **cfgNetTuningNicFullDuplex (Read or Write)**

#### **Table 354. Details of cfgNetTuningNicFullDuplex**

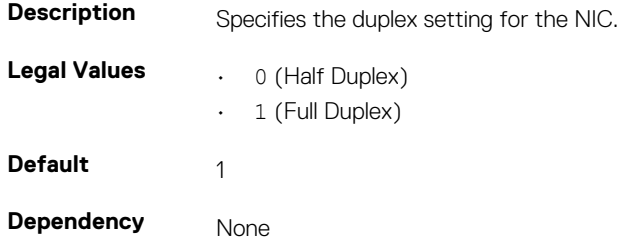

## **cfgNetTuningNicMtu (Read or Write)**

#### **Table 355. Details of cfgNetTuningNicMtu**

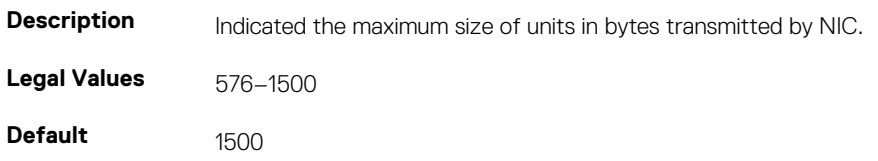

## **cfgSensorRedundancy**

This group is used to set the power supply redundancy.

The following sections provide information about the objects in the cfgSensorRedundancy group.

This group is applicable only for iDRAC on Rack and Tower Servers and not for iDRAC Enterprise on Blade Servers.

## **cfgSensorRedundancyCapabilities (Read Only)**

#### **Table 356. Details of cfgSensorRedundancyCapabilities**

**Table 357. Details of cfgSensorRedundancyIndex**

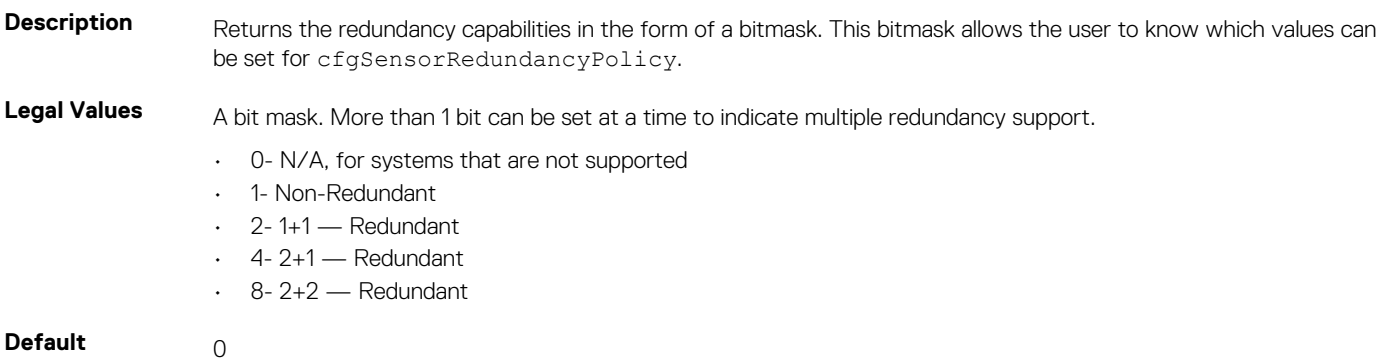

#### **cfgSensorRedundancyIndex (Read Only)**

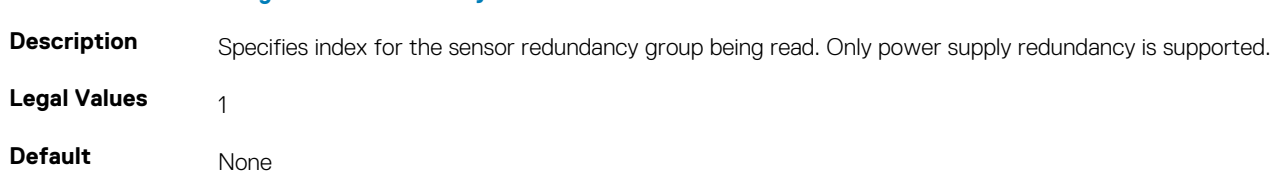

#### **cfgSensorRedundancyPolicy (Read or Write)**

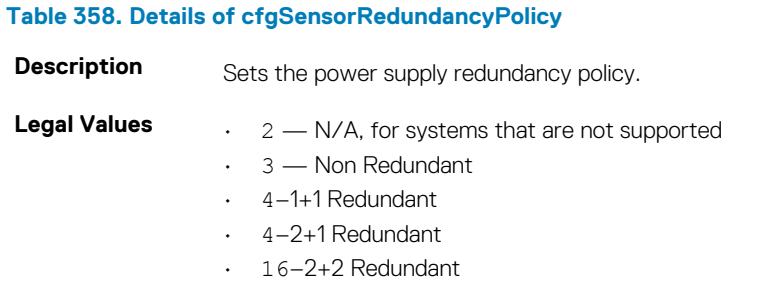

**Default** Any legal value at that particular execution instance.

### **cfgSensorRedundancyStatus (Read Only)**

#### **Table 359. Details of cfgSensorRedundancyStatus**

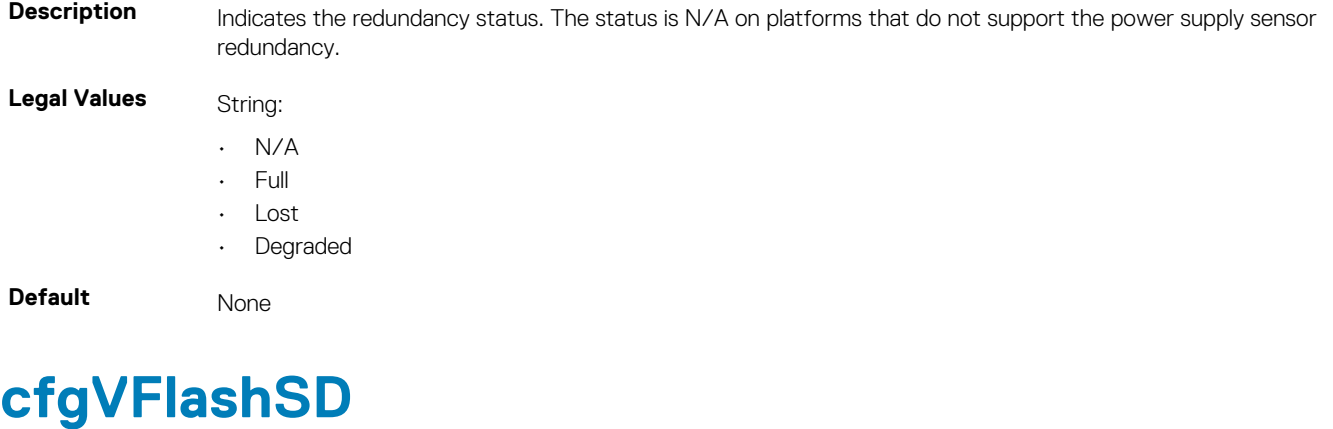

This group is used to configure the properties for the Virtual Flash SD card.

**NOTE: If the vFlash card is present but is not enabled, the query for any property under this group displays:**

ERROR: vFlash is not enabled.

To view the properties of this group, enable the vFlash using the command:

racadm config -g cfgvFlashSD -o cfgvFlashSDEnable 1

The following sections provide information about the objects in the cfgVFlashSD group.

### **cfgVFlashSDInitialized (Read Only)**

#### **Table 360. Details of cfgVFlashSDInitialized**

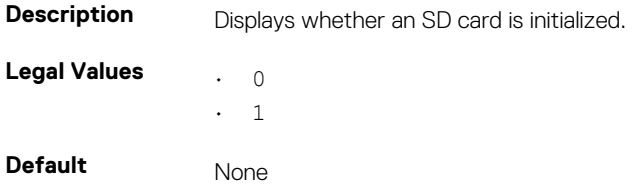

### **cfgVFlashSDEnable (Read or Write)**

#### **Table 361. Details of cfgVFlashSDEnable**

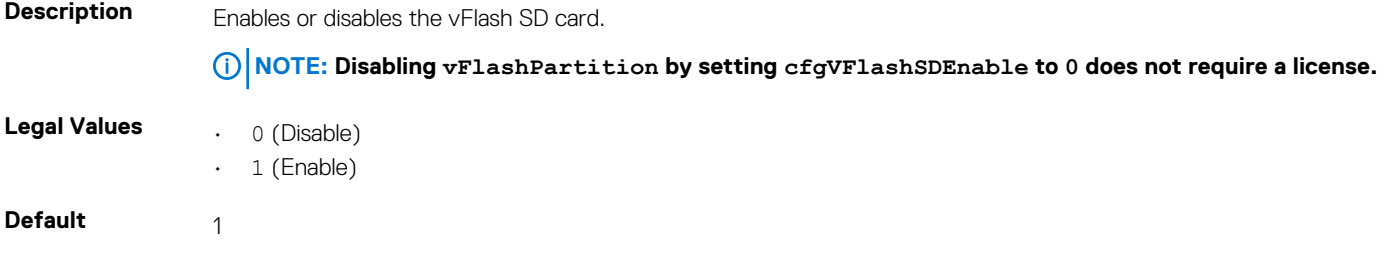

## **cfgVFlashSDSize (Read Only)**

#### **Table 362. Details of cfgVFlashSDSize**

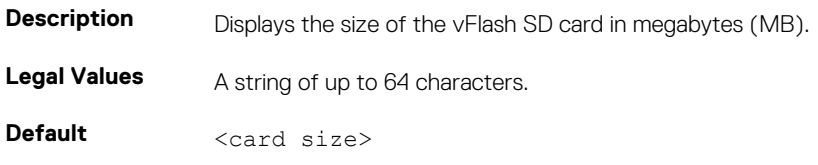

### **cfgVFlashSDLicensed (Read Only)**

#### **Table 363. Details of cfgVFlashSDLicensed**

**Description** Displays whether an SD card or vFlash SD card is inserted. The vFlash SD card supports the new enhanced vFlash features and the SD card supports only the limited vFlash features. **Legal Values COD** card is in

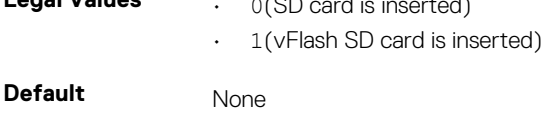

### **cfgVFlashSDAvailableSize (Read Only)**

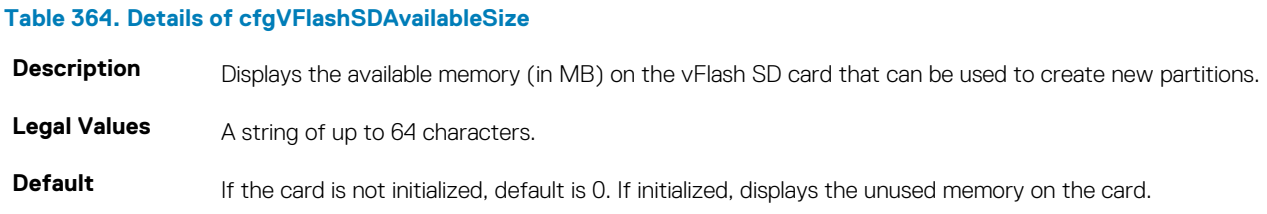

## **cfgVFlashSDHealth (Read Only)**

#### **Table 365. Details of cfgVFlashSDHealth**

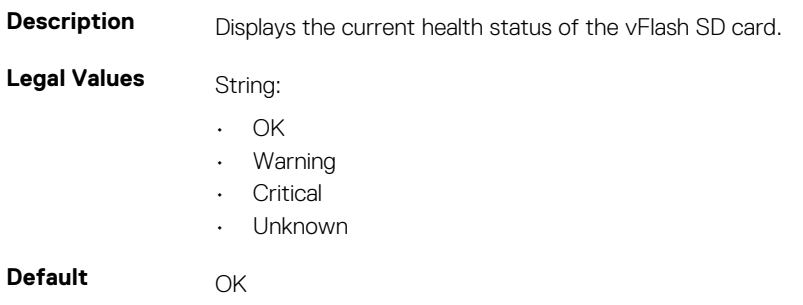

## **cfgVFlashSDWriteProtect (Read Only)**

#### **Table 366. Details of cfgVFlashSDWriteProtect Description** Displays whether the physical WriteProtect latch on the vFlash SD card is enabled or disabled. **Legal Values • 0** (vFlash is not write-protected) • 1 (vFlash is write-protected)

**Default** None

# **cfgVFlashPartition**

This group is used to configure properties for individual partitions on the vFlash SD Card. Up to 16 partitions are supported, indexed from 1 to 16.

#### **NOTE: For SD cards, the index value is limited to 1 because only a single partition of size 256MB is allowed.**

The following sections provide information about the objects in the cfgVFlashPartition group.

## **cfgVFlashPartitionIndex (Read Only)**

#### **Table 367. Details of cfgVFlashPartitionIndex**

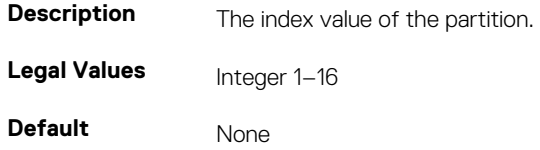

## **cfgVFlashPartitionSize (Read Only)**

#### **Table 368. Details of cfgVFlashPartitionSize**

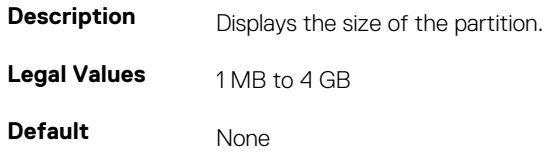

## **cfgVFlashPartitionEmulationType (Read or Write)**

#### **Table 369. Details of cfgVFlashPartitionEmulationType**

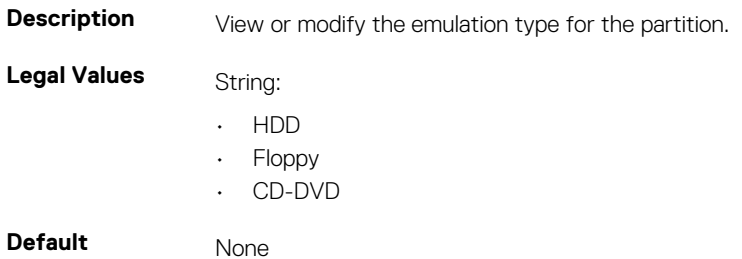

### **cfgVFlashPartitionFlashOSVolLabel (Read Only)**

#### **Table 370. Details of cfgVFlashPartitionFlashOSVolLabel Description** Displays the label for the partition that is visible to the operating system. **Legal Values** An alphanumeric string of up to six characters. **Default** None

## **cfgVFlashPartitionFormatType (Read Only)**

#### **Table 371. Details of cfgVFlashPartitionFormatType**

**Description** Displays the format type of the partition.

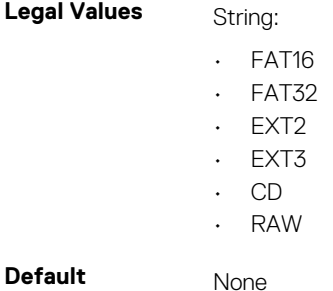

### **cfgVFlashPartitionAccessType (Read or Write)**

#### **Table 372. Details of cfgVFlashPartitionAccessType Description** Indicates the partition access permissions. It configures the access type to read-write. **Legal Values** • 0 (Read Only) • 1 (Read-Write) **Default** 0

## **cfgVFlashPartitionAttachState (Read or Write)**

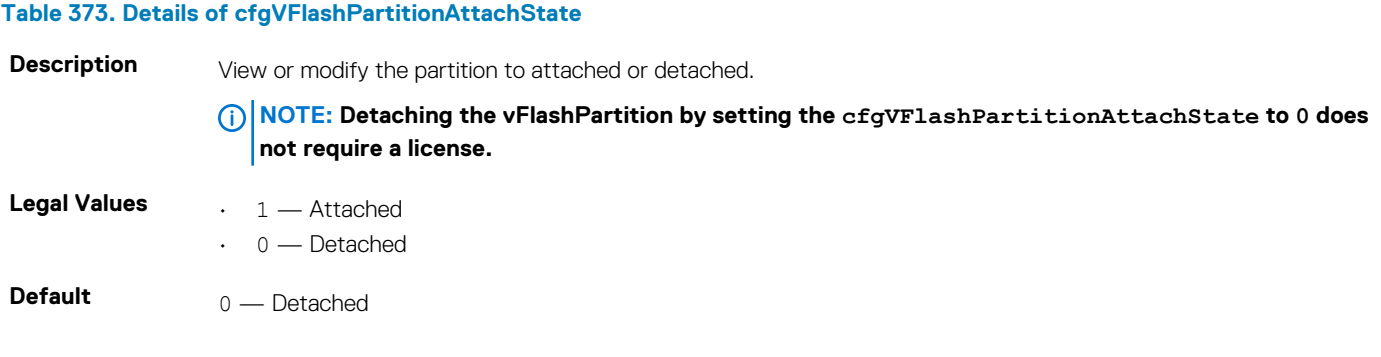

# **cfgLogging**

This group contains parameters to enable or disable the OEM event log filtering.

The following section provide information about the objects in the cfgLogging group:

## **cfgLoggingSELOEMEventFilterEnable (Read or Write)**

#### **Table 374. Details of cfgLoggingSELOEMEventFilterEnable**

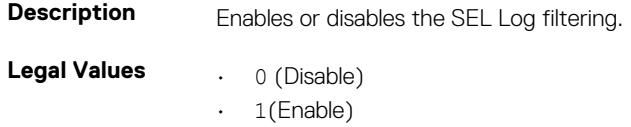

**Default** 0

# **cfgRacSecurity**

For more information about generating certificate signing requests, see the subcommand sslcsrgen. For the country code, go to the link **http://www.iso.org/iso/country\_codes/iso\_3166\_code\_lists.htm** The following sections provide information about the objects in the cfgRacSecurity group.

## **cfgRacSecCsrCommonName (Read or Write)**

#### **Table 375. Details of cfgRacSecCsrCommonName**

**Description** Specifies the CSR Common Name (CN) that must be an IP or iDRAC name as given in the certificate. **Legal Values** A string of up to 64 characters. **Default** <blank>

## **cfgRacSecCsrOrganizationName (Read or Write)**

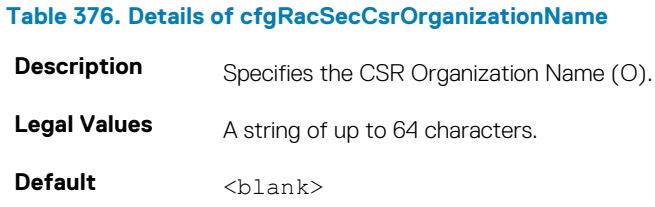

### **cfgRacSecCsrOrganizationUnit (Read or Write)**

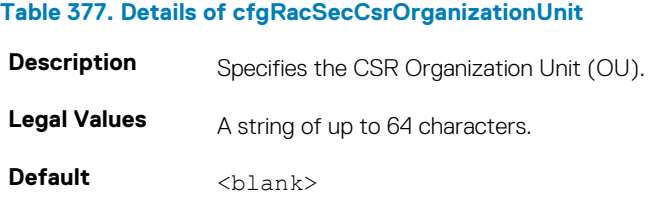

### **cfgRacSecCsrLocalityName (Read or Write)**

#### **Table 378. Details of cfgRacSecCsrLocalityName**

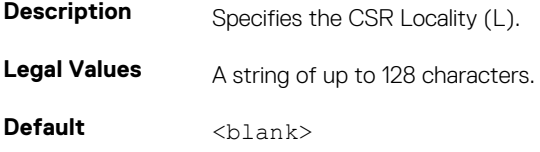

### **cfgRacSecCsrStateName (Read or Write)**

#### **Table 379. Details of cfgRacSecCsrStateName**

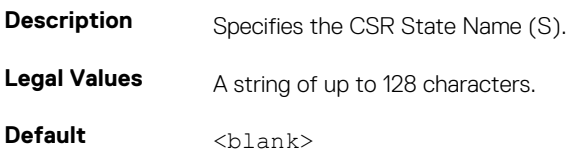

### **cfgRacSecCsrCountryCode (Read/Write)**

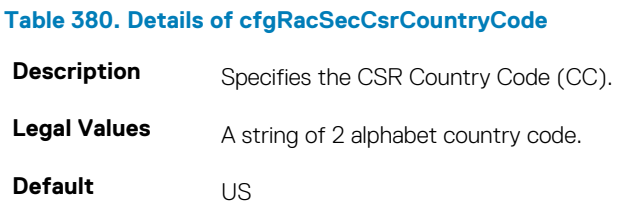

### **cfgRacSecCsrEmailAddr (Read or Write)**

#### **Table 381. Details of cfgRacSecCsrEmailAddr**

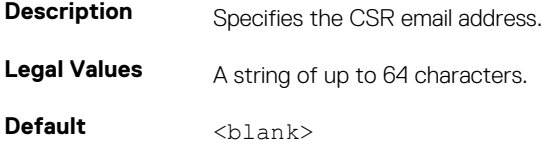

#### **Example**

racadm config -g cfgRacSecurity

```
cfgRacSecCsrKeySize=1024
cfgRacSecCommonName=
cfgRacSecOrganizationName=
cfgRacSecOrganizationUnit=
cfgRacSecLocalityName=
cfgRacSecStateName=
cfgRacSecCountryCode=
cfgRacSecEmailAddr=
```
**4**

# **Database Objects With Get and Set Commands**

This chapter provides the database groups and objects that must be used with the get or set subcommands. When using the objects, they must begin with FQDD or FQDD alias.

The set operations for iDRAC, Lifecycle Controller, and system objects do not require server restart. However, the set operations for NIC and BIOS objects are staged to apply and commit the pending values.

#### **NOTE: The attributes with License—Not applicable can be used with iDRAC Basic, iDRAC Express, and iDRAC**  (i) **Enterprise license types.**

• While entering an attribute value that is more than one word, ensure that you enclose the attribute value within single quotation marks in the set command.

Example:

```
racadm>>set system.thermalsettings.ThermalProfile 'Maximum performance'
racadm set system.thermalsettings.ThermalProfile 'Maximum performance'
[Key=system.Embedded.1#ThermalSettings.1]
Object value modified successfully
```
- The staged configuration has the associated pending value in the output of the get operation, after it is configured successfully.
- The object values in the BIOS and NIC groups are case-sensitive.
- For NIC objects, the definition of the key format is: Key = <Device Class>.<Locator>.<Device Number>—<Port Number>[-<Partition Number>]#GroupName" where,
	- Device Class: NIC
	- Locator: Integrated, Slot, Mezzanine or Embedded

Example:

```
$racadm get NIC.NICConfig
NIC.NICConfig.1 [Key=NIC.Integrated.1-1#NICConfig]
NIC.NICConfig.2 [Key=NIC.Integrated.1-2#NICConfig]
NIC.NICConfig.3 [Key=NIC.Integrated.1-3#NICConfig]
NIC.NICConfig.4 [Key=NIC.Integrated.1-4#NICConfig]
```
- The link between the NIC instance and the corresponding key varies from system to system depending on the system configuration.
- The command racadm help provides a list of all the attributes along with the description.
- To view the help details of group level, enter the following command: racadm help <group name>

Example:

```
$racadm help NIC.NICConfig
NICConfig -- (null)
These are the objects supported by the group
------------------------------------------------------------------------------
BannerMessageTimeout -- Specify the number of seconds that the OptionROM banner is
displayed during POST.
Usage - Values from 0 - 14<br>Required License - RACADM
Required License
Dependency -- None
BootOptionROM -- Controls the enablement of legacy Boot Protocols in the 
Option ROM.<br>Usage
                         -- Enabled; Disabled<br>-- RACADM
Required License -- RACA<br>Dependency -- None
Dependency
BootRetryCnt -- Specify the number of retries to attempt in case of boot
failure.
```
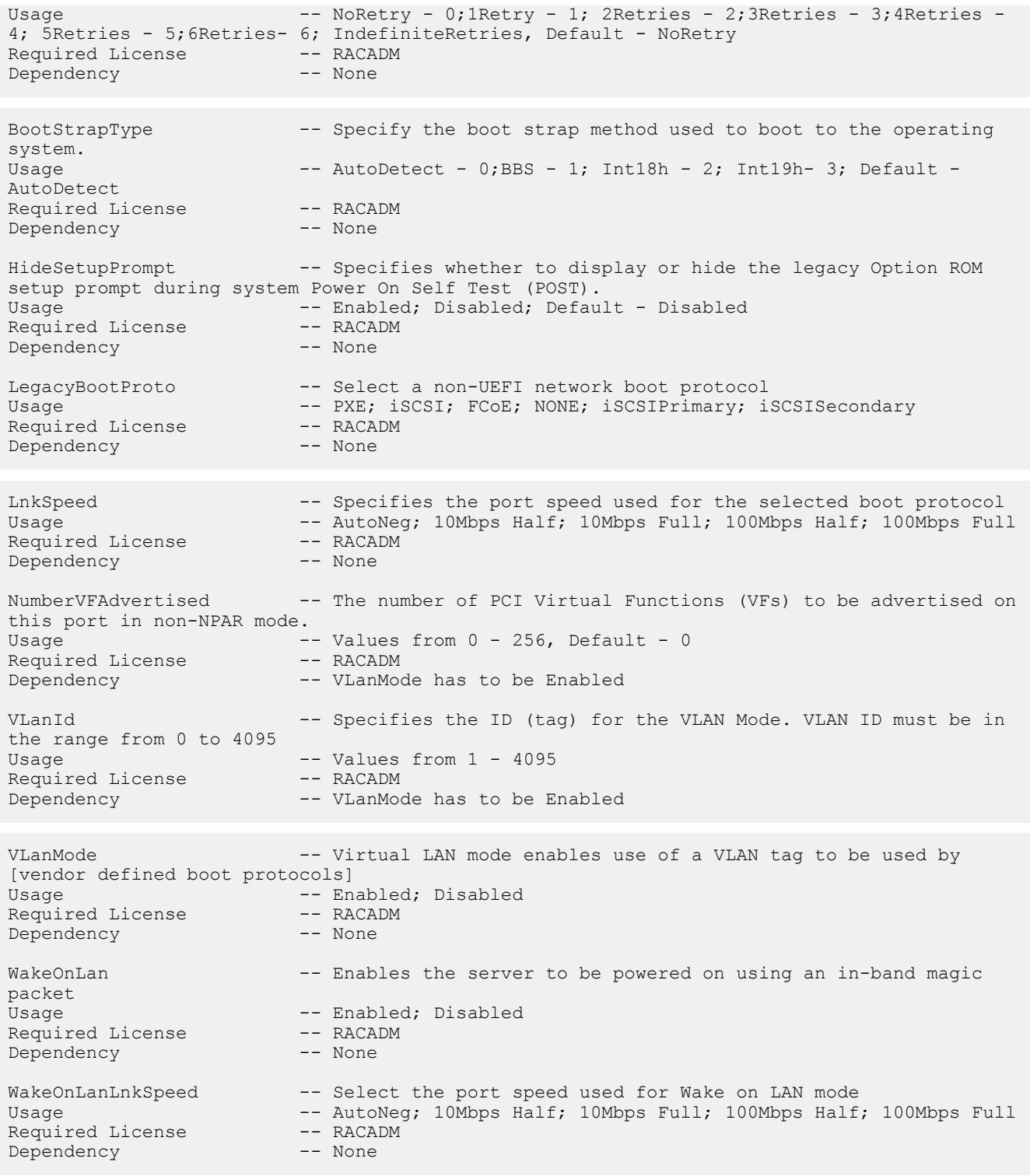

• To view the help details of attribute level, enter the following command: racadm help <attribute name>

Example:

```
/tmp # racadm help NIC.NICConfig.WakeOnLanLnkSpeed 
WakeOnLanLnkSpeed -- Select the port speed used for Wake on LAN mode
Usage -- AutoNeg; 10Mbps Half; 10Mbps Full; 100Mbps Half; 100Mbps Full
Required License -- RACADM
Dependency -- None/tmp #
```
• The get and set commands for BIOS and NIC provide the list of attributes on the basis of the system configuration, BIOS version used, hardware, and so on.

#### **Topics:**

- [System.AcquisitionInfo](#page-231-0)
- [System.Backplane](#page-233-0)
- [System.SC-BMC](#page-233-0)
- [System.ChassisControl](#page-234-0)
- [System.ChassisInfo](#page-234-0)
- [System.DepreciationInfo](#page-237-0)
- [System.ExtWarrantyInfo](#page-238-0)
- [System.LCD](#page-239-0)
- [System.LeaseInfo](#page-241-0)
- [System.MaintenanceInfo](#page-243-0)
- [System.OutsourceInfo](#page-243-0)
- [System.OwnerInfo](#page-245-0)
- [System.ServerTopology](#page-245-0)
- [System.ServiceContract](#page-248-0)
- [System.PCIESlotLFM](#page-248-0)
- [System.Power](#page-251-0)
- [System.Power.Supply](#page-263-0)
- [System.QuickSync](#page-266-0)
- [System.ServerOS](#page-267-0)
- [System.Serverpwr](#page-269-0)
- [System.Storage](#page-270-0)
- [System.SupportInfo](#page-271-0)
- [System.SystemInfo](#page-272-0)
- [System.ThermalSettings](#page-273-0)
- [System.ThermalConfig](#page-280-0)
- [System.USBFront](#page-281-0)
- [System.WarrantyInfo](#page-281-0)
- [LifecycleController.LCAttributes](#page-282-0)
- [iDRAC.ActiveDirectory](#page-288-0)
- [iDRAC.ADGroup](#page-294-0)
- [iDRAC.AutoOSLockGroup](#page-295-0)
- [iDRAC.EmailAlert](#page-295-0)
- [iDRAC.GroupManager](#page-296-0)
- [iDRAC.GUI](#page-297-0)
- [iDRAC.Info](#page-298-0)
- [iDRAC.IOIDOpt](#page-299-0)
- [iDRAC.IPBlocking](#page-301-0)
- [iDRAC.IPMILan](#page-303-0)
- [iDRAC.IPMISerial](#page-305-0)
- [iDRAC.IPMISOL](#page-308-0)
- [iDRAC.IPv4](#page-310-0)
- [iDRAC.IPv4Static](#page-312-0)
- [iDRAC.IPv6](#page-314-0)
- [iDRAC.IPv6Static](#page-321-0)
- [iDRAC.IPv6URL](#page-322-0)
- [iDRAC.KMS](#page-323-0)
- [iDRAC.LDAP](#page-326-0)
- [iDRAC.LDAPRoleGroup](#page-329-0)
- [iDRAC.LocalSecurity](#page-329-0)
- [iDRAC.Logging](#page-330-0)
- [iDRAC.Lockdown](#page-331-0)
- [iDRAC.NIC](#page-332-0)
- [iDRAC.NICStatic](#page-339-0)
- [iDRAC.NTPConfigGroup](#page-339-0)
- [iDRAC.OS-BMC](#page-341-0)
- [iDRAC.RemoteHost.SMTPPort \(Read or Write\)](#page-343-0)
- [iDRAC.PcieVdm.Enable](#page-343-0)
- [iDRAC.Racadm](#page-343-0)
- [iDRAC.Redfish](#page-344-0)
- [iDRAC.Redfisheventing](#page-344-0)
- [iDRAC.RemoteHosts](#page-345-0)
- [iDRAC.RFS](#page-346-0)
- [iDRAC.RSM](#page-347-0)
- [iDRAC.Security](#page-347-0)
- [iDRAC.SEKM](#page-350-0)
- [iDRAC.SEKMCert](#page-351-0)
- [iDRAC.Serial](#page-353-0)
- [iDRAC.SerialRedirection](#page-355-0)
- [iDRAC.serverboot](#page-356-0)
- [iDRAC.ServiceModule](#page-357-0)
- [iDRAC.SmartCard](#page-360-0)
- [iDRAC.SNMP](#page-361-0)
- [iDRAC.SupportAssist](#page-362-0)
- [iDRAC.SNMPAlert](#page-367-0)
- [iDRAC.SSH](#page-369-0)
- [iDRAC.SwitchConnectionView \(Read Only\)](#page-370-0)
- [iDRAC.SysLog](#page-370-0)
- [iDRAC.Telnet](#page-372-0)
- [iDRAC.Time](#page-373-0)
- [iDRAC.DefaultCredentialMitigationConfigGroup](#page-374-0)
- [iDRAC.Update](#page-374-0)
- [iDRAC.USB](#page-375-0)
- [iDRAC.UserDomain](#page-376-0)
- [iDRAC.Users](#page-377-0)
- [iDRAC.vflashpartition](#page-381-0)
- [iDRAC.vflashsd](#page-383-0)
- [iDRAC.VirtualConsole](#page-385-0)
- [iDRAC.VirtualMedia](#page-387-0)
- [iDRAC.VNCServer](#page-388-0)
- [iDRAC.WebServer](#page-390-0)
- [BIOS.BiosBootSettings](#page-393-0)
- [BIOS.IntegratedDevices](#page-396-0)
- [BIOS.EmbServerMgmt](#page-403-0)
- [BIOS.MemSettings](#page-403-0)
- [BIOS.MiscSettings](#page-408-0)
- [BIOS.NetworkSettings](#page-411-0)
- [BIOS.OneTimeBoot](#page-412-0)
- [BIOS.ProcSettings](#page-413-0)
- [BIOS.ProxyAttributes](#page-429-0)
- [BIOS.PxeDev1Settings](#page-430-0)
- [BIOS.SataSettings](#page-431-0)
- [BIOS.SerialCommSettings](#page-444-0)
- [BIOS.SlotDisablement](#page-446-0)
- [BIOS.SysInformation](#page-450-0)
- [BIOS.SysProfileSettings](#page-452-0)
- [BIOS.SysSecurity](#page-458-0)
- [BIOS.UefiBootSettings](#page-467-0)
- [FC.FCDevice](#page-467-0)
- [FC.FCTarget](#page-469-0)
- [FC.HBAConfig](#page-470-0)
- [FC.PortConfig](#page-473-0)
- [NIC.ConfigureForm](#page-476-0)
- [NIC.DCBSettings](#page-480-0)
- [NIC.DeviceLevelConfig](#page-482-0)
- <span id="page-231-0"></span>• [NIC.FCOECapabilities](#page-483-0)
- [NIC.FCoEConfiguration](#page-486-0)
- [NIC.FCoEGenParams](#page-489-0)
- [NIC.FrmwImgMenu](#page-491-0)
- [NIC.GlobalBandwidthAllocation](#page-492-0)
- [NIC.IscsiFirstTgtParams](#page-493-0)
- [NIC.IscsiGenParams](#page-495-0)
- [NIC.IscsiInitiatorParams](#page-500-0)
- [NIC.IscsiSecondaryDeviceParams](#page-503-0)
- [NIC.IscsiSecondTgtParams](#page-504-0)
- [NIC.NICConfig](#page-506-0)
- [NIC.NICPartitioningConfig](#page-510-0)
- [NIC.VndrConfigGroup](#page-511-0)
- [Storage.Controller](#page-522-0)
- [Storage.enclosure](#page-528-0)
- [Storage.PhysicalDisk](#page-530-0)
- [Storage.VirtualDisk](#page-531-0)

# **System.AcquisitionInfo**

This group contains the attributes that provides details about System.AcquisitionInfo.

## **System.AcquisitionInfo.CostCenter (Read or Write)**

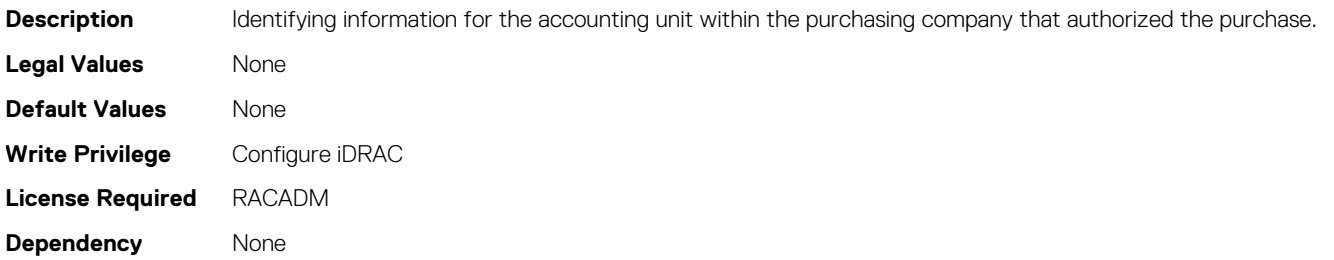

### **System.AcquisitionInfo.Expensed (Read or Write)**

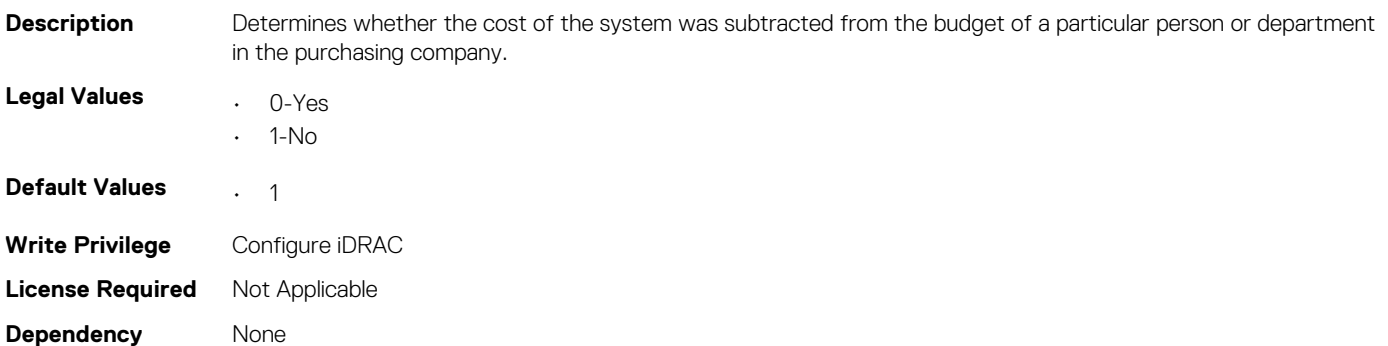

### **System.AcquisitionInfo.InstallDate (Read or Write)**

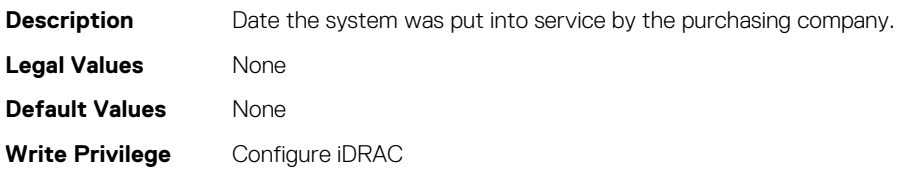

**License Required** Not Applicable **Dependency** None

## **System.AcquisitionInfo.PONumber (Read or Write)**

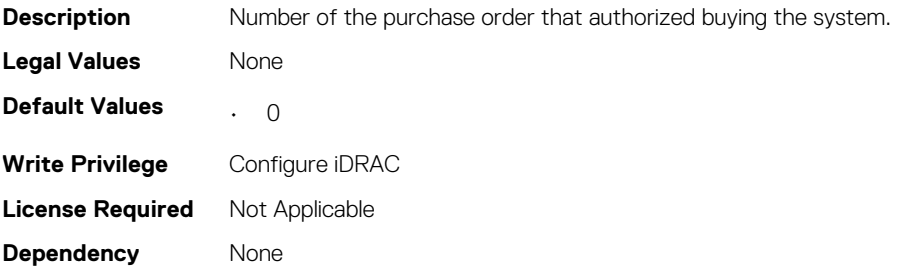

#### **System.AcquisitionInfo.PurchaseCost (Read or Write)**

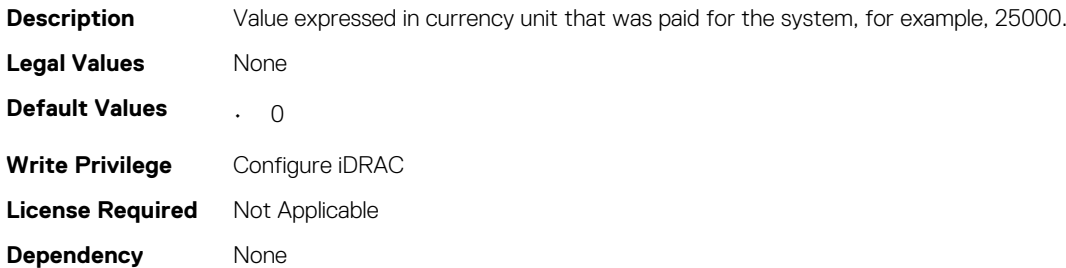

#### **System.AcquisitionInfo.PurchaseDate (Read or Write)**

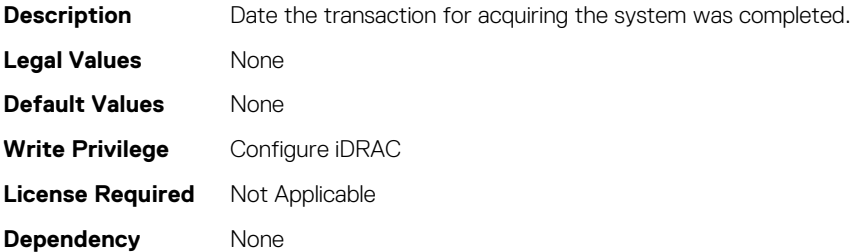

#### **System.AcquisitionInfo.Vendor (Read Only)**

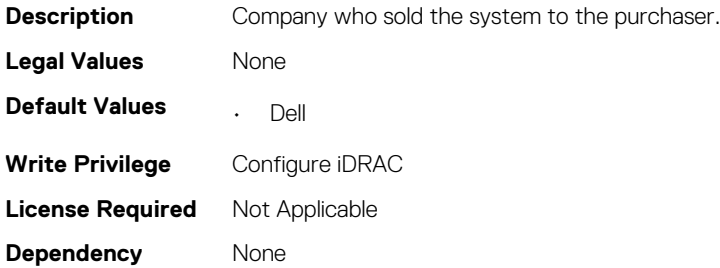

### **System.AcquisitionInfo.WayBill (Read or Write)**

**Description** Identifying information for the waybill or delivery slip, such as a waybill number.

<span id="page-233-0"></span>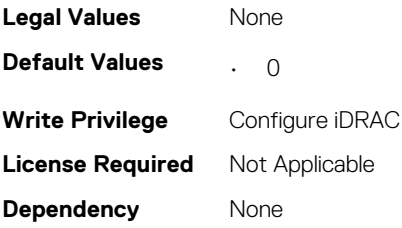

### **System.AcquisitionInfo.WhoSigned (Read or Write)**

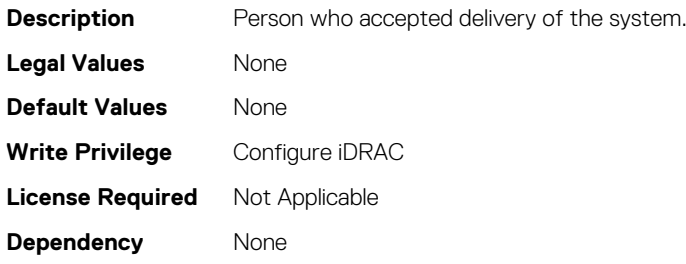

## **System.Backplane**

The objects in this group manage the backplane.

#### **System.Backplane.BackplaneBusMode (Read Only)**

#### **Table 382. Details of System.Backplane.BackplaneBusMode**

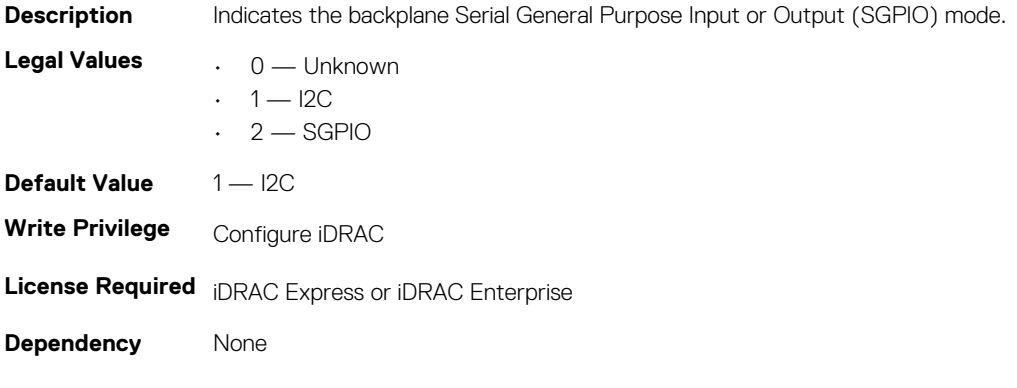

# **System.SC-BMC**

To control the chassis-related events, use this group.

**NOTE: The System.Chassis group is deprecated and replaced with System.SC-BMC group.**

### **System.SC-BMC.ChassisInfraPower (Read)**

#### **Table 383. Details of System.SC-BMC.ChassisInfraPower**

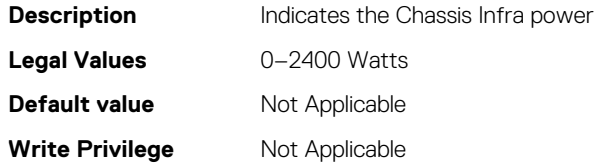

## <span id="page-234-0"></span>**System.SC-BMC.ChassisPowerCap (Read)**

#### **Table 384. Details of System.SC-BMC.ChassisPowerCap**

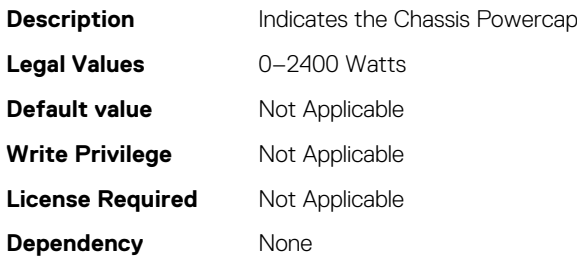

# **System.ChassisControl**

The objects in this group are applicable only to modular chassis such as Dell PowerEdge M1000e. To control the chassis related events, use this group.

### **System.ChassisControl.ChassisManagementMonitoring (Read or Write)**

**Table 385. Details of System.ChassisControl.ChassisManagementMonitoring**

**Description** Enables or disables the event forwarding from CMC. **Legal Values**  $0 -$  Disabled  $\cdot$  1 — Enabled **Default value** 1 — Enabled **Write Privilege** Server Control **License Required** Base **Dependency** ChassisMangamentAt server object.

## **System.ChassisInfo**

The objects in this group are applicable only to modular chassis such as Dell PowerEdge M1000e. To obtain the chassis-specific information, use this group.

## **System.ChassisInfo.ChassisType(Read or Write)**

#### **Table 386. Details of System.ChassisInfo.ChassisType**

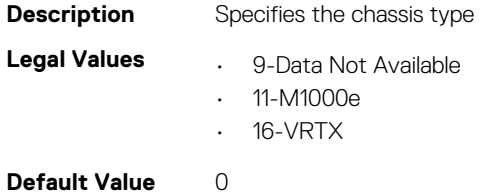

**Write privilege** Configure iDRAC **License Required** Not Applicable **Dependency** None

### **System.ChassisInfo.ConnectionState(Read or Write)**

**NOTE: The System.ChassisInfo.Model attribute is deprecated and replaced with System.ChassisInfo.ConnectionState attribute.**

#### **Table 387. Details of System.ChassisInfo.ConnectionState**

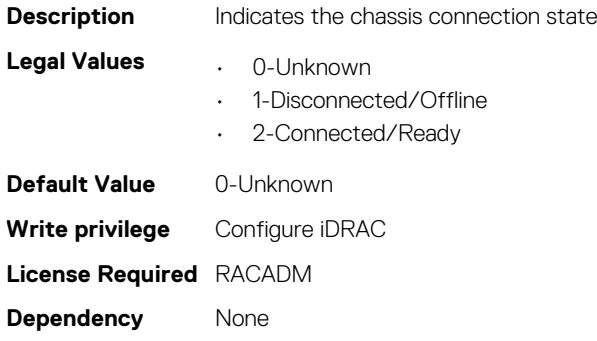

#### **System.ChassisInfo.FirmwareVersion (Read or Write)**

#### **Table 388. Details of System.ChassisInfo.FirmwareVersion**

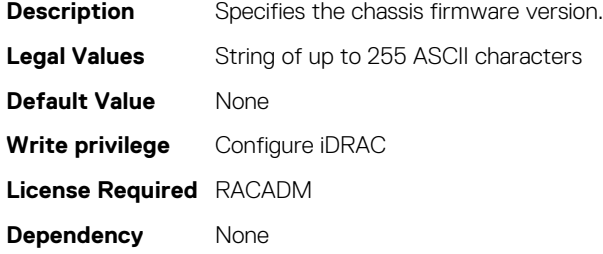

#### **System.ChassisInfo.IPV4Address (Read or Write)**

#### **Table 389. Details of System.ChassisInfo.IPV4Address**

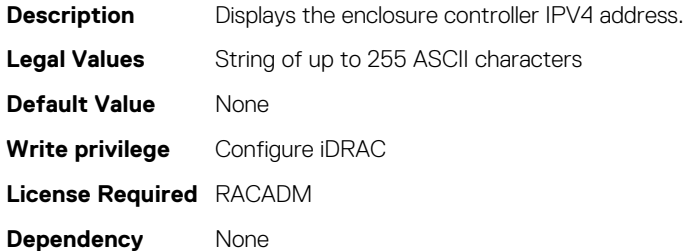

#### **System.ChassisInfo.IPV6Address (Read or Write)**

#### **Table 390. Details of System.ChassisInfo.IPV6Address**

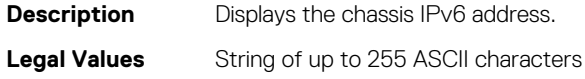

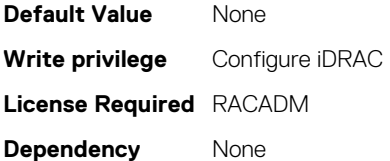

## **System.ChassisModel (Read Only)**

**NOTE: The System.ChassisInfo.Model attribute is deprecated and replaced with ChassisModel attribute.**

#### **Table 391. Details of ChassisModel**

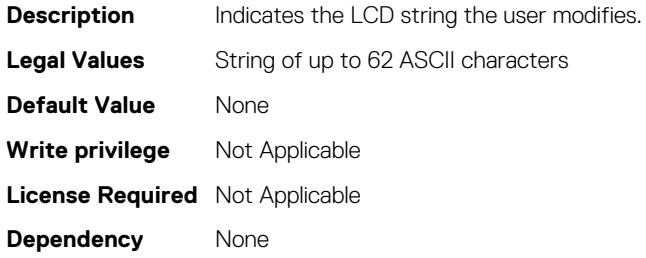

### **System.ChassisName (Read Only)**

**NOTE: The System.ChassisInfo.Name attribute is deprecated and replaced with System.ChassisName attribute.**

#### **Table 392. Details of System.ChassisName attribute**

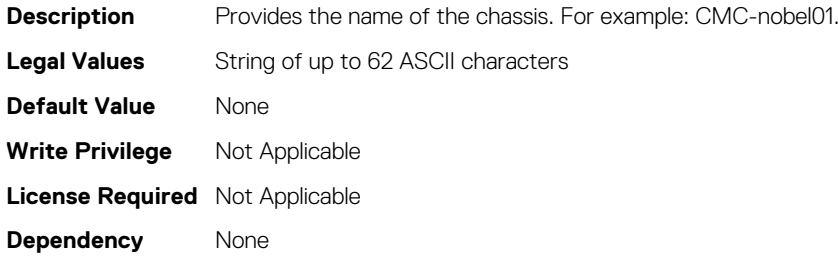

### **System.ChassisServiceTag (Read Only)**

**NOTE: The System.ChassisInfo.ServiceTag attribute is deprecated and replaced with System.ChassisServiceTag attribute.**

#### **Table 393. Details of System.System.ChassisServiceTag**

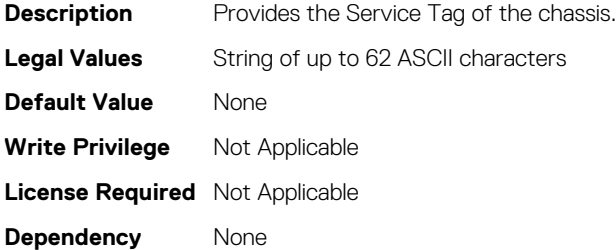

#### **System.CustomAsset**

This group contains the attributes that provides details about System.CustomAsset.

#### <span id="page-237-0"></span>**System.CustomAsset.Label (Read or Write)**

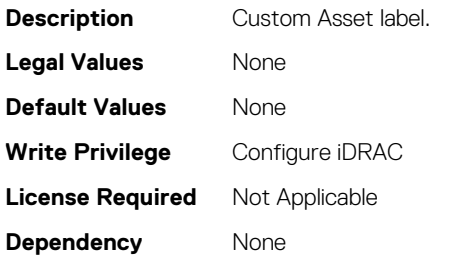

#### **System.CustomAsset.Value (Read or Write)**

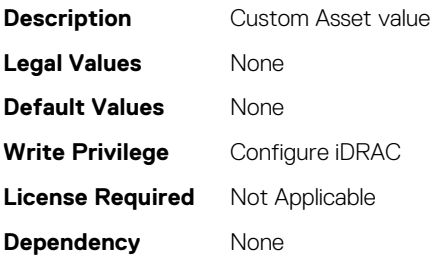

# **System.DepreciationInfo**

This group contains the attributes that provides details about System.DepreciationInfo.

### **System.DepreciationInfo.Duration (Read or Write)**

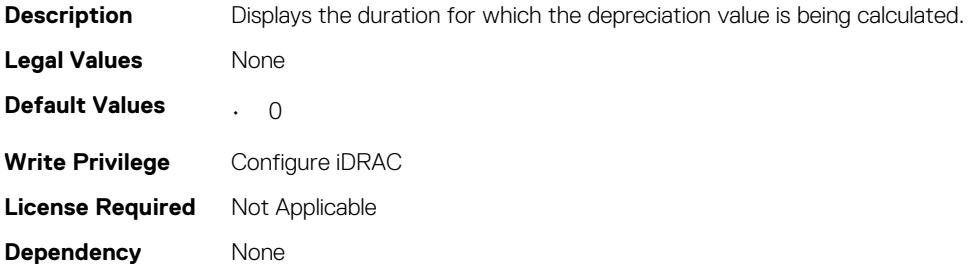

#### **System.DepreciationInfo.DurationUnit (Read or Write)**

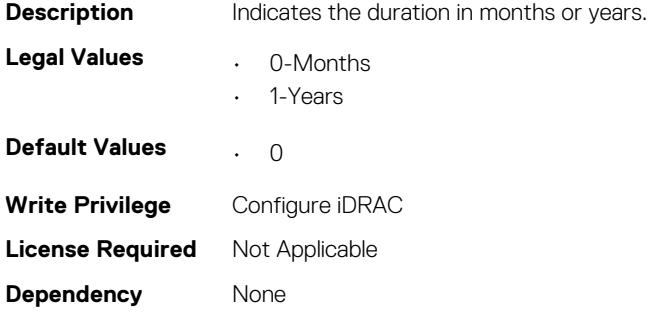

### **System.DepreciationInfo.Method (Read or Write)**

**Description** Displays the steps and assumptions used to compute the system's depreciation.

<span id="page-238-0"></span>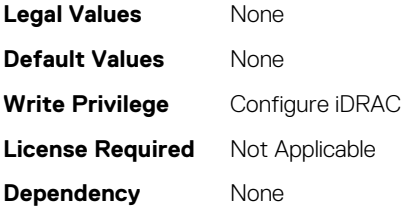

### **System.DepreciationInfo.Percentage (Read or Write)**

**Description** Indicates the portion of 100 that an asset is devalued or depreciated. If the duration of depreciation is 5 years, and the method is straight line, then the percentage is 20 percent.

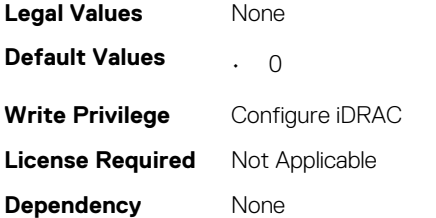

# **System.ExtWarrantyInfo**

This group contains the attributes that provides details about System.ExtWarrantyInfo

## **System.ExtWarrantyInfo.Cost (Read or Write)**

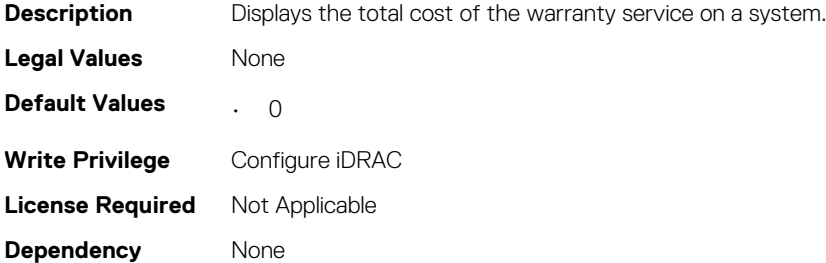

### **System.ExtWarrantyInfo.EndDate (Read or Write)**

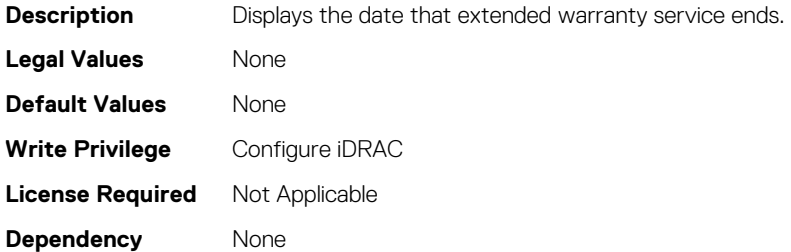

### **System.ExtWarrantyInfo.Provider (Read or Write)**

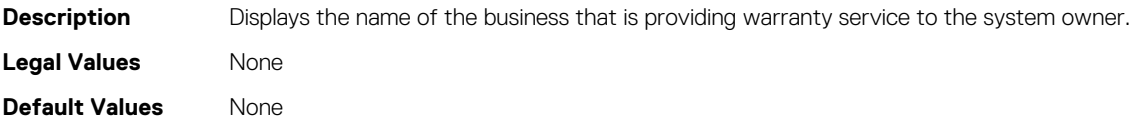

<span id="page-239-0"></span>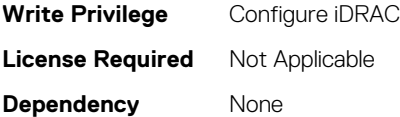

### **System.ExtWarrantyInfo.StartDate (Read or Write)**

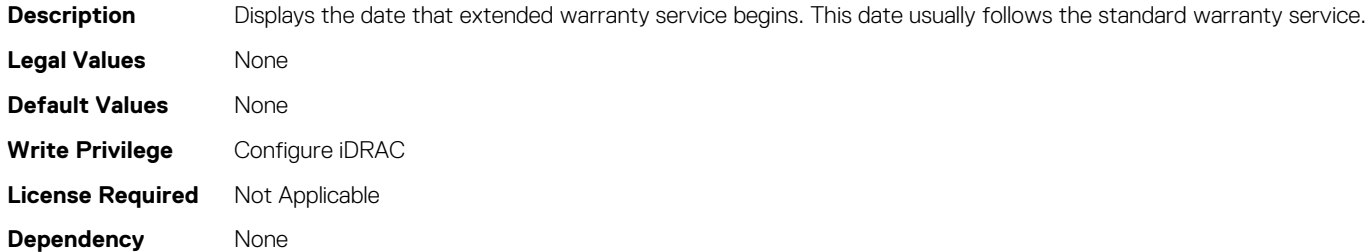

# **System.LCD**

This group enables you to manage the front panel LCD user string settings.

The following section provides information about the objects in the System.LCD group.

- **NOTE: The System.LCD get and set command works on iDRAC on Blade Server, even if the LCD is not present on the server.**
- **NOTE: You can change the LCD group attributes for monolithic servers even if the LCD is not present on servers.**

## **System.LCD.Configuration (Read or Write)**

#### **Table 394. Details of System.LCD.Configuration**

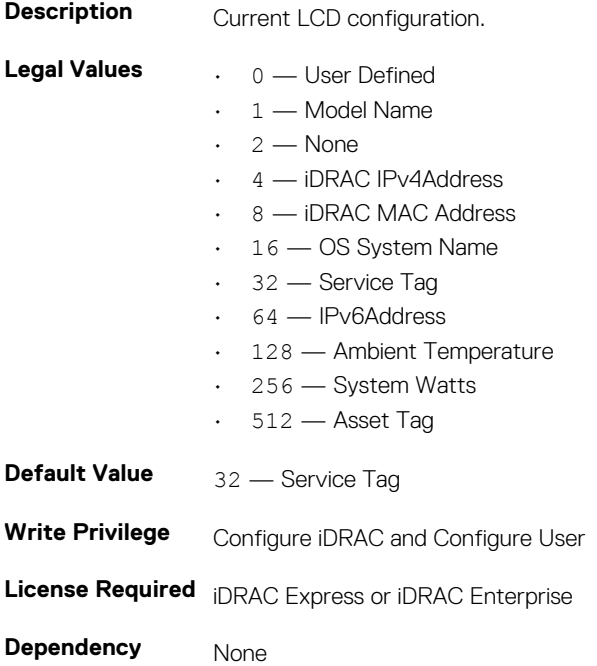

### **System.LCD.vConsoleIndication (Read or Write)**

#### **Table 395. Details of System.LCD.vConsoleIndication**

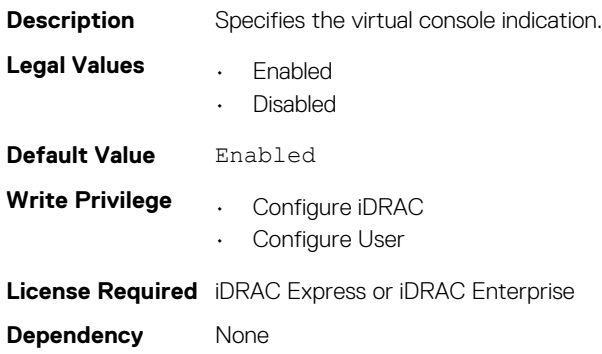

### **System.LCD.CurrentDisplay (Read Only)**

#### **Table 396. Details of System.LCD.CurrentDisplay**

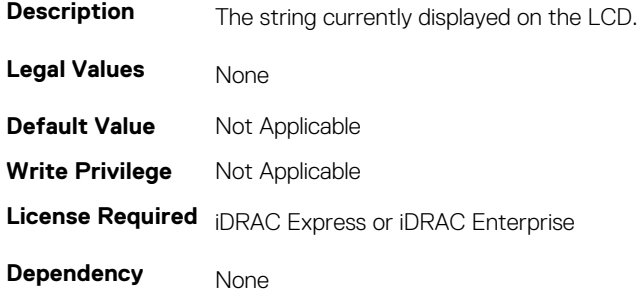

### **System.LCD.LCDUserString (Read or Write)**

#### **Table 397. Details of System.LCD.LCDUserString**

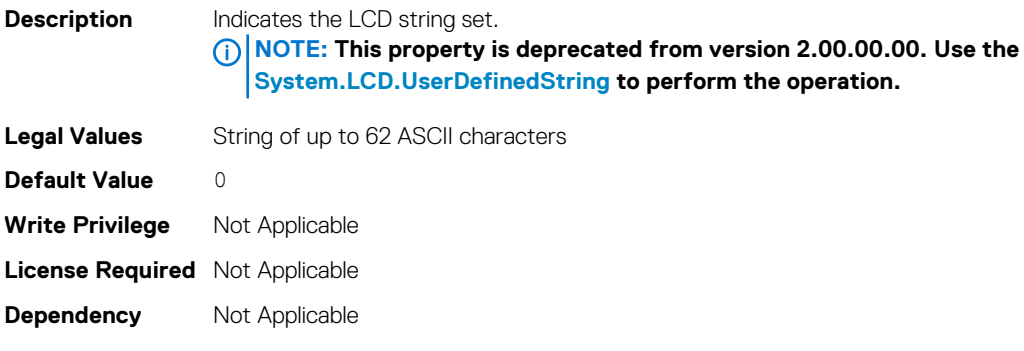

### **System.LCD.QualifierTemp (Read or Write)**

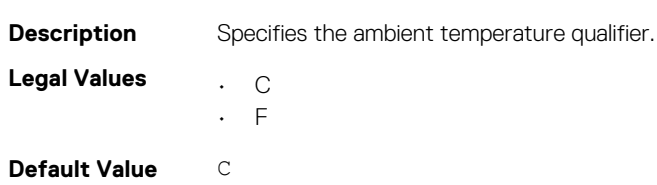

**Table 398. Details of System.LCD.QualifierTemp**

<span id="page-241-0"></span>**Write Privilege** Configure iDRAC **License Required** iDRAC Express or iDRAC Enterprise **Dependency** None

### **System.LCD.QualifierWatt (Read or Write)**

#### **Table 399. Details of System.LCD.QualifierWatt**

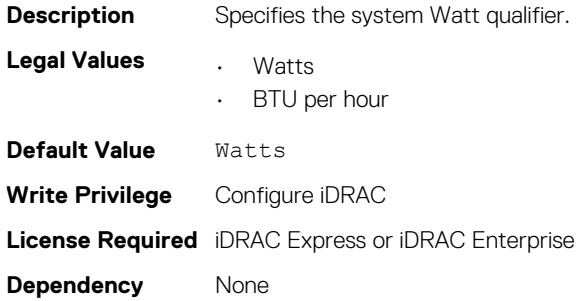

### **System.LCD.UserDefinedString (Read or Write)**

#### **Table 400. Details of System.LCD.UserDefinedString**

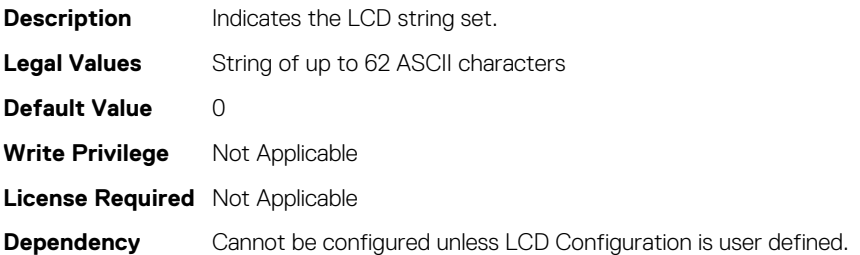

## **System.LeaseInfo**

This group contains the attributes that provides details about System.LeaseInfo.

#### **System.LeaseInfo.Buyout (Read or Write)**

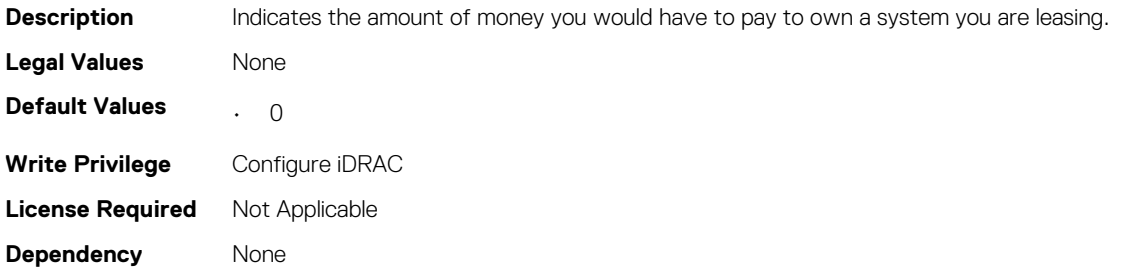

#### **System.LeaseInfo.EndDate (Read or Write)**

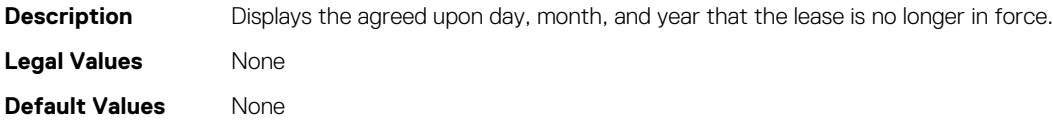

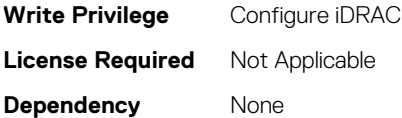

### **System.LeaseInfo.FairValue (Read or Write)**

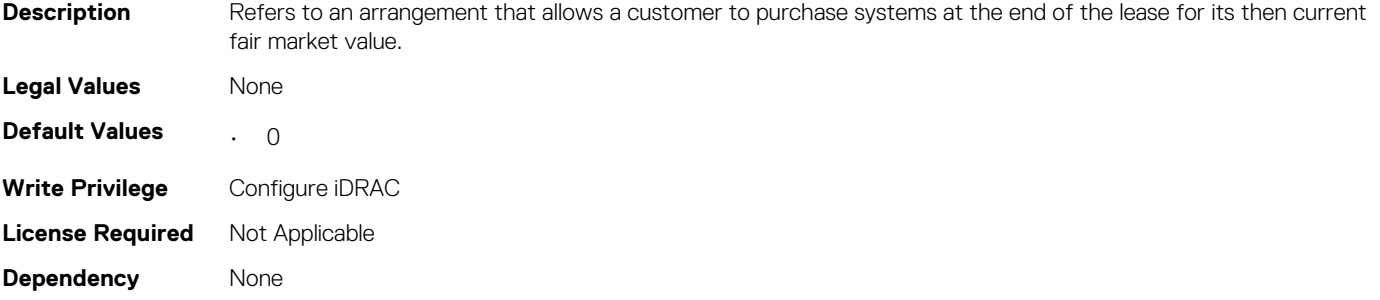

#### **System.LeaseInfo.Lessor (Read or Write)**

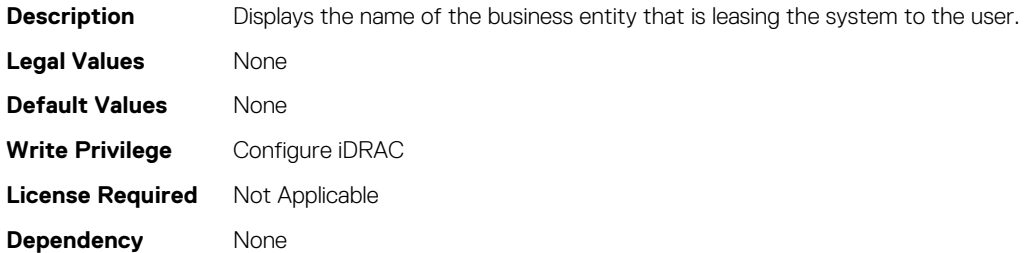

### **System.LeaseInfo.MultiSched (Read or Write)**

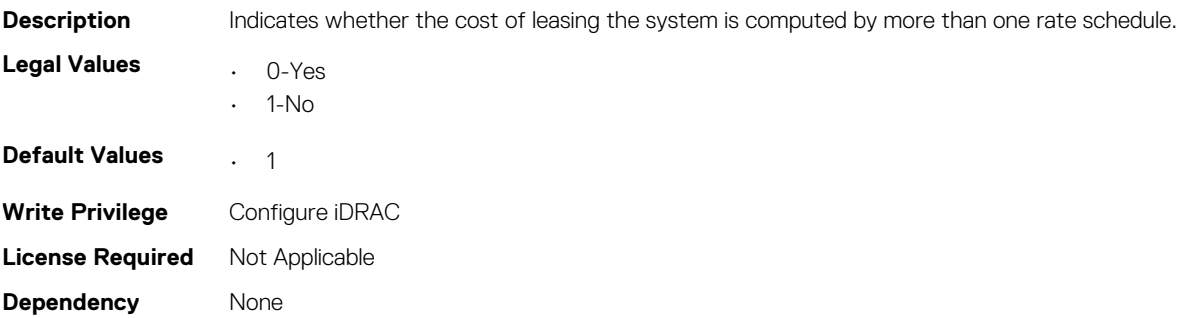

## **System.LeaseInfo.RateFactor (Read or Write)**

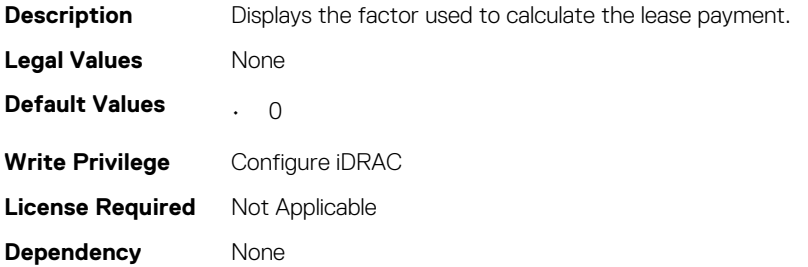

# <span id="page-243-0"></span>**System.MaintenanceInfo**

This group contains the attributes that provides details about System.MaintenanceInfo.

## **System.MaintenanceInfo.EndDate (Read or Write)**

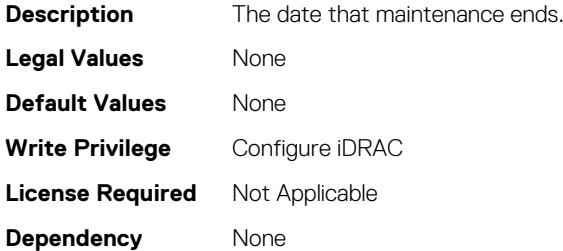

#### **System.MaintenanceInfo.Provider (Read or Write)**

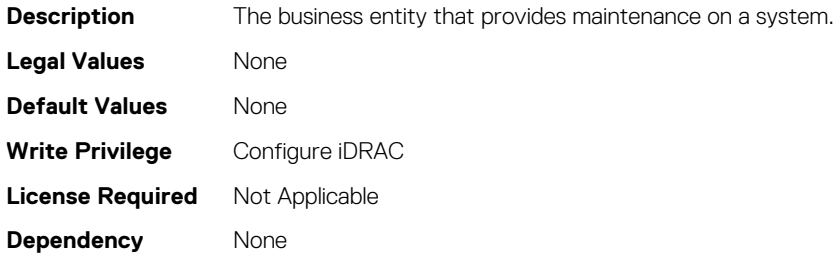

### **System.MaintenanceInfo.Restrictions (Read or Write)**

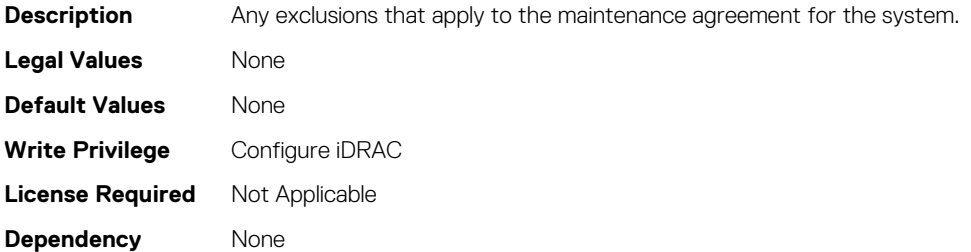

## **System.MaintenanceInfo.StartDate (Read or Write)**

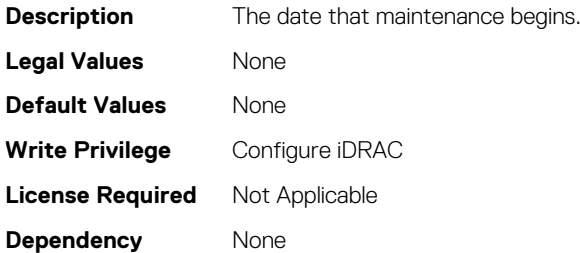

## **System.OutsourceInfo**

This group contains the attributes that provides details about System.OutsourceInfo.

## **System.OutsourceInfo.ProbComp (Read or Write)**

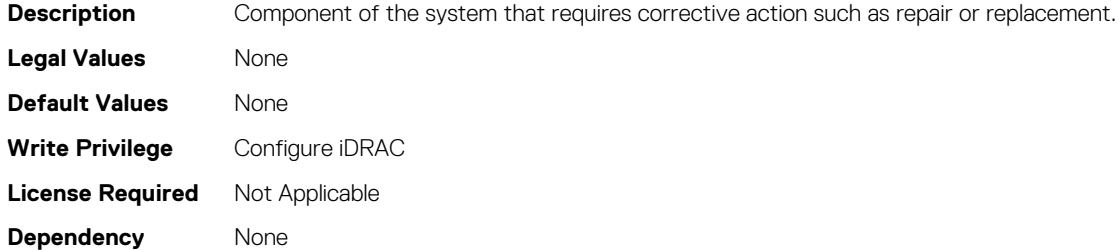

### **System.OutsourceInfo.ProviderFee (Read or Write)**

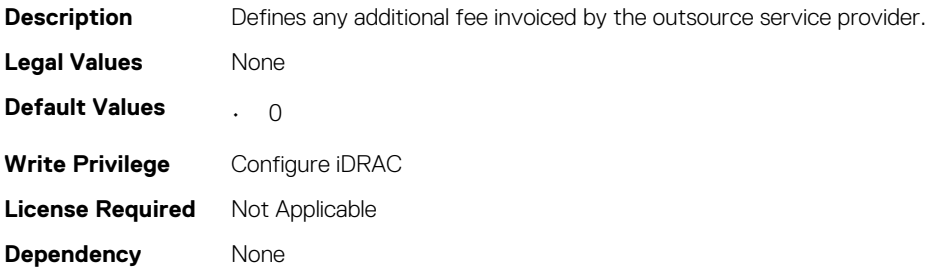

### **System.OutsourceInfo.ServiceFee (Read or Write)**

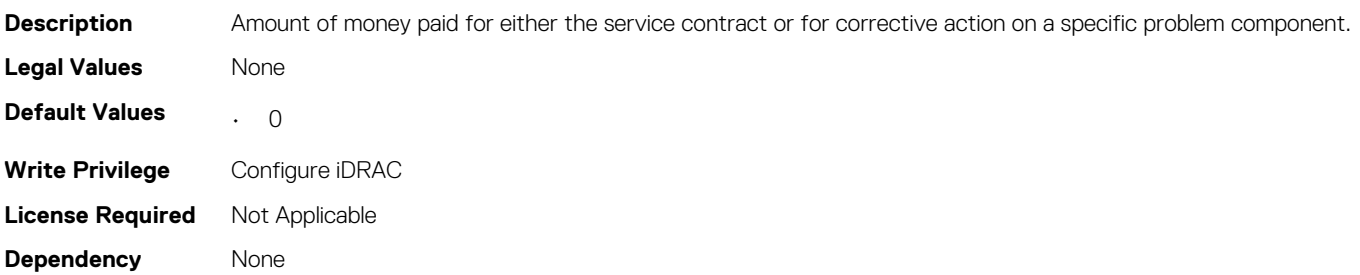

### **System.OutsourceInfo.SignedFor (Read or Write)**

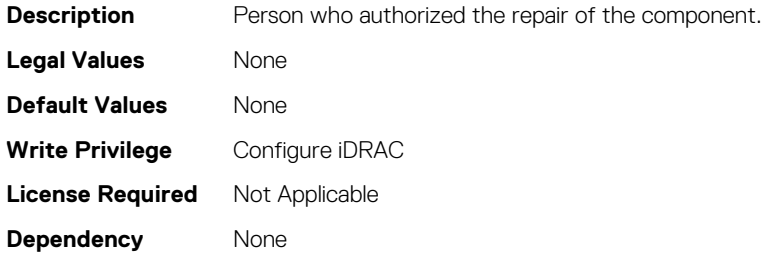

#### **System.OutsourceInfo.SLALevel (Read or Write)**

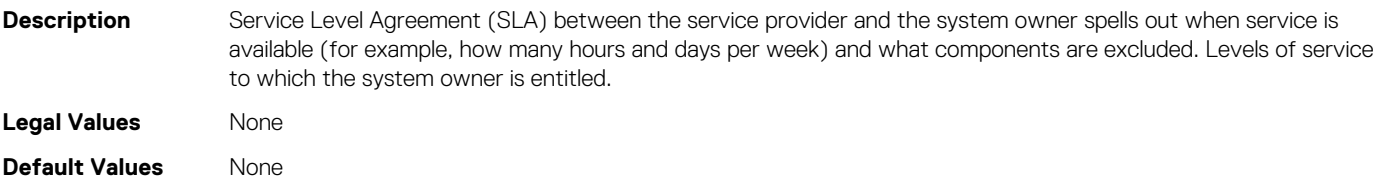

<span id="page-245-0"></span>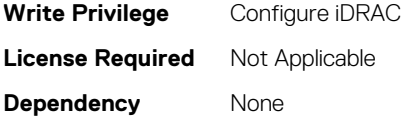

## **System.OwnerInfo**

This group contains the attributes that provides details about System.OwnerInfo.

### **System.OwnerInfo.InsComp (Read or Write)**

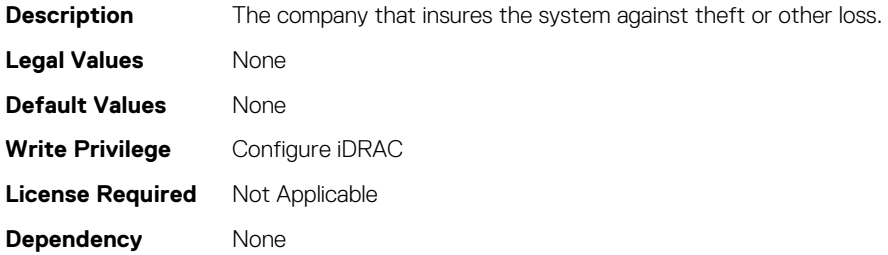

#### **System.OwnerInfo.OwnerName (Read or Write)**

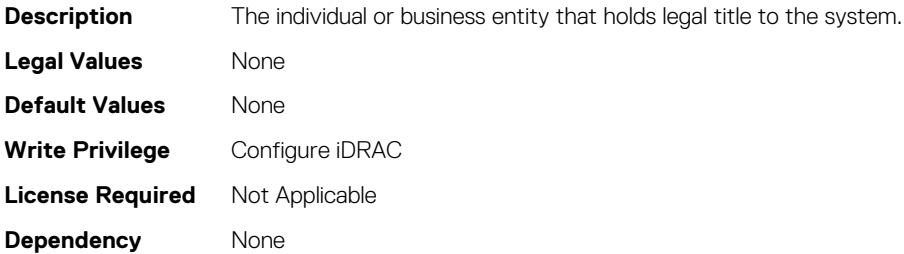

### **System.OwnerInfo.Type (Read or Write)**

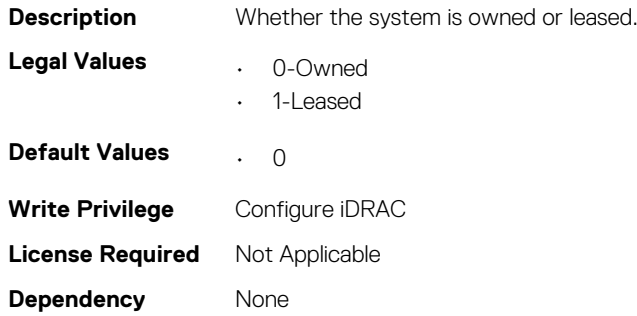

# **System.ServerTopology**

#### **NOTE: The System.Location group is deprecated and replaced with System.ServerTopology group.**

This group enables you to manage the server's physical location characteristics.

The following section provides information about the objects in the<System>. ServerTopology group.

### **System.ServerTopology.Aisle (Read or Write)**

#### **Table 401. Details of System.ServerTopology.Aisle**

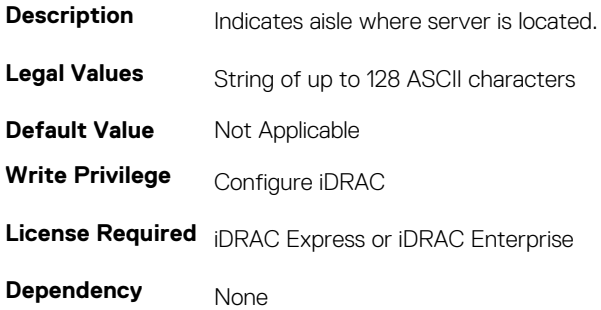

### **System.LServerTopology.DataCenter (Read or Write)**

#### **Table 402. Details of System.ServerTopology.DataCenter**

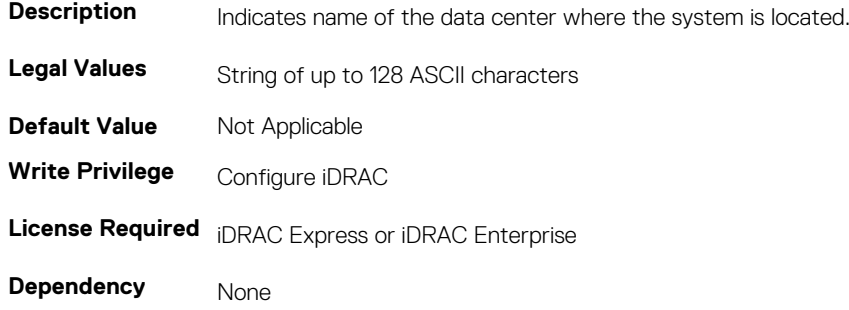

#### **System.ServerTopology.DeviceSize (Read Only)**

#### **Table 403. Details of System.ServerTopology.DeviceSize**

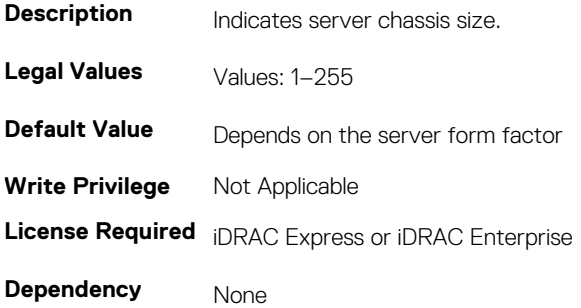

#### **System.ServerTopology.Rack.Name (Read or Write)**

#### **Table 404. Details of System.ServerTopology.Rack.Name**

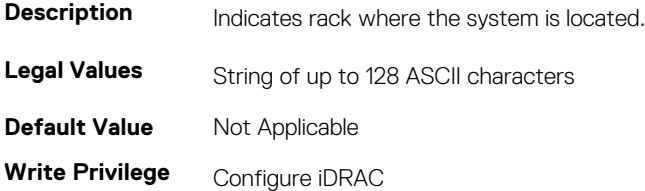

**License Required** iDRAC Express or iDRAC Enterprise

**Dependency** None

## **System.ServerTopology.Rack.Slot (Read or Write)**

#### **Table 405. Details of System.ServerTopology.Rack.Slot**

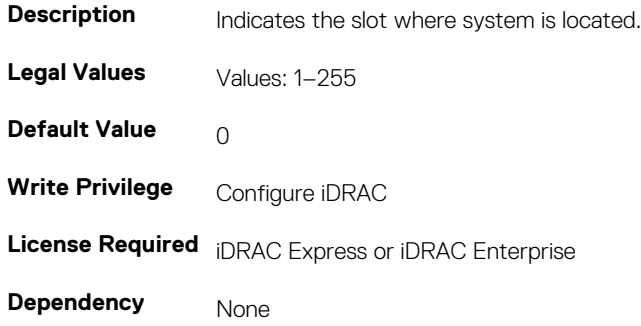

### **System.ServerTopology.RoomName (Read or Write)**

#### **Table 406. Details of ServerTopology.Location.RoomName**

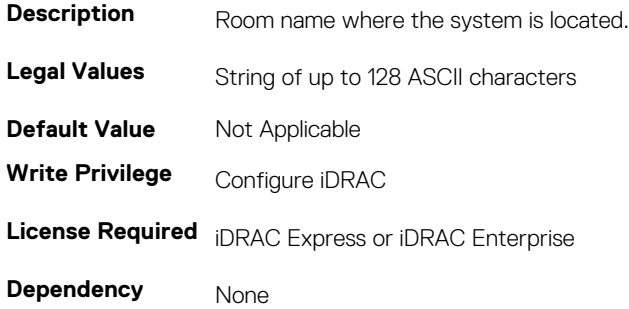

### **System.Location.ServerTopology.Name (Read Only)**

#### **Table 407. Details of System.ServerTopology.Chassis.Name**

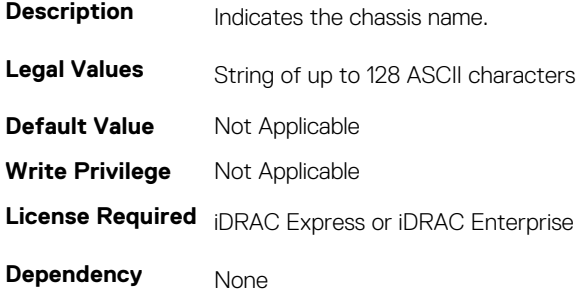

#### **System.ServerTopology.Chassis.Slot (Read or Write)**

#### **Table 408. Details of System.ServerTopology.Chassis.Slot**

**Description** Indicates chassis slot.

<span id="page-248-0"></span>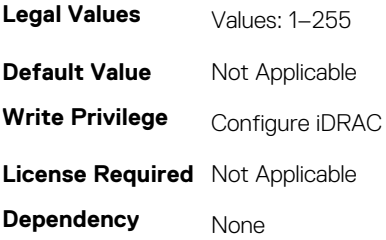

# **System.ServiceContract**

This group contains the attributes that provides details about System.ServiceContract.

#### **System.ServiceContract.Renewed (Read or Write)**

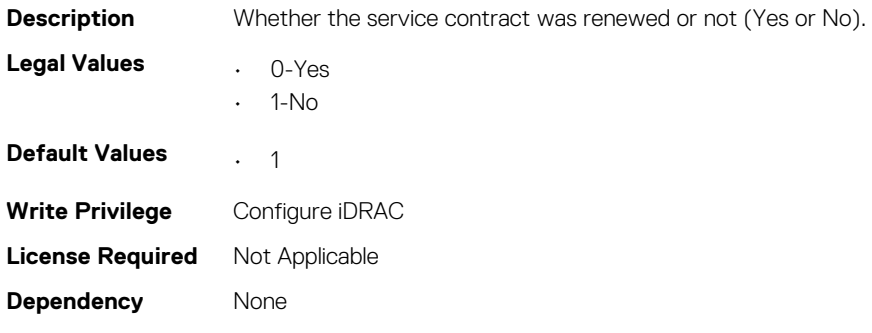

#### **System.ServiceContract.Type (Read or Write)**

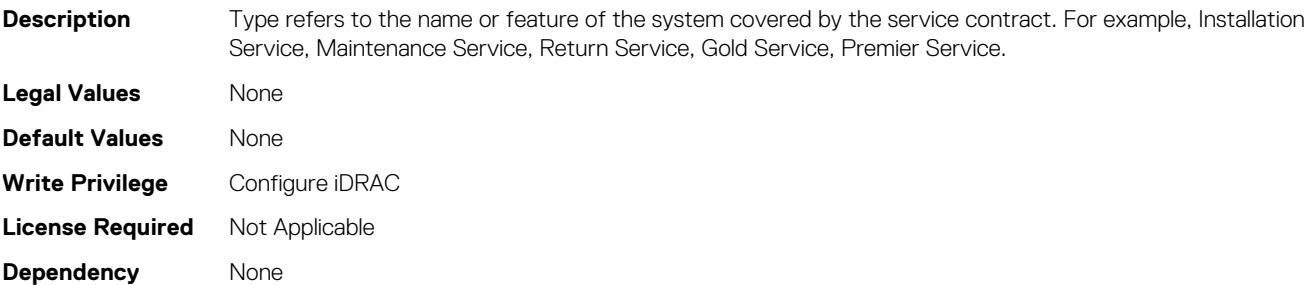

### **System.ServiceContract.Vendor (Read or Write)**

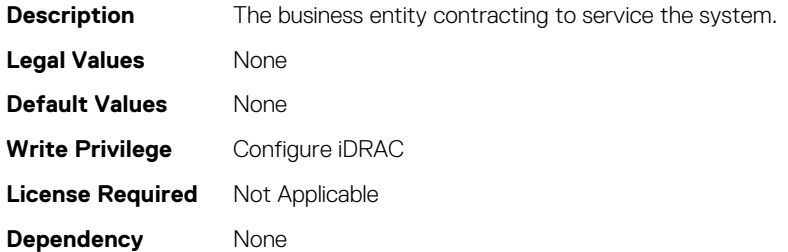

## **System.PCIESlotLFM**

This group enables you to get information related to the LFM for a given PCIe Slot.

The following section provides information about the objects in the<System>.pceiSlotLFM group.

### **System. pcieSlotLFM.3rdPartyCard(Read)**

#### **Table 409. Details of System. pcieSlotLFM.3rdPartyCard**

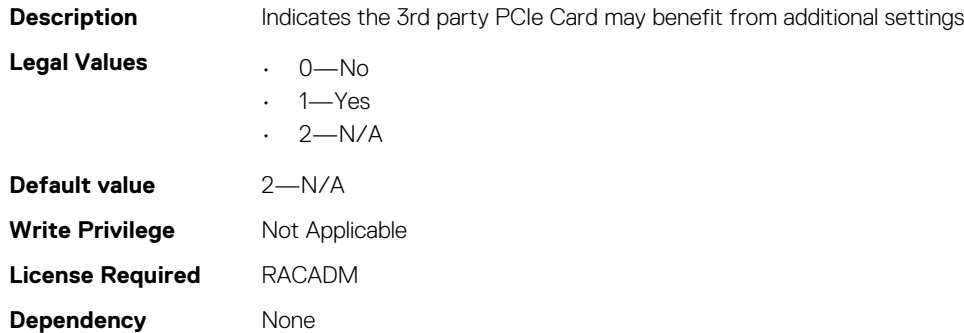

### **System. pcieSlotLFM. CardType (Read)**

#### **Table 410. Details of System. pcieSlotLFM. CardType**

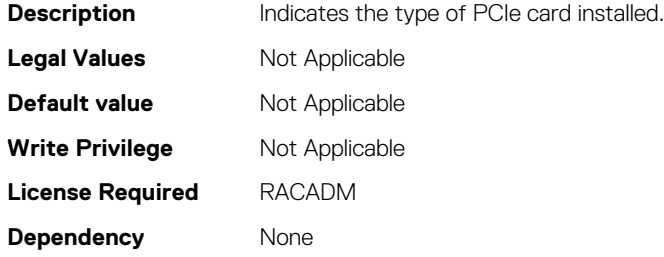

### **System. pcieSlotLFM. CustomLFM (Read or Write)**

#### **Table 411. Details of System. pcieSlotLFM. CustomLFM**

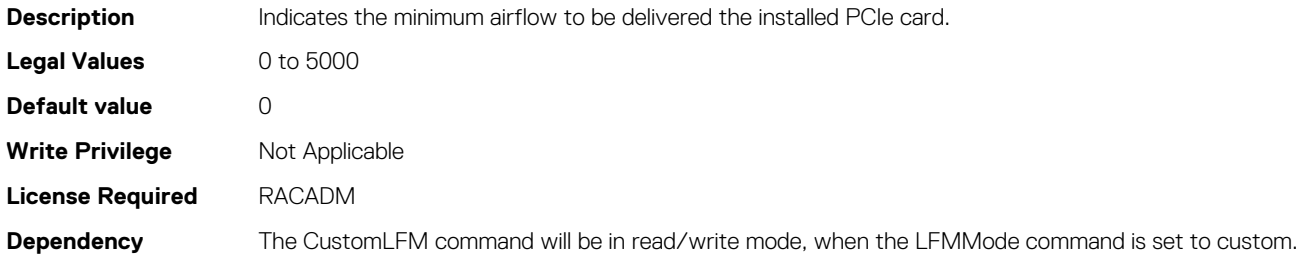

#### **System. pcieSlotLFM .LFMMode(Read or Write)**

#### **Table 412. Details of System. pcieSlotLFM .LFMMode**

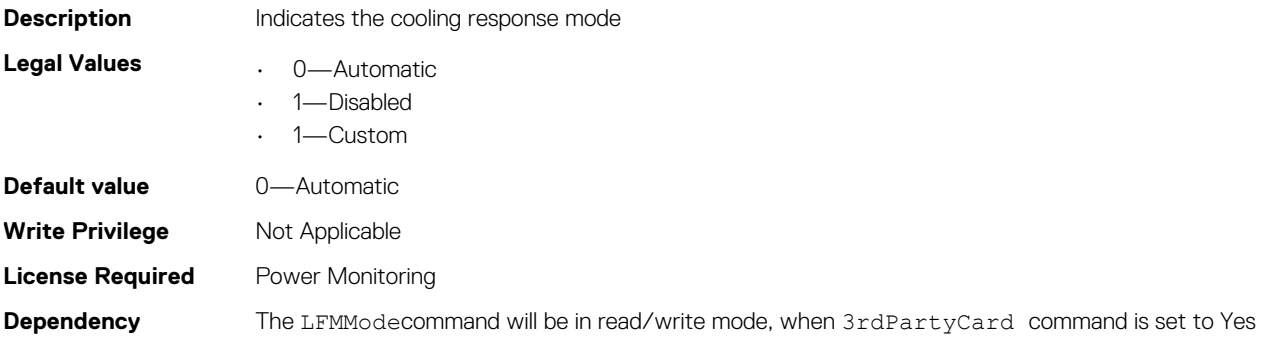

### **System. pcieSlotLFM.MaxLFM (Read)**

#### **Table 413. Details of System. pcieSlotLFM.MaxLFM**

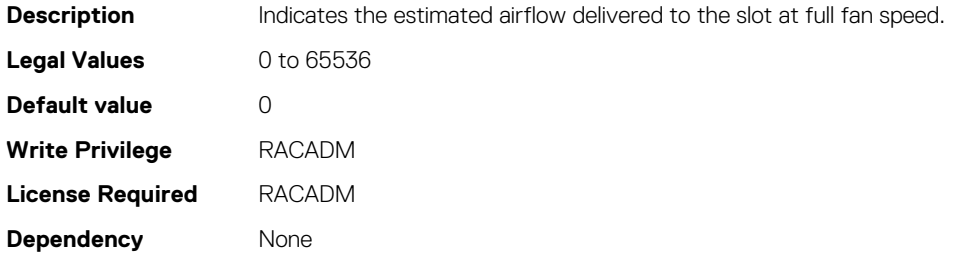

### **System.pcieSlotLFM.Slot (Read)**

#### **Table 414. Details of System.pcieSlotLFM.Slot**

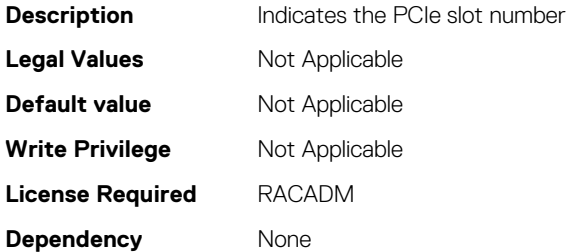

### **System. pcieSlotLFM.SlotState (Read)**

#### **Table 415. Details of System. pcieSlotLFM.SlotState**

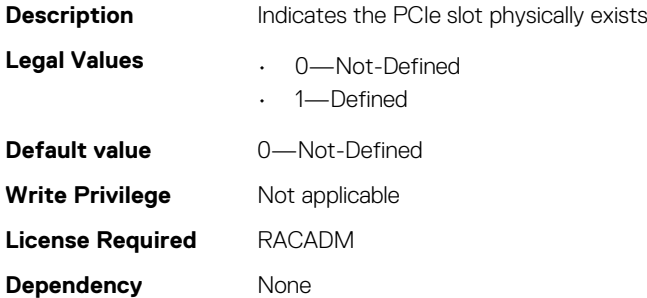

#### **System. pcieSlotLFM.TargetLFM**

#### **Table 416. Details of System. pcieSlotLFM.TargetLFM**

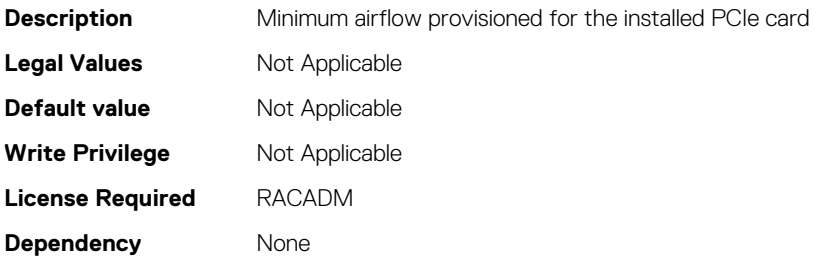

### <span id="page-251-0"></span>**System.PCIeSlotLFM.PCIeInletTemperature (Read Only)**

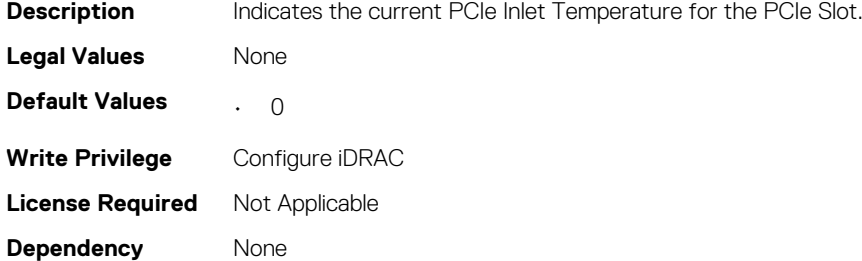

## **System.Power**

This group provides power management features for iDRAC.

The following section provides information about the objects in this group.

**NOTE: For Dell PowerEdge FM120x4 server with more than one iDRAC, the power is received and shared from CMC. Hence, the information about power and temperature for individual iDRACs are not displayed.**

### **System.Power.Status (Read Only)**

#### **Table 417. Details of System.Power.Status**

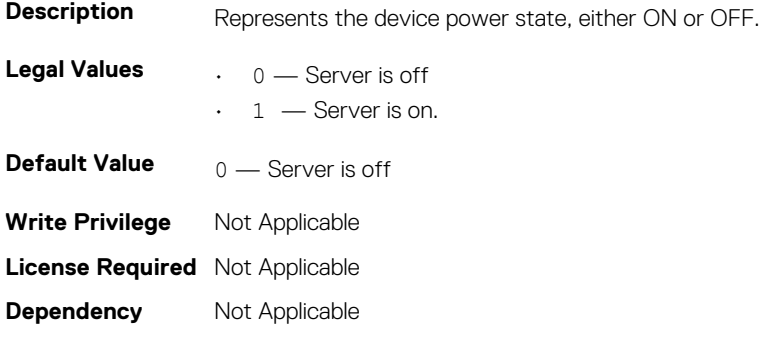

#### **System.Power.ServerAllocation (Read Only)**

#### **Table 418. Details of System.Power.ServerAllocation**

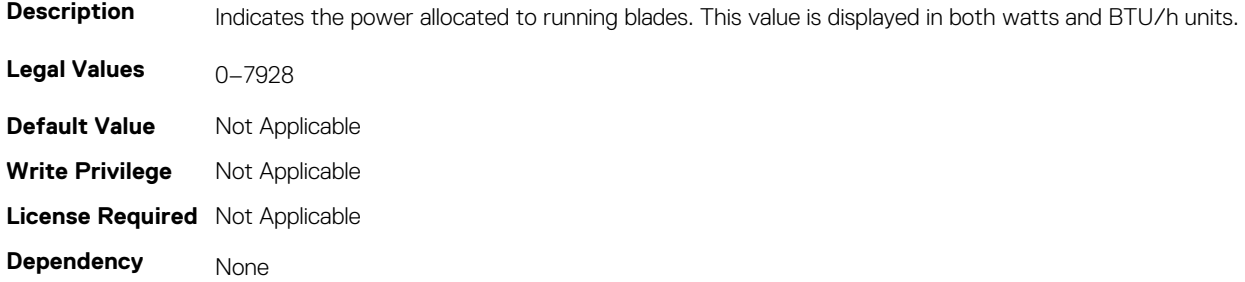

### **System.Power.Avg.LastDay (Read Only)**

#### **Table 419. Details of System.Power.Avg.LastDay**

**Description** Indicates the average power value during the last day.
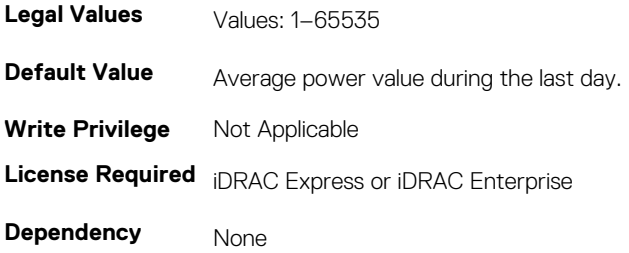

# **System.Power.Avg.LastHour (Read Only)**

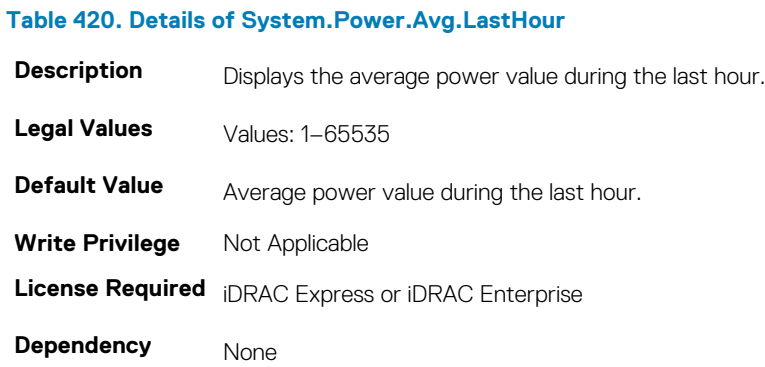

### **System.Power.Avg.LastWeek (Read Only)**

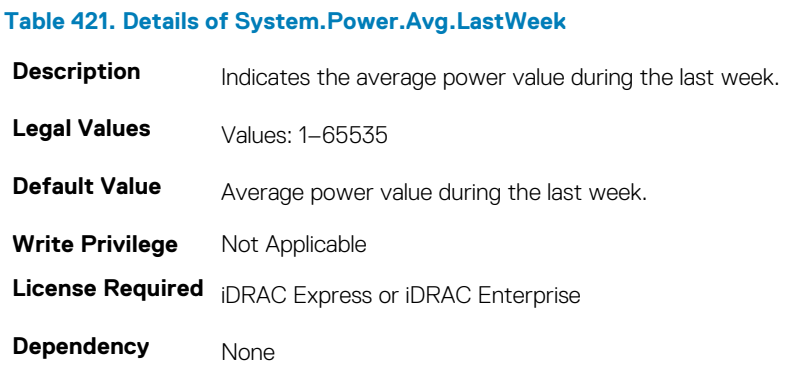

# **System.Power.Cap.ActivePolicy.Btuhr (Read Only)**

#### **Table 422. Details of System.Power.Cap.ActivePolicy.Btuhr**

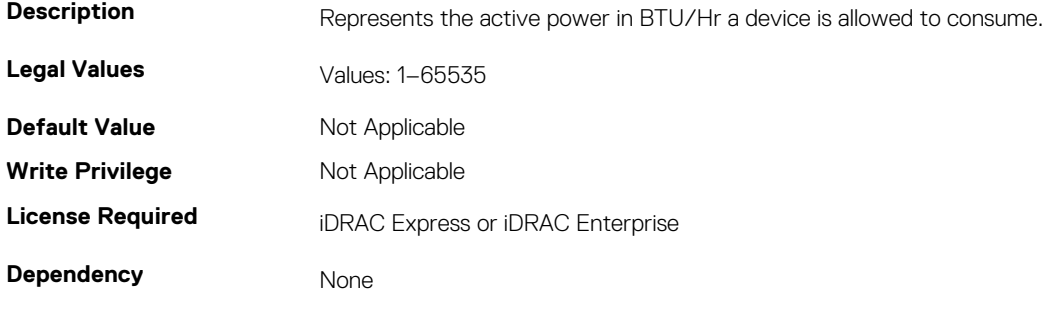

### **System.Power.Cap.ActivePolicy.Name (Read Only)**

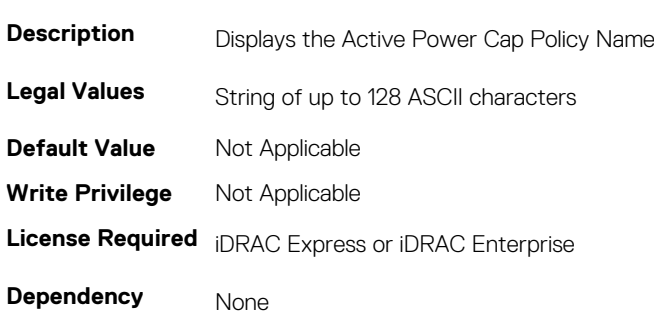

#### **Table 423. Details of System.Power.Cap.ActivePolicy.Name**

### **System.Power.Cap.ActivePolicy.Watts (Read Only)**

#### **Table 424. Details of System.Power.Cap.ActivePolicy.Watts**

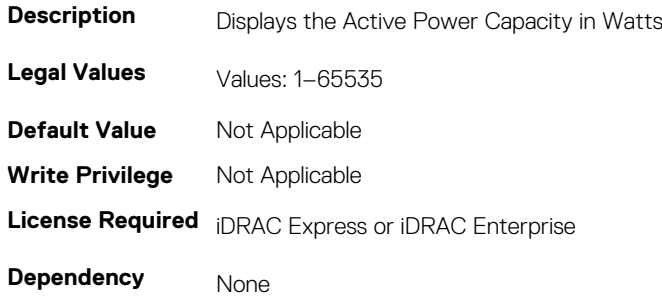

### **System.Power.Cap.Btuhr (Read or Write)**

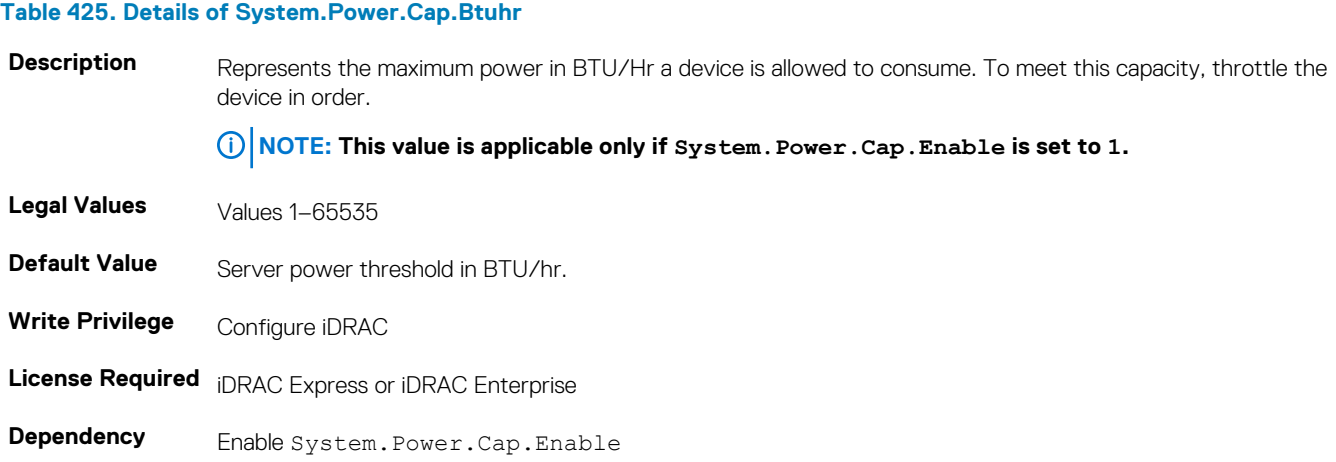

### **System.Power.Cap. Enable (Read or Write)**

#### **Table 426. Details of System.Power.Cap. Enable**

**Description** Enables or disables user specified power budget threshold configuration. **Legal Values**  $\qquad \qquad . \quad 0 \longrightarrow \text{Disabled}$  $\cdot$  1 — Enabled

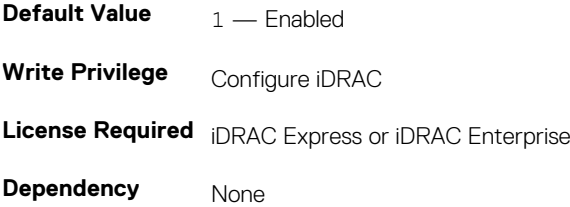

### **System.Power.Cap.MaxThreshold (Read Only)**

#### **Table 427. Details of System.Power.Cap.MaxThreshold**

**Description** Because it is based on the current component inventory, it has maximum server power capacity. Legal Values<br>
Values: 1-65535 **Default Value** Not Applicable **Write Privilege** Not Applicable **License Required** iDRAC Express or iDRAC Enterprise **Dependency** None

### **System.Power.Cap.MinThreshold (Read Only)**

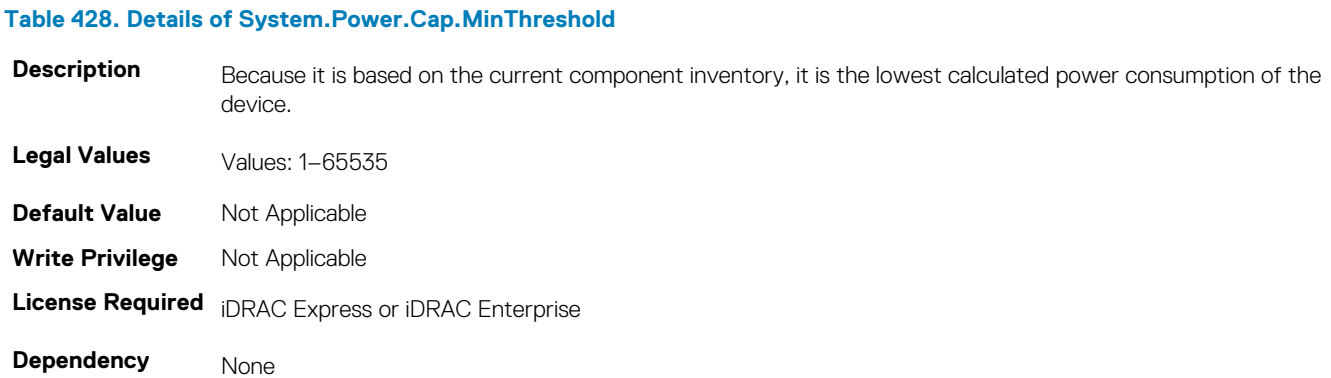

## **System.Power.Cap.Percent (Read or Write)**

#### **Table 429. Details of System.Power.Cap.Percent**

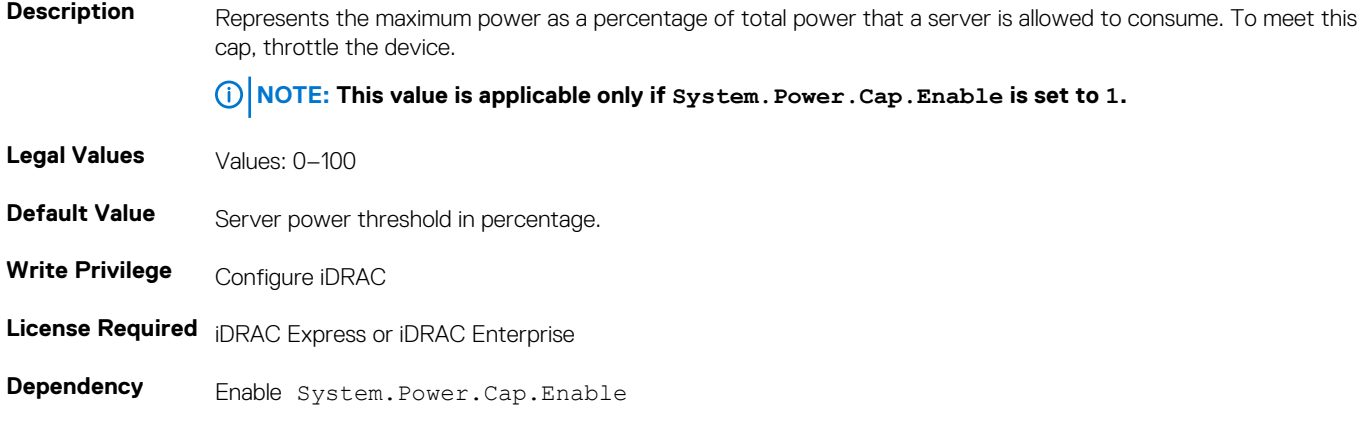

# **System.Power.Redundancypolicy (Read or Write)**

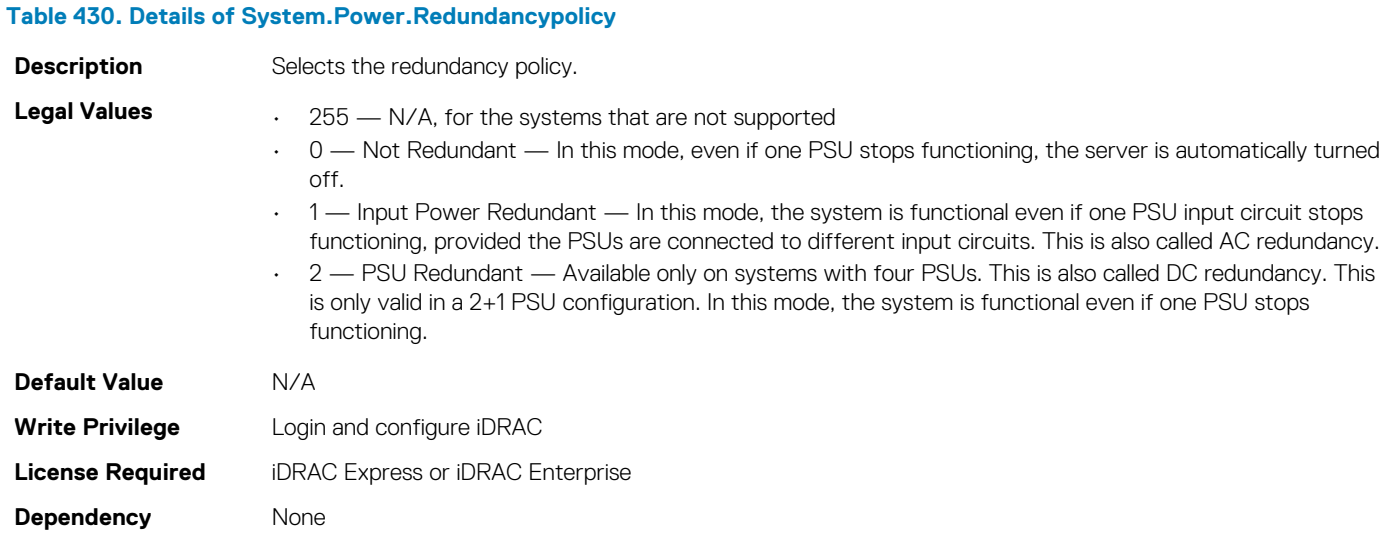

**NOTE: In a two PSU system, you must set the primary PSU (that must be ON). In a four PSU system, you must set the pair of PSUs (1+3 or 2+4) that must be ON.**

# **System.Power.Cap.Watts (Read or Write)**

#### **Table 431. Details of System.Power.Cap.Watts**

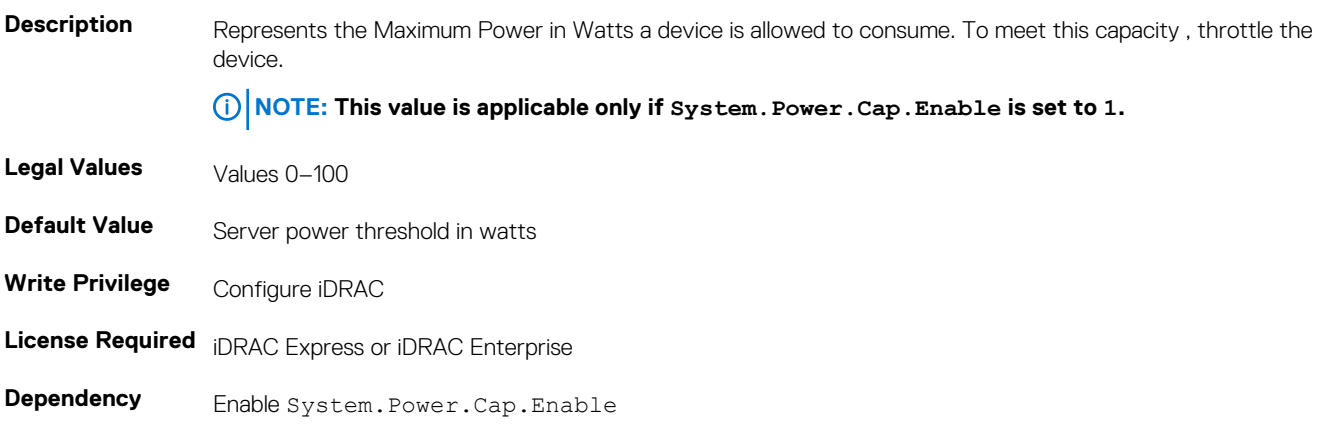

### **System.Power.EnergyConsumption (Read Only)**

#### **Table 432. Details of System.Power.EnergyConsumption**

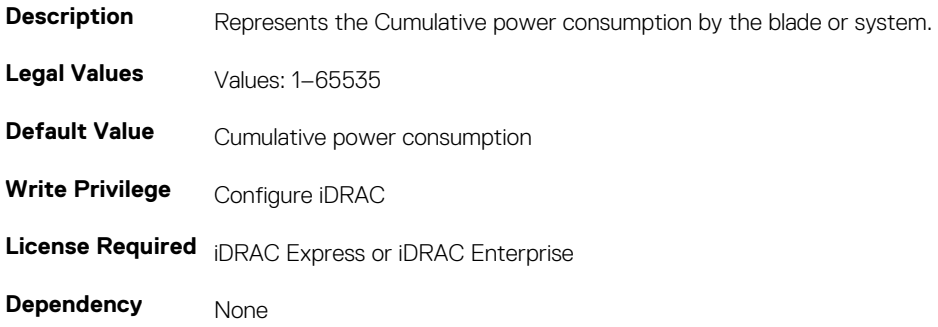

### **System.Power.EnergyConsumption.Clear (Read or Write)**

**Table 433. Details of System.Power.EnergyConsumption.Clear Description** Clears the cumulative power consumption timestamps. **Legal Values** 1 **Default Value** Not Applicable **Write Privilege** Configure iDRAC **License Required** iDRAC Express or iDRAC Enterprise **Dependency** None

# **System.Power.EnergyConsumption.StarttimeStamp (Read Only)**

#### **Table 434. Details of System.Power.EnergyConsumption.StarttimeStamp**

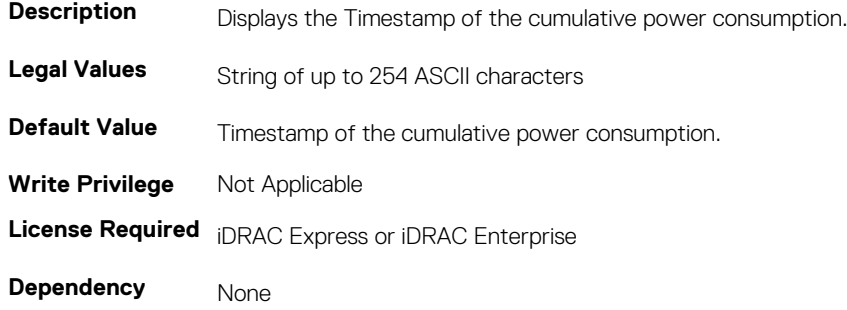

### **System.Power.Hotspare.Enable (Read or Write)**

#### **Table 435. Details of System.Power.Hotspare.Enable**

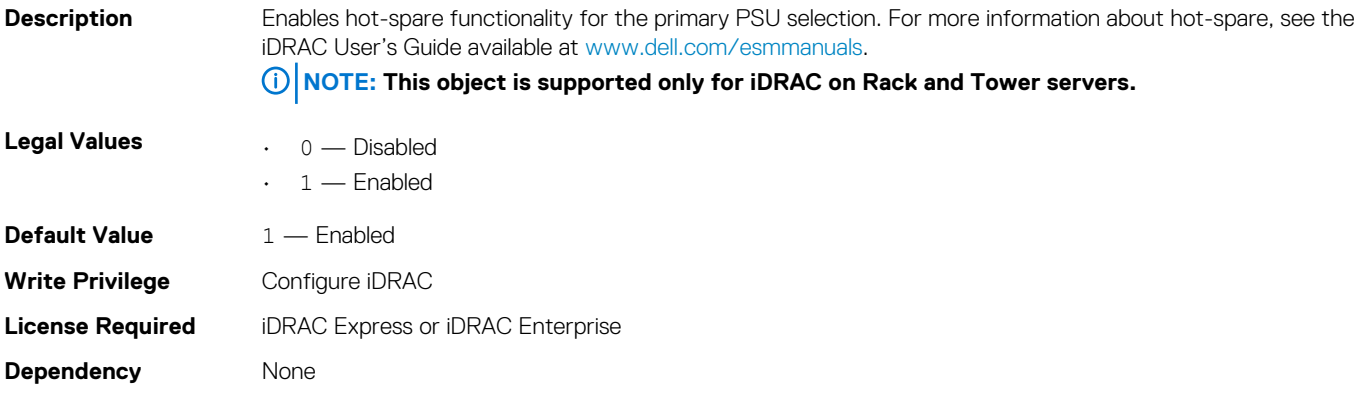

## **System.Power.Hotspare.PrimaryPSU (Read or Write)**

#### **Table 436. Details of System.Power.Hotspare.PrimaryPSU**

**Description** Represents the primary PSU selection.

**NOTE: This object is supported only for iDRAC on Rack and Tower servers.**

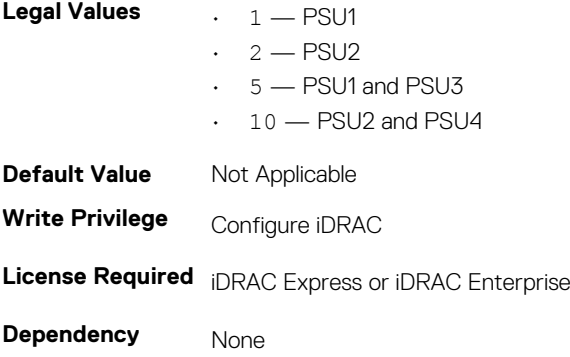

# **System.Power.Max.Amps (Read Only)**

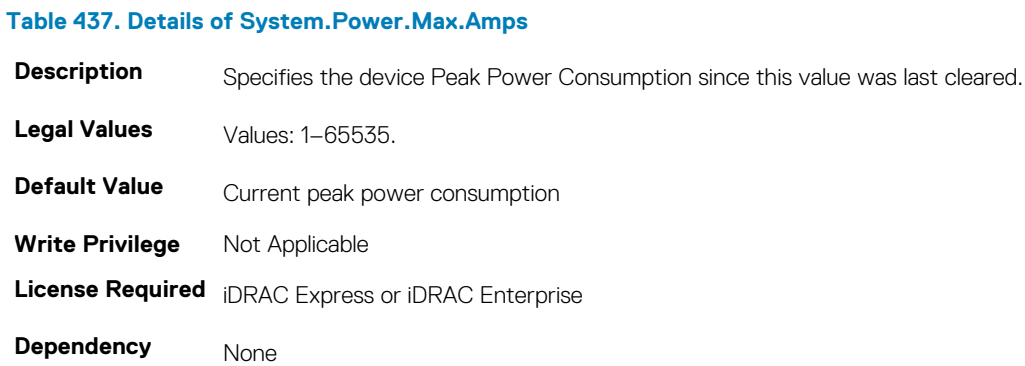

### **System.Power.Max.Amps.TimeStamp (Read Only)**

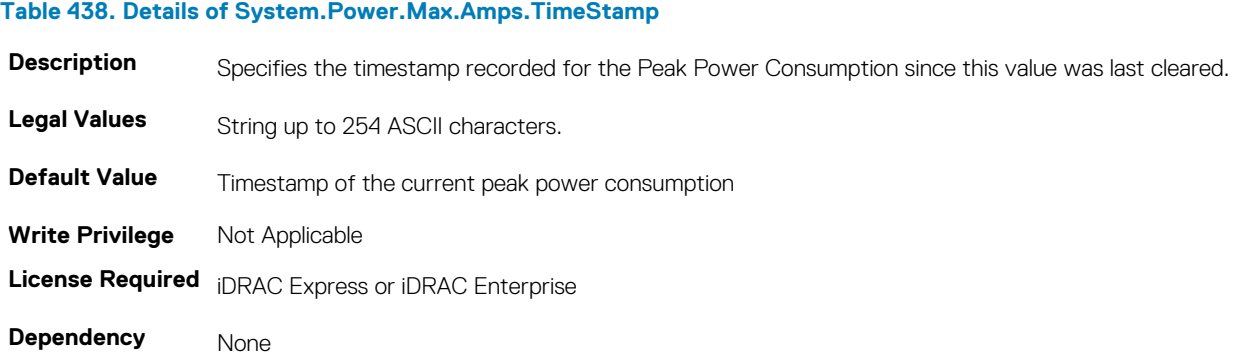

# **System.Power.Max.Headroom (Read Only)**

#### **Table 439. Details of System.Power.Max.Headroom**

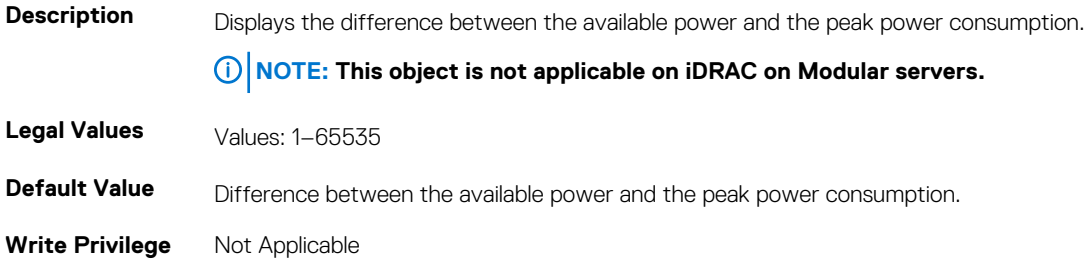

**License Required** iDRAC Express or iDRAC Enterprise

**Dependency** None

# **System.Power.Max.LastDay (Read Only)**

#### **Table 440. Details of System.Power.Max.LastDay**

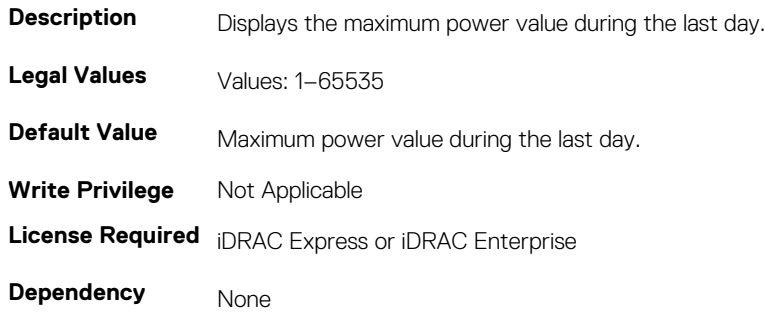

### **System.Power.Max.LastDay.TimeStamp (Read Only)**

#### **Table 441. Details of System.Power.Max.LastDay.TimeStamp**

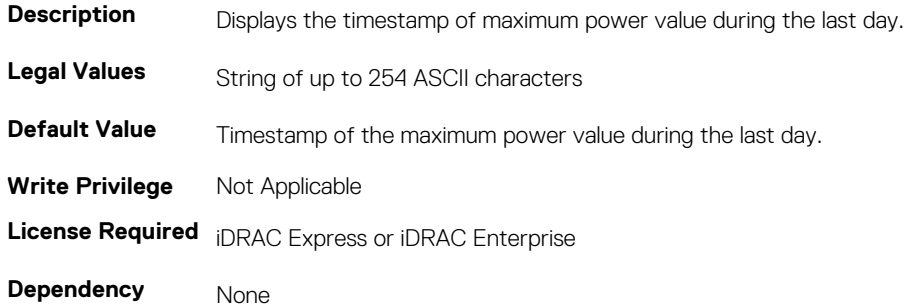

### **System.Power.Max.LastHour (Read Only)**

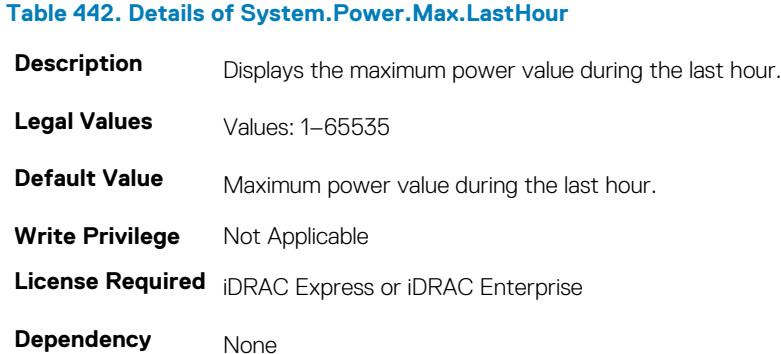

### **System.Power.Max.LastHour.TimeStamp (Read Only)**

#### **Table 443. Details of System.Power.Max.LastHour.TimeStamp**

**Description** Displays the timestamp of maximum power value during the last hour.

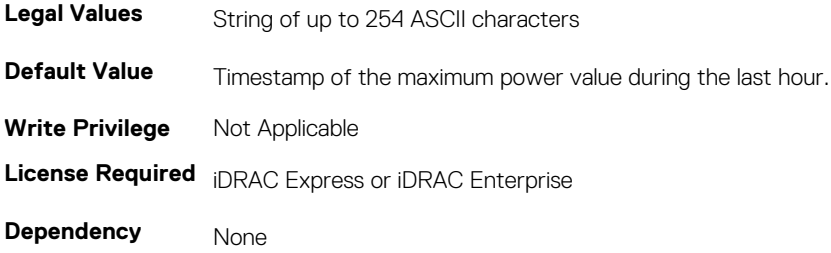

## **System.Power.Max.LastWeek (Read Only)**

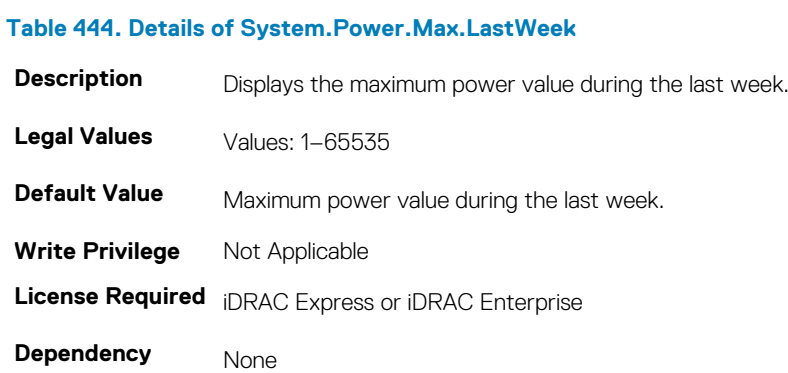

**Table 445. Details of System.Power.Max.LastWeek.TimeStamp**

## **System.Power.Max.LastWeek.TimeStamp (Read Only)**

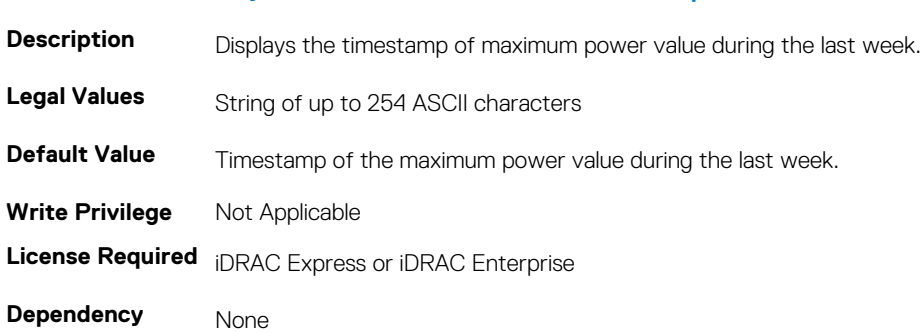

# **System.Power.Max. Power (Read Only)**

#### **Table 446. Details of System.Power.Max. Power**

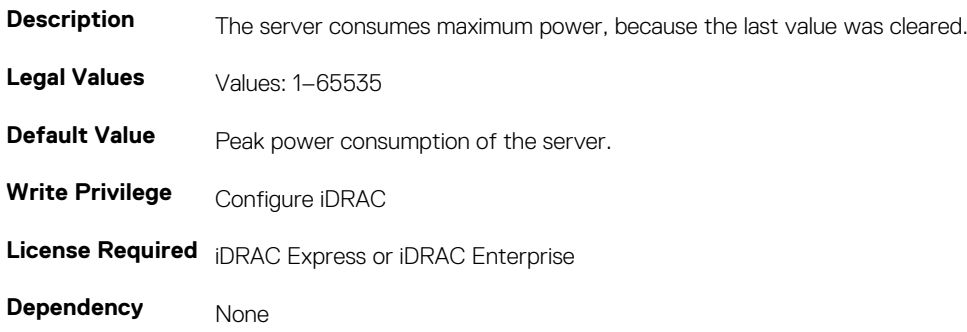

### **System.Power.Max.Power.Timestamp (Read Only)**

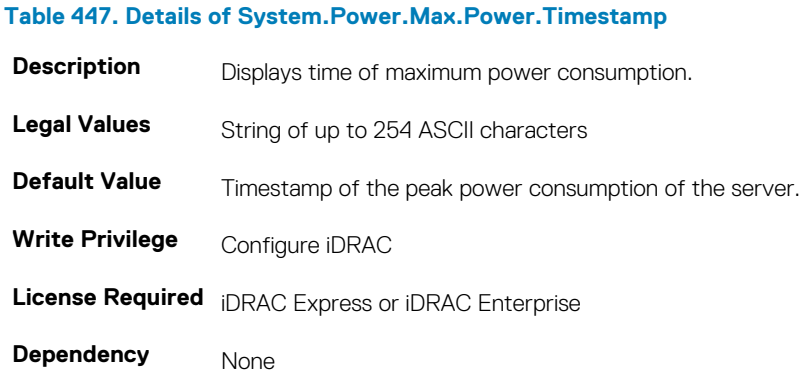

### **System.Power.Max.PowerClear (Read or Write)**

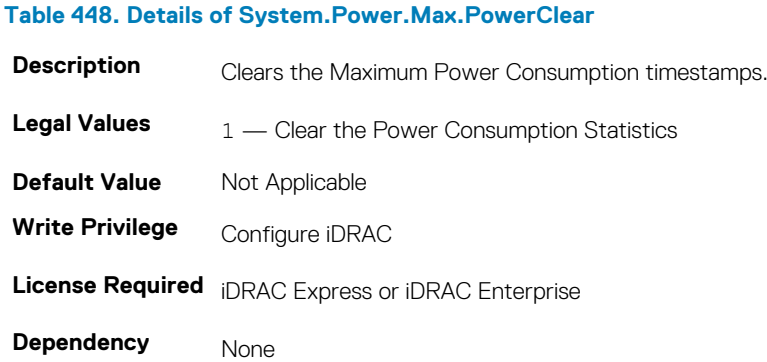

### **System.Power.Min.LastDay (Read Only)**

#### **Table 449. Details of System.Power.Min.LastDay**

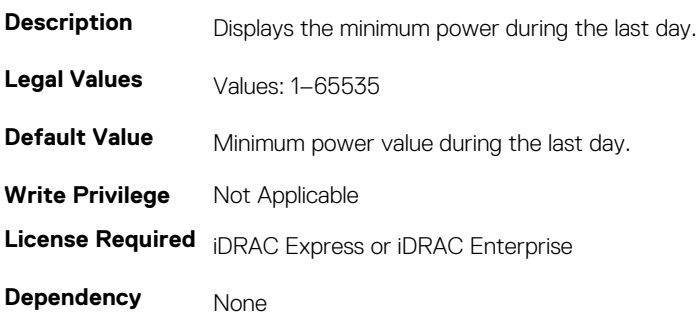

### **System.Power.Min.LastDay.TimeStamp (Read Only)**

### **Table 450. Details of System.Power.Min.LastDay.TimeStamp Description** Displays the minimum power value during the last day. Legal Values String of up to 254 ASCII characters **Default Value** Timestamp of the minimum power value during the last day.

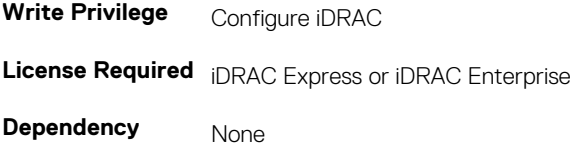

## **System.Power.Min.LastHour (Read Only)**

#### **Table 451. Details of System.Power.Min.LastHour**

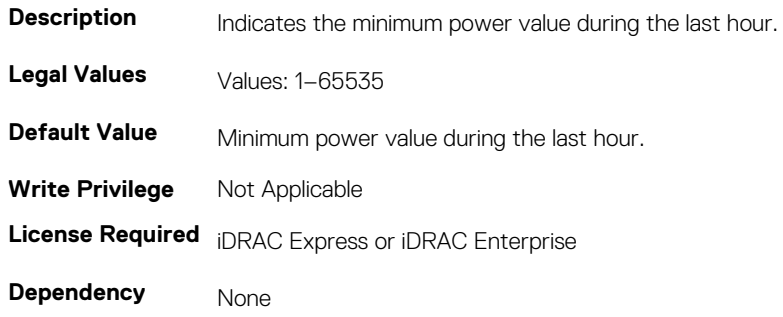

## **System.Power.Min.LastHour.Timestamp (Read Only)**

#### **Table 452. Details of System.Power.Min.LastHour.Timestamp**

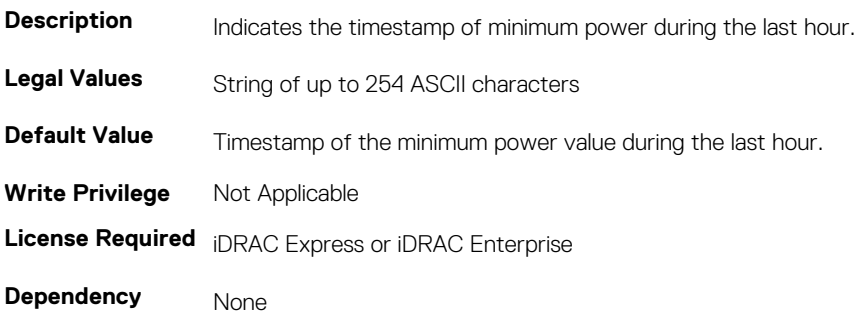

### **System.Power.Min.LastWeek (Read Only)**

#### **Table 453. Details of System.Power.Min.LastWeek**

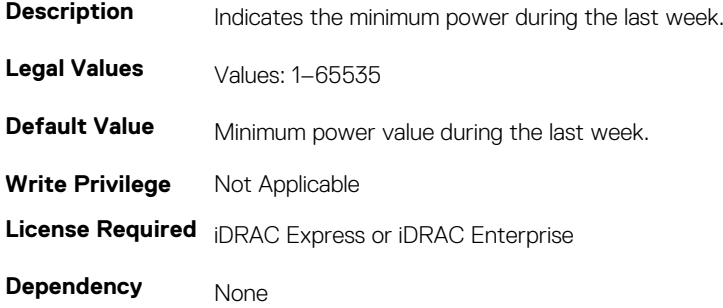

## **System.Power.Min.LastWeek.TimeStamp (Read Only)**

#### **Table 454. Details of System.Power.Min.LastWeek.TimeStamp**

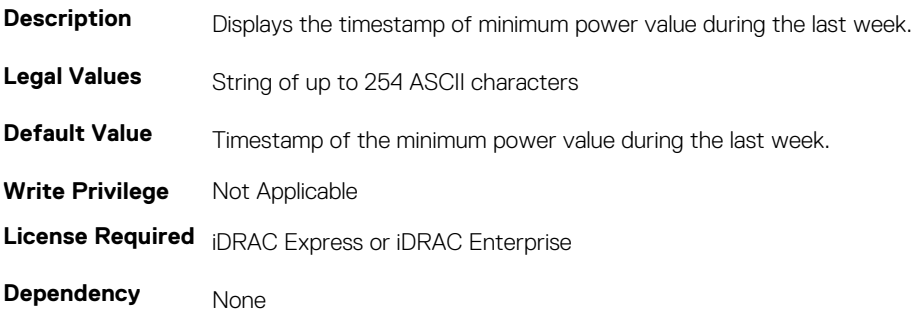

## **System.Power.PCIeAllocation (Read or Write)**

#### **Table 455. Details of System.Power.PCIeAllocation**

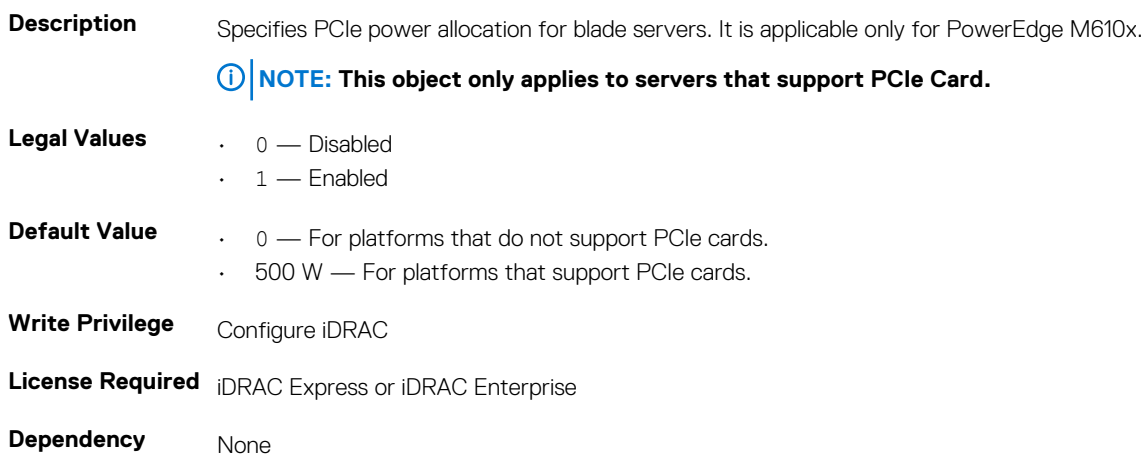

## **System.Power.PFCEnable (Read or Write)**

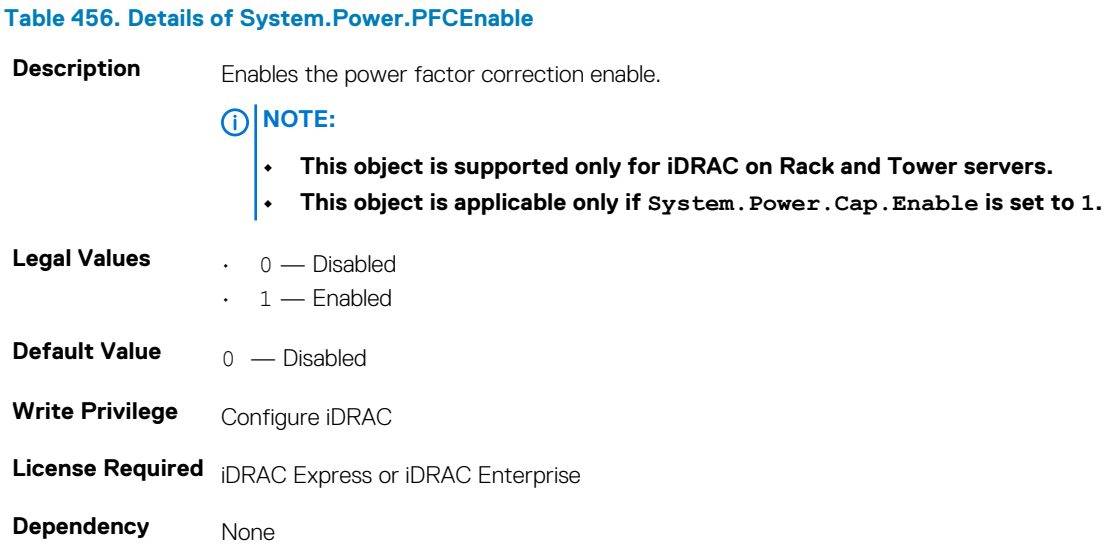

## **System.Power.RedundancyCapabilities (Read Only)**

#### **Table 457. Details of System.Power.RedundancyCapabilities**

**Description** Returns the redundancy capabilities in the form of a bitmask. This bitmask indicates the values that are set to cfgSensorRedundancyPolicy.

#### **NOTE: This object is not applicable for iDRAC on Blade servers.**

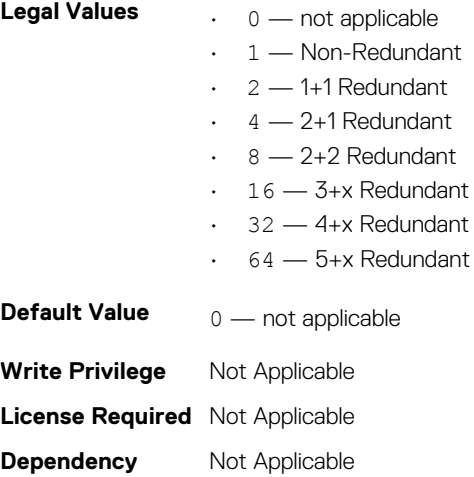

### **System.Power.RedundantState (Read Only)**

#### **Table 458. Details of System.Power.RedundantState**

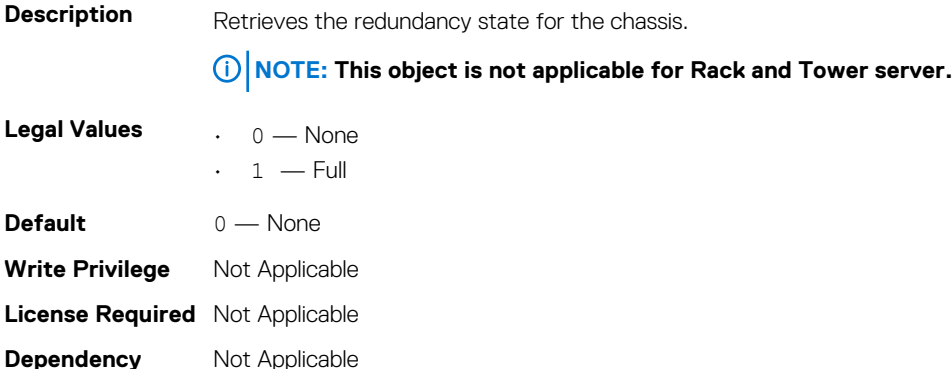

# **System.Power.Supply**

This group provides information relating to the Power Supplies.

This group is indexed from 1 to 4. If there are less than four power supplies on the server, then some of the last indexes of this group are not applicable. This group is applicable for iDRAC on Rack and Tower servers.

The following section provides information about the objects in this group.

## **System.Power.Supply.CurrentDraw (Read Only)**

#### **Table 459. Details of System.Power.Supply.CurrentDraw**

**Description** *Displays the instantaneous current consumption in 0.1 amps.* 

Legal Values String of up to 254 ASCII characters

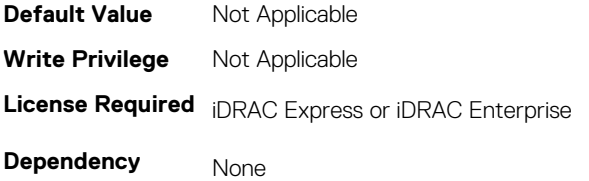

## **System.Power.Supply.FwVer (Read Only)**

#### **Table 460. Details of System.Power.Supply.FwVer**

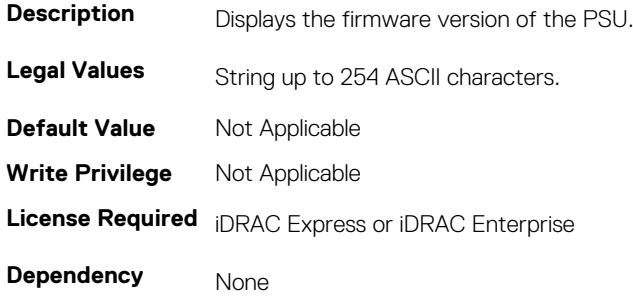

# **System.Power.Supply.[i].MaxInputPower (Read Only)**

#### **Table 461. Details of System.Power.Supply.[i].MaxInputPower**

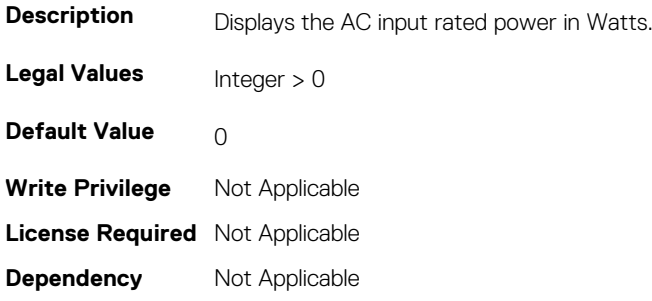

### **System.Power.Supply.[i].MaxOutputPower (Read Only)**

#### **Table 462. Details of System.Power.Supply.[i].MaxOutputPower**

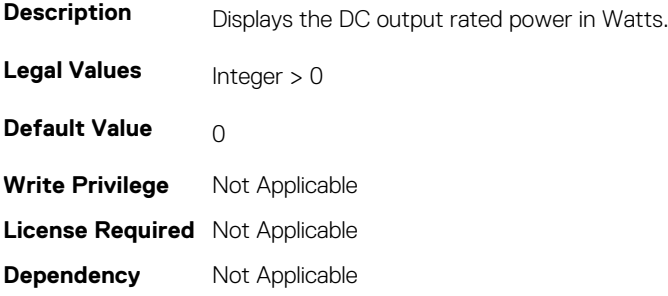

# **System.Power.Supply.[i].Status (Read Only)**

#### **Table 463. Details of System.Power.Supply.[i].Status**

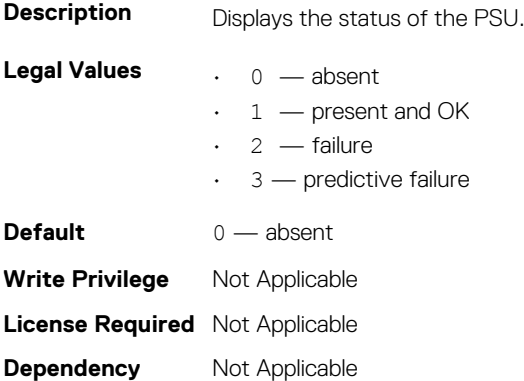

## **System.Power.Supply.[i].Type (Read Only)**

#### **Table 464. Details of System.Power.Supply.[i].Type**

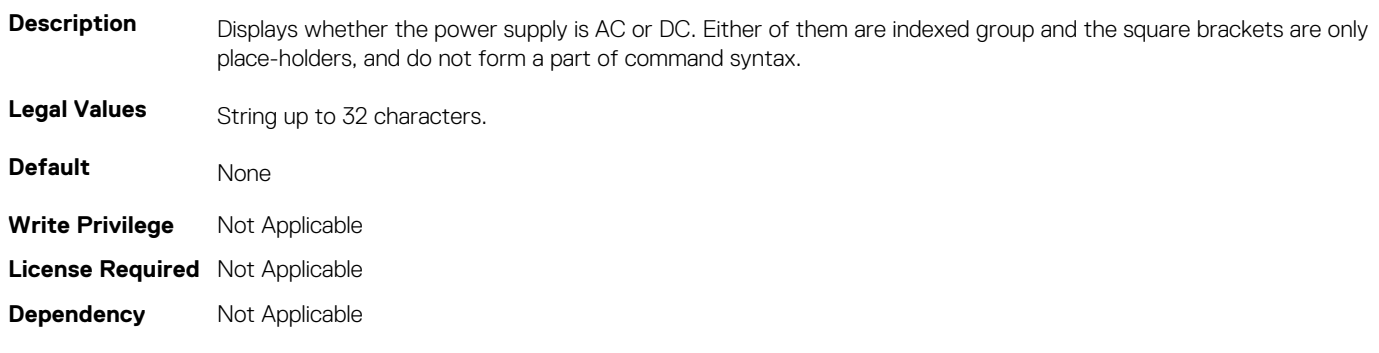

# **System.Power.Supply.[i].LineStatus (Read Only)**

#### **Table 465. Details of System.Power.Supply.[i].LineStatus**

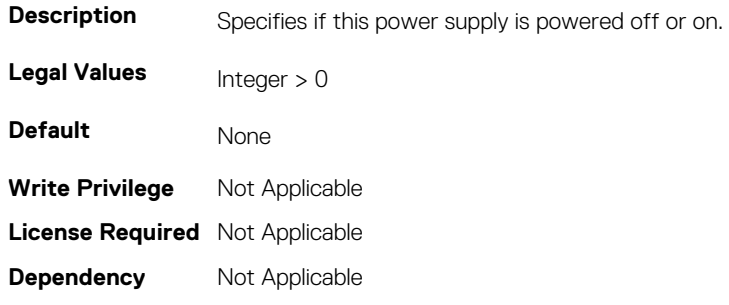

### **System.Power.Supply.[i].PMBusMonitoring (Read Only)**

#### **Table 466. Details of System.Power.Supply.[i].PMBusMonitoring**

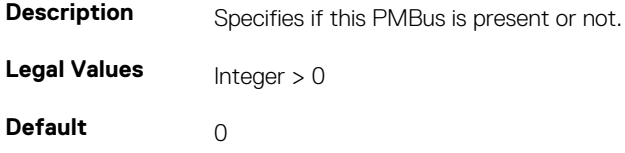

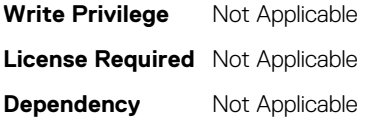

# **System.QuickSync**

The objects in this group manage the configuration and recovery of QuickSync settings.

## **System.QuickSync.Access (Read or Write)**

#### **Table 467. Details of System.QuickSync.Access**

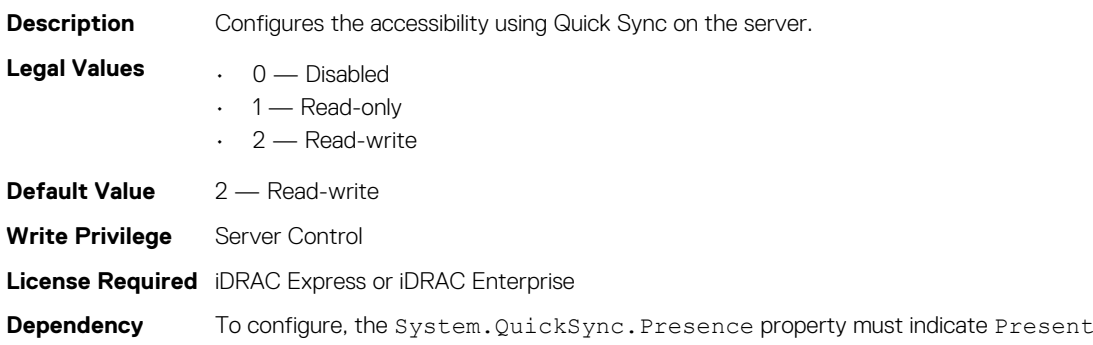

# **System.QuickSync.InactivityTimeout (Read or Write)**

#### **Table 468. Details of System.QuickSync.InactivityTimeout**

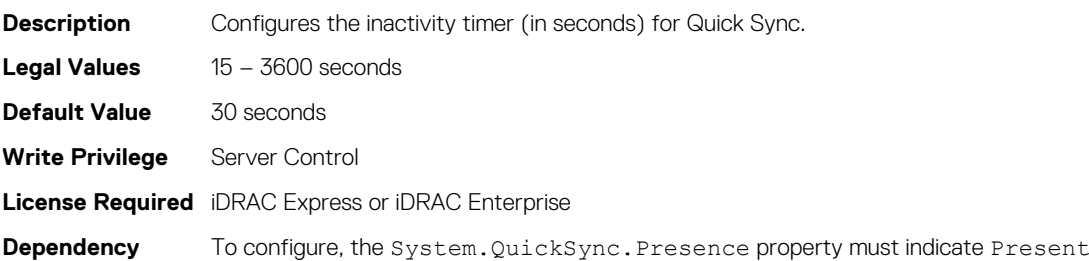

### **System.QuickSync.InactivityTimerEnable (Read or Write)**

#### **Table 469. Details of System.QuickSync.InactivityTimerEnable**

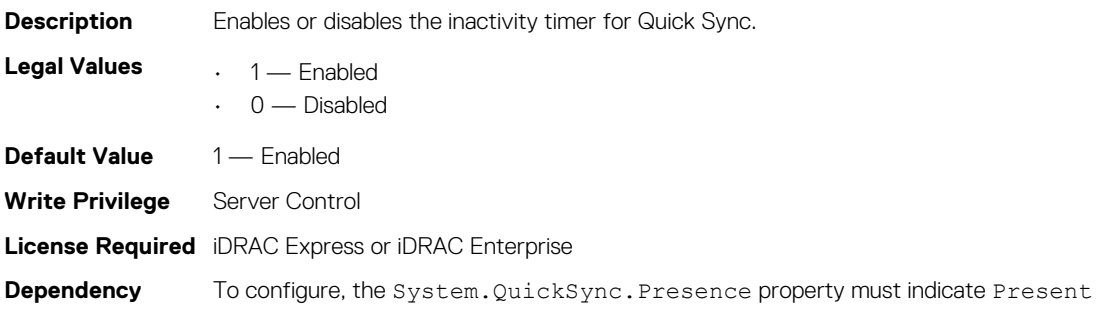

## **System.QuickSync.Presence (Read Only)**

#### **Table 470. Details of System.QuickSync.Presence**

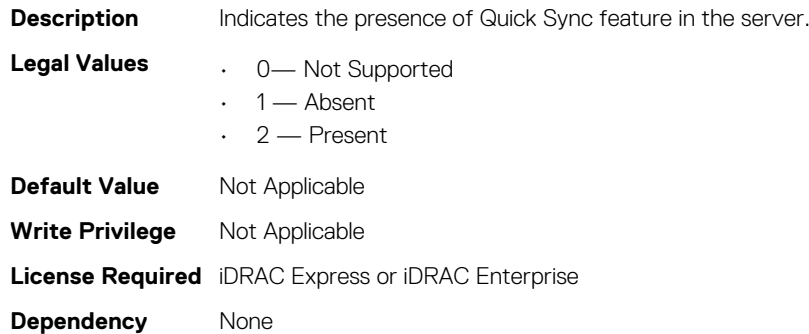

### **System.QuickSync.ReadAuthentication (Read or Write)**

#### **Table 471. Details of System.QuickSync.ReadAuthentication**

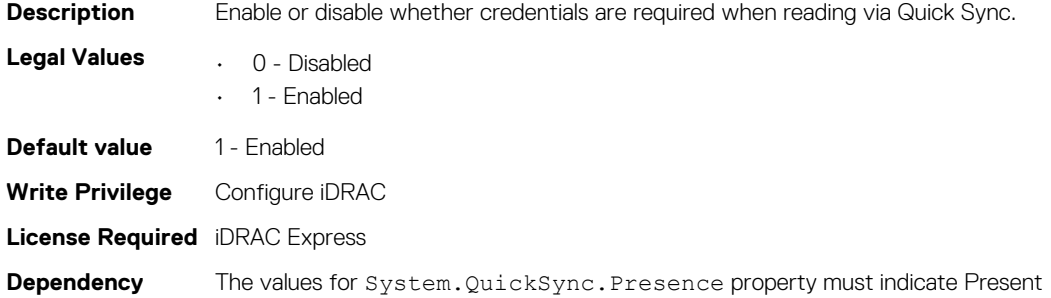

## **System.QuickSync.WiFi (Read or Write)**

**NOTE: The System.QuickSync.WiFi attribute is deprecated and replaced with System.QuickSync.WiFiEnable attribute.**

#### **Table 472. Details of System.QuickSync.WiFiEnable**

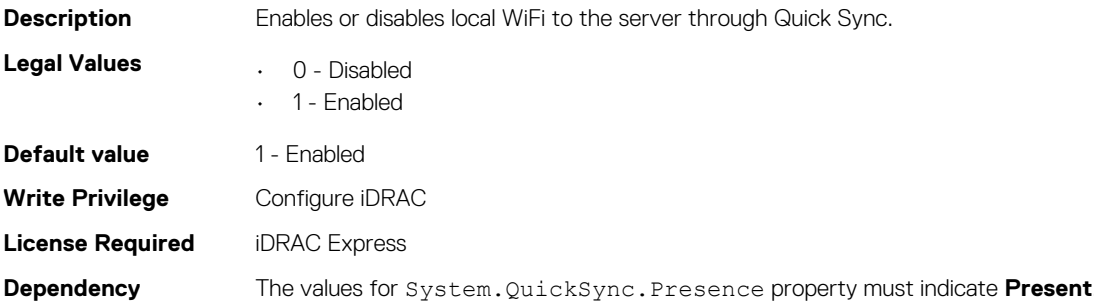

# **System.ServerOS**

Use the objects in this group to manage the host operating system's name and version details.

## **System.ServerOS.HostName (Read or Write)**

#### **Table 473. Details of System.ServerOS.HostName**

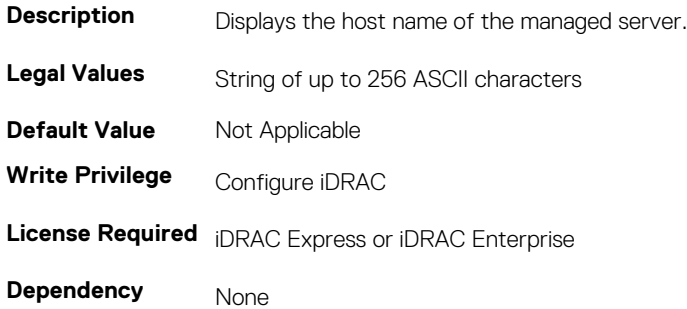

### **System.ServerOS.OSName (Read or Write)**

#### **Table 474. Details of System.ServerOS.OSName**

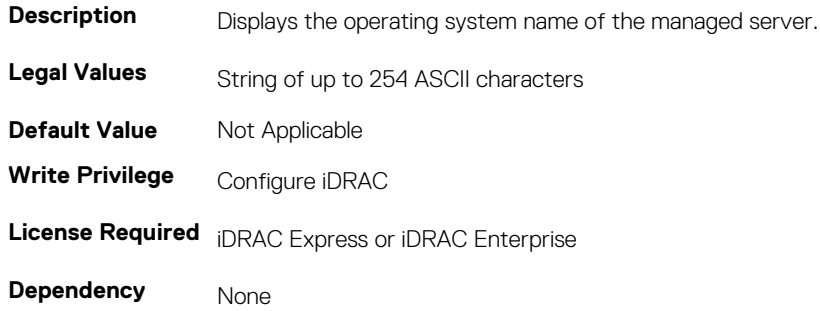

## **System.ServerOS.OSVersion (Read Only)**

#### **Table 475. Details of System.ServerOS.OSVersion**

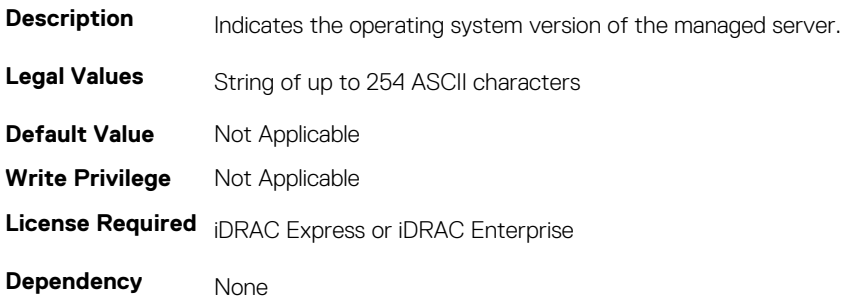

### **System.ServerOS.ProductKey(Read Only)**

#### **Table 476. Details of System.ServerOS.ProductKey**

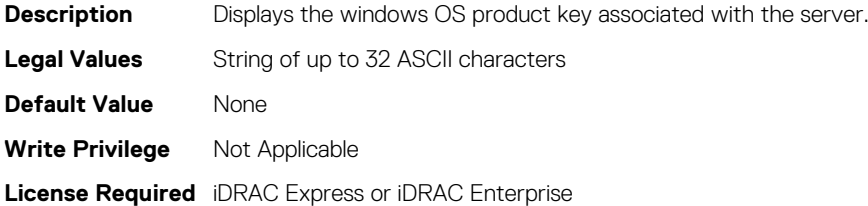

**Dependency** None

### **System.ServerOS.ServerPoweredOnTime (Read Only)**

#### **Table 477. Details of System.ServerOS.ServerPoweredOnTime**

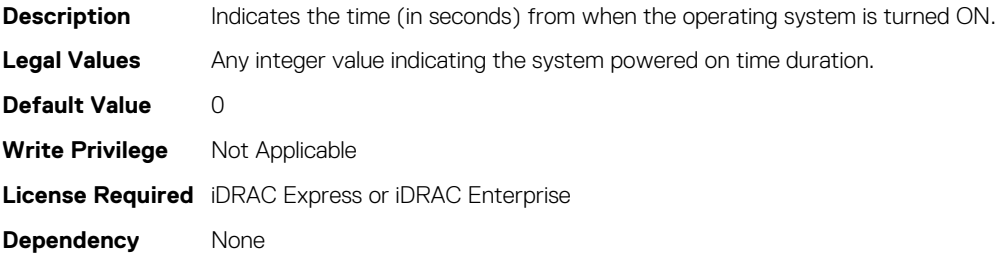

## **System.Serverpwr**

This group provides power management features for iDRAC. The following section provides information about the objects in this group.

### **System.Serverpwr.ActivePolicyName (Read Only)**

#### **Table 478. Details of System.Serverpwr.ActivePolicyName attribute**

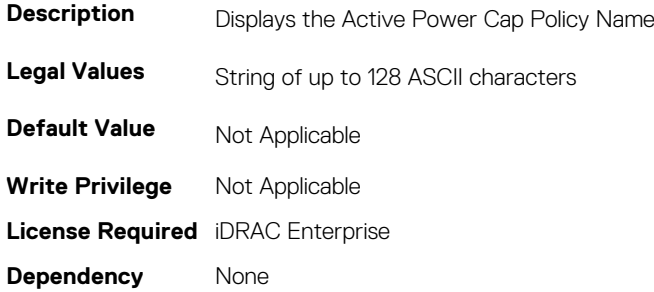

### **System.Serverpwr.ActivePowerCapVal (Read Only)**

**Table 479. Details of System.Serverpwr.ActivePowerCapVal subcommand**

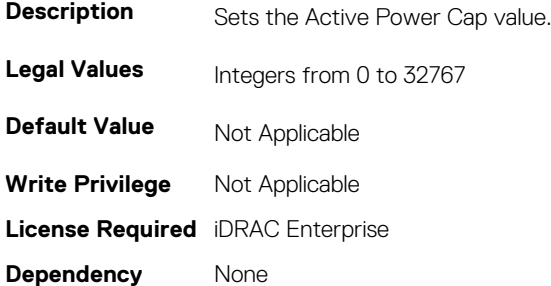

## **System.Serverpwr.PowerCapMaxThres (Read Only)**

#### **Table 480. Details of System.Serverpwr.PowerCapMaxThres (Read Only) subcommand**

**Description** Maximum threshold for Power Cap.

**Legal Values** Integral values from 0 to 32767 **Default Value** Not Applicable **Write Privilege** Not Applicable **License Required** iDRAC Enterprise **Dependency** None

## **System.Serverpwr.PowerCapMinThres (Read Only)**

#### **Table 481. Details of System.Serverpwr.PowerCapMinThres subcommand**

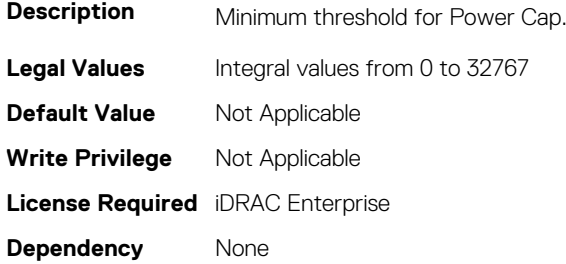

### **System.Serverpwr.PowerCapSetting**

#### **Table 482. Details of System.Serverpwr.PowerCapSetting subcommand**

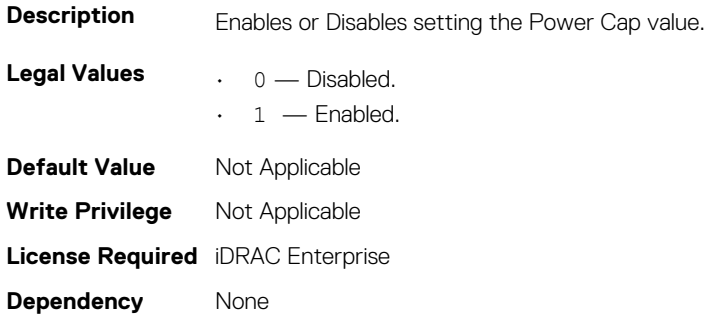

### **System.Serverpwr.PowerCapValue**

#### **Table 483. Details of System.Serverpwr.PowerCapValue subcommand**

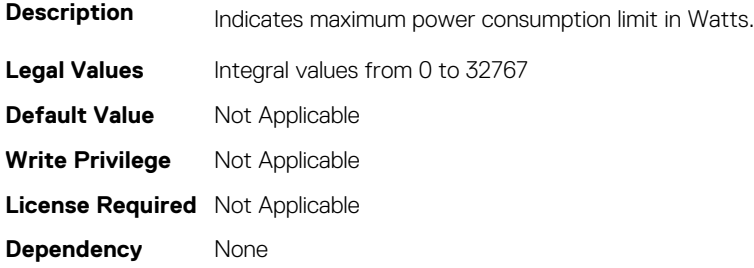

# **System.Storage**

This group will provide system level SSD wear details of the connected SSDs.

# **System.storage.availableSpareAlertThreshold (Read or Write)**

#### **Table 484. Details of system.storage.availableSpareAlertThreshold**

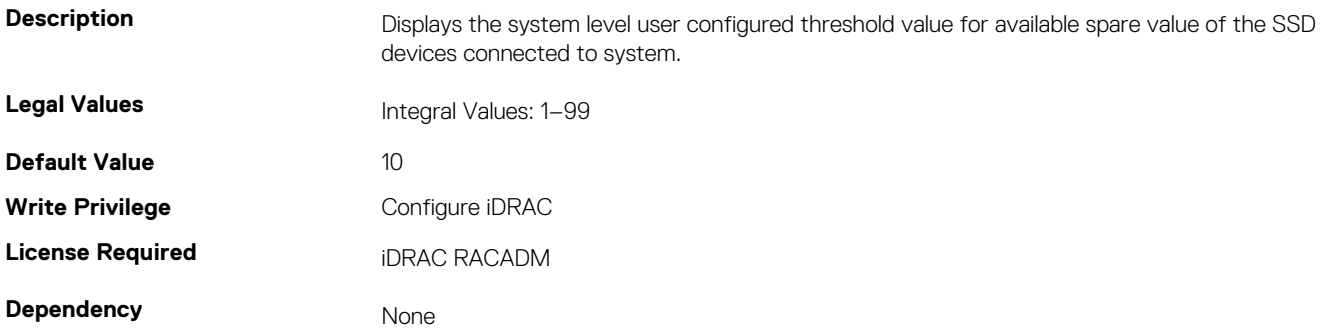

### **System.storage.RemainingRatedWriteEnduranceAlertThre shold (Read or Write)**

#### **Table 485. Details of System.storage.RemainingRatedWriteEnduranceAlertThreshold**

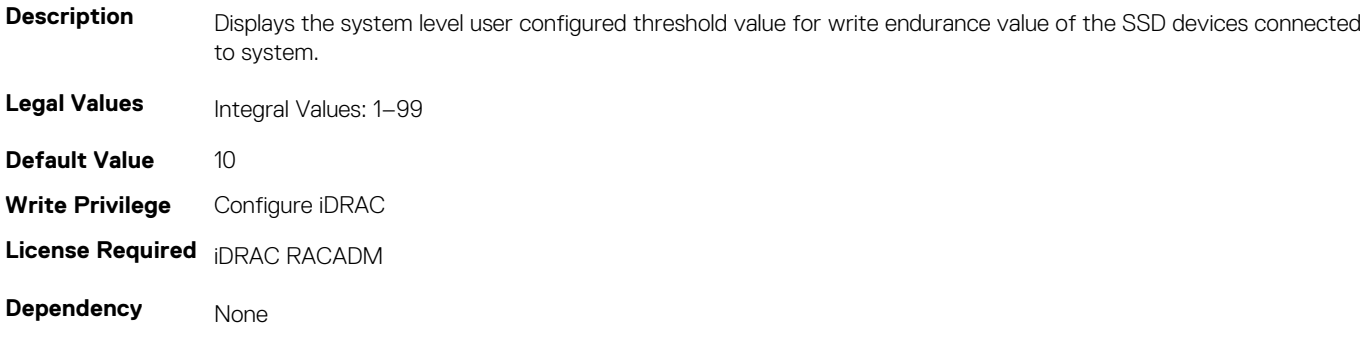

# **System.SupportInfo**

This group contains the attributes that provides details about System.SupportInfo.

### **System.SupportInfo.AutoFix (Read or Write)**

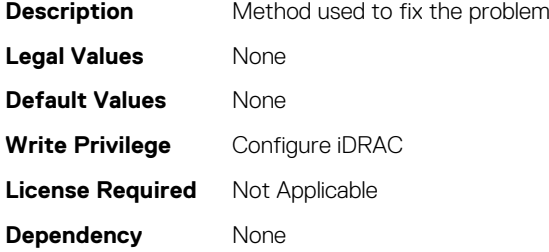

### **System.SupportInfo.HelpDesk (Read or Write)**

**Description** Name of the help desk that provides technical support for your system; information provided by the help desk. **Legal Values** None

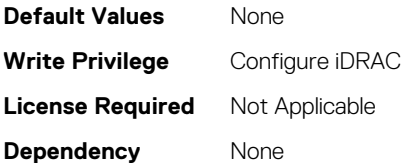

# **System.SupportInfo.Outsourced (Read or Write)**

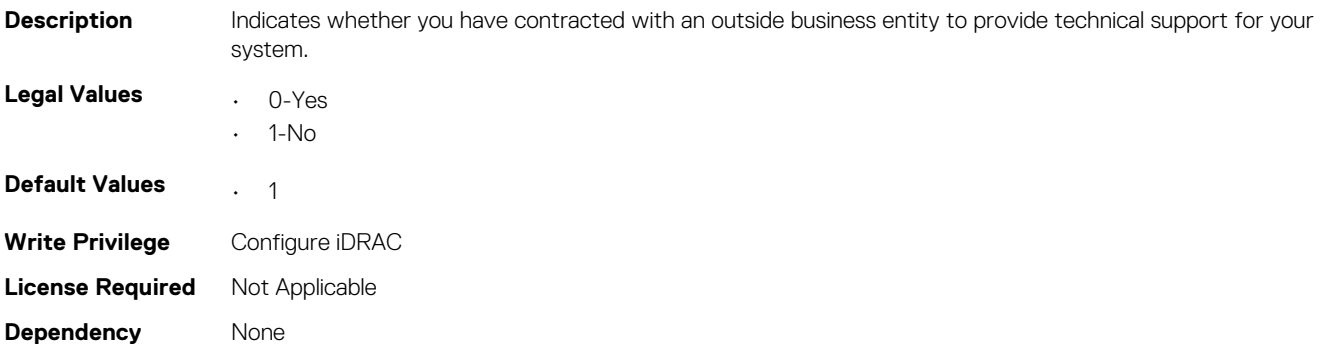

### **System.SupportInfo.Type (Read or Write)**

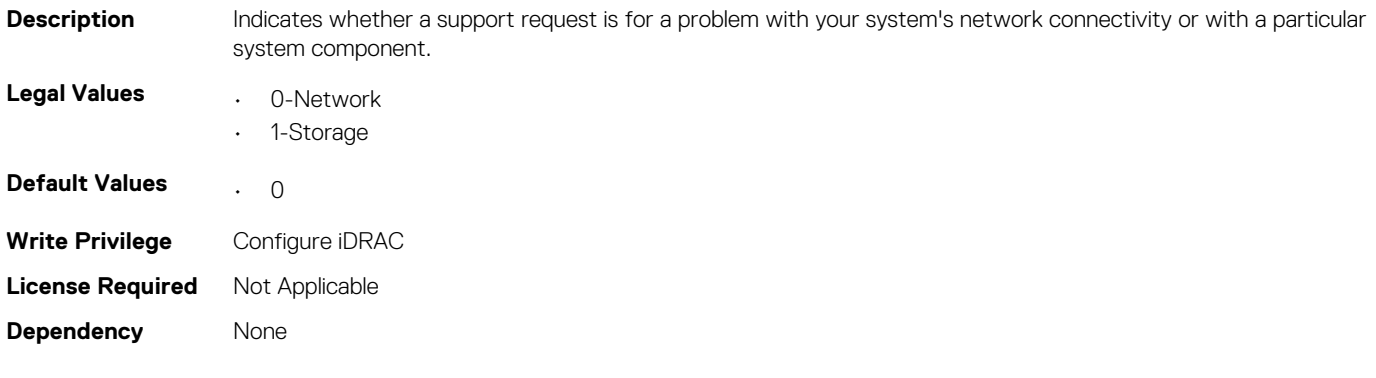

# **System.SystemInfo**

This group contains the attributes that provides details about System.SystemInfo.

## **System.SystemInfo.BootTime (Read Only)**

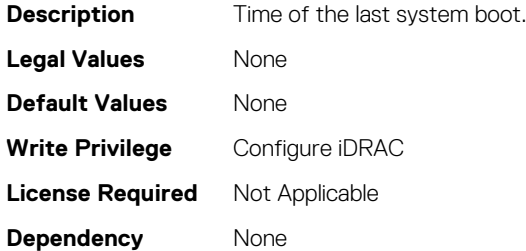

# **System.SystemInfo.PrimaryTelephone (Read or Write)**

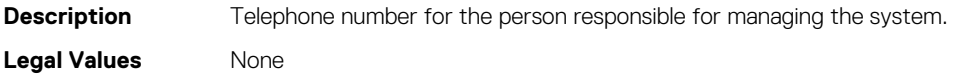

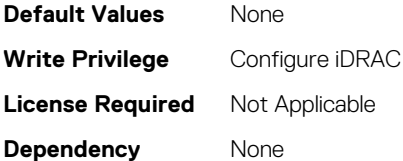

### **System.SystemInfo.PrimaryUser (Read or Write)**

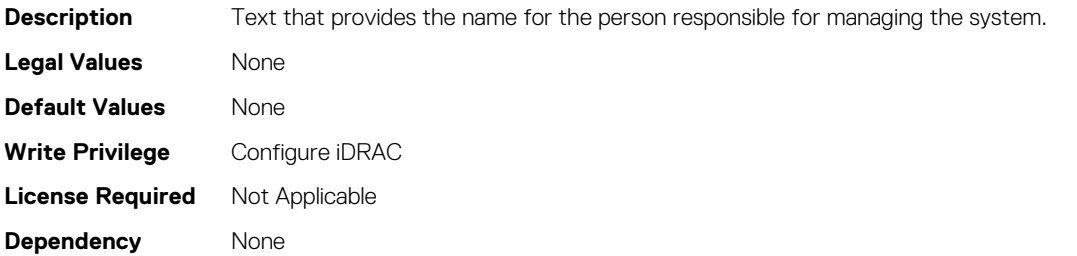

### **System.SystemInfo.SysLocation (Read or Write)**

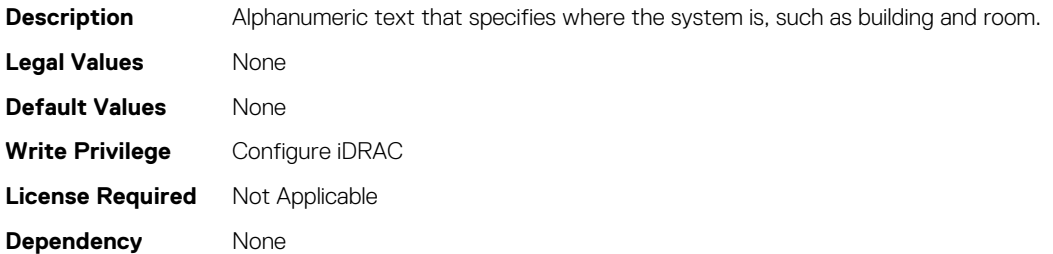

### **System.SystemInfo.SystemName (Read Only)**

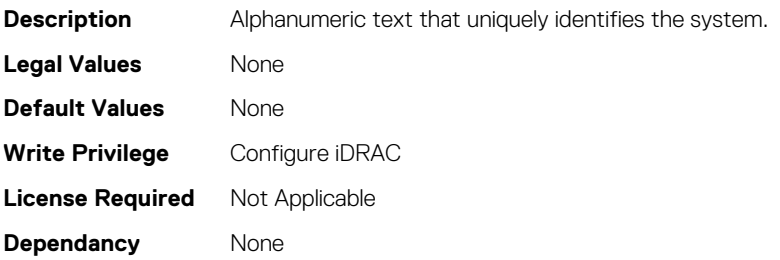

## **System.SystemInfo.SysTime (Read Only)**

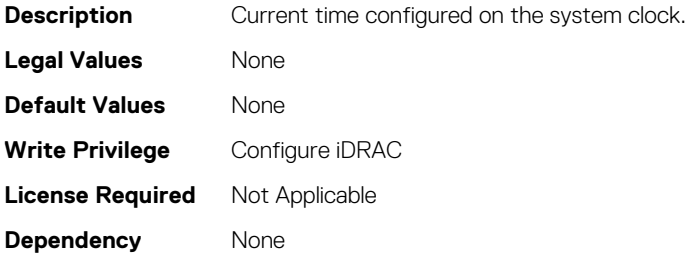

# **System.ThermalSettings**

This group provides information about the thermal settings of the server.

To know more about the platforms supported for **AirExhaustTemp** and **FanSpeedOffset** settings, see the iDRAC User's Guide available at [www.dell.com/esmmanuals.](https://www.dell.com/esmmanuals)

# **System.ThermalSettings.AirExhaustTemp (Read or Write)**

#### **Table 486. Details of System.ThermalSettings.AirExhaustTemp**

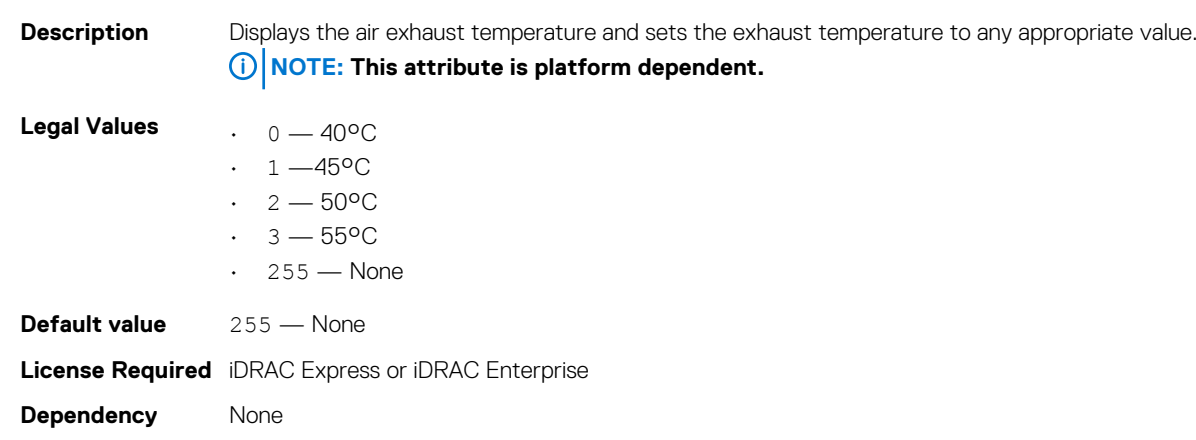

## **System.ThermalSettings.AirTemperatureRiseLimit (Read or Write)**

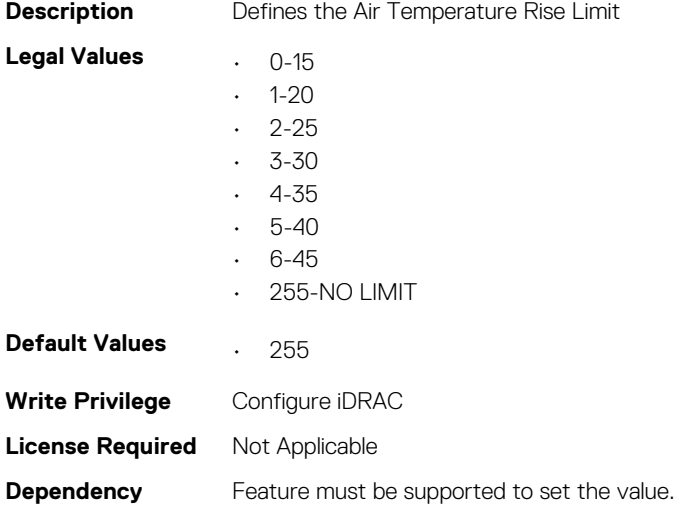

## **System.ThermalSettings.AirTemperatureRiseLimitSuppor t (Read Only)**

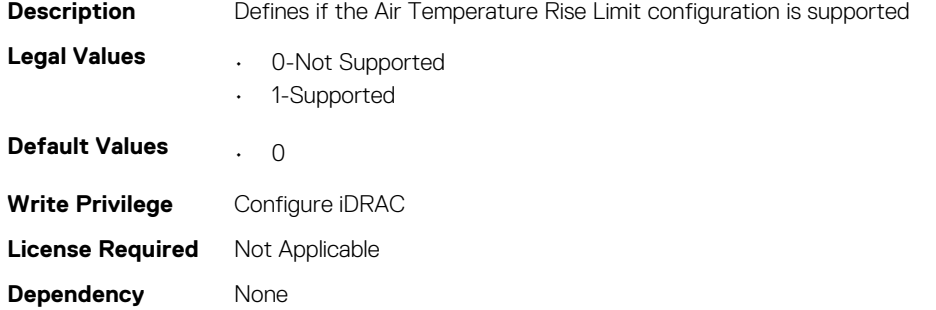

# **System.ThermalSettings.BaseAlgorithm (Read or Write)**

#### **Table 487. Details of System.ThermalSettings.BaseAlgorithm**

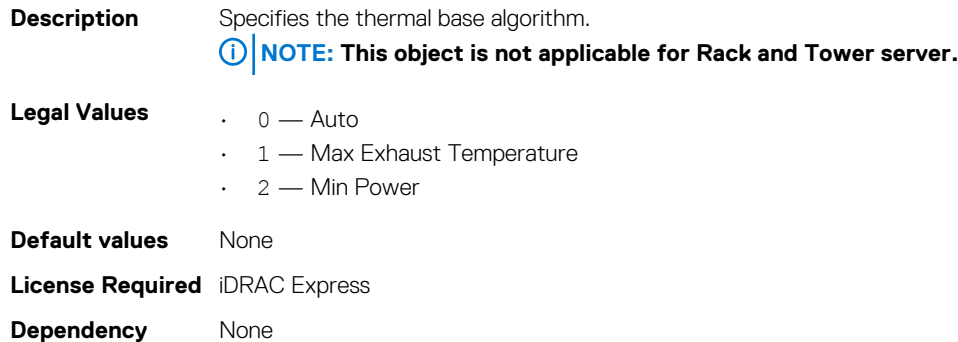

# **System.ThermalSettings.CurrentSystemProfileValue (Read Only)**

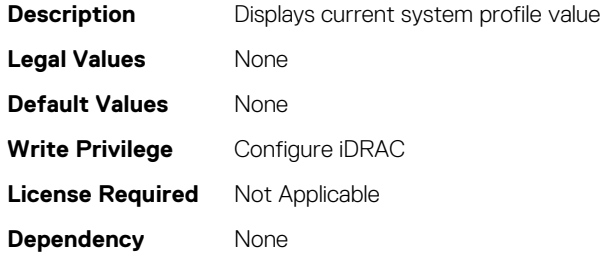

### **System.ThermalSettings.FanSpeedOffset (Read or Write)**

#### **Table 488. Details of System.ThermalSettings.FanSpeedOffset**

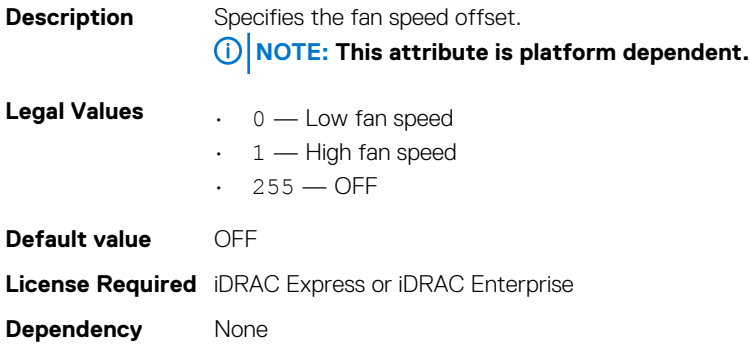

# **System.ThermalSettings.FanSpeedLowOffsetVal (Read Only)**

**Table 489. Details of System.ThermalSettings.FanSpeedLowOffsetVal**

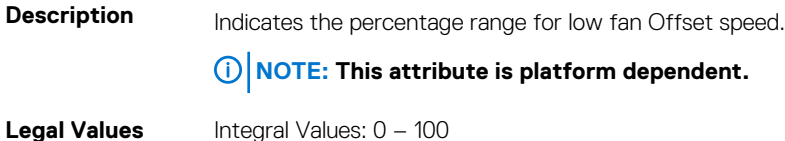

**Default Value** 0 **License Required** iDRAC Express or iDRAC Enterprise **Dependency** None

# **System.ThermalSettings.FanSpeedMediumOffsetVal (Read Only)**

**Table 490. Details of System.ThermalSettings.FanSpeedMediumOffsetVal**

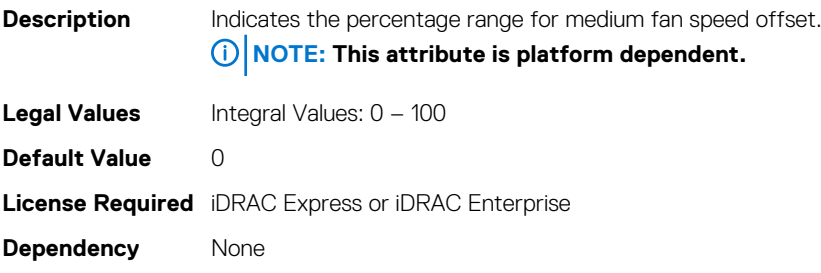

# **System.ThermalSettings.FanSpeedHighOffsetVal (Read Only)**

#### **Table 491. Details of System.ThermalSettings.FanSpeedHighOffsetVal**

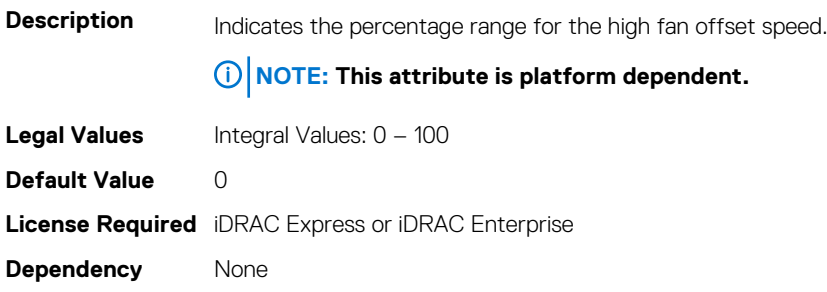

# **System.ThermalSettings.FanSpeedHighOffsetVal (Read Only)**

#### **Table 492. Details of System.ThermalSettings.FanSpeedHighOffsetVal**

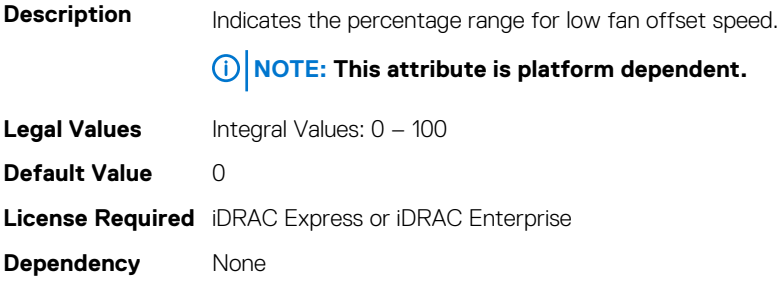

# **System.ThermalSettings.MinimumFanSpeed (Read or Write)**

**Table 493. Details of System.ThermalSettings.MinimumFanSpeed**

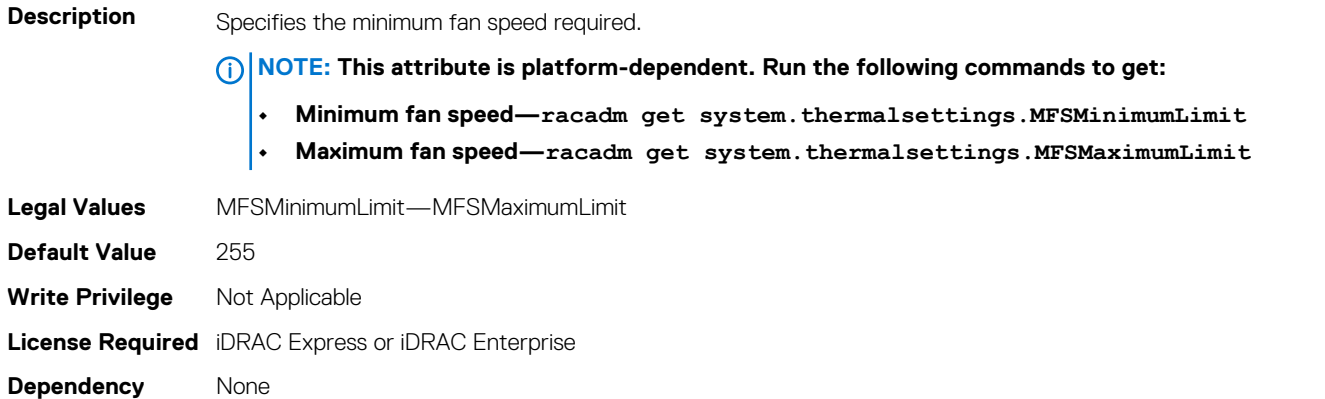

## **System.ThermalSettings.MaximumPCIeInletTemperatureL imit (Read or Write)**

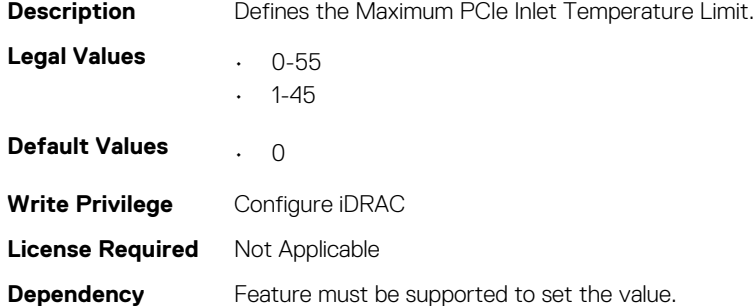

## **System.ThermalSettings.MaximumPCIeInletTemperatureL imitSupport (Read Only)**

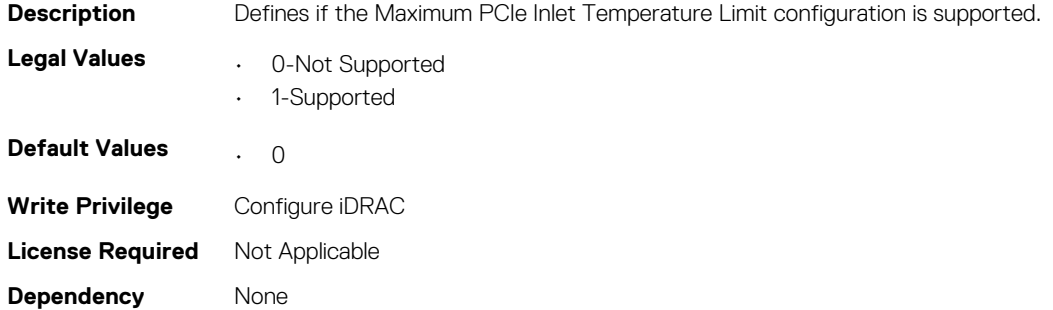

# **System.ThermalSettings.SetAirTemperatureRiseLimit (Read or Write)**

**Description** Defines if the Air Temperature Rise Limit configuration is enabled/disabled.

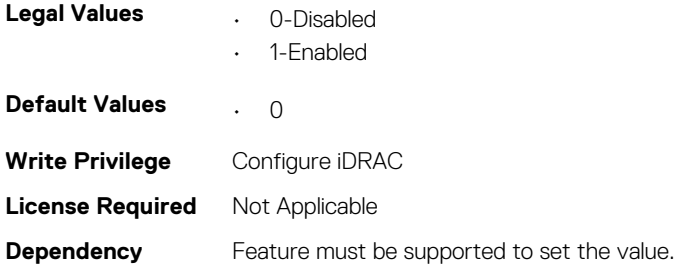

## **System.ThermalSettings.SetMaximumExhaustTemperatur eLimit (Read or Write)**

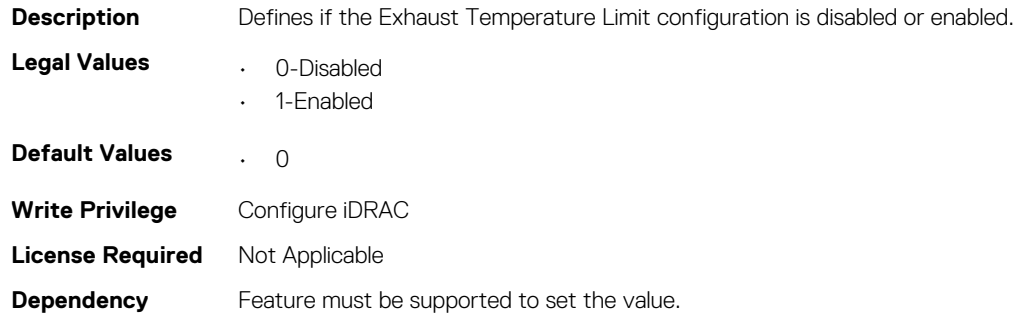

## **System.ThermalSettings.SystemExhaustTemperature (Read Only)**

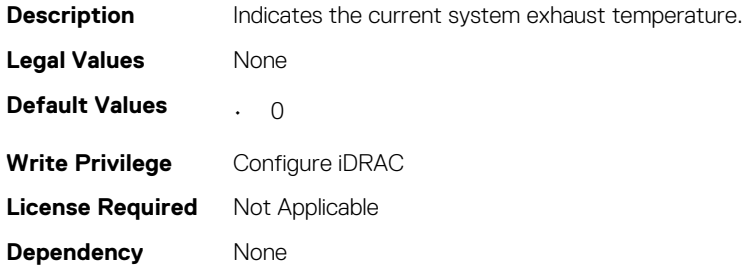

# **System.ThermalSettings.SystemInletTemperature (Read Only)**

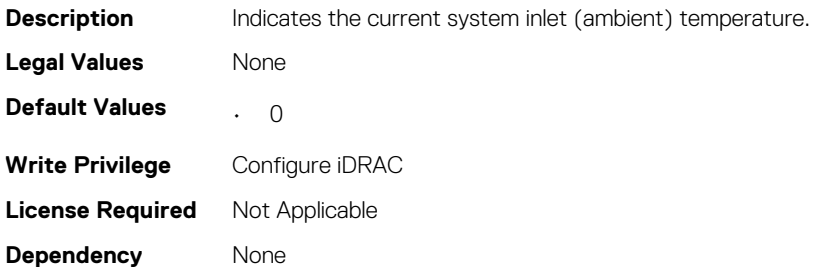

# **System.ThermalSettings.SystemInletTemperatureSupport LimitPerConfiguration (Read Only)**

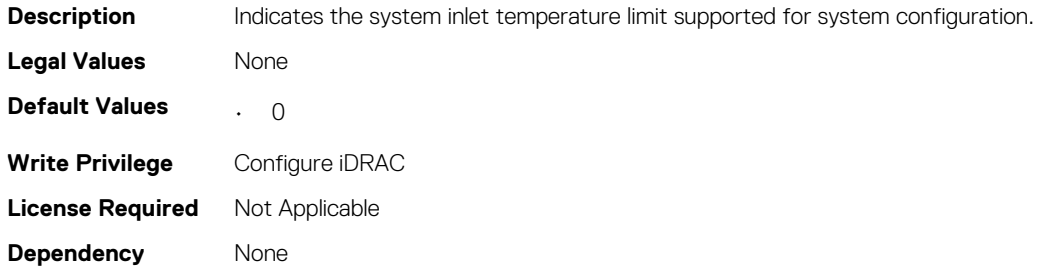

# **System.ThermalSettings.TargetExhaustTemperatureLimit (Read Only)**

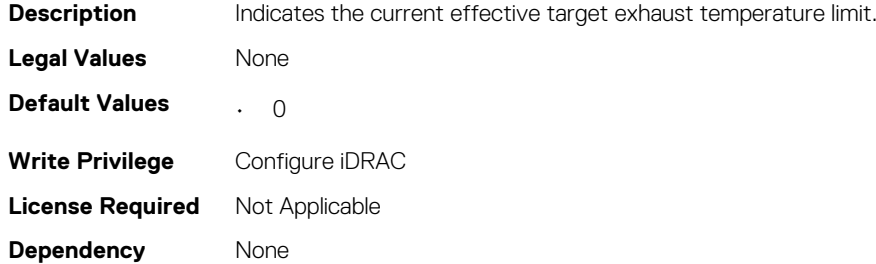

## **System.ThermalSettings.MFSMaximumLimit (Read Only)**

#### **Table 494. Details of System.ThermalSettings.MFSMaximumLimit**

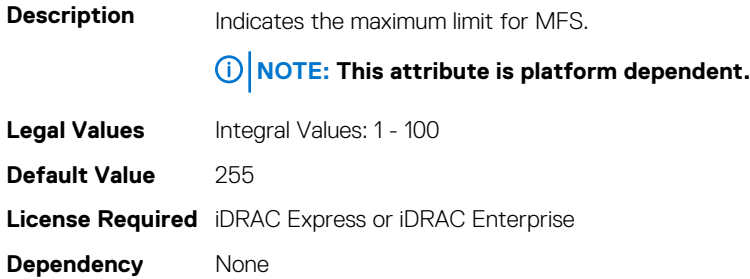

### **System.ThermalSettings.MFSMinimumLimit (Read Only)**

#### **Table 495. Details of System.ThermalSettings.MFSMinimumLimit**

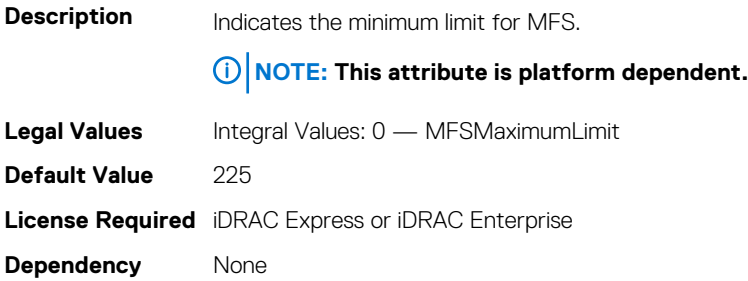

# **System.ThermalSettings.ThermalProfile (Read or Write)**

#### **Table 496. Details of System.ThermalSettings.ThermalProfile**

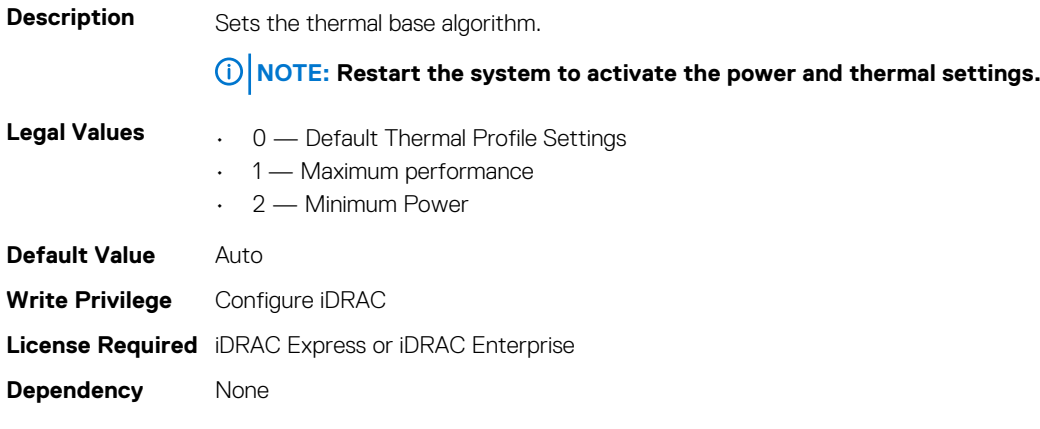

# **System.ThermalConfig**

The objects in this group manage the thermal configuration.

## **System.ThermalConfig.CriticalEventGenerationInterval (Read or Write)**

#### **Table 497. Details of System.ThermalConfig.CriticalEventGenerationInterval**

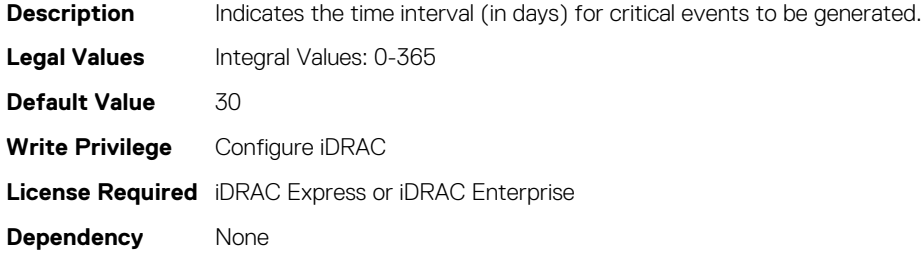

# **System.ThermalConfig.EventGenerationInterval (Read or Write)**

#### **Table 498. Details of System.ThermalConfig.EventGenerationInterval**

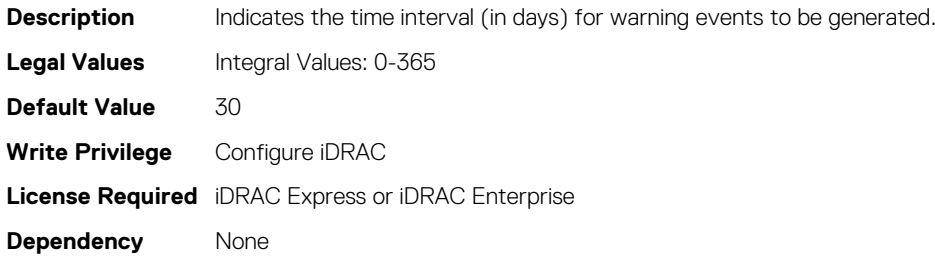

# **System.ThermalConfig.FreshAirCompliantConfiguration (Read Only)**

**Table 499. Details of System.ThermalConfig.FreshAirCompliantConfiguration**

**Description** Indicates whether or not the system is configured to be fresh air compliant. **Legal Values**  $0 - \text{Not Apollo}$  $\cdot$  1 — Yes  $\cdot$  2 — No **Default Value**  $1 - Y$ es **License Required** iDRAC Express or iDRAC Enterprise **Dependency** None

# **System.USBFront**

This group contains the attributes that provides details about system USB front.

# **System.USBFront.Enable(Read or Write)**

#### **Table 500. Details of System.USBFront.Enable**

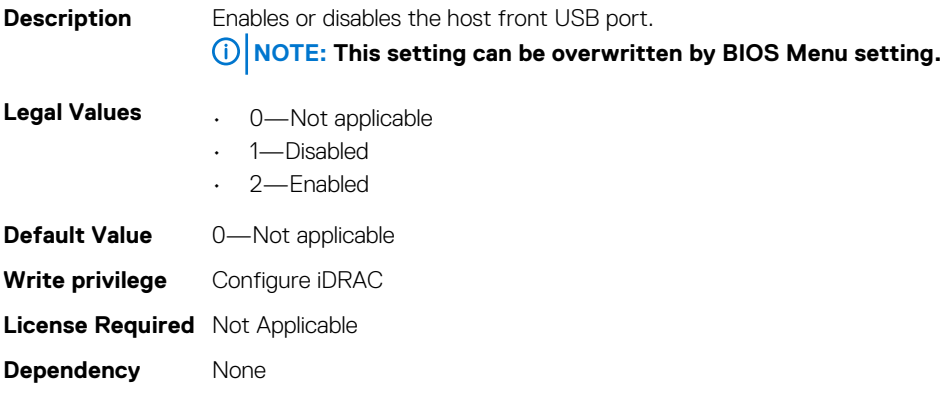

# **System.WarrantyInfo**

This group contains the attributes that provides details about System. WarrantyInfo.

# **System.WarrantyInfo.Cost (Read or Write)**

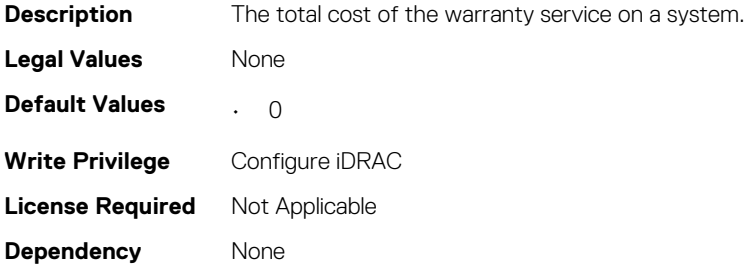

# **System.WarrantyInfo.Duration (Read or Write)**

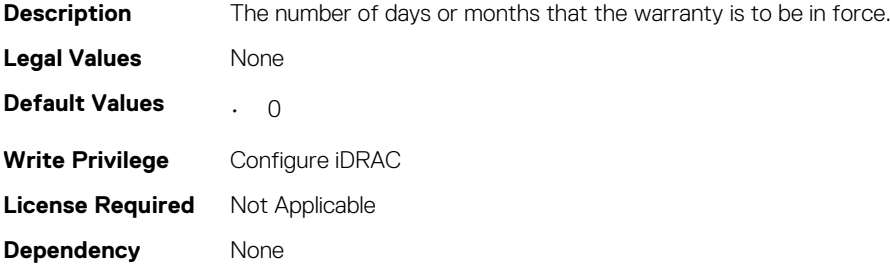

### **System.WarrantyInfo.EndDate (Read or Write)**

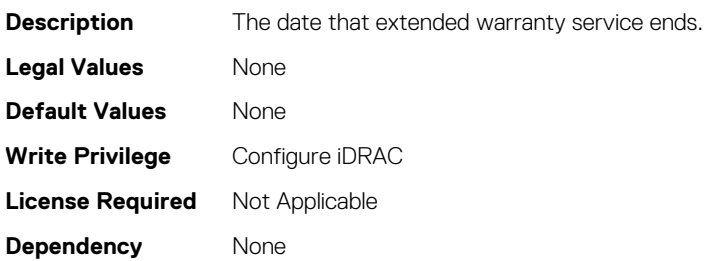

## **System.WarrantyInfo.UnitType (Read or Write)**

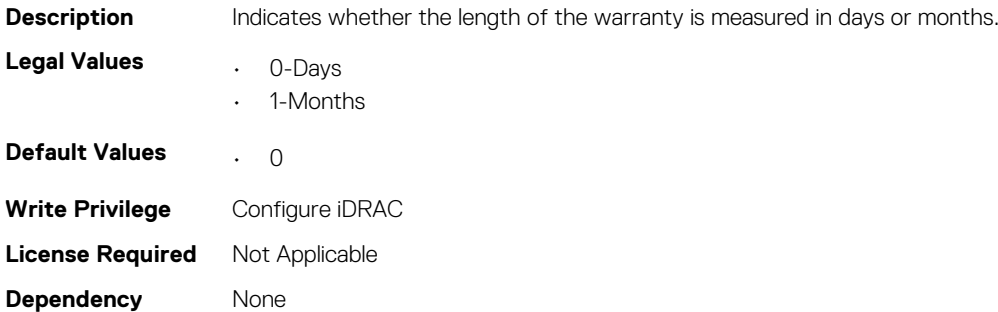

# **LifecycleController.LCAttributes**

The following section provides information about the objects in the LifecycleController.LCAttributes group.

**NOTE: A job successfully configured using the autoupdate or autobackup feature settings can be deleted only if the job is currently not running or downloading.**

# **LifecycleController.LCAttributes.autobackup (Read or Write)**

#### **Table 501. Details of LifecycleController.LCAttributes.autobackup**

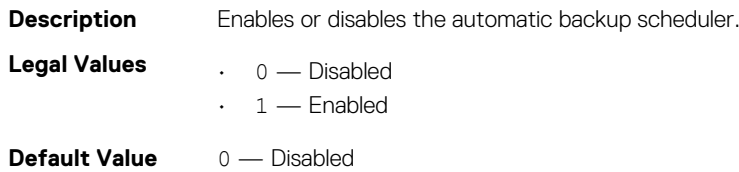

**Write Privilege** Server Control **License Required** iDRAC Enterprise **Dependency** None

# **LifecycleController.LCAttributes.AutoDiscovery (Read Only)**

#### **Table 502. Details of LifecycleController.LCAttributes.AutoDiscovery**

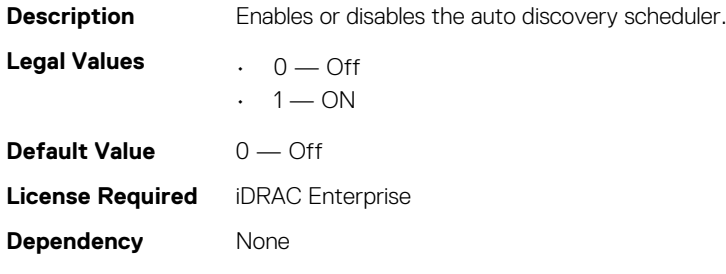

# **LifecycleController.LCAttributes.autoupdate (Read or Write)**

#### **Table 503. Details of LifecycleController.LCAttributes.autoupdate**

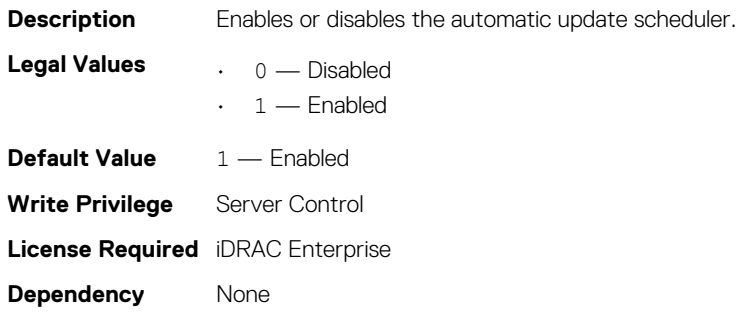

## **LifecycleController.LCAttributes.BiosRTDRequested (Read or Write)**

#### **Table 504. Details of LifecycleController.LCAttributes.BiosRTDRequested**

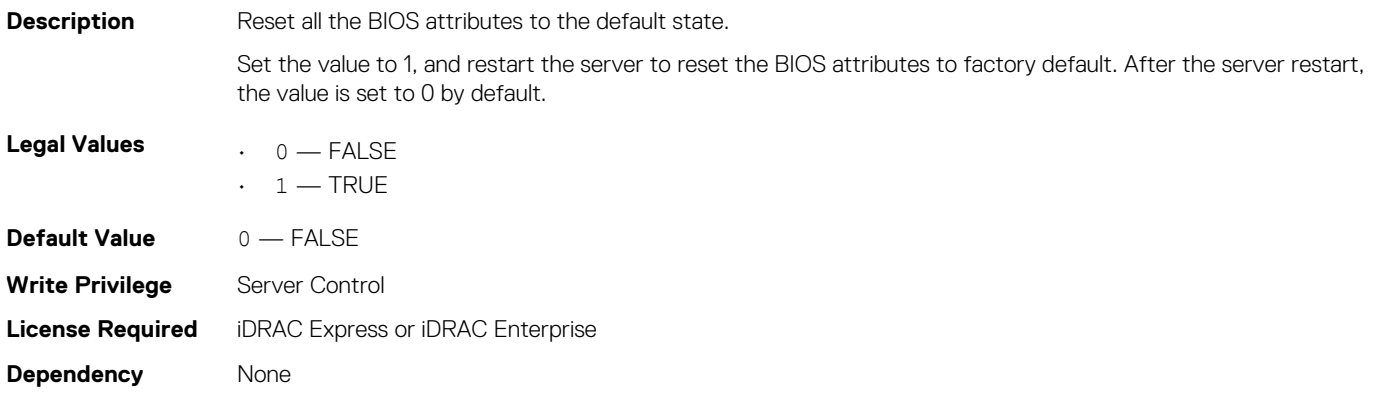

# **LifecycleController.LCAttributes.CollectSystemInventory OnRestart (Read or Write)**

**Table 505. Details of LifecycleController.LCAttributes.CollectSystemInventoryOnRestart**

**Description** Enables or disables collection of system inventory on host reboot.

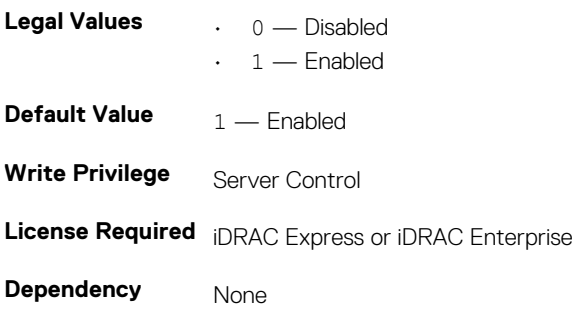

# **LifecycleController.LCAttributes.DiscoveryFactoryDefault s (Read Only)**

**Table 506. Details of LifecycleController.LCAttributes.DiscoveryFactoryDefaults**

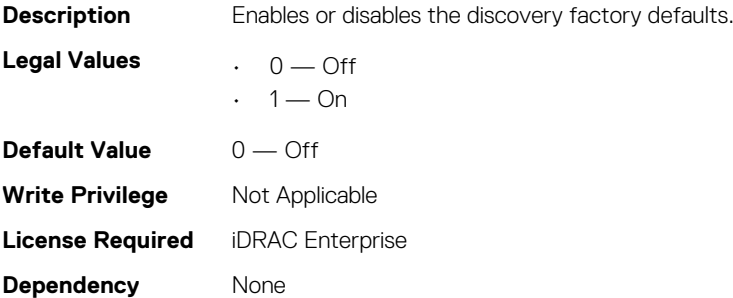

## **LifecycleController.LCAttributes.IgnoreCertWarning (Read and Write)**

#### **Table 507. Details of LifecycleController.LCAttributes.IgnoreCertWarning**

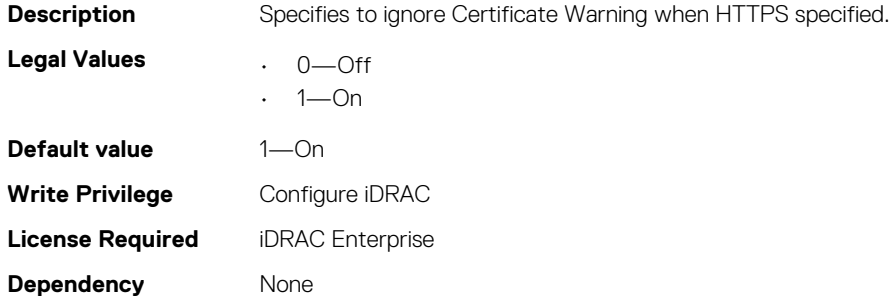

# **LifecycleController.LCAttributes.IPChangeNotifyPS (Read or Write)**

#### **Table 508. Details of LifecycleController.LCAttributes.IPChangeNotifyPS**

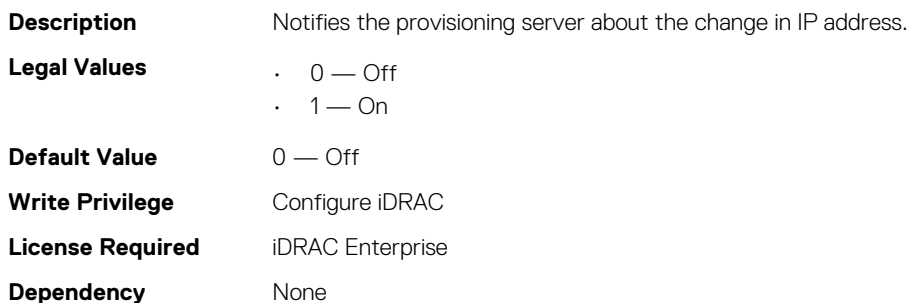

### **LifecycleController.LCAttributes.Licensed (Read Only)**

#### **Table 509. Details of LifecycleController.LCAttributes.Licensed**

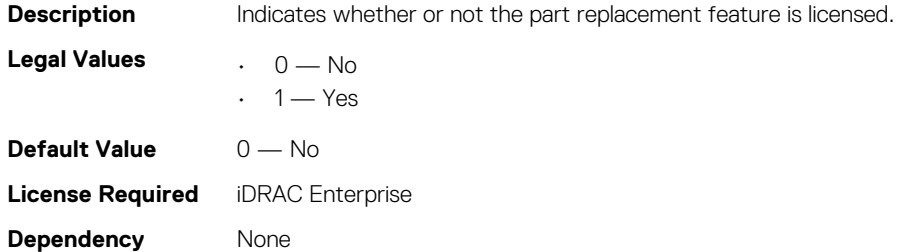

## **LifecycleController.LCAttributes.LifecycleControllerState (Read or Write)**

**Table 510. Details of LifecycleController.LCAttributes.LifecycleControllerState**

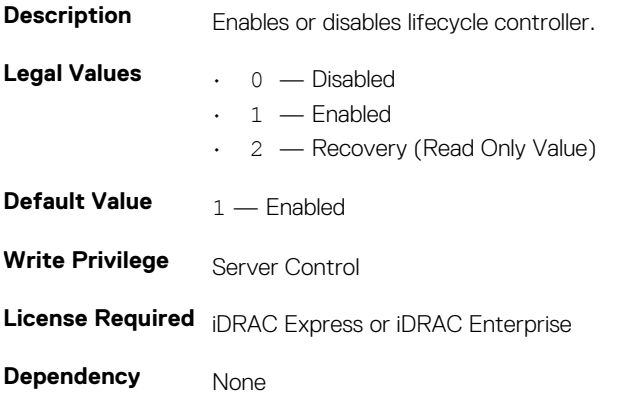

## **LifecycleController.LCAttributes.ProvisioningServer (Read or Write)**

#### **Table 511. Details of LifecycleController.LCAttributes.ProvisioningServer**

**Description** Specifies the Provisioning Server Address.

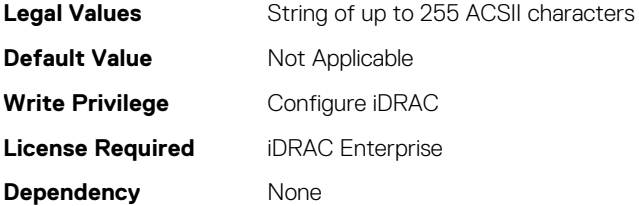

# **LifecycleController.LCAttributes.PartConfigurationUpdate (Read or Write)**

#### **Table 512. Details of LifecycleController.LCAttributes.PartConfigurationUpdate**

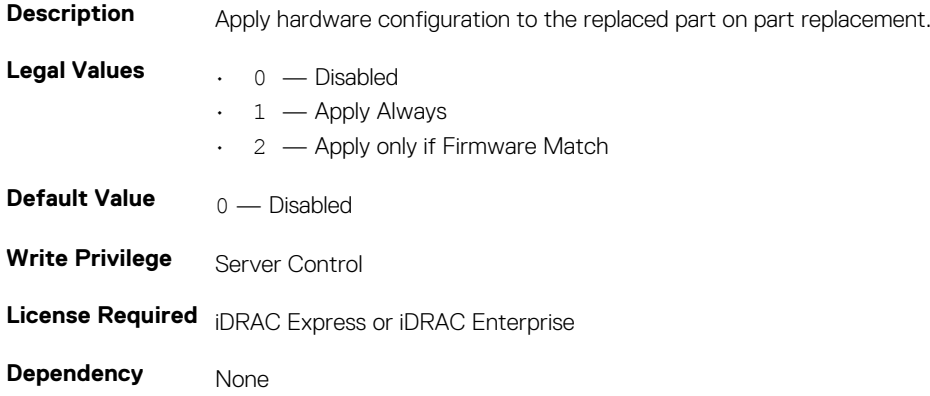

### **LifecycleController.LCAttributes.PartFirmwareUpdate (Read or Write)**

#### **Table 513. Details of LifecycleController.LCAttributes.PartFirmwareUpdate**

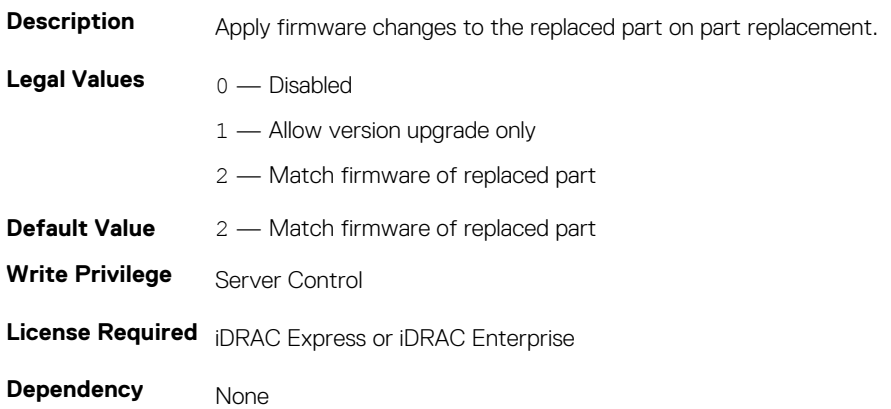

### **LifecycleController.LCAttributes.SystemID (Read Only)**

#### **Table 514. Details of LifecycleController.LCAttributes.SystemID**

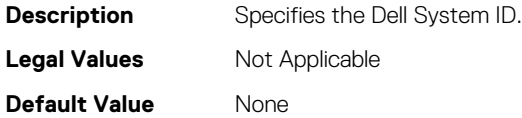

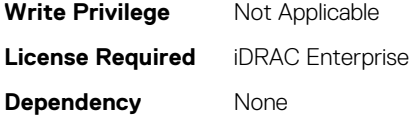

## **LifecycleController.LCAttributes.UserProxyPassword (Read and Write)**

**Table 515. Details of LifecycleController.LCAttributes.UserProxyPassword**

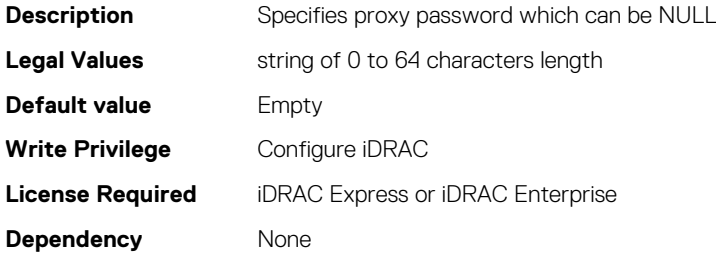

# **LifecycleController.LCAttributes. UserProxyPort (Read and Write)**

**Table 516. Details of LifecycleController.LCAttributes. UserProxyPort**

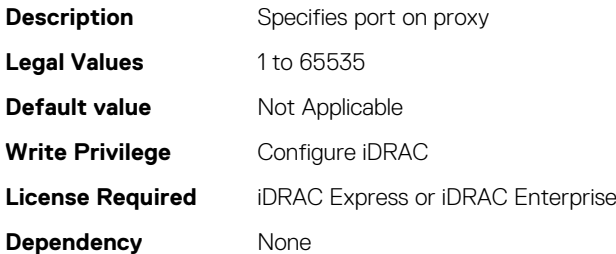

# **LifecycleController.LCAttributes. UserProxyServer (Read and Write)**

#### **Table 517. Details of LifecycleController.LCAttributes. UserProxyServer**

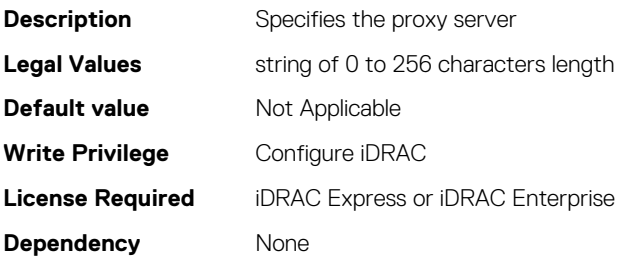
# **LifecycleController.LCAttributes. UserProxyType (Read and Write)**

#### **Table 518. Details of LifecycleController.LCAttributes. UserProxyType**

**Description** Specifies proxy server type **Legal Values**  $\qquad \qquad . \quad 0 \longrightarrow \text{HTTP}$ • 1—SOCKS **Default value** 0—HTTP **Write Privilege** Configure iDRAC **License Required** iDRAC Express or iDRAC Enterprise **Dependency** None

### **LifecycleController.LCAttributes. UserProxyUserName (Read and Write)**

#### **Table 519. Details of LifecycleController.LCAttributes. UserProxyUserName**

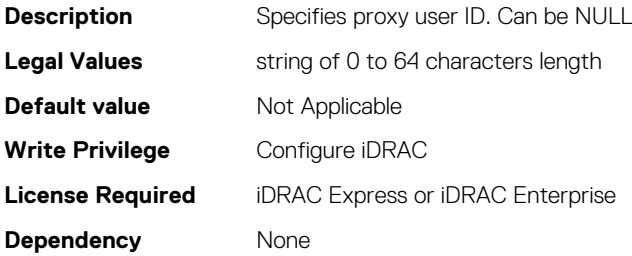

### **LifecycleController.LCAttributes.VirtualAddressManagem entApplication (Read or Write)**

**Table 520. Details of LifecycleController.LCAttributes.VirtualAddressManagementApplication**

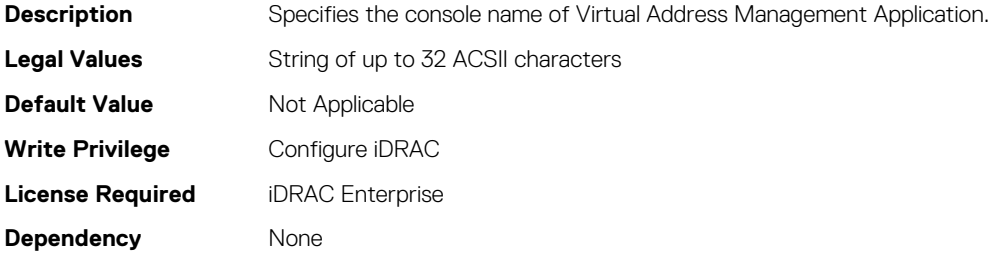

# **iDRAC.ActiveDirectory**

To manage the configuration of the iDRAC Active Directory features, use the objects in this group.

### **iDRAC.ActiveDirectory.AuthTimeout (Read or Write)**

#### **Table 521. Details of iDRAC.ActiveDirectory.AuthTimeout**

**Description** To wait for ActiveDirectory authentication requests to complete before timing out, specify the time in seconds.

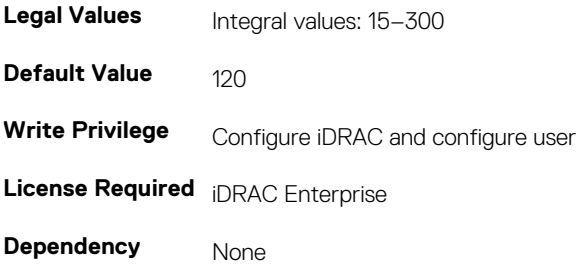

# **iDRAC.ActiveDirectory.CertValidationEnable (Read or Write)**

### **Table 522. Details of iDRAC.ActiveDirectory.CertValidationEnable**

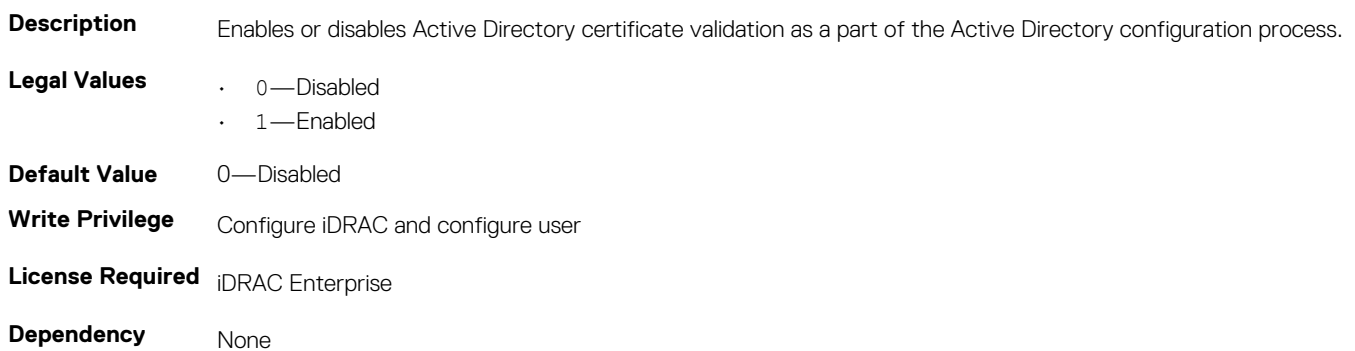

## **iDRAC.ActiveDirectory.DCLookupByUserDomain (Read or Write)**

#### **Table 523. Details of iDRAC.ActiveDirectory.DCLookupByUserDomain**

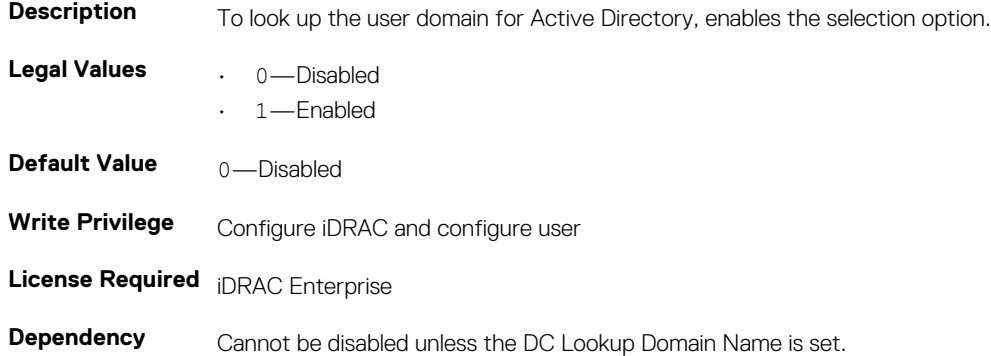

## **iDRAC.ActiveDirectory.DCLookupDomainName (Read or Write)**

#### **Table 524. Details of iDRAC.ActiveDirectory.DCLookupDomainName**

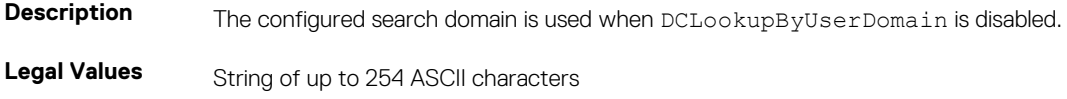

**Default Value** Not Applicable **Write Privilege** Configure iDRAC and configure user **License Required** iDRAC Enterprise **Dependency** None

# **iDRAC.ActiveDirectory.DCLookupEnable (Read or Write)**

#### **Table 525. Details of iDRAC.ActiveDirectory.DCLookupEnable**

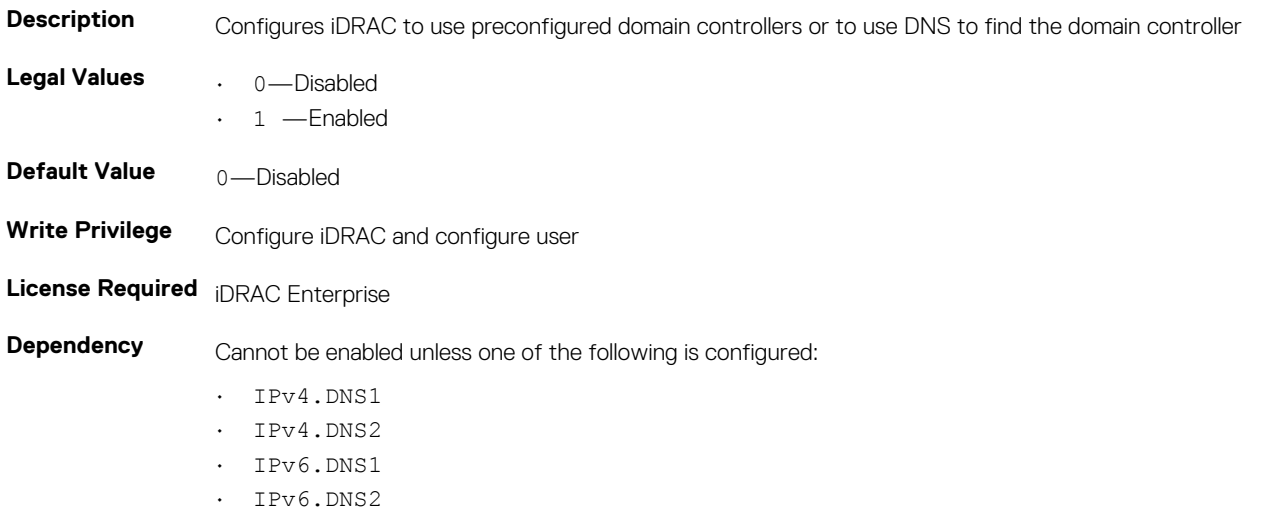

### **iDRAC.ActiveDirectory.DomainController1 (Read or Write)**

### **Table 526. Details of iDRAC.ActiveDirectory.DomainController1**

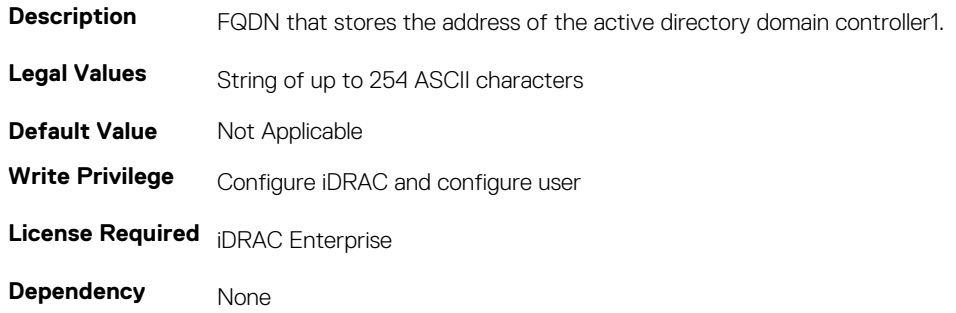

## **iDRAC.ActiveDirectory.DomainController2 (Read or Write)**

#### **Table 527. Details of iDRAC.ActiveDirectory.DomainController2**

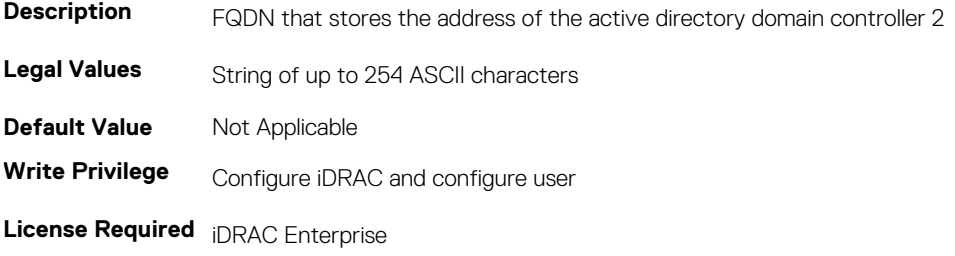

**Dependency** None

### **iDRAC.ActiveDirectory.DomainController3 (Read or Write)**

#### **Table 528. Details of iDRAC.ActiveDirectory.DomainController3**

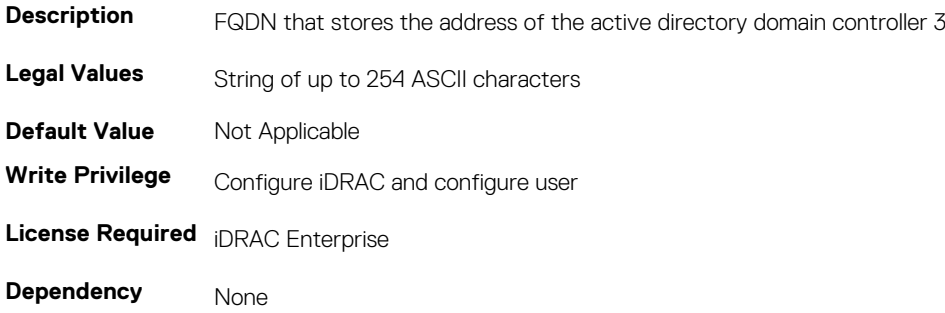

### **iDRAC.ActiveDirectory.Enable (Read or Write)**

#### **Table 529. Details of iDRAC.ActiveDirectory.Enable**

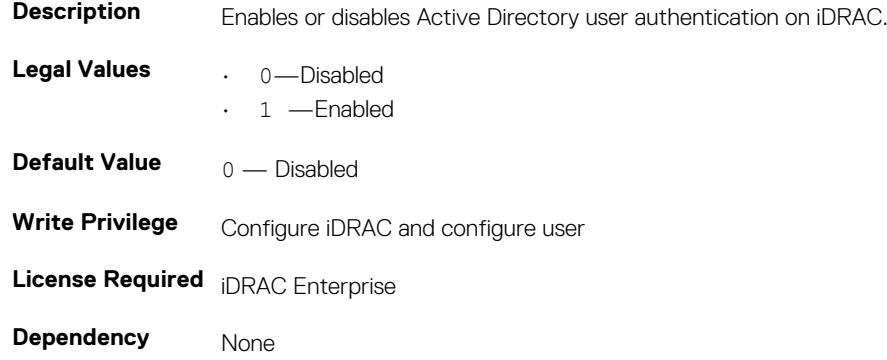

### **iDRAC.ActiveDirectory.GCLookupEnable (Read or Write)**

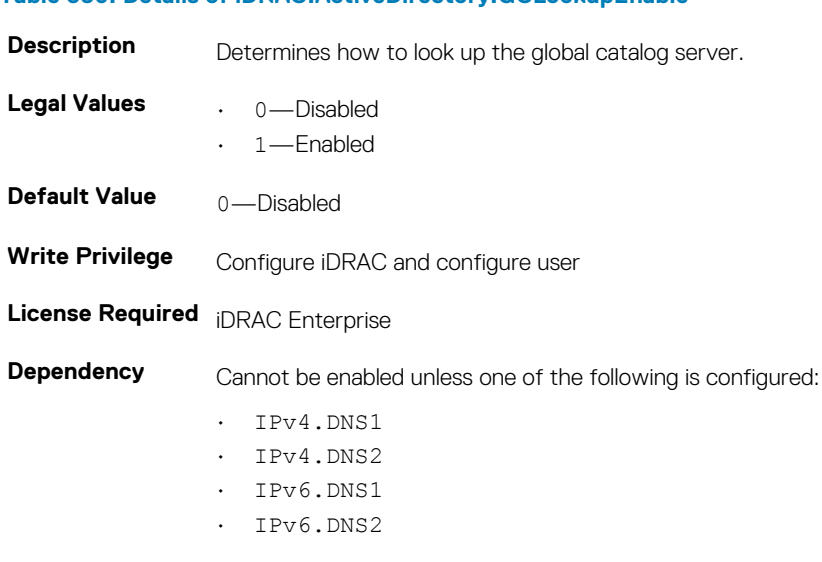

**Table 530. Details of iDRAC.ActiveDirectory.GCLookupEnable**

### **iDRAC.ActiveDirectory.GCRootDomain (Read or Write)**

#### **Table 531. Details of iDRAC.ActiveDirectory.GCRootDomain**

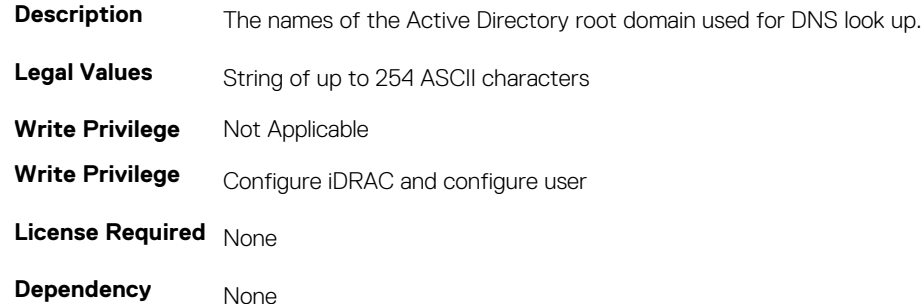

### **iDRAC.ActiveDirectory.GlobalCatalog1 (Read or Write)**

#### **Table 532. Details of iDRAC.ActiveDirectory.GlobalCatalog1**

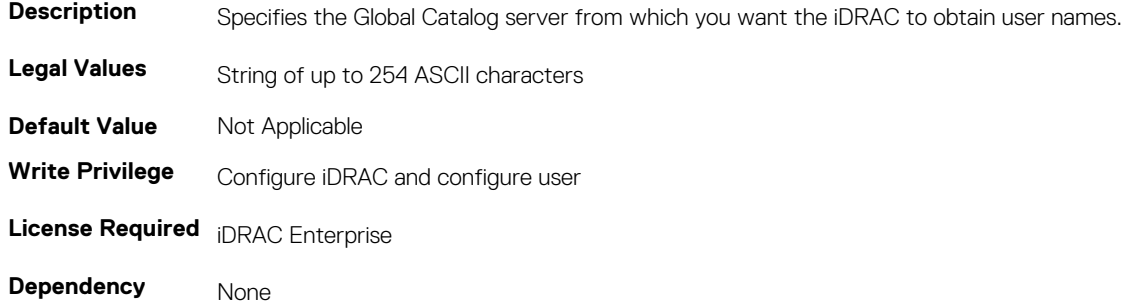

### **iDRAC.ActiveDirectory.GlobalCatalog2 (Read or Write)**

#### **Table 533. Details of iDRAC.ActiveDirectory.GlobalCatalog2**

**Table 534. Details of iDRAC.ActiveDirectory.GlobalCatalog3**

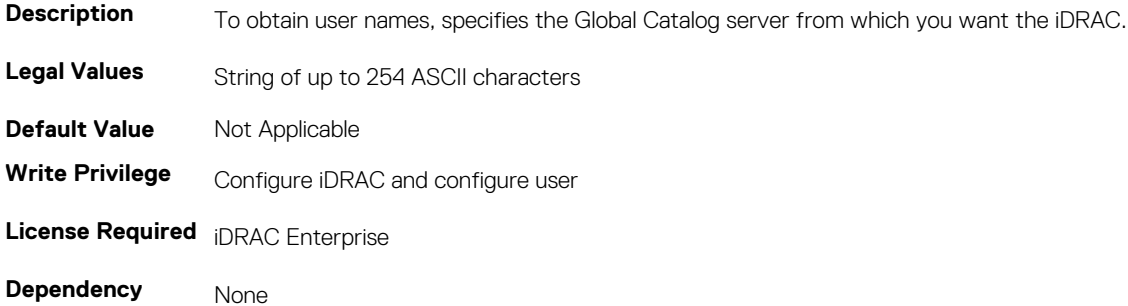

### **iDRAC.ActiveDirectory.GlobalCatalog3 (Read or Write)**

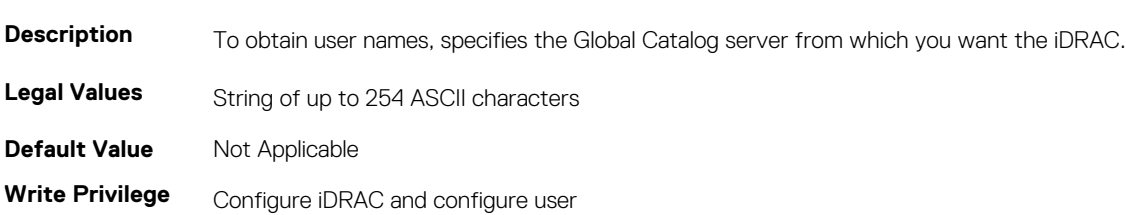

**License Required** iDRAC Enterprise

**Dependency** None

# **iDRAC.ActiveDirectory.RacDomain (Read or Write)**

#### **Table 535. Details of iDRAC.ActiveDirectory.RacDomain**

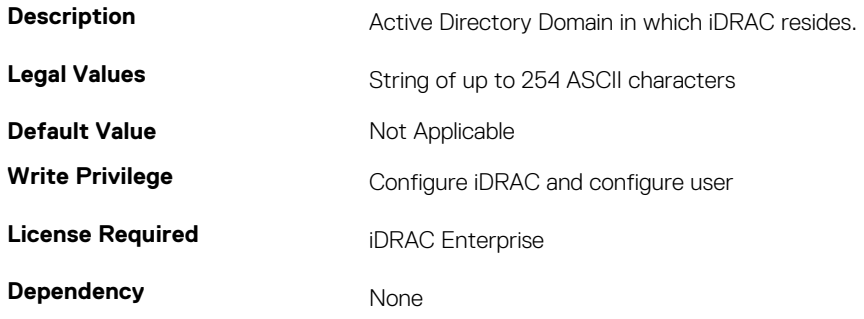

### **iDRAC.ActiveDirectory.RacName (Read or Write)**

### **Table 536. Details of iDRAC.ActiveDirectory.RacName**

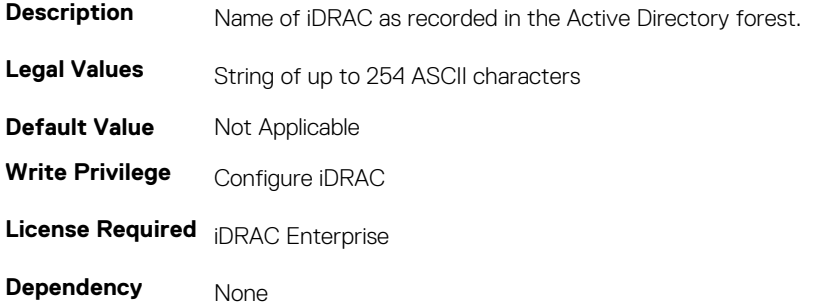

### **iDRAC.ActiveDirectory.Schema (Read or Write)**

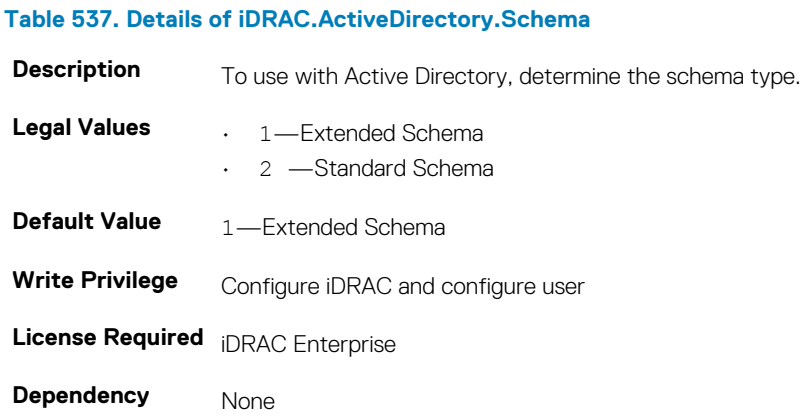

### **iDRAC.ActiveDirectory.SSOEnable (Read or Write)**

#### **Table 538. Details of iDRAC.ActiveDirectory.SSOEnable**

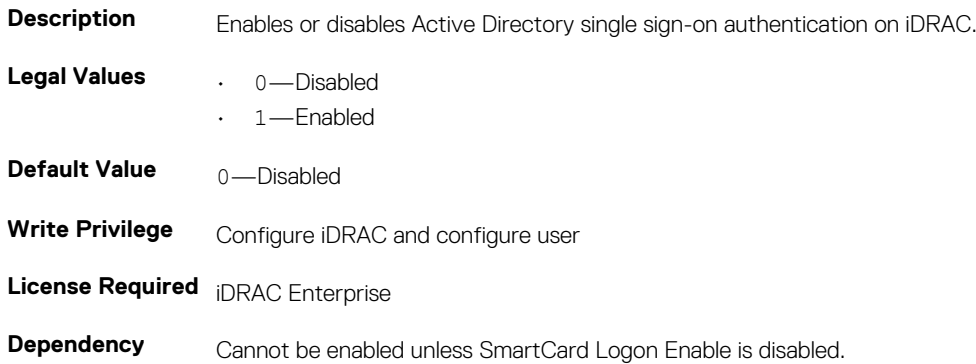

# **iDRAC.ADGroup**

To manage the configuration of AD standard schema settings, use these objects in the group. This group is indexed from 1 to 5.

## **iDRAC.ADGroup.Domain (Read or Write)**

#### **Table 539. Details of iDRAC.ADGroup.Domain**

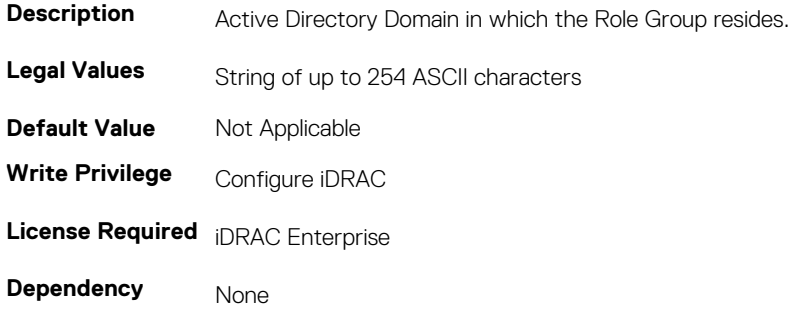

### **iDRAC.ADGroup.Name (Read or Write)**

#### **Table 540. Details of iDRAC.ADGroup.Name**

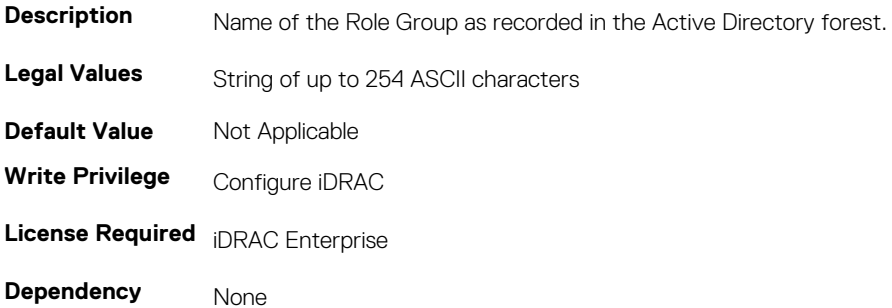

## **iDRAC.ADGroup.Privilege (Read or Write)**

#### **Table 541. Details of iDRAC.ADGroup.Privilege**

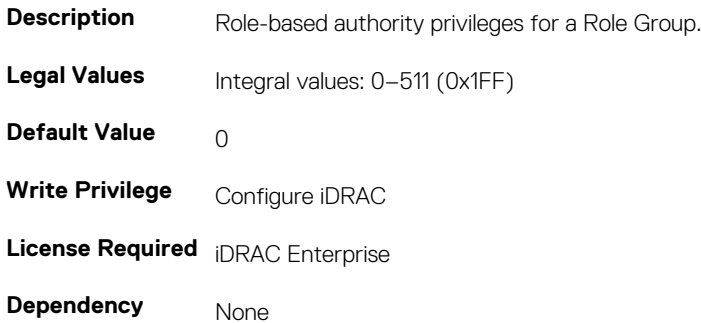

# **iDRAC.AutoOSLockGroup**

To manage the OS Auto lock feature, use these objects in this group.

**NOTE: TheiDRAC.AutoOSLock command is deprecated and replaced with iDRAC.AutoOSLockGroup command.**

# **iDRAC.AutoOSLockGroup (Read or Write)**

**NOTE: The iDRAC.AutoOSLock.AutoOSLockState attribute is deprecated and replaced with iDRAC.AutoOSLockGroup attribute.**

#### **Table 542. Details of iDRAC.AutoOSLockGroup**

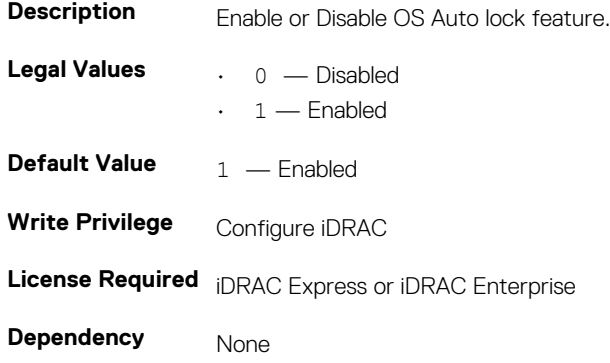

# **iDRAC.EmailAlert**

The objects in this group configure email alerting capabilities. This group is indexed from 1 to 4.

### **iDRAC.EmailAlert.Address (Read or Write)**

#### **Table 543. Details of iDRAC.EmailAlert.Address**

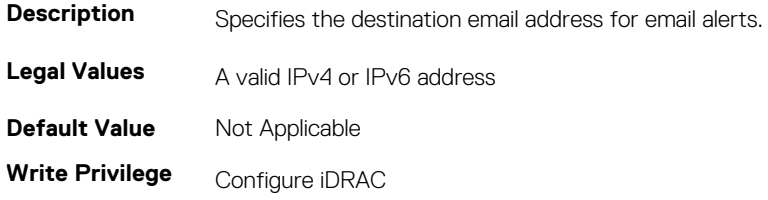

**License Required** iDRAC Express or iDRAC Enterprise

**Dependency** None

# **iDRAC.EmailAlert.CustomMsg (Read or Write)**

#### **Table 544. Details of iDRAC.EmailAlert.CustomMsg**

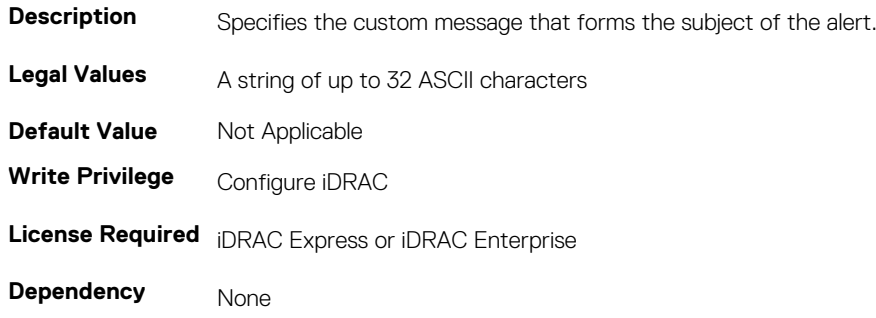

### **iDRAC.EmailAlert.Enable (Read or Write)**

### **Table 545. Details of iDRAC.EmailAlert.Enable**

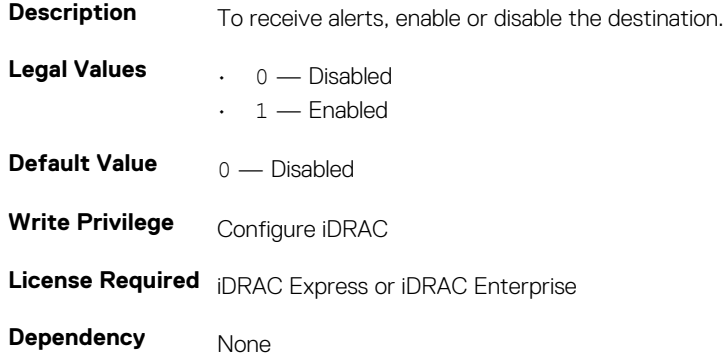

# **iDRAC.GroupManager**

The objects in this group helps to add or delete the group from group manager.

### **iDRAC.GroupManager.Status**

### **NOTE: The iDRAC.GroupManager.Globalstate command is deprecated and replaced with iDRAC.GroupManager.Status command.**

### **Table 546. Details of iDRAC.GroupManager.Status**

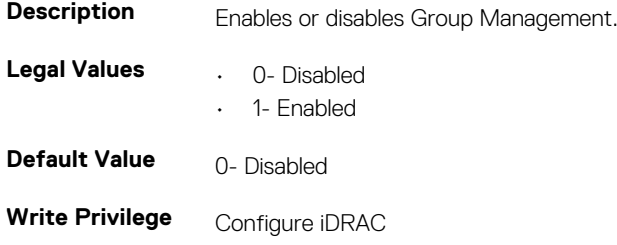

**License Required** Group Manager

**Dependency** None

# **iDRAC.GroupManager.GroupName (Read)**

#### **Table 547. Details of iDRAC.GroupManager.GroupName**

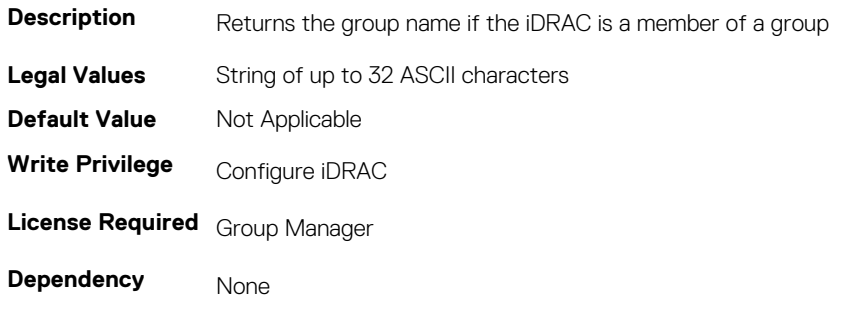

### **iDRAC.GroupManager.GroupUUID (Read)**

**NOTE: The iDRAC.GroupManager.GroupUID attribute is deprecated and replaced with iDRAC.GroupManager.GroupUUID attribute.**

#### **Table 548. Details of iDRAC.GroupManager.GroupUUID**

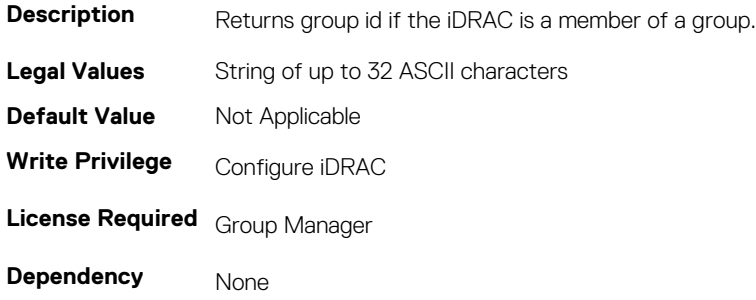

# **iDRAC.GUI**

The objects in this group helps to set security policy banner string.

### **iDRAC.GUI.SecurityPolicyMessage (Read or Write)**

#### **Table 549. Details of iDRAC.GUI.SecurityPolicyMessage**

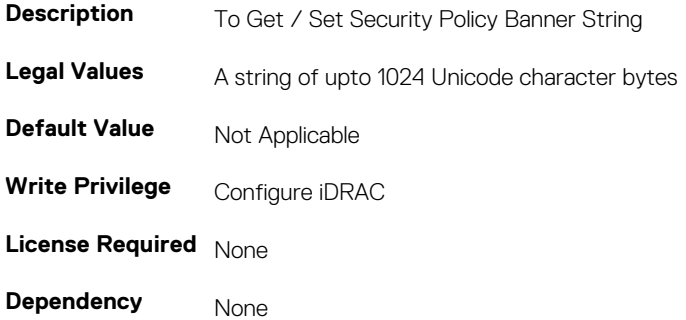

# **iDRAC.Info**

To manage information about iDRAC being queried, use these objects in the group.

# **iDRAC.Info.Build (Read or Write)**

#### **Table 550. Details of iDRAC.Info.Build**

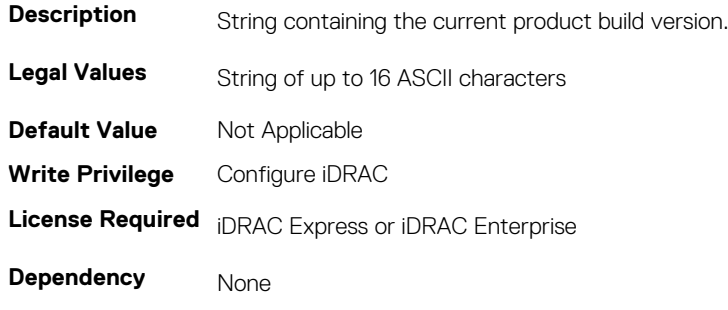

### **iDRAC.Info.Description (Read or Write)**

#### **Table 551. Details of iDRAC.Info.Description**

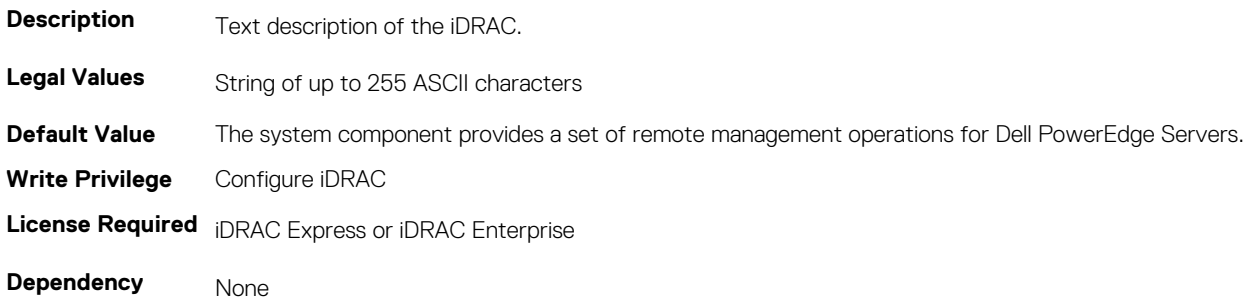

### **iDRAC.Info.Name (Read or Write)**

#### **Table 552. Details of iDRAC.Info.Name**

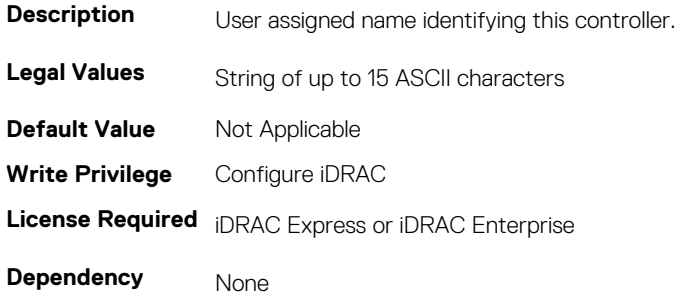

### **iDRAC.Info.Product (Read or Write)**

#### **Table 553. Details of iDRAC.Info.Product**

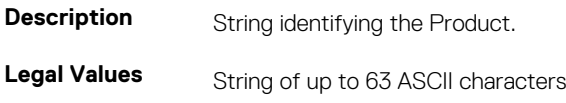

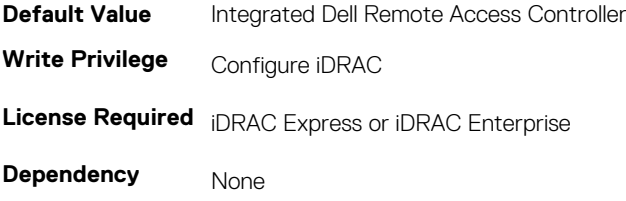

## **iDRAC.Info.Type (Read Only)**

#### **Table 554. Details of iDRAC.Info.Type**

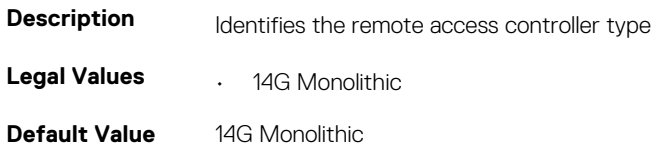

## **iDRAC.Info.Version (Read Only)**

#### **Table 555. Details of iDRAC.Info.Version**

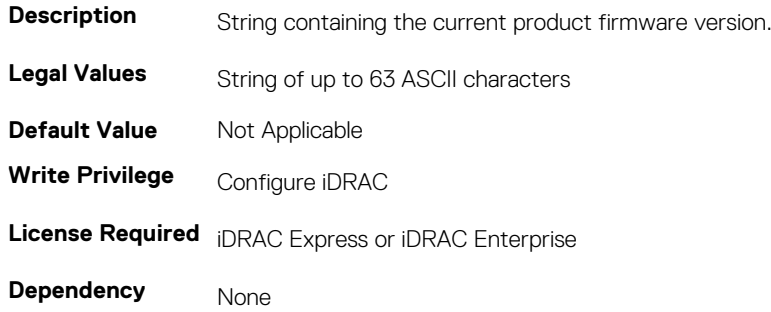

### **iDRAC.Info.ServerGen (Read or Write)**

#### **Table 556. Details of iDRAC.Info.ServerGen**

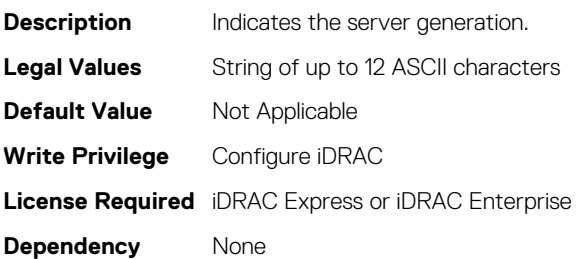

# **iDRAC.IOIDOpt**

The objects in this group manage the IOIDOpt attributes.

# **iDRAC.IOIDOptEnable (Read or Write)**

### **Table 557. Details of iDRAC.IOIDOptEnable**

**Description** Enables or disables Identity Optimization (IO).

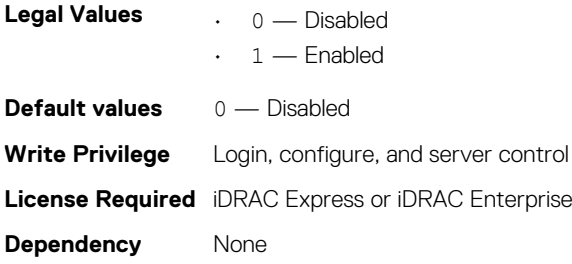

# **iDRAC.IOIDOpt.InitiatorPersistencePolicy (Read or Write)**

#### **Table 558. Details of iiDRAC.IOIDOpt.InitiatorPersistencePolicy**

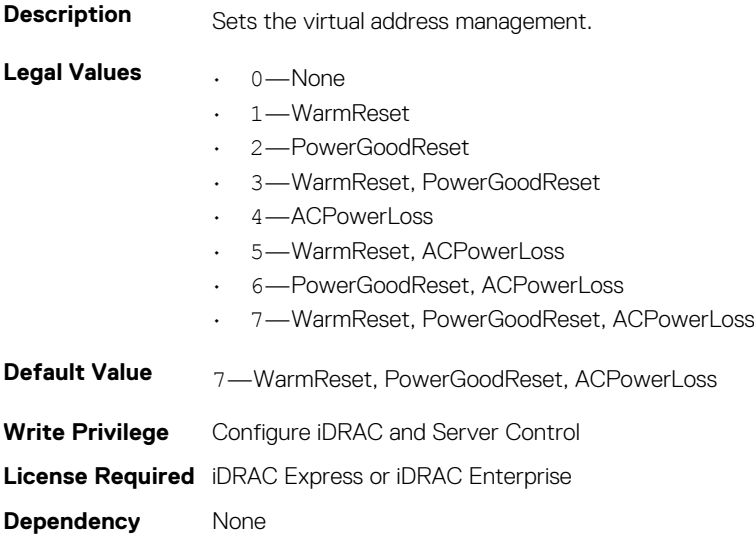

# **iDRAC.IOIDOpt.StorageTargetPersistencePolicy (Read or Write)**

#### **Table 559. Details of iiDRAC.IOIDOpt.StorageTargetPersistencePolicy**

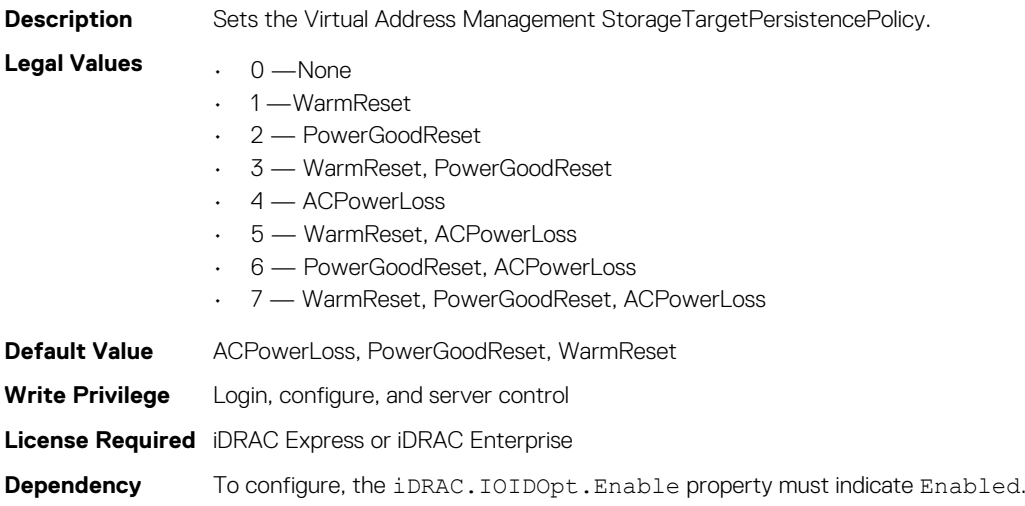

# **iDRAC.IOIDOpt.VirtualAddressPersistencePolicyAuxPwrd (Read or Write)**

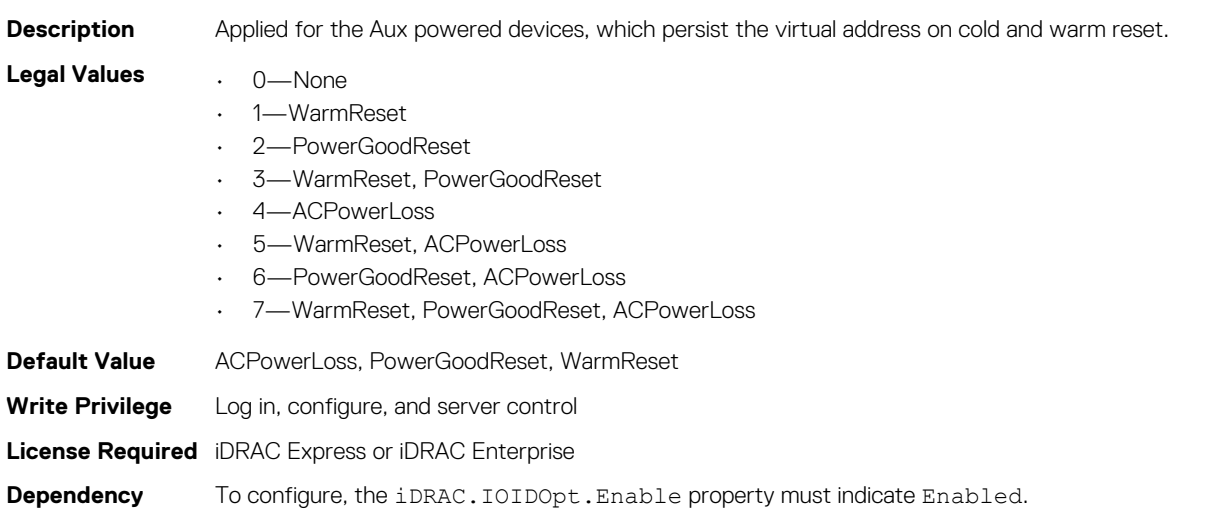

**Table 560. Details of iDRAC.IOIDOpt.VirtualAddressPersistencePolicyAuxPwrd**

## **iDRAC.IOIDOpt.VirtualAddressPersistencePolicyNonAuxP wrd (Read or Write)**

### **Table 561. Details of iDRAC.IOIDOpt.VirtualAddressPersistencePolicyNonAuxPwrd (Read or Write)**

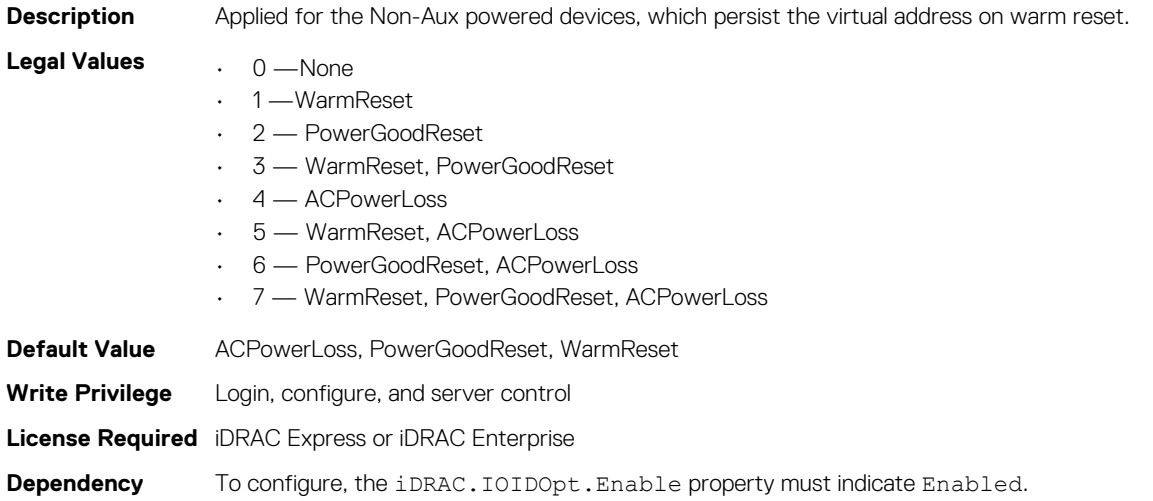

# **iDRAC.IPBlocking**

To configure IP address blocking feature of iDRAC, Use the objects in this group.

### **iDRAC.IPBlocking.BlockEnable (Read or Write)**

#### **Table 562. Details of iDRAC.IPBlocking.BlockEnable**

**Description** Enables or disables the IPv4 address blocking feature of iDRAC.

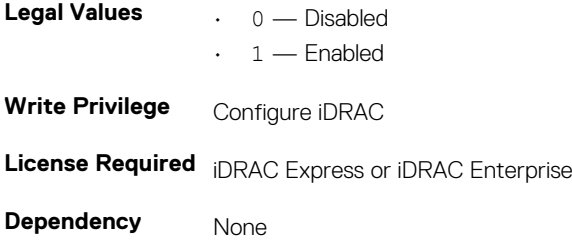

# **iDRAC.IPBlocking.FailCount (Read or Write)**

### **Table 563. Details of iDRAC.IPBlocking.FailCount**

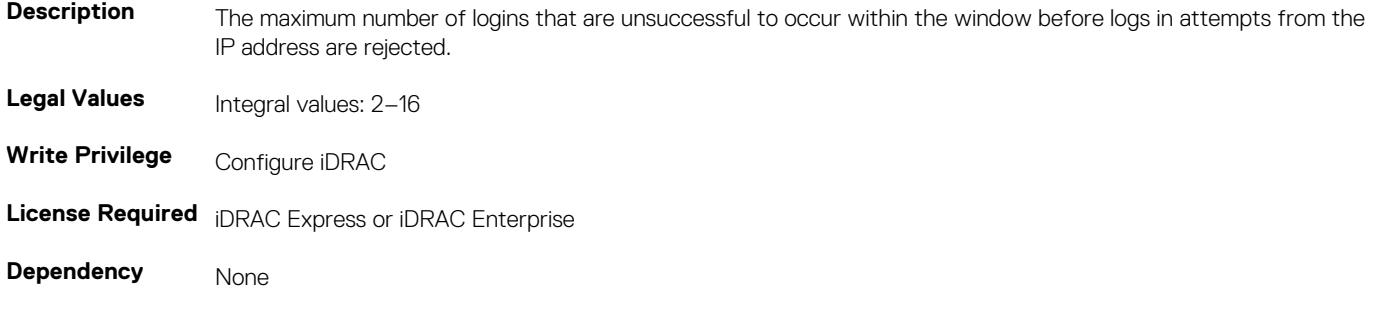

# **iDRAC.IPBlocking.FailWindow (Read or Write)**

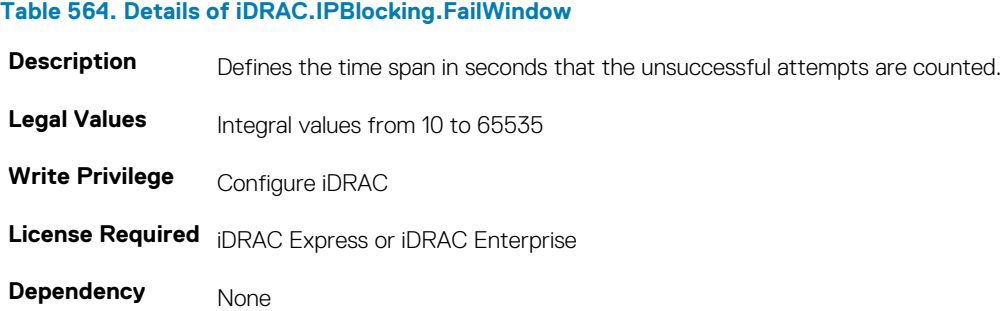

# **iDRAC.IPBlocking.PenaltyTime (Read or Write)**

### **Table 565. Details of iDRAC.IPBlocking.PenaltyTime**

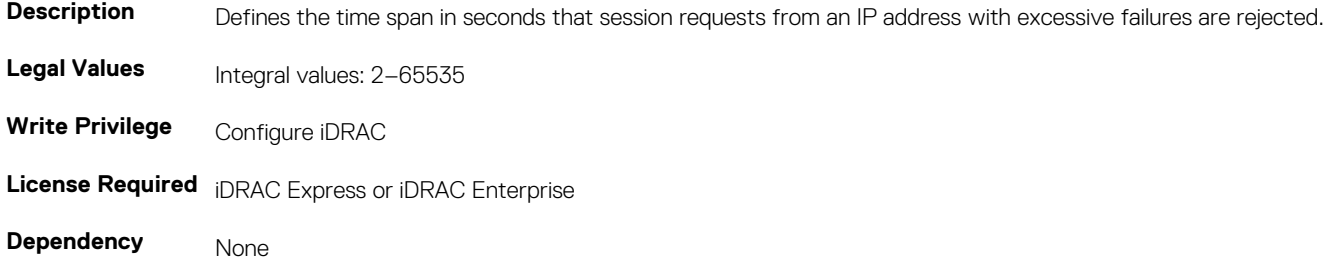

### **iDRAC.IPBlocking.RangeAddr (Read or Write)**

### **Table 566. Details of iDRAC.IPBlocking.RangeAddr**

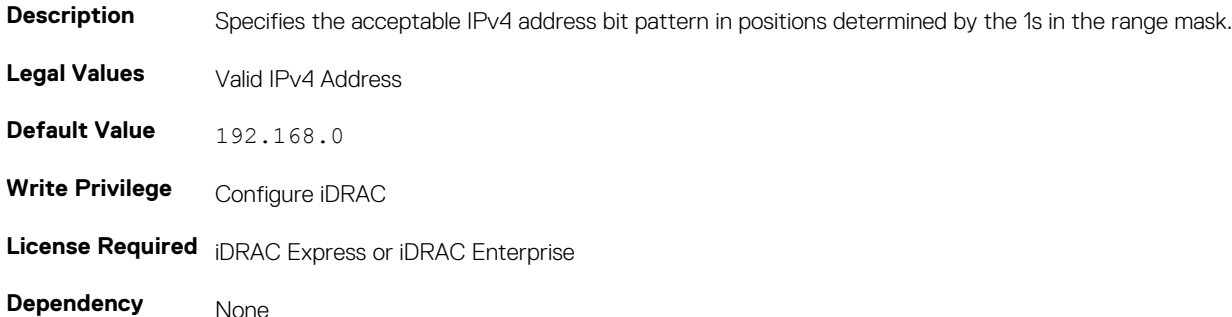

### **iDRAC.IPBlocking.RangeEnable (Read or Write)**

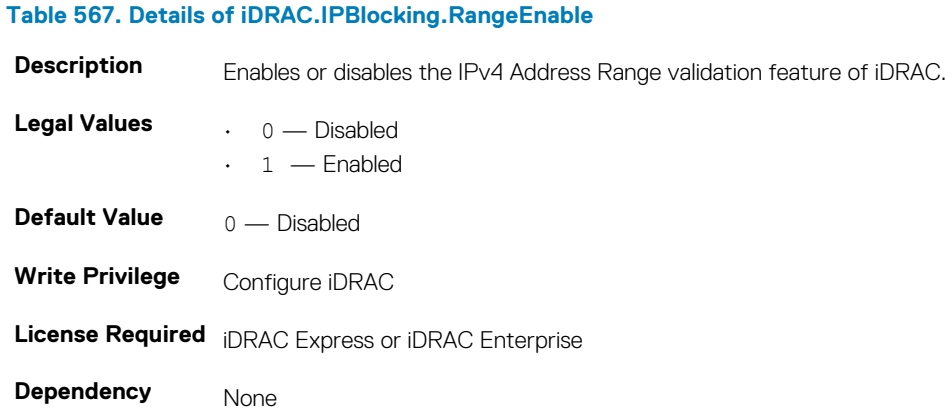

### **iDRAC.IPBlocking.RangeMask (Read or Write)**

### **Table 568. Details of iDRAC.IPBlocking.RangeMask Description** Standard IP mask values with left-justified bits. **Legal Values Valid IPv4 Address Mask Default Value** 255.255.255.0 **Write Privilege** Configure iDRAC

**License Required** iDRAC Express or iDRAC Enterprise

**Dependency** None

# **iDRAC.IPMILan**

To configure IPMI over LAN of the system, use the objects in this group.

### **iDRAC.IPMILan.AlertEnable (Read or Write)**

### **Table 569. Details of iDRAC.IPMILan.AlertEnable**

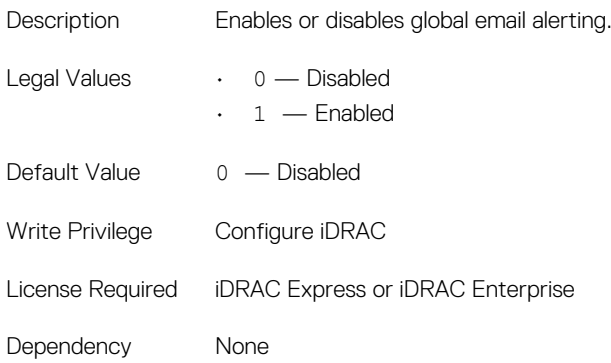

# **iDRAC.IPMILan.CommunityName (Read or Write)**

### **Table 570. Details of iDRAC.IPMILan.CommunityName**

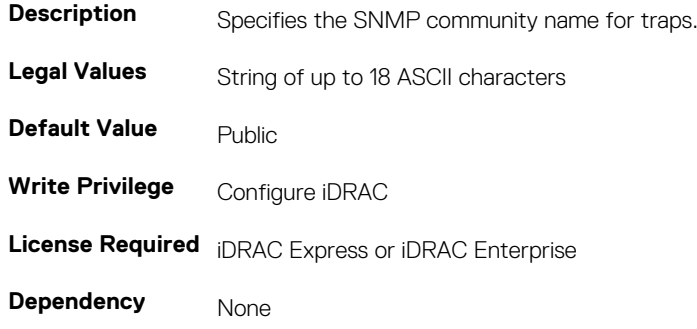

### **iDRAC.IPMILan.Enable (Read or Write)**

#### **Table 571. Details of iDRAC.IPMILan.Enable**

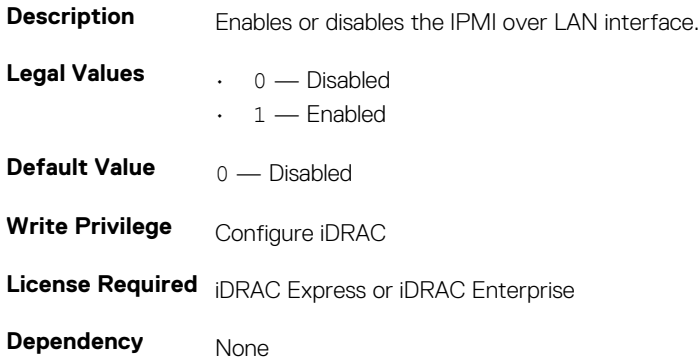

### **iDRAC.IPMILan.EncryptionKey (Read or Write)**

### **Table 572. Details of iDRAC.IPMILan.EncryptionKey**

**Description Enables or disables the IPMI over LAN interface. Legal Values** String of up to 18 ASCII characters

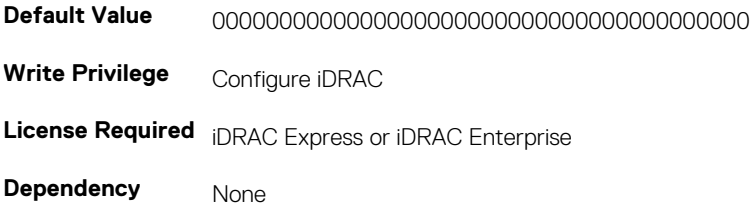

# **iDRAC.IPMILan.PrivLimit (Read or Write)**

#### **Table 573. Details of iDRAC.IPMILan.PrivLimit**

**Description** Specifies the maximum privilege level for IPMI over LAN access. **Legal Values**  $\qquad \qquad$   $\qquad$  2 — User  $\cdot$  3 — Operator • 4 — Administrator **Default Value** 4 — Administrator **Write Privilege Configure iDRAC License Required** iDRAC Express or iDRAC Enterprise **Dependency** None

# **iDRAC.IPMISerial**

To configure the IPMI serial interface, use this objects in this group.

**NOTE: This is supported only for rack and tower systems.**

### **iDRAC.IPMISerial.BaudRate (Read or Write)**

#### **Table 574. Details of iDRAC.IPMISerial.BaudRate**

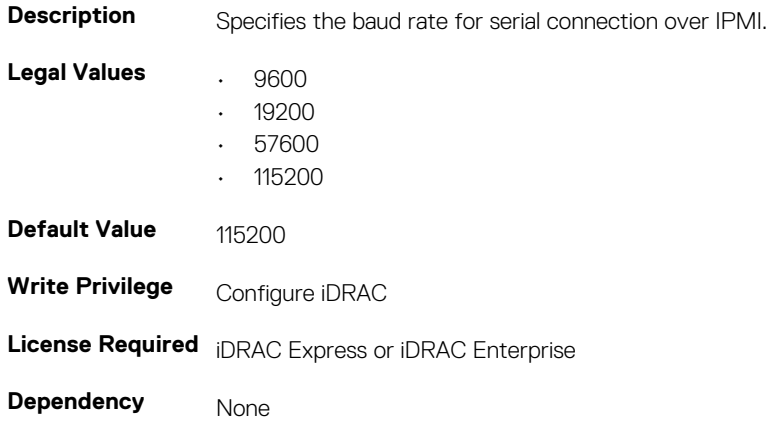

### **iDRAC.IPMISerial.ChanPrivLimit (Read or Write)**

#### **Table 575. Details of iDRAC.IPMISerial.ChanPrivLimit**

**Description** Specifies the maximum privilege limit allowed on the IPMI serial channel.

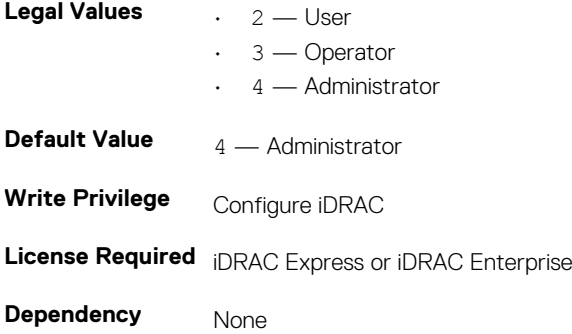

### **iDRAC.IPMISerial.ConnectionMode (Read or Write)**

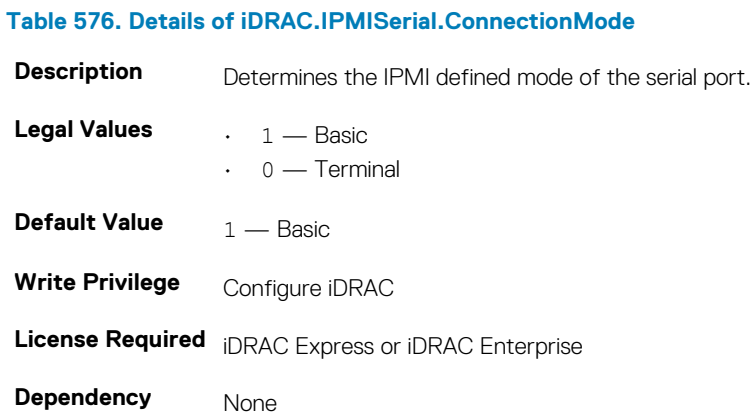

# **iDRAC.IPMISerial.DeleteControl (Read or Write)**

#### **Table 577. Details of iDRAC.IPMISerial.DeleteControl**

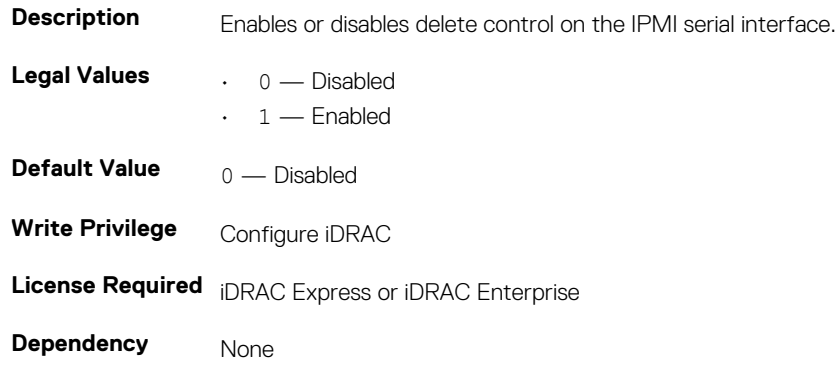

### **iDRAC.IPMISerial.EchoControl (Read or Write)**

#### **Table 578. Details of iDRAC.IPMISerial.EchoControl**

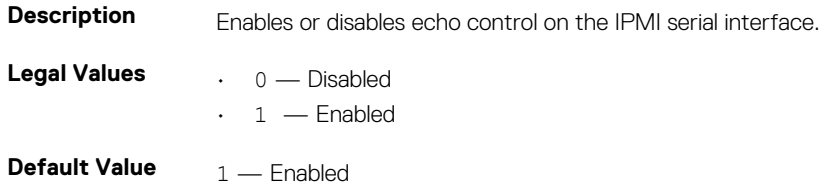

**Write Privilege Configure iDRAC License Required** iDRAC Express or iDRAC Enterprise **Dependency** None

## **iDRAC.IPMISerial.FlowControl (Read or Write)**

#### **Table 579. Details of iDRAC.IPMISerial.FlowControl**

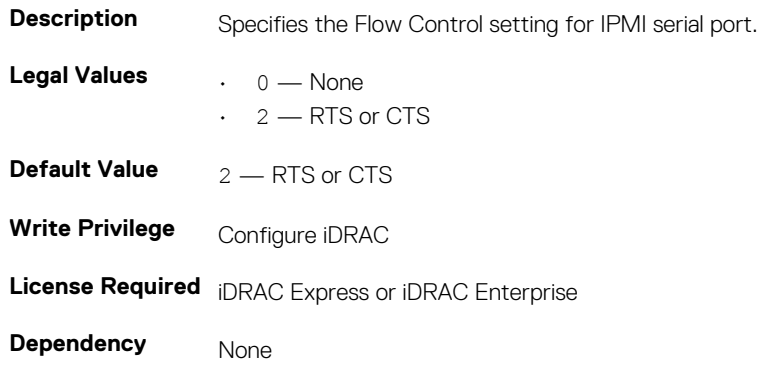

### **iDRAC.IPMISerial.HandshakeControl (Read or Write)**

### **Table 580. Details of iDRAC.IPMISerial.HandshakeControl Description Enables or disables the IPMI terminal mode handshake control. Legal Values**  $\qquad \qquad . \quad 0 \longrightarrow \text{Disabled}$  $\cdot$  1 — Enabled **Default Value**  $1 -$  Enabled **Write Privilege** Configure iDRAC **License Required** iDRAC Express or iDRAC Enterprise

**Dependency** None

# **iDRAC.IPMISerial.InputNewLineSeq (Read or Write)**

### **Table 581. Details of iDRAC.IPMISerial.InputNewLineSeq**

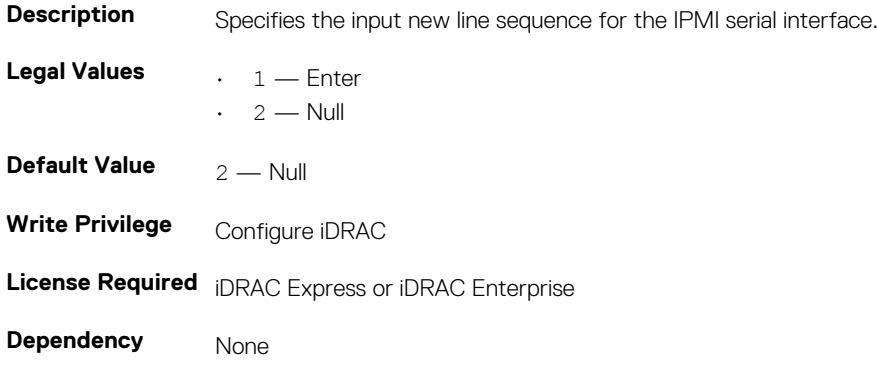

## **iDRAC.IPMISerial.LineEdit (Read or Write)**

#### **Table 582. Details of iDRAC.IPMISerial.LineEdit**

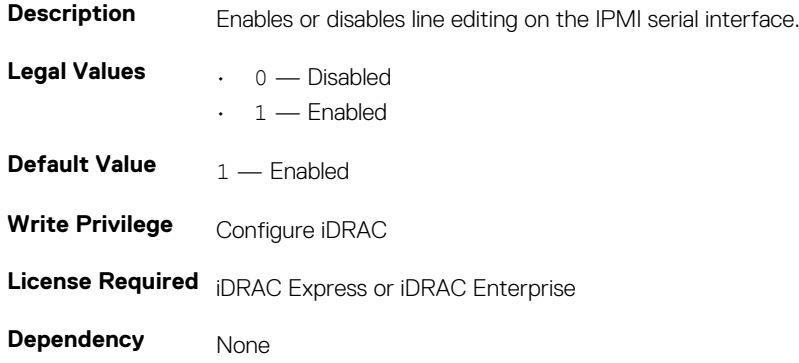

### **iDRAC.IPMISerial.NewLineSeq (Read or Write)**

#### **Table 583. Details of iDRAC.IPMISerial.NewLineSeq**

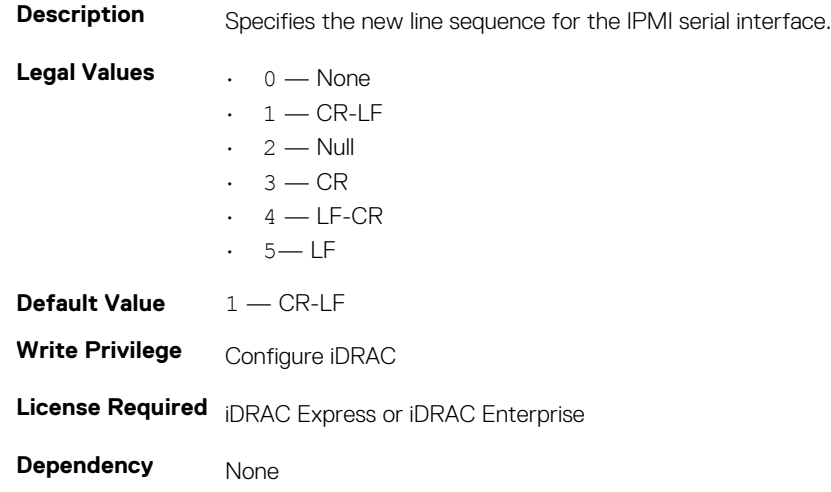

# **iDRAC.IPMISOL**

Use the objects in this group to configure the SOL capabilities of the system.

### **iDRAC.IPMISOL.AccumulateInterval (Read or Write)**

### **Table 584. Details of iDRAC.IPMISOL.AccumulateInterval**

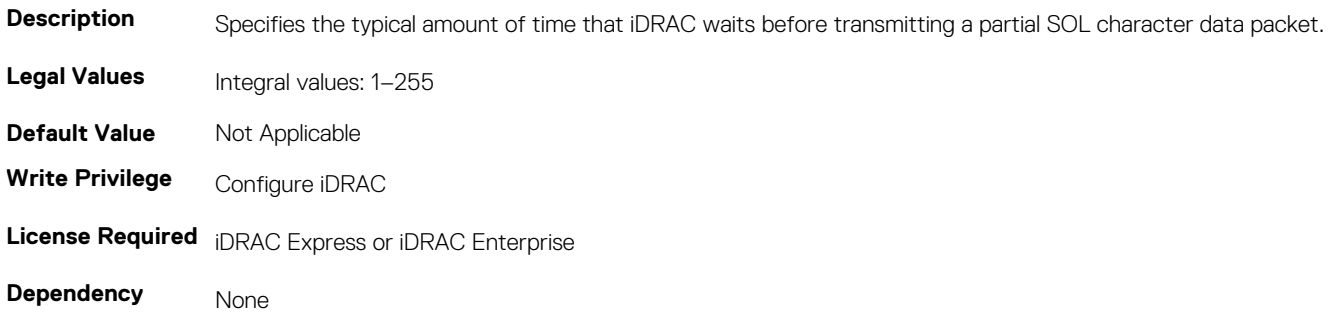

## **iDRAC.IPMISOL.BaudRate (Read or Write)**

#### **Table 585. Details of iDRAC.IPMISOL.BaudRate**

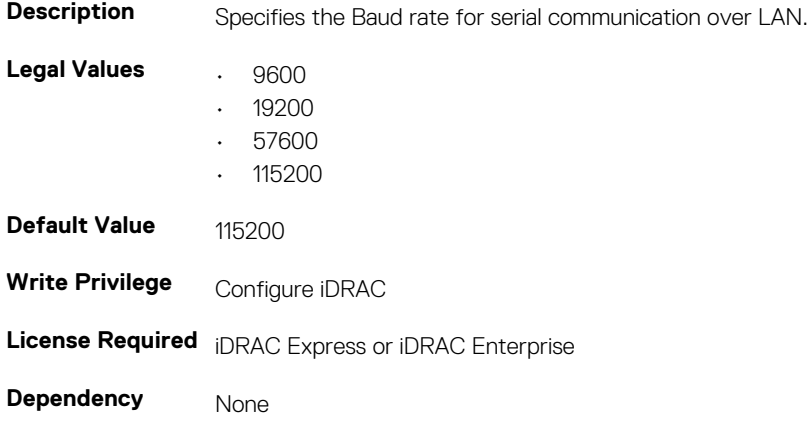

### **iDRAC.IPMISOL.Enable (Read or Write)**

#### **Table 586. Details of iDRAC.IPMISOL.Enable**

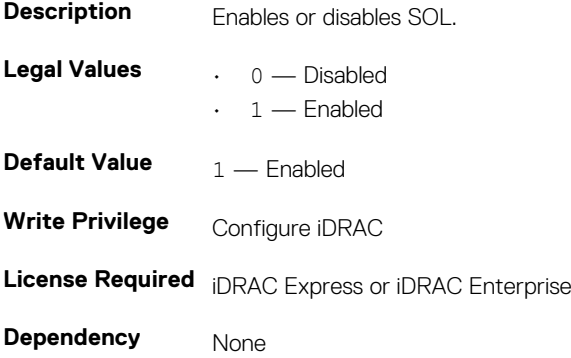

### **iDRAC.IPMISOL.MinPrivilege (Read or Write)**

#### **Table 587. Details of iDRAC.IPMISOL.MinPrivilege**

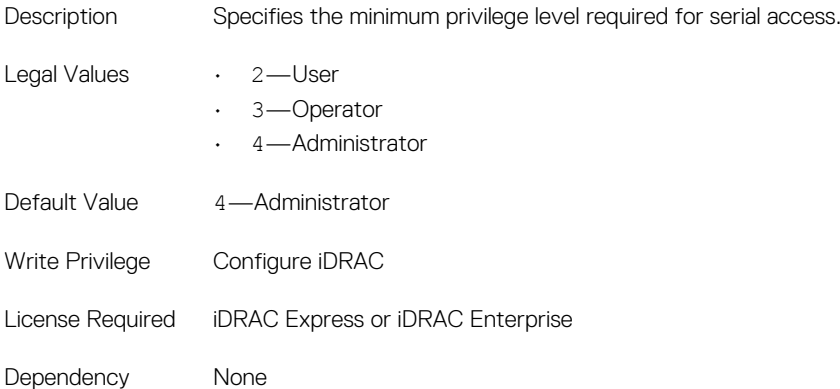

## **iDRAC.IPMISOL.SendThreshold (Read or Write)**

#### **Table 588. Details of iDRAC.IPMISOL.SendThreshold**

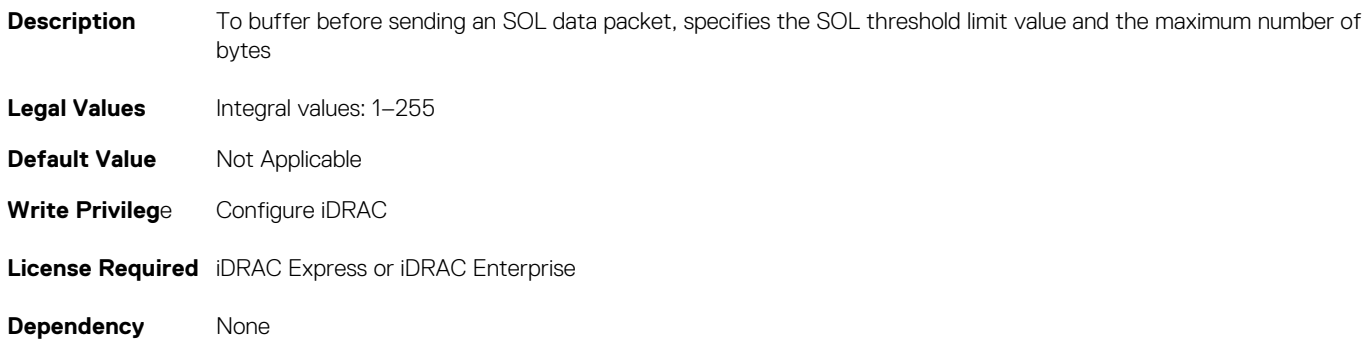

# **iDRAC.IPv4**

To manage the IPv4 configuration properties of iDRAC, use these objects in this group.

# **iDRAC.IPv4.Address (Read or Write)**

### **Table 589. Details of iDRAC.IPv4.Address**

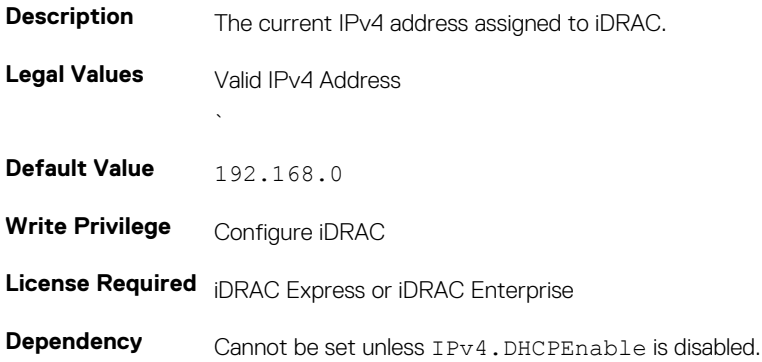

### **iDRAC.IPv4.DHCPEnable (Read or Write)**

### **Table 590. Details of iDRAC.IPv4.DHCPEnable**

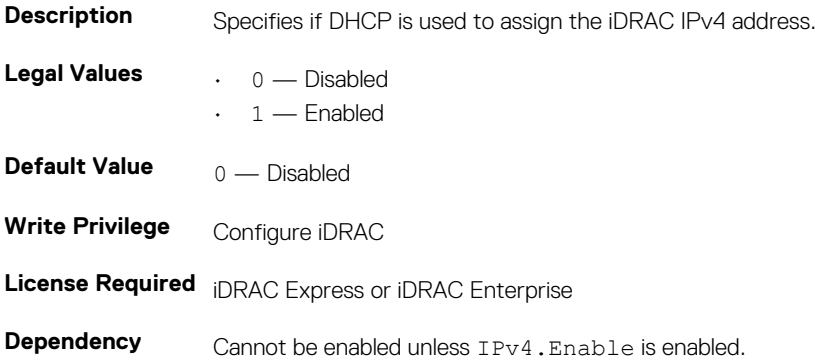

# **iDRAC.IPv4.DNS1 (Read or Write)**

#### **Table 591. Details of iDRAC.IPv4.DNS1**

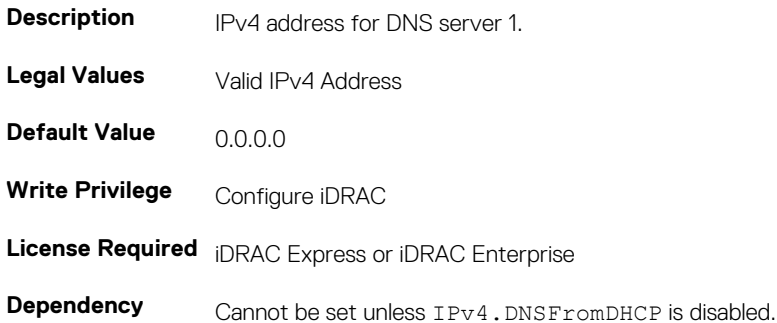

## **iDRAC.IPv4.DNS2 (Read or Write)**

#### **Table 592. Details of iDRAC.IPv4.DNS2**

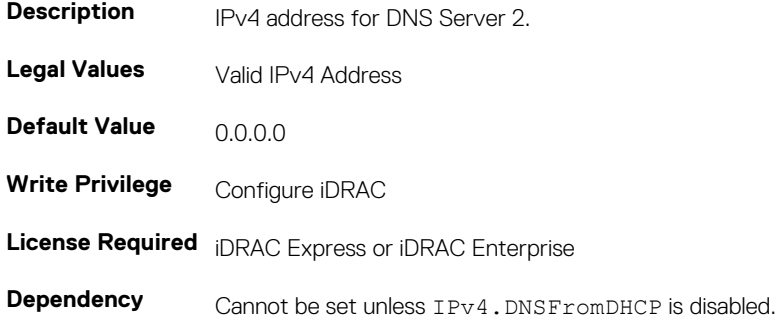

### **iDRAC.IPv4.DNSFromDHCP (Read or Write)**

### **Table 593. Details of iDRAC.IPv4.DNSFromDHCP**

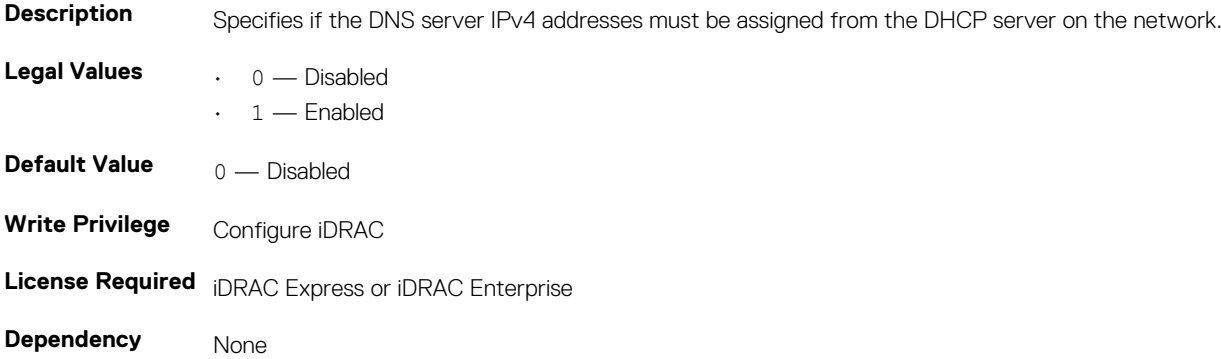

### **iDRAC.IPv4.Enable (Read or Write)**

### **Table 594. Details of iDRAC.IPv4.Enable**

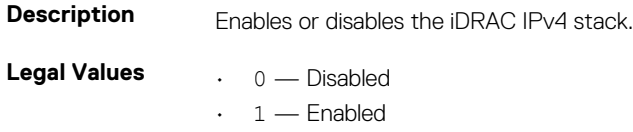

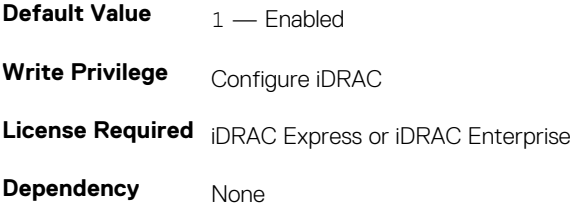

### **iDRAC.IPv4.Gateway (Read or Write)**

#### **Table 595. Details of iDRAC.IPv4.Gateway**

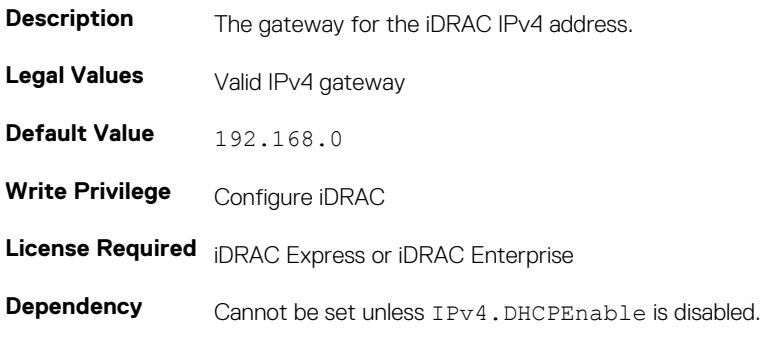

### **iDRAC.IPv4.Netmask (Read or Write)**

#### **Table 596. Details of iDRAC.IPv4.Netmask**

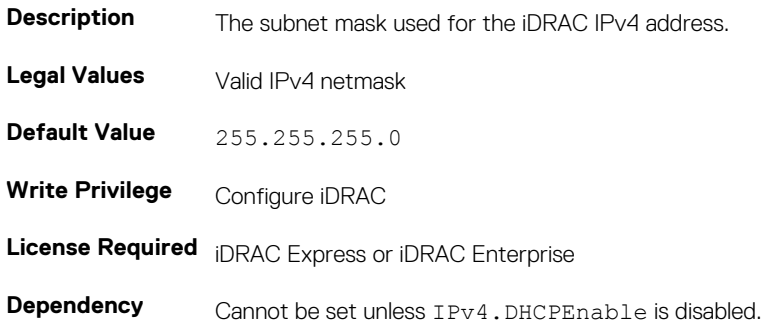

# **iDRAC.IPv4Static**

Use the objects in this group to manage the IPv4 Static configuration properties of iDRAC.

### **iDRAC.IPv4Static.Address (Read or Write)**

### **Table 597. Details of iDRAC.IPv4Static.Address**

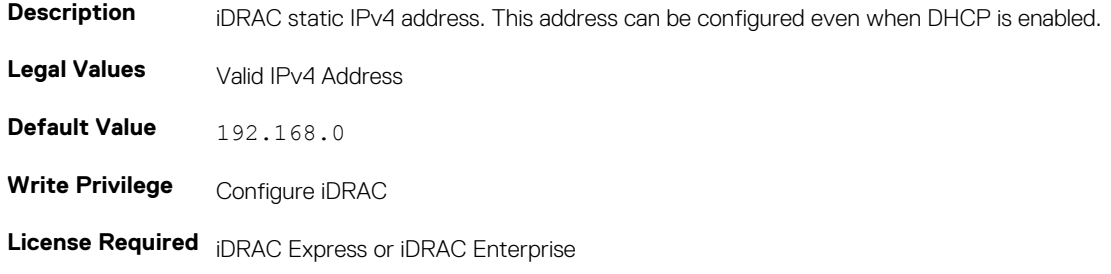

**Dependency** None

# **iDRAC.IPv4Static.DNS1 (Read or Write)**

### **Table 598. Details of iDRAC.IPv4Static.DNS1**

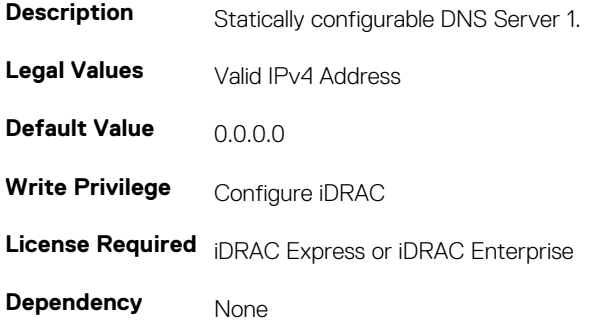

### **iDRAC.IPv4Static.DNS2 (Read or Write)**

#### **Table 599. Details of iDRAC.IPv4Static.DNS2**

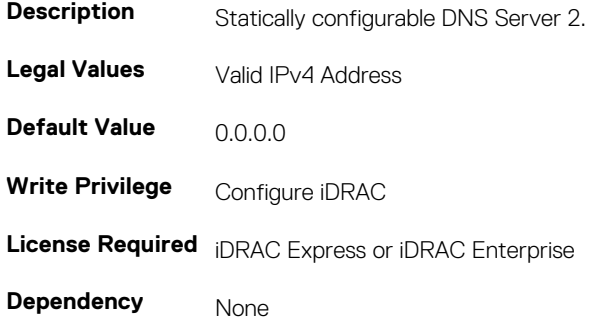

### **iDRAC.IPv4Static.DNSFromDHCP (Read or Write)**

#### **Table 600. Details of iDRAC.IPv4Static.DNSFromDHCP**

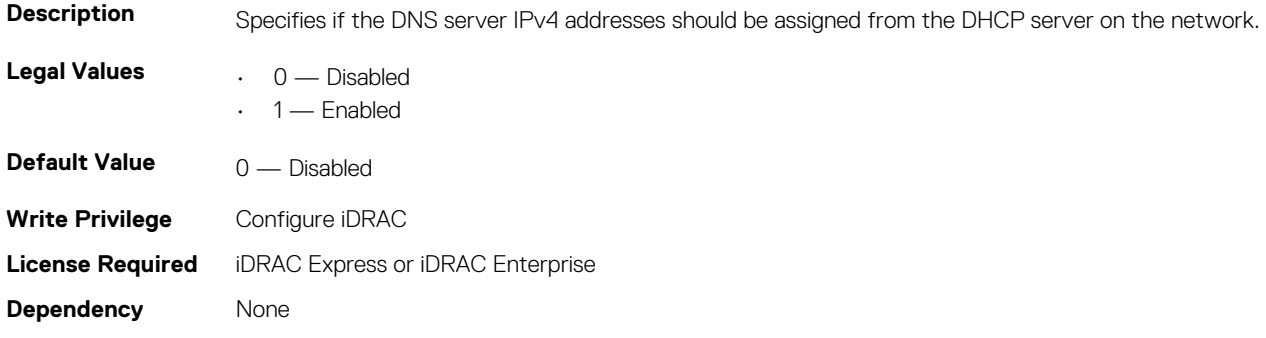

### **iDRAC.IPv4Static.Gateway (Read or Write)**

### **Table 601. Details of iDRAC.IPv4Static.Gateway**

**Description** iDRAC static IPv4 gateway. This address can be configured even when DHCP is enabled.

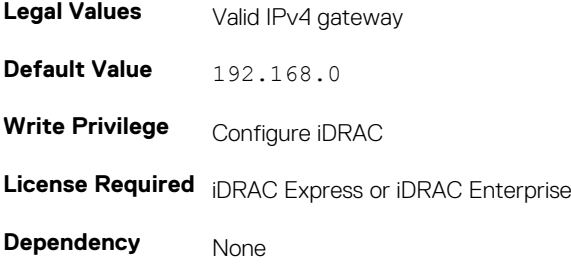

### **iDRAC.IPv4Static.Netmask (Read or Write)**

### **Table 602. Details of iDRAC.IPv4Static.Netmask Description** iDRAC static IPv4 subnet mask. This address can be configured even when DHCP is enabled. **Legal Values** Valid IPv4 netmask **Default Value** 255.255.255.0 **Write Privilege** Configure iDRAC **License Required** iDRAC Express or iDRAC Enterprise **Dependency** None

# **iDRAC.IPv6**

To manage the IPv6 configuration properties of iDRAC, use the objects in this group.

# **iDRAC.IPv6.Address 1 (Read or Write)**

#### **Table 603. Details of iDRAC.IPv6.Address 1**

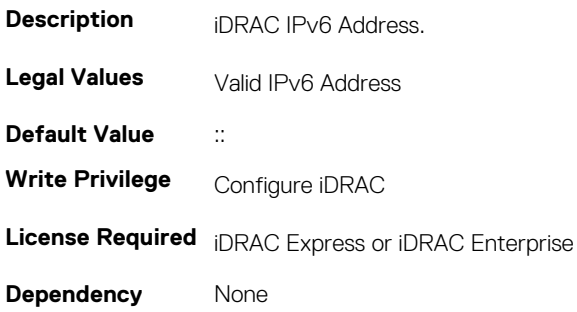

## **iDRAC.IPv6.Address 2 (Read or Write)**

#### **Table 604. Details of iDRAC.IPv6.Address 2**

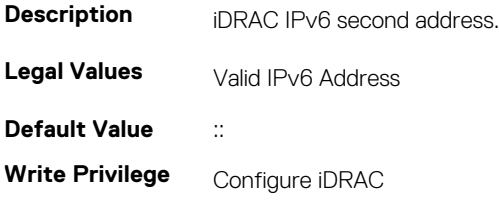

**License Required** iDRAC Express or iDRAC Enterprise

**Dependency** None

# **iDRAC.IPv6.Address 3 (Read or Write)**

### **Table 605. Details of iDRAC.IPv6.Address 3**

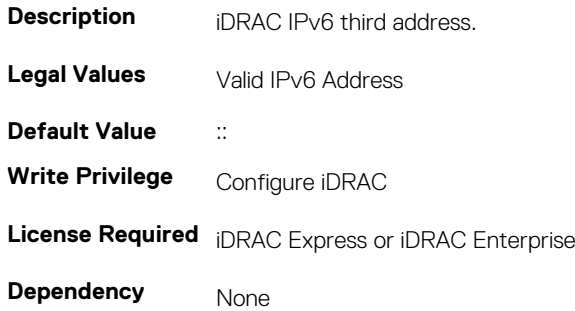

### **iDRAC.IPv6.Address 4 (Read or Write)**

### **Table 606. Details of iDRAC.IPv6.Address 4**

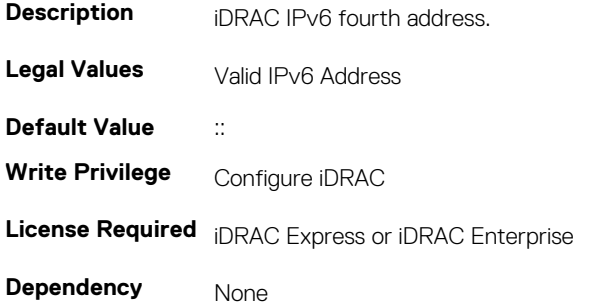

### **iDRAC.IPv6.Address 5 (Read or Write)**

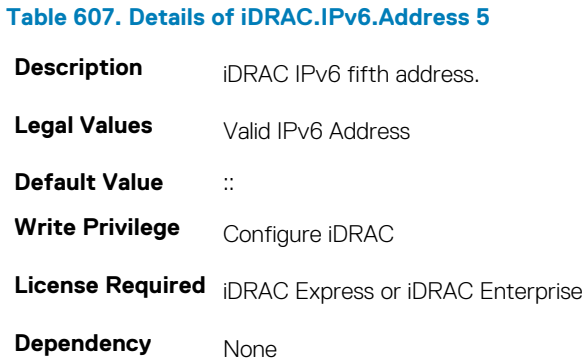

### **iDRAC.IPv6.Address 6 (Read or Write)**

### **Table 608. Details of iDRAC.IPv6.Address 6**

**Description iDRAC IPv6 sixth address.** 

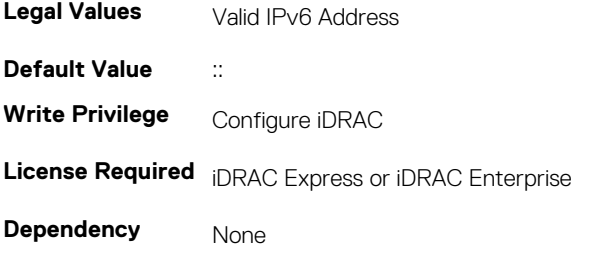

# **iDRAC.IPv6.Address 7 (Read or Write)**

#### **Table 609. Details of iDRAC.IPv6.Address 7**

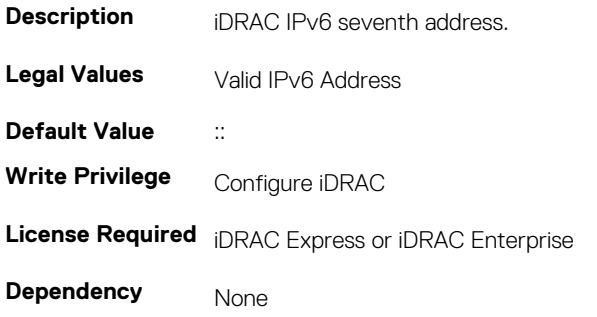

### **iDRAC.IPv6.Address 8 (Read or Write)**

### **Table 610. Details of iDRAC.IPv6.Address 8**

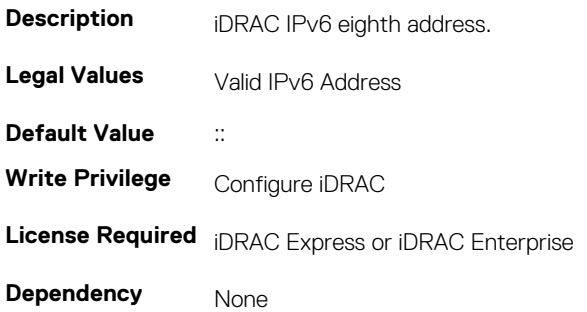

### **iDRAC.IPv6.Address 9 (Read or Write)**

### **Table 611. Details of iDRAC.IPv6.Address 9**

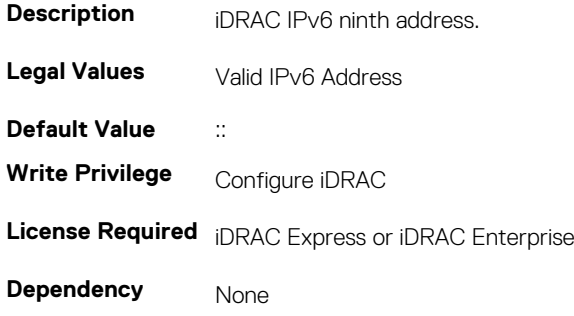

## **iDRAC.IPv6.Address10 (Read or Write)**

#### **Table 612. Details of iDRAC.IPv6.Address10**

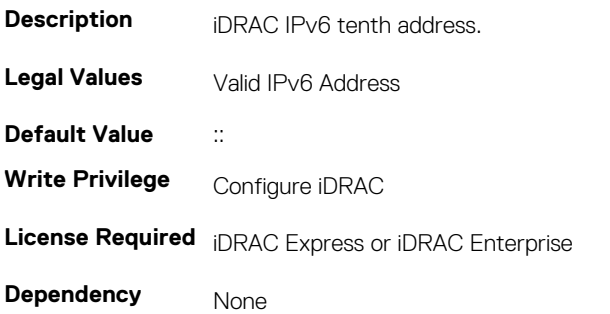

### **iDRAC.IPv6.Address11 (Read or Write)**

### **Table 613. Details of iDRAC.IPv6.Address11**

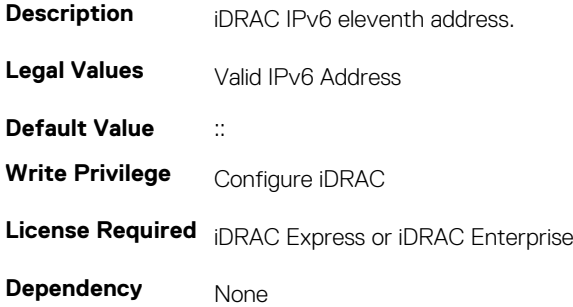

### **iDRAC.IPv6.Address12 (Read or Write)**

#### **Table 614. Details of iDRAC.IPv6.Address12**

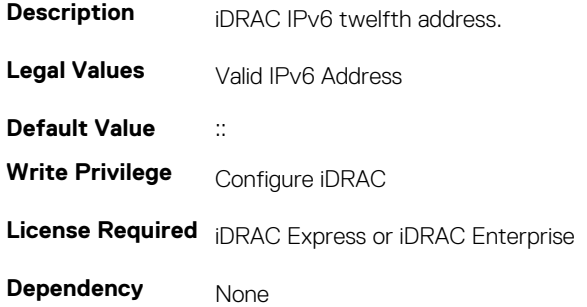

### **iDRAC.IPv6.Address13 (Read or Write)**

### **Table 615. Details of iDRAC.IPv6.Address13**

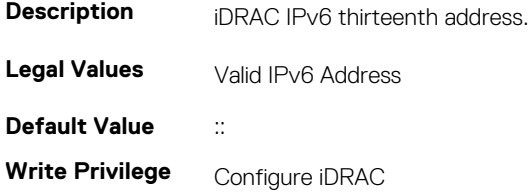

**License Required** iDRAC Express or iDRAC Enterprise

**Dependency** None

# **iDRAC.IPv6.Address14 (Read or Write)**

#### **Table 616. Details of iDRAC.IPv6.Address14**

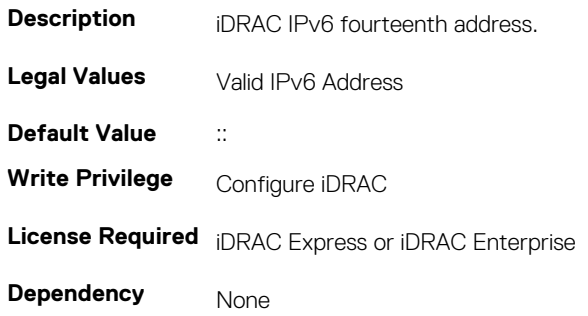

### **iDRAC.IPv6.Address15 (Read or Write)**

### **Table 617. Details of iDRAC.IPv6.Address15**

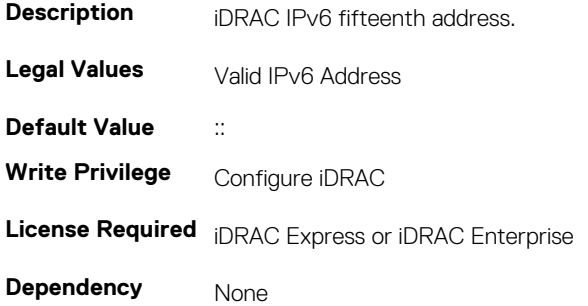

# **iDRAC.IPv6.AutoConfig (Read or Write)**

#### **Table 618. Details of iDRAC.IPv6.AutoConfig**

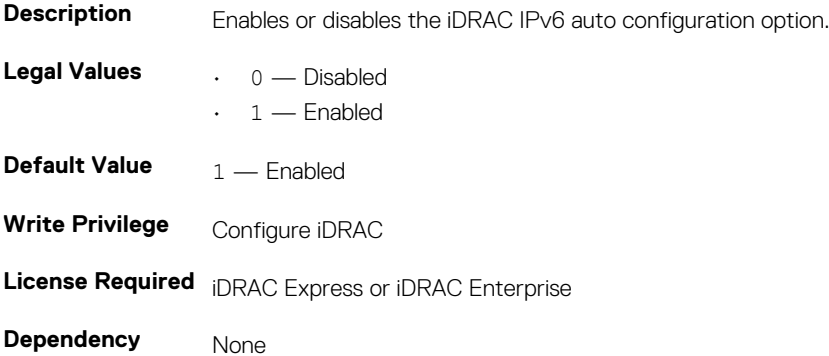

# **iDRAC.IPv6.DNS1 (Read or Write)**

#### **Table 619. Details of iDRAC.IPv6.DNS1**

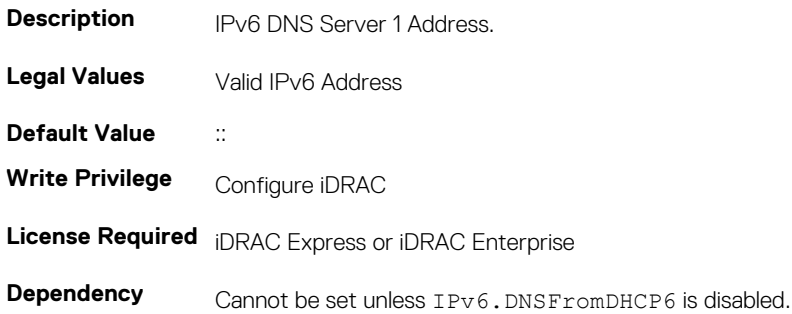

### **iDRAC.IPv6.DNS2 (Read or Write)**

#### **Table 620. Details of iDRAC.IPv6.DNS2**

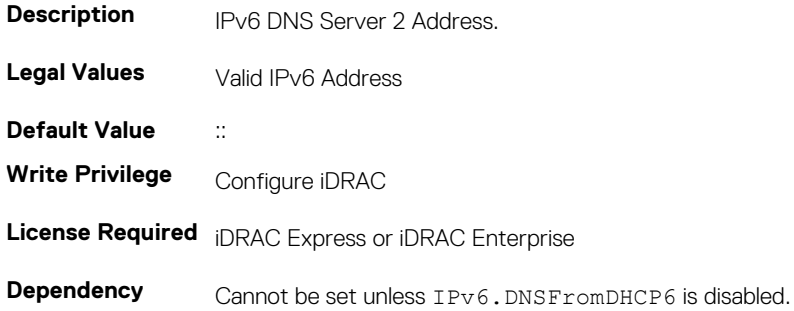

## **iDRAC.IPv6.DNSFromDHCP6 (Read or Write)**

#### **Table 621. Details of iDRAC.IPv6.DNSFromDHCP6**

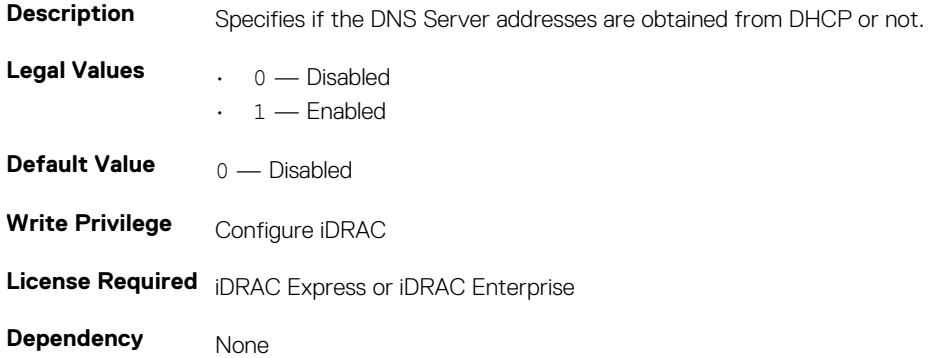

### **iDRAC.IPv6.Enable (Read or Write)**

#### **Table 622. Details of iDRAC.IPv6.Enable**

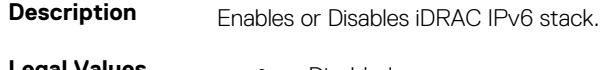

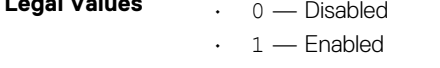

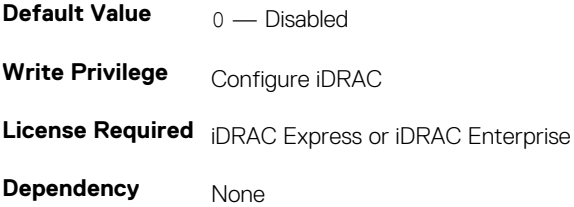

## **iDRAC.IPv6.Gateway (Read or Write)**

#### **Table 623. Details of iDRAC.IPv6.Gateway**

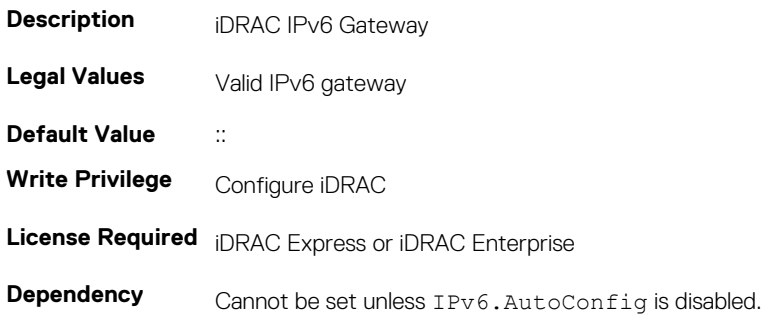

## **iDRAC.IPv6.LinkLocalAddress (Read or Write)**

### **Table 624. Details of iDRAC.IPv6.LinkLocalAddress**

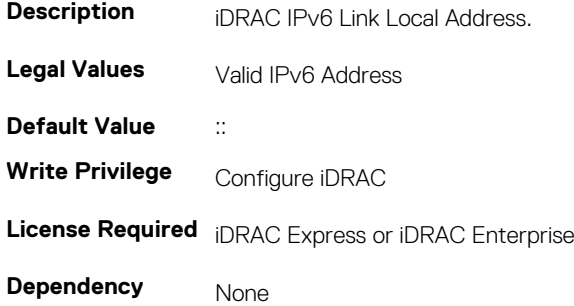

### **iDRAC.IPv6.PrefixLength (Read or Write)**

### **Table 625. Details of iDRAC.IPv6.PrefixLength**

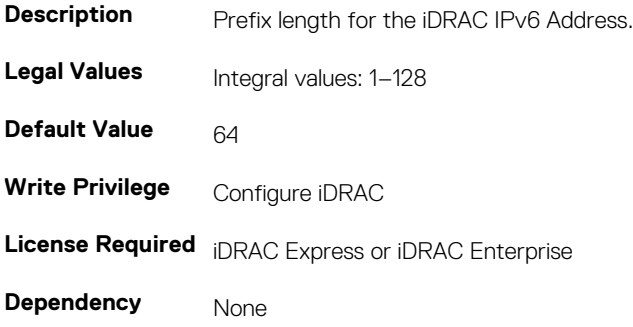

# **iDRAC.IPv6Static**

To manage the IPv6 static configuration properties of iDRAC, use the objects in this group

# **iDRAC.IPv6Static.Address1 (Read or Write)**

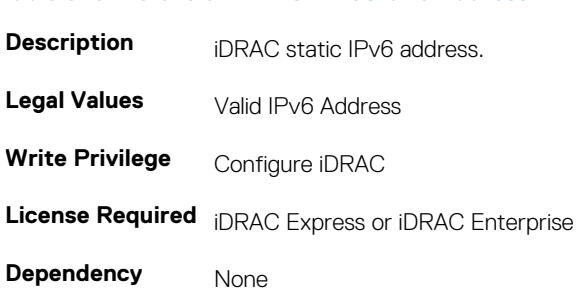

**Table 626. Details of iDRAC.IPv6Static.Address1**

### **iDRAC.IPv6Static.DNS1 (Read or Write)**

#### **Table 627. Details of iDRAC.IPv6Static.DNS1**

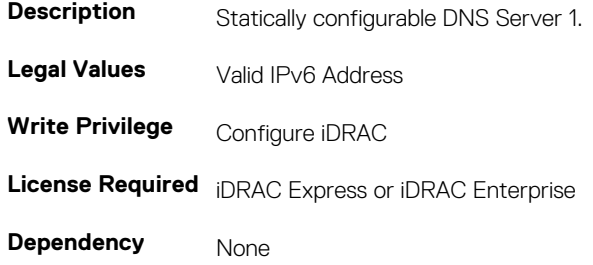

### **iDRAC.IPv6Static.DNS2 (Read or Write)**

#### **Table 628. Details of iDRAC.IPv6Static.DNS2**

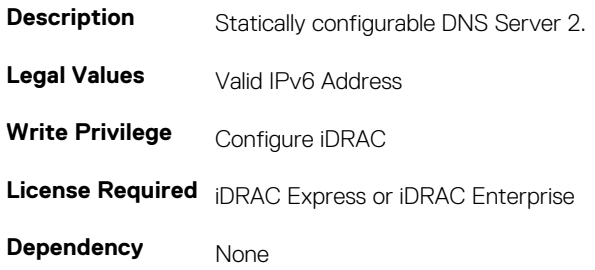

### **iDRAC.IPv6Static.DNSFromDHCP6 (Read or Write)**

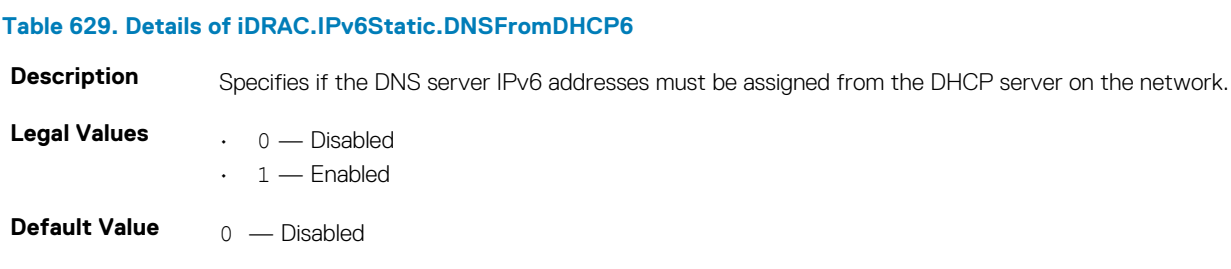

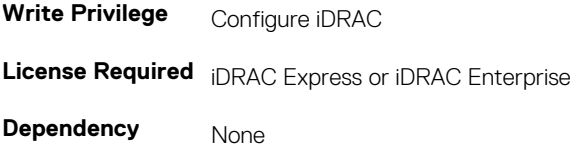

# **iDRAC.IPv6Static.Gateway (Read or Write)**

#### **Table 630. Details of iDRAC.IPv6Static.Gateway**

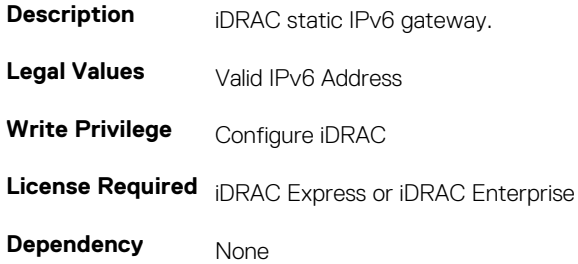

### **iDRAC.IPv6Static.PrefixLength (Read or Write)**

#### **Table 631. Details of iDRAC.IPv6Static.PrefixLength**

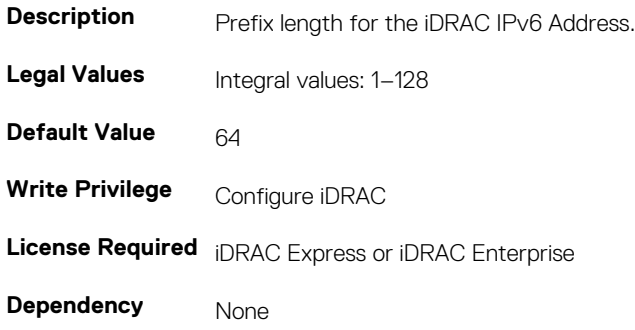

# **iDRAC.IPv6URL**

Use the objects in this group to manage the IPv6 static configuration properties of iDRAC.

# **iDRAC.IPv6URL.URL (Read Only)**

#### **Table 632. Details of iDRAC.IPv6URL.URL**

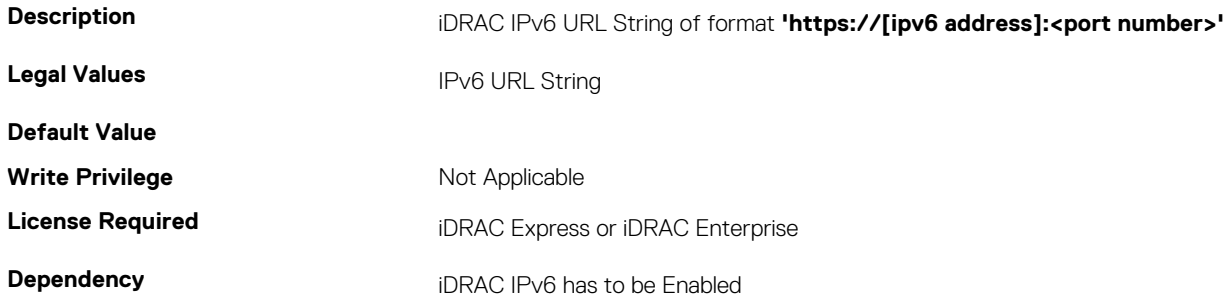

# **iDRAC.KMS**

The objects in this group help to set username and password for the Key Management Server (KMS) connection.

**NOTE: Run the racadm sekm enable command after changing any iDRAC KMS attributes. This action validates if the changes are valid and iDRAC can communicate with the KMS.**

## **iDRAC.KMS.iDRACPassword (Read or Write)**

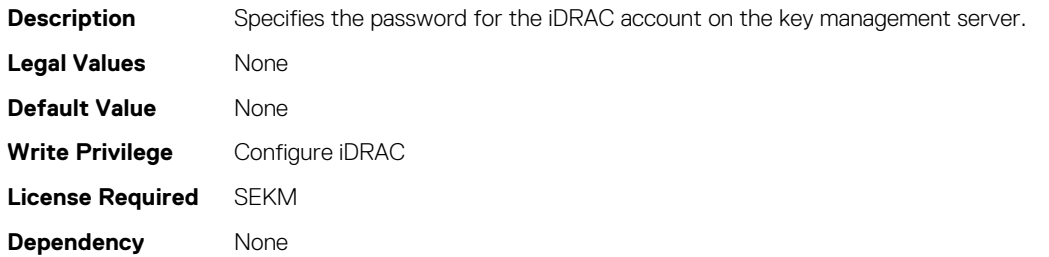

## **iDRAC.KMS.iDRACUserName (Read or Write)**

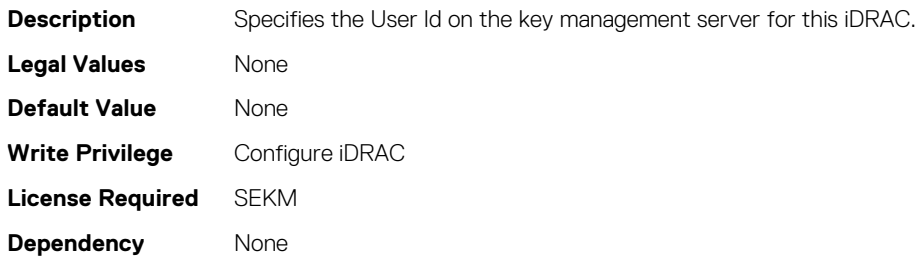

### **iDRAC.KMS.KMIPPortNumber (Read or Write)**

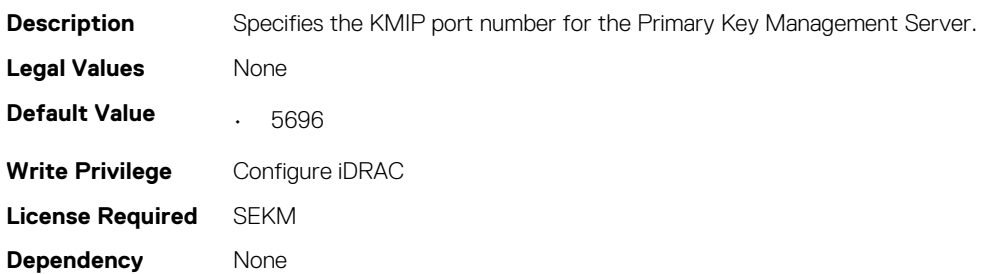

### **iDRAC.KMS.PrimaryServerAddress (Read or Write)**

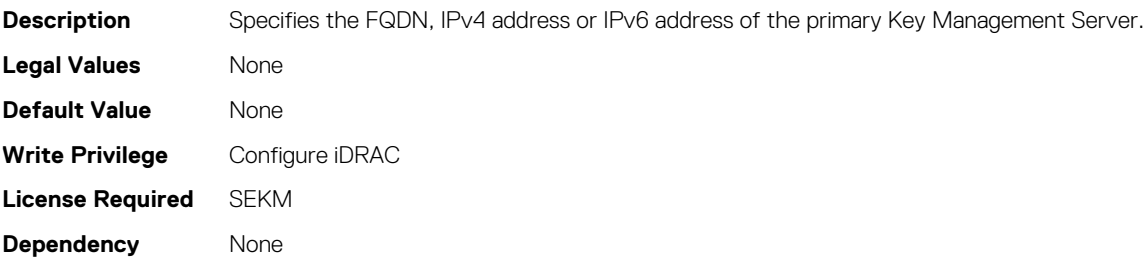
### **iDRAC.KMS.RedundantKMIPPortNumber (Read or Write)**

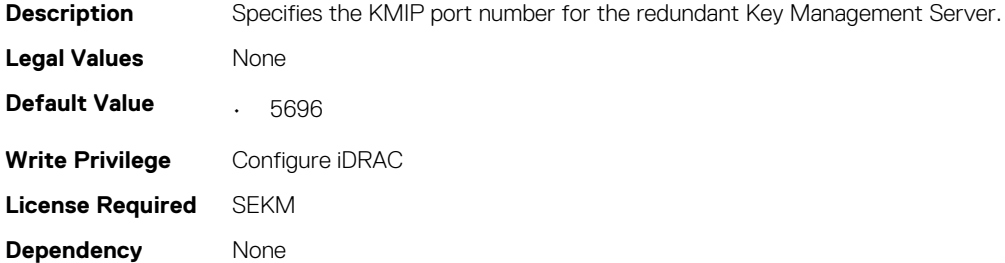

### **iDRAC.KMS.RedundantServerAddress1 (Read or Write)**

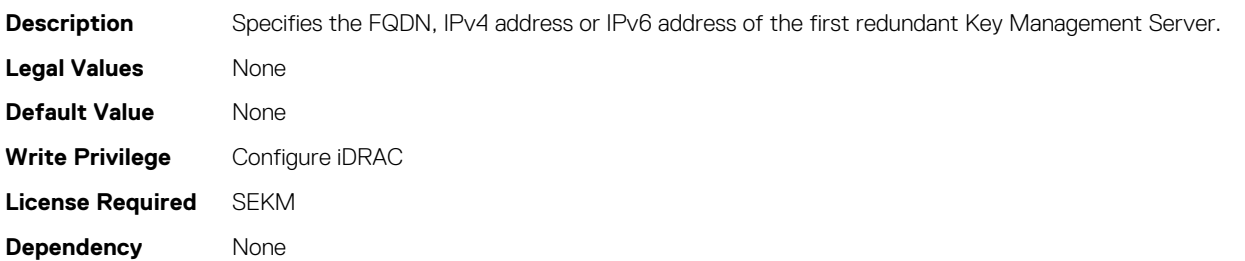

### **iDRAC.KMS.RedundantServerAddress2 (Read or Write)**

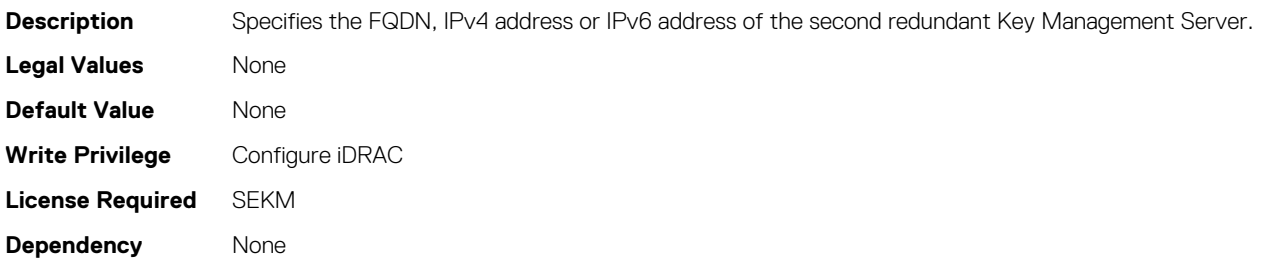

### **iDRAC.KMS.RedundantServerAddress3 (Read or Write)**

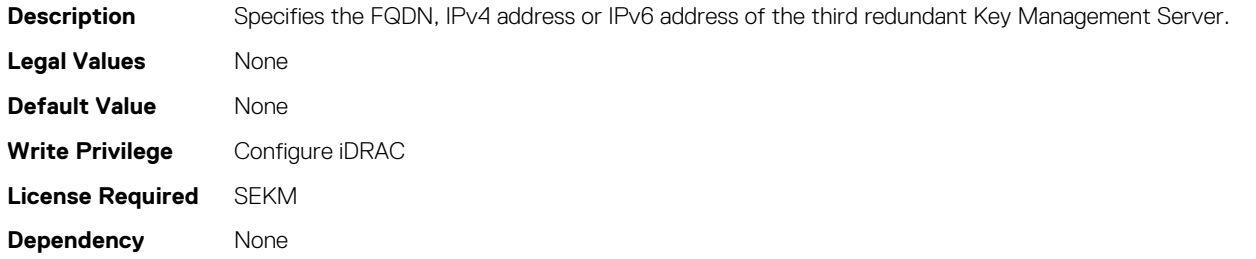

### **iDRAC.KMS.RedundantServerAddress4 (Read or Write)**

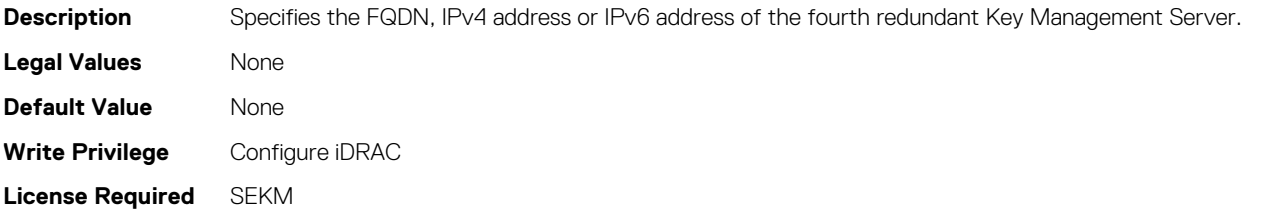

**Dependency** None

## **iDRAC.KMS.RedundantServerAddress5 (Read or Write)**

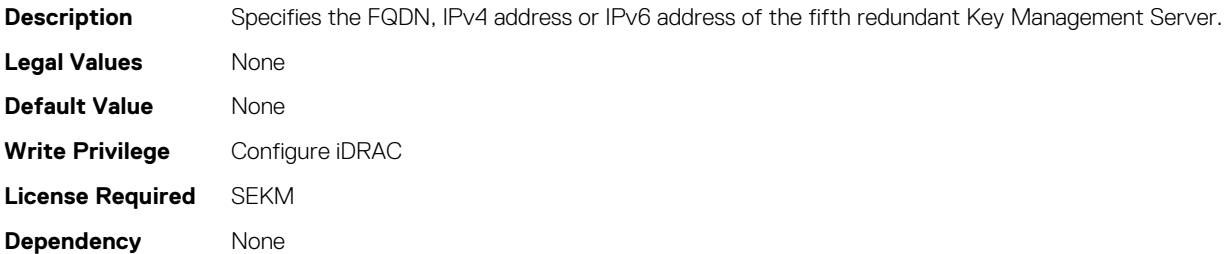

### **iDRAC.KMS.RedundantServerAddress6 (Read or Write)**

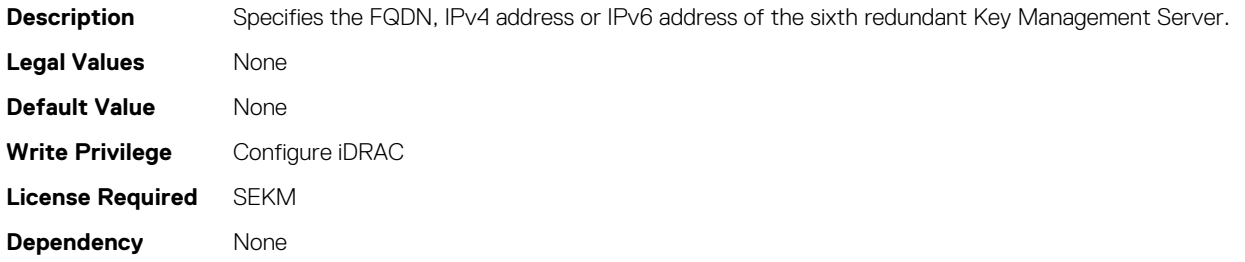

## **iDRAC.KMS.RedundantServerAddress7 (Read or Write)**

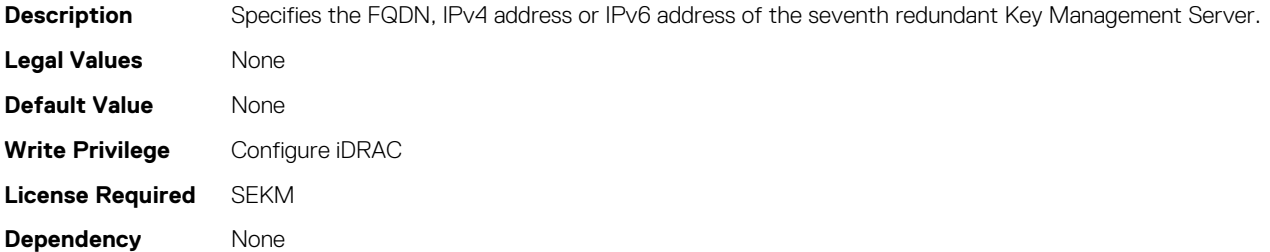

### **iDRAC.KMS.RedundantServerAddress8 (Read or Write)**

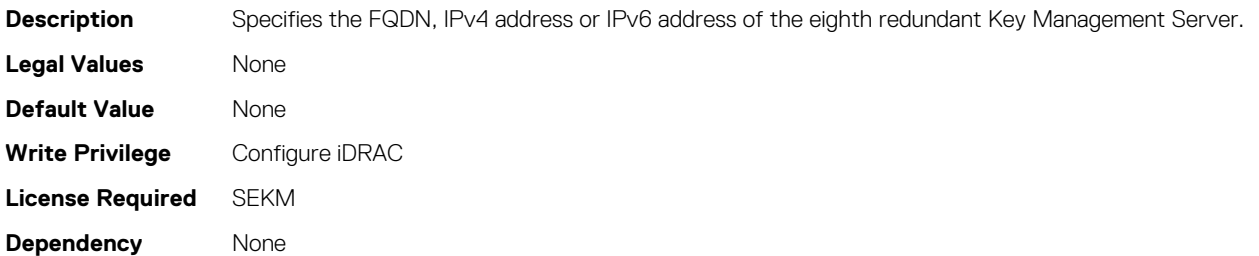

### **iDRAC.KMS.Timeout (Read or Write)**

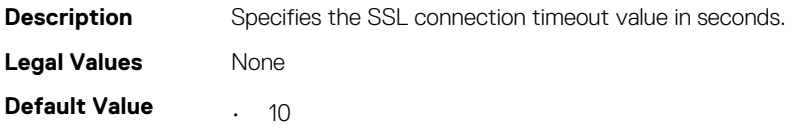

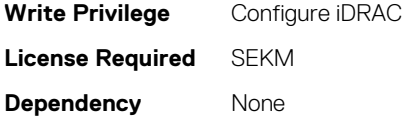

# **iDRAC.LDAP**

To configure properties for LDAP settings, use the objects in this group.

# **iDRAC.LDAP.BaseDN (Read or Write)**

#### **Table 633. Details of iDRAC.LDAP.BaseDN (Read or Write)**

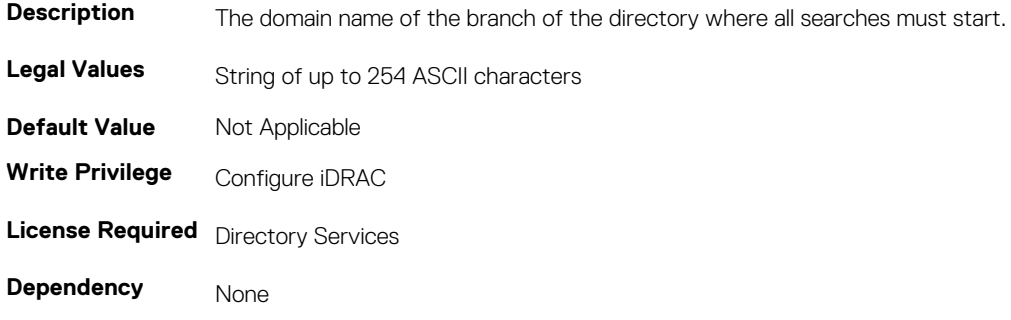

### **iDRAC.LDAP.BindDN (Read or Write)**

#### **Table 634. Details of iDRAC.LDAP.BindDN (Read or Write)**

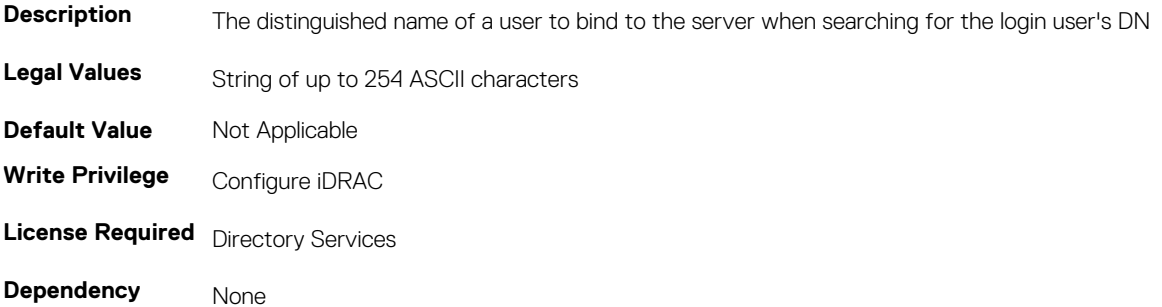

# **iDRAC.LDAP.BindPassword (Write Only)**

#### **Table 635. Details of iDRAC.LDAP.BindPassword**

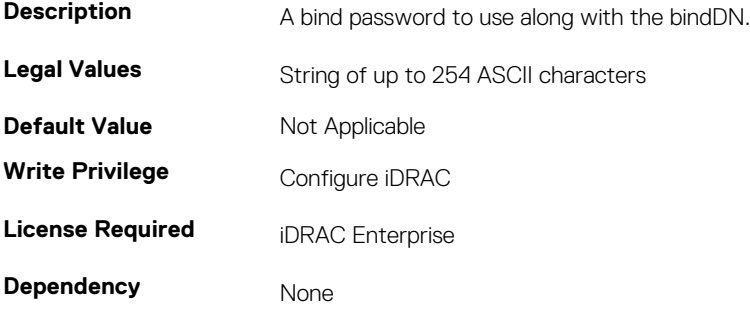

### **iDRAC.LDAP.CertValidationEnable (Read or Write)**

#### **Table 636. Details of iDRAC.LDAP.CertValidationEnable**

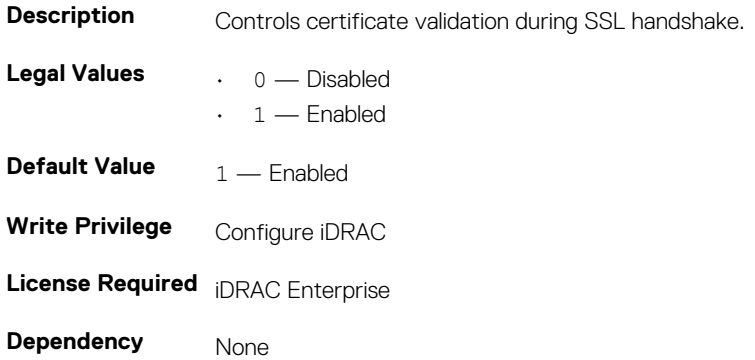

### **iDRAC.LDAP.Enable (Read or Write)**

#### **Table 637. Details of iDRAC.LDAP.Enable**

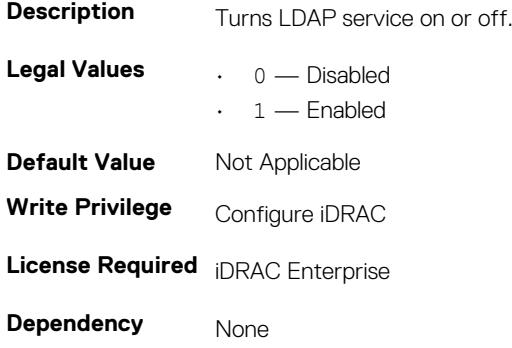

### **iDRAC.LDAP.GroupAttribute (Read or Write)**

#### **Table 638. iDetails of iDRAC.LDAP.GroupAttribute (Read or Write)**

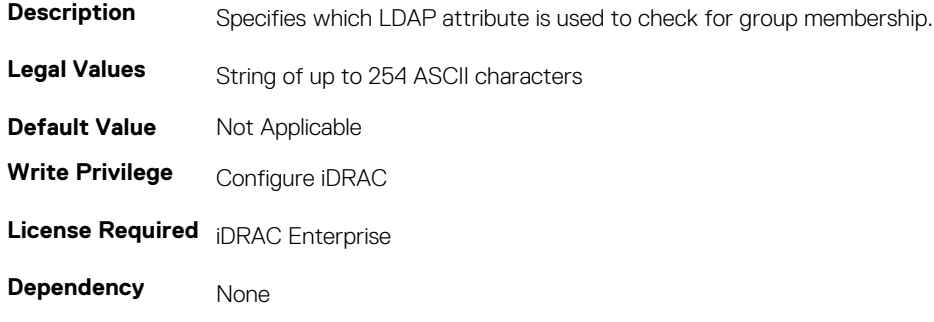

### **iDRAC.LDAP.GroupAttributeIsDN (Read or Write)**

#### **Table 639. Details of iDRAC.LDAP.GroupAttributeIsDN**

**Description** Specifies whether the user domain name must be used from the LDAP server or from the user that provides login. **Legal Values** 0 — Disabled

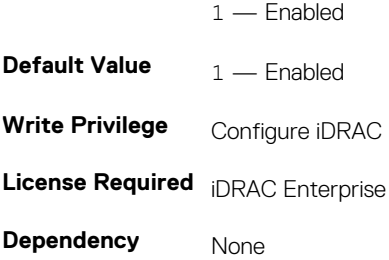

### **iDRAC.LDAP.Port (Read or Write)**

#### **Table 640. Details of iDRAC.LDAP.Port**

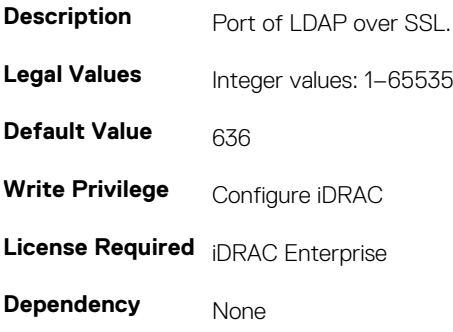

### **iDRAC.LDAP.SearchFilter (Read or Write)**

#### **Table 641. Details of iDRAC.LDAP.SearchFilter (Read or Write)**

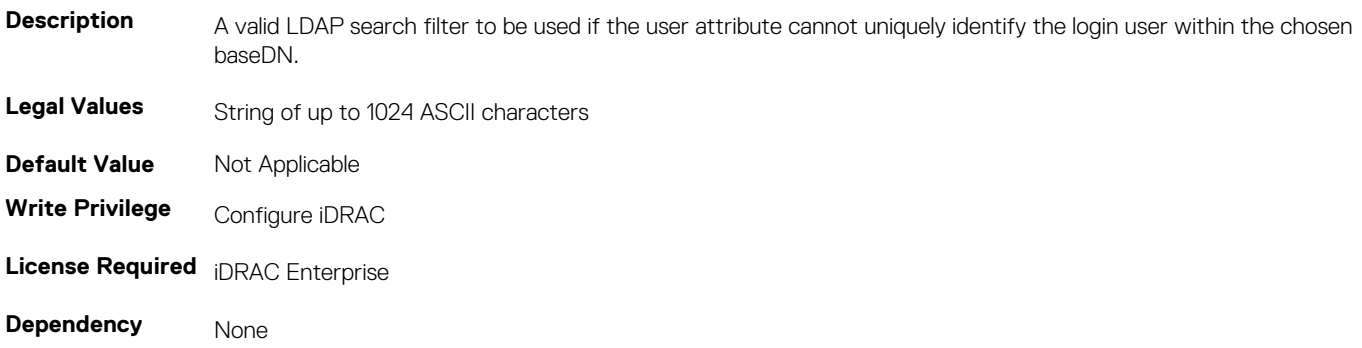

### **iDRAC.LDAP.Server (Read or Write)**

### **Table 642. Details of iDRAC.LDAP.Server (Read or Write)**

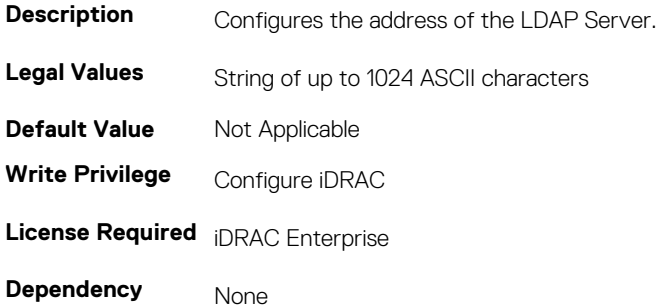

## **iDRAC.LDAP.UserAttribute (Read or Write)**

#### **Table 643. Details of iDRAC.LDAP.UserAttribute (Read or Write)**

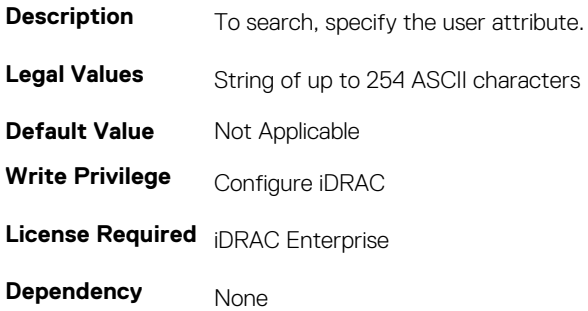

# **iDRAC.LDAPRoleGroup**

The objects in this group enable configuration of role groups for LDAP. This group is indexed from 1 to 5.

### **iDRAC.LDAPRoleGroup.DN (Read or Write)**

#### **Table 644. Details of the iDRAC.LDAPRoleGroup.DN attribute**

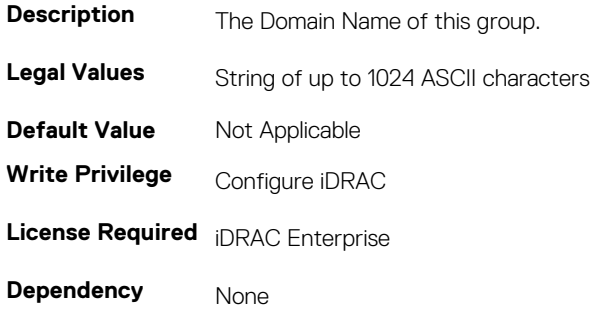

### **iDRAC.LDAPRoleGroup.Privilege (Read or Write)**

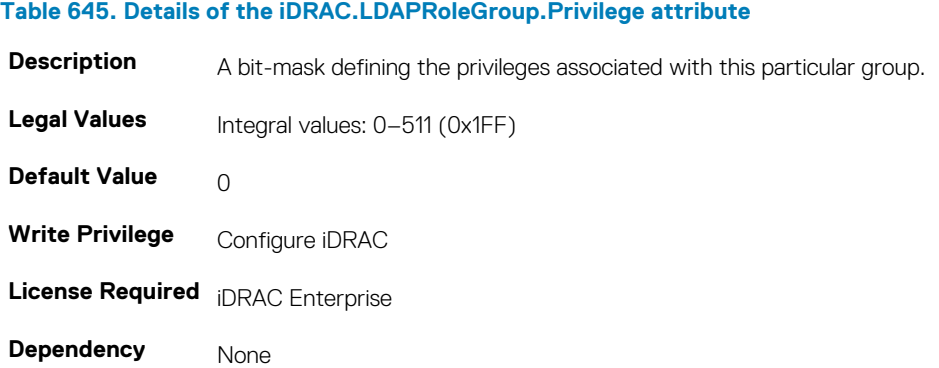

# **iDRAC.LocalSecurity**

To manage the ability to configure iDRAC, use the objects in this group.

# **iDRAC.LocalSecurity.LocalConfig (Read or Write)**

**NOTE: The iDRAC.LocalSecurity.LocalConfigDisabled attribute is deprecated and replaced with iDRAC.LocalSecurity.LocalConfig attribute.**

#### **Table 646. Details of the iDRAC.LocalSecurity.LocalConfig attribute**

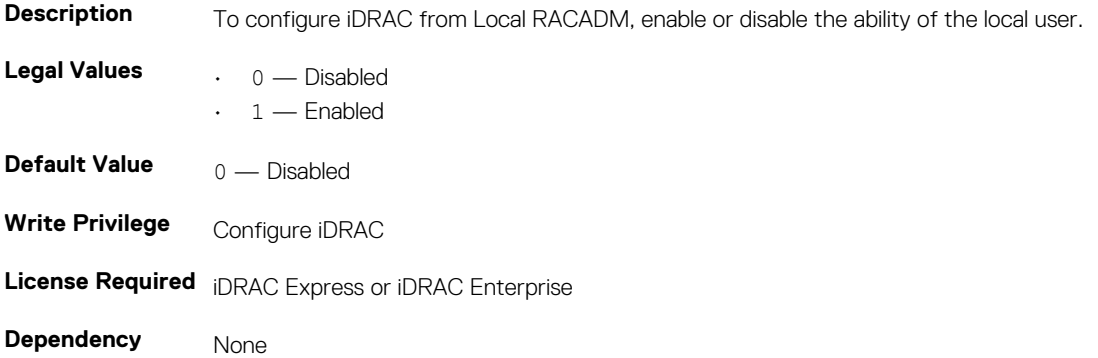

### **iDRAC.LocalSecurity.PrebootConfig (Read or Write)**

#### **Table 647. Details of the iDRAC.LocalSecurity.PrebootConfig attribute**

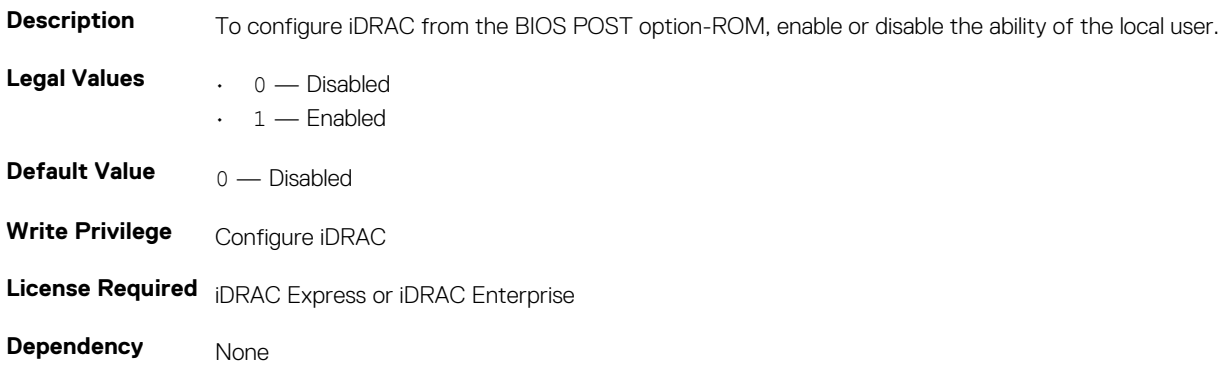

# **iDRAC.Logging**

iDRAC. Logging Manages the ability to configure iDRAC

### **iDRAC.Logging. SELBufferType(Read/Write)**

#### **Table 648. Details of iDRAC.Logging. SELBufferType**

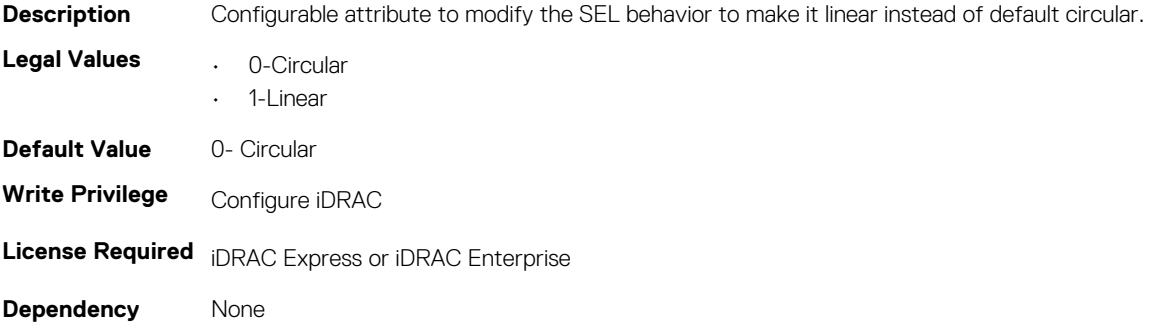

### **iDRAC.Logging.SELOEMEventFilterEnable (Read or Write)**

#### **Table 649. Details of the iDRAC.Logging.SELOEMEventFilterEnable attribute**

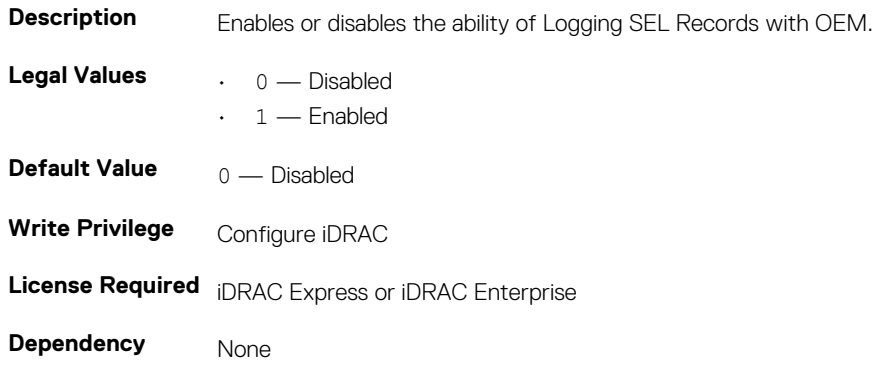

# **iDRAC.Lockdown**

To manage the ability to configure the iDRAC system configuration lockdown mode.

### **iDRAC.Lockdown.SystemLockdown**

#### **Table 650. Details of iDRAC.Lockdown.SystemLockdown attribute**

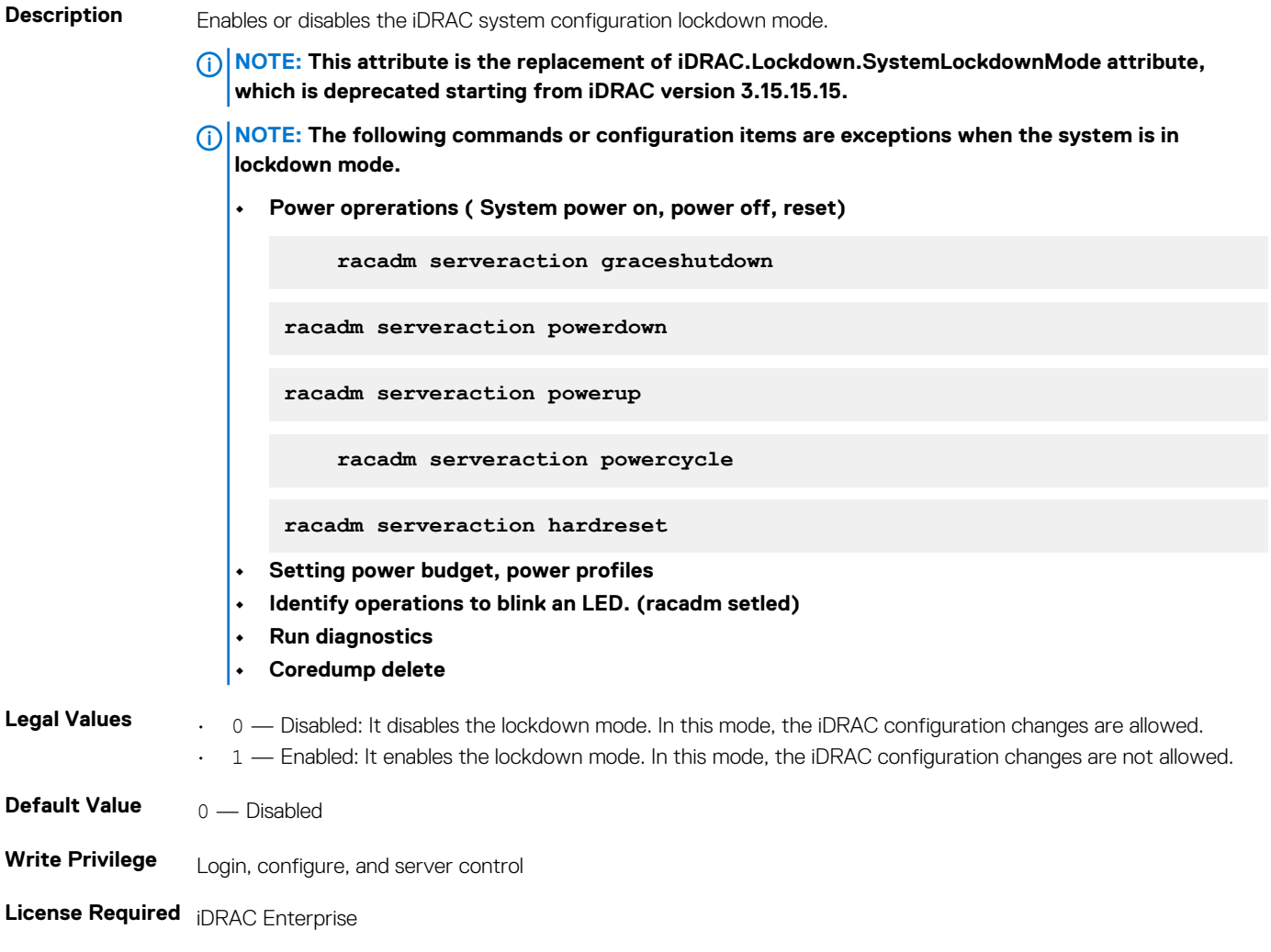

#### **Dependency** None

**iDRAC.NIC**

To configure the iDRAC NIC, use the object in this group.

**NOTE: The following objects are not valid for the modular systems:**

- **• Auto negotiation**
- **• Auto dedicated NIC**
- **• Network speed**
- **• Duplex**
- **• Dedicated NIC scan time**
- **• Shared NIC scan time**

## **iDRAC.NIC.Autoconfig (Read or Write)**

#### **Table 651. Details of the iDRAC.NIC.Autoconfig attribute**

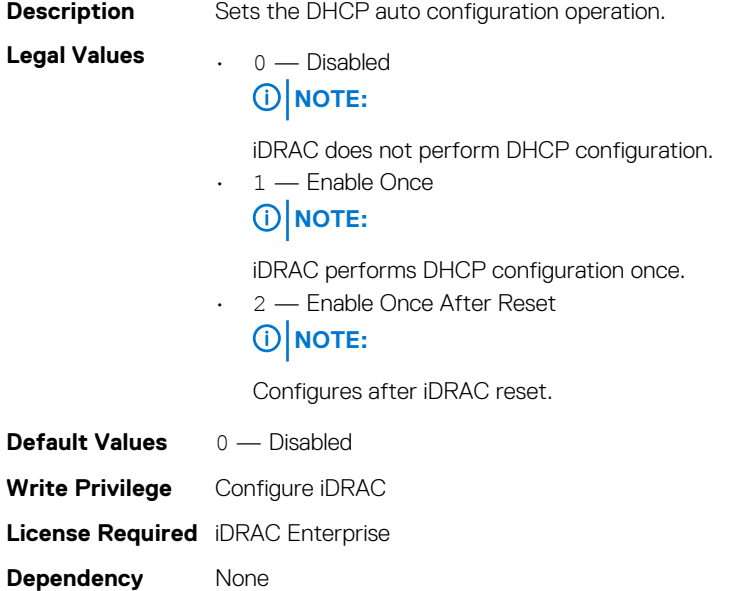

### **iDRAC.NIC.AutoDetect (Read or Write)**

#### **Table 652. Details of the iDRAC.NIC.AutoDetect attribute**

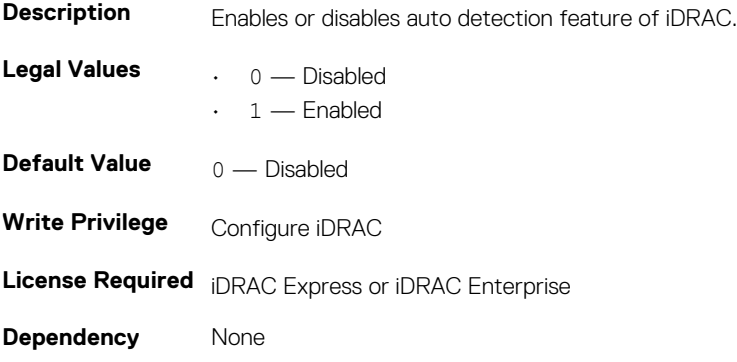

### **iDRAC.NIC.Autoneg (Read or Write)**

#### **Table 653. Details of the iDRAC.NIC.Autoneg attribute**

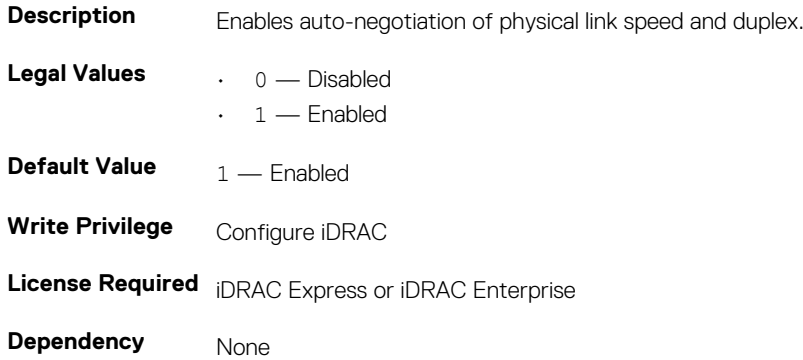

## **iDRAC.NIC.DedicatedNICScanTime (Read or Write)**

#### **Table 654. Details of the iDRAC.NIC.DedicatedNICScanTime attribute**

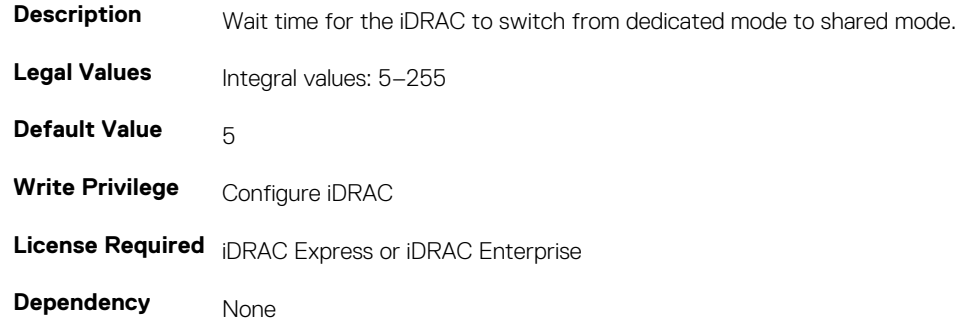

### **iDRAC.Nic.DiscoveryLLDP (Read or Write)**

#### **Table 655. Details of iDRAC.Nic.DiscoveryLLDP**

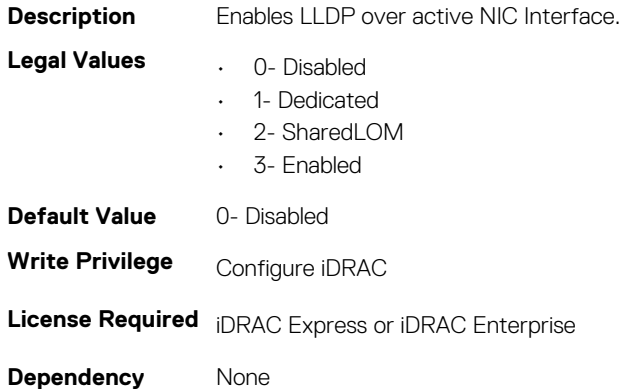

### **iDRAC.NIC.DNSDomainFromDHCP (Read or Write)**

#### **Table 656. Details of the iDRAC.NIC.DNSDomainFromDHCP attribute**

**Description** Specifies that the iDRAC DNS domain name must be assigned from the network DHCP server.

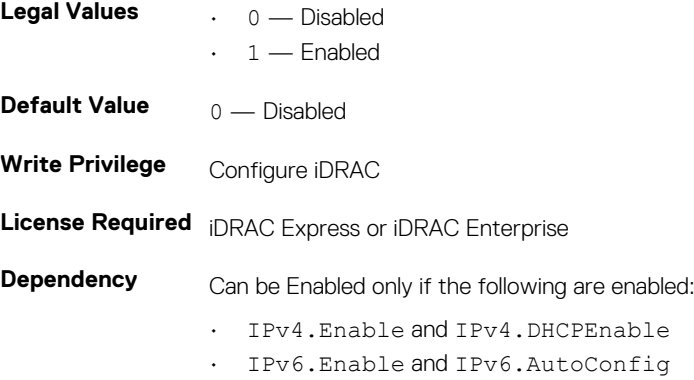

### **iDRAC.NIC.DNSDomainName (Read or Write)**

#### **Table 657. Details of the iDRAC.NIC.DNSDomainName attribute**

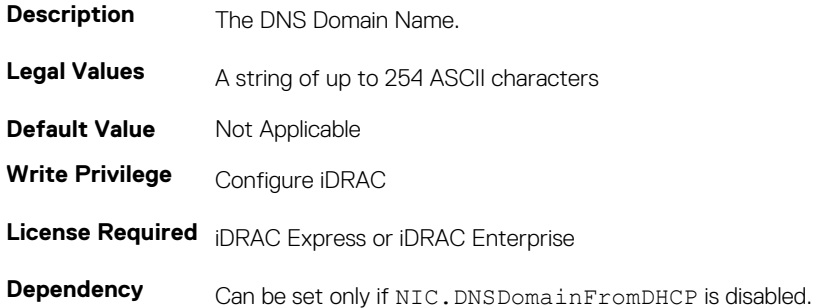

### **iDRAC.NIC.DNSDomainNameFromDHCP (Read or Write)**

#### **Table 658. Details of the iDRAC.NIC.DNSDomainNameFromDHCP attribute**

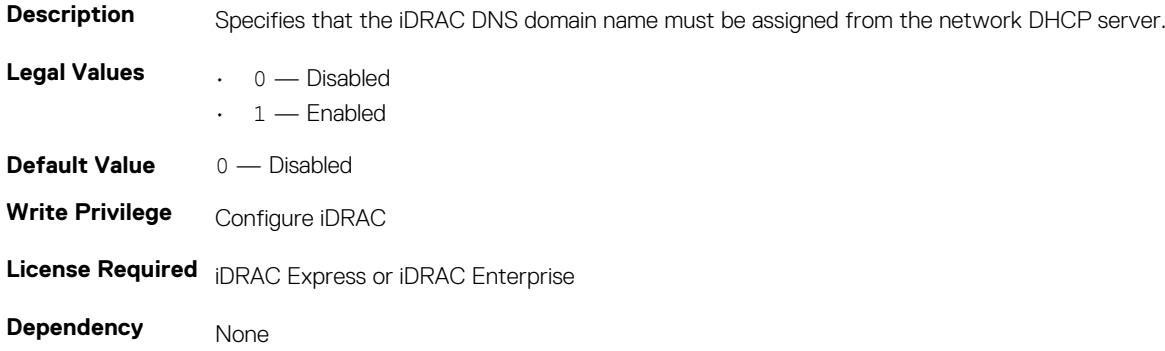

## **iDRAC.NIC.DNSRacName (Read or Write)**

#### **Table 659. Details of the iDRAC.NIC.DNSRacName attribute**

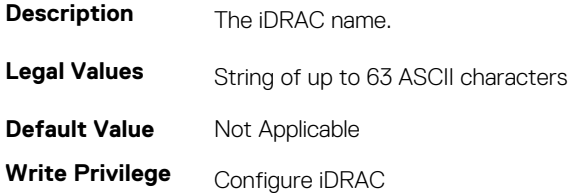

**License Required** iDRAC Express or iDRAC Enterprise

**Dependency** None

# **iDRAC.NIC.DNSRegister (Read or Write)**

#### **Table 660. Details of the iDRAC.NIC.DNSRegister attribute**

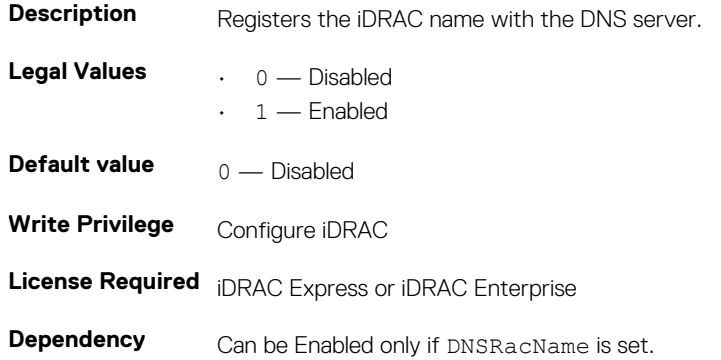

## **iDRAC.NIC.Duplex (Read or Write)**

#### **Table 661. Details of the iDRAC.NIC.Duplex attribute**

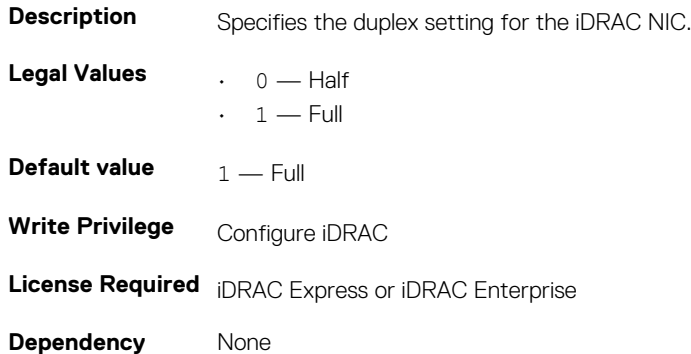

### **iDRAC.NIC.Enable (Read or Write)**

#### **Table 662. Details of the iDRAC.NIC.Enable attribute**

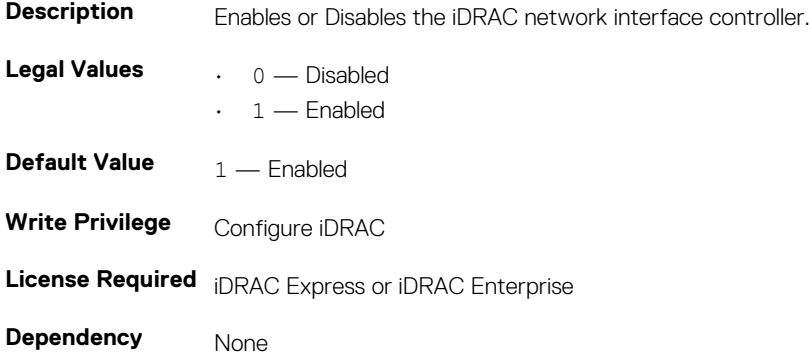

### **iDRAC.NIC.Failover (Read or Write)**

#### **Table 663. Details of iDRAC.NIC.Failover attribute**

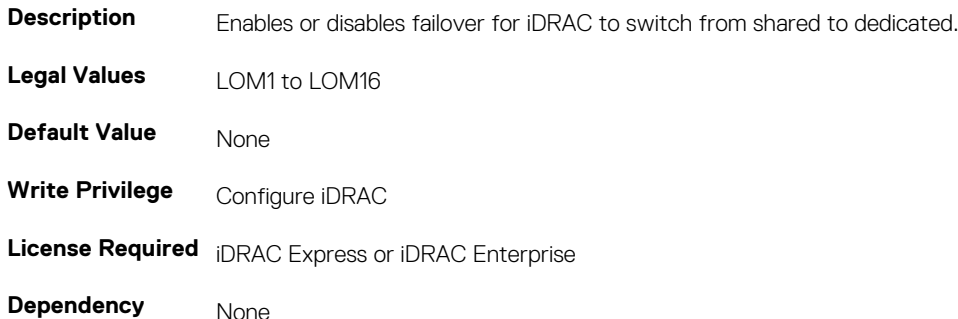

### **iDRAC.NIC.MACAddress (Read or Write)**

#### **Table 664. Details of the iDRAC.NIC.MACAddress attribute**

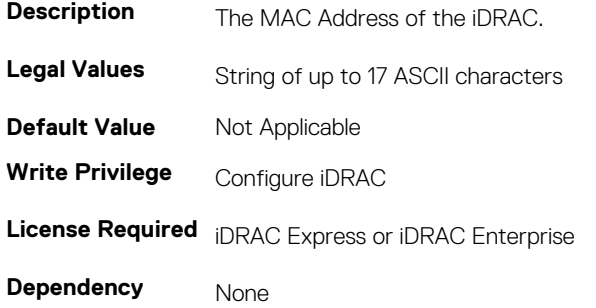

### **iDRAC.NIC.MTU (Read or Write)**

#### **Table 665. Details of the iDRAC.NIC.MTU attribute**

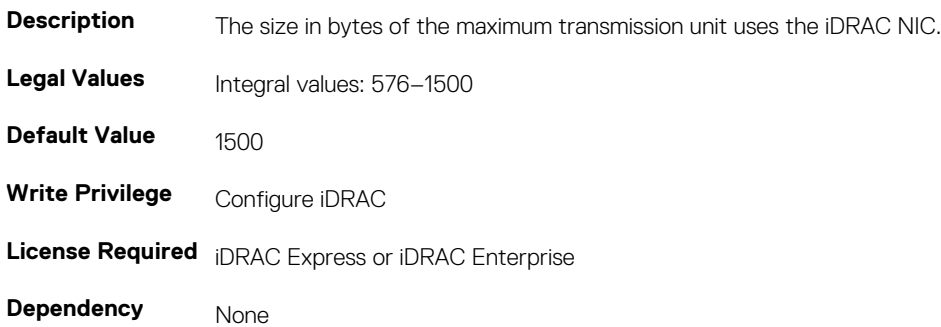

### **iDRAC.NIC.Selection (Read or Write)**

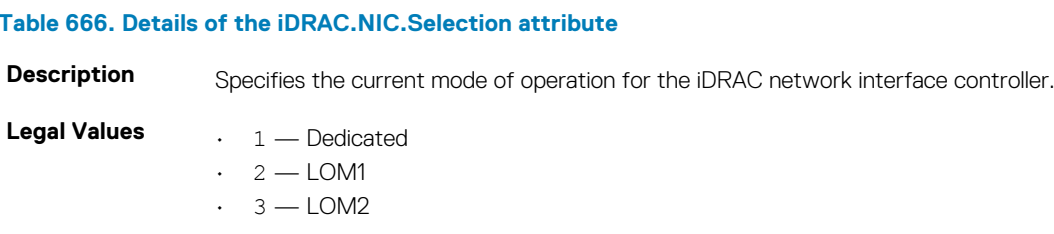

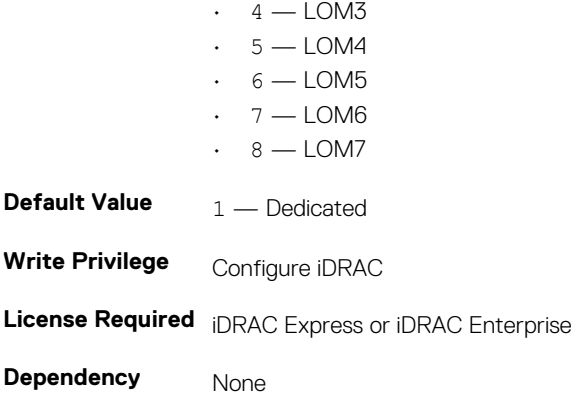

**NOTE: On platforms with single LOM port, the legal values are applicable.**

**NOTE: For cosmos platform, NIC selection will be applied on next host reboot.**

# **iDRAC.NIC.SharedNICScanTime (Read or Write)**

#### **Table 667. Details of the iDRAC.NIC.SharedNICScanTime attribute**

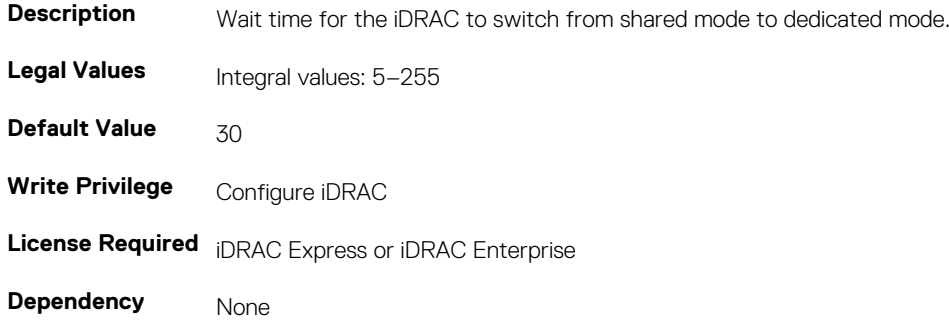

### **iDRAC.NIC.Speed (Read or Write)**

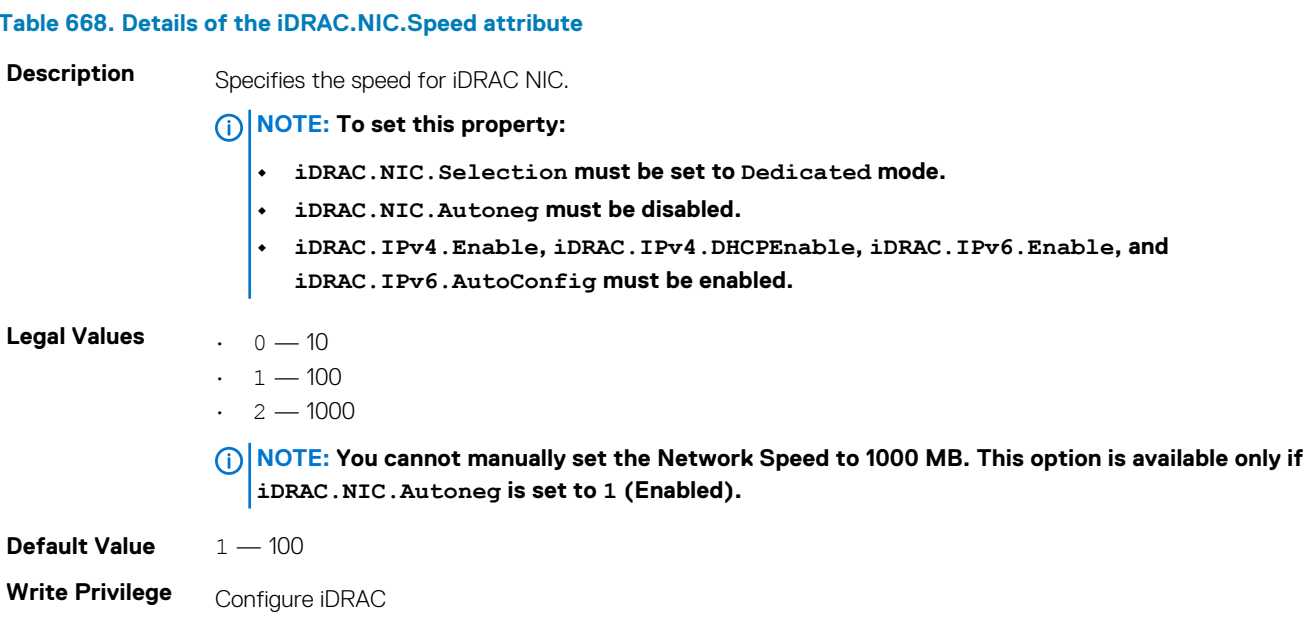

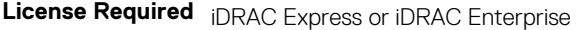

**Dependency** Cannot change NIC Speed unless AutoNeg is set to disabled.

# **iDRAC.NIC.VLanEnable (Read Only)**

#### **Table 669. Details of the iDRAC.NIC.VLanEnable attribute**

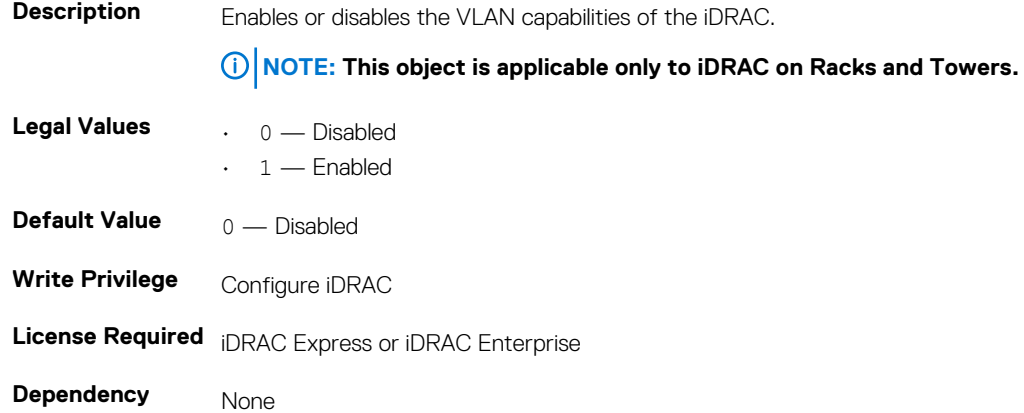

## **iDRAC.NIC.VLanID (Read Only)**

#### **Table 670. Details of the iDRAC.NIC.VLanID attribute**

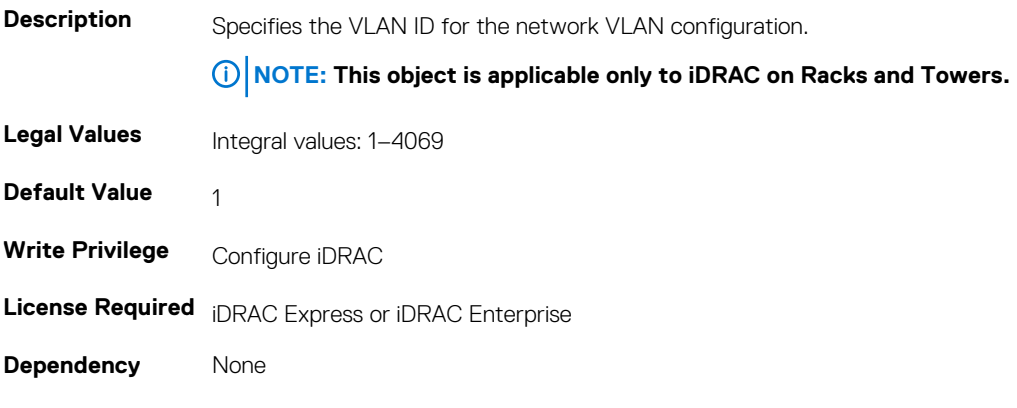

### **iDRAC.NIC.VLanPort (Read or Write)**

### **Table 671. Details of the iDRAC.NIC.VLanPort attribute**

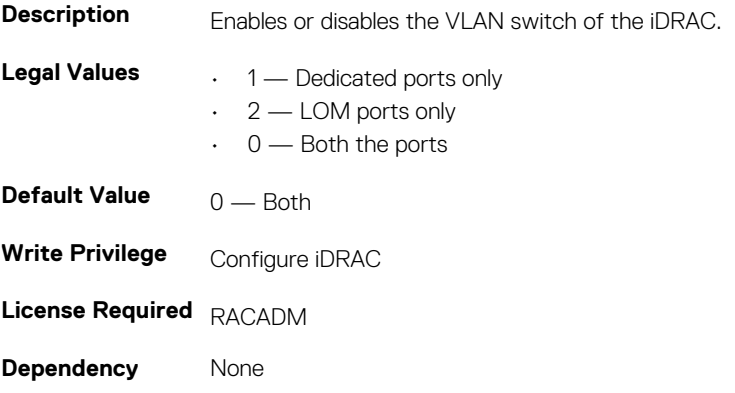

## **iDRAC.NIC.VLanPriority (Read Only)**

#### **Table 672. Details of the iDRAC.NIC.VLanPriority attribute**

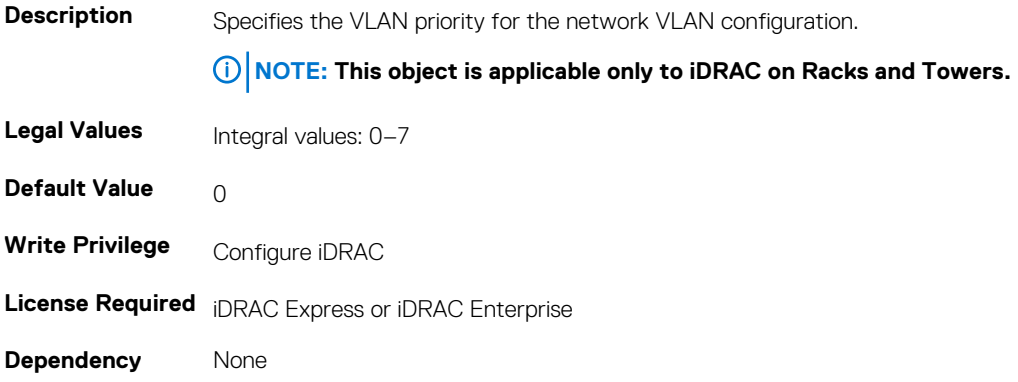

# **iDRAC.NICStatic**

To manage DNS-related properties of iDRAC, use the objects in this group.

### **iDRAC.NICStatic.DNSDomainFromDHCP (Read or Write)**

#### **Table 673. Details of the iDRAC.NICStatic.DNSDomainFromDHCP attribute**

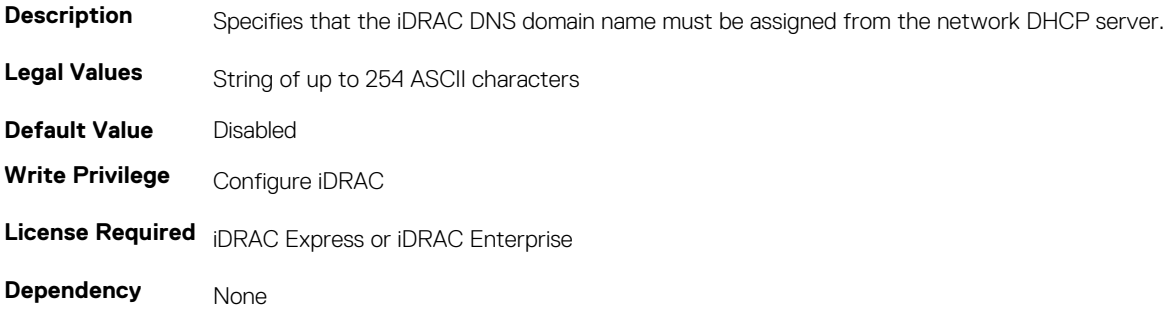

## **iDRAC.NICStatic.DNSDomainName (Read or Write)**

#### **Table 674. Details of the iDRAC.NICStatic.DNSDomainName attribute**

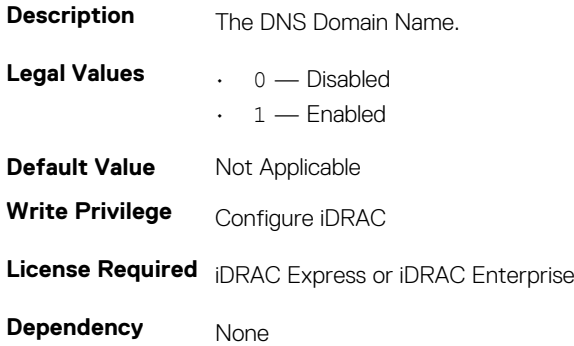

# **iDRAC.NTPConfigGroup**

To configure the properties of NTP server, use the objects in this group.

## **iDRAC.NTPConfigGroup.NTP1 (Read or Write)**

#### **Table 675. Details of the iDRAC.NTPConfigGroup.NTP1attribute**

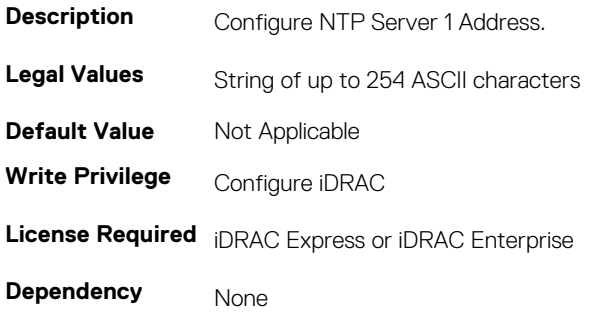

### **iDRAC.NTPConfigGroup.NTP2 (Read or Write)**

#### **Table 676. Details of the attribute**

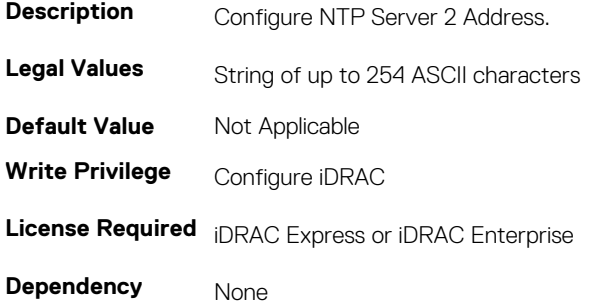

### **iDRAC.NTPConfigGroup.NTP3 (Read or Write)**

#### **Table 677. Details of the iDRAC.NTPConfigGroup.NTP3 attribute**

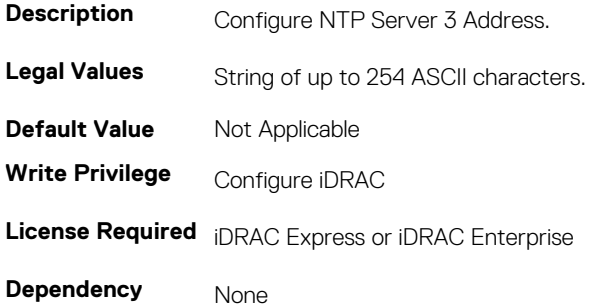

### **iDRAC.NTPConfigGroup.NTPEnable (Read or Write)**

#### **Table 678. Details of the iDRAC.NTPConfigGroup.NTPEnable attribute**

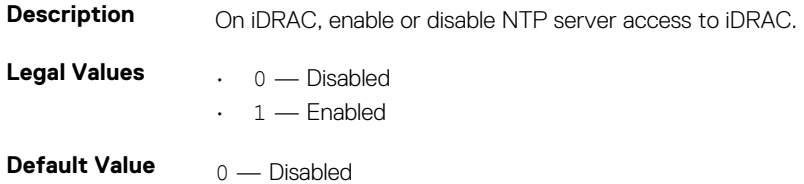

**Write Privilege Configure iDRAC License Required** iDRAC Express or iDRAC Enterprise **Dependency** None

## **iDRAC.NTPConfigGroup.NTPMaxDist (Read or Write)**

#### **Table 679. Details of the iDRAC.NTPConfigGroup.NTPMaxDist attribute**

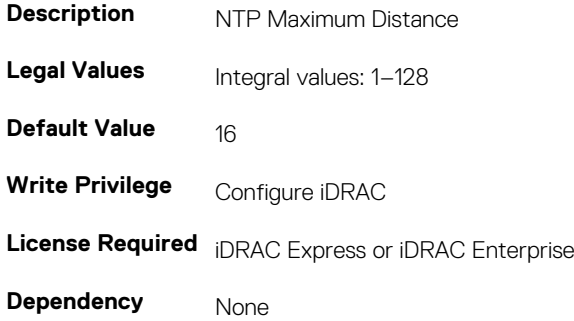

# **iDRAC.OS-BMC**

To manage OS-BMC pass-through feature, use the object in this group.

**NOTE: In Autocomplete mode, the group OS-BMC is autocompleted as OS\_BMC.**

**NOTE: The iDRAC.IMC group is deprecated and replaced with iDRAC.OS-BMC group.**

## **iDRAC.OS-BMC.AdminState (Read or Write)**

#### **Table 680. Details of the iDRAC.OS-BMC.AdminState attribute**

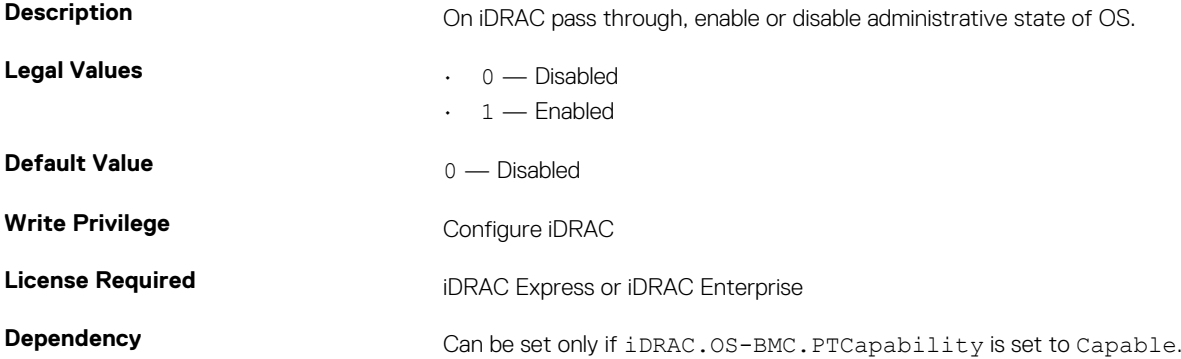

### **iDRAC.OS-BMC.OSIpAddress (Read or Write)**

#### **Table 681. Details of the iDRAC.OS-BMC.OSIpAddress attribute**

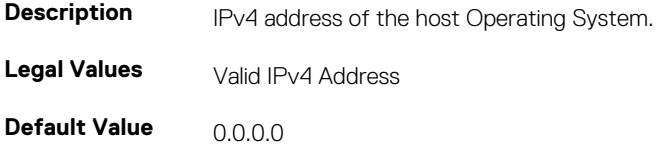

**Write Privilege Configure iDRAC License Required** iDRAC Express or iDRAC Enterprise **Dependency** None

## **iDRAC.OS-BMC.PTCapability (Read or Write)**

#### **Table 682. Details of the iDRAC.OS-BMC.PTCapability attribute**

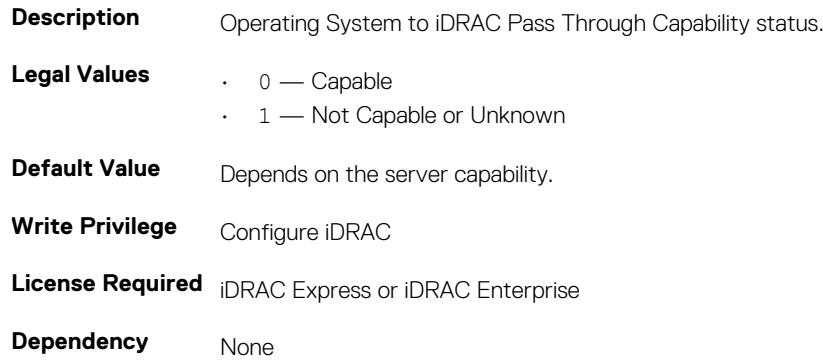

### **iDRAC.OS-BMC.PTMode (Read or Write)**

#### **Table 683. Details of the iDRAC.OS-BMC.PTMode attribute**

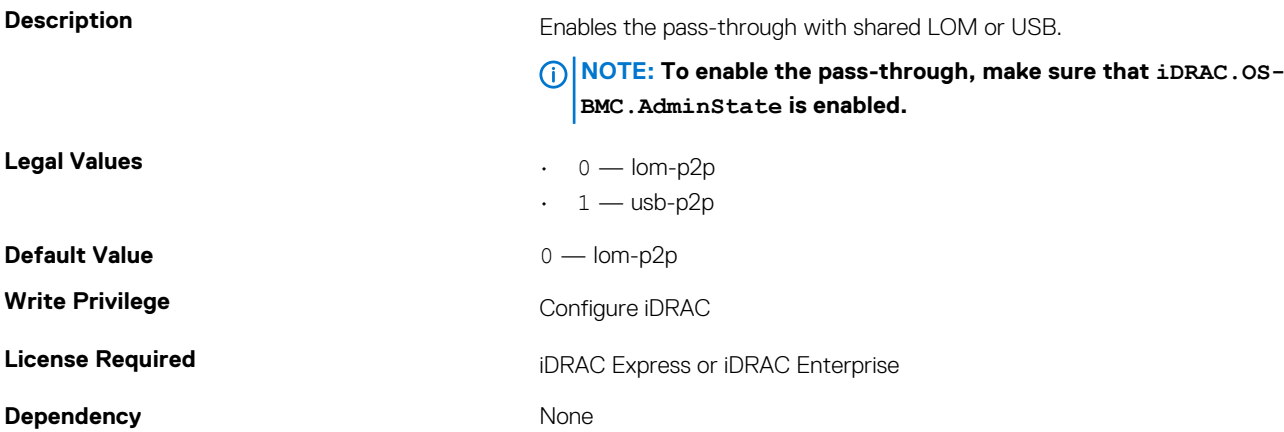

### **iDRAC.OS-BMC.UsbNicIpAddress (Read or Write)**

#### **Table 684. Details of the iDRAC.OS-BMC.UsbNicIpAddress attribute**

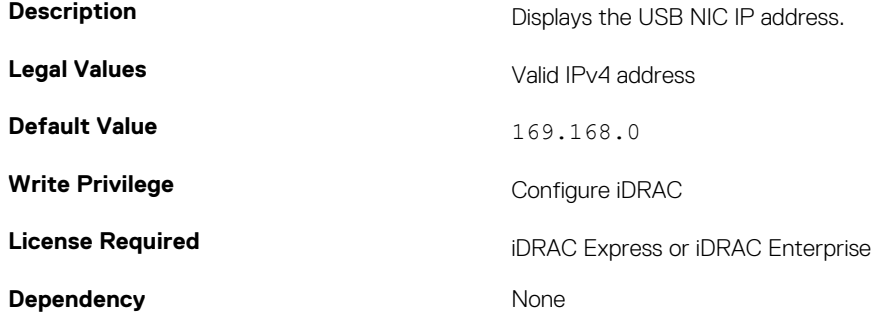

# **iDRAC.RemoteHost.SMTPPort (Read or Write)**

#### **Table 685. Details of the iDRAC.RemoteHost.SMTPPort attribute**

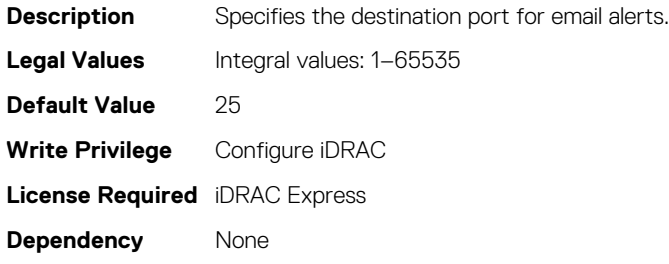

# **iDRAC.PcieVdm.Enable**

#### **Table 686. Details of iDRAC.PcieVdm.Enable**

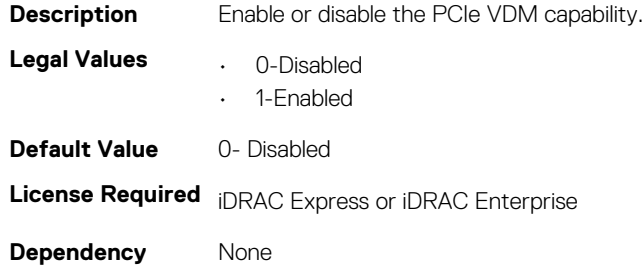

## **iDRAC.Racadm**

To manage Remote RACADM connection settings, use the object in this group.

### **iDRAC.Racadm.Enable (Read or Write)**

#### **Table 687. Details of the iDRAC.Racadm.Enable attribute**

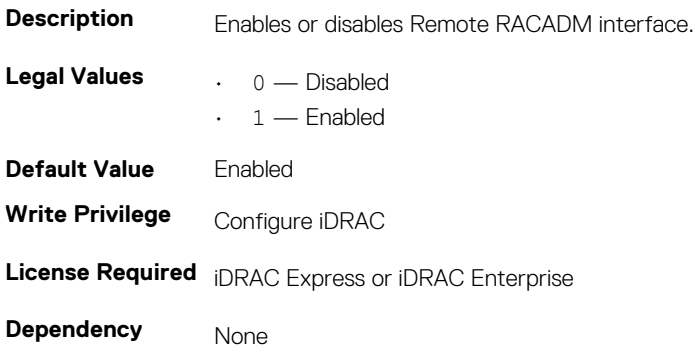

### **iDRAC.Racadm.Timeout (Read or Write)**

#### **Table 688. Details of the iDRAC.Racadm.Timeout attribute**

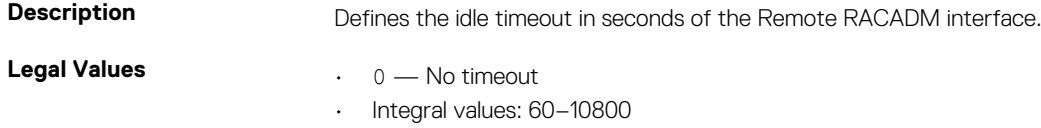

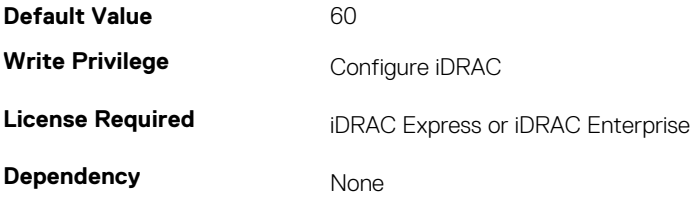

# **iDRAC.Redfish**

The objects in this group provide configuration parameters for the Redfish interface to iDRAC.

# **iDRAC.Redfish.Enable (Read or Write)**

#### **Table 689. Details of the iDRAC.Redfish.Enable attribute**

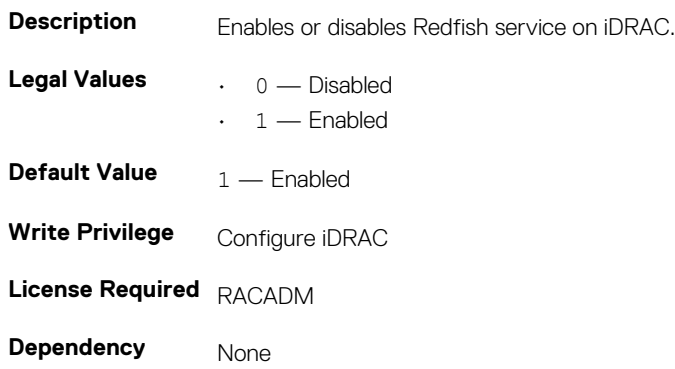

# **iDRAC.Redfisheventing**

The objects in this group provide information on Redfish events.

# **iDRAC.Redfisheventing.DeliveryRetryAttempts (Read or Write)**

#### **Table 690. Details of the iDRAC.Redfisheventing.IgnoreCertificateErrors attribute**

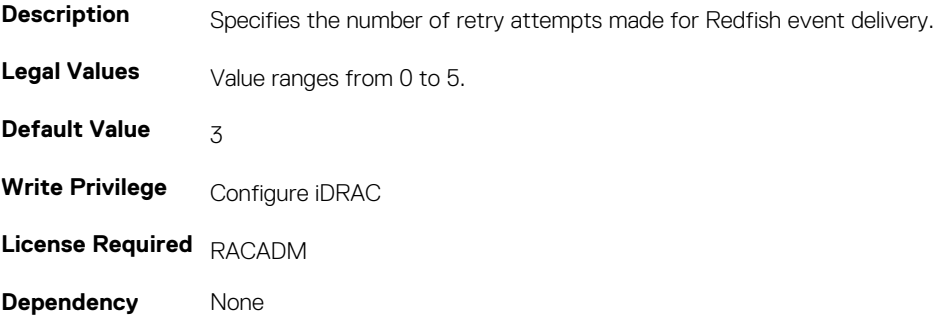

# **iDRAC.Redfisheventing.DeliveryRetryIntervalInSeconds (Read or Write)**

**Table 691. Details of the iDRAC.Redfisheventing.DeliveryRetryIntervalInSeconds attribute**

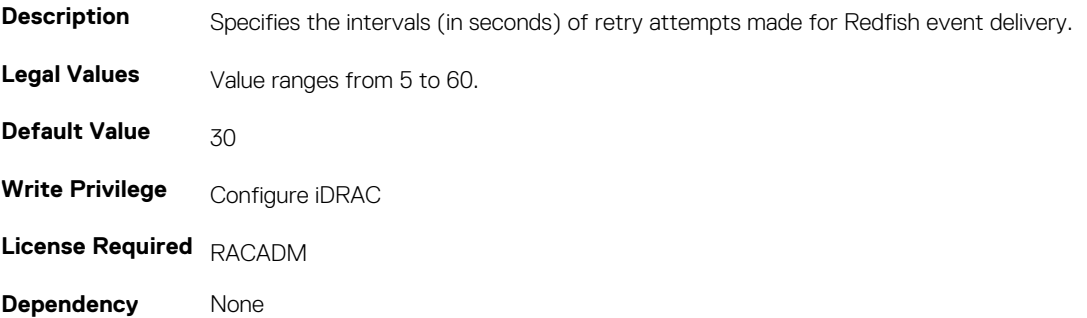

# **iDRAC.Redfisheventing.IgnoreCertificateErrors (Read Only)**

#### **Table 692. Details of the iDRAC.Redfisheventing.IgnoreCertificateErrors attribute**

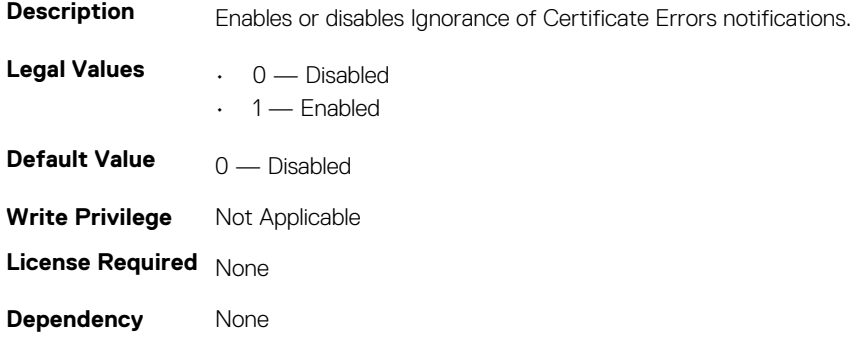

# **iDRAC.RemoteHosts**

Use the objects in this group to manage the properties for configuration of the SMTP server.

### **iDRAC.RemoteHost.SenderEmail (Read or Write)**

#### **Table 693. iDRAC.RemoteHost.SenderEmail**

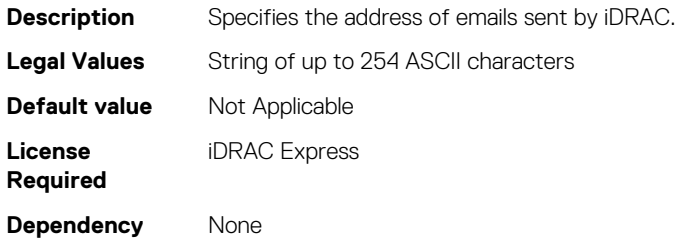

## **iDRAC.RemoteHost.SMTPPort (Read or Write)**

#### **Table 694. Details of the iDRAC.RemoteHost.SMTPPort attribute**

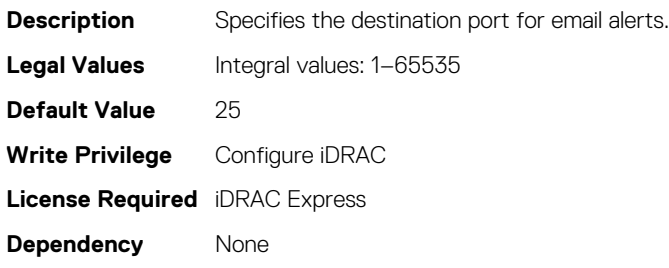

## **iDRAC.RemoteHosts.SMTPServerIPAddress (Read or Write)**

#### **Table 695. Details of the iDRAC.RemoteHosts.SMTPServerIPAddress attribute**

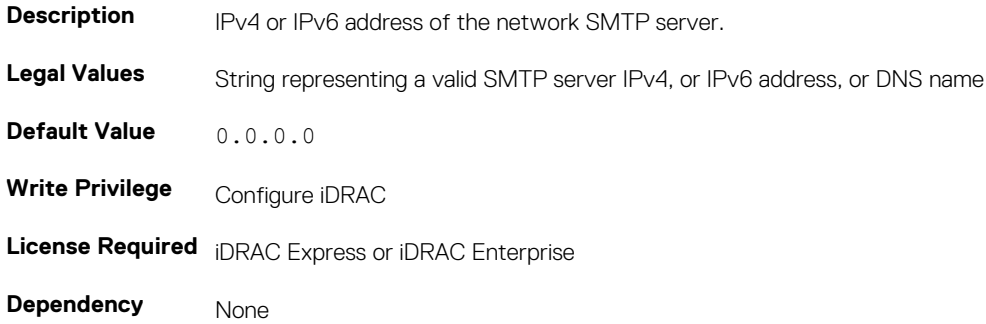

# **iDRAC.RFS**

To configure Remote file share access to iDRAC, use the object in this group.

**NOTE: To perform the complete workflow for RFS and set attributes, see [remoteimage](#page-102-0) section.**

### **iDRAC.RFS.IgnoreCertWarning (Read Only)**

#### **Table 696. Details of the iDRAC.RFS.IgnoreCertWarning attribute**

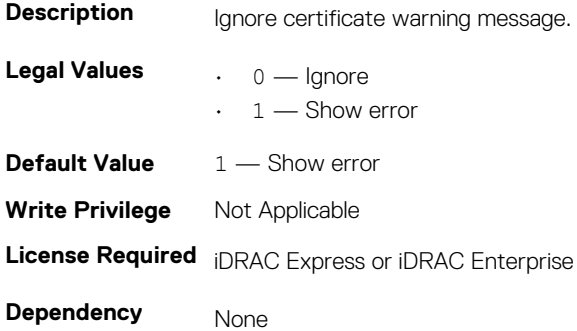

## **iDRAC.RFS.MediaAttachState (Read Only)**

#### **Table 697. Details of the iDRAC.RFS.MediaAttachState attribute**

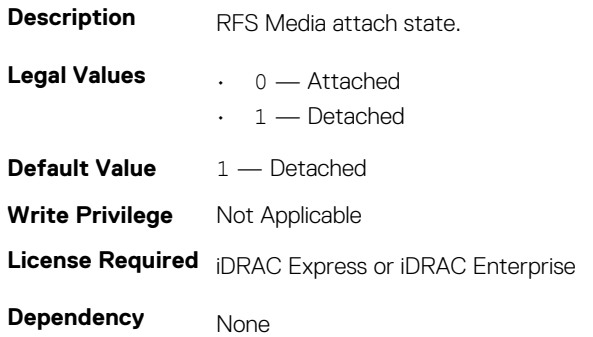

# **iDRAC.RSM**

The objects in this group manage the Rack Style Management (RSM) settings.

# **iDRAC.RSM.RSMCapability (Read Only)**

#### **Table 698. Details of the iDRAC.RSM.RSMCapability attribute**

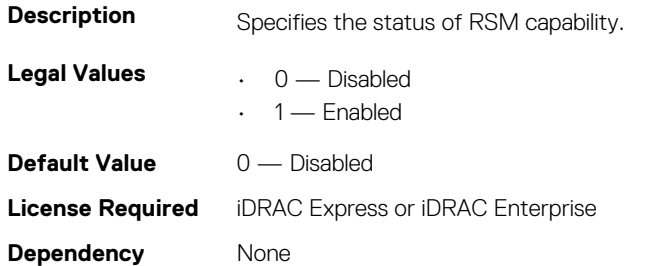

### **iDRAC.RSM.RSMSetting (Read Only)**

#### **Table 699. Details of the iDRAC.RSM.RSMSetting attribute**

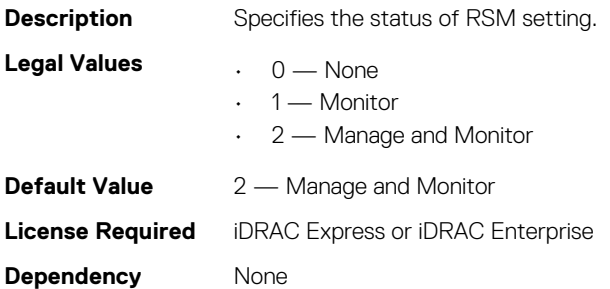

# **iDRAC.Security**

Use the objects in this group to configure SSL certificate signing request settings.

For the country code, see **http://www.iso.org/iso/home/standards/country\_codes.htm**.

### **iDRAC.Security.CsrCommonName (Read or Write)**

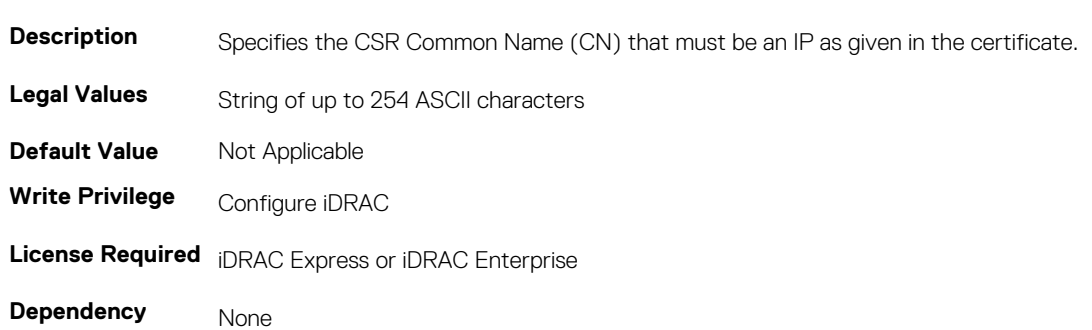

#### **Table 700. Details of iDRAC.Security.CsrCommonName attribute**

### **iDRAC.Security.CsrCountryCode (Read or Write)**

#### **Table 701. Details of iDRAC.Security.CsrCountryCode**

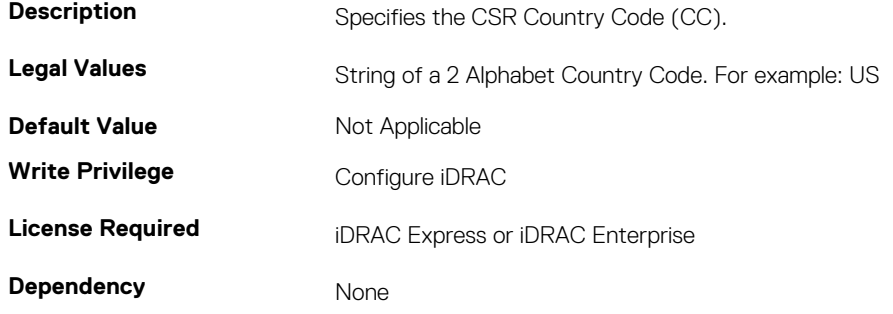

### **iDRAC.Security.CsrEmailAddr (Read or Write)**

#### **Table 702. Details of iDRAC.Security.CsrEmailAddr**

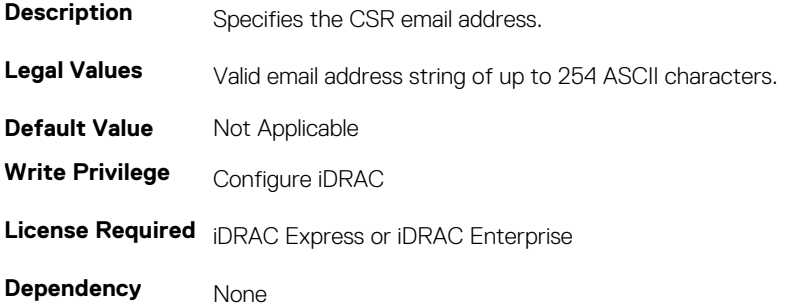

### **iDRAC.Security.CsrKeySize (Read or Write)**

#### **Table 703. Details of iDRAC.Security.CsrKeySize**

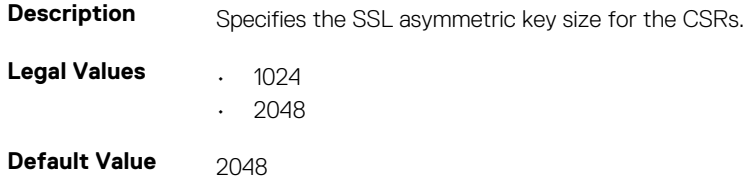

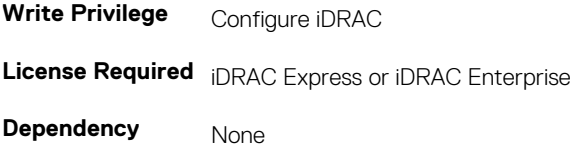

## **iDRAC.Security.CsrLocalityName (Read or Write)**

#### **Table 704. Details of iDRAC.Security.CsrLocalityName**

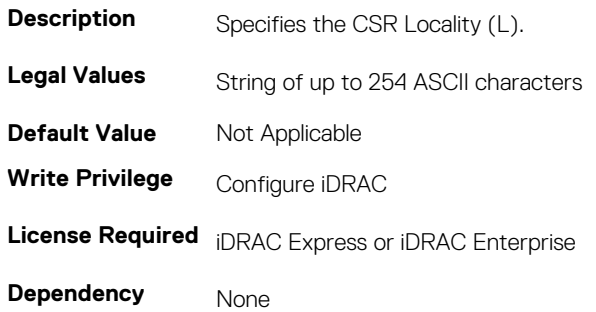

### **iDRAC.Security.CsrOrganizationName (Read or Write)**

#### **Table 705. Details of iDRAC.Security.CsrOrganizationName**

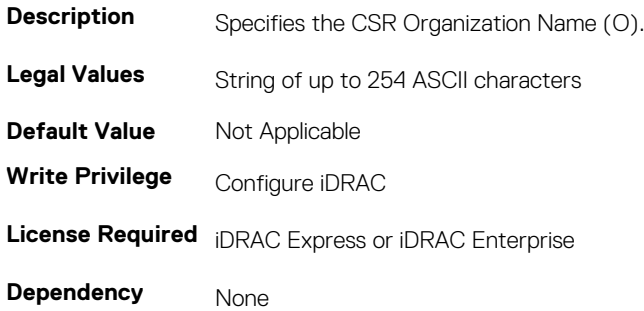

### **iDRAC.Security.CsrOrganizationUnit (Read or Write)**

#### **Table 706. Details of iDRAC.Security.CsrOrganizationUnit**

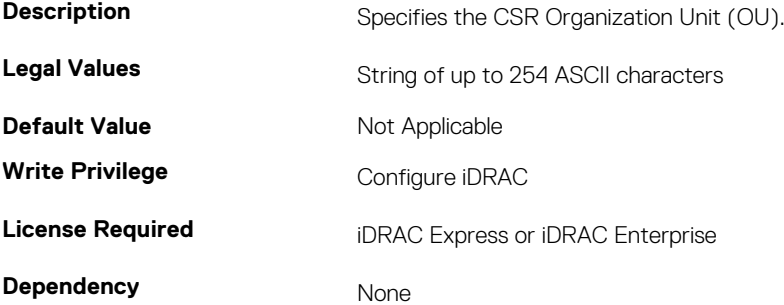

### **iDRAC.Security.CsrStateName (Read or Write)**

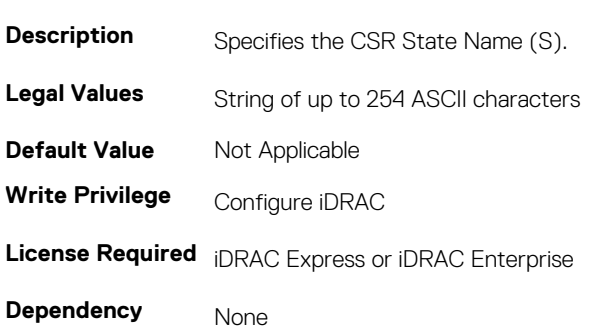

#### **Table 707. Details of iDRAC.Security.CsrStateName**

### **iDRAC.Security.CsrSubjectAltName (Read or Write)**

#### **Table 708. Details of iDRAC.Security.CsrSubjectAltName**

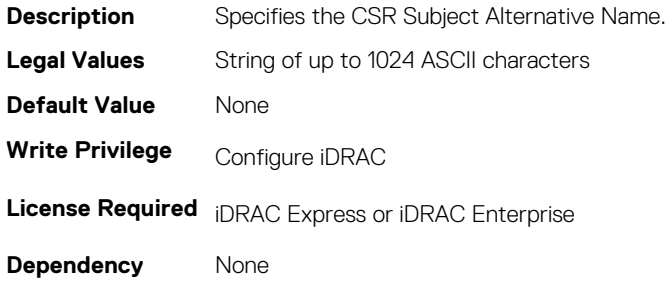

### **iDRAC.Security.FIPSMode (Read or Write)**

#### **Table 709. Details of iDRAC.Security.FIPSMode**

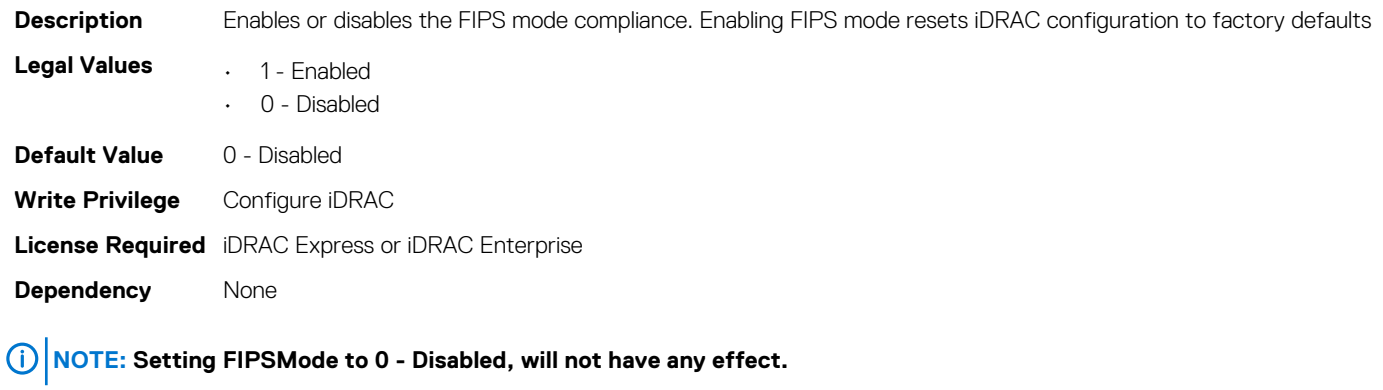

**NOTE: To disable FIPSmode, reset the iDRAC to factory default setting (racadm racresetcfg).**

**NOTE: If FIPS is enabled, you cannot perform any actions associated with the vFlash SD card, such as configuring the vFlash SD card, exporting or backing up server profile to the vFlash, or importing server profile using vFlash.**

# **iDRAC.SEKM**

The objects in this group help to enable, disable, or request the key for the devices.

### **iDRAC.SEKM.IPAddressInCertificate (Read or Write)**

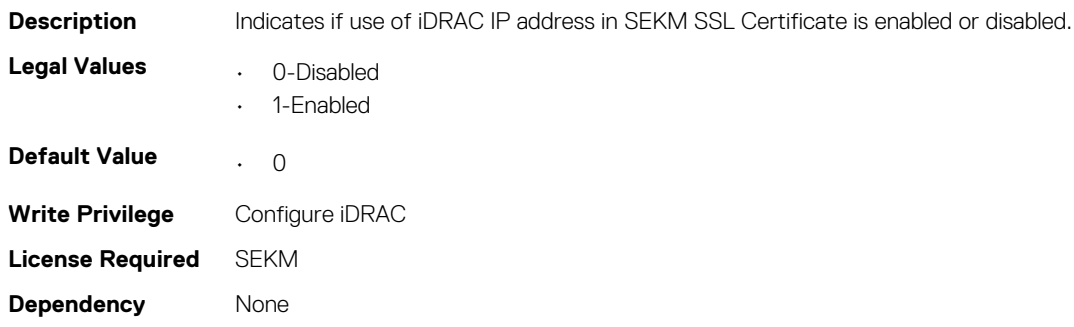

### **iDRAC.SEKM.KeyAlgorithm (Read or Write)**

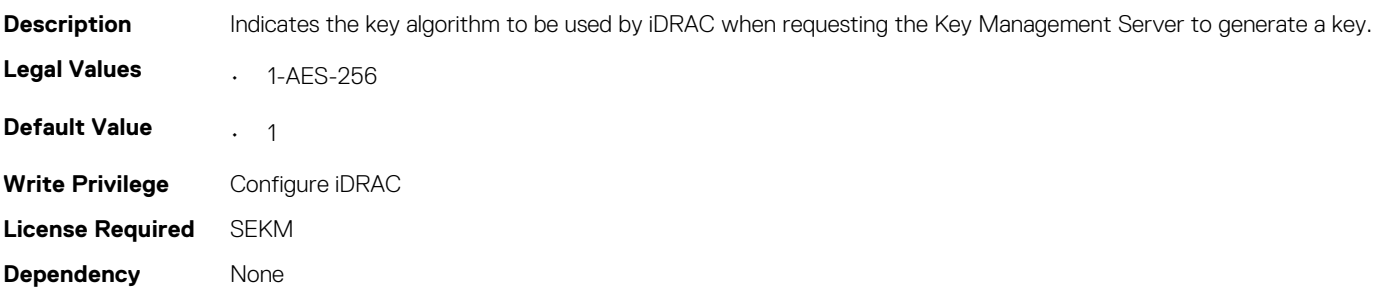

# **iDRAC.SEKMCert**

The objects in this group help to generate SEKM SSL Certificate.

- **NOTE: If you have a signed SSL SEKM cert that is already uploaded, and if you change iDRAC SEKM cert attributes, you have to:**
	- **• Regenerate CSR**
	- **• Get it signed on the key management server**
	- **• Reupload to iDRAC**

### **iDRAC.SEKMCert.CommonName (Read or Write)**

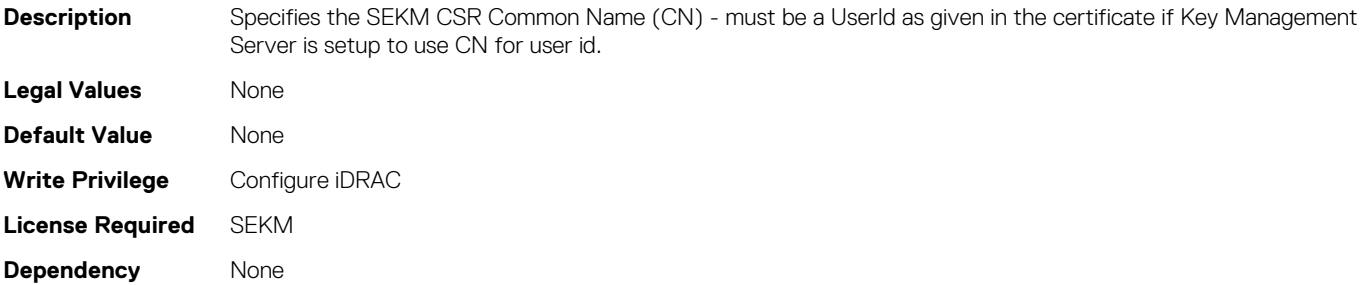

### **iDRAC.SEKMCert.CountryCode (Read or Write)**

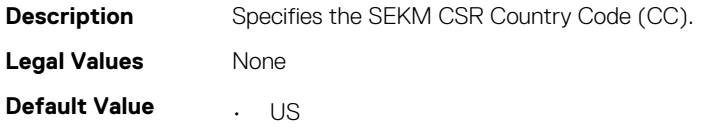

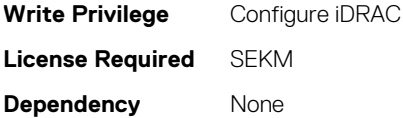

## **iDRAC.SEKMCert.SEKMCertificateStatus (Read Only)**

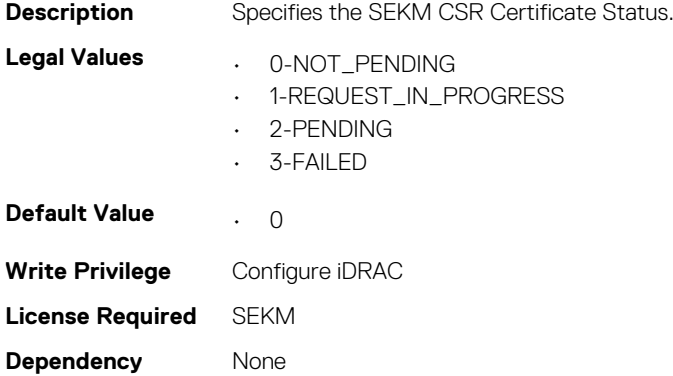

### **iDRAC.SEKMCert.EmailAddress (Read or Write)**

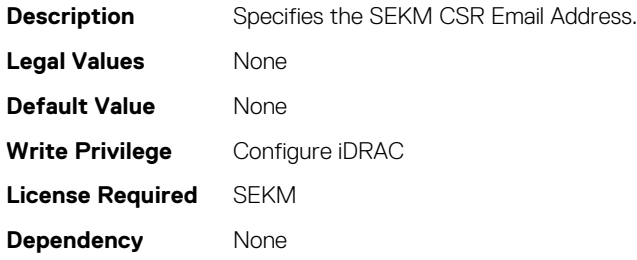

### **iDRAC.SEKMCert.LocalityName (Read or Write)**

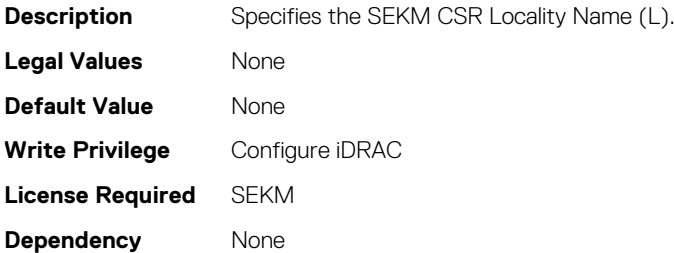

# **iDRAC.SEKMCert.OrganizationName (Read or Write)**

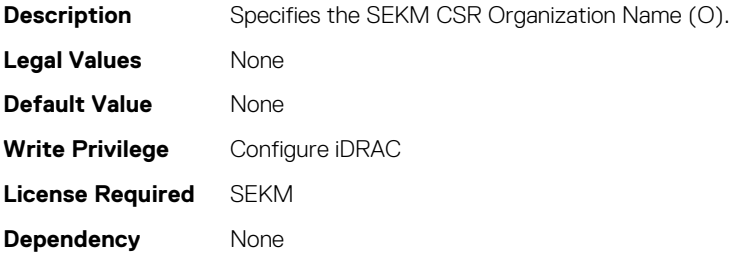

### **iDRAC.SEKMCert.OrganizationUnit (Read or Write)**

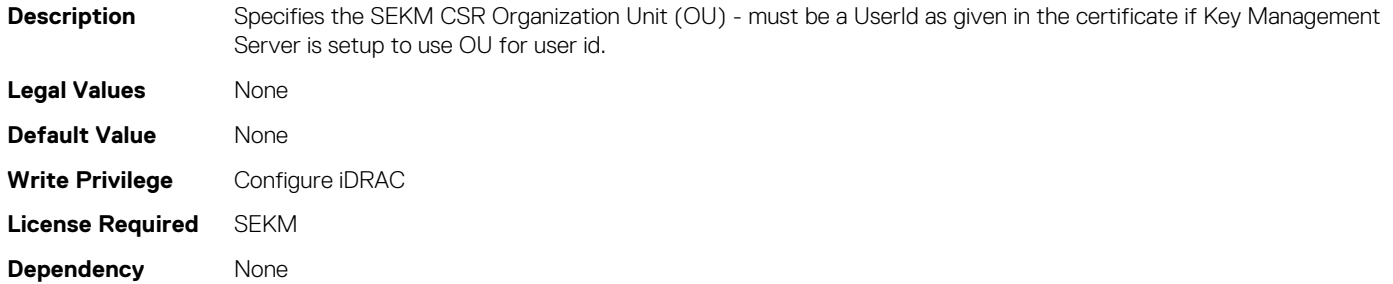

### **iDRAC.SEKMCert.StateName (Read or Write)**

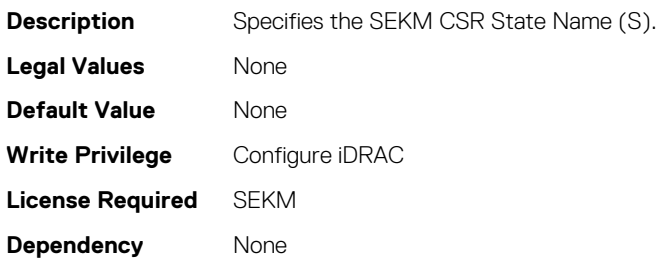

### **iDRAC.SEKMCert.SubjectAltName (Read or Write)**

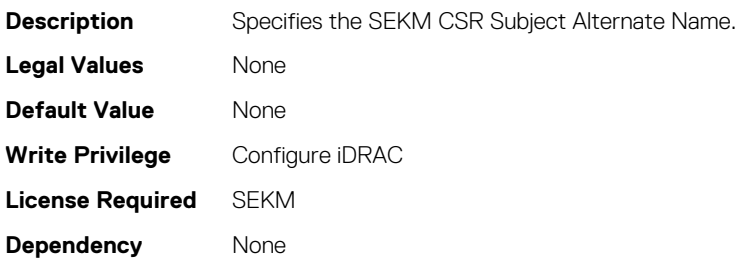

### **iDRAC.SEKMCert.UserId (Read or Write)**

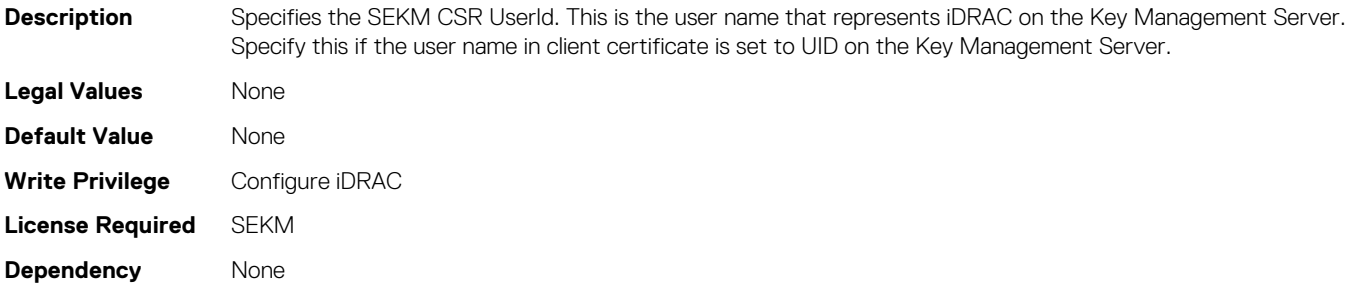

# **iDRAC.Serial**

The objects in this group provide configuration parameters for the serial interface of iDRAC.

**NOTE: This is supported only for rack and tower systems.**

## **iDRAC.Serial.BaudRate (Read or Write)**

#### **Table 710. Details of iDRAC.Serial.BaudRate**

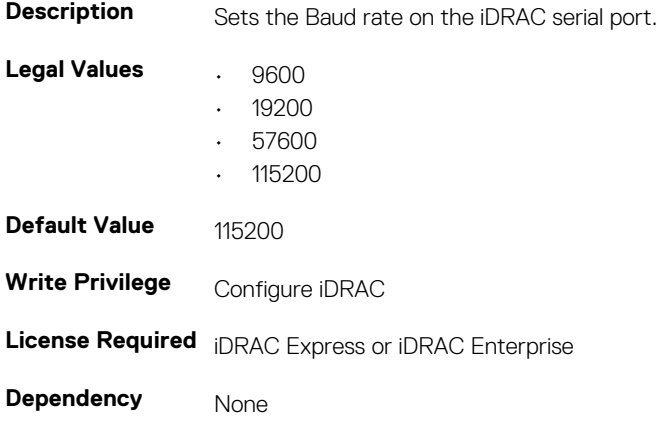

### **iDRAC.Serial.Command (Read or Write)**

#### **Table 711. Details of iDRAC.Serial.Command**

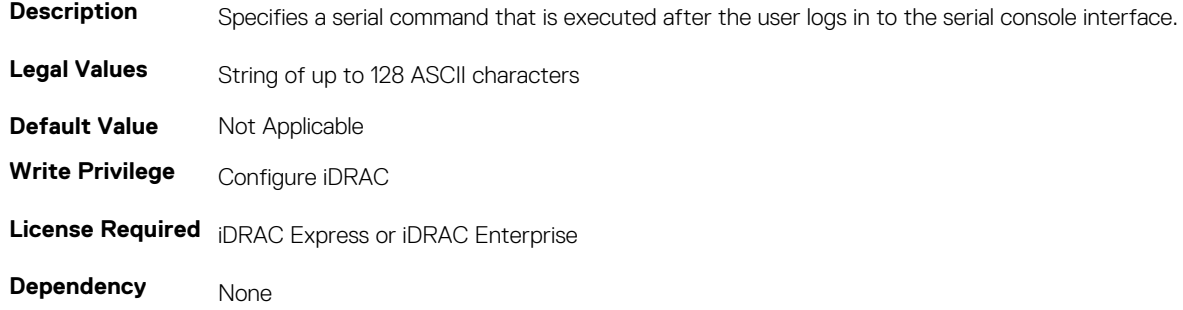

### **iDRAC.Serial.Enable (Read or Write)**

### **Table 712. Details of iDRAC.Serial.Enable Description Enables or disables the iDRAC serial console interface.**

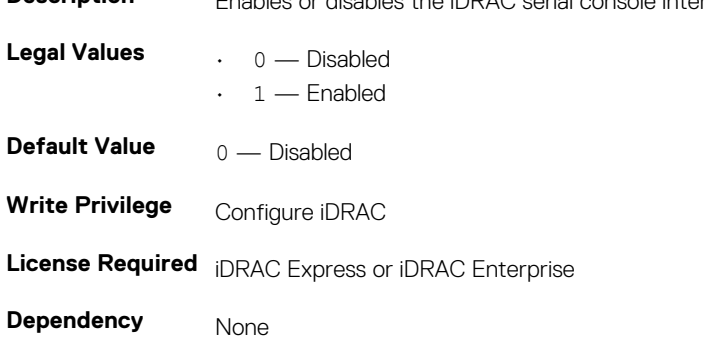

## **iDRAC.Serial.HistorySize (Read or Write)**

#### **Table 713. Details of iDRAC.Serial.HistorySize**

**Description** Specifies the maximum size of the serial history buffer.

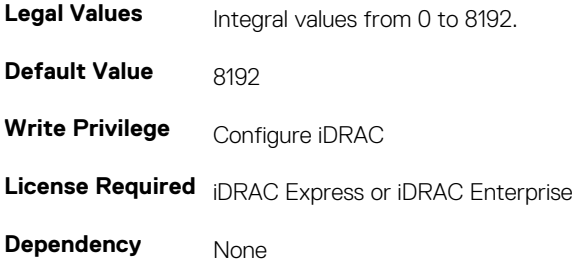

### **iDRAC.Serial.IdleTimeout (Read or Write)**

#### **Table 714. Details of iDRAC.Serial.IdleTimeout**

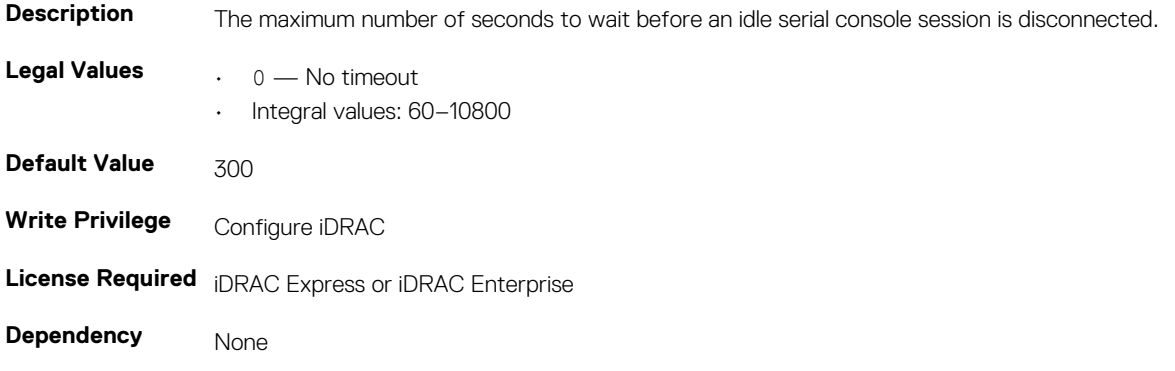

### **iDRAC.Serial.NoAuth (Read or Write)**

#### **Table 715. Details of iDRAC.Serial.NoAuth**

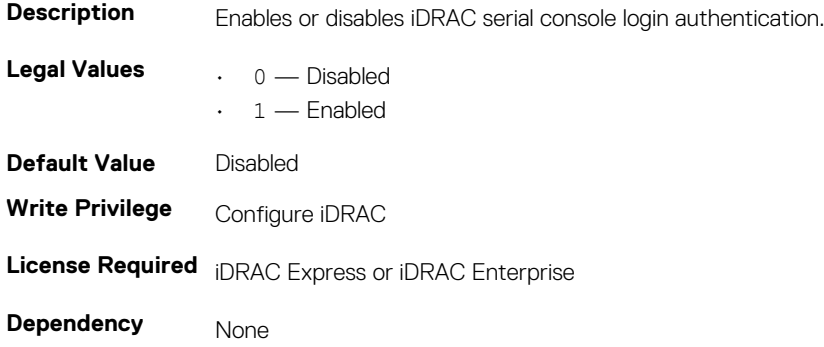

# **iDRAC.SerialRedirection**

The objects in this group manage Serial Redirection properties of iDRAC.

**NOTE: It supports only rack and tower systems.**

# **iDRAC.SerialRedirection.Enable (Read or Write)**

#### **Table 716. Details of iDRAC.SerialRedirection.Enable**

**Description** Enables or disables the console for COM2 port redirection.

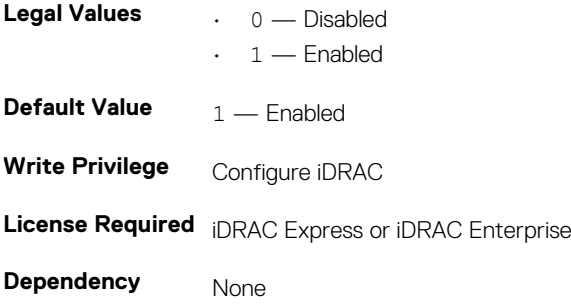

## **iDRAC.SerialRedirection.QuitKey (Read or Write)**

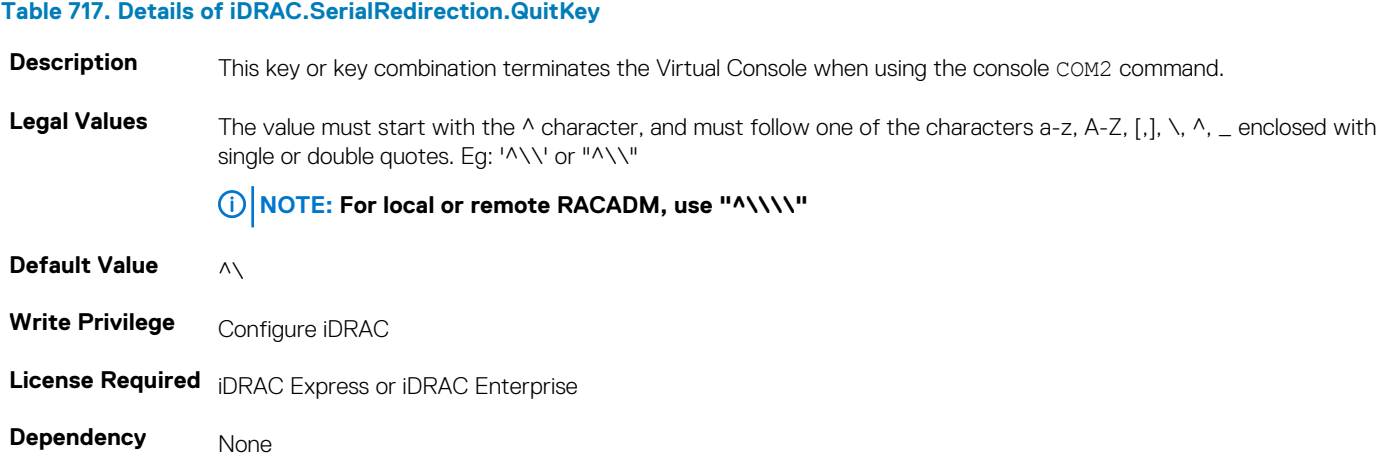

# **iDRAC.serverboot**

The objects in this group manages the server boot options.

### **iDRAC.serverboot.BootOnce (Read or Write)**

#### **Table 718. Details of iDRAC.serverboot.BootOnce**

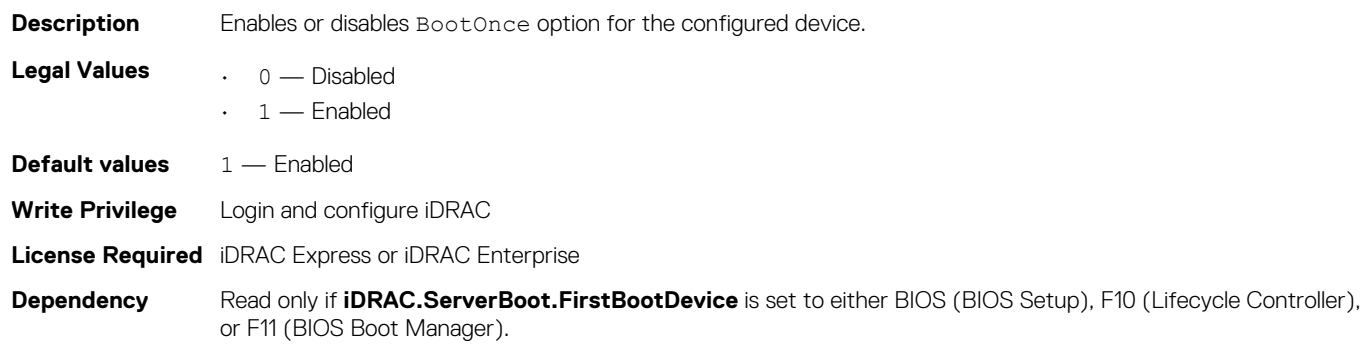

### **iDRAC.serverboot.FirstBootDevice (Read or Write)**

#### **Table 719. Details of iDRAC.serverboot.FirstBootDevice**

**Description** Configures the first boot device.

**Legal Values** • Normal

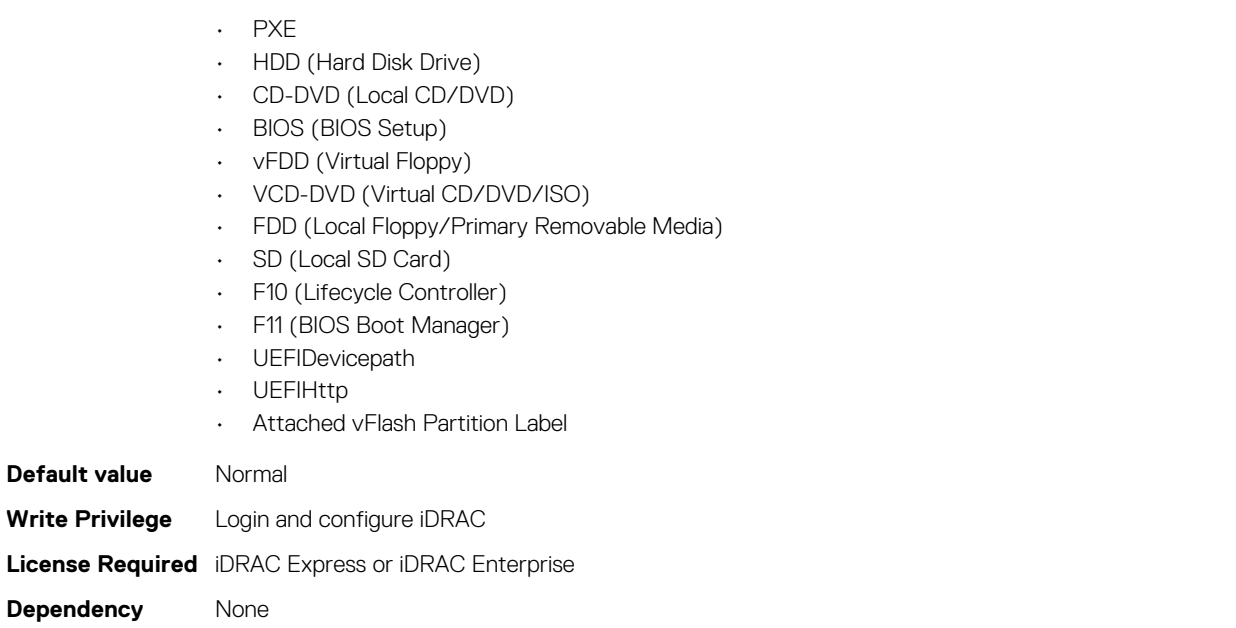

# **iDRAC.ServiceModule**

The objects in this group manages the properties of the ISM modules.

# **iDRAC.ServiceModule.iDRACHardReset (Read or Write)**

#### **Table 720. Details of iDRAC.ServiceModule.iDRACHardReset (Read or Write)**

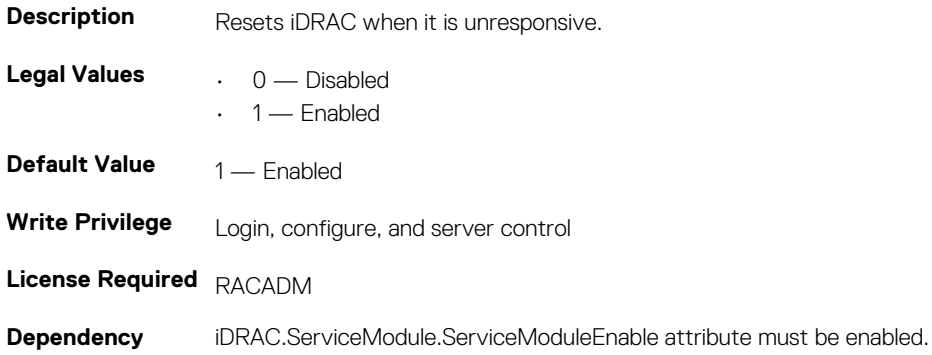

# **iDRAC.ServiceModule. HostSNMPAlert (Read or Write)**

#### **Table 721. De\tails of iDRAC.ServiceModule. HostSNMPAlert**

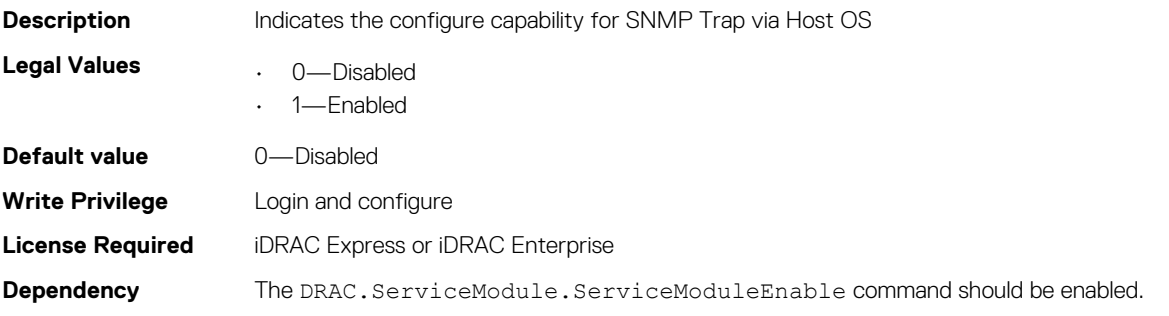

### **iDRAC.ServiceModule.LCLReplication (Read or Write)**

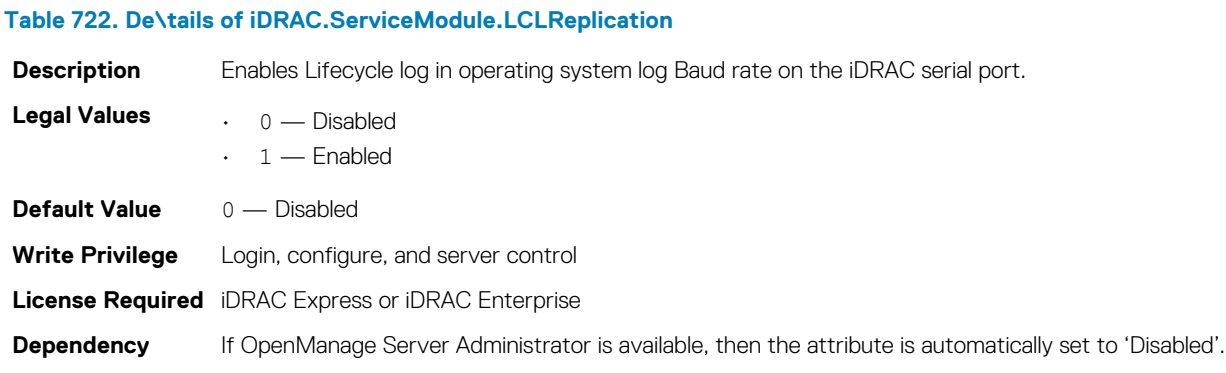

### **iDRAC.ServiceModule.OMSAPresence (Read Only)**

#### **Table 723. The details of iDRAC.ServiceModule.OMSAPresence**

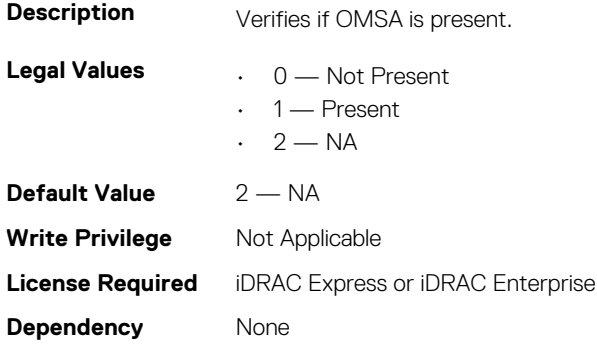

### **iDRAC.ServiceModule.OSInfo (Read or Write)**

#### **Table 724. The details of iDRAC.ServiceModule.OSInfo**

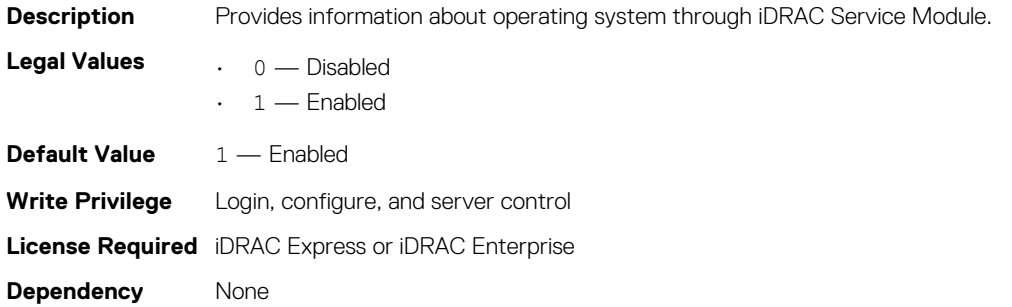

## **iDRAC.ServiceModule.ServiceModuleEnable (Read or Write)**

**Table 725. The details of iDRAC.ServiceModule.ServiceModuleEnable**

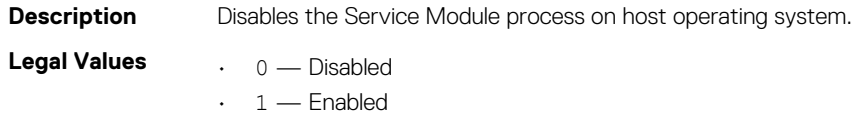

**Default Value**  $1 -$  Enabled **Write Privilege** Login, configure, and server control **License Required** iDRAC Express or iDRAC Enterprise **Dependency** None

# **iDRAC.ServiceModule.ServiceModuleState (Read or Write)**

#### **Table 726. The details of iDRAC.ServiceModule.ServiceModuleState**

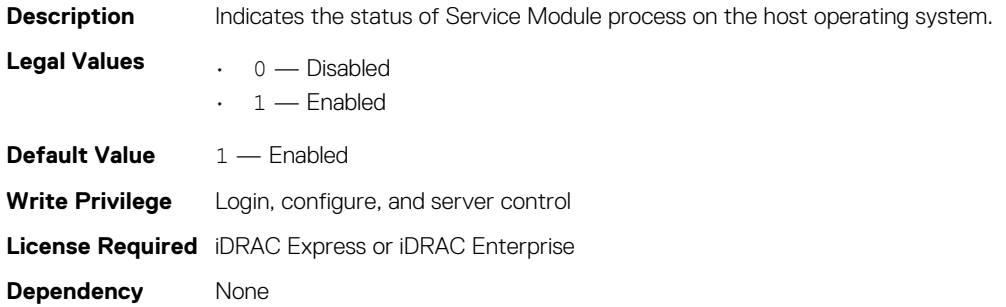

### **iDRAC.ServiceModule.ServiceModuleVersion (Read)**

#### **Table 727. The details of iDRAC.ServiceModule.ServiceModuleVersion**

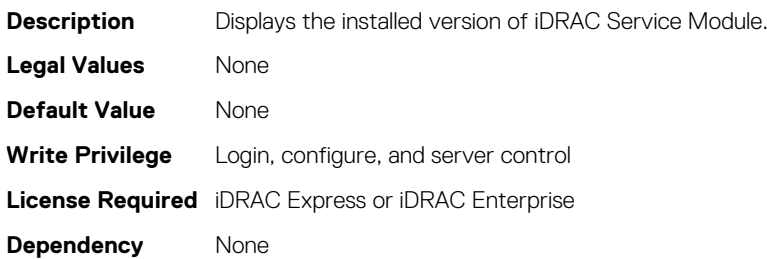

### **iDRAC.ServiceModule.WatchdogRecoveryAction (Read and Write)**

#### **Table 728. The details of iDRAC.ServiceModule.WatchdogRecoveryAction**

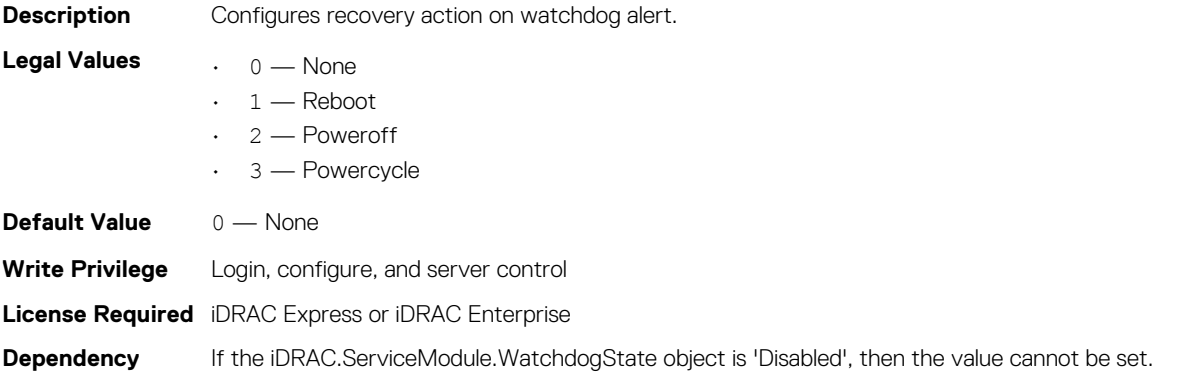
# **iDRAC.ServiceModule.WatchdogResetTime (Read and Write)**

### **Table 729. The details of iDRAC.ServiceModule.WatchdogResetTime**

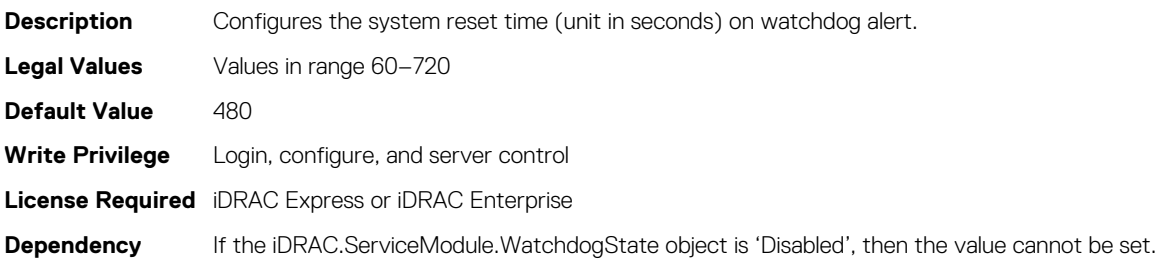

## **iDRAC.ServiceModule.WatchdogState (Read and Write)**

### **Table 730. The details of iDRAC.ServiceModule.WatchdogState**

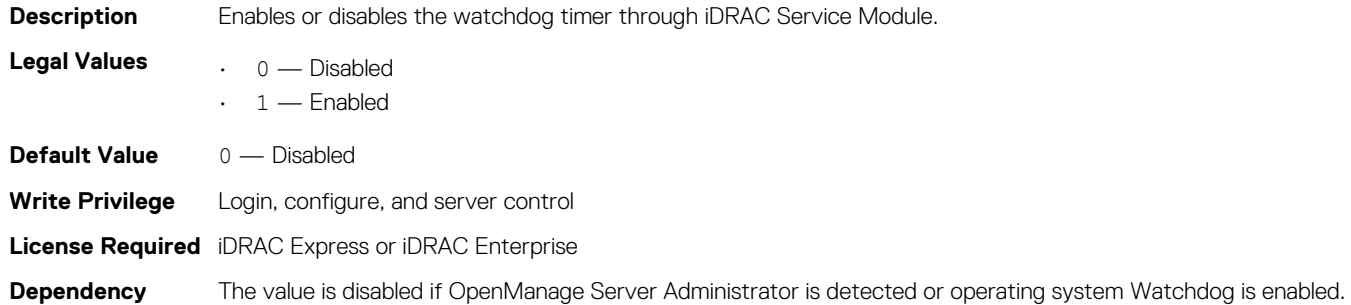

# **iDRAC.SmartCard**

The objects in this group enable you to access iDRAC using a smart card.

## **iDRAC.SmartCard.SmartCardCRLEnable (Read or Write)**

### **Table 731. Details of iDRAC.SmartCard.SmartCardCRLEnable**

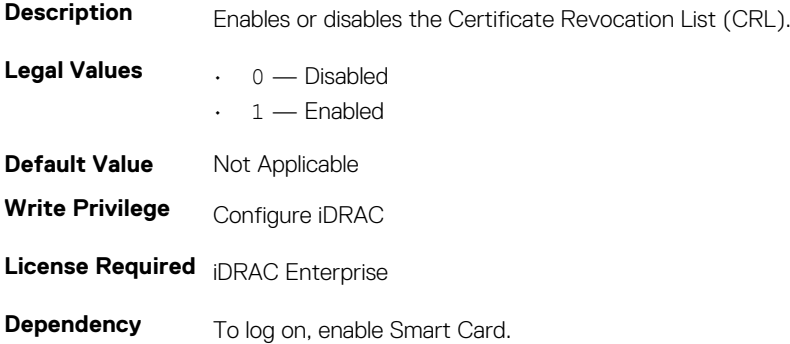

## **iDRAC.SmartCard.SmartCardLogonEnable (Read or Write)**

### **Table 732. Details of iDRAC.SmartCard.SmartCardLogonEnable**

**Description Enables or disables Smart card login support.** 

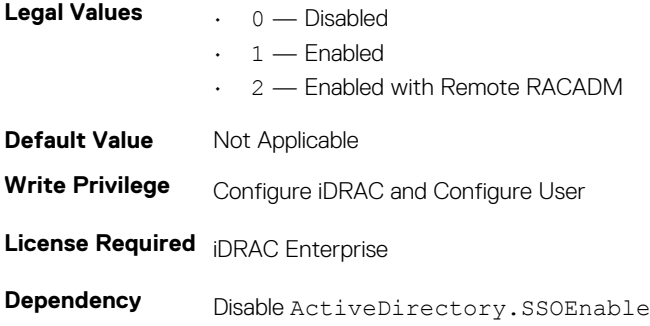

# **iDRAC.SNMP**

The objects in this group enable you to configure the SNMP agent and trap capabilities.

# **iDRAC.SNMP.AgentCommunity (Read or Write)**

### **Table 733. Details of iDRAC.SNMP.AgentCommunity**

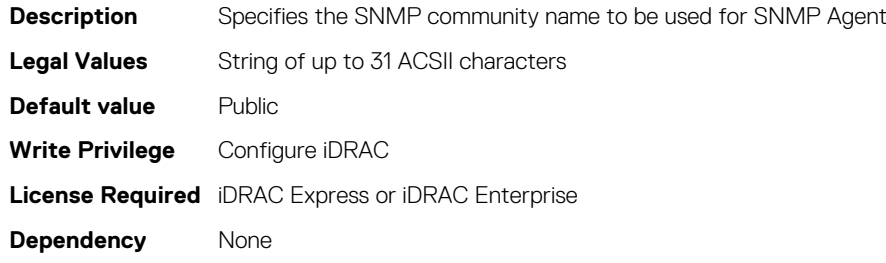

## **iDRAC.SNMP.AgentEnable (Read or Write)**

### **Table 734. Details of iDRAC.SNMP.AgentEnable**

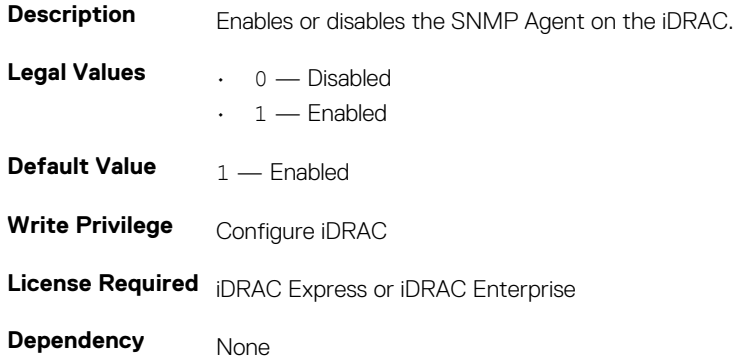

## **iDRAC.SNMP.AlertPort (Read or Write)**

### **Table 735. Details of iDRAC.SNMP.AlertPort**

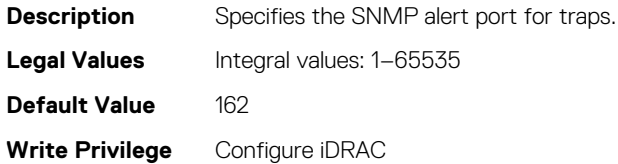

**License Required** iDRAC Express **Dependency** None

# **iDRAC.SNMP.DiscoveryPort (Read or Write)**

### **Table 736. Details of iDRAC.SNMP.DiscoveryPort**

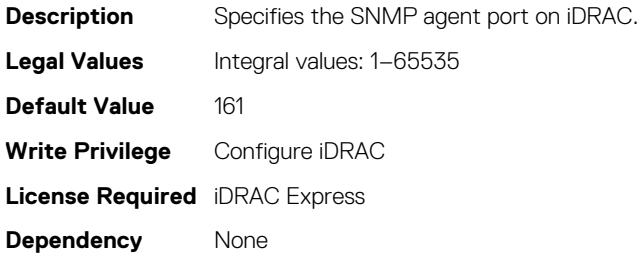

# **iDRAC.SNMP.SNMPProtocol (Read or Write)**

### **Table 737. Details of iDRAC.SNMP.SNMPProtocol**

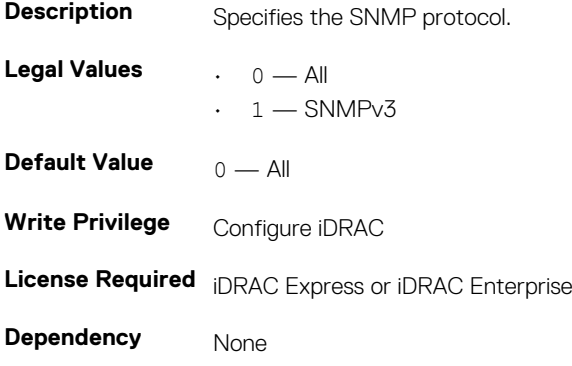

## **iDRAC.SNMP.TrapFormat (Read or Write)**

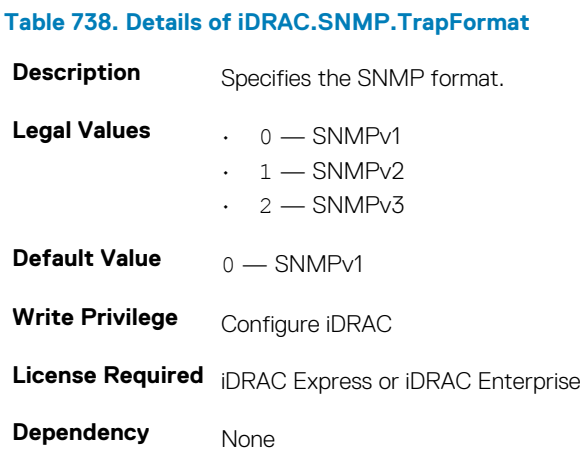

# **iDRAC.SupportAssist**

The objects in this group enable you to configure the SupportAssist capabilities.

# **iDRAC.SupportAssist.DefaultIPAddress**

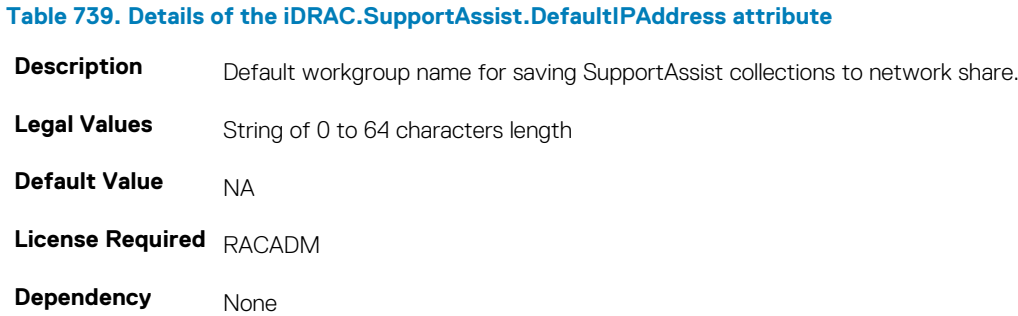

## **iDRAC.SupportAssist.DefaultWorkgroupName**

### **Table 740. Details of the iDRAC.SupportAssist.DefaultWorkgroupName attribute**

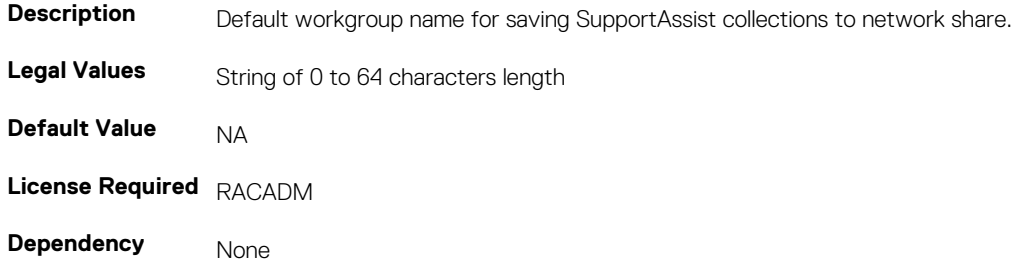

## **iDRAC. SupportAssist.DefaultPassword**

### **Table 741. Details of the iDRAC. SupportAssist.DefaultPassword attribute**

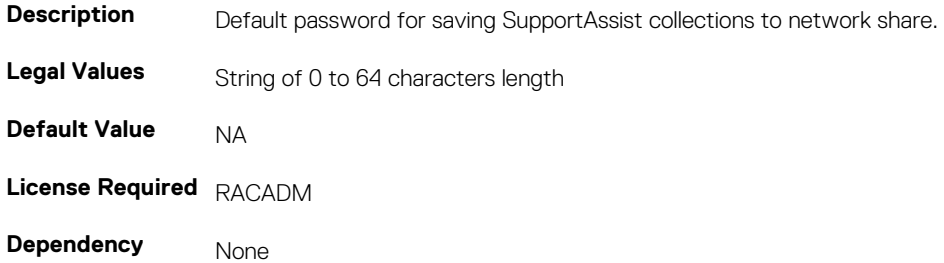

### **iDRAC. SupportAssist. DefaultProtocol**

### **Table 742. Details of iDRAC. SupportAssist. DefaultProtocol attribute**

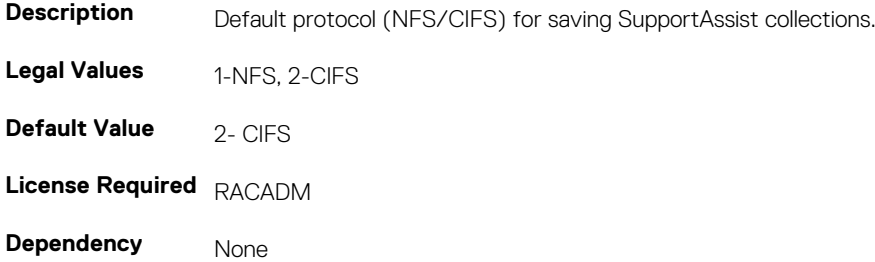

## **iDRAC. SupportAssist.DefaultShareName**

### **Table 743. Details of iDRAC. SupportAssist.DefaultShareName Description Default password for saving SupportAssist collections to network share. Legal Values** String of 0 to 64 characters length **Default Value** NA **License Required** RACADM **Dependency** None

## **iDRAC.SupportAssist.DefaultUserName**

### **Table 744. Details of iDRAC.SupportAssist.DefaultUserName**

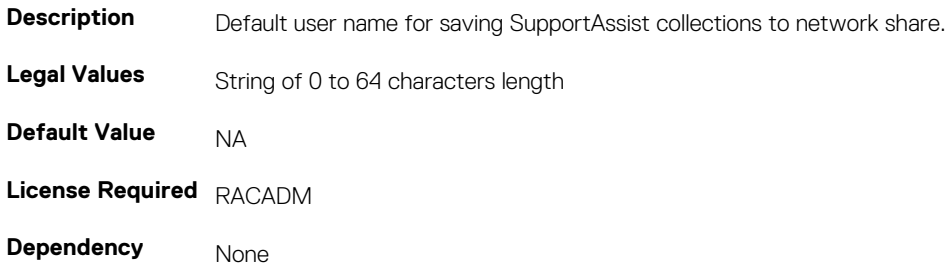

# **iDRAC.SupportAssist.EmailOptIn**

### **Table 745. Details of iDRAC.SupportAssist.EmailOptIn**

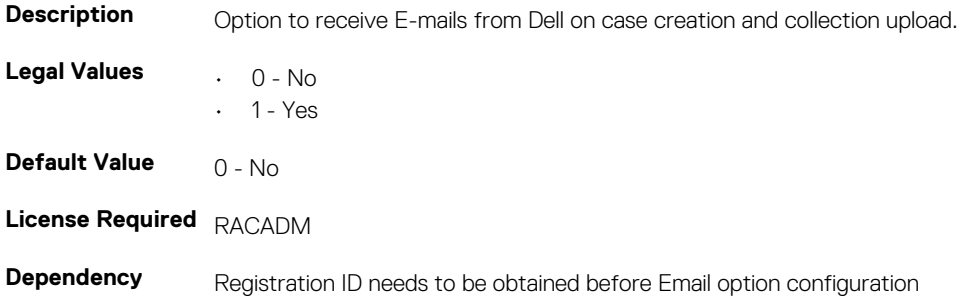

## **iDRAC.SupportAssist.EventBasedAutoCollection**

### **Table 746. Details of iDRAC.SupportAssist.EventBasedAutoCollection**

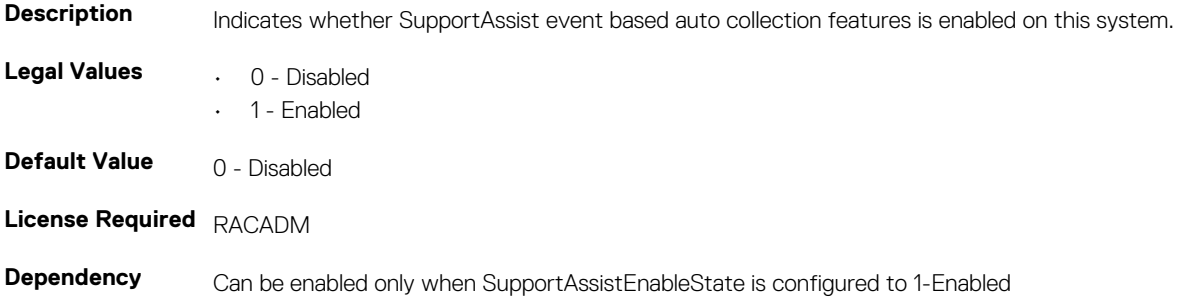

## **iDRAC.SupportAssist.FilterAutoCollections**

### **Table 747. Details of iDRAC.SupportAssist.FilterAutoCollections**

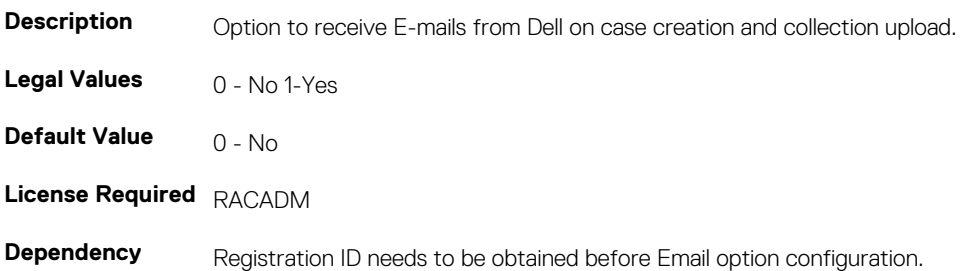

## **iDRAC.SupportAssist.HostOSProxyAddress**

#### **Table 748. Details of iDRAC.SupportAssist.HostOSProxyAddress**

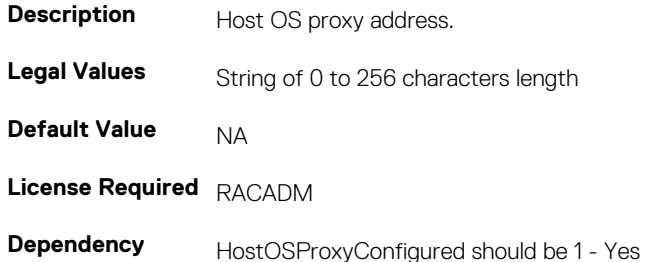

## **iDRAC.SupportAssist.HostOSProxyConfigured**

### **Table 749. Details of iDRAC.SupportAssist.HostOSProxyConfigured**

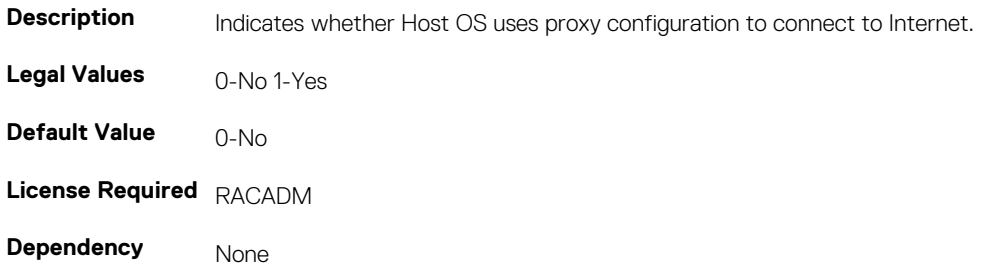

## **iDRAC.SupportAssist.HostOSProxyPassword**

### **Table 750. Details of iDRAC.SupportAssist.HostOSProxyPassword**

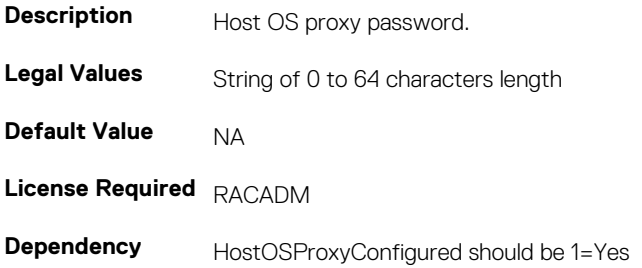

# **iDRAC.SupportAssist.HostOSProxyPort**

### **Table 751. Details of iDRAC.SupportAssist.HostOSProxyPort**

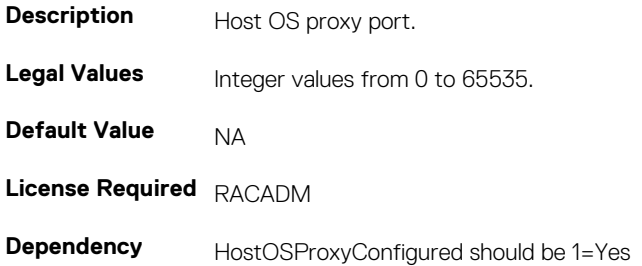

### **iDRAC.SupportAssist.HostOSProxyUserName**

#### **Table 752. Details of iDRAC.SupportAssist.HostOSProxyUserName**

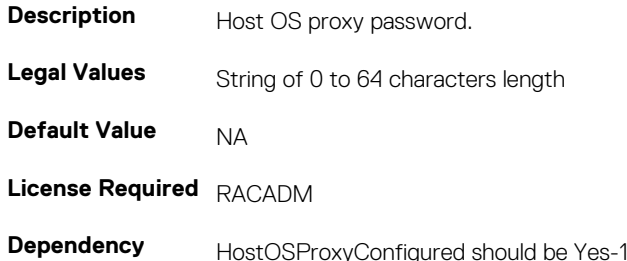

## **iDRAC.SupportAssist.NativeOSLogsCollectionSupported**

#### **Table 753. Details of iDRAC.SupportAssist.NativeOSLogsCollectionSupported**

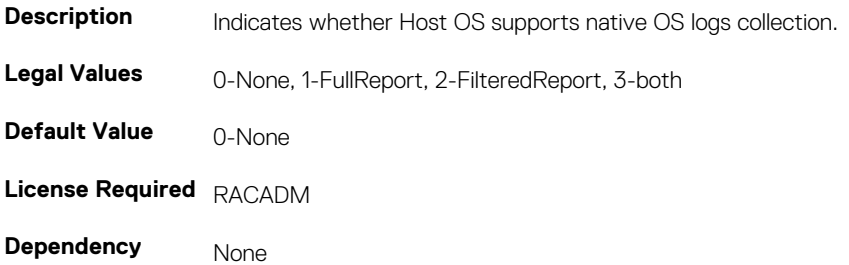

## **iDRAC.SupportAssist.PreferredLanguage**

### **Table 754. Details of iDRAC.SupportAssist.PreferredLanguage**

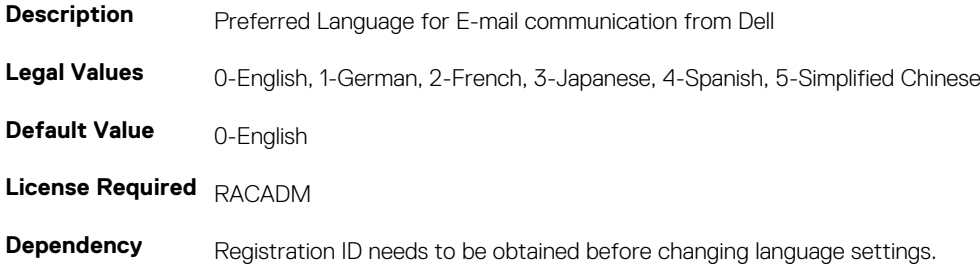

# **iDRAC.SupportAssist.ProSupportPlusRecommendationsR eport**

#### **Table 755. Details of iDRAC.SupportAssist.ProSupportPlusRecommendationsReport**

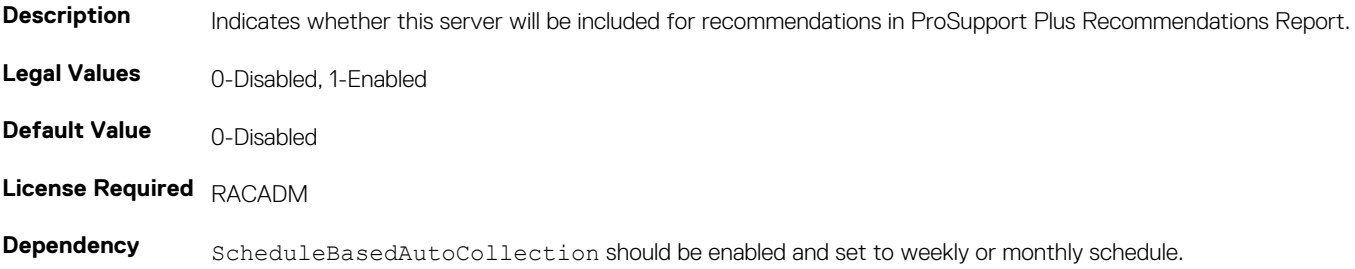

### **iDRAC.SupportAssist.RegistrationID**

#### **Table 756. Details of iDRAC.SupportAssist.RegistrationID**

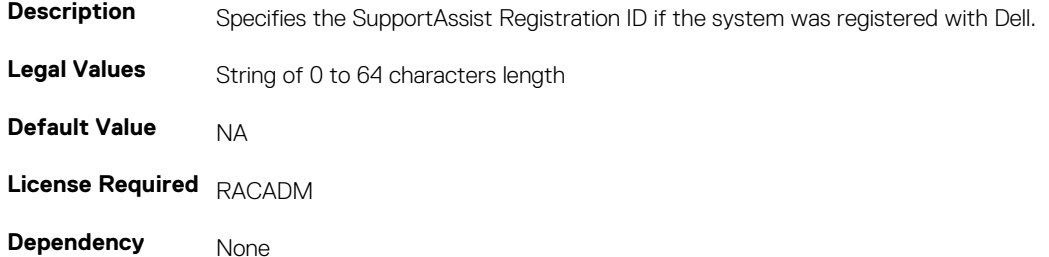

### **iDRAC.SupportAssist.SupportAssistEnableState**

#### **Table 757. Details of iDRAC.SupportAssist.SupportAssistEnableState**

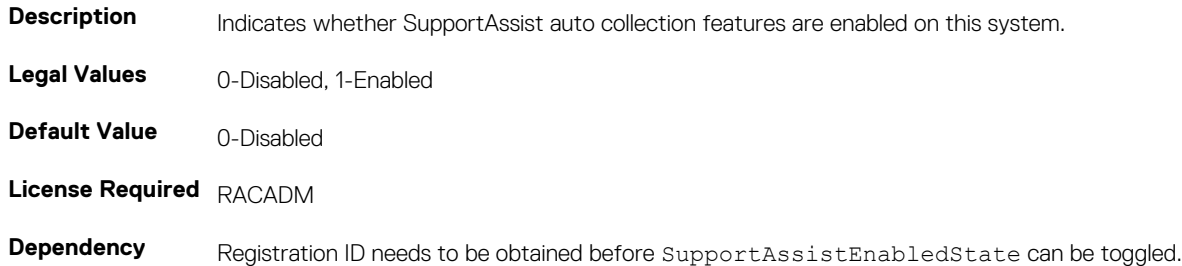

# **iDRAC.SNMPAlert**

### **NOTE: The iDRAC.SNMP.Alert group is deprecated and replaced with iDRAC.SNMPAlert group.**

The objects in this group configure the SNMP alert settings. This group is indexed from 1 to 8.

## **iDRAC.SNMPAlert.DestAddr (Read or Write)**

### **Table 758. Details of the iDRAC.SNMPAlert.DestAddr attribute**

**Description** IPv4, IPv6, or FQDN address of the target destination to receive alters.

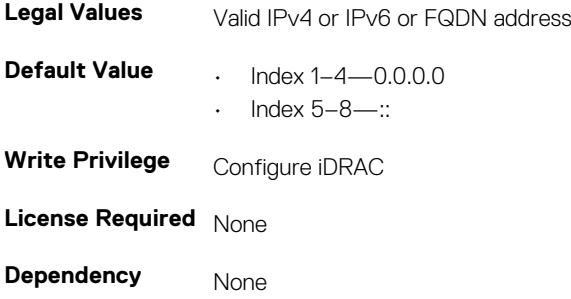

## **iDRAC.SNMPAlert.Enable (Read or Write)**

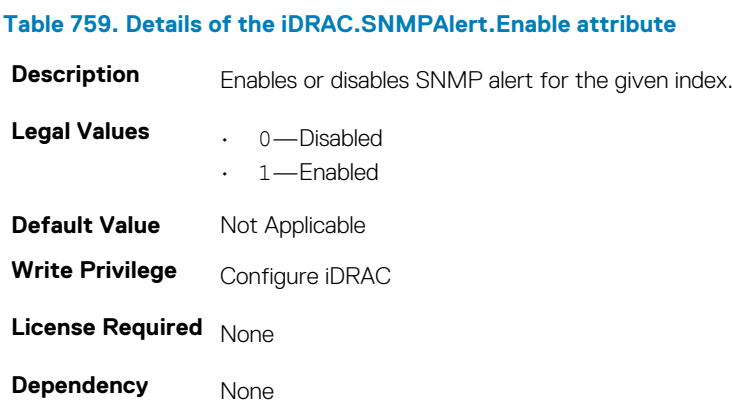

## **iDRAC.SNMPAlert.SNMPv3UserID (Read Only)**

### **Table 760. Details of iDRAC.SNMPAlert.SNMPv3UserID attribute**

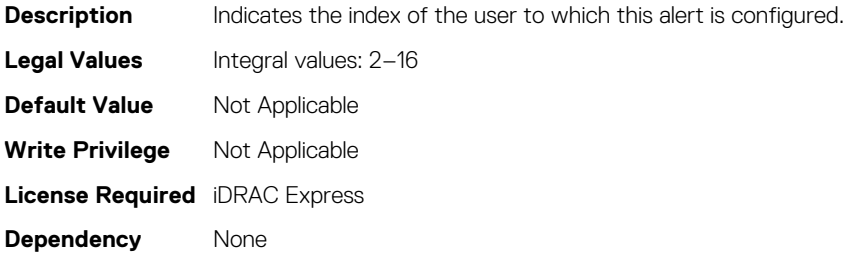

## **iDRAC.SNMPAlert.SNMPv3Username (Read or Write)**

### **Table 761. Details of iDRAC.SNMPAlert.SNMPv3Username attribute**

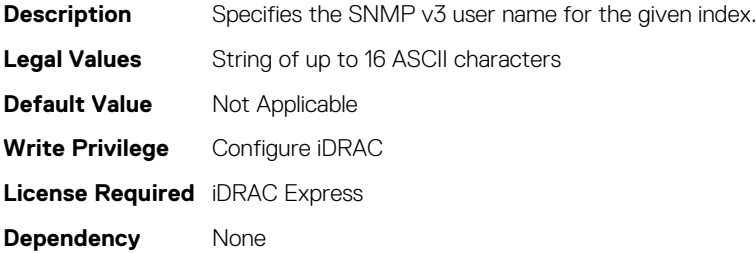

# **iDRAC.SSH**

The objects in this group provide configuration parameters for the SSH interface to iDRAC.

# **iDRAC.SSH.Enable (Read or Write)**

### **Table 762. Details of the iDRAC.SSH.Enable attribute**

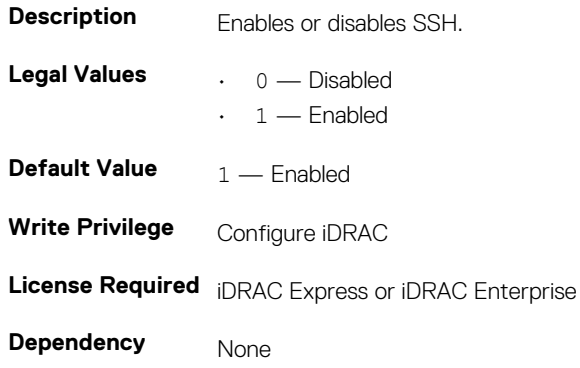

## **iDRAC.SSH.Port (Read or Write)**

### **Table 763. Details of the iDRAC.SSH.Port attribute**

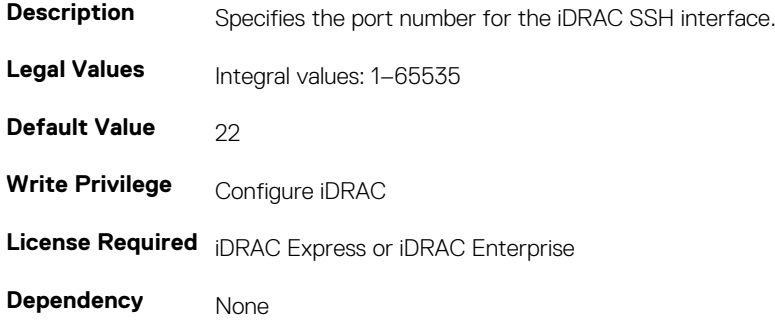

# **iDRAC.SSH.Timeout (Read or Write)**

### **Table 764. Details of the iDRAC.SSH.Timeout attribute**

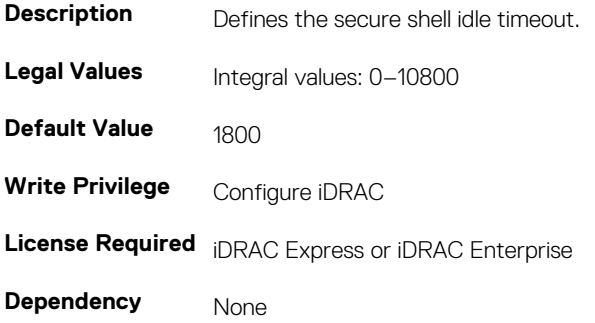

# **iDRAC.SwitchConnectionView (Read Only)**

### **Table 765. Details of the iDRAC.SwitchConnectionView attribute**

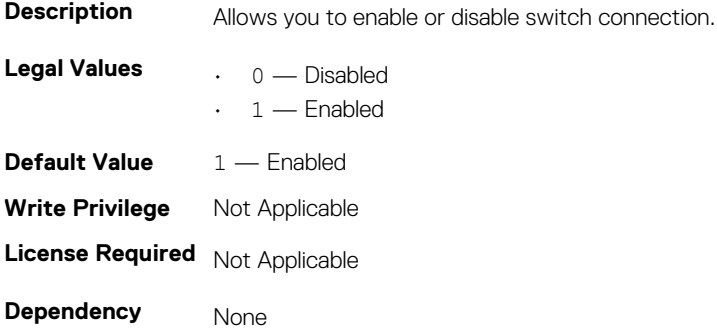

# **iDRAC.SysLog**

The objects in this group provide the properties for configuration of the SMTP server.

# **iDRAC.SysLog.Port (Read or Write)**

### **Table 766. Details of iDRAC.SysLog.Port attribute**

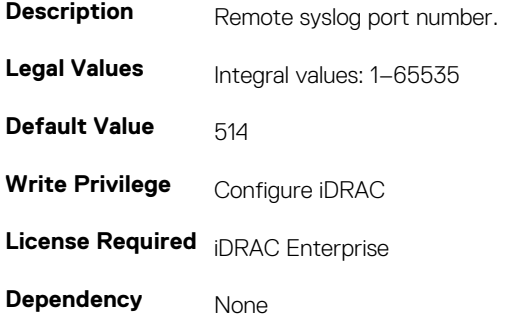

## **iDRAC.SysLog.PowerLogEnable (Read or Write)**

### **Table 767. Details of iDRAC.SysLog.PowerLogEnable attribute**

**Description Enables or disables the Power Log feature. Legal Values**  $\qquad \qquad . \quad 0 \longrightarrow \text{Disabled}$ 1 — Enabled **Default Value**  $0 -$  Disabled **Write Privilege** Configure iDRAC **License Required** iDRAC Enterprise **Dependency** None

## **iDRAC.SysLog.PowerLogInterval (Read or Write)**

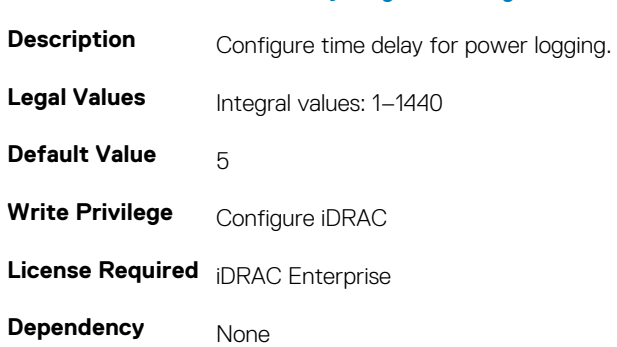

#### **Table 768. Details of iDRAC.SysLog.PowerLogIntervalattribute**

## **iDRAC.SysLog.Server1 (Read or Write)**

### **Table 769. Details of iDRAC.SysLog.Server1 attribute**

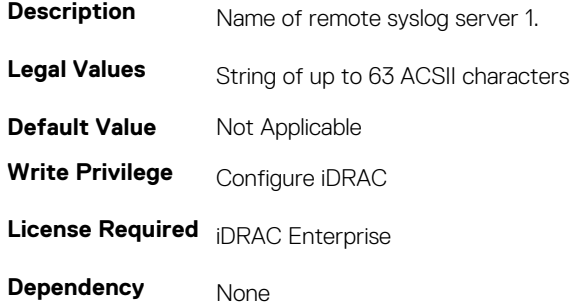

## **iDRAC.SysLog.Server2 (Read or Write)**

### **Table 770. Details of iDRAC.SysLog.Server2 attribute**

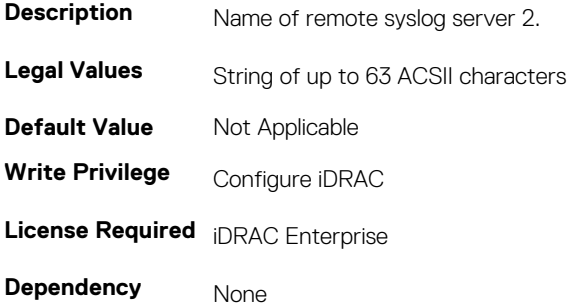

## **iDRAC.SysLog.Server3 (Read or Write)**

### **Table 771. Details of iDRAC.SysLog.Server3attribute**

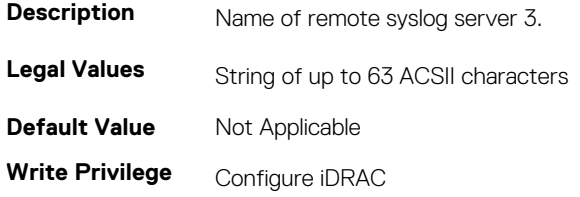

**License Required** iDRAC Enterprise

**Dependency** None

# **iDRAC.SysLog.SysLogEnable (Read or Write)**

### **Table 772. Details of iDRAC.SysLog.SysLogEnableattribute**

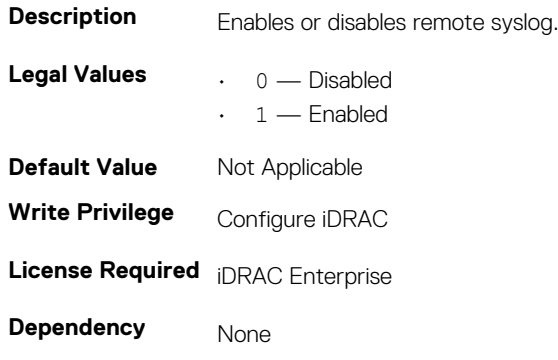

# **iDRAC.Telnet**

The objects in this group provide configuration parameters for the Telnet interface to iDRAC.

# **iDRAC.Telnet.Enable (Read or Write)**

### **Table 773. Details of iDRAC.Telnet.Enable attribute**

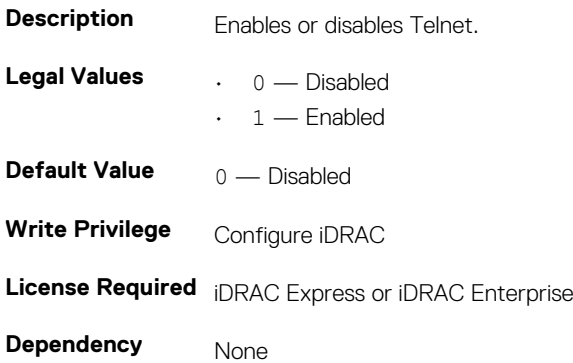

## **iDRAC.Telnet.Port (Read or Write)**

### **Table 774. Details of iDRAC.Telnet.Port attribute**

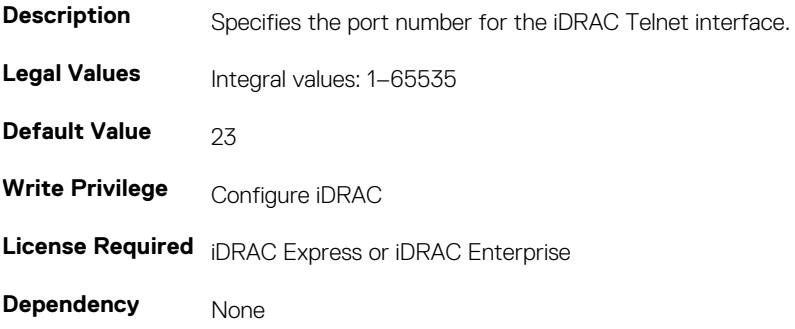

# **iDRAC.Telnet.Timeout (Read or Write)**

### **Table 775. Details of iDRAC.Telnet.Timeout attribute**

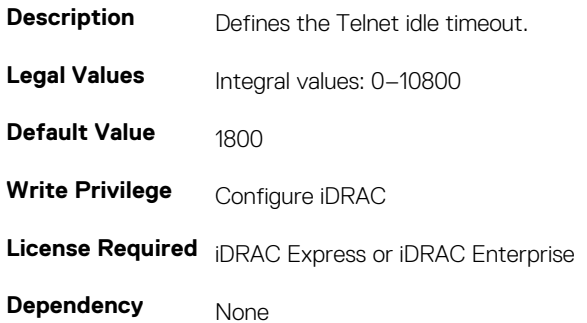

# **iDRAC.Time**

The objects in this group enable you to manage time zone setting for iDRAC.

# **iDRAC.Time.DayLightOffset (Read or Write)**

### **Table 776. Details of iDRAC.Time.DayLightOffset attribute**

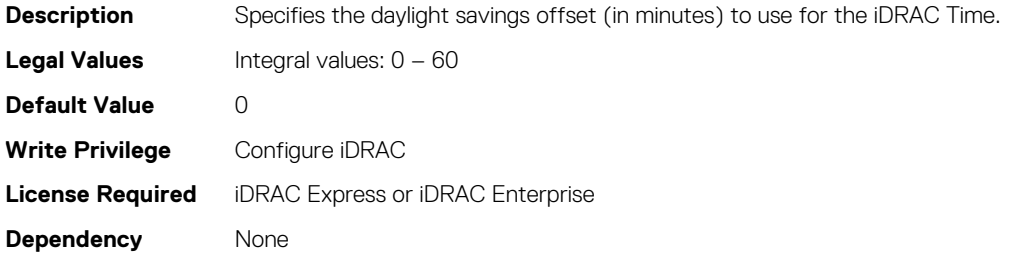

## **iDRAC.Time.Timezone (Read or Write)**

### **Table 777. Details of iDRAC.Time.Timezone attribute**

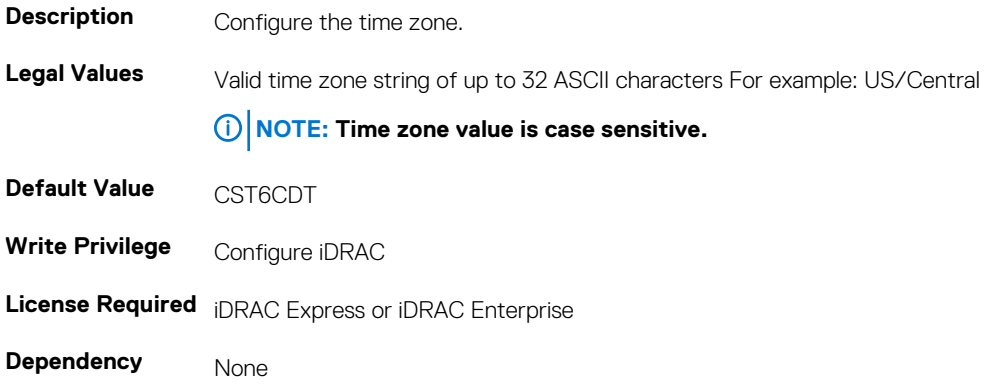

## **iDRAC.Time.TimeZoneOffset (Read or Write)**

### **Table 778. Details of iDRAC.Time.TimeZoneOffset attribute**

**Description** Specifies the time zone offset (in minutes) from Greenwich Mean Time (GMT) or Coordinated Universal Time (UTC) to use for the iDRAC Time.

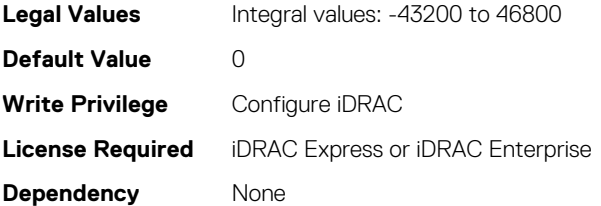

# **iDRAC.DefaultCredentialMitigationConfigGroup**

**NOTE: The iDRAC.Tuning group is deprecated and replaced with iDRAC.DefaultCredentialMitigationConfigGroup group.**

The objects in this group enable you to manage iDRAC tuning and configuration parameters.

# **iDRAC. DefaultCredentialMitigationConfigGroup.DefaultCredentia lWarning (Read or Write)**

**Table 779. Details of iDRAC. DefaultCredentialMitigationConfigGroup.DefaultCredentialWarning attribute**

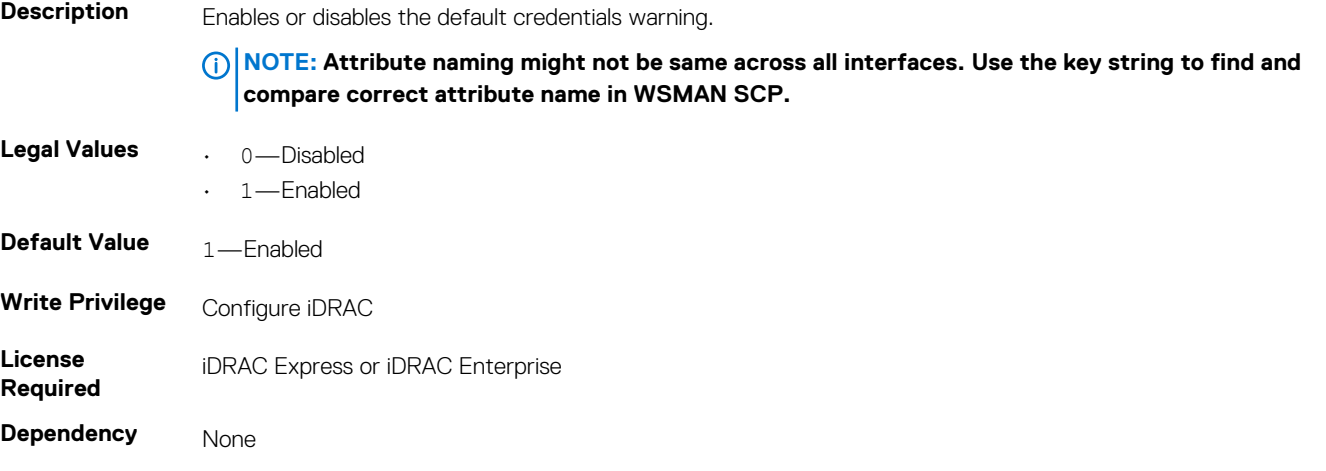

# **iDRAC.Update**

The objects in this group enable you to manage configuration parameters for iDRAC firmware update.

**NOTE: fwUpdateIPAddr attribute is applicable for Monolithic & FX2/FX2s only.**

# **iDRAC.Update.FwUpdateIPAddr (Read or Write)**

### **Table 780. Details of iDRAC.Update.FwUpdateIPAddr attribute**

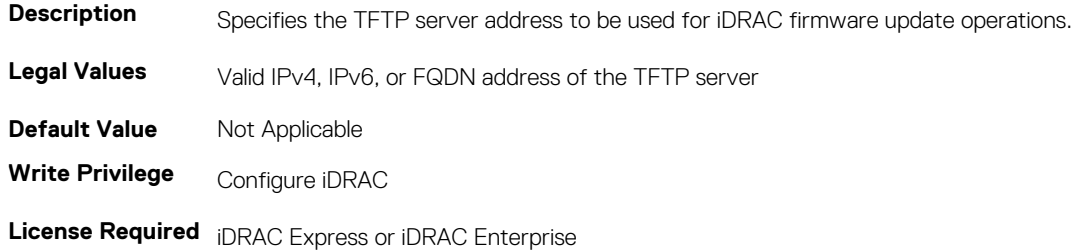

**Dependency** None

# **iDRAC.Update.FwUpdatePath (Read or Write)**

### **Table 781. Details of iDRAC.Update.FwUpdatePath attribute**

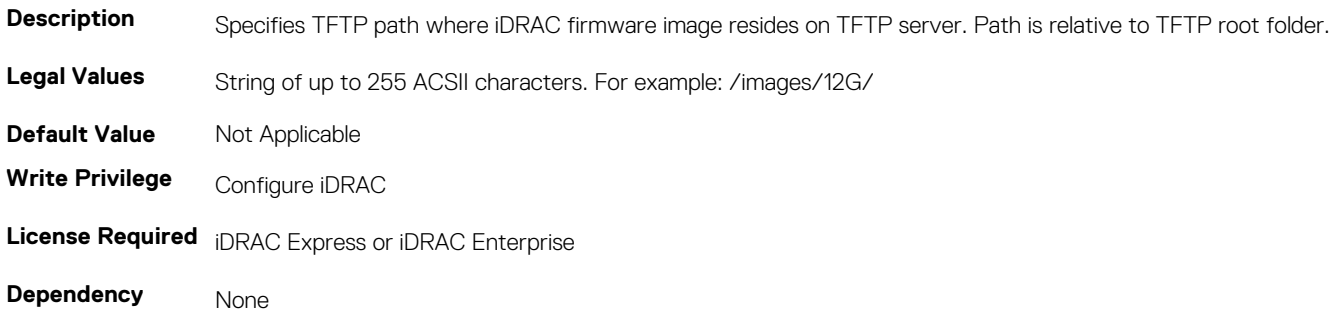

## **iDRAC.Update.FwUpdateTFTPEnable (Read or Write)**

### **Table 782. Details of iDRAC.Update.FwUpdateTFTPEnable attribute**

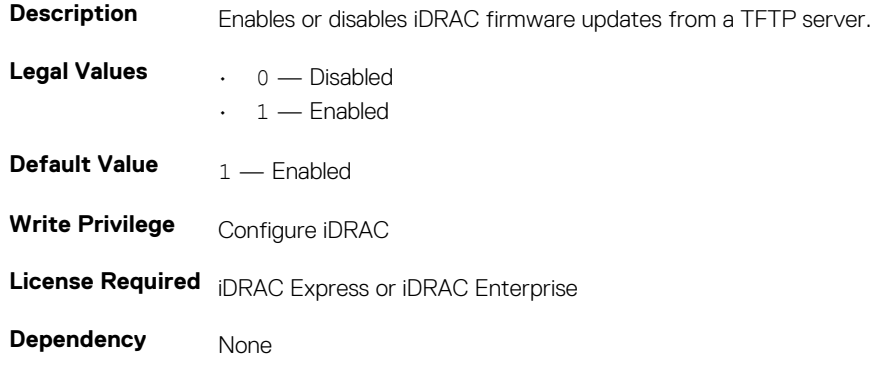

# **iDRAC.USB**

The objects in this group manages the front panel USB.

# **iDRAC.USB.ConfigurationXML (Read or Write)**

### **Table 783. Details of iDRAC.USB.ConfigurationXML attribute**

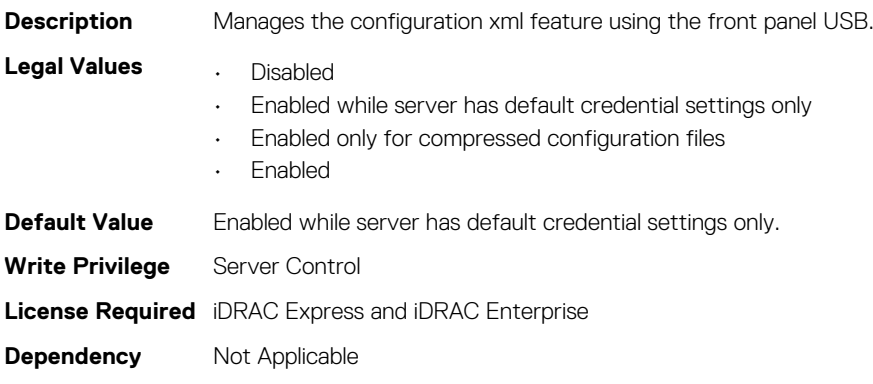

# **iDRAC.USB.ManagementPortMode (Read only)**

### **Table 784. Details of iDRAC.USB.ManagementPortMode attribute**

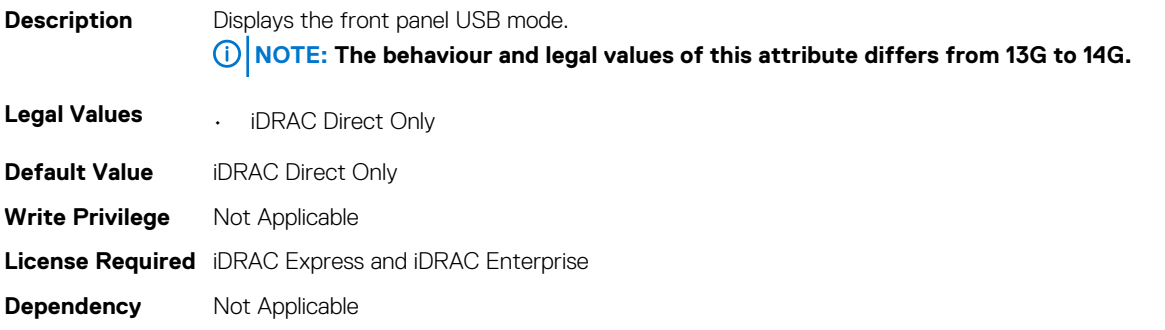

### **iDRAC.USB.PortStatus**

### **Table 785. Details of iDRAC.USB.PortStatus attribute**

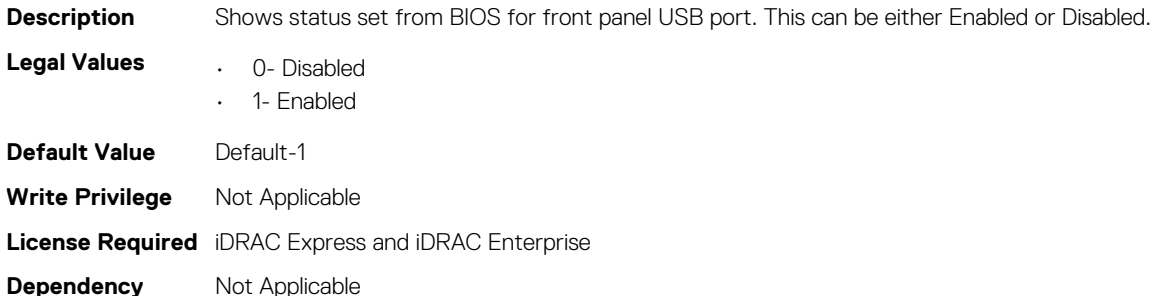

## **iDRAC.USB.ZipPassword (Read and Write)**

### **Table 786. Details of iDRAC.USB.ZipPassword attribute**

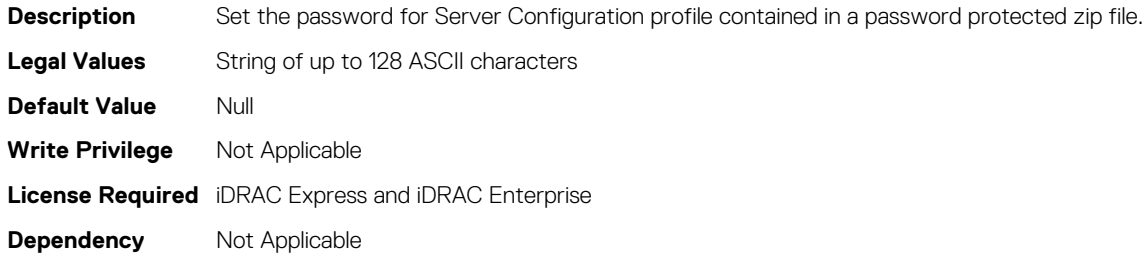

# **iDRAC.UserDomain**

The objects in this group enable you to manage the Active Directory user domain names. This group is indexed from 1 to 40.

# **iDRAC.UserDomain.Name (Read or Write)**

### **Table 787. Details of iDRAC.UserDomain.Name attribute**

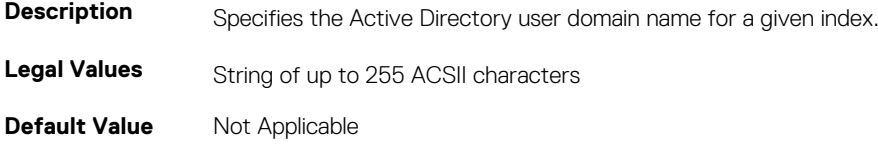

**Write Privilege Configure iDRAC License Required** iDRAC Express or iDRAC Enterprise **Dependency** None

# **iDRAC.Users**

The objects in this group enable you to manage information about all iDRAC users. This group is indexed from 1 to 16.

# **iDRAC.Users.Enable (Read or Write)**

### **Table 788. Details of iDRAC.Users.Enable attribute**

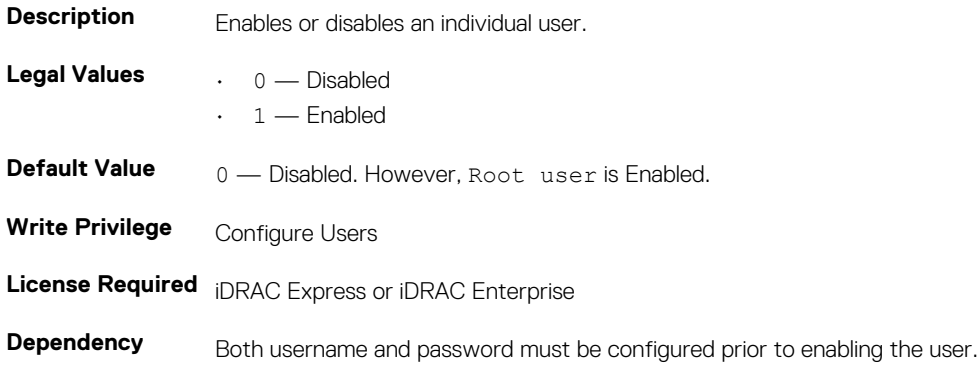

# **iDRAC.Users.IpmiLanPrivilege (Read or Write)**

### **Table 789. Details of iDRAC.Users.IpmiLanPrivilege attribute**

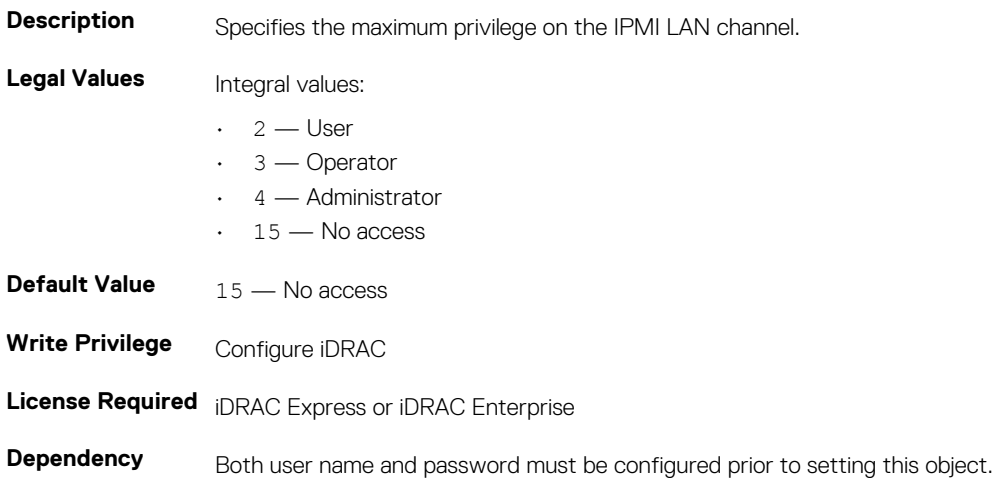

# **iDRAC.Users.IpmiSerialPrivilege (Read or Write)**

### **Table 790. Details of iDRAC.Users.IpmiSerialPrivilege attribute**

**Description** Specifies the maximum IPMI Serial privilege.

**Legal Values** Integral values:

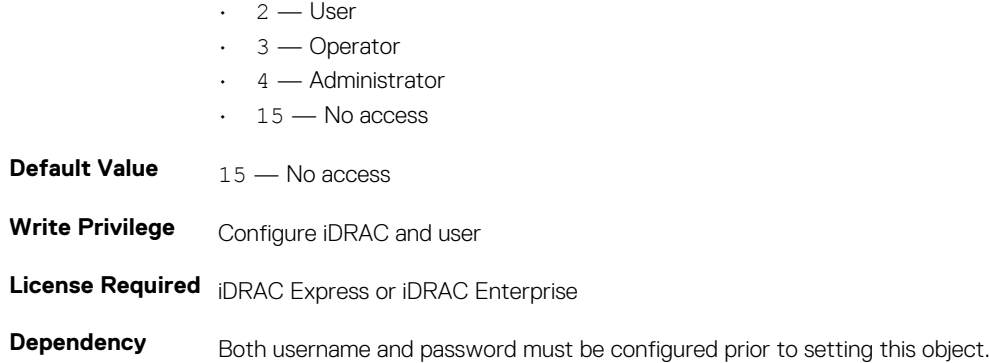

# **iDRAC.Users.MD5v3Key (Read or Write)**

### **Table 791. Details of iDRAC.Users.MD5v3Key attribute**

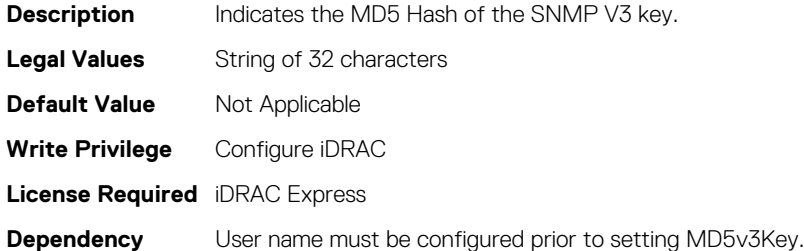

# **iDRAC.Users.Password (Read or Write)**

### **Table 792. Details of aiDRAC.Users.Password iDRAC.Users.Password attribute**

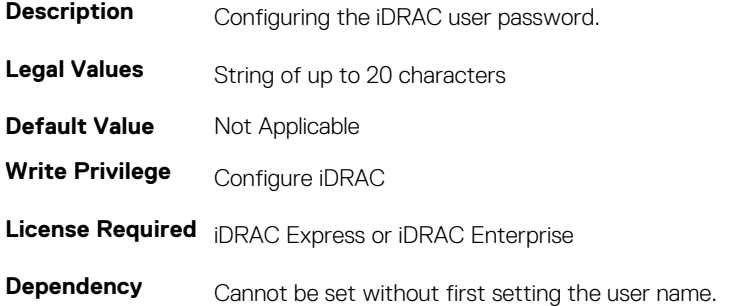

# **iDRAC.Users.SHA256Password (Read or Write)**

### **Table 793. Details of iDRAC.Users.SHA256Password attribute**

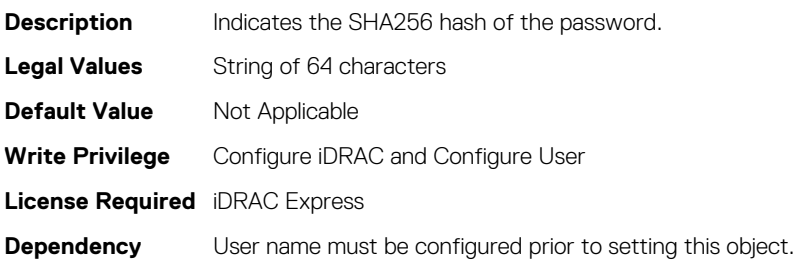

## **iDRAC.Users.SHA256PasswordSalt (Read or Write)**

### **Description** Indicates the Salt string added to password before hash. **Legal Values** String of 32 characters **Write Privilege** Configure iDRAC and Configure User **License Required** iDRAC Express **Dependency** User name must be configured prior to setting this object.

**Table 794. Details of iDRAC.Users.SHA256PasswordSalt attribute**

# **iDRAC.Users.Privilege (Read or Write)**

#### **Table 795. Details of iDRAC.Users.Privilege attribute**

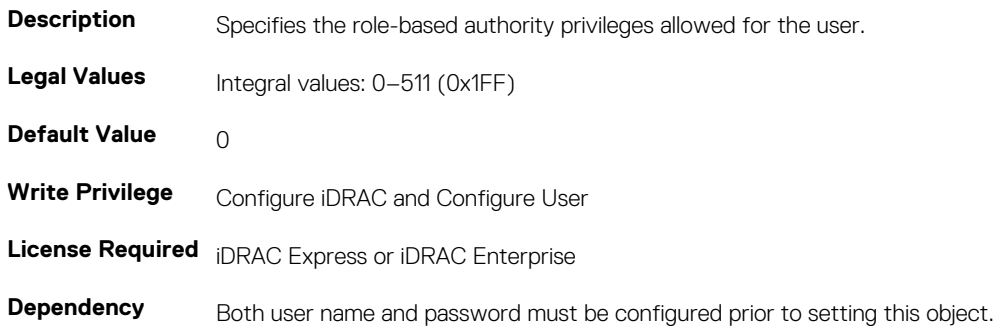

### **iDRAC.Users.SHA1v3Key (Read or Write)**

### **Table 796. Details of iDRAC.Users.SHA1v3Key attribute**

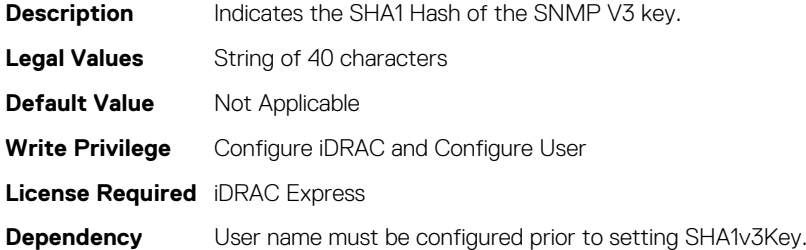

### **iDRAC.Users.ProtocolEnable (Read or Write)**

### **NOTE: The iDRAC.Users.SNMPv3AuthenticationType attribute is deprecated and replaced with iDRAC.Users.ProtocolEnable attribute.**

#### **Table 797. Details of iDRAC.Users.ProtocolEnable attribute**

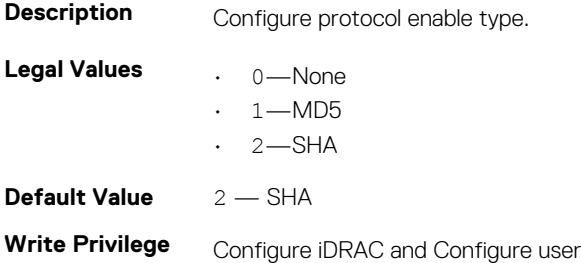

**License Required** iDRAC Express or iDRAC Enterprise

**Dependency** None

# **iDRAC.Users.ProtocolEnable (Read or Write)**

### **NOTE: The iDRAC.Users.SNMPv3AuthenticationType attribute is deprecated and replaced with iDRAC.Users.ProtocolEnable attribute.**

### **Table 798. Details of iDRAC.Users.ProtocolEnable attribute**

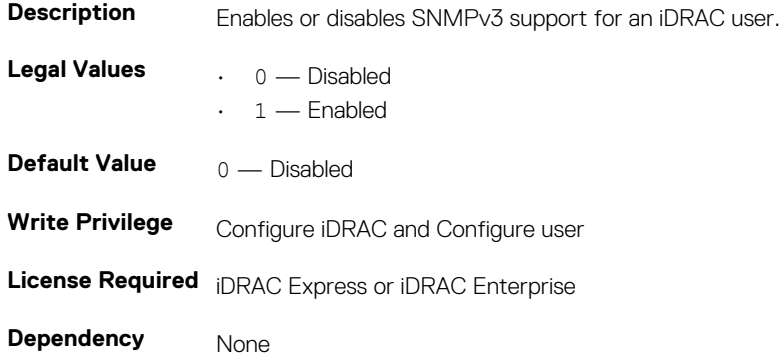

# **iDRAC.Users.PrivacyProtocol (Read or Write)**

**NOTE: The iDRAC.Users.SNMPv3PrivacyType attribute is deprecated and replaced with iDRAC.Users.PrivacyProtocol attribute.**

### **Table 799. Details of iDRAC.Users.PrivacyProtocolattribute**

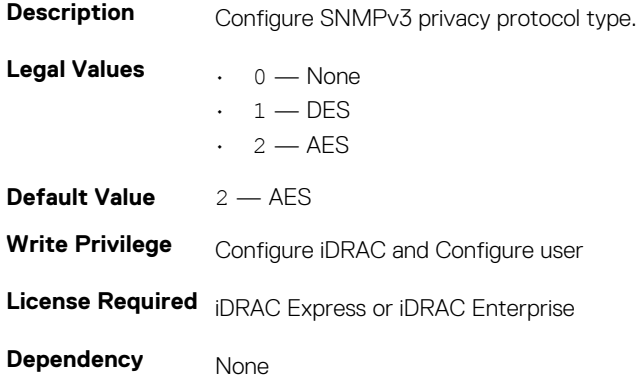

## **iDRAC.Users.SolEnable (Read or Write)**

### **Table 800. Details of iDRAC.Users.SolEnable attribute**

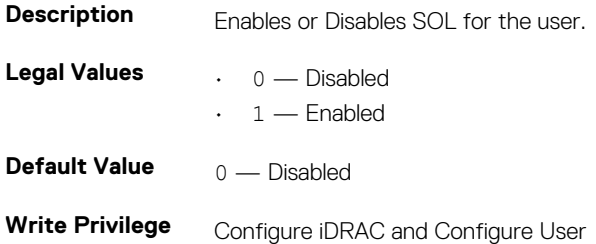

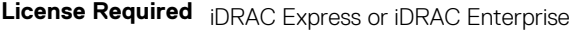

**Dependency** Both username and password must be configured prior to sets.

# **iDRAC.Users.UserName (Read or Write)**

### **Table 801. Details of iDRAC.Users.UserName attribute**

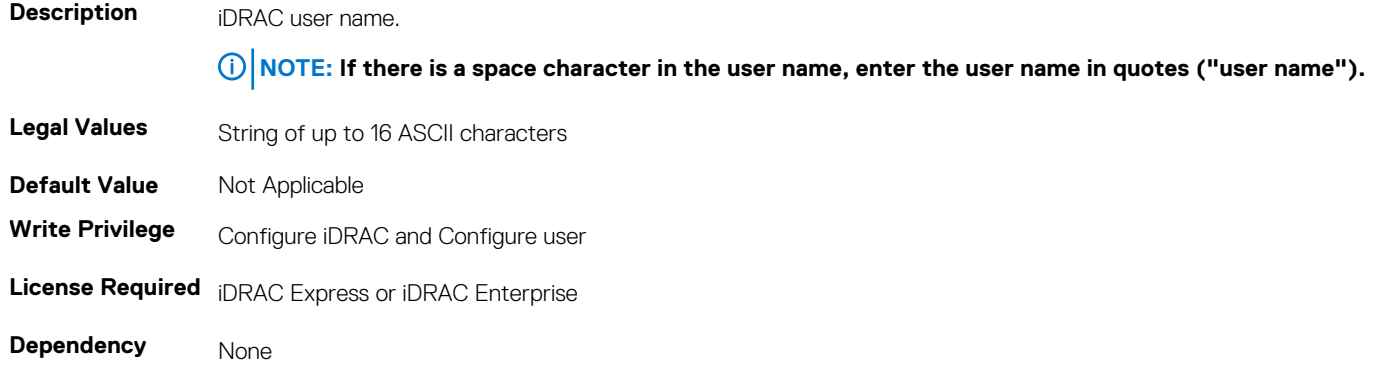

# **iDRAC.vflashpartition**

The objects in this group manage vFlash SD partitions on iDRAC.

This group supports the following objects. Up to 16 partitions are supported, indexed from 1 to 16.

# **iDRAC.vflashpartition.AccessType (Read or Write)**

### **Table 802. Details of iDRAC.vflashpartition.AccessType attribute**

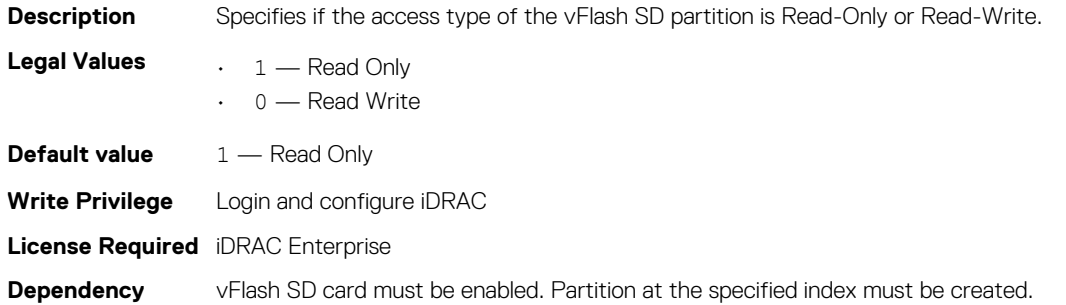

# **iDRAC.vflashpartition.AttachState (Read or Write)**

#### **Table 803. Details of iDRAC.vflashpartition.AttachState attribute**

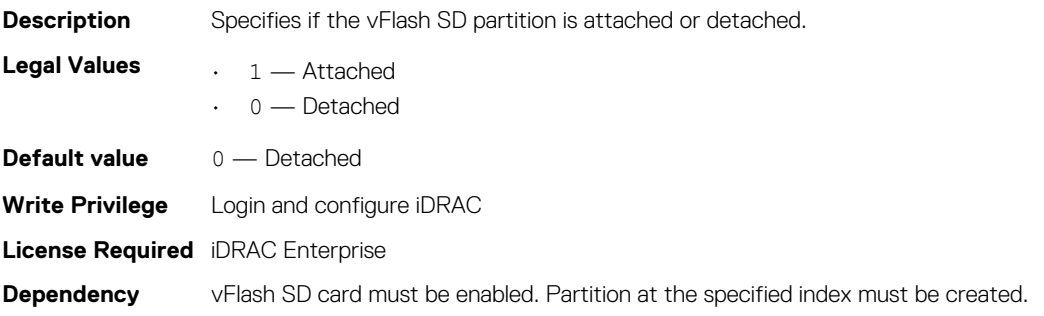

# **iDRAC.vflashpartition.EmulationType (Read or Write)**

### **Table 804. Details of iDRAC.vflashpartition.EmulationType attribute**

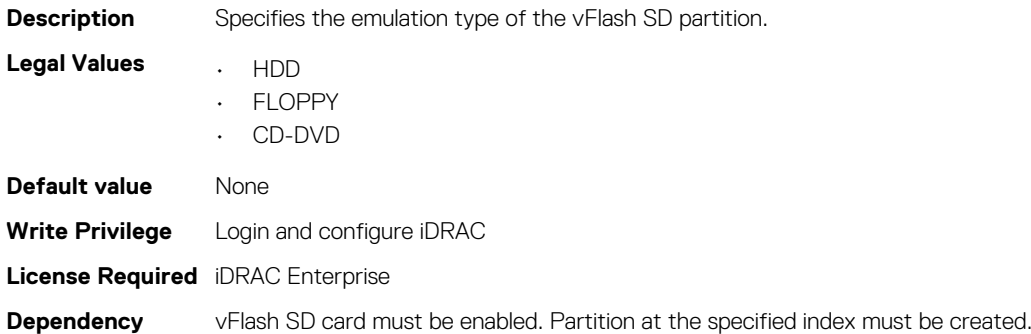

### **iDRAC.vflashpartition.FormatType (Read or Write)**

#### **Table 805. Details of iDRAC.vflashpartition.FormatType attribute**

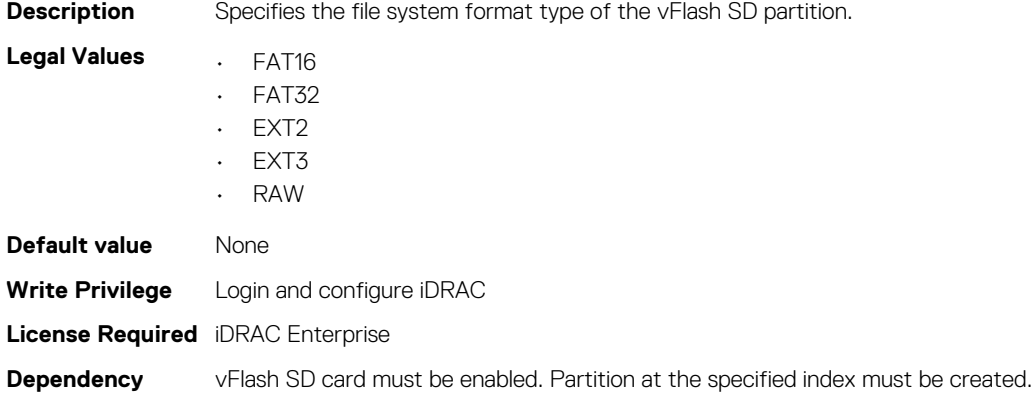

### **iDRAC.vflashpartition.Size (Read or Write)**

### **Table 806. Details of iDRAC.vflashpartition.Size attribute**

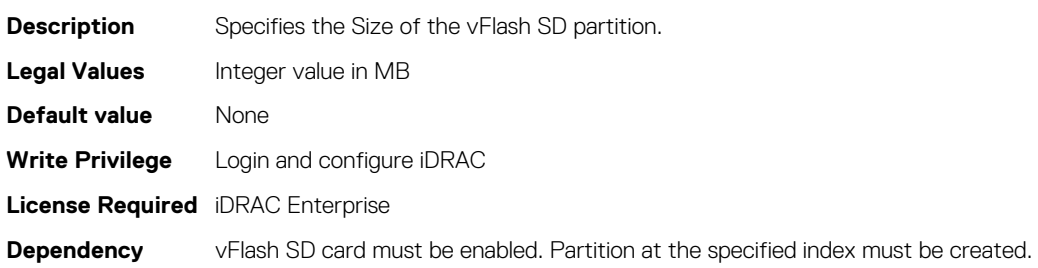

### **iDRAC.vflashpartition.VolumeLabel (Read or Write)**

### **Table 807. Details of iDRAC.vflashpartition.VolumeLabel attribute Description** Specifies the label assigned to the partition during the vFlash SD partition creation. **Legal Values** String of up to six characters. **Default value** None **Write Privilege** Login and configure iDRAC

**License Required** iDRAC Enterprise

**Dependency** vFlash SD card must be enabled. Partition at the specified index must be created.

# **iDRAC.vflashsd**

The objects in this group manage vFlash SD properties on iDRAC.

# **iDRAC.vflashsd.AvailableSize (Read or Write)**

### **Table 808. Details of iDRAC.vflashsd.AvailableSize attribute**

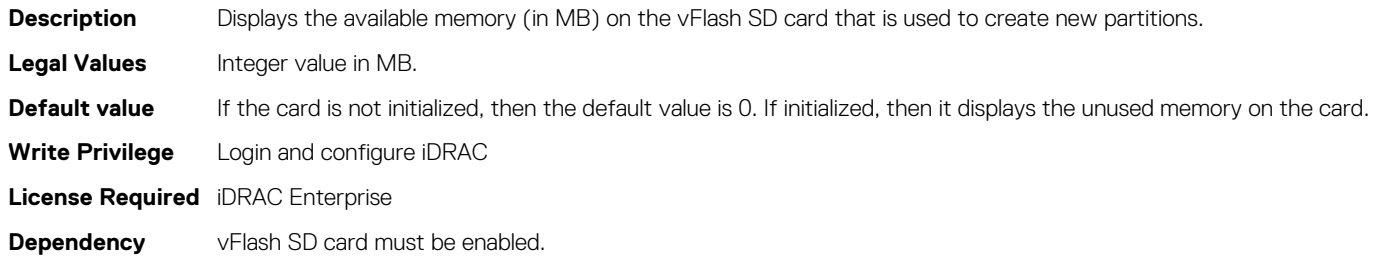

## **iDRAC.vflashsd.Enable (Read or Write)**

### **Table 809. Details of iDRAC.vflashsd.Enable attribute**

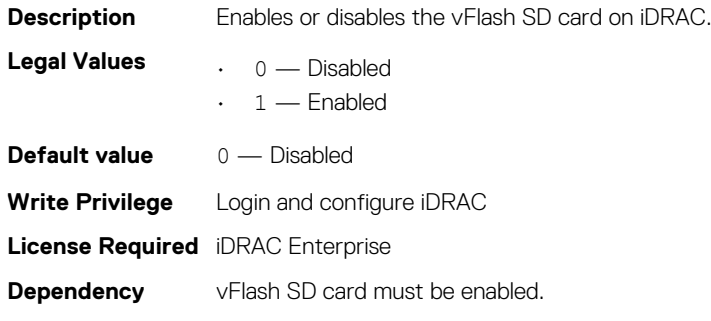

## **iDRAC.vflashsd.Health (Read or Write)**

### **Table 810. Details of iDRAC.vflashsd.Health attribute**

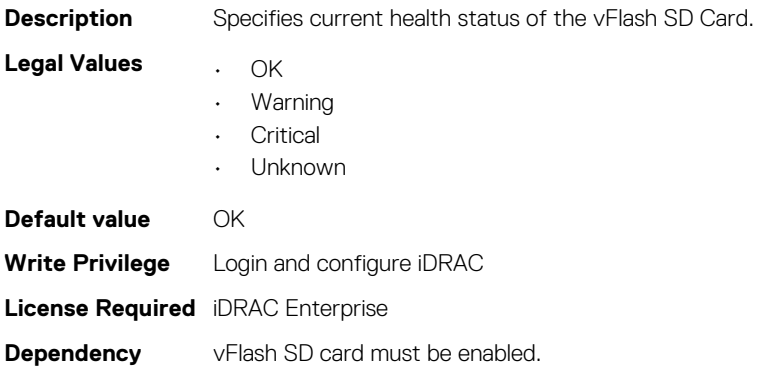

# **iDRAC.vflashsd.Initialized (Read or Write)**

### **Table 811. Details of iDRAC.vflashsd.Initialized attribute**

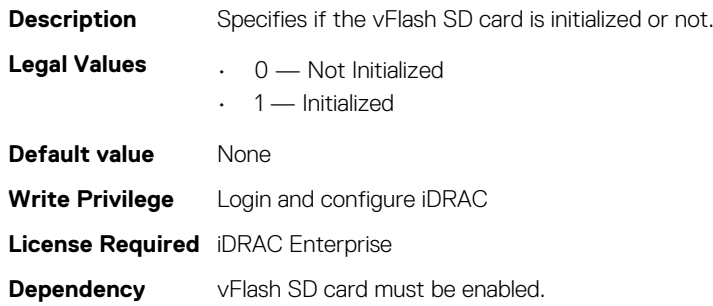

## **iDRAC.vflashsd.Licensed (Read or Write)**

### **Table 812. Details of iDRAC.vflashsd.Licensed attribute**

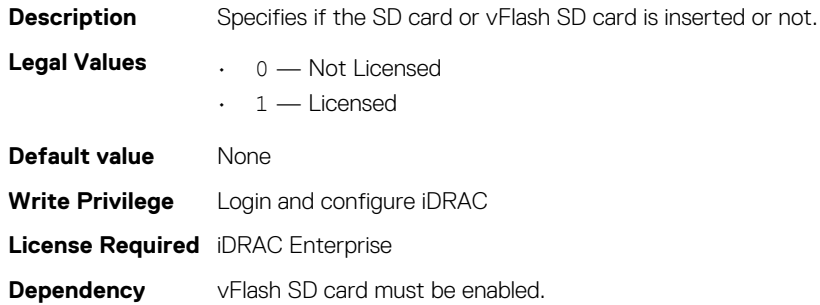

# **iDRAC.vflashsd.Size (Read or Write)**

### **Table 813. Details of iDRAC.vflashsd.Size attribute**

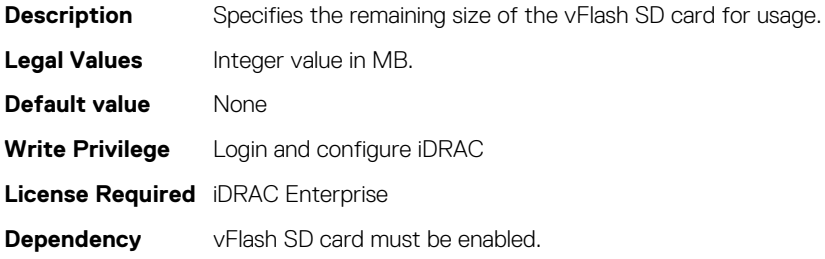

## **iDRAC.vflashsd.WriteProtect (Read or Write)**

### **Table 814. Details of iDRAC.vflashsd.WriteProtect attribute**

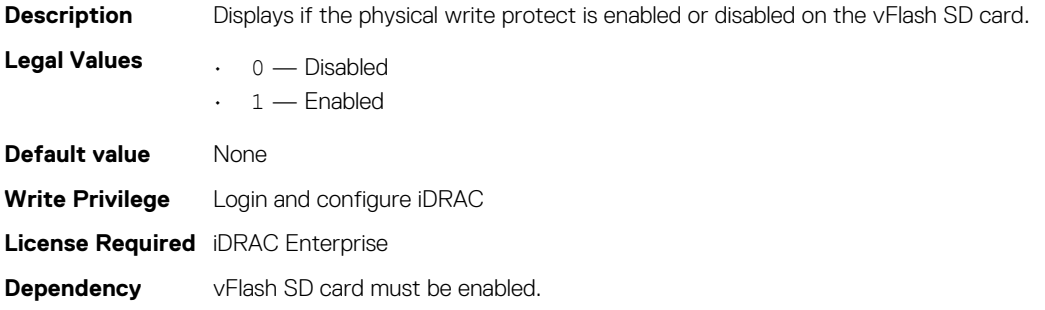

# **iDRAC.VirtualConsole**

The objects in this group enable you to manage virtual console configuration parameters of iDRAC.

# **iDRAC.VirtualConsole.AccessPrivilege (Read or Write)**

### **Table 815. Details of iDRAC.VirtualConsole.AccessPrivilege attribute**

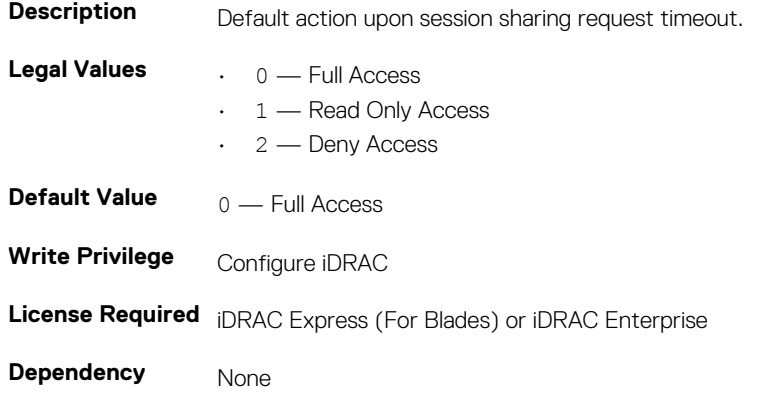

## **iDRAC.VirtualConsole.AttachState (Read or Write)**

### **Table 816. Details of iDRAC.VirtualConsole.AttachState attribute**

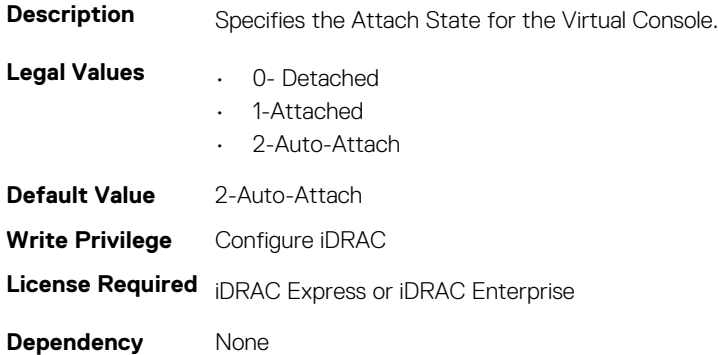

## **iDRAC.VirtualConsole.Enable (Read or Write)**

### **Table 817. Details of iDRAC.VirtualConsole.Enable attribute**

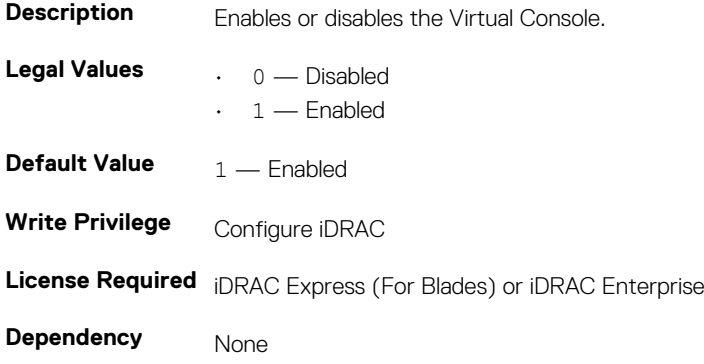

# **iDRAC.VirtualConsole.EncryptEnable (Read or Write)**

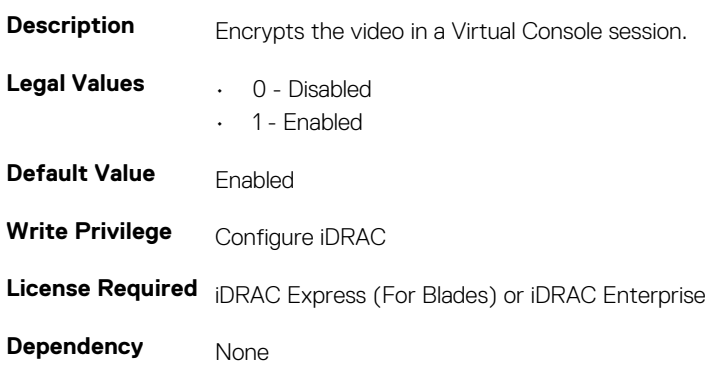

#### **Table 818. Details of iDRAC.VirtualConsole.EncryptEnable (Read or Write)**

### **iDRAC.VirtualConsole.LocalVideo (Read or Write)**

### **Table 819. Details of iDRAC.VirtualConsole.LocalVideo attribute**

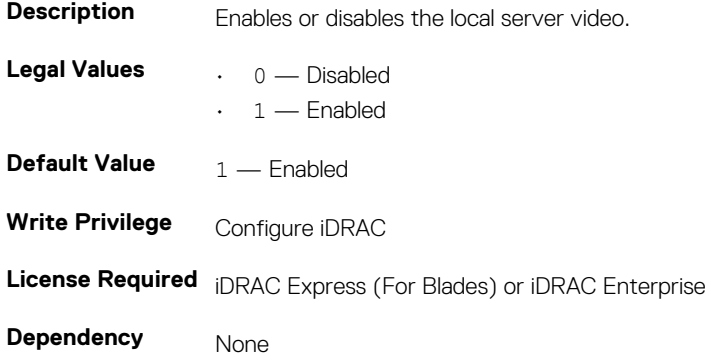

## **iDRAC.VirtualConsole.MaxSessions (Read or Write)**

**Table 820. Details of iDRAC.VirtualConsole.MaxSessions (Read or Write)**

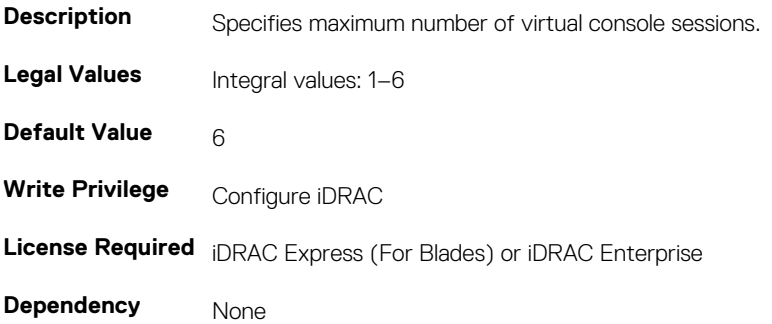

# **iDRAC.VirtualConsole.PluginType (Read or Write)**

### **Table 821. Details of iDRAC.VirtualConsole.PluginType attribute**

**Description** Specifies the plugin type to use while running virtual console from the browser.

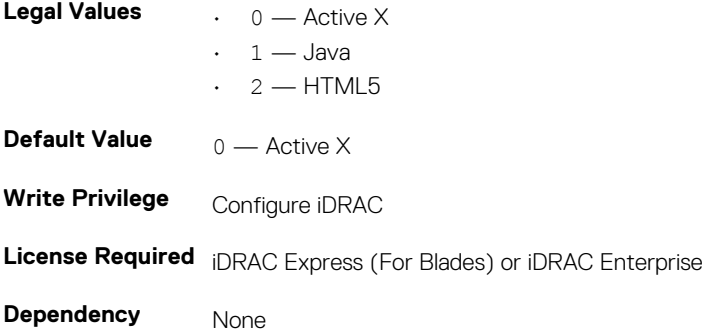

# **iDRAC.VirtualConsole.Port (Read or Write)**

#### **Table 822. Details of iDRAC.VirtualConsole.Port attribute**

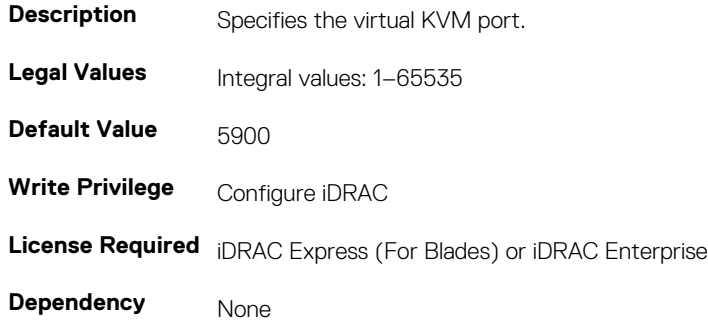

## **iDRAC.VirtualConsole.Timeout (Read or Write)**

## **Table 823. Details of iDRAC.VirtualConsole.Timeout attribute Description Defines the idle timeout in seconds for the virtual console. Legal Values Integral values: 60–10800 Default Value** 1800 **Write Privilege Configure iDRAC License Required** iDRAC Express (For Blades) or iDRAC Enterprise **Dependency** None

# **iDRAC.VirtualMedia**

The objects in this group enable you to manage virtual media configuration parameters of iDRAC.

# **iDRAC.VirtualMedia.Attached (Read or Write)**

# **Table 824. Details of iDRAC.VirtualMedia.Attached attribute Description** Used to attach virtual devices to the system using the USB bus.

**Legal Values**  $\qquad \qquad$  0 — Detached

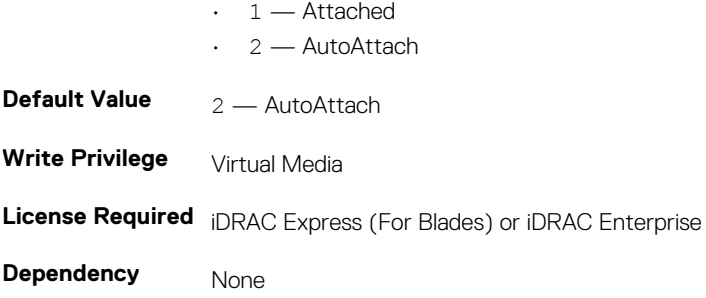

# **iDRAC.VirtualMedia.BootOnce (Read or Write)**

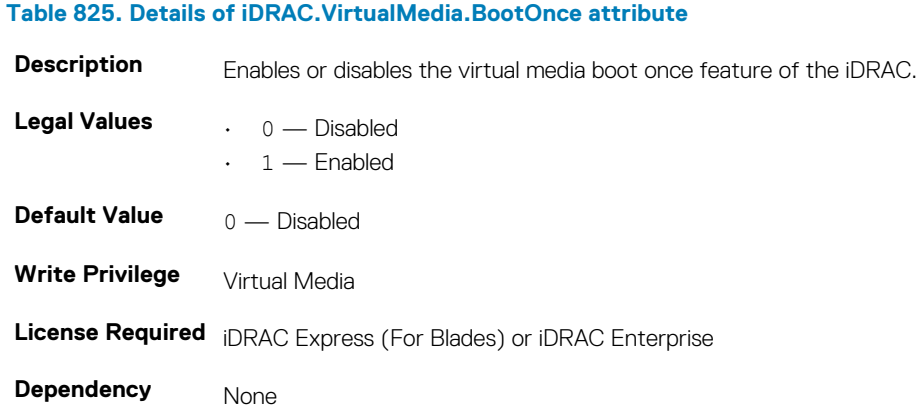

# **iDRAC.VirtualMedia.FloppyEmulation (Read or Write)**

### **Table 826. Details of iDRAC.VirtualMedia.FloppyEmulation attribute**

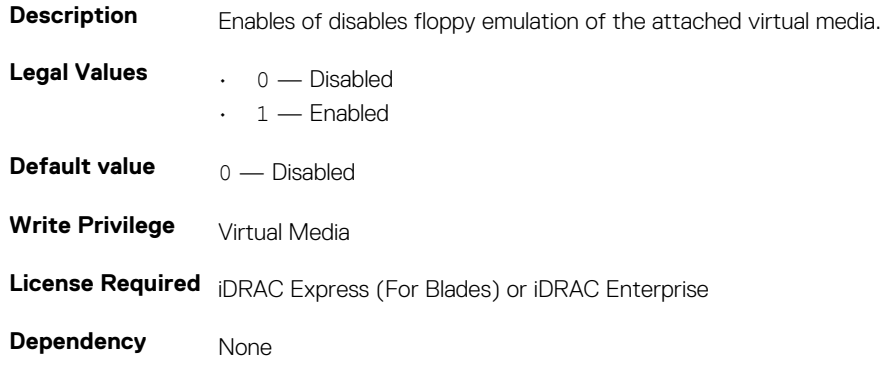

# **iDRAC.VNCServer**

The objects in this group manages configuration of the VNC Server on iDRAC.

# **iDRAC.VNCServer.ActiveSessions (Read only)**

### **Table 827. Details of iDRAC.VNCServer.ActiveSessions attribute**

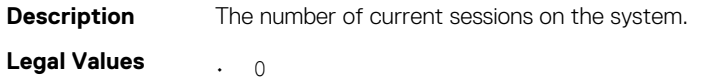

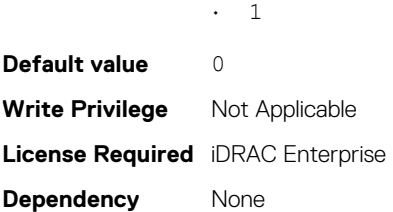

## **iDRAC.VNCServer.Enable (Read or Write)**

### **Table 828. Details of iDRAC.VNCServer.Enable attribute**

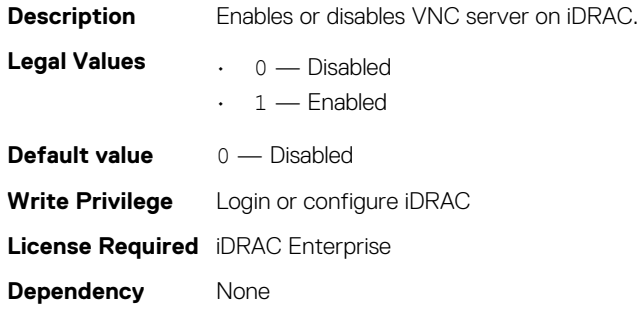

# **iDRAC.VNCServer.LowerEncryptionBitLength (Read or Write)**

### **Table 829. Details of iDRAC.VNCServer.LowerEncryptionBitLength attribute**

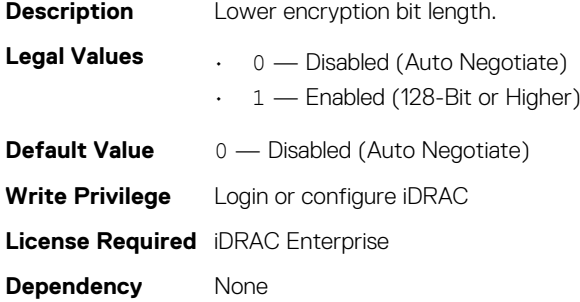

# **iDRAC.VNCServer.Password (Read or Write)**

### **Table 830. Details of iDRAC.VNCServer.Password attribute**

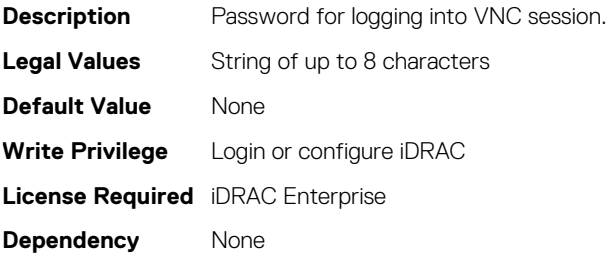

# **iDRAC.VNCServer.Port (Read or Write)**

### **Table 831. Details of iDRAC.VNCServer.Port attribute**

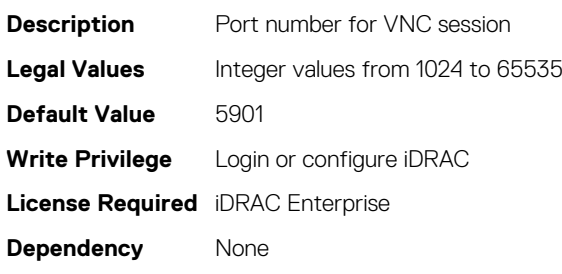

# **iDRAC.VNCServer.SSLEncryptionBitLength (Read or Write)**

### **Table 832. Details of iDRAC.VNCServer.SSLEncryptionBitLength attribute**

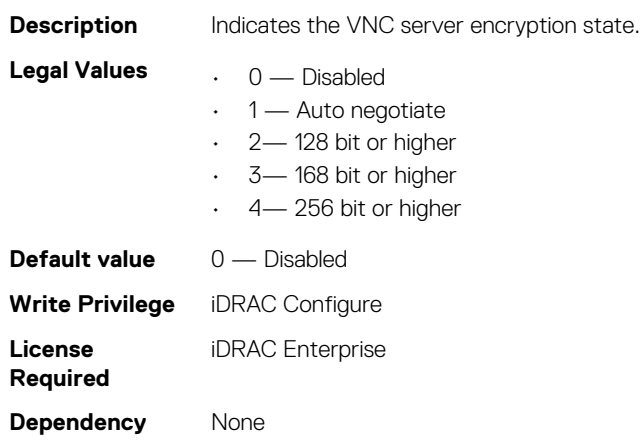

# **iDRAC.VNCServer.Timeout (Read or Write)**

### **Table 833. Details of iDRAC.VNCServer.Timeout attribute**

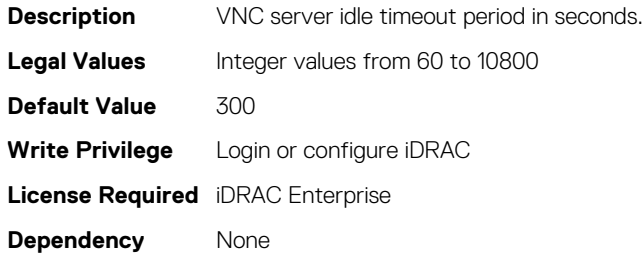

# **iDRAC.WebServer**

The objects in this group provide configuration parameters for iDRACs' Webserver.

# **iDRAC.WebServer.CustomCipherString (Read or Write)**

### **Table 834. Details of iDRAC.WebServer.CustomCipherString**

**Description** Specifies the custom cipher string to filter the available in-use TLS cipher suite

For example DEFAULT:CAMELLIA

### **NOTE: These strings are case sensitive**

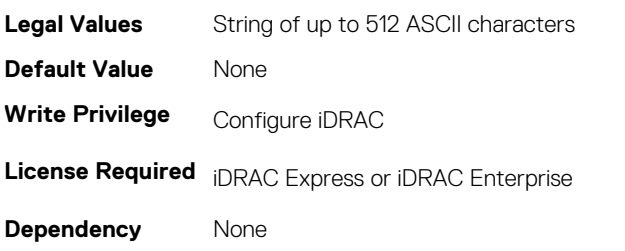

## **iDRAC.WebServer.Enable (Read or Write)**

#### **Table 835. Details of iDRAC.WebServer.Enable attribute**

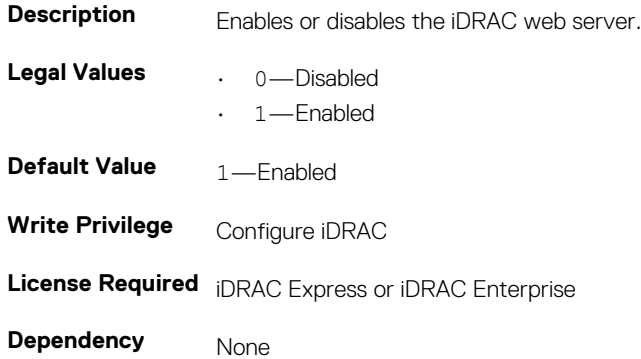

# **iDRAC.WebServer.HttpPort (Read or Write)**

### **Table 836. Details of iDRAC.WebServer.HttpPort attribute Description** Specifies the port number for HTTP communication with the iDRAC. Legal Values Integral values: 1–65535 **Default Value** 80 **Write Privilege Configure iDRAC License Required** iDRAC Express or iDRAC Enterprise **Dependency** None

## **iDRAC.WebServer.HttpsPort (Read or Write)**

#### **Table 837. Details of iDRAC.WebServer.HttpsPort attribute**

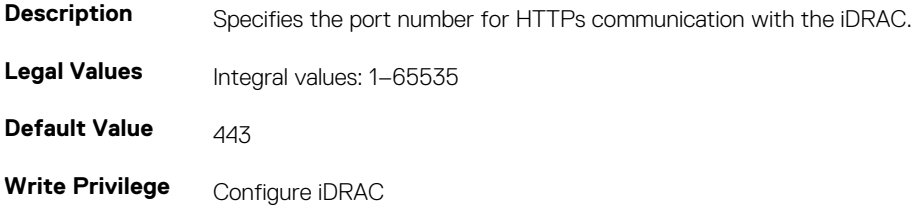

**License Required** iDRAC Express or iDRAC Enterprise

**Dependency** None

# **iDRAC.Webserver.Httpsredirection (Read or Write)**

### **Table 838. Details of iDRAC.Webserver.Httpsredirection attribute**

**Description** Enables or disables redirection from the http port (default - 80) to https (default - 443). **Legal Values** • 1 — Enabled  $\cdot$  0 — Disabled **Default Value** 1 — Enabled **Write Privilege** Configure iDRAC **License Required** iDRAC Express or iDRAC Enterprise **Dependency** None

# **iDRAC.WebServer.LowerEncryptionBitLength (Read or Write)**

### **Table 839. Details of iDRAC.WebServer.LowerEncryptionBitLength attribute**

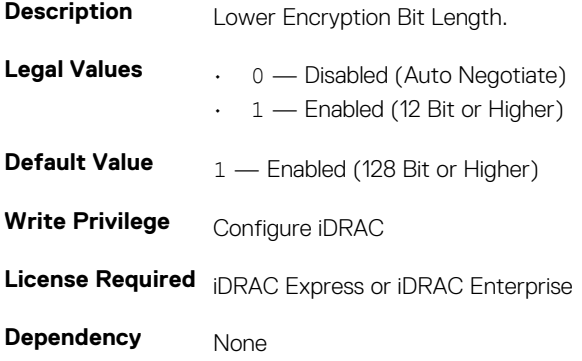

# **iDRAC.WebServer.SSLEncryptionBitLength (Read or Write)**

### **Table 840. Details of iDRAC.WebServer.SSLEncryptionBitLength (Read or Write) attribute**

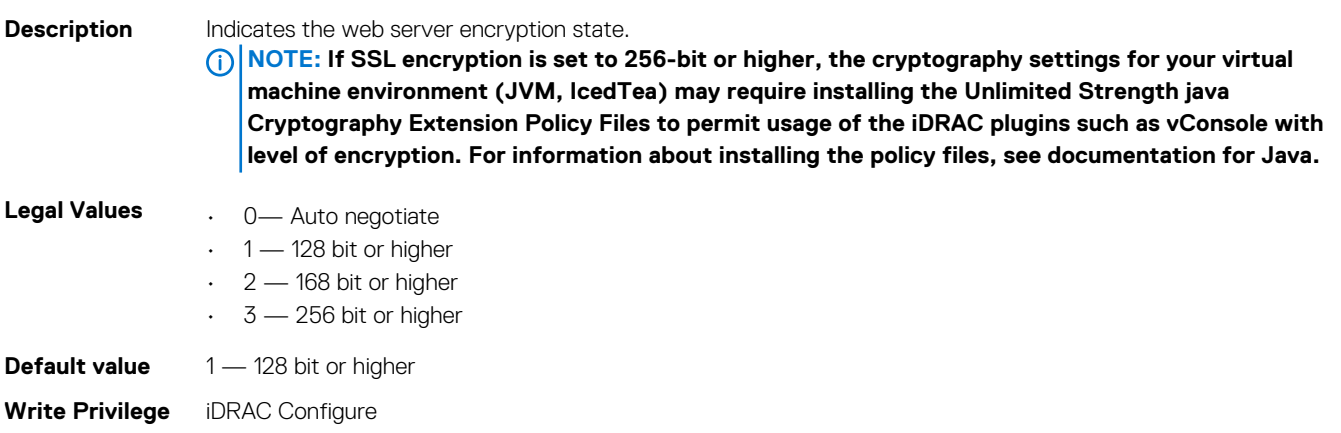

**License Required** iDRAC Express or iDRAC Enterprise

**Dependency** None

# **iDRAC.WebServer.Timeout (Read or Write)**

### **Table 841. Details of iDRAC.WebServer.Timeout attribute**

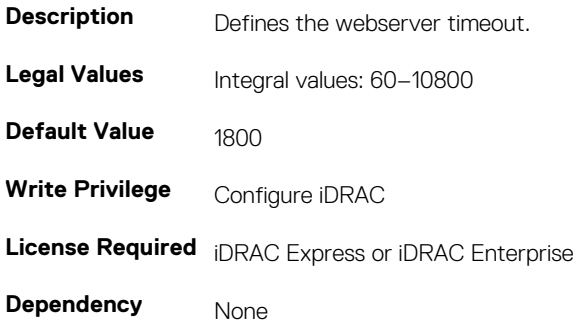

# **iDRAC.WebServer.TLSProtocol (Read or Write)**

### **Table 842. Details of iDRAC.WebServer.TLSProtocol attribute**

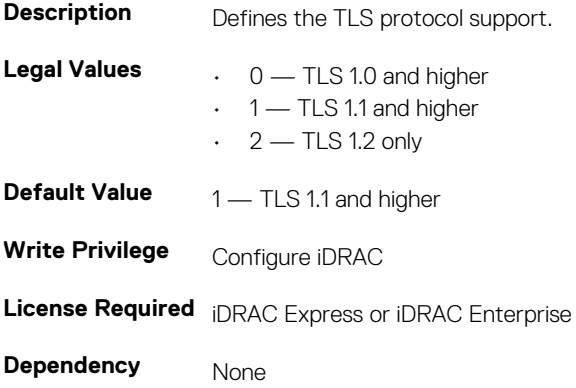

# **BIOS.BiosBootSettings**

You can manage the BIOS start settings using the objects in this group.

## **BIOS.BiosBootSettings.BootSeq (Read or Write)**

### **Table 843. The details of BIOS.BiosBootSettings.BootSeq attribute**

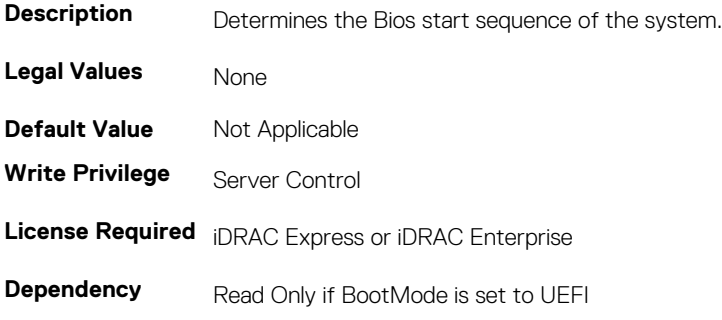

**NOTE: If BootMode is set to UEFI, legacy boot settings are not available in the system. Similarly, if BootMode is set to Legacy BIOS, UEFI settings are not available in the system.**

## **BIOS.BiosBootSettings.BootMode (Read or Write)**

#### **Table 844. The details of BIOS.BiosBootSettings.BootMode attribute**

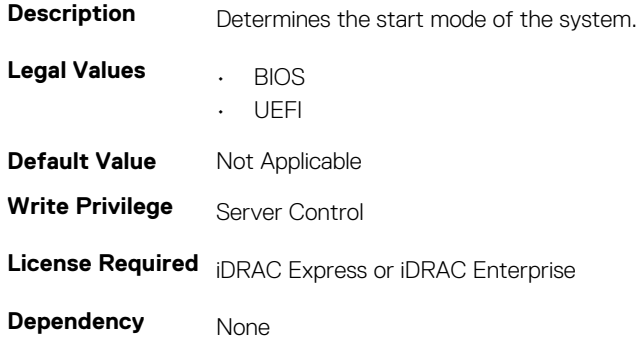

## **BIOS.BiosBootSettings.BootSeqRetry (Read or Write)**

### **Table 845. The details of BIOS.BiosBootSettings.BootSeqRetry attribute**

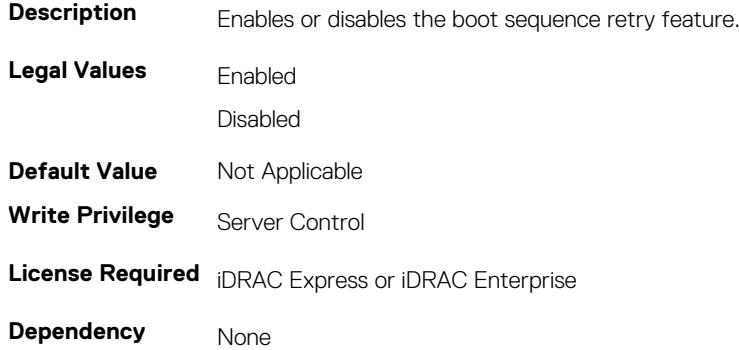

### **BIOS.BiosBootSettings.HddFailover (Read or Write)**

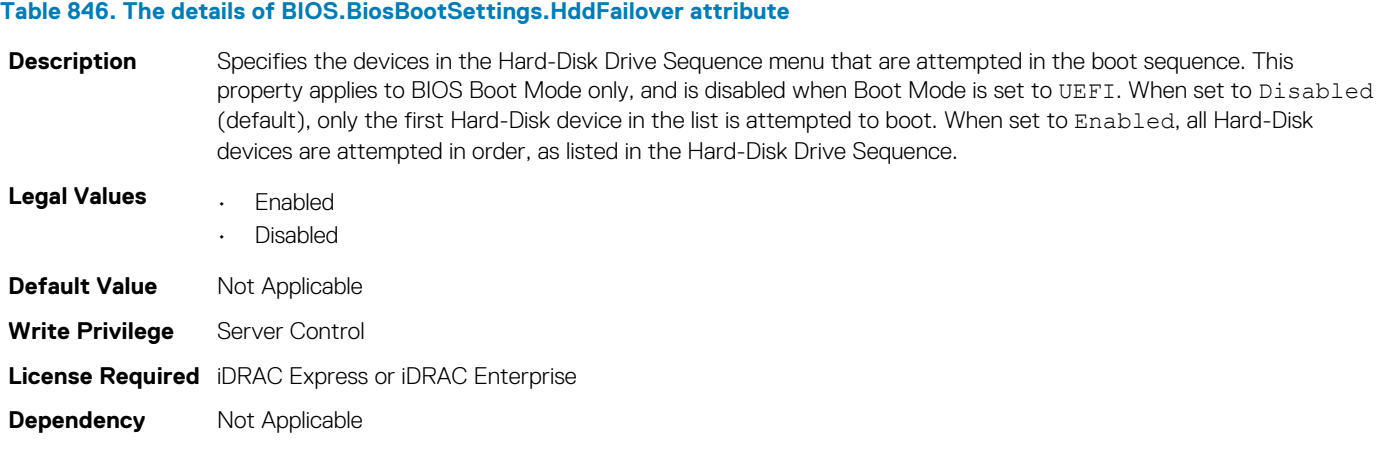

# **BIOS.BiosBootSettings.HddSeq (Read or Write)**

**Table 847. The details of BIOS.BiosBootSettings.HddSeq attribute**

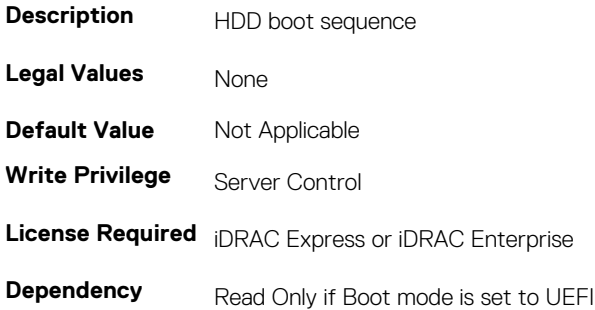

# **BIOS.BiosBootSettings.UefiBootSeq (Read or Write)**

#### **Table 848. The details of BIOS.BiosBootSettings.UefiBootSeq attribute**

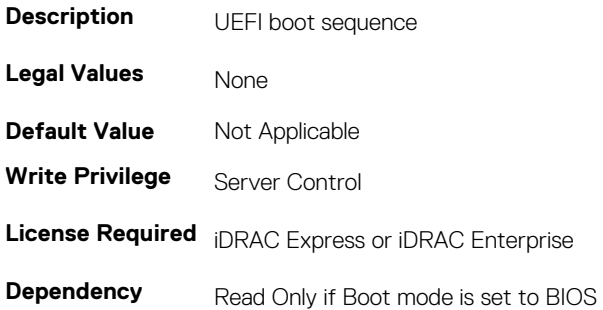

# **BIOS.BiosBootSettings.SetBootOrderFqddn (Read or Write)**

#### **Table 849. The details of BIOS.BiosBootSettings.SetBootOrderFqddn attribute**

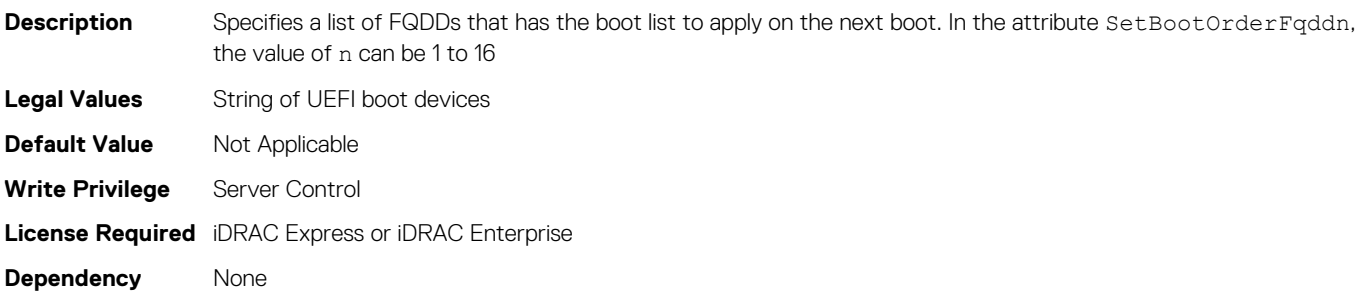

# **BIOS.BiosBootSettings.SetLegacyHddOrderFqddn (Read or Write)**

#### **Table 850. The details of BIOS.BiosBootSettings.SetLegacyHddOrderFqddn attribute**

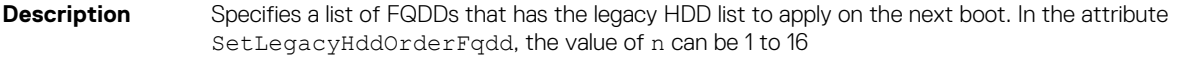

**Legal Values** String of UEFI boot devices
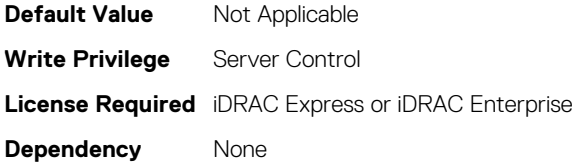

# **BIOS.IntegratedDevices**

You can use the objects in this group to manage the integrated devices such as internal NIC and integrated USB.

## **BIOS.IntegratedDevices.EmbNic1 (Read or Write)**

#### **Table 851. The details of BIOS.IntegratedDevices.EmbNic1 attribute**

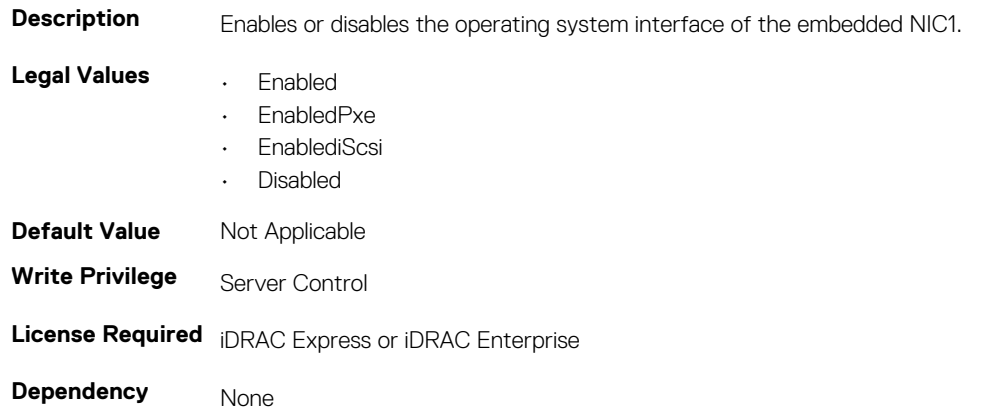

## **BIOS.IntegratedDevices.EmbNic1Nic2 (Read or Write)**

### **Table 852. The details of BIOS.IntegratedDevices.EmbNic1Nic2 attribute**

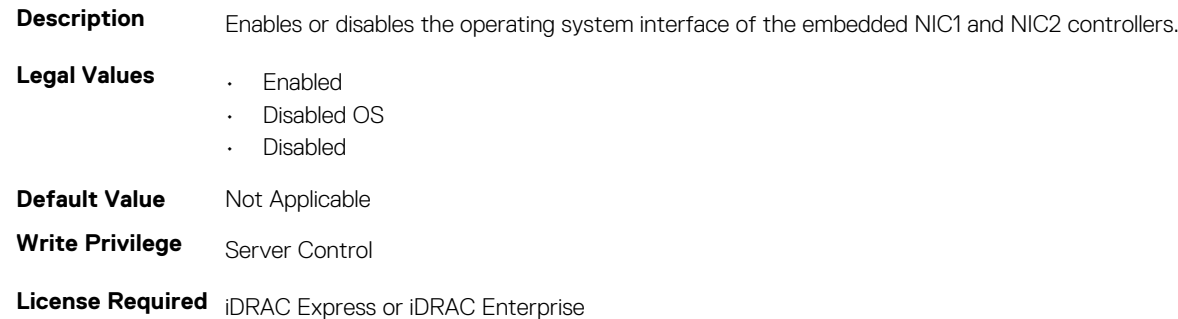

# **BIOS.IntegratedDevices.EmbNic2 (Read or Write)**

#### **Table 853. The details of BIOS.IntegratedDevices.EmbNic2 attribute**

**Dependency** None

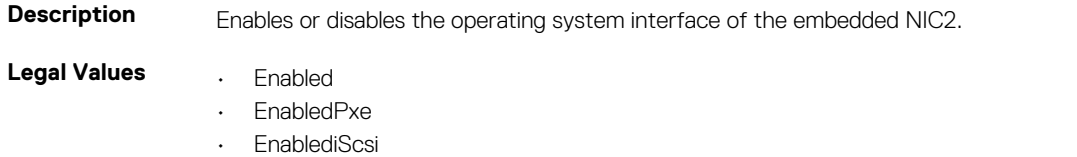

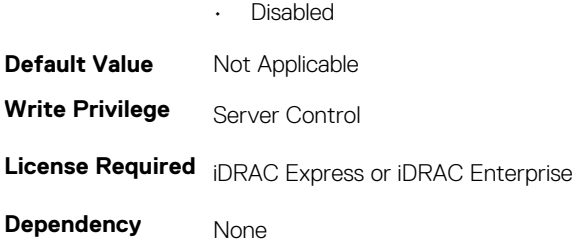

# **BIOS.IntegratedDevices.EmbNic3 (Read or Write)**

### **Table 854. The details of BIOS.IntegratedDevices.EmbNic3 attribute Description** Enables or disables the operating system interface of the embedded NIC3. **Legal Values • Enabled** • EnabledPxe • EnablediScsi • Disabled **Default Value** Not Applicable **Write Privilege** Server Control **License Required** iDRAC Express or iDRAC Enterprise **Dependency** None

# **c (Read or Write)**

#### **Table 855. The details of BIOS.IntegratedDevices.EmbVideo attribute**

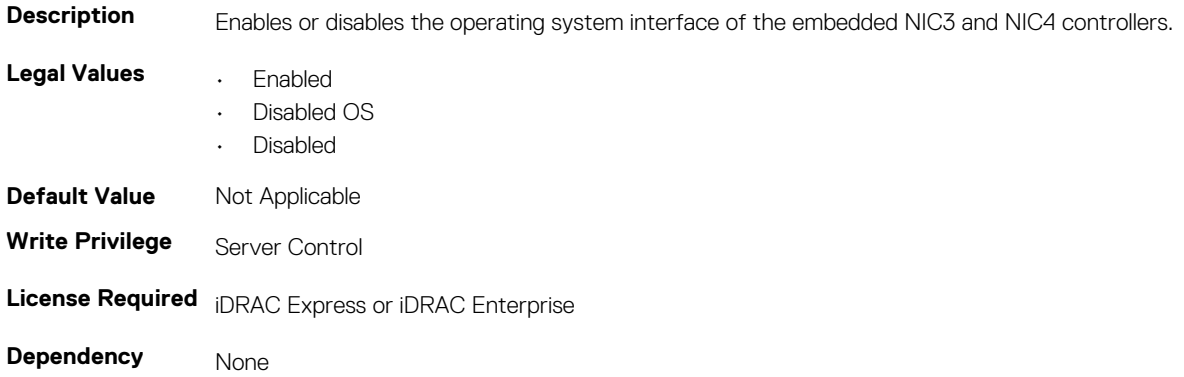

# **BIOS.IntegratedDevices.EmbNic4 (Read or Write)**

#### **Table 856. The details of BIOS.IntegratedDevices.EmbNic4 attribute**

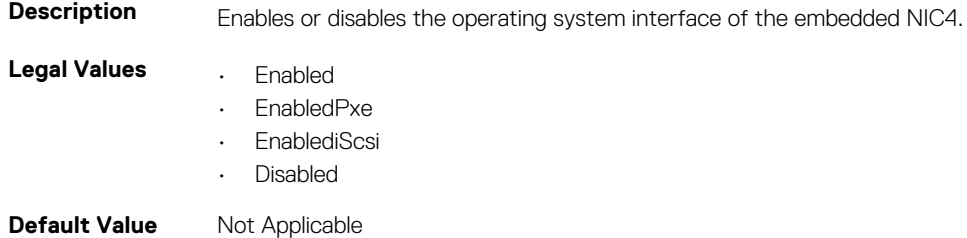

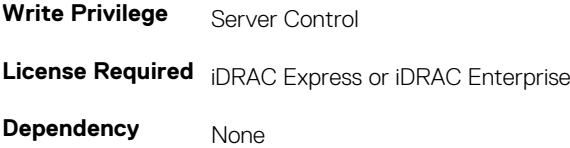

# **BIOS.IntegratedDevices.EmbVideo (Read or Write)**

#### **Table 857. The details of BIOS.IntegratedDevices.EmbVideoattribute**

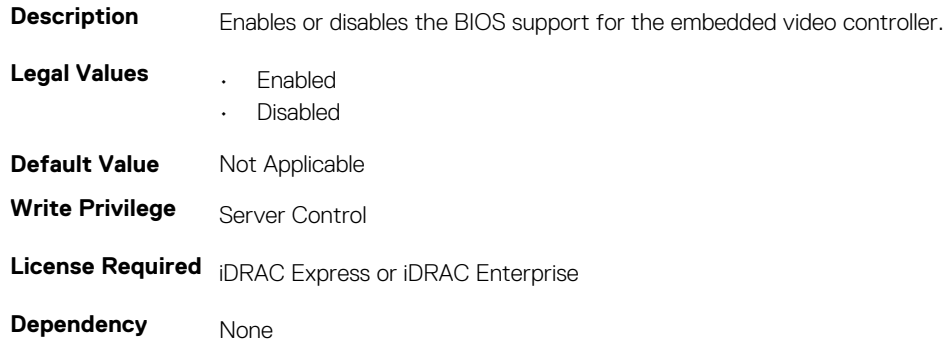

## **BIOS.IntegratedDevices.GlobalSlotDriverDisable**

#### **Table 858. The details of BIOS.IntegratedDevices.GlobalSlotDriverDisable attribute**

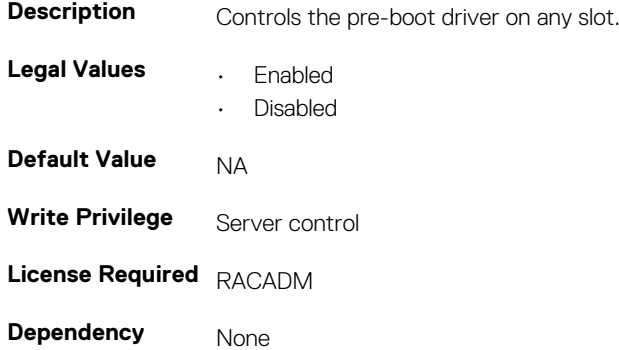

## **BIOS.IntegratedDevices.IntegratedNetwork1 (Read or Write)**

#### **Table 859. The details of BIOS.IntegratedDevices.IntegratedNetwork1 attribute**

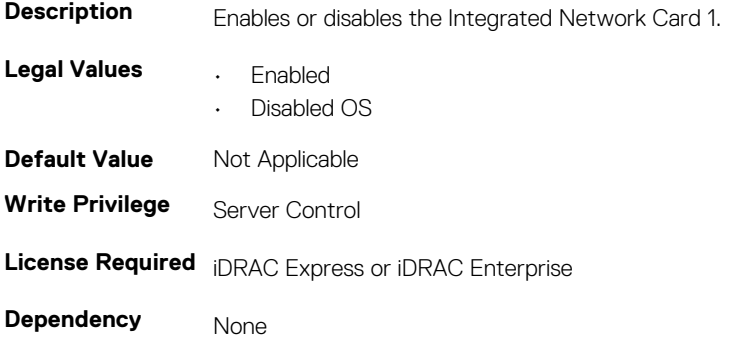

# **BIOS.IntegratedDevices.IntegratedNetwork2 (Read or Write)**

#### **Table 860. The details of attribute**

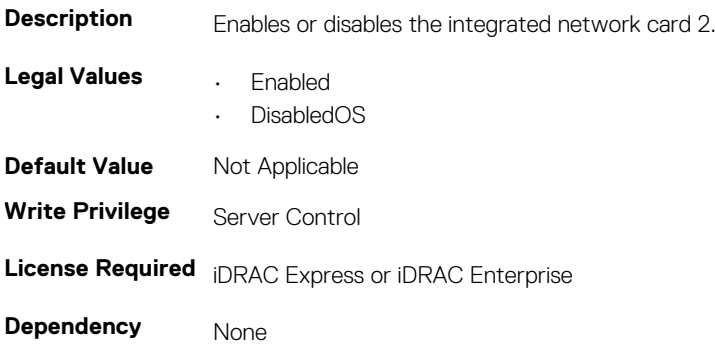

## **BIOS.IntegratedDevices.IntegratedRaid (Read or Write)**

#### **Table 861. The details of BIOS.IntegratedDevices.IntegratedRaidattribute**

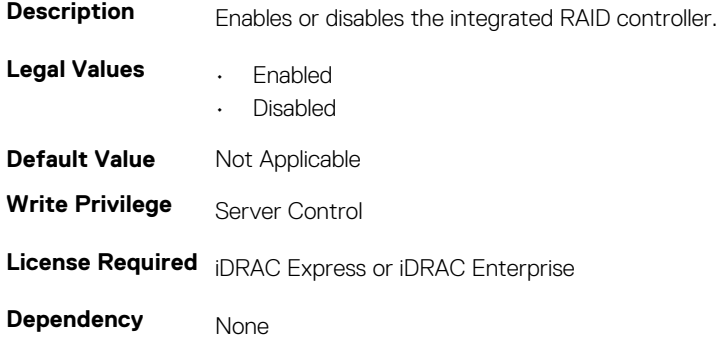

## **BIOS.IntegratedDevices.IntegratedSas (Read or Write)**

#### **Table 862. The details of BIOS.IntegratedDevices.IntegratedSas attribute**

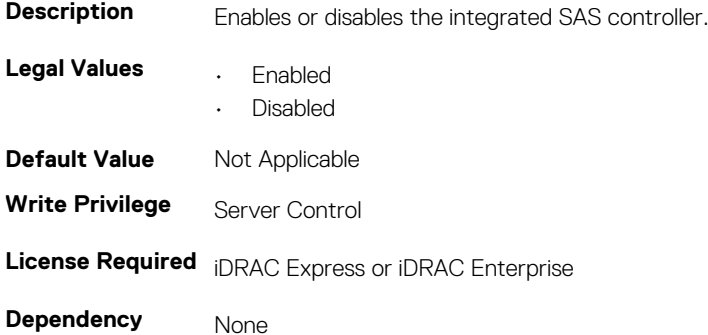

## **BIOS.IntegratedDevices.InternalSdCard (Read or Write)**

#### **Table 863. The details of BIOS.IntegratedDevices.InternalSdCard attribute**

**Description** Enables or disables the internal SD Card port.

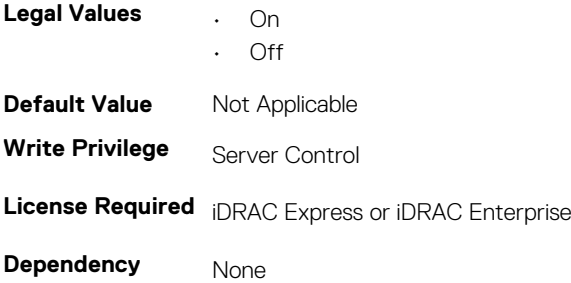

# **BIOS.IntegratedDevices.InternalSdCardRedundancy (Read or Write)**

#### **Table 864. The details of BIOS.IntegratedDevices.InternalSdCardRedundancy attribute**

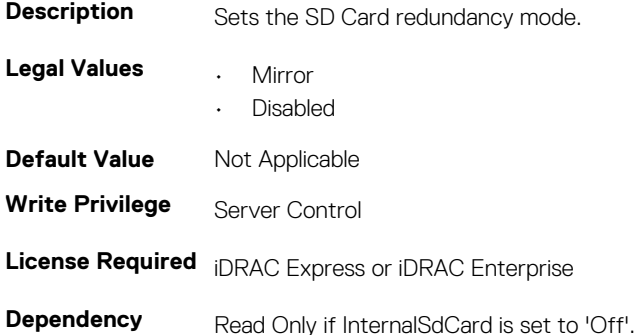

# **BIOS.IntegratedDevices.InternalUsb (Read or Write)**

#### **Table 865. The details of BIOS.IntegratedDevices.InternalUsb attribute**

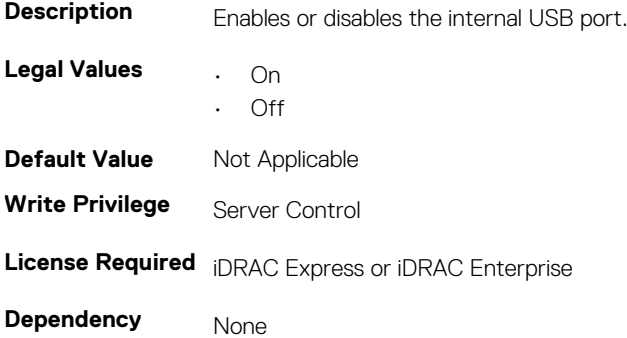

## **BIOS.IntegratedDevices.InternalUsb1 (Read or Write)**

#### **Table 866. The details of BIOS.IntegratedDevices.InternalUsb1 attribute**

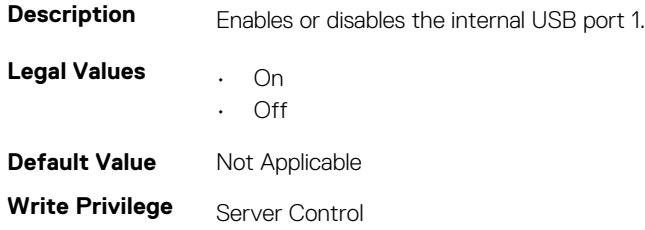

**License Required** iDRAC Express or iDRAC Enterprise

**Dependency** None

# **BIOS.IntegratedDevices.InternalUsb2 (Read or Write)**

#### **Table 867. The details of BIOS.IntegratedDevices.InternalUsb2 attribute**

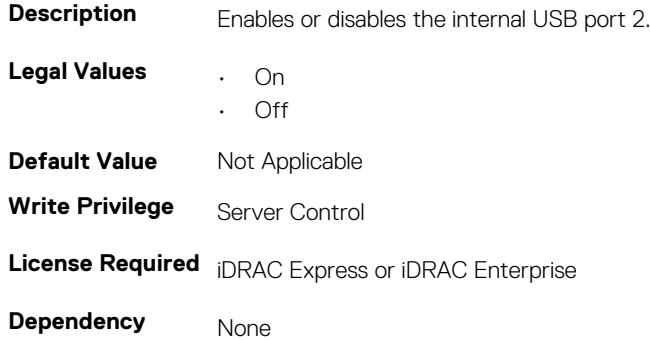

## **BIOS.IntegratedDevices.IoatEngine (Read or Write)**

### **Table 868. The details of BIOS.IntegratedDevices.IoatEngine attribute Description** Enables or disables the I/O Acceleration technology (I/OAT) option. **Legal Values • Enabled** • Disabled **Default Value** Not Applicable **License Required** iDRAC Express or iDRAC Enterprise **Dependency** None

## **BIOS.IntegratedDevices.IONonPostedPrefetch**

#### **Table 869. The details of BIOS.IntegratedDevices.IONonPostedPrefetch attribute**

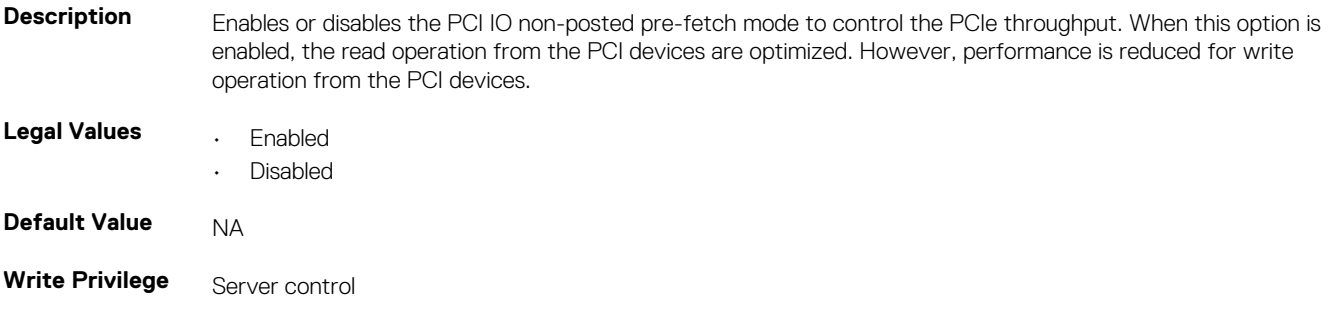

- **License Required** RACADM
- **Dependency** None

# **BIOS.IntegratedDevices.MmioAbove4GB (Read or Write)**

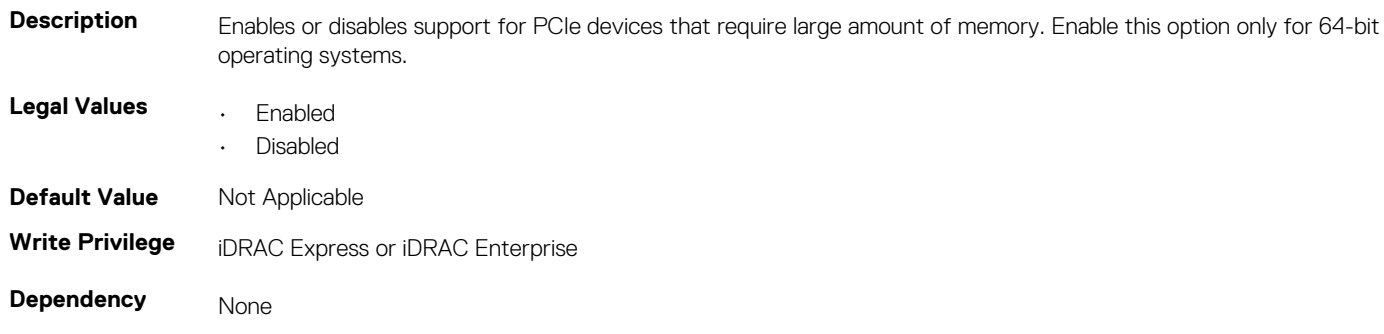

#### **Table 870. The details of BIOS.IntegratedDevices.MmioAbove4GB attribute**

# **BIOS.IntegratedDevices.OsWatchdogTimer (Read or Write)**

### **Table 871. The details of BIOS.IntegratedDevices.OsWatchdogTimer attribute**

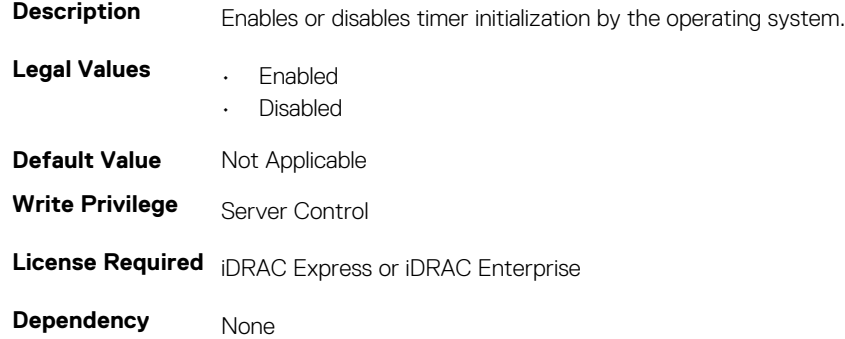

# **BIOS.IntegratedDevices.SriovGlobalEnable (Read or Write)**

#### **Table 872. The details of BIOS.IntegratedDevices.SriovGlobalEnable attribute**

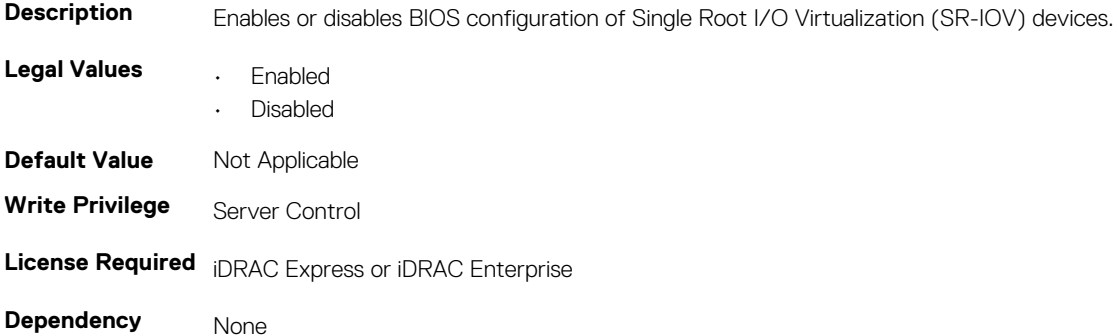

# **BIOS.IntegratedDevices.UsbPorts (Read or Write)**

**Table 873. The details of BIOS.IntegratedDevices.UsbPorts attribute**

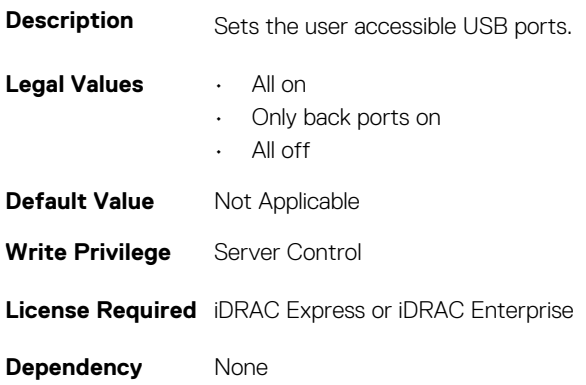

# **BIOS.EmbServerMgmt**

The objects in this group assist in embedded server management.

# **BIOS.EmbServerMgmt.FrontLcd (Read or Write)**

### **Table 874. The details of BIOS.EmbServerMgmt.FrontLcd attribute**

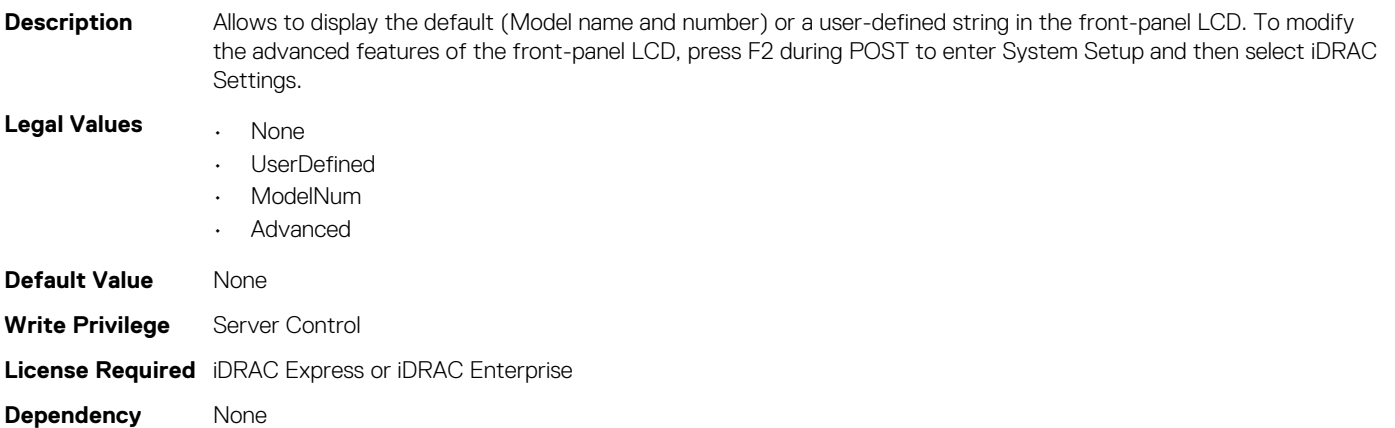

## **BIOS.EmbServerMgmt.UserLcdStr (Read or Write)**

### **Table 875. The details of BIOS.EmbServerMgmt.UserLcdStr attribute**

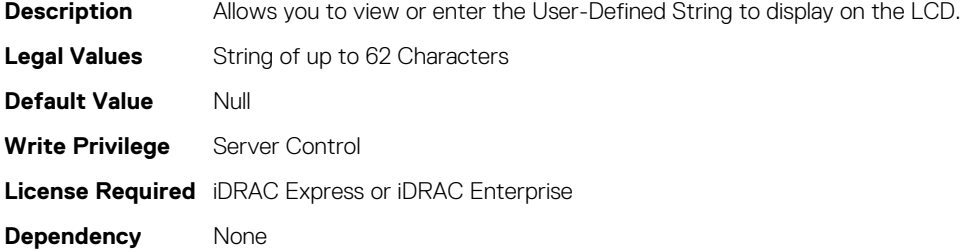

# **BIOS.MemSettings**

To manage memory-related configuration settings, use the objects in this group.

# **BIOS.MemSettings.MemLowPower (Read or Write)**

**Table 876. The details of BIOS.MemSettings.MemLowPower (Read or Write)attribute**

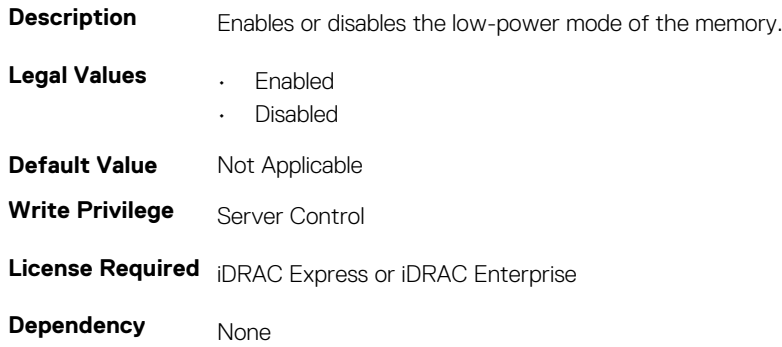

## **BIOS.MemSettings.MemOpMode (Read or Write)**

### **Table 877. The details of BIOS.MemSettings.MemOpMode attribute**

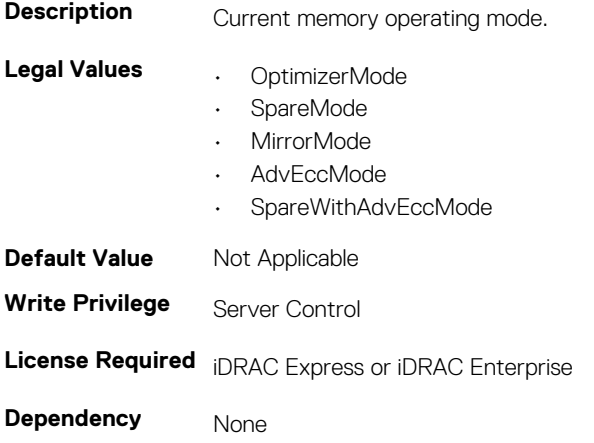

# **BIOS.MemSettings.MemOptimizer (Read or Write)**

#### **Table 878. The details of BIOS.MemSettings.MemOptimizer attribute**

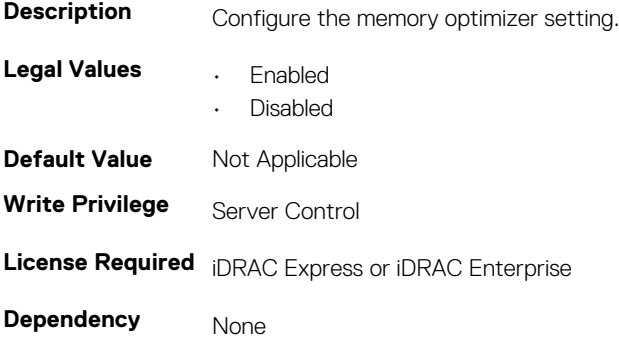

# **BIOS.MemSettings.MemOpVoltage (Read Only)**

**Table 879. The details of BIOS.MemSettings.MemOpVoltage attribute**

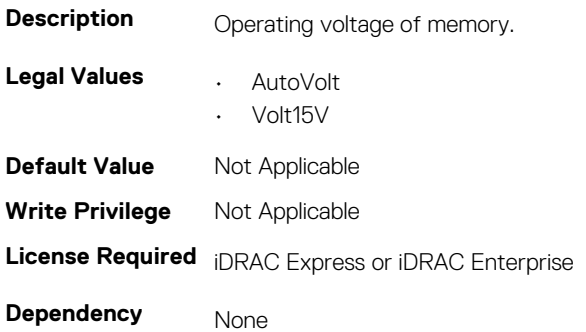

## **BIOS.MemSettings.MemTest (Read or Write)**

#### **Table 880. The details of attribute**

**Description** Specifies whether BIOS software-based system memory tests are conducted during POST. **Legal Values • Enabled** • Disabled **Default Value** Not Applicable **Write Privilege** Server Control **License Required** iDRAC Express or iDRAC Enterprise **Dependency** None

## **BIOS.MemSettings.NodeInterleave (Read or Write)**

#### **Table 881. The details of attribute**

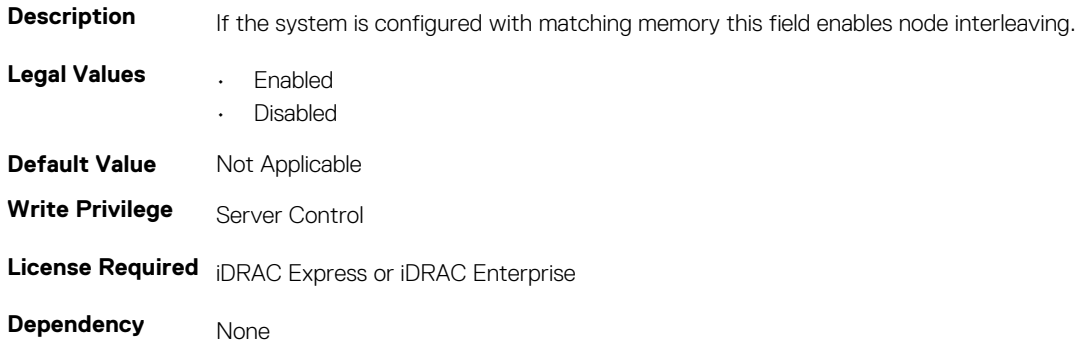

## **BIOS.MemSettings.RedundantMem (Read or Write)**

#### **Table 882. The details of attribute**

**Description** Enables or disables the redundant memory feature.

**Legal Values • Disabled** 

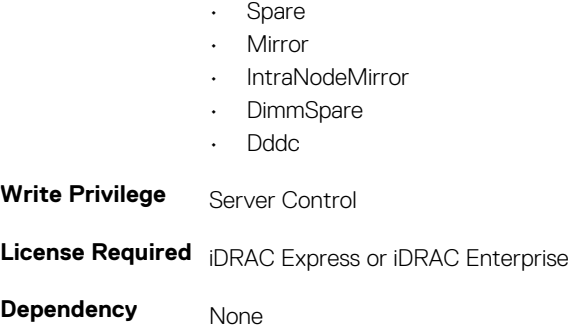

# **BIOS.MemSettings.RedundantMemCfgValid (Read or Write)**

#### **Table 883. The details of attribute**

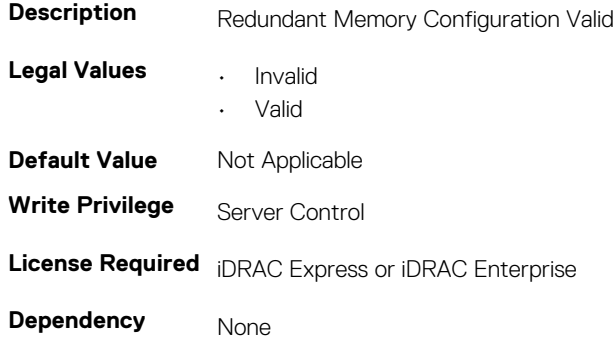

# **BIOS.MemSettings.RedundantMemInUse (Read Only)**

#### **Table 884. The details of BIOS.MemSettings.RedundantMemInUse attribute**

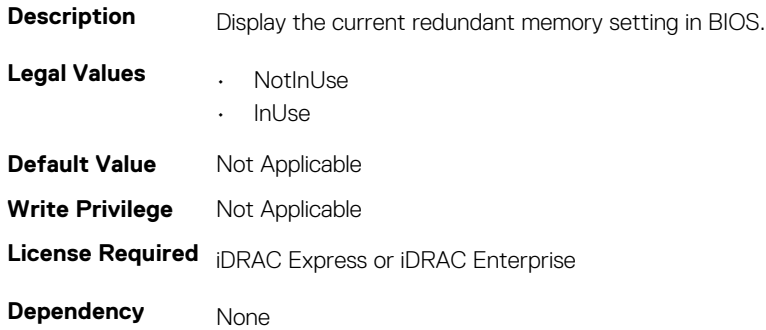

# **BIOS.MemSettings.Serialdbgout (Read or Write)**

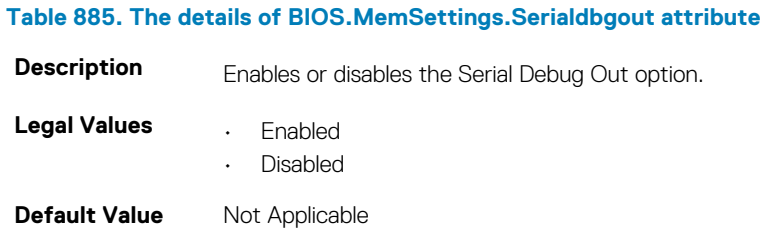

### **License Required** iDRAC Express or iDRAC Enterprise

**Dependency** None

# **BIOS.MemSettings.SnoopMode**

### **Table 886. The details of BIOS.MemSettings.SnoopMode attribute**

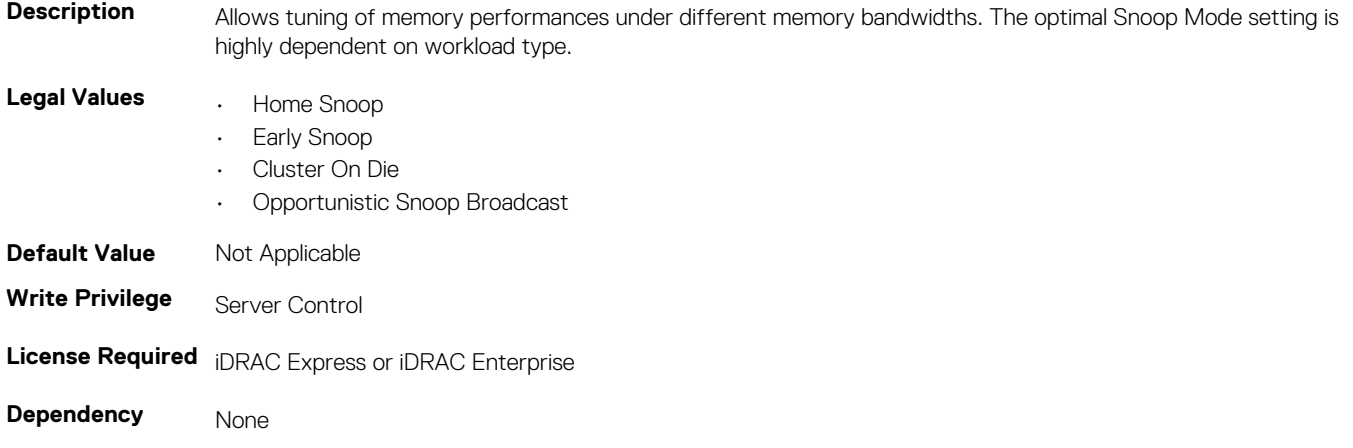

# **BIOS.MemSettings.SysMemSize (Read or Write)**

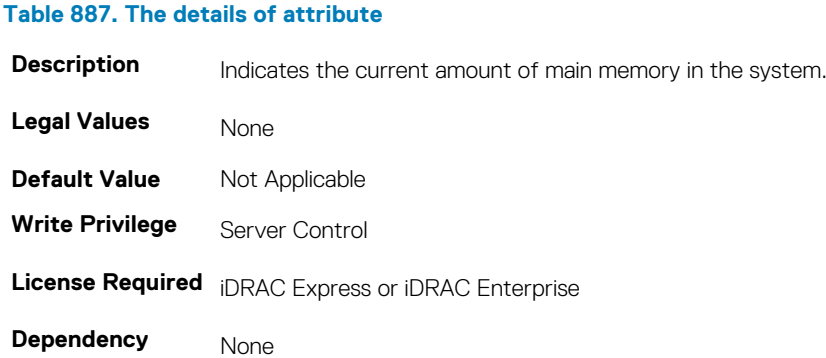

# **BIOS.MemSettings.SysMemSpeed (Read or Write)**

## **Table 888. The details of BIOS.MemSettings.SysMemSpeed attribute**

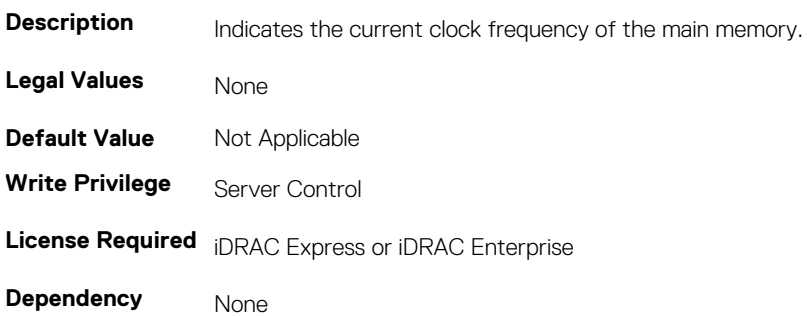

# **BIOS.MemSettings.SysMemType (Read or Write)**

#### **Table 889. The details of BIOS.MemSettings.SysMemType attribute**

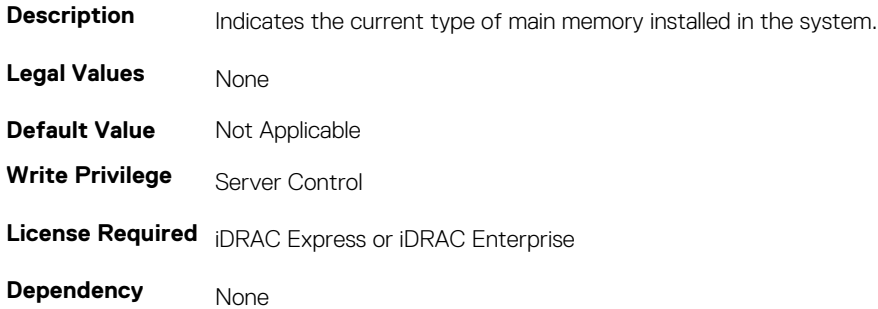

## **BIOS.MemSettings.SysMemVolt (Read or Write)**

### **Table 890. The details of BIOS.MemSettings.SysMemVolt attribute**

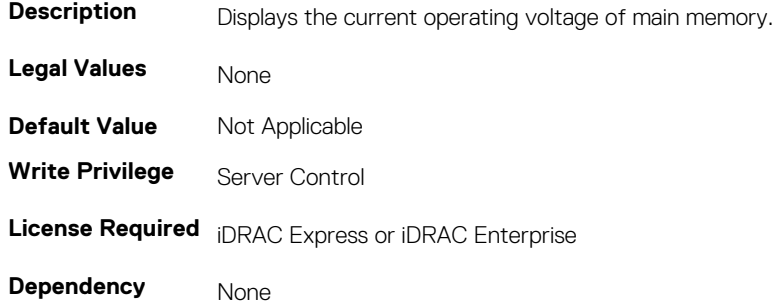

## **BIOS.MemSettings.VideoMem (Read or Write)**

#### **Table 891. The details of BIOS.MemSettings.VideoMem attribute**

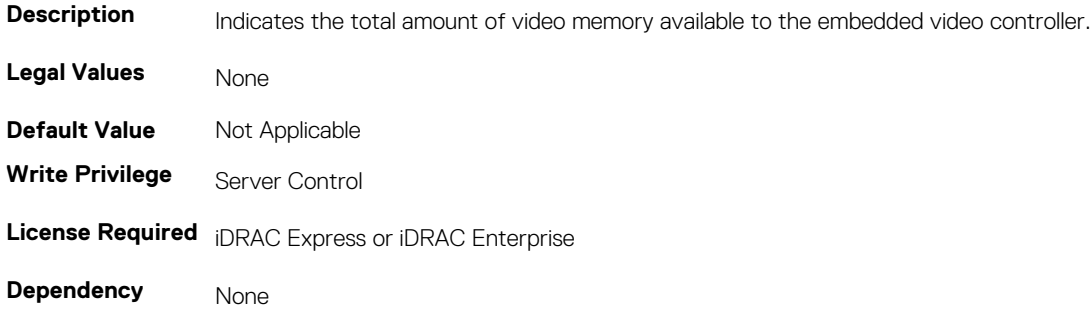

# **BIOS.MiscSettings**

To manage the miscellaneous objects settings, use the object in this group.

## **BIOS.MiscSettings.AssetTag (Read or Write)**

#### **Table 892. The details of BIOS.MiscSettings.AssetTag attribute**

**Description** Displays the current asset tag and the asset tag can be modified.

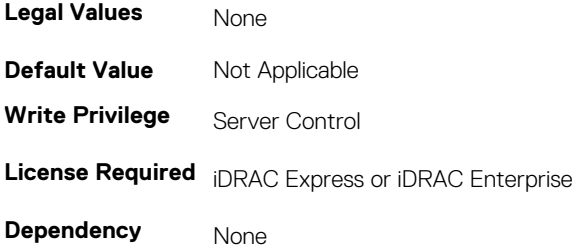

# **BIOS.MiscSettings.ErrPrompt (Read or Write)**

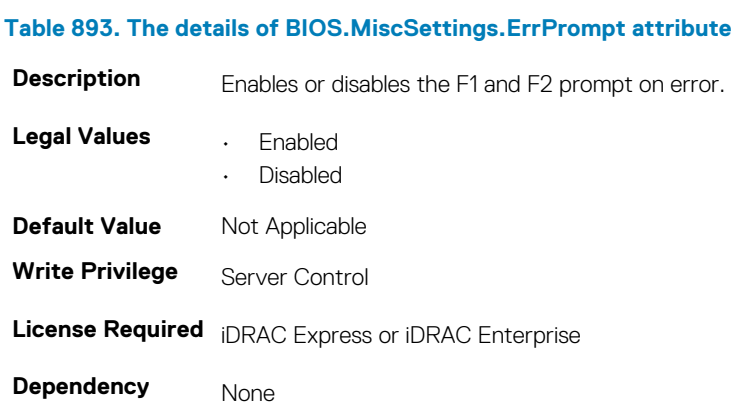

# **BIOS.MiscSettings.InSystemCharacterization (Read or Write)**

### **Table 894. The details of BIOS.MiscSettings.InSystemCharacterization attribute**

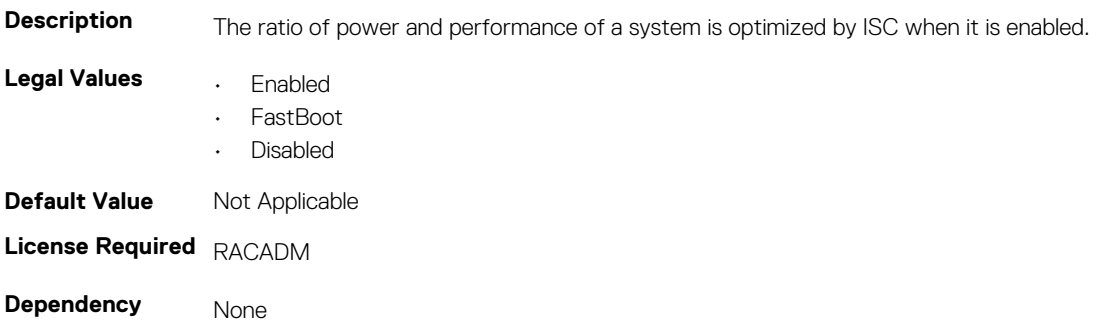

# **BIOS.MiscSettings.NumLock (Read or Write)**

### **Table 895. The details of BIOS.MiscSettings.NumLock attribute**

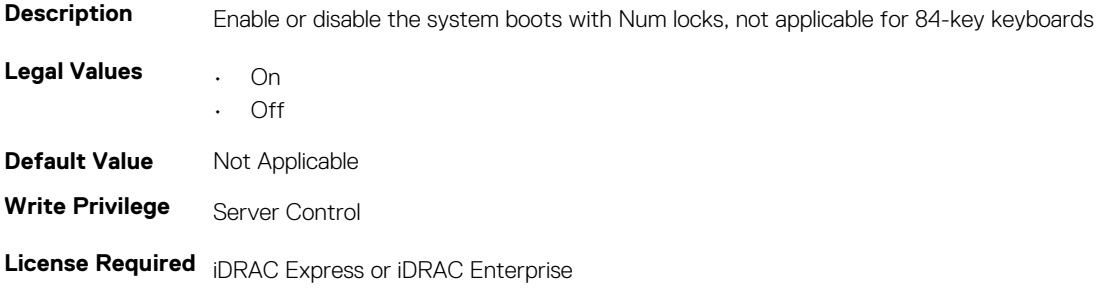

**Dependency** None

# **BIOS.MiscSettings.ReportKbdErr (Read or Write)**

### **Table 896. The details of BIOS.MiscSettings.ReportKbdErr attribute**

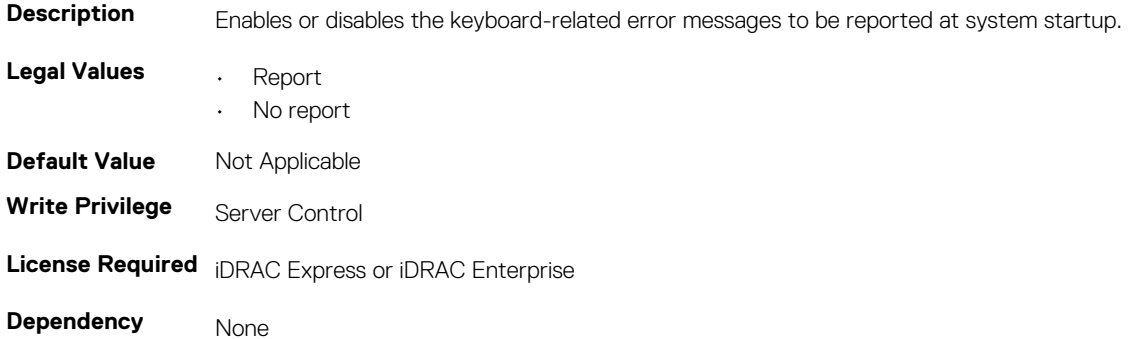

# **BIOS.MiscSettings.SystemUefiShell (Read or Write)**

#### **Table 897. The details of BIOS.MiscSettings.SystemUefiShell attribute**

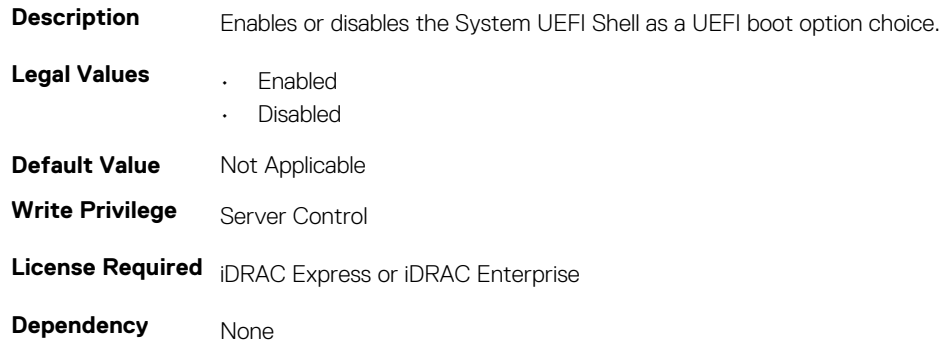

# **BIOS.MiscSettings.SysMgmtNVByte1 (Read or Write)**

#### **Table 898. The details of attribute BIOS.MiscSettings.SysMgmtNVByte1**

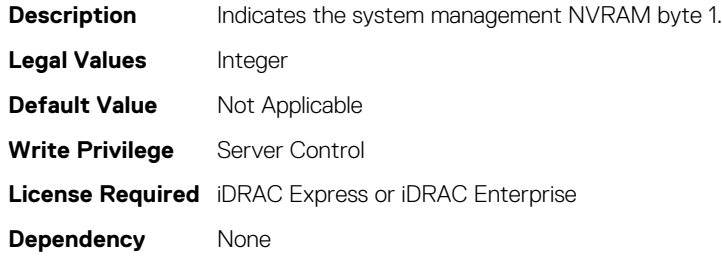

# **BIOS.MiscSettings.SysMgmtNVByte2 (Read or Write)**

#### **Table 899. The details of BIOS.MiscSettings.SysMgmtNVByte2 attribute**

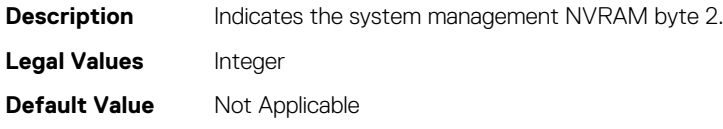

**Write Privilege** Server Control **License Required** iDRAC Express or iDRAC Enterprise **Dependency** None

# **BIOS.MiscSettings.SystemUefiShell (Read or Write)**

#### **Table 900. The details of BIOS.MiscSettings.SystemUefiShell attribute**

**Description** Enables or disables the system UEFI shell as UEFI boot option. **Legal Values • Enabled** • Disabled **Default Value** Not Applicable Write Privilege Server Control **License Required** iDRAC Express or iDRAC Enterprise **Dependency** None

## **BIOS.MiscSettings.ForceInt10 (Read or Write)**

### **Table 901. The details of BIOS.MiscSettings.ForceInt10 attribute**

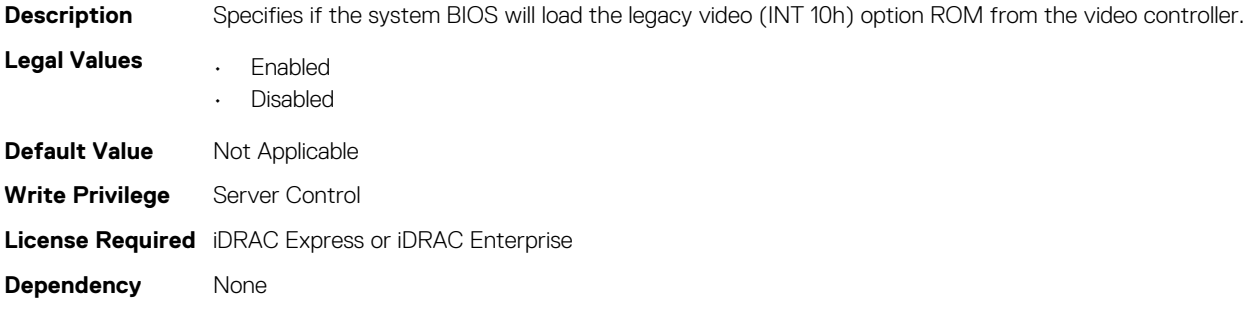

# **BIOS.NetworkSettings**

The objects in this group manage the iSCSI devices.

## **BIOS.NetworkSettings.PxeDevnEnDis (Read or Write)**

#### **Table 902. The details of BIOS.NetworkSettings.PxeDevnEnDis attribute**

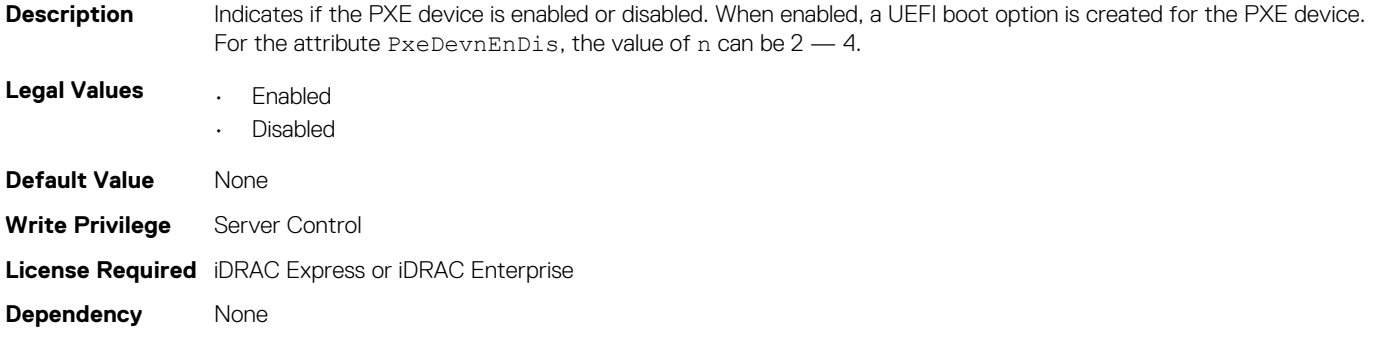

# **BIOS.OneTimeBoot**

You can manage the one time boot settings using the objects in this group.

# **BIOS.OneTimeBoot.OneTimeBootMode (Read or Write)**

#### **Table 903. The details of BIOS.OneTimeBoot.OneTimeBootMode attribute**

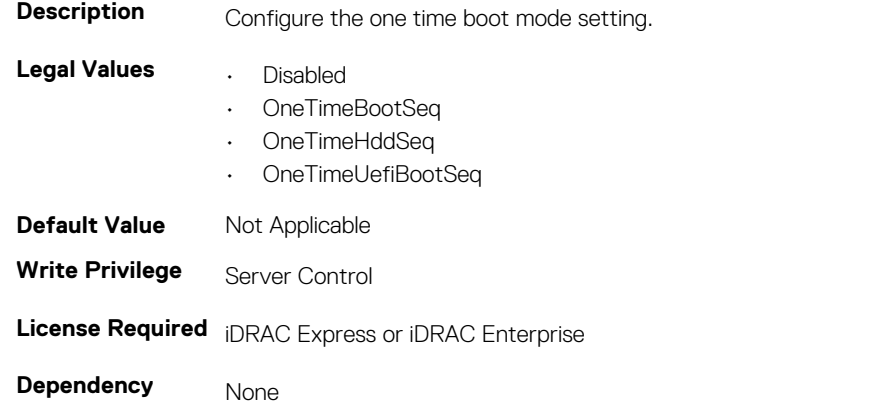

**NOTE: On a Dell 13th generation of PowerEdge server, to set the value from OneTimeBootMode to OneTimeUefiBootSeq, you must boot the server in UEFI mode.**

## **BIOS.OneTimeBoot.OneTimeBootSeqDev (Read or Write)**

#### **Table 904. The details of BIOS.OneTimeBoot.OneTimeBootSeqDev attribute**

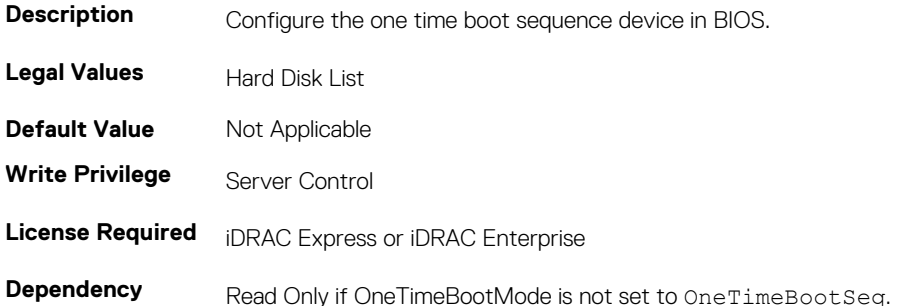

# **BIOS.OneTimeBoot.OneTimeCustomBootStr (Read or Write)**

#### **Table 905. The details of BIOS.OneTimeBoot.OneTimeCustomBootStr attribute**

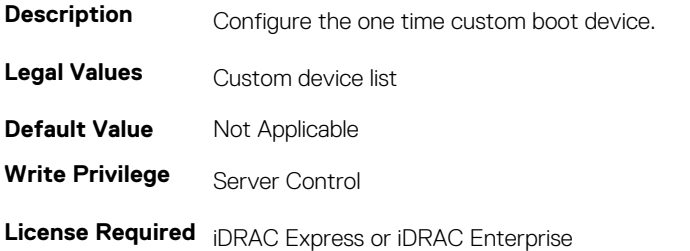

**Dependency** Read Only if OneTimeBootMode is set to Disabled or set to OneTimeBootSeq, OneTimeHddSeq, or OneTimeUefiBootSeq

# **BIOS.OneTimeBoot.OneTimeHddSeqDev (Read or Write)**

#### **Table 906. The details of BIOS.OneTimeBoot.OneTimeHddSeqDev attribute**

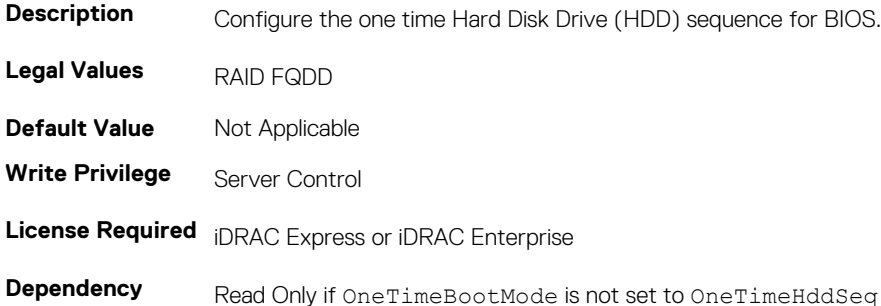

# **BIOS.OneTimeBoot.OneTimeUefiBootSeqDev (Read or Write)**

#### **Table 907. The details of BIOS.OneTimeBoot.OneTimeUefiBootSeqDev attribute**

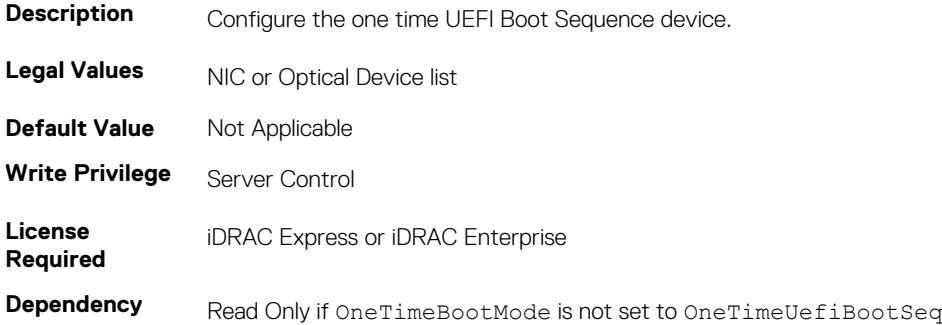

# **BIOS.ProcSettings**

To configure the processor settings, use the objects in this group.

## **BIOS.ProcSettings.CorePerfBoost (Read or Write)**

#### **Table 908. The details of BIOS.ProcSettings.CorePerfBoost attribute**

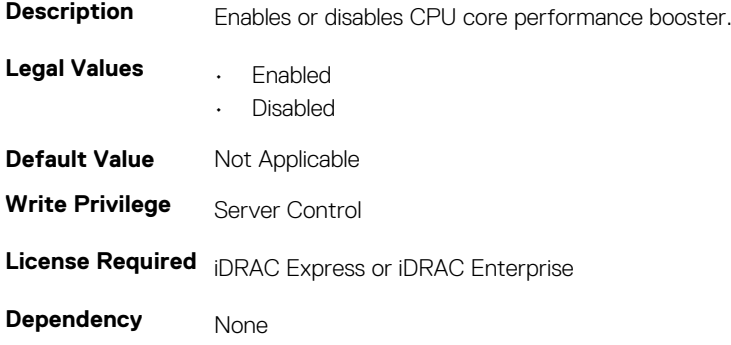

# **BIOS.ProcSettings.DataReuse (Read or Write)**

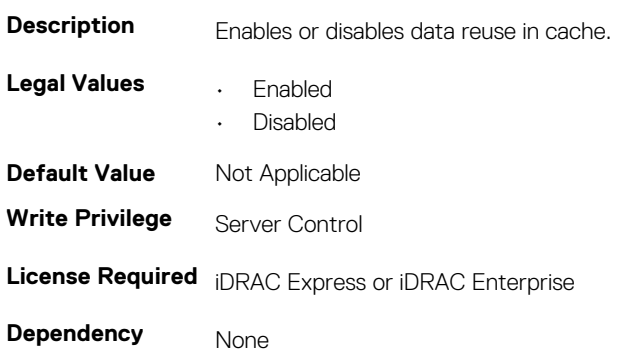

#### **Table 909. The details of BIOS.ProcSettings.DataReuse attribute**

## **BIOS.ProcSettings.DcuIpPrefetcher (Read or Write)**

### **Table 910. The details of BIOS.ProcSettings.DcuIpPrefetcher attribute**

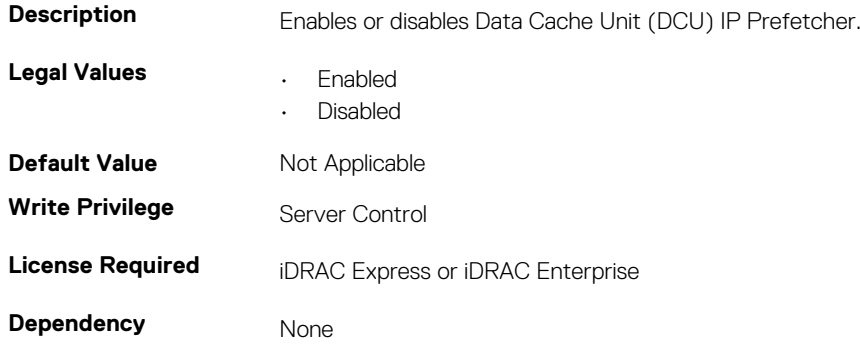

# **BIOS.ProcSettings.DcuStreamerPrefetcher (Read or Write)**

#### **Table 911. The details of BIOS.ProcSettings.DcuStreamerPrefetcher attribute**

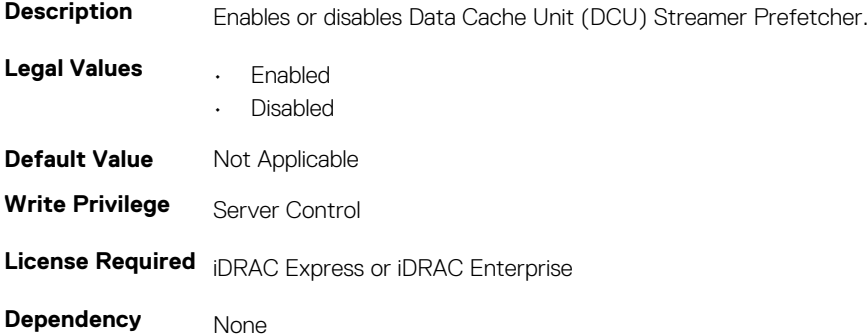

## **BIOS.ProcSettings.DmaVirtualization (Read or Write)**

#### **Table 912. The details of BIOS.ProcSettings.DmaVirtualization attribute**

**Description** Enables or disables hardware capabilities for DMA remapping and virtualization are available.

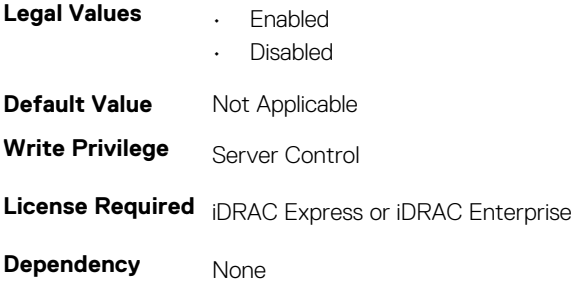

# **BIOS.ProcSettings.DynamicCoreAllocation (Read or Write)**

### **Table 913. The details of BIOS.ProcSettings.DynamicCoreAllocation attribute**

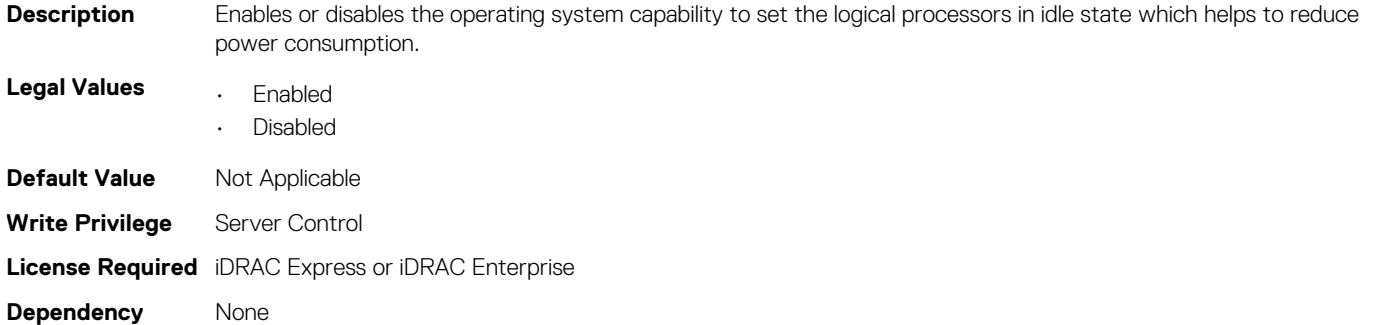

# **BIOS.ProcSettings.LogicalProc (Read or Write)**

### **Table 914. The details of BIOS.ProcSettings.LogicalProc attribute**

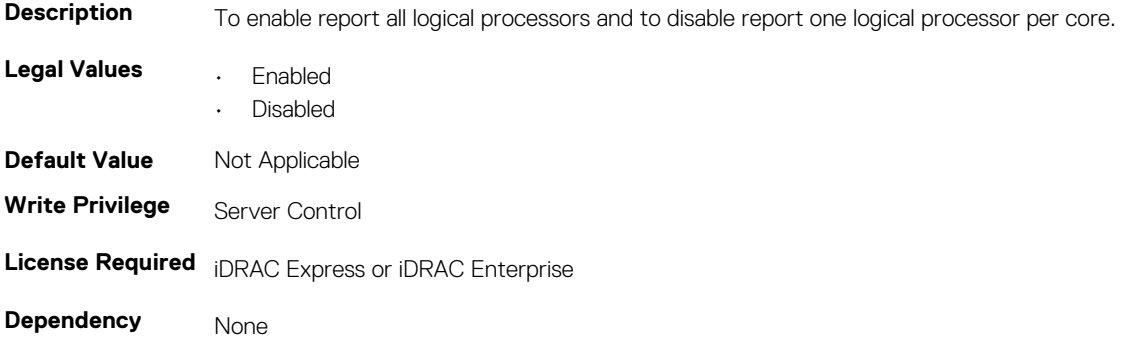

# **BIOS.ProcSettings.PerfMonitorDevices (Read or Write)**

### **Table 915. The details of BIOS.ProcSettings.PerfMonitorDevices attribute**

**Description** Allows to enable or disable the performance monitoring devices. When set to Enabled, the performance monitoring devices are visible to the operating system. **NOTE: The Performance Monitor Devices field is set to Disabled by default. Legal Values • Enabled** • Disabled **Default Value** Disabled

**Write Privilege** Server Control **License Required** iDRAC Express or iDRAC Enterprise **Dependency** None

# **BIOS.ProcSettings.Proc1Brand (Read or Write)**

### **Table 916. The details of BIOS.ProcSettings.Proc1Brand attribute**

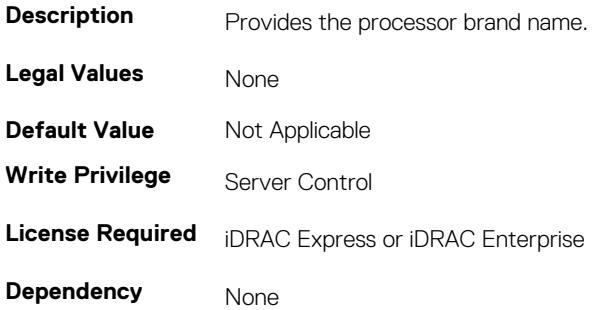

# **BIOS.ProcSettings.Proc1ControlledTurbo (Read or Write)**

#### **Table 917. The details of BIOS.ProcSettings.Proc1ControlledTurbo attribute**

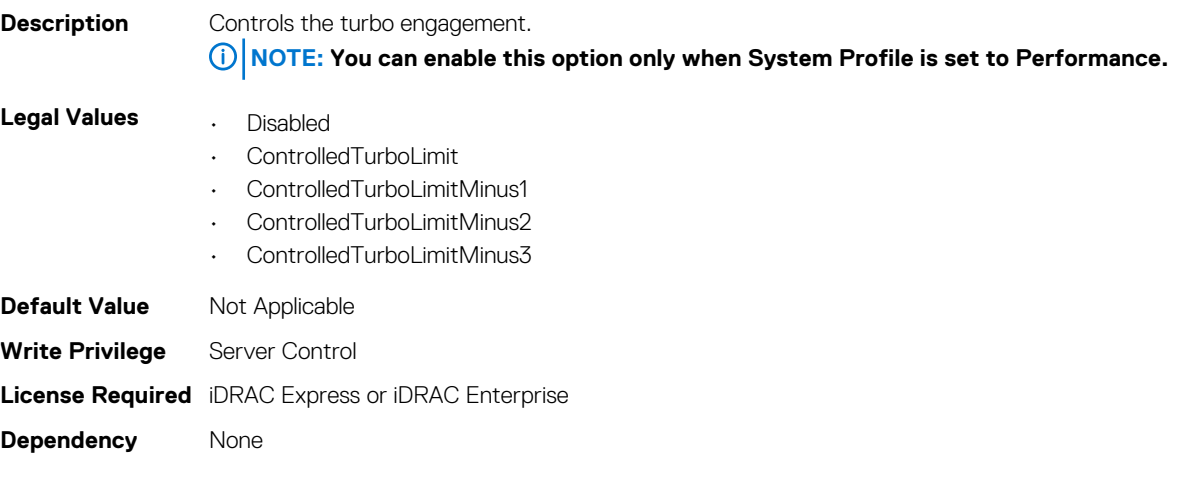

## **BIOS.ProcSettings.Proc1Id (Read or Write)**

### **Table 918. The details of attribute BIOS.ProcSettings.Proc1Id**

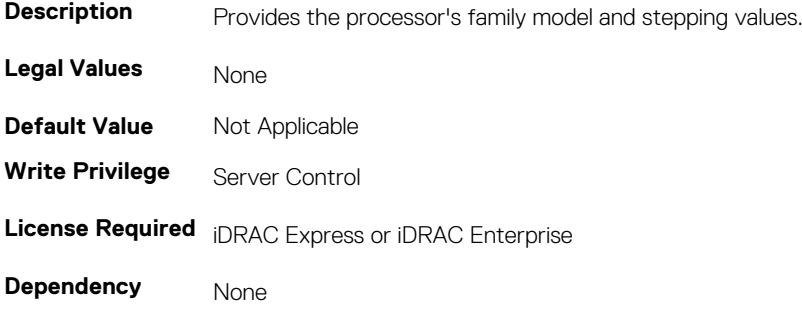

## **BIOS.ProcSettings.Proc1L2Cache (Read or Write)**

### **Table 919. The details of BIOS.ProcSettings.Proc1L2Cache attribute Description** Amount of memory in the corresponding processor cache. Legal Values None **Default Value** Not Applicable **Write Privilege** Server Control

**License Required** iDRAC Express or iDRAC Enterprise **Dependency** None

## **BIOS.ProcSettings.Proc1L3Cache (Read or Write)**

#### **Table 920. The details of BIOS.ProcSettings.Proc1L3Cache attribute**

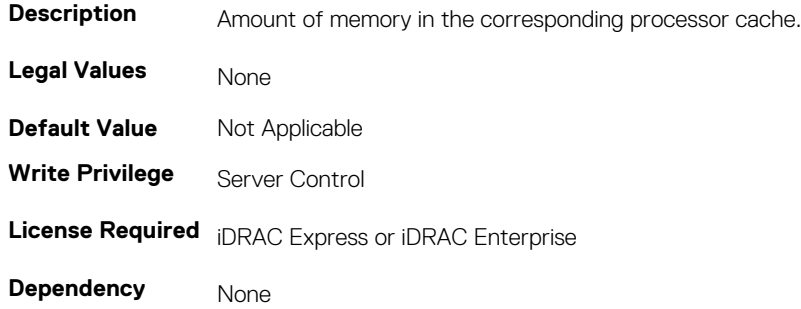

# **BIOS.ProcSettings.Proc1NumCores (Read or Write)**

#### **Table 921. The details of BIOS.ProcSettings.Proc1NumCores attribute**

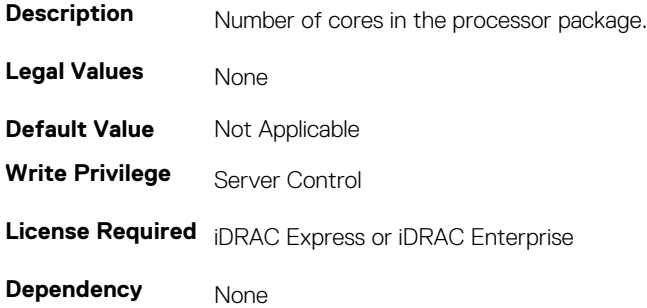

## **BIOS.ProcSettings.Proc2Brand (Read or Write)**

#### **Table 922. The details of BIOS.ProcSettings.Proc2Brand attribute**

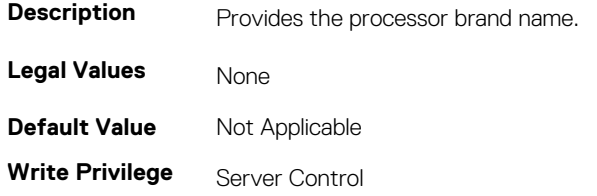

### **License Required** iDRAC Express or iDRAC Enterprise

**Dependency** None

# **BIOS.ProcSettings.Proc2ControlledTurbo (Read or Write)**

#### **Table 923. The details of BIOS.ProcSettings.Proc2ControlledTurbo attribute**

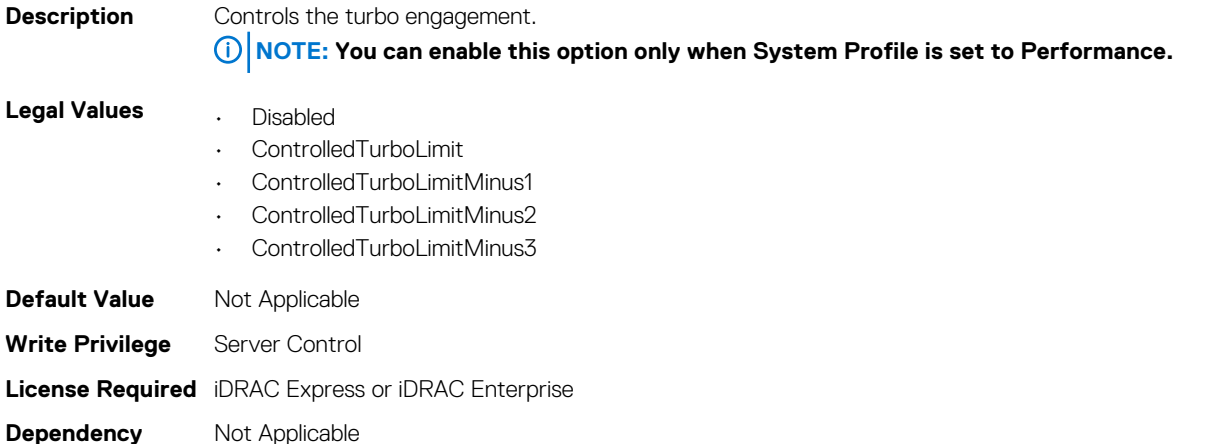

# **BIOS.Procsettings.Proc2Cores**

#### **Table 924. The details of BIOS.Procsettings.Proc2Cores attribute**

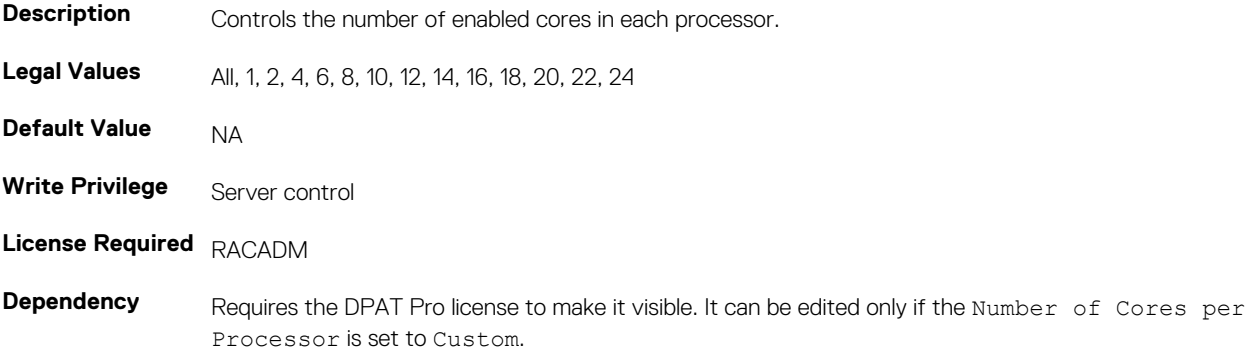

## **BIOS.ProcSettings.Proc2Id (Read or Write)**

#### **Table 925. The details of BIOS.ProcSettings.Proc2Id attribute**

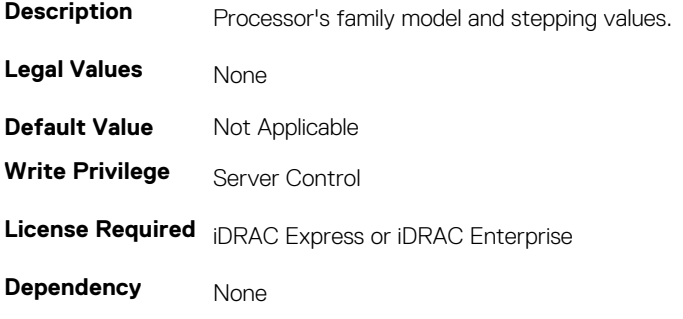

# **BIOS.ProcSettings.Proc2L2Cache (Read or Write)**

#### **Table 926. The details of BIOS.ProcSettings.Proc2L2Cache attribute**

**Description** AmountBIOS.ProcSettings.Proc2L2Cache (Read Only) of memory in the corresponding processor cache. Legal Values None **Default Value** Not Applicable **Write Privilege** Server Control **License Required** iDRAC Express or iDRAC Enterprise **Dependency** None

## **BIOS.ProcSettings.Proc2L3Cache (Read or Write)**

#### **Table 927. The details of BIOS.ProcSettings.Proc2L3Cache attribute**

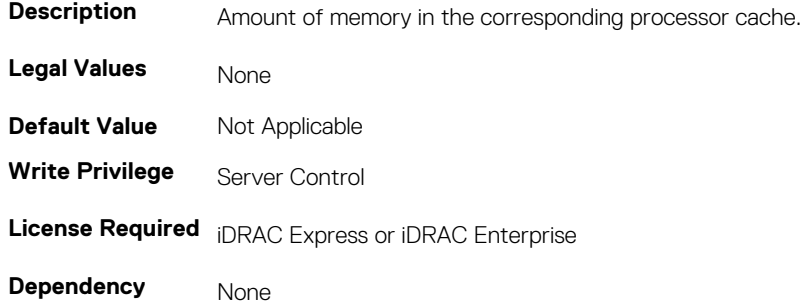

## **BIOS.ProcSettings.Proc3Brand (Read or Write)**

#### **Table 928. Details of the BIOS.ProcSettings.Proc3Brand attribute**

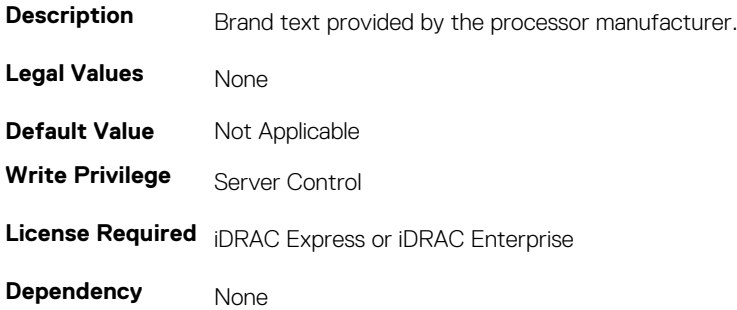

## **BIOS.ProcSettings.Proc3ControlledTurbo (Read or Write)**

#### **Table 929. Details of the BIOS.ProcSettings.Proc3ControlledTurbo attribute**

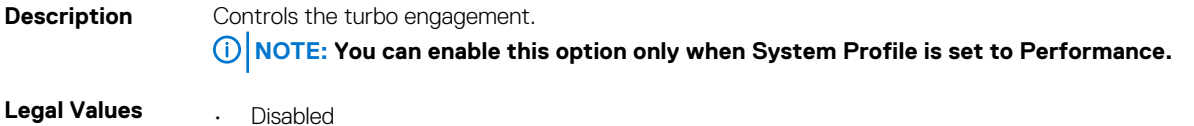

- ControlledTurboLimit
- ControlledTurboLimitMinus1

• ControlledTurboLimitMinus2 • ControlledTurboLimitMinus3 **Default Value** Not Applicable **Write Privilege** Server Control

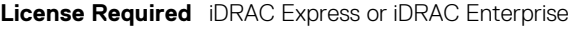

### **Dependency** None

# **BIOS.ProcSettings.Proc2NumCores (Read or Write)**

### **Table 930. Details of the BIOS.ProcSettings.Proc2NumCores attribute**

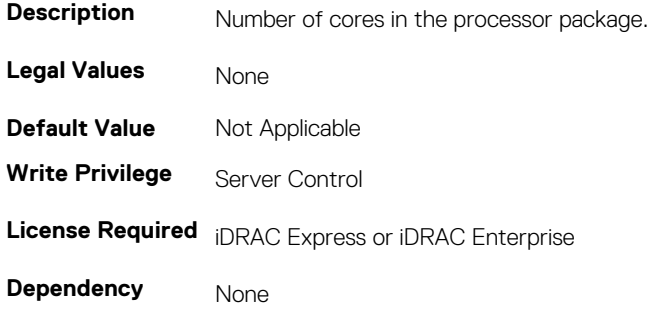

# **BIOS.Procsettings.Proc3Cores**

#### **Table 931. Details of the BIOS.Procsettings.Proc3Cores attribute**

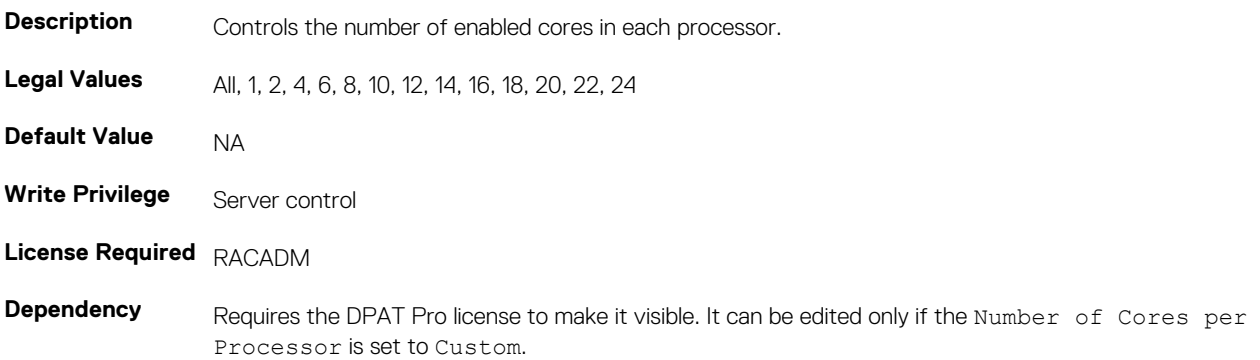

## **BIOS.ProcSettings.Proc3Id (Read or Write)**

### **Table 932. Details of the BIOS.ProcSettings.Proc3Id attribute**

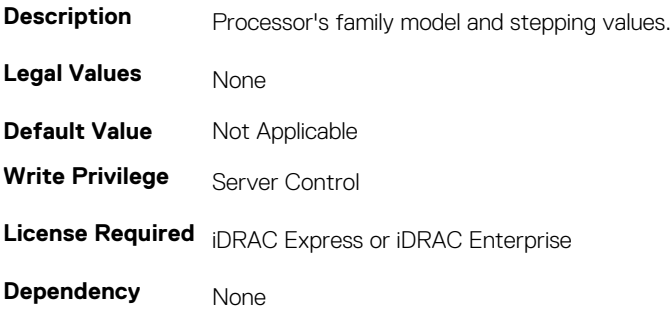

## **BIOS.ProcSettings.Proc3L2Cache (Read or Write)**

### **Table 933. Details of the BIOS.ProcSettings.Proc3L2Cache attribute**

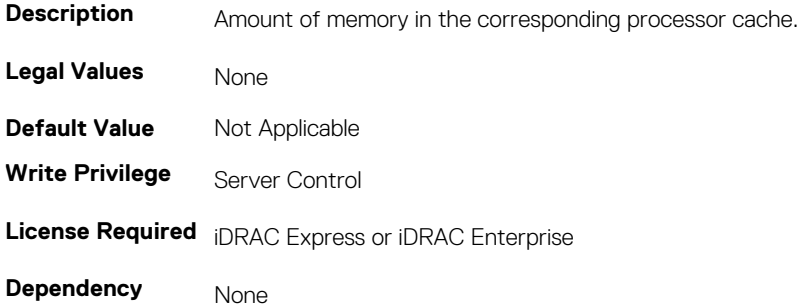

## **BIOS.ProcSettings.Proc3L3Cache (Read or Write)**

#### **Table 934. Details of the BIOS.ProcSettings.Proc3L3Cache attribute**

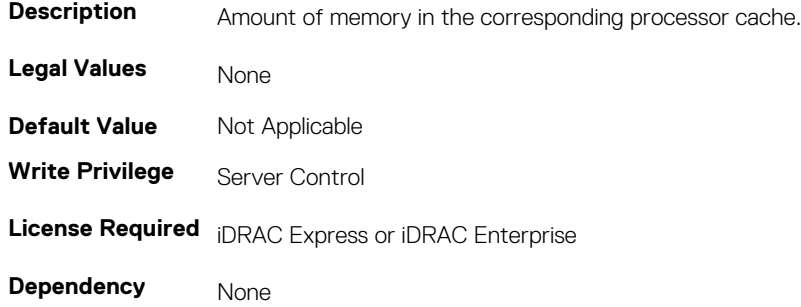

## **BIOS.ProcSettings.Proc3NumCores (Read or Write)**

#### **Table 935. Details of the BIOS.ProcSettings.Proc3NumCoresattribute**

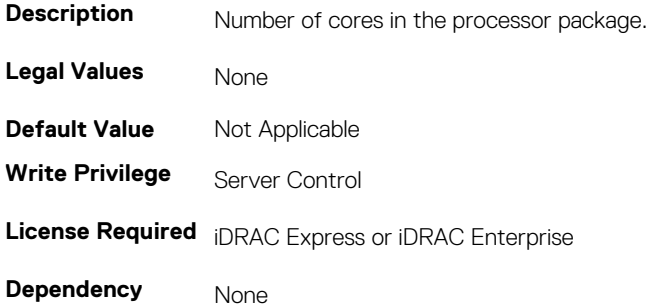

### **BIOS.ProcSettings.Proc4Brand (Read or Write)**

#### **Table 936. Details of the BIOS.ProcSettings.Proc4Brand attribute**

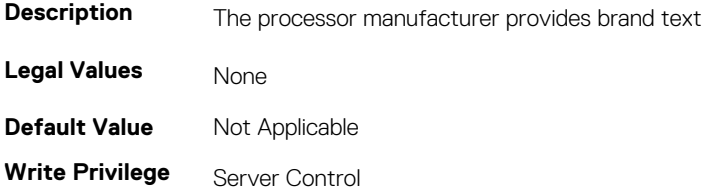

### **License Required** iDRAC Express or iDRAC Enterprise

**Dependency** None

# **BIOS.ProcSettings.Proc4ControlledTurbo (Read or Write)**

#### **Table 937. Details of the BIOS.ProcSettings.Proc4ControlledTurbo attribute**

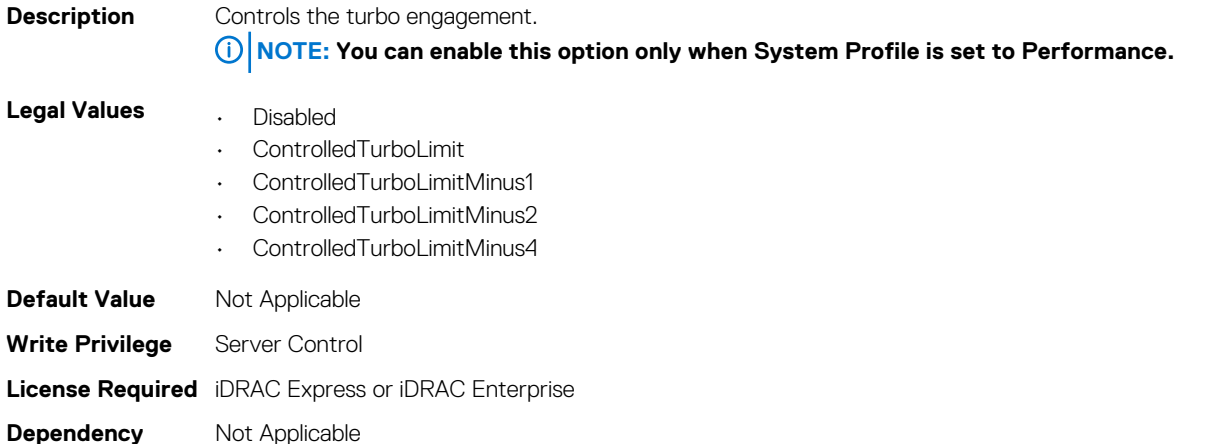

# **BIOS.Procsettings.Proc4Cores**

#### **Table 938. Details of the BIOS.Procsettings.Proc4Cores attribute**

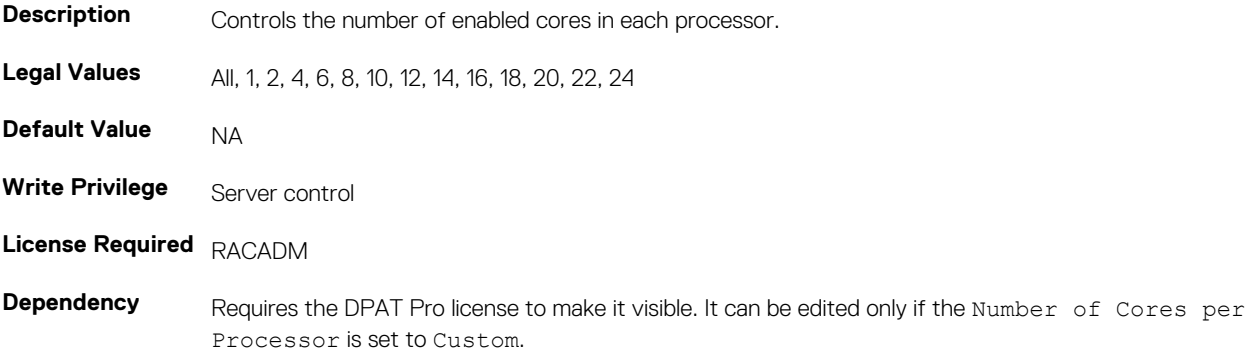

## **BIOS.ProcSettings.Proc4Id (Read or Write)**

#### **Table 939. Details of the BIOS.ProcSettings.Proc4Id attribute**

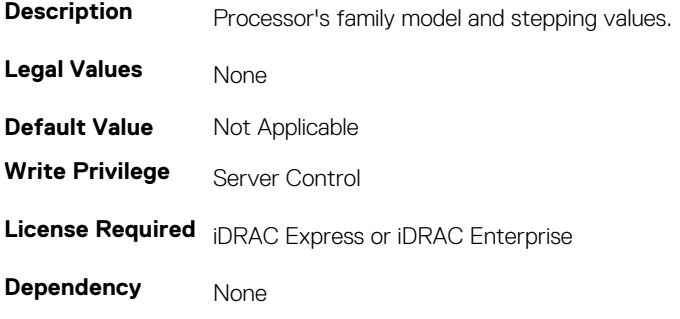

## **BIOS.ProcSettings.Proc4L2Cache (Read or Write)**

### **Table 940. Details of the BIOS.ProcSettings.Proc4L2Cache attribute**

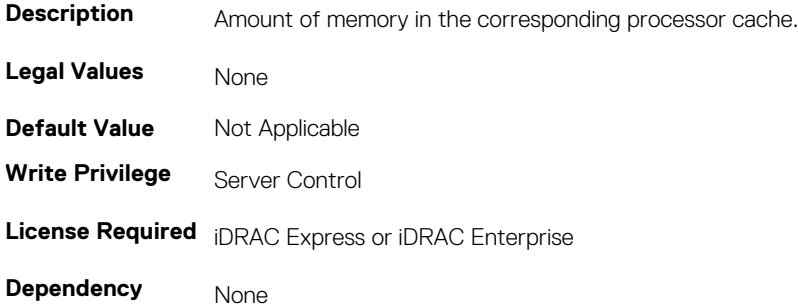

## **BIOS.ProcSettings.Proc4L3Cache (Read or Write)**

### **Table 941. Details of the BIOS.ProcSettings.Proc4L3Cache attribute**

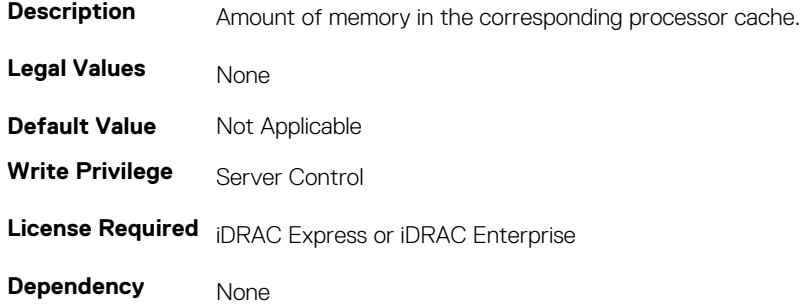

## **BIOS.ProcSettings.Proc4NumCores (Read or Write)**

#### **Table 942. Details of the BIOS.ProcSettings.Proc4NumCores attribute**

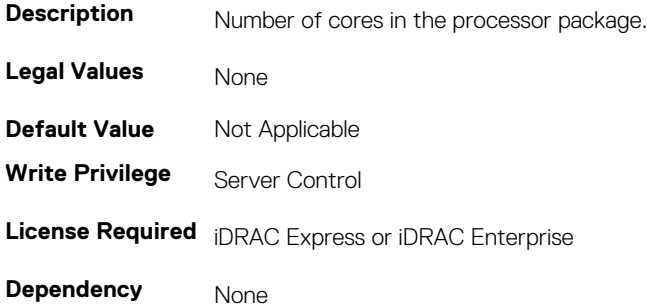

### **BIOS.ProcSettings.Proc64bit (Read or Write)**

### **Table 943. Details of the BIOS.ProcSettings.Proc64bit attribute**

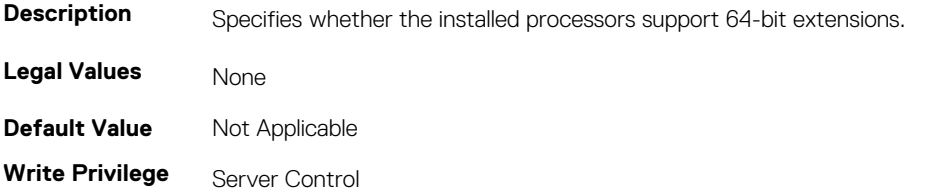

**License Required** iDRAC Express or iDRAC Enterprise

**Dependency** None

# **BIOS.ProcSettings.ProcAdjCacheLine (Read or Write)**

### **Table 944. Details of the BIOS.ProcSettings.ProcAdjCacheLine attribute**

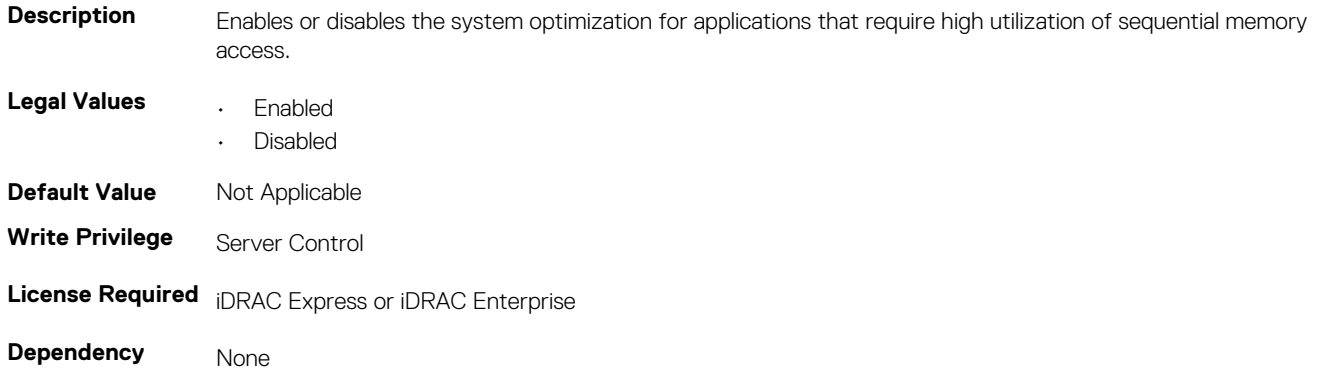

# **BIOS.ProcSettings.ProcBusSpeed (Read or Write)**

#### **Table 945. Details of the BIOS.ProcSettings.ProcBusSpeed attribute**

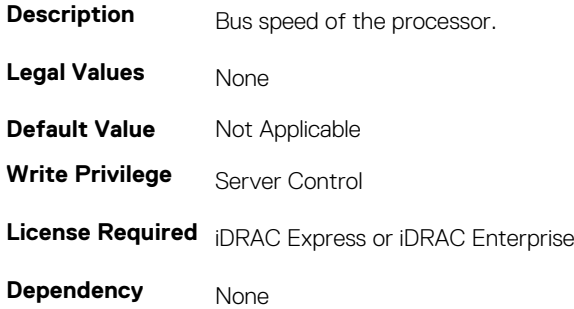

# **BIOS.ProcSettings.ProcConfigTdp (Read or Write)**

#### **Table 946. Details of the BIOS.ProcSettings.ProcConfigTdp attribute**

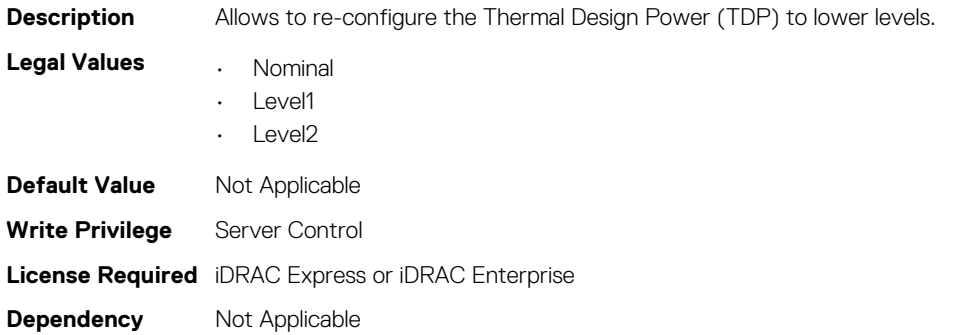

# **BIOS.ProcSettings.ProcCores (Read or Write)**

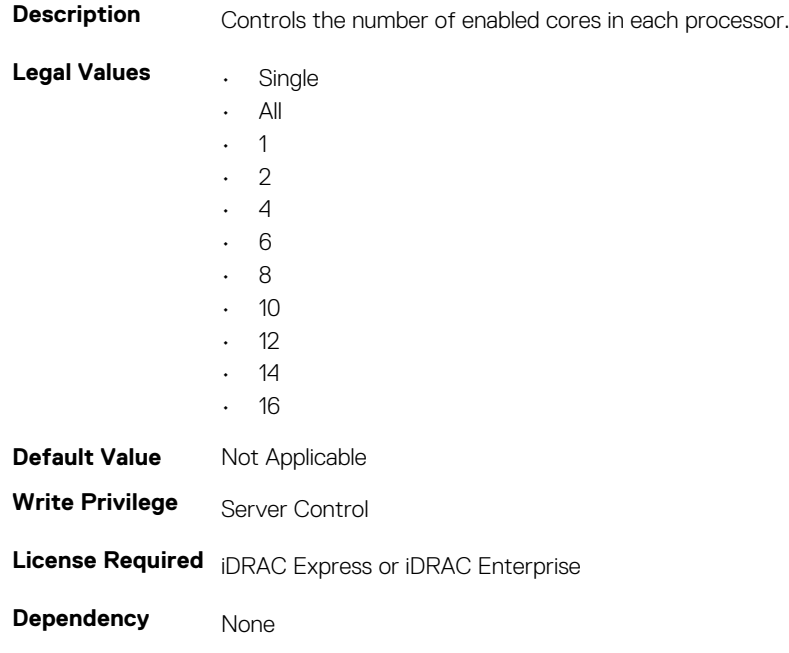

#### **Table 947. Details of the BIOS.ProcSettings.ProcCores attribute**

## **BIOS.ProcSettings.ProcCoreSpeed (Read or Write)**

#### **Table 948. Details of the BIOS.ProcSettings.ProcCoreSpeed attribute**

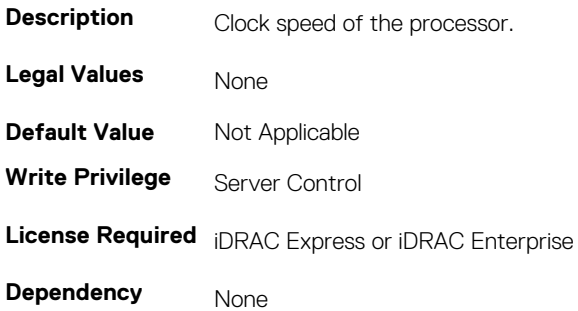

# **BIOS.ProcSettings.ProcDramPrefetcher (Read or Write)**

### **Table 949. Details of the BIOS.ProcSettings.ProcDramPrefetcher attribute**

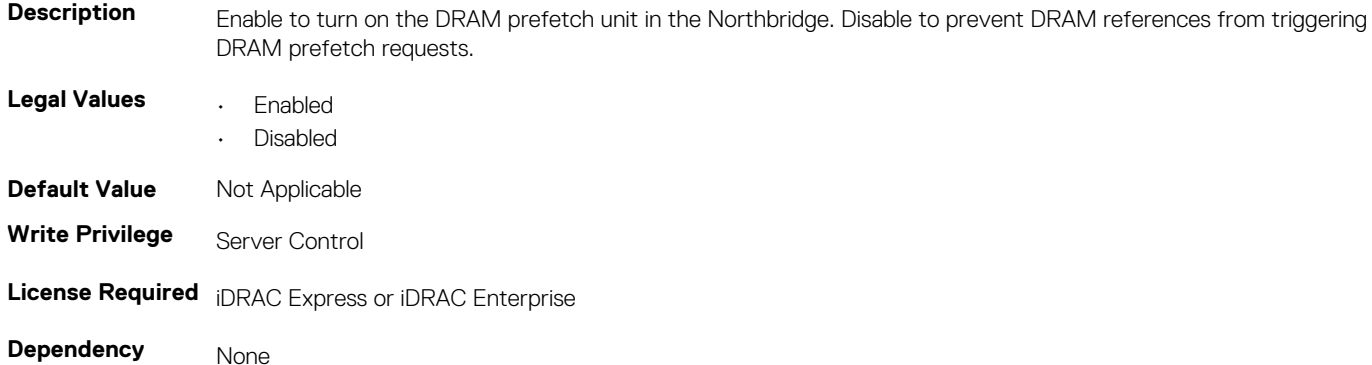

# **BIOS.ProcSettings.ProcExecuteDisable (Read or Write)**

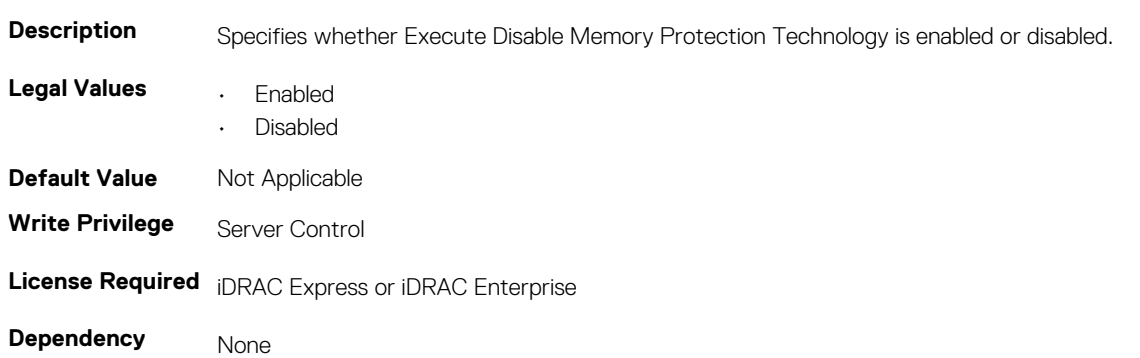

#### **Table 950. Details of the BIOS.ProcSettings.ProcExecuteDisable attribute**

### **BIOS.ProcSettings.ProcHpcMode (Read or Write)**

### **Table 951. Details of the BIOS.ProcSettings.ProcHpcMode attribute**

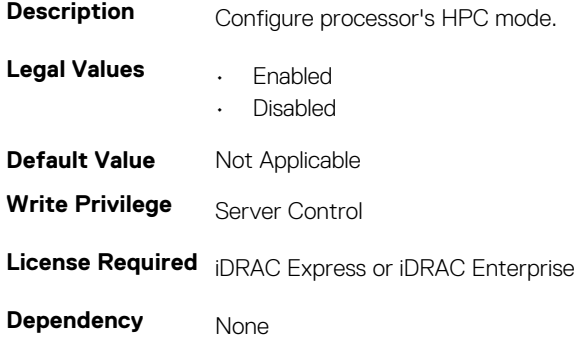

### **BIOS.ProcSettings.ProcHtAssist (Read or Write)**

#### **Table 952. Details of the BIOS.ProcSettings.ProcHtAssist attribute**

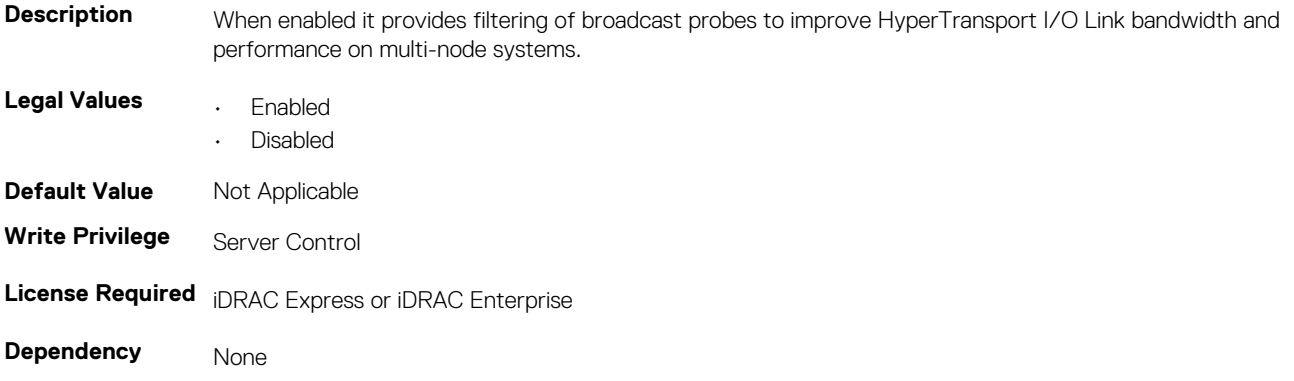

## **BIOS.ProcSettings.ProcHwPrefetcher (Read or Write)**

#### **Table 953. Details of the BIOS.ProcSettings.ProcHwPrefetcher attribute**

**Description** When enabled, the processor is able to prefetch extra cache lines for every memory request.

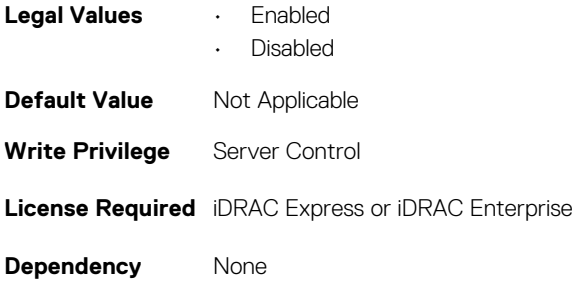

# **BIOS.ProcSettings.ProcHyperTransport (Read or Write)**

**Table 954. Details of the BIOS.ProcSettings.ProcHyperTransport attribute**

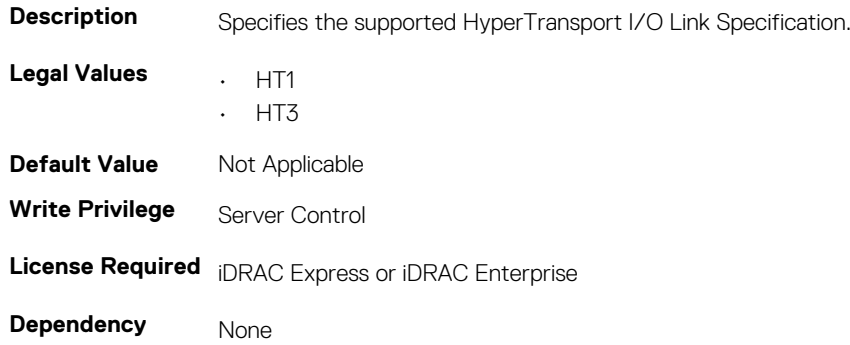

# **BIOS.ProcSettings.ProcSoftwarePrefetcher (Read or Write)**

**Table 955. Details of the BIOS.ProcSettings.ProcSoftwarePrefetcher attribute**

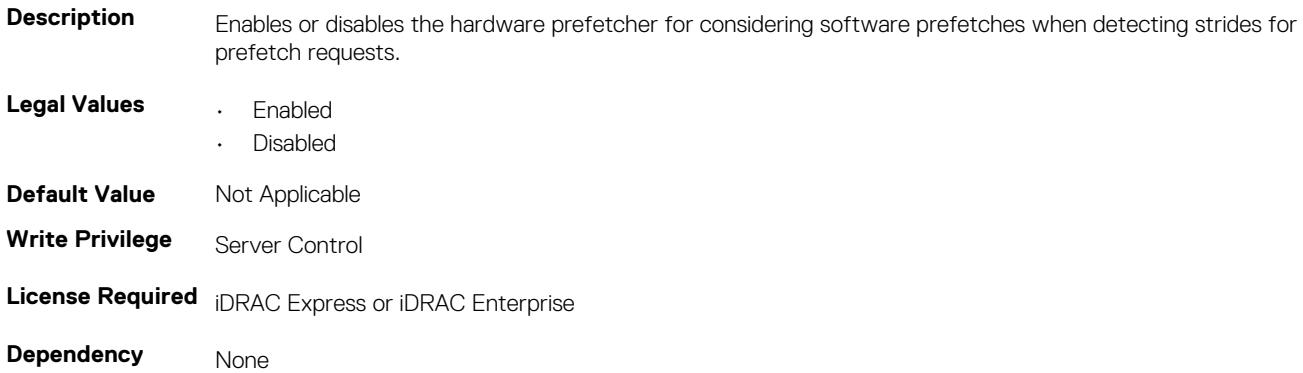

# **BIOS.ProcSettings.ProcVirtualization (Read or Write)**

### **Table 956. Details of the BIOS.ProcSettings.ProcVirtualization attribute**

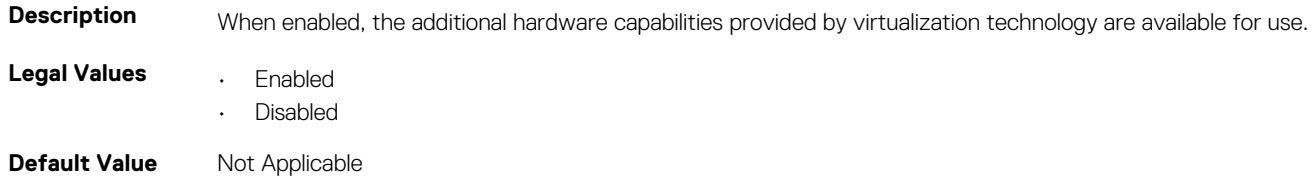

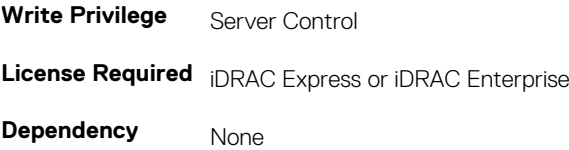

# **BIOS.ProcSettings.ProcX2Apic (Read or Write)**

#### **Table 957. Details of the BIOS.ProcSettings.ProcX2Apic attribute**

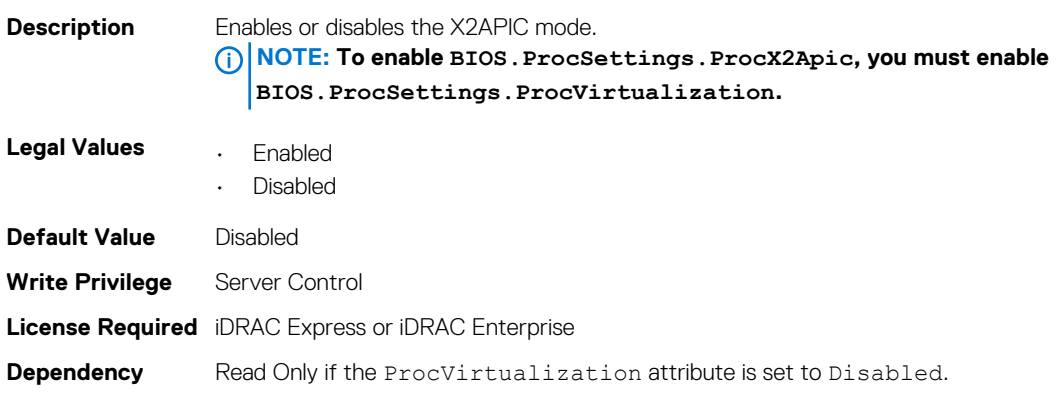

# **BIOS.ProcSettings.QpiBandwidthPriority (Read or Write)**

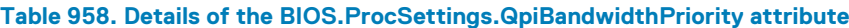

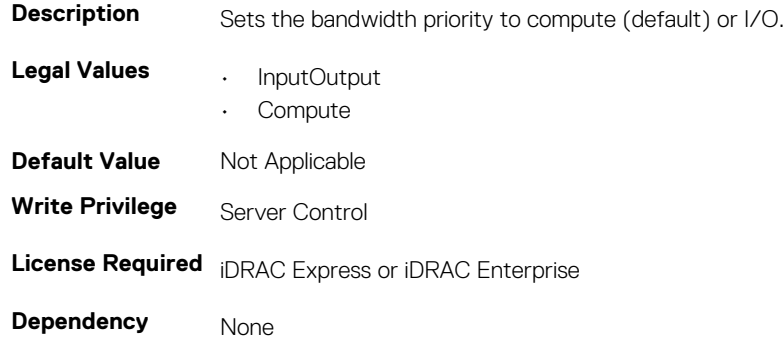

# **BIOS.ProcSettings.QpiSpeed (Read or Write)**

### **Table 959. Details of the BIOS.ProcSettings.QpiSpeed attribute**

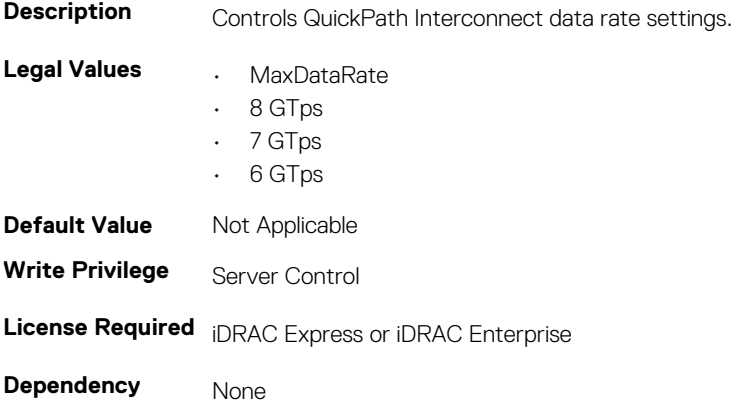

# **BIOS.ProcSettings.RtidSetting (Read or Write)**

## **Description** Allocates more RTIDs to the remote socket increasing cache performance between the sockets. **Legal Values • Enabled** • Disabled **Default Value** Not Applicable **Write Privilege** Server Control **License Required** iDRAC Express or iDRAC Enterprise **Dependency** None

#### **Table 960. Details of the BIOS.ProcSettings.RtidSetting attribute**

# **BIOS.ProxyAttributes**

The objects in this group manage the legacy boot protocol of LOM.

# **BIOS.ProxyAttributes.EmbNicPortnBootproto (Read or Write)**

### **Table 961. Details of the BIOS.ProxyAttributes.EmbNicPortnBootproto attribute**

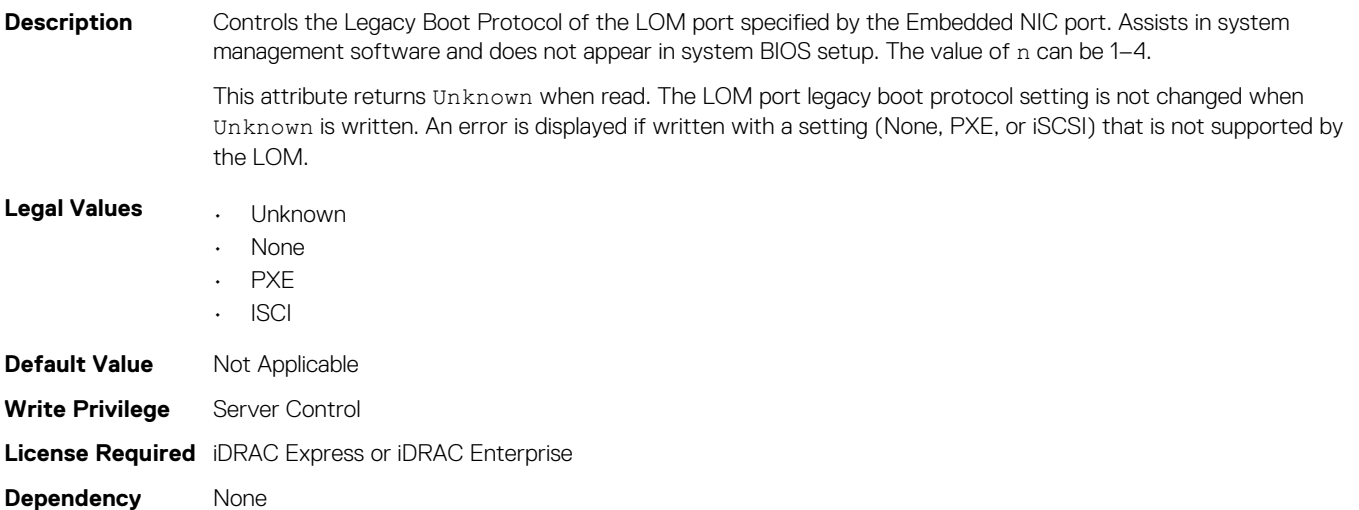

# **BIOS.ProxyAttributes.IntNic1PortnBootproto (Read or Write)**

#### **Table 962. Details of the BIOS.ProxyAttributes.IntNic1PortnBootproto attribute**

**Description** Controls the Legacy Boot Protocol of the LOM Port specified by the Embedded NIC port number Port. Assists for system management software use and does not appear in System BIOS Setup. For this attribute, the value of n can be 1-4.

> This attribute returns Unknown when read. The LOM port legacy boot protocol setting is not changed when Unknown is written. An error is returned if written with a setting (None, PXE, or iSCSI) that is not supported by the LOM.

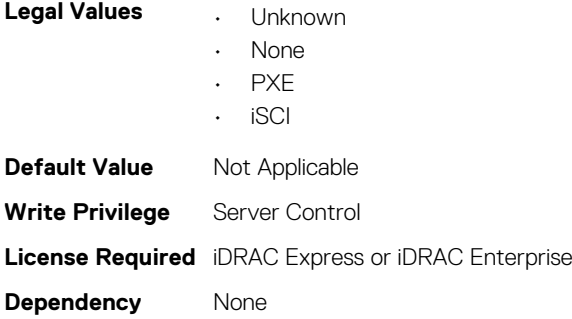

# **BIOS.PxeDev1Settings**

The objects in this group manage the PXE device settings.

## **BIOS.PxeDev1Settings.PxeDevnInterface (Read or Write)**

### **Table 963. Details of the BIOS.PxeDev1Settings.PxeDevnInterface attribute**

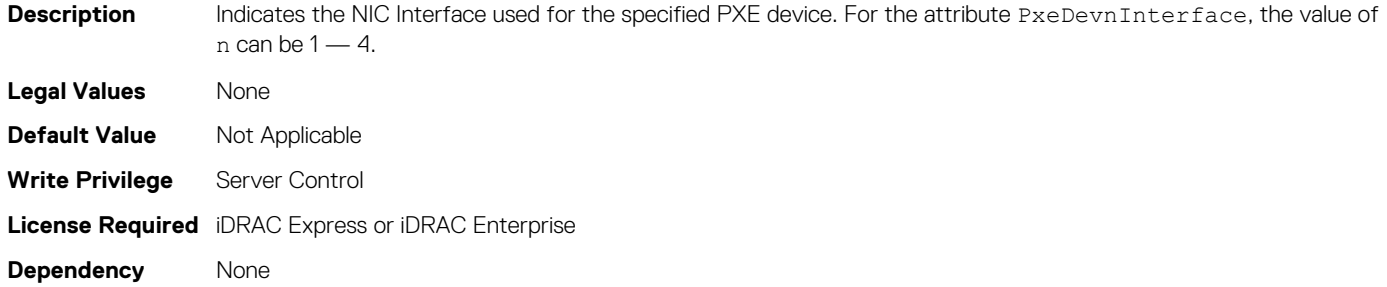

## **BIOS.PxeDev1Settings.PxeDevnProtocol (Read or Write)**

#### **Table 964. Details of the BIOS.PxeDev1Settings.PxeDevnProtocol attribute**

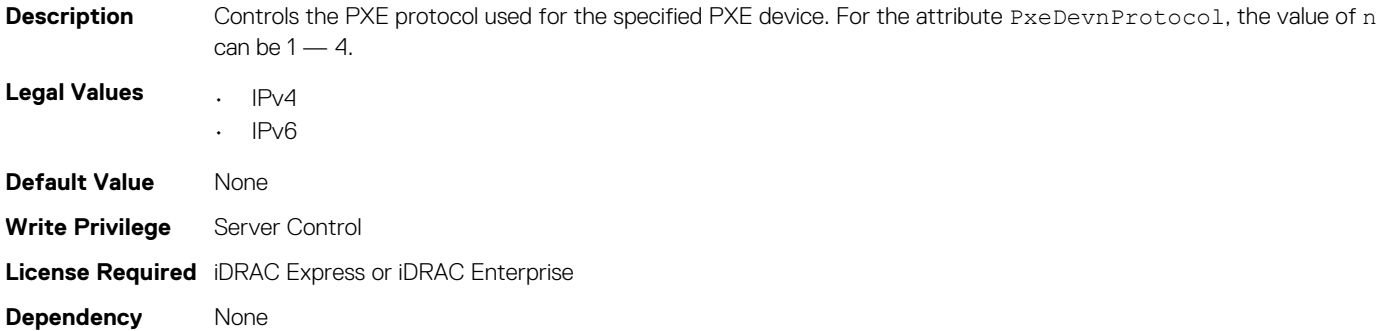

## **BIOS.PxeDev1Settings.PxeDevnVlanEnDis (Read or Write)**

#### **Table 965. Details of the BIOS.PxeDev1Settings.PxeDevnVlanEnDis attribute**

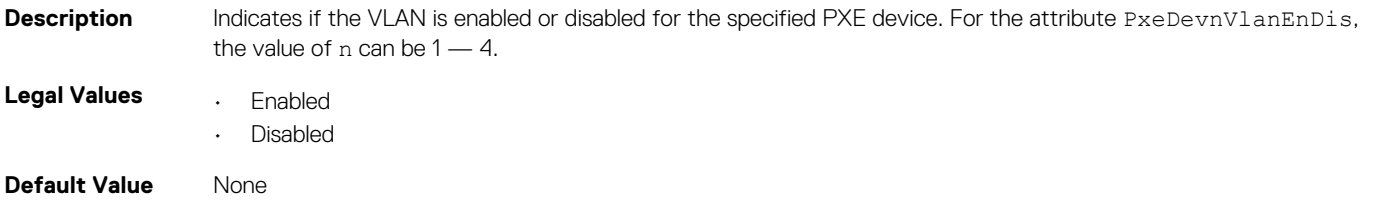

**Write Privilege** Server Control **License Required** iDRAC Express or iDRAC Enterprise **Dependency** None

# **BIOS.PxeDev1Settings.PxeDevnVlanId (Read or Write)**

### **Table 966. Details of the BIOS.PxeDev1Settings.PxeDevnVlanId attribute**

**Description** Indicates the VLAN ID for the specified PXE device. For the attribute PxeDevnVlanId, the value of n can be 1 — 4. **Legal Values** None **Default Value** Not Applicable **Write Privilege** Server Control **License Required** iDRAC Express or iDRAC Enterprise **Dependency** None

# **BIOS.PxeDev1Settings.PxeDevnVlanPriority (Read or Write)**

#### **Table 967. Details of the BIOS.PxeDev1Settings.PxeDevnVlanPriority attribute**

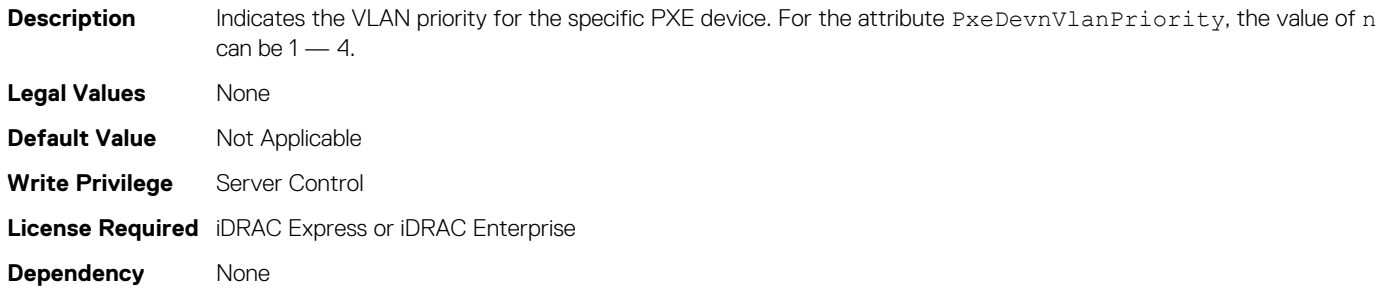

# **BIOS.SataSettings**

Use the objects in this group to configure the BIOS SATA settings.

# **BIOS.SataSettings.eSataPort1 (Read or Write)**

### **Table 968. Details of the BIOS.SataSettings.eSataPort1 attribute**

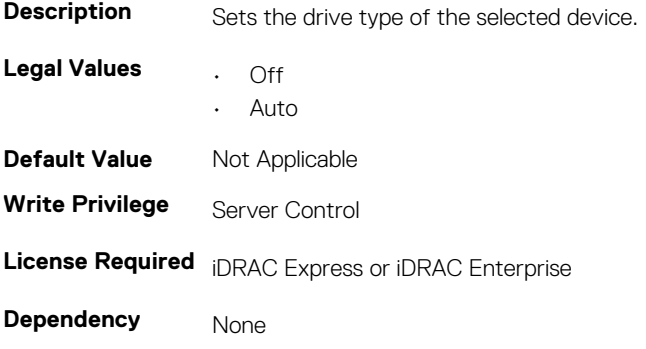
### **BIOS.SataSettings.eSataPort1Capacity (Read or Write)**

**Table 969. Details of the BIOS.SataSettings.eSataPort1Capacity attribute**

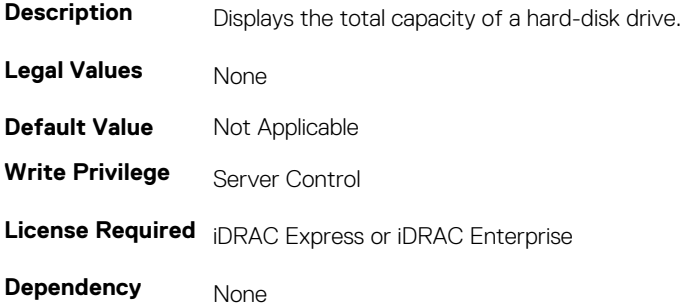

### **BIOS.SataSettings.eSataPort1DriveType (Read or Write)**

**Table 970. Details of the BIOS.SataSettings.eSataPort1DriveType attribute**

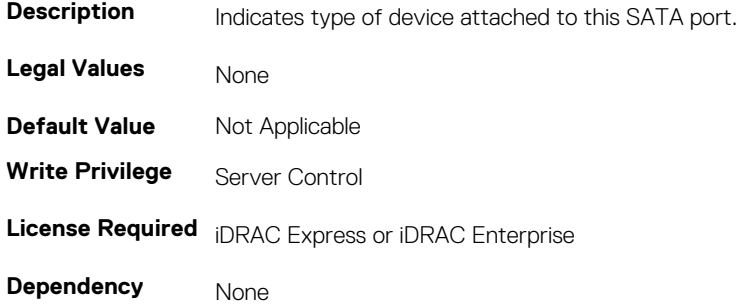

### **BIOS.SataSettings.eSataPort1Model (Read or Write)**

#### **Table 971. Details of the BIOS.SataSettings.eSataPort1Model attribute**

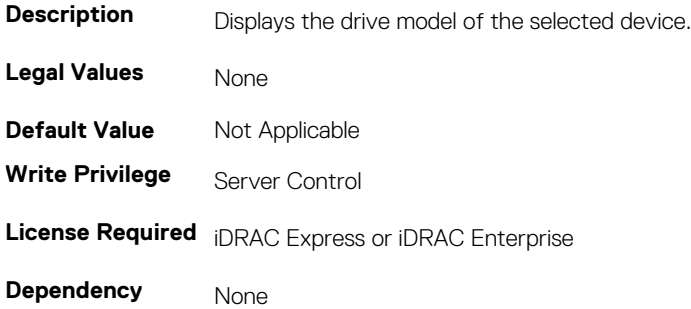

### **BIOS.SataSettings.SataPortA (Read or Write)**

#### **Table 972. Details of the attribute**

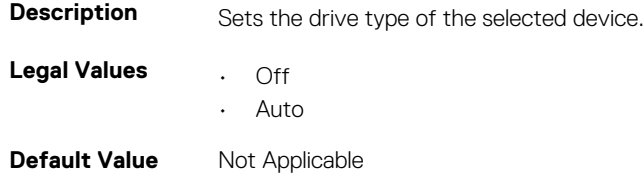

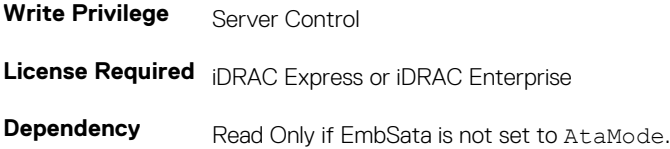

### **BIOS.SataSettings.SataPortACapacity (Read or Write)**

#### **Table 973. Details of the BIOS.SataSettings.SataPortACapacity attribute**

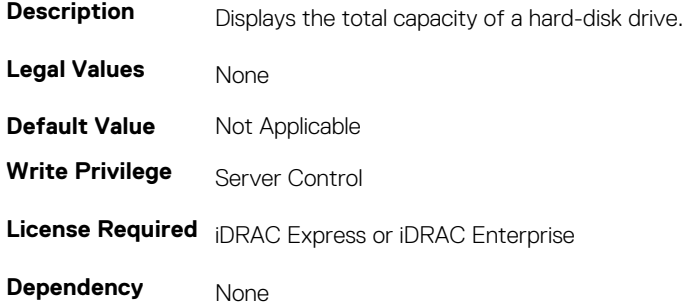

### **BIOS.SataSettings.SataPortADriveType (Read or Write)**

#### **Table 974. Details of the BIOS.SataSettings.SataPortADriveType attribute**

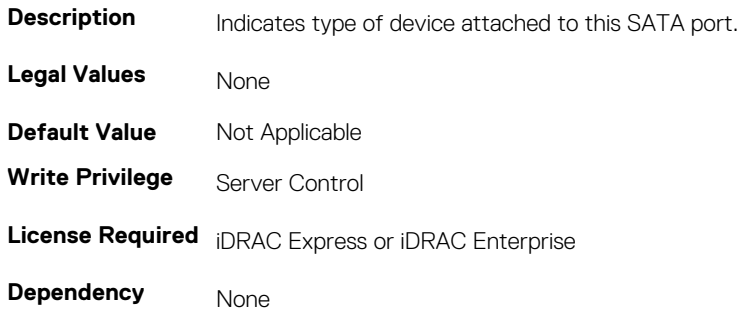

### **BIOS.SataSettings.SataPortAModel (Read or Write)**

#### **Table 975. Details of the BIOS.SataSettings.SataPortAModelattribute**

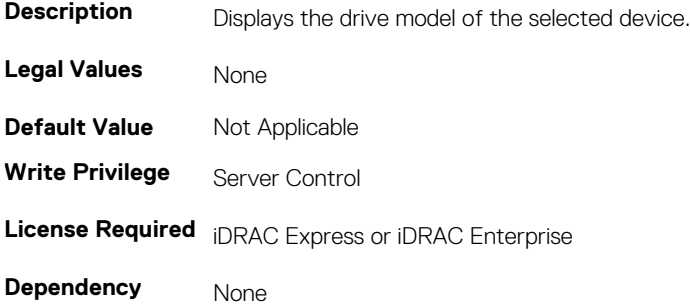

### **BIOS.SataSettings.SataPortB (Read or Write)**

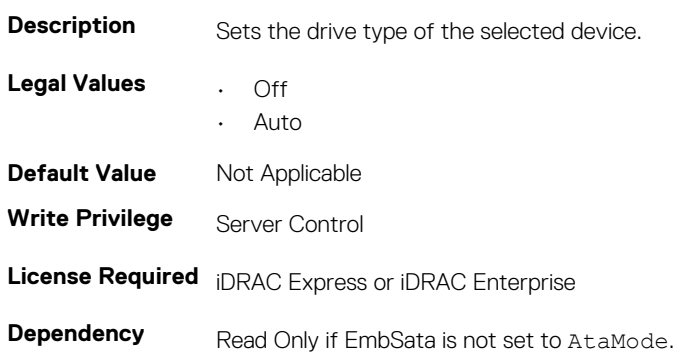

#### **Table 976. Details of the BIOS.SataSettings.SataPortB attribute**

### **BIOS.SataSettings.SataPortBCapacity (Read or Write)**

#### **Table 977. Details of the BIOS.SataSettings.SataPortBCapacity attribute**

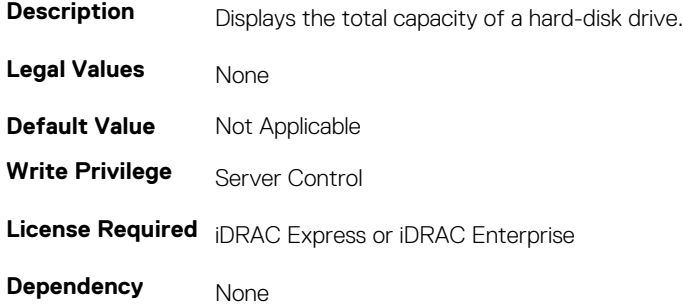

### **BIOS.SataSettings.SataPortBDriveType (Read or Write)**

#### **Table 978. Details of the BIOS.SataSettings.SataPortBDriveType attribute**

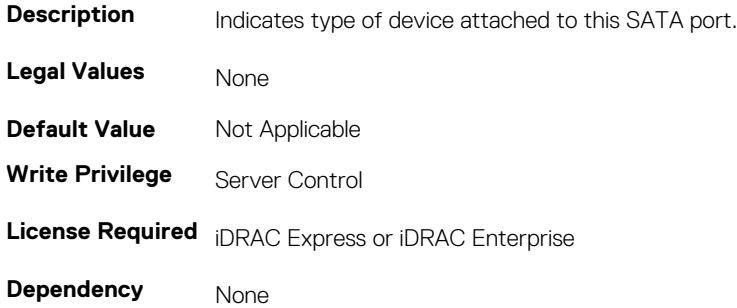

### **BIOS.SataSettings.SataPortBModel (Read or Write)**

#### **Table 979. Details of the BIOS.SataSettings.SataPortBModel attribute**

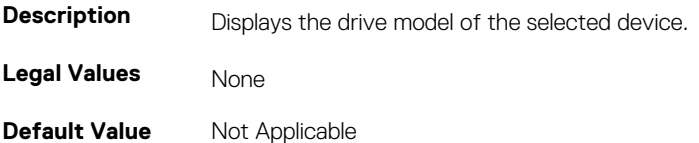

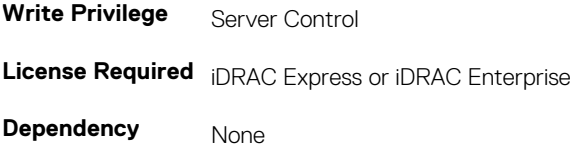

### **BIOS.SataSettings.SataPortC (Read or Write)**

#### **Table 980. Details of the BIOS.SataSettings.SataPortC attribute**

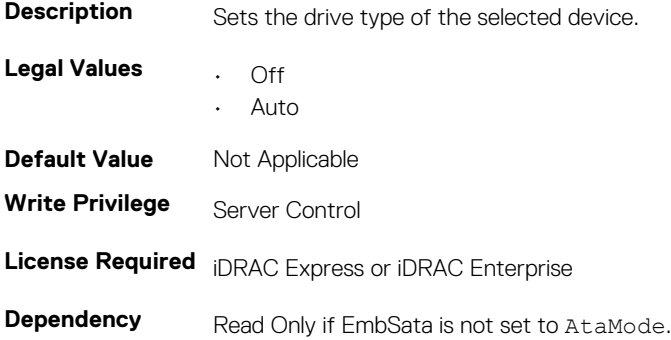

### **BIOS.SataSettings.SataPortCCapacity (Read or Write)**

#### **Table 981. Details of the BIOS.SataSettings.SataPortCCapacity attribute**

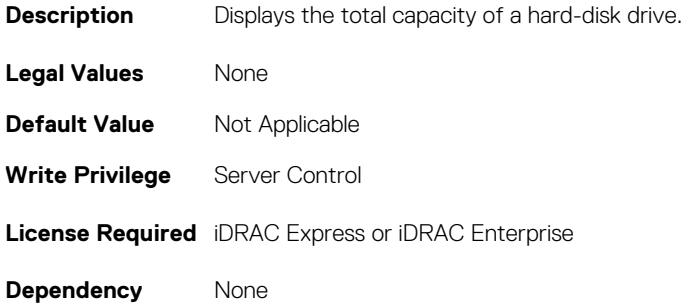

### **BIOS.SataSettings.SataPortCDriveType (Read or Write)**

#### **Table 982. Details of the BIOS.SataSettings.SataPortCDriveType attribute**

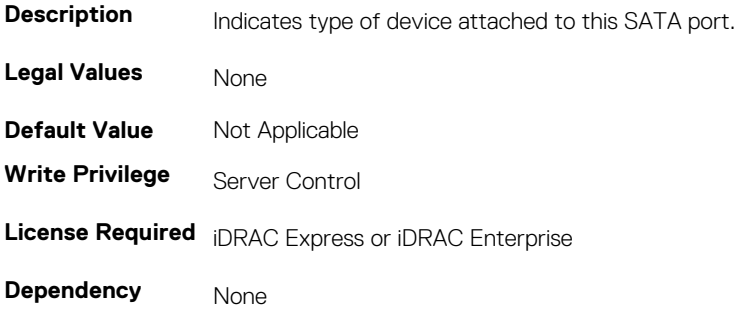

### **BIOS.SataSettings.SataPortCModel (Read or Write)**

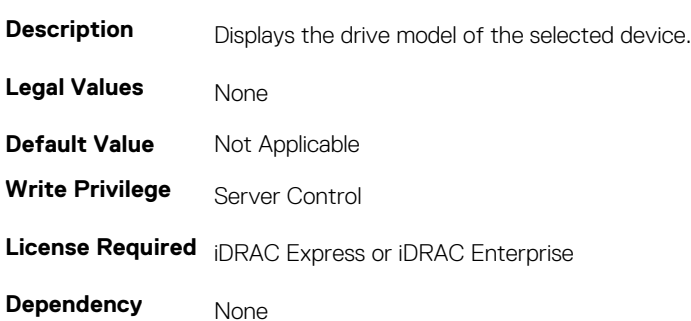

#### **Table 983. Details of the BIOS.SataSettings.SataPortCModel attribute**

### **BIOS.SataSettings.SataPortD (Read or Write)**

#### **Table 984. Details of the BIOS.SataSettings.SataPortD attribute**

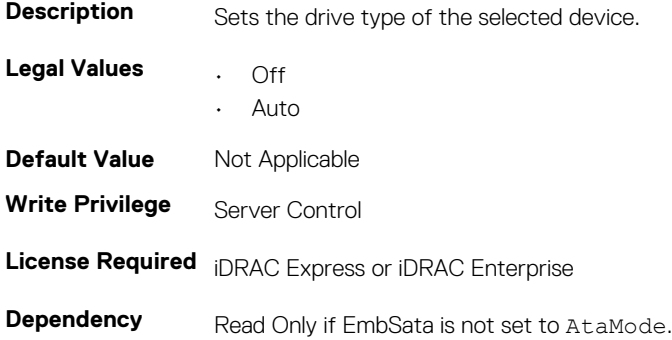

### **BIOS.SataSettings.SataPortDCapacity (Read or Write)**

#### **Table 985. Details of the BIOS.SataSettings.SataPortDCapacity attribute**

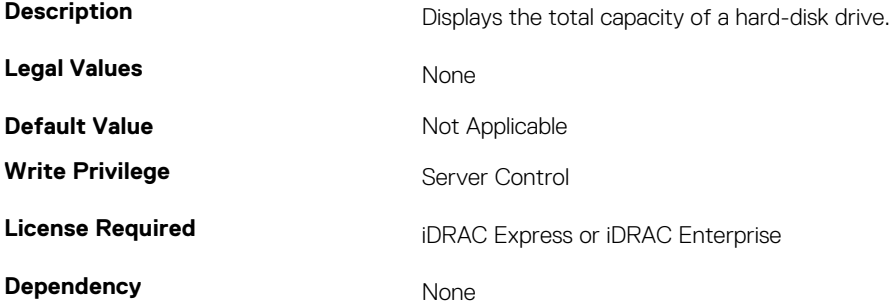

### **BIOS.SataSettings.SataPortDDriveType (Read or Write)**

#### **Table 986. Details of the BIOS.SataSettings.SataPortDDriveType attribute**

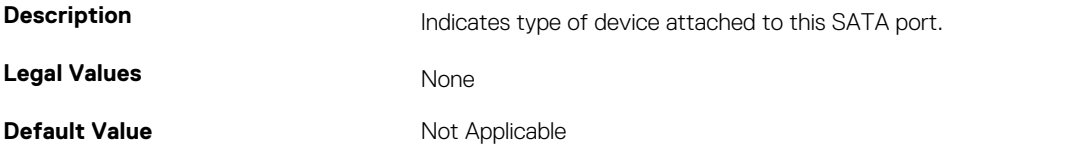

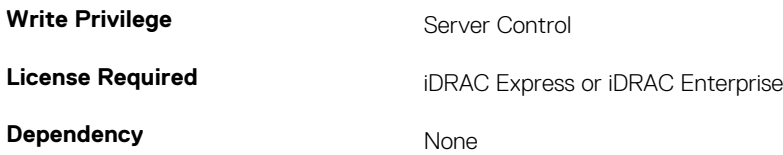

### **BIOS.SataSettings.SataPortDModel (Read or Write)**

#### **Table 987. Details of the BIOS.SataSettings.SataPortDModel attribute**

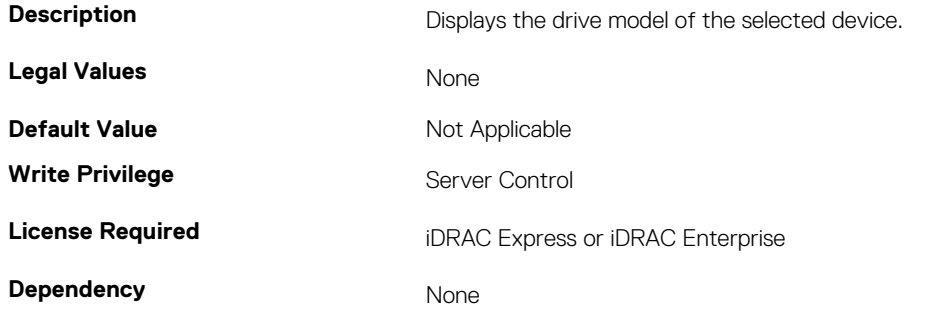

### **BIOS.SataSettings.SataPortE (Read or Write)**

### **Table 988. Details of the BIOS.SataSettings.SataPortE attribute**

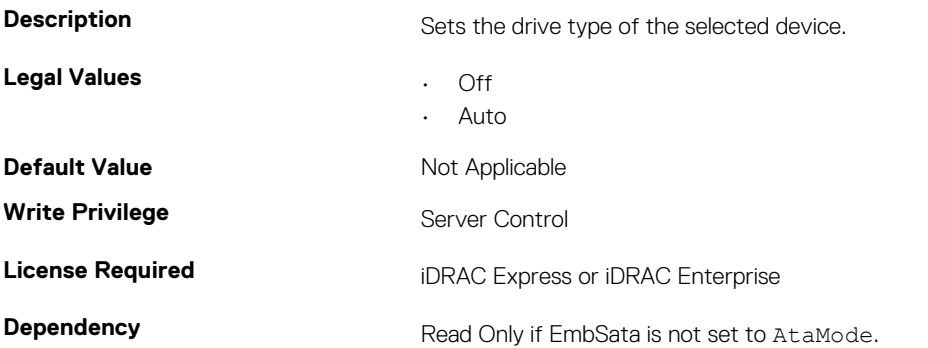

### **BIOS.SataSettings.SataPortECapacity (Read or Write)**

#### **Table 989. Details of the BIOS.SataSettings.SataPortECapacity attribute**

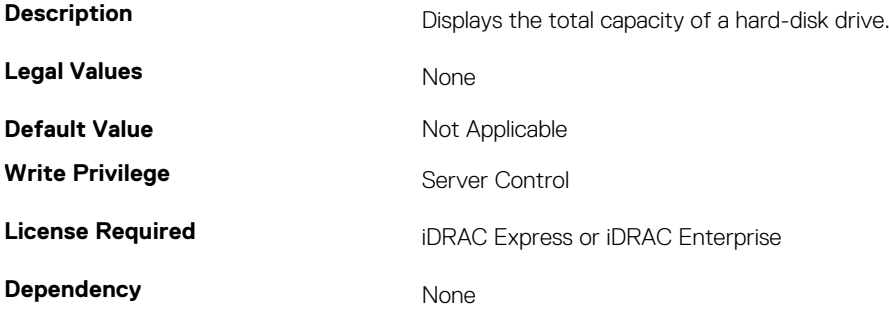

### **BIOS.SataSettings.SataPortEDriveType (Read or Write)**

#### **Table 990. Details of the BIOS.SataSettings.SataPortEDriveType attribute**

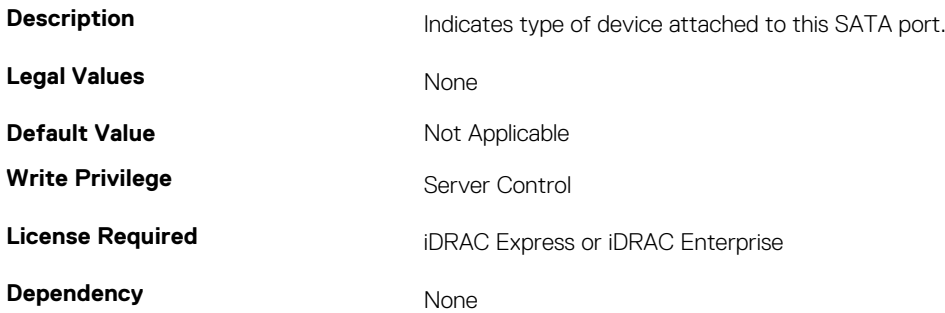

### **BIOS.SataSettings.SataPortEModel (Read or Write)**

#### **Table 991. Details of the BIOS.SataSettings.SataPortEModel attribute**

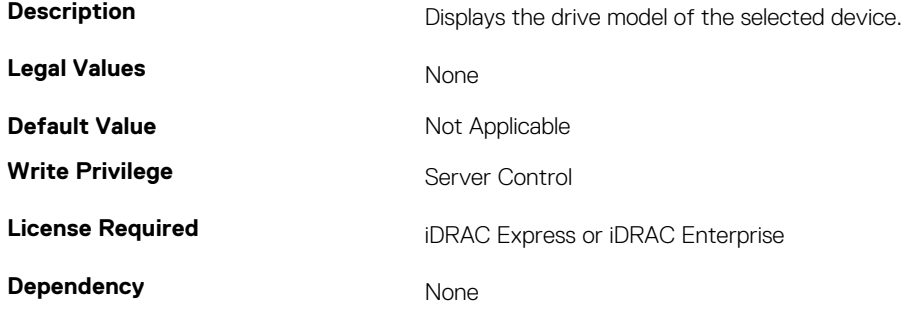

### **BIOS.SataSettings.SataPortF (Read or Write)**

#### **Table 992. Details of the BIOS.SataSettings.SataPortF attribute**

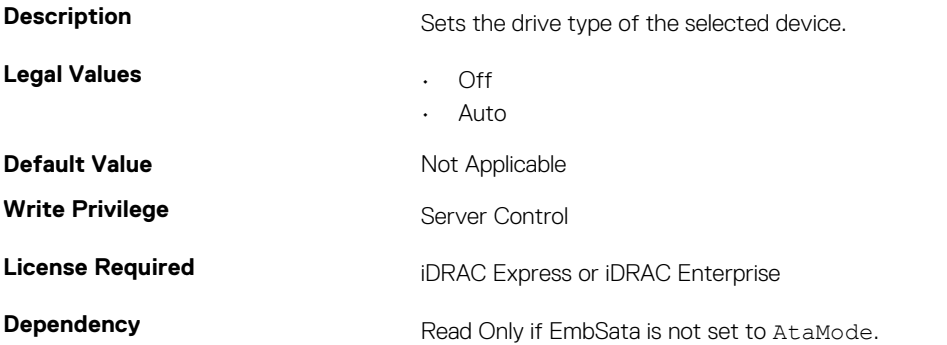

### **BIOS.SataSettings.SataPortFCapacity (Read or Write)**

#### **Table 993. Details of the BIOS.SataSettings.SataPortFCapacity attribute**

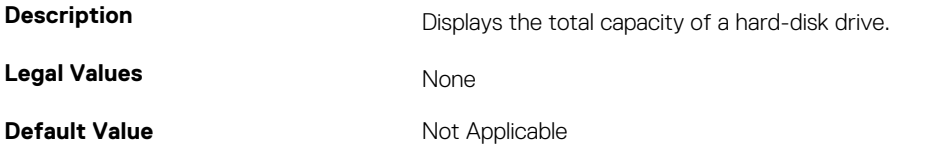

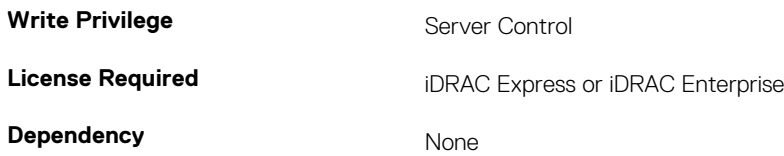

### **BIOS.SataSettings.SataPortFDriveType (Read or Write)**

#### **Table 994. Details of the BIOS.SataSettings.SataPortFDriveType attribute**

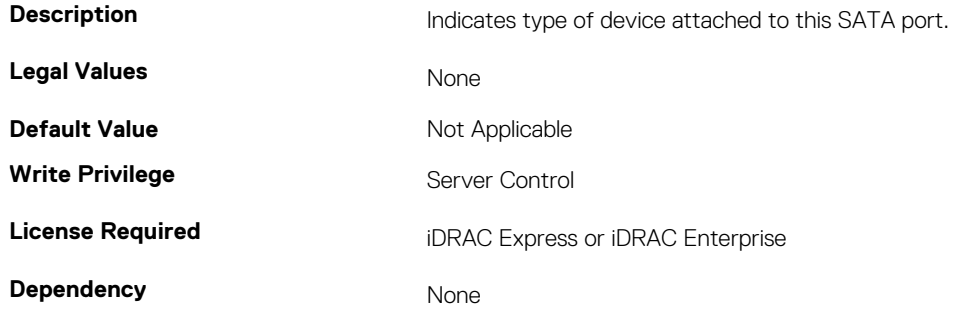

### **BIOS.SataSettings.SataPortFModel (Read or Write)**

#### **Table 995. Details of the BIOS.SataSettings.SataPortFModel attribute**

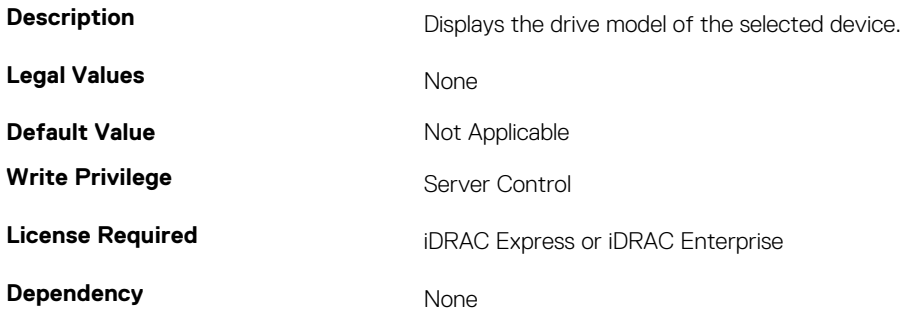

### **BIOS.SataSettings.SataPortG (Read or Write)**

#### **Table 996. Details of the BIOS.SataSettings.SataPortG attribute**

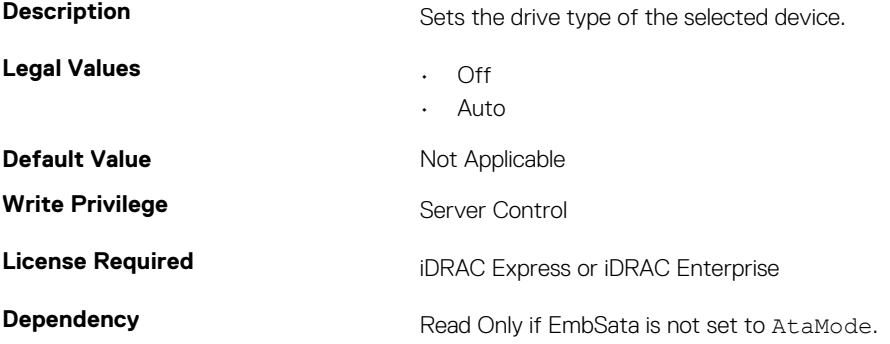

### **BIOS.SataSettings.SataPortGCapacity (Read or Write)**

#### **Table 997. Details of the BIOS.SataSettings.SataPortGCapacity attribute**

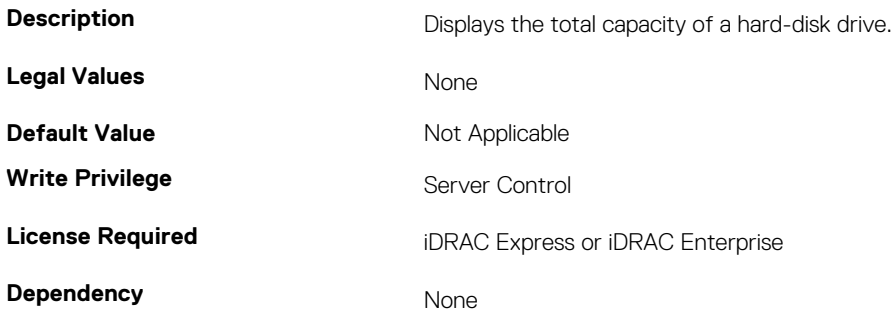

### **BIOS.SataSettings.SataPortGDriveType (Read or Write)**

#### **Table 998. Details of the BIOS.SataSettings.SataPortGDriveType attribute**

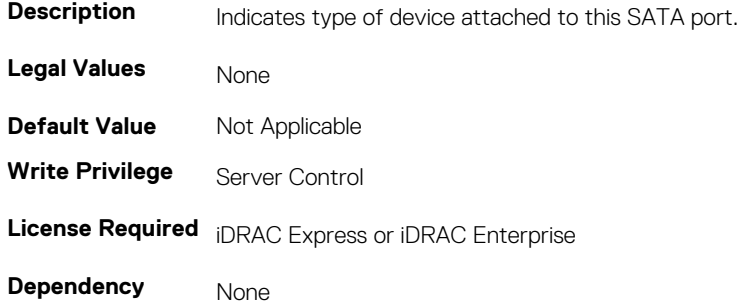

### **BIOS.SataSettings.SataPortGModel (Read or Write)**

#### **Table 999. Details of the BIOS.SataSettings.SataPortGModel attribute**

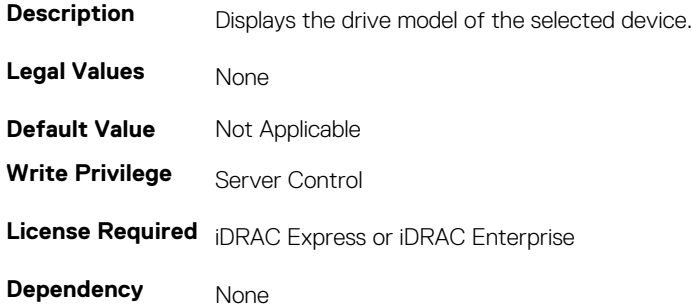

### **BIOS.SataSettings.SataPortH (Read or Write)**

#### **Table 1000. Details of the BIOS.SataSettings.SataPortH attribute**

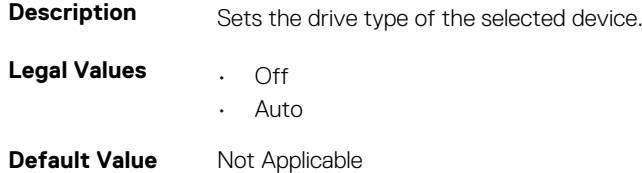

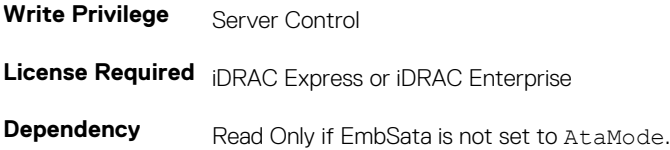

### **BIOS.SataSettings.SataPortHCapacity (Read or Write)**

#### **Table 1001. Details of the BIOS.SataSettings.SataPortHCapacity attribute**

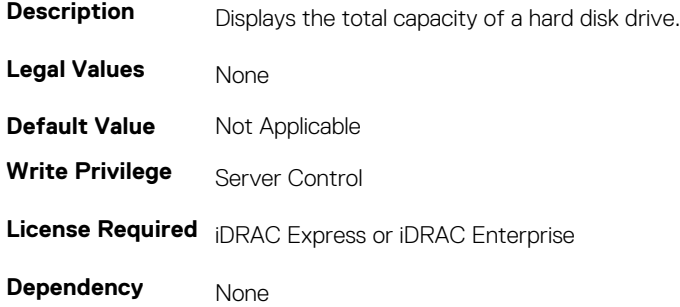

### **BIOS.SataSettings.SataPortHDriveType (Read or Write)**

#### **Table 1002. Details of the BIOS.SataSettings.SataPortHDriveType attribute**

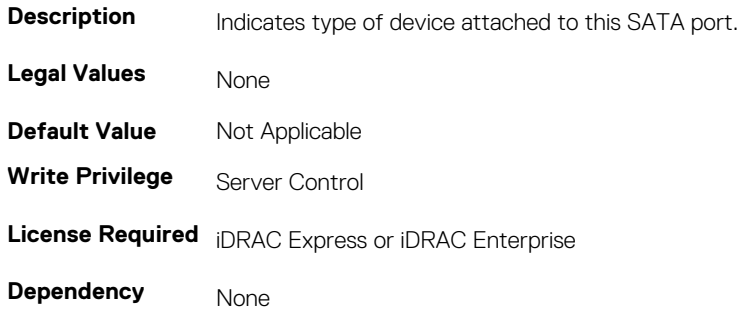

### **BIOS.SataSettings.SataPortHModel (Read Only)**

#### **Table 1003. Details of BIOS.SataSettings.SataPortHModel attribute**

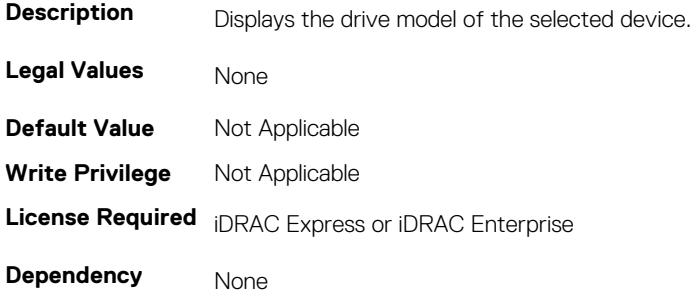

### **BIOS.SataSettings.SataPortI (Read or Write)**

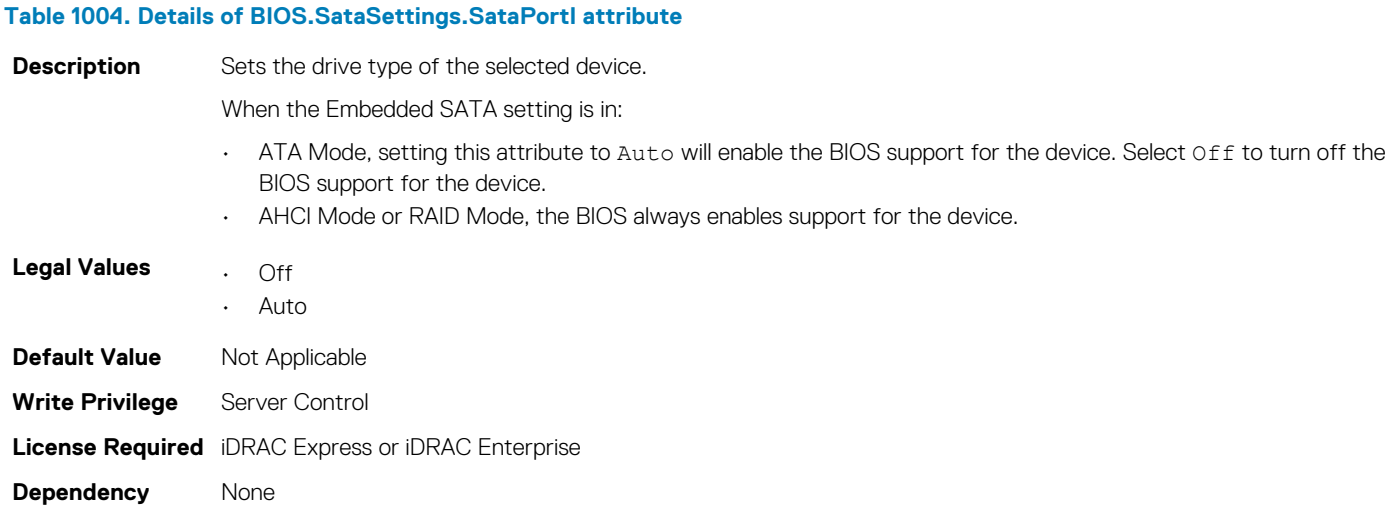

### **BIOS.SataSettings.SataPortICapacity (Read or Write)**

#### **Table 1005. Details of BIOS.SataSettings.SataPortICapacity attribute**

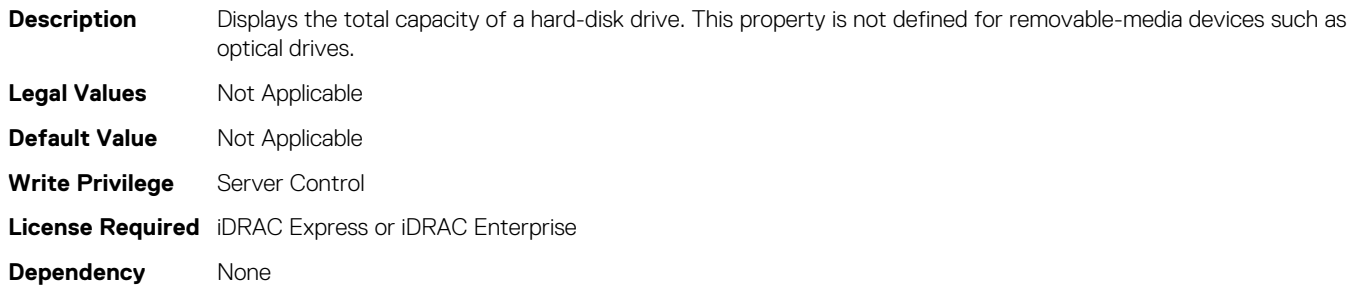

### **BIOS.SataSettings.SataPortIDriveType (Read or Write)**

#### **Table 1006. Details of BIOS.SataSettings.SataPortIDriveType attribute**

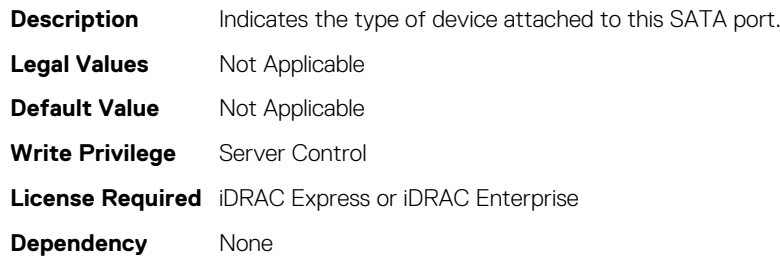

### **BIOS.SataSettings.SataPortIModel (Read or Write)**

#### **Table 1007. Details of BIOS.SataSettings.SataPortIModel attribute**

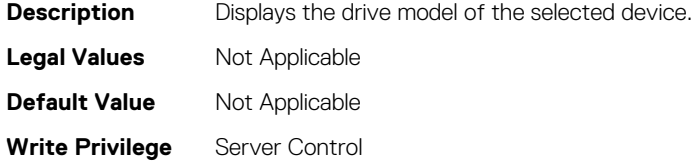

# **BIOS.SataSettings.SataPortJ (Read or Write)**

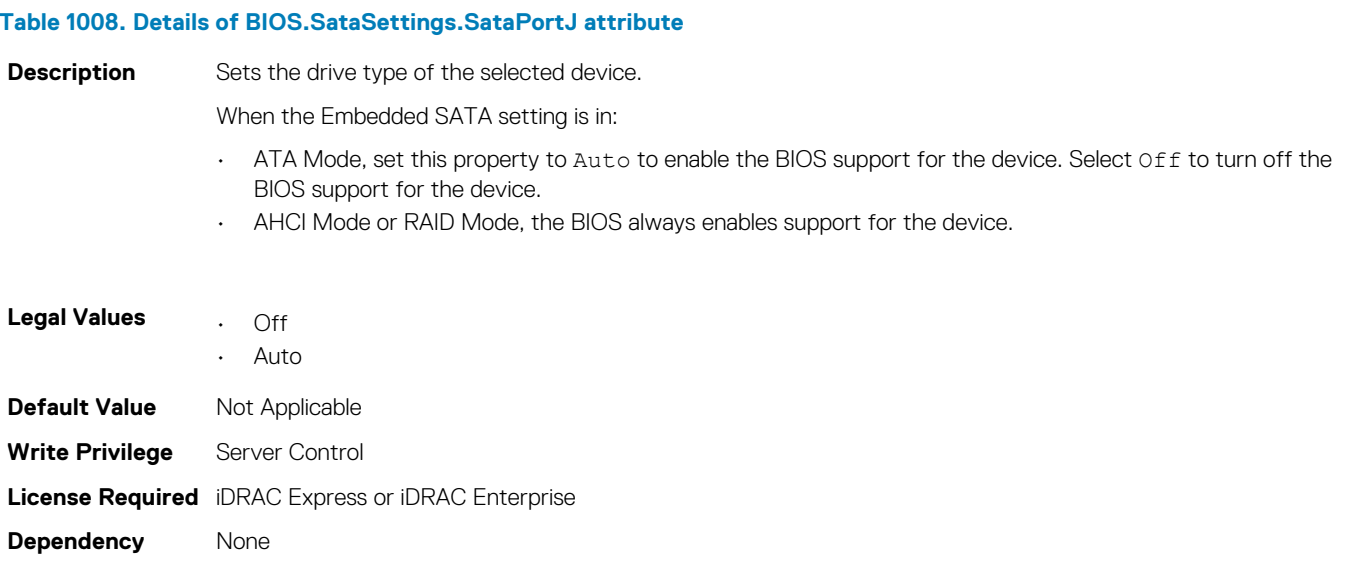

### **BIOS.SataSettings.SataPortJCapacity (Read or Write)**

#### **Table 1009. Details of BIOS.SataSettings.SataPortJCapacity attribute**

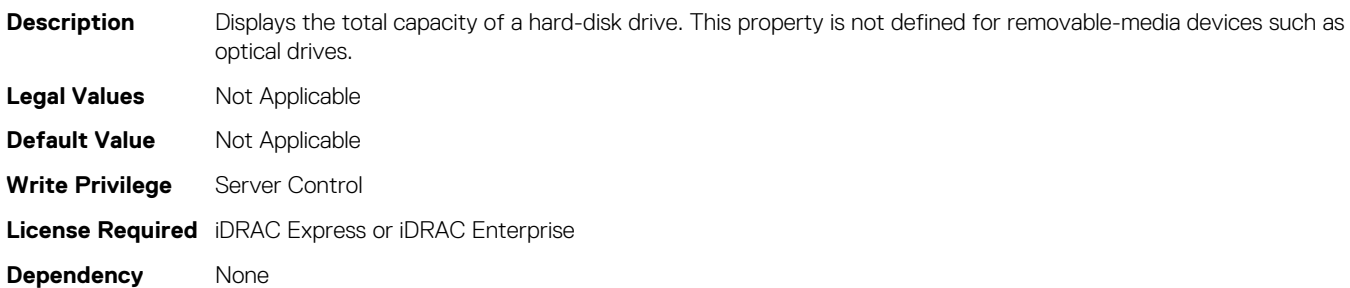

### **BIOS.SataSettings.SataPortJDriveType (Read or Write)**

#### **Table 1010. Details of BIOS.SataSettings.SataPortJDriveType attribute**

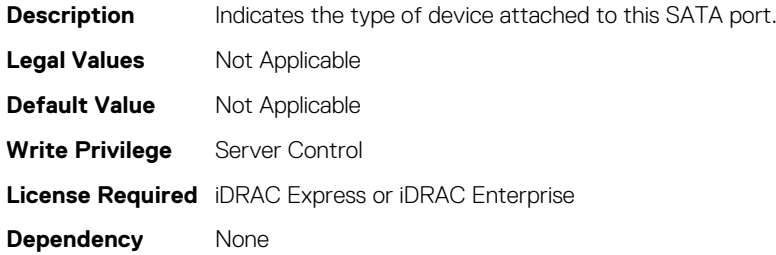

### **BIOS.SataSettings.SataPortJModel (Read or Write)**

### **Description** Displays the drive model of the selected device. **Legal Values** Not Applicable **Default Value** Not Applicable **Write Privilege** Server Control **License Required** iDRAC Express or iDRAC Enterprise **Dependency** None

#### **Table 1011. Details of BIOS.SataSettings.SataPortJModel attribute**

### **BIOS.SataSettings.SecurityFreezeLock (Read or Write)**

#### **Table 1012. Details of BIOS.SataSettings.SecurityFreezeLock attribute**

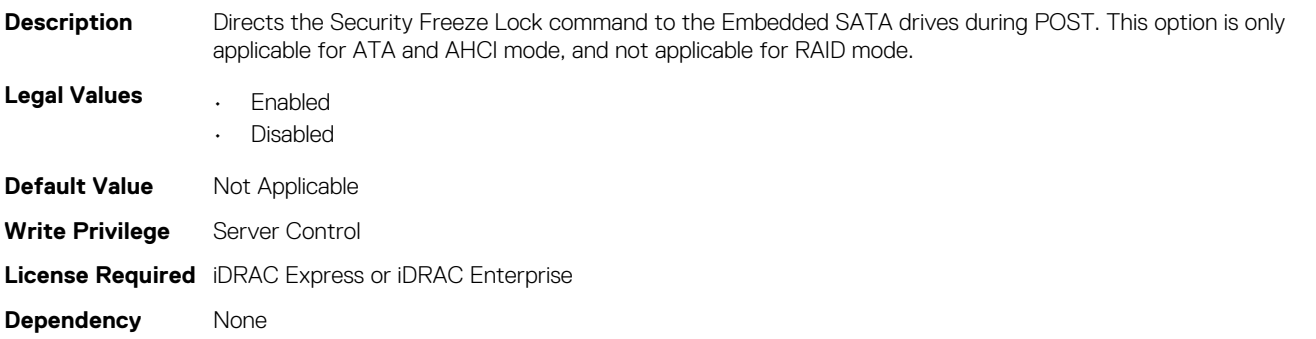

### **BIOS.SerialCommSettings**

To manage the serial port settings, use the objects in the group.

### **BIOS.SerialCommSettings.ConTermType (Read or Write)**

#### **Table 1013. Details of BIOS.SerialCommSettings.ConTermType attribute**

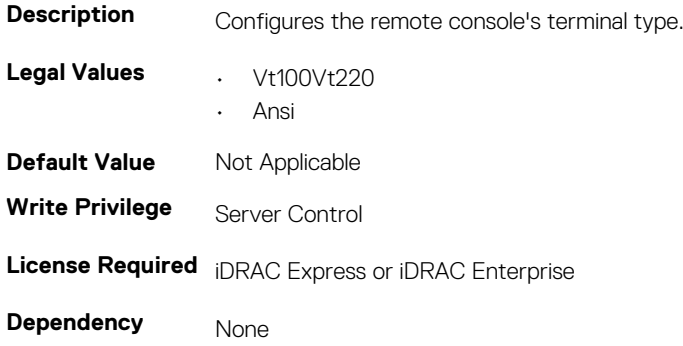

## **BIOS.SerialCommSettings.ExtSerialConnector (Read or Write)**

**Table 1014. Details of BIOS.SerialCommSettings.ExtSerialConnector attribute**

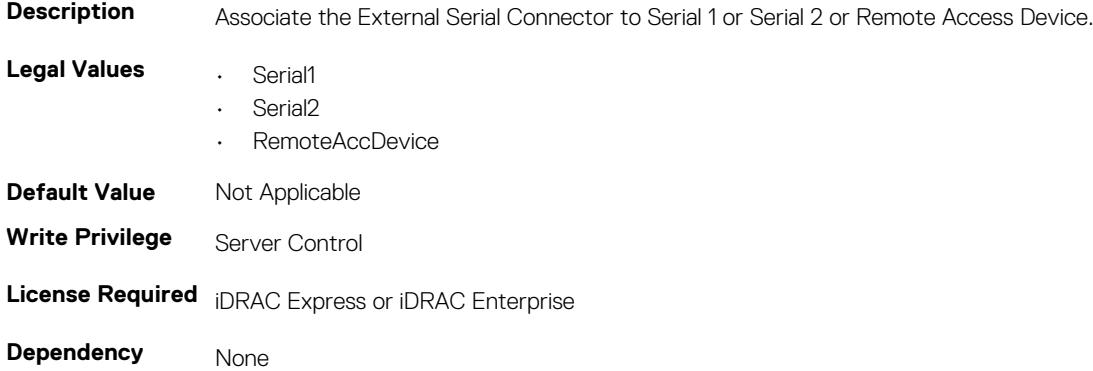

# **BIOS.SerialCommSettings.FailSafeBaud (Read or Write)**

#### **Table 1015. Details of BIOS.SerialCommSettings.FailSafeBaud attribute**

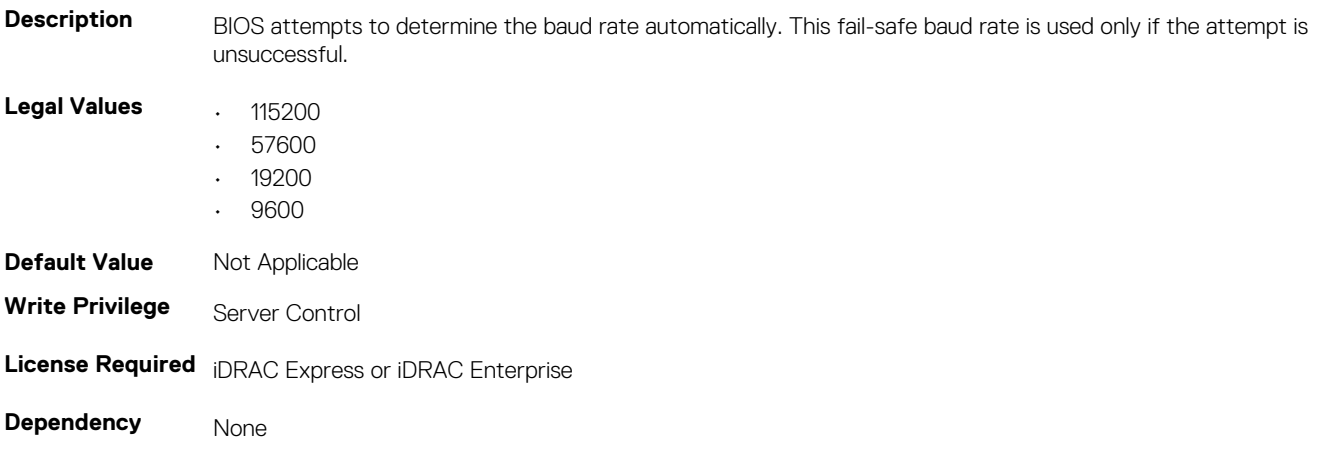

### **BIOS.SerialCommSettings.RedirAfterBoot (Read or Write)**

#### **Table 1016. Details of BIOS.SerialCommSettings.RedirAfterBoot attribute**

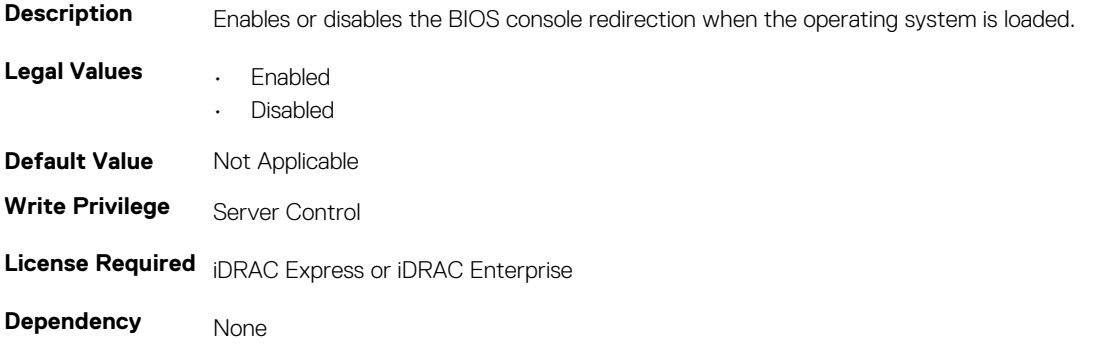

### **BIOS.SerialCommSettings.SerialComm (Read or Write)**

#### **Table 1017. Details of BIOS.SerialCommSettings.SerialComm attribute**

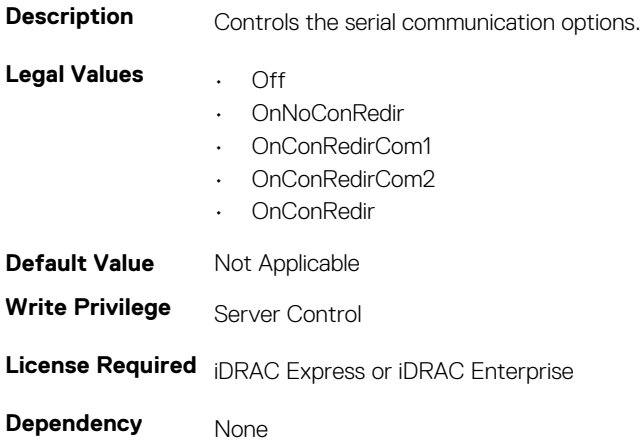

# **BIOS.SerialCommSettings.SerialPortAddress (Read or Write)**

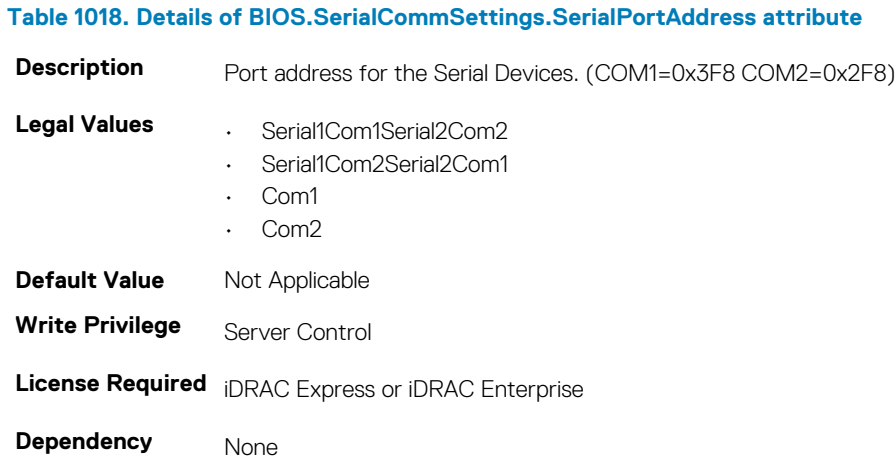

### **BIOS.SlotDisablement**

To manage the slot disablement settings, use the objects in this group.

### **BIOS.SlotDisablement.Slot1 (Read or Write)**

#### **Table 1019. Details of BIOS.SlotDisablement.Slot1 attribute**

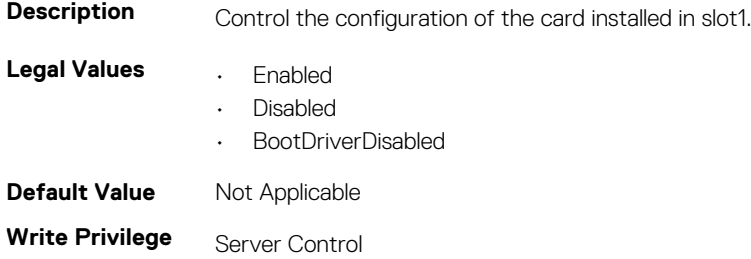

**License Required** iDRAC Express or iDRAC Enterprise

**Dependency** None

### **BIOS.SlotDisablement.Slot2 (Read or Write)**

### **Table 1020. Details of BIOS.SlotDisablement.Slot2 attribute**

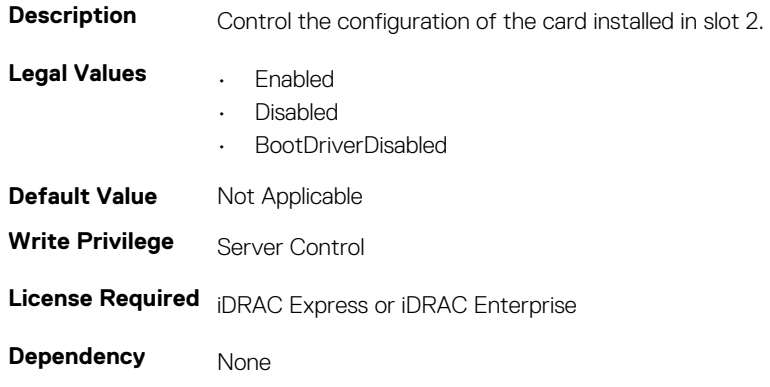

### **BIOS.SlotDisablement.Slot3 (Read or Write)**

#### **Table 1021. Details of BIOS.SlotDisablement.Slot3 attribute**

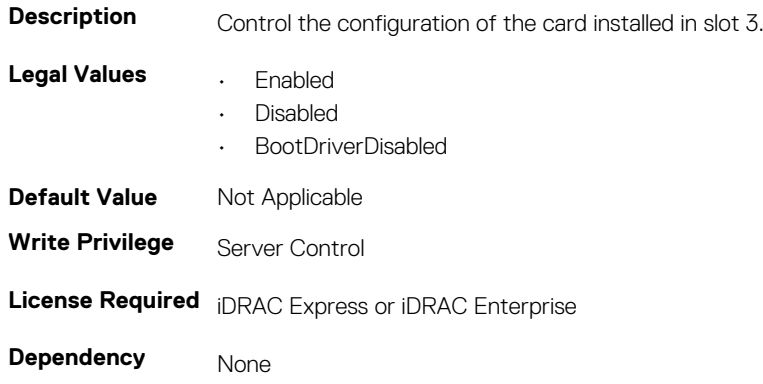

### **BIOS.SlotDisablement.Slot4 (Read or Write)**

#### **Table 1022. Details of BIOS.SlotDisablement.Slot4 attribute**

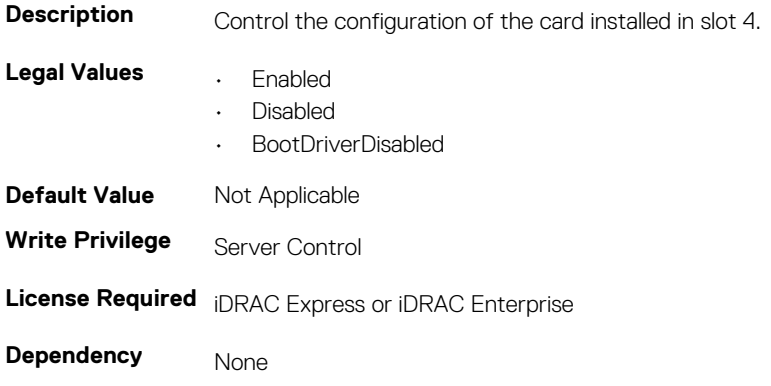

### **BIOS.SlotDisablement.Slot5 (Read or Write)**

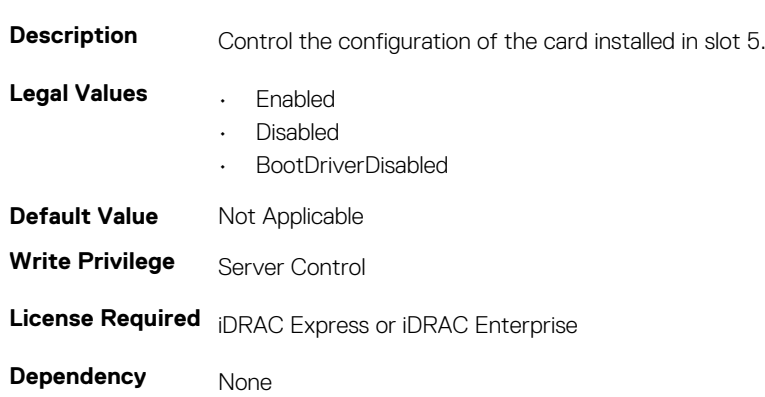

**Table 1023. Details of BIOS.SlotDisablement.Slot5 attribute**

### **BIOS.SlotDisablement.Slot6 (Read or Write)**

#### **Table 1024. Details of BIOS.SlotDisablement.Slot6 attribute**

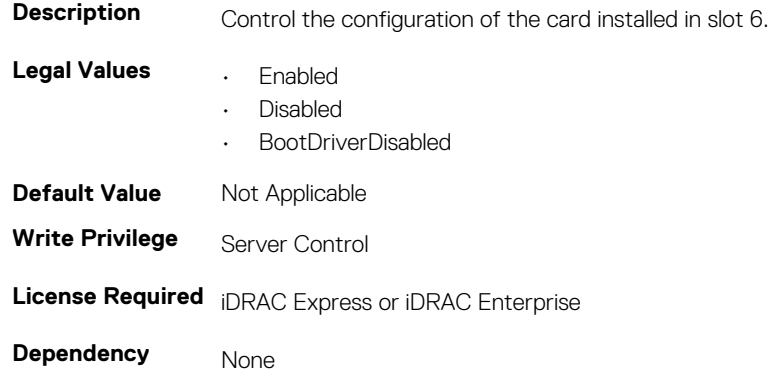

### **BIOS.SlotDisablement.Slot7 (Read or Write)**

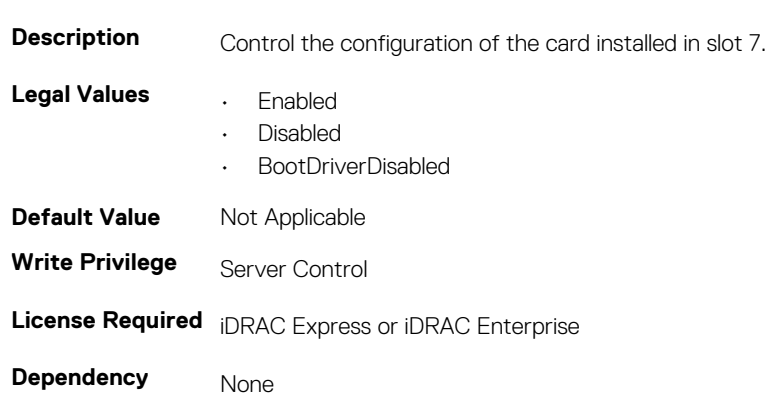

**Table 1025. Details of BIOS.SlotDisablement.Slot7 attribute**

### **BIOS.SlotDisablement.Slot8 (Read or Write)**

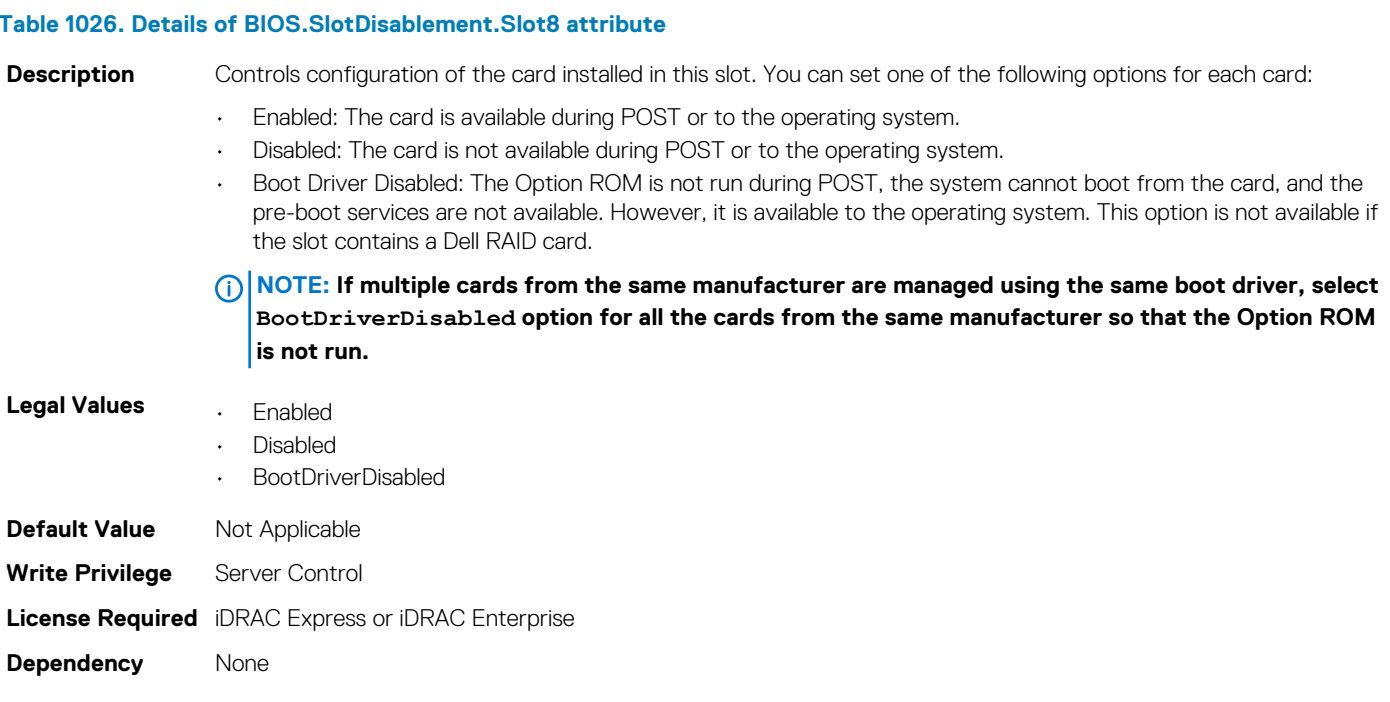

### **BIOS.SlotDisablement.Slot9 (Read or Write)**

#### **Table 1027. Details of BIOS.SlotDisablement.Slot9 attribute**

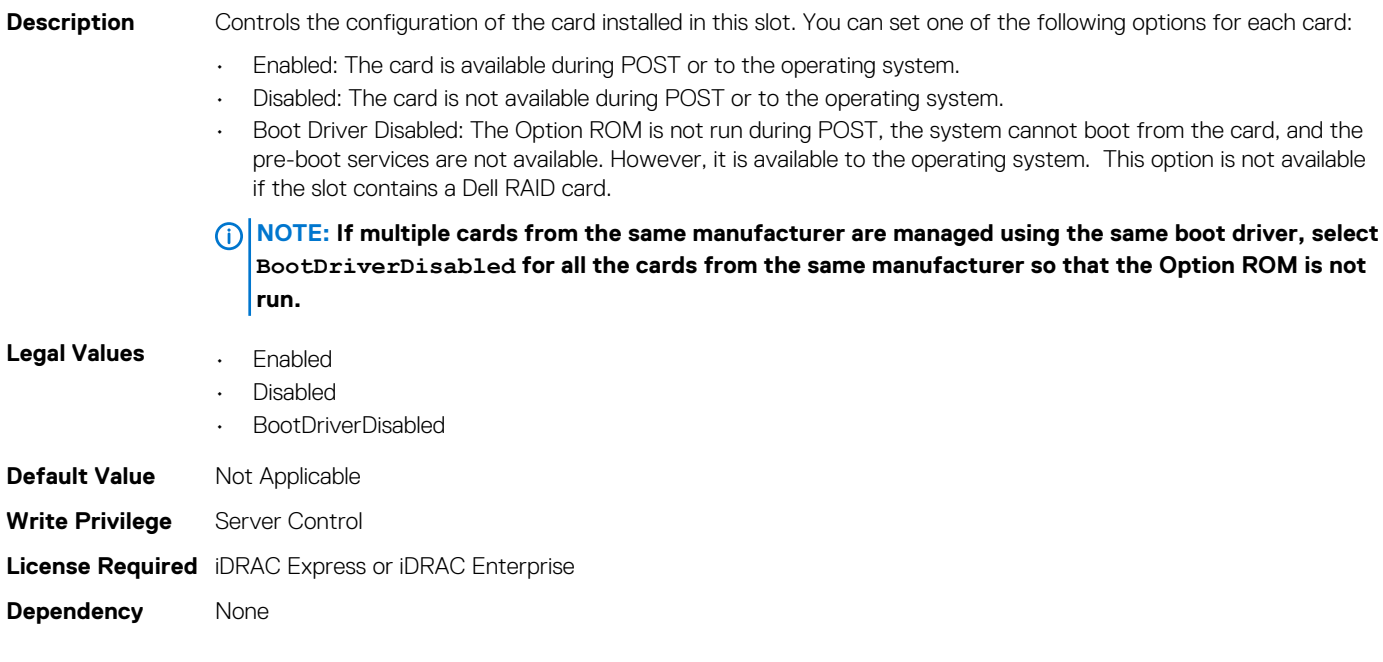

### **BIOS.SlotDisablement.Slot10 (Read or Write)**

#### **Table 1028. Details of BIOS.SlotDisablement.Slot10 attribute**

Description Controls configuration of the card installed in this slot. You can set one of the following option for each card. • Enabled: The card is available during POST or to the operating system.

• Disabled: The card is not available during POST or to the operating system.

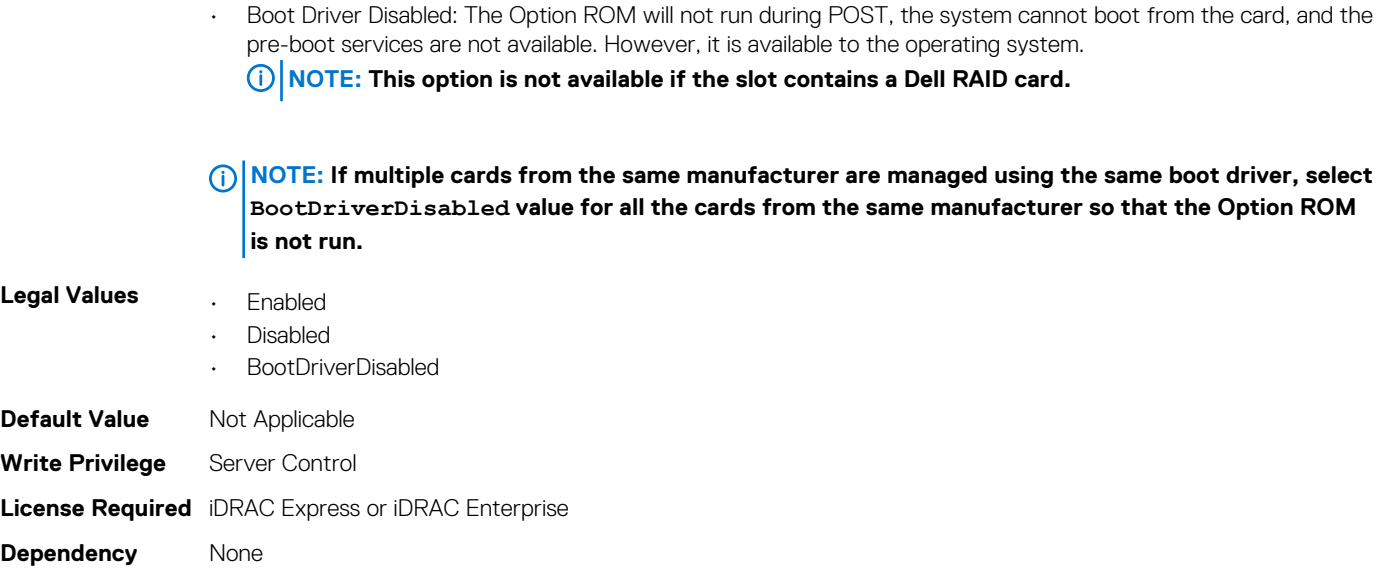

# **BIOS.SysInformation**

To view information about system configuration, use the objects in this group.

### **BIOS.SysInformation.SysMfrContactInfo (Read or Write)**

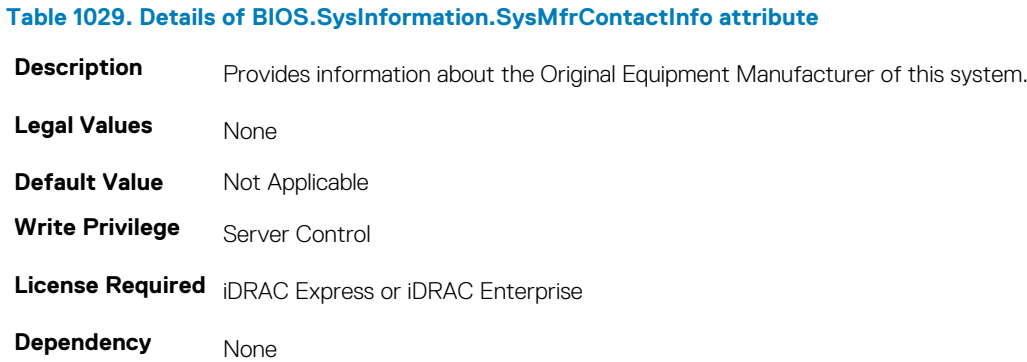

### **BIOS.SysInformation.SystemBiosVersion (Read or Write)**

#### **Table 1030. Details of BIOS.SysInformation.SystemBiosVersion attribute**

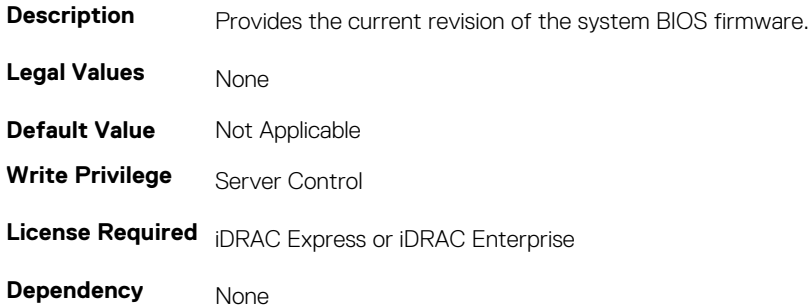

### **BIOS.SysInformation.SystemCpldVersion (Read or Write)**

**Table 1031. Details of BIOS.SysInformation.SystemCpldVersion attribute**

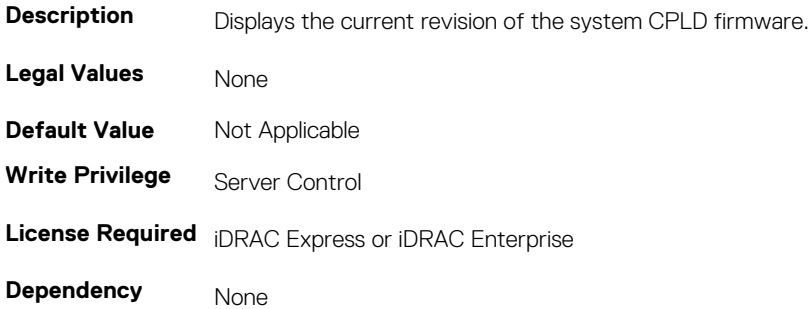

### **BIOS.SysInformation.SystemManufacturer (Read or Write)**

#### **Table 1032. Details of BIOS.SysInformation.SystemManufacturer attribute**

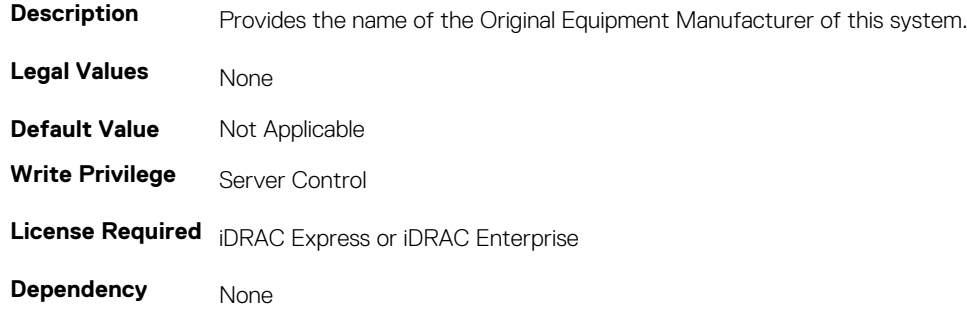

### **BIOS.SysInformation.SystemModelName (Read or Write)**

**Table 1033. Details of BIOS.SysInformation.SystemModelName attribute**

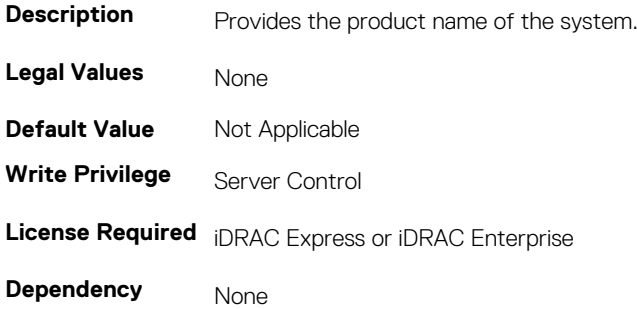

### **BIOS.SysInformation.SystemServiceTag (Read or Write)**

#### **Table 1034. Details of BIOS.SysInformation.SystemServiceTag attribute**

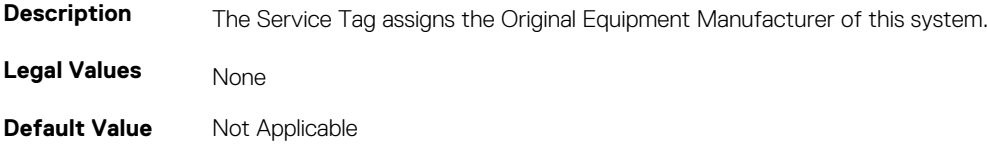

**Write Privilege** Server Control **License Required** iDRAC Express or iDRAC Enterprise **Dependency** None

# **BIOS.SysInformation.UefiComplianceVersion (Read or Write)**

**Table 1035. Details of BIOS.SysInformation.UefiComplianceVersionattribute**

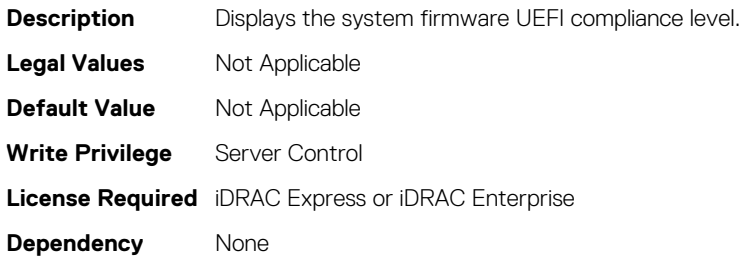

# **BIOS.SysProfileSettings**

To manage the system profile settings, use the objects in this group.

### **BIOS.SysProfileSettings.CollaborativeCpuPerfCtrl (Read/ Write)**

#### **Table 1036. Details of BIOS.SysProfileSettings.CollaborativeCpuPerfCtrl attribute**

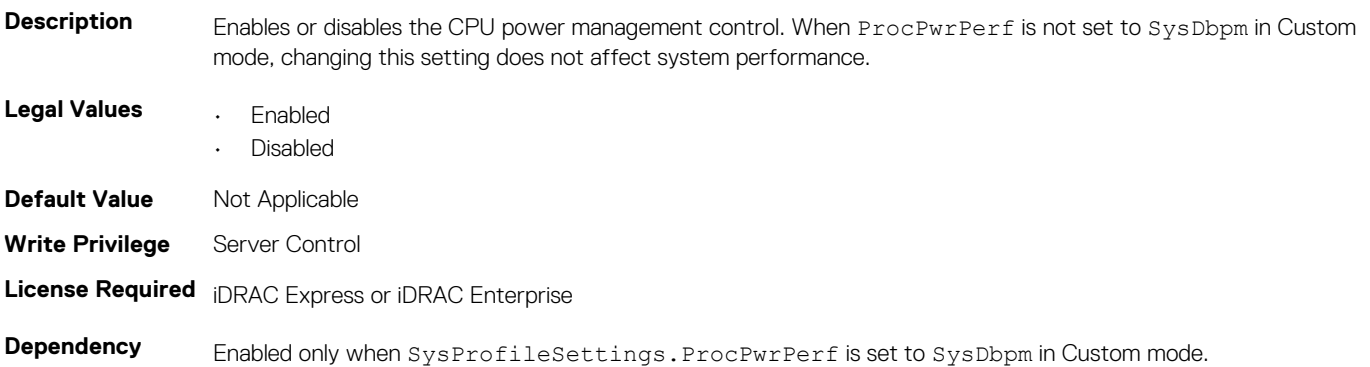

### **BIOS.SysProfileSettings.EnergyEfficientTurbo (Read or Write)**

#### **Table 1037. Details of BIOS.SysProfileSettings.EnergyEfficientTurbo attribute**

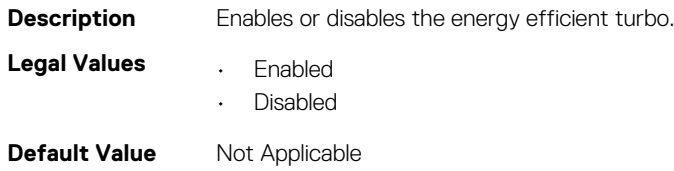

**Write Privilege** Server Control **License Required** iDRAC Express or iDRAC Enterprise **Dependency** None

### **BIOS.SysProfileSettings.EnergyPerformanceBias (Read or Write)**

#### **Table 1038. Details of BIOS.SysProfileSettings.EnergyPerformanceBias attribute**

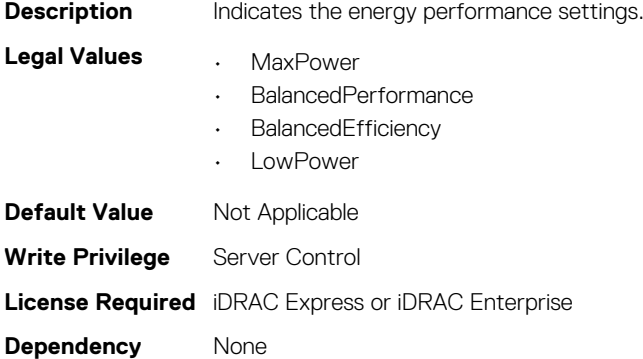

### **BIOS.SysProfileSettings.MemFrequency (Read or Write)**

#### **Table 1039. Details of BIOS.SysProfileSettings.MemFrequency attribute**

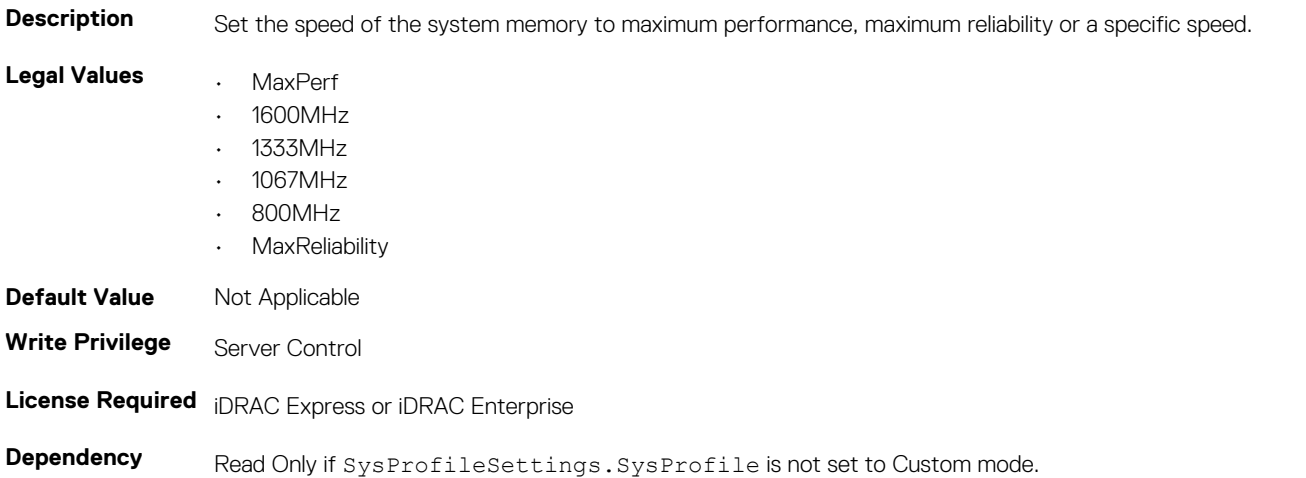

### **BIOS.SysProfileSettings.MemPatrolScrub (Read or Write)**

#### **Table 1040. Details of BIOS.SysProfileSettings.MemPatrolScrub attribute**

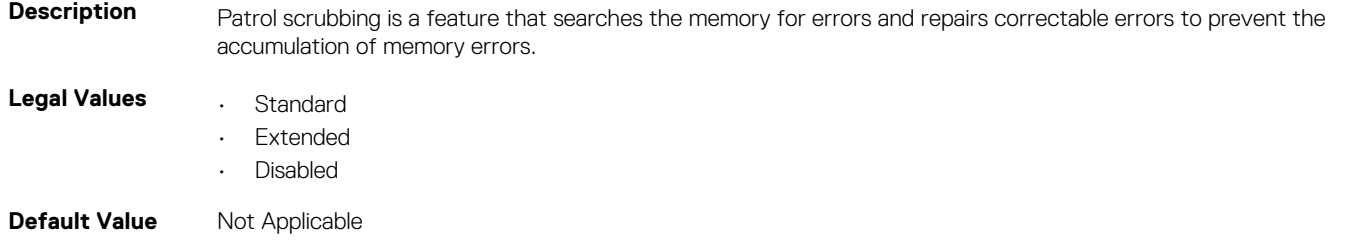

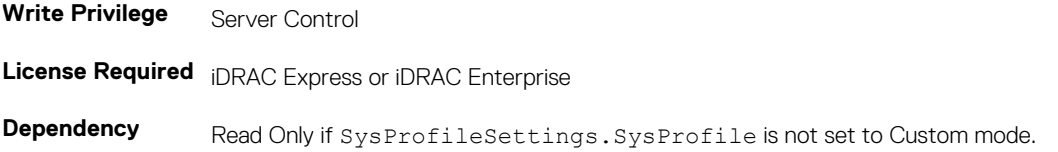

### **BIOS.SysProfileSettings.MemPwrMgmt (Read or Write)**

#### **Table 1041. Details of BIOS.SysProfileSettings.MemPwrMgmt attribute**

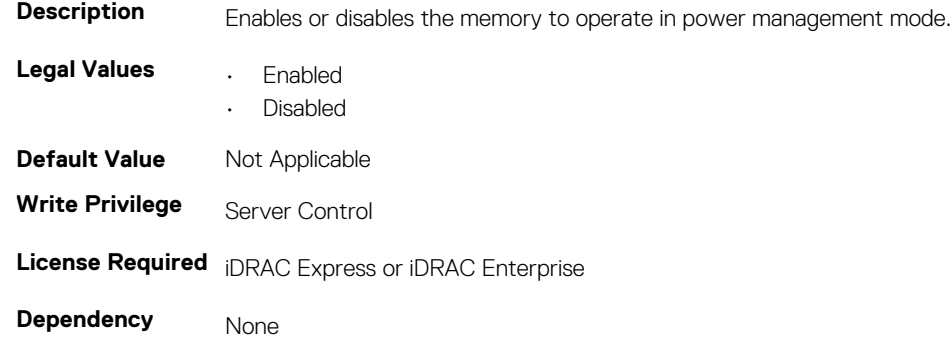

### **BIOS.SysProfileSettings.MemRefreshRate (Read or Write)**

**Table 1042. Details of BIOS.SysProfileSettings.MemRefreshRate attribute**

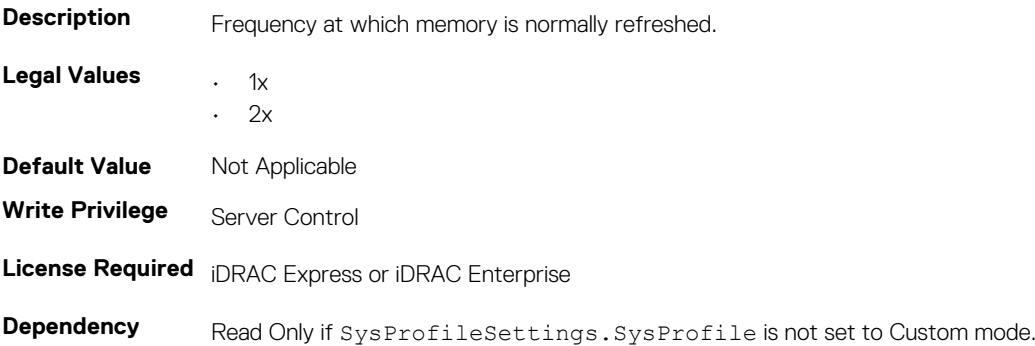

### **BIOS.SysProfileSettings.MemVolt (Read or Write)**

#### **Table 1043. Details of BIOS.SysProfileSettings.MemVolt attribute**

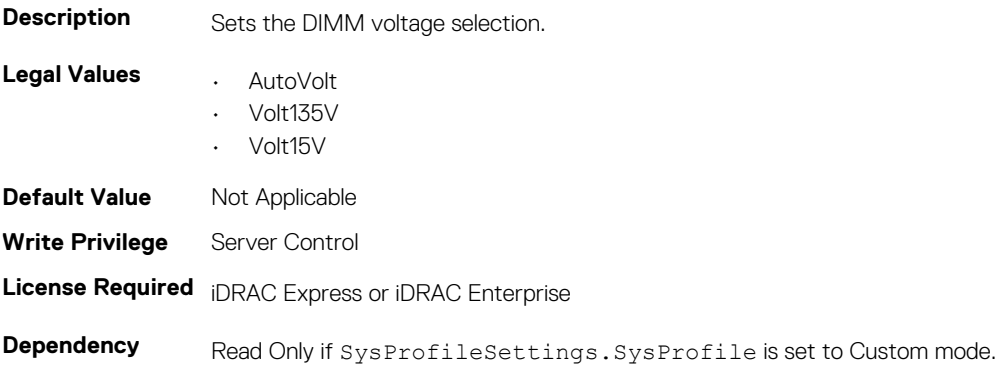

### **BIOS.SysProfileSettings.MonitorMwait (Read or Write)**

#### **Table 1044. Details of BIOS.SysProfileSettings.MonitorMwait attribute**

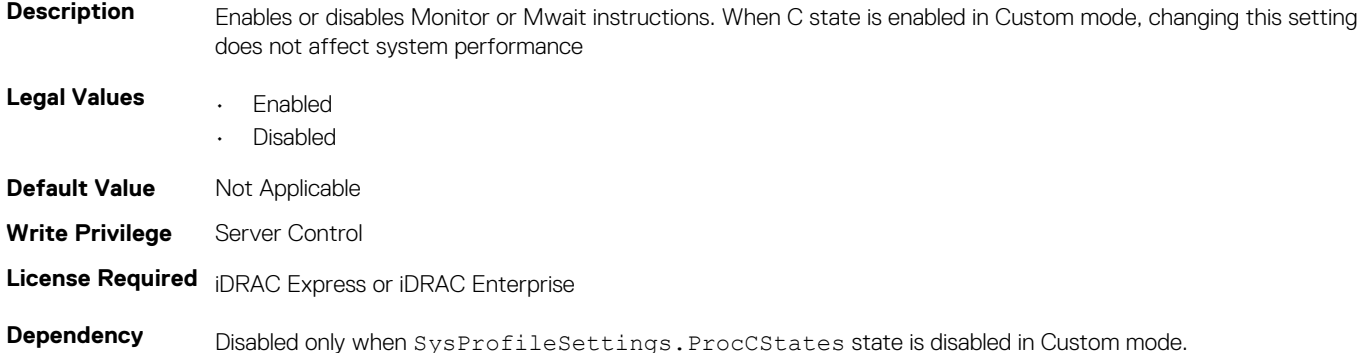

### **BIOS.SysProfileSettings.PowerDelivery (Read or Write)**

#### **Table 1045. Details of BIOS.SysProfileSettings.PowerDelivery attribute**

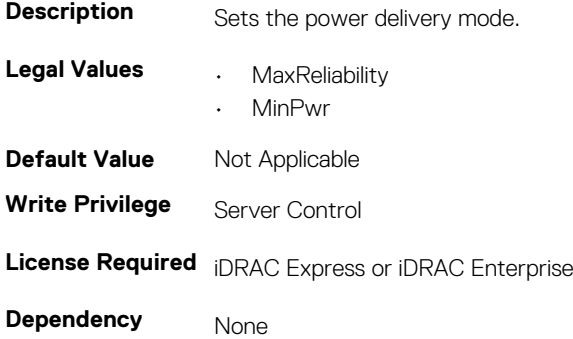

### **BIOS.SysProfileSettings.ProcC1E (Read or Write)**

#### **Table 1046. Details of BIOS.SysProfileSettings.ProcC1E attribute**

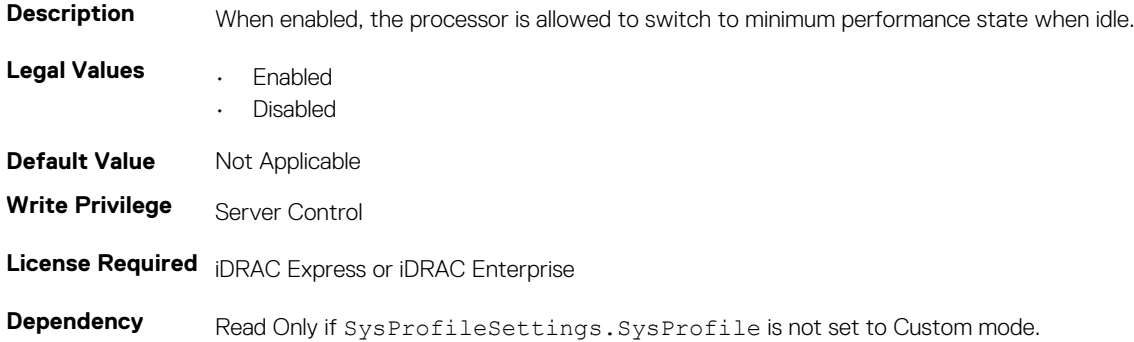

### **BIOS.SysProfileSettings.ProcCStates (Read or Write)**

#### **Table 1047. Details of BIOS.SysProfileSettings.ProcCStates attribute**

**Description** Enables or disables the processor C-States.

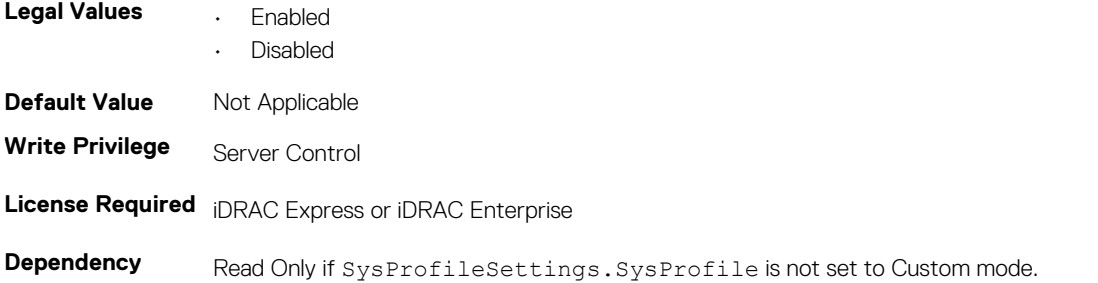

### **BIOS.SysProfileSettings.ProcPwrPerf (Read or Write)**

#### **Table 1048. Details of BIOS.SysProfileSettings.ProcPwrPerf attribute**

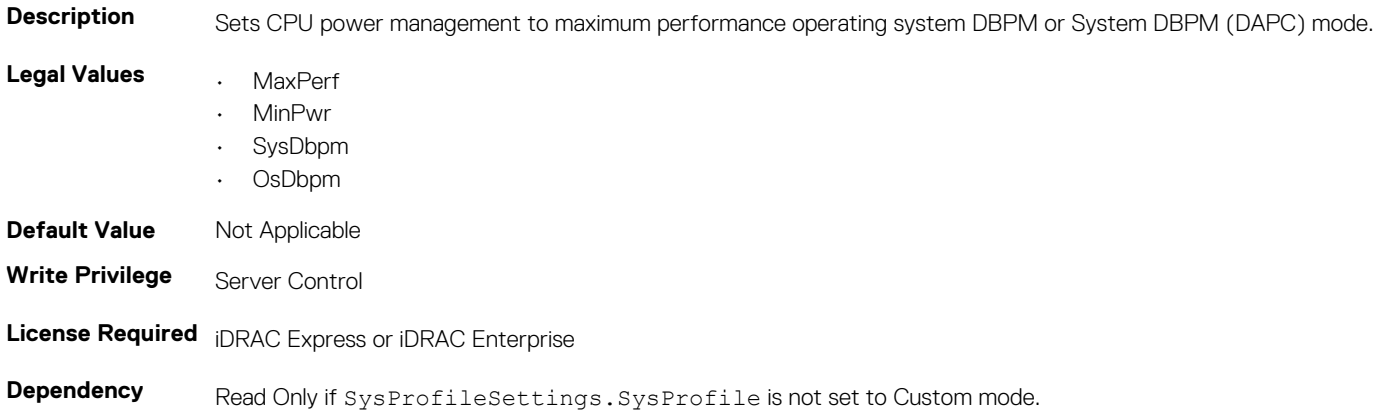

### **BIOS.SysProfileSettings.PowerSaver (Read or Write)**

#### **Table 1049. Details of BIOS.SysProfileSettings.PowerSaver attribute**

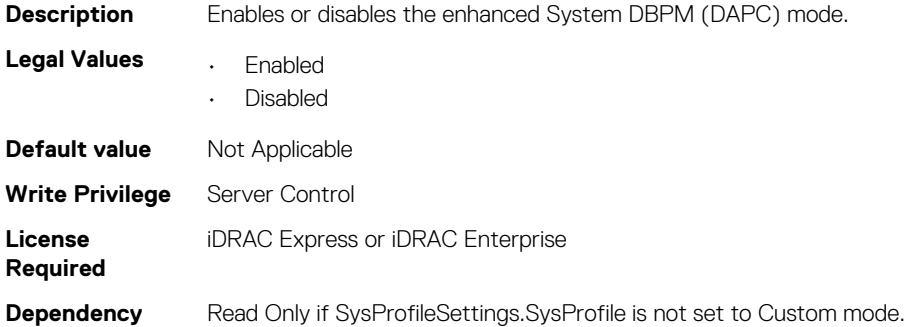

### **BIOS.SysProfileSettings.ProcTurboMode (Read or Write)**

#### **Table 1050. Details of BIOS.SysProfileSettings.ProcTurboMode attribute**

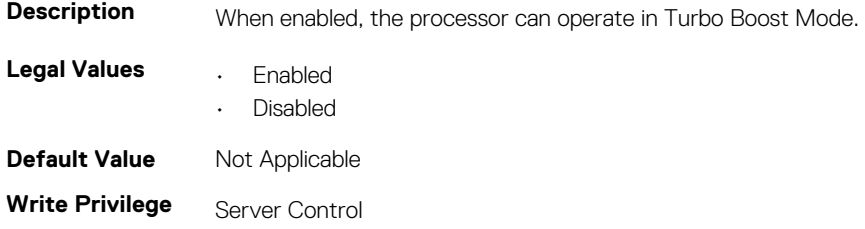

### **License Required** iDRAC Express or iDRAC Enterprise

**Table 1051. Details of BIOS.SysProfileSettings.SysProfile attribute**

**Dependency** Read Only if SysProfileSettings.SysProfile is not set to Custom mode.

### **BIOS.SysProfileSettings.SysProfile (Read or Write)**

### **Description** Sets the System Profile to the following: • Performance Per Watt (DAPC) • Performance Per Watt (OS) Performance Dense Configuration • Custom mode **Legal Values** • PerfPerWattOptimizedOs • PerfPerWattOptimizedDapc • PerfOptimized • Custom • DenseCfgOptimized **Default Value** Not Applicable **Write Privilege** Server Control **License Required** iDRAC Express or iDRAC Enterprise **Dependency** None

### **BIOS.SysProfileSettings.TpmCommand (Read or Write)**

### **Table 1052. Details of BIOS.SysProfileSettings.TpmCommand attribute** Description Allows to control the Trusted Platform Module (TPM). This property is Read-Only when TPM Security is set to Off and the action requires a restart before the effect. When set to: • None, the command is not sent to the TPM. • Activate, the TPM is enabled and activated. Deactivate, the TPM is disabled and deactivated. • Clear, all the contents of TPM is cleared. Clearing the TPM will cause loss of all keys in the TPM. **NOTE: The clearing can affect starting the operating system.. Legal Values • None Activate** • Deactivate • Clear **Default Value** Not Applicable **Write Privilege** Server Control **License Required** iDRAC Express or iDRAC Enterprise **Dependency** None

# **BIOS.SysProfileSettings.UncoreFrequency (Read or Write)**

**Table 1053. Details of BIOS.SysProfileSettings.UncoreFrequency attribute**

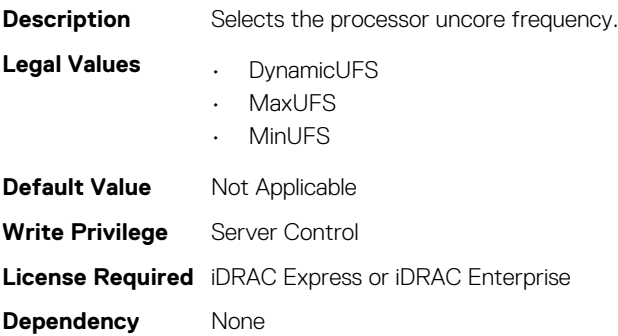

### **BIOS.SysProfileSettings.WriteDataCrc**

#### **Table 1054. Details of BIOS.SysProfileSettings.WriteDataCrc attribute**

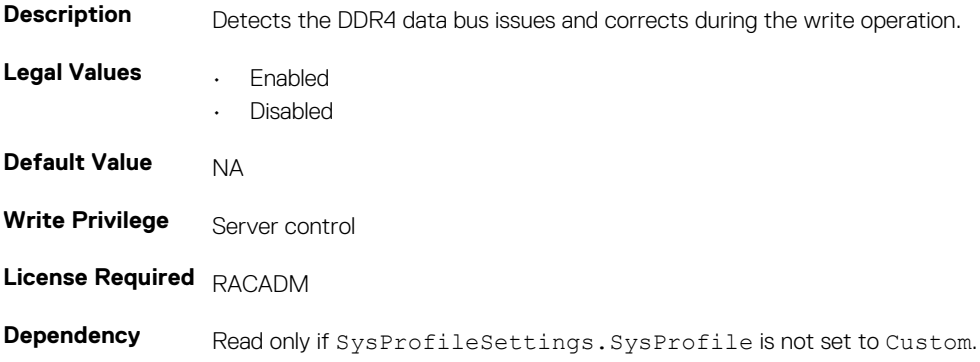

# **BIOS.SysSecurity**

To manage the system security properties of the BIOS, use the objects in this group.

**NOTE: After modifying the IntelTxt attribute value, the pending flag is enabled for the dependent attributes such as TpmActivation, TpmClear, and TpmSecurity.**

### **BIOS.SysSecurity.AcPwrRcvry (Read or Write)**

#### **Table 1055. Details of BIOS.SysSecurity.AcPwrRcvry attribute**

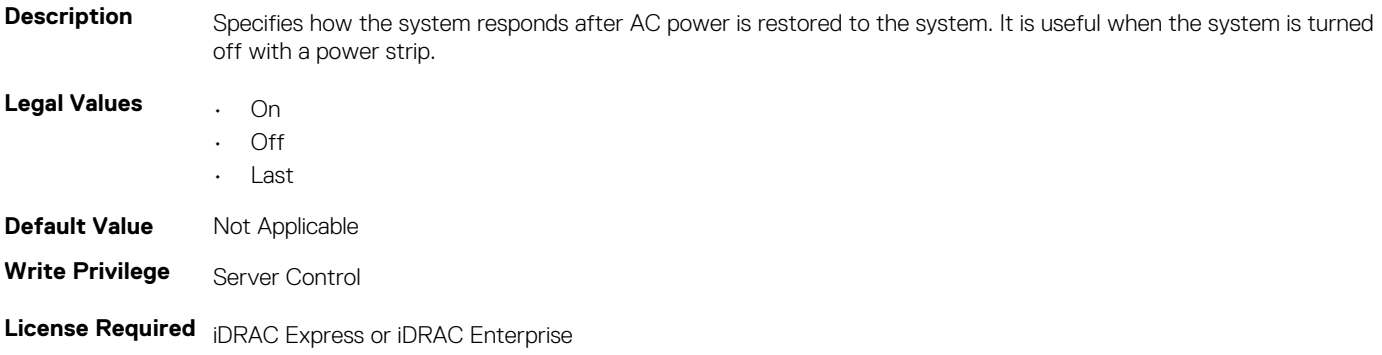

**Dependency** Read Only if SysSecurity.AcPwrRcvry is set to Off.

### **BIOS.SysSecurity.AcPwrRcvryDelay (Read or Write)**

#### **Table 1056. Details of BIOS.SysSecurity.AcPwrRcvryDelay attribute**

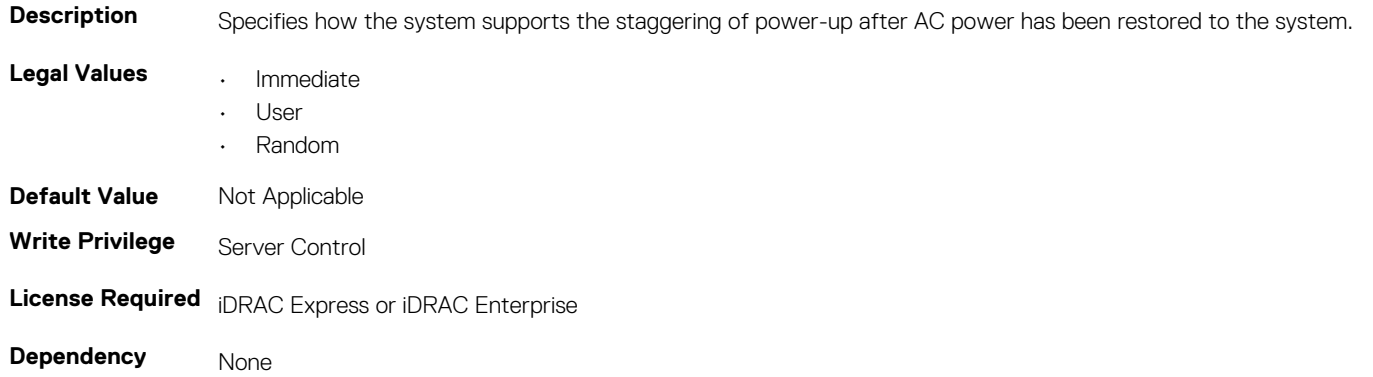

### **BIOS.SysSecurity.AcPwrRcvryUserDelay (Read or Write)**

#### **Table 1057. Details of BIOS.SysSecurity.AcPwrRcvryUserDelay attribute**

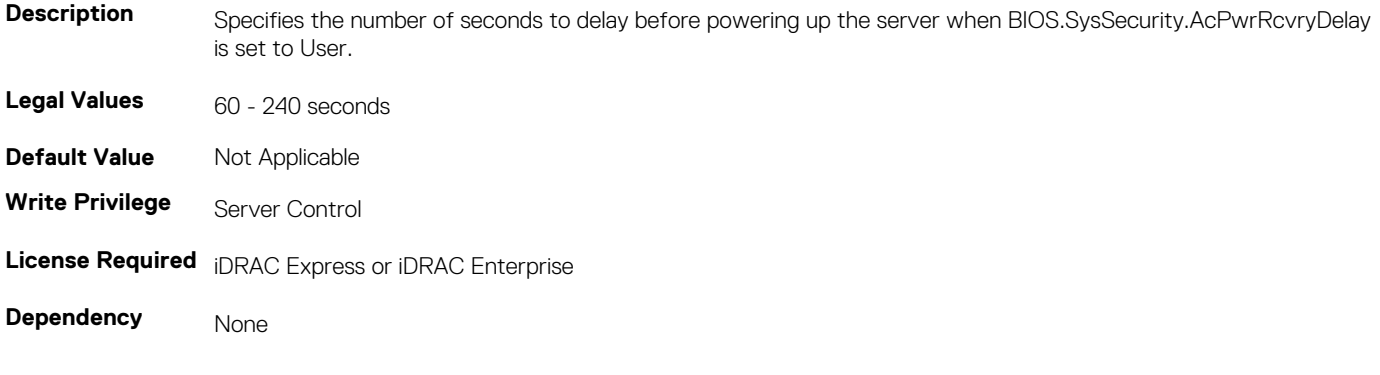

### **BIOS.SysSecurity.Aesni (Read or Write)**

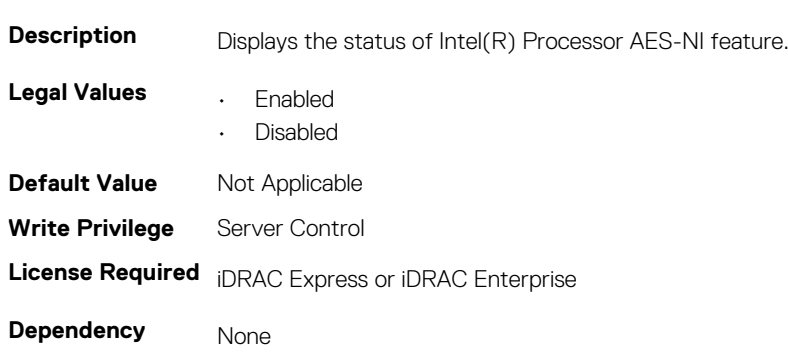

**Table 1058. Details of BIOS.SysSecurity.Aesni attribute**

### **BIOS.SysSecurity.BiosUpdateControl (Read or Write)**

#### **Table 1059. Details of BIOS.SysSecurity.BiosUpdateControl attribute**

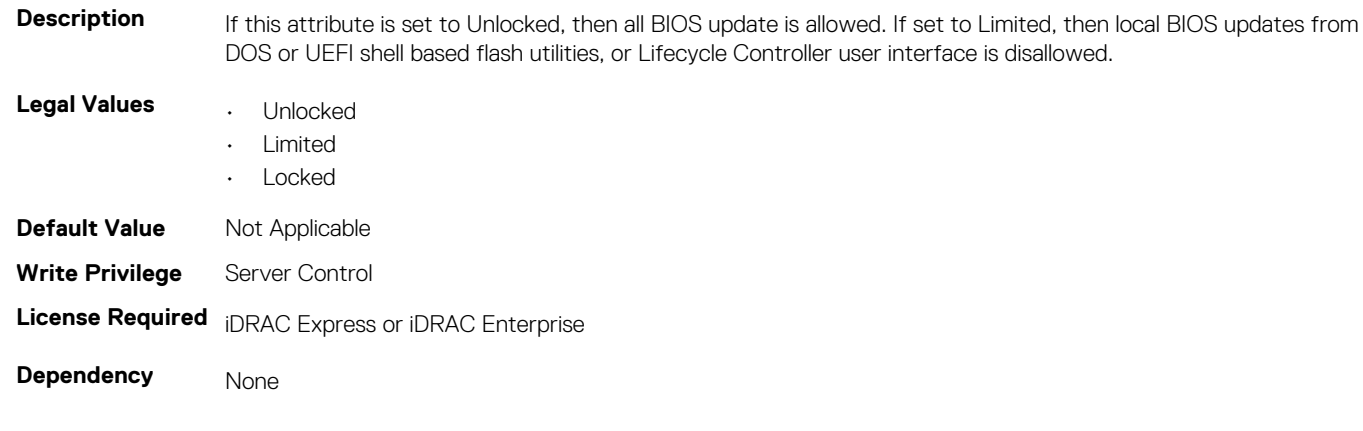

### **BIOS.SysSecurity.IntelTxt (Read or Write)**

#### **Table 1060. Details of BIOS.SysSecurity.IntelTxt attribute**

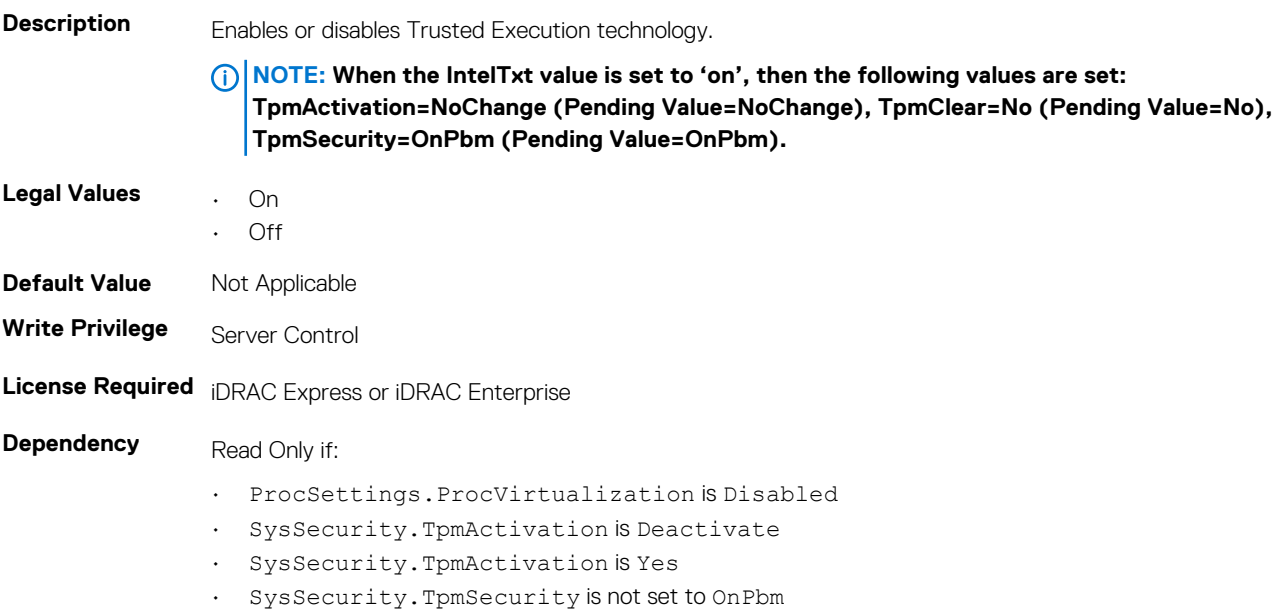

### **BIOS.SysSecurity.NmiButton (Read or Write)**

### **Table 1061. Details of BIOS.SysSecurity.NmiButton attribute**

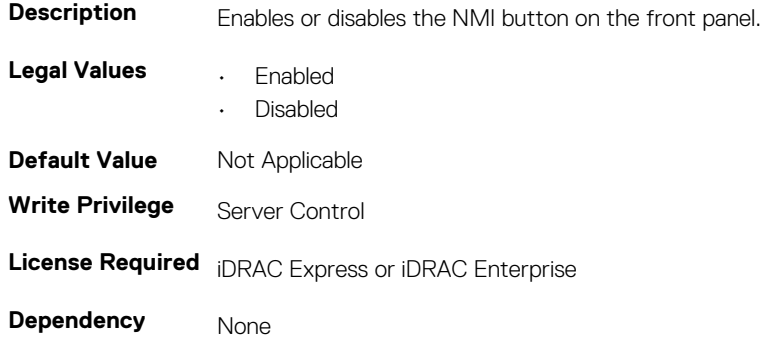

### **BIOS.SysSecurity.PasswordStatus (Read or Write)**

**Table 1062. Details of BIOS.SysSecurity.PasswordStatus attribute**

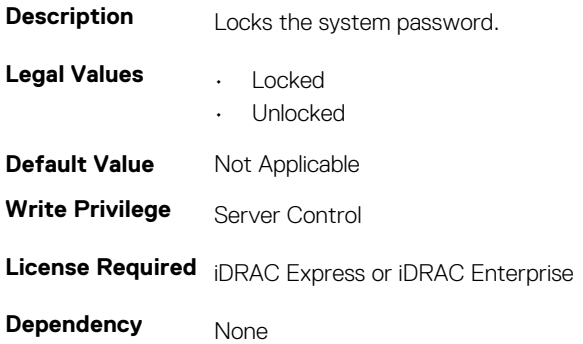

### **BIOS.SysSecurity.PwrButton (Read or Write)**

#### **Table 1063. Details of BIOS.SysSecurity.PwrButton attribute**

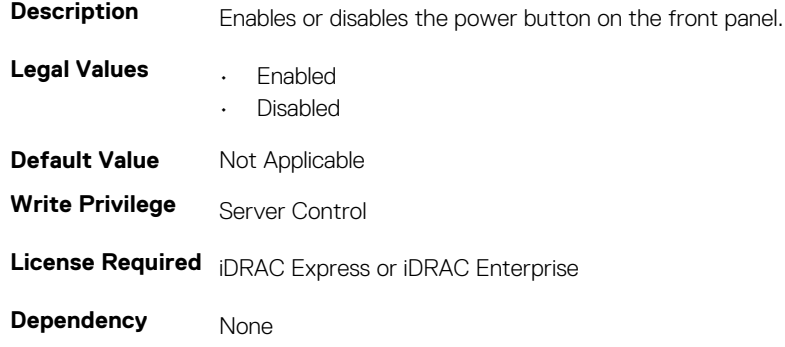

### **BIOS.SysSecurity.SecureBoot (Read or Write)**

#### **Table 1064. Details of BIOS.SysSecurity.SecureBoot attribute**

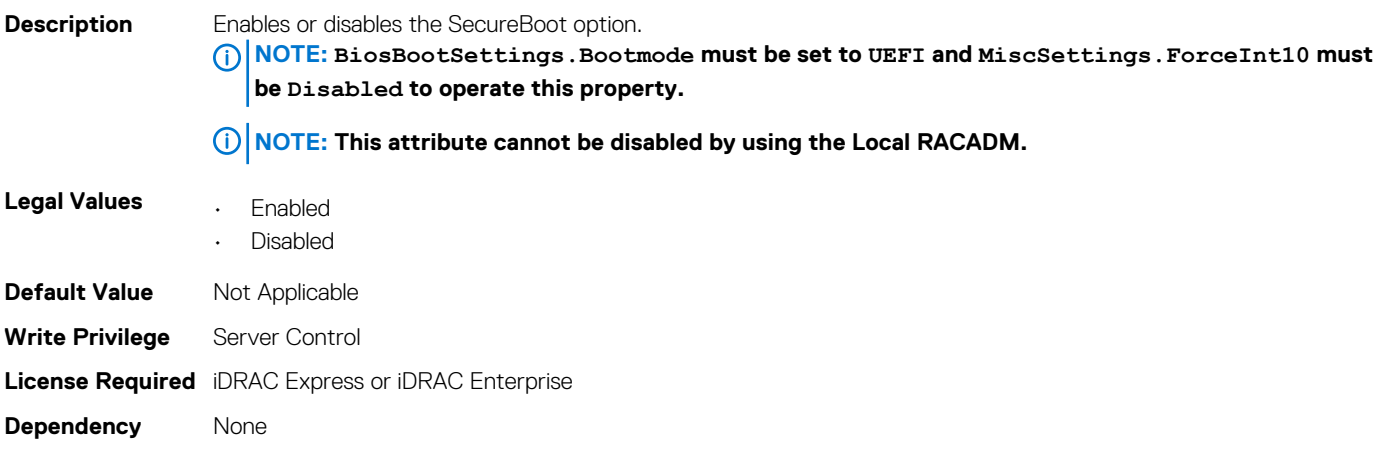

### **BIOS.SysSecurity.SetupPassword (Read or Write)**

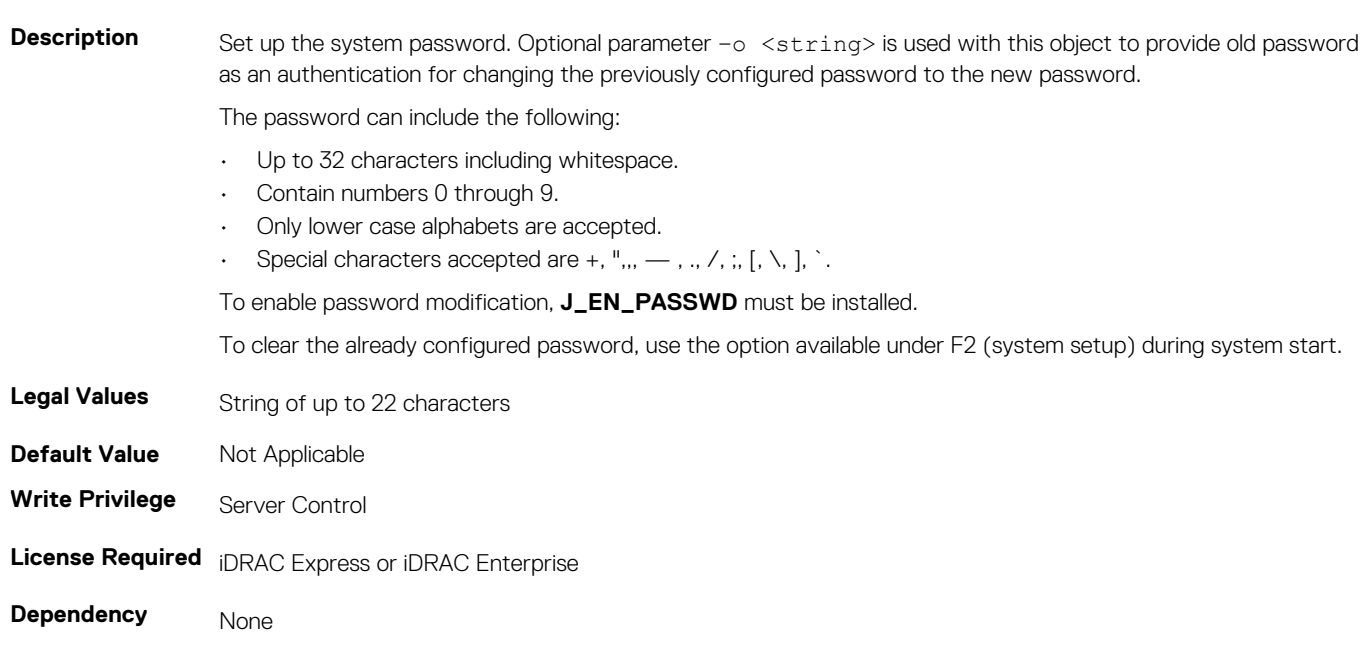

### **BIOS.SysSecurity.SHA256SetupPassword (Read or Write)**

#### **Table 1066. Details of BIOS.SysSecurity.SHA256SetupPassword attribute**

**Table 1065. Details of BIOS.SysSecurity.SetupPassword attribute**

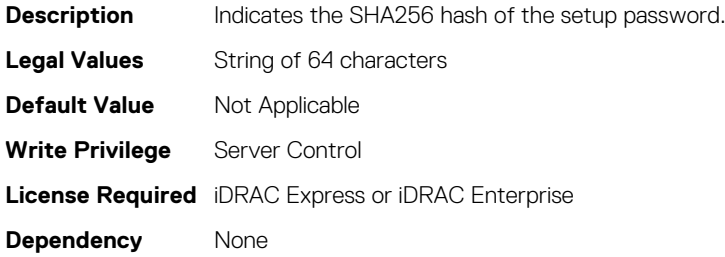

### **BIOS.SysSecurity.SHA256SetupPasswordSalt (Read or Write)**

#### **Table 1067. Details of BIOS.SysSecurity.SHA256SetupPasswordSalt attribute**

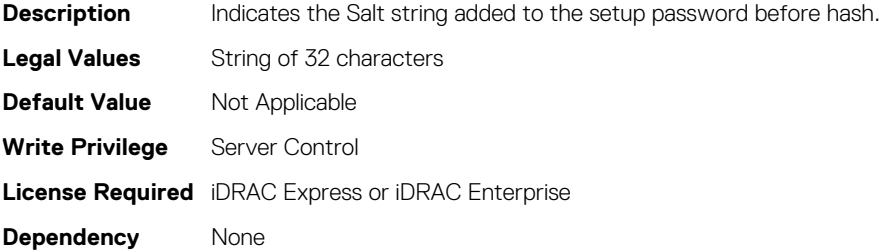

# **BIOS.SysSecurity.SHA256SystemPassword (Read or Write)**

#### **Table 1068. Details of BIOS.SysSecurity.SHA256SystemPassword attribute**

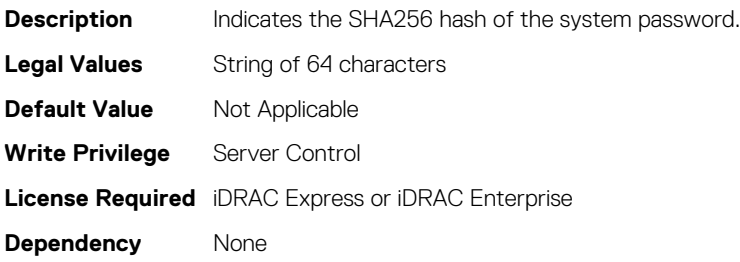

### **BIOS.SysSecurity.SysPassword (Read or Write)**

#### **Table 1069. Details of BIOS.SysSecurity.SysPassword attribute**

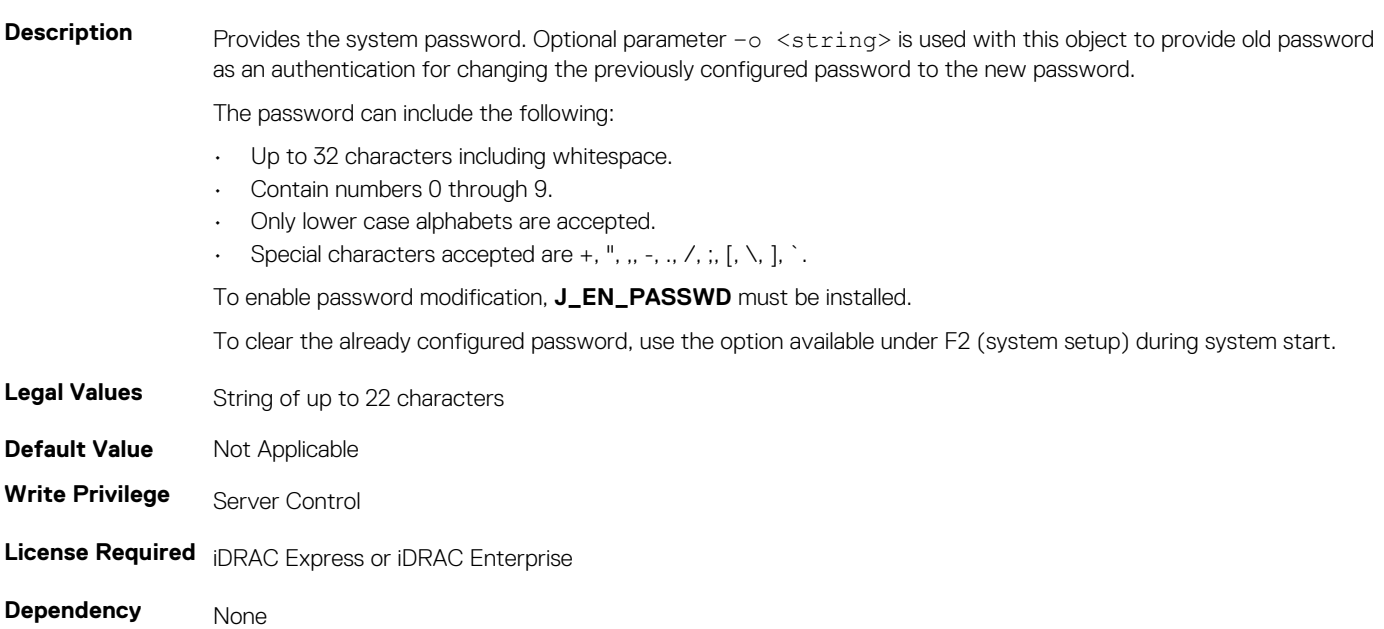

### **BIOS.SysSecurity.SHA256SystemPasswordSalt (Read or Write)**

#### **Table 1070. Details of BIOS.SysSecurity.SHA256SystemPasswordSalt attribute**

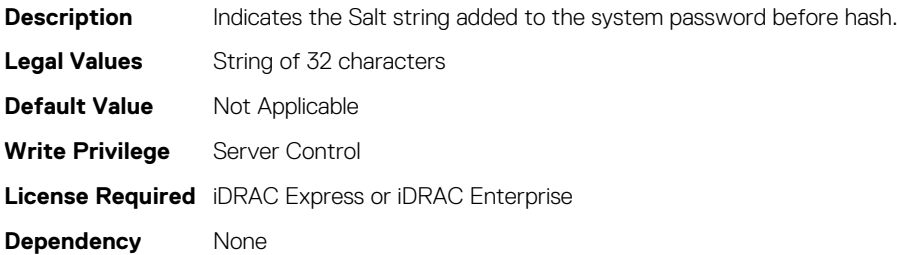

### **BIOS.SysSecurity.SignedFirmwareUpdate (Read or Write)**

#### **Table 1071. Details of BIOS.SysSecurity.SignedFirmwareUpdate attribute**

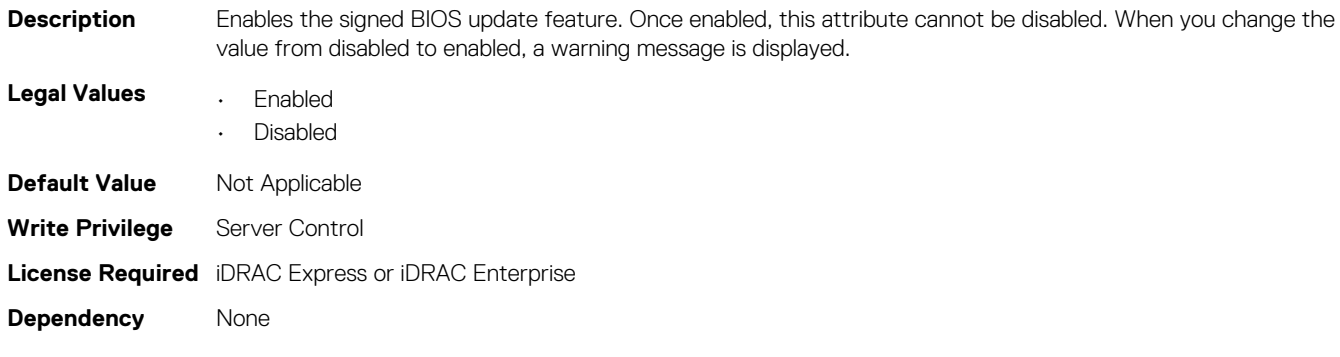

### **BIOS.SysSecurity.TcmActivation (Read or Write)**

### **Table 1072. Details of BIOS.SysSecurity.TcmActivation attribute**

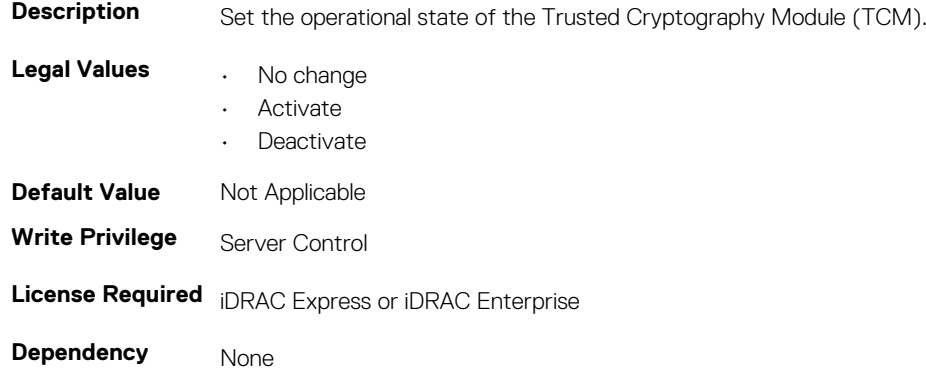

### **BIOS.SysSecurity.TcmClear (Read or Write)**

### **Table 1073. Details of BIOS.SysSecurity.TcmClear attribute**

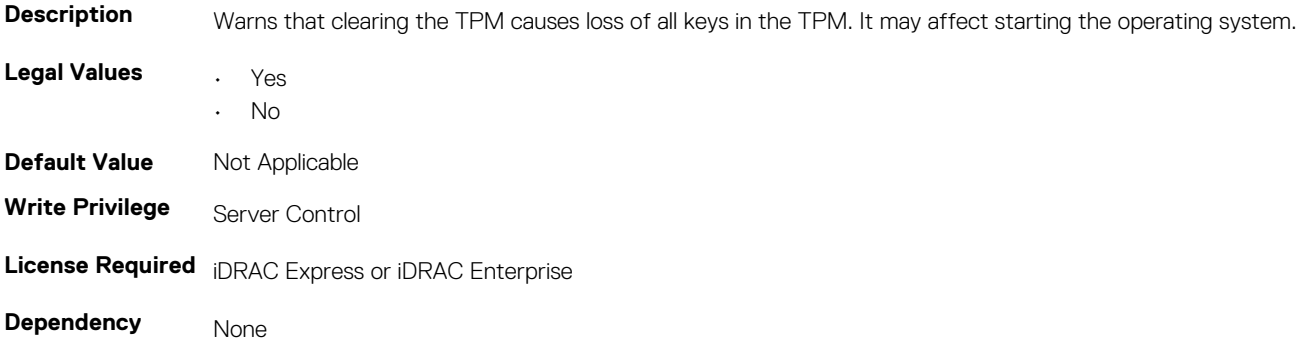

### **BIOS.SysSecurity.TcmSecurity (Read or Write)**

### **Table 1074. Details of BIOS.SysSecurity.TcmSecurity attribute**

**Description** Controls the reporting of the Trusted Cryptography Module (TCM) in the system.

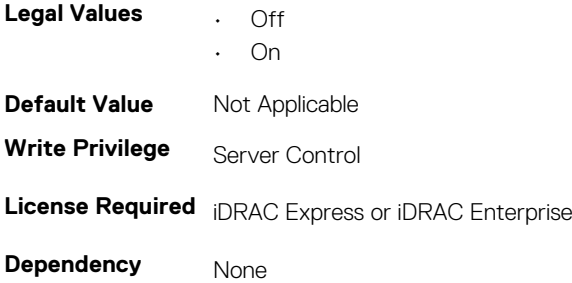

### **BIOS.SysSecurity.TpmActivation (Read or Write)**

#### **Table 1075. Details of BIOS.SysSecurity.TpmActivation attribute**

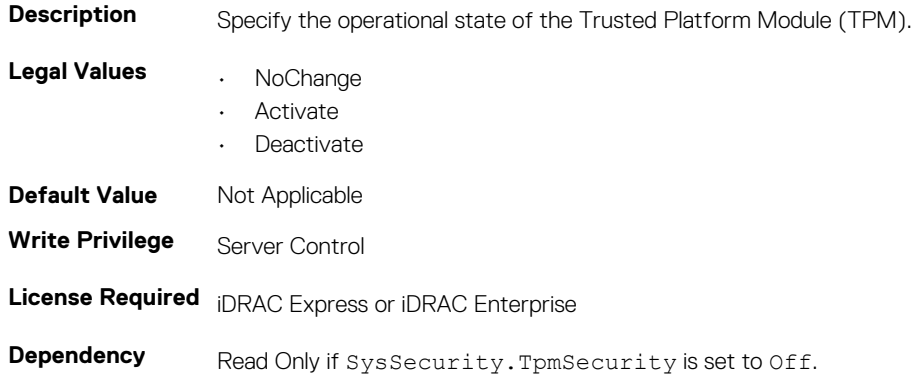

### **BIOS.SysSecurity.TpmClear (Read or Write)**

#### **Table 1076. Details of BIOS.SysSecurity.TpmClear attribute**

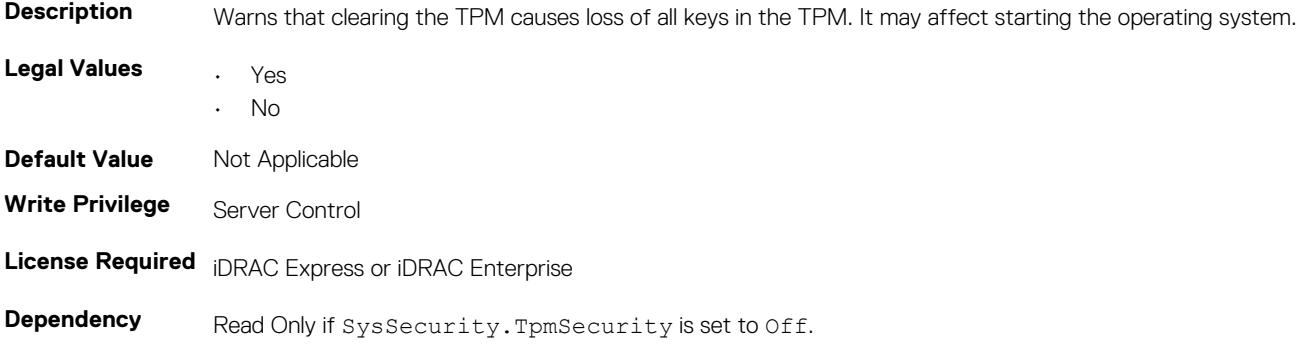

### **BIOS.SysSecurity.TpmFirmware**

#### **Table 1077. Details of BIOS.SysSecurity.TpmFirmware attribute**

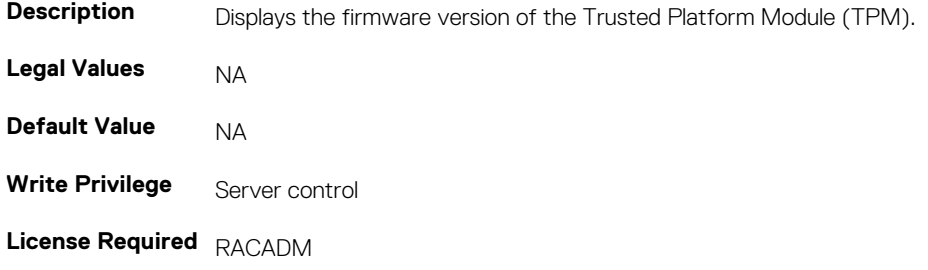

**Dependency** None

### **BIOS.SysSecurity.TpmPpiBypassClear**

### **Table 1078. Details of BIOS.SysSecurity.TpmPpiBypassClear attribute**

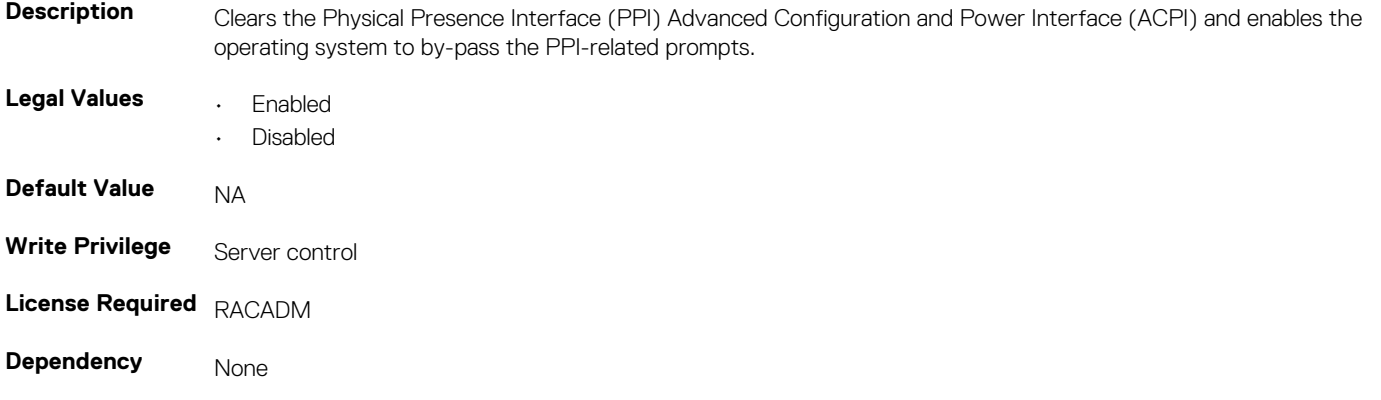

### **BIOS.SysSecurity.TpmPpiBypassProvision**

#### **Table 1079. Details of BIOS.SysSecurity.TpmPpiBypassProvision attribute**

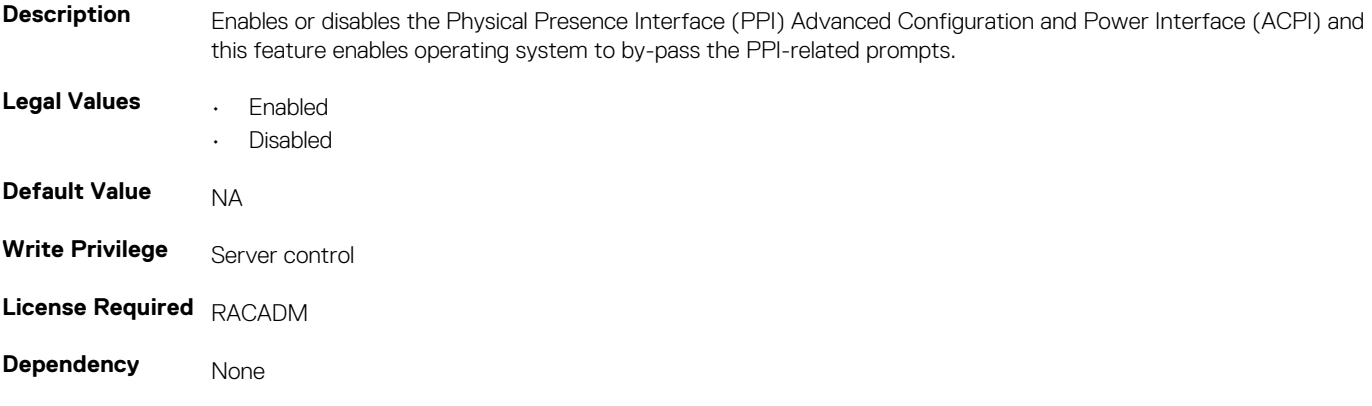

### **BIOS.SysSecurity.TpmSecurity (Read or Write)**

#### **Table 1080. Details of BIOS.SysSecurity.TpmSecurity attribute**

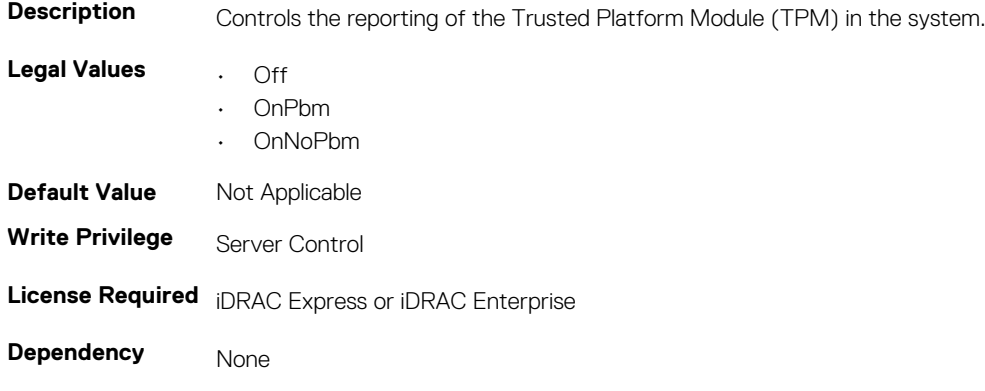

### **BIOS.SysSecurity.TPMStatus (Read Only)**

#### **Table 1081. Details of BIOS.SysSecurity.TPMStatus attribute**

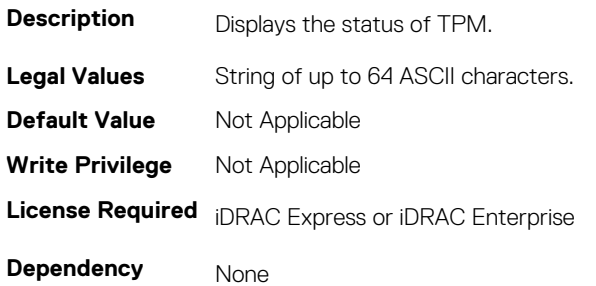

# **BIOS.UefiBootSettings**

The objects in this group manages the UEFI boot settings.

### **BIOS.UefiBootSettings.UefiBootSeq (Read or Write)**

#### **Table 1082. Details of BIOS.UefiBootSettings.UefiBootSeq attribute**

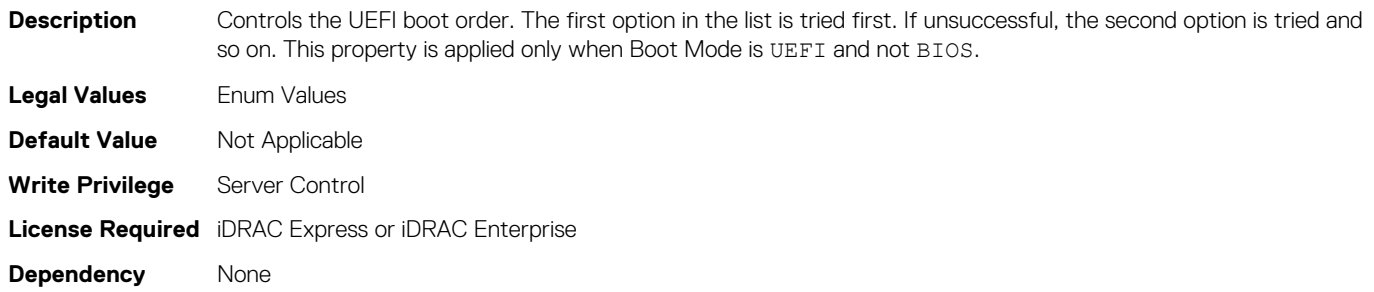

### **BIOS.UefiBootSettings.UefiPxeIpVersion (Read or Write)**

#### **Table 1083. Details of BIOS.UefiBootSettings.UefiPxeIpVersion attribute**

**Description** Enables to select the IPv4 PXE booting (default) or IPv6 PXE booting when in UEFI boot mode. This property is disabled in BIOS boot mode. If this property is modified, the PXE options in the UEFI boot sequence is replaced on the next restart.

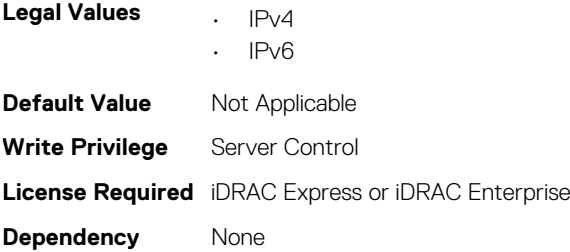

# **FC.FCDevice**

The objects in this group manage the FC device.
## **FC.FCDevice.BusDeviceFunction (Read Only)**

#### **Table 1084. Details of FC.FCDevice.BusDeviceFunction attribute**

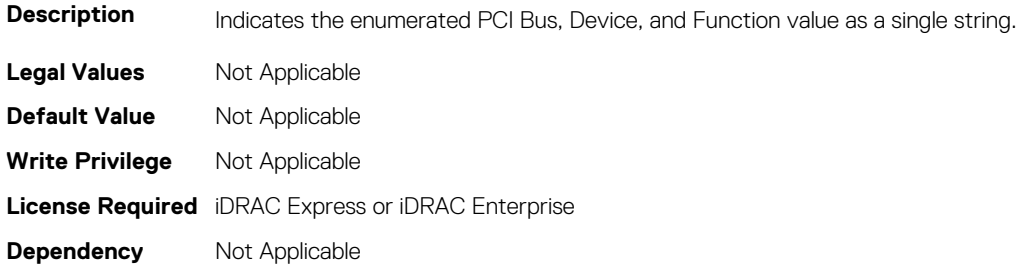

### **FC.FCDevice.ChipMdl (Read Only)**

#### **Table 1085. Details of FC.FCDevice.ChipMdl attribute**

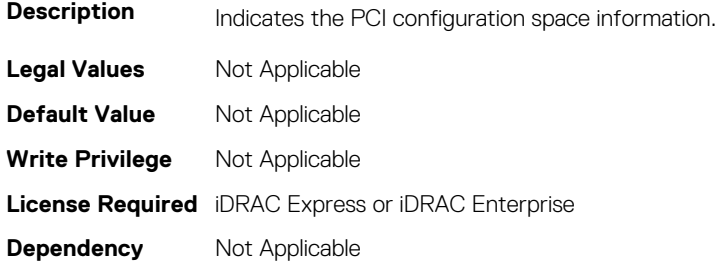

### **FC.FCDevice.EFIVersion (Read Only)**

#### **Table 1086. Details of FC.FCDevice.EFIVersion attribute**

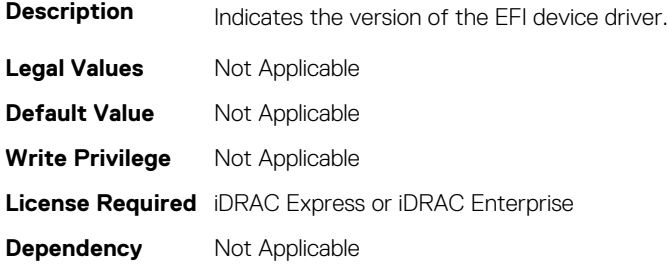

### **FC.FCDevice.FamilyVersion (Read Only)**

#### **Table 1087. Details of FC.FCDevice.FamilyVersion attribute**

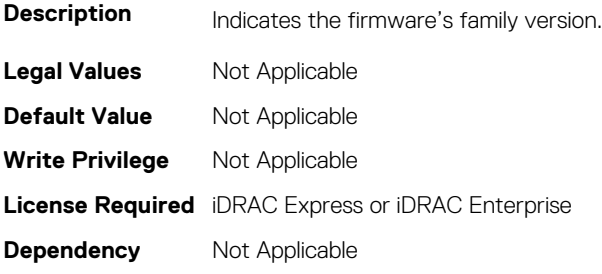

## **FC.FCDevice.PCIDeviceID (Read Only)**

#### **Table 1088. Details of FC.FCDevice.PCIDeviceID attribute**

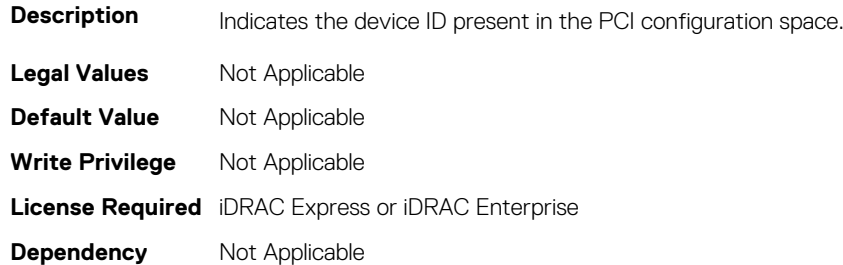

# **FC.FCTarget**

The objects in this group manage the Fibre Channel target.

## **FC.FCTarget.BootScanSelection (Read or Write)**

#### **Table 1089. Details of FC.FCTarget.BootScanSelection attribute**

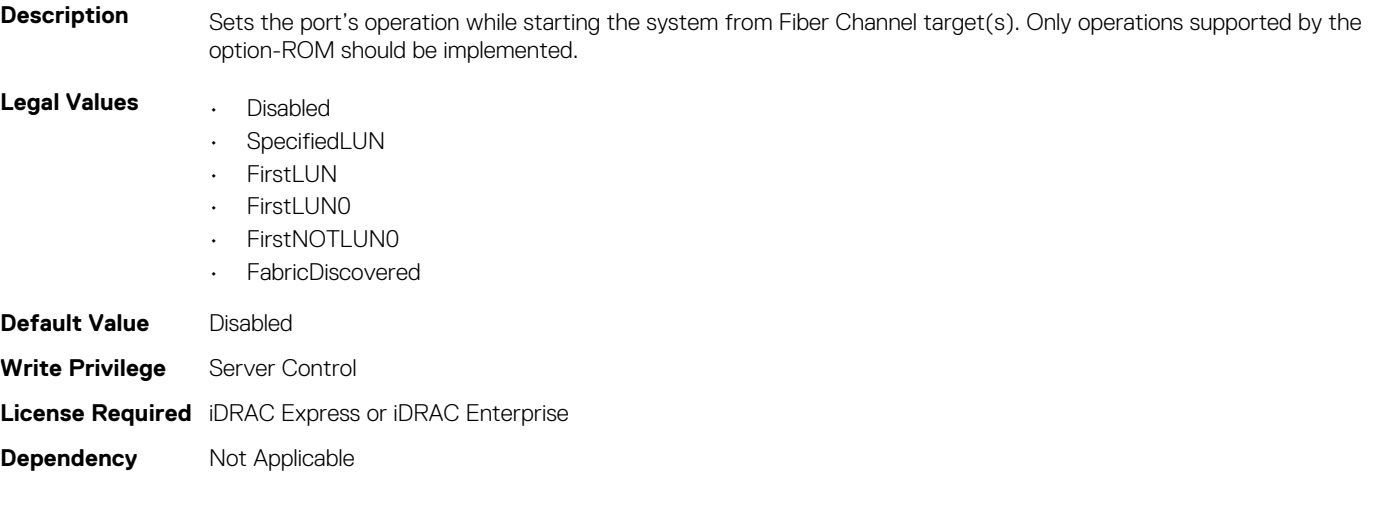

## **FC.FCTarget.FirstFCTargetLUN (Read or Write)**

#### **Table 1090. Details of FC.FCTarget.FirstFCTargetLUN attribute**

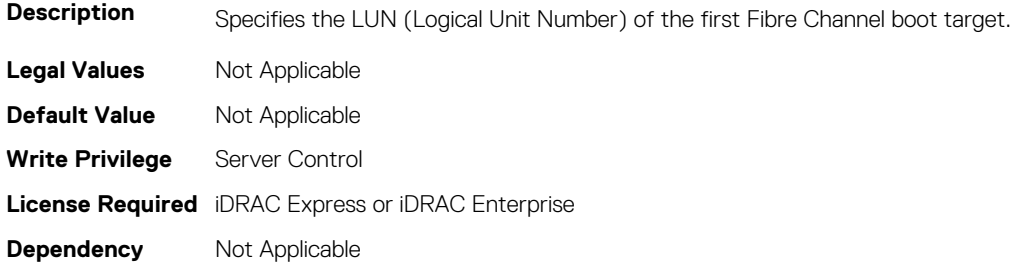

## **FC.FCTarget.FirstFCTargetWWPN (Read or Write)**

#### **Table 1091. Details of FC.FCTarget.FirstFCTargetWWPN attribute**

**Description** Specifies the World Wide Port Name of the first Fibre Channel boot target. **Legal Values** Not Applicable **Default Value** Not Applicable **Write Privilege** Server Control **License Required** iDRAC Express or iDRAC Enterprise **Dependency** Not Applicable

### **FC.FCTarget.SecondFCTargetLUN (Read or Write)**

#### **Table 1092. Details of FC.FCTarget.SecondFCTargetLUN attribute**

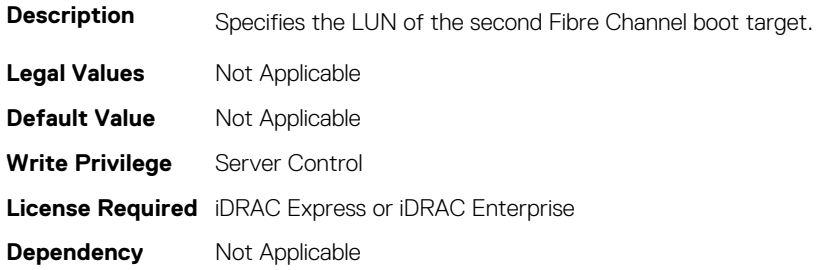

### **FC.FCTarget.SecondFCTargetWWPN (Read or Write)**

#### **Table 1093. Details of FC.FCTarget.SecondFCTargetWWPN attribute**

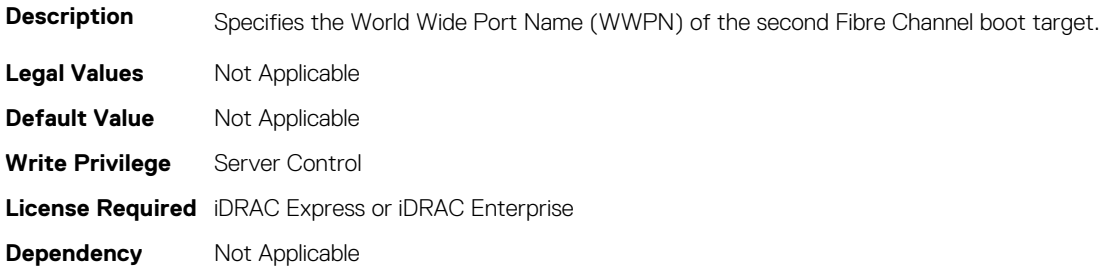

# **FC.HBAConfig**

The objects in this group manage the Fibre Channel Host Bus Adapter (HBA).

### **FC.HBAConfig.FCTape (Read or Write)**

#### **Table 1094. Details of FC.HBAConfig.FCTape attribute**

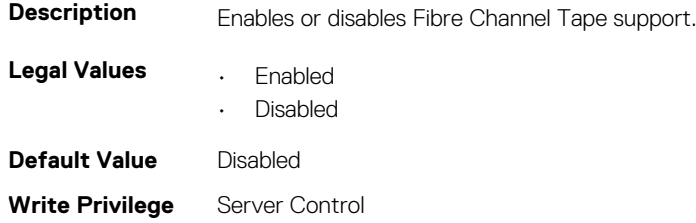

# **FC.HBAConfig.FabricLoginTimeout (Read or Write)**

#### **Table 1095. Details of FC.HBAConfig.FabricLoginTimeout attribute**

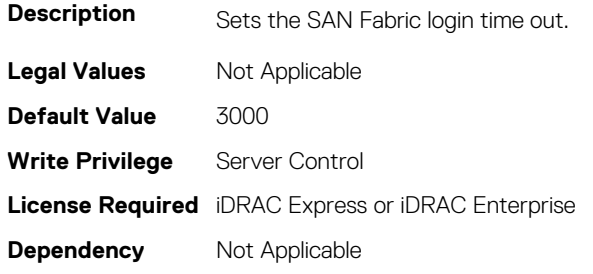

## **FC.HBAConfig.FabricLoginRetryCount (Read or Write)**

#### **Table 1096. Details of FC.HBAConfig.FabricLoginRetryCount attribute**

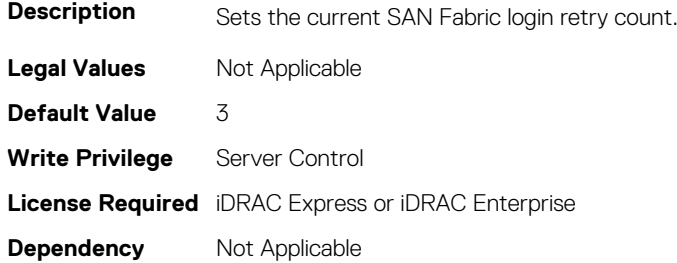

### **FC.HBAConfig.FramePayloadSize (Read or Write)**

#### **Table 1097. Details of FC.HBAConfig.FramePayloadSize attribute**

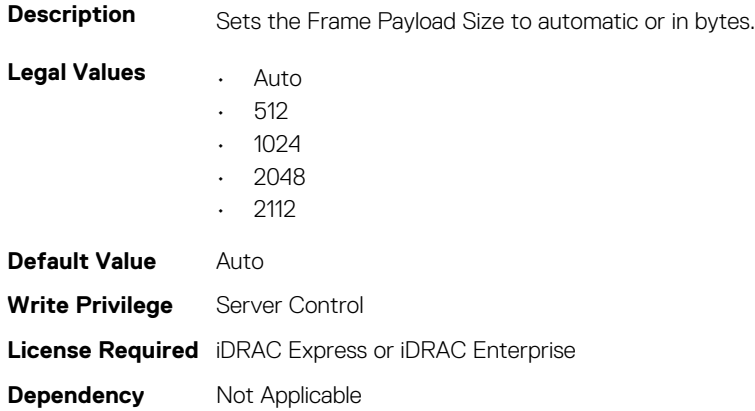

### **FC.HBAConfig.HardZone (Read or Write)**

#### **Table 1098. Details of FC.HBAConfig.HardZone attribute**

**Description** Enables or disables the Fibre Channel hard zone.

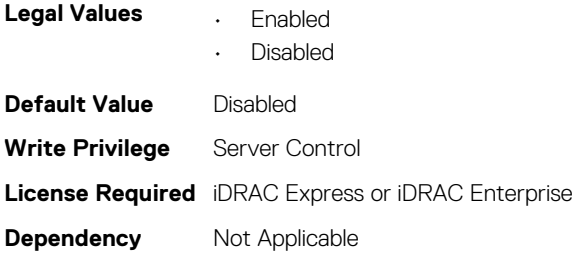

# **FC.HBAConfig.HardZoneAddress (Read or Write)**

#### **Table 1099. Details of FC.HBAConfig.HardZoneAddress attribute**

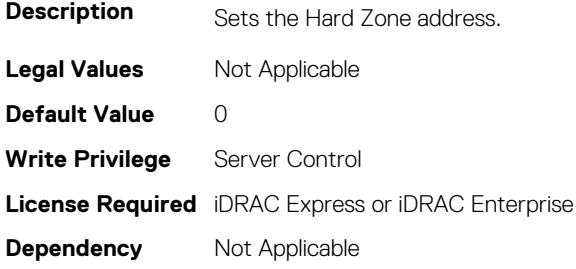

## **FC.HBAConfig.LinkDownTimeout (Read or Write)**

#### **Table 1100. Details of FC.HBAConfig.LinkDownTimeout attribute**

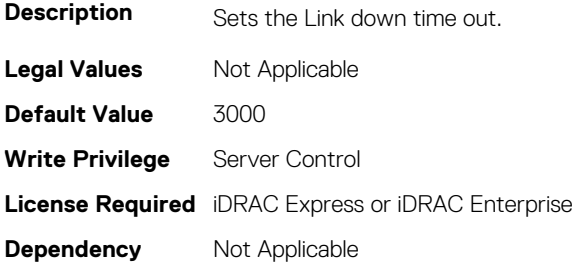

### **FC.HBAConfig.LoopResetDelay (Read or Write)**

#### **Table 1101. Details of FC.HBAConfig.LoopResetDelay attribute**

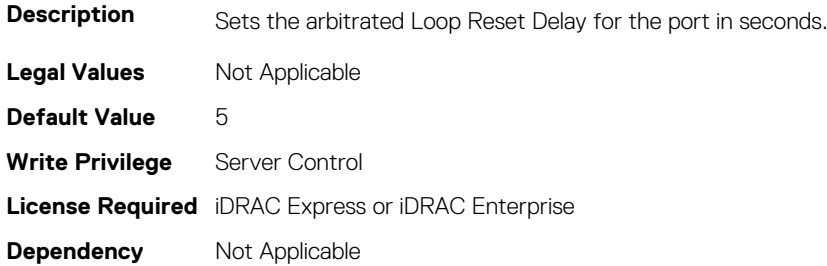

### **FC.HBAConfig.PortDownRetryCount (Read or Write)**

#### **Table 1102. Details of FC.HBAConfig.PortDownRetryCount attribute**

**Description** Sets the target port down Input/Output retry count.

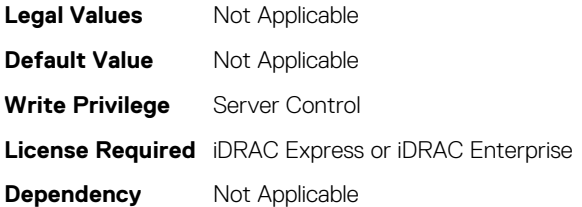

## **FC.HBAConfig.PortDownTimeout (Read or Write)**

#### **Table 1103. Details of FC.HBAConfig.PortDownTimeout attribute**

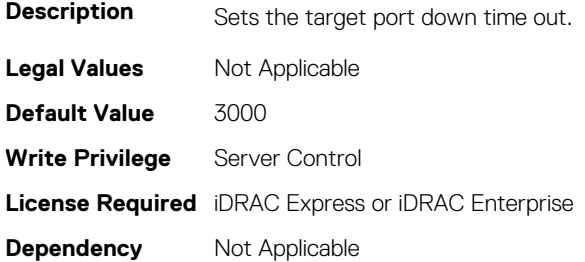

### **FC.HBAConfig.PortLoginRetryCount (Read or Write)**

#### **Table 1104. Details of FC.HBAConfig.PortLoginRetryCount attribute**

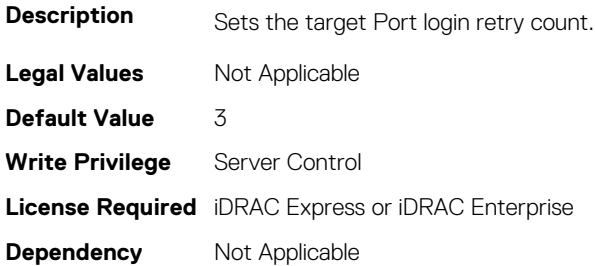

## **FC.HBAConfig.PortLoginTimeout (Read or Write)**

#### **Table 1105. Details of FC.HBAConfig.PortLoginTimeout attribute**

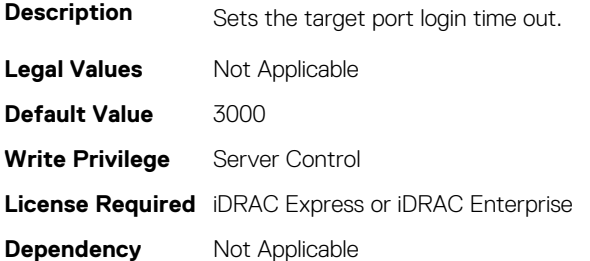

# **FC.PortConfig**

The objects in this group manage the Fiber Channel port configuration.

## **FC.PortConfig.DeviceName (Read Only)**

#### **Table 1106. Details of FC.PortConfig.DeviceName attribute**

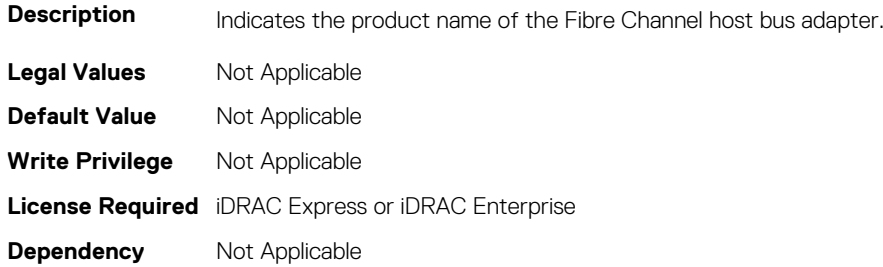

### **FC.PortConfig.FCDevice (Read Only)**

#### **Table 1107. Details of FC.PortConfig.FCDevice attribute**

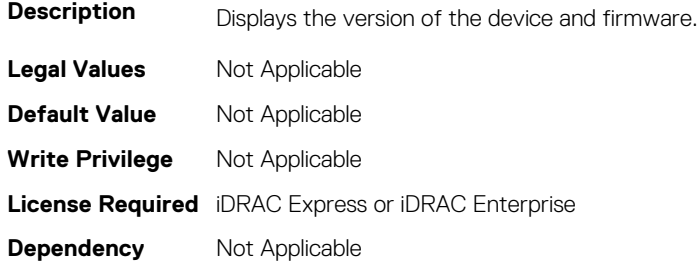

### **FC.PortConfig.FCTarget (Read Only)**

#### **Table 1108. Details of attribute**

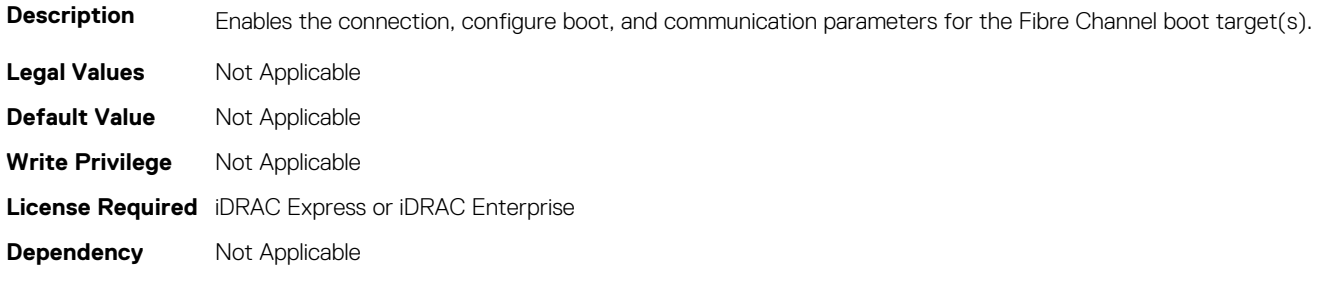

### **FC.PortConfig.HBAConfig (Read Only)**

#### **Table 1109. Details of FC.PortConfig.HBAConfig attribute**

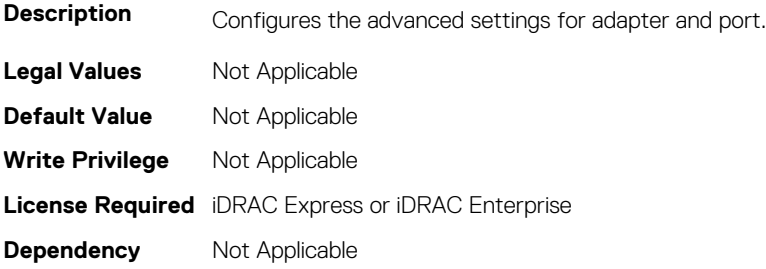

## **FC.PortConfig.PortNumber (Read Only)**

#### **Table 1110. Details of FC.PortConfig.PortNumber attribute**

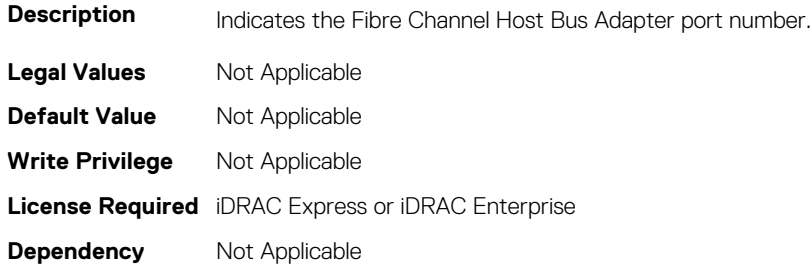

### **FC.PortConfig.PortSpeed (Read or Write)**

#### **Table 1111. Details of FC.PortConfig.PortSpeed attribute**

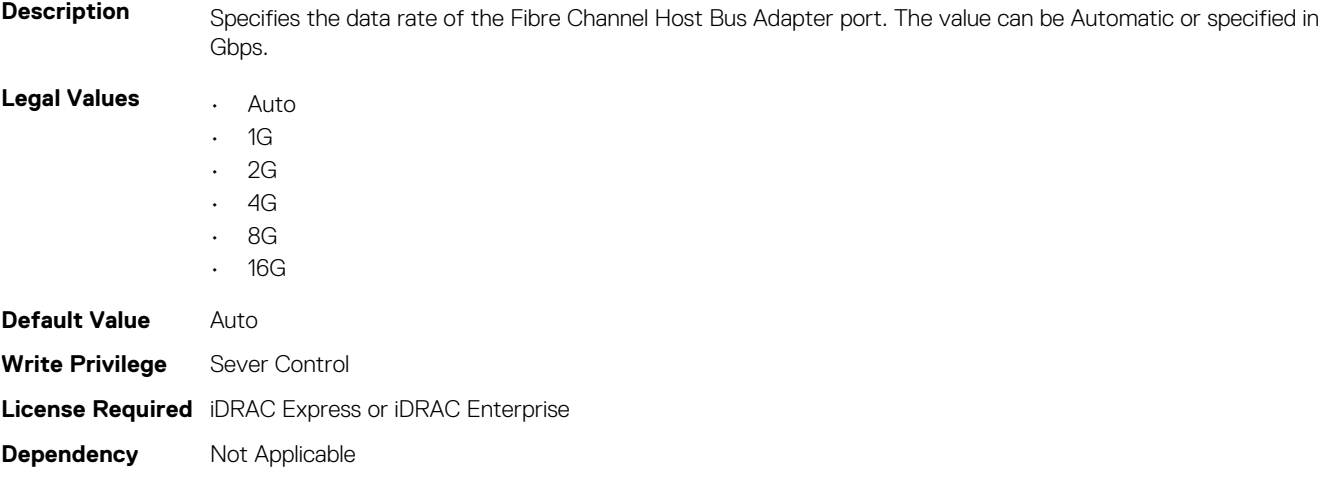

### **FC.PortConfig.VirtualWWN (Read or Write)**

#### **Table 1112. Details of aFC.PortConfig.VirtualWWN ttribute**

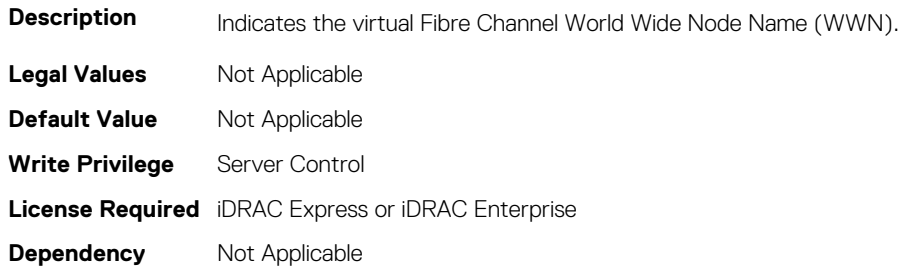

### **FC.PortConfig.VirtualWWPN (Read or Write)**

#### **Table 1113. Details of FC.PortConfig.VirtualWWPN attribute**

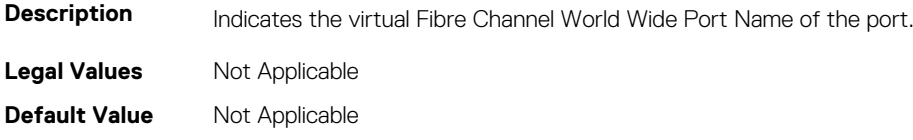

**Write Privilege** Server Control **License Required** iDRAC Express or iDRAC Enterprise **Dependency** Not Applicable

## **FC.PortConfig.WWN (Read Only)**

#### **Table 1114. Details of FC.PortConfig.WWN attribute**

**Description** Indicates the permanent Fibre Channel World Wide Node name. **Legal Values** Not Applicable **Default Value** Not Applicable **Write Privilege** Not Applicable **License Required** iDRAC Express or iDRAC Enterprise **Dependency** Not Applicable

## **FC.PortConfig.WWPN (Read Only)**

#### **Table 1115. Details of FC.PortConfig.WWPN attribute**

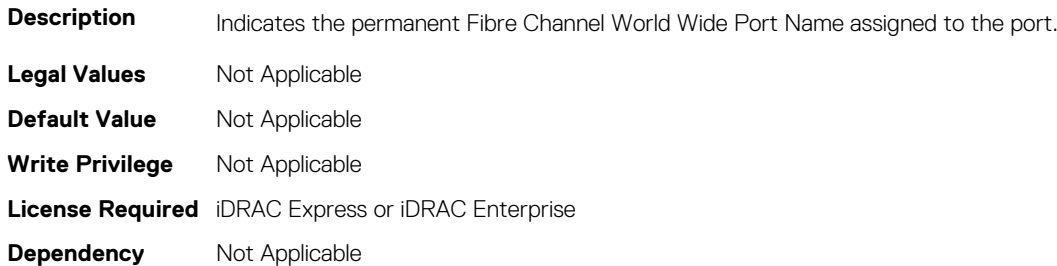

# **NIC.ConfigureForm**

The following section provides information about the objects in the NIC.ConfigureForm.

**NOTE: Autocomplete will not work if you replace n with the index in this object. You have to type NIC.ConfigureFormn and press tab to view the list of attributes.**

## **NIC.ConfigureFormn.BusDeviceFunction (Read Only)**

#### **Table 1116. Details of NIC.ConfigureFormn.BusDeviceFunction attribute**

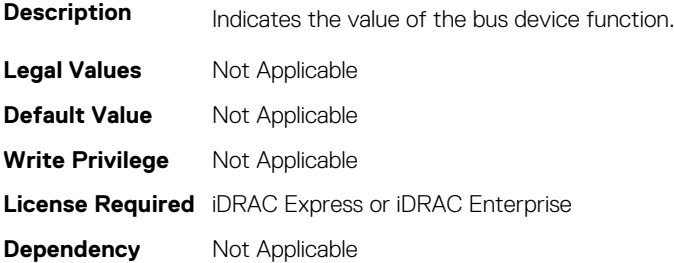

## **NIC.ConfigureFormn.MacAddr (Read Only)**

#### **Table 1117. Details of NIC.ConfigureFormn.MacAddr attribute**

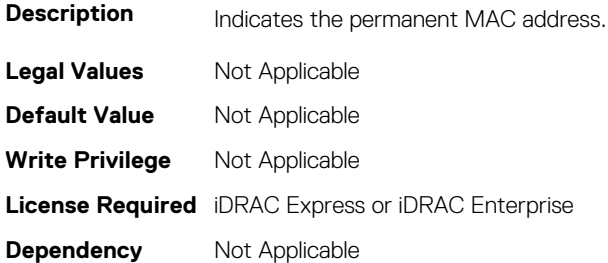

### **NIC.ConfigureFormn.FIPMacAddr (Read Only)**

#### **Table 1118. Details of NIC.ConfigureFormn.FIPMacAddr attribute**

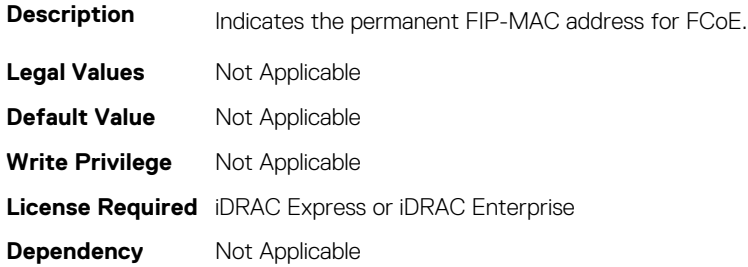

### **NIC.ConfigureFormn.IscsiMacAddr (Read Only)**

#### **Table 1119. Details of NIC.ConfigureFormn.IscsiMacAddr attribute**

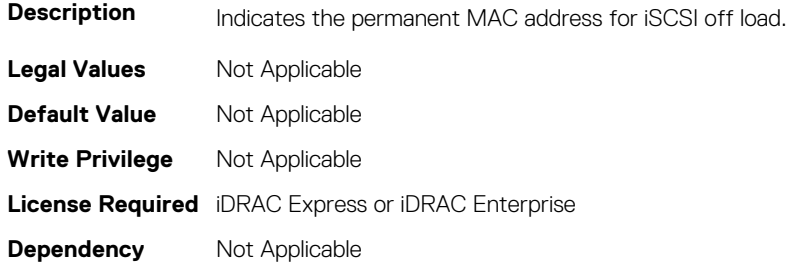

### **NIC.ConfigureFormn.iScsiOffloadMode (Read or Write)**

#### **Table 1120. Details of NIC.ConfigureFormn.iScsiOffloadMode attribute**

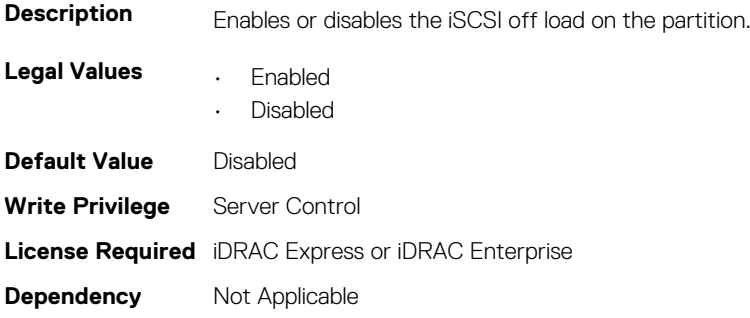

## **NIC.ConfigureFormn.FCoEOffloadMode (Read or Write)**

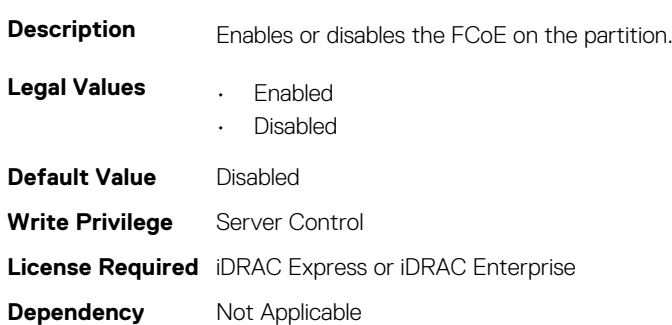

#### **Table 1121. Details of NIC.ConfigureFormn.FCoEOffloadMode attribute**

### **NIC.ConfigureFormn.NicMode (Read or Write)**

#### **Table 1122. Details of NIC.ConfigureFormn.NicMode attribute**

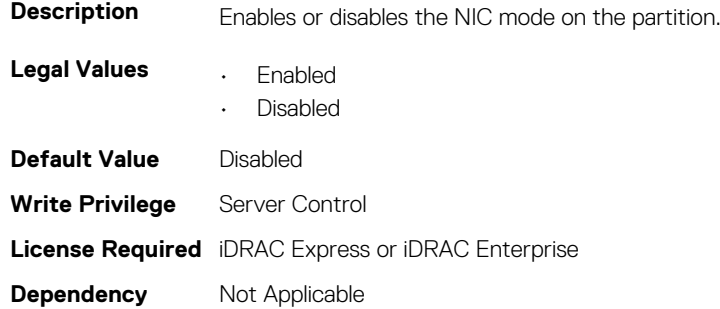

### **NIC.ConfigureFormn.PCIDeviceID (Read Only)**

#### **Table 1123. Details of NIC.ConfigureFormn.PCIDeviceID attribute**

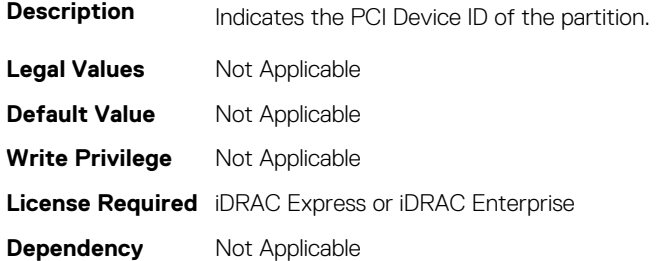

### **NIC.ConfigureFormn.WWN (Read Only)**

#### **Table 1124. Details of NIC.ConfigureFormn.WWN attribute**

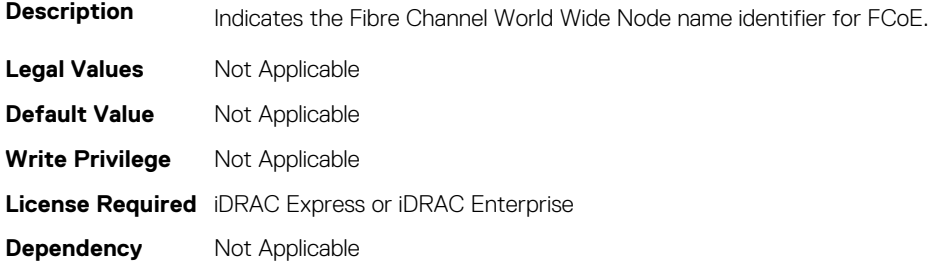

### **NIC.ConfigureFormn.WWPN (Read Only)**

#### **Table 1125. Details of NIC.ConfigureFormn.WWPN attribute**

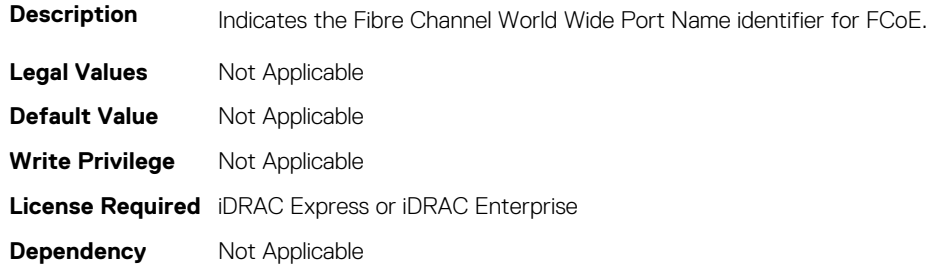

### **NIC.ConfigureFormn.VirtWWN (Read or Write)**

#### **Table 1126. Details of NIC.ConfigureFormn.VirtWWN attribute**

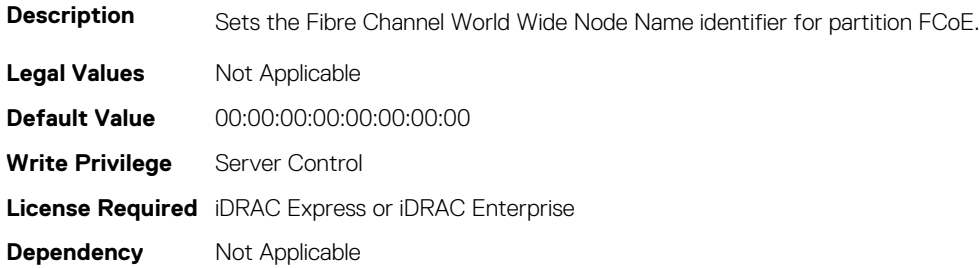

## **NIC.ConfigureFormn.VirtWWPN (Read or Write)**

#### **Table 1127. Details of NIC.ConfigureFormn.VirtWWPN attribute**

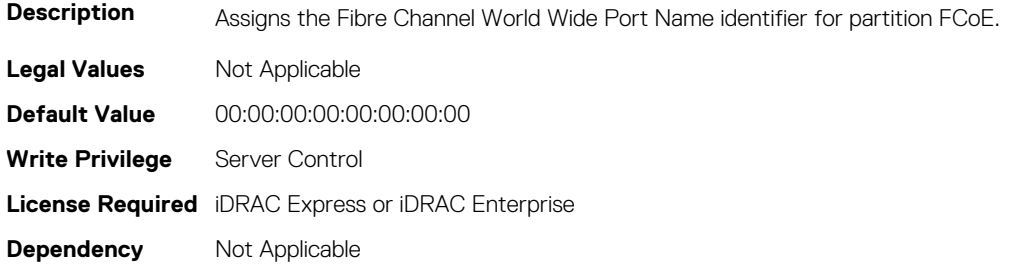

### **NIC.ConfigureFormn.VirtMacAddr (Read or Write)**

#### **Table 1128. Details of NIC.ConfigureFormn.VirtMacAddr attribute**

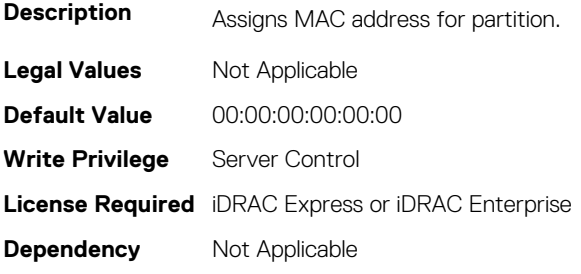

## **NIC.ConfigureFormn.VirtIscsiMacAddr (Read or Write)**

#### **Table 1129. Details of NIC.ConfigureFormn.VirtIscsiMacAddr attribute**

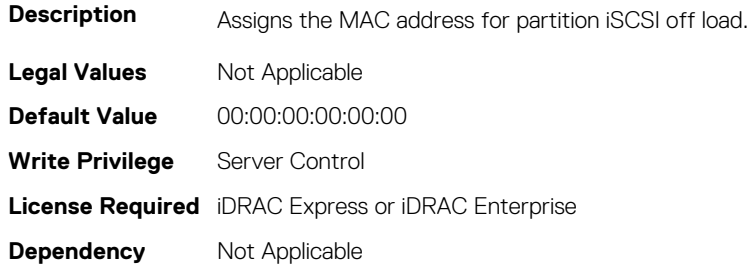

### **NIC.ConfigureFormn.VirtFIPMacAddr (Read or Write)**

#### **Table 1130. Details of NIC.ConfigureFormn.VirtFIPMacAddr attribute**

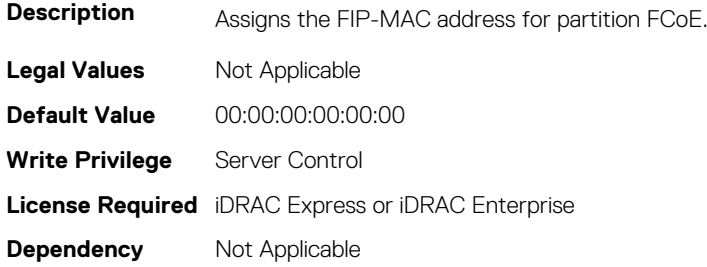

### **NIC.VndrConfigGroup.BusDeviceFunction (Read Only)**

#### **Table 1131. Details of NIC.VndrConfigGroup.BusDeviceFunction attribute**

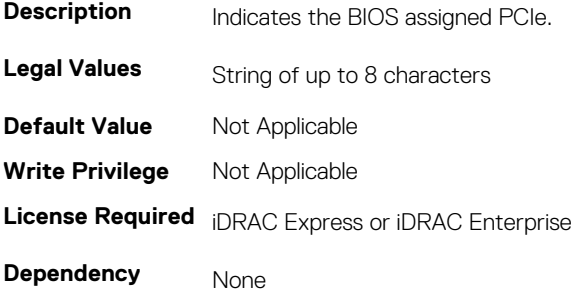

# **NIC.DCBSettings**

The following section provides information about the objects in the NIC. DCBSettings group.

### **NIC.DCBSettings.CongestionNotification (Read Only)**

#### **Table 1132. Details of attribute NIC.DCBSettings.CongestionNotification**

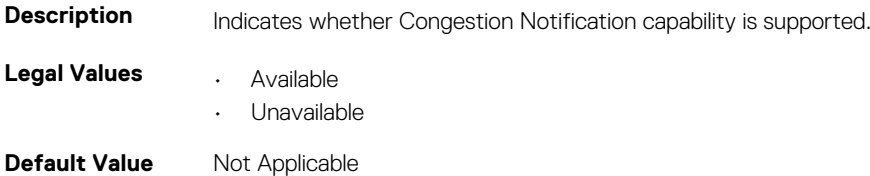

**Write Privilege** Not Applicable **License Required** iDRAC Express or iDRAC Enterprise **Dependency** None

## **NIC.DCBSettings.DCBExchangeProtocol (Read Only)**

#### **Table 1133. Details of NIC.DCBSettings.DCBExchangeProtocol attribute**

**Description** Indicates whether Data Center Bridging (DCB) Exchange Protocol capability is supported. **Legal Values • Available** • Unavailable **Default Value** Not Applicable **Write Privilege** Not Applicable **License Required** iDRAC Express or iDRAC Enterprise **Dependency** None

## **NIC.DCBSettings.EnhancedTransmissionSelection (Read Only)**

#### **Table 1134. Details of NIC.DCBSettings.EnhancedTransmissionSelection attribute**

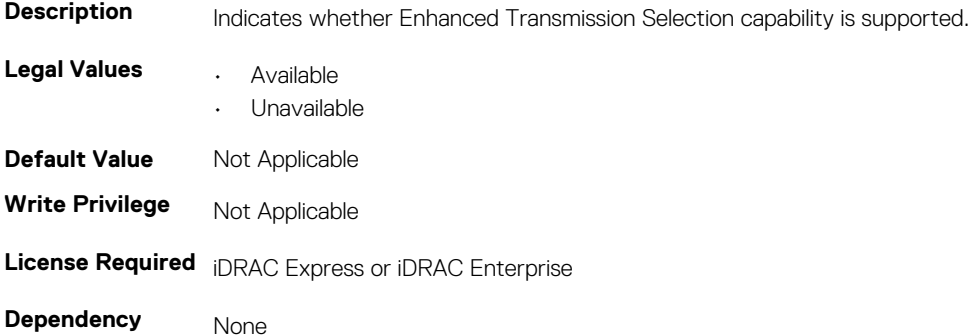

## **NIC.DCBSettings.PriorityFlowControl (Read Only)**

#### **Table 1135. Details of NIC.DCBSettings.PriorityFlowControlattribute**

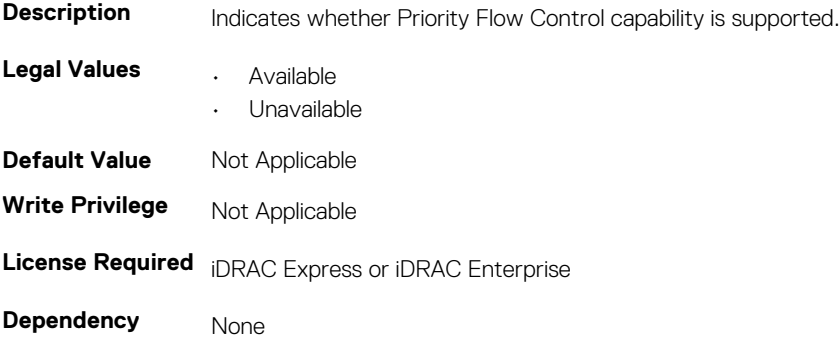

# **NIC.DeviceLevelConfig**

To manage the device level configurations, use the objects in this group.

**NOTE: To get the actual supported values for BIOS, NIC, and FC components, query the help with an index. If you query without an index, the generic help is displayed.**

### **NIC.DeviceLevelConfig.EVBModesSupport (Read Only)**

#### **Table 1136. Details of NIC.DeviceLevelConfig.EVBModesSupport attribute**

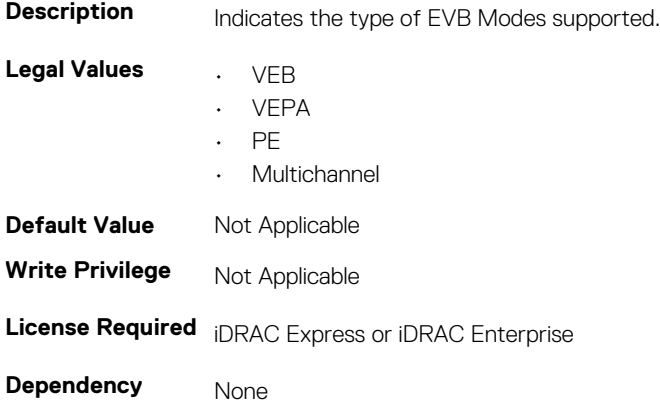

## **NIC.DeviceLevelConfig.FlowControlSetting (Read or Write)**

**Table 1137. Details of NIC.DeviceLevelConfig.FlowControlSetting attribute**

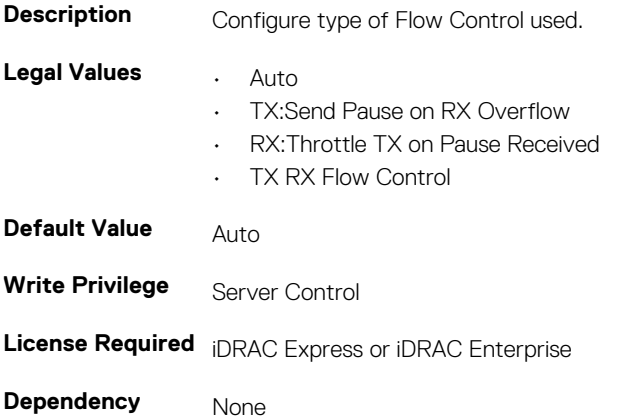

## **NIC.DeviceLevelConfig.NParEP (Read or Write)**

#### **Table 1138. Details of NIC.DeviceLevelConfig.NParEP attribute Description** Controls the enablement of NParEP mode.

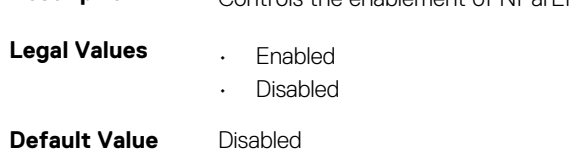

**Write Privilege** Server Control **License Required** iDRAC Express or iDRAC Enterprise **Dependency** Not Applicable

## **NIC.DeviceLevelConfig.SRIOVSupport (Read Only)**

#### **Table 1139. Details of NIC.DeviceLevelConfig.SRIOVSupport attribute**

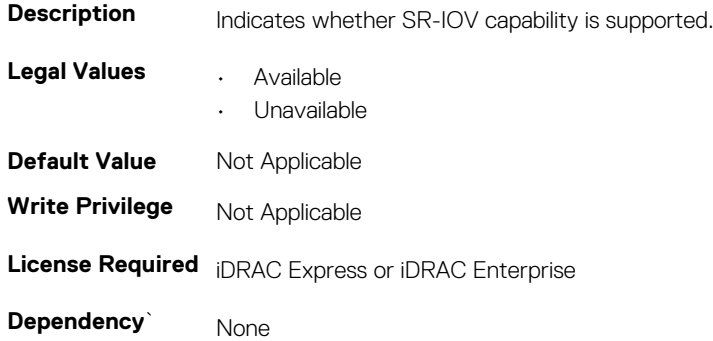

## **NIC.DeviceLevelConfig.VirtualizationMode (Read or Write)**

#### **Table 1140. Details of NIC.DeviceLevelConfig.VirtualizationMode attribute**

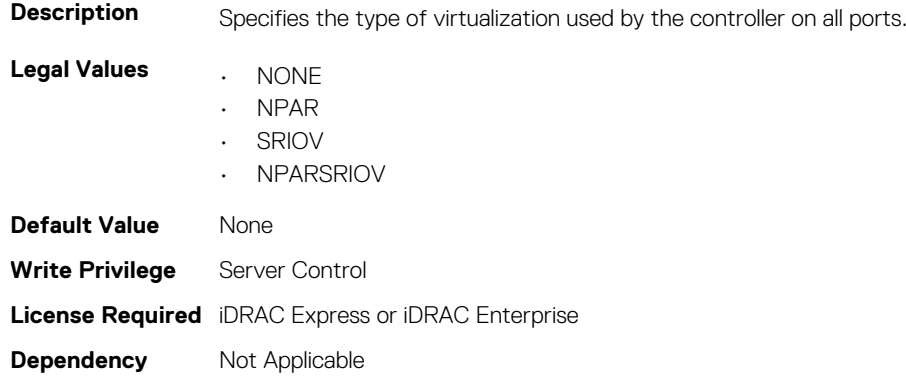

**NOTE: For Emulex cards, the VirtualizationMode attribute is found under the VndrConfigPage group instead of the DeviceLevelConfig group.**

# **NIC.FCOECapabilities**

The following section provides information about the objects in the NIC.FCOECapabilities group.

## **NIC.FCOECapabilities.AddressingMode (Read Only)**

#### **Table 1141. NIC.FCOECapabilities.AddressingMode**

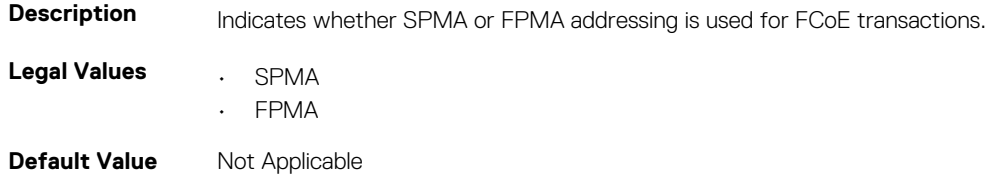

**Write Privilege** Not Applicable **License Required** iDRAC Express or iDRAC Enterprise **Dependency** None

## **NIC.FCOECapabilities.MaxFrameSize (Read Only)**

#### **Table 1142. Details of NIC.FCOECapabilities.MaxFrameSize attribute**

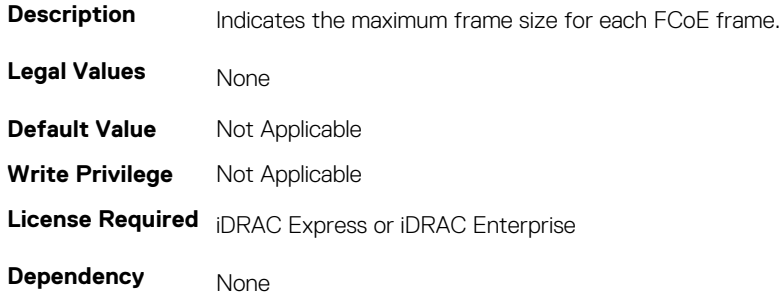

## **NIC.FCOECapabilities.MaxIOsPerSession (Read Only)**

#### **Table 1143. NIC.FCOECapabilities.MaxIOsPerSession**

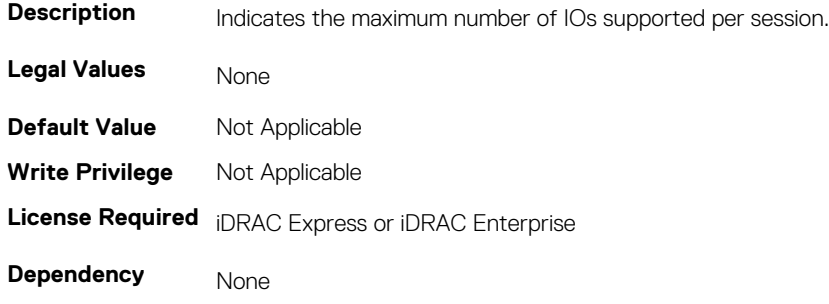

### **NIC.FCOECapabilities.MaxNPIVPerPort (Read Only)**

#### **Table 1144. NIC.FCOECapabilities.MaxNPIVPerPort**

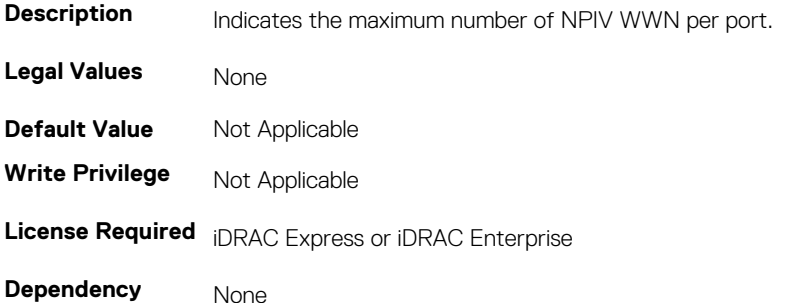

### **NIC.FCOECapabilities.MaxNumberExchanges (Read Only)**

#### **Table 1145. NIC.FCOECapabilities.MaxNumberExchanges**

**Description** Indicates the maximum number of exchanges supported.

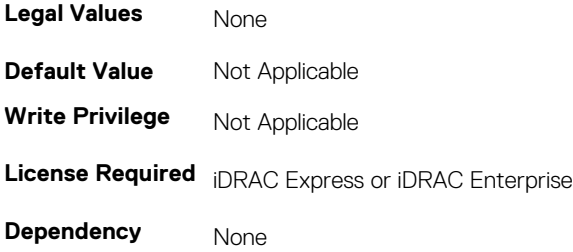

## **NIC.FCOECapabilities.MaxNumberLogins (Read Only)**

#### **Table 1146. NIC.FCOECapabilities.MaxNumberLogins**

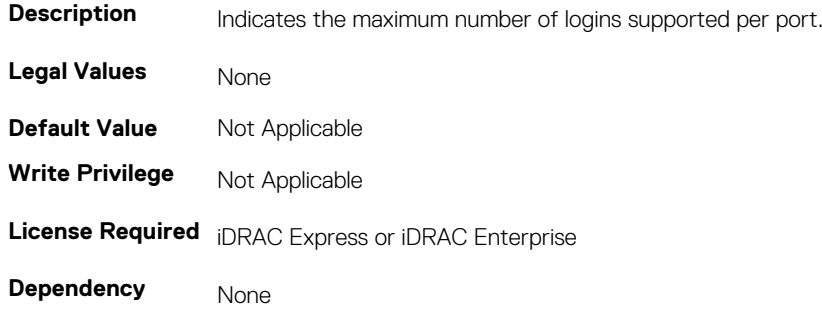

## **NIC.FCOECapabilities.MaxNumberOfFCTargets (Read Only)**

#### **Table 1147. NIC.FCOECapabilities.MaxNumberOfFCTargets**

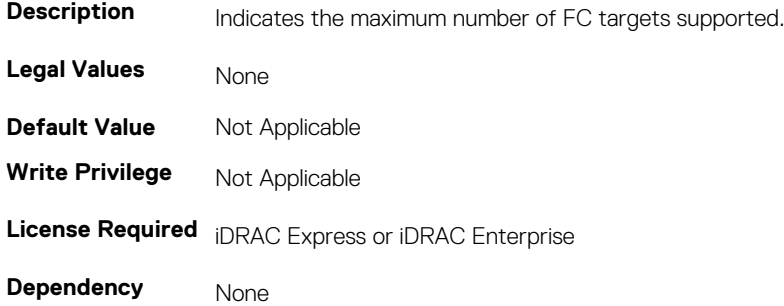

## **NIC.FCOECapabilities.MaxNumberOutStandingCommands (Read Only)**

#### **Table 1148. NIC.FCOECapabilities.MaxNumberOutStandingCommands**

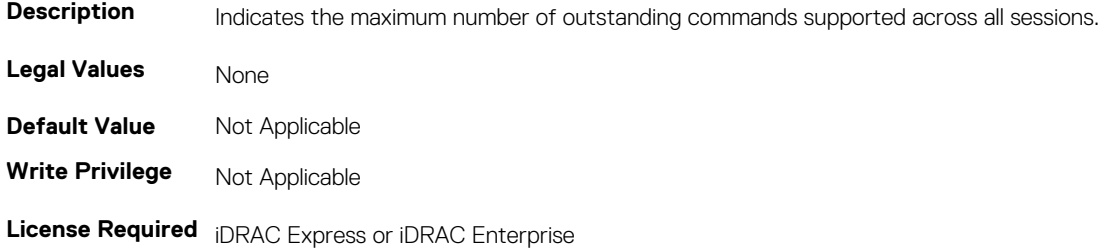

# **NIC.FCOECapabilities.MTUReconfigurationSupport (Read Only)**

#### **Table 1149. NIC.FCOECapabilities.MTUReconfigurationSupport**

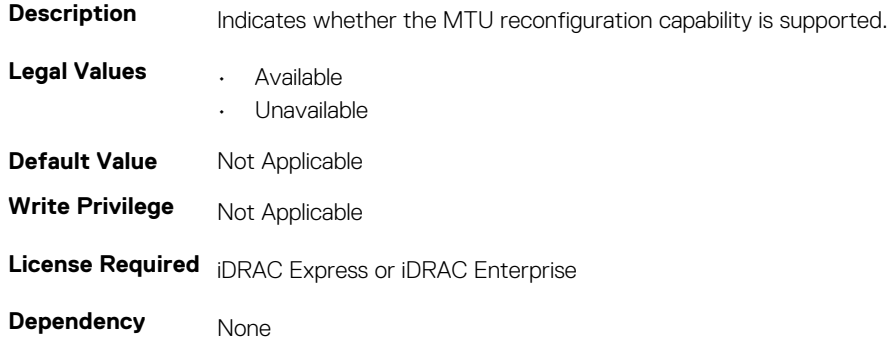

# **NIC.FCoEConfiguration**

The following section provides information about the objects in the NIC.FCoEConfiguration group.

## **NIC.FCoEConfiguration.ConnectFirstFCoETarget (Read or Write)**

#### **Table 1150. NIC.FCoEConfiguration.ConnectFirstFCoETarget**

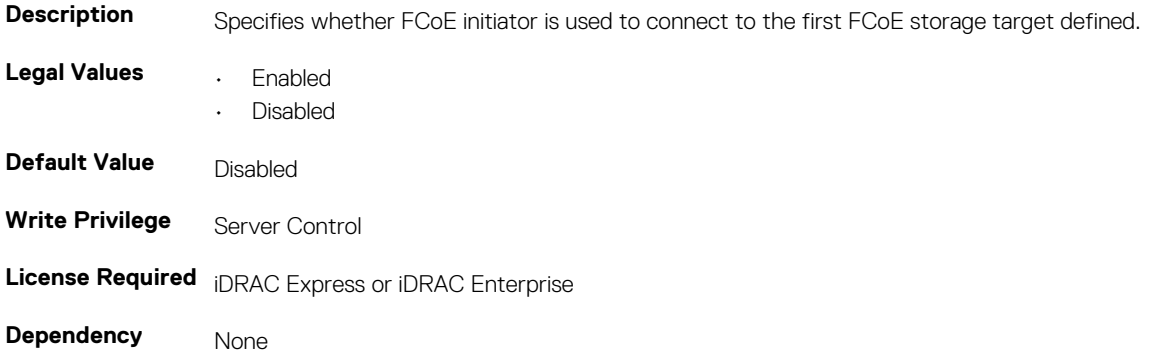

### **NIC.FCoEConfiguration.BootOrderFirstFCoETarget (Read or Write)**

#### **Table 1151. NIC.FCoEConfiguration.BootOrderFirstFCoETarget**

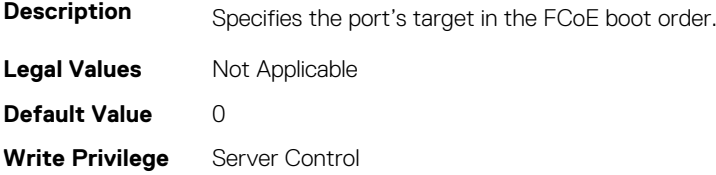

# **NIC.FCoEConfiguration.BootOrderFourthFCoETarget (Read or Write)**

#### **Table 1152. NIC.FCoEConfiguration.BootOrderFourthFCoETarget**

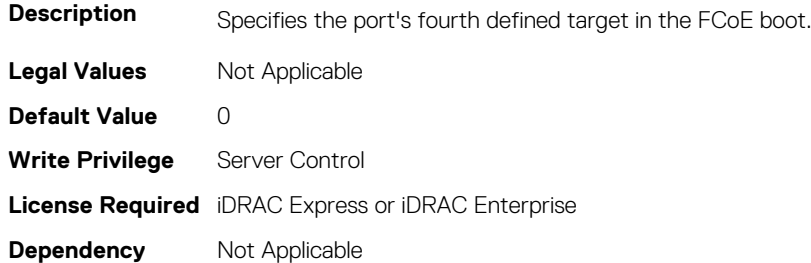

## **NIC.FCoEConfiguration.BootOrderSecondFCoETarget (Read or Write)**

#### **Table 1153. NIC.FCoEConfiguration.BootOrderSecondFCoETarget**

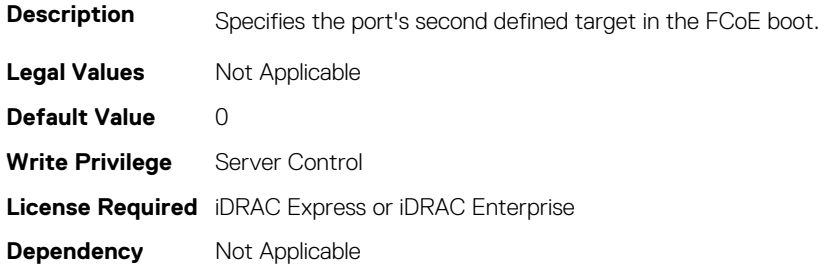

## **NIC.FCoEConfiguration.BootOrderThirdFCoETarget (Read or Write)**

#### **Table 1154. NIC.FCoEConfiguration.BootOrderThirdFCoETarget**

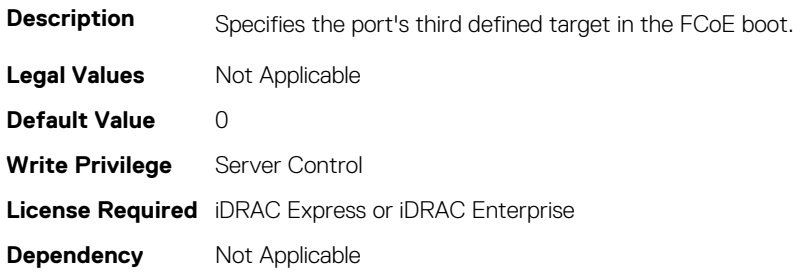

## **NIC.FCoEConfiguration.FirstFCoEBootTargetLUN (Read or Write)**

#### **Table 1155. NIC.FCoEConfiguration.FirstFCoEBootTargetLUN**

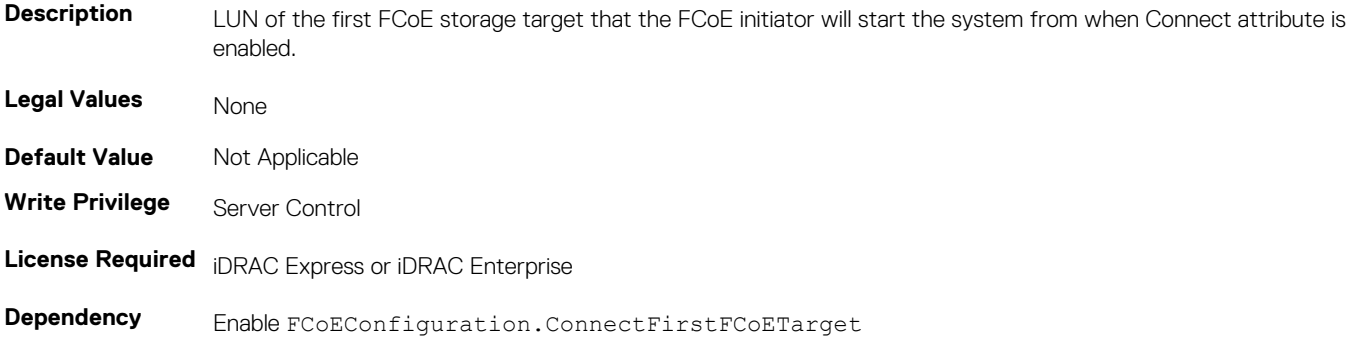

# **NIC.FCoEConfiguration.FirstFCoEFCFVLANID (Read or Write)**

#### **Table 1156. NIC.FCoEConfiguration.FirstFCoEFCFVLANID**

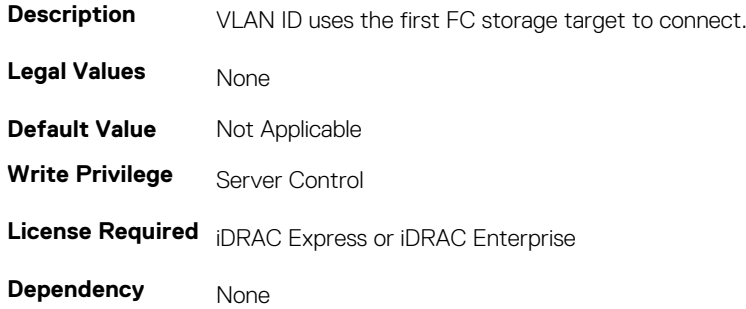

## **NIC.FCoEConfiguration.FirstFCoEWWPNTarget (Read or Write)**

#### **Table 1157. NIC.FCoEConfiguration.FirstFCoEWWPNTarget**

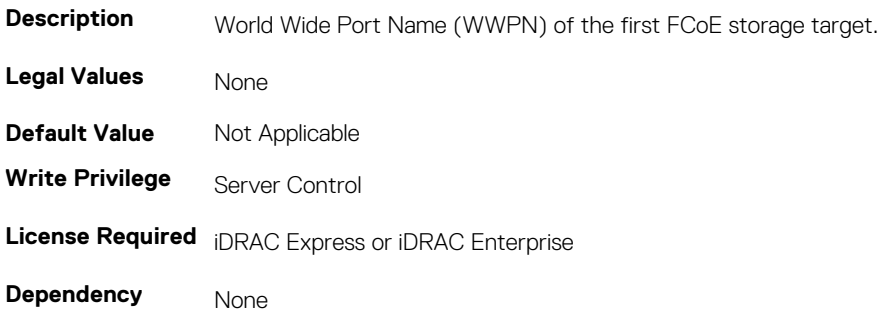

## **NIC.FCoEConfiguration.MTUParams (Read or Write)**

#### **Table 1158. NIC.FCoEConfiguration.MTUParams**

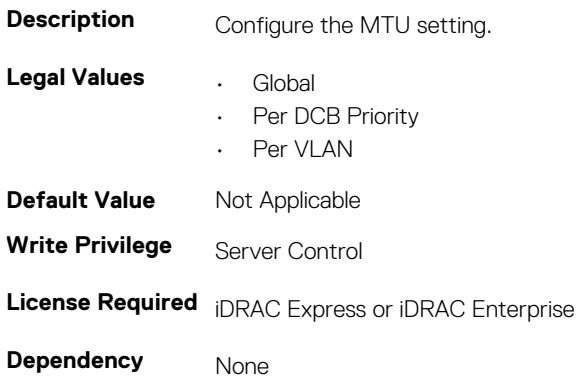

# **NIC.FCoEGenParams**

The following section provides information about the objects in the NIC. FCoEGenParams group.

# **NIC.FCoEGenParams.FCoEBootScanSelection (Read or Write)**

#### **Table 1159. NIC.FCoEGenParams.FCoEBootScanSelection**

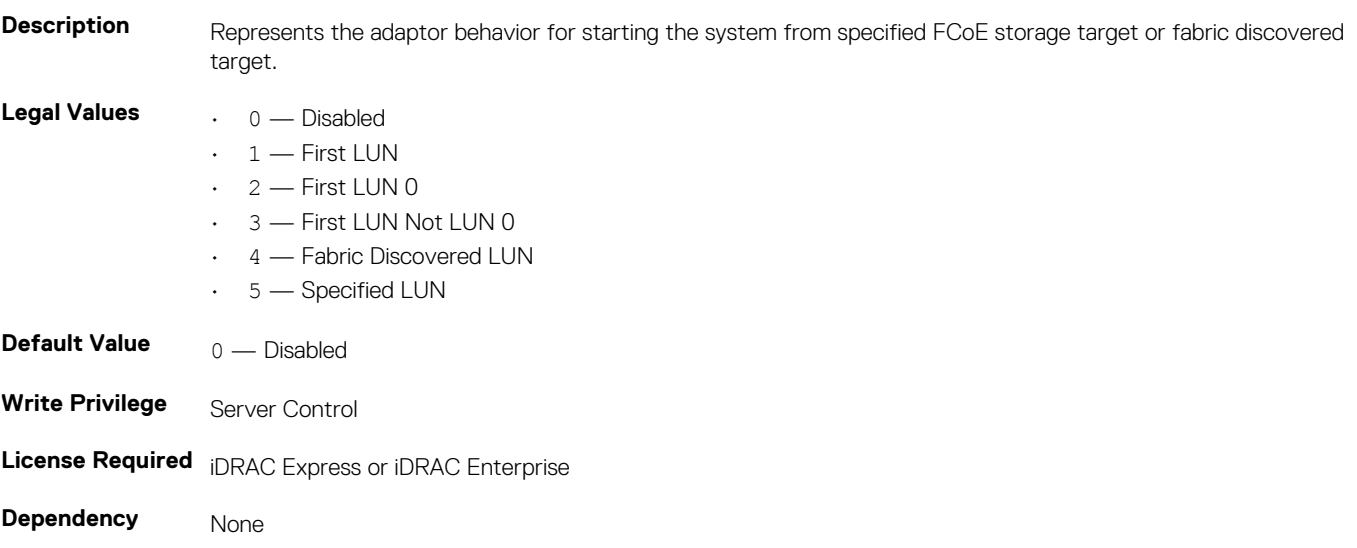

## **NIC.FCoEGenParams.FCoEFabricDiscoveryRetryCnt (Read or Write)**

**Table 1160. NIC.FCoEGenParams.FCoEFabricDiscoveryRetryCnt**

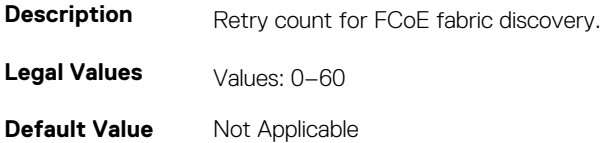

**Write Privilege** Server Control **License Required** iDRAC Express or iDRAC Enterprise **Dependency** None

# **NIC.FCoEGenParams.FCoEFirstHddTarget (Read or Write)**

**Table 1161. NIC.FCoEGenParams.FCoEFirstHddTarget**

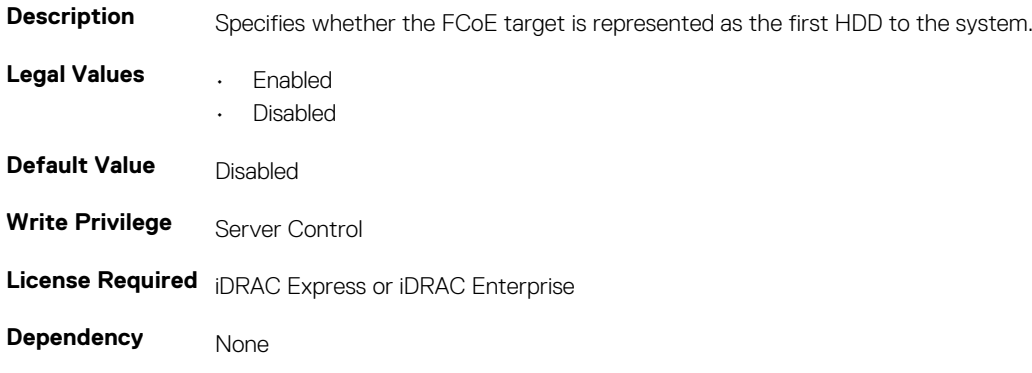

## **NIC.FCoEGenParams.FCoELnkUpDelayTime (Read or Write)**

**Table 1162. NIC.FCoEGenParams.FCoELnkUpDelayTime**

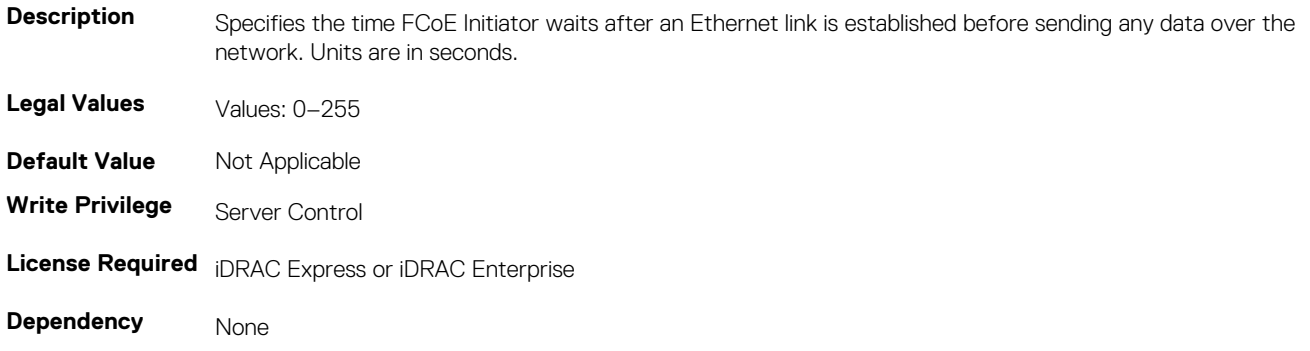

## **NIC.FCoEGenParams.FCoELunBusyRetryCnt (Read or Write)**

#### **Table 1163. NIC.FCoEGenParams.FCoELunBusyRetryCnt**

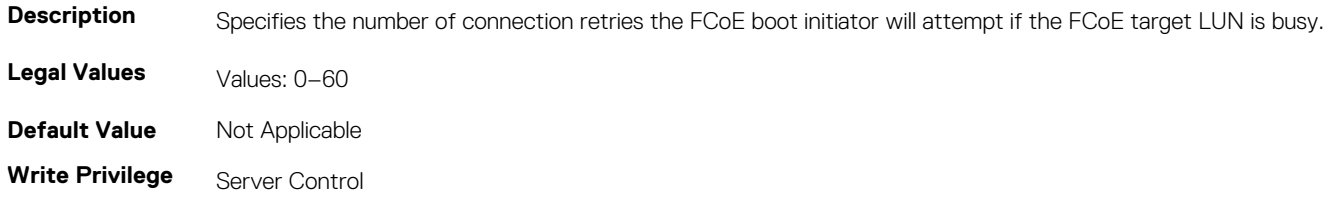

**License Required** iDRAC Express or iDRAC Enterprise

**Dependency** None

## **NIC.FCoEGenParams.FCoETgtBoot (Read or Write)**

#### **Table 1164. NIC.FCoEGenParams.FCoETgtBoot**

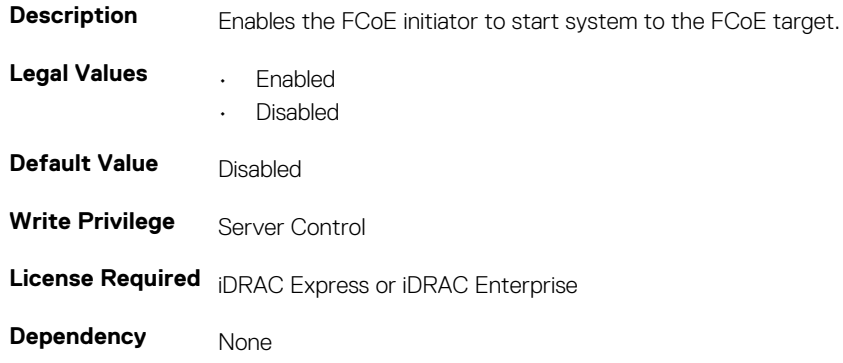

# **NIC.FrmwImgMenu**

The following section provides information about the objects in the NIC.FrmwImgMenu group.

## **NIC.FrmwImgMenu.ControllerBIOSVersion (Read Only)**

#### **Table 1165. NIC.FrmwImgMenu.ControllerBIOSVersion**

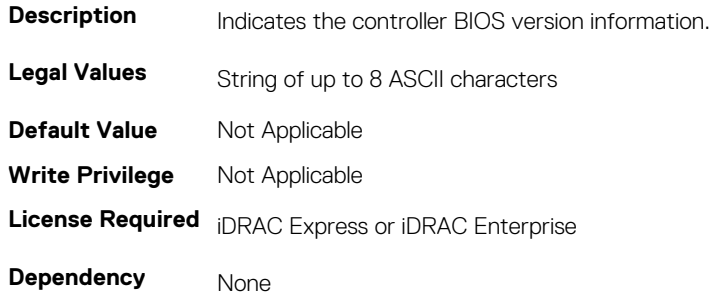

### **NIC.FrmwImgMenu.EFIVersion (Read Only)**

#### **Table 1166. NIC.FrmwImgMenu.EFIVersion**

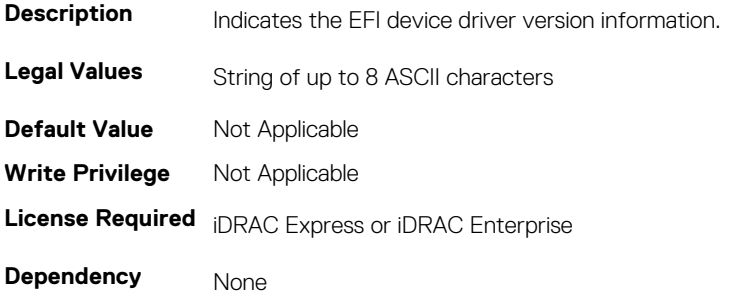

## **NIC.FrmwImgMenu.FamilyVersion (Read Only)**

#### **Table 1167. NIC.FrmwImgMenu.FamilyVersion**

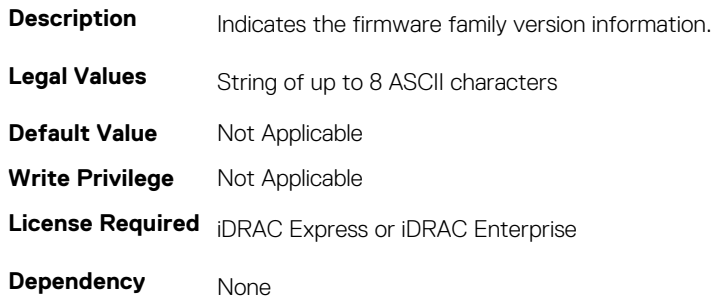

# **NIC.GlobalBandwidthAllocation**

The following section provides information about the objects in the NIC.GlobalBandwidthAllocation group.

# **NIC.GlobalBandwidthAllocation.MaxBandwidth (Read or Write)**

#### **Table 1168. NIC.GlobalBandwidthAllocation.MaxBandwidth**

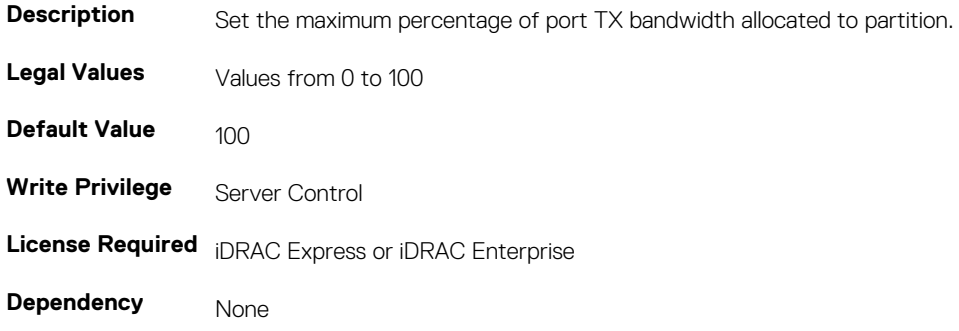

## **NIC.GlobalBandwidthAllocation.MinBandwidth (Read or Write)**

#### **Table 1169. NIC.GlobalBandwidthAllocation.MinBandwidth**

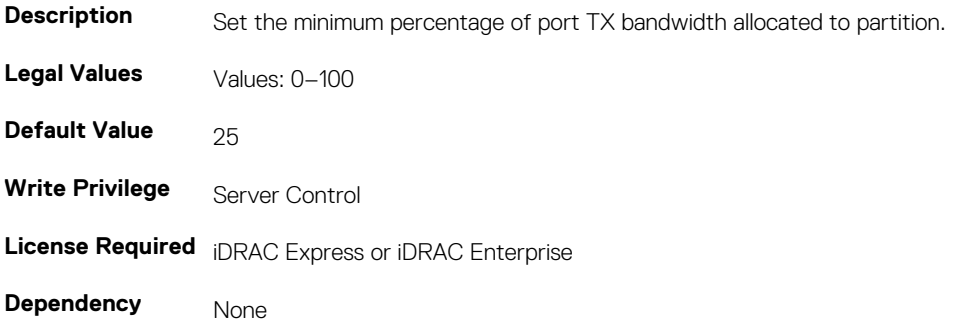

# **NIC.IscsiFirstTgtParams**

The following section provides information about the objects in the NIC.IscsiFirstTgtParams group.

## **NIC.IscsiFirstTgtParams.AddressingMode (Read or Write)**

#### **Table 1170. NIC.IscsiFirstTgtParams.AddressingMode**

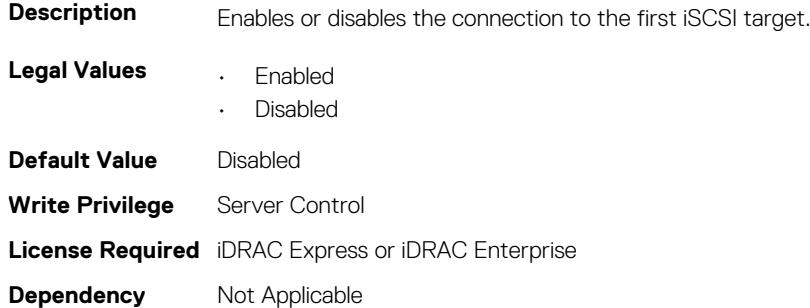

## **NIC.IscsiFirstTgtParams.ConnectFirstTgt (Read or Write)**

#### **Table 1171. NIC.IscsiFirstTgtParams.ConnectFirstTgt**

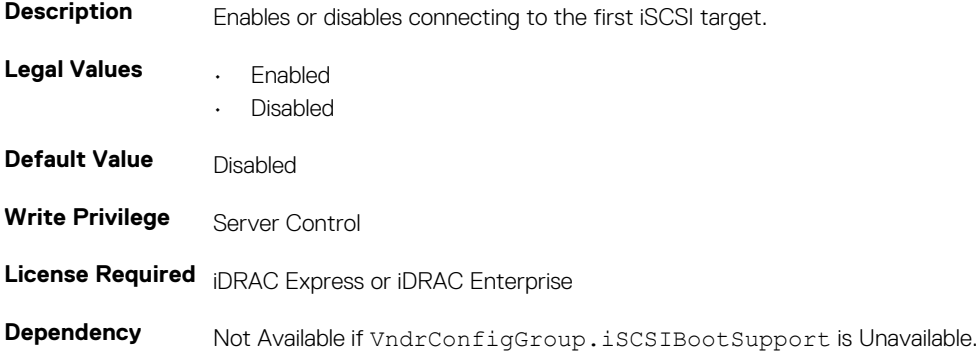

## **NIC.IscsiFirstTgtParams.FirstTgtBootLun (Read or Write)**

#### **Table 1172. NIC.IscsiFirstTgtParams.FirstTgtBootLun**

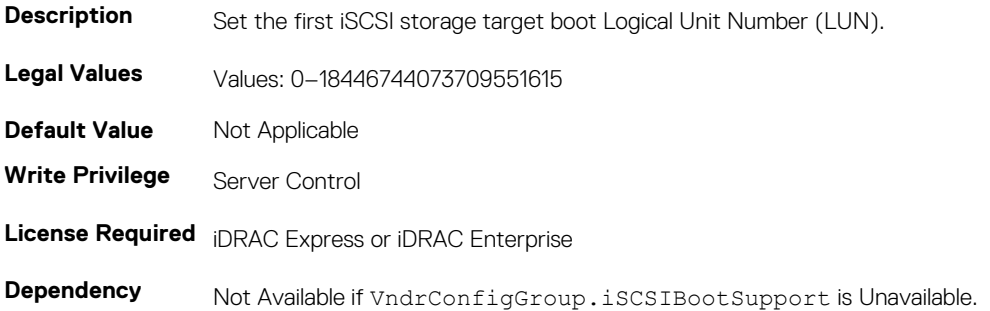

## **NIC.IscsiFirstTgtParams.FirstTgtChapId (Read or Write)**

#### **Table 1173. NIC.IscsiFirstTgtParams.FirstTgtChapId**

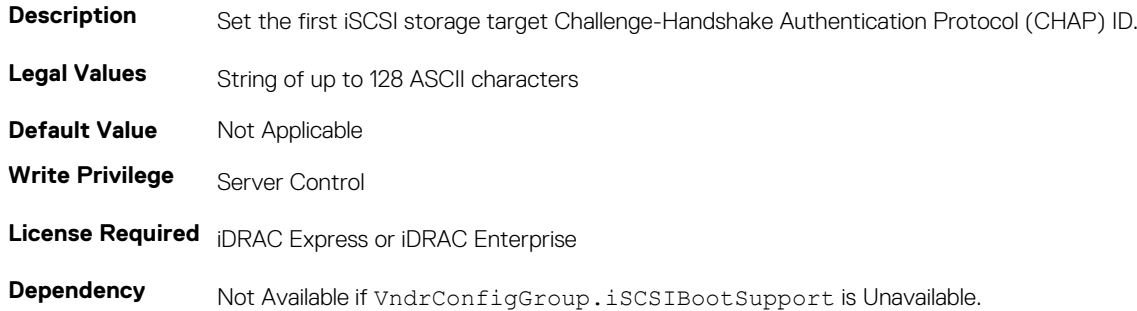

## **NIC.IscsiFirstTgtParams.FirstTgtChapPwd (Password)**

#### **Table 1174. NIC.IscsiFirstTgtParams.FirstTgtChapPwd**

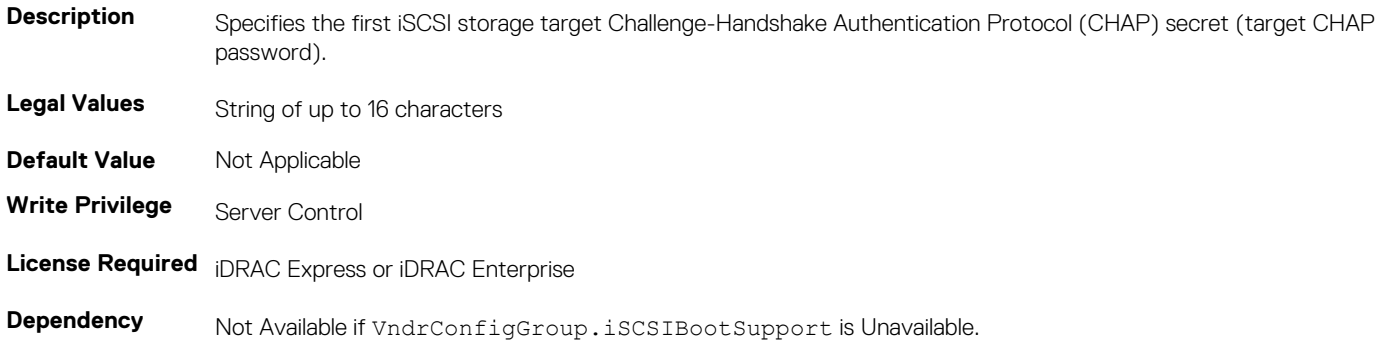

## **NIC.IscsiFirstTgtParams.FirstTgtIpAddress (Read or Write)**

#### **Table 1175. NIC.IscsiFirstTgtParams.FirstTgtIpAddress**

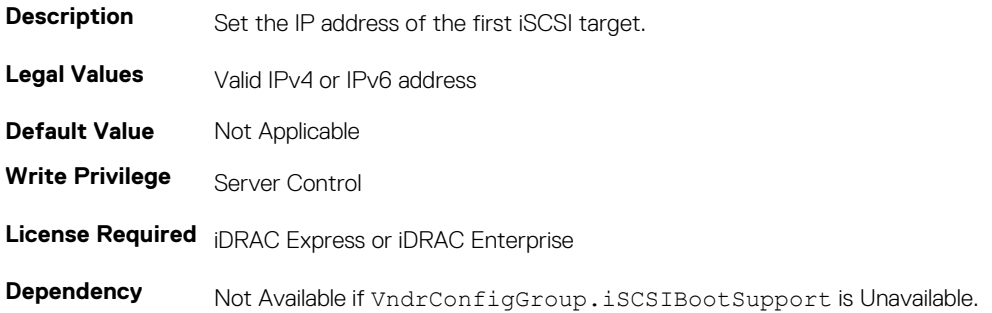

### **NIC.IscsiFirstTgtParams.FirstTgtIpVer (Read or Write)**

#### **Table 1176. NIC.IscsiFirstTgtParams.FirstTgtIpVer**

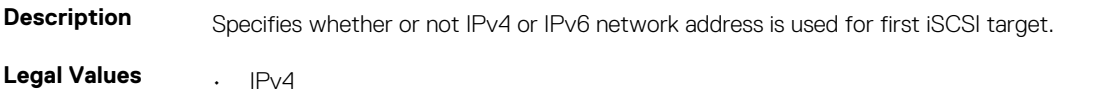

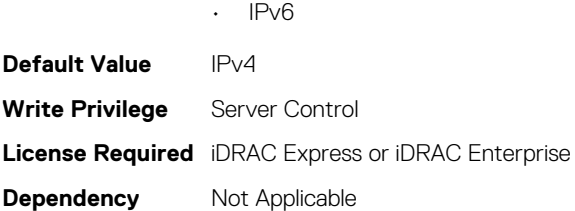

# **NIC.IscsiFirstTgtParams.FirstTgtIscsiName (Read or Write)**

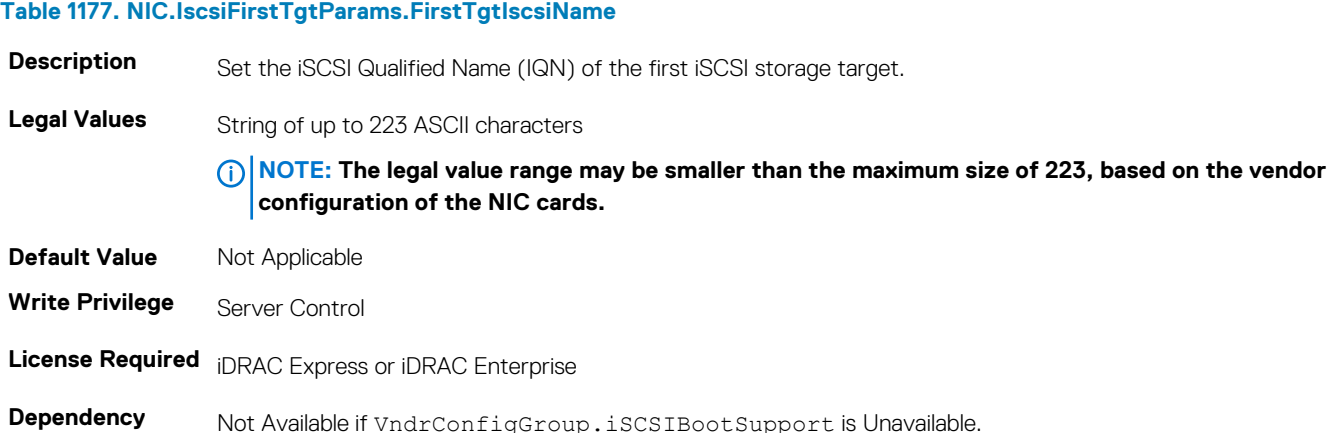

## **NIC.IscsiFirstTgtParams.FirstTgtTcpPort (Read or Write)**

#### **Table 1178. NIC.IscsiFirstTgtParams.FirstTgtTcpPort**

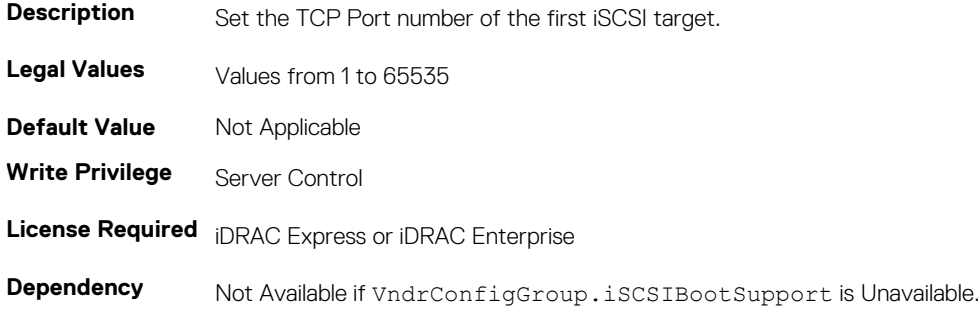

# **NIC.IscsiGenParams**

The following section provides information about the objects in the NIC. IscsiGenParams group.

## **NIC.IscsiGenParams.ChapAuthEnable (Read or Write)**

#### **Table 1179. NIC.IscsiGenParams.ChapAuthEnable**

**Description** To use CHAP authentication when connecting to the iSCSI target, enable or disable the ability of the initiator.

- **Legal Values Enabled** 
	- Disabled

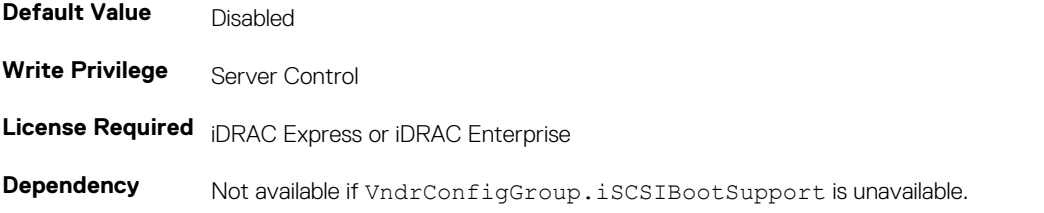

## **NIC.IscsiGenParams.ChapMutualAuth (Read or Write)**

#### **Table 1180. NIC.IscsiGenParams.ChapMutualAuth**

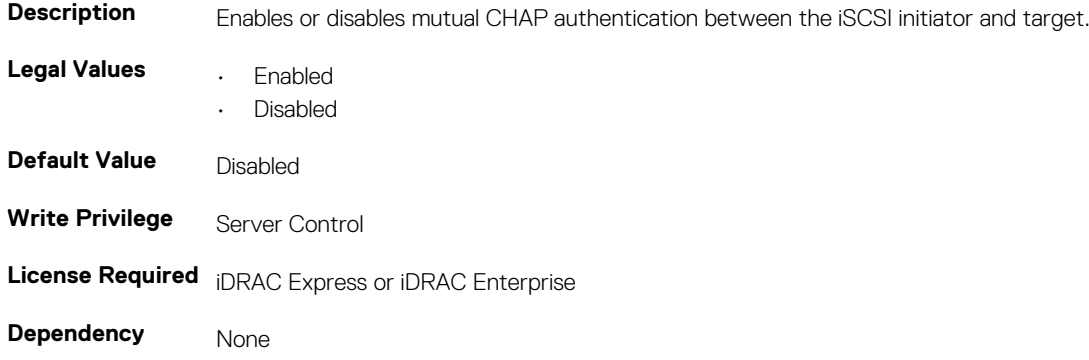

### **NIC.IscsiGenParams.DhcpVendId (Read or Write)**

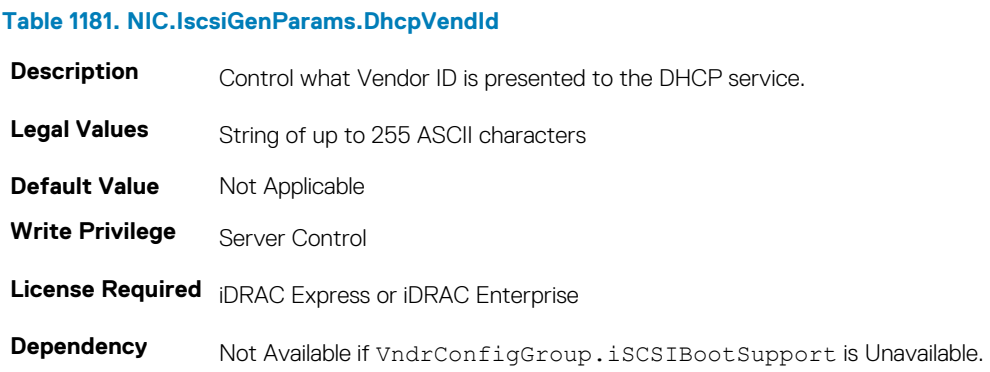

### **NIC.IscsiGenParams.FirstHddTarget (Read or Write)**

#### **Table 1182. NIC.IscsiGenParams.FirstHddTarget**

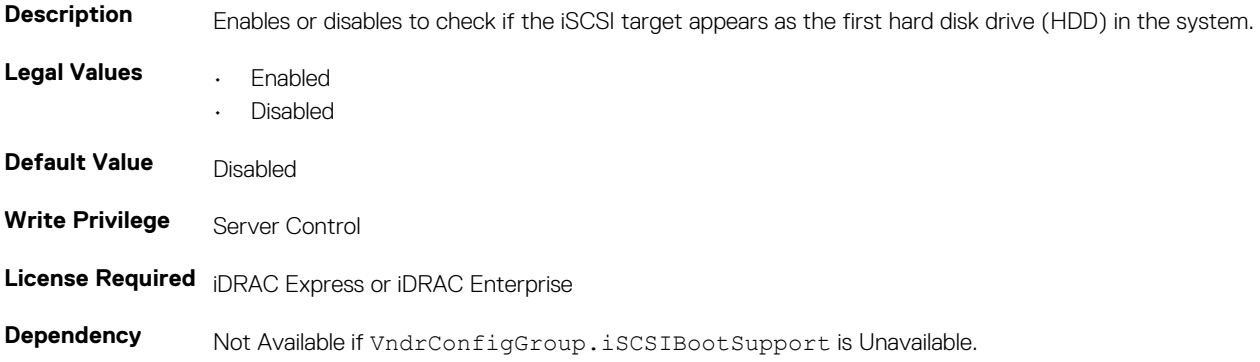

## **NIC.IscsiGenParams.IpAutoConfig (Read or Write)**

#### **Table 1183. NIC.IscsiGenParams.IpAutoConfig**

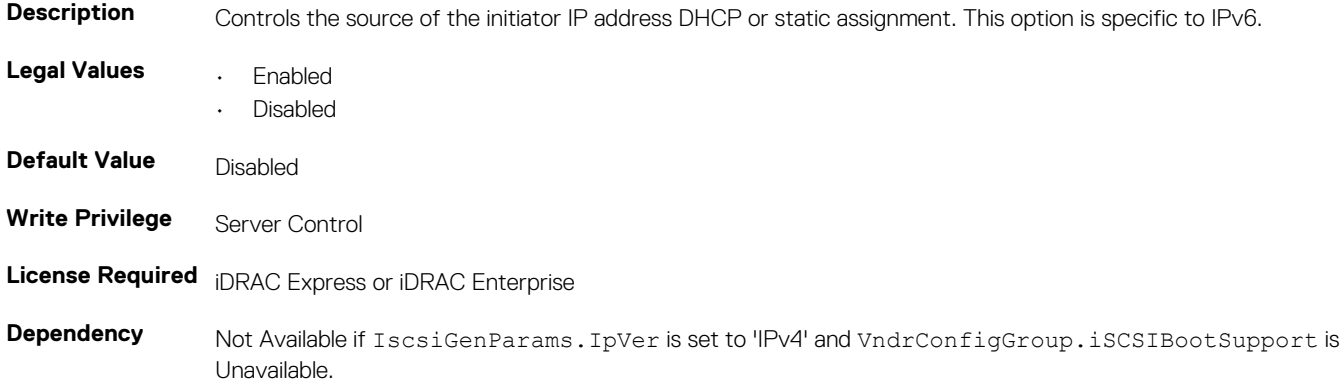

## **NIC.IscsiGenParams.IpVer (Read or Write)**

#### **Table 1184. NIC.IscsiGenParams.IpVer**

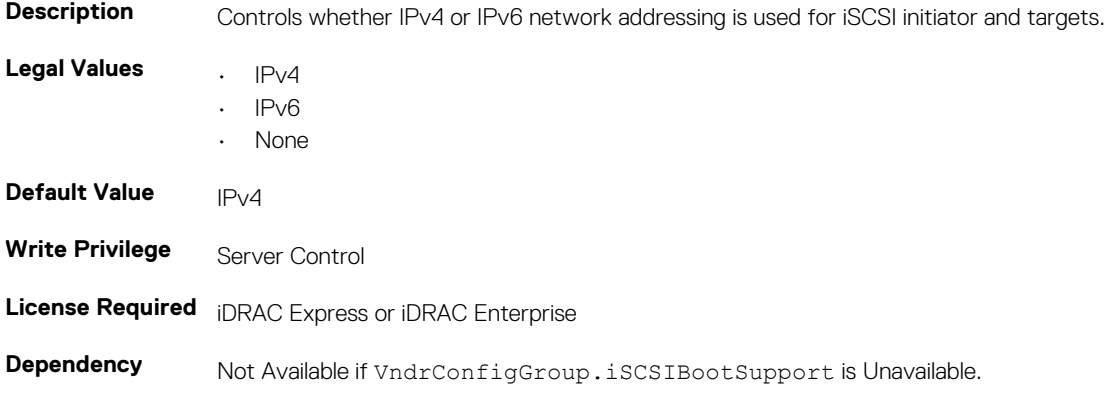

### **NIC.IscsiGenParams.IscsiTgtBoot (Read or Write)**

#### **Table 1185. NIC.IscsiGenParams.IscsiTgtBoot**

**Description** Specifies whether or not the iSCSI initiator will boot to the specified iSCSI target after connection. Legal Values **• Enabled** • Disabled • OneTimeDisabled **Default Value Disabled Write Privilege** Server Control **License Required** iDRAC Express or iDRAC Enterprise **Dependency** Not Applicable

## **NIC.IscsiGenParams.IscsiViaDHCP (Read or Write)**

#### **Table 1186. NIC.IscsiGenParams.IscsiViaDHCP**

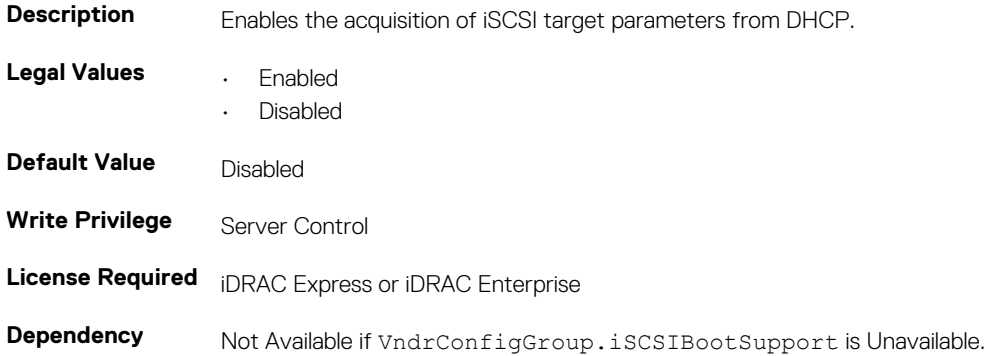

### **NIC.IscsiGenParams.IscsiVLanId (Read or Write)**

#### **Table 1187. NIC.IscsiGenParams.IscsiVLanId**

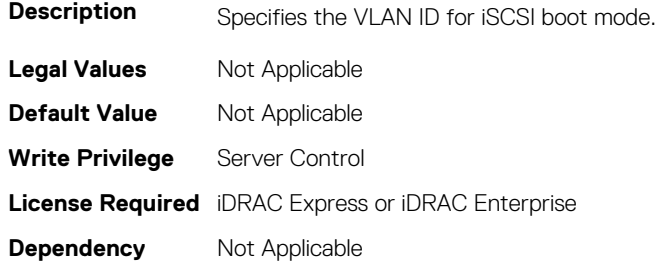

### **NIC.IscsiGenParams.IscsiVLanMode (Read or Write)**

#### **Table 1188. NIC.IscsiGenParams.IscsiVLanMode**

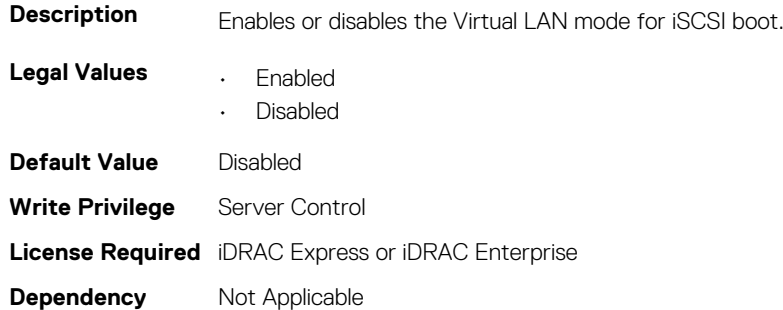

### **NIC.IscsiGenParams.LnkUpDelayTime (Read or Write)**

### **Table 1189. NIC.IscsiGenParams.LnkUpDelayTime Description** Set the time to allow for link to establish before driver initialization. **Legal Values** Values from 0 to 255 **Default Value** 0 **Write Privilege** Server Control

**Dependency** Not Available if VndrConfigGroup.iSCSIBootSupport is Unavailable.

### **NIC.IscsiGenParams.LunBusyRetryCnt (Read or Write)**

#### **Table 1190. NIC.IscsiGenParams.LunBusyRetryCnt**

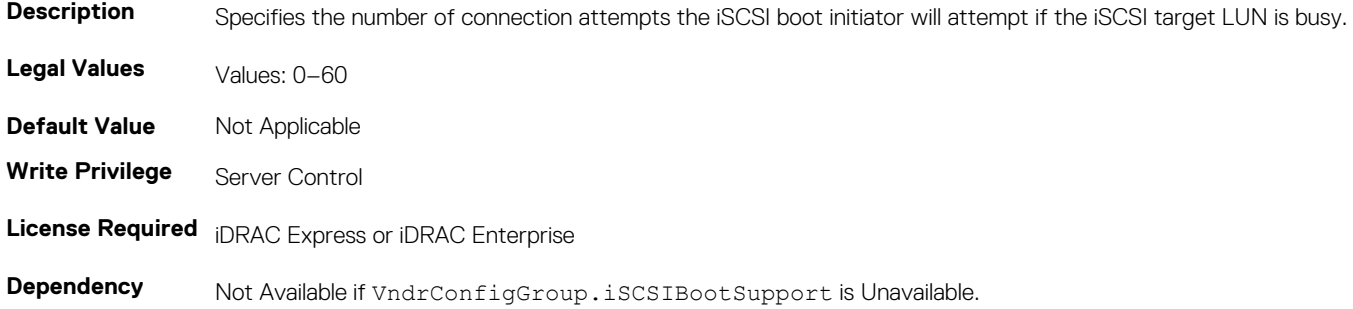

### **NIC.IscsiGenParams.TcpIpViaDHCP (Read or Write)**

#### **Table 1191. NIC.IscsiGenParams.TcpIpViaDHCP**

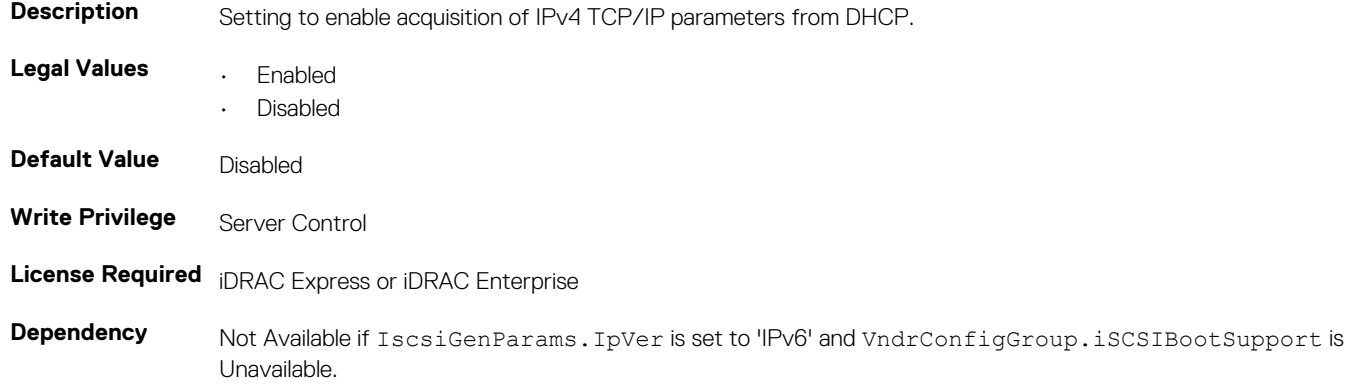

### **NIC.IscsiGenParams.TcpTimestmp (Read or Write)**

#### **Table 1192. NIC.IscsiGenParams.TcpTimestmp**

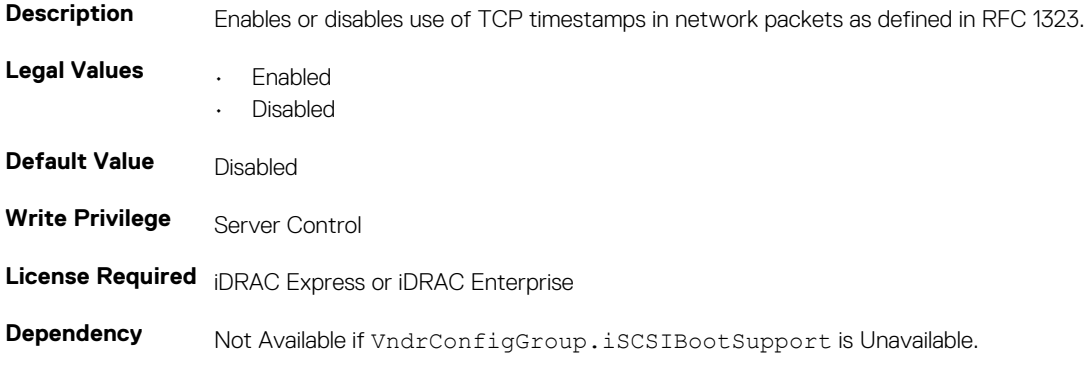

## **NIC.IscsiGenParams.WinHbaBootMode (Read or Write)**

#### **Table 1193. NIC.IscsiGenParams.WinHbaBootMode**

**Description** When enabled, it enables iSCSI Offload HBA start mode and disables iSCSI software initiator boot. **Legal Values • Enabled** • Disabled **Default Value Disabled Write Privilege** Server Control **License Required** iDRAC Express or iDRAC Enterprise **Dependency** None

## **NIC.IscsiInitiatorParams**

The following section provides information about the objects in the NIC.IscsiInitiatorParams group.

## **NIC.IscsiInitiatorParams.IscsiInitiatorChapId (Read or Write)**

#### **Table 1194. NIC.IscsiInitiatorParams.IscsiInitiatorChapId**

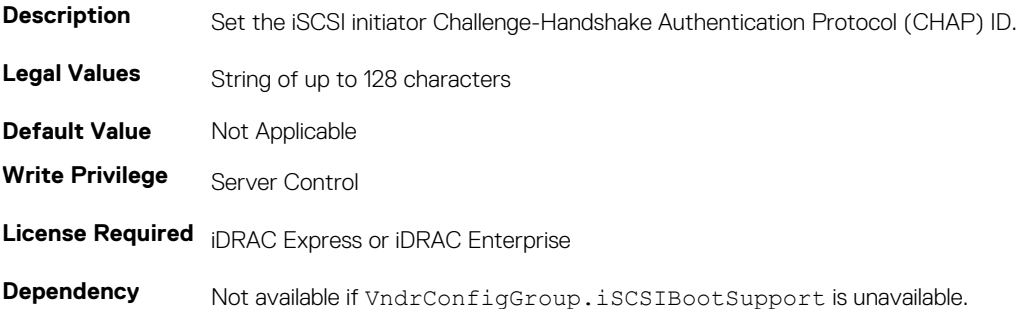

## **NIC.IscsiInitiatorParams.IscsiInitiatorChapPwd (Read or Write)**

#### **Table 1195. NIC.IscsiInitiatorParams.IscsiInitiatorChapPwd**

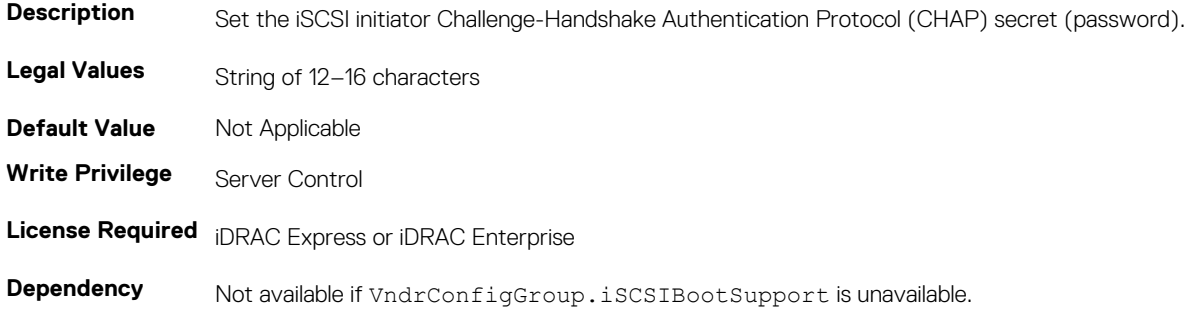

# **NIC.IscsiInitiatorParams.IscsiInitiatorGateway (Read or Write)**

#### **Table 1196. NIC.IscsiInitiatorParams.IscsiInitiatorGateway**

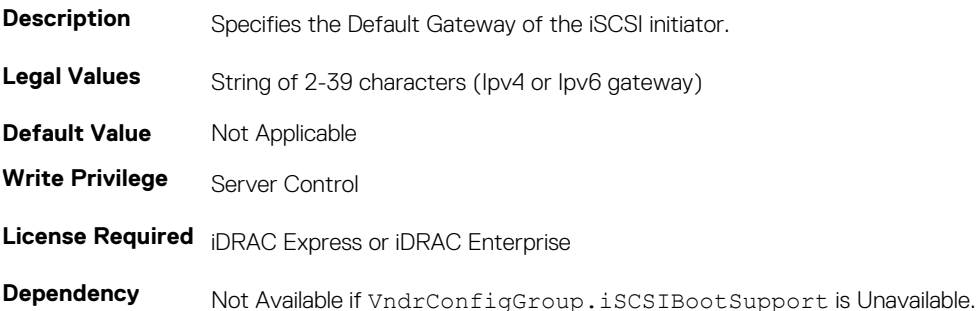

## **NIC.IscsiInitiatorParams.IscsiInitiatorIpAddr (Read or Write)**

#### **Table 1197. NIC.IscsiInitiatorParams.IscsiInitiatorIpAddr**

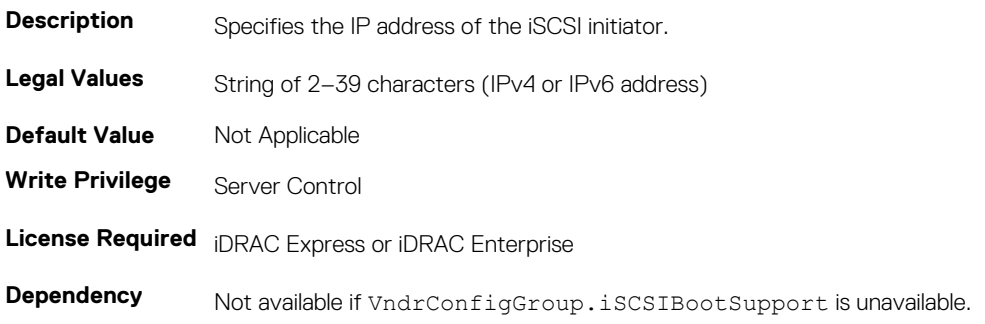

## **NIC.IscsiInitiatorParams.IscsiInitiatorName (Read or Write)**

#### **Table 1198. NIC.IscsiInitiatorParams.IscsiInitiatorName**

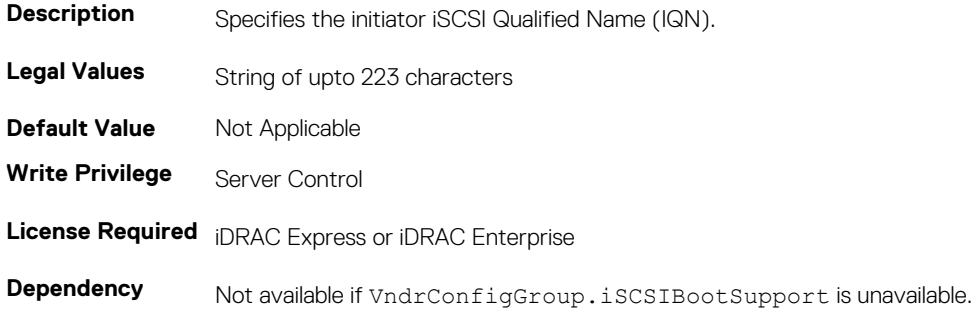

# **NIC.IscsiInitiatorParams.IscsiInitiatorPrimDns (Read or Write)**

#### **Table 1199. NIC.IscsiInitiatorParams.IscsiInitiatorPrimDns**

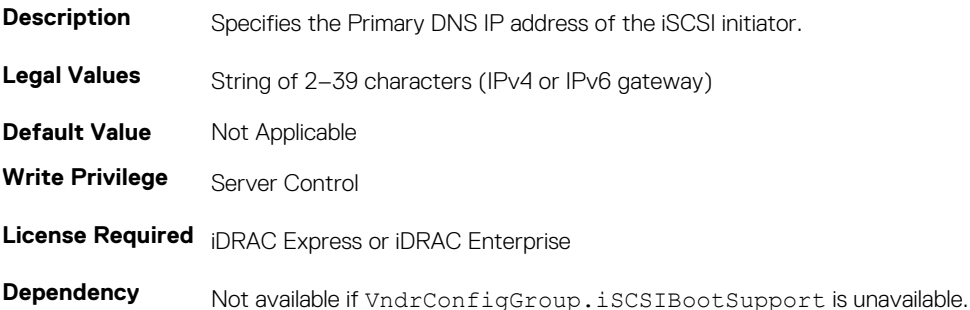

## **NIC.IscsiInitiatorParams.IscsiInitiatorSecDns (Read or Write)**

#### **Table 1200. NIC.IscsiInitiatorParams.IscsiInitiatorSecDns**

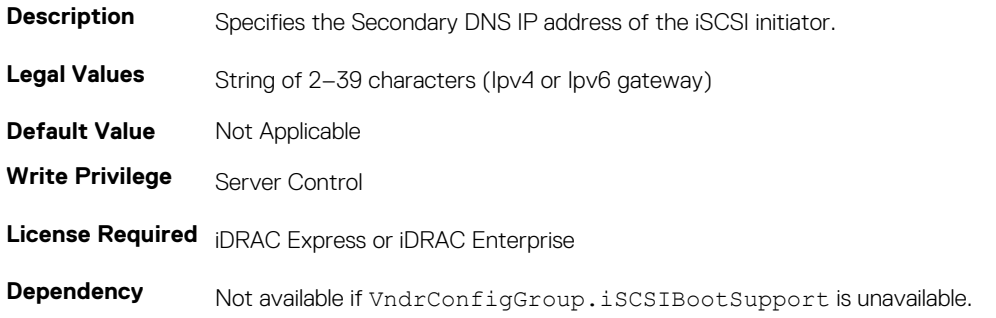

## **NIC.IscsiInitiatorParams.IscsiInitiatorSubnet (Read or Write)**

#### **Table 1201. NIC.IscsiInitiatorParams.IscsiInitiatorSubnet**

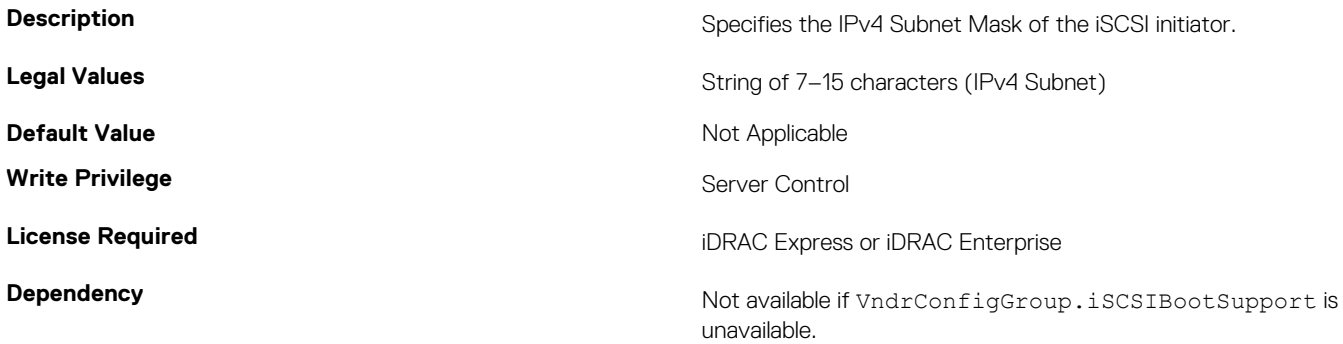

# **NIC.IscsiInitiatorParams.IscsiInitiatorSubnetPrefix (Read or Write)**

#### **Table 1202. Details of NIC.IscsiInitiatorParams.IscsiInitiatorSubnetPrefix attribute**

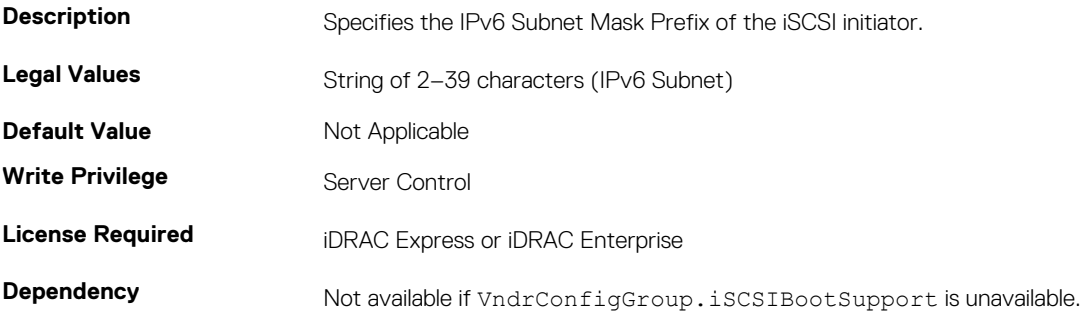

# **NIC.IscsiSecondaryDeviceParams**

The following section provides information about the objects in the NIC. IscsiSecondaryDeviceParams group.

## **NIC.IscsiSecondaryDeviceParams.SecondaryDeviceMacAd dr (Read or Write)**

#### **Table 1203. NIC.IscsiSecondaryDeviceParams.SecondaryDeviceMacAddr**

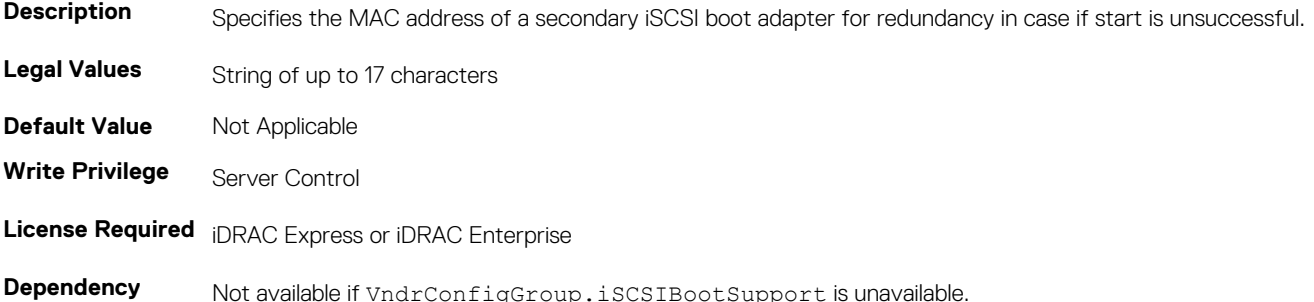

## **NIC.IscsiSecondaryDeviceParams.UseIndTgtName (Read or Write)**

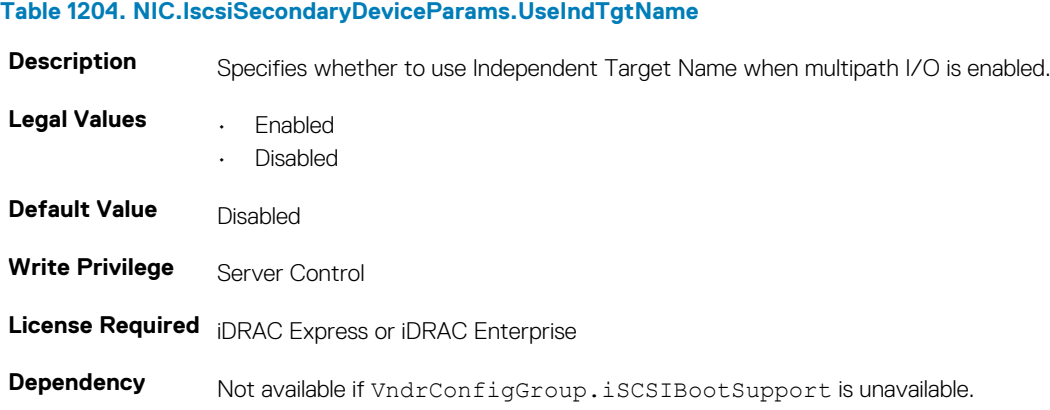
## **NIC.IscsiSecondaryDeviceParams.UseIndTgtPortal (Read or Write)**

#### **Table 1205. NIC.IscsiSecondaryDeviceParams.UseIndTgtPortal**

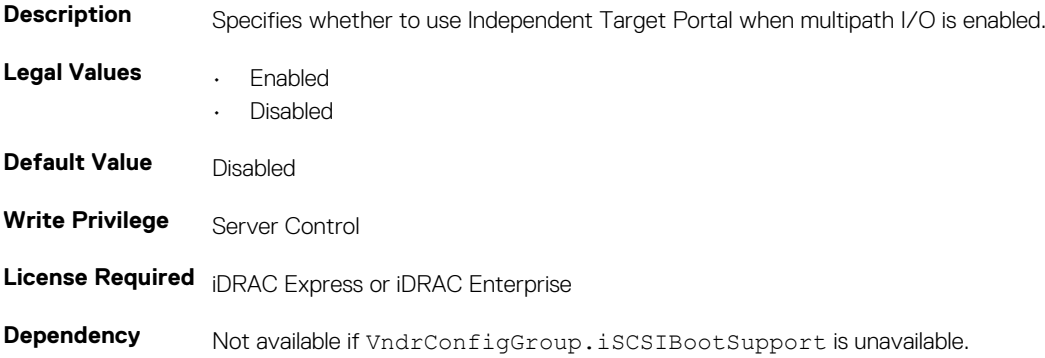

## **NIC.IscsiSecondTgtParams**

To configure the iSCSIsecond storage, use the objects in this group.

## **NIC.IscsiSecondTgtParams.ConnectSecondTgt (Read or Write)**

#### **Table 1206. NIC.IscsiSecondTgtParams.ConnectSecondTgt**

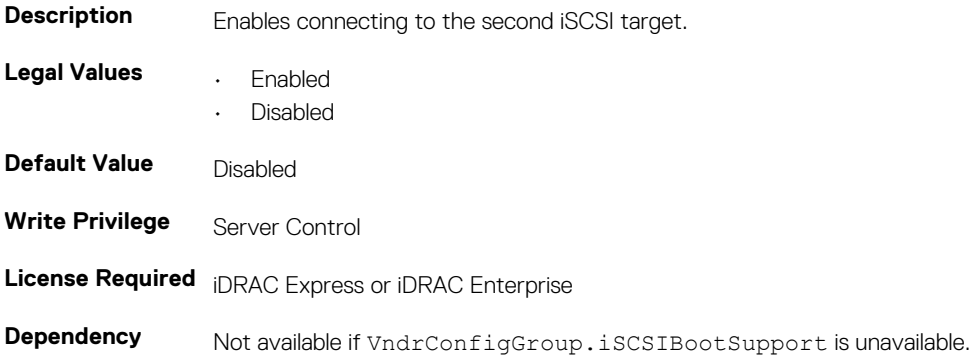

### **NIC.IscsiSecondTgtParams.SecondTgtBootLun (Read or Write)**

#### **Table 1207. NIC.IscsiSecondTgtParams.SecondTgtBootLun**

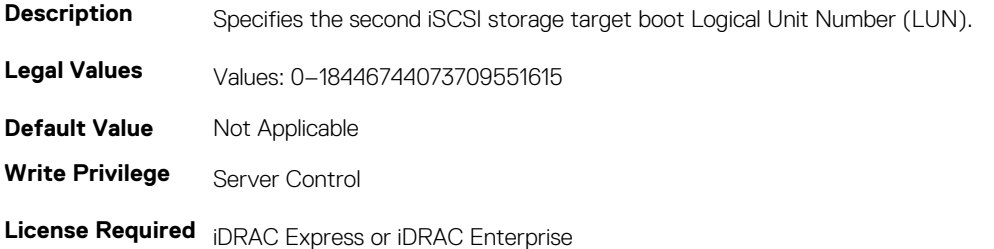

## **NIC.IscsiSecondTgtParams.SecondTgtChapId (Read or Write)**

#### **Table 1208. NIC.IscsiSecondTgtParams.SecondTgtChapId**

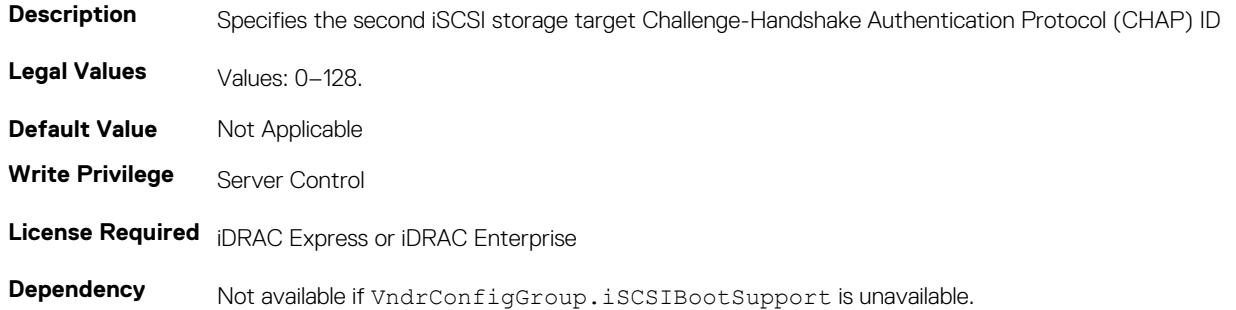

### **NIC.IscsiSecondTgtParams.SecondTgtChapPwd (Read or Write)**

#### **Table 1209. NIC.IscsiSecondTgtParams.SecondTgtChapPwd**

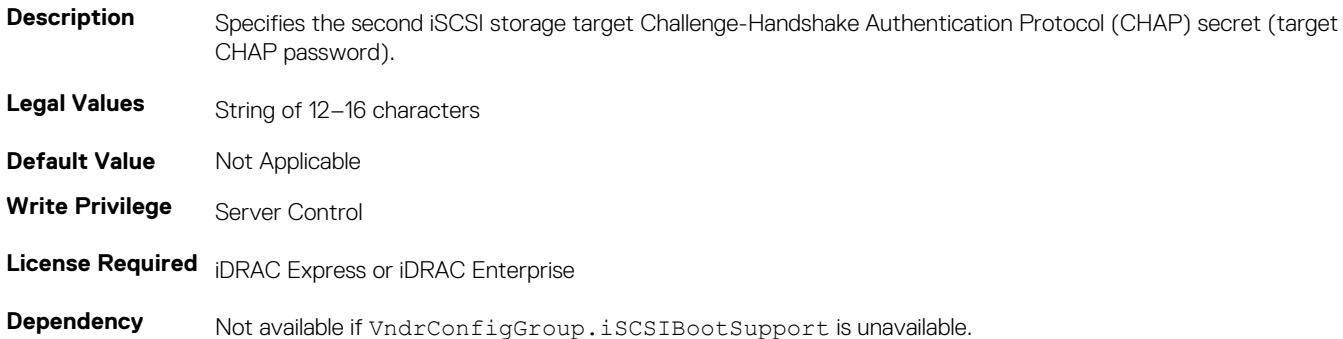

### **NIC.IscsiSecondTgtParams.SecondTgtIpAddress (Read or Write)**

### **Table 1210. NIC.IscsiSecondTgtParams.SecondTgtIpAddress**

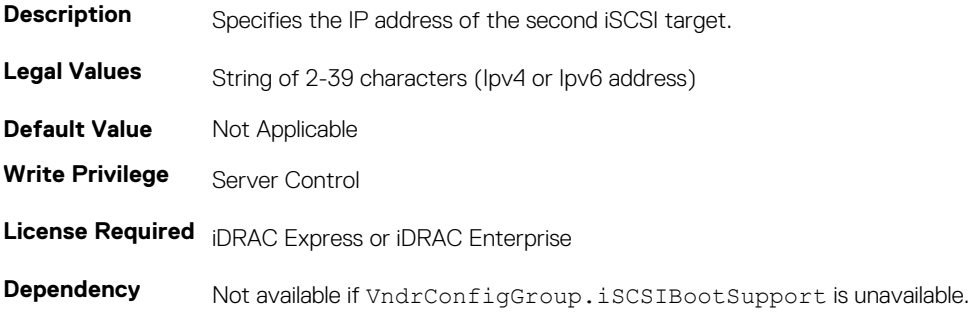

## **NIC.IscsiSecondTgtParams.SecondTgtIpVer (Read or Write)**

#### **Table 1211. NIC.IscsiSecondTgtParams.SecondTgtIpVer**

**Description** Specifies whether or not IPv4 or IPv4 network address is used for the second iSCSI target.

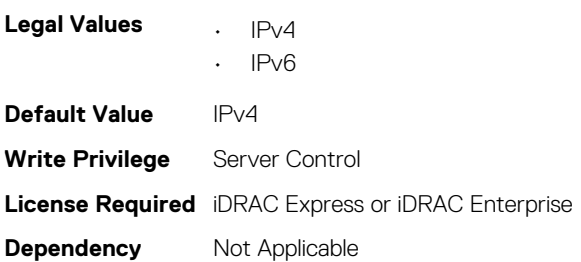

## **NIC.IscsiSecondTgtParams.SecondTgtIscsiName (Read or Write)**

#### **Table 1212. NIC.IscsiSecondTgtParams.SecondTgtIscsiName**

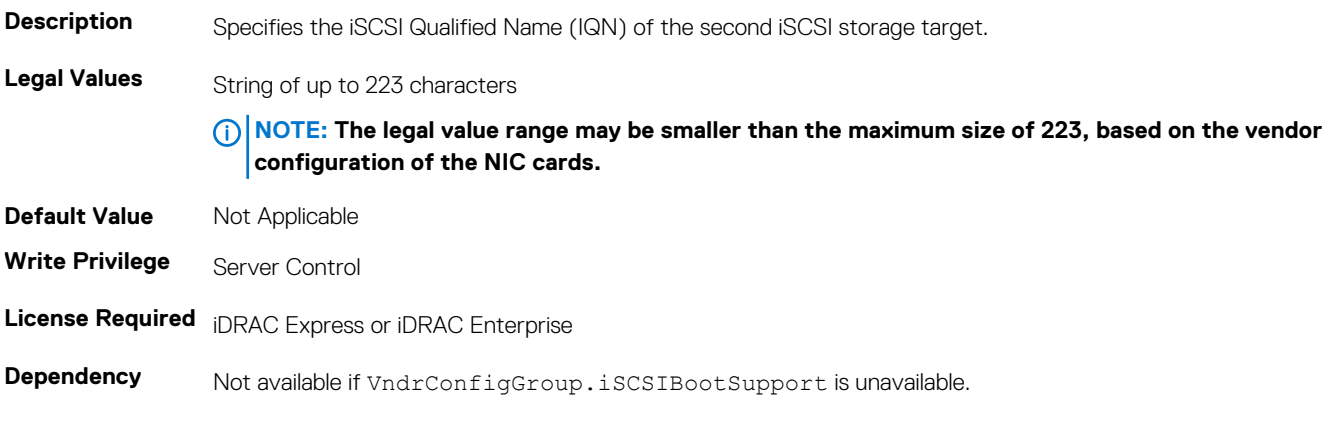

### **NIC.IscsiSecondTgtParams.SecondTgtTcpPort (Read or Write)**

#### **Table 1213. NIC.IscsiSecondTgtParams.SecondTgtTcpPort**

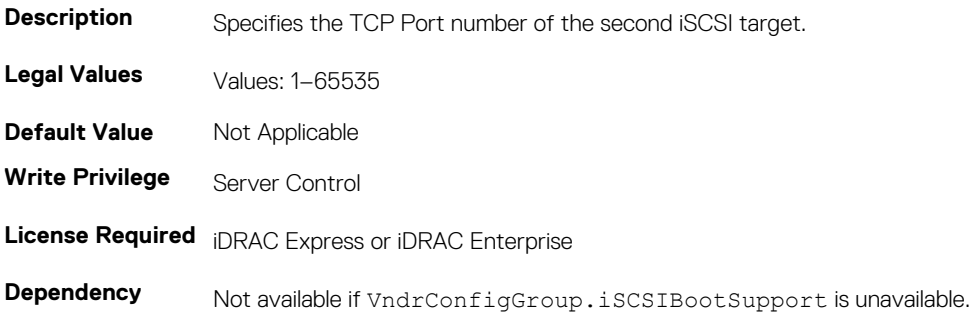

## **NIC.NICConfig**

To configure the NICConfig properties, use the objects in this group.

### **NIC.NICConfig.BannerMessageTimeout (Read or Write)**

### **Table 1214. NIC.NICConfig.BannerMessageTimeout**

**Description** Specifies the number of seconds that the OptionROM banner is displayed during POST. **Legal Values** Not Applicable **Default Value** Not Applicable **Write Privilege** Server Control **License Required** iDRAC Express or iDRAC Enterprise **Dependency** Not Applicable

### **NIC.NICConfig.BootOptionROM (Read or Write)**

#### **Table 1215. NIC.NICConfig.BootOptionROM**

**Description** Controls the enablement of legacy Boot Protocols in the Option ROM. **Legal Values • Enabled Disabled Default Value** Not Applicable **Write Privilege** Server Control **License Required** iDRAC Express or iDRAC Enterprise **Dependency** Not Applicable

### **NIC.NICConfig.BootRetryCnt (Read or Write)**

#### **Table 1216. NIC.NICConfig.BootRetryCnt**

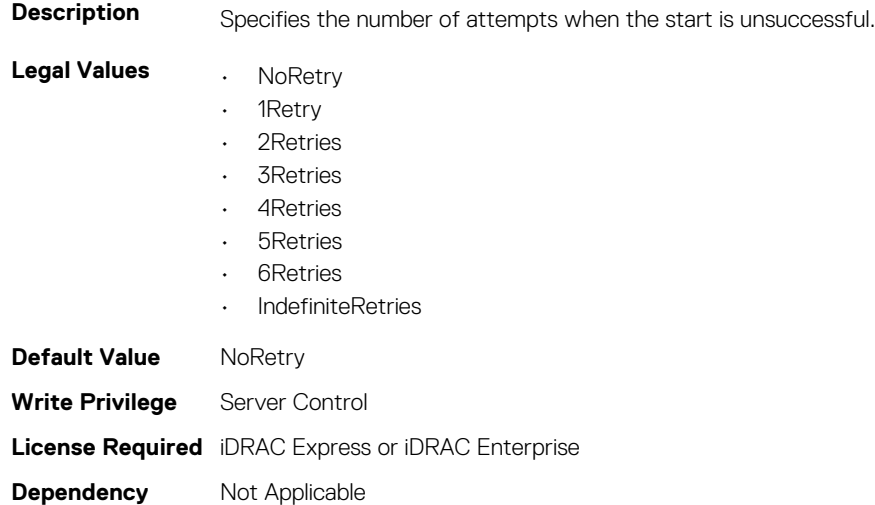

### **NIC.NICConfig.BootStrapType (Read or Write)**

#### **Table 1217. NIC.NICConfig.BootStrapType**

**Description** Specifies the boot strap method used to start the operating system.

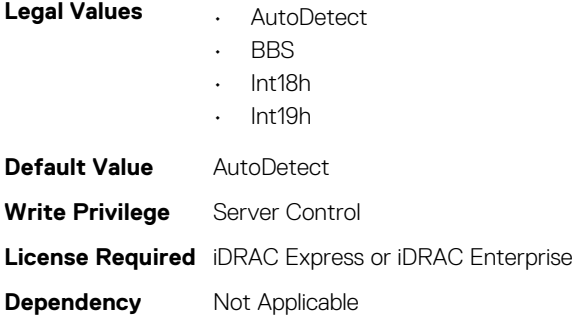

### **NIC.NICConfig.HideSetupPrompt (Read or Write)**

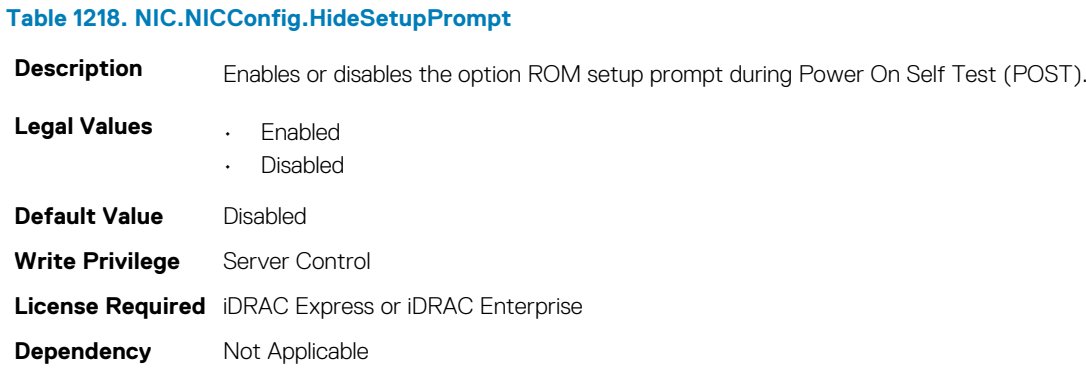

### **NIC.NICConfig.LegacyBootProto (Read or Write)**

#### **Table 1219. NIC.NICConfig.LegacyBootProto**

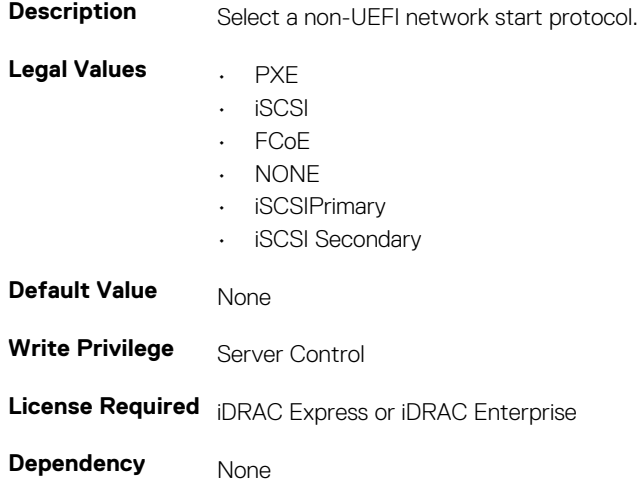

### **NIC.NICConfig.LnkSpeed (Read or Write)**

### **Table 1220. NIC.NICConfig.LnkSpeed**

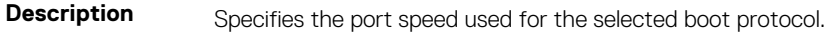

### **Legal Values** • AutoNeg

• 10 Mbps Half

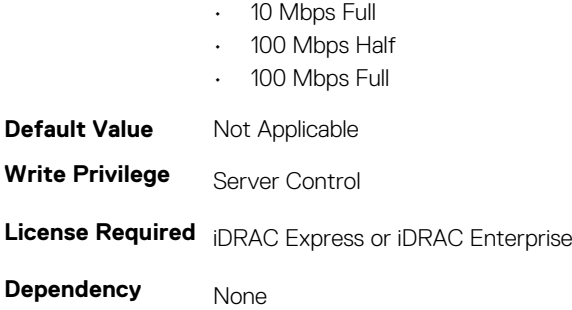

### **NIC.NICConfig.NumberVFAdvertised (Read or Write)**

### **Table 1221. NIC.NICConfig.NumberVFAdvertised**

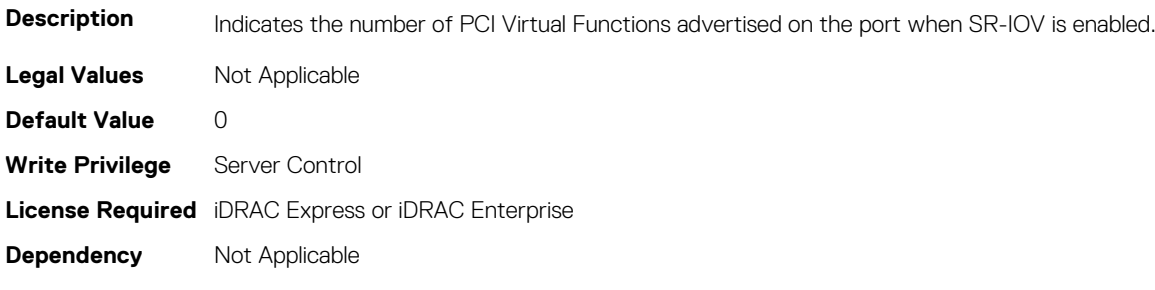

### **NIC.NICConfig.VLanId (Read or Write)**

### **Table 1222. NIC.NICConfig.VLanId**

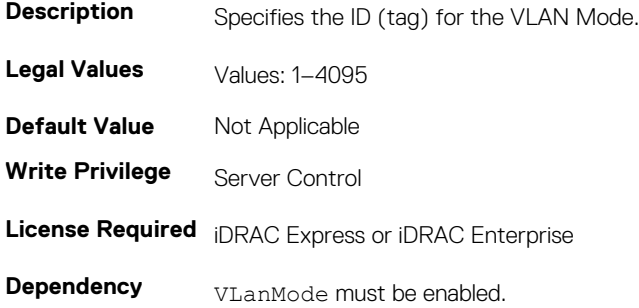

### **NIC.NICConfig.VLanMode (Read or Write)**

#### **Table 1223. NIC.NICConfig.VLanMode**

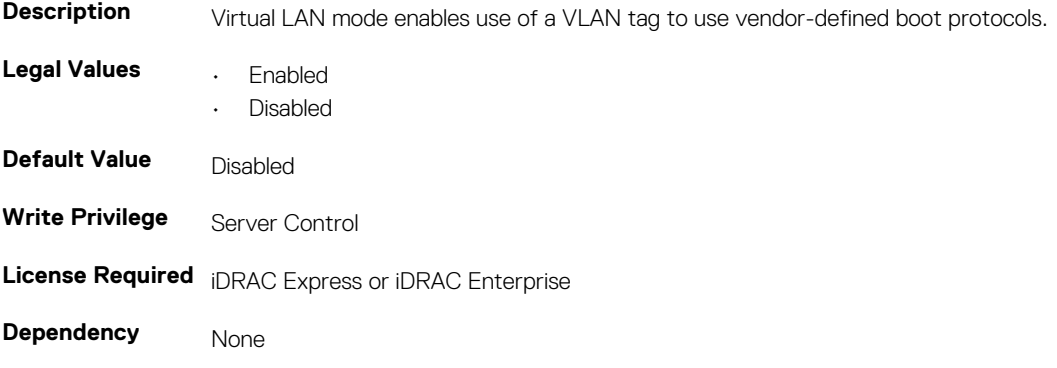

## **NIC.NICPartitioningConfig**

To configure the NICPartitioning properties, use the objects in this group.

## **NIC.NICPartitioningConfig.NicPartitioning (Read or Write)**

#### **Table 1224. NIC.NICPartitioningConfig.NicPartitioning**

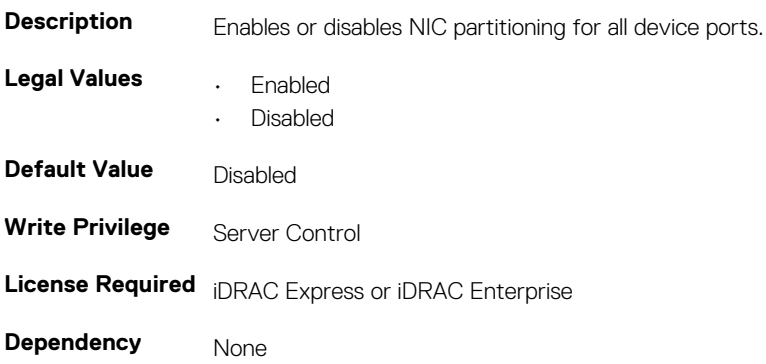

### **NIC.NICPartitioningConfig.ConfigureFormn (Read Only)**

### **Table 1225. NIC.NICPartitioningConfig.ConfigureFormn**

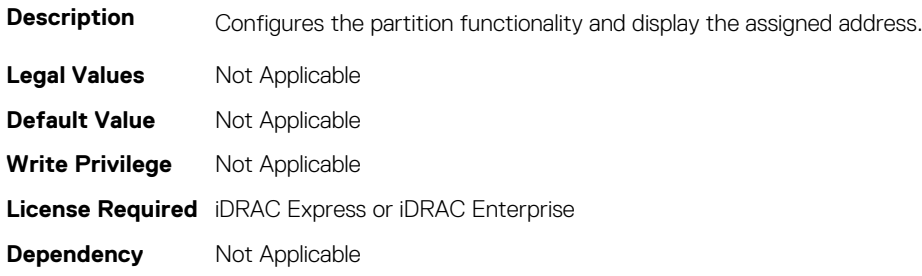

### **NIC.NICPartitioningConfig.PartitionState (Read Only)**

#### **Table 1226. NIC.NICPartitioningConfig.PartitionState**

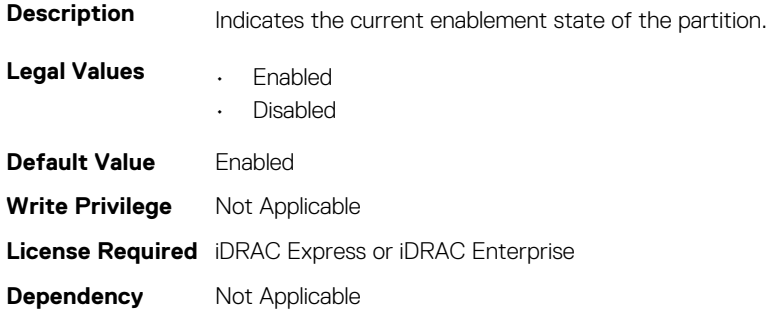

## **NIC.NICPartitioningConfig.NumberPCIEFunctionsEnabled (Read Only)**

#### **Table 1227. NIC.NICPartitioningConfig.NumberPCIEFunctionsEnabled**

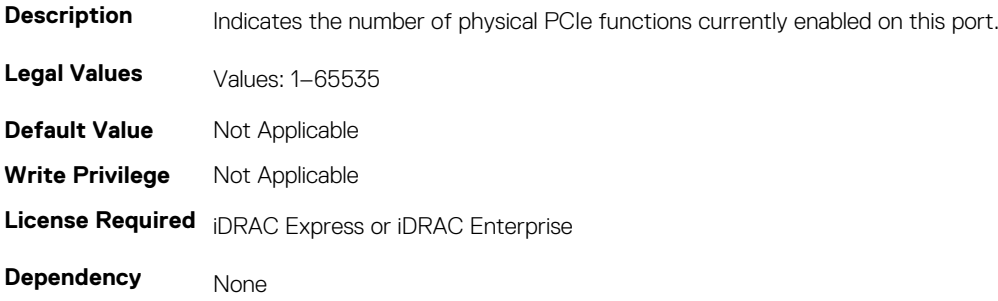

### **NIC.NICPartitioningConfig.NumberPCIEFunctionsSupport ed (Read Only)**

#### **Table 1228. Details of NIC.NICPartitioningConfig.NumberPCIEFunctionsSupported attribute**

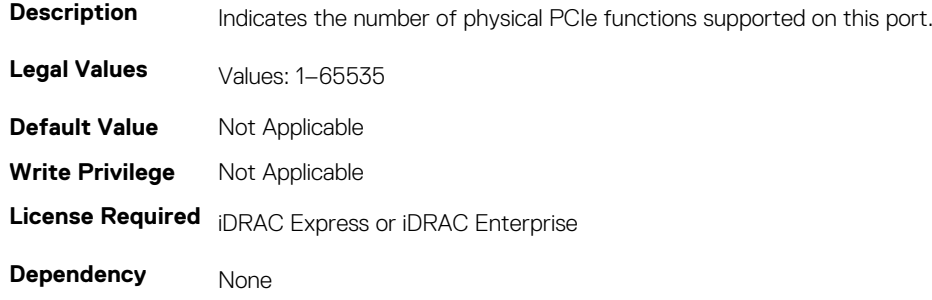

## **NIC.VndrConfigGroup**

The objects in this group manage the vendor configuration settings.

### **NIC.VndrConfigGroup.BusDeviceFunction (Read Only)**

#### **Table 1229. Details of NIC.VndrConfigGroup.BusDeviceFunction attribute**

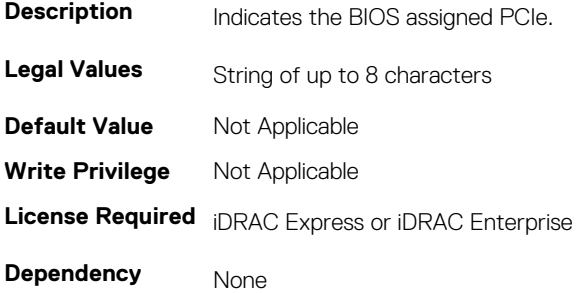

### **NIC.VndrConfigGroup.BlnkLeds (Read or Write)**

#### **Table 1230. NIC.VndrConfigGroup.BlnkLeds**

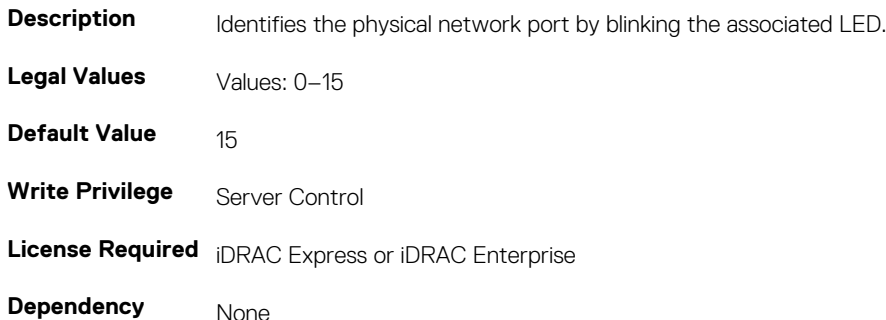

### **NIC.VndrConfigGroup.ChipMdl (Read Only)**

#### **Table 1231. NIC.VndrConfigGroup.ChipMdl**

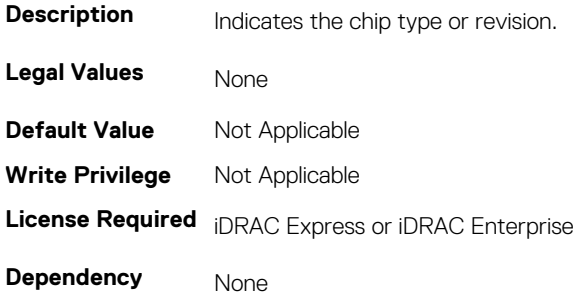

## **NIC.VndrConfigGroup.EnergyEfficientEthernet (Read Only)**

#### **Table 1232. NIC.VndrConfigGroup.EnergyEfficientEthernet**

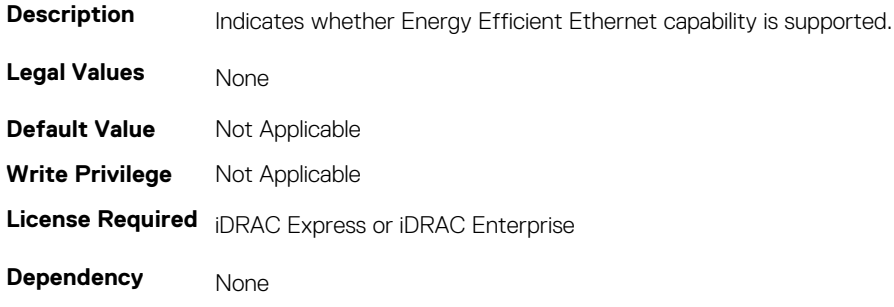

### **NIC.VndrConfigGroup.DCBXSupport (Read Only)**

### **Table 1233. NIC.VndrConfigGroup.DCBXSupport**

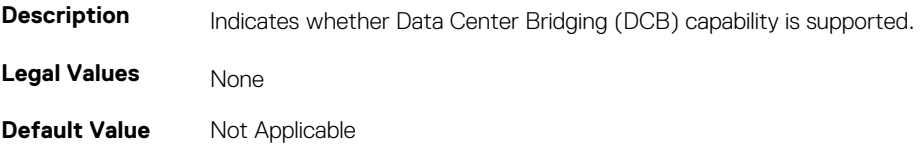

**Write Privilege** Not Applicable **License Required** iDRAC Express or iDRAC Enterprise **Dependency** None

## **NIC.VndrConfigGroup.DeviceName (Read Only)**

#### **Table 1234. NIC.VndrConfigGroup.DeviceName**

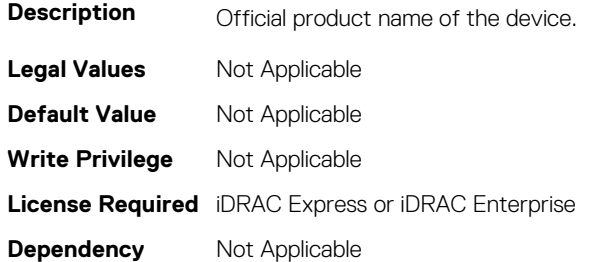

### **NIC.VndrConfigGroup.FCoEBootSupport (Read Only)**

### **Table 1235. NIC.VndrConfigGroup.FCoEBootSupport**

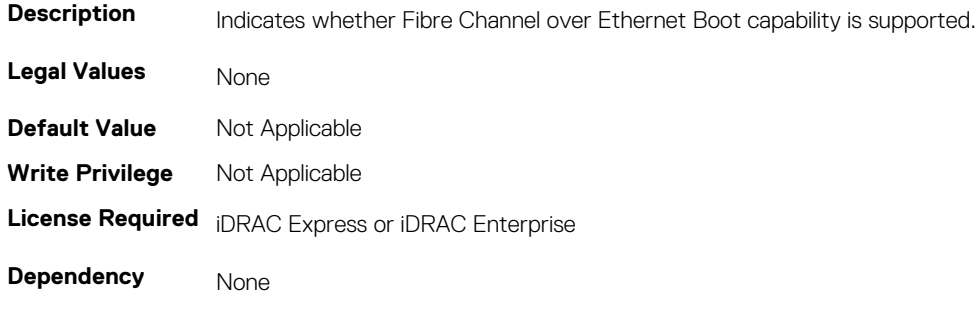

### **NIC.VndrConfigGroup.FCoEOffloadMode (Read or Write)**

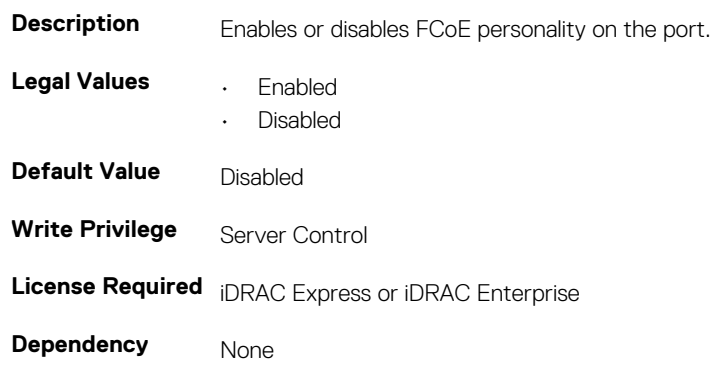

**Table 1236. NIC.VndrConfigGroup.FCoEOffloadMode**

### **NIC.VndrConfigGroup.FCoEOffloadSupport (Read Only)**

#### **Table 1237. NIC.VndrConfigGroup.FCoEOffloadSupport**

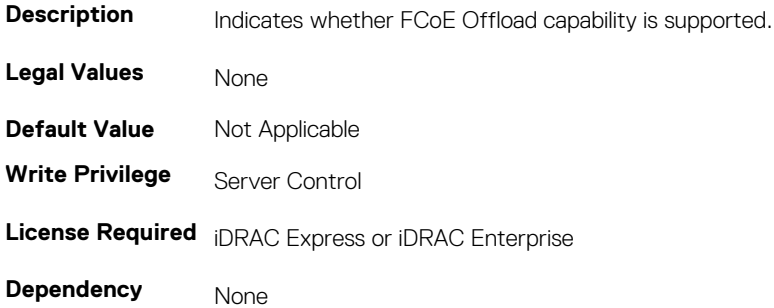

## **NIC.VndrConfigGroup.FeatureLicensingSupport (Read Only)**

### **Table 1238. NIC.VndrConfigGroup.FeatureLicensingSupport**

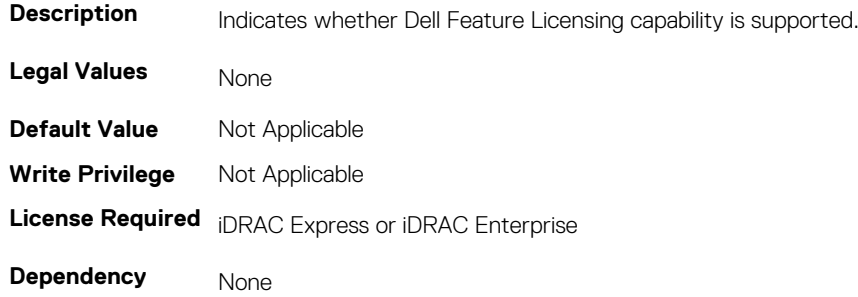

### **NIC.VndrConfigGroup.FIPMacAddr (Read Only)**

#### **Table 1239. NIC.VndrConfigGroup.FIPMacAddr**

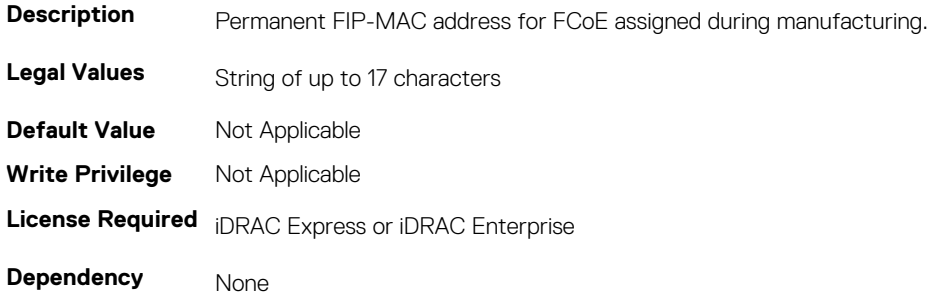

### **NIC.VndrConfigGroup.FlexAddressing (Read Only)**

#### **Table 1240. NIC.VndrConfigGroup.FlexAddressing**

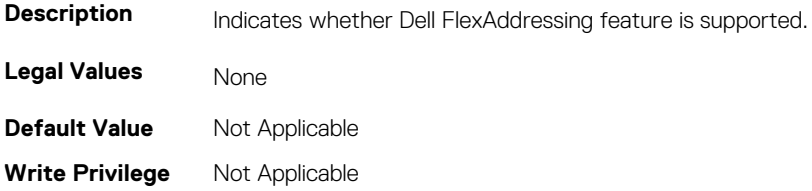

**License Required** iDRAC Express or iDRAC Enterprise

**Dependency** None

### **NIC.VndrConfigGroup.iSCSIBootSupport (Read Only)**

#### **Table 1241. NIC.VndrConfigGroup.iSCSIBootSupport**

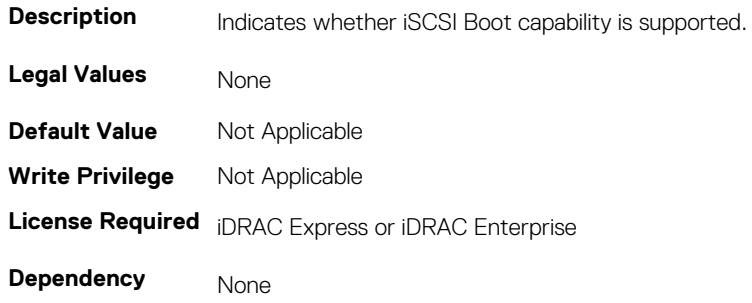

### **NIC.VndrConfigGroup.ISCSIMacAddr (Read Only)**

#### **Table 1242. NIC.VndrConfigGroup.ISCSIMacAddr**

**Table 1243. NIC.VndrConfigGroup.iSCSIOffloadMode**

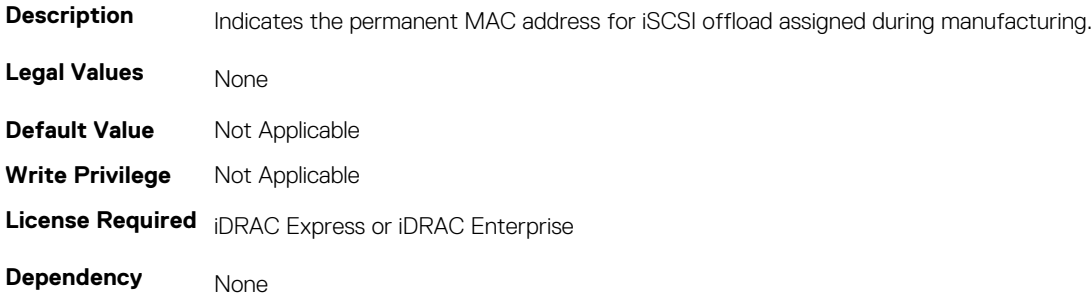

### **NIC.VndrConfigGroup.iSCSIOffloadMode (Read or Write)**

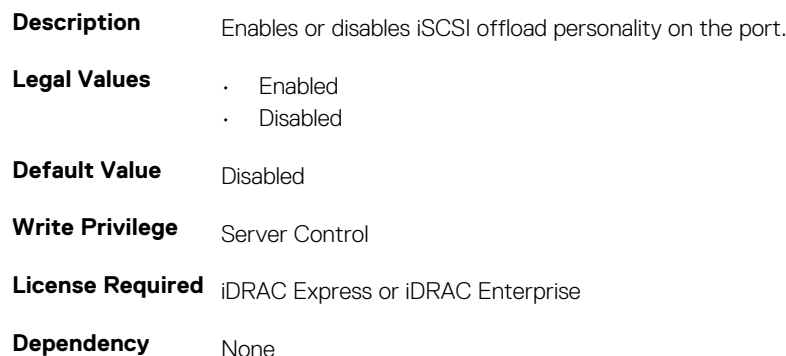

### **NIC.VndrConfigGroup.iSCSIOffloadSupport (Read Only)**

#### **Table 1244. NIC.VndrConfigGroup.iSCSIOffloadSupport**

**Description** Indicates whether iSCSI Offload capability is supported.

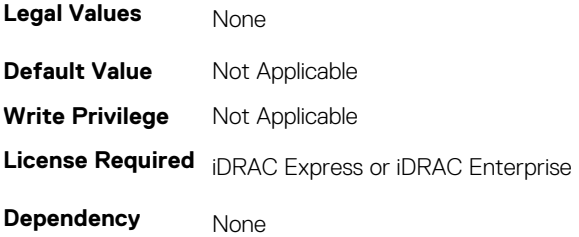

## **NIC.VndrConfigGroup.LinkStatus (Read Only)**

### **Table 1245. NIC.VndrConfigGroup.LinkStatus**

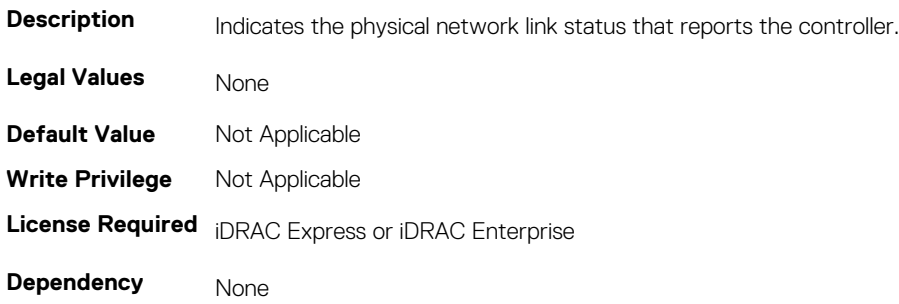

### **NIC.VndrConfigGroup.MacAddr (Read Only)**

#### **Table 1246. NIC.VndrConfigGroup.MacAddr**

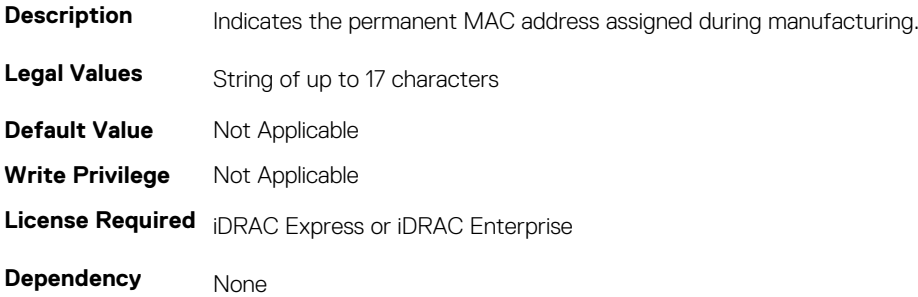

### **NIC.VndrConfigGroup.NicMode (Read or Write)**

### **Table 1247. NIC.VndrConfigGroup.NicMode**

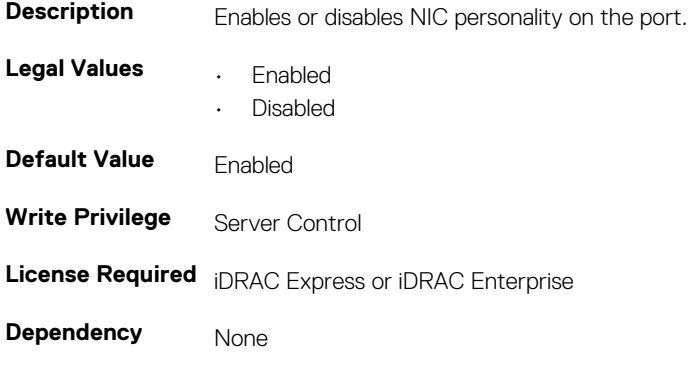

### **NIC.VndrConfigGroup.NicPartitioningSupport (Read Only)**

#### **Table 1248. NIC.VndrConfigGroup.NicPartitioningSupport**

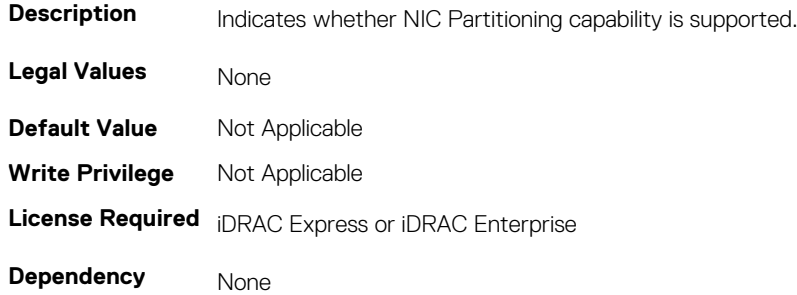

## **NIC.VndrConfigGroup.NWManagementPassThrough (Read Only)**

#### **Table 1249. NIC.VndrConfigGroup.NWManagementPassThrough**

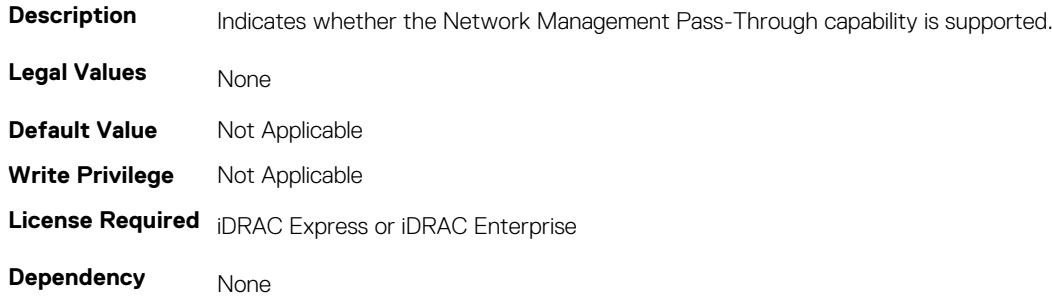

### **NIC.VndrConfigGroup.OnChipThermalSensor (Read Only)**

#### **Table 1250. NIC.VndrConfigGroup.OnChipThermalSensor**

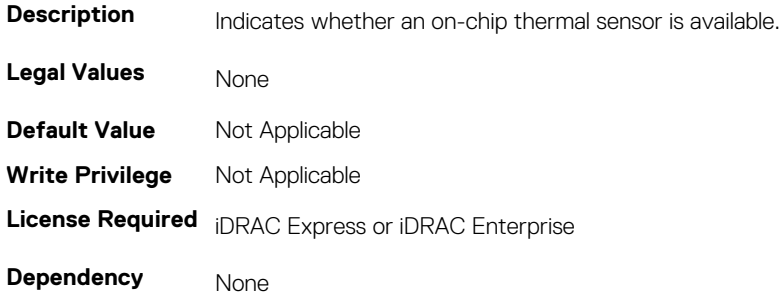

## **NIC.VndrConfigGroup.OSBMCManagementPassThrough (Read Only)**

#### **Table 1251. NIC.VndrConfigGroup.OSBMCManagementPassThrough**

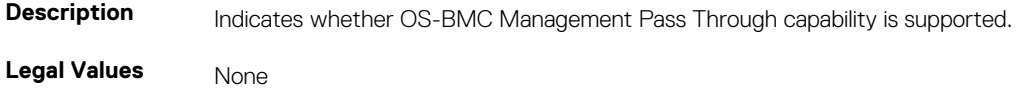

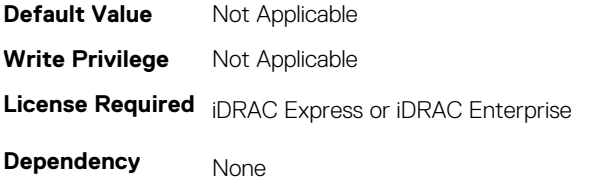

### **NIC.VndrConfigGroup.PCIDeviceID (Read Only)**

### **Table 1252. NIC.VndrConfigGroup.PCIDeviceID**

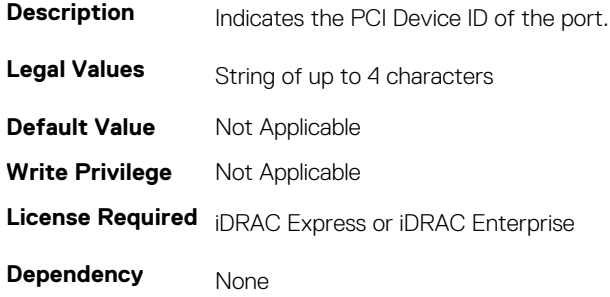

## **NIC.VndrConfigGroup.PXEBootSupport (Read Only)**

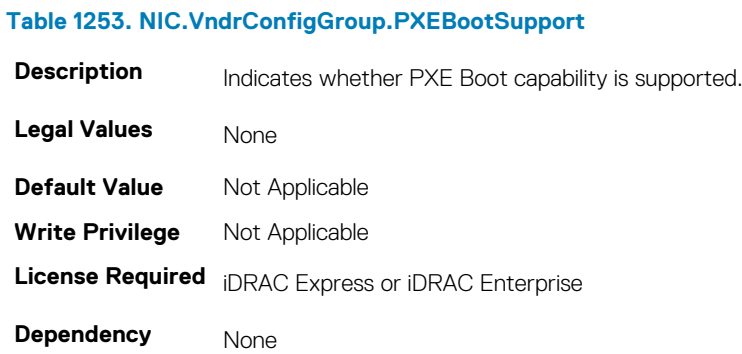

### **NIC.VndrConfigGroup.RemotePHY (Read Only)**

#### **Table 1254. NIC.VndrConfigGroup.RemotePHY**

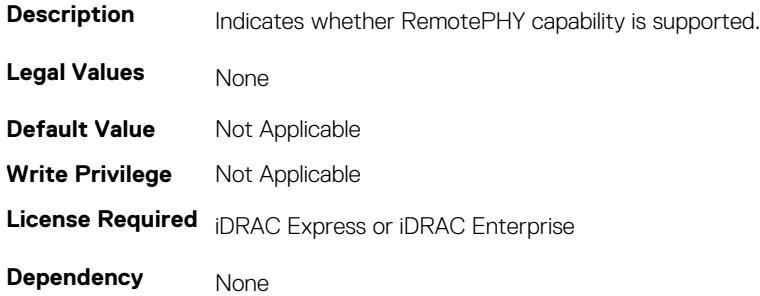

### **NIC.VndrConfigGroup.RXFlowControl (Read Only)**

#### **Table 1255. NIC.VndrConfigGroup.RXFlowControl**

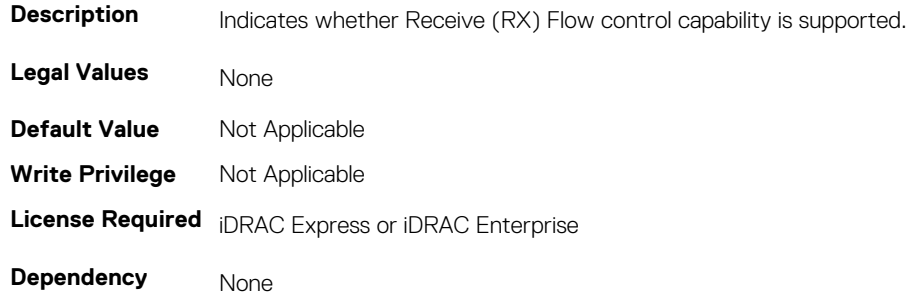

### **NIC.VndrConfigGroup.TOESupport (Read Only)**

#### **Table 1256. NIC.VndrConfigGroup.TOESupport**

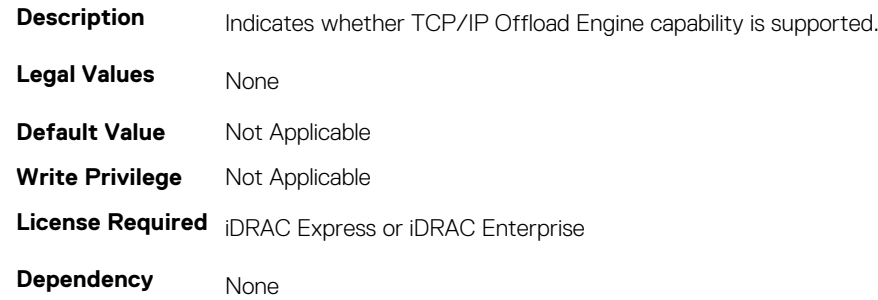

### **NIC.VndrConfigGroup.TXBandwidthControlMaximum (Read Only)**

#### **Table 1257. NIC.VndrConfigGroup.TXBandwidthControlMaximum**

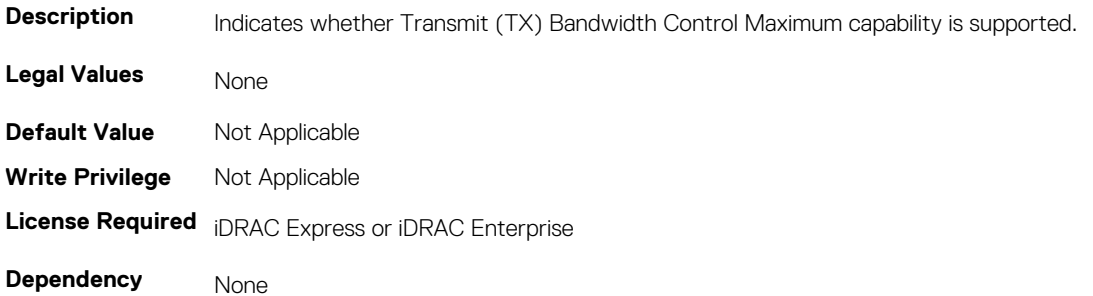

## **NIC.VndrConfigGroup.TXBandwidthControlMinimum (Read Only)**

#### **Table 1258. NIC.VndrConfigGroup.TXBandwidthControlMinimum**

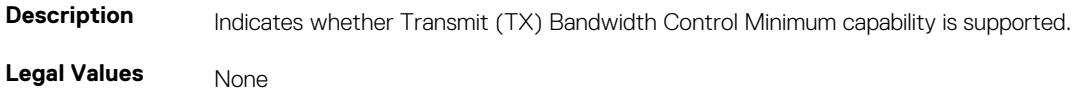

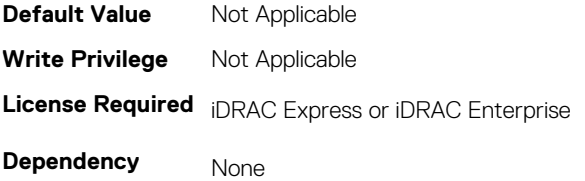

### **NIC.VndrConfigGroup.TXFlowControl (Read Only)**

### **Table 1259. NIC.VndrConfigGroup.TXFlowControl**

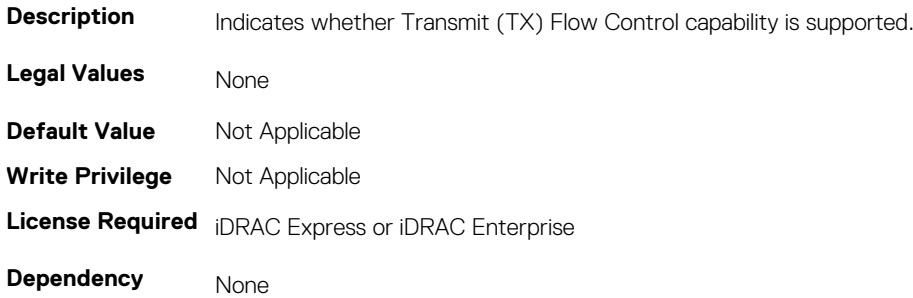

### **NIC.VndrConfigGroup.VirtFIPMacAddr (Read or Write)**

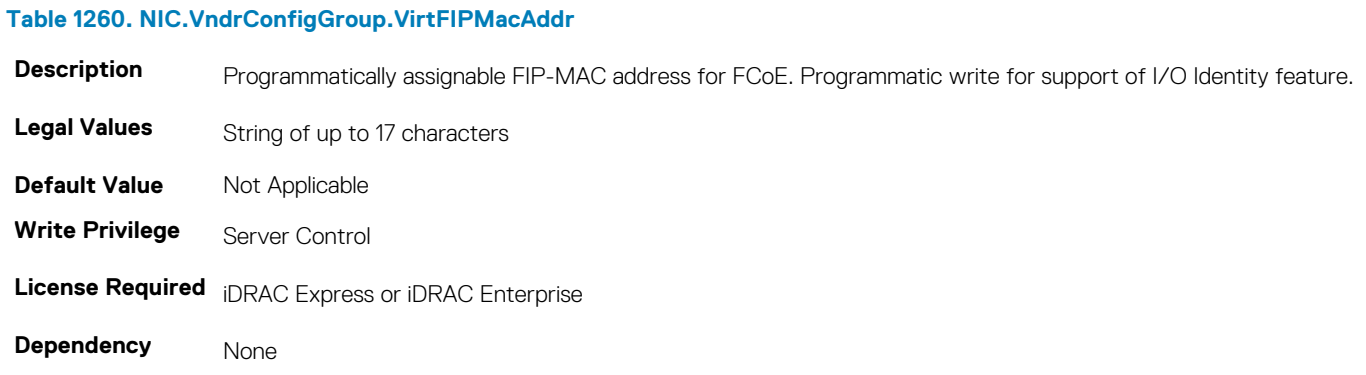

### **NIC.VndrConfigGroup.VirtIscsiMacAddr (Read or Write)**

#### **Table 1261. NIC.VndrConfigGroup.VirtIscsiMacAddr**

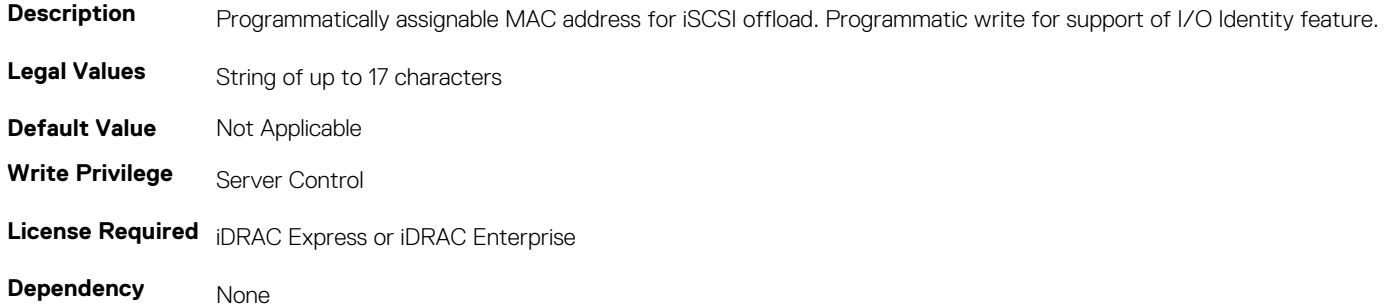

### **NIC.VndrConfigGroup.VirtMacAddr (Read or Write)**

#### **Table 1262. NIC.VndrConfigGroup.VirtMacAddr**

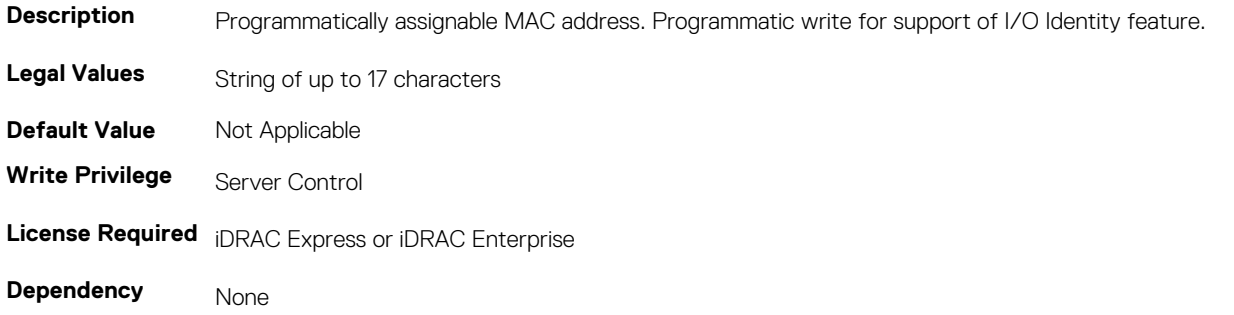

### **NIC.VndrConfigGroup.VirtualLinkControl (Read or Write)**

### **Table 1263. NIC.VndrConfigGroup.VirtualLinkControl**

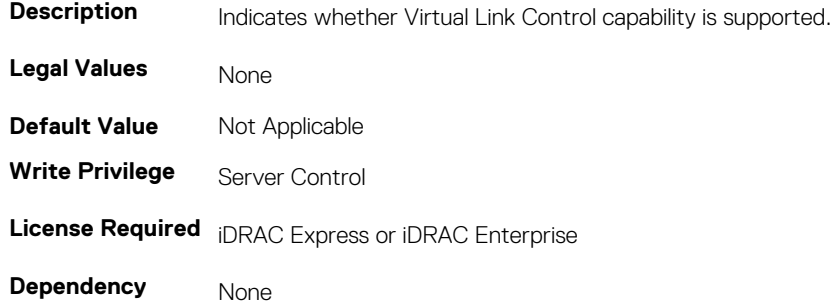

### **NIC.VndrConfigGroup.VirtWWN (Read or Write)**

#### **Table 1264. NIC.VndrConfigGroup.VirtWWN**

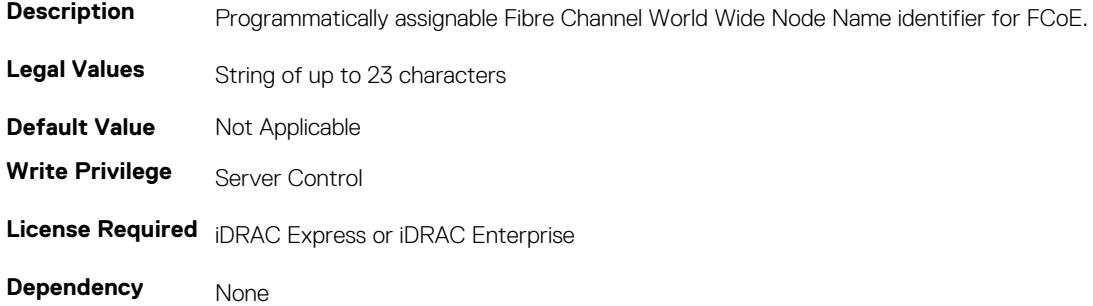

### **NIC.VndrConfigGroup.VirtWWPN (Read or Write)**

#### **Table 1265. NIC.VndrConfigGroup.VirtWWPN**

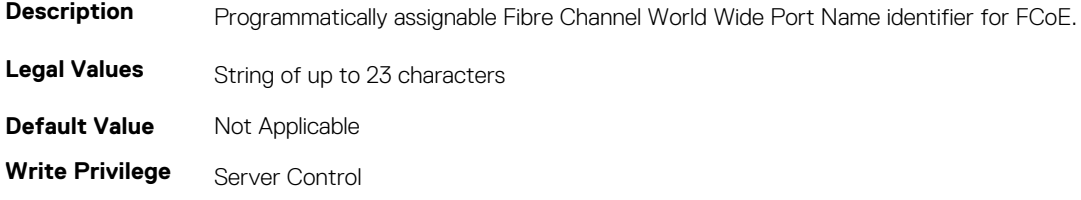

### **License Required** iDRAC Express or iDRAC Enterprise

**Dependency** None

### **NIC.VndrConfigGroup.WWN (Read Only)**

#### **Table 1266. NIC.VndrConfigGroup.WWN**

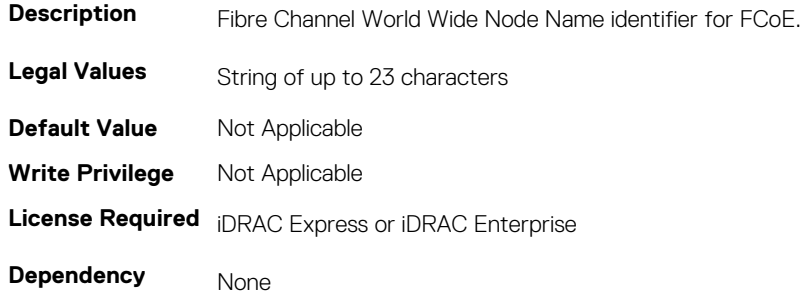

### **NIC.VndrConfigGroup.WWPN (Read Only)**

#### **Table 1267. NIC.VndrConfigGroup.WWPN**

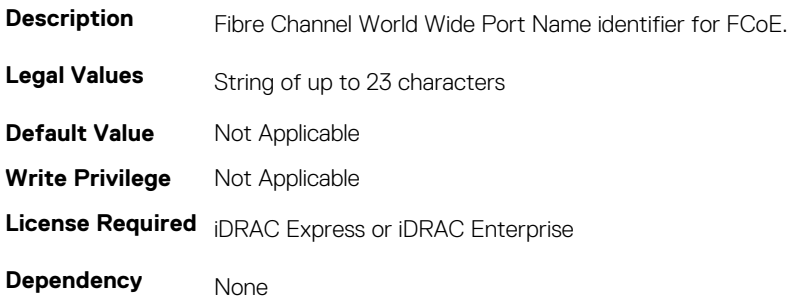

### **Storage.Controller**

The objects in this group manage storage controller attributes. This group is indexed. The following sections provide information about the objects in this group.

## **Storage.Controller.BackgroundInitializationRate (Read or Write)**

#### **Table 1268. Storage.Controller.BackgroundInitializationRate**

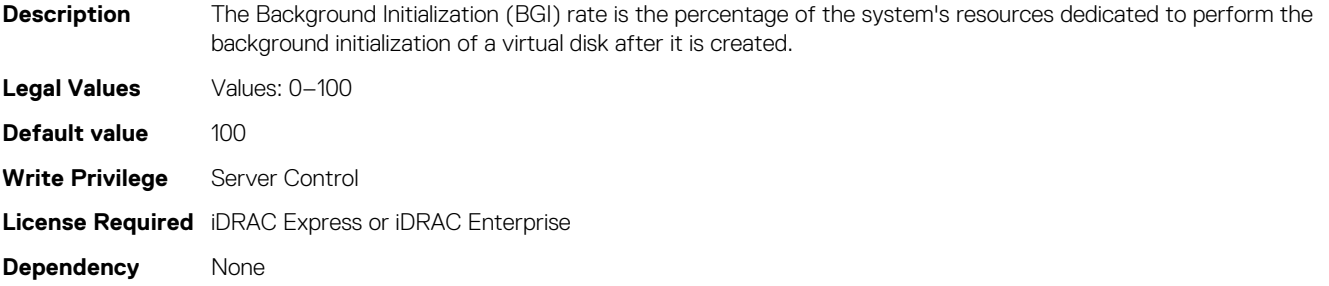

### **Storage.Controller.BatteryLearnMode (Read Only)**

#### **Table 1269. Storage.Controller.BatteryLearnMode**

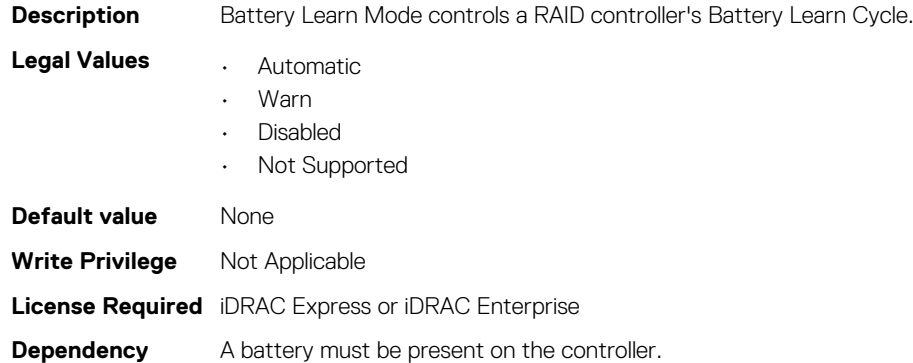

## **Storage.Controller.CheckConsistencyMode (Read or Write)**

#### **Table 1270. Storage.Controller.CheckConsistencyMode**

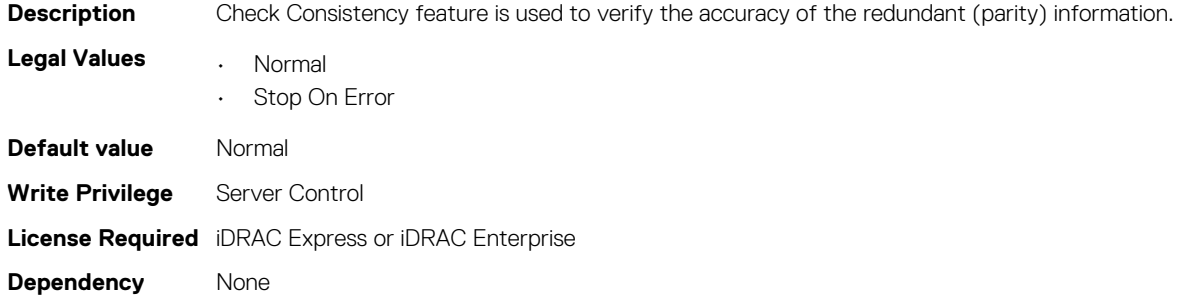

### **Storage.Controller.CheckConsistencyRate (Read or Write)**

#### **Table 1271. Storage.Controller.CheckConsistencyRate**

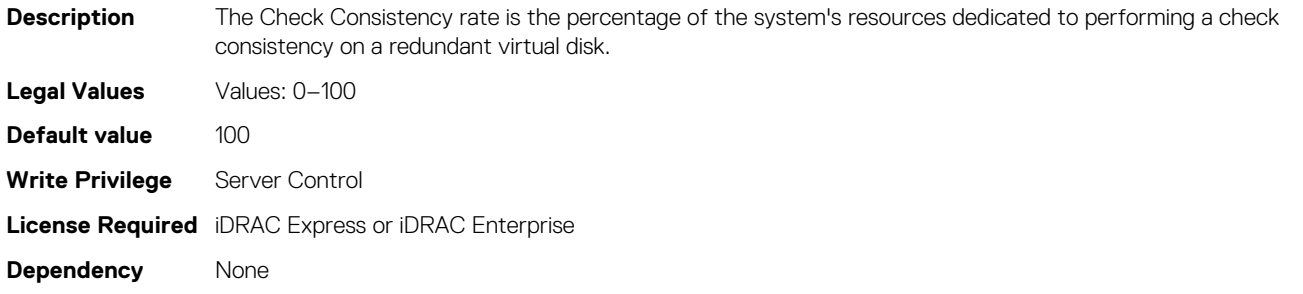

### **Storage.Controller.ControllerBootMode (Read or Write)**

#### **Table 1272. Storage.Controller.ControllerBootMode**

**Description** This property indicates the Controller Boot Mode setting on the controller.

- Legal Values  **• • User Mode** 
	- Continue Boot On Error
	- Headless Mode Continue On Error

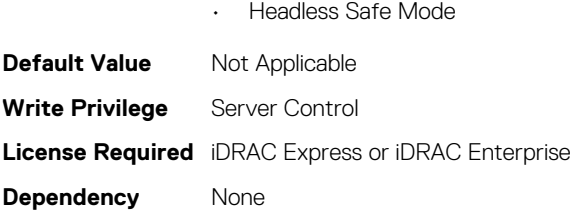

### **Storage.Controller.CopybackMode (Read or Write)**

#### **Table 1273. Storage.Controller.CopybackMode**

**Table 1274. Storage.Controller.CurrentControllerMode**

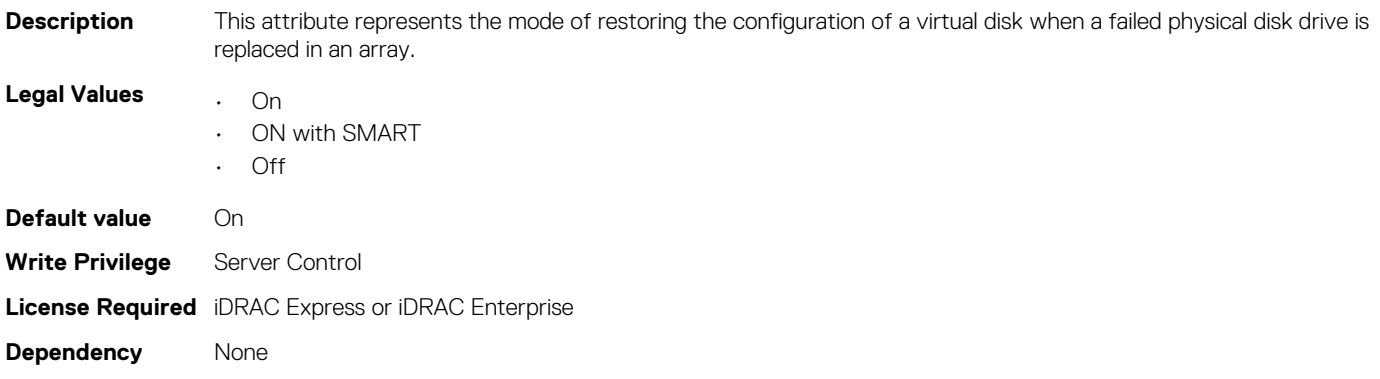

### **Storage.Controller.CurrentControllerMode (Read or Write)**

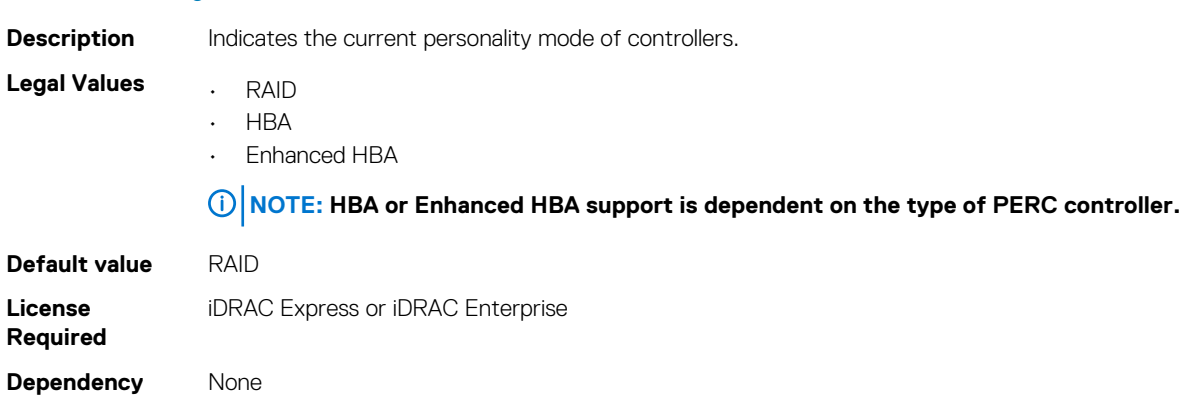

### **Storage.Controller.EnhancedAutoImportForeignConfig (Read or Write)**

#### **Table 1275. Storage.Controller.EnhancedAutoImportForeignConfig**

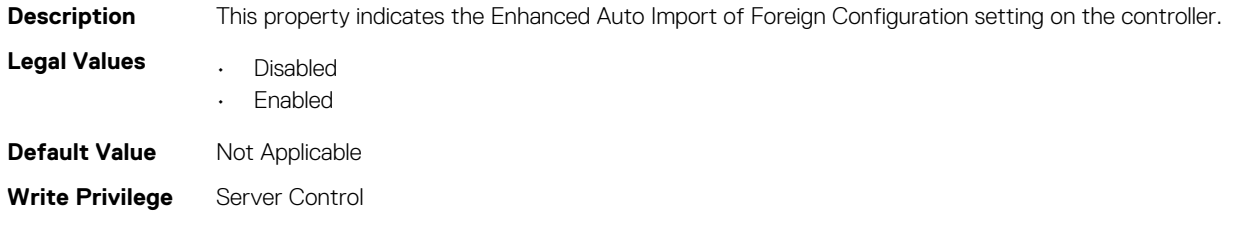

## **Storage.Controller.PatrolReadMode (Read or Write)**

#### **Table 1276. Storage.Controller.PatrolReadMode**

Description Patrol Read is a feature for identifying disk errors to avoid disk failures and data loss or corruption. The Patrol Read only runs on the disks that are used in a virtual disk or that are hot-spare.

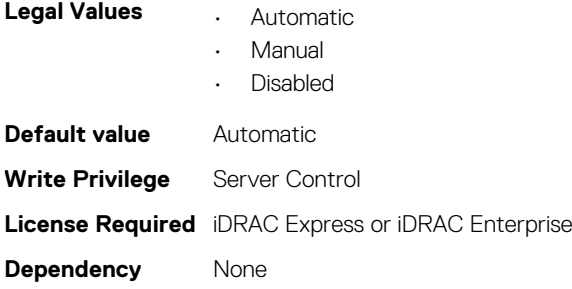

### **Storage.Controller.PatrolReadRate (Read or Write)**

#### **Table 1277. Storage.Controller.PatrolReadRate**

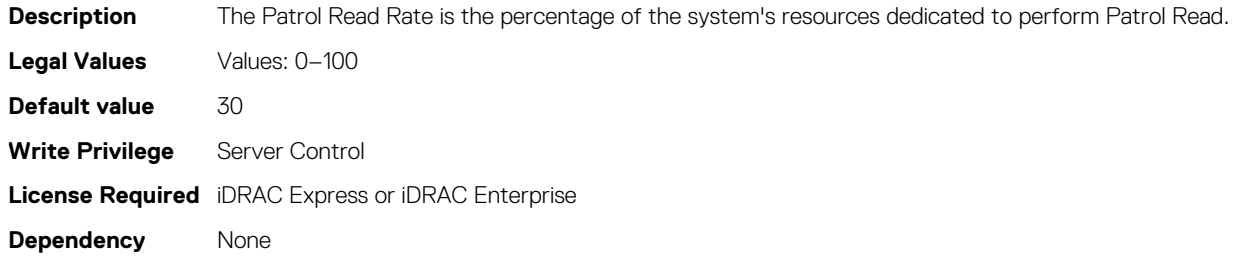

### **Storage.Controller.PatrolReadUnconfiguredArea (Read or Write)**

#### **Table 1278. Storage.Controller.PatrolReadUnconfiguredArea**

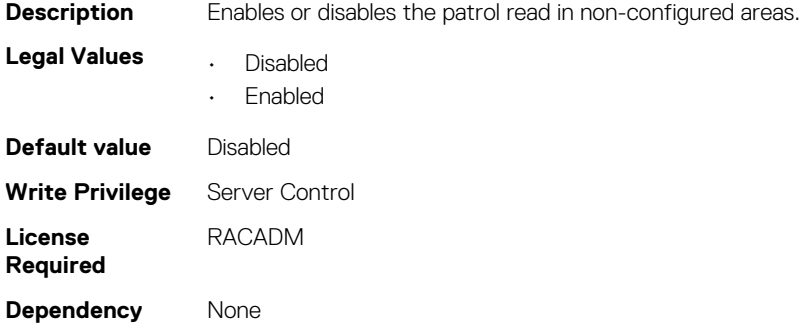

### **Storage.Controller.PersistHotspare (Read or Write)**

#### **Table 1279. Details of Storage.Controller.PersistHotspare**

**Description** To enable or disable a persistent hotspare.

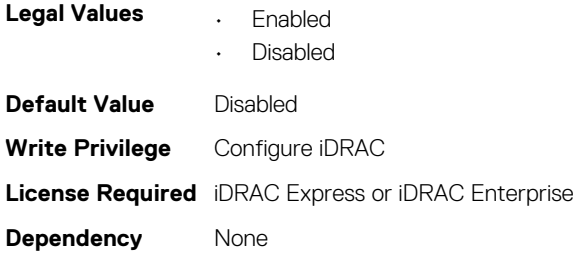

## **Storage.Controller.PossibleloadBalancedMode (Read or Write)**

#### **Table 1280. Storage.Controller.PossibleloadBalancedMode**

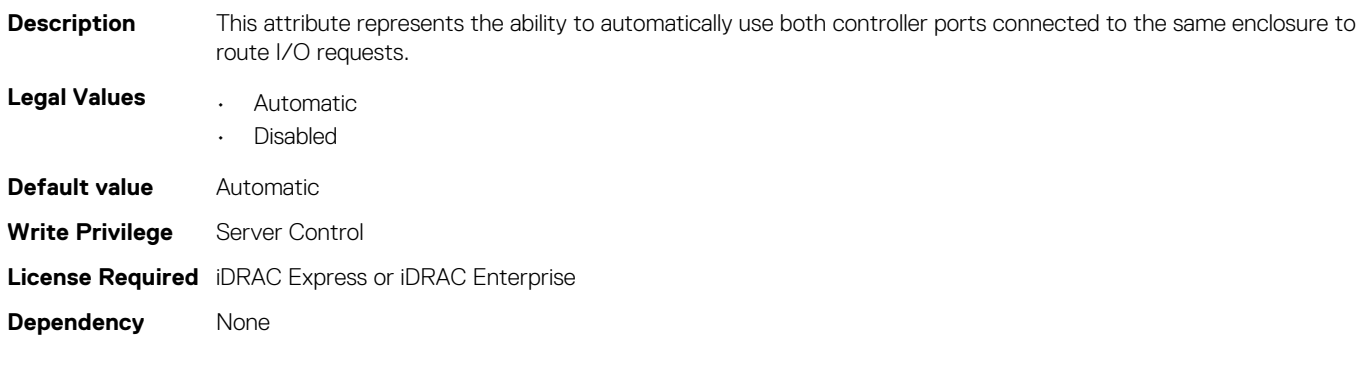

### **Storage.Controller.RebuildRate (Read or Write)**

#### **Table 1281. Storage.Controller.RebuildRate**

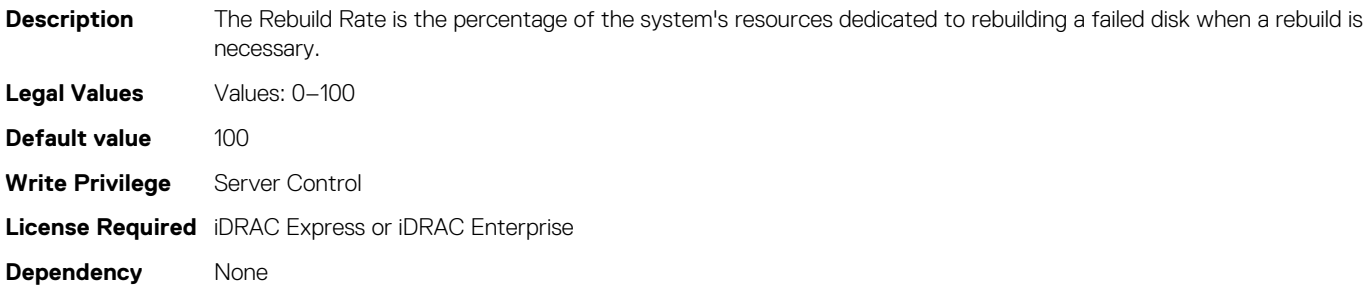

### **Storage.Controller.ReconstructRate (Read or Write)**

#### **Table 1282. Storage.Controller.ReconstructRate**

**Description** The Reconstruct Rate is the percentage of the system's resources dedicated to reconstructing a disk group after adding a physical disk drive or changing the RAID level of a virtual disk residing on the disk group.

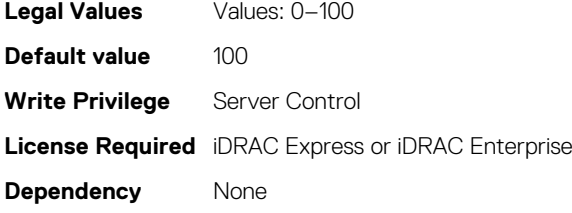

### **Storage.Controller.RequestedControllerMode (Read Only)**

#### **Table 1283. Storage.Controller.RequestedControllerMode**

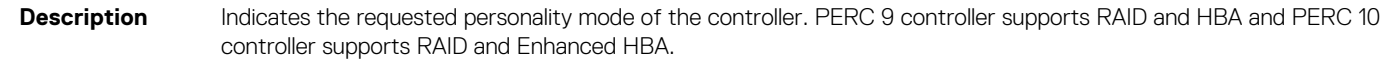

**Legal Values** • RAID • HBA • Enhanced HBA

**NOTE: HBA or Enhanced HBA support is dependent on the type of PERC controller.**

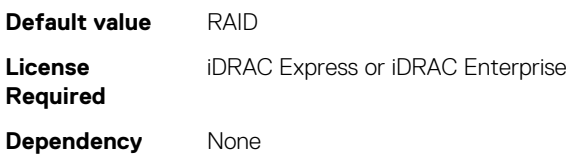

## **Storage.Controller.SupportControllerBootMode (Read Only)**

#### **Table 1284. Storage.Controller.SupportControllerBootMode**

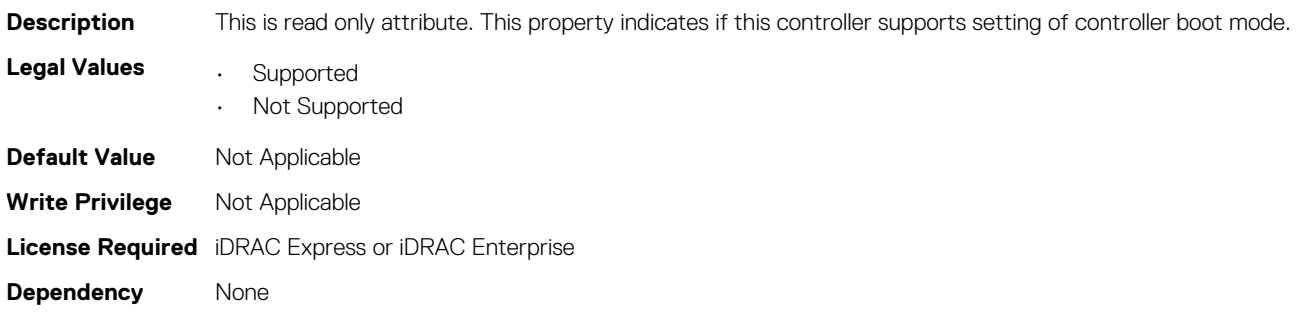

## **Storage.Controller.SupportEnhancedAutoForeignImport (Read Only)**

#### **Table 1285. Storage.Controller.SupportEnhancedAutoForeignImport**

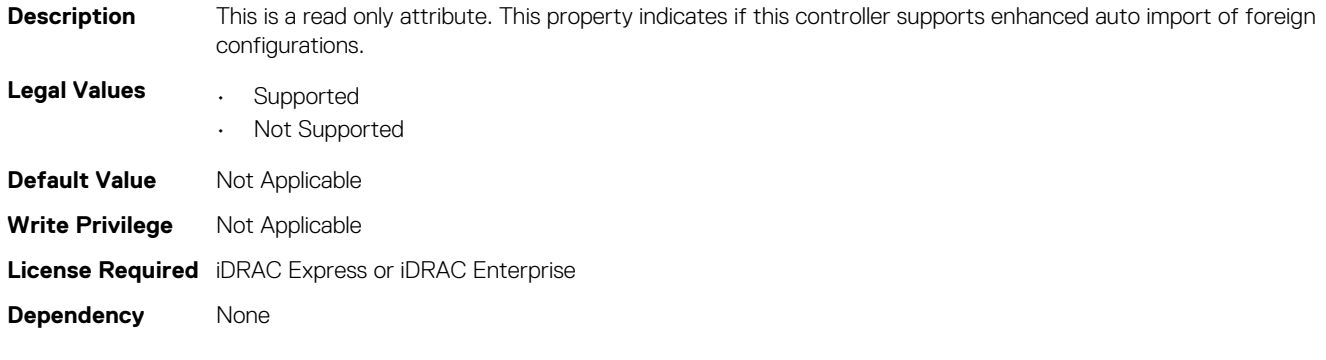

## **Storage.Controller.SupportRAID10UnevenSpans (Read Only)**

#### **Table 1286. Storage.Controller.SupportRAID10UnevenSpans**

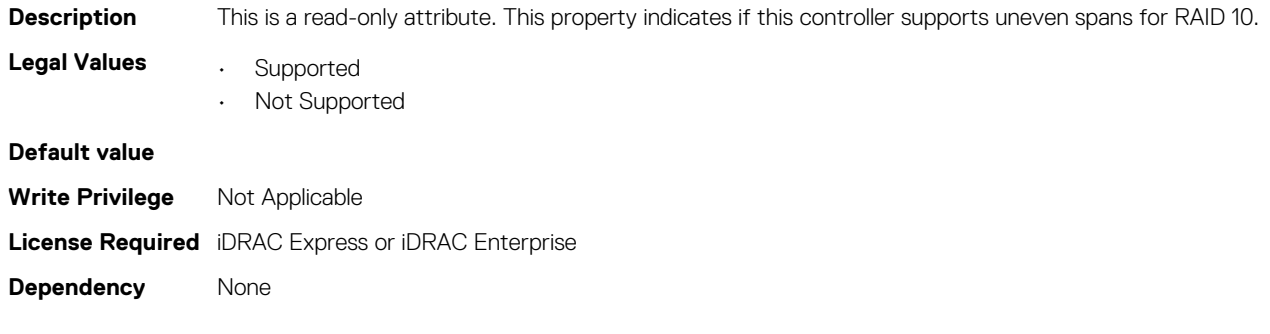

### **Storage.Controller.T10PICapability (Read Only)**

#### **Table 1287. Storage.Controller.T10PICapability**

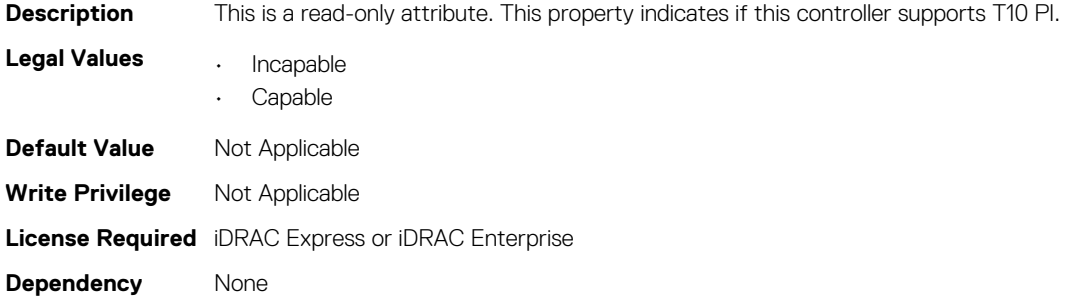

## **Storage.enclosure**

The objects in this group manage the storage enclosure attributes. This group is indexed.

**NOTE: AssetName and AssetTag are applicable only for external enclosures.**

**NOTE: If the enclosure is in Failed state, the information about the slots and their occupancy is not displayed.**

### **Storage.enclosure.AssetName**

#### **Table 1288. Storage.enclosure.AssetName**

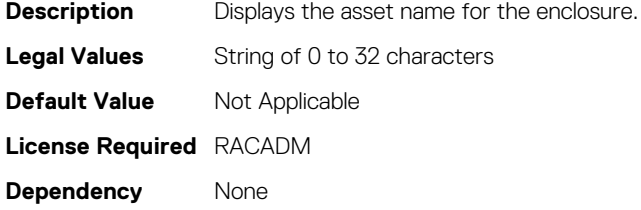

### **Storage.enclosure.AssetTag**

#### **Table 1289. Storage.enclosure.AssetTag**

**Description** Displays the asset tag information for the enclosure

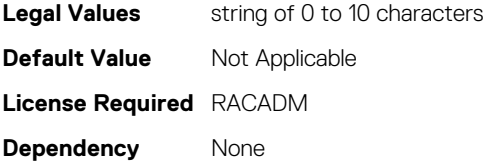

### **Storage.enclosure.BackplaneCurrentMode (Read Only)**

#### **Table 1290. Storage.enclosure.BackplaneCurrentMode (Read Only)**

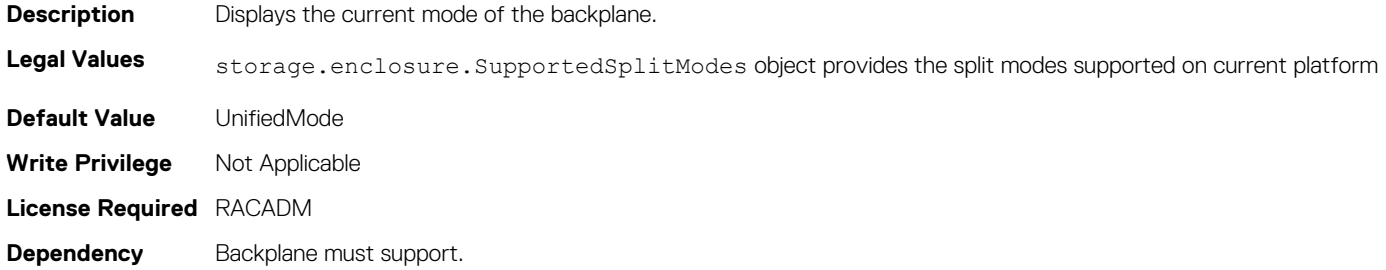

### **Storage.enclosure.BackplaneRequestedMode (Read or Write)**

#### **Table 1291. Storage.enclosure.BackplaneRequestedMode (Read or Write)**

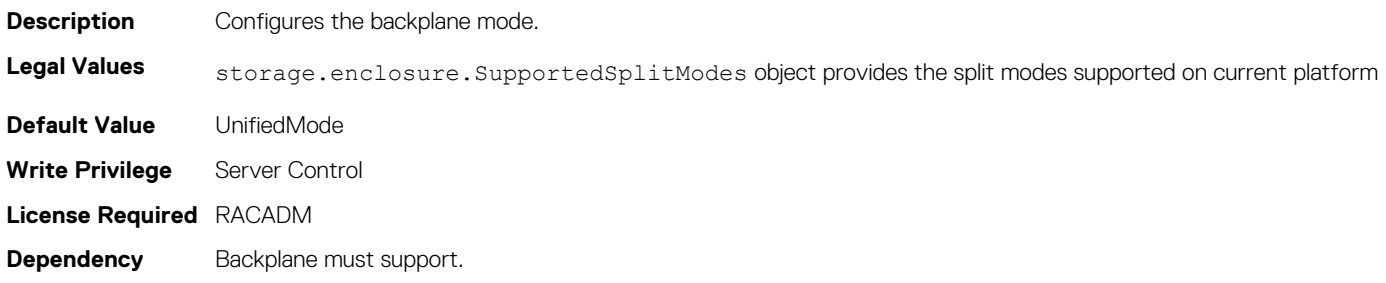

### **Storage.enclosure.BackplaneType (Read Only)**

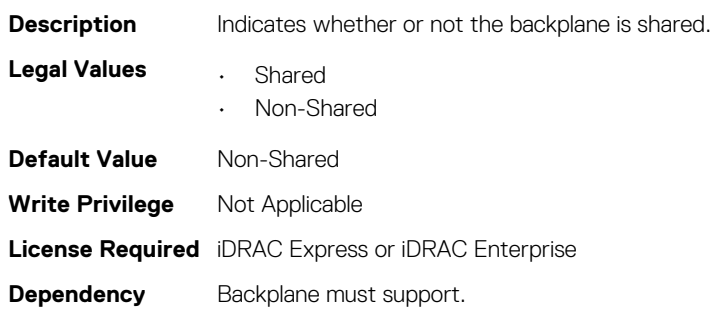

**Table 1292. Storage.enclosure.BackplaneType (Read Only)**

### **storage.enclosure.supportedSplitModes(Read Only)**

#### **Table 1293. storage.enclosure.supportedSplitModes(Read Only)**

**Description** List of supported split modes on this backplane.

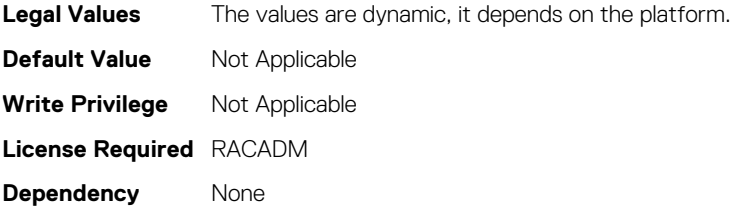

## **Storage.PhysicalDisk**

The objects in this group manage storage physical disk drive attributes. This group is indexed.

**NOTE: These attributes are applicable only for SAS/SATA drives and not for PCIeSSD.**

The following section provides information about the objects in this group:

### **Storage.PhysicalDisk.BlockSizeInBytes (Read Only)**

#### **Table 1294. Storage.PhysicalDisk.BlockSizeInBytes (Read Only)**

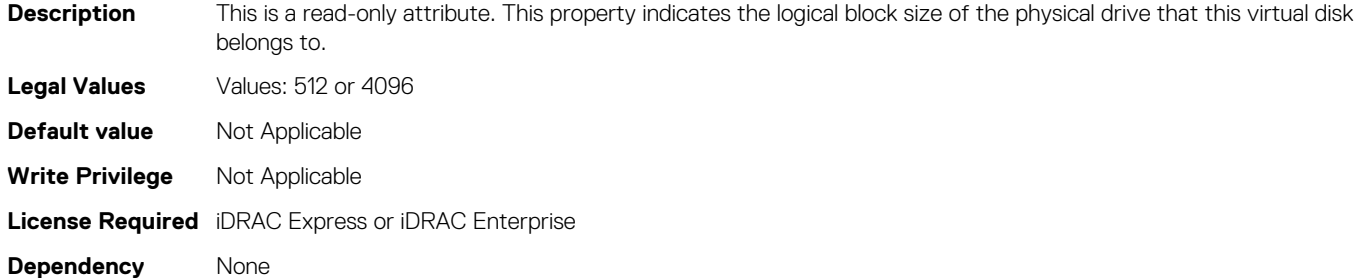

### **Storage.PhysicalDisk.MaxCapableSpeed (Read Only)**

#### **Table 1295. Storage.PhysicalDisk.MaxCapableSpeed (Read Only)**

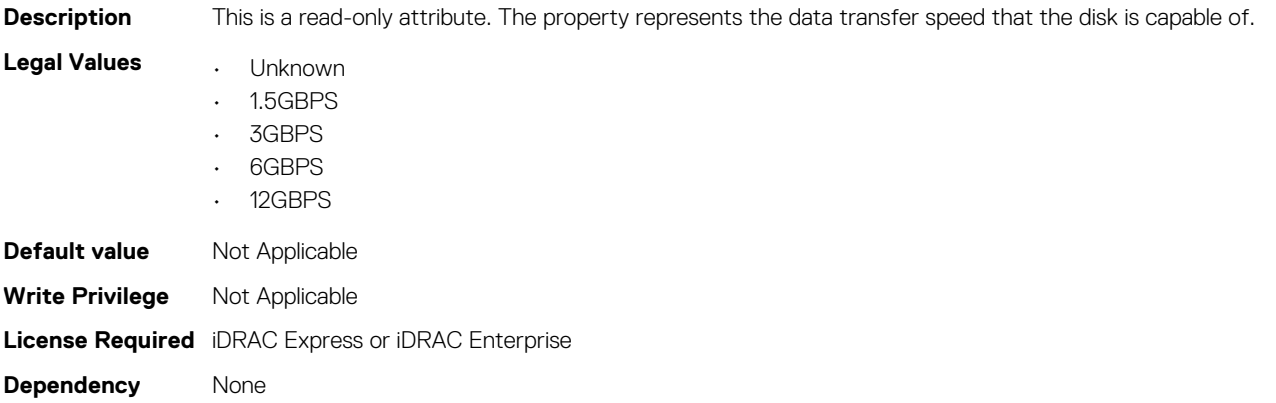

## **Storage.PhysicalDisk.RaidNominalMediumRotationRate (Read Only)**

#### **Table 1296. Storage.PhysicalDisk.RaidNominalMediumRotationRate (Read Only)**

**Description** This is a read-only attribute and represents the nominal medium rotation speed of a physical disk drive. **Legal Values** Values: 2–4294967295

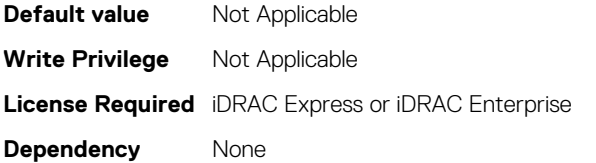

### **Storage.PhysicalDisk.RaidType**

#### **Table 1297. Storage.PhysicalDisk.RaidType**

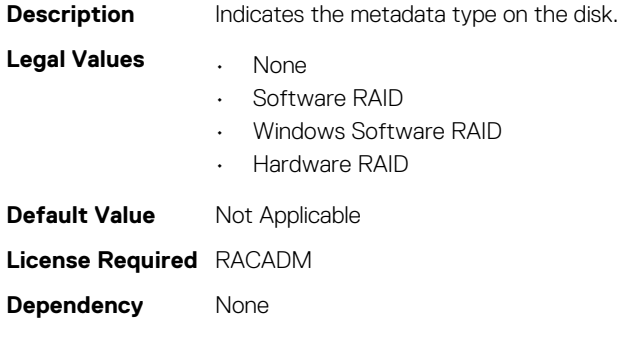

## **Storage.PhysicalDisk.T10PICapability (Read Only)**

#### **Table 1298. Storage.PhysicalDisk.T10PICapability**

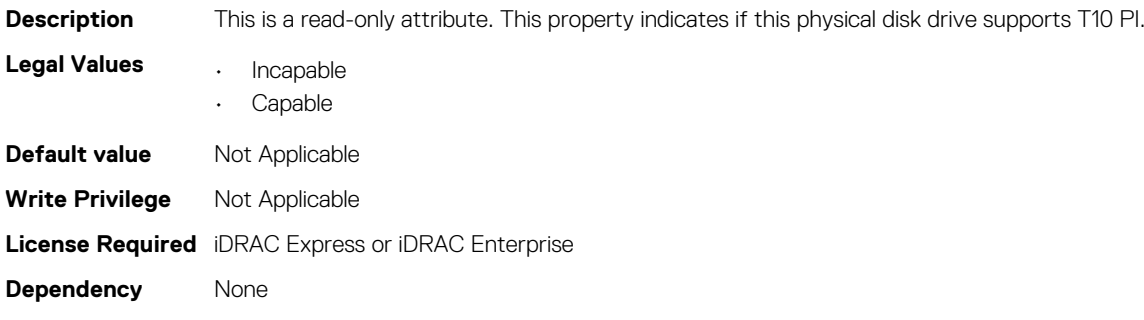

## **Storage.VirtualDisk**

The objects in this group manage storage virtual disk attributes. This group is indexed.

The following section provides information about the objects in this group.

### **Storage.VirtualDisk.BlockSizeInBytes (Read Only)**

#### **Table 1299. Storage.VirtualDisk.BlockSizeInBytes**

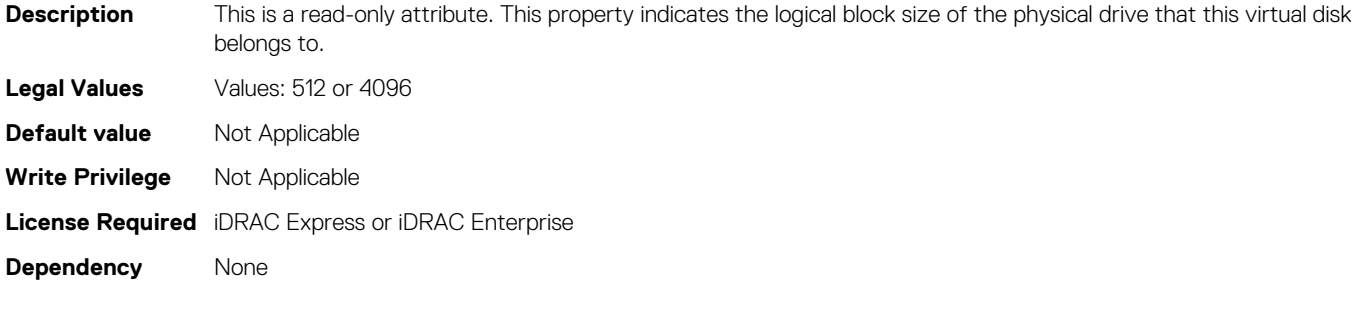

### **Storage.VirtualDisk.DiskCachePolicy (Read or Write)**

#### **Table 1300. Storage.VirtualDisk.DiskCachePolicy**

**Description** Set the physical disk drive caching policy of all members of a Virtual Disk by enabling the Disk Cache Policy. When this feature is enabled, the physical disk drive writes data to the physical disk drive cache before writing it to the physical disk drive. Because it is faster to write data to the cache than to a disk, enabling this feature can improve system performance.

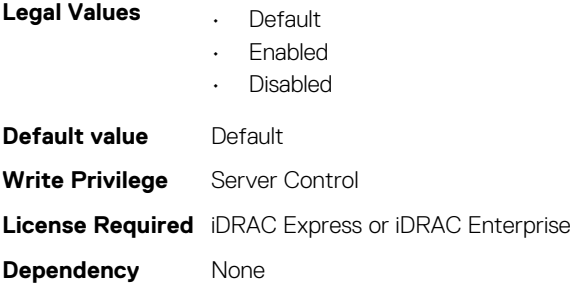

**Table 1301. Storage.VirtualDisk.ReadPolicy**

### **Storage.VirtualDisk.ReadPolicy (Read or Write)**

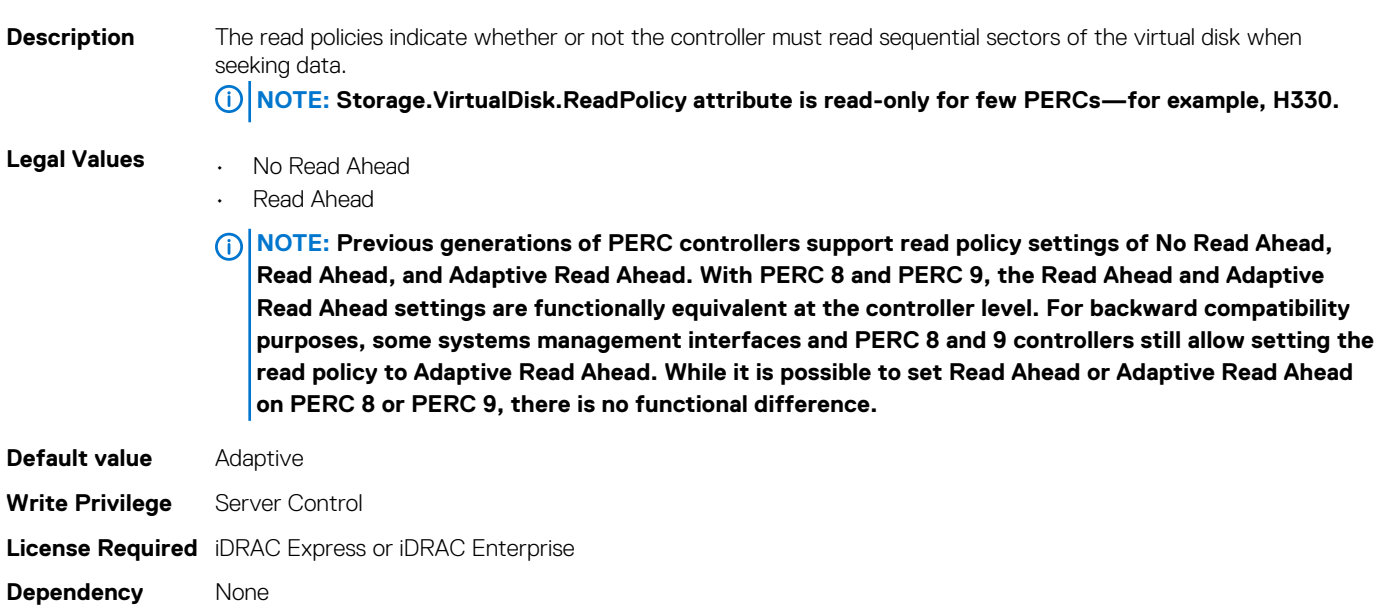

### **Storage.VirtualDisk.T10PIStatus (Read or Write)**

#### **Table 1302. Storage.VirtualDisk.T10PIStatus (Read or Write)**

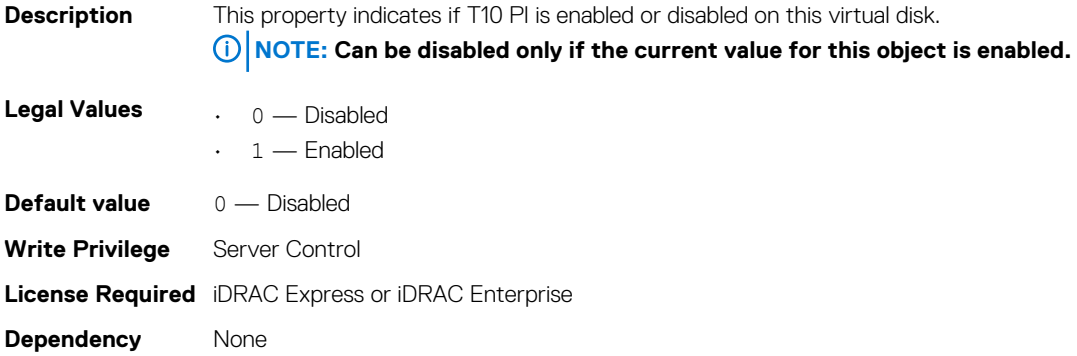

### **Storage.VirtualDisk.WritePolicy (Read or Write)**

#### **Table 1303. Details of Storage.VirtualDisk.WritePolicy**

**Description** The write policies specify whether or not the controller sends a write-request completion signal as soon as the data is in the cache or after it has been written to disk.

**NOTE: Storage.VirtualDisk.WritePolicy attribute is read-only for few PERCs—for example, H330.**

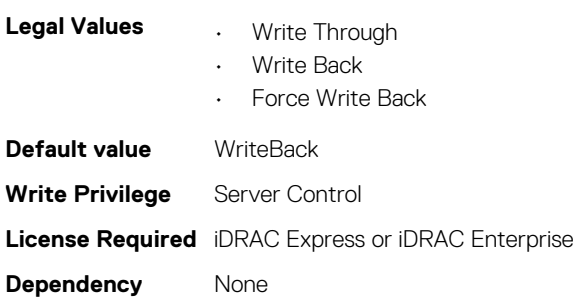

## **5**

## **New Groups and Objects for 14th generation of PowerEdge servers**

#### **Table 1304. New groups and new objects added for 14G**

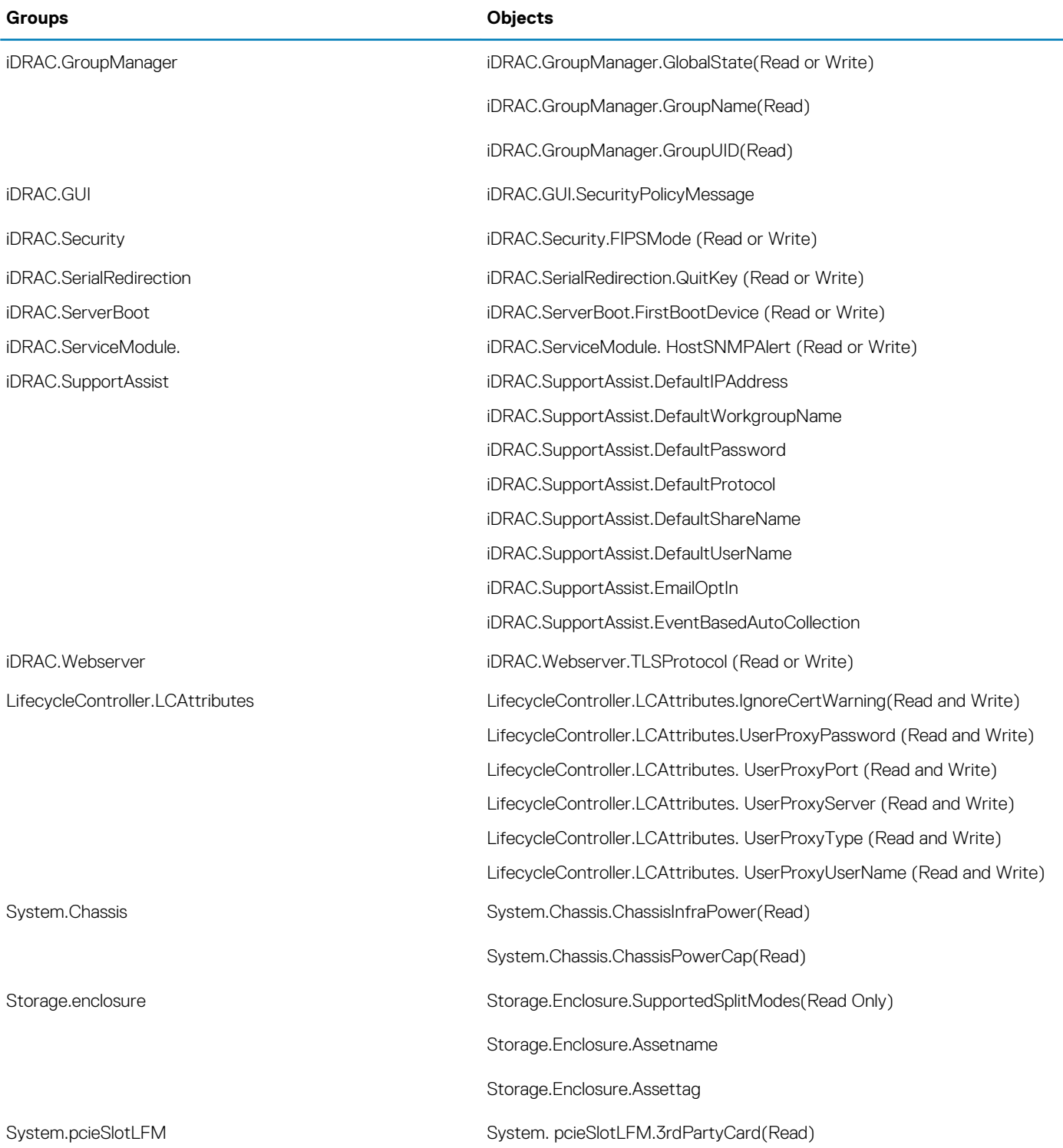

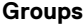

### **Groups Objects**

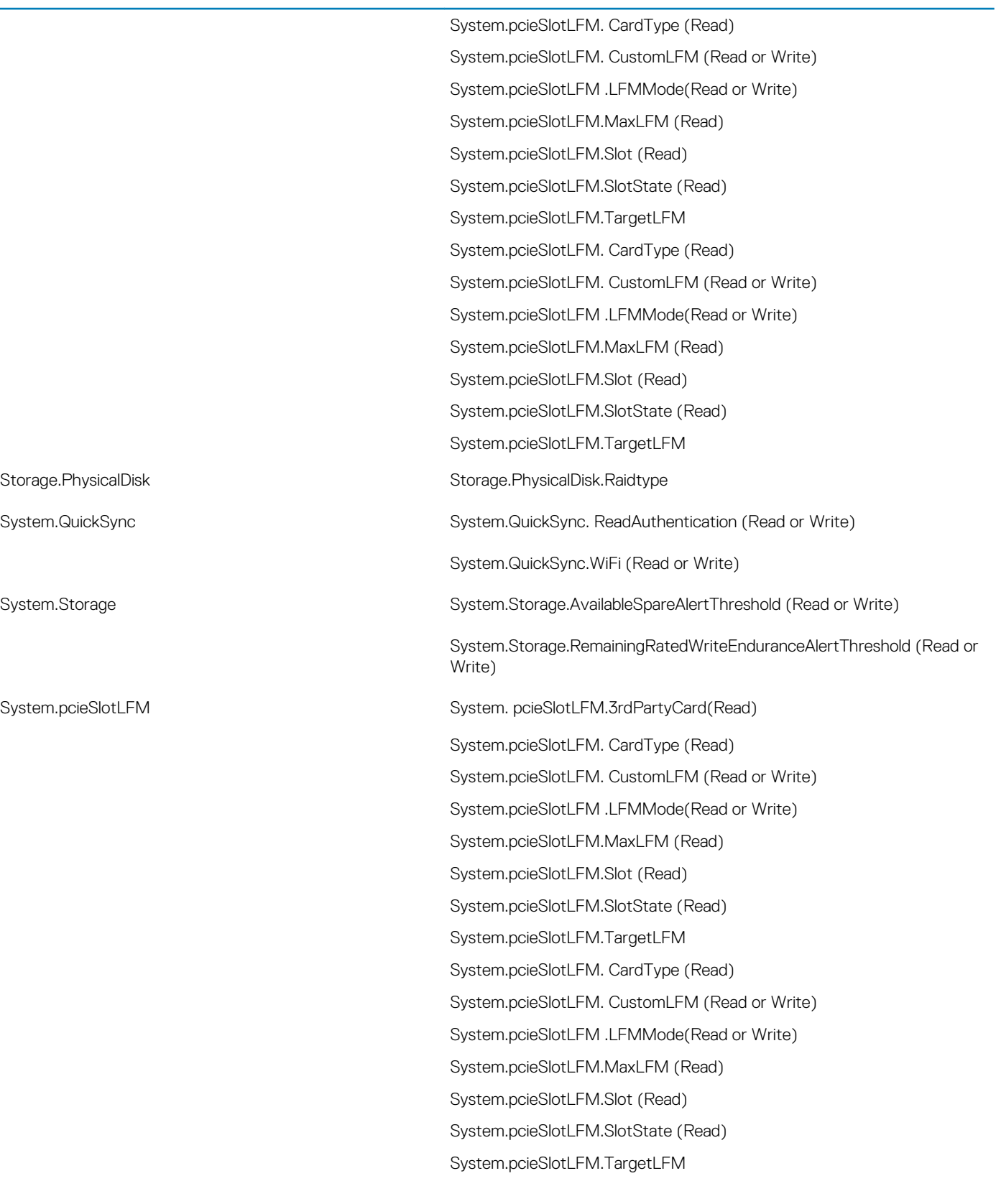

# **Legacy and New Groups and Objects**

**6**

### **Table 1305. Legacy and New Groups and Objects**

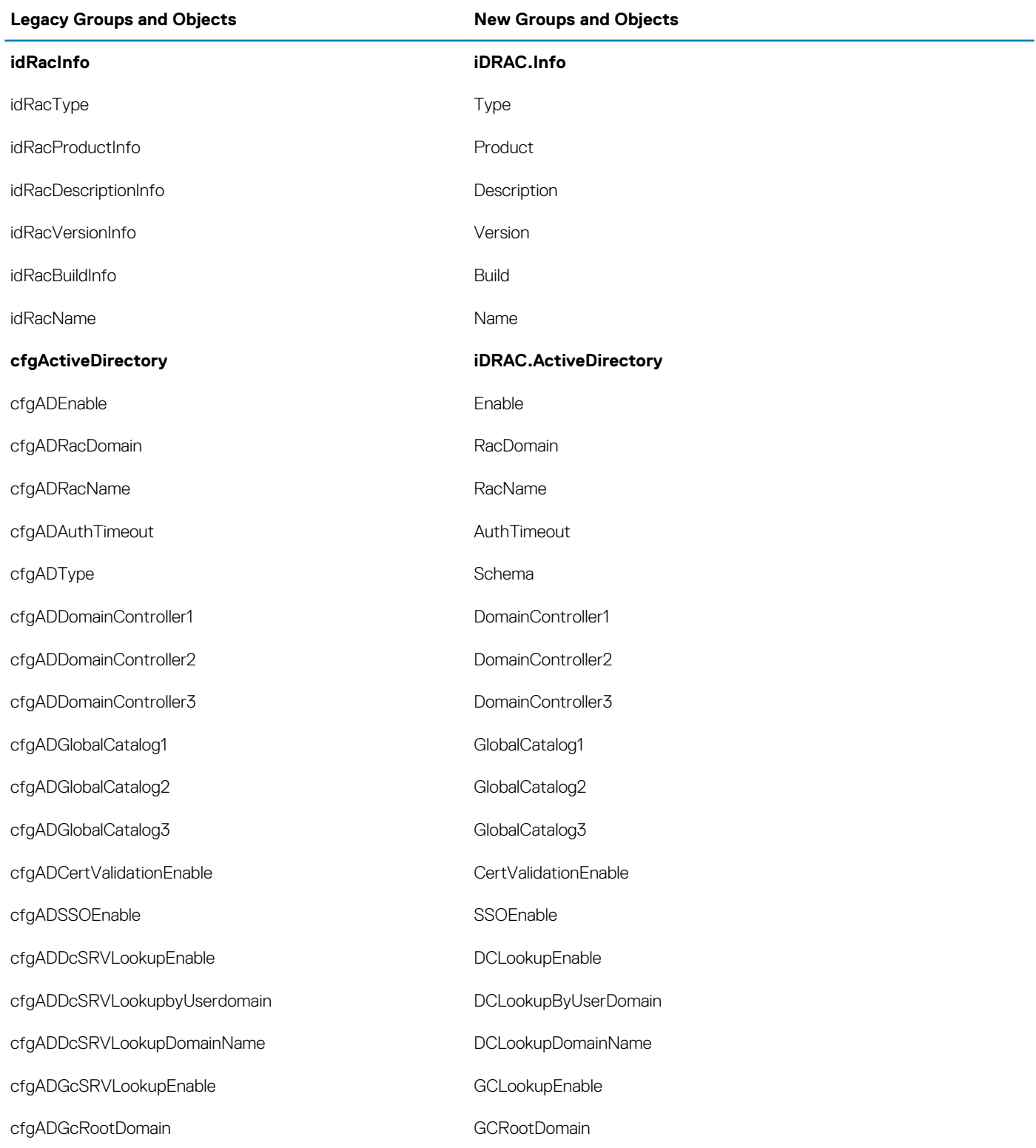

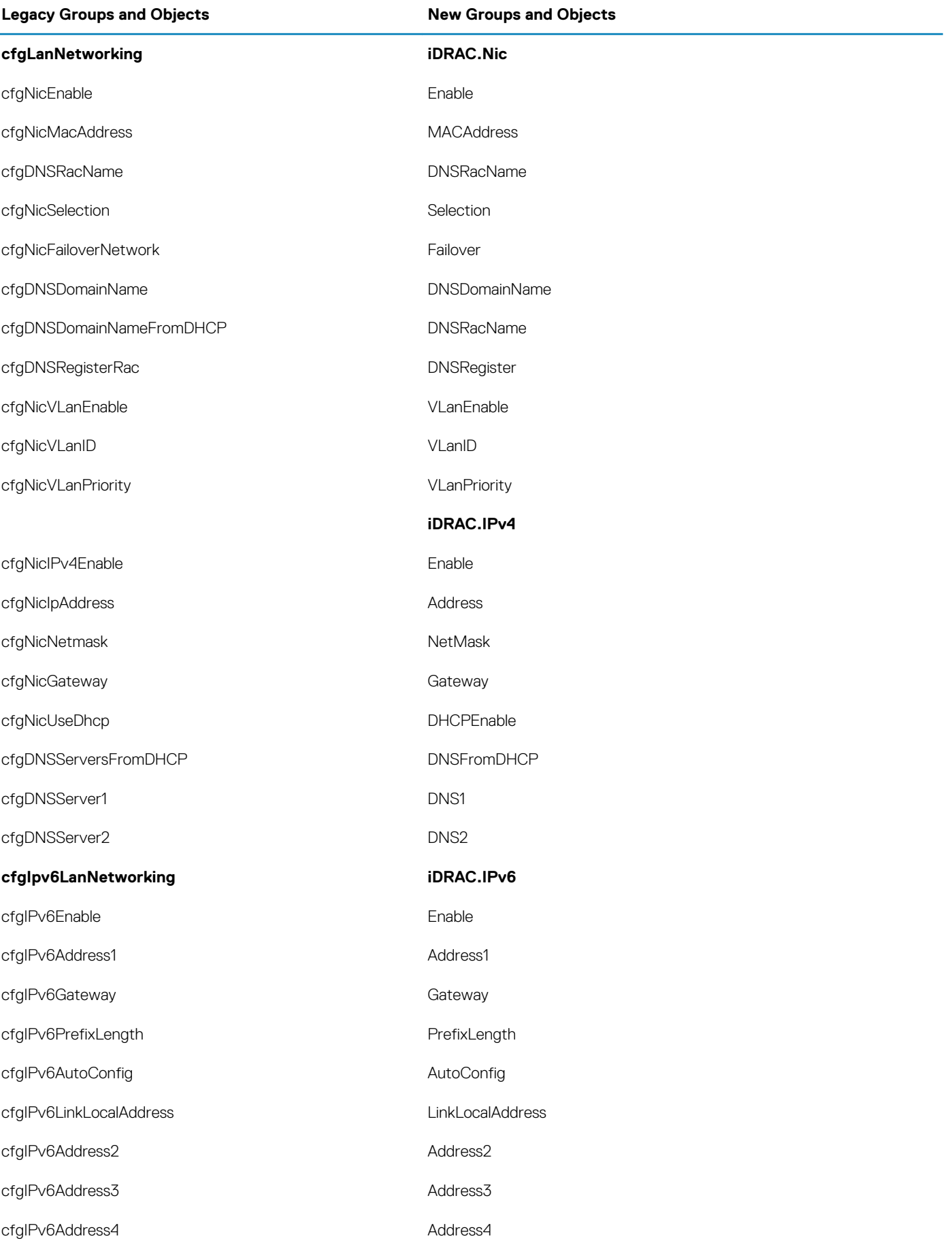

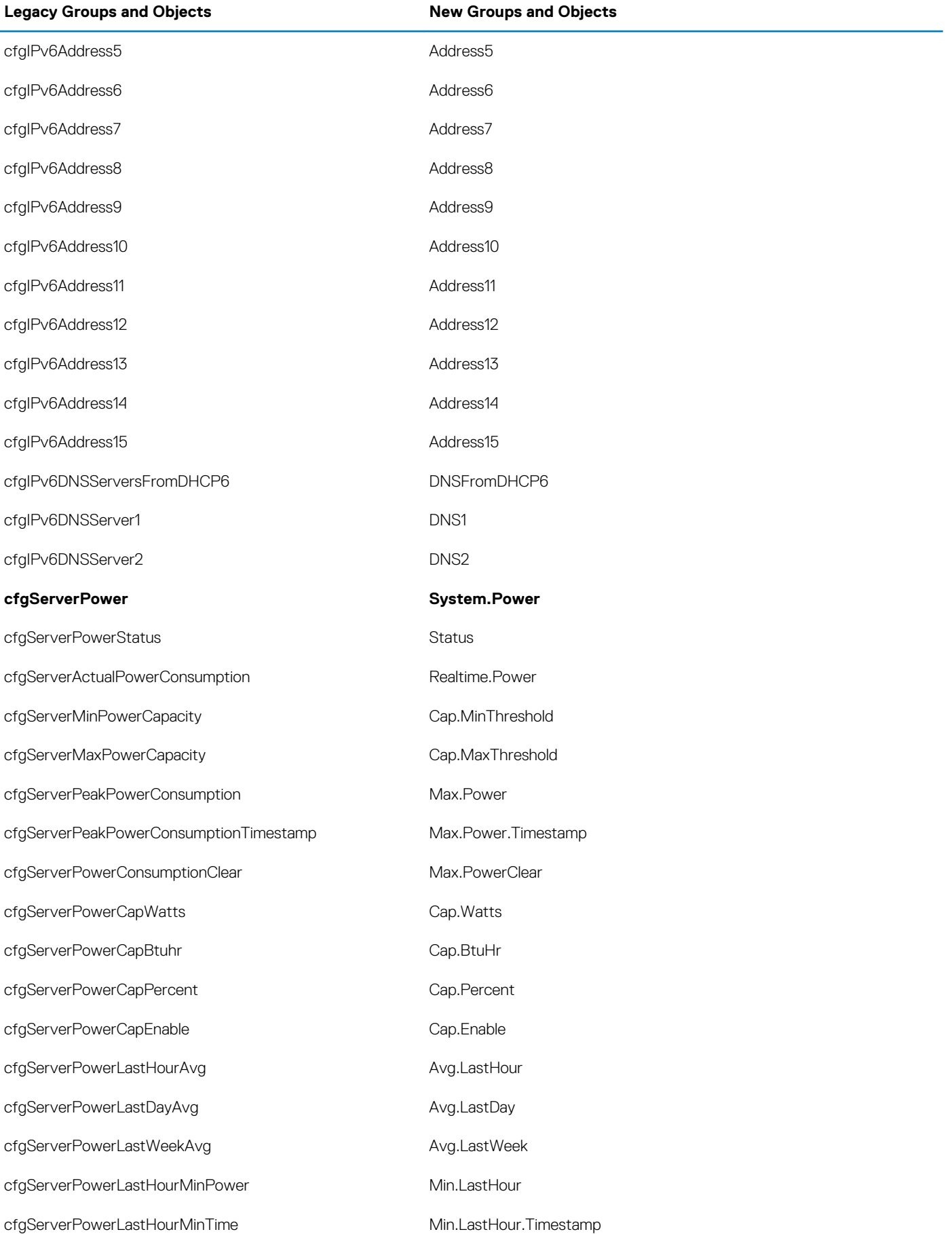

#### **Legacy Groups and Objects New Groups and Objects**

cfgServerPowerLastHourMaxPower Max.LastHour cfgServerPowerLastHourMaxTime Max.LastHour.Timestamp cfgServerPowerLastDayMinPower Min.LastDay cfgServerPowerLastDayMinTime Min.LastDay.Timestamp cfgServerPowerLastDayMaxPower Max.LastDay cfgServerPowerLastDayMaxTime Max.LastDay.Timestamp cfaServerPowerLastWeekMinPower Min.LastWeek cfgServerPowerLastWeekMinTime Min.LastWeek.Timestamp cfgServerPowerLastWeekMaxPower Max.LastWeek cfgServerPowerLastWeekMaxTime Max.LastWeek.Timestamp cfgServerPowerInstHeadroom entitled and the Realtime.Headroom cfgServerPowerPeakHeadroom Max.Headroom cfgServerActualAmperageConsumption Realtime.Amps cfgServerPeakAmperage Max.Amps cfgServerPeakAmperageTimeStamp Max.Amps.Timestamp cfgServerCumulativePowerConsumption EnergyConsumption cfgServerCumulativePowerConsumptionTimeStamp EnergyConsumption.StarttimeStamp cfgServerCumulativePowerClear entertainment of the EnergyConsumption.Clear cfgServerPowerPicEAllocation extensive property PCIePowerAllocation **cfgServerPowerSupply System.Power.Supply** cfgServerPowerSupplyIndex **Index** Index

cfgServerPowerSupplyInputStatus LineStatus cfgServerPowerSupplyMaxInputPower MaxInputPower cfgServerPowerSupplyMaxOutputPower MaxOutputPower cfgServerPowerSupplyOnlineStatus metalstatus Status cfgServerPowerSupplyFwVer FwVer cfgServerPowerSupplyCurrentDraw CurrentDraw cfgServerPowerSupplyType Type cfgServerPowerBusMonitoring PMBusMonitoring **cfgUserAdmin iDRAC.Users** cfgUserAdminIndex NA
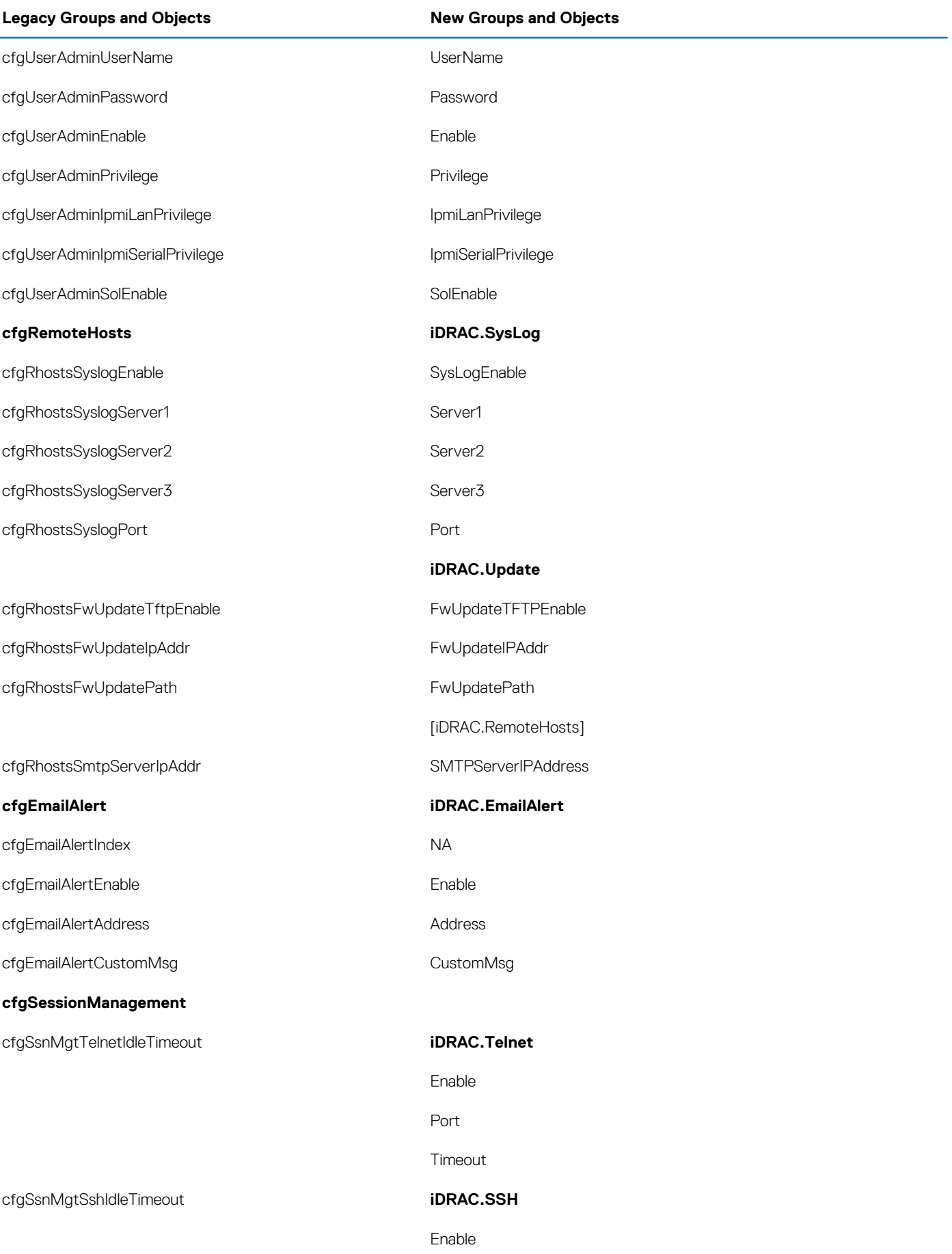

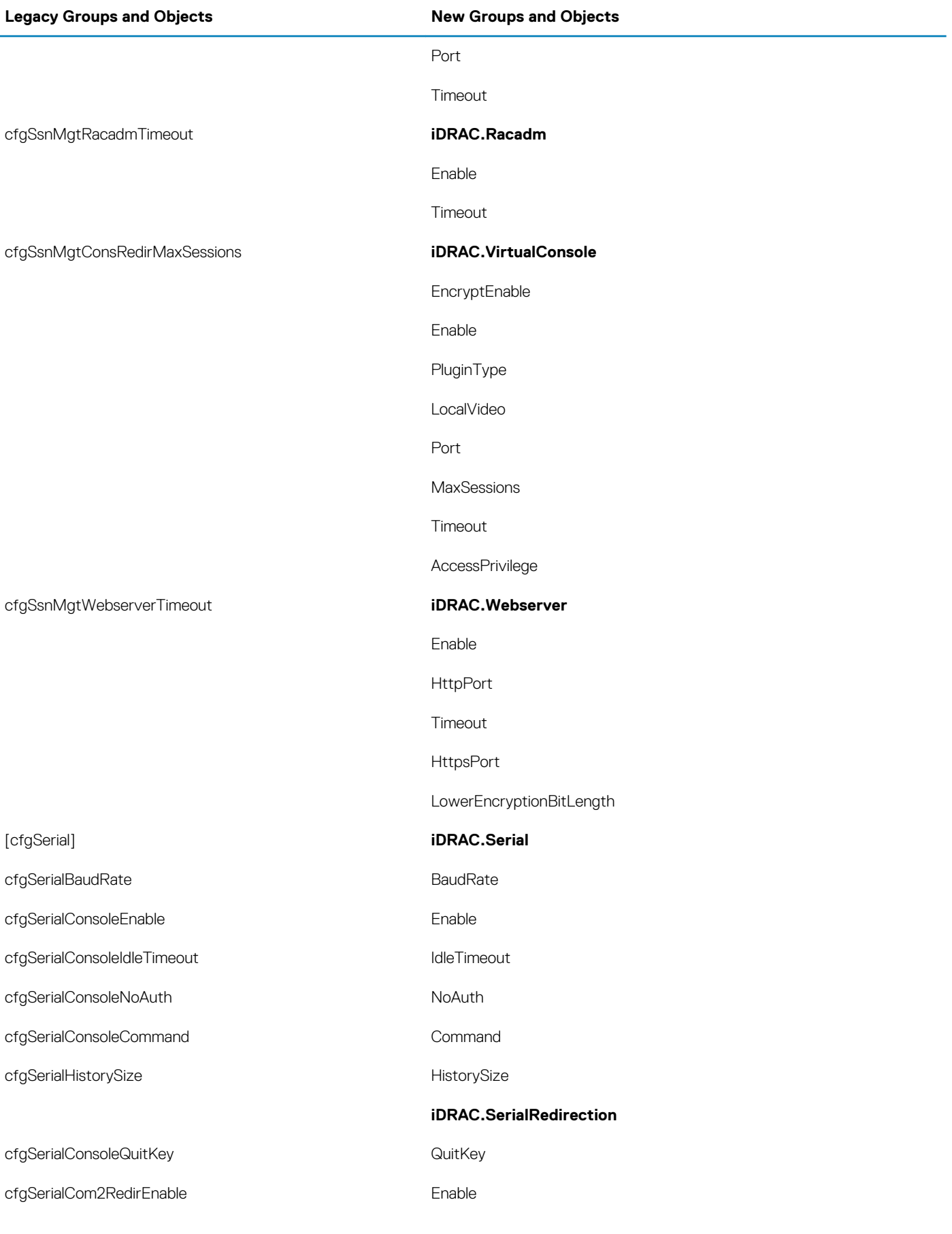

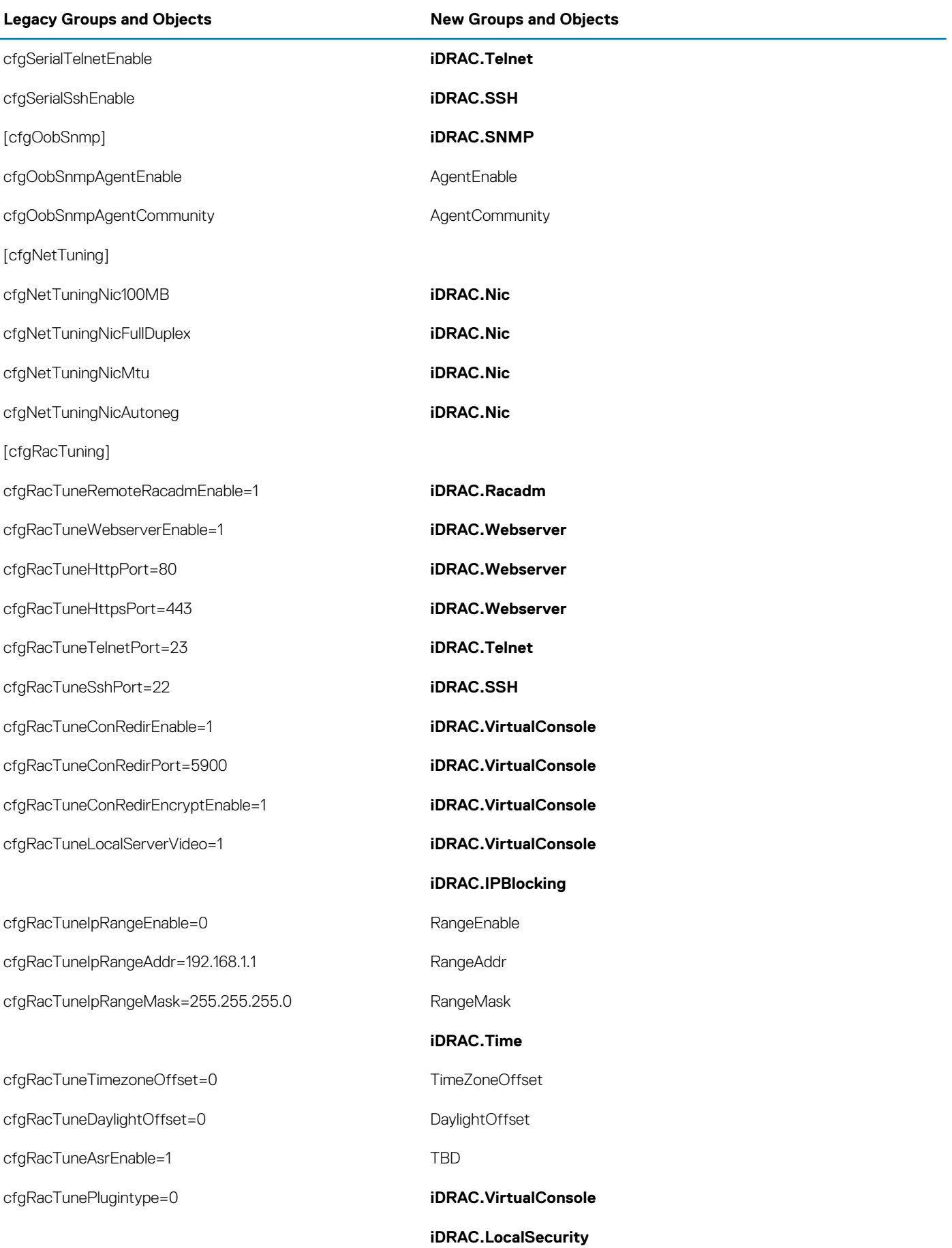

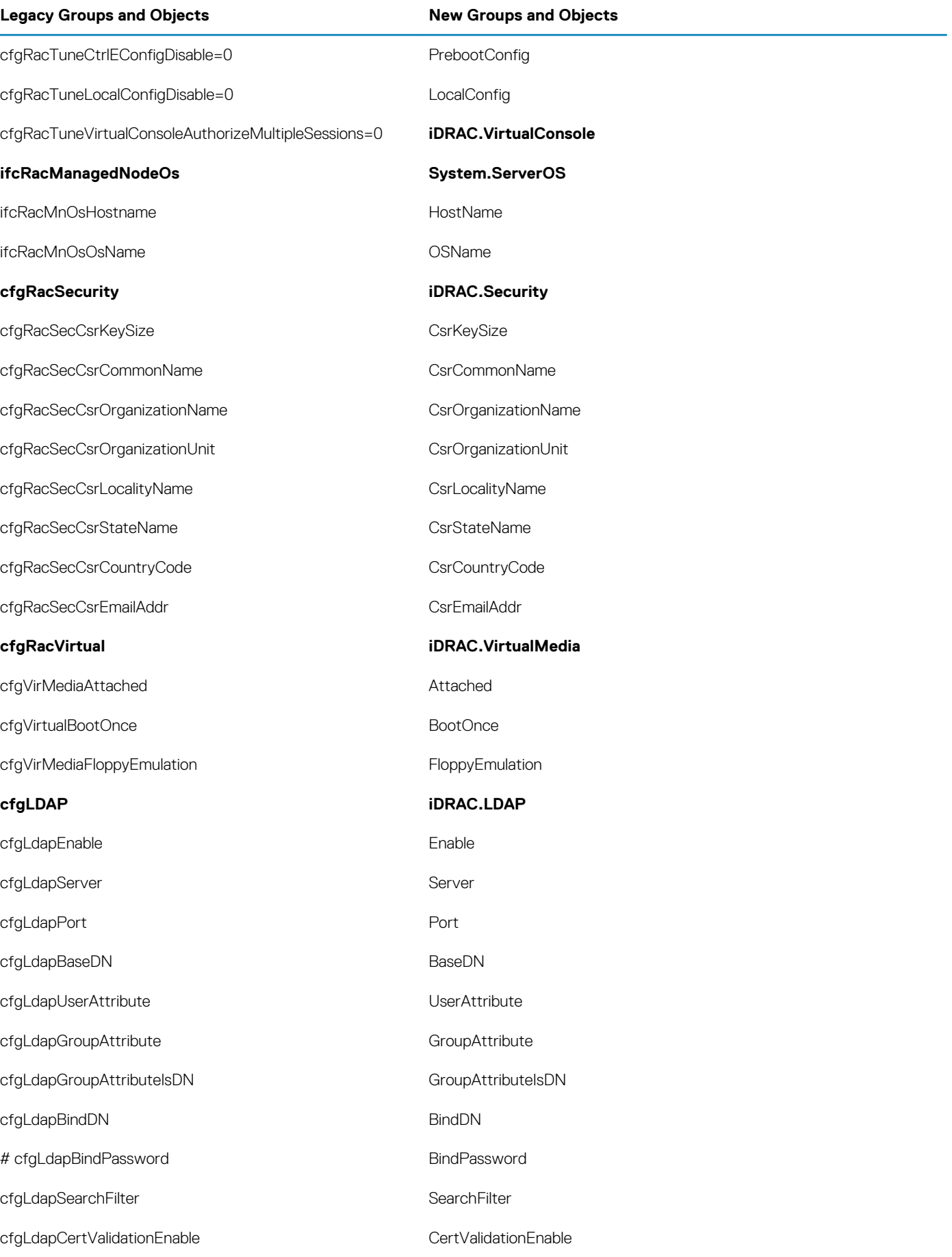

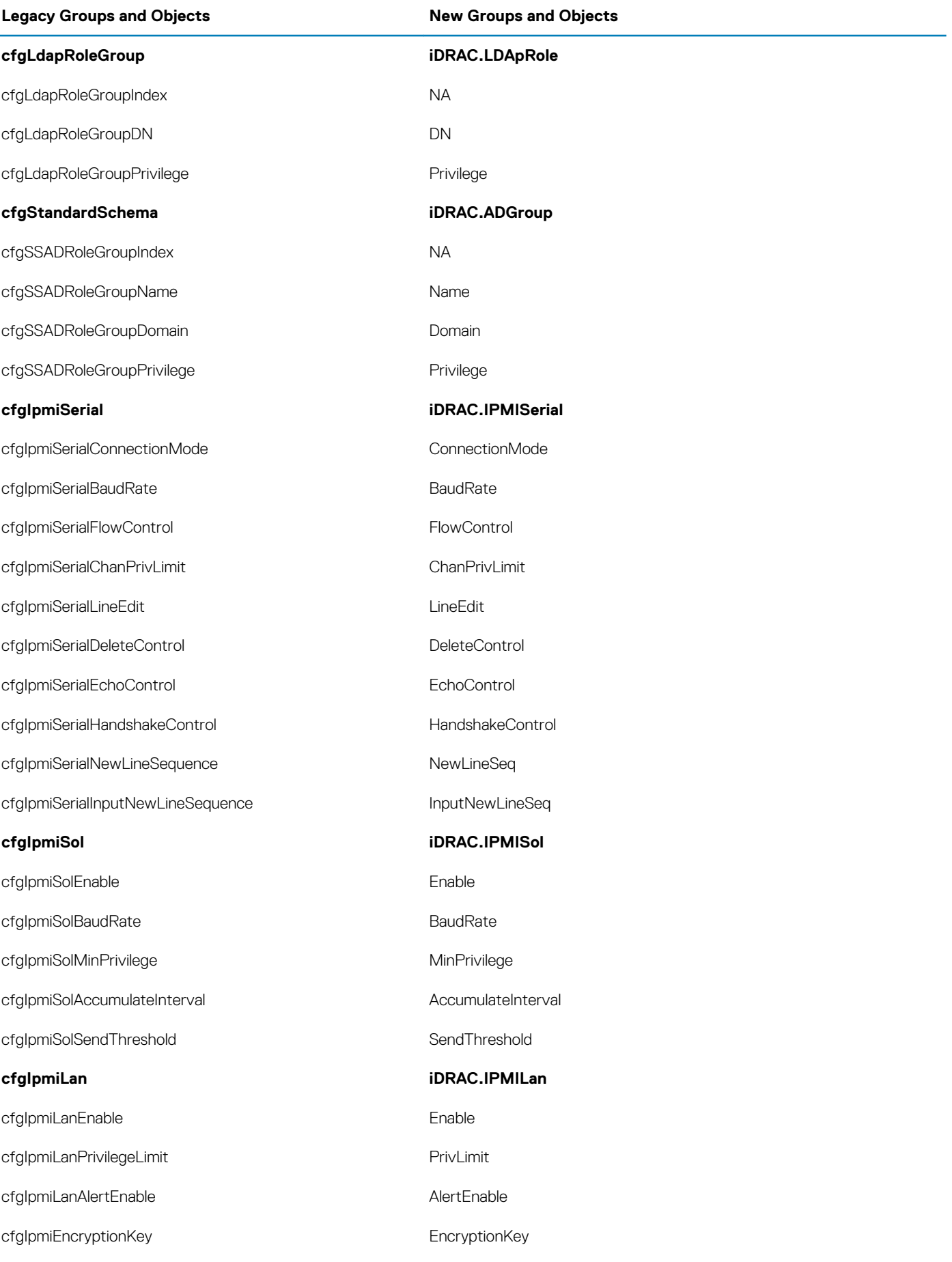

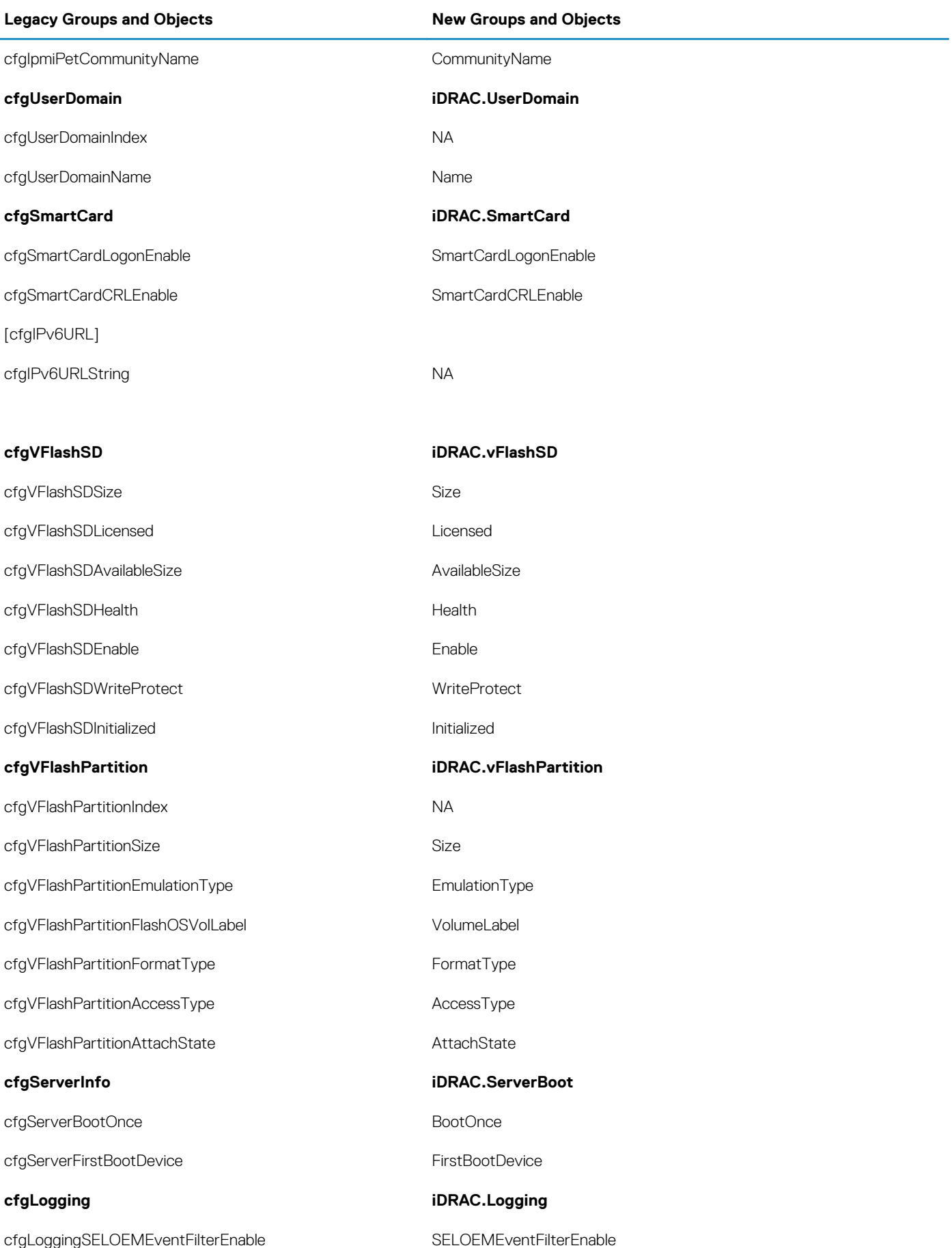

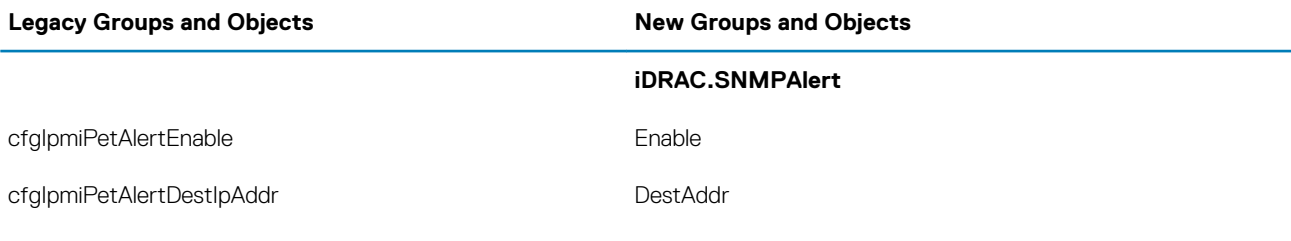

#### **Topics:**

• cfgSSADRoleGroupPrivilege (Read or Write)

### **cfgSSADRoleGroupPrivilege (Read or Write)**

#### **Table 1306. cfgSSADRoleGroupPrivilege**

**Description** Use the bit mask numbers listed in the table below to set role-based authority privileges for a Role Group.

**Legal Values** • For iDRAC: 0x00000000 to 0x000001ff

**Default** <br/>  $\langle \text{blank}\rangle$ 

#### **Example**

```
racadm getconfig -g cfgStandardSchema -i 1
```

```
# cfgSSADRoleGroupIndex=1
cfgSSADRoleGroupName=blsys-1
cfgSSADRoleGroupDomain=
cfgSSADRolGroupPrivilege=3081
```
#### **Table 1307. Role Group privileges and their Bit Masks**

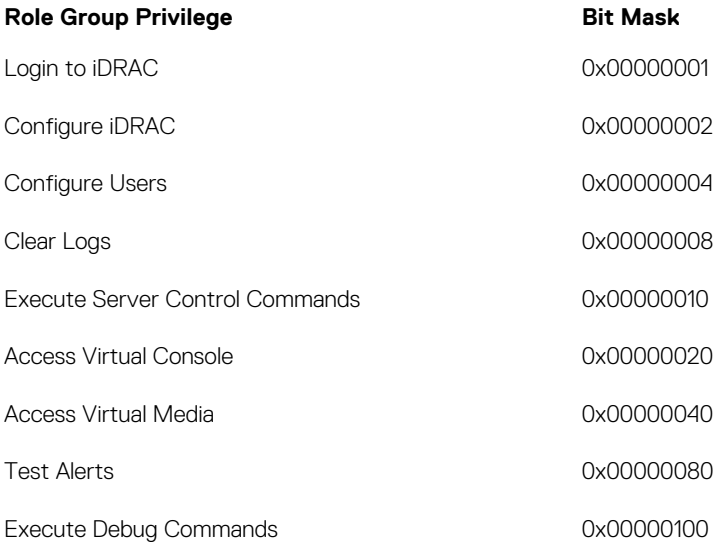

## **7**

# **Deprecated and New Subcommands**

#### **Table 1308. Details of Deprecated and New Subcommands**

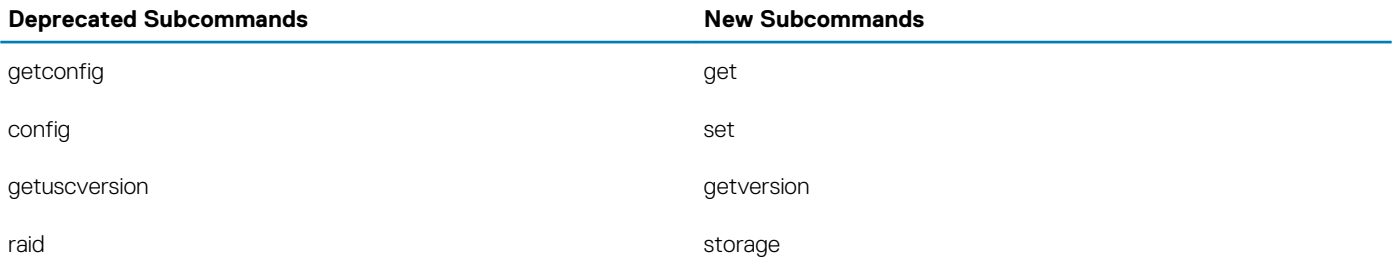

**NOTE: The following attributes are obsoleted and these attributes do not support the ipBlocking feature:**

- **• ipBlockingEnabled**
- **• ipBlockingFailCount**
- **• ipBlockingFailWindow**
- **• ipBlockingPenaltyTime**